# **COPYRIGHT NOTICE**

This Nortel Networks documentation is protected by copyright. It may not be copied in any form or medium except pursuant to the Nortel Networks License to Copy Documentation (License"). If a License has been purchased, it will be enclosed with this copy of Nortel documenation.

# **Compact Plus List of Features**

Compact Plus List of Features Accidental Disconnect Protection Alarm Extn Internal RAD Alarm Reporting Analog Terminal Adaptor Answer Extensions Auto Attendant Autodial – External Autodial – Internal Auxiliary Ringing Background Music BERT-Extn tests BRI Loop Numbering Busy Status Indication **Callback** Call Capture Call Charge Call Display When Busy Call Duration Timer Call Forward Call Identification/Call Status Display Call Information Call Logs Call Park Call Pickup - Directed Call Pickup - Group Call Restrictions and Overrides Call Retention Camp-On/Call Waiting Central Answering Position (CAP) Change Extns Clear Lines Compact Plus Default Templates **Conference** 

**Consultation** Contrast Adjustment Class of Service Custom Call Routing Daylight Savings Time Delayed Ring Transfer (DRT) Dial Mode Dial Pad Feedback Dial Tone Detection Direct-Dial Direct Dial Inward Direct Inward Access (DIA) Lines Disconnect Supervision Do Not Disturb (DND) DND on Busy / DDI Busy End-to-End Signaling Exchange code Extension Administration Lock Extension Length Extension Relocation Extension on S-Loops Extension Test External Call Forward External Ring Cadence Flexible Numbering Plan **Gain** Greeting and Menu Configuration Group Listen Handsfree Headset Hearing Aid Compatibility Held Line Reminder Hold Hospitality Services Host Delay **Hotline** 

Hunt Groups Integrated ATA Identifying Call Information Incoming Call Information Intercom Keys IRAD ISDN Features ISDN Messages and Information Elements ISDN Network Overview Key Inquiry Key Programming Language Choice Last Number Redial Line Assignment Line Pools Line Selection Loopback Tests \*\*LPB Mixed Numbering Plan Mixed Trunking Module Status Moving Lines Message Send Message Waiting/Reply Name Offhook Call Queuing Onhook Dialing Options Originating Line Identification # Page Passwords PBX Reach Through Port/Extn Status Power Fail Cut-Through Prime Extension Prime Line Priority Call

Privacy Control Private Lines Provisioning PSTN-PSTN Barring Recall Signalling Received Number Release Remote Capabilities Remote Monitoring Remote System Access Ring Again Ring Detection Ring Type Routing Tables Saved Number Redial Scheduled Services Selective Line Redirection Show Time Software Keys System Admin Log System Answer System Speed Dial System Startup System Test Log Time and Date Tones Transfer and Recall on AC15A Trunk Answer from Any Station Trunk Modes Trunks - Analog Loopstart User Preferences User Speed Dial Voice Call Voice Call Deny Volume Control

# **Accidental Disconnect Protection**

## **1.1 Overview**

## **1.1.1 Description**

This feature protects the user from dropping a call accidentally by fumbling the handset while picking it up.

#### **1.1.2 Rationale for Feature** N/A

- **1.1.3 General Definitions** N/A
- **1.1.4 General Procedures** N/A

# **1.2 Feature Details**

**1.2.1 Controls**

Hookswitch

## **1.2.2 Message Displays**

Call Identification for the active call

## **1.2.3 End User View**

If the user lifts the handset to answer a ringing call or to switch to handset mode on an active call, and if the handset goes onhook less than one second after going offhook, the call is switched from the handset to the speaker voice path instead of being disconnected. At this point, if the user lifts the handset, the handset voice path is active. Alternatively, if the handset remains onhook, the set stays in speaker-only mode until the user lifts the handset, presses  $\Box$  holds the speaker-only mode until the user lifts the handset, presses  $\Box$ call, or releases the call.

Accidental Disconnect Protection applies to ringing calls eligible for Automatic Incoming Line Selection, and to active calls (that is, calls that are being initiated or are connected) which are in speaker-only mode or handsfree mode.

This feature applies to both internal and external calls.

The feature works in the same way for multiple offhook or onhook transitions lasting less than one second each.

**1.2.4 OAM Programming View**

N/A

**1.2.5 \*\*EXTN/ \*\*LINE** N/A

# **1.3 Technical Specification (Limits/Constraints)**

N/A

# **1.4 Interactions**

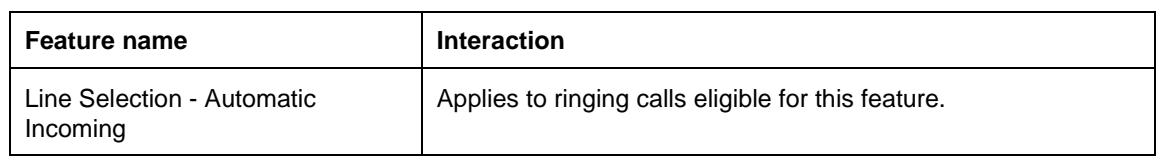

# **Alarm Extn**

## **1.1 Overview**

## **1.1.1 Description**

This feature allows the user to assign an Extension on which Alarm messages appear when a problem is detected in the system.

### **1.1.2 Rationale for Feature**

See "1.1.1 Description".

# **1.1.3 General Definitions**

 $N/A$ 

#### **1.1.4 General Procedures** N/A

# **1.2 Feature Details**

#### **1.2.1 End-User View**

N/A

#### **1.2.2 OAM Programming View 1.2.2.1 Levels of Access**

The following table shows the levels of access required for users to program OAM changes.

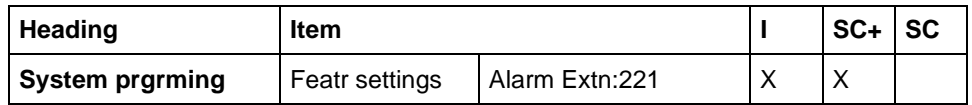

## **1.2.2.2 Programming Receiver Volume**

See "System Programming - Feature Settings".

Alarm Extn is set in System prgrming Featr settings. The default value is 221. Other possible values are any valid DN, or None.

## **1.2.3 \*\*EXTN/ \*\*LINE**

N/A

# **1.3 Technical Specification (Limits/Constraints)**

N/A

# **1.4 Interactions**

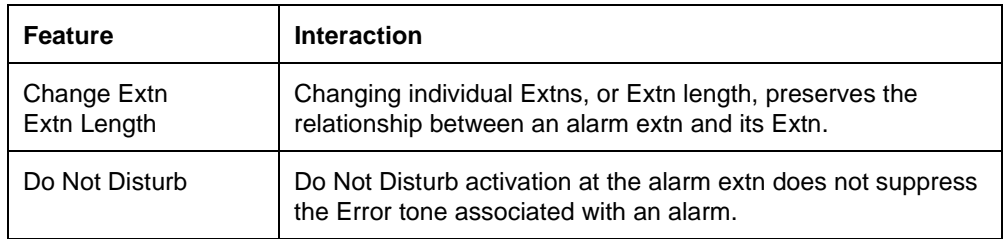

# **1.1 Overview**

## **1.1.1 Description**

The Internal RAD Alarm Reporting feature is used only on a CCU with internal (built-in) modems. The feature allows a CCU to be programmed to dial one or two telephone numbers when an alarm code is generated on a CCU. The CCU uses the internal modem, calls the programmed phone number(s) using a preprogrammed line, and passes the alarm code as an ASCII text string.

#### **1.1.2 Rationale for Feature**

External RADs can be programmed to call up to two telephone numbers when alarms are generated on a CCU to which the RAD is attached. The internal modem (IRAD) is a required to support alarm reporting in the same way.

#### **1.1.3 General Definitions**

This is not an end user feature.

#### **1.1.4 General Procedures**

To use the alarm reporting feature, Auto-report must be set to ON, and at least one of the alarm reporting phone numbers must be programmed with a number.

## **1.2 Feature Details**

#### **1.2.1 End-User View**

N/A

### **1.2.2 OAM Programming View**

The following table shows the levels of access required for users to program OAM changes.

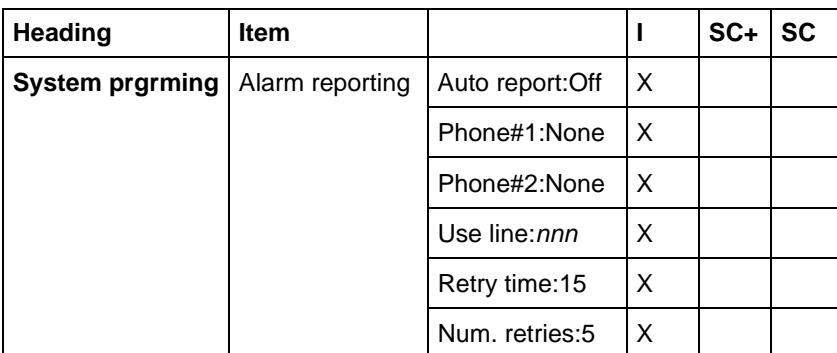

## **1.2.2.1 Programming Alarm Reporting**

See "System Programming - Alarm Reporting (Compact Plus only)".

Alarm reporting is set in System progrming >>>Alarm reporting >.

The value of Auto-report is Off or On. The default is underlined.

The value of Phone#1 and Phone#2 is None, or a telephone number between 3 and 24 digits. Alarm telephone numbers can include the Pause (Feature 78) and Link (Feature 71) host system signalling codes.

The value of Use line: is None, or any non-private, physical line. If no line is available to use for alarm reporting (that is, all physical lines have a line type of Private to DN) the CHANGE softkey is unavailable and the value for Use line is Unavail.

The value of  $\text{Retry time}$  is 15, or a number between 0 and 99 minutes, inclusive.

The value of Num retries: is one of 0, 1, 2, 3, 4, 5, 6, 7, 8, 9. The default is underlined.

## **1.2.3 \*\*EXTN/\*\*LINE**

N/A

# **1.3 Technical Specification (Limits/Constraints)**

The use of line pools for alarm reporting is not supported.

If the system has not been able to deliver the alarm report after the programmed number of retries, the alarm is cleared from the buffer holding the alarms to send.

## **1.4 Interactions**

## **Line Type**

If the line type for a line that is being used for alarm reporting is changed to Private, the user will be asked if they want to turn off alarm reporting. If they choose Yes, alarm reporting is turned off and the Use line parameter is reset to None. If they choose not to turn off alarm reporting, the line type is not changed.

If the setting for the line to use for alarm reporting is Unavail, and the user subsequently changes at least one physical line to be non-private, the setting for the line to use for alarm reporting is reset to None and the CHANGE softkey is available. However, once the user has changed the alarm reporting line from None, the None value is no longer available.

# **Analog Terminal Adaptor**

# **1.1 Overview**

## **1.1.1 Description**

For each Analog Terminal Adaptor (ATA), an administration setting will be available in order to set the gain that is required for proper volume levels for off site (OPX) or on site connections. There are also settings for the mode that the attached device uses (that is, Tone or Pulse) and for whether confirmation and error tones should be delivered to the device.

## **1.1.2 Rationale for Feature**

The ATA can be used for two types of TCM/analog conversion: first, the standard on site applications for connecting tip and ring devices (for example, 2500 sets, modems, answering machines) to a TCM loop, and second, off site applications for connecting an off premise extension (OPX or external CO line) to a TCM loop.

The off site or OPX application requires a different loss (gain) plan to optimize volume levels when the ATA is directly connected to certain types of external CO lines.

On Pulse sets attached to the ATA, the user cannot invoke Norstar features by using the Recall signal, as the ATA cannot differentiate between the Timed Break Recall signal and the signal for the digit 1(one pulse).

If the user could activate Tones as in North America, Pulse sets would not be able to enable tones, and consequently, any tones associated with supported features would not be presented to the Pulse set ATA user. In this case, the ATA user on a Pulse set would not receive:

- Error Tones (for instance, if an invalid Call Park Retrieve attempt is made)
- Attention Tones (for instance, to inform the user that a Priority Call is about to be connected)
- Confirmation Tones to inform the user that a feature invocation has succeeded (for instance, invocation of Call Forward All Calls).
- Call Waiting Tones (indication that a call is alerting on the alternate intercom).

To overcome this short-coming, the Tones feature becomes part of System Administration. It appears in conjunction with another ATA-related System Administration parameter that designates the mode (DTMF Tone or Pulse) of the device attached to the ATA.

Following the rationale in North America, the default value of the ATA tones parameter is N, to prevent devices such as fax machines from receiving unwanted system-generated tones. This parameter and its associated values replace the Modular DR3 ATA User-administration features Tones ON (Link\*809) and Tones OFF (Link#809), so that there is no need for User Administration.

## **1.1.3 General Definitions**

N/A

#### **1.1.4 General Procedures**

Press Show , ATA use: On Site appears.

- 1. Press CHANGE to alternate between On site for internal ATA applications (i.e., a 2500 set or fax machine) and  $\circ$ ff site for off premise extensions or connections to a CO line.
- 2. Press Next lomove to ATA mode: Tone.
- 3. Press CHANGE to alternate between Tone and Pulse.
- 4. Press to move to ATA tones: N.
- 5. Press CHANGE to alternate between N and Y.

## **1.2 Feature Details**

#### **1.2.1 Controls**

N/A

#### **1.2.2 Message Displays**

N/A

#### **1.2.3 End User View**

If the ATA use: parameter is set to the On Site value, the transmit and receive volume levels the user hears will be optimized for on site applications, such as: TCM loop - ATA - local 2500 set. If the ATA use: parameter is set to the Off Site value, volume levels the user hears will be optimized for off site or OPX applications, such as TCM loop - ATA - remote 2500 set. If the wrong value is selected for this parameter, the user may experience volume levels that are either too high or too low.

Both data and voice applications are set the same, that is, the fact that it may be voice or data that is being transmitted has no effect on what value needs to be selected.

#### **1.2.4 OAM Programming View**

The ATA Settings feature is the last parameter under Terminals&Extns Capabilities>ATA settings>. The settings are required for a DN that has been identified as having an ATA attached.

See "Terminals&Extns - Capabilities - ATA setting".

ATA Settings contain three parameters that apply to the ATA. At the first parameter, ATA use: the installer will be able to select between Off Site for off site connections (requiring high gain), or On Site for on site connections (normal gain).

The other two parameters,  $ATA$  mode: to designate whether the device attached to the ATA is tone or pulse and ATA tones: to specify tone activation/ deactivation.

Because DTMF (that is, Tone) and Pulse devices are supported differently, it is necessary to designate which type of peripheral device is attached to the ATA. In the absence of a physical switch on the ATA, and of support of a Timed Break Recall signal from pulse devices, an administration setting is required to distinguish whether the attached set is Pulse or Tone (the default).

If the ATA mode: parameter is set to Pulse, all signals will be interpreted as call dialling signals:

- 1. A valid DN (or 0 for the Dial-0 set) dialled into internal dial tone will be interpreted as internal dialling.
- 2. A valid external code, or a valid external Line pool code dialled into internal dial tone will attempt to access an external line for dialling.
- 3. A valid Call Park Retrieve code (102 or 101) into internal dialtone will result in an attempt to retrieve a call parked against the Call Park ID.
- 4. Any invalid digits that do not result in one of the three scenarios above will result in an error condition.
- 5. Any attempts to invoke a feature using the 'Recall' signal will not be interpreted as such. The signal will be interpreted as the digit 1.

For Tone mode:

- 1. A valid DN (or 0 for the Dial-0 set) dialled into internal dial tone will be interpreted as internal dialling.
- 2. A valid external code, or a valid external Line pool code dialled into internal dial tone will attempt to access an external line for dialling.
- 3. A valid Call Park Retrieve code (102 or 101) into internal dialtone will result in an attempt to retrieve a call parked against the Call Park ID.
- 4. A valid feature invocation using the 'Recall' signal will result in an attempt to activate the feature.
- 5. Any invalid digits that do not result in one of the four scenarios above will result in an error condition.

Note that the first three actions are identical for Pulse and Tone designated ATA sets, and that with the Tone setting there is the additional valid action of invoking a feature, using the 'Recall' signal.

The ATA tones: parameter allows the activation/deactivation of ATA feedback tones over the voicepath. It should be set to  $N$  (the default) when a data device is attached to the ATA and Y when a voice terminal is attached to the ATA.

#### **1.2.4.1 System Administration Forced Settings**

The ATA-based set has some forced settings. They are the same as on the North American ATA (that is, the same as for a Basic Set). For both DTMF (Tone) and Pulse devices, the settings for Full handsfree, Handsfree Answerback, Auto handsfree, Page zone and the number of intercom keys are ignored.

#### **1.2.4.2 Second Intercom Key and Pulse Devices attached to the ATA**

Although the software makes two intercom keys available to an ATA, if a device attached to the ATA is designated as Pulse, it will not have access to features that require the use of the Recall signal. Accessing the alternate intercom line requires the use of the Recall signal. Therefore, Pulse set users will not have simultaneous access to the second intercom line. If a second call is coming in on the second intercom line, and the user hears the Call Waiting Tones, the current call will have to be released in order for the user to pick up the second call.

#### **1.2.5 \*\*EXTN/ \*\*LINE**

#### N/A

## **1.3 Technical Specification (Limits/Constraints)**

N/A

## **1.4 Interactions**

The ATA use: parameter of this feature does not impact any of the call processing features on the system. The only impact is to ensure audio quality when the ATA is connected to an off site line or an on site device.

Note that the two special tones, Tone on Conference (when enabled) and the regulatory Intrusion Tone will be presented to the ATA in all cases, regardless of the setting for the ATA tones parameter.

As with the North American Tones feature, the ATA tones: setting has no effect on the ability of the ATA user to activate or cancel features. For example, the user on a DTMF set can activate Norstar Call Forward even when tones are off. The activation succeeds, even though no confirmation tone is given to the user.

## **1.1 Overview**

## **1.1.1 Description**

This feature allows incoming external calls to a given set to appear and be answered at other sets. The Extn of a telephone that is monitored by an Answer key is called the Answer Extn. A set can be programmed to have one to eight Answer Extns.

When an Answer Extn is programmed for a set, an Answer key is created automatically at that set.

## **1.1.2 Rationale for Feature**

An Answer key allows a user acting as an attendant to receive visual indication, and ringing (if set in OAM Programming), when a call is directed to the set of another user who receives attendant service (service receiver). An alerting call can then be answered either at the attendant's or at the service receiver's set. An attendant can provide service for up to eight extensions.

Any number of sets on the system can have an Answer key for the same Extn. In this way, more than one set can provide call alerting and call answering for calls directed to that Extn.

## **1.1.3 General Definitions**

N/A

## **1.1.4 General Procedures**

In order to distinguish the Answer key (used for answering calls directed to the service receiver's set) from the Internal Autodial key (used for initiating calls to the service receiver's set, and for monitoring its busy status), the Answer key should be labelled "Answer Smith's", where Smith is the service receiver; while the Internal Autodial key is labelled "Smith".

# **1.2 Feature Details**

## **1.2.1 Controls**

Answer keys

## **1.2.2 End User View**

An Answer Extn allows more than one set to answer an incoming call. At the attendant's set, a call alerting at the Answer key displays <originator's name>><the service receiver's name>, where<originator's name> is the name associated with the originating set or line, and <the service receiver's name> is the name associated with the service receiver's set in

OAM Programming. This display allows the attendant to respond appropriately when answering the call (for example, stating the service receiver's name).

**Message Displays**

| <b>Message</b>                                                                              | <b>Description</b>                                                                                                    |
|---------------------------------------------------------------------------------------------|----------------------------------------------------------------------------------------------------|
| <originator's name=""> &gt;<br/><the name="" receiver's="" service=""></the></originator's> | Displays at the attendant's desk, when a<br>call is alerting at the Answer key.                                                                  |
| No call answered                                                                            | Displays, accompanied by Error tone,<br>when the user presses an Answer key<br>when no call is attempting to ring the<br>service receiver's set. |

All calls directed to the service receiver's set also alert the attendant's set at the Answer key, provided that an Answer key is not already in use.

If the service receiver answers their own call, and the attendant has an Internal Autodial key with an indicator for the service receiver's set, busy status indication is displayed at the Internal Autodial indicator, not the Answer key.

When a call is showing alerting, active, or I-Hold status on an Answer key on the attendant's set, that key is not available to display alerting for another call to the service receiver's set.

When more than one call is alerting at the attendant's set, normal incoming call priorities (as described in the Call Capture feature) apply in determining which call controls the display and the ringing. The priorities are not affected by the fact that a call appears on an Answer key.

Pressing an Answer key at a set where another call is active applies Automatic Hold to that call, whether or not the answer attempt is successful.

Private lines do not generate alerting at Answer keys. For the rules on which types of calls can alert at the Answer key, see the table in "1.2.2.2 Rules for Alerting at an Answer key".

An Answer key cannot be used to initiate an outgoing call. There is no method provided for a set to originate a call from an Extn other than its own.

#### **1.2.2.1 Answering a call**

When a call is alerting at the Answer key, normal call answering rules apply. If the call is controlling ringing at the set, the attendant can answer the call by lifting the handset or by pressing  $\Box$   $\Box$   $\Box$  and  $\Box$   $\Box$   $\Box$  If the call is only presenting visual alerting (because the Answer key is programmed not to ring (see "1.2.2.2 Rules for Alerting at an Answer key"), or because Do Not Disturb is activated at attendant's set), the attendant can answer the call either by lifting the handset and then pressing the Answer key, or by pressing the Answer key to perform Preselection, and then activating the handset or Handsfree voice path.

When the attendant answers a call at the Answer key, the indicator turns on at that set, and turns off at the service receiver's set. The call is treated as an ordinary two-party call between the caller and attendant's set, with normal call

identification messages and feature interactions. At the originating set, the name associated with the set that actually answered the call is displayed. Holding a call appearing at the Answer key causes the indicator to show I-Hold state. The I-Active or I-Hold indication at the Answer key is removed when the call is disconnected, parked, or transferred.

If the service receiver answers an alerting call, the alerting indication at the attendant's set is removed, and the Answer key becomes available to show alerting for a call that subsequently attempts to ring at the service receiver's set.

#### **1.2.2.2 Rules for Alerting at an Answer key**

As a general rule, a call is presented on only one key on a set. Where an external call is directed to the service receiver's set and the attendant's set has an appearance of the external line as well as an Answer key, the call is presented only on the external line key. The call displays the normal message indicating that the call is directed to the service receiver. In this situation, the Answer key cannot be used to answer the call.

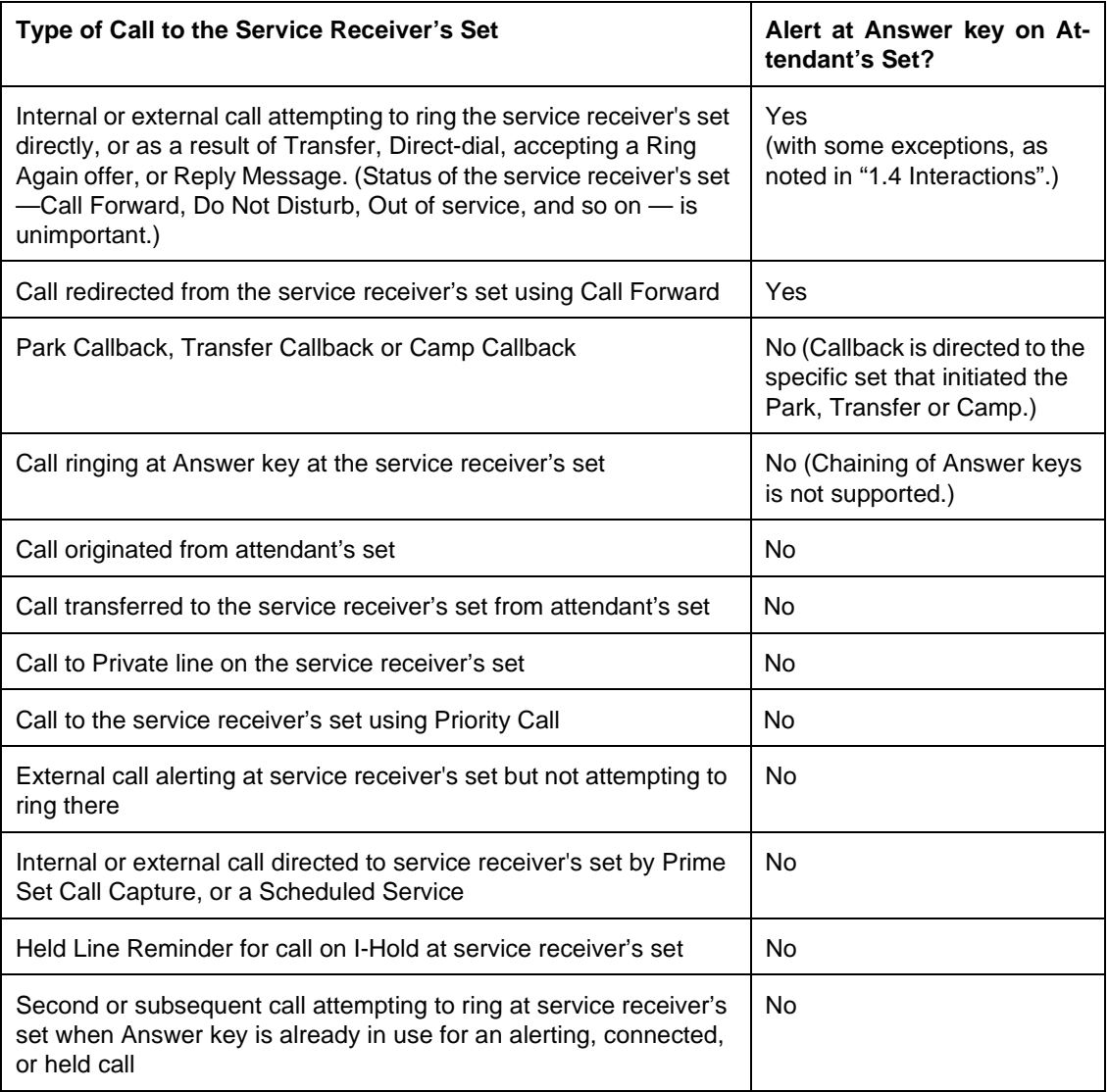

#### **Rules for Alerting at an Answer key**

### **1.2.2.3 Moving Answered Calls**

An internal or external call can be moved from one set to another by means of Blind Transfer, Transfer using Conference, Transfer With Announcement, or Call Park/Retrieve Park. A call cannot be transferred from the attendant's Answer key to the service receiver's intercom key, or vice versa, using Hold. Transfer using Hold can be used to move an external call from an Answer key or intercom key to a set that has an appearance of that external line.

## **1.2.2.4 Feedback at Calling Set**

When an internal call is initiated to a set for which Answer Extns exist, the tone and display feedback at the calling set depend on the combined status of the service receiver's set and the attendant's set (or the sets to which either or both of these sets are forwarded).

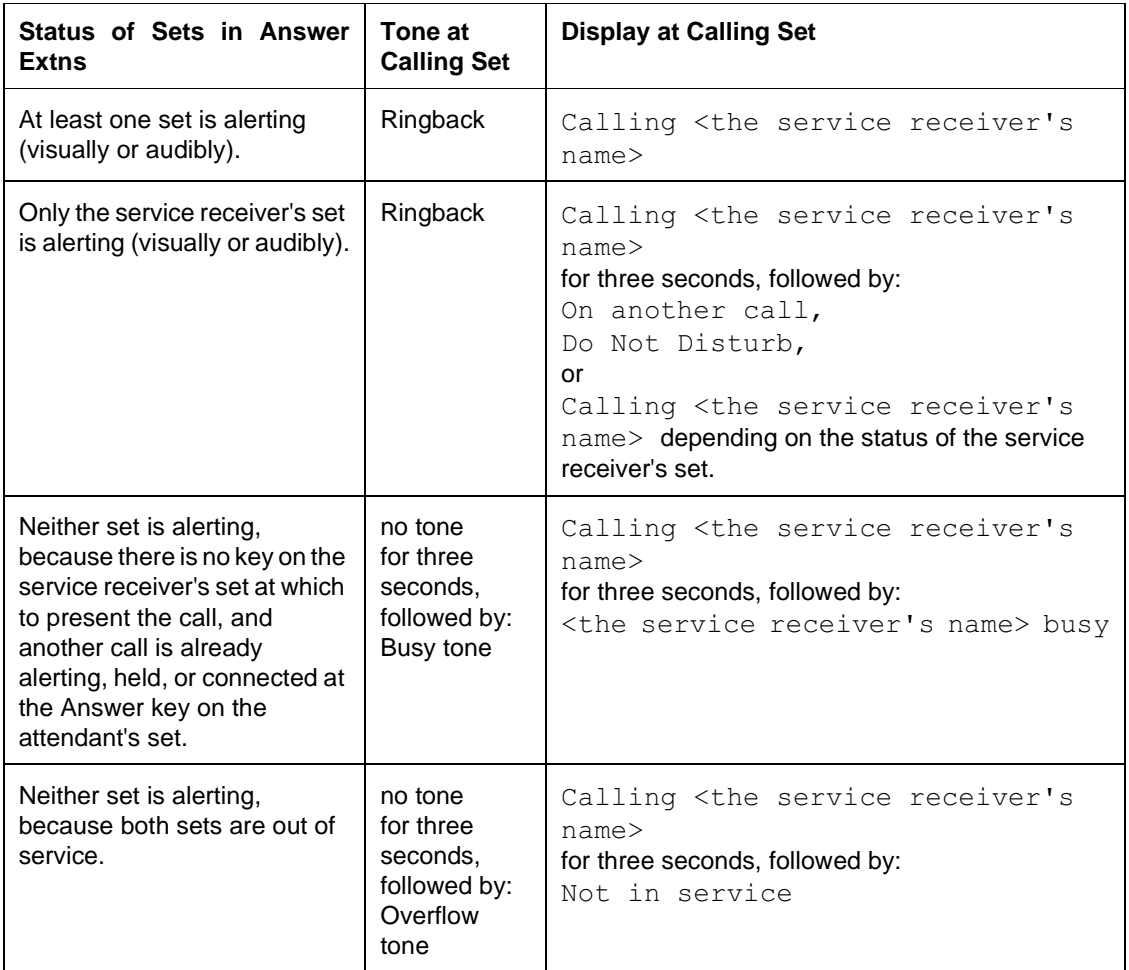

## **1.2.2.5 Calls within the Answer Group**

If the attendant initiates a call to the service receiver, this call alerts at the service receiver's set only. The call does not alert audibly or visually at the Answer key on the attendant's set (but see "1.2.2.7 Multiple Attendants").

If the service receiver initiates a call to the attendant, this call alerts at an intercom key, not at the Answer key, on the attendant's set.

#### **1.2.2.6 Private Extns**

An Answer key operates normally whether or not the service receiver's set is in service. This capability allows a set to be given a private Extn, by giving it an Answer key for a set that does not exist. This private Extn is used to receive calls from selected co-workers who know this Extn, while other internal calls arrive at the set's ordinary Extn.

#### **1.2.2.7 Multiple Attendants**

No limit is placed on the number of sets that can be programmed to have an Answer key for the same Extn. This capability permits two or more attendants to cover calls for one service receiver.

In the case of multiple attendants, calls directed to the service receiver's set by a given attendant do not ring at that attendant's Answer key, but do attempt to ring at the Answer keys on any other attendant's set.

#### **1.2.2.8 Group Answer**

A group of co-workers can be assigned Answer keys to allow them to answer one another's phones. For example, Set 225 has Answer keys for Sets 226 and 227, Set 226 has Answer keys for Sets 225 and 227, and Set 227 has Answer keys for Sets 225 and 226.

#### **1.2.2.9 Features with Similarities to Answer Extns**

Other features that allow a set to answer calls directed to another set are:

- Call Forward (All Calls or No Answer)
- Call Pickup (Group or Directed)
- shared external line appearances
- Prime Set Call Capture features (Delayed Ring Transfer, Overflow Call Routing, and so on)

Call Forward and Answer Extns provide call answering capabilities that are very similar. Both features redirect internal and external calls intended for the service receiver's set to attendant's set. The exact requirements of the service receiver and the attendant determine which feature is preferable.

The main differences between Answer Extns and Call Forward No Answer are as follows.

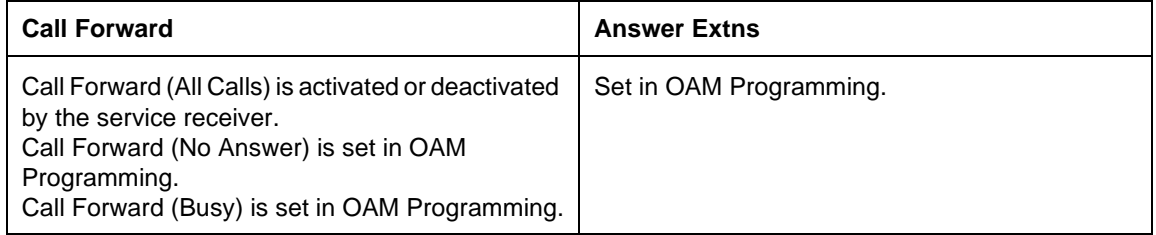

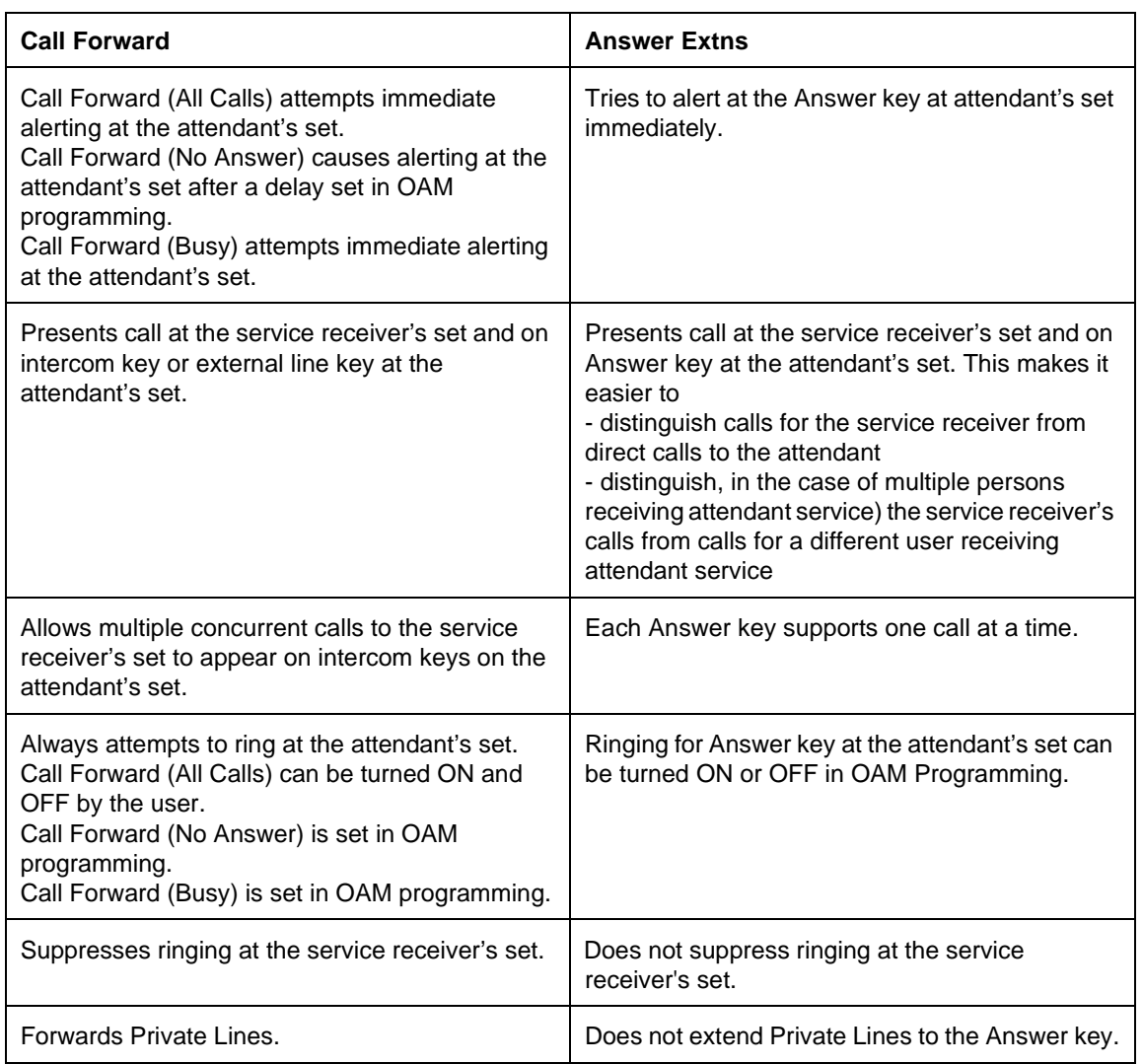

Answer Extns and Call Pickup do not allow private lines to be picked up. The main differences between Answer Extns and Call Pickup (Group or Directed) are as follows.

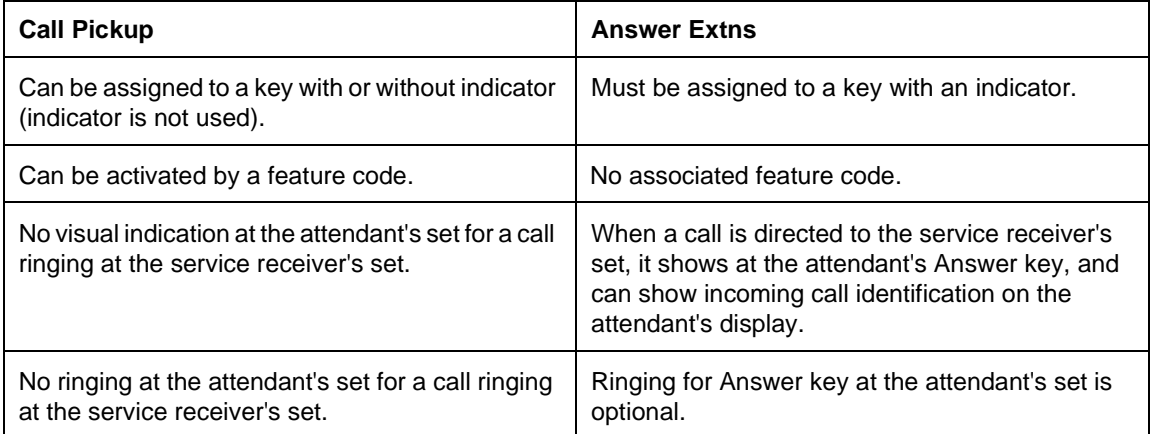

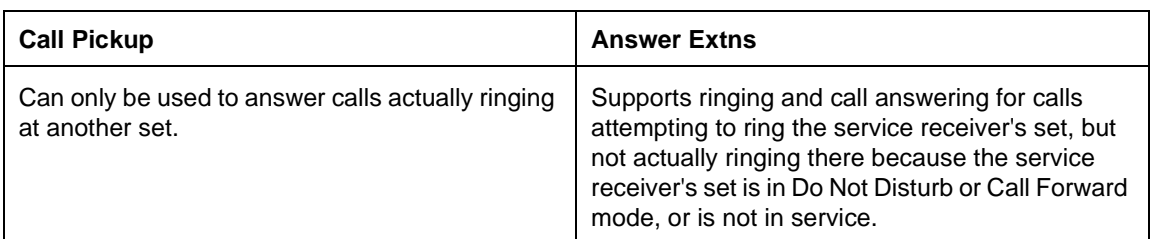

# **1.2.3 OAM Programming View**

## **1.2.3.1 Levels of Access**

The following table shows the levels of access required for users to program OAM changes.

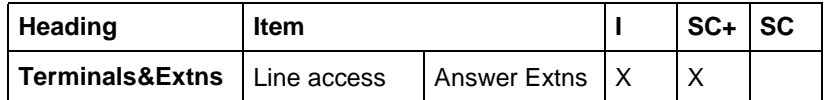

#### **1.2.3.2 Programming Answer Extns**

See "Terminals&Extns - Line Access - Answer Extension".

#### When Answer Extn is programmed for an attendant's set in

Terminals&Extns>Line access>Answer Extns>, an Answerkey with indicator is assigned automatically.

The Ringing Preference for line at the attendant's Answer key can be programmed as Appear only, or Appear&Ring, or the key can be Unassigned (the default). (See Line Assignment.)

The name associated with an Answer key is the name assigned to the service receiver's set in OAM Programming, Terminals&Extns▶Name. The default is Extn< $\text{Ext}_n$ , where < $\text{Ext}_n$ > is the Extn of the service receiver's set. For more information, see Call Identification.

#### **1.2.4 \*\*EXTN/ \*\*LINE**

N/A

# **1.3 Technical Specification (Limits/Constraints)**

When Answer keys are assigned to a set, they are given a key with an indicator.

A set cannot be programmed to have an Answer key for itself.

A set cannot be assigned an Answer key for itself.

There is no specific limit to the number of sets that can be programmed to have an Answer key for the same Extn.

An individual set can have a maximum of eight Answer keys, each for a different Extn. (If the user attempts to program more than eight Answer keys, the error message Maximum reached is displayed.)

# **1.4 Interactions**

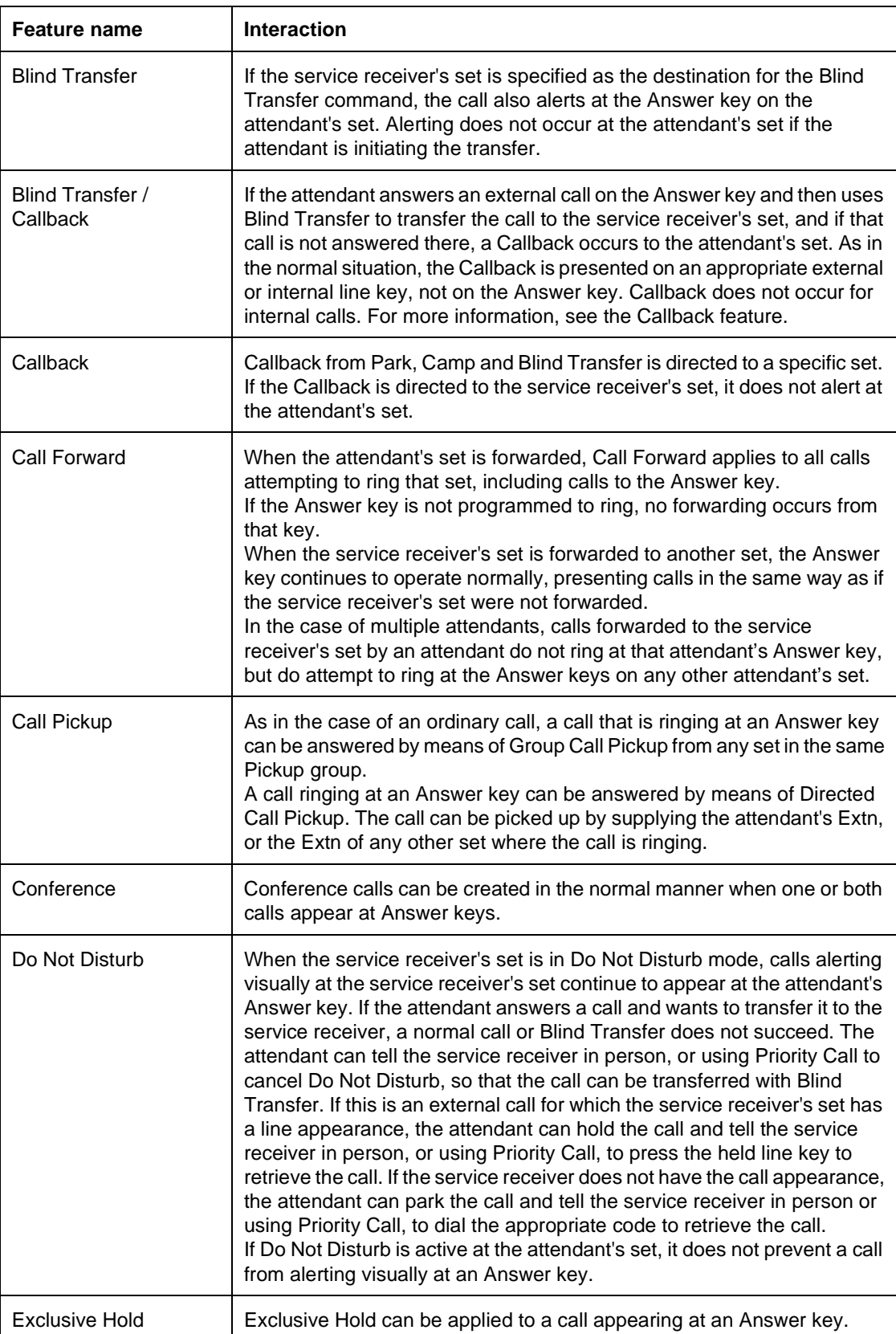

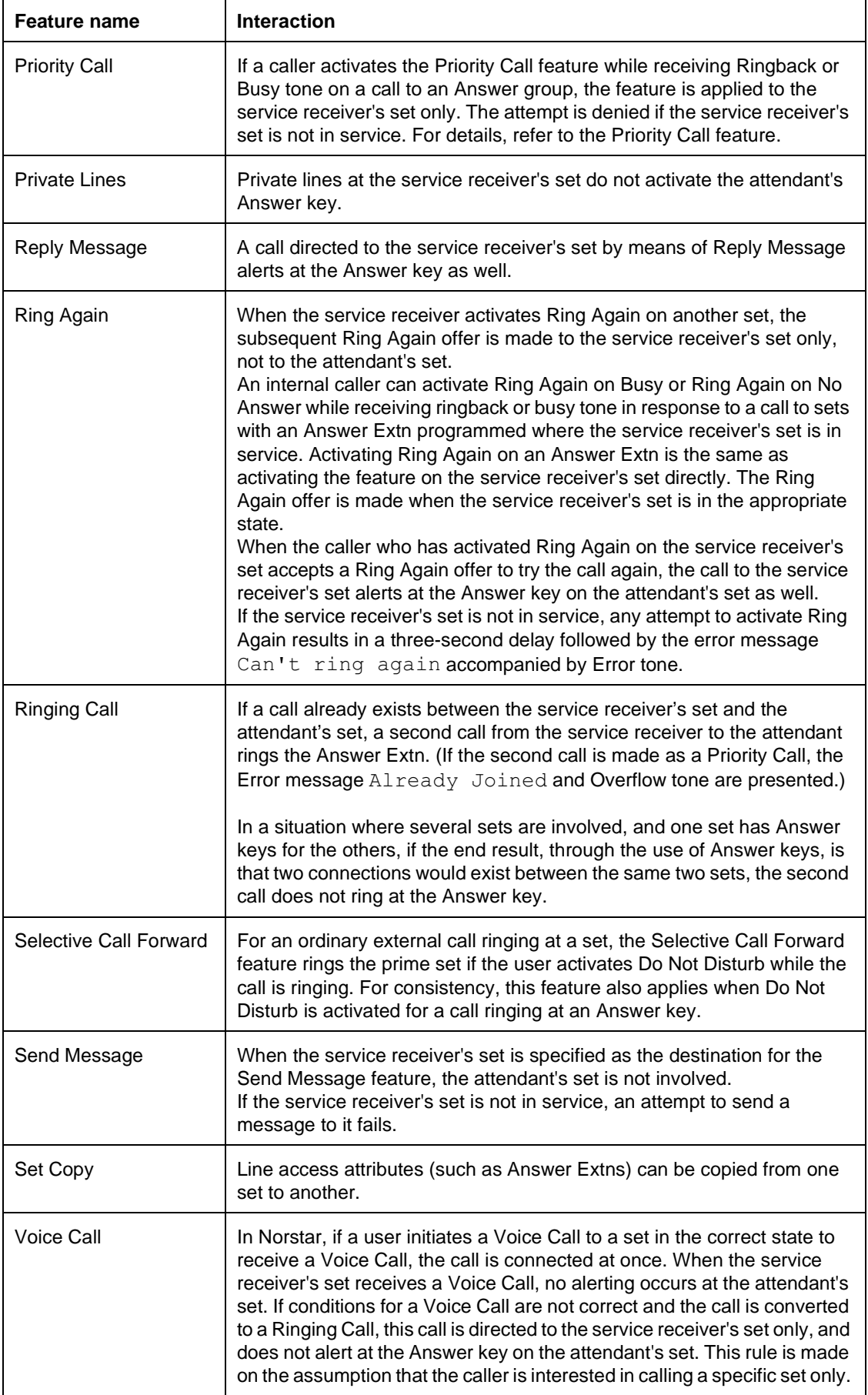

## **1.1 Overview**

## **1.1.1 Description**

The Auto Attendant is used to reduce the need for, or the workload of, a dedicated attendant. The Auto Attendant specification should be read with its three related specifications. They are:

- System Answer
- Custom Call Routing
- Greeting and Menu Configuration

System Answer allows incoming calls to be answered automatically with a recorded greeting at a specific set, and then placed on hold at that set. Callers can dial a specific extension (including a DISA Extension number) while the greeting is being played: this is known as Direct Extension Dialing, or DED.

Custom Call Routing (CCR) allows incoming calls on specified lines to be answered automatically. If CCR is set to the Bus. Open state, a recorded greeting is then played to the caller who has the choice of

- routing the call to
	- a specific Extension number or extension (DED)
	- a DISA Extension number
	- an Extension number or group of DNs by dialing a single digit identified in the greeting
	- a live attendant by dialing a single digit
- repeating the greeting by dialing a single digit
- waiting for an attendant to take the call

The CCR feature can also be placed in a Bus. Closed state. When calls are answered by CCR in this state are presented with an alternate recorded greeting. The caller has the choice of routing the call to either

- a specific extension
- a DISA Extension number

System Answer and CCR have some elements in common. Both use the Greeting and Menu Configuration feature.

The Auto Attendant feature as a whole can be turned On or Off. If the Auto Attendant is Off, neither System Answer or CCR can be active.

#### **1.1.2 Rationale for Feature**

See "1.1.1 Description".

## **1.1.3 Specific Design Rationale**

The Auto Attendant feature included in Compact Plus is a basic system in terms of function. This means that it does not support the following functionality

- day-of-week scheduling
- multiple schedules
- more than two languages for playback of prerecorded messages
- multiple call routing menus
- multiple attendant sets
- voice mail

#### **1.1.4 Scenarios of Usage**

- A company is receiving a lot of calls to a particular person or group of persons (company should use CCR).
- A company needs external calls answered quickly and professionally (company should use System Answer).
- A company has no dedicated person answering and routing calls (company should use CCR).

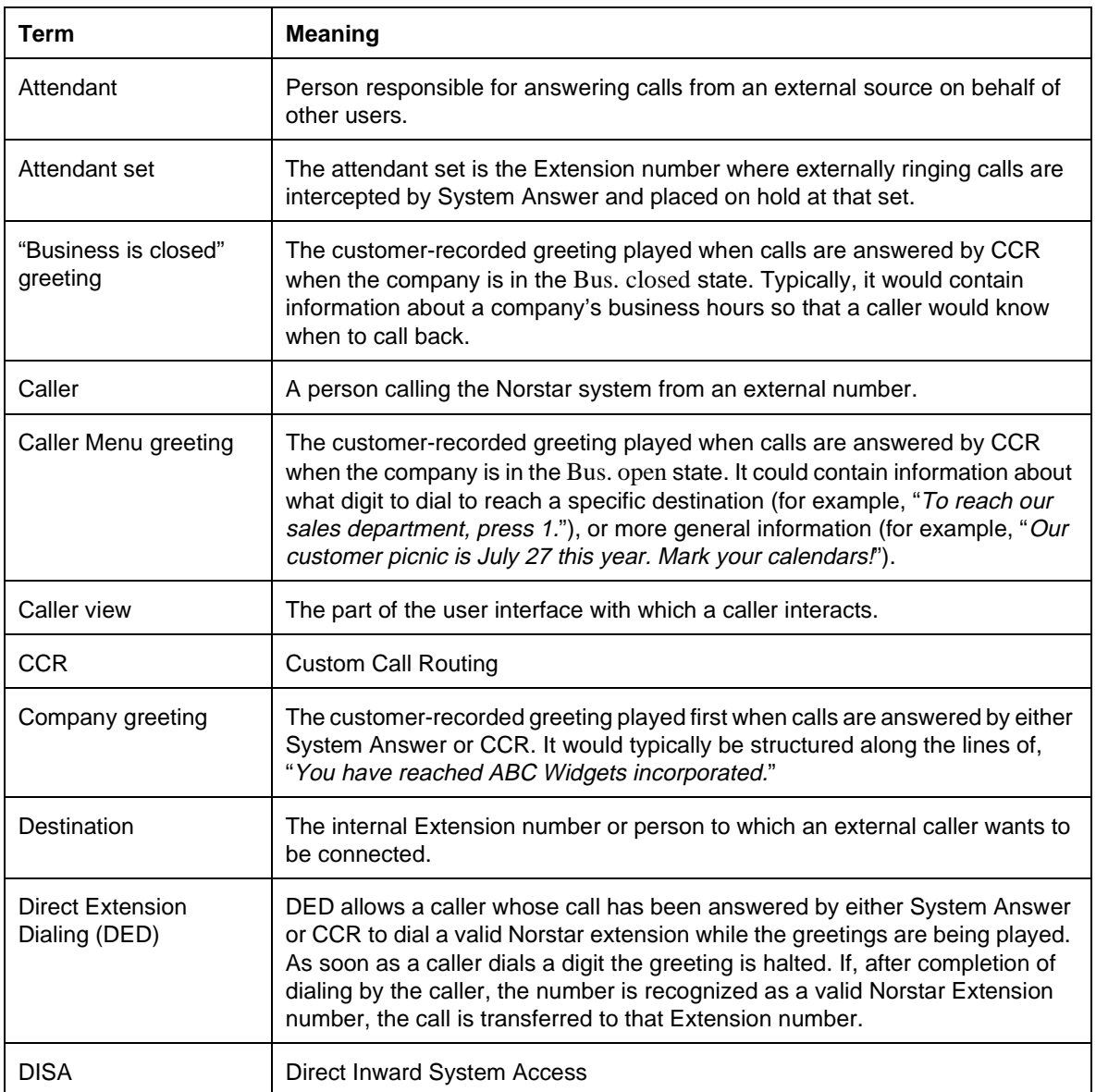

#### **1.1.5 General Definitions**

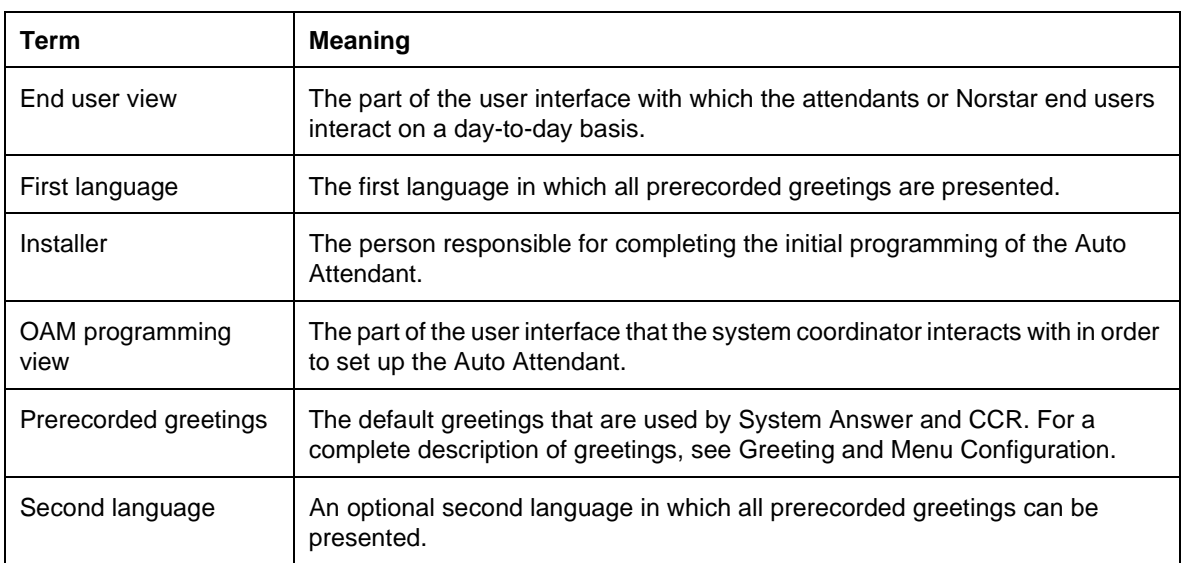

#### **1.1.6 General Procedures**

System Answer is intended for system configurations in which incoming calls on some or all lines ring at the set of a live attendant, who answers the calls and transfers them to their appropriate destinations. System Answer eases the workload for the attendant by answering calls that have been alerting for a given number of rings automatically at the attendant set. The feature plays a recorded greeting to the caller, informing them that all operators are busy and asking that they stay on the line, and puts the call on hold at the attendant set. The live attendant or anyone with a line key where the call is on hold can retrieve these calls later.

CCR is similar to System Answer in that it answers calls that have rung a given number of times automatically, and presents the caller with a recorded greeting. Rather than simply easing the workload of a human attendant, CCR is intended to reduce the need for a live attendant altogether by allowing callers to route their own calls, either to a specific extension or to a group of extensions, by dialing a digit corresponding to a menu choice. Incoming calls on designated lines are answered by CCR, and the caller is presented with a greeting that explains their call routing options. The caller can dial single digits to choose items from this menu, or dial an extension number to reach a specific person.

CCR provides a Bus. closed state. When a call is answered by CCR while in this state, a different greeting sequence is played. Callers still have the ability to use DED while this greeting is being played. Unlike the main CCR greeting, no menu is associated with this greeting. This means that the caller cannot repeat this greeting manually. However, in order to ensure that the caller has a chance to understand the message, the greeting is repeated a second time if the caller has taken no action. If the caller has still taken no action after the second playing of the "Business closed" greeting, a prerecorded "Thank you for calling" message is played and the caller is disconnected.

Calls answered by CCR can end up handled by System Answer if the call is routed to the attendant set. This can happen for any of the following reasons.

- the caller chose that option from the menu
- there was no answer at the intended destination
- an invalid extension was dialed
- timeout conditions prevailed

# **1.2 Feature Details**

#### **1.2.1 Controls**

Feature  $\mathbb{R} \boxtimes \mathbb{S} \boxtimes \mathbb{S}$  - System Answer

Feature |  $\overline{\ast}$  8 3 2 - Custom Call Routing

Feature  $\mathbb{F}$  [8 [3]  $\mathbb{F}$  - Greeting and Menu Configuration

#### **1.2.2 Caller View**

For information on the Caller View, refer to the System Answer and Custom Call Routing specifications.

#### **1.2.3 End User View**

An end user cannot enable or disable the Auto Attendant feature. The only place that it can be turned On or Off is in OAM programming. The reasoning behind this is that the Auto Attendant is not likely to require frequent changing by an end user such as an attendant. The real functionality of the feature can be controlled through changing the state of System Answer and CCR, both of which are accessible through feature codes.

If the Auto Attendant feature is turned On through programming at a set other than the attendant's, and System Answer is configured to be On, a transient message appears on the attendant's set with a Warning tone, so that attendant is warned of the change of state. If System Answer or CCR has been programmed on a key with an indicator and is On (or, in the case of CCR, in the Bus. closed or Bus. open state), the lamp is lit to provide feedback to the attendant.

Recording of greetings and specifying destinations for the CCR menu is accessible through a feature code, not in programming. For more information, see "1.2.3.1 User Programming View".

#### **1.2.3.1 User Programming View**

Three password-protected feature codes are provided to control the Auto Attendant features. These allow attendants or system coordinators with password knowledge to enable or disable the System Answer and CCR features selectively, record greetings, and set up a caller menu.

Any of the four OAM passwords (Basic, System Coordinator, System Coordinator Plus, Installer) can be used to control the states of System Answer and CCR. Only the System Coordinator, System Coordinator Plus, and Installer passwords can be used with the Greeting and Menu Configuration feature. For a list of the controls, see "1.2.1 Controls".

System Answer can be either On or Off.

CCR can be in one of three operating modes: Off, Business Open, or Business Closed. For details, refer to the Custom Call Routing specification.

## **1.2.4 OAM Programming View 1.2.4.1 Levels of Access**

The following table shows the levels of access required for users to program OAM changes.

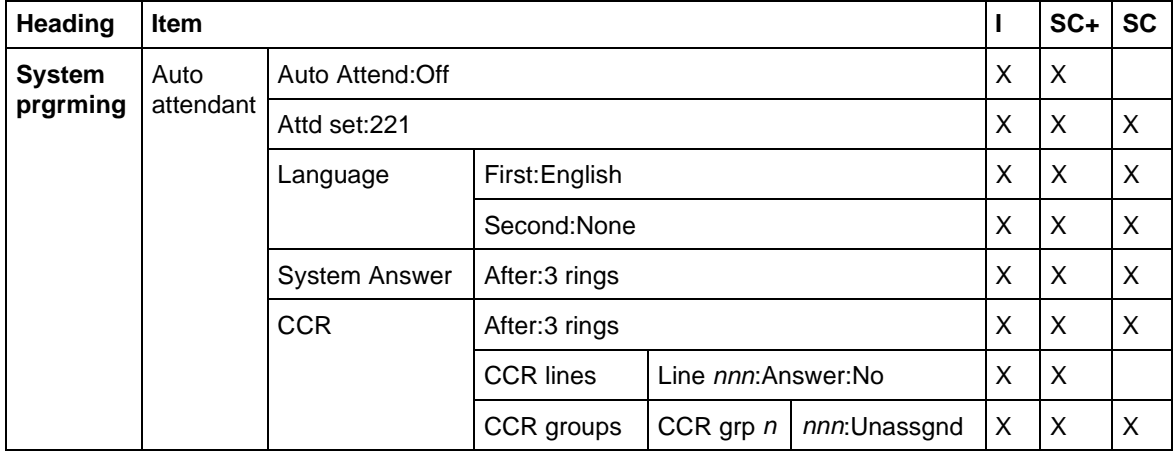

For the parameters related to CCR, System Answer, and Greeting and Menu Configuration, refer to these specifications.

## **1.2.4.2 Programming the Auto Attendant**

The Auto Attendant can be programmed only on a two-line display set (M7310 or M7324), because two lines of display and display keys are required.

For an illustration of the parameters shared by System Answer and CCR

See "System Programming", "System Programming - Auto Attendant (Compact Plus only)" and "System Programming - Auto Attendant - CCR".

## **1.2.4.3 Activation and Deactivation**

There are two settings for the Auto Attendant: On and Off. If the Auto Attendant is On, System Answer and CCR can be used by the system. If the Auto Attendant is Off, System Answer and CCR cannot be used but a user is still allowed to program parameters in OAM for these features.

The default setting for the Auto Attendant is Off.

## **1.2.4.4 Attendant Set**

The attendant set is used by System Answer and CCR. The Extension number used should be the Extension number of the person who handles incoming calls for the company.

The default attendant set is

- 21 for a two-digit numbering scheme
- 221 for a three-digit numbering scheme

## **1.2.4.5 Languages**

In order to accommodate the North American market, playback of prerecorded greetings can be in one or two different languages (English, French, or Spanish). At a minimum, prerecorded greetings are played back to callers in at least one language; for this reason, there is no None option for the first language.

Additionally, to prevent users from setting up the Auto Attendant so that prerecorded greetings are played multiple times in the same language, as soon as one language is selected for playback, it is unavailable as a language for the other playback language choice. An example: if a user sets up the system so that prerecorded greetings are played first in English, then English is unavailable as a choice for the second playback language.

The default first language for prerecorded greetings is English.

The default second language for prerecorded greetings is None.

#### **1.2.5 \*\*EXTN/ \*\*LINE**

N/A

## **1.3 Technical Specification (Limits/Constraints)**

If a cold start occurs, all parameters for the Auto Attendant are reset to default values.

#### **1.3.1 DSP Resource Usage and Allocation**

The Auto Attendant makes use of two types of digital signal processing (DSP) resources:

- DTMF receivers to handle the digits dialed by the caller
- playback channels through which the recorded greetings are played and recorded

Neither System Answer or CCR can answer a call unless it has secured these DSP resources. The Compact Plus hardware platform has four DTMF receivers (three of which can be in use by the Auto Attendant) and a maximum of three playback channels. If another DSP-intensive feature (for example, internal modem) is active, fewer DTMF receivers and playback channels are available for use by the Auto Attendant. The DTMF receivers are a system-wide resource, so occasions may arise when System Answer or CCR are not able to answer calls. For more information, refer to the System Answer and Custom Call Routing specifications.

## **1.4 Interactions**

For interactions related to the Auto Attendant feature, refer to the tables of Interactions in the following documents:

- System Answer
- Custom Call Routing
- Greeting and Menu Configuration

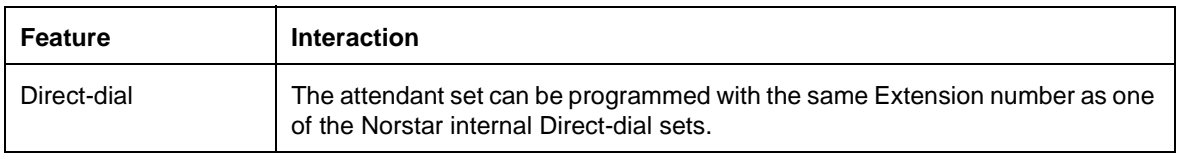

# **Autodial – External**

## **1.1 Overview**

#### **1.1.1 Description**

This feature allows the user to press a key to dial a programmed sequence automatically on an external line.

#### **1.1.2 Rationale for Feature**

External Autodialers permit one-touch dialing to destinations external to Norstar. They differ from Internal Autodialers in that the digit strings for External Autodialers are not a fixed length, and External Autodialers require the selection of a valid facility on which to dial the external numbers.

#### **1.1.3 General Definitions**

The following table defines terms useful for understanding this document.

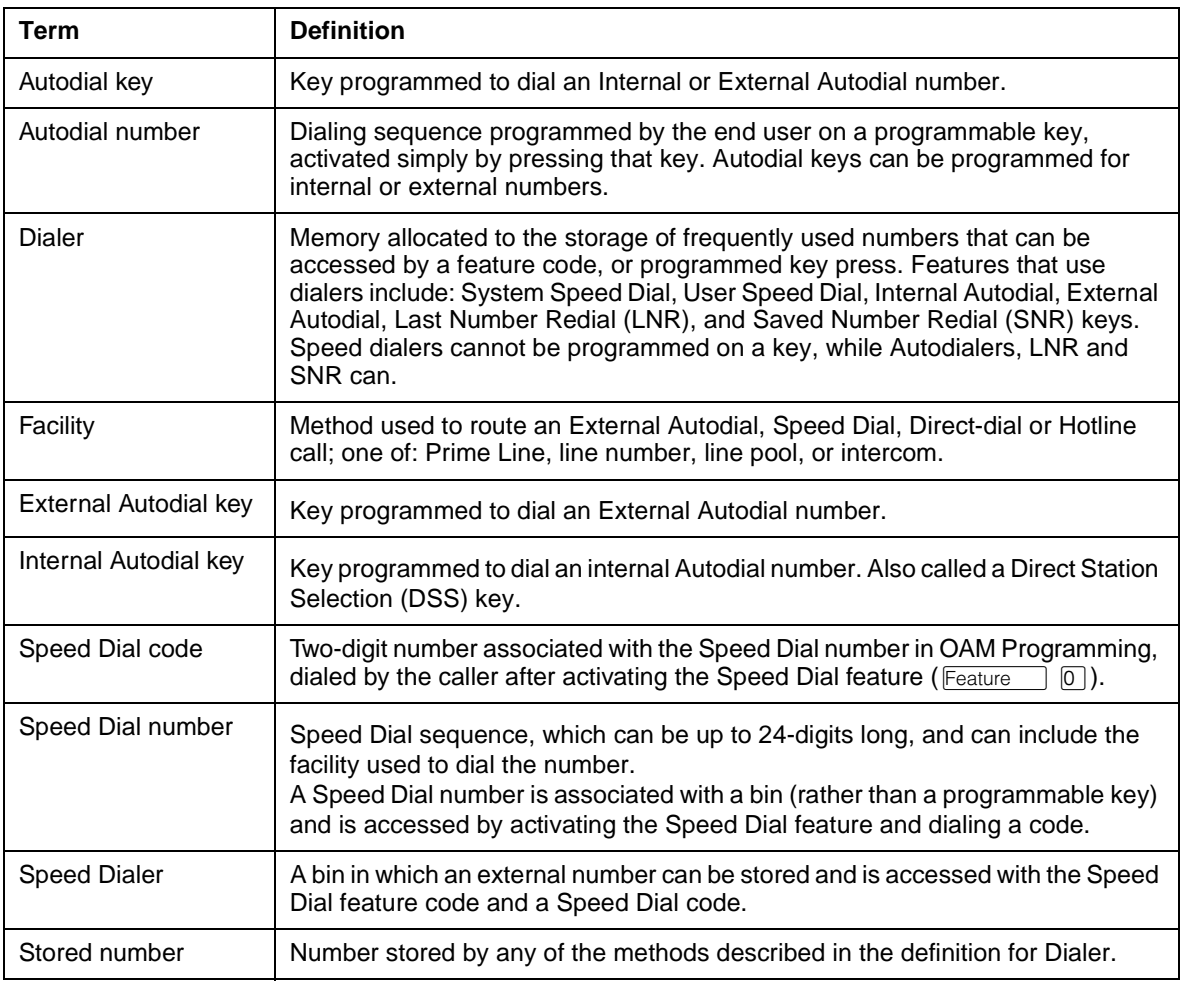

## **1.1.4 General Procedures**

External Autodial is one of a set of User Preferences features that can be programmed by one of the following methods:

• an individual user at their set, using Feature keys (see End User View)

- for another user by the installer, system coordinator plus, or system coordinator, through OAM Programming (see OAM Programming View)
- for another user by a user with the Installer, System Coordinator Plus, System Coordinator, or Basic password, using the User Preferences feature, \*\*USER (see OAM Programming View, and the User Preferences feature)

# **1.2 Feature Details**

## **1.2.1 Controls**

To program an External Autodialer:

Feature  $\mathbb{R}$   $\mathbb{R}$  or Dialpad keys

To run an External Autodialer:

Programmed keys, with or without indicators

#### **1.2.2 Caller View**

When an External Autodial key is pressed, the facility selected depends on telephony state of the caller's set. For more information, refer to the Facility specification.

Digit translations that occur as a result of the Routing table are not displayed to the user. The display shows only the digits the user originally dialed.

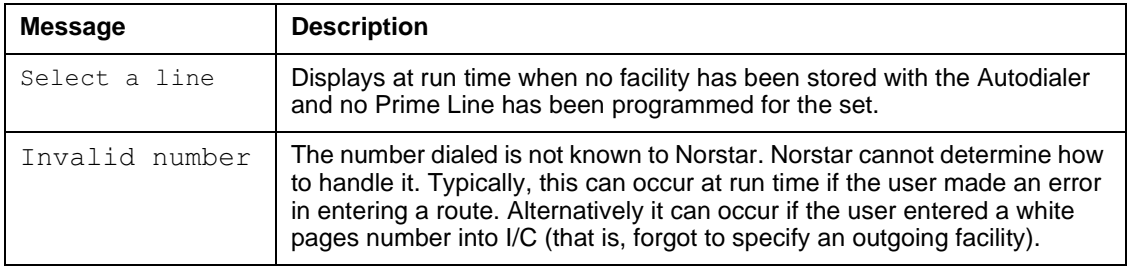

#### **1.2.3 Message Displays**

## **1.2.4 End User View**

The model for programming External Autodial keys is consistent with that for User Speed Dial, System Speed Dial, Hotline, and (Network) Direct-dial.

The user can assign Autodialers up to the number of programmable keys on their set (minus any line keys, intercom keys, Answer keys, and Handsfree key, which are set in OAM programming only.)

The following table shows the steps taken by an end user to program External Autodial key(s) for their set.The table illustrates how the displays appear on twoline display sets (M7310 and M7324). One-line display sets (M7208, M7100) do not use display keys, and use the  $\overline{H}_{old}$  key instead of the  $\overline{OK}$  display key. The

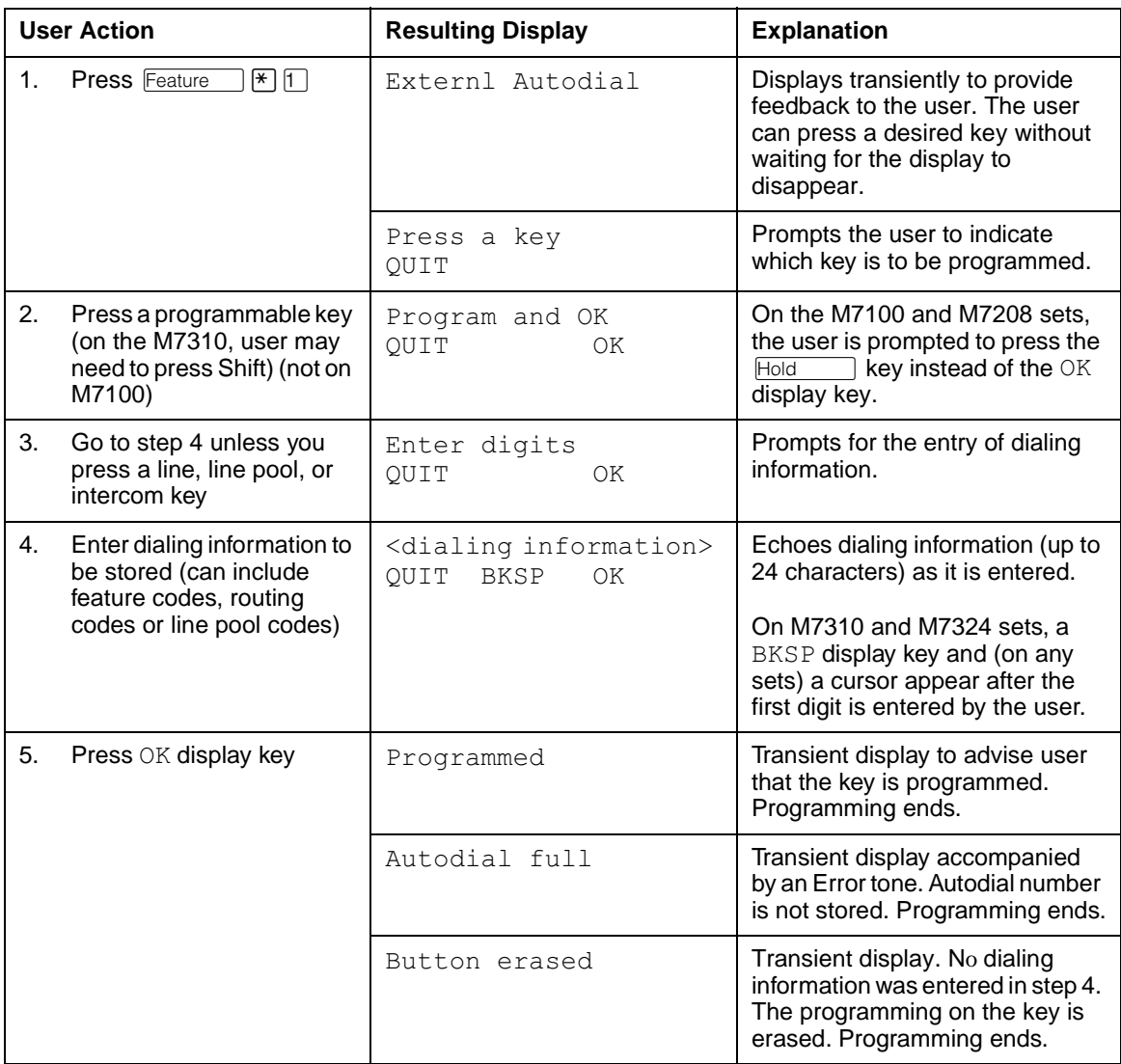

Rs key is used instead of the QUIT display key, and Volume Down is used for backspacing.

#### **Message Displays**

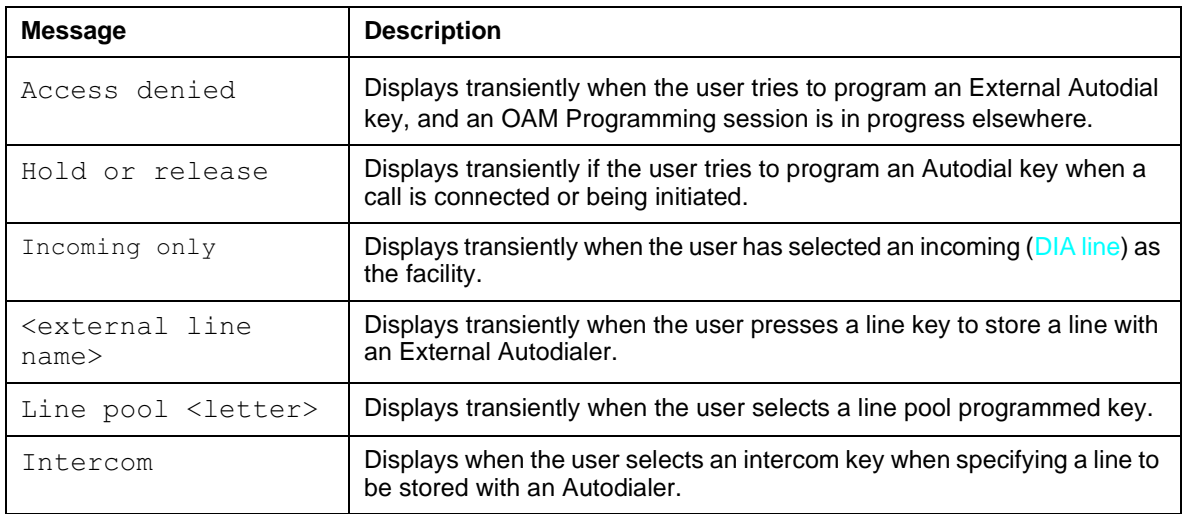

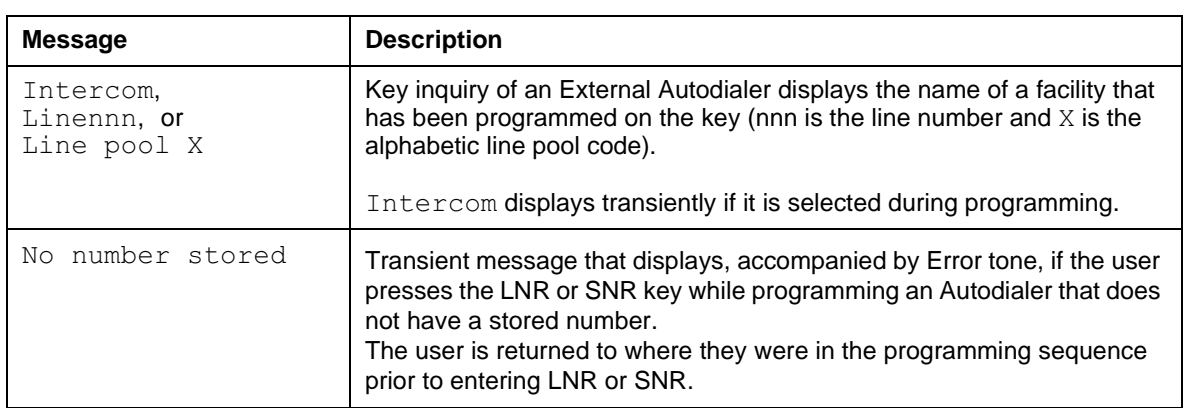

When programming External Autodial, if the user presses an Autodial key that already has a stored number, and programs a new number, the existing stored number is cleared and replaced by the new number.

#### **1.2.4.1 Valid Dialing Sequences**

An External Autodial number can contain up to 24 characters including:

- PBX reachthrough codes: Recall, Run/Stop, and Pause
- asterisk  $(*)$  and octothorpe  $(\#)$
- any transmitted routing digits, if a facility is programmed for the number
- LNR or SNR numbers

Asterisk and octothorpe have special meanings in DTMF signaling mode. For more information, see the PBX Reach Through and Pulse to Tone features.

Entry of more than 24 characters when programming an Autodial key stops echoing digits, but does not exit from the activity.

## **Programming a Facility**

The user can program a facility to be stored with the Autodialer. This facility can be one of Prime Line, a specific line, a line pool, or the Routing table. For details on programming a facility and the differences between facility programming by the end user and through OAM Programming, refer to the Facility Programming specification.

If I/C is selected, followed by an incomplete line pool code, incomplete routing code, or unrelated set of digits, the Autodialer fails at run time. It fails at run time rather than at programming time in order to provide for dynamic Routing tables.

#### **Feature codes**

Pressing  $F_{\text{feature}}$  causes the character F to appear on the display. Most feature codes are blocked, except for LNR, SNR, DND, Cancel DND ( $\overline{Feature}$   $\overline{H}$   $\overline{B}$   $\overline{5}$ ), and the PBX Reach Through codes.

#### **Last Number Redial and Saved Number Redial**

The user can transfer the stored number associated with the Last Number Redial (LNR) or Saved Number Redial (SNR) key, or the applicable feature codes for these features into an Autodialer, instead of having to re-enter the entire number explicitly. The user can choose to specify a line to be stored with the Autodialer, because line information associated with the LNR or SNR key is not copied.
The numbers stored in the SNR or LNR buffers are shown on the display when the user presses the key (or enters the applicable code).

Because the numbers contained in the LNR and SNR keys were copied and not erased, the LNR and SNR keys still contain the original number. The user can use these stored numbers again.

The user is also not prevented from pressing the LNR or SNR key more than once when programming a dialer.

#### **Do Not Disturb**

If the user enters the feature code (or presses the programmed feature key) for Do Not Disturb while programming an External Autodial number, Do Not Disturb is activated, and programming continues.

This scenario can occur if, in the middle of the user's entering a number, another call subsequently alerts at the set. If the user does not want to answer the call, they activate Do Not Disturb.

When the Do Not Disturb programmed key is pressed, the messages associated with Do Not Disturb appear transiently on the display. (If the user activates Do Not Disturb by entering the feature code number, the feature code, F85, is first shown transiently on the display, as part of the number being programmed.) If the user enters more digits before the Do Not Disturb messages are finished, or if the Do Not Disturb messages finish before any user input is given, the user is returned to the Autodial number being programmed. The user can then continue with programming.

Do Not Disturb feature can be cancelled without ending the Autodial programming.

#### **1.2.4.2 Ending Programming**

Pressing  $OK$  (or  $Hold$ ) stores the changes and quits the feature.

If the user exits the feature by any means other than  $\alpha$ , the original contents of the Autodial key are left unchanged. If the user enters  $\alpha$ K before entering any digits to outpulse, the programming for the key is erased.

Pressing  $\boxed{\text{Ris}}$  or pressing the QUIT display key during the programming sequence ends the programming.

Pressing a programmed key other than one associated with LNR, SNR, DND or Reach Through codes terminates current programming without storing the number.

#### **Digit Entry and Navigation**

For information on digit entry, navigation, and the behaviour of the display, refer to the Alpha entry feature.

#### **1.2.4.3 User Programming View**

The user can store an Autodial sequence in any programmable key.

External Autodialers can be programmed onto keys that are not associated with an indicator. If an External Autodial key is programmed onto a key that has an indicator, that indicator is not lit when the key is pressed.

## **Command Mapping During End-User Programming**

During end-user programming, the dialpad is used for selecting options and entering sequences to be stored. The  $H_{\text{old}}$  and  $\overline{R}$  keys and the Volume bar are used for control commands. Two-line display sets use display keys where possible, to make the commands more apparent and to provide the user with more control. No key overlay card is used, as it is in OAM Programming. Users should consult end user documentation in order to learn how to perform each programming activity.

The commands provided by display keys on the two-line display sets are mapped onto keys (hard keys) on all sets. The one-line display sets do not have display keys, so the user must use the key equivalents.

The following table describes the most frequently used display keys and their key equivalents, when programming a feature to a key. See the equivalent tables in Internal Autodial and Key Programming.

| <b>Meaning</b>                       | Display key<br>(Two-line Display sets)                        | Key (Hard Key) Equivalents                                                                                     |
|--------------------------------------|---------------------------------------------------------------|----------------------------------------------------------------------------------------------------|
| Quit this<br>programming<br>activity | OUIT                                                          | RIs<br>Hold<br>Feature<br>(only when $F$ eature $\Box$ is pressed immediately<br>after the Press a key prompt) |
| <b>Backspace</b>                     | <b>BKSP</b><br>(after at least one digit has<br>been entered) | Volume bar (down)<br>(after at least one digit has<br>been entered)                                            |

**Display keys and key equivalents in end-user Feature programming**

## **1.2.5 OAM Programming View**

External Autodial buttons can be programmed for another user in one of two ways

- under the heading Terminals&Extns>User prefernces>Key prgrming in OAM Programming, as shown in "1.2.5.1 Levels of Access"
- if the user is programming from a set with a two-line display, using the User Preferences (\*\*USER) feature

 See "Terminals&Extns - User preferences - Key programming - External Autodialer programming".

The user interface for customizing a set looks the same from within OAM Programming as from \*\*USER. However, the steps to reach User Preferences are different. For more details on \*\*USER, refer to the User Preferences feature.

#### **1.2.5.1 Levels of Access**

The following table shows the levels of access required for users to program OAM changes for User Preferences, using OAM Programming.

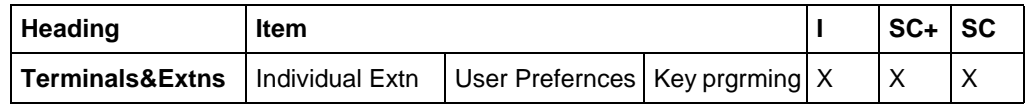

## **1.2.5.2 Programming External Autodial Buttons**

Programming an External Autodialer is achieved in three steps:

- 1. At the  $Bnn$ : prompt, press the  $TEL$ # display button. At the prompt Tel # destÕn?, press the EXTRNL display button.
- 2. Enter the dialed digits. For valid dialing sequences, refer to "1.2.4.1 Valid Dialing Sequences".
- 3. Specify the facility to be used when using the Autodialer.

The External Autodial facility can be one of

- Prime line (Use prime line)
- A line (Use line:  $\Box$ ) assigned to either Appear or Appear&Ring at this set. (No other values can be assigned.)
- A line pool code (Pool code: )
- Routing table (Use routing tabl)

CANCL restores the previous value.

See "Terminals&Extns - User preferences - Key programming - External Autodialer - Facility selection".

#### **Message Displays**

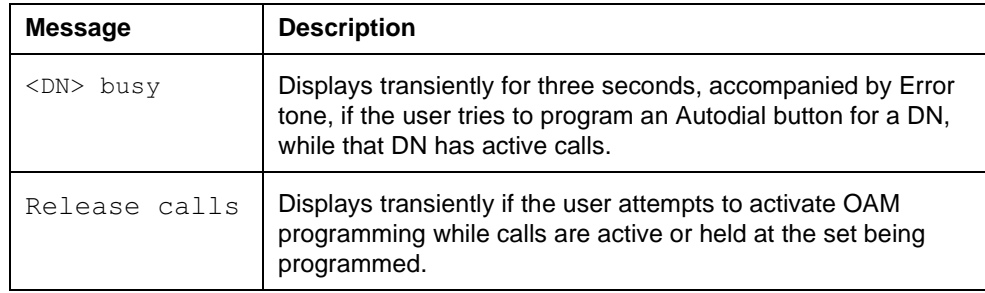

The following table shows the differences in programming External Autodial with User Preferences (\*\*USER) and with  $F_{\text{feature}}$   $\mathbb{F}$   $\mathbb{F}$ .

#### **Differences in Programming External Autodial**

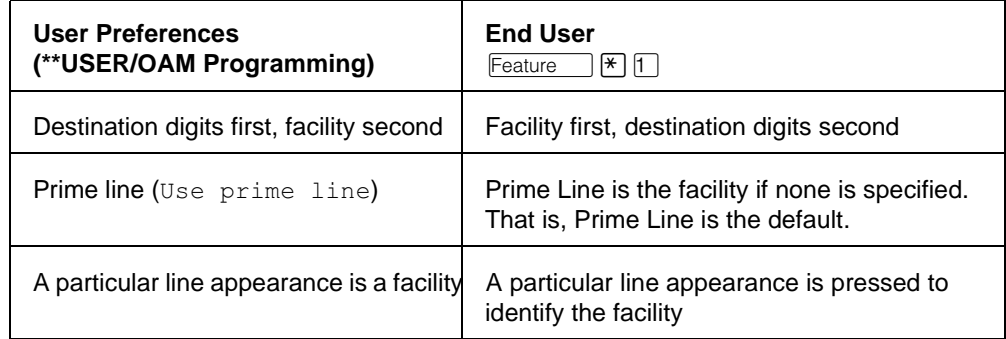

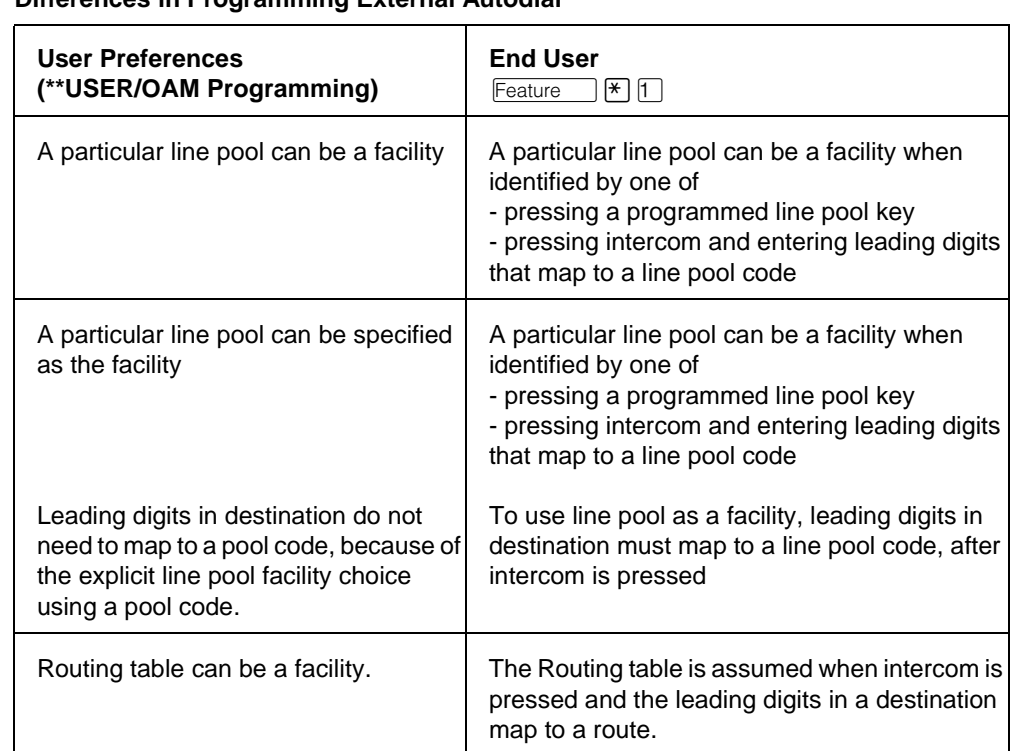

#### **Differences in Programming External Autodial**

## **1.2.6 \*\*EXTN/ \*\*LINE**

N/A

# **1.3 Technical Specification (Limits/Constraints)**

External Autodial keys can be reprogrammed, but programming the same sequence on another key does not remove it from the first key. The user can store the same sequence for more than one External Autodial key.

Calls initiated by an Autodial key do not provide dialing feedback tones to the user.

Only M7000 series terminals can be programmed through User Preferences. Other terminal types are not supported.

Autodial numbers are stored in non-volatile memory (NVRAM). They are preserved over warm starts, but not over cold starts.

One Autodial key cannot activate another.

#### **Memory Full Errors**

 An individual set can have up to 24 Speed Dial entries plus any desired number of Autodial keys (limited by the number of keys on the set), so long as space remains in the system's memory pool. A user's attempt to program an Autodial key can be denied because all memory in the pool has been used.

If the pool is full, the number the user tried to program is not stored. The user can store a new number by re-executing the sequence and altering the contents of an existing Autodial key. Otherwise, this programming cannot be done until this user or another user in the system does one of the following

- erases an existing User Speed Dial entry
- erases an Autodial key
- erases a Hotline number

thereby freeing memory.

Similarly, because dialer memory is not reserved for any individual set, there is no guarantee that a new set added to the system can program any User Speed Dial entries or Autodial keys.

Memory full errors are unlikely, because systems are rarely equipped with the maximum number of sets, and users do not often program the maximum number of Autodial keys.

# **1.4 Interactions**

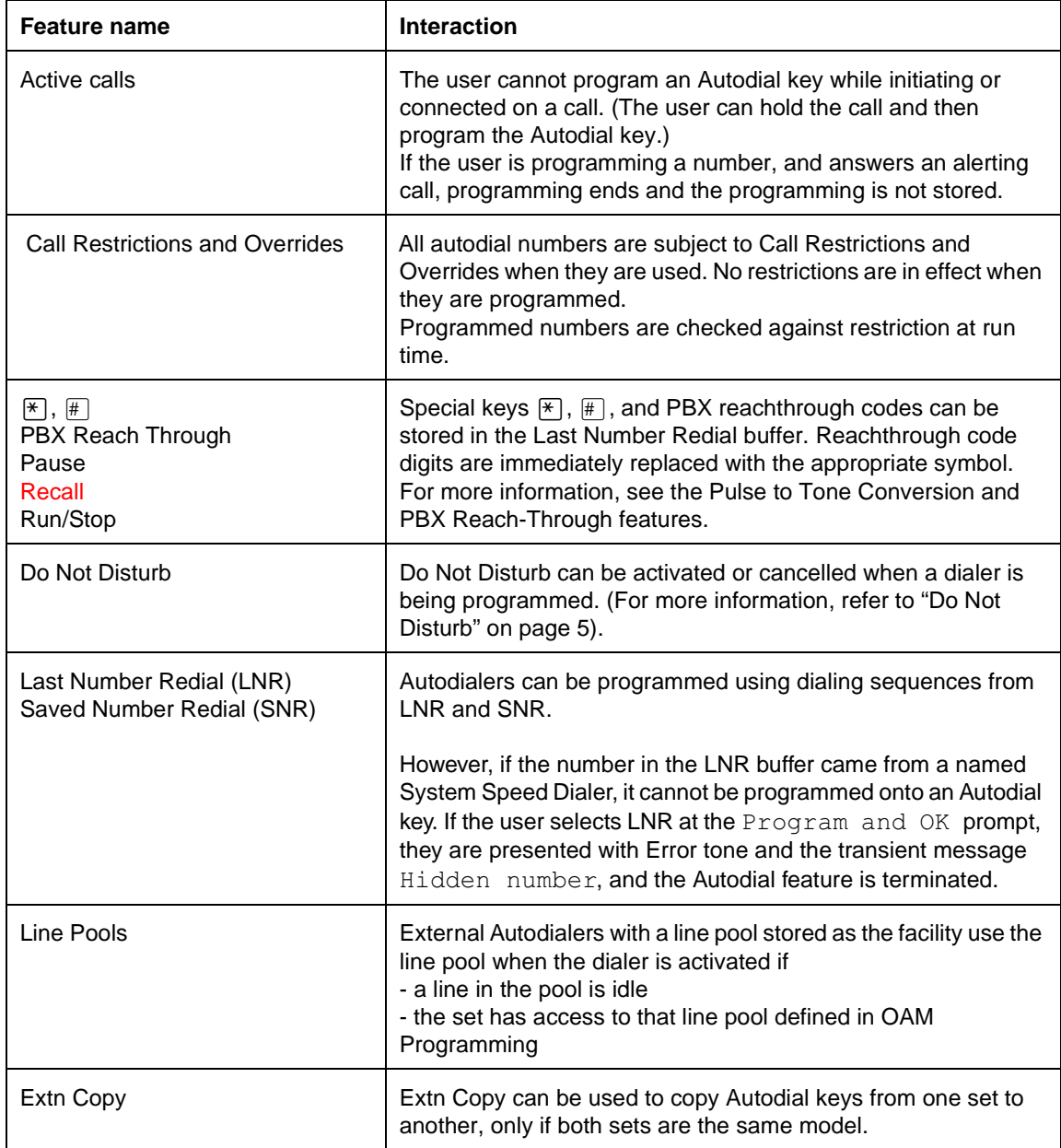

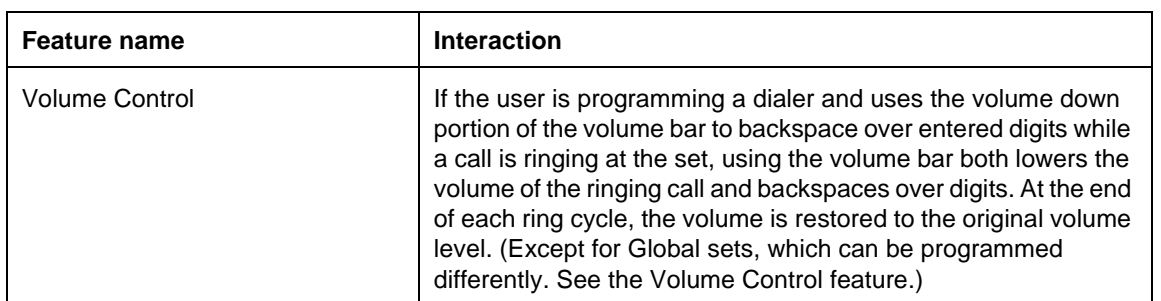

# **Autodial – Internal**

## **1.1 Overview**

## **1.1.1 Description**

Internal Autodial allows a user to make an internal call with a single key press, using a key programmed to ring an internal party.

#### **1.1.2 Rationale for Feature**

See "1.1.1 Description".

#### **1.1.3 General Definitions**

Internal Autodial keys are also known as Direct Station Selection (DSS) keys. The following table defines terms useful for understanding this document.

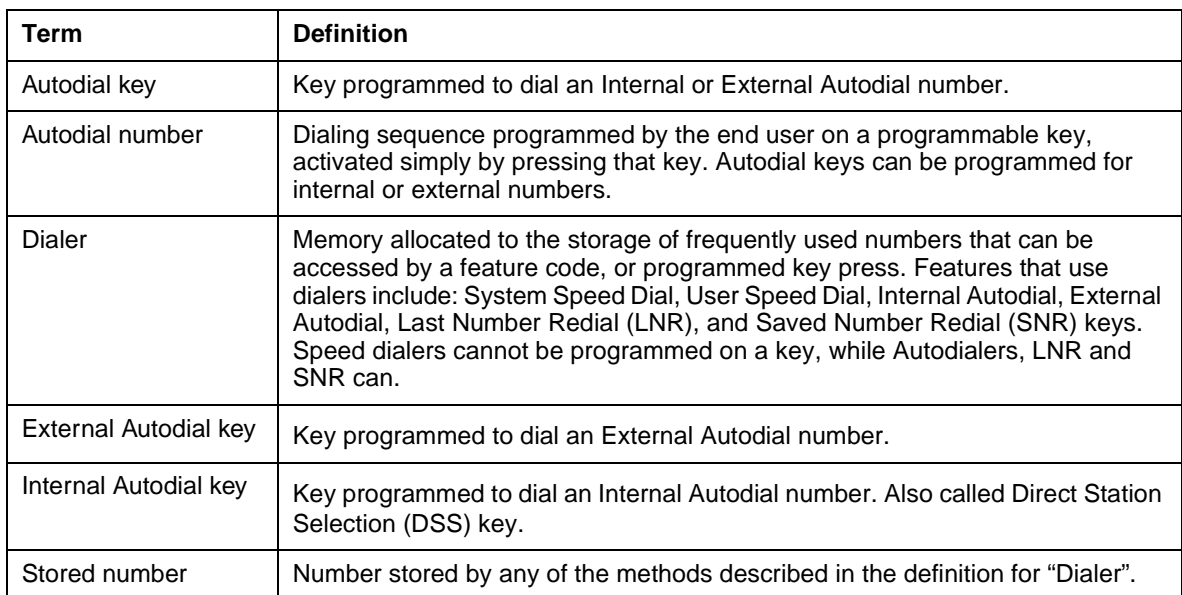

#### **Terms used in this document**

#### **1.1.4 General Procedures**

Internal Autodial is one of a set of User Preferences features that can be programmed by one of the following methods:

- an individual user at their set, using Feature keys (see "1.2.3 End User View")
- for another user by the installer, system coordinator plus, or system coordinator, through OAM Programming (see "1.2.4 OAM Programming View")
- for another user by a user with the Installer, System Coordinator Plus, System Coordinator, or Basic password, using the User Preferences feature, \*\*USER (see "1.2.4 OAM Programming View", and the User Preferences feature)

Only valid internal Norstar DNs can be programmed as internal autodialers. A set cannot be programmed to autodial itself. Invalid digits are blocked.

## **1.2 Feature Details**

## **1.2.1 Controls**

Programmed key, with or without indicators or  $\sqrt{F_{\text{feature}}}\$   $\boxed{\geq}$ 

#### **1.2.2 Caller View**

An Internal Autodial key allows the user to initiate a call to a selected internal number by pressing a programmed Internal Autodial key, instead of selecting an idle intercom key manually and dialing that intercom number. Otherwise, all the rules and messages for intercom calls apply.

When the user presses the Internal Autodial key, the system selects an idle intercom key, turns on the intercom key indicator, and places the call. If the user presses the Internal Autodial key while connected to another call, that call is held automatically and the new call is initiated.

If an internal line is preselected manually at the set and dial tone is presented, the preselected line is used to place the internal call. Otherwise, Automatic Hold applies to active calls at the originating set.

An Internal Autodial key cannot be used as a line key, and cannot be used to answer an incoming call. The Internal Autodial key cannot be used to reconnect to a held call.

#### **1.2.3 End User View**

The maximum number of digits for an Internal Autodial number is equal to the DN Length for the system.

The following table shows the steps taken by an end user to program Internal Autodial key(s) for their set. The table illustrates how the displays appear on twoline display sets (M7310 and M7324). One-line display sets (M7208, M7100) do not use display keys.

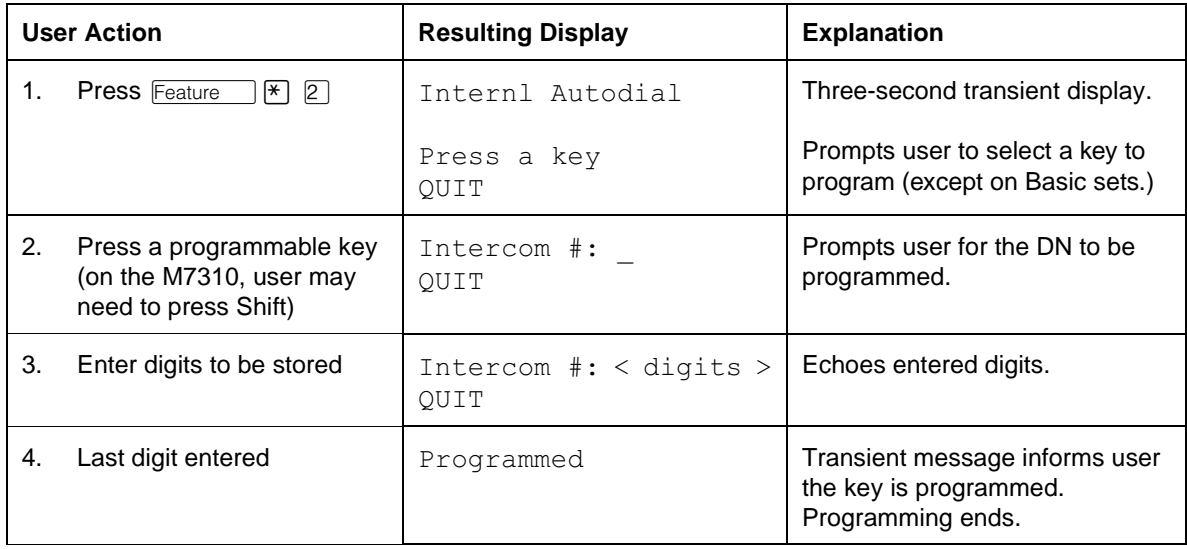

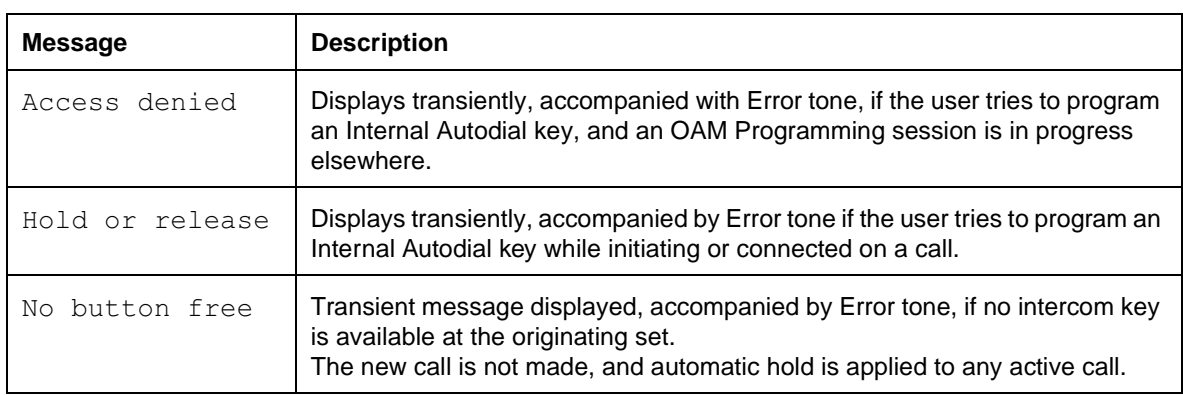

#### **Additional Message Displays**

When programming an Autodial key, if the user presses an Autodial key that already has a stored number, and programs a new number, the existing stored number is cleared and replaced by the new number.

#### **1.2.3.1 Ending Programming**

Once a valid DN is entered, it is stored, and the feature is exited.

If the user exits the feature before a valid DN has been entered, the original contents of the Autodial key are left unchanged.

Pressing  $\overline{R}$  or pressing the  $\overline{O}$ UIT display key during the programming sequence ends the programming.

Pressing the **Feature** key or another programmed key terminates current programming without storing the number.

#### **1.2.3.2 User Programming View**

If there is space for them, by default, the M7310 set has Internal Autodial keys for all sets except itself, located in the field of programmable keys on the upper part of the set. (See the Key Programming feature).

Pressing  $F_{\text{feature}}$   $\mathbb{F}$  2 allows the user to create or move existing Internal Autodial keys, depending on whether they already exist at that set.

Indicators are optional for Internal Autodial keys. If indicators are present, they are used.

#### **Command Mapping During End-User Programming**

During end-user programming, the dialpad is used for selecting options and entering sequences to be stored. The  $H_{\text{old}}$ ,  $R_{\text{IS}}$  and  $\mathbb{F}$  keys and the Volume bar are used for control commands. Two-line display sets use display keys where possible, to make the commands more apparent and to provide the user with more control. No key overlay card is used, as it is in OAM Programming. Users should consult end user documentation in order to learn how to perform each programming activity.

The commands provided by display keys on the two-line display sets are mapped onto keys (hard keys) on all sets. The one-line display sets do not have display keys, so the user must use the key equivalents.

The following table describes the most frequently used display keys and their key equivalents, when programming a feature to a key. See the equivalent tables in key Programming and External Autodial.

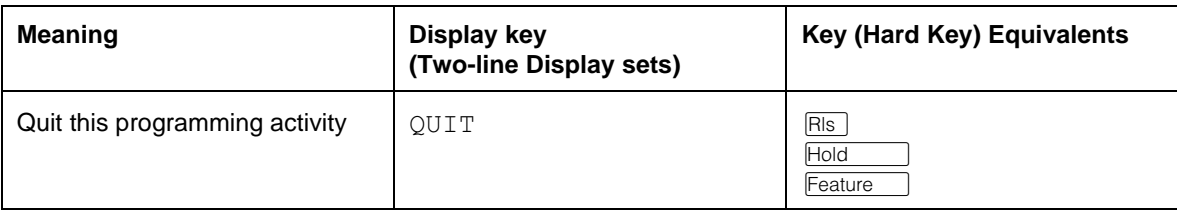

#### **Display keys and key equivalents in end-user Feature programming**

#### **1.2.4 OAM Programming View**

Internal Autodial keys can be programmed for another user in one of two ways

- under the heading Terminals & Extns>User prefernces>Key prgrming in OAM Programming, as shown in "1.2.4.1 Levels of Access"
- if the user is programming from a set with a two-line display, using the User Preferences (\*\*USER) feature

#### See "Terminals&Extns - User preferences - Key programming - Internal Autodialer programming".

The user interface for customizing a set looks the same from within OAM Programming as from \*\*USER. However, the steps to reach User Preferences are different. For more details on \*\*USER, refer to the User Preferences feature.

#### **1.2.4.1 Levels of Access**

The following table shows the levels of access required for users to program OAM changes for User Preferences, using OAM Programming.

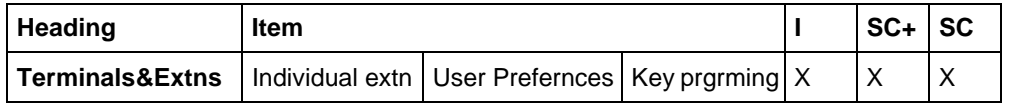

#### **1.2.4.2 Programming Internal Autodial Keys**

After entering User Preferences, at the Bnn: prompt, the user presses the TEL# display key. At the prompt Tel  $#$  dest 'n?, the user presses the INTRNL display key.

The user specifies the DN for the Internal Autodial key in one of two ways

- provide the DN at the Intrnl: prompt (BKSP appears after the first digit entered)
- press the LIST display key to display the list of all sets, then select the DN by  $\leq$ DN, set name pair from the list of sets, by pressing the  $\circ$ K display key Only a valid DN is accepted. The hangman game style for data input is used here, because DNs have a fixed length.

To return to the Intrnl: \_ prompt, press the FIND display key.

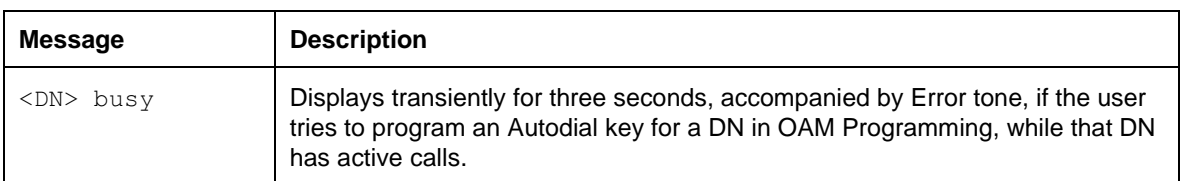

#### **Message Displays**

## **1.2.5 \*\*EXTN/ \*\*LINE**

N/A

# **1.3 Technical Specification (Limits/Constraints)**

Internal Autodial keys can be reprogrammed. However, if the user programs a key with an Internal Autodial number that already appears on another key at the set, the Internal Autodial number is automatically removed from its original location.

When this occurs, the original location becomes a blank key. This prevents complications that arise in cases where the feature makes use of an indicator.

Only M7000 series terminals can be programmed through User Preferences. Other terminal types are not supported.

Calls initiated by an Autodial key do not provide dialing feedback tones to the user.

The user is not allowed to create an Internal Autodial key containing their own intercom number or an Internal Autodial key for the digit 0. Such keys are not assigned by default. The user can only dial set (B1) or B2 DN's. No other digits are accepted.

One Autodial key cannot activate another.

Autodial numbers are stored in non-volatile memory (NVRAM). They are preserved over warm starts, but not over cold starts.

## **1.4 Interactions**

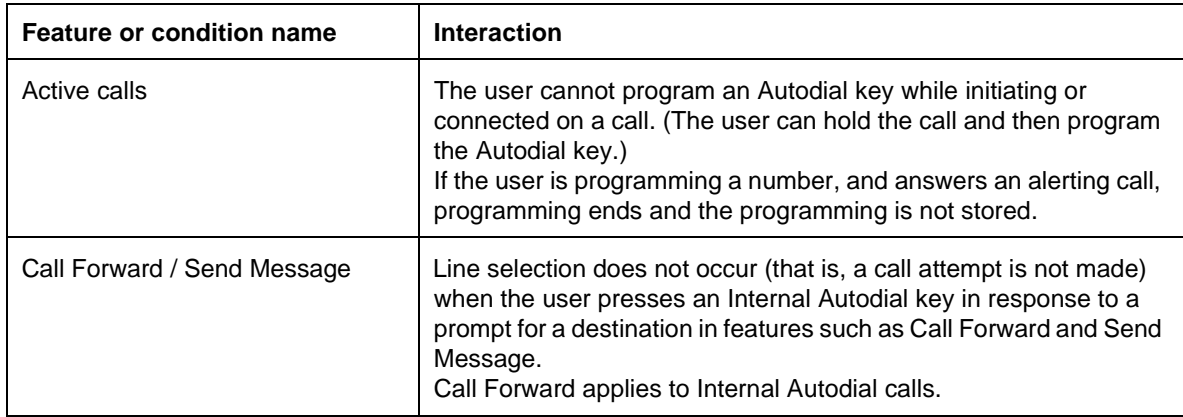

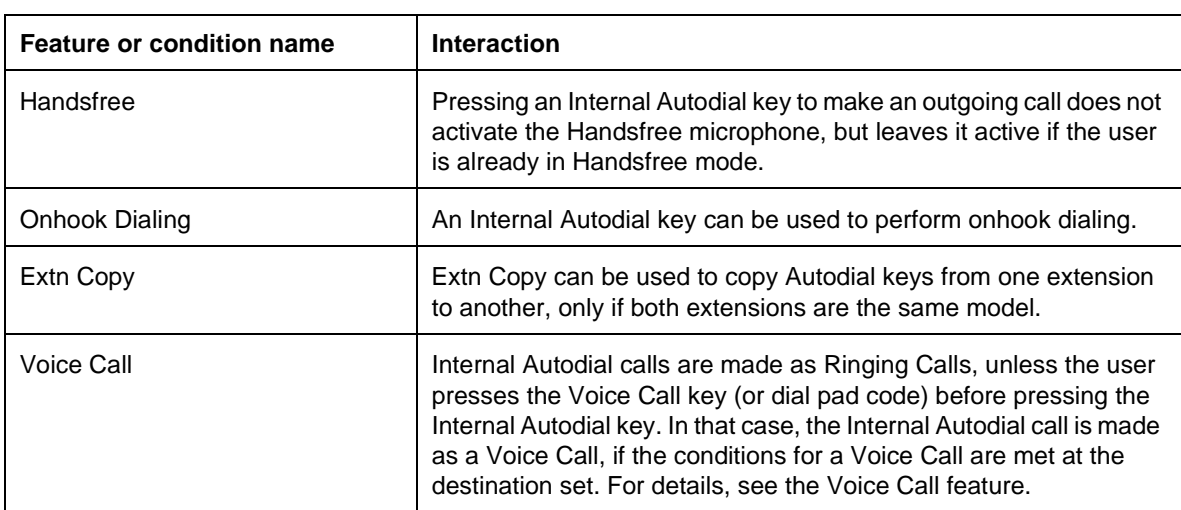

## **1.1.1 Description**

External lines can ring a customer-supplied Auxiliary Ringer. In addition, specific sets and lines in one of the scheduled services can be programmed to ring an Auxiliary Ringer.

## **1.1.2 Rationale for Feature**

See "1.1.1 Description".

# **1.1.3 General Definitions**

N/A

### **1.1.4 General Procedures** N/A

# **1.2 Feature Details**

## **1.2.1 End User View**

When a set is designated to ring the Auxiliary Ringer, all incoming internal or external calls ringing on that set ring the ringer as well.

When a line is designated to ring the Auxiliary Ringer, all incoming calls on that external line ring the ringer, as well as all sets with that line appearance, if they meet the conditions for ringing.

When a line is designated to ring the Auxiliary Ringer during one of the Scheduled Services, all incoming external calls on that line ring the ringer when the system is placed in that service. When more than one line is trying to ring the Auxiliary Ringer, and the controlling line stops ringing, the next highest priority call assumes control of the ringer and the cadence can be changed accordingly.

Ringing at an Auxiliary Ringer is immediate, rather than being based on ringing at the Prime Set.

When auxiliary ringing occurs for an internal call, the ringing at the set and at the ringer are not necessarily synchronized. When auxiliary ringing occurs for an internal call, the ringing is discontinued after ten minutes. This covers the case where a set initiates auxiliary ringing and then goes out of service, and therefore cannot turn the ringing OFF.

For external incoming calls, there is no time limit to how long the ringer is allowed to ring.

### **1.2.2 OAM Programming View 1.2.2.1 Levels of Access**

The following tables show the levels of access required for users to program OAM changes.

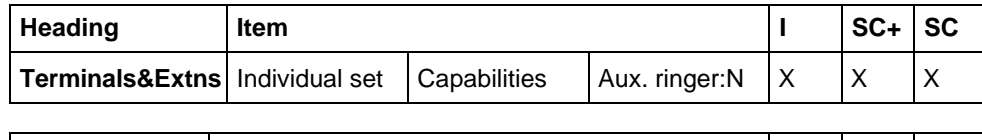

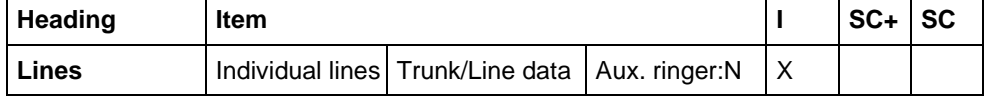

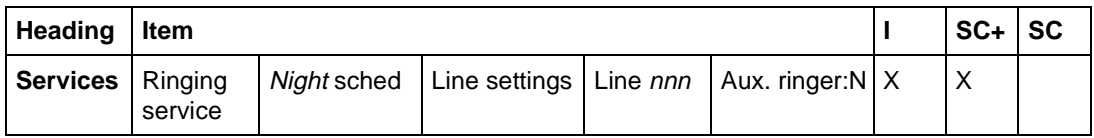

## **1.2.2.2 Programming Auxiliary Ringing**

One or more sets, or one or more lines, can be assigned in OAM Programming to have all calls that ring at the set also ring at the Auxiliary Ringer.

To program a set with an Auxiliary Ringer, go to Terminals&Extns▶  $\texttt{Capabilities}\blacktriangleright \texttt{Aux}.$  ringer:N. Press CHANGE to set the value for Aux. ringer to Y or N. The default is underlined.

See "Terminals&Extns - Capabilities".

To program a line with an Auxiliary Ringer, go to Lines>Line data> Aux. ringer: N. Press CHANGE to set the value for Aux. ringer to Y or N. The default is underlined.

#### See "Lines".

The Auxiliary Ringer can be programmed to ring only during one of the Scheduled Services for any line, or all lines.

This parameter is set under the heading Services>Ringing service> Night sched Line settings Aux. ringer: N, press CHANGE to set the value for Aux. ringer to Y or N. The default is underlined (See also Trunk Answer From Any Station.)

See ."Services - Ringing Service - Line Setting".

If the Auxiliary Ringer is programmed to ring for sets, lines, or both during normal service, this ringing continues to operate in the same manner when one of the other scheduled services is in effect.

## **1.2.3 \*\*EXTN/ \*\*LINE**

N/A

# **1.3 Technical Specification (Limits/Constraints)**

A single Auxiliary Ringer is available. Ringing at the Auxiliary Ringer is immediate, rather than being based on ringing at the Prime Sets.

# **1.4 Interactions**

# **1.4.1 Auxiliary Ringing Associated with a set**

The following rules apply to the case where the Auxiliary Ringer is associated with a set.

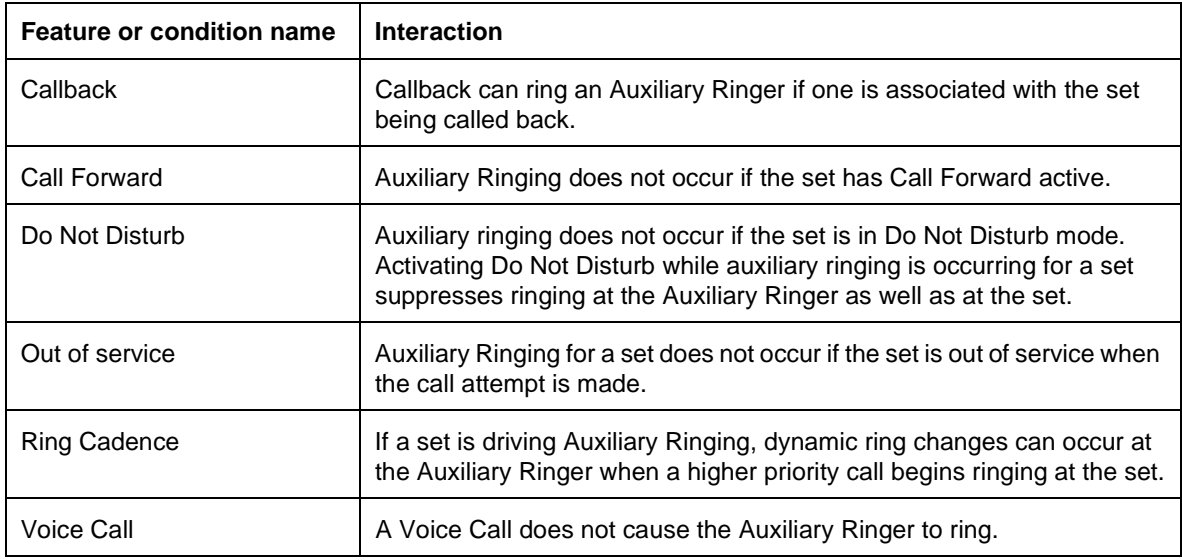

# **1.4.2 Auxiliary Ringing Associated with a Line**

The following rules apply to the case where the Auxiliary Ringer is associated with a line

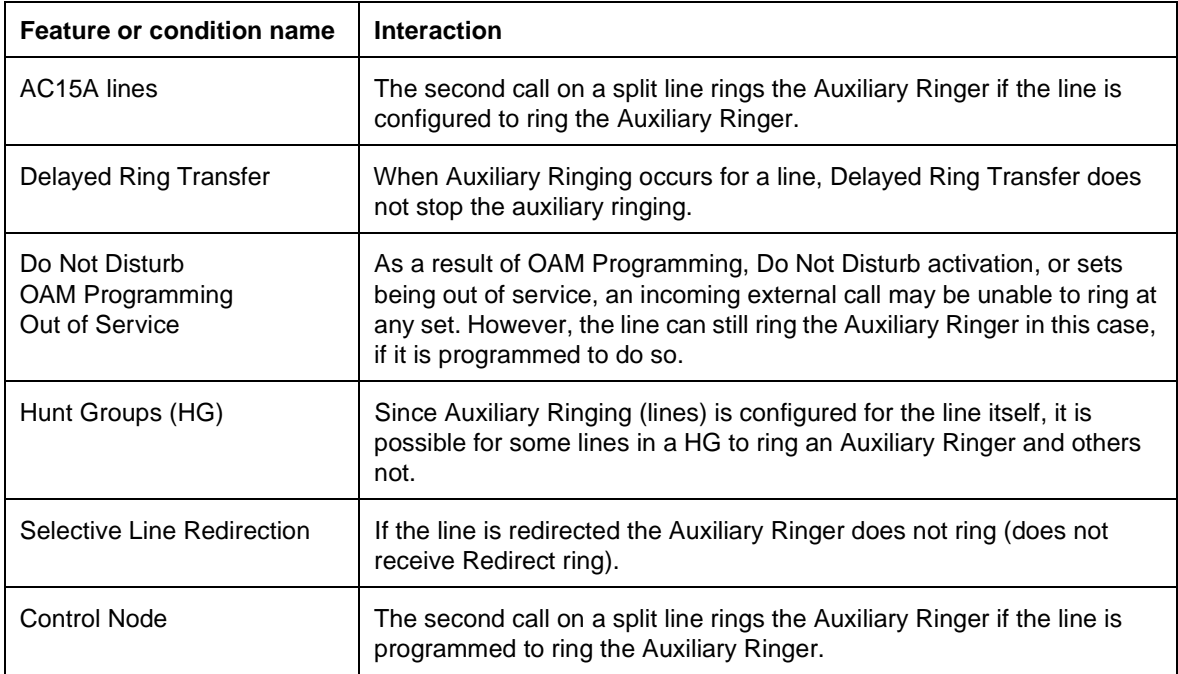

## **1.1.1 Description**

This feature allows a user to listen to music, radio, or a similar audio signal through the set speaker, if an external audio source is attached to the CCU. The music source is customer-supplied.

## **1.1.2 Rationale for Feature**

N/A

- **1.1.3 General Definitions** N/A
- **1.1.4 General Procedures** N/A

# **1.2 Feature Details**

#### **1.2.1 Controls**

Feature 8 6, programmed key

Feature  $\mathbb{F}$   $\mathbb{F}$   $\mathbb{B}$   $\mathbb{B}$  to cancel

#### **1.2.2 Message Displays**

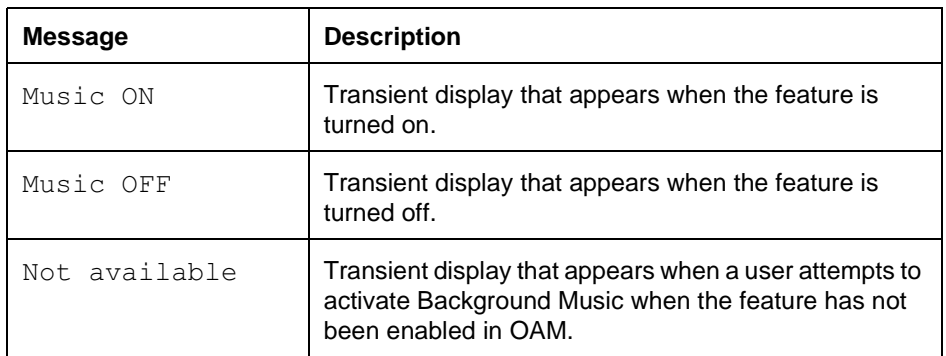

## **1.2.3 End User View**

Feature **86.** The transient display Music ON appears. If the programmed key To activate this feature, the user presses the Music programmed key or has an indicator, it is turned ON. When this feature is enabled, music is played through the speaker whenever the user does not have any alerting, active, or held calls on the set and when Paging is not in progress.

The music volume can be adjusted using the Volume bar. (For details, refer to the Volume Control feature.)

To deactivate the Background Music feature, the user presses the Music programmed key again or  $F_{\text{feature}}$   $\#$  8 6. The transient display Music OFF appears. The programmed key indicator, if present, is turned OFF.

The existence of U-Hold or U-Active external lines on the set does not suppress Background Music.

On an idle set with this feature activated, any call ringing the set disconnects the music. If Background Music is being presented and the user initiates or receives a call and subsequently places that call on hold, music is not presented while that call remains in I-Hold state. Background Music is presented again once the set returns to an idle state.

## **1.2.4 User Programming View**

For each set, the user can program one Music key, with or without an indicator. If present, the indicator is used.

## **1.2.5 OAM Programming View**

#### **1.2.5.1 Levels of Access**

The following table shows the levels of access required for users to program OAM changes.

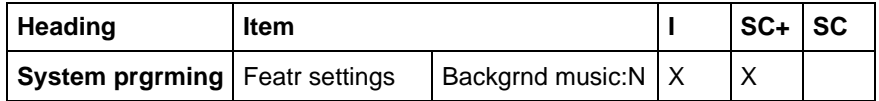

## **1.2.5.2 Programming Background Music**

This feature can be enabled or disabled on a system-wide basis. If enabled, it can be individually controlled by each user.

From System prgrming>Featr settings>Backgrnd music:N, press CHANGE to reset the value of Backgrnd music, from N (the default) to Y.

See "System Programming - Feature Settings".

## **1.2.6 \*\*EXTN/\*\*LINE**

 $N/A$ 

# **1.3 Technical Specification (Limits/Constraints)**

The user's setting (On or Off) for Background Music is stored in NVRAM. It is preserved over warm, but not cold restarts.

## **1.4 Interactions**

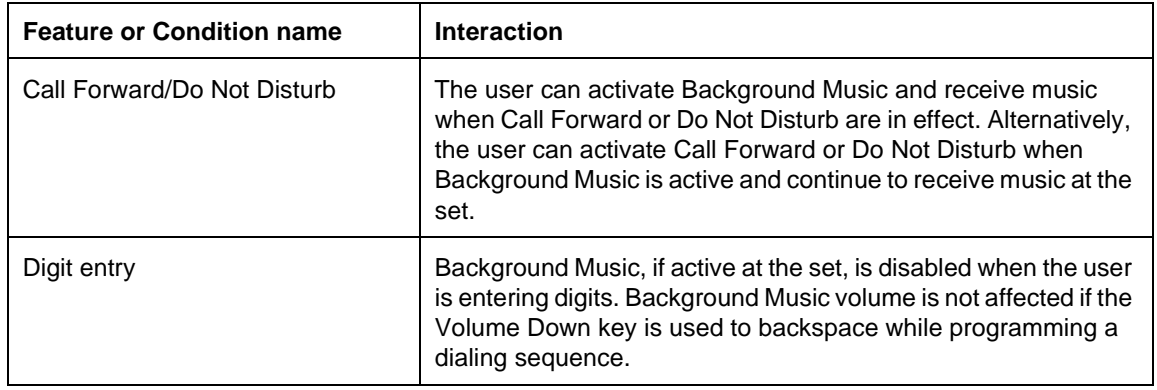

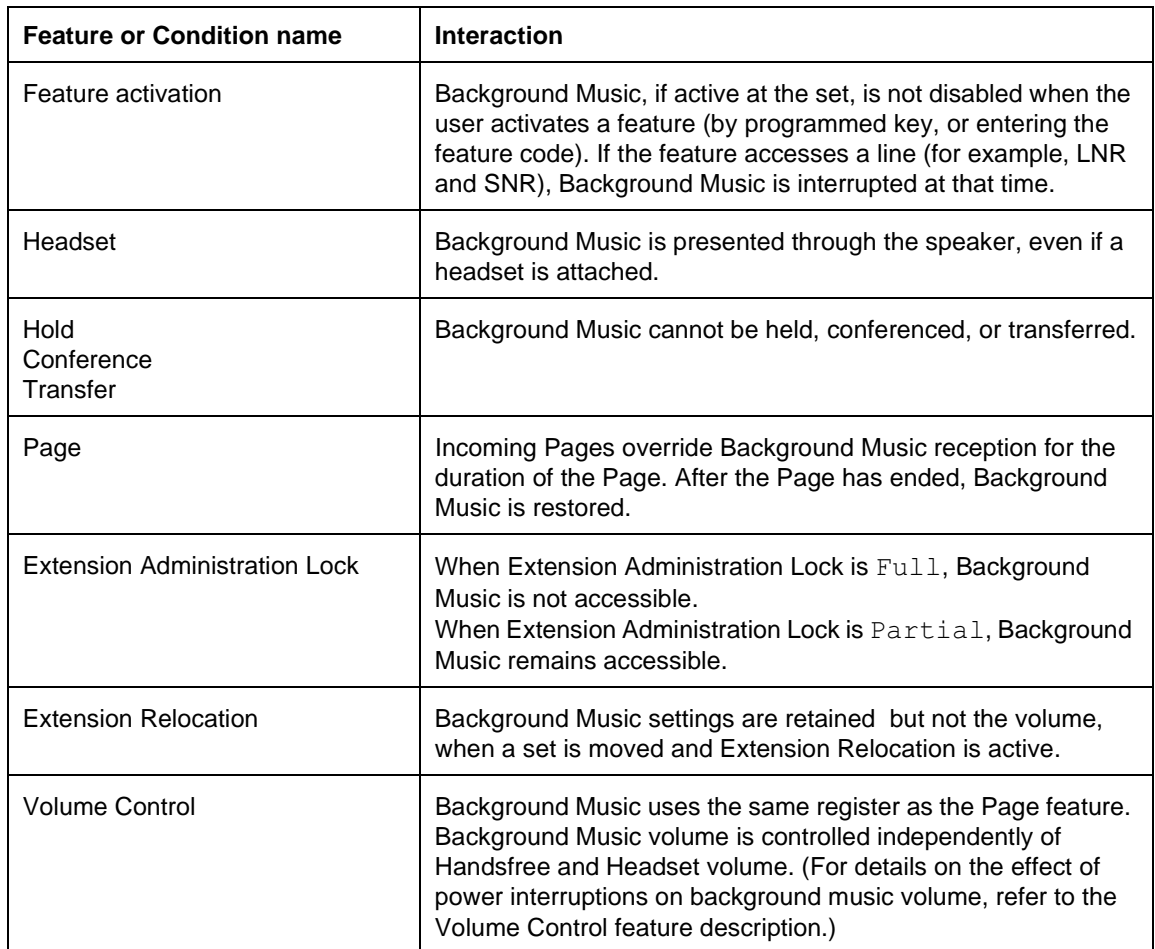

## **1.1.1 Description**

The diagnostics capability in Norstar Plus includes BERT (Bit Error Rate Test), a test of the link from the CCU to a set. BERT is used to test the voice and data quality on a CCU/set link. It can be used to verify the integrity of wiring at installation time or later, or it can be used as a diagnostic tool.

This is not an end user feature.

#### **1.1.2 Rationale for feature**

BERT-Extn tests are required to determine the transmission quality of the loop between the CCU and a set.

A BERT result of FAIL is an indication of wiring issues such as

- opens
- shorts
- bridge taps
- split twist
- crosstalk
- ohmic connections
- imbalance
- length of CCU/set link

BERT is one of two tools (the other being Station Set Test) used to identify the causes of a user's report that the set is not working.

Past experience shows a significant number of sets are returned with the reason No Fault Found. Use of BERT and Station Set Test is expected to reduce the number of sets that are replaced for the reason No Fault Found, and therefore reduce distributor and manufacturing costs.

#### **1.1.3 Usage scenario**

#### **1.1.3.1 User complains that set is not working**

A user has complained that the set is not working. There can be several causes for the complaint

- incorrect user programming of keys (the key label does not match what is programmed for the key)
- incorrect programming of system data for the set (line assignment may be incorrect, or capabilities, such as Call Forward No Answer or Call Forward on Busy, are inappropriate)
- physical properties of the set are not working (sticky keys, stuck keys, failed displays, failed indicators)
- the connection from the CCU to the set is more than 300 metres (1000 feet) (Ringing at maximum volume results in a voltage drop below a minimum value, and the set resets.)

• the connection between the CCU and the set has transmission faults

Station Set Test handles the first four items, and BERT handles the last.

#### **1.1.3.2 Adding Voice Mail to a Norstar system**

As one of the steps in installing a voice mail application on Norstar, the link to the terminating port for the application needs to be tested for acceptable data transmission quality. BERT is used in this situation.

## **1.1.4 General Definitions**

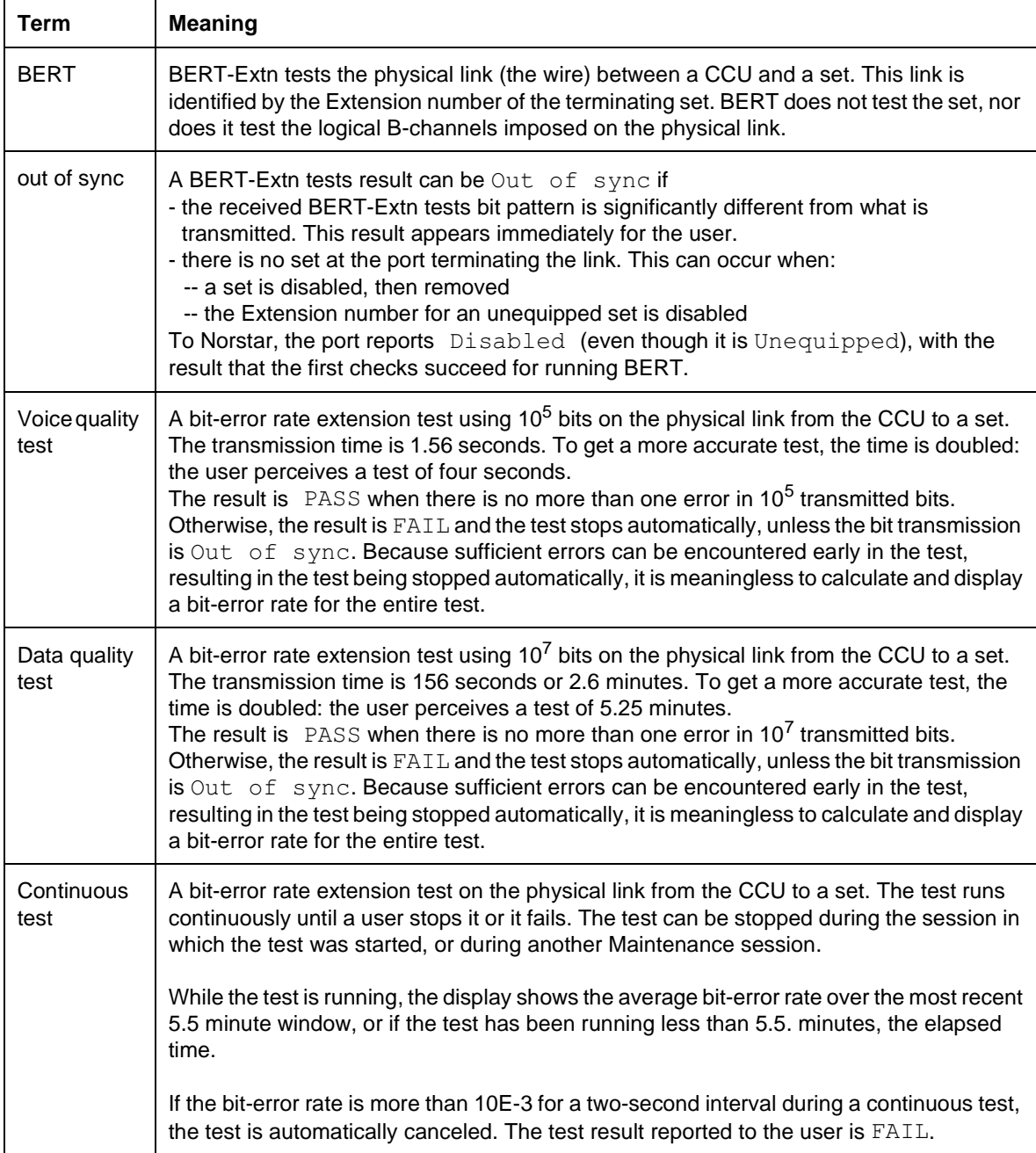

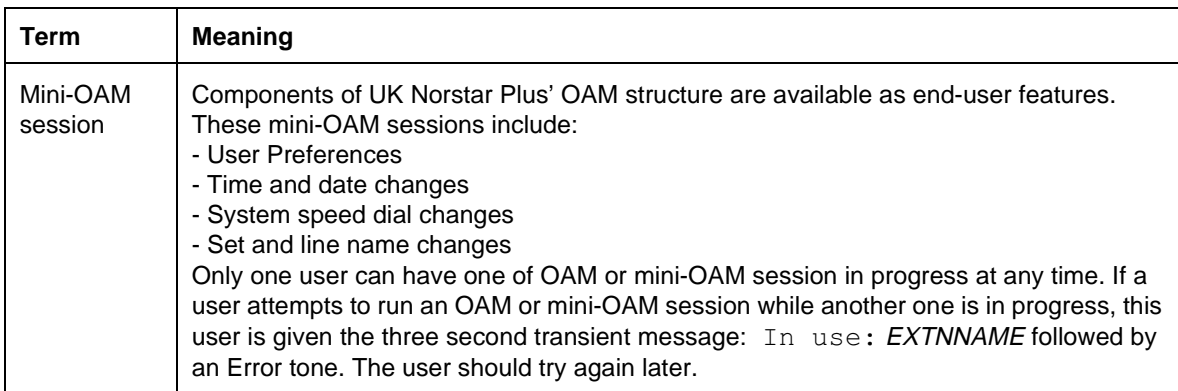

#### **1.1.5 General procedures**

The user specifies the CCU/set link by the Extension number of the terminating set. The BERT feature tests the link, not the set.

The general steps to run BERT are as follows.

- 1. Select the set from which to run BERT. (BERT must be run from a set other than the one terminating the link that is to be tested.)
- 2. Select the link-terminating set.
- 3. If the link-terminating set is enabled, disable the set. Otherwise, skip this step.
- 4. Run the test.
- 5. Check the results.

Only one BERT-Extn tests can be run at a time.

Test results, when captured as Stop Test log events, can also be viewed in the System Test Log. When a running voice or data BERT that is not being run through a remote session is canceled, no Stop Test log event is written to the System Test log. This occurs because an insufficient number of bits were transmitted to calculate the bit-error rate.

## **1.2 Feature details**

#### **1.2.1 User View**

To run BERT, the user must use a set with a two-line display. A programming template is recommended to make sense of the navigation keys, which are the key/indicator pairs.

The BERT loopback is run on the link between the CCU and a specific set. The link is identified by the terminating set. BERT is activated by entering Maintenance>Tests>Bert-Extn tests and at the Show set: \_\_ prompt, entering the Extension number of the link-terminating set, then following the prompts.

See "Maintenance - Tests".

See "Maintenance - Tests - Steps for BERT".

BERT must be run from a set other than the one terminating the link to be tested. The installer is likely to know what the link-terminating set is, and so does not need the list of all sets from which to select the link-terminating set.

To run BERT successfully, the link-terminating set must

- be installed
- support loopbacks (for example, any M7000 series terminal)

Once the link terminating set is selected, the sequence of steps is as follows:

1. If the link-terminating set is enabled, disable the set. (If the set is already disabled, skip this step.)

All active, alerting, and held calls on the link-terminating set are dropped. If the set is busy, the system provides warning messages to hang up. These messages are the same as when Port/Extn Status is used to disable the set. Similarly, the messages are the same to an idle set as they are for Port/Extn Status.

2. Select and run the BERT-Extn tests.

While BERT is running, the display is updated every two seconds with the average two-second bit-error rate calculated over the most recent 5.5 minutes. The bit-error rate value is captured every minute in NVRAM.

3. Check the test results.

If the test runs without interruption (no Stop Test log event occurs), the user is given the test results on the display only. The test results are reported as PASS, FAIL, or Out of sync. The final continuous test bit-error rate is reported as BER:n.nE-n.

The link-terminating set (disabled before running BERT) is re-enabled automatically whenever the user

- completes BERT testing on the link
- cancels BERT
- releases from voice or data BERT once the set is disabled
- lets the feature timeout

This auto re-enable occurs so that there is no opportunity for a previously enabled set to remain disabled, and a subsequent need for a service call or visit by a technician to re-enable the set.

#### **Retrying BERT-Extn tests**

It is possible to retry any of the voice, data, or continuous tests. In particular, a CCU/set link may PASS the voice test, but FAIL the data test. If a running voice or data test is cancelled, not enough information is available to determine the quality of the link. Consequently, there is no purpose in generating a Stop Test log event. However, the user is then prompted to enable the disabled set.

## **Error Conditions**

If system resets during the test (which can happen if the test has been running for several hours), upon restart, the BERT result in NVRAM is packaged into a Stop Test log event. This can be viewed in the System Test log.

If the bit-error rate exceeds 10E-3 within the two-second time interval, the test stops automatically.

Only one BERT-Extn tests can be run at a time.

If a BERT-Extn tests is already running (most likely a continuous test that has been running for a considerable length of time) when a user selects BERT as the type of test in Loopback test, the following message displays along with the STOP display key: BERT-Extn: Extn#.

To stop the test, the user presses the STOP display key and a Test Stop log event is generated. This allows the start and stop times, recorded in all log events, to be compared against the test results of a lengthy continuous test.

## **1.2.1.1 Canceling a continuous BERT-Extn tests**

There is no specified length of time that a continuous BERT should run. Once started, it runs until the user stops it manually, usually by pressing the STOP display key in the sequence of test steps. If a user exits OAM Programming by pressing  $\overline{f}_{\text{HS}}$ , the continuous test can be stopped by re-entering OAM Programming, and selecting Maintenance>Tests>Bert-Extn\_tests.

See "Maintenance - Tests".

#### **1.2.1.2 Ending the Maintenance session**

The following features terminate a Maintenance session, including BERT.

- pressing  $\overline{\mathsf{Ris}}$
- 30-minute OAM timeout

If the user presses  $\overline{R}$  before a running voice or data test is completed, the BERT-Extn tests is stopped automatically. This is equivalent to canceling the test. No Stop Test log event is generated.

When the user performs any of the following actions

- presses  $CANCE$  (when available as a display key)
- presses Release, or
- lets the feature time out

at any point while the link terminating set is disabled (except when a continuous test is running) the link-terminating set is re-enabled automatically.

If the user presses  $\boxed{\text{Ris}}$  while a continuous test is running or the test times out, the test continues and the link-terminating set remains disabled. A continuous test may need to run for several hours, in order to determine any pattern to transmission quality errors. The only way to STOP a continuous test is to reenter OAM Programming and select BERT-Extn tests at the Maintenance>Tests> BERT-extn tests. A Stop Test log event is generated and is available in the System Test Log.

#### **1.2.1.3 System Test log**

The BERT entries in the System Test log refer to the BERT-Extn tests by numbers. For more information, see the following table.

#### **System test names and numbers for BERT-Extn tests**

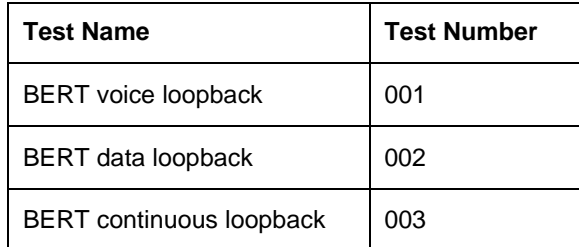

## **1.2.2 OAM Programming View**

#### **1.2.2.1 Levels of Access**

The following table shows the levels of access required for users to program OAM changes.

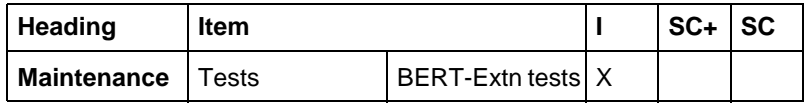

#### **1.2.2.2 Running BERT**

Although BERT is activated in OAM Programming, it is a maintenance activity performed by the user. It is therefore discussed in "1.2.1 User View".

#### **1.2.2.3 Event Codes**

The BERT log entry shows log events associated with starting and stopping the BERT-Extn tests.

#### **BERT-Extn tests Started log entry**

The following is a sample of a BERT-Extn tests Started log entry

- EVT362 is Test Started
- Extension number of the link terminating set
- test number
- time stamp when the test started
- Severity of 4

#### **BERT-Extn tests Stopped log entry**

The following is a sample of a BERT-Extn tests Stopped log entry:

- EVT363 is Test Stopped
- 00x is the BERT-Extn tests number
- Extension number of the link terminating set
- PASS, FAIL, or Out of sync
- BERT value for a continuous test
- time stamp when the test stopped
- Severity of 4

See Please refer to "figure 1-1 Getting more information on BERT-Extn tests from the System Test log" on page 7..

## **1.2.3 \*\*EXTN/\*\*LINE**

N/A

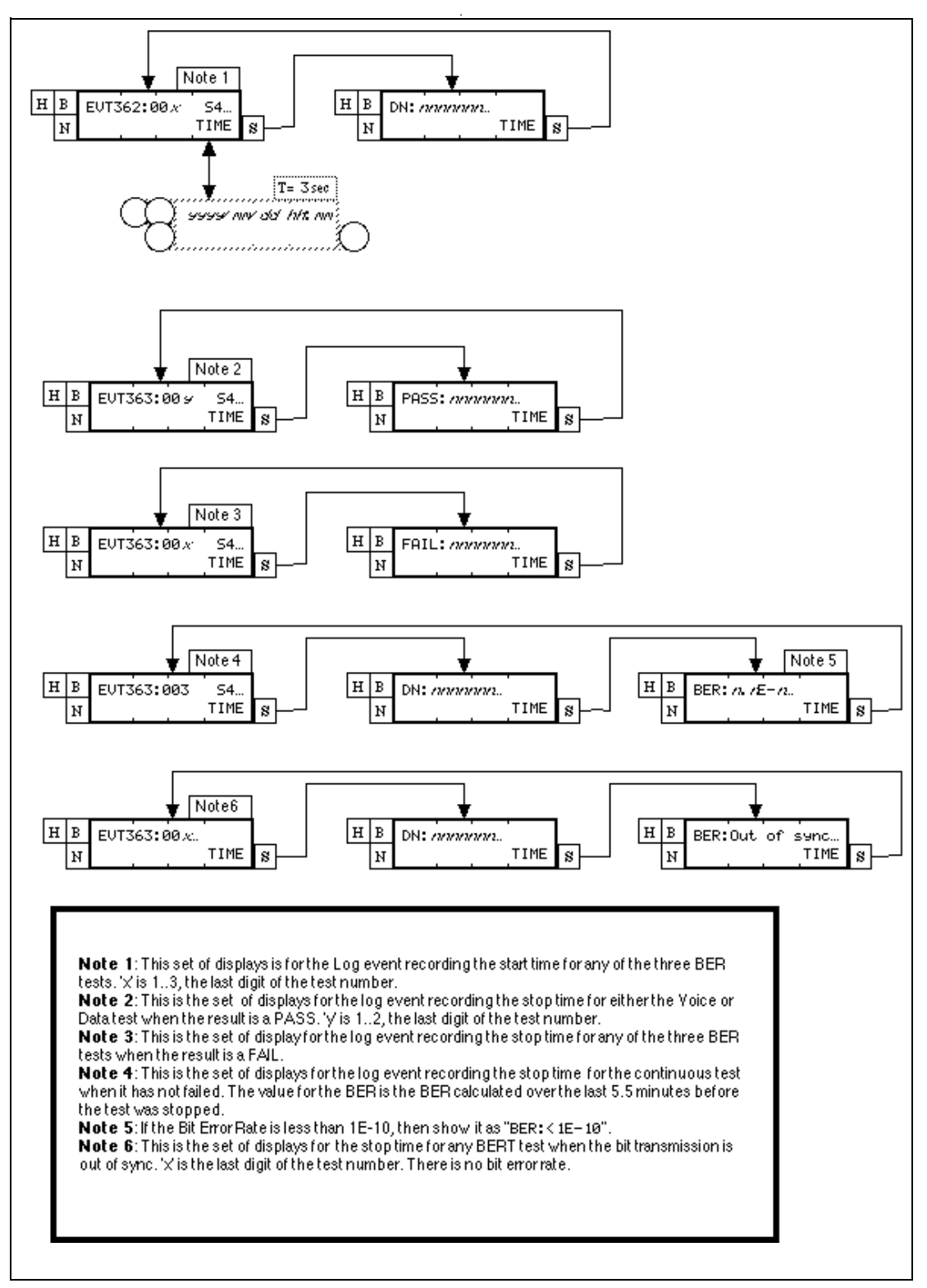

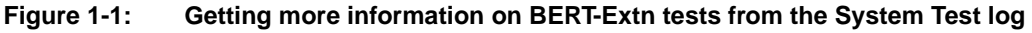

# **1.3 Technical specification (Limitations/Constraints)**

## **1.3.1 DSP contention**

The Digital Signal Processor (DSP) contains the hardware component that runs BERT on the physical link to a set. DSP resources may not be available when a user wants to run BERT.

The following features contend for DSP resources:

- BERT
- Conference
- Auto Attendant
- modem
- DTMF receivers

If contention exists for DSP resources and the user has tried to start BERT, the user is given the three-second transient message BERT: Try later and Error tone. The user is returned to the idle display.

If the user tried to start BERT using  $\sqrt{F_{\text{feature}}}$  \*\*BERT, the user is returned to the idle display or if the user pressed the START display key when attempting to start a test, they are to the point where they pressed the START display key.

## **1.3.2 CCU resets during a continuous BERT**

If the CCU resets during a continuous BERT, in particular, one that has been running for several hours, a Stop Test log event is generated and available in the System Test log after the CCU restarts.

If a continuous test has been running less than one minute and the CCU resets, no record is stored in the Event log that the continuous test has been run. This occurs because this event is stored in NVRAM and is updated only once a minute.

## **1.4 Interactions**

#### **Tests interaction table**

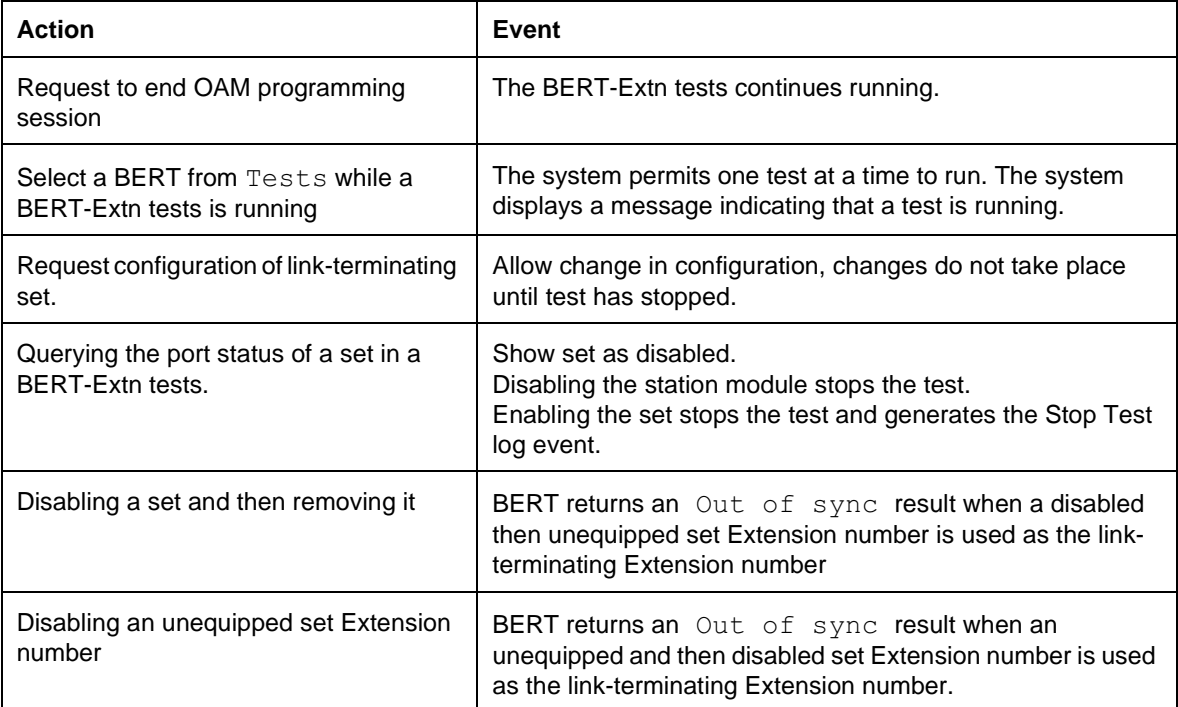

#### **Feature interaction table**

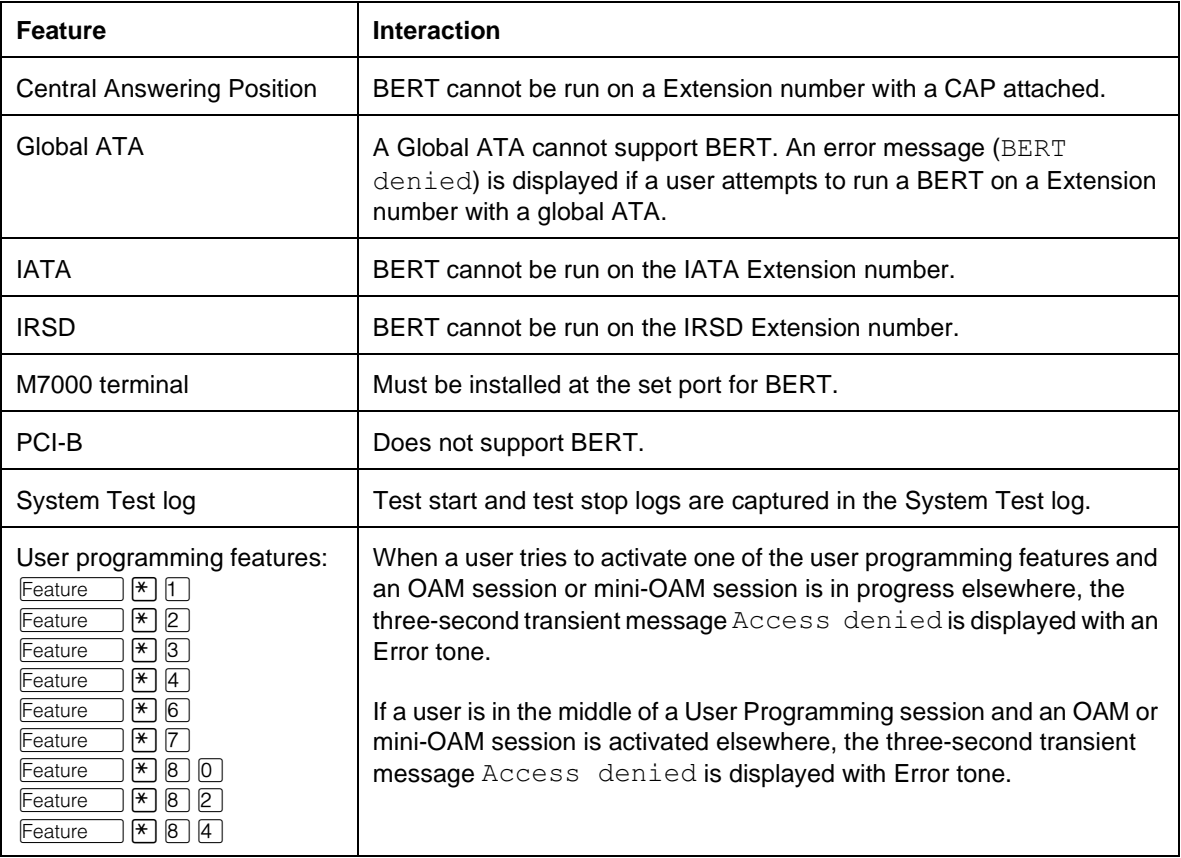

## **1.1.1 Description**

Each ISDN BRI loop corresponds to a Norstar port number. The three digit loop number is preceded by the following identifier:  $L_p$ 

## **1.1.2 Rationale for Feature**

The purpose of BRI Loop Numbering is to provide a distinctive identifier for loop numbers within the system. Trunks, lines, Norstar sets, and now loops are all attached to ports. Line numbers are preceded by the  $L$  identifier, and different line types use different number ranges. Port numbers are preceded by the  $\overline{P}$  identifier, while Norstar Extension numbers do not use a letter identifier. The different identifiers ensure that the different entities are not addressed/ configured inadvertently.

Different facilities associated with the different loop types should not be confused with the loop. For instance, a T-loop may have up to two lines provisioned, and each S-loop may have one or more Extension numbers assigned to it.

#### **BRI Loop numbering - (for both Compact Plus and Modular Plus (Mini) systems)**

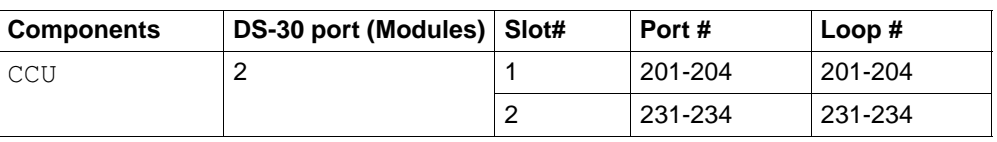

#### **BRI Loop numbering - Midi system (for Modular Plus system only)**

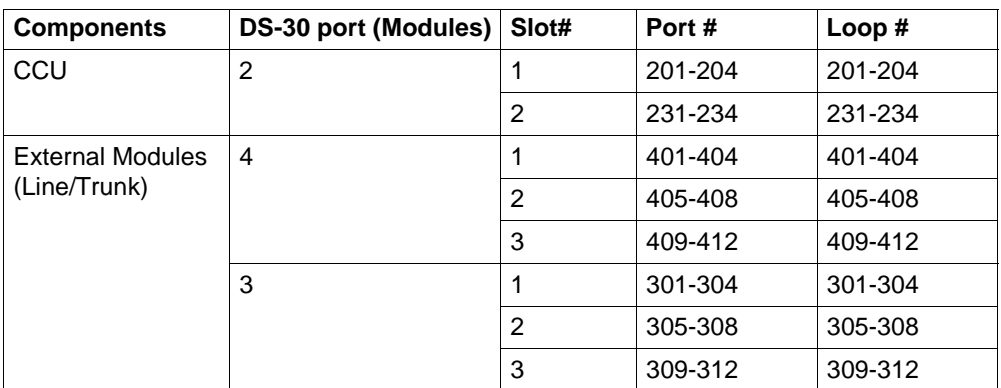

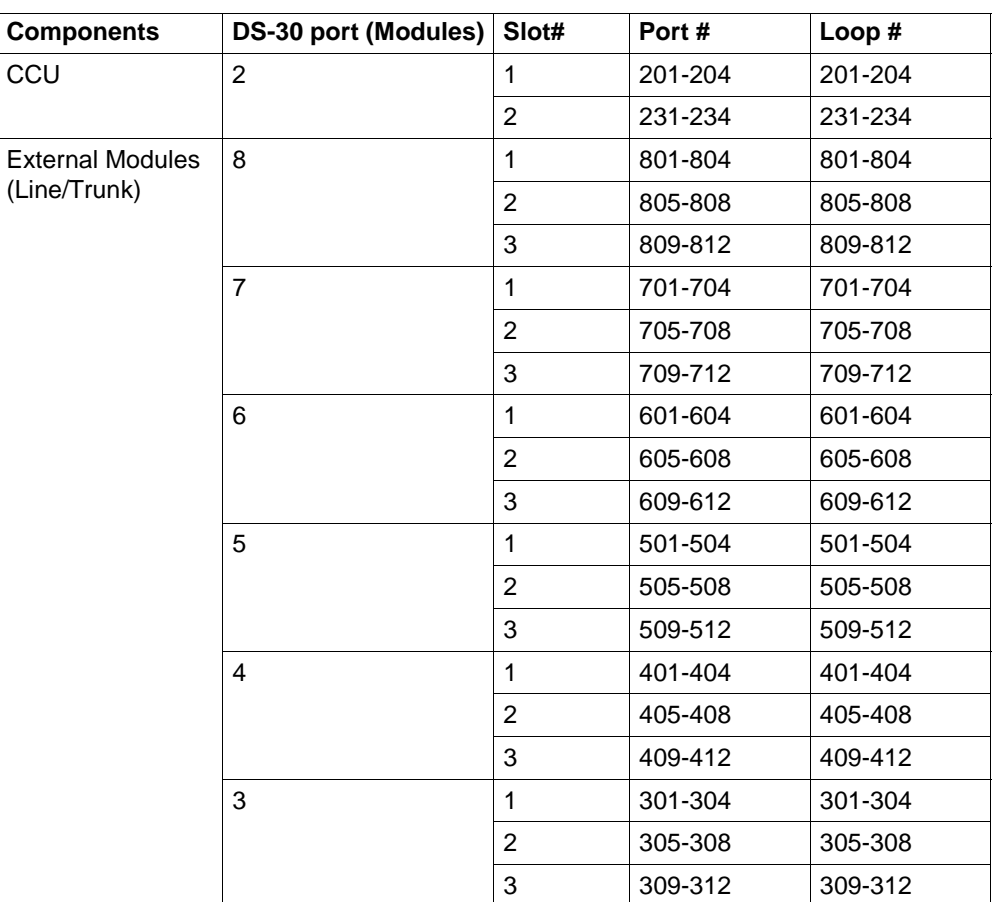

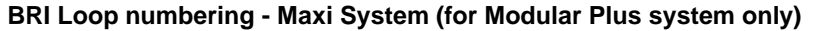

## **1.1.3 General Definitions** N/A

# **1.2 Feature Details**

**1.2.1 Controls** 

N/A

## **1.2.2 Message Displays**

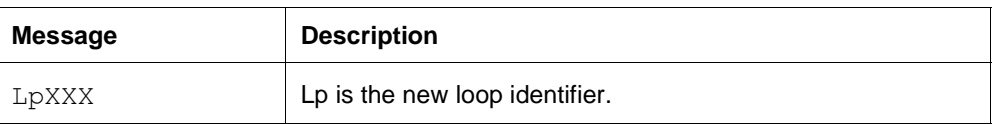

- **1.2.3 OAM Programming View** N/A
- **1.2.4 \*\*EXTN/\*\*LINE**

N/A

# **1.3 Technical Specification (Limits/Constraints)**

N/A

# **1.4 Interactions**

N/A

## **1.1.1 Description**

The busy status indicator displays whether or not other sets are busy.

### **1.1.2 Rationale for Feature**

From looking at the busy status indicator, the user can determine whether or not a call to a person would be an interruption.

## **1.1.3 General Definitions**

N/A

## **1.1.4 General Procedures**

On M7208, and M7310, M7324 sets, the indicator beside each Internal Autodial key shows the busy status of the set corresponding to that key. A CAP attached to an M7324 also gives busy status indication for internal autodial keys.

An optional Busy Lamp Field (BLF) module can be attached to the M7310 set to allow the user to see the busy status of other sets on an ongoing basis. Busy Status Indication does not apply to M7100 sets as they do not have an indicator associated with the programmable key.

# **1.2 Feature Details**

## **1.2.1 End User View**

The busy status indicator is ON when the associated set is:

- active on an internal or external call
- in Do Not Disturb mode
- making a Page announcement
- in Administration Programming

The busy status indicator does not tell the user whether or not the associated set has an available intercom key on which to receive a call. An attempt to place an intercom call to a set whose busy status indicator is ON, results in a Ringback, if that set has an available intercom key. Similarly, an attempt to call a set whose busy status indicator is OFF, results in a Busy tone if no intercom key is available at that set (that is, the set has no intercom keys assigned, or all intercom keys are in alerting or held state).

#### **1.2.2 OAM Programming View**

N/A

**1.2.3 \*\*EXTN/\*\*LINE** N/A

# **1.3 Technical Specification (Limits/Constraints)**

Busy Status Indication does not apply to M7100 sets as they do not have an indicator associated with the programmable key.

# **1.4 Interactions**

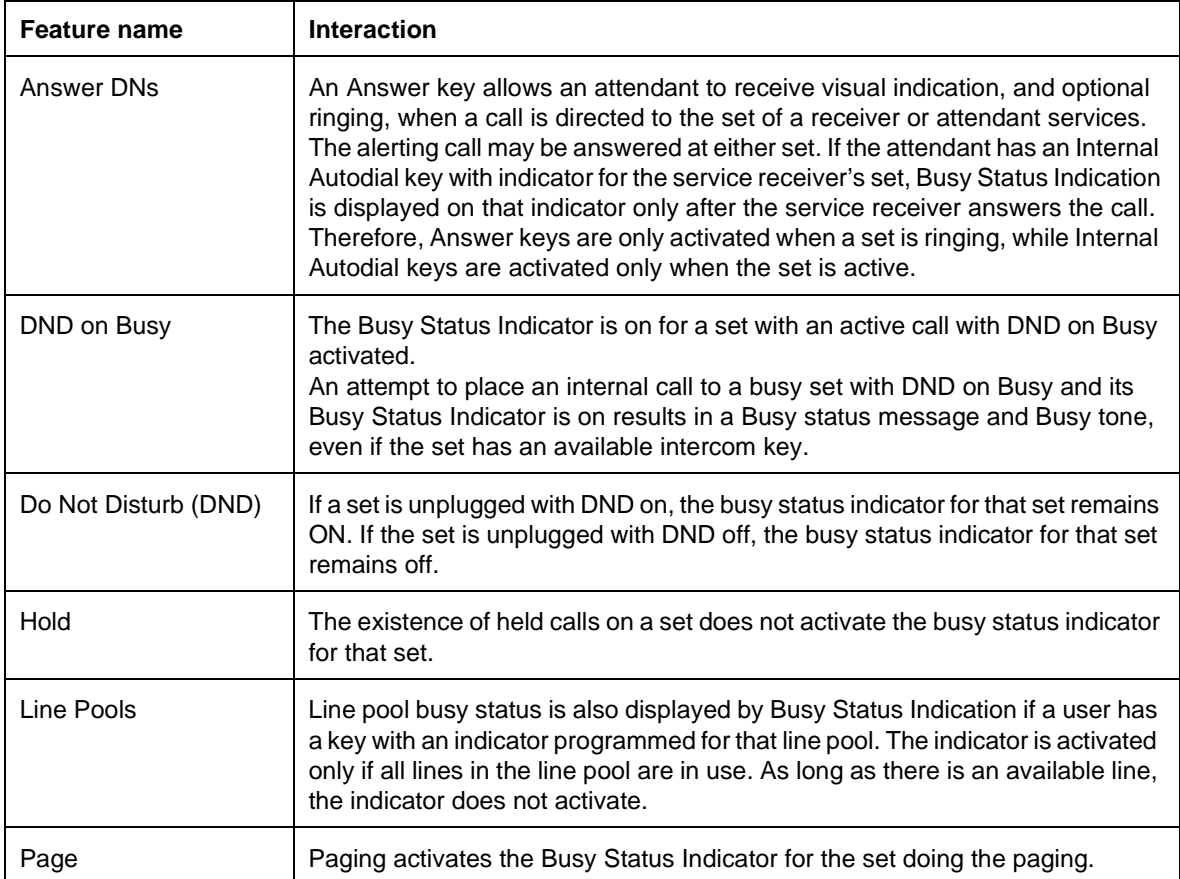

# **1.1.1 Description**

This feature allows Callback to occur at a set when Call Park, Transfer or Camp-On is applied to external calls and the call is not retrieved or answered before a timeout occurs.

Callback applies only to unretrieved parked external calls, to unanswered transferred external calls, and to camped calls. Callback is never activated for internal calls.

## **1.1.2 Rationale for Feature**

Callback minimizes the chance of an external line ringing indefinitely if it is not answered or retrieved, and allows the person who parked or transferred the call to take further action to help the calling party.

**1.1.3 General Definitions**

N/A

**1.1.4 General Procedures**

 $N/A$ 

# **1.2 Feature Details**

**1.2.1 Controls** N/A

## **1.2.2 Message Displays**

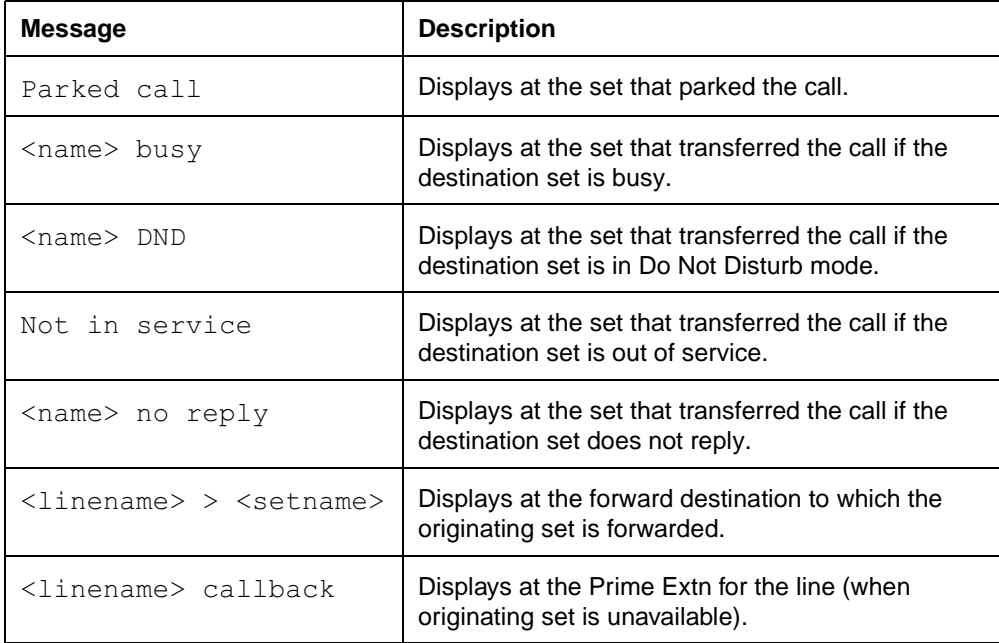

If the call is not answered, or is unable to ring at the originator's set, the Callback call is routed to the Prime Extn for the external line, if that set exists. If no Prime

Extn exists, the call continues to alert the set to which it was transferred until it is answered at the transferred-to set or the originating set (now able to answer the Callback), or until the external party disconnects.

## **1.2.2.1 Transfer not completed**

If the transfer destination cannot alert for the call due to any of the following conditions

- no suitable line key available
- in Do Not Disturb mode
- not in service

Callback for external calls does not wait for the timeout, but occurs as soon as the system detects them. In some cases, this can involve a delay of a few seconds.

The appropriate message is displayed at the set that attempted the transfer. In the case where the transfer destination is forwarded, the <name> in these messages is the name of the original transfer destination.

If a call is forwarded to a set that cannot ring, the forwarded set (with ringer off) still receives alerting and goes through the timeout before calling back the original set.

## **1.2.2.2 Internal Calls**

Callback does not occur when an attempt to connect two internal calls fails. If the transfer destination does not answer, the internal caller

- may not wish to be switched back to the original destination
- can call back easily if necessary

If the caller disconnects, the call is dropped.

## **1.2.2.3 Call Priority**

Callback controls ringing at the set only if that call is the highest priority call alerting the set. The Call Capture feature defines the call priority scheme. New external calls, for example, have higher priority than Callback calls.

## **1.2.2.4 Ringing and Ringback during Callback**

The ringing cadence used for Callback is the same as for internally signaled calls in Norstar.

The external party hears Ringback while Callback is in progress, with the normal Norstar ringback cadence (two seconds on, four seconds off). For external calls, this ringback is generated even if the call is not actually ringing anywhere. For more information see the External Ring Cadence feature.

The Norstar system does not know the state of an unsupervised external line after a call is initially connected. When a call is performing Callback, the ringing is generated by Norstar, not by the external line. The call rings at the destination set even if the external party has disconnected. If a user selects the line, the ringing stops.
### **1.2.2.5 Unanswered Callback for External Calls**

If there is no Disconnect Supervision on external lines, the system stops ringing and disconnects the call if, after the first Callback attempt, Callback exceeds 170 seconds. This prevents a line being tied up indefinitely when a Callback is not answered and the disconnection of the external line is not detected.

If the system is equipped with Disconnect Supervision, this rule is not required.

# **1.2.2.6 Callback for External Call Unable to Ring**

Callbacks, like incoming calls, ring at the set being called back, unless that set is in one of the following conditions:

- busy (for example, in a call, no keys available, in Do Not Disturb mode)
- involved in an Administration Programming session
- not in service

If the set being called back is programmed to forward unanswered calls to another number (for example, voice mail, another set), the call is forwarded to that number.

For a set that is unable to ring, if the set is not programmed to forward unanswered calls to another number, the call attempts to callback at the Prime Extn for that line, if one exists, and at any set having an appearance of that line. This action is repeated every ten seconds for four minutes or until the call finds somewhere to alert audibly. If Callback cannot be performed within 170 seconds, the external line is dropped.

# **1.2.2.7 Display Keys**

In the event of a Callback, the CALLBACK display key appears on the display on all M7310 and M7324 sets when the set is idle or receiving other incoming calls. During other states (for example, ringback, established, and the like), the CALLBACK display key is not displayed because it has a lower priority. For instance, in the established state, the TRANSFER display key is displayed, and during the ringback state, the LATER and CANCEL Transfer) display keys are displayed.

Pressing the CALLBACK display key connects the user to the highest priority Callback call (that is, the call that has been waiting the longest to be answered). The CALLBACK display key provides a simple method for answering Callback calls that is especially useful for users, such as attendants, who do a lot of transferring. Calls are ordered by priority automatically. Searching for specific lines is not necessary

# **1.2.3 End User View**

If a transferred, parked, or camped external call is not answered within the number of rings or the timeout period specified through Configuration Programming, a Callback attempt occurs. The call attempts to ring at the set from which it was transferred or parked. The call shows alerting indication at the external line appearance, if it is available. Otherwise, it appears on an intercom key.

A transferred call continues to ring at the destination set and at the Callback set. The destination set can still accept the transfer after Callback occurs as long so the Callback set has not yet reconnected with the external party.

After transferring an external call, the set that originated the call park, camp-on, or transfer receives Callback if the destination party does not answer the call. At the originating set, ringing is activated and the indicator for the external line (if any) flashes. Otherwise, the Callback appears on an intercom key.

During alerting on the M7310 or M7324 set that transferred the call, the display shows the reason for the Callback on the top line (see the Message Displays table) and the CALLBACK display key is displayed. If other higher priority calls are alerting the set at the same time, they overwrite the message on the top line of the display. On M7208 sets, the display shows the reason for the Callback, and the alerting line must be selected to reconnect to the transferred-to party (external line).

# **1.2.4 OAM Programming View**

# **1.2.4.1 Levels of Access**

The following table shows the levels of access required for users to program OAM changes.

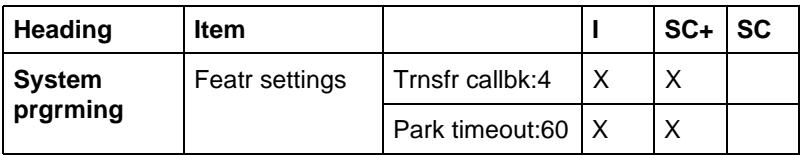

### See "System Programming - Feature Settings".

By default, a transferred call rings four times at the destination set before callback occurs. The number of rings are can be programmed to 3, 4, 5, 6, or 12 rings, as desired. This timeout is in effect on a system-wide basis.

The default value of the call park callback timer is 60 seconds. Its minimum value is 30 seconds; other values are: 15, 45, 60, and 90 seconds.

# **1.2.5 \*\*EXTN/\*\*LINE**

N/A

# **1.3 Technical Specification (Limits/Constraints)**

N/A

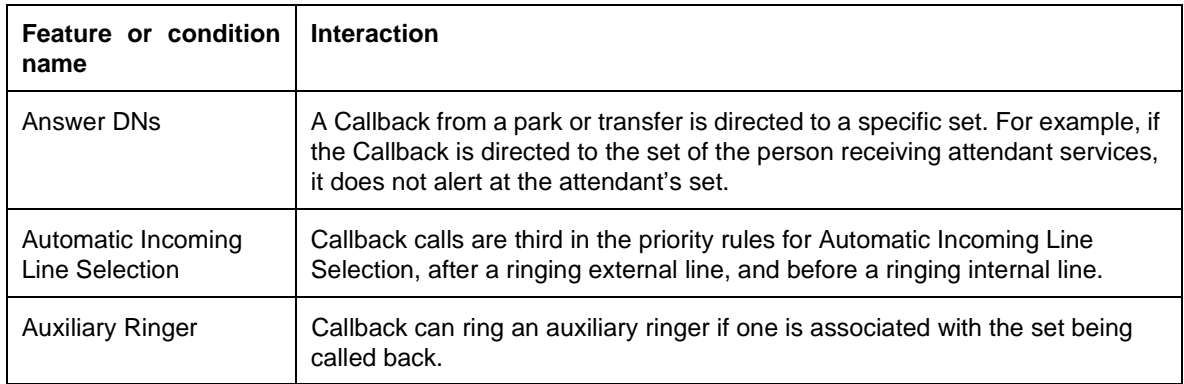

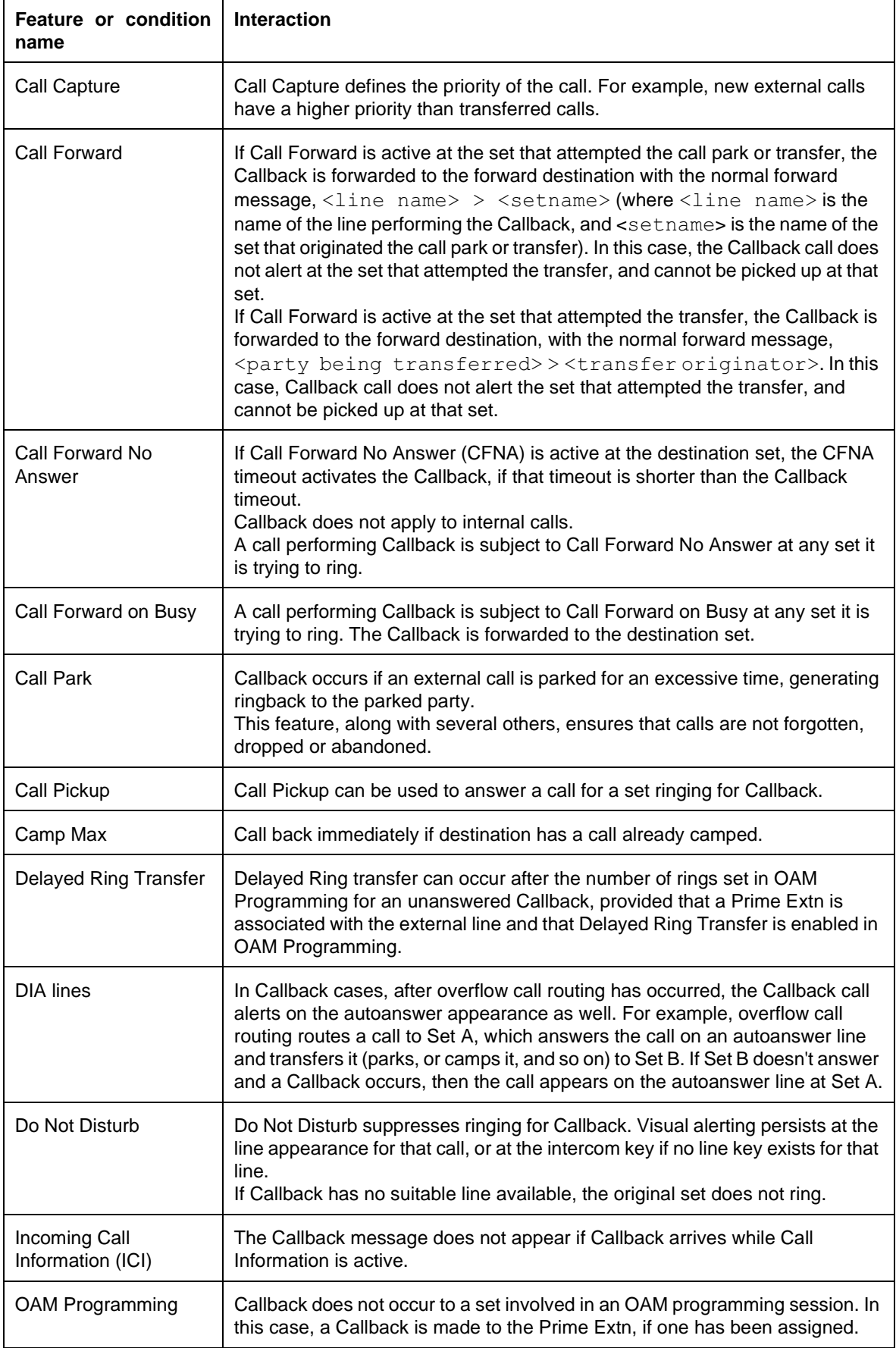

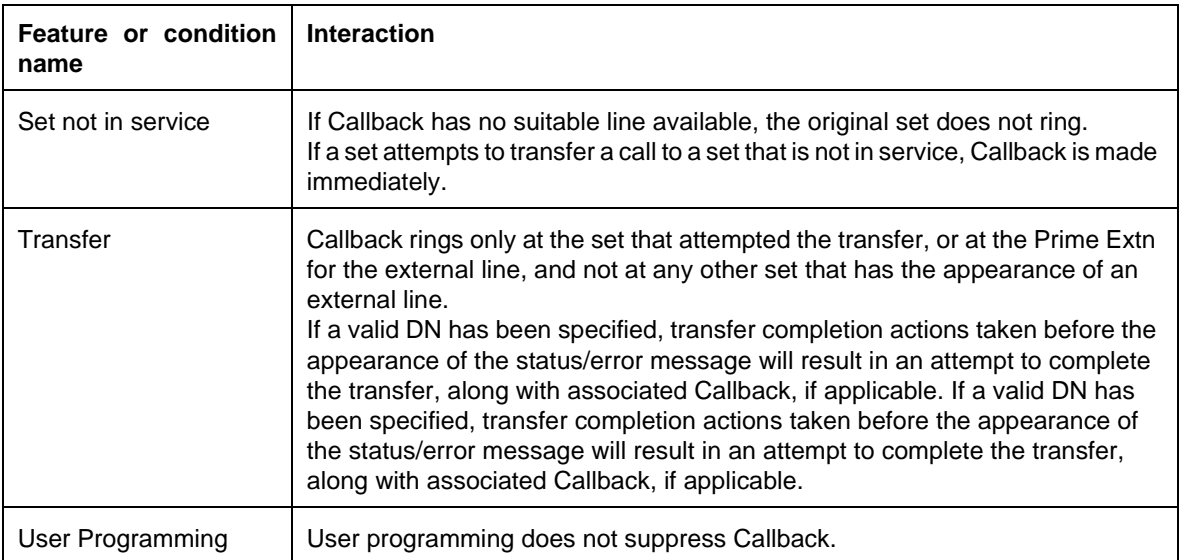

# **1.1 Overview**

# **1.1.1 Description**

Call Capture is inherent to Norstar and provides a mechanism to ensure that all incoming external calls can be answered. It is not a single feature, but the result of the combined interaction of several system and telephone features.

# **1.1.2 Rationale for Feature**

See "1.1.1 Description".

# **1.1.3 General Definitions**

N/A

#### **1.1.4 General Procedures** N/A

# **1.2 Feature Details**

# **1.2.1 End User View**

The basic requirements for effective Call Capture are:

- every external line should appear on at least one telephone in the system, or be part of an Hunt Groups that appears on at least 1 extension
- a Prime Extension can be specified for every external line, to perform backup call answering functions
- the Prime Extension(s) for external lines should not have DND enabled if all extensions with an appearance for the line also have DND enabled

# **1.2.1.1 Call Priority Rules**

When more than one call is ringing at an extension and the user lifts the handset or presses the key, Automatic Incoming Line Selection selects an incoming line according to the following priority scheme:

- 1. Ringing Prime Line (if defined in OAM Programming, and if the Prime Line is not in a line pool)
- 2. Ringing external lines
- 3. Ringing Callback calls and transferred calls on external lines
- 4. Ringing internal lines

When more than one call is ringing at an extension and a user activates the Call Pickup feature from another set, an incoming line is selected according to the following priority scheme:

- 1. Ringing external lines
- 2. Ringing internal lines

In the case of both Automatic Incoming Line Selection and Call Pickup, when there are multiple ringing calls within the same priority level, the longest ringing call is answered first.

Ringing of a Prime Extn's Prime Line takes priority over Delayed Ring Transfer to the Prime Extn.

# **1.2.1.2 Ring Cadence**

Ringing Cadence can change dynamically when a higher priority call begins alerting. Also, if more than one call is alerting the set, Ringing Cadence can change dynamically when the highest priority call is abandoned and another call starts ringing.

An external line is considered to be ringing for a period of five seconds after the most recent removal of ring voltage by the external switch. During that period the line indicator continues to flash with Ringing Cadence, and no transition to another ring cadence occurs.

# **1.2.1.3 No Ringing Conditions**

If no Delayed Ring Transfer or Prime Extn exists, an incoming external call may be unable to ring at any set as a result of any of the following conditions

- Administration programming settings
- Do Not Disturb activation
- sets are out of service
- user is calling in on a line that does not appear on any set
- call was transferred to an extension with no available intercom keys (Callback occurs to originating extension)
- system timeout

An external line can be programmed to allow it to be used for outgoing calls only by placing it in a Line Pool and removing any appearance of that line at all extensions. Likewise, an external line can be programmed to allow it to be used for incoming calls only by placing it in a Hunt Group, and removing any appearance of that line at all extensions. Lines can be placed in both a Line Pool and a Hunt Group at the same time.

# **1.2.2 OAM Programming View**

N/A

**1.2.3 \*\*EXTN/\*\*LINE**

N/A

# **1.3 Technical Specification (Limits/Constraints)**

N/A

# **1.4 Interactions**

The following features affect various aspects of Call Capture. For details, refer to the individual feature descriptions.

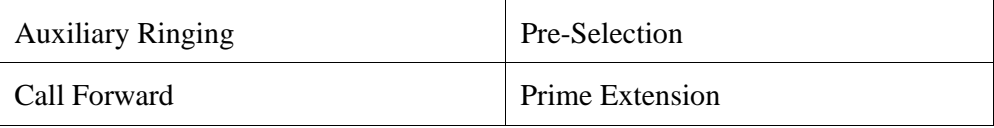

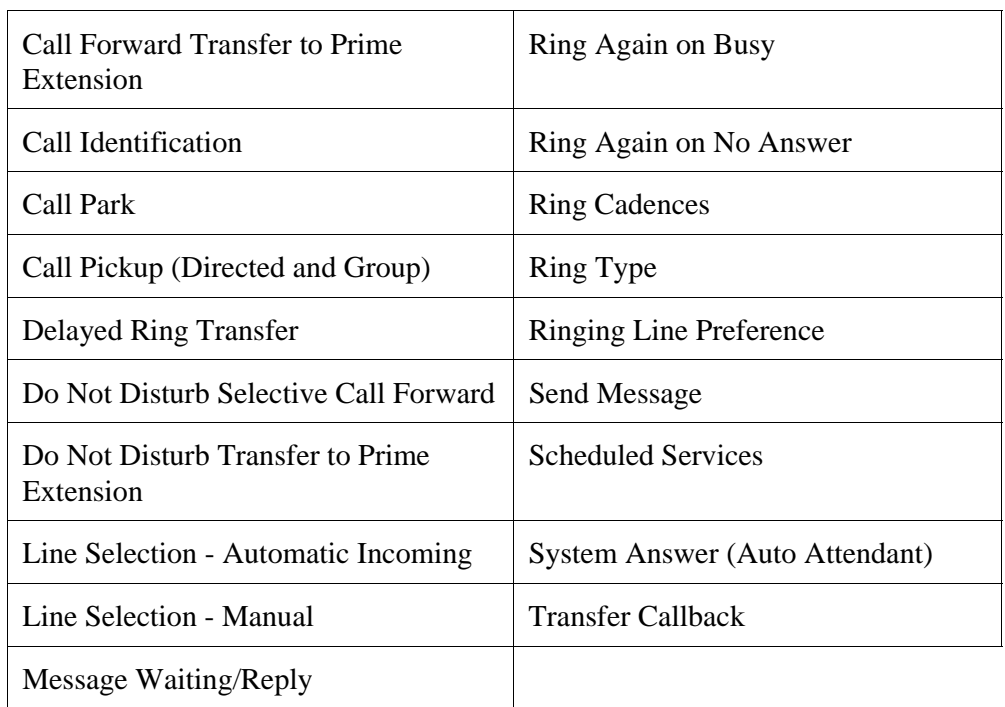

# **1.1 Overview**

# **1.1.1 Description**

The user uses the Call Charge feature to see call charge information for the last outgoing disconnected DASS2 call at the set and the DASS2 Supplementary Service, Call Charge Indication, has delivered call charge information for that call. The call charge is in pounds sterling.

# **1.1.2 Rationale for Feature**

A user may want to track personal call charges on paper.

A likely user of this feature may be someone needing call charge information for client billing purposes, for example, a lawyer or financial advisor.

# **1.1.3 General Definitions**

N/A

**1.1.4 General Procedures** N/A

# **1.2 Feature Details**

### **1.2.1 Controls**

Call Charge programmed feature key or  $\sqrt{|\mathsf{F}(\mathsf{B})|}$ 

# **1.2.2 Message Displays**

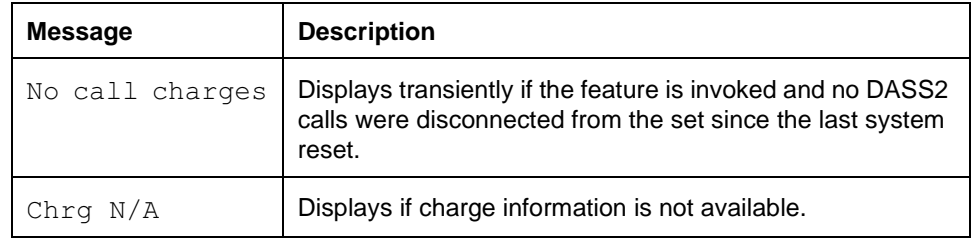

# **1.2.3 End-User View**

The user must be disconnected from an outgoing DASS2 call to view the call charge information for that call.

The call charge feature applies only to calls for which the network has delivered call charge information.

The DASS2 call charge value on a disconnected DASS2 call is only presented to the set which is disconnected from the call.

The DASS2 call charge value is available only when there is subscription to the DASS2 Call Charge Indication service.

Call Charge is a set-based feature. Call charge information for a call on a particular line is private to that set; the charge information for this call is NOT available at a set that has an appearance of the same line.

This feature can be invoked by pressing:

 $\sqrt{F_{\text{feature}}}$   $\boxed{8}$   $\boxed{1}$   $\boxed{8}$  or a feature key programmed with Call Charge

The call charge feature presents one screen of information: charge information and the time at which the call is disconnected at the set for the last DASS2 call. The call charge information is shown including the currency mark  $\epsilon$ . The time at which the call is disconnected at the set is shown right justified and includes the am or pm mark. See the following figure.

The Call Duration Timer feature ( $\lceil \frac{1}{2} \rceil \lceil \frac{1}{2} \rceil$ ) is available should a user want to know the elapsed time for the call.

The feature will time out after 15 seconds.

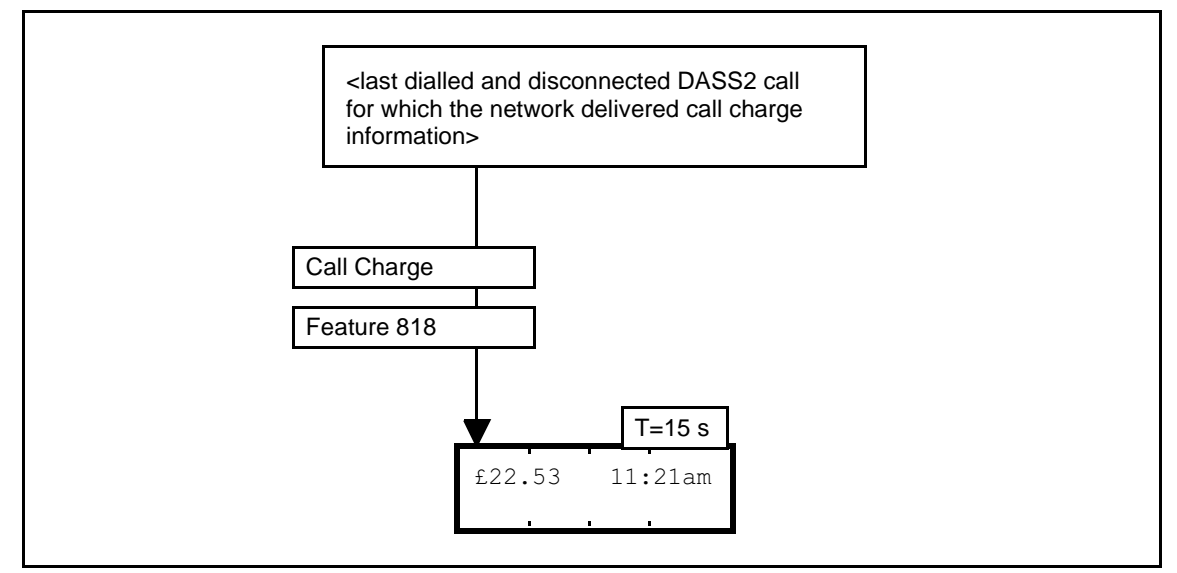

**Figure 1-1: Call charge for last dialed DASS2 call – after disconnection**

#### **1.2.3.1 What the user does to clear Call Charge information**

This is different from clearing the information from the screen.

The user disconnects from a DASS2 call and the network delivers call charge information for the call. The existing call charge info for the previous disconnected DASS2 call that had call charge information is replaced by that for this most recently disconnected call.

In the multiple simultaneous outgoing call situation, as call charge information is delivered from the network, these charges overwrite the existing call charge information. The scenario is: A user has dialed one outgoing call (#1) and while on that call needs to consult another party, so the user dials another outgoing call (#2). The consultation call completes and charge info for call #2 is delivered from the network, all the while call #1 is active or held. Once call #1 completes, call charge info for call #1 is delivered from the network.

# **1.2.3.2 Preservation of Call Charge information**

Call Charge is preserved until the user is disconnected from another DASS2 call for which there is call charge information, at which point the existing information is cleared. This means that call charge information continues to be available:

- after the user accepts analog PSTN or DASS2 PSTN, AC15, or internal calls
- after the user accepts a rerouted call which was dialed from another set
- after the user dials an internal, AC15, analog PSTN, or DASS2 PSTN call; the DASS2 PSTN call is not yet disconnected.
- when any incoming call, outgoing internal, AC15, analog PSTN, or DASS2 PSTN call is active or held
- when any incoming call, outgoing internal, AC15, or analog PSTN call is disconnected
- when any outgoing DASS2 PSTN call is disconnected and the network does NOT deliver any call charge information
- after the user invokes any feature.

#### **1.2.3.3 Last dialed DASS2 call – No information situations**

There is no change to the call charge information for an earlier call when the user had dialed a DASS2 PSTN call and the call is disconnected AND one of the following:

- the network has no charging information available at time of disconnection; the call charge information may arrive some time after the call is cleared.
- the network has not delivered charging information because the service is not operating.
- there is no subscription to the Call Charge Indication service.

#### **1.2.3.4 Other messages**

The feature will provide a 3 second transient message No call charges when there have been no DASS2 calls disconnected from this set since the last system reset.

#### **1.2.3.5 How the user stops seeing it**

Once the user has noted the information, the user is likely to go onto to some other Call Processing action, or do nothing.

All the following cancel the display of information:

- going on-hook or pressing  $\boxed{\mathbb{R}[\mathbb{S}]}$
- going off-hook or pressing  $\Box$  Handsfree
- holding an active call; pressing the  $\overline{H}_{old}$  key will both cancel Call Information and hold the active call
- pressing a key with an alerting call or call on public hold, or on exclusive hold at that set. The alerting or held call will be answered and the active call, if any, is autoheld.
- pressing the  $F$ <sub>eature</sub> key
- pressing a line pool key
- pressing a programmed feature key
- pressing an autodialer
- a Priority Call arriving at the set
- a Voice Call arriving at the set
- When the feature times out, the display returns to:
- the call information for the active call, or
- if there is no active call, the call information (reroute message) for the highest priority ringing call, or
- if there are no ringing calls, the idle display message.

### **1.2.4 OAM Programming View**

N/A

# **1.2.5 \*\*EXTN/ \*\*LINE**

N/A

# **1.3 Technical Specification (Limits/Constraints)**

There is no charge information for a dialed DASS2 call. This may arise when:

- there is no subscription to the Call Charge Indication Supplementary Service
	- The call charge information for an earlier call is not cleared.
- the network sends a message that it cannot make the charge info available
	- The call charge information for an earlier call is cleared. The user sees Chrg  $N/A$  in place of a value.
- the network does not send a message because the service is not operating.
	- The call charge information for an earlier call is not cleared.

When the charge for a call exceeds the maximum value that can be delivered by the Call Charge Indication Supplementary Service, the user sees £9999.99 as the charge.

The DASS2 network may deliver Call Charge Indication some significant time after the call is disconnected. This may be a rare situation. In this situation, the call charge information for an earlier call is not replaced.

# **1.3.1 Off-core applications**

Information from the Call Charge Indication and Call Charge Rate Data Supplementary Services are available to off-core applications, such as through the SMDR box or through a PC application with ACCESS, for detailed call charge logging capabilities.

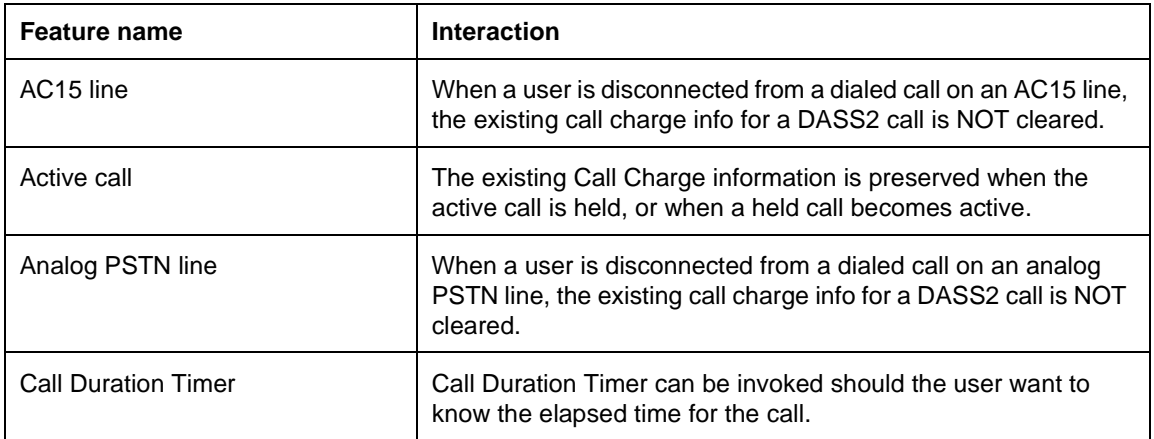

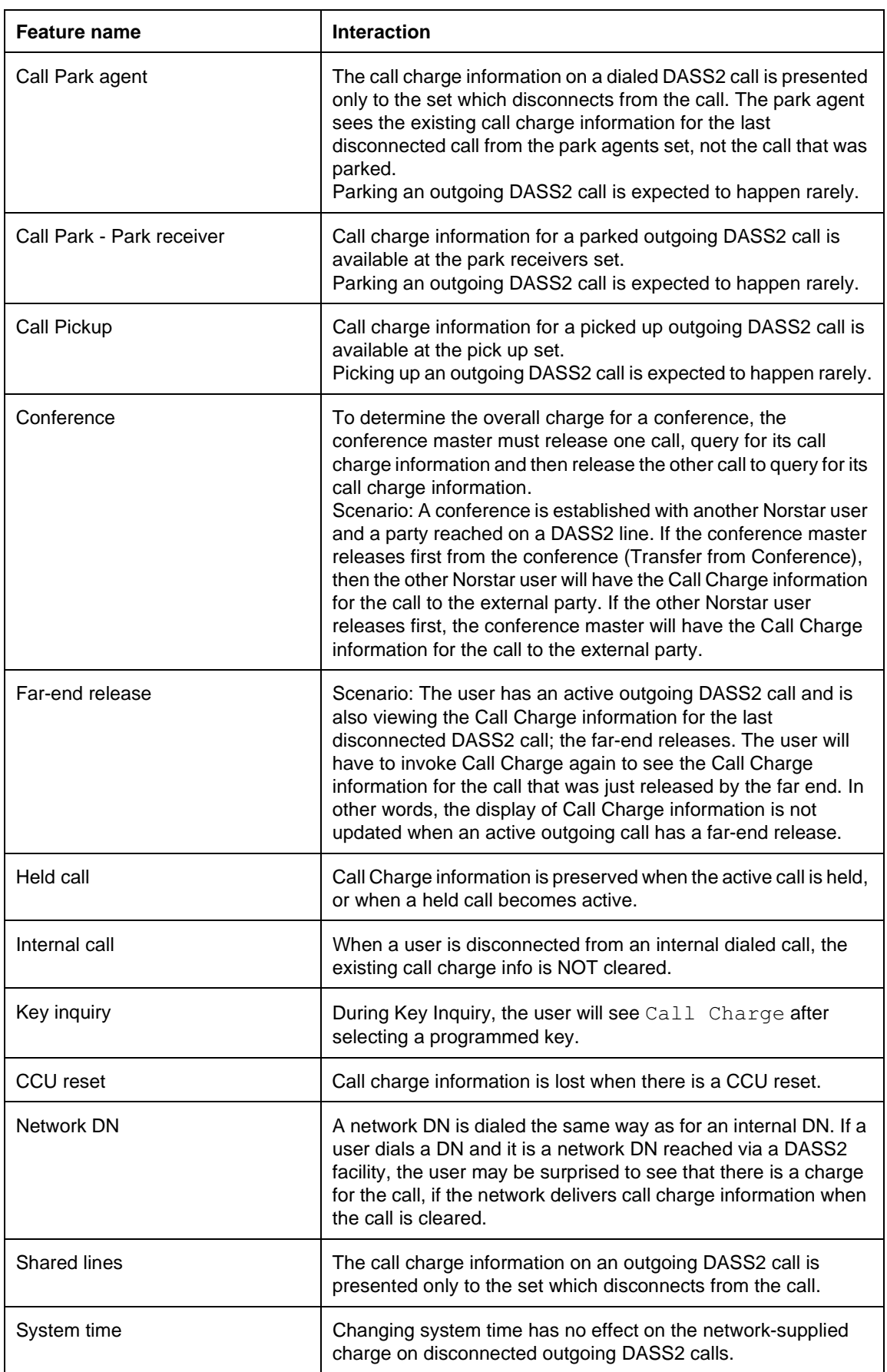

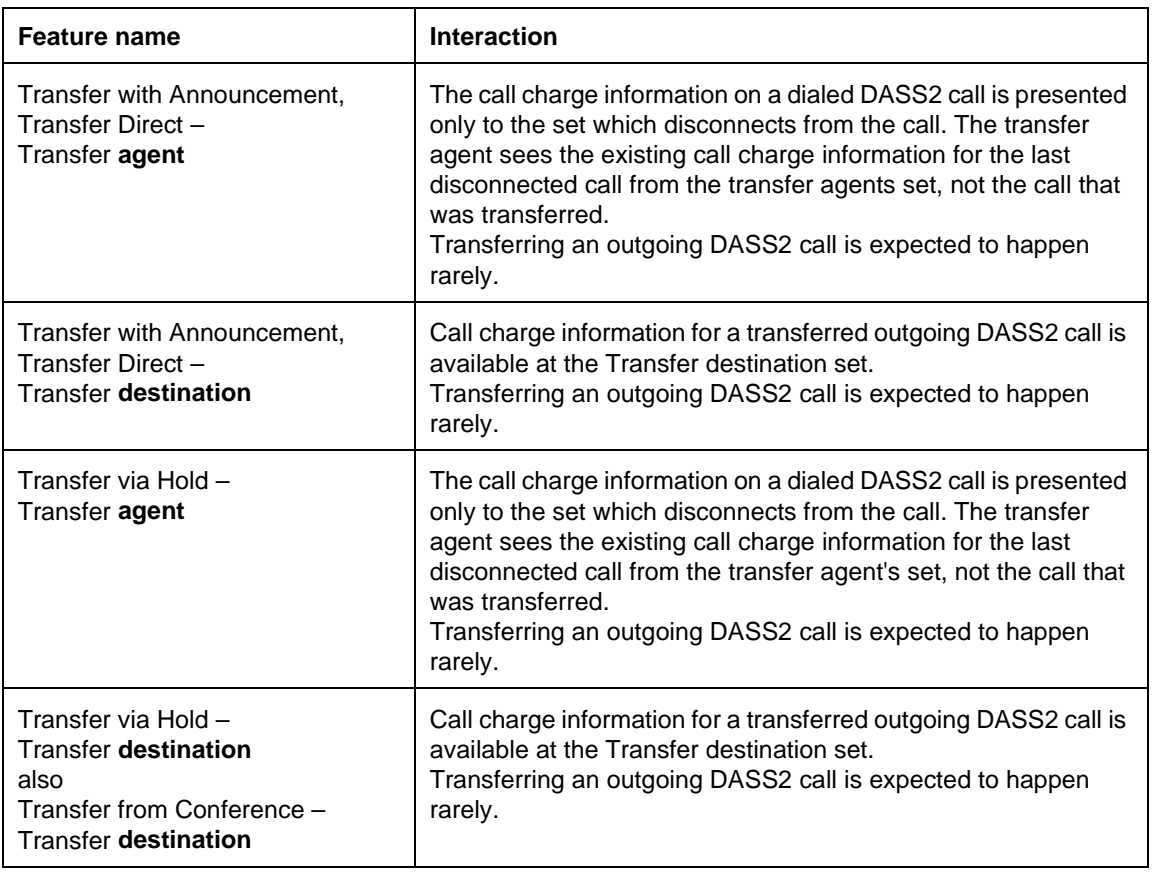

# **Call Display When Busy**

# **1.1 Overview**

# **1.1.1 Description**

When an incoming internal or external call rings the set while the user is active on an external call (for which the Call Duration timer has commenced), or connected on an internal call, this feature allows the display to show transient information for the new call.

# **1.1.2 Rationale for Feature**

N/A

# **1.1.3 General Definitions**

 $N/A$ 

**1.1.4 General Procedures**

N/A

# **1.2 Feature Details**

- **1.2.1 Controls**
	- N/A

# **1.2.2 Message Displays**

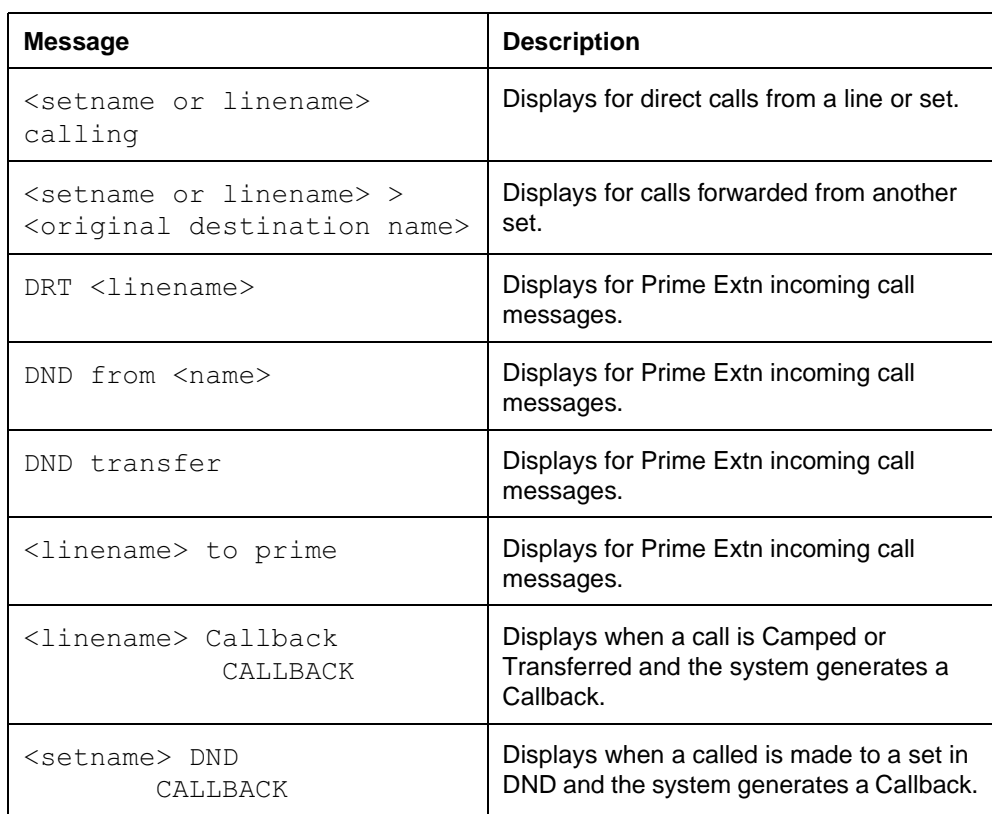

# **1.2.3 End User View**

In order to receive Call Display When Busy, the user must be

- connected on an internal call or
- on an external line for which call timing has commenced

If the user has been active on an outgoing external line for less than ten seconds, Call Display When Busy is not presented, to minimize the possibility that this identification would overwrite the digits being dialed by the user.

Call Display When Busy does not overwrite feature prompts. This is true for both CCU-supported features and for features supported by intelligent terminals.

### **1.2.4 OAM Programming View**

N/A

### **1.2.5 \*\*EXTN/\*\*LINE**

N/A

# **1.3 Technical Specification (Limits/Constraints)**

 $N/A$ 

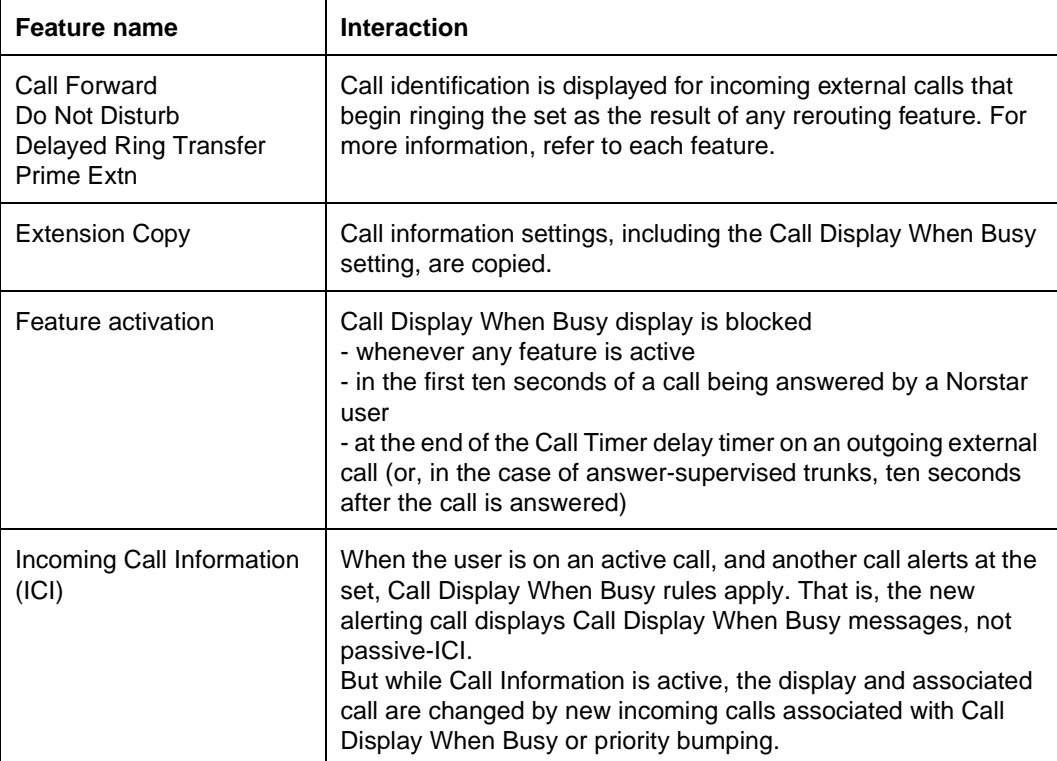

# **1.1 Overview**

# **1.1.1 Description**

This feature allows the user to query the elapsed connect time on the current call (if active), or the most recently completed call (if not active on another call) and display it at the set.

# **1.1.2 Rationale for Feature**

The intent of the timer is to show the elapsed time that a particular line has been active, from the time that the call was first established to the time it is released.

# **1.1.3 General Definitions**

 $N/A$ 

# **1.1.4 General Procedures**

N/A

# **1.2 Feature Details**

# **1.2.1 Controls**

 $\sqrt{[Feature]][7]}$ , or programmed key

# **1.2.2 Message Displays**

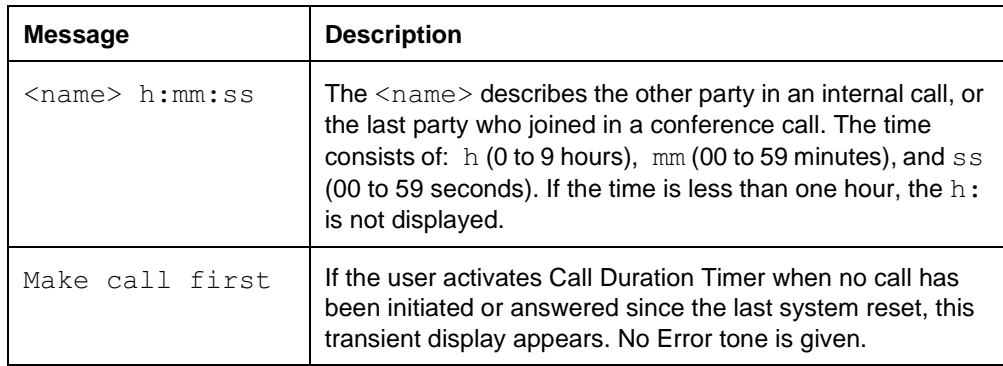

# **1.2.3 End User View**

To see the duration of the current call (if active on a call) or the most recently completed call (if not active on a call), the user presses the Call Timer programmed key or  $F_{\text{feature}}$   $\boxed{7}$   $\boxed{7}$ . The call duration is shown in hours (if call was one hour or longer), minutes, and seconds. The timer display is a transient display, and is not updated dynamically.

Timing is done automatically for both internal and external calls. The timer is not stopped when a call is held, conferenced, or transferred. Instead, the timer runs continuously until the call is completely cleared.

If a call is transferred to another set and  $F_{\text{feature}}$   $\boxed{7}$   $\boxed{7}$  is activated, it shows how long the call has been active at the transferred-to set.

For internal calls, timing begins when the destination set answers the call. Both sets can query the elapsed time on the call. For incoming external calls, timing

begins when the call is answered. Only the set active on the external line can query the time.

For outgoing external calls, connect time cannot be determined precisely, since it cannot always be determined whether or when the far end has answered the call. In this case, timing begins ten seconds after the line is accessed if no digits have been dialed, or once an interdigit time greater than ten seconds is detected. In most cases, the entire number has been dialed when this occurs, but any digits dialed after the call timer starts do not reset the timer.

If the set is active on a call, the connect time for the active call is shown. A time of zero (0) is shown for

- an outgoing alerting internal call
- an outgoing external call for which no digits have been dialed
- an outgoing external call for which the interdigit timer has not yet expired

If a set has no active calls, the timer value for the most recent active call (that is, the last call that was disconnected or placed on hold) is displayed. Querying the timer while one or more calls are alerting the set also redisplays the most recent timer value.

Call timer values are maintained for all calls held on the set, as well as for the active call (if one exists). The user can reaccess any held call and obtain the elapsed time since the call began. (Priority is given to the last call disconnected or put on hold.)

In all cases, the time is displayed transiently, along with some identification of the call being timed. Times of up to 9 hours, 59 minutes and 59 seconds can be displayed. For calls longer than ten hours, the timer wraps.

#### **1.2.4 User Programming View**

The user can program one Call Timer key for each set. An indicator is not used.

#### **1.2.5 OAM Programming View**

N/A

#### **1.2.6 \*\*EXTN/\*\*LINE**

N/A

# **1.3 Technical Specification (Limits/Constraints)**

Call Timer values are not retained over power interruptions.

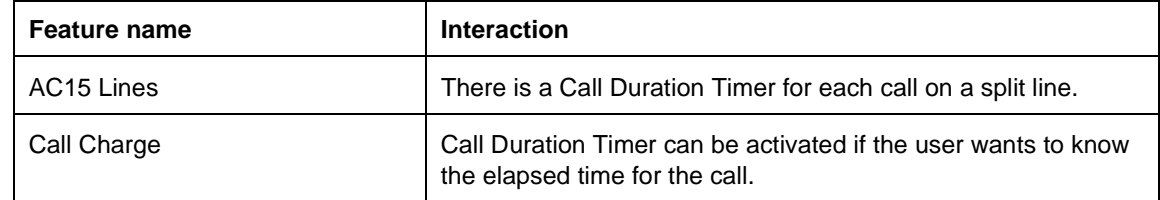

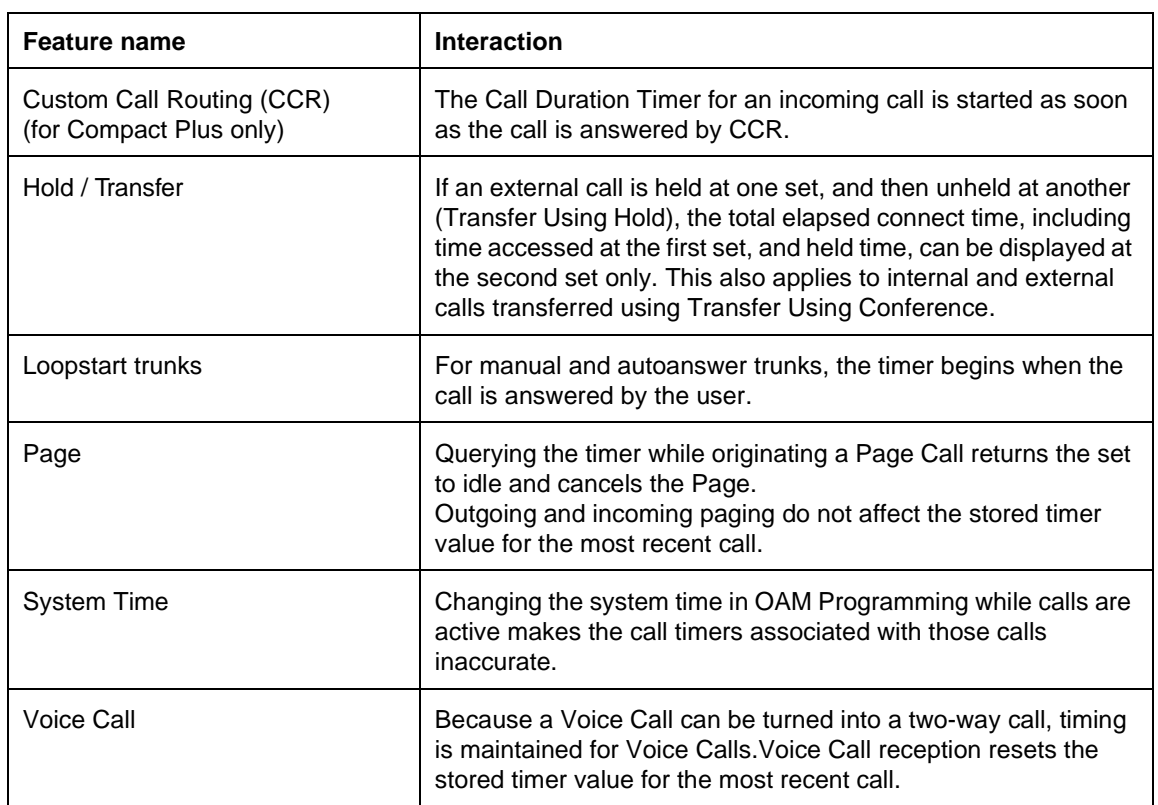

# **1.1 Overview**

### **1.1.1 Description**

Call Forward allows internal and external calls to be transferred to another set. This feature has an end user and an OAM programming aspect.

- Call Forward (All Calls) and Call Forward Override are options programed by the end user.
- Call Forward Override allows an end user at the forward destination to call the user of the forwarding set.

Call Forward No Answer and Call Forward On Busy are options programmed on a set-by-set basis in OAM programming.

- Call Forward No Answer transfers ringing for an internal or external call from one set to another after a programmable number of rings.
- Call Forward On Busy transfers ringing to another set if the user's set is busy (the user is active on one call, already has an alerting call, or has held calls).

#### **1.1.2 Rationale for Feature**

The retry capability of Call Forward On Busy is required to support the voice mail interface, which expects that a call is presented eventually at a free destination.

The forwarded to party may need to call the forwarded from party. Call Forward Override makes such a call possible by overriding the Call Forward feature (not cancelling it).

# **1.1.3 General Definitions**

N/A

# **1.1.4 General Procedures**

# N/A

# **1.2 Feature Details**

#### **1.2.1 Controls**

#### **1.2.1.1 Non-ISDN terminals**

To activate Call forward (All Calls):

- Feature  $|\mathbf{A}|$ , or programmed key
- Internal Autodial programmed keys, or digits entered from the dialpad

To cancel:

- $[Feature]$   $[4]$ , or  $[Feature]$   $[#]$   $[4]$
- $\boxed{\text{Ris}}$  (or otherwise exiting without specifying a valid destination)

No control is required for Call Forward Override.

#### **1.2.1.2 ISDN terminals**

To activate Call forward (All Calls):

- 1. Press Feature  $\mathbb{R} \mathbb{A}$   $\mathbb{R}$ , or programmed key.
- 2. Press Internal Autodial programmed keys, or enter digits from the dialpad, followed by  $\mathbb{F}$
- 3. Enter the appropriate key to SEND.

To cancel:

- 1. Press Feature  $\left[\frac{1}{2}\right]$   $\left[\frac{1}{2}\right]$   $\left[\frac{1}{2}\right]$
- 2. Enter the appropriate key to SEND.

No control is required for Call Forward Override.

#### **1.2.2 End User View**

# **1.2.2.1 Activating Call Forward Non-ISDN terminals**

 $\sqrt{P_{\text{feature}}}$  [4]. The prompt, Forward to: appears on the display. The user then To activate Call Forward, the user presses the Call Forward key or dials the number of the destination set, or presses a programmed Internal Autodial key to indicate the destination set to which calls are to be forwarded.

If a Direct-dial set exists, the Direct-dial digit is also a valid internal number.

| <b>Message</b>                   | <b>Description</b>                                                                                                    |
|----------------------------------|----------------------------------------------------------------------------------------------------|
| Forward to:                      | Displays when the user activates Call Forward.                                                                                                    |
| Forward> <name></name>           | Displays the programmed name associated with the forward destination set.                                                                                                    |
| Forward denied                   | Displays if any of the following conditions exist:<br>- an invalid internal number is specified<br>- an invalid programmed key is pressed<br>- the destination set is not in service<br>- the destination set has Call Forwarded activated in such a way that a forward<br>loop is created<br>- the destination set is in Do Not Disturb mode |
| Forward <name><br/>CANCEL</name> | Appears after three seconds when forwarding is enabled on M7210 and<br>M7324 sets, subject to message display priorities.                                                                                                    |
| Cancel forward                   | Displays for three seconds when the feature is cancelled.                                                                                                    |

**Message Displays during the Programming of a non-ISDN terminal**

To allow activation of Call Forward, the following conditions must exist:

- the destination set must be in service
- the destination set must not have Call Forward activated in a way that creates a forward loop
- the destination set must not be in Do Not Disturb or Administration mode

A forwarded set receives visual indication of incoming calls on line keys, but does not ring for those calls. Call Identification appears briefly at the forwarded set. To

answer the call at the forwarded set, the user presses the line key. No indication is given if the forward destination is also forwarded, but the creation of a forward loop is not allowed. No limit is placed on the number of sets that can be programmed in a Call Forward chain, provided that a loop is not created.

For example, forwarding can be chained A to B, and B to C; calls to A then appear at C. Since forwarding cannot be looped, an attempt by C to forward to A is denied. The forward destination can call the forwarded set (but not any set higher up in the forwarding chain) and override forwarding. For example, C can call B, and B can call A, and forwarding does not apply. If C calls A, or any set higher in a forwarding chain, the call rings the set immediately before C in the chain (in this case, B).

If the Call Forward key has an associated indicator, the indicator is turned ON when forwarding is activated.

The user can activate Call Forward while a call is ringing, but forwarding does not apply to that call. Only calls arriving after Call Forward has been activated are forwarded.

Forwarding to an external number is not supported.

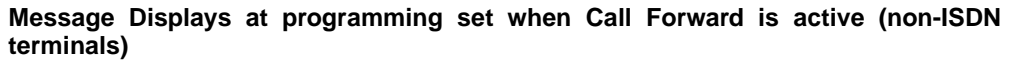

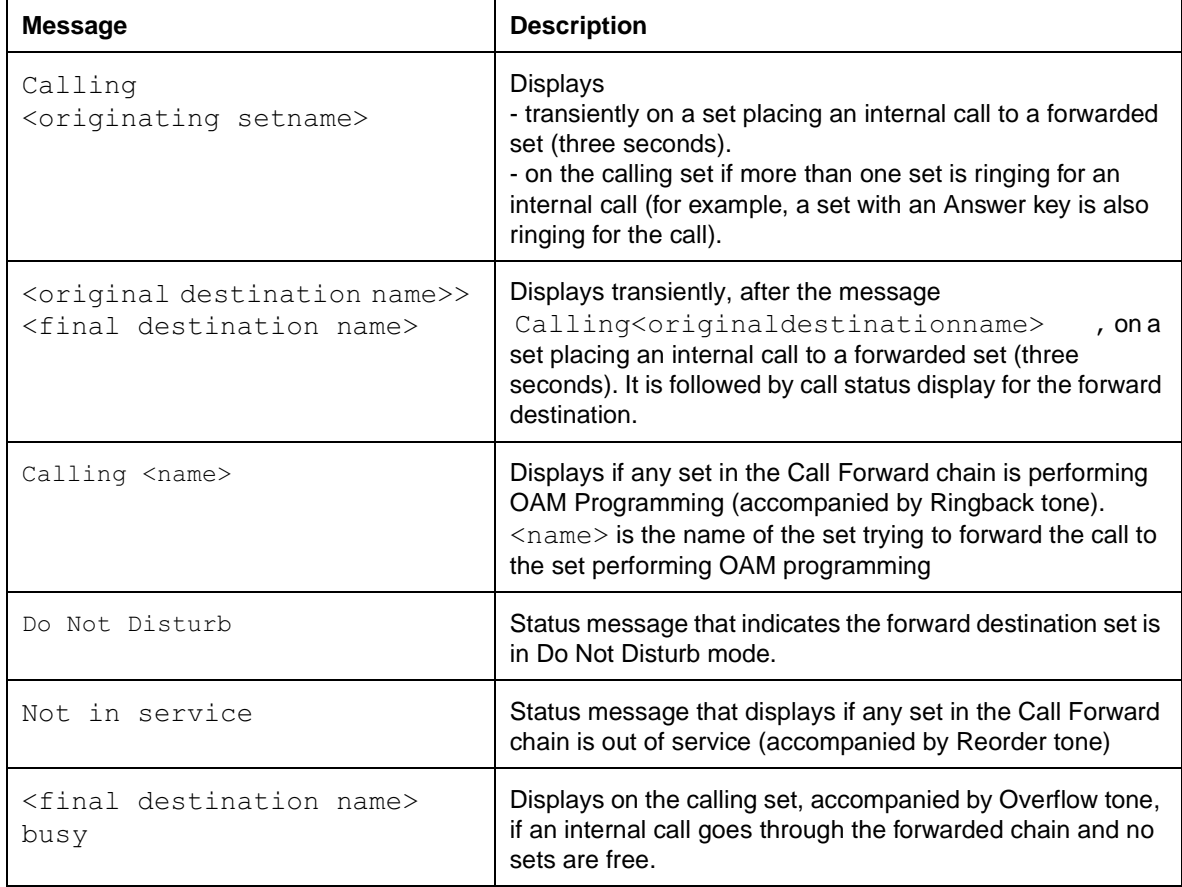

The Basic set is an exception, because it does not have physical line appearances upon which to present incoming calls.

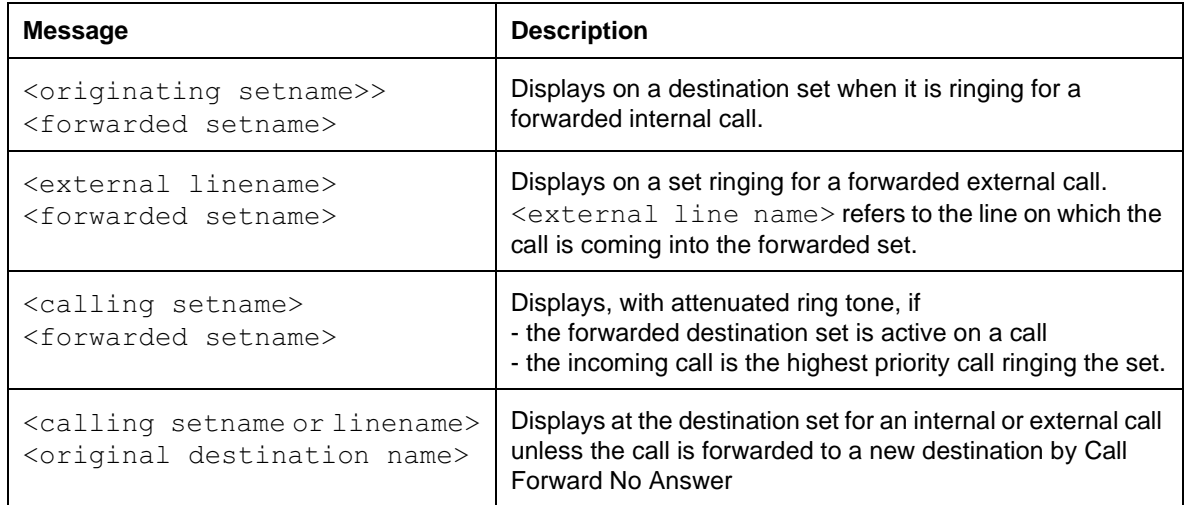

#### **Message Displays at destination set when Call Forward is active (non-ISDN terminals)**

# **ISDN terminals**

The Call Forward All Calls feature can be used from an ISDN terminal connected to Norstar. On most ISDN terminals, the user needs to press one or more keys to access feature services before entering the Norstar feature code for these features. To determine what keys to press, the user should consult the instructions that come with their ISDN terminal.

Although ISDN terminals may have Call Forward keys or display prompts, these keys do not activate the Norstar feature. The user must use the appropriate procedure to access feature services, then enter the Norstar feature code.

To activate Call Forward, after accessing feature services, the user presses  $\mathbb{F}[\mathbb{B}]\mathbb{F}$ . The user then dials the number of the destination set, presses  $\mathbb{F}$ , and enters the appropriate key to SEND.

# **1.2.2.2 Cancelling Call Forward Non-ISDN terminals**

When forwarding is enabled, pressing the Call Forward key cancels forwarding. Forwarding can also be cancelled by pressing  $F_{\text{feature}}$   $\#$   $[4]$  or the CANCEL display key on two-line display sets.

# **ISDN terminals**

To cancel Call Forward on an ISDN terminal, after accessing feature services, the user presses  $\boxed{\text{Feature}}$   $\boxed{\#}$   $\boxed{4}$   $\boxed{\#}$  and enters the appropriate key to SEND. (For instructions on accessing feature services, the user should consult the instructions that come with their ISDN terminal.)

# **1.2.3 Call Forward Behaviour**

At the Forward to: prompt, the user presses  $\overline{R}$  or otherwise exits without specifying a valid destination, call forwarding is cancelled. The display is restored to the state it was prior to the call forwarding being cancelled.

Call Forward (All Calls) takes precedence over Call Forward On Busy, which in turn takes precedence over Call Forward No Answer. If the user activates Call Forward all Calls on their set, the other types of Call Forward do not occur.

The following table illustrates some of the characteristics of Call Forward (All Calls), Call Forward No Answer, and Call Forward On Busy, when these features are active.

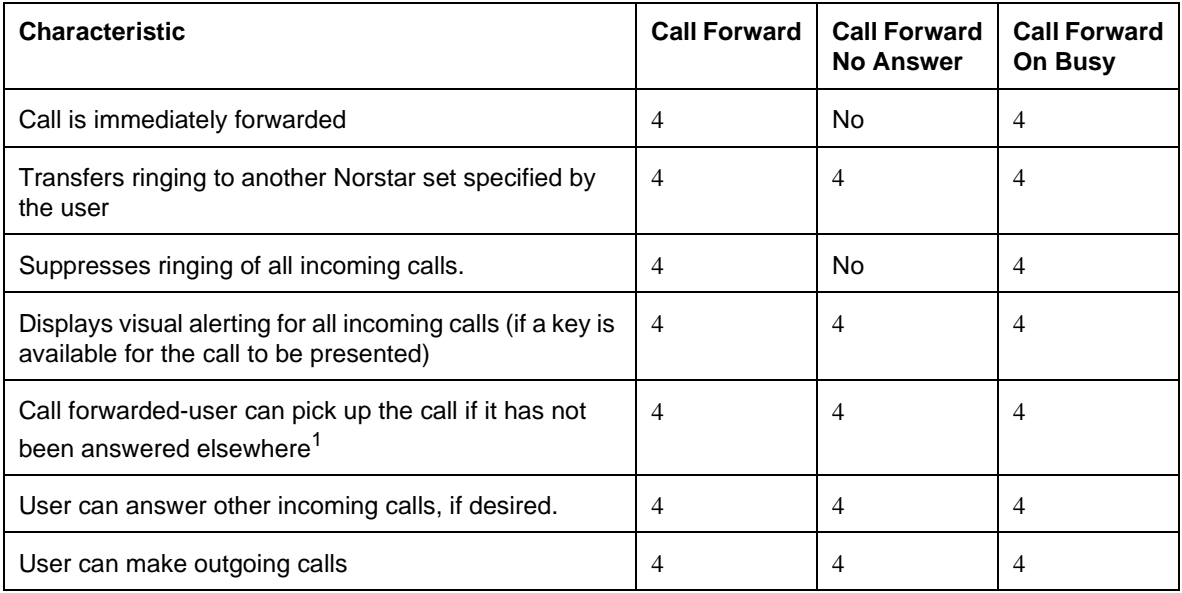

#### **Characteristics at Forwarded From User's Set**

The Basic set is an exception, because it does not have physical line appearances upon which to present incoming calls.

Calls that are forwarded to a destination set appear on the appropriate key (line key, or intercom key). A forwarded call, or any other type of rerouted call, does not ring at an Answer key for the destination set. For example, if Set A is forwarded to Set B, and Set C has an Answer key for Set A, the Answer key at Set C will not ring or flash for Set A's call.

If a set (that has an Answer key for another set) is forwarded, then the Answer key flashes and rings (if programmed to do so). For example, if Set C has an Answer key for Set A and Set A is ringing for a call, then alerting occurs at the Answer key at Set C. If Set C is also on another call, then Call forward on Busy forwards the call at the Answer key to its appropriate destination.

If a set with Call Forward On Busy has calls directed to a set that also has Call Forward On Busy (or Call Forward All Calls) activated, then the call is again forwarded, creating a chain. The call is directed to (1) the first available set in the forwarded chain, (2) a set on which only Call Forward No Answer applies, or (3) the final set in the forwarded chain. After the message Calling <original destination name> appears, the display of a set making an internal call shows <original destination name>><<final destination name>, regardless of the number of intermediate sets in the forwarded chain.

For Call Forward No Answer, an incoming call rings at a set before the call is forwarded. When Call Forward all Calls or Call Forward On Busy apply at a set, an incoming call is immediately forwarded. For Call Forward On Busy, messaging must therefore occur before the call can be directed to an available set in the forwarded chain.

For each call, the first ten sets in the chain that have any type of Call Forward active, are evaluated for the call. The total number of sets in a system that can have Call Forward programmed is not limited to ten.

The chain includes sets that have any type of Call Forward activated at their set. Looping can occur in this chain. For example, set A is forwarded to B, and set B in turn is forwarded to set C. Set C could be forwarded to A, thus creating a loop. Such loops are not prevented from occurring, and are considered harmless.

If a forwarded call rings at a set where Call Forward No Answer applies, Call Forward No Answer rules and display messages associated with Call Forward No Answer apply. If the call is forwarded from a set again, the call searches for the next available set. The caller continues to hear Ringback tone.

If a call is forwarded and the set from where it was forwarded subsequently becomes free, the call does not ring at the now-available set.

Call Forward does not present calls to intermediate sets in a Call Forward chain.

An internal call to a forwarded set can have two alerting appearances, one at the forwarded set and one at the forward destination. When the call is answered at either set, the visual indication at the other set is removed.

If no intercom key is available at the forwarded set when an internal call is forwarded, the call appears at the forward destination only.

If no intercom key is available at the forward destination when an internal call is forwarded, the calling set receives busy tone, and the call does not appear at the forward destination. The call indication appears very briefly at the forwarded set and is then removed. In this situation, the message  $\langle$ name $\rangle$  busy is displayed on the caller's set, where  $\langle$  name $\rangle$  is the name associated with the forwarded destination (that is, the set that the call has been forwarded to).

For internal calls, if the forward destination has Do Not Disturb enabled, the calling set receives a Ringback tone, and sees the status message, Do not disturb following the <original destination name>><<final destination name> message. The call gives visual ringing indication at both the forward destination and the forwarded set, and can be answered at either set.

All forwarded internal calls are made as Ringing Calls, even if other conditions are suitable for a Voice Call to be made.

The ring cadence for internal and external originating calls is different. When an external call is presented on an intercom key, the external ring cadence is maintained.

# **Call Forward Transfer to Prime Extension**

For external calls, if the forward destination does not have an appearance of the external line, the call is presented on an intercom key if one is available. Similarly, if the forward destination has Do Not Disturb enabled, an attempt is made to present the call to the Prime Extension.

For incoming external calls, if either the following conditions exist:

- the forward destination has Do Not Disturb enabled
- the destination does not have an appearance of the external line and does not have an available intercom key

The alerting call is transferred to the Prime Extension for that line, if one exists.

If the Prime Extension, or the set it is forwarded to, has Do Not Disturb enabled, or does not have an appearance of the line and does not have an available intercom key, the caller receives a Ringback tone, although the line may not be ringing on any sets in the system.

#### **1.2.3.1 Call Forward No Answer**

When Call Forward No Answer occurs, visual alerting remains at the forwarding set, and the call can be answered there if desired (as in normal Call Forward).

As with ordinary Call Forward, the forwarded call appears on an appropriate key (external line appearance, or intercom key) at the destination set. If the forwarded call is already alerting an Answer Group key on the destination set, it continues to do so at that Answer Group key, and a line key is not selected.

If Set A is forwarded to Set B, and Set B has an Answer key for Set A, the Answer key continues to ring or flash after calls at Set A are forwarded (until the call is answered).

A set placing an internal call affected by Call Forward No Answer receives the If the destination set is not in service, or has no key on which to present the call, Call Forward No Answer does not extend the call beyond that set.

As with Call Forward (All Calls), Call Forward No Answer does not redirect calls directed to a set that is performing OAM Programming. Also, if any set in the Call Forward chain is performing OAM Programming, forwarding does not operate through that set. In these cases, the caller continues to hear a Ringback tone and sees the display Calling <setname> where <setname> is the name of the set trying to forward the call to the set performing OAM Programming.

The action of this feature is similar to Delayed Ring Transfer and Answer Groups, but has differences from both.

Unlike Answer Groups, Call Forward No Answer does not require a special key at the destination set. It rings that set after a programmable delay, rather than immediately.

Delayed Ring Transfer, if enabled system-wide in OAM Programming, applies to each external line for which a Prime Extension exists, and does not suppress ringing at any set. In contrast, Call Forward No Answer applies to all ringing internal or external calls to a set, and suppresses ringing at the original set, as does Call Forward (All Calls). The Delayed Ring Transfer delay is a system-wide

setting, whereas the Call Forward No Answer delay is programmed on a setspecific basis.

# **1.2.3.2 Call Forward On Busy - Retries**

For an incoming call on an external line, Call Forward On Busy keeps trying to find a free set in a chain of Call Forward destinations. If no free set is found in a chain of Call Forward destinations, a timer is starts, reactivating the new call every twelve seconds for a maximum of two minutes after which the call is forced to ring at an extension that has an available key.

This mechanism allows time for an extension to become idle and hence receptive to the new call. There is no limit on the number of extensions included in the callforward loop.

A set with Call Forward On Busy programmed receives only visual alerting when a call arrives at the set (provided that a key is available at which the call can be presented). Call Forward On Busy then redirects the call. As long as the call has not yet been answered elsewhere, the user can select the visually alerting key to answer the call.

Calls that are forwarded to a destination set appear on the appropriate key (line key or intercom key). A forwarded call, or any other type of rerouted call, does not ring at an Answer key for the destination set. For example, if Set A is forwarded to Set B, and Set C has an Answer key for Set B, the Answer key at Set C does not ring or flash for Set A's forwarded call.

If a set (that has an Answer key for another set) is forwarded, the Answer key flashes and rings, if programmed to do so. For example, if Set C has an Answer key for Set A and Set A is ringing for a call, alerting occurs at the Answer key at Set C. If Set C is also on another call, Call Forward On Busy forwards the call at the Answer key to its appropriate destination.

If there is an Answer key in the system for the original destination set, the caller's display remains Calling <original destination name>. This occurs even if one of the sets that has an appearance of the original destination's DN is subject to Call Forward On Busy.

The display messages that an internal caller sees when their call is forwarded to a set that has Call forward on Busy activated are the same as for Call Forward all Calls. Existing display messages also apply for the destination set to which calls are forwarded.

If a set with Call Forward On Busy has calls directed to a set that in turn has Call Forward On Busy (or Call Forward all Calls) activated, the call is again forwarded, creating a chain. The call is directed to

- the first available set in the forwarded chain
- a set on which only Call Forward No Answer applies
- the final set in the forwarded chain

After the message Calling <original destination name> appears, the display of a set making an internal call shows <original destination

name><final destination name> regardless of the number of intermediate sets in the forwarded chain.

For Call Forward On Busy, messaging must occur before the call can be directed to an available set in the forwarded chain. For each call, the first 30 sets in a chain that have Call Forward On Busy (or a combination of the other types of Call Forward and Call Forward On Busy) activated, are evaluated for that call. (The total number of sets that can have Call Forward On Busy programmed on a system-wide basis is not limited to 30.)

The chain includes sets that have any type of Call Forward activated. Looping can occur in this chain. For example, Set A is forwarded to B, and Set B in turn is forwarded to Set C. Set C could be forwarded to A, thus creating a loop. Such loops are not prevented from occurring, as they are considered harmless.

If a call goes through the forwarded chain and no sets have an available line on which to receive the call, an internal caller's display shows  $\le$  final destination name> busy. Overflow tone is given. Existing call capture rules for external calls apply.

If a call is forwarded and the set from which it was forwarded subsequently becomes free, the call does not ring at the now-available set.

Forwarding does not operate if any set in the forwarded chain

- is out of service
- is in OAM Programming
- is in Maintenance
- has no key on which the call can be presented

An internal set shows the appropriate display messages, such as Not in service or Busy. An external call is directed to the Prime Extension using Delayed Ring Transfer.

Basic sets do not have physical line appearances or intercom keys upon which to present incoming calls. Thus, a basic set that has calls forwarded to it receives only ringing indication (and the appropriate display message) for the incoming call.

#### **1.2.3.3 Call Forward Override**

If the forwarded to party needs to contact the forwarded from party, to ask that forwarding be cancelled, or to transfer back a call forwarded from the forwarded from party's set, Call Forward Override makes such a call possible by overriding the Call Forward feature.

This feature is sometimes called Secretarial Filtering. When a user forwards to an attendant's phone, the attendant can answer all calls directed to the forwarding user's set, and can then transfer selected calls to the user using Hold or Conference.

#### **1.2.3.4 User Programming View**

The user can program one Call Forward key for each set, with or without an indicator. If present, the indicator is used.

#### **1.2.4 OAM Programming View**

#### **1.2.4.1 Levels of Access**

The following table shows the levels of access required for users to program OAM changes.

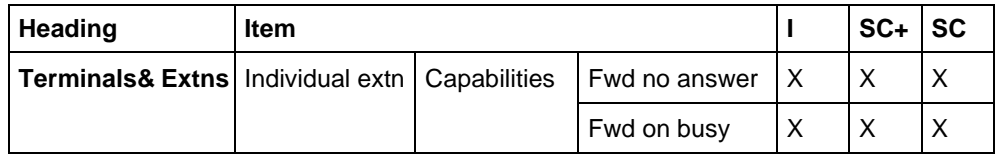

#### **1.2.4.2 Programming Call Forward**

See "Terminals&Extns - Capabilities - Fwd programming".

Call Forward On Busy (Fwd on busy) and Call Forward No Answer (Fwd no answr) are programmed on a set-by-set basis under Terminals & Extns Capabilities.

At the Forward to prompt, the user can specify an internal DN, or a value of None.

For Call Forward No Answer, the user is then prompted for the Forward delay, which can be set as 2, 3, 4, 6, or 10 rings. The default is 3.

#### **1.2.5 \*\*EXTN/\*\*LINE**

N/A

# **1.3 Technical Specification (Limits/Constraints)**

If any set in the forwarded chain is in the process of OAM Programming, Call Forward does not operate. End-user programming activities do not prevent a set from participating in Call Forward.

A set can receive messages when it is forwarded. Messages are not forwarded to the forward destination.

A set cannot be programmed to forward calls to itself.

Forwarding to an external number is not supported.

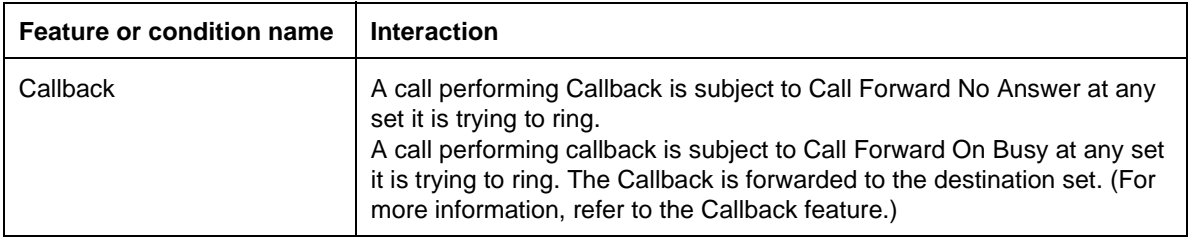

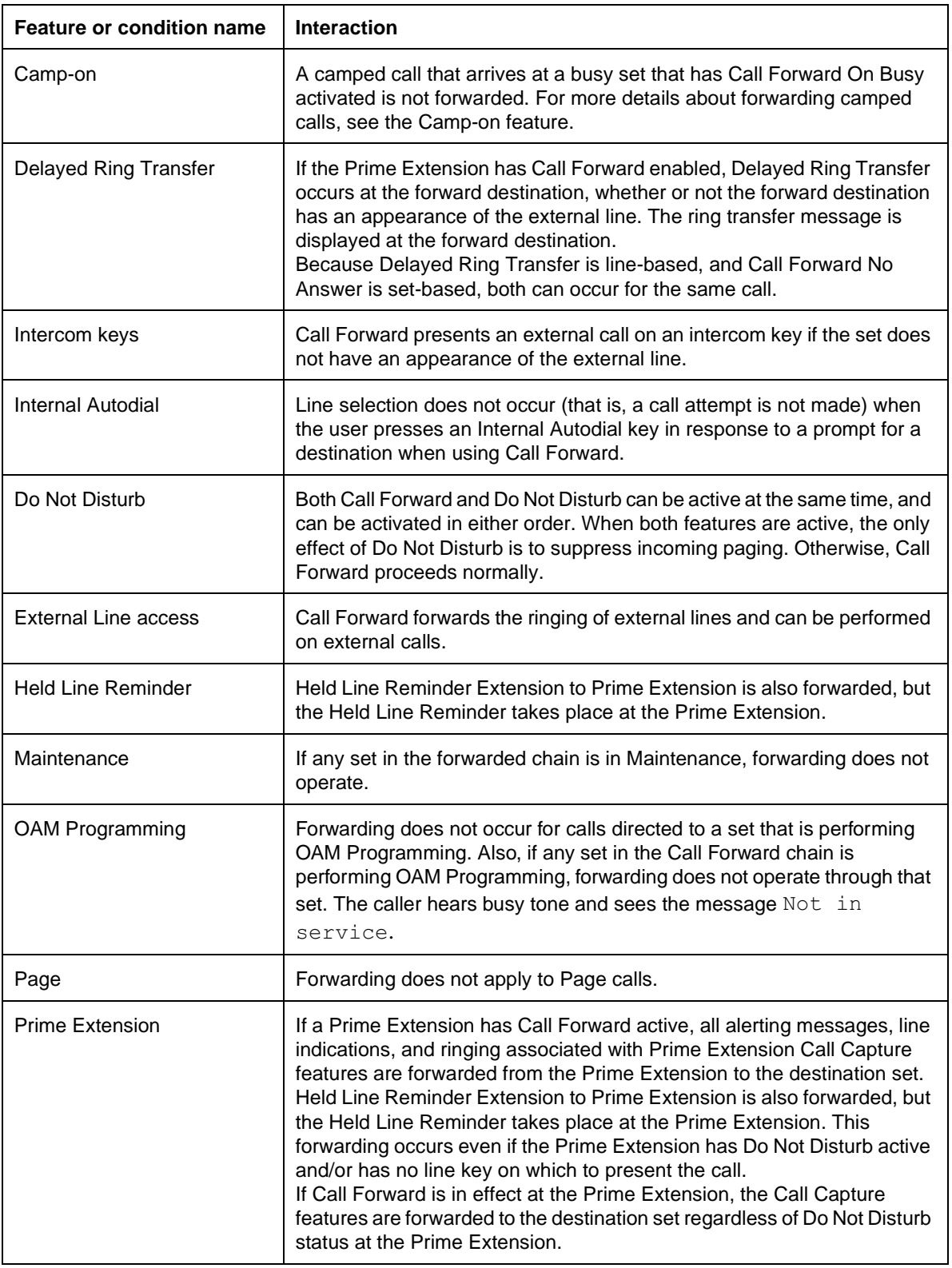

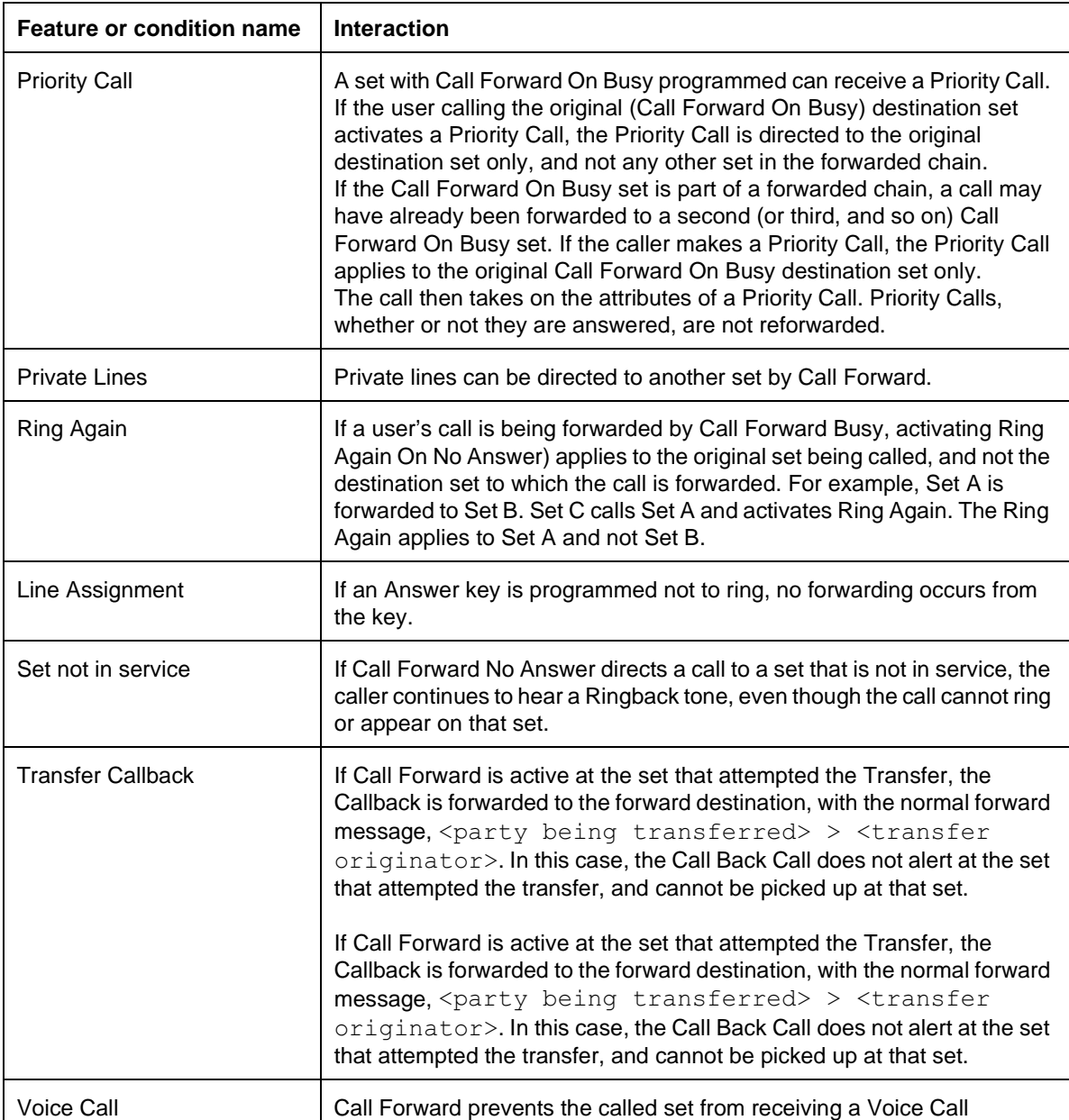

# **Call Identification/Call Status Display**

# **1.1 Overview**

# **1.1.1 Description**

For internal calls, Call Identification automatically displays

- the name of the calling (originating) party for an incoming call at the called (destination) set
- the name of the called (destination) party of an outgoing call at the calling (originating) set

Other Call Identification information is displayed for

- external calls
- calls affected by rerouting

If the user is active on an external call, or connected on an internal call, transient information is shown for a new incoming call (Refer to Call Display When Busy).

# **1.1.2 Rationale for Feature**

See "1.1.1 Description".

### **1.1.3 General Definitions**

Call Identification is available on all Norstar systems. It should not be confused with Incoming Call Information, which is available only with DASS2 or ISDN.

# **1.1.4 General Procedures**

#### **1.1.4.1 Internal calls**

For outgoing and incoming internal calls, the name associated with the other party's set in OAM Programming is displayed. The default is <setname>, where <setname> is the set's DN or intercom number. The set name is programmed in OAM Programming.

Where applicable, Call Forward information is displayed for incoming and outgoing calls.

# **1.1.4.2 External calls**

For incoming external calls, the linename is displayed when the call is answered. For outgoing external calls, the display echoes the dialed digits, but does not show any other Call Identification information.

# **1.2 Feature Details**

# **1.2.1 Caller View**

When a caller dials digits on a call, the dialed digits are shown on the display. If a transient display occurs (because the user activates a feature such as Do Not Disturb or because an asynchronous event such as Held Line Reminder or Ring Again Offer occurs), when the transient display is removed, the identifier <line

name> is displayed for external lines, and the idle state display is shown for internal calls.

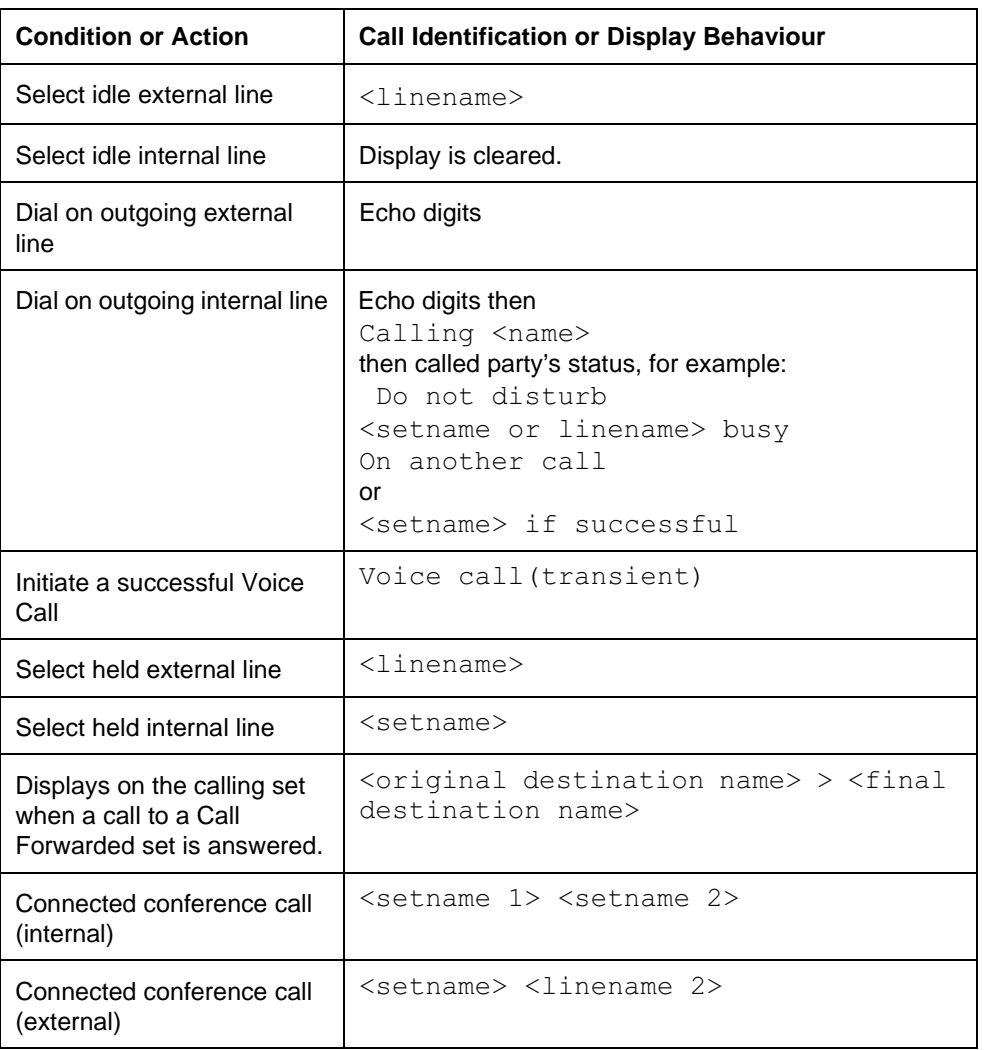

#### **Call identification messages displayed to caller (on an analog line)**

#### **Error Message Displays at caller's set (on an analog line)**

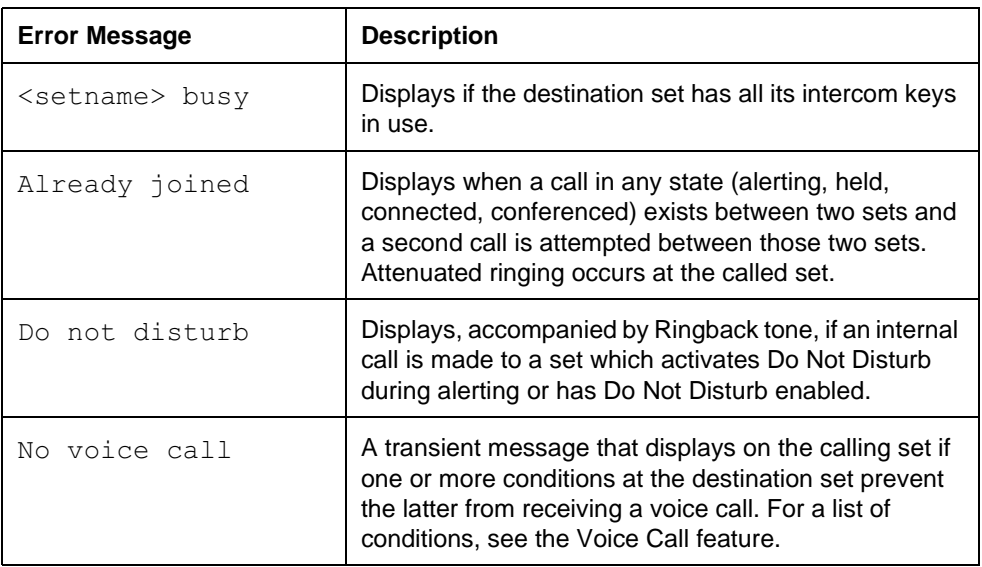

| <b>Error Message</b> | <b>Description</b>                                                                                                    |
|----------------------|----------------------------------------------------------------------------------------------------|
| Not in service       | Displays after echoing the digit transiently if the<br>destination set is not installed or does not respond to<br>status polling or is in OAM Programming. |
| On another call      | Displays if an internal call is made to a set that has an<br>available intercom key but is active on another call.                                         |
| Invalid number       | Displays if the user dials an invalid intercom number.                                                                                                    |
| Your number          | Displays if a user attempts to call their own intercom<br>number.                                                                                          |

**Error Message Displays at caller's set (on an analog line)**

# **1.2.2 End User View**

In order to receive this incoming Call Identification, the user must be

- connected on an internal call
- on an external line for which call timing has commenced

Call timing does not commence until the user has been active on an outgoing external line for ten seconds. This means Call Identification is not presented until after ten seconds have elapsed, to minimize the possibility that this identification would overwrite the digits being dialed by the user.

Incoming Call Identification is not displayed for a call that does not generate ringing at the set.

If the user places an internal or external call on hold, the display of Call Identification is replaced by the display appropriate to the user's new state.

When the user reconnects to the held call, the appropriate Call Identification is again displayed.

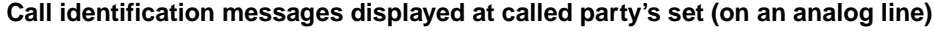

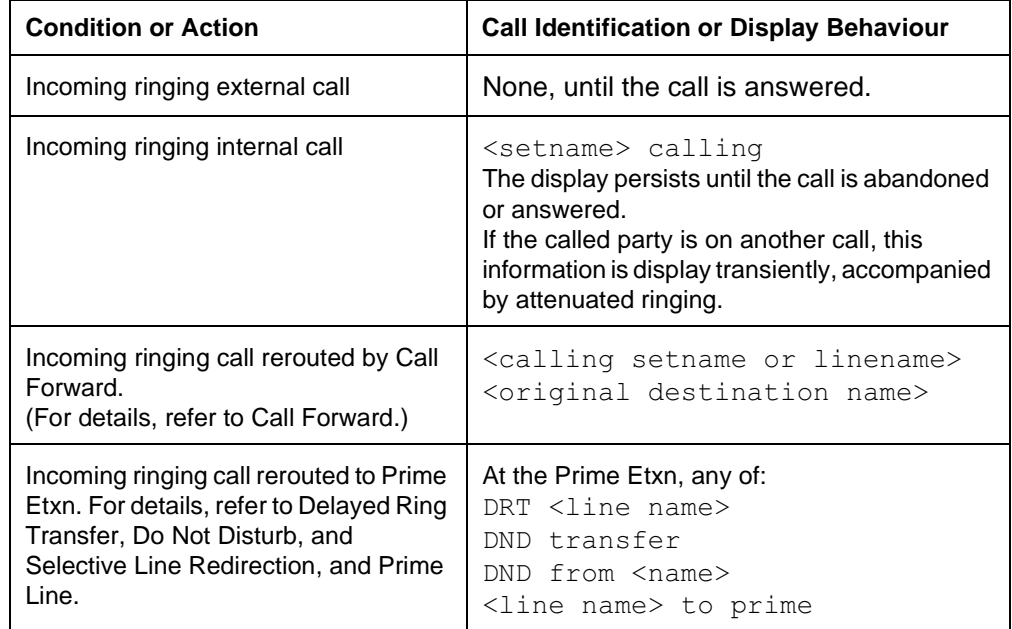

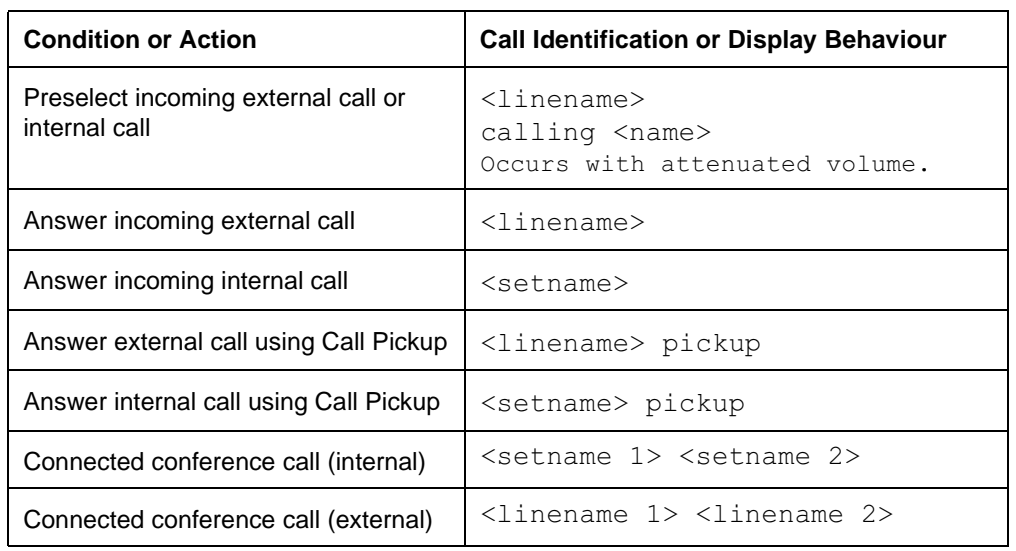

#### **Call identification messages displayed at called party's set (on an analog line)**

For error messages associated with calls rerouted to the Prime Etxn, see the Prime Etension feature.

### **1.2.3 OAM Programming View**

See "Terminals & Extensions".

See "Lines".

# **1.2.4 \*\*EXTN/\*\*LINE**

N/A

# **1.3 Technical Specification (Limits/Constraints)**

N/A

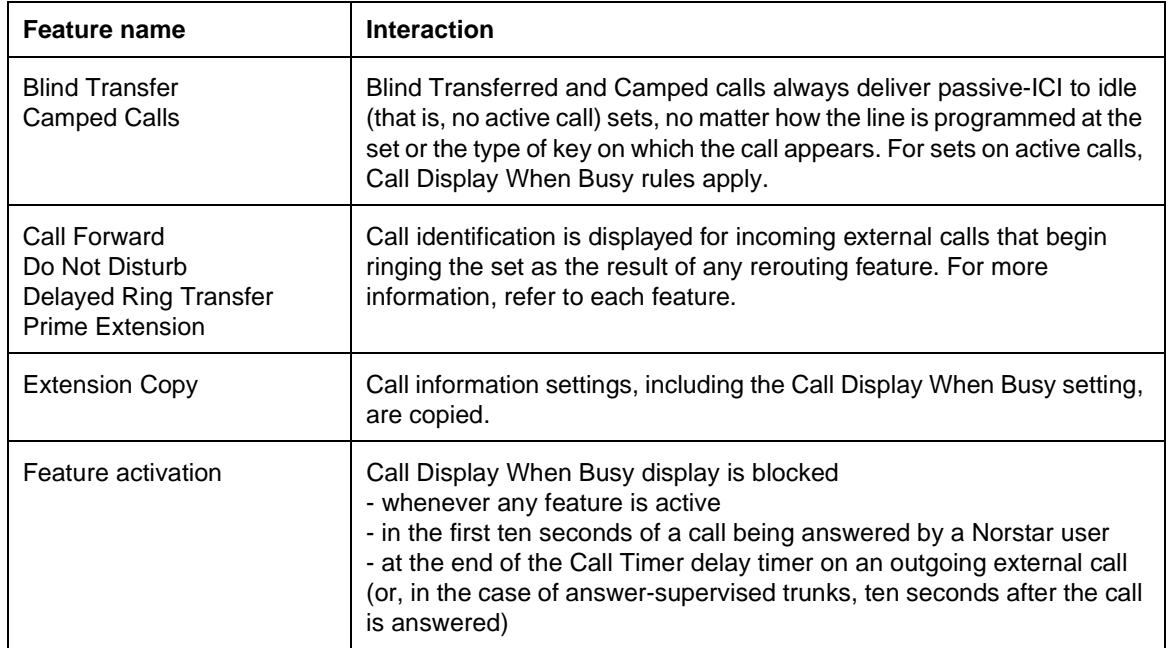
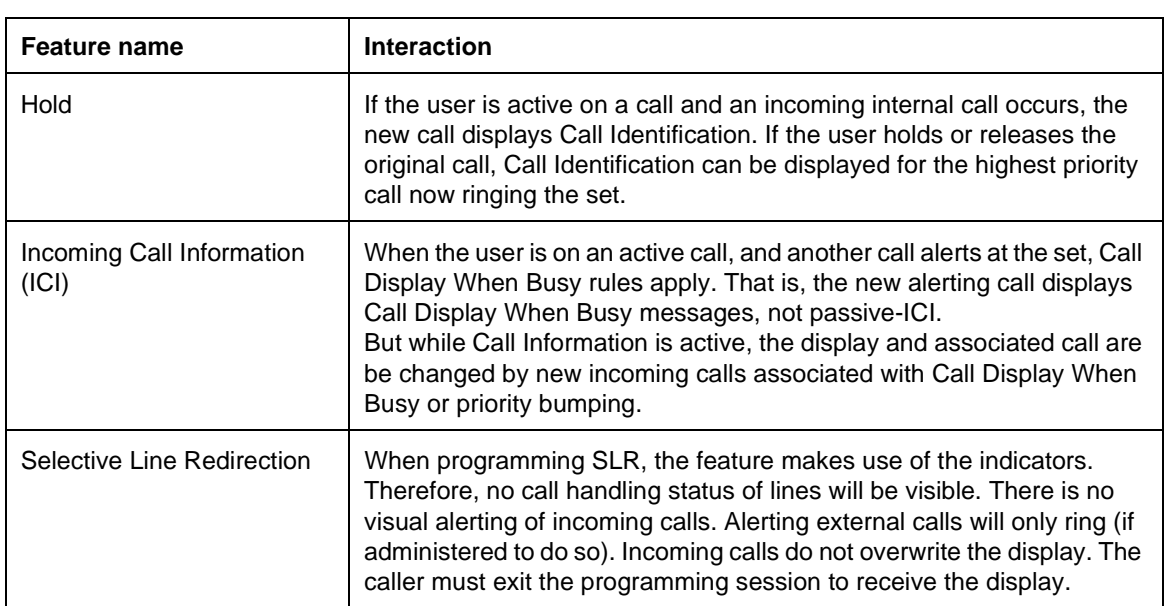

# **1.1 Overview**

# **1.1.1 Description**

The Call Information feature displays call information on keys where calls can appear. Call information for Calling Line ID (CLID) or Terminating Line ID (TLI) calls is composed of the CLID or TLI number from the CO switch, plus the Norstar line name associated with the call. The combination of CLID or TLI data and Norstar line number is termed Identifying Call Information (ICI). Non-CLID/ TLI calls only display local Norstar call information such as the name of the line a call is on, or the set name of an internal caller, as in ENET.

There must be a subscription to the DASS2 or ISDN service for delivery of CLID and TLI.

Call Information is not supported for ISDN Terminals. Call Information is supported for Norstar sets for calls involving BRI lines.

# **1.1.2 Rationale for Feature**

Call Information is required for the following reasons:

- To provide a means for users to view all the ICI data. All the components of ICI data will not fit in a single 16 character display. This feature enables the user to view or scroll the display to the other data associated with the call.
- To provide a means of displaying ICI for alerting lines not administered to automatically display passive-CLID.
- To permit users to check the call information on other calls at their set.

For example: a user at a busy set (numerous lines alerting and on U-hold or I-hold) uses Call Queue to answer a call and notes the caller's number from the display. Then the user holds the call to handle an interruption. Now the user wants to return to the held call, but because the call was not answered using the line key, the user has no idea which line the call is on. And since the set is busy, the user is unable to identify the held call by its indicator's flash rate because they cannot discriminate between all the other indicator flash rates. The Call Information feature permits the user to check ICI for each call on the set without actually answering the call. All the user has to do is find the call that displays the caller's number, then answer the call in the usual way.

• To provide a means of displaying TLI for an outgoing call, especially when the set is not administered to passively display TLI.

### **1.1.3 General Definitions**

In this document, call information (not capitalized) is used as a general phrase to mean both ICI (which is specific to CLID and TLI calls) and local Norstar call information (for non-CLID/TLI and internal calls). It should not be confused with the feature name Call Information (capitalized).

# **1.1.4 General Procedures**

N/A

# **1.2 Feature Details**

## **1.2.1 Controls**

Feature **80 10**, or programmed memory key, or INFO display key

# **1.2.2 Message Displays**

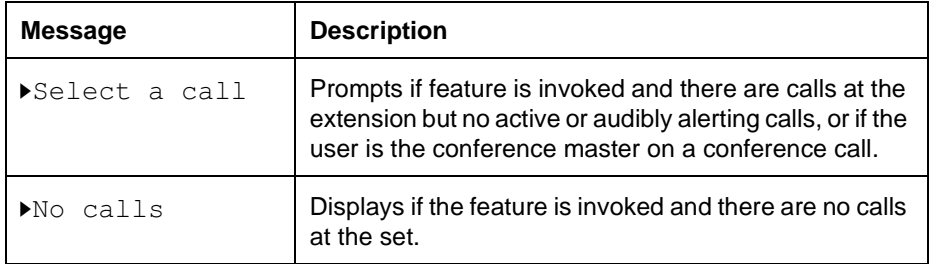

# **1.2.3 End User View**

Call Information is an interactive feature that users can invoke by

- Entering the feature code  $F$ <sub>Eeature</sub>  $|B|$   $|T|$
- Pressing a programmed memory key
- On a two line display set, pressing the  $INFO$  display key after it is presented.

Information on a call may already be on the display when the user invokes the feature. This may be ICI data for a CLID or TLI call, or local Norstar data for an internal call, or non-CLID/TLI call. Either way, Call Information ignores whatever call information was previously on the display.

When Call Information is invoked, the information which is displayed is determined by the following rules:

- If there is an active call, then the call information for the active call is displayed first.
- If there is no active call, then the call information for the highest priority ringing call is displayed first.
- **Note:** Ringing CLID calls do not have any special priority over ringing non-CLID calls. They will be treated as regular ringing external calls by the existing ENET rules used to determining the highest priority ringing call.
- If there are no active or audibly alerting calls, then the user is prompted to  $\blacktriangleright$ Select a call
- If the user is on a Conference call and is the Conference master, then the user is prompted to Select a call
- If there is no indication of any kind of call at the set, then the user will be prompted with  $\blacktriangleright$  No calls accompanied by error tone.

## **1.2.3.1 Active & ringing CLID calls with ICI data on the display**

For CLID calls, the first ICI data the user sees is the preferred-ICI. The preferred-ICI is simply the piece of ICI data, number or line name, that is to appear first for that set.

When the user invokes Call Information, the feature displays the preferred-ICI but prefixed with a special symbol,  $\triangleright$  to indicate that they are now in the Call

Information feature. Two line sets show the display keys  $\text{EXIT}$ , to cancel the feature, and MORE to display the next screen of data.

To view the next piece of ICI data the user can press the # dial pad key or the MORE display key.

The following table illustrates the general sequence.

#### **Inquiring on a call with CLID on the display (preferred-ICI is number**

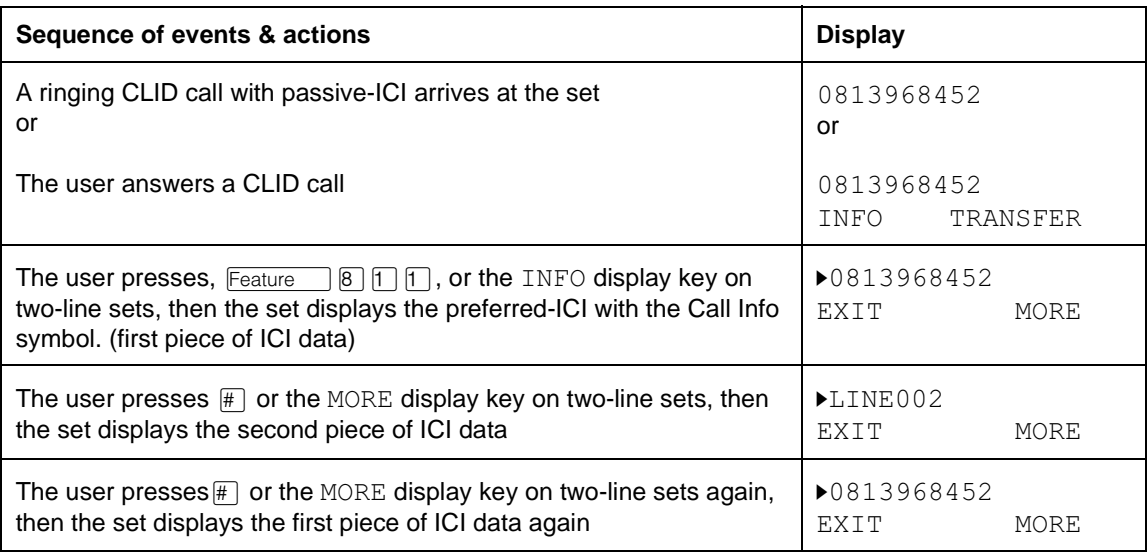

Note that the user must take two actions in order to see the second piece of ICI data.

This is not the ideal design from the users point of view. Users' comments from simulations were that they wanted to see the next piece of data with one key press rather than two. The simulation tests also suggest that users do not make a clear distinction between the state the set is in when displaying call information like ICI for an active CLID call, and the state the set is in when Call Information is active. Users' first impression of Call Information was that it merely scrolled the screen and nothing else.

However, there are two reasons for this two-step design:

- To reinforce the fact that the user's set is now in a new state a feature as indicated by the Call Information symbol,  $\blacktriangleright$ .
- To minimize the problem in which an audibly alerting call on a line administered with passive-ICI is "bumped" by another higher priority passive-ICI call on another line. For example, if a set is administered with number as preferred-ICI and a call rings at a line with passive-ICI administered, then the user will see the caller's number. If the user invokes the feature, to see the second piece of ICI data, namely line name, just as a higher priority call starts to ring, the user would see the line name for the second call, instead of the first call.

## **1.2.3.2 TLI calls**

For TLI calls, the first ICI data the user sees is the preferred-ICI. The preferred-ICI is simply the piece of ICI data, number or line name, that is to appear first for that set.

When the user invokes Call Information, the feature displays the preferred-ICI but prefixed with a special symbol, $\triangleright$  to indicate that the Call Information feature is active. Two line sets show the display keys  $EXIT$ , to cancel the feature, and MORE to display the next screen of data.

To view the next piece of ICI data the user can press the # dial pad key or the MORE display key.

The following table illustrates the general sequence.

#### **Inquiring on a call with TLI (preferred-ICI is number)**

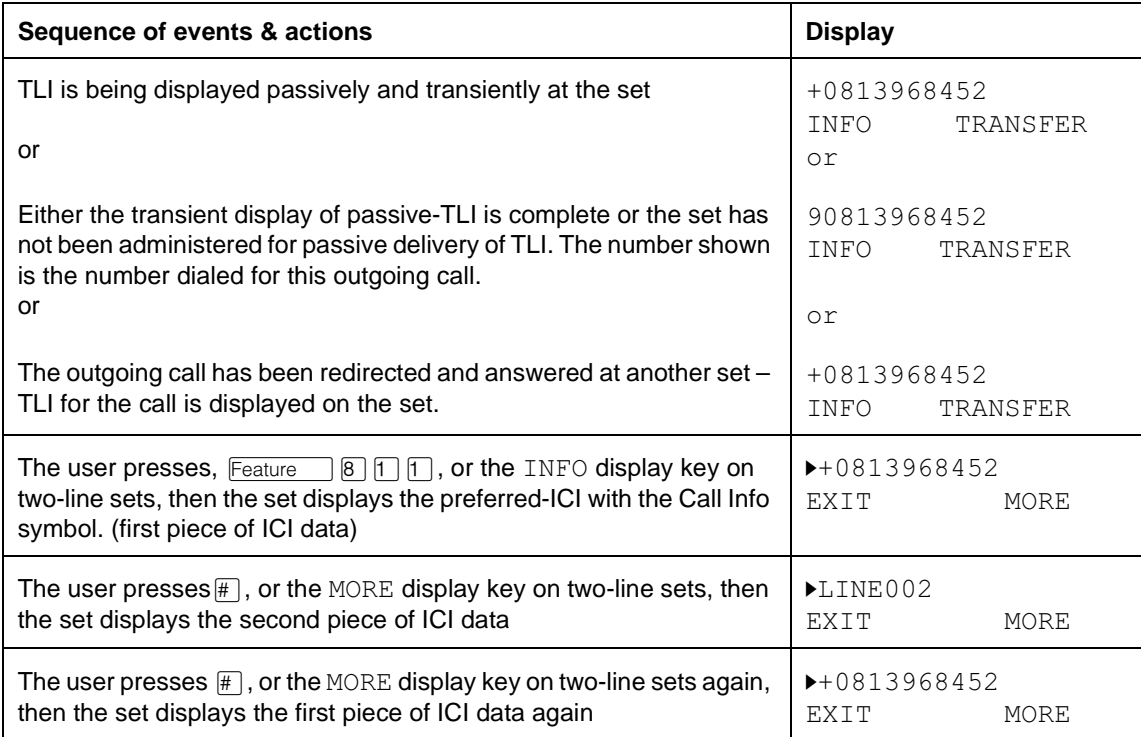

# **1.2.3.3 Non-CLID/TLI and internal calls**

Users can also inquire on non-CLID/TLI calls and internal calls. Since local Norstar call information can be displayed in one display, the mechanism for navigating to the next display is no longer needed. Therefore the MORE display key is not presented on two line sets and on all sets the  $\#$  dialpad key will be ignored.

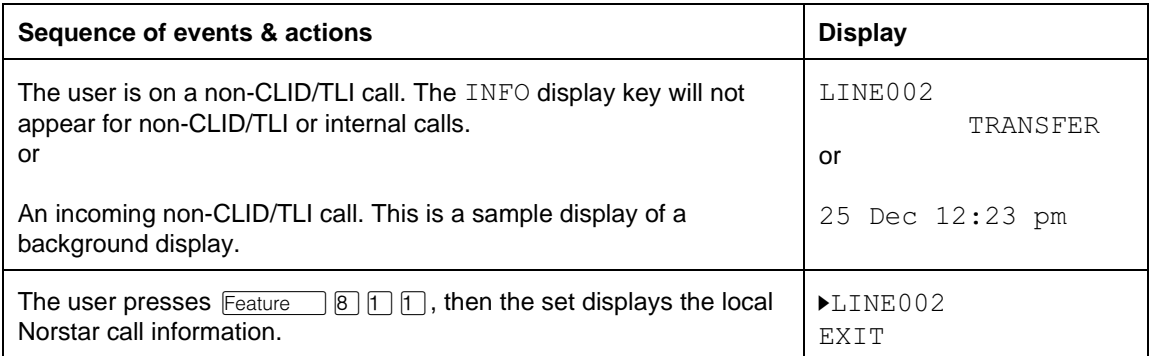

#### **Inquiring on a non-CLID/TLI call**

#### **Inquiring on an Internal call**

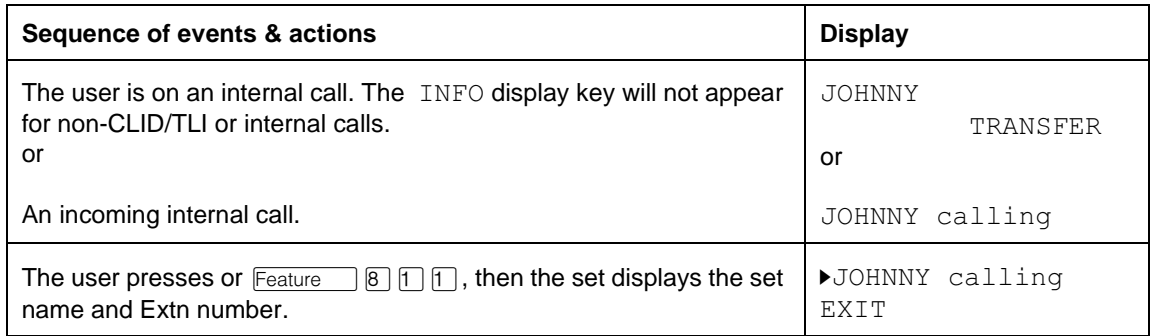

#### **1.2.3.4 Answering calls when Call Information is active**

When Call Information is active, then the key associated with the call information on the display is preselected. Call Information will be canceled and the preselected call will be answered when one of the following actions is taken:

- Lifting the handset (no active call).
- Pressing  $\Box$  (if administered) when there are only alerting calls (no active call).
- A (second sequential) press of the key that represents the preselected call. Note that this action will answer the call if: there is no active call, Auto Handsfree is administered and a call is preselected by default (highest priority ringing call) or by explicit press of the line key; or there is an active call (which would be autoheld). In this case, the present voice path is used.

Otherwise, the call will remain preselected until Call Information is cancelled at which time the display will reflect the state of the set.

Note that if there is an active call at this point, Handsfree will act normally, i.e., it will affect the voice path on the active call. If Handsfree is active, pressing Handsfree mutes the voice path. If Handsfree is not active, pressing Handsfree will activate Handsfree on the active call.

If Trunk Answer From Any Set (TAFAS) or Call Queue is invoked, it will cancel Call Information and answer a call based on the operation of that feature, not Call Information. For example, Call Queue would answer the highest priority ringing call.

## **1.2.3.5 Querying other calls**

The general rule for viewing call information on alternate calls (calls other than the active or audible alerting call) is that the Call Information feature must be invoked before selecting the call.

On initial invocation, the feature will attempt to display default call information on the active or audibly alerting call, or prompt the user appropriately (see "1.2.3 End User View" for details). At this point, the user can scroll through the call information on the default call or select another key to view call information. Alternate alerting or held calls queried in this way are not answered but are preselected. See "1.2.3.4 Answering calls when Call Information is active", for details on preselection.

Once the user presses the  $\text{H}$  dialpad key or MORE display key to show the next screen of information, then any other key press (except for the  $\#$ ) dialpad key, MORE display key, or Call Information programmed key) will cancel the feature and take the appropriate call processing action for that key.

If the user presses the Call Information programmed key while Call Information is active, then the user will be prompted with  $\blacktriangleright$  Select a call. The user can then select another key to view the associated call information.

Call Information feature can display call information on keys representing calls. These keys are

- Line keys
- Target line keys
- Intercom keys
- Answer keys
- Hunt Group keys

These keys can be in any state including:

- Active
- Alerting (both ringing or non-ringing)
- On hold
- Idle

The feature will not provide call information for incoming calls on:

- Call Queue programmed keys
- Trunk Answer From Any Set (TAFAS) programmed keys/Call Pick-up

Making Call Queue and TAFAS work with Call Information would result in an awkward UI. The reason is that these features and their associated keys do not represent a call, rather they only provide an alternative mechanism for answering calls. In fact, invoking Call Queue or TAFAS feature cancel Call Information.

### **1.2.3.6 Feature Details**

This section provides more specific details of how the feature operates and what is displayed under various specific conditions.

#### **General rules**

Call Information is invoked by:

- The feature code  $F$ Feature  $\boxed{8}$   $\boxed{1}$
- A key programmed with  $F_{\text{feature}}$   $[8]$   $[1]$
- The INFO display key from an active CLID call with ICI on the display
- The INFO display key from an active TLI call

While Call Information is active, and it is programmed on a feature key with an indicator, then the indicator will be on.

The symbol  $\triangleright$  will prefix all data and prompts displayed by Call Information. Pressing the  $\#$  dial pad key or MORE display key will display the next piece of ICI data. Pressing the  $\mathbb{F}$  dial pad key or  $\vee$ IEW display key will show the other part of a long CLID or TLI number. The display and associated call will not be changed by new incoming calls associated with Call Display When Busy or priority bumping. Pressing a key with a call appearance (i.e., active, alerting or on hold) will display call information for that line. Dial pad entries are ignored, except for the  $\mathbb{F}$  key and the  $\mathbb{F}$  key (the dial pad is inactive, therefore, Predial and automatic dial cannot be used and all DTMF tones are suppressed).

#### **Exiting Call Information**

In general, once a user has invoked the feature and noted the information of interest, they will likely proceed either with some other Call Processing action or do nothing (for example, the user checks a non-ringing call while in DND, and decides they do not want to answer it).

Thus all of the following actions will cancel the feature:

- Going on-hook or pressing  $\boxed{\mathbb{R}[\mathbb{S}]}$
- Going off-hook or pressing Handsfree
- While active on a call, a far end release on trunks equipped with Disconnect Supervision (DS)
- Holding an active call, pressing the key will both cancel Call Information and hold the active call
- Pressing a key with an alerting call or call on public hold, or on exclusive hold at that set, after the user has scrolled once (pressed  $\mathbb{F}$ ) or MORE) or is viewing information on a second call. The alerting or held call will be answered and the active call, if any, is autoheld
- Pressing the Feature key
- Pressing a line pool key
- Pressing a programmed feature key (except Call Information)
- Pressing an autodialer
- Pressing the EXIT display key on M7310/M7324 sets
- A Priority Call arriving at the set
- A Voice Call arriving at the set

#### **Time outs**

The feature will time out after 15 seconds. The timer is reset each time the user selects a different call or, while on the same call, navigates to the next piece of data.

If a line is preselected while Call Information is active, then the Call Information feature time-out takes priority over the preselection time-out (5 seconds). Once the feature times out, the normal rules are back in effect. Therefore, the last call that was displayed when Call Information times out is no longer preselected.

If the feature times out just as the user is attempting to press a display key, they may press the  $INFO$  display key instead of  $EXIT$ . This is not viewed as a problem as it should occur infrequently and does not have a major impacts—possibly a reentry into the Call Information feature.

When Call Information times out, the display returns to:

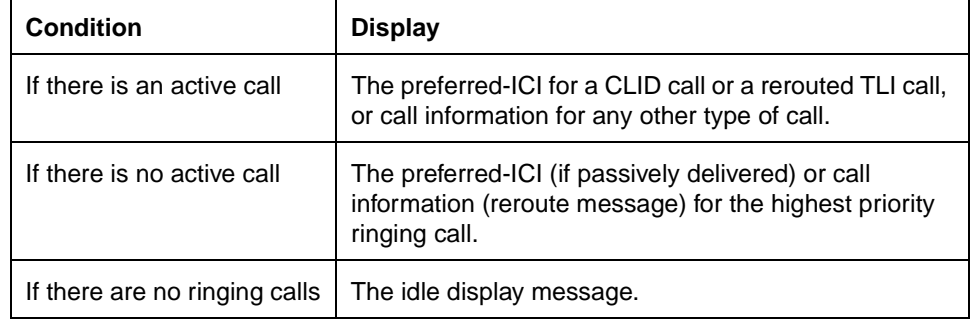

#### **M7100 Basic set specific operations**

Call Information will only display ICI for one call on an M7100 set.

When Call Information is invoked on a basic set with:

- An active call, then the preferred-ICI for the active CLID or TLI call is displayed
- No active call, then the preferred-ICI for the highest priority ringing call is displayed
- No active or alerting call, then the preferred-ICI for the held call is displayed
- No calls of any kind, then the user will be prompted with  $\blacktriangleright$  Nocalls accompanied by error tone

The user will not be able to view ICI for an alternate line or call because there is no clear method for checking the alternate lines' call information in a way that is consistent with the basic set's overall UI. For example, accessing the alternate line ICI by pressing, as the user does now to handle two calls, is inconsistent with the current use of to exit features like Key Inquiry.

If a basic set user attempts to invoke Call Information while on a Conference, the message INFO denied will be displayed accompanied by error tone. The feature will not be activated because there are two active calls at the set and the basic set, while in Call Information, cannot alternate between calls. If the user splits the conference, then ICI will be displayed for the active call and Call Information can be invoked.

### **Message that CLID/TLI Number is Truncated**

CLID or TLI numbers greater that 14 digits are truncated to the last 14 digits and prefixed with the truncation symbol,  $\land$ , and the Call Information symbol, $\blacktriangleright$ . The following table displays is an example of truncated numbers:

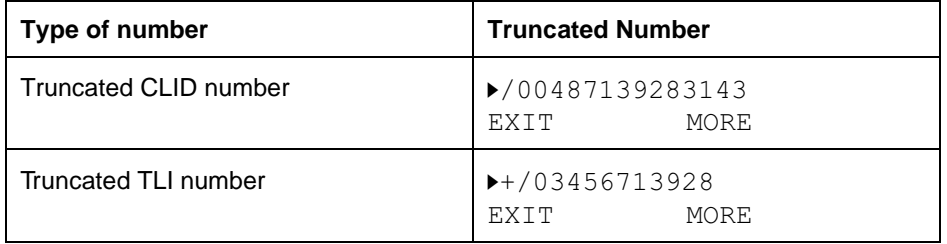

#### **Message that TLI Number is Hidden**

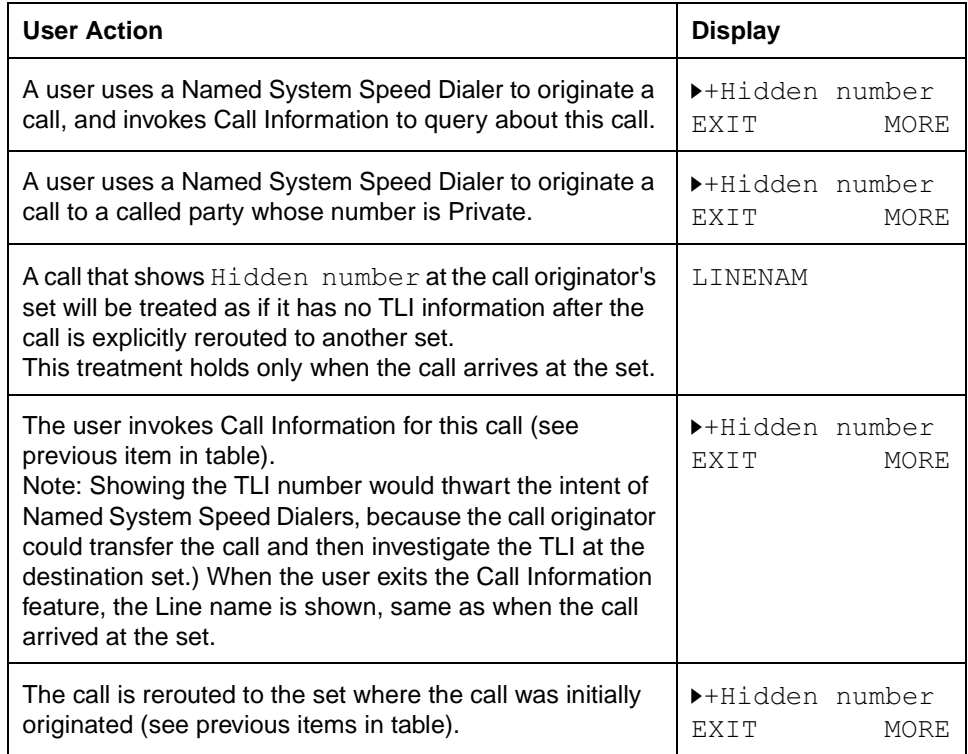

#### **Message that CLID/TLI Number is Private**

A user can subscribe to a public network service that blocks the delivery of her/his number at the other end of a call. The user's number is considered to be private.

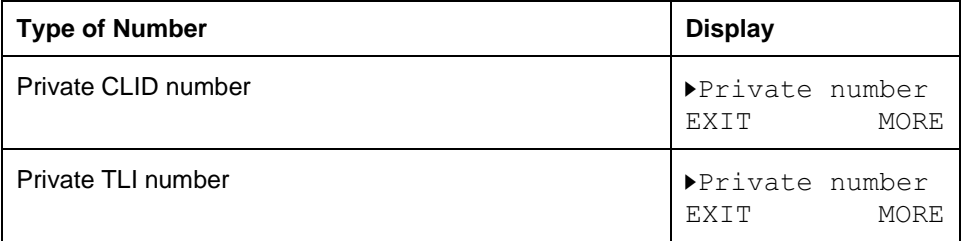

### **Message that CLID/TLI Number is Partial**

The PBX of the calling party did not send information about the calling party's extension. The digits for display are the DASS2 routing digits for this PBX. The x means that there is one or more missing digits.

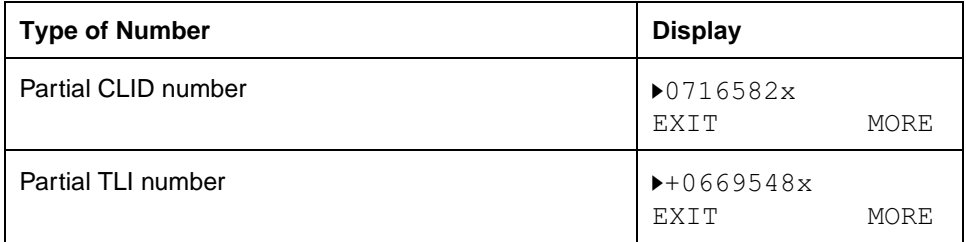

## **Message that CLID/TLI Number is Partial and Truncated**

Partial CLID or TLI numbers greater that 14 digits are truncated to the last 14 digits and prefixed with the truncation symbol, /, and the Call Information symbol,  $\blacktriangleright$ , and suffixed with x to mean that there is one or more missing digits. The  $x$  is not included in the count of 14 digits.

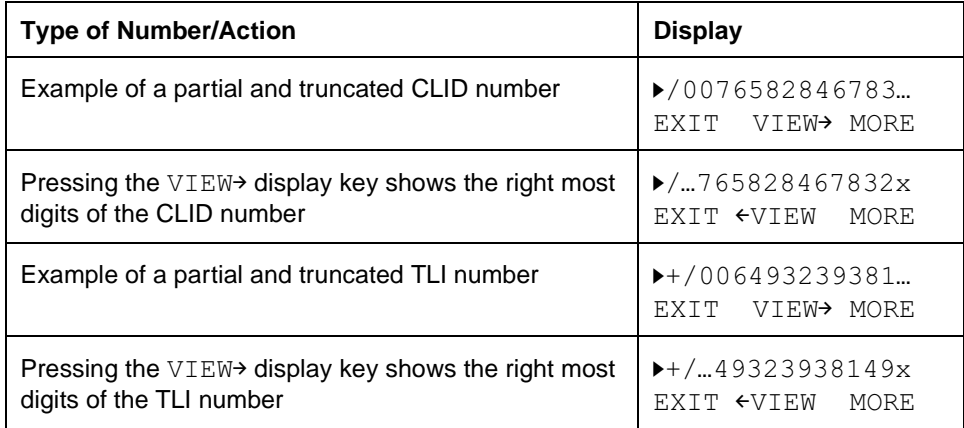

There is a subtle difference in the interaction between ICI and Call Information of partial and truncated CLID numbers and that for partial and truncated TLI numbers. A partial and truncated CLID number fits on one display line for ICI and its 13 leftmost digits are shown as the first screen in Call Information. That is, the last digit and the symbol  $x$  are not shown on the first screen.

A partial and truncated TLI number does NOT fit on one display line for ICI, so the 12 right most digits are shown (see "Message that CLID/TLI Number is Partial" on page 10). The first screen in Call Information shows the 12 left most digits. What the user sees is effectively an automatic swapping of the right most and left most digits of the TLI number.

### **1.2.3.7 Checking Other Lines**

To check on other lines while in Call Information, the user can press any other key where a call can appear.

**CLID calls** can be a DIA line, Hunt Group, intercom or Answer keys. The sequences in the following table assume the user is not on a call and the set is on hook

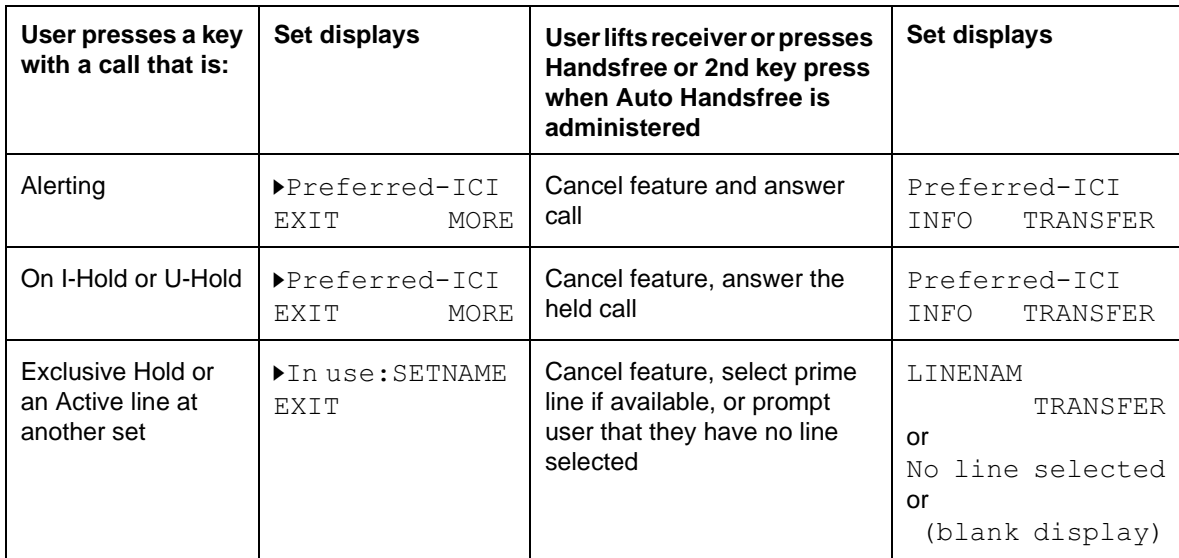

#### **Inquiring on CLID calls**

**TLI calls** can be on line or intercom keys. The sequences in the following table assume the user is not on a call and the set is on hook.

#### **Inquiring on TLI calls**

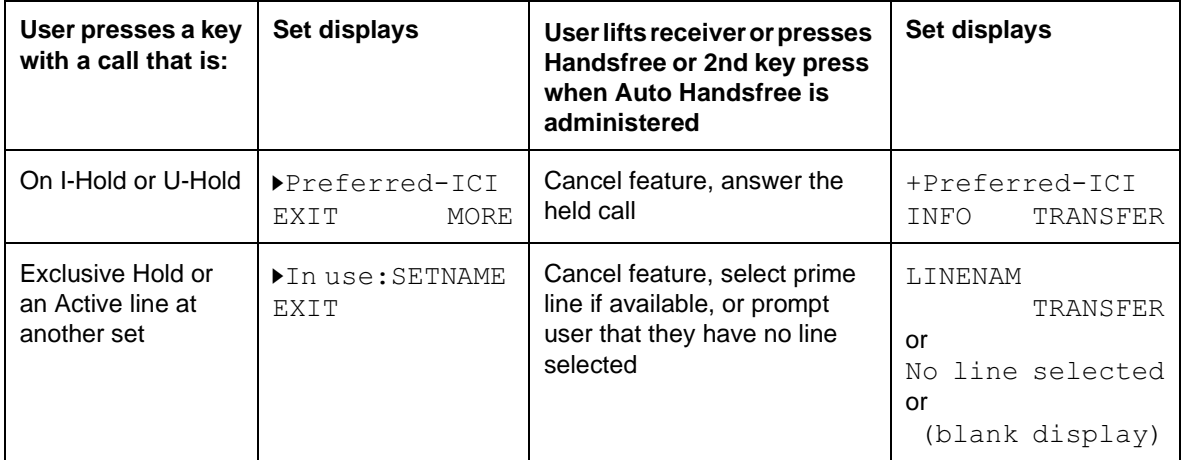

**Non-CLID/TLI calls** can be on a (as appropriate) line, a DIA line, Hunt Group, intercom or Answer keys. The sequences in the following table assume the user is not on a call and the set is on hook.

#### I**nquiring on non CLID/TLI calls**

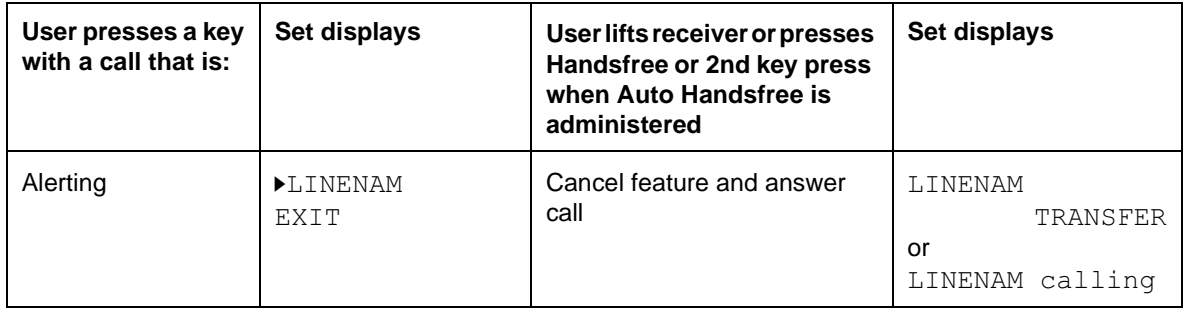

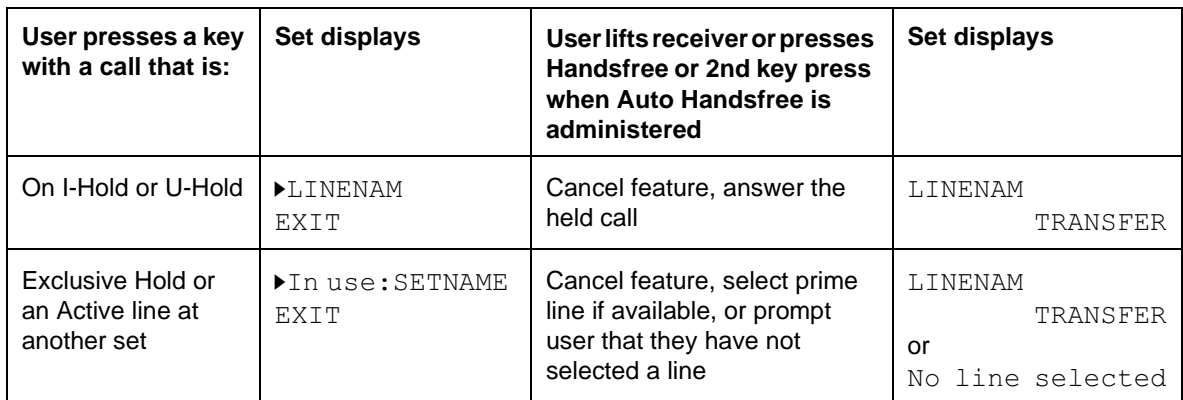

**Norstar Internal calls** can be on internal keys. The sequences in the following table assume the user is not on a call and the set is on hook.

#### **Inquiring on Norstar Internal calls**

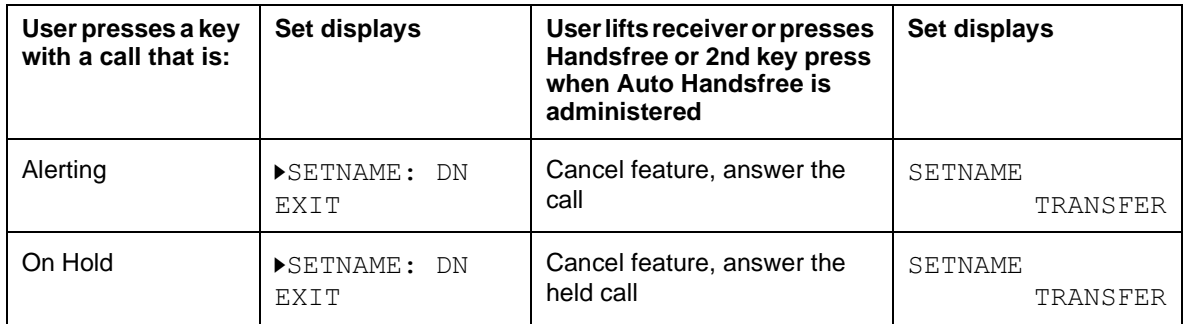

**Idle keys** can be a (as appropriate) line, a DIA line, Hunt Group, intercom or Answer keys. The sequences in the following table assume the user is not on a call and the set is on hook.

#### **Inquiring on Idle keys**

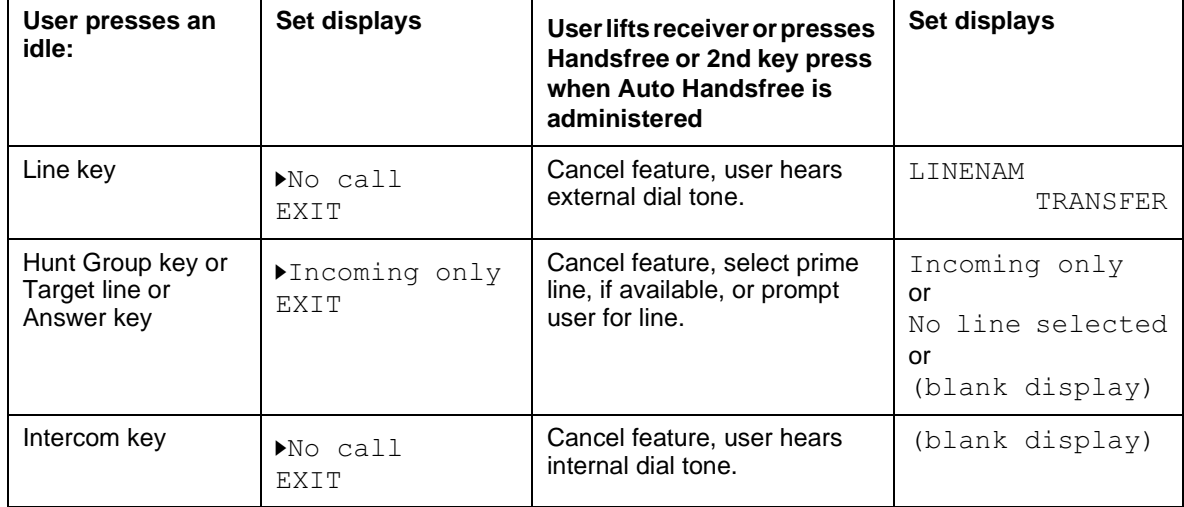

**Active calls** on a (as appropriate) line, a DIA line, Hunt Group, intercom or answer key are outlined in the following table.

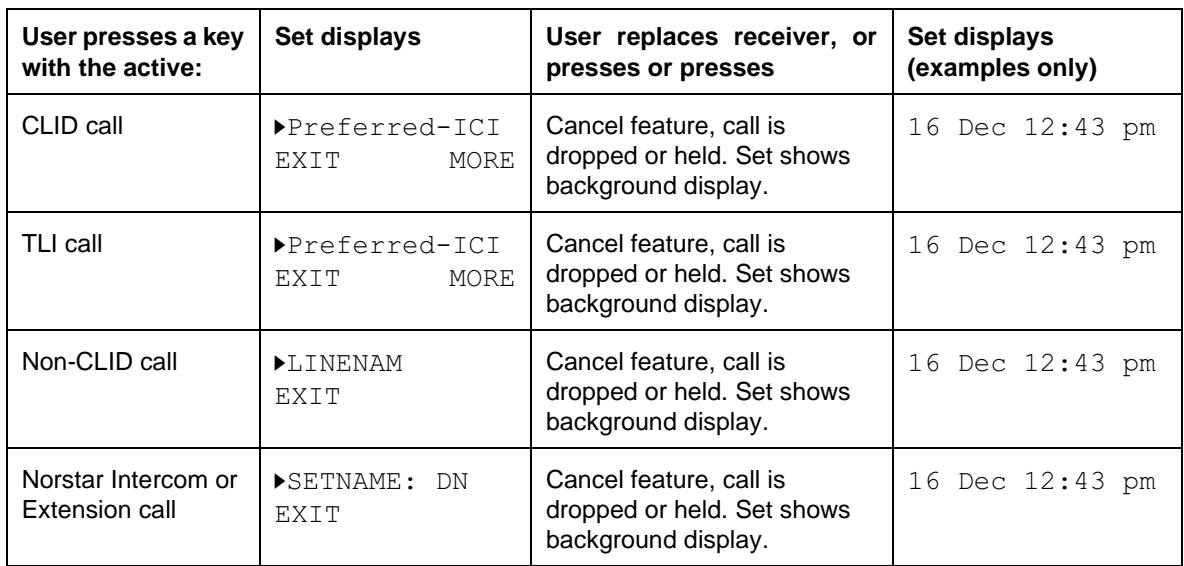

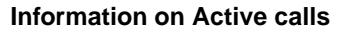

**Conference calls** will show information in all conference states; held, split or held independently. The second sequential key press will cancel Call Information and conference will then respond in the appropriate way for that key press. The following examples are for an active Conference call (two active calls). When the feature is first invoked the user is prompted to  $\blacktriangleright$  Select a call.

#### **Information on Conference calls**

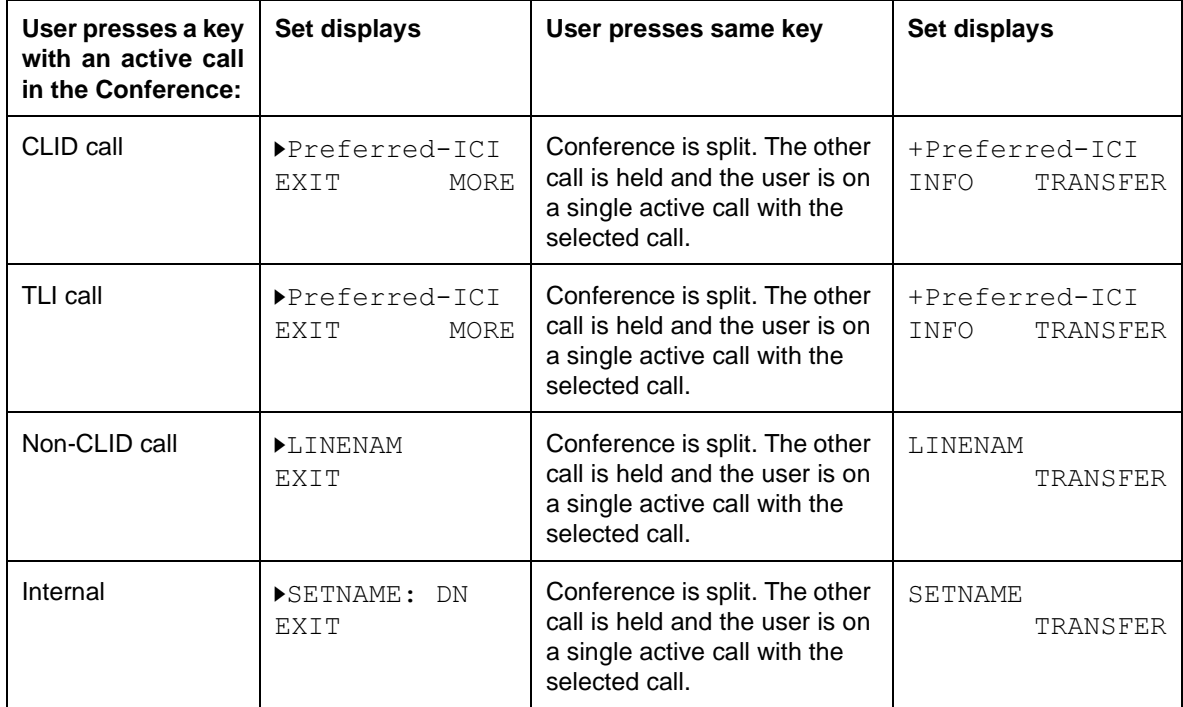

### **1.2.3.8 Call Information And Dial Tone**

If the user invokes the Call Information feature while listening to dial tone:

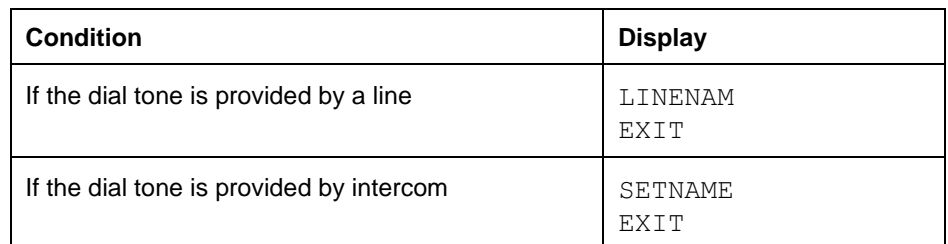

# **1.2.4 OAM Programming View**

N/A

# **1.2.5 \*\*EXTN/ \*\*LINE**

 $N/A$ 

# **1.3 Technical Specification (Limits/Constraints)**

The feature will time out after 15 seconds.

# **1.4 Interactions**

# **1.4.1 Telephony Action Table**

The following table describes the actions of telephony actions on the interactive feature Call Information.

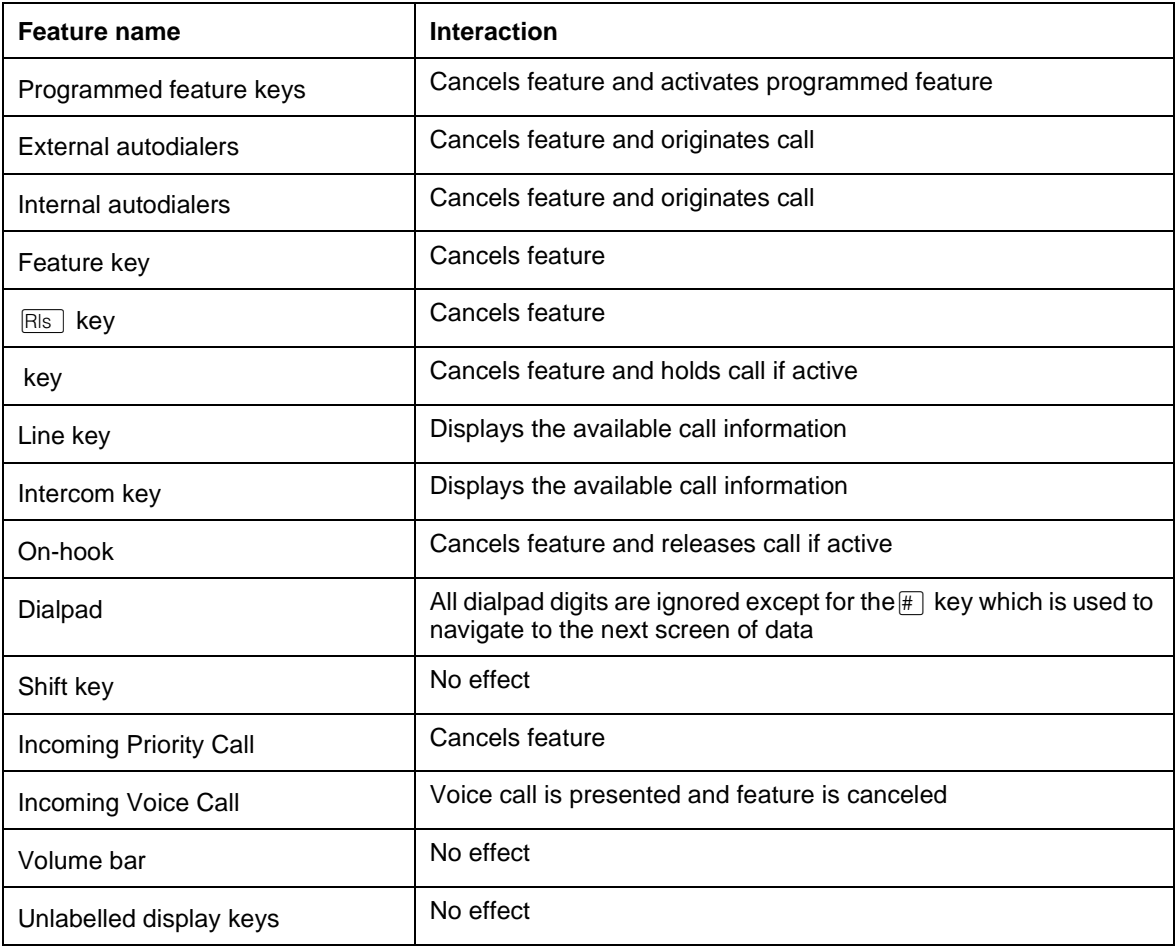

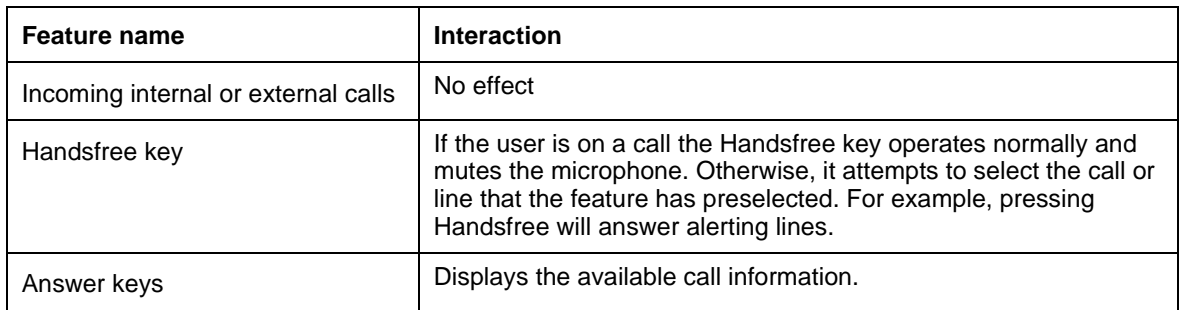

# **1.4.2 Interaction Table For ICI And Call Information**

The interaction table for both Identifying Call Information and the Call Information feature have been combined since the features are so closely related.

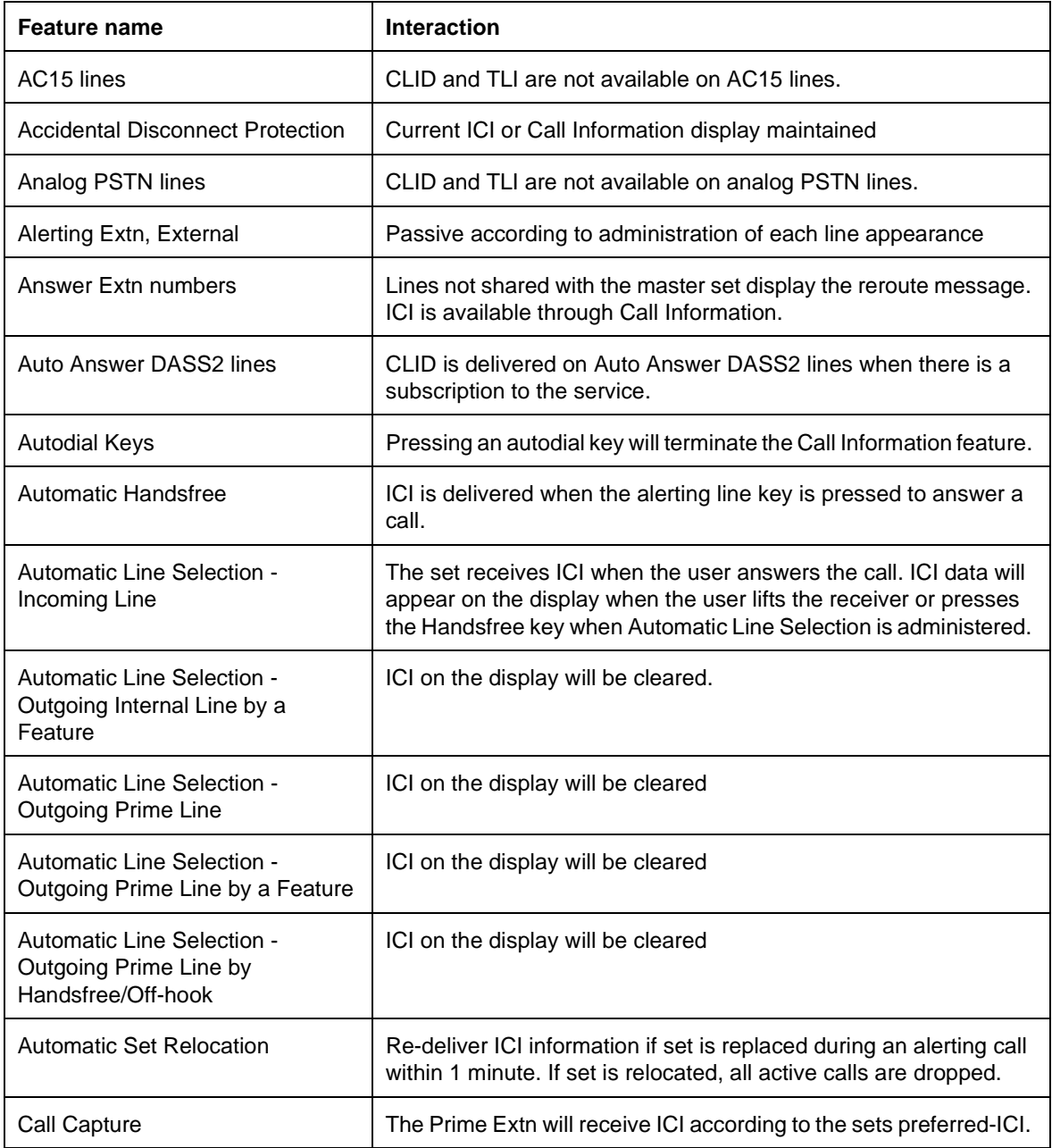

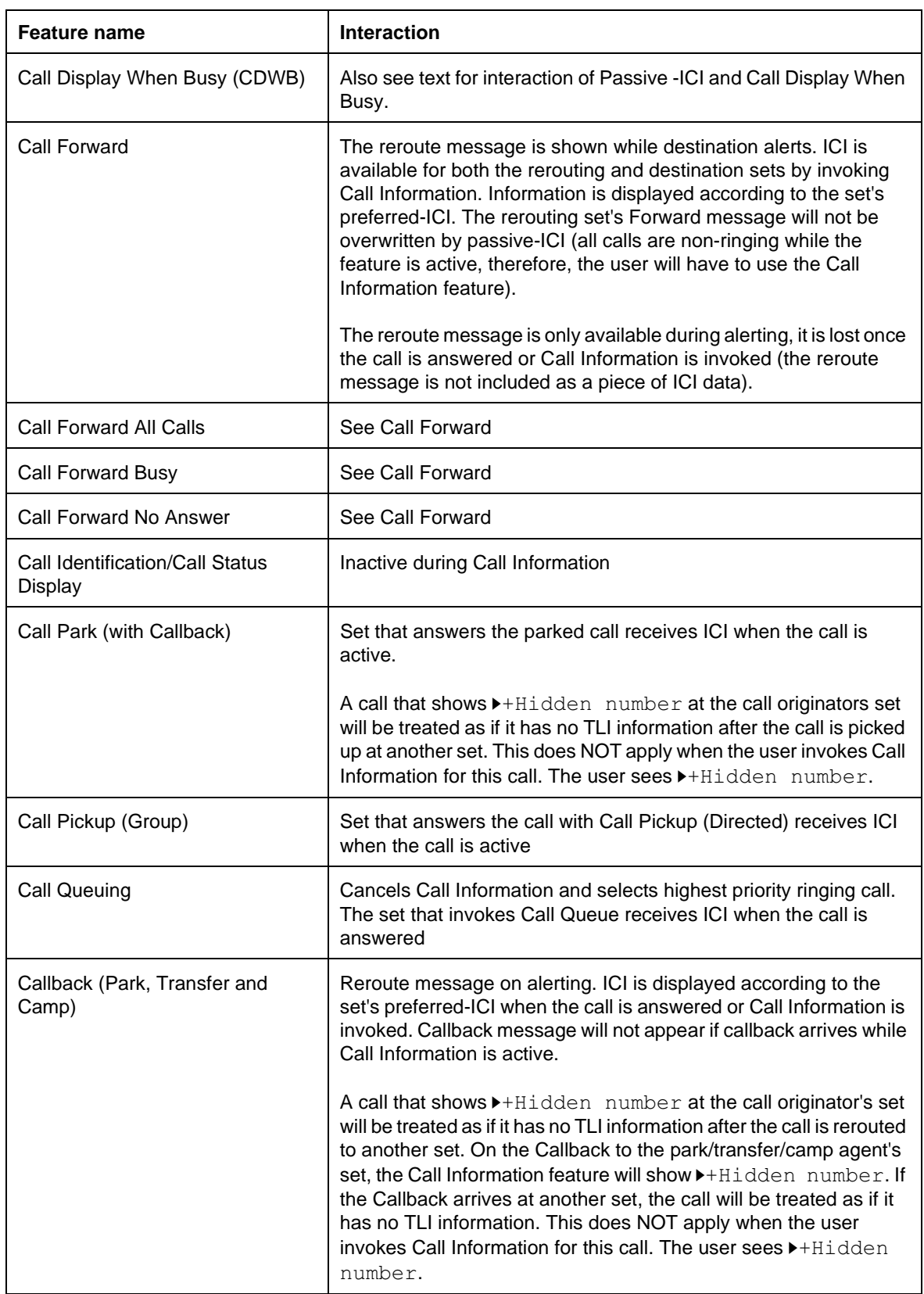

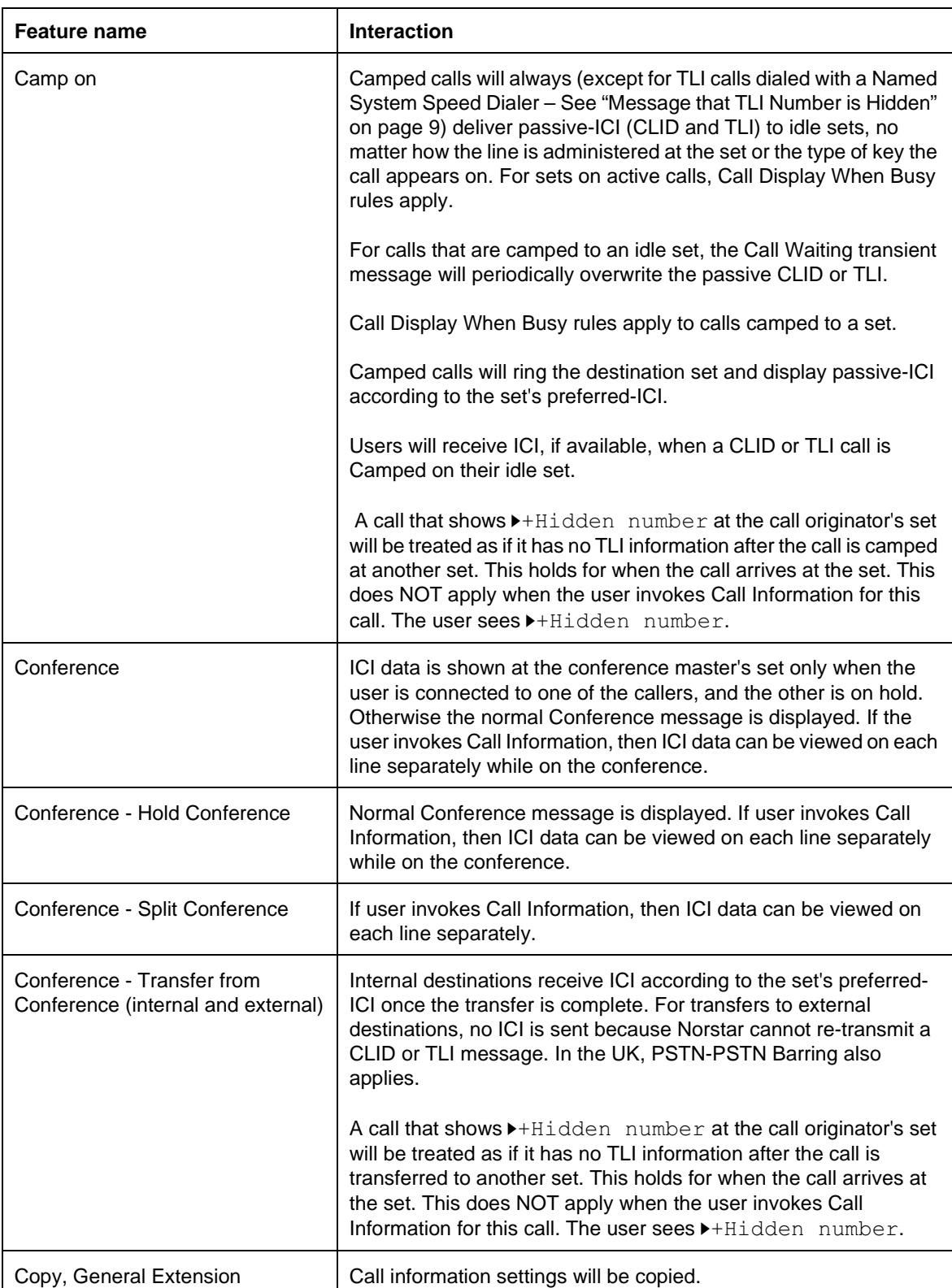

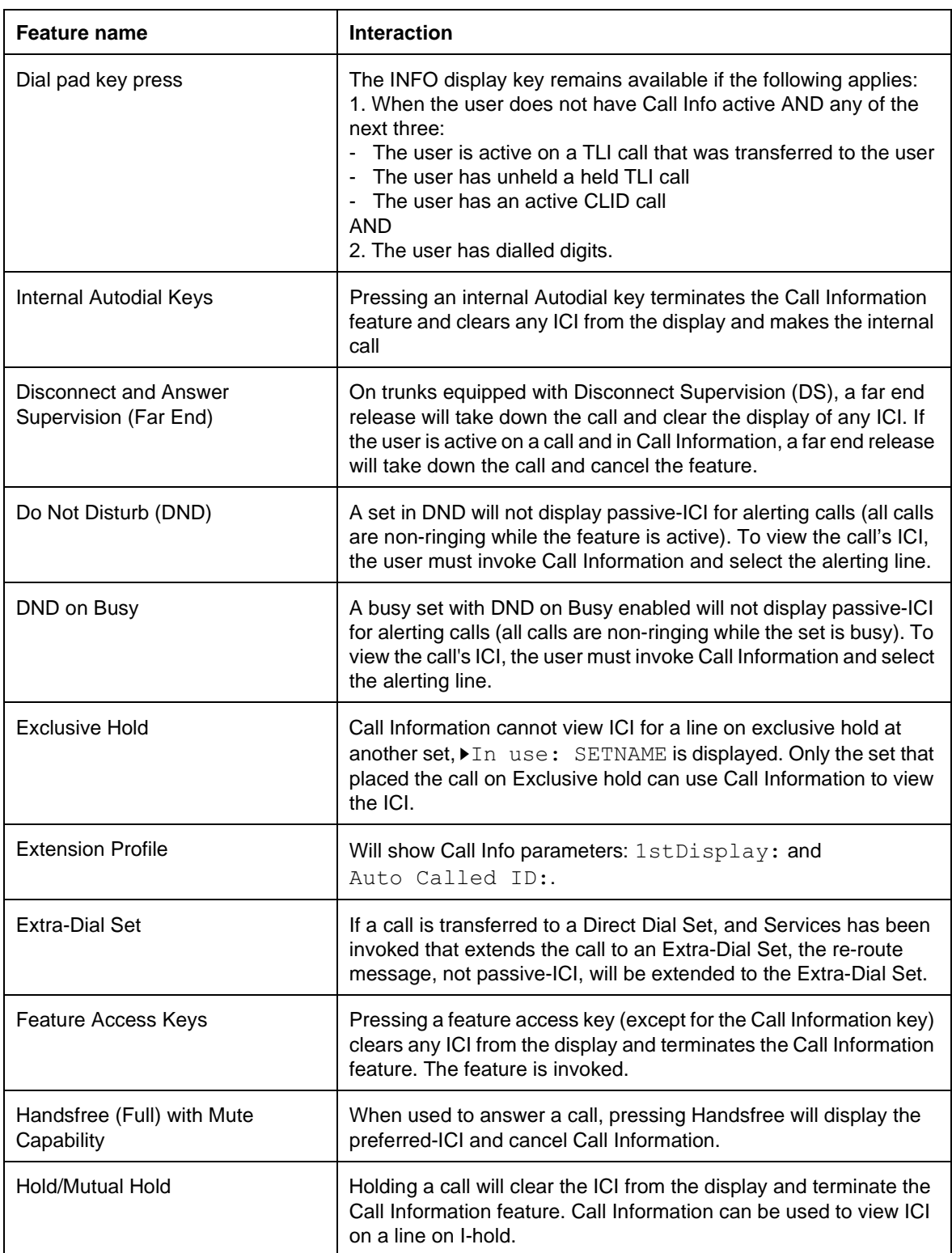

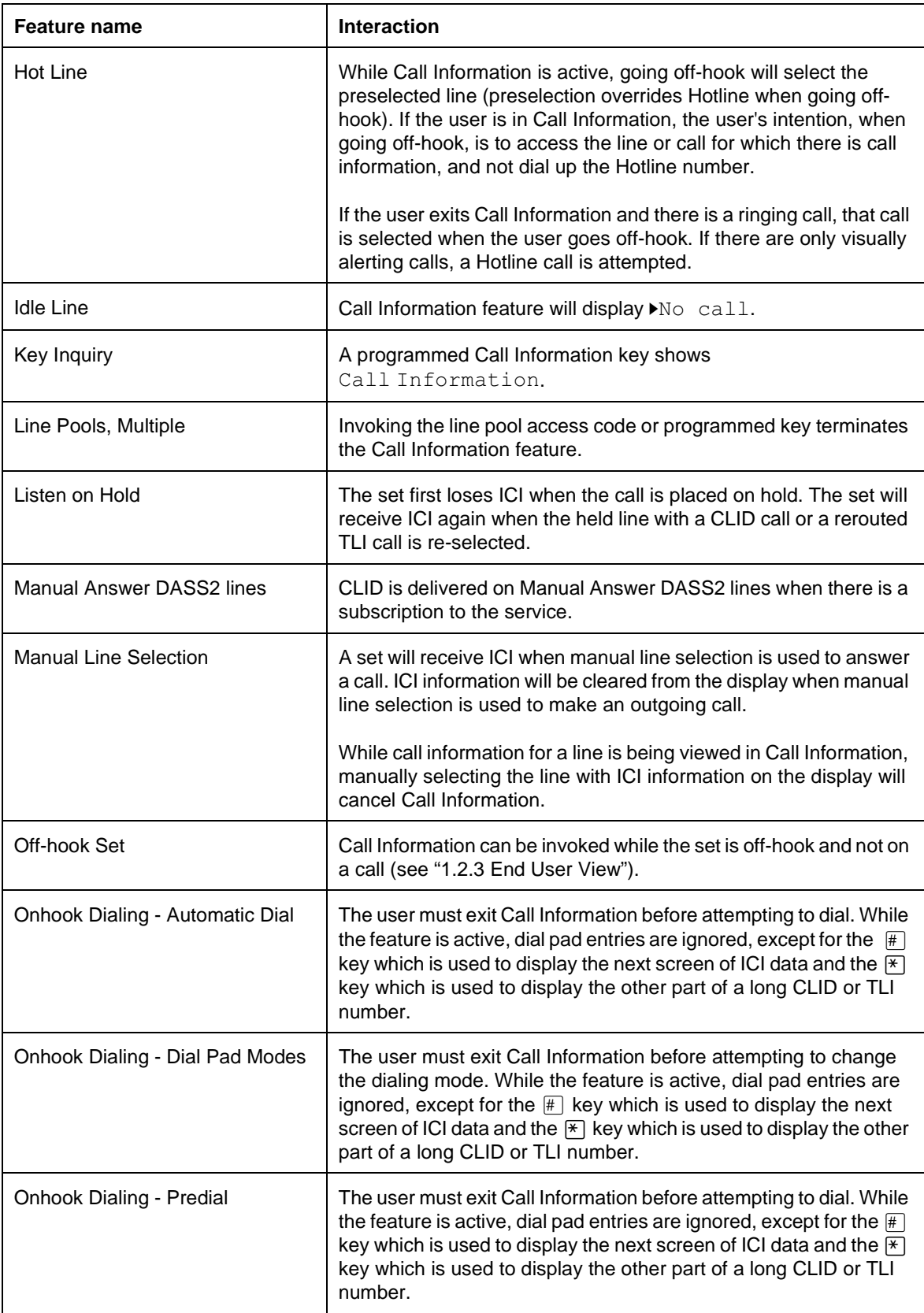

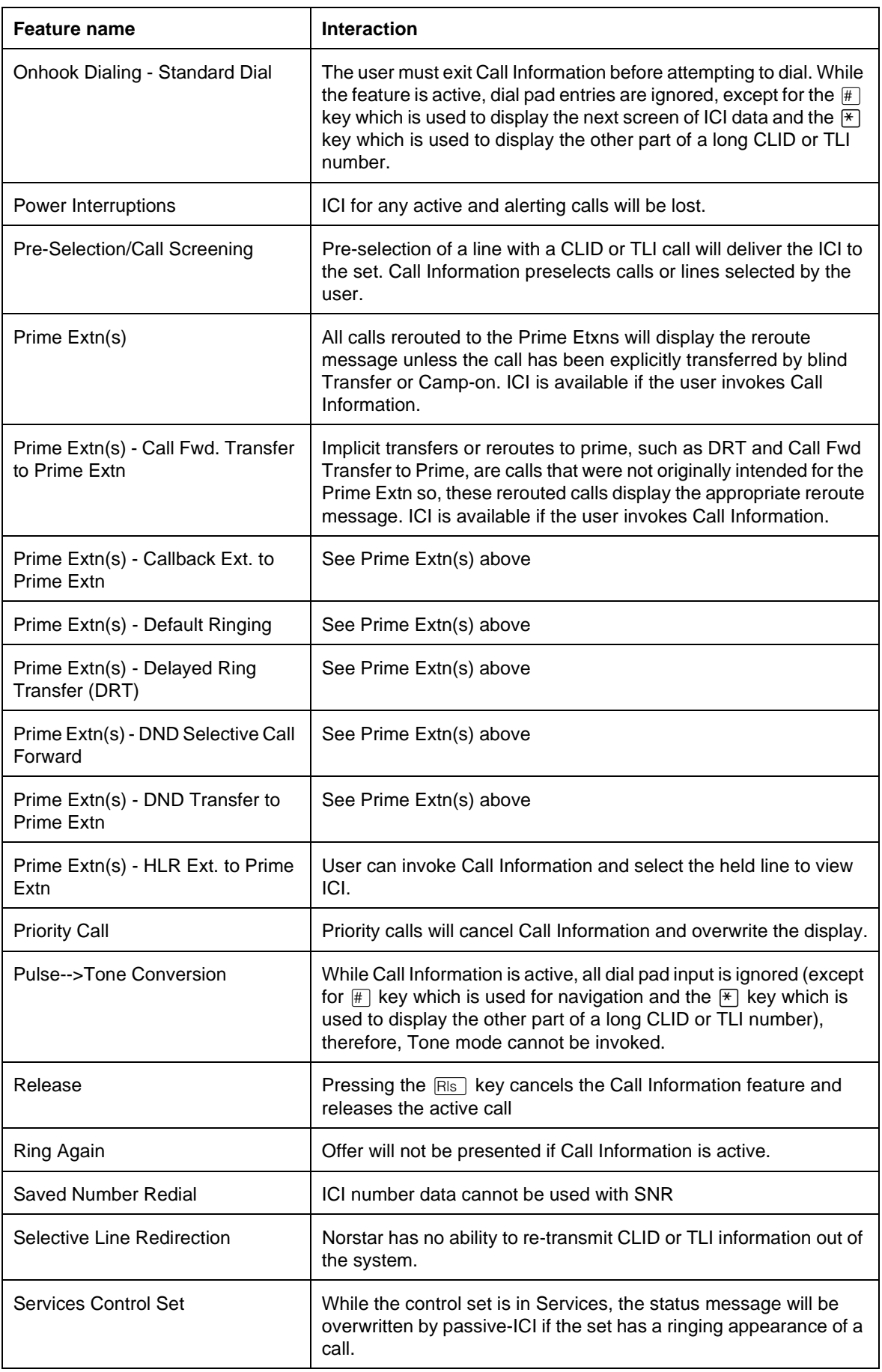

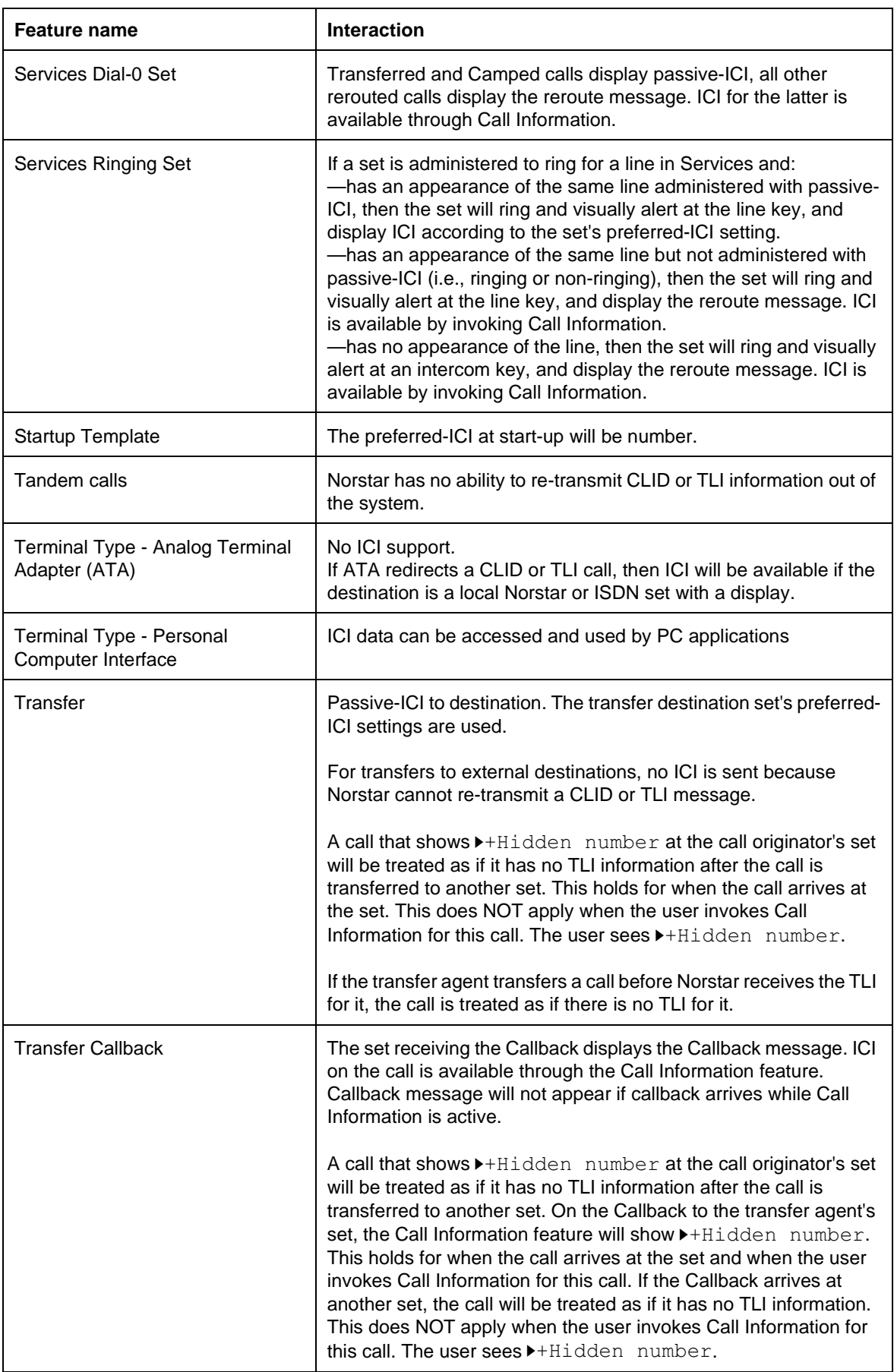

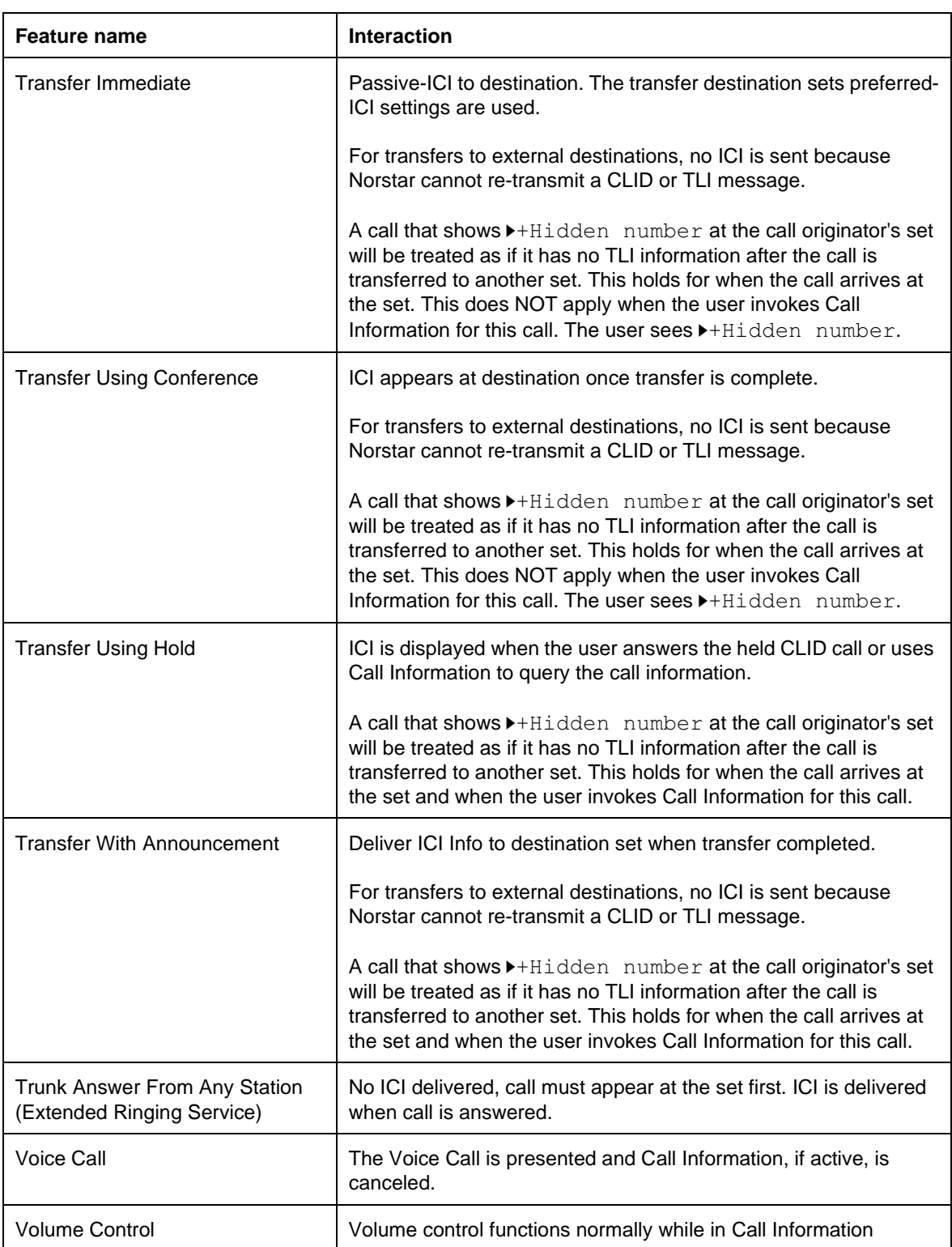

# **1.1 Overview**

# **1.1.1 Description**

The Norstar Call Log feature uses incoming calling line identification (ICLID) information accompanying an external call to make a record of the call details for follow-up by the Norstar users.

Many enhancements have been made over the residential single-line user model, to address the needs of business customers in multi- and shared line environments.

Call Log can be customized in OAM Programming for a wide range of business needs and telephone configurations, including:

- Call log space and accessibility can be allocated with total flexibility, from allocating all log space to one central log, to allocating some space to all Norstar set users.
- Programmed settings allow flexibility for automatic logging of calls when lines are shared by many people, as is typical in systems configured to the Square or Hybrid template. Appropriate programming provides that where sets share the same line, all sets, some sets, or no sets, log calls automatically on the shared line.
- For a telephony environment where several lines appear at an individual set, at initial alerting, a set can log calls on all lines, some lines, or no lines, that alert that set.

For more information, refer to "1.2.5 OAM Programming View".

The end user can program their set to:

- log unanswered calls automatically
- log answered calls automatically or manually
- have the system delete old call items automatically, or always delete items manually
- program a password, if desired

each set user can:

- decide when a call's information is to be logged (see "User Options for Autologging" on page 7)
- enter a call log from their own set
- control the contents of their own call log independently

For more information, refer to "1.2.4 End User Programming View".

### **1.1.2 Rationale for Feature**

This section discusses the rationale for the Call Log feature. Throughout the chapter, rationales are provided for detailed design decisions.

The Norstar Call Log addresses the following business needs.

- Increase the call coverage capability of the system. In a business environment, when abandoned and unanswered calls are logged:
	- There is the possibility of increased revenue, by being able to call back a customer who was unable to reach anyone at the business, both in an afterhours scenario and in the scenario where the volume of incoming calls exceeds the ability of employees to handle all calls.
	- Patterns of missed opportunity can be examined. Logging of missed calls after-hours assists in rescheduling working hours to cover formerly unknown peak times.
	- The log can serve as an alternate or adjunct to the answering machine or voice mail as a record of information about missed calls. This can be particularly valuable when an answering machine cannot be used to cover all lines in a multi-line environment, and when callers do not leave a message on the voice answering device.
- Record keeping of incoming calls. The capability to log answered as well as unanswered calls in the system provides the customer with information to determine things such as:
	- The geographical location of the majority of calls. This information can feed into such things as advertising strategies to reach those areas unrepresented, or canvassing strategies in areas where there is high interest.
	- The volume of calls in a given time period. This could affect scheduling, or, indirectly, provide clues to the demographic nature of callers.
- Capture important information through the use of Logit.
	- Logit records the callers information quickly and accurately, without the use of paper and pencil.
	- Logit allows the quick notation of a call's information, in a situation where an immediate record is required, in case the caller hangs up. Customers such as collection agencies run into this situation, in which the caller hangs up when the employee announces the company name.
	- In cases where a user is not generally interested in making notes about answered calls, the Logit feature allows a shortcut way to make a note of a caller's information for future use.
	- If the user wishes to use their own call log as a kind of directory, they can choose the Log no calls option, and maintain only personally chosen, manually logged calls in their log.

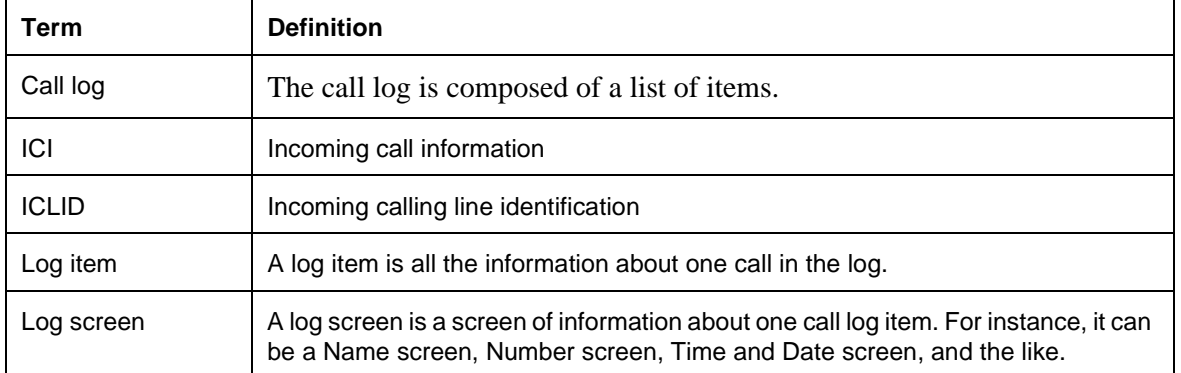

# **1.1.3 General Definitions**

### **1.1.4 General Procedures** N/A

# **1.2 Feature Details**

# **1.2.1 Controls**

Programmed call log key or Feature 8122

Programmed Logit key or Feature 8 1 3

Programmed autobumping key or Feature **81 1 5** 

# **1.2.2 Message Displays**

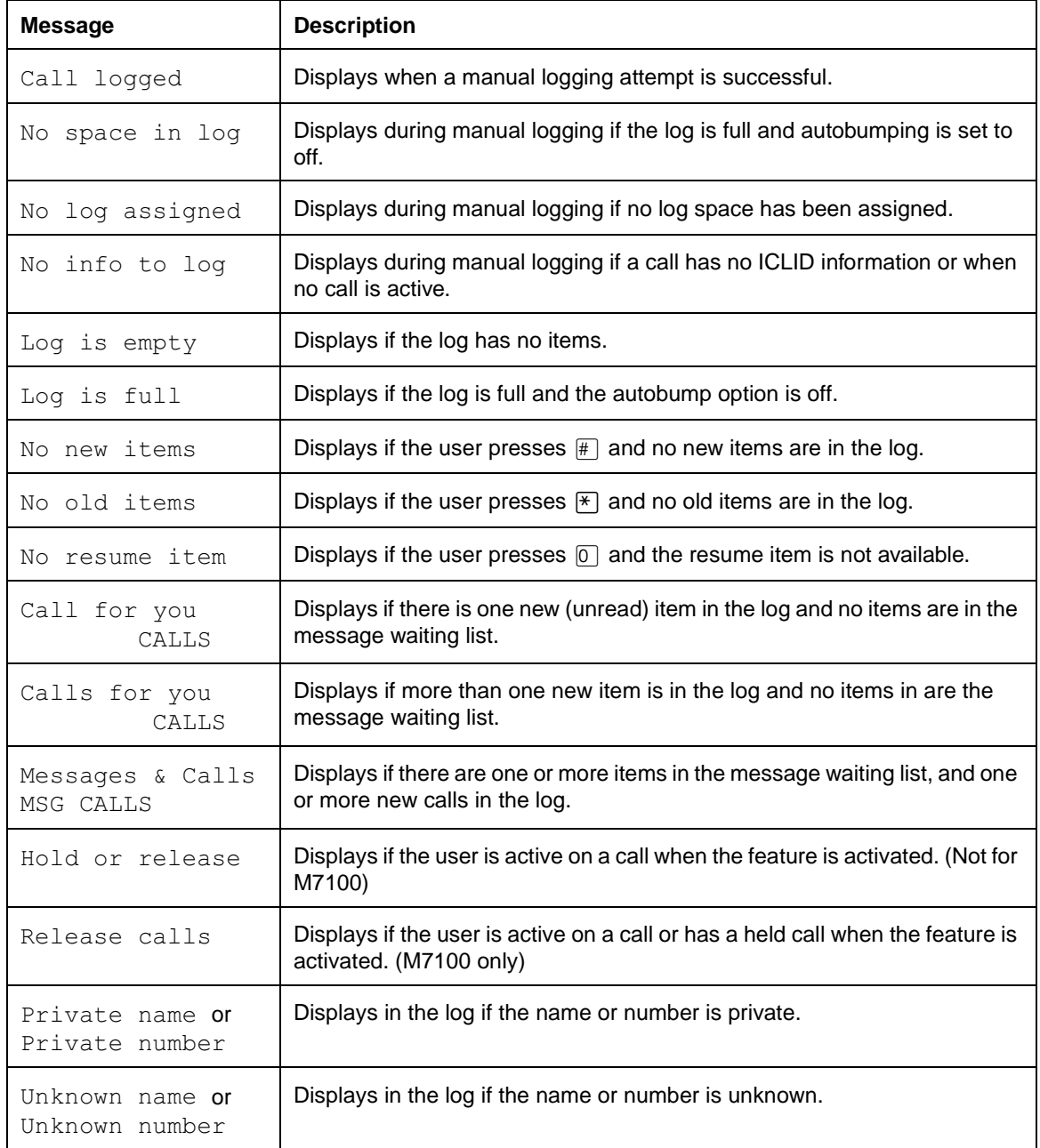

### **1.2.3 End User View**

#### **1.2.3.1 Call Log Concepts**

This section describes:

- the conditions required to log calls automatically or manually
- Norstar call types eligible for call logging
- answered and unanswered calls
- logging sets and how they handle unanswered calls

## **Conditions for Logging**

For items to be logged in a set's call log, the following conditions must be true:

- the call must have ICLID information associated with it
- the set must be defined as a set that can receive incoming call information (ICI) in OAM Programming (Caller ID set) (See "1.2.5 OAM Programming View".)
- the set is assigned log space (See "1.2.5 OAM Programming View".)
- space exists in the call  $log (Log space)$ , or, if no space is available, the autobumping option must be set to  $ON$  (See "Autobumping" on page 29.)
- the call is an ICLID call (See "Norstar Call Types Eligible for Call Logging" on page 4.)
- the set answers the call, or the set is defined in OAM Programming as a logging set (Call log set) for the call (See "Logging Sets" on page 5.)

Calls can be logged automatically (autologging) or manually by means of the Logit feature. (See "Logit Feature - Manual Logging of Answered Calls" on page 8.)

For a call to be logged automatically, the following condition must also be true:

• the user option (Log all calls) defines that autologging is in effect (See "User Options for Autologging" on page 7.)

# **Norstar Call Types Eligible for Call Logging**

The ability to record ICLID calls in the call log depends on the type of call alerting at the set. For Norstar, a call can be classified as one of three call types, depending on how it is routed to the set:

- initially alerting
- explicitly rerouted
- implicitly rerouted

Initially alerting calls terminate at the set without having been redirected or transferred (by any means). This type of call terminates at the set that is the intended recipient of the call. DIA line calls (on autoanswer loopstart trunks) fall into this category. (Note that calls on DID or E&M autoanswer trunks also fit into this general category, but do not offer CLASS/CMS features such as ICLID.)

Explicit rerouting reroutes a call explicitly to one set, and is usually performed by another user. In this case, the destination set is more concerned with the ICLID

associated with the call, rather than with why the reroute occurred. Features in this category include Blind Transfer, and Camp-on.

Implicit rerouting is the rerouting of a call by the system, primarily for call capture purposes. In this case, the destination set(s) are more concerned with why the reroute happened, than with whom is calling. Features in this category include OCR, DND transfer, all Call Forward features, all reroutes to Prime and Callbacks.

### **Answered Calls**

If a set answers an ICLID call belonging to any of the three call types (initially alerting, explicitly rerouted, implicitly rerouted) the call is eligible for either automatic or manual logging.

- automatic logging can occur when the user option is set to the option  $\text{Log all }$ calls (see "User Options for Autologging" on page 7)
- manual logging occurs when the user uses the Logit feature (see "Logit Feature" - Manual Logging of Answered Calls" on page 8)

#### **Unanswered Calls**

Unanswered calls include calls directed to sets that cannot alert for the call because the set is busy. This includes:

- a third (or subsequent) call to a Basic set
- a transferred call rejected because the transfer destination is busy
- camped call rejected because a call is already camped at the set
- a call rerouted from a busy set by Call Forward Busy

### **Logging Sets**

A logging set is a set that is defined in OAM Programming to automatically log the information about unanswered calls on lines for which it is defined as the logging set.

 A set can be a logging set for initially alerting calls, or for explicitly rerouted calls, but not for calls that are implicitly rerouted.

Refer to Please refer to "figure 1-1 Logging Set for Incoming ICLID Calls" on page 6..

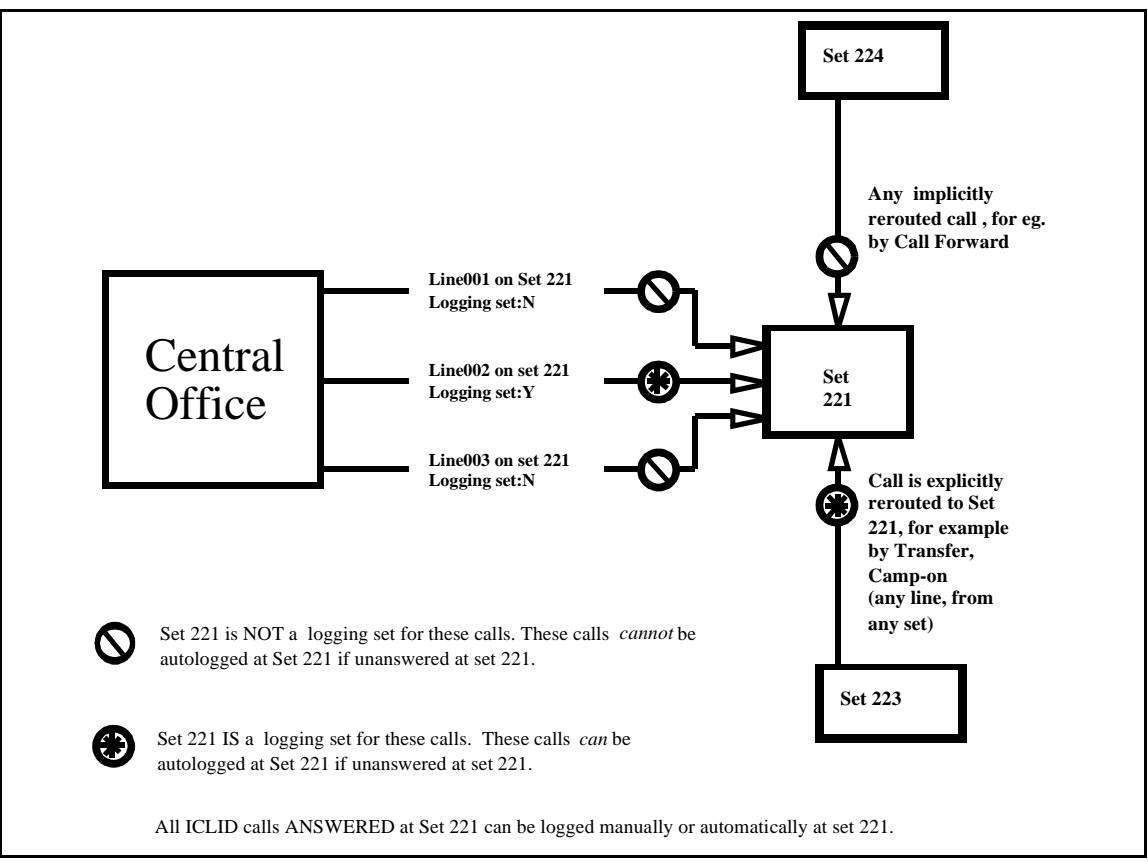

#### **Figure 1-1: Logging Set for Incoming ICLID Calls**

## **1.2.3.2 Autologging and Manual Logging**

This section describes:

- how customers wish to handle unanswered calls
- autologging options
- manual call logging

## **Handling Unanswered Calls Unanswered Initial Alerting Calls**

In general, a user is interested in calls that alert audibly at their set. However, in the multi-line, multi-appearance business environment, interest in a call for logging purposes may not be the same as interest in a call for real time processing.

Different customers have different requirements for logging.

- Some sites may want all unanswered calls to be logged at all sets ringing for that call.
- When a set has multiple ringing lines, the set user may be interested in the calls on only a subset of those lines. For example, the user may normally handle calls on the Sales line, and only answers calls on the Service line when no one is available to answer calls on that line. In this case, the user wants information only about unanswered calls on the Sales line, and not on the Service line.
- When multiple sets ring for a single line, all sets are interested in answering alerting calls during. However, users want the information for unanswered

calls to be logged at one designated set only.

• Some businesses may wish to have a central logging set. In this case, all lines may be assigned to the set, so that calls can be logged there. However, they may be all assigned not to ring, because no one is answering calls from that set.

In order to meet the above requirements for initially ringing calls, a set user must be identified on a line-by-line basis, as being interested in automatically logging unanswered calls on that line. It is assumed that before installation, customer services analyze the business practices and desires of the customer, and define which set(s) are interested in calls on given lines that appear at the sets. Given this information, each set is programmed, for each line that appears at their set, to be a logging set (or not) for calls on that line. For details, see "1.2.5 OAM Programming View".

## **Unanswered Explicitly Rerouted Calls**

Calls that are explicitly rerouted (for example, by Camp-on) to a given set are destined exclusively for that set. In this case:

- The set is a logging set for all those calls.
- All calls that arrive at a set by means of explicit rerouting are eligible for automatic logging.

On the other hand, calls that arrive at a set by means of implicit reroute (by Call Capture features) are not explicitly meant for the destination set, and therefore, if they are not answered, are not eligible for automatic logging.

### **User Options for Autologging**

At each set, the end user can program one of the following options for determining which of the eligible calls are logged in their call log. (For details about setting the option, see "1.2.4 End User Programming View".)

**No autologging**: Call information is not logged automatically.

This option can be used by a person who wishes to reserve their log space for specifically chosen items, using the Logit feature to log answered calls.

**No one answered**: Logs information at the logging set for ICLID calls that were unanswered at the set, and were not subsequently answered elsewhere. That is, the caller hung up (abandoned the call) before the logging set, or anyone else answered the call, subsequent to its arrival at the logging set.

This is the default option at all sets.

This option applies to calls initially alerting in Norstar, and to calls that have been explicitly rerouted (for example, by Transfer and Camp-on).

This option is used by persons who wish to know about calls directed to them, and missed by them, that were not handled by someone else. The assumption is that if someone in the company handled a call, then there is no need for further followup.

This option is appropriate where business practice provides other means of communication, such as telephone message memos, to relay information to the appropriate person.

**Unanswered by me**: Logs information at the logging set for ICLID calls unanswered at the set, regardless of whether or not they were answered elsewhere.

This option includes calls abandoned by the caller, and calls answered by another set.

This option can be used in businesses where a user wants to know about all calls they missed, whether they were answered by someone else or not. In this case, if the call was handled by someone else, the log indicates which set handled the call. In this way, the user who has logged the call can check with the answering party to see if there is a need to follow-up with it.

This option can be used when the answering party is an answering machine or a voice mail system. The log has captured information if whether or not the caller left a message on the machine.

**Log all calls**: Logs information for ICLID calls that have been answered, and that were not answered at the logging set.

This option includes set unanswered calls (option 3), and all calls answered by the set. For set answered calls, it makes no difference how the calls were routed to the set.

This option can be used to capture a record of all ICLID calls coming into the system.

### **Logit Feature - Manual Logging of Answered Calls**

When the user is connected to a call that has ICLID information associated with it, the Logit feature can be activated to log the call's information into the user's call log.

The feature is activated by:

- $Fe$ ature  $8113$ , or
- pressing a key programmed for the Logit feature

For example, when the user is on a call and activates Logit:

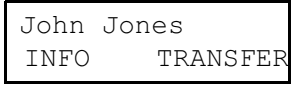

one of the following three-second transient messages is displayed:

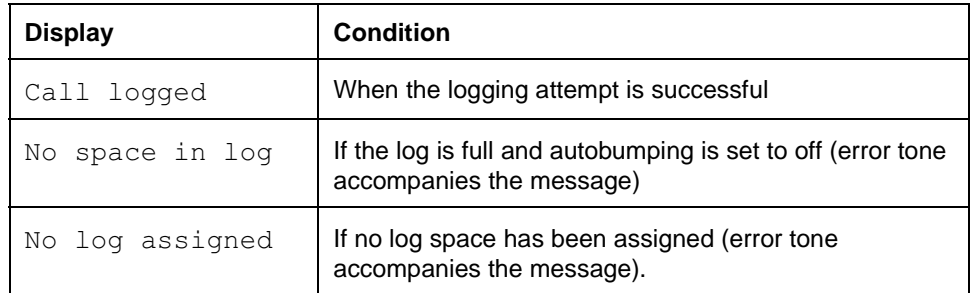

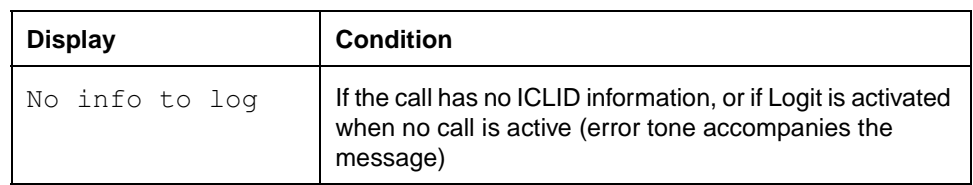

### **1.2.3.3 Notification and Status Display Notification**

Notification of new items in the set's call log is incorporated into the CLASS Message Waiting status display<sup>1</sup>.

This display varies, depending on whether there are also items in the message waiting list (see the Message Waiting feature).

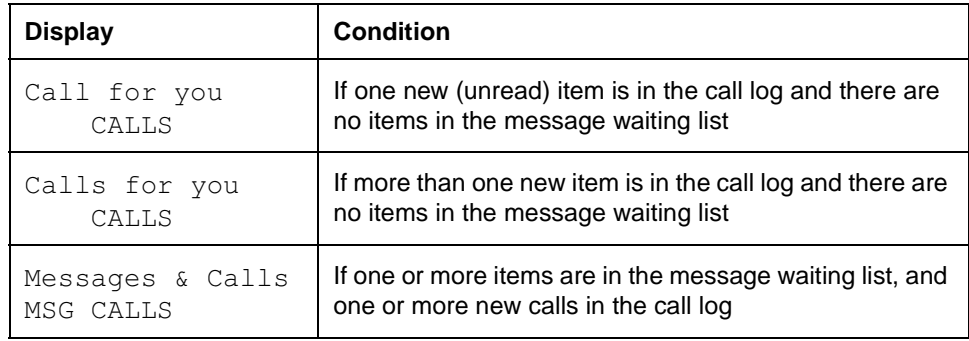

To cut down on the number of displays to be shown, the plural version is always used on the combined display, even if there is only one item in the message waiting list, or one new call in the call log.

# **Status Display Priority**

The message waiting/ call log status display is in the fifth position of priority. The following displays illustrate the presence of display keys associated with Message Waiting Indication and Call Log, when a higher priority status display is in effect.

Note that for all status displays, except for the alarm display, a display key is associated with Message Waiting Indication and Call Log, to keep the user informed about the status of these two features.

<sup>1.</sup> In Norstar, call log and message waiting indication are given equal status, because both may represent information about external calls.

<sup>•</sup> CO voice message waiting indication takes top priority when it is available to a customer. The status indication of CO message waiting indication is controlled by the messages from the CO, not Norstar. Also, message waiting indication is active if there are internal messages but no external messages. A user may rarely have direct access to the information about new calls in the call log. It is assumed that because the information about calls in the call log also pertains to external calls, there will be complaints from the field that there is no immediate indication about missed external calls.

<sup>•</sup> Some customers may not subscribe to CO Voice Messaging. In this case, if message waiting indication status screen is given top priority, internal messages have priority over information about external calls in the call log. The prediction is that there would be complaints from the field.

For one-line displays, no indication appears on the message display.

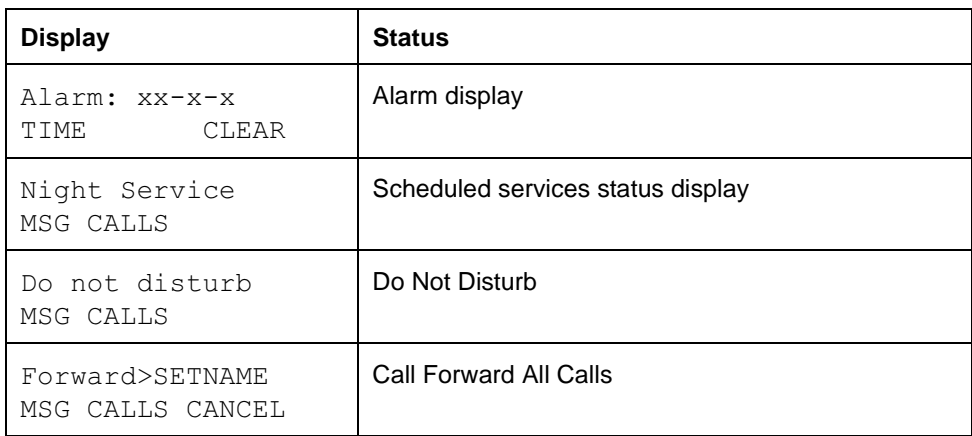

# **1.2.3.4 Using the Call Log**

This section describes:

- entering the call log with or without a password
- navigating in the call log
- information in the call log
- calling out from the call log
- user and system deletion of items from the call log
- exiting the call log

## **Entering Call Log**

Entry into the call log for both one-line display sets and two-line display sets is by means of:

• Feature **81 12**, or a programmed key for call log

In addition, the two-line display set has:

• the CALLS display key

A user cannot enter the call log when active on a call. This avoids ambiguity in meaning for function keys hard mapped to Call Log, that may also have meaning for an active call.

For all sets other than the M7100, if the user activates Call Log while on an active call, a prompt appears, advising the user to hold or release the present call. Error tone occurs with the following error message: Hold or release.

For the M7100, the user cannot hold a call, but must release it in order to enter the call log. This avoids the difficulty of reaccessing a held call by using the Hold key while in Call Log (Hold is interpreted as  $ERASE$ ). Therefore, if the M7100 set user activates Call Log while a call is active or held at the set, the message Release calls is presented, with error tone.

# **Entry to Log with Password (Optional)**

A password can be essential to some members of some businesses. Other businesses have no need at all for password entry to the call log, and find that it

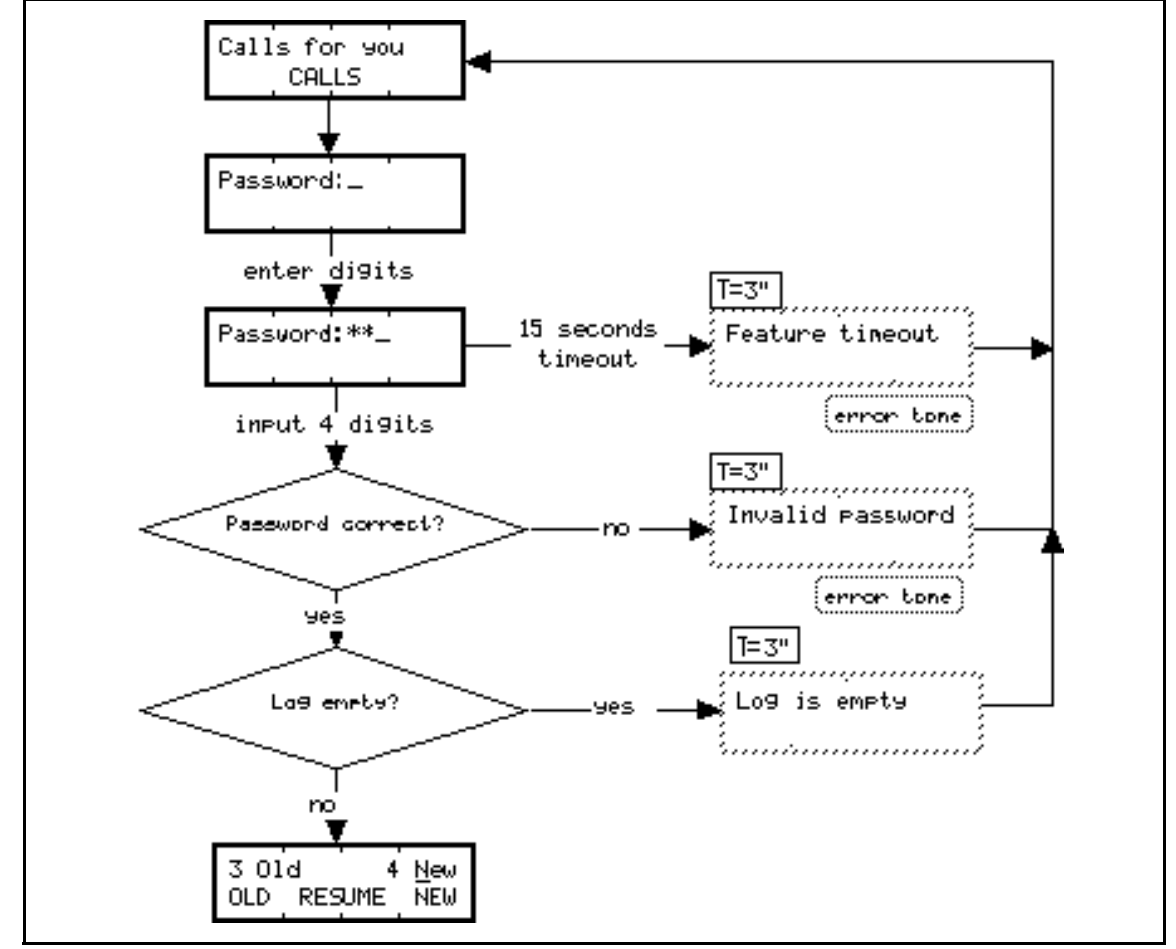

would be a hindrance. To address both needs, an optional password capability is provided.

#### **Figure 1-2: Entering the Call Log when a Password has been programmed**

Note: Status messages are given only after successful Password input

The end user can choose to program a four-digit password at their set, so that entry to the call log is protected. See "1.2.4 End User Programming View" for details about programming the password, and "1.2.5 OAM Programming View" for password resetting.

For an example of the call log entry sequence if the user has programmed a password, see Please refer to "figure 1-2 Entering the Call Log when a Password has been programmed" on page 11..

The user is prompted to put in the password when call log entry is activated.

As the user enters password digits, feedback is provided by returning an asterisk ("\*") from the display. If the user enters invalid characters from the dialpad ("\*" and "#"), the feedback "\*" is still provided to increase level of security.

If a password has been assigned, the log status messages (for example,  $Log is$ full) does not appear until a successful password has been entered. This maintains the privacy of the log and its status.

#### **Special Status Messages**

**No items**. If the log has no items in it, the following three-second transient message Loq is empty is shown, and then the user is returned to the idle display.

**No Log space assigned**. The user is returned to the idle display after the following three-second transient message No log assigned.

**Log is full, and Autobump option is set to off.** The user is presented with the call log header display after the following one-second transient message Log is full.

This message alerts the user so that they can:

- check that all calls have been read and noted
- delete selected items manually to make space in the log for new calls that come in

### **Navigating in the Call Log**

This section describes:

- the order of items in the call log
- navigation in and from the header screen
- navigation from item to item

It does not describe scrolling through information screens for one item (see "1.2.3.6 Scrolling through Information Screens for One Item").

### **Order of Items in the Call Log**

Items in the call log are listed in forward chronological order (oldest to newest)<sup>2</sup>. This chronology is based on the time that the call was logged in the call log, not the time that the call entered the Norstar system (Norstar time stamp).

This approach to dating the items makes sense, as means that the time of the logging of recording the call in the log is the time that the call was directed to the logging set. In some cases, the call could be in the Norstar system for some time before being transferred to the logging set, so the Norstar time stamp is not the most appropriate one to enter into the call  $log<sup>3</sup>$ . With this approach, All new call items are placed at the bottom of the list.

In the case of repeat calls, the date and time are updated, and the call item is also moved to the bottom of the list.

#### **Header Screen in the Call Log**

On entry to the call log, on sets with display keys, the user sees a header screen, that displays the number of old and number of new calls in the call log. From this header screen, the user can choose to go immediately to

<sup>2.</sup> Usability testing on residential products indicate that users expect the list to have the oldest call numbered 1, and the newest call numbered with the highest number.

<sup>3.</sup> Also, if the Norstar time were the time used, and a new call coming in to the call log was in the system for some time, then to keep the chronological sequence, in some circumstances it would be necessary to insert the new' item somewhere in the middle' of the list.
- old items (items that have been seen before)
- new items (items that have not been seen before)
- the Resume item (the item the user was at the last time the log was exited).

Note: New calls are indicated by underlining the first digit of the sequence number.

For one-line display sets, the options are mapped on to the following keys

- $OLD to F$
- $\bullet$  RESUME  $\text{to}$   $\overline{0}$
- NEW to  $#$

#### **Context Sensitivity**

The display keys in the header screen are context-sensitive. Each display key appears only if an appropriate item is in the call log.

The user may activate an unavailable item (header option) under two circumstances:

- although there is no display key, the user uses the hard-mapped key (especially on one-line display sets)
- while the user is viewing the header, the status of the call log (and therefore an item type) has changed. For example, if autobumping has taken place, all old items, or the Resume item may have been deleted.

When an unavailable item is requested, The following messages are presented to the user. Navigation requests during these transient messages are ignored.

If there are no new items and the user presses the hard-mapped key,  $\mathbb{F}$ , the following one-second transient message No new items is presented.

After this message, the first item in the log is displayed, which is the oldest old item. From here the user can choose to go forward through the log, or use the back navigation to return to the header screen.

If there are no old items and the user presses the hard-mapped key,  $\mathbb{F}$ , or an outdated display key, the following one-second transient message No old items is presented.

After this message, the first item in the log is displayed, which is the oldest item marked  $NEW$ . From here the user can choose to go forward through the log, or use the back navigation to return to the header screen.

If the Resume item is no longer in the list (because it has been autobumped, or an update for a repeated call has occurred, or because the user reduced the size of the user's log) and the user presses the hard-mapped key,  $\boxed{\circ}$ , or an outdated display key, the one-second transient message No resume item is presented.

After the message, the user is returned to the header screen which is updated: that is, the number of old and new items is updated, and appropriate display keys are presented.

#### **Forward List Wraparound**

When the user activates the  $NEXT$  navigation function from the item in the last position in the log, the updated header screen appears.

When the user activates the BACK navigation function from the item in the first position in the log, the updated header screen appears. (This prevents the user from navigating directly to the item in the last position of the log, and creating orphan new items.)

Note the hard-key mapping for  $NEW$  also maps onto the  $NEXT$  display key. For one-line display sets, if the user presses  $NEXT$  key, they see the new items, if available. Otherwise, they see the first old item. If the  $NEXT$  navigation function is the only one that one-line display set users remember, from the header screen, the voice message model is maintained; that is, the user goes to the oldest new call first.

#### **Navigation From Item to Item**

Navigation controls include:

- pressing the NEXT display key displays the next item (maps to  $\mathbb{H}$ )
- backwards navigation through the call log is provided by a physical key mapping to the  $\mathbb{F}$  key

The NEXT and BACK key mappings were chosen for two reasons:

- to have consistency with message waiting list
- to follow the recommendations of the document, Voice Messaging User Interface Forum Specification

When the user is navigating from the old items to the new items of the log, in the forward chronological order, the message screen:

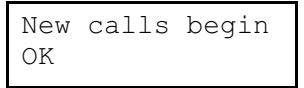

appears before the first new item.

Note that this screen occurs only once for each time the user passes the old-new boundary. That is, if the user continues to navigate forward through the new items, the prompt does not reoccur. If, however, the user

- navigates backwards through the list
- wraps around to the header and new calls are added to the list

A new boundary is created, for the next time the user navigates forward. The prompt then reappears at the new boundary.

The  $OK$  display key maps to the  $\#$  key for one-line display sets.

When the user is viewing the item in the last position of the log, pressing the NEXT display key displays an updated header screen. See also "Entering Call Log" on page 10.

#### **First Screen Presented during Navigation**

The first screen of information displayed about an item depends on the services to which the line is subscribed, and the data provided.

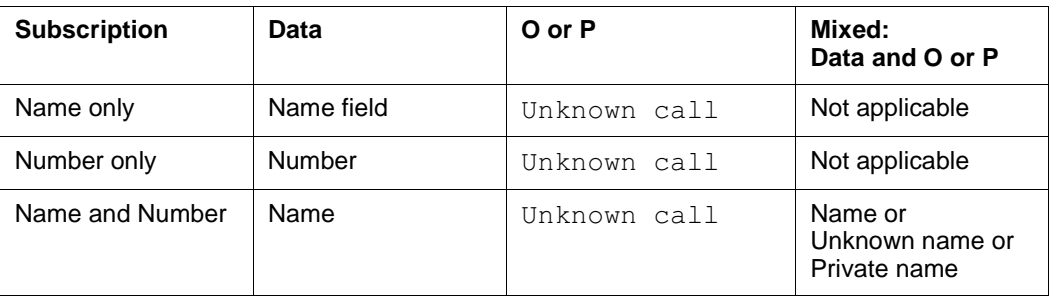

#### **Information Delivered**

As the user goes from one item to the next, the first screen displayed for an item is the Name information screen, if it is subscribed. In our site sample, all users chose the Name information as the preferred information to be presented first.

Please refer to "figure 1-3 First and Second Information Screens, based on Subscription and Availability of Information" on page 16. shows the details of the first and second screens of information shown for an item, given different combinations of subscription type and availability of information.

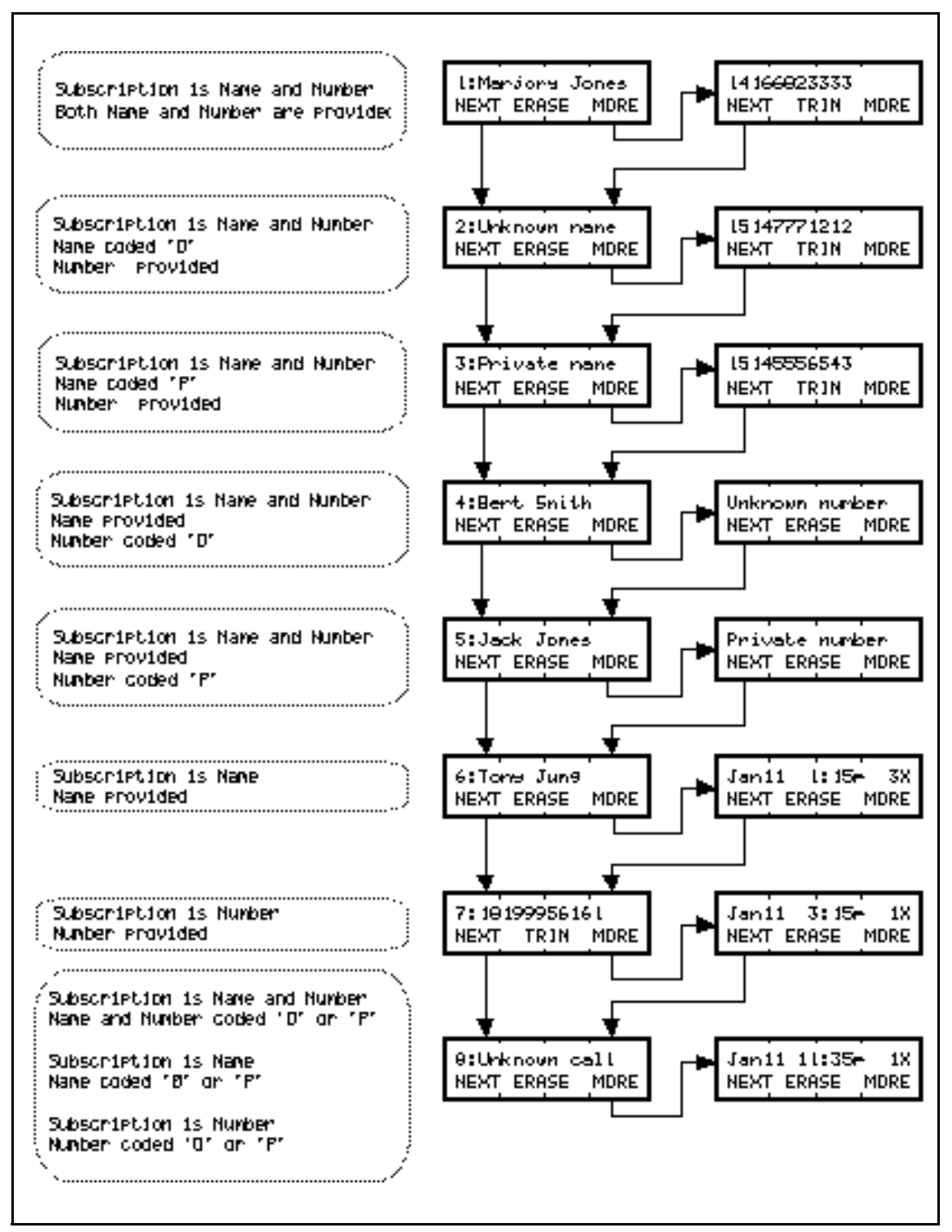

**Figure 1-3: First and Second Information Screens, based on Subscription and Availability of Information**

# **1.2.3.5 Information Provided in the Call Log**

The table below illustrates the Call Information associated with a given call log item for autologged calls (refer to text in this section) and calls logged manually with the Logit feature (see "Information Associated with Call Items Entered With Logit" on page 24). The information included in any call log item depends on the Call Information delivered by the CO switch.

| <b>Call Information</b>                                                                                       | <b>Entered through</b><br>Autologging | <b>Entered through</b><br>Logit |  |
|----------------------------------------------------------------------------------------------------|---------------------------------------|---------------------------------|--|
| Calling name (from CO, if provided)                                                                           | X                                     | X                               |  |
| Calling number<br>(from CO, if provided. Can be a 10-digit ICLID<br>or an 11-digit dialable Extension number) | X                                     | X                               |  |
| Sequence number (Norstar provided)                                                                            | X                                     | X                               |  |
| New call indication (Norstar provided)                                                                        | X                                     | X                               |  |
| Norstar date and time that the call was logged<br>at the set                                                  | X                                     | X                               |  |
| Norstar line name on which the call came in                                                                   | X                                     | X                               |  |
| Answered call indication and identification of<br>answering set (Norstar provided)                            | X                                     | $X^a$                           |  |
| Logit indicator (Norstar provided)                                                                            | X                                     | X                               |  |
| Long distance indicator (if provided by the CO<br>in the call qualifier field of the CLASS/CMS<br>data)       | X                                     |                                 |  |
| Repeat call (number of times a call came in<br>from the same number: (Norstar provided))                      | X                                     |                                 |  |
| Special entry for ICLID calls that have no data<br>(Coded Private or Out of Area) (Norstar<br>provided)       | X                                     |                                 |  |

**Call Information Provided through Autologging or by Logit**

a.Handled differently by the Logit feature. Refer to " Information Associated with Call Items Entered With Logit".

The user sees an information screen only for the ICLID to which they are subscribed. If the user does not subscribe to both Name and Number, no information or message appears with the non-subscribed information.

Potentially there are a mixture of subscriptions in one Norstar system, some lines subscribing to Name only, some to Number only, and some to both. Therefore, a call log that is logging calls from different lines can potentially have different information provided for different lines. This situation makes inclusion of navigation feedback crucial. (See "Sequence Number" on page 18.)

There are some differences of information between calls that are automatically logged and those that are logged by the Logit feature. These differences are described under the description for the individual information fields, below.

## **Calling Name**

See also the section "Sequence Numbers, Status Indicators, and Effect on Scrolling" on page 25.

When the user subscribes to Calling Name, one of the following is provided:

**The switch delivered name**. This name can be up to 15 characters. For the scrolling procedure when the full 15 characters are delivered, see section "Sequence Numbers, Status Indicators, and Effect on Scrolling" on page 25.

```
1:Joseph Capell
```
**Message that Name is Private** (P coded in the protocol)

15: Private name

**Message that Name is Unknown** (O coded in the protocol)

150: Unknown name

Note that the last two screens occur in call log only if accompanied by a Number field with data other than O or P. See "Item for Private and Unknown Calls" on page 23.

# **Calling Number**

When provided, this number can be in the format of a ten-digit number, or dialable Extension number, depending on which the switch delivers.

If Name as well as Number is subscribed, the sequence number does not appear with the number. If Name is not subscribed, then the sequence number appears.

**ICLID 10 digits** (Note that the area code is placed after the main number.)

15: 7632142 (613)

## **Dialable Extension number**.

150: 16137632142

If the number is truncated, the number is preceded by the truncation character that is also used in ICLID. If it is the only status indicator, it take the place of the sequence number separator.

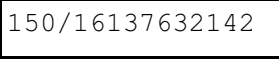

**Message that Number is Private** (P coded in the protocol)

1: Private number

**Message that Name is Unknown** (O coded in the protocol)

1: Unknown number

Note that the last two screens occur in call log only if accompanied by a Name field with data other than O or P. See "Item for Private and Unknown Calls" on page 23.

## **Sequence Number**

See also the section "Sequence Numbers, Status Indicators, and Effect on Scrolling" on page 25.

Because of display space constraints, the sequence number is present only on first viewing of the first information screen when navigating from another item.

Inclusion of the sequence number on first viewing of the first screen addresses the following usability requirements:

- The user requires feedback that a new item is being viewed in response to a navigation action. This is especially important when there are items in the call log with mixed subscriptions. Providing a sequence number at the point of changing items gives this feedback.
- A corollary to the previous point: Users on one-line displays who are using hard-mapped keys to navigate need feedback especially when they want to know whether they are using the correct keys to navigate.
- User testing has shown that users want to know approximately where they are in a list of a given size.

#### **New Call Indication**

A new item is one that has not been seen before by the user<sup>4</sup>.

Users may find it helpful to know that they are looking at a new or old item, to make decisions about such things as deleting items from the log.

The sequence number format on the first screen is differentiated for New items. For New items, the initial digit of the sequence number is underlined. (Ideally the whole sequence number would be underlined, but the Norstar display constraints underlining to only one character).

For example,

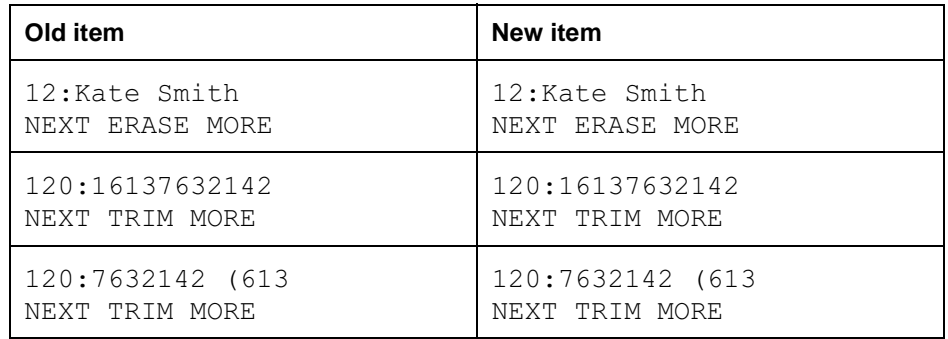

The header screen gives a clue to the meaning of this convention, by underlining the  $N$  in the word  $New$ .

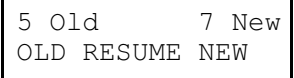

<sup>4.</sup> The term New for log items that have not been seen before, and Old for those that have been seen before follows the convention of residential NT products. However, the connotation is confusing for some users. The terms Read and Unread, or Seen and Unseen would be more appropriate, but the products to date suffer from the lack of display space to use more appropriate terms. It is recommended that for products that provide more display space, more appropriate terms be used.

#### **Time and Date**

The Norstar date and time at which the call item was entered into the call log is used to:

- avoid any problems of the CO delivering time information from a different time zone
- ensure that the time and date in the call log items can be related to the time and date on the idle display

**Date**. A three-letter abbreviation of the month is followed by the number indicating the day of the month. When the day is represented by two digits, no space is provided between the month and day. The date is left justified on the display.

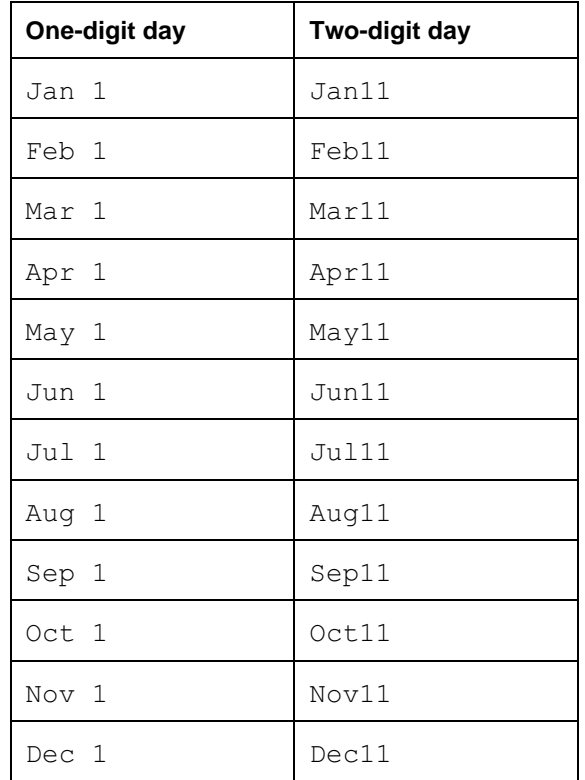

**Time**. The time uses the 12- or 24-hour clock set for time and date (related to language choice).

The format allows:

- two digits for the hour (there is a leading space for hours consisting of one digit)
- colon (for English) or  $h$  (for French) to separate hours from minutes
- two digits for the minutes
- for the English version, one space for a  $\varphi$  (indicating pm) or an a (indicating am) The abbreviations are used to allow a two-digit repeat counter that appears on the same screen.

The time digits are right justified on the display.

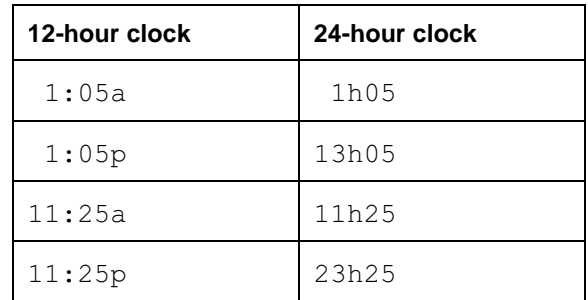

#### **The Norstar Line Name**

The Norstar line name (or DIA line name) that the call arrived on is indicated.

The line name supplies important information in some Norstar businesses. For instance, there can be a differentiation of call type, based on the line on which the call arrived. Examples are:

- Calls on the Sales line are for different people than the calls on the Service line.
- Calls on the APEX line are calling a company that sells watches, and calls on the VERTEX line are calling a company that sells hats. Both lines really are handled by the same organization. Persons who call back the customers can identify themselves according to the incoming call request.

The Line name is left-justified on the screen.

#### **Answered Call Indication, Answering Set Identification**

For the user who has set up the call log to  $Log$  all calls, which includes calls answered at the set, or who has used Logit to log a call, this function helps to differentiate between call items that represent answered and unanswered calls. It is important to include this information on the first screen, as the user scanning the log may want to concentrate on calls that were not previously handled as top priority.

An icon (handset) on the first information screen (Name or Number or Unknown call) indicates that the call item was an answered call. On the first viewing of the first screen, this icon always replaces the sequence number separator.

For example, first viewing of Name screen, when navigating:

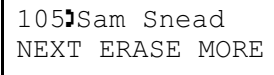

Subsequent viewing of Name screen, when scrolling:

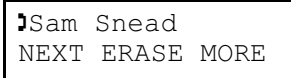

#### **Automatically logged calls**

On the same screen as the Norstar Line name, the answering set is identified by Setname, preceded by the answered call indicator. The field is right justified. The answered icon is in the space directly preceding the first letter of the set name.

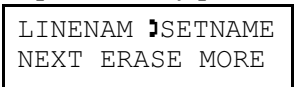

When another set has answered the call, this information provides users with a vehicle to

- adopt logical business practices and conventions, to avoid circumstances such as several employees calling back the same customer
- know when a call has been answered by an attached answering machine or voice mail
- make a call to the answering Extension number from this screen to check if there was a message associated with the call

## **Calls logged by Logit feature**

An answered indicator appears, but instead of a set name in the answerer identifier field, the word  $Logit$  follows the answered icon. This clarifies that the entry was specially marked by the user.

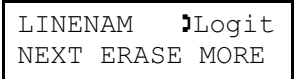

# **Long Distance Indicator**

If included in the Call Qualifier CLASS/CMS data field, the icon 5 is included on the Number screen, if it exists, or on the Name screen for Name-only subscriptions, or on the Unknown call screen.

If it appears with the sequence number on the Name screen, or with a dialable Extension number, and is the only special status indicator, it replaces the sequence number indicator ":". The long distance indicator follows the answered call indicator if it is also used.

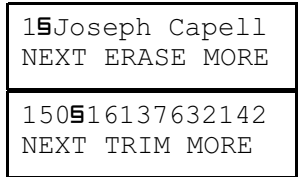

If it appears with the ten-digit ICLID, it replaces the opening bracket before the area code. The closing bracket is removed.

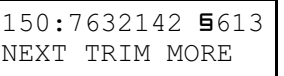

## **Repeat Call Counter**

A counter is provided indicating that there have been repeat calls from the same source. This approach:

- obviates the need to use up a new log item slot for every call from the same source
- organizes the items for the user. This organization avoids the situation where

the user returns an earlier arriving call from the list and later, not recognizing a second item as a repeat call, needlessly makes a second call to the same source.

• indicates the urgency of the call, if the repeat indication is readily accessible

The counter appears on the screen with the time and date. The two-digit number is followed by an  $X$ .

The first occurrence of a specific call is indicated with the number 1.

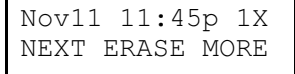

The counter is limited to 99 repeats. After 99 has been reached, the repeat counter remains at 99 until a deletion of the item occurs.

The field is right justified. For example:

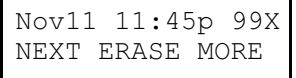

If the same logical call returns to a set, after being rerouted through the system, if it is logged again, it increases the counter.

#### **Calls logged by Logit feature**

The repeat counter is meant to give an indication about how many times a particular party called, and therefore applies only to autologged calls.

Therefore, there is no repeat counter for a call entered into the log by the Logit feature. If a match for that call's information was already in the call log, the repeat counter is not increased, but remains at its former value.

The call item, however, is moved to the bottom of the list.

#### **Item for Private and Unknown Calls**

One item (with repeats) is provided to indicate if calls of Unknown or Private status have arrived. Included in this item are calls for which no information is provided about both name and number. If one piece of data is provided, it is recorded as a normal item.

This approach:

- helps to keep a record of how many ICLID calls (and how many unidentified ICLID calls) have arrived in the system
- saves log resources (which are minimal)

The repeat counter indicates the total number of ICLID calls received without any calling information. The other information fields are based on the last call that was included in the item. This includes the date and time, answered call indication (and answering set), long distance indication, line name.

The first screen has the following indication:

```
10:Unknown call
NEXT ERASE MORE
```
## **Information Associated with Call Items Entered With Logit**

The information for an item entered using of Logit has a few differences from autologged call items. (See the table, "Call Information Provided through Autologging or by Logit" on page 17).

Just as with calls that are autologged, the call is entered at the bottom of the call log. The following information fields are treated somewhat differently.

#### **Answering Set Identification**

An answered indicator appears, and instead of a set name, the word Logit follows the answered icon in the answerer identifier field. This clarifies that the entry was specially marked by the user.

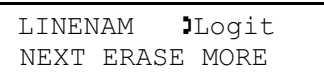

## **Repeat Counter**

The repeat counter is meant to give an indication about how many times a particular party called, and therefore applies only to autologged calls.

The repeat counter is not used for a call entered into the log using the Logit feature. If a match for that call's information was already in the call log, the repeat counter is not increased, but remains at its former value.

The information for an item entered using of Logit has a few differences from autologged call items. (See the table, "Call Information Provided through Autologging or by Logit" on page 17).

Just as with calls that are autologged, the call is entered at the bottom of the call log. The following information fields are treated somewhat differently.

## **Answering Set Identification**

An answered indicator appears, and instead of a set name, the word Logit follows the answered icon in the answerer identifier field. This clarifies that the entry was specially marked by the user.

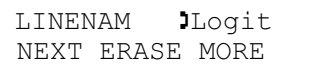

## **Repeat Counter**

The repeat counter is meant to give an indication about how many times a particular party called, and therefore applies only to autologged calls.

The repeat counter is not used for a call entered into the log using the Logit feature. If a match for that call's information was already in the call log, the repeat counter is not increased, but remains at its former value.

## **1.2.3.6 Scrolling through Information Screens for One Item**

Scrolling allows the user to move through the pieces of information associated with each log item.

The user can cycle through one item's information screens by using the MORE display key on a two-line display, or by using the mapped key (Volume bar up) on one-line display sets.

Scrolling is unidirectional and circular.

# **Sequence Numbers, Status Indicators, and Effect on Scrolling**

The minimum sequence number for a log is one digit and a separator character (two characters), and the maximum sequence number, for a large log, is three digits and a separator, (four characters). In addition, one or all of the following indicators (in this priority order) can be present on the first screen, along with the sequence number:

1. **Answered call indicator**

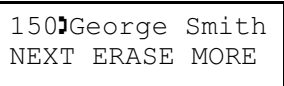

2. **Long distance indicator**

Except on the ten-digit ICLID Number screen, this icon appears before the Name or Number information:

For a Name-only subscription:

130Mary Smith NEXT ERASE MORE

For a Number-only subscription (dialable number or DDN)

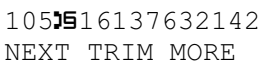

For a Number-only subscription (10 digit ICLID)

10517632142 5613 NEXT TRIM MORE

3. **Truncated DDN** (represented by the backslash "/", as in ICLID)

4915/12345678901 NEXT TRIM MORE

The highest priority call indicator replaces the sequential number separator  $(" " : ").$ Therefore, in the worst case, there are potentially six leading characters before the Name and Number information begins: a three-digit sequence number and three icons.

When the total character count of the Name or Number screens exceeds ten characters, not all the information is shown on one screen.

The worse case scenarios are all described here, but it is unlikely that they will occur with any great frequency.

# **Full Data or Message Cannot be Displayed**

If the leading sequence number and special indicators prevent the full Name or Number from being completely displayed:

**Rule 1**. If the missing information is informative, that is, it is an identifying digit or alphabetic character, show as much of the information as fits on the first screen, using the 16th character for the one-space ellipsis. When the user presses MORE, show the full screen of information, and any icons for which there is room. This applies to name data, and truncated DDN when they are the first screen of a call log item.

**Name data** (other than Unknown name and Private name)

100JGregory Smith NEXT ERASE MORE

press MORE

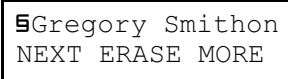

Note that the long distance indicator appears on the Name screen only if there is no subscription to number.

The Answered call indicator is dropped in this case only (15-character name and long distance indicator), where the full 15-character name is provided. This information is available on a later screen with the identification of the answering set.

If the Name is 14 characters or less, the icon remains. For example:

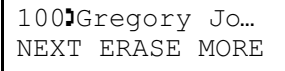

Press MORE:

```
Sregory Jones
NEXT ERASE MORE
```
**Truncated DDN** with three-digit sequence number and the two other icons

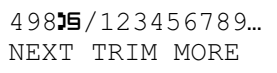

Press MORE

STK\*+',-./( C11&?<<&

Note that all the icons remain on the screen.

See also the section "Editing Call Log Numbers" on page 35 for the effects of using the TRIM function on this screen.

**Rule 2.** If the missing information is not informative, that is, it does not help to identify name or number data, then let the right most characters fall off the display. When the user presses MORE, no attempt is made to show the full information. Instead, the next information screen is displayed. This applies to the first screen of the repeat call item, and the ten-digit ICLID with a three-digit sequence number.

**Repeat Call first screen**. The situation can occur when there is a three-digit sequence number, or some combination of more than one digit sequence number and two status indicators.

For example:

12315Unknown cal NEXT ERASE MORE

or

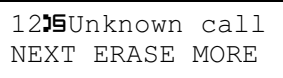

Because the loss is only the end of the word call, pressing MORE displays:

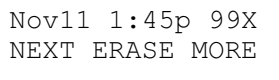

**Ten-Digit ICLID** with a three-digit sequence number.

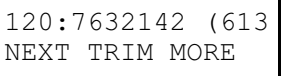

Because the loss is only a closing bracket, pressing MORE displays:

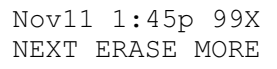

## **Unknown and Private Name and Number Messages**

Even in the worst case scenarios, these messages never exceed 16 characters.

**Unknown name/Private name messages**. Note that even in the worst case scenario, these messages always have room, because if this message is in the call log, it is accompanied by a known number, and the long distance indicator is on the Number screen. Therefore, the worst case scenario is always 16 characters or less (three-digit sequence number plus the Answered Call icon plus the 12 character message). For example:

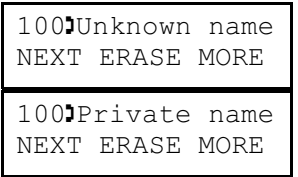

Pressing the MORE key displays:

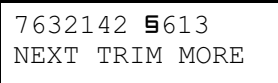

or

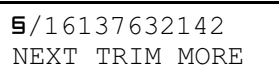

**Unknown number/Private number messages**. These messages are never accompanied by a sequence number or an answered call icon, because if they appear in the call log, they are preceded by a valid Name screen which has the sequence number. Therefore, in the worst case scenario, there are 15 or fewer characters (long distance indicator plus a 14-character message). For example:

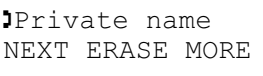

or

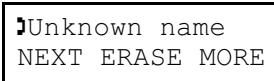

# **1.2.3.7 Deletion of Items from the Call Log**

In order to have new items entered into a call log, there must be sufficient space in the individual log. If a log is full, item(s) must be removed before new items can be entered into the log.

This can be accomplished in two ways:

• manually

The user can choose to do their own log clean-up. That is, when a call has been answered, or the information recorded elsewhere, they will delete those items from their log manually, to make room for new items. Such users may choose to keep their call log accessible to new calls, or may prefer to maintain information about older calls.

• Autobumping

Some users find this method convenient, because they do not wish to delete log items manually, and they prefer to keep information about new calls.

If the user chooses the Autobumping mode, the system automatically deletes the oldest call log item in order to insert a new item.

When Autobumping is enabled, if the user's call log is full, and a new call needs to be added to the log, the system automatically deletes the oldest call item to make room for the new one. If Autobumping is not enabled, new calls are not logged when the log is full. (For details, see "Autobumping" on page 29.)

## **Erasing an Item From the Call Log Manually**

All deletions are local to a specific call log. That is, if an item is entered into more than one call log, deletion in one call log does not affect that item in other logs.

On the Name screen and the other information screens, there is an ERASE display key.

The ERASE display key maps to the  $\overline{H}_{old}$  physical key, as in Message Waiting.

Pressing the ERASE display key or  $\boxed{\text{Hold}}$  erases the item from the call log.

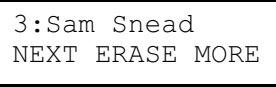

In the case of a valid number screen, there is no  $ERASE$  display key, but the user can use the  $\boxed{\text{Hold}}$  key, to remove the item.

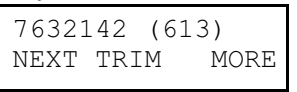

Feedback is necessary for this user action. If the user is navigating the call log on a one-line display set, and is confused about the mapping of the keys to call log function, it is crucial to advise the user of the consequences of their actions.

A static feedback message appears to the user when an item has been removed:

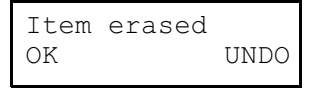

The user can cancel the erasure from this screen by pressing the UNDO display key. On both a one-line display and a two-line display set, if the user presses a digit, or the Hold key at this screen, the erasure is cancelled. When the erasure is cancelled, the user is returned to the item from which the ERASE command was activated, provided that item was not also autobumped.

Pressing a navigation key results in erasure of the item.

Pressing a key that terminates call log results in erasure of the item as well as termination of the feature.

The user can use the NEXT or BACK navigation keys, and the OK display key to see a different item, which will have an updated sequence number. The  $OK$  display key is an implicit NEXT navigation command.

When the next or previous navigation function is requested from this screen, a message can appear about any autobumping that has also occurred during the time period that the user was viewing and erasing the item. (See "Autobumping" on page 29).

If autobumping or manual deletion occurs, the sequence numbers are reorganized with items.

If the erased item is the last remaining list item, then when a navigation action is taken, the following transient message  $Log$  is empty is displayed, and then the user is returned to the idle display.

#### **Autobumping**

It may be the case that many users are strongly opposed to having the system decide which items to delete, and prefer to miss new call items than old call items. On the other hand, some users indicated the preference for automatic deletion, as they would not have the log cleaning habit to maintain log space for new calls, even though they have attended to the items.

Because the use of automatic deletion appears to be an individual preference, and not a system preference, the activation or deactivation of autobumping is a userlevel feature. The default is Autobumping ON.

Automatic deletion deletes the oldest call in the list, when a new item arrives. Note that for repeat calls, the updated time stamp is examined for this decision.

Autobumping is enabled and disabled by a programmed key. (See "1.2.4 End User Programming View".)

When the user enables or disables the feature, a three-second transient status message appears:

Enable message:

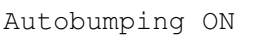

Disable message

```
Autobumping OFF
```
# **System Updating of the Call Log**

The system can add new items, and autobump existing items while the user is in the call log. The log is updated when these activities take place, rearranging sequence number and item pairings, and updating the count of old and new items.

## **System Deletions**

The system deletes items from a set's call log in the following situations:

- A new item has arrived, the log is full and autobumping is set to on. Therefore, the first item in the list is autobumped by the system.
- A new item has arrived, the log is full and autobumping is set to off. In this case, the new item fails to be logged (and therefore is virtually deleted by the system).
- A new call has arrived, but it is identified as a repeat call. In this case the item already logged is deleted from its previous position (unless it was the last position in the list) and is re-entered as the last item in the call log.
- The user has reallocated log space, such that data has been removed from the log.

## **Informing the User of Updates**

When system deletions occur while a user is in the call log, it is necessary to advise the user for two reasons:

- to prepare the user for unexpected sequencing patterns when a navigation action is taken
- to let the user know that old items are being deleted by the system, or new items cannot be added

When items are deleted by the system when the user is viewing an item, when the user activates a navigation function ( $NEXT$  or BACK), the appropriate item of the updated log is displayed.

## **Effect of System Deletions when Autobumping is Enabled**

When system deletions take place, the list is reorganized and the sequence numbers associated with items in the list change. Because sequence numbers are being used, when items previous to the item being viewed, or the item being

viewed, are deleted by the system, when the user navigates to the next or previous item, the sequence number seen may not be the one expected. The autobumping updating message prepares the user for this possible change in structure.

The autobumping updating message is a static message.

The message does not indicate how many items have been bumped.

The message has the following format:

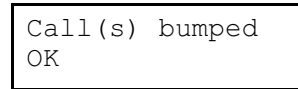

The display key  $\circ$ K maps to the  $\#$  key.

When the user presses  $OK$  ( $\#$ ), the navigation requested from the last viewed item, or the Item erased feedback message, is executed.

When the user is viewing an item, and the item being viewed is autobumped, the list appears to the user as updated only when:

- the user activates the NEXT or BACK navigation function (above message is given)
- the user returns to the call log after exiting (no message is given when user exits or enters)

If only one item is autobumped, and it is the same item that the user has just erased manually, only the Item erased message is given.

#### **Log becomes full while viewing**

If the call log becomes full while the user is in the log, when the user activates a navigation function the following message appears:

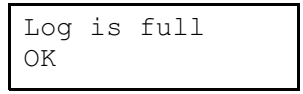

When the user presses  $OK(\mathbb{F})$ , the navigation requested from the last viewed item is executed.

This message does not appear if the message Call (s) bumped has appeared. If calls have been bumped, then the bumping message conveys the fact that the log is full.

Note: Autobumping has taken place when two new items have been entered into the Log.

#### **Additions to the List When there was only One Item**

If the user is viewing the list when it contains only one item, the  $NEXT$  display key is presented. This approach allows for the user to view any new items added while they are looking at the first item in the log.

## **Effect of Reallocating Call Log Space**

For a description of how call log space is reallocated, see the section "1.2.5 OAM Programming View".

For both set-based and system-based log reallocation, the reallocation deletion algorithm removes blank spaces first, and then the oldest items.

This minimizes the loss of important information to the end user.

# **1.2.3.8 Calling Back From the Call Log Calling the Answering Set**

If identification of an answering set is provided in the call log, the user can call the answering set from that screen (the field acts like a predialed DSS key). When on this screen, the user can call the answering set by

- going offhook
- pressing an available intercom (extension) key
- pressing the handsfree key

The digits associated with the answering set are outpulsed on the line. Note that if the user selects an external line, that call log is terminated and the line selected.

If the identified set is that set's name, or the Logit message, then the message Yournumber is presented with overflow tone.

If the identified set is an ATA with an answering machine, or a Startalk (voice mail) Extension number, that Extension number is called.

If no answering set is identified, that is, the call is not an answered call, and the user selects an intercom key or goes offhook, the action is interpreted as it is from other screens (see table "Effect of Telephony Actions on Interactive Feature (Call Log)" on page 51 in the "1.3 Technical Specification (Limits/Constraints)" section).

## **Calling from the Number Screen in Call Log**

When a number is provided by ICLID, the user can make a call from the call log while viewing the number.

This section assumes that there is a dialable number on the number screen, because the switch delivered DDN, or because any editing required has already been done by the user. For details about how number editing is accomplished, refer to "1.2.3.9 Editing Call Log Numbers".

## **When Calling Number is Not Available**

Throughout the document reference is made to a valid Number screen. A valid Number screen is:

- one that contains a DDN or 10-digit ICLID, edited or unedited
- one that originally showed Unknown number or Private number and was subsequently edited to contain digits

Note that dialing directly from the call log is possible only if ICLID or DDN is part of the CMS/CLASS information delivered. In situations where:

- calling number is not subscribed to
- the data is corrupt

– no number field appears in the call log. In this case, capabilities for editing and calling from the log are not provided.

On number screens that read Private number or Unknown number, editing is supported. In these cases:

- The TRIM display key is not available. The ERASE display key appears instead.
- Editing must begin with adding leading digits. See "Adding Digits" on page 38.

If the user attempts to make a call from the number screen when the number is an unedited Private number or Unknown number, and then selects an idle line or intercom key, the feature is exited.

#### **Method of Making a Call**

For making a call from the call log, a method like predial is used.

The method for making a call from the call log has the following characteristics:

- does not use a display key
- requires all editing to be completed before choosing a line
- requires explicit choice of an outgoing facility
- is easily transportable to one-line display sets

There was no negative feedback from the users at the site visits about this approach to dialing from the log. (Many of these users were accustomed to explicitly selecting a line to make a call.)

When the user is viewing a valid number screen for an item in the call log, explicitly choosing an outgoing facility results in the digits being sent out on the chosen facility. The explicit facility can be chosen in one of the ways illustrated in the following table.

As with other Norstar autodialers, the actual telephone number associated with the system autodialer appears on the user's display when the call is placed.

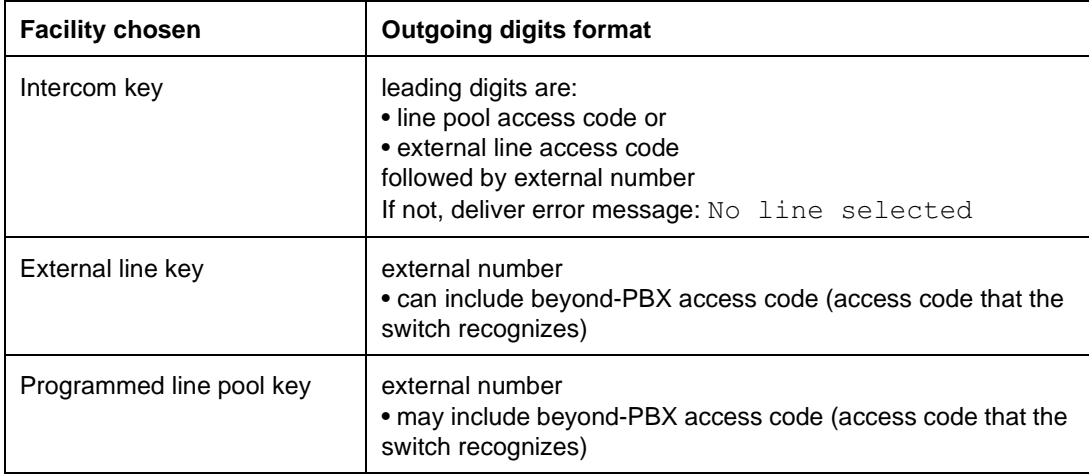

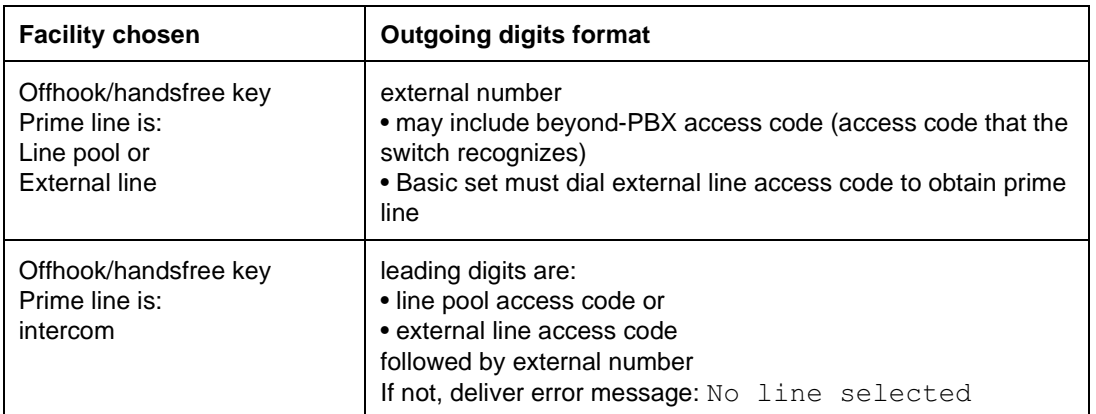

#### **Facility Choice for Dialing Digits from the Call Log<sup>5</sup>**

When the user is on the Number screen, and there are calls alerting at the set, there is an interaction between the facility choice actions for making the call, and answering an incoming call. The following table summarizes.

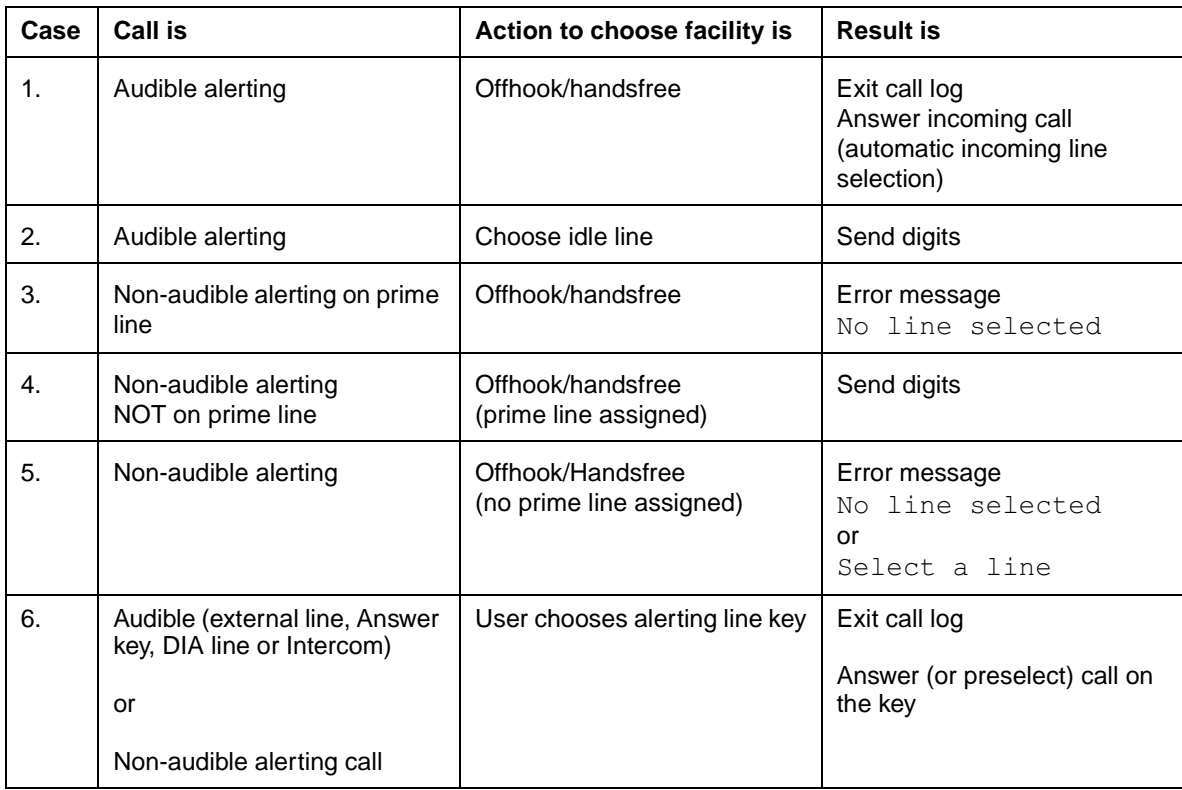

#### **Interaction between Facility Choice Actions when the User is on the Number Screen (with a delivered number), and an Incoming Alerting Call**

For hotline sets, if the user is on a valid Number screen, selecting the prime line sends the call log digits on the prime line.

On any screen other than a valid Number screen or the screen identifying an answering set, all user actions listed in the table,"Interaction between Facility

5. This table looks at products other than Norstar/Centrex. Norstar/Centrex product must be examined in terms of extension keys when prime line is chosen or prime line not chosen (with and without voice mail) and extra line keys with and without voice mail. The same reasoning as used in the other product platforms should be used.

Choice Actions when the User is on the Number Screen (with a delivered number), and an Incoming Alerting Call" on page 34, exit call log. In addition, for hotline sets, the hotline call is made if the user goes offhook or presses handsfree.

## **No Prime Line is Assigned**

If the prime line is busy, or no prime line has been assigned and the user attempts to select a line by going offhook or pressing handsfree, the following three-second transient message is displayed with error tone.

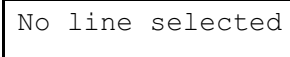

The call log context is maintained. Therefore,

- If user selects a line (intercom key) at this point, the digits are outpulsed on the line (intercom).
- If the user waits for the three-second timeout period, the Number screen (with any edits preserved) is presented.

#### **User Selects Someone Else's Private Line**

If the user selects a private line that is assigned as Private to someone else, the normal error message appears with error tone and call log context is maintained.

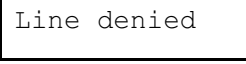

# **Line (Pool) is Busy**

If the facility is busy, an error tone and the appropriate error message is presented, depending on whether the facility selection was a specific line access, or through a line pool.

For a specific line, the transient message:

In use: SETNAME

For a line pool, the static message:

No free lines

Due to software constraints, the user cannot be returned to the Number screen of the call log. The user is returned to the idle display. The user can use the  $RESUME$ function to return to the same place in the log quickly.

## **1.2.3.9 Editing Call Log Numbers**

In order to call back a previous caller, sometimes the user need to erase leading digits from, and to add leading digits to, the number in the call log in order to

- create a dialable number
- specify facilities such as Norstar line pool codes and Norstar external line access code
- specify facilities such as PBX and private network access codes

Because of memory constraints, Norstar cannot maintain both an edited version, and an unedited version of a number in the call log.

In order to provide the repeat call capability, Norstar preserves the unedited version of a number in the call log. This is required, so Norstar can match information about incoming items against existing items. Because repeat calls is an important capability, any editing performed by a user is not saved. This means that every time a user returns to an item to make a call, any required editing must be repeated. Users may expect that once an edit has been made to an item's number, those changes are permanent. Therefore the need to edit a number in the log before making a call must be minimized.

If the user leaves the Number screen after editing the number using the  $NEXT$ , MORE or BACK facilities, the number returns to its original format.

## **Dialable Numbers**

Some switches provide DDNs to customer premises equipment (CPE), instead of the ten-digit telephone number associated with a call. In this case, Norstar displays the DDN to the user.

For example, a local number can appear like this (without area code):

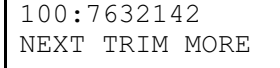

and a long distance number can appear like this (with long distance digit and area code):

```
100:14167632142
NEXT TRIM MORE
```
or this (with long distance digit without area code):

100:17632142 NEXT TRIM MORE

As in ICLID and Call Information, if a DDN is truncated (that is, the switch delivered more than 11 digits) the number is directly preceded by the symbol " $\gamma$ ". If the Number screen has a sequence number, and there are no other status indicators (Answered call, or long distance indicator), this symbol replaces the sequence number separator.

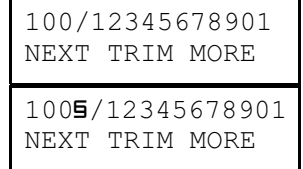

The ability to edit (see "Editing Functions" on page 37) is also provided to cover exceptions, and to allow:

- the input of leading digits which may be required to access an outgoing facility
- TRIM in the case of a Centrex number when a full 10-digit number has been delivered
- TRIM and input in the case where the user wishes to replace normal long distance dialing digits with private network dialing digits

#### **Display and Use of Ten-Digit ICLID on the Number Screen**

The majority of switches in the United States do not provide DDN to CPE. Because users are opposed to editing, Norstar must provide a means to minimize the need to edit. Because of implementation constraints, Norstar CMS/CLASS cannot provide totally dialable numbers. However, Norstar's approach to providing the area code reduces the cognitive task of editing. In most cases, any editing consists of only one activity, adding digits, instead of two different activities, trimming and adding.

Norstar strips the area code from the ten-digit ICLID, and appends it at the end of the remaining seven-digit ICLID. The area code digits are for reference only, and is not sent out on the chosen facility.

If there is no long distance indicator, the area code is presented in brackets.

7632142 (613) NEXT TRIM MORE

If there is a long distance indicator, the brackets are dropped, and the long distance indicator precedes the area code.

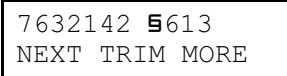

In this way:

- For local calls, the user never has to delete (trim) the area code. This means that for local calls, the user only needs to insert the leading access digits.
- For long distance calls within the same area code, where the area code must not be part of the dialed number, the user does not have to delete the area code
- The user seldom has to use the trim operation (only in the case of Centrex, or behind PBX where truncated dialing plans are used)
- The user always knows the area code. This is in contrast to the situation where only a limited number of local area codes are stripped. Local area code stripping leads to confusing situations
	- In areas where sometimes the local area code is required for dialing and sometimes it is not.
	- Where extended area dialing precludes the insertion of an area code different than the local area code.

Norstar allows the user to make the decision, and the Norstar user has the area code for reference.

## **Editing Functions**

#### **Trimming Leading Digits**

A user may need to trim leading digits to make a dialable Extension number. This is appropriate behind Centrex, or behind a PBX where a truncated dialing plan is used, and a 10-digit ICLID is delivered.

The Number screen has  $TRIM$  as its center display key. If the user adds leading digits, the display key changes to a  $B KSP$  display key.

Both the TRIM and BKSP display keys map to the Volume down bar, which acts in a context sensitive manner.

```
7632142 (613)
NEXT TRIM MORE
```
The user presses the TRIM key once for each digit removal. Therefore, to make this number a five-digit Centrex number the user presses the TRIM display key twice.

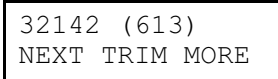

If the number is preceded by a sequence number and status indicators, as soon as the TRIM function is used, the sequence number is removed, along with any status indicators and the first digit of the telephone number.

For example:

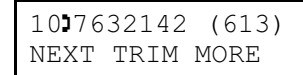

Press TRIM once:

```
632142 (613)
NEXT TRIM MORE
```
If the number is a ten-digit ICLID number, and the only thing remaining on the display is the area code (with brackets or the long distance indicator), the  $TRIM$ display key is replaced with the  $ERASE$  display key.

For example:

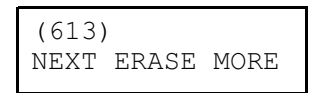

If the user input numbers at this point, the BKSP display key appears:

 $2142 - (613)$ NEXT BKSP MORE

# **Adding Digits**

Digits are added to the beginning of the digit string, in the order that they are pressed during ordinary dialing, by pressing the appropriate dialpad digit.

When the user adds a digit, a dash appears between the first digit of the delivered number and the inserted digits.

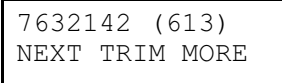

The user inserts the digit  $[3], [2], [1]$  for line pool access.

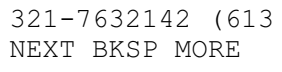

Note that the TRIM display key has changed to a BKSP display key.

The user inserts the digit  $\Box$  for long distance access.

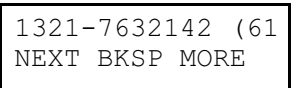

Digits can be added until the autodialer string reaches 24 digits, excluding the appended area code.

As the user adds digits, the digits to the right of the insertion dash (including the area code) scroll off the right hand side of the display. When the insertion dash becomes the 16th character, entry of further digits results in an ellipsis in the first

position, as the digits to the far left scroll off the left hand side of the display<sup>6</sup>. In this way, the user always has

- maximum view of the digits that have been input
- access to the latest input digits so the BKSP function can be used

For example:

```
7632142 (613)
NEXT TRIM MORE
```
Input 11 digits (right hand scrolling off display):

12345678901-7632 NEXT BKSP MORE

Input 15 digits (insertion dash becomes the 16th character):

123456789012345-NEXT BKSP MORE

Input 16 digits (at the 16th input digit, left hand scrolling off the display, and addition of the ellipsis):

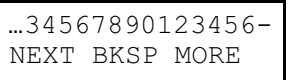

If the number is preceded by a sequence number and status indicators, as soon as the input function is used, the sequence number is removed, along with any status indicators and the input digit is shown.

For example:

```
10:7632142 (613)
NEXT TRIM MORE
```
Input the digit  $\lceil \cdot \rceil$ :

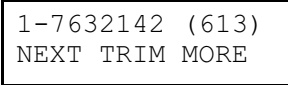

<sup>6.</sup> This is similar to the way Predial works. The digits are input and advance to the right until the 16th position is reached, and then the digits to the left scroll off the display.

Note that the  $\mathbb{F}$  and  $\mathbb{F}$  keys are still active navigation keys, and therefore cannot be used as part of the input string.

 $\boxed{\text{Hold}}$  is still a method of erasing the item.

Reach-through codes are not allowed as input on the Number screen<sup> $\prime$ </sup>.

On number screens for private and unknown number, digit input is allowed. If a digit is input, the ERASE display key toggles to the BKSP display key, and the dash appears.

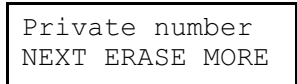

User inputs digits.

```
16132835555-
NEXT TRIM MORE
```
## **Backspacing to Delete Added Leading Digits**

When leading digits are added, the  $TRIM$  display key changes to a  $BKSP$  display key. Volume down, which is mapped to a physical key, is context sensitive to the TRIM and BKSP function.

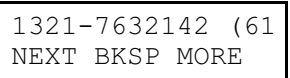

Each time the BKSP key is pressed, one digit is removed, in reverse order to that in which they were entered (as BKSP works in other features such as Predial).

The user presses BKSP once. At this point the area code reenters as space permits:

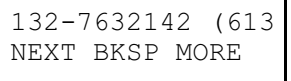

The user presses BKSP three more times. The BKSP display key changes to TRIM when all inserted digits have been removed, and the insertion dash is removed.

```
7632142 (613)
NEXT TRIM MORE
```
## **1.2.3.10 Exiting the Call Log**

The user can exit the call log by:

- pressing the  $\overline{\text{Ris}}$  key
- pressing the  $\sqrt{\frac{F_{\text{feature}}}{F_{\text{feature}}}}$  key
- taking no action for the feature timeout period (30 seconds) In this case, the timeout is accompanied by the message Featuretimeout and an error tone.
- attempting to make a call from the call log

<sup>7.</sup> Reach-through codes are not allowed because the use of the "Feature" key ends the Call Log feature. Theoretically, the reach-through codes that can be programmed onto a key could be entered, by using a programmed key. However, there appears to be no strong requirement for this function.

This includes selection of an unavailable facility.

- answering or preselecting an incoming call
- selecting an idle line or intercom key, when not on a valid Number screen
- selecting a held line

Except on an editable Number screen, pressing any dialpad keys, other than those mapped to navigation, scrolling, and erasing, is ignored. Navigation keys for both one- and two-line displays are:

 $\mathbb{F}$ ,  $\overline{\mathbb{F}}$ , Hold , and  $\overline{0}$ .

#### **1.2.4 End User Programming View**

The end user can perform the following functions

- program keys (See "1.2.4.1 User-Programmable Keys".)
- assign the autologging option under Terminals & Extns User Prefernces>Call log options. (See "User Options for Autologging" on page 7 and "1.2.4.2 Programming the Autologging Option".)
- assign or change an optional password under  $Passwords$ Call log pswds>Extn #:ExtnName>Log pswd: \*\*\*\*. (See "1.2.4.3 Assigning and Changing the Password".)

## **1.2.4.1 User-Programmable Keys Enter Call Log**

The user can program one key for call log entry,  $F_{\text{feature}}$   $\boxed{8}$   $\boxed{1}$   $\boxed{2}$ .

If a key with an indicator is programmed, the indicator is lit when there are new items in the call log.

Key inquiry displays:

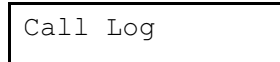

## **Logit**

The user can program one key for the Logit feature,  $F_{\text{feature}}$   $\boxed{8}$   $\boxed{1}$   $\boxed{3}$ . An indicator is not used.

Key inquiry displays:

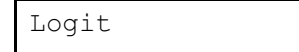

#### **Autobumping option**

The user can program one key for the autobumping option,  $F_{\text{feature}}$   $\boxed{8}$   $\boxed{1}$   $\boxed{5}$ .

A cancellation code is available,  $F_{\text{feature}}$   $\pi$   $\pi$   $\boxed{B}$   $\boxed{1}$   $\boxed{5}$  to disable the feature.

Feature  $\boxed{8}$  [ $\boxed{5}$  can be programmed on a key. Pressing the key toggles autobump on and off.

If it is assigned to a key with an indicator, the lamp is on when the Autobump feature is enabled.

Key inquiry displays:

Log Autobumping

# **1.2.4.2 Programming the Autologging Option**

The end user can program one of five autologging options at their set, once it has been set up for the Call Logs feature in OAM programming. The options are:

- No autologging
- No one answered
- Unanswered by me
- Log all calls

The default setting is No one answered.

For a complete description of these options, refer to "User Options for Autologging" on page 7.

For the interaction of selecting the autologging options with other user actions, refer to the table, "Effect of Telephony Actions on Interactive Features" on page 43.

## **1.2.4.3 Assigning and Changing the Password**

See also "Effect of Telephony Actions on Interactive Features" on page 43 table for interaction with other user actions.

If the user has not previously assigned a password, then they are prompted for the new password immediately. Otherwise, programming begins with entry of the old password.

If the old password does not match the assigned password, then programming ends with the transient error message and error tone.

If the user enters four digits before pressing the  $\alpha$  display key, they are prompted to re-enter the password for confirmation. If the re-entered password does not map the first entry, then the password is not assigned (changed). An error tone and transient error message is displayed before returning to the idle display.

If the user enters a new password that is identical to the old password, the message is given.

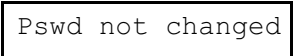

If the user enters no digits at the first prompt before pressing  $\alpha$ , any previously assigned password is deleted, and the user is given a confirmation transient before returning to the idle display.

If the user enters any number of digits other than none or four at the first Newpasswrd prompt, an error message and error tone are given, before the user is returned to the idle display.

# **1.2.4.4 Effect of Telephony Actions on Interactive Features**

The following table shows the effect of interactive features on programming the autologging option or a password.

| <b>Feature</b>                   | <b>Effect on Autologging Option</b><br>Programming      | <b>Effect on Password Programming</b>                                                 |  |
|----------------------------------|---------------------------------------------------------|---------------------------------------------------------------------------------------|--|
| Programmed<br>feature keys       | Terminates programming.                                 | Terminates programming.                                                               |  |
| External autodialer              | Terminates programming.                                 | Terminates programming.                                                               |  |
| DSS key                          | Terminates programming.                                 | Terminates programming.                                                               |  |
| Feature key                      | Terminates programming.                                 | Terminates programming.                                                               |  |
| $[R$ $l$ $l$ $l$ $l$ $l$         | Terminates programming.                                 | Terminates programming.                                                               |  |
| key]<br>Hold                     | Mapped to OK display key.                               | Maps to the OK display key.                                                           |  |
| Line key                         | Terminates programming.                                 | Terminates programming.                                                               |  |
| Intercom key                     | Terminates programming.                                 | Terminates programming.                                                               |  |
| Onhook                           | Terminates programming.                                 | Terminates programming.                                                               |  |
| Offhook                          | Terminates programming.                                 | Terminates programming.                                                               |  |
| Dialpad                          | mapped to NEXT.<br> # <br>All others ignored-no effect. | Digits are valid input.<br>$\overline{H}$ and $\overline{H}$ are ignored (no effect). |  |
| Shift key                        | No effect.                                              | No effect.                                                                            |  |
| <b>Incoming Priority</b><br>Call | Terminates programming.                                 | Terminates programming.                                                               |  |
| Incoming Voice Call              | Terminates programming.                                 | Terminates programming.                                                               |  |
| Handsfree key                    | Terminates programming and<br>attempts to select line.  | Terminates programming and<br>attempts to select line.                                |  |
| <b>Blank key</b>                 | Terminates programming.                                 | Terminates programing.                                                                |  |
| Blank display key                | No effect.                                              | No effect.                                                                            |  |
| Display key                      | Performs appropriate function.                          | Performs appropriate function.                                                        |  |
| Volume bar up                    | No effect on programming.                               | No effect on programming.                                                             |  |
| Volume bar down                  | No effect on programming.                               | No effect on programming.                                                             |  |

**Effect of Telephony Actions on Interactive Features**

# **1.2.5 OAM Programming View 1.2.5.1 Levels of Access**

The following tables shows the levels of access required for users to program OAM changes.

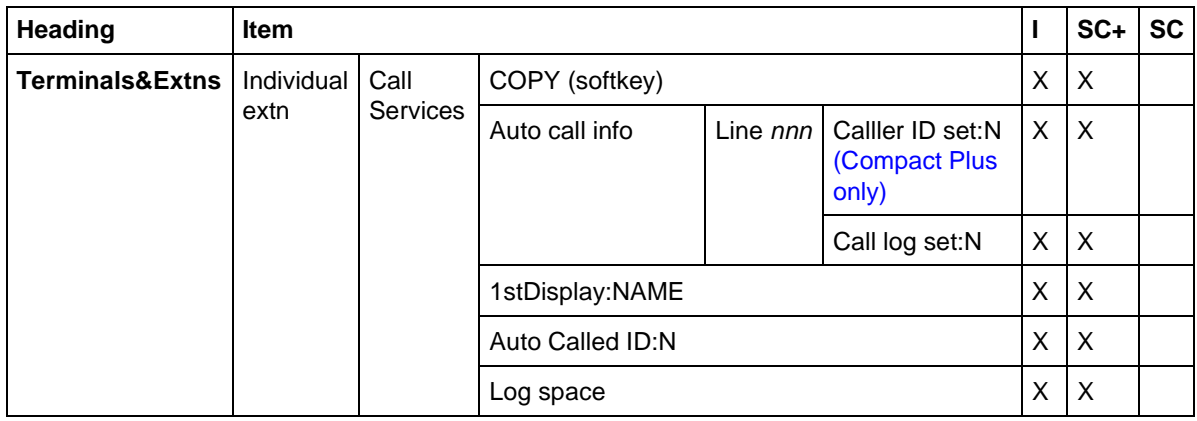

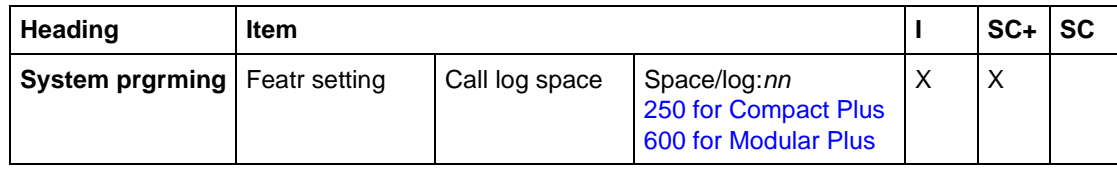

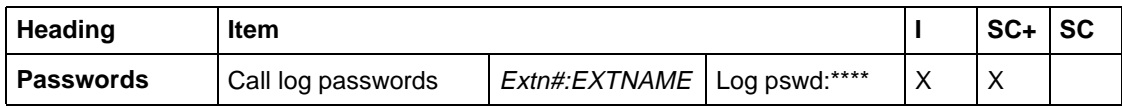

See "Terminals&Extns - Call Services".

See "System Programming - Feature Settings - Call Log Space".

The user in OAM Programming can also reset a password for an end user, if an individual password has previously been set:

See "Passwords - Call Log Passwords".

# **1.2.5.2 Programming a Set as a Logging Set for Log Items (for Initially Alerting Calls) on Assigned Trunks and DIA lines**

To be assigned as a logging set (for initially alerting calls) for the automatic logging of unanswered calls on a trunk or DIA line, the set must have already been assigned the trunk or DIA line. (See the "Norstar Call Types Eligible for Call Logging" on page 4 under "1.2.3 End User View" for a detailed definition of logging set.)

Assignment is done in Terminals&Extns, under Call Services▶Auto call info.

When the user presses SHOW from the heading Linennn: LINENAM, the lowest numbered trunk or DIA line assigned to the set is shown. Pressing SHOW again shows the parameter Call log set: with the value N or Y.

 (the default) indicates that the set is not a logging set for the trunk or DIA line, and therefore calls on that trunk or DIA line unanswered at that set cannot be autologged in that set's call log.

0 indicates that the set is a logging set for the trunk or DIA line, and therefore calls on that trunk or DIA line defined as Unanswered at that set can be autologged in that set's call log.

Assignment as a logging set can be made to sets that have ringing or non-ringing appearances of trunks and DIA lines.

#### **Template-Specific Defaults for Receiving Call Logs**

Newly assigned lines in all templates are by default assigned to ring, but the default setting for Call log set: on newly assigned lines is N.

#### **1.2.5.3 Allocating and Reallocating Call Log space**

Call log space can be allocated and reallocated on a system-wide (global) basis, or on a set-by-set basis.

At Startup, the user can allocate call log space at a global level, by assigning a default or equal number of log spaces to all sets, within the system's maximum constraints, (under the heading System prgrming Featr settings Call log space>Space/log:nn.

This global approach can also be used for reallocation of log space.

Allocation and reallocation can also be done on a set-by-set basis. If only a few sets need to have their space allocations changed, then set-based reallocation should be used.

If major changes to the allocation of space are to be made, for example, to change the general allocation to all sets from 10 to 5, then the system-based allocation is more efficient. After the major changes have been made with system-based allocation, the set-based allocation can be used for fine-tuning.

## **1.2.5.4 Allocation and Reallocation on a System-Wide Basis**

Allocation and reallocation on a system-wide basis is provided as a means to easily assign an equal number of log spaces to all sets (within the constraint of the system maximum). This function is provided under 
 settings>Call log space.

#### See "Terminals&Extns - Call Services - Log Space".

It is expected that the system-wide function is used very rarely, for example:

- at Startup
- after using Call Log for a while, the business wishes to make major changes to the configuration of Call Log structure, because they wish to change the way Call Log is used

At Startup, by default, no log space is assigned. The user can assign an equal number of log spaces to all sets, within the maximum constraints.

The following table indicates the available log space and allocation in each platform at Startup. The system maximums do not change.

| <b>Platform</b>     | Maximum No. of<br><b>Sets</b>     | <b>Spaces</b><br>Assigned at<br><b>Startup</b> | In the Free Pool<br>at Startup | <b>System</b><br><b>Maximum</b> |
|---------------------|-----------------------------------|------------------------------------------------|--------------------------------|---------------------------------|
| Compact 3X8         | 8                                 | 0                                              | 80                             | 80                              |
| Compact 6X16        | 16                                | 0                                              | 160                            | 160                             |
| <b>Compact Plus</b> | 99 (number given<br>in **Startup) | $\Omega$                                       | 250                            | 250                             |
| Modular Mini        | 24                                | 0                                              | 600                            | 600                             |
| Modular Midi        | 56                                | 0                                              | 600                            | 600                             |
| Modular Maxi        | 120                               | 0                                              | 600                            | 600                             |

**Number of Sets and Log Spaces by Platform Type**

The total log space can be reallocated: that is, some removed from some sets and added to others.

A business may want to assign log space to only a few sets, or to one central logging set. In this case, it would be tedious to remove space from all sets before allocation. All space can be reclaimed into the free pool by assigning the value 0 to the parameter Space/log:

A business with a Maxi system may want more than 60 sets to have log space, and therefore wishes to change a previously set default to some number smaller than 10.

Because the consequences of system-based reallocation can be quite destructive, when the user requests that this action be taken, a confirmation action is requested. This confirmation informs the user about:

- The number of sets that received logs of this size
- The number of log items assigned to each log that is assigned

For example:

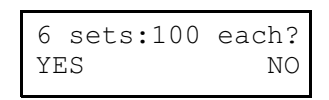

If this message represents what the user meant to do, accepting the reallocation (by the  $YES$  display key) ends the programming session and begins the reallocation procedure.

If the user re-enters OAM Programming immediately, the reallocation process may not be complete. In this case, if the user tries to enter Call log space or Reset all logs, entry is denied, error tone given, and the transient message

Reallocating…

If the confirmation message does not represent what the user meant to do, rejecting the confirmation (by  $MO$ ) returns the user to the  $Space / log:$  input screen.

For programming from one-line display sets:

- the  $YES$  confirmation display key is already mapped to the  $COPY$  key
- NO is already mapped onto the BACKSPACE key
- the  $OK$  display key is mapped to  $NEXT$  key

#### **How System-Wide Reallocation is Performed**

Reallocation is a background activity, and therefore affects any individual set only when that set's reallocation is taking place. The effect is instantaneous for each set.

In order to preserve as much log data as possible, the system uses following reallocation strategy.

- The sets to be allocated log space are determined (new log sets)
	- Allocation begins at set 221, and continues sequentially until all space is allocated. Therefore, as at Startup, some sets may not be assigned log space.
	- If the division of: maximum log space/items for each log leaves a remainder, that remainder space is allocated to the free pool.
- Log space at sets not to be allocated space is reclaimed to the free pool (data lost at these sets).
- At new log sets where log space exceeds the new allocation space, extra space is reclaimed. Blank space is taken first, then oldest items to maintain as much data as possible.
- Reclaimed space is allocated to those new log sets with less than new allocation space.
- Any space not allocated to any set remains in the free pool.

#### **Effect of System-Wide Reallocation on the End User in Call Log**

It is expected that system-wide reallocation will take place only as a part of call log setup; such as at the time of initial programming, or after hours. It is also expected that it to be used when few, or no, users are checking their logs.

The following rules describes what happens to users who are in their call log at the time of global reallocation.

- 1. If no change occurs to a set's log as a result of reallocation, the end user proceeds as normal.
- 2. If space is being added to the set's log, the end user continues as normal.
- 3. If log space without data is removed, the end user continues as normal.
- 4. If space with data is removed, upon navigation from the present item (next or back) the end user sees the transient message

Log reallocation

accompanied by attention tone, and is returned to the updated header screen.

This message takes priority over all other call log status messages.

- 5. If a set's call log is completely removed because of reallocation, upon navigation from the present item (next or back), the end user sees the transient message Log reallocation accompanied by attention tone, and is returned to the idle display.
- 6. If the end user attempts to enter the call log when reallocation is taking place, admission is allowed in all cases, as reallocation for each set is handled independently of all other sets.

Allocation begins at the lowest numbered set, based on the default set numbers beginning with 221, even if the Extension numbers have been changed.

## **Allocation on a Set-by-Set Basis**

Programming of call log space on a set-by-set basis is performed under Terminals&Extns>Call Services>Log space.

#### See "Terminals&Extns - Call Services - Log Space".

If there is space in the free pool, adding space to a set's call log can be done in one step. If there is no space in the free pool, adding call log space to a set is a twostep process.

- 1. Remove space from one or more set(s). This also puts that removed space into the free pool.
- 2. Add space to set(s). This removes space from the free pool.

When the user is adding or removing space from the log of a given set, information about the amount of space in the free pool is also available.

#### The user cannot:

- remove more space from a set's log than is assigned
- add more space to a set's log than what is available in the free pool

If the user attempts either of these two actions, an error message is given, and they are returned to the space status screen.

If changes have been requested in the Reset all logs section, and the reallocation is not yet complete, if the user tries to enter the set Call log space section, the message Reallocating... is presented with error tone. When the reallocation has been completed, entry is permitted, to the updated space status screen.

Space can be removed or added to a set's call log while it is in use. (See "Effect of Set Reallocation on the End User Who is in Call Log" on page 49.)

When an end user's call log is updated:

- blank spaces are removed first
- then items are removed in forward chronological order

The end user can enter their call log while the user who is performing OAM programming is in the Call log space session.
#### **Effect of Set Reallocation on the End User Who is in Call Log**

If the end user is in the call log when space is being removed, the same rules apply as for global reallocation. That is:

- 1. If there is no change to a set's log as a result of reallocation, the user proceeds as normal.
- 2. If space is being added to the set's log, the end user continues as normal.
- 3. If log space without data is removed, the end user continues as normal.
- 4. If space with data is removed, upon navigation from the present item (next or back) the user sees the transient message

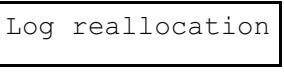

accompanied by attention tone, and is returned to the updated header screen.

This message takes priority over all other call log status messages.

5. If a set's call log is completely removed because of reallocation, upon navigation from the present item ( $NEXT$  or BACK), the end user sees the transient message Log reallocation accompanied by attention tone, and is returned to the idle display.

#### **1.2.5.5 Resetting the Password through OAM Programming** See "Passwords - Call Log Passwords".

It is expected that the only time a user will change the password setting in OAM Programming is if a request comes from a particular end user who has forgotten the password that they have assigned at their set.

If the end user has not assigned a password to their set in OAM programming, the setting is at the startup default, and no means exists for changing the password.

```
Log pswd:None
```
If the end user has assigned a password, the user sees the setting " $***$ " (the same as the feedback provided to an end user when a password is entered). The CHANGE function here cycles through the options None and "\*\*\*\*".

```
Log pswd: ****
         CHANGE
```
When a change is made in OAM programming, the password is not changed until the user leaves the  $Log$  pswd: parameter.

If the user uses the CHANGE function, a check is made as to whether the password was reset to None, or left intact. If the password was reset to None, then the following transient message is given, before going to the specified destination from the Log pswd: screen.

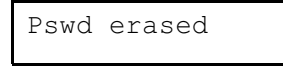

In most cases, the only reason the user is in OAM Programming is to reset the password. Therefore, no navigation is offered at this transient message.

#### **1.2.5.6 Extension Copy**

Extn copy does copy the data relating to Call log set, but does not copy password data (Log pswd), or Log space data. For more details see the Extension Copy feature.

# **1.2.6 \*\*SET/ \*\*LINE**

N/A

# **1.3 Technical Specification (Limits/Constraints)**

# **1.3.1 Logs only Calls that have some ICLID Data**

It must be noted that only calls that have some ICLID data associated with them are eligible for logging into a call log. If a customer is using the call log to capture information about how many calls enter the system, they must be made aware of this fact. Calls are not logged in the following situations:

- no ICLID subscription exists for a line (or trunk associated with a DIA line).
- for some reason, no ICLID data was received for a call that came in on a line subscribing to the ICLID feature
	- data is corrupt
	- call was answered before the data was received
	- caller hung up before data was sent or received

## **1.3.2 Limits of Call Log Input**

The following cannot be used as input to the Number screen for callback:

- $\mathbb{F}$  used for navigation
- $\mathbb{H}$  used for navigation
- reach-through codes

## **1.3.3 Loss of power**

In the Modular Plus product, call logs are stored in NVRAM. This is similar to what was done in previous releases.

In the Compact Plus product, call logs are stored in RAM. This is similar to what was done in previous releases.

The impact of this difference is that in the Compact Plus product, if a loss of power occurs, all logs will be removed; but in the Modular product, all logs will be preserved.

## **1.3.4 Effects of Shared Lines**

If a line and call log receivership for that line is also shared, some social/business convention is required to coordinate handling of the identical log items.

## **1.3.5 Calls Redirected by scheduled services**

Some sites configure their system in the following manner.

A set has not been assigned a trunk. However, all calls coming in on that trunk are meant for that set user. The calls are normally answered by a receptionist and transferred to the set. In off-hours, calls are directed to the set by means of a scheduled services ringing set assignment.

In this set up, that set user is cannot be assigned line autologging for that line. When the set receives calls by means of the scheduled services rerouting, unanswered calls cannot be autologged at the set.

The workaround is to assign a non-ringing trunk appearance.

#### **1.3.6 Calls on Overflow Lines are Not Logged**

If more lines are assigned to a set than can appear on keys at that set (with the exception of the M7100 which has no line appearance keys), these non-appearing lines are overflow lines. Even if a set is programmed to be a logging set for overflow lines, automatic logging at initial alerting does not apply.

Note that for a 7100 set, there is no maximum for the number of lines that can be assigned, so in this case, the M7100 can be a logging set for any number of assigned lines.

| <b>Feature</b>             | <b>Effect</b>                                                                                                    |
|----------------------------|----------------------------------------------------------------------------------------------------|
| Programmed feature<br>keys | Terminates Call Log, attempts to activate feature (exception: programmed key<br>press is ignored).                                                                                                    |
| External autodialer        | Terminates Call Log, attempts to dial autodialer.                                                                                                    |
| DSS key                    | Terminates Call Log, attempts to dial DSS number.                                                                                                    |
| Feature key                | Terminates Call Log.                                                                                                    |
| $[R$ key                   | Terminates Call Log.                                                                                                    |
| ∖key<br>Hold               | Used as key map for ERASE display keys.                                                                                                    |
| Line key                   | On screen other than valid Number screen, terminates feature.<br>On valid Number screen terminates feature, and if line is free, dials out call log<br>Number screen digits.                                                                                                    |
| Intercom key               | On screen other than valid Number screen, or screen identifying an answering<br>set (data in this field) terminates feature.<br>On valid Number screen terminates feature, and if line is free, dials out call log<br>Number screen digits.<br>On screen with identified answering set, terminates Call Log and attempts to<br>dial the answering Extension number.                                    |
| Onhook                     | Terminates programming.                                                                                                    |
| <b>Offhook</b>             | On screen other than valid Number screen, or screen identifying an answering<br>set (data in this field) terminates feature.<br>On valid Number screen terminates feature, and if line is obtained, dials out<br>call log Number screen digits.<br>On screen with identified answering set, terminates Call Log and attempts to<br>dial the answering Extension number on an intercom (extension) key. |
| Dialpad                    | On header screen, $[0]$ is mapped to RESUME.<br>$\mathbb{F}$ and $\mathbb{F}$ are context sensitive navigation keys on all call log screens.<br>See text for details.<br>On valid Number screen, digits are input on front of number.<br>On other screens, digits are ignored - no effect.                                                                                                    |

**Effect of Telephony Actions on Interactive Feature (Call Log)**

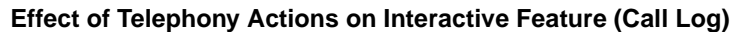

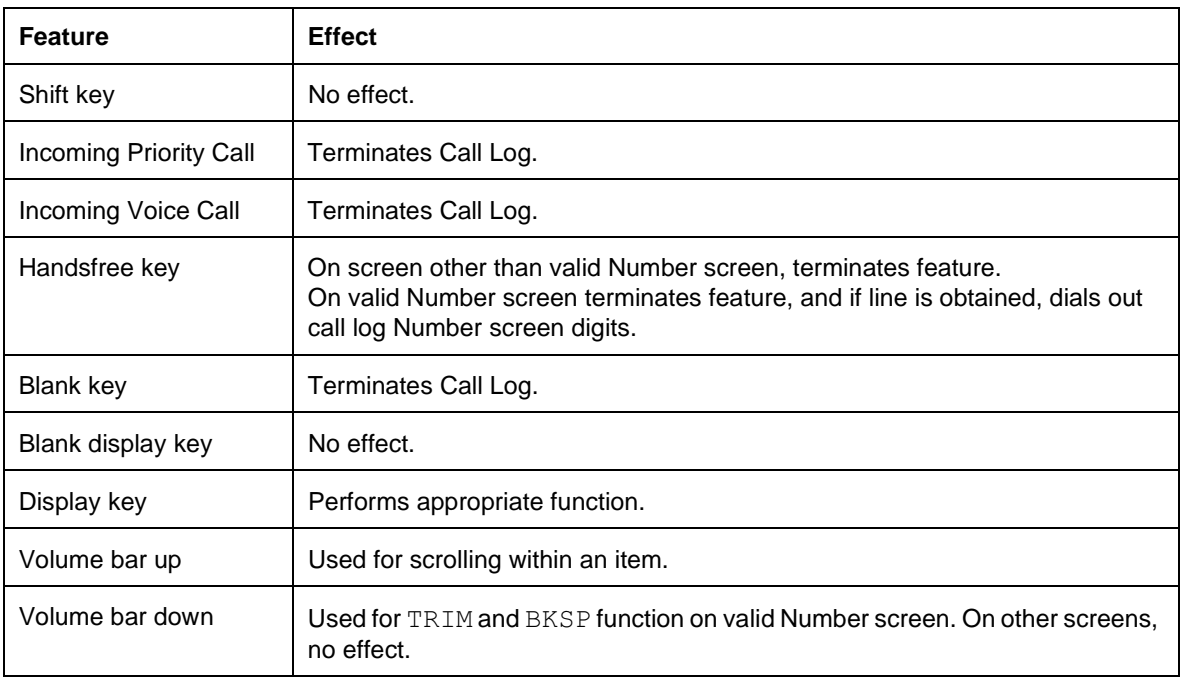

# **1.4 Interactions**

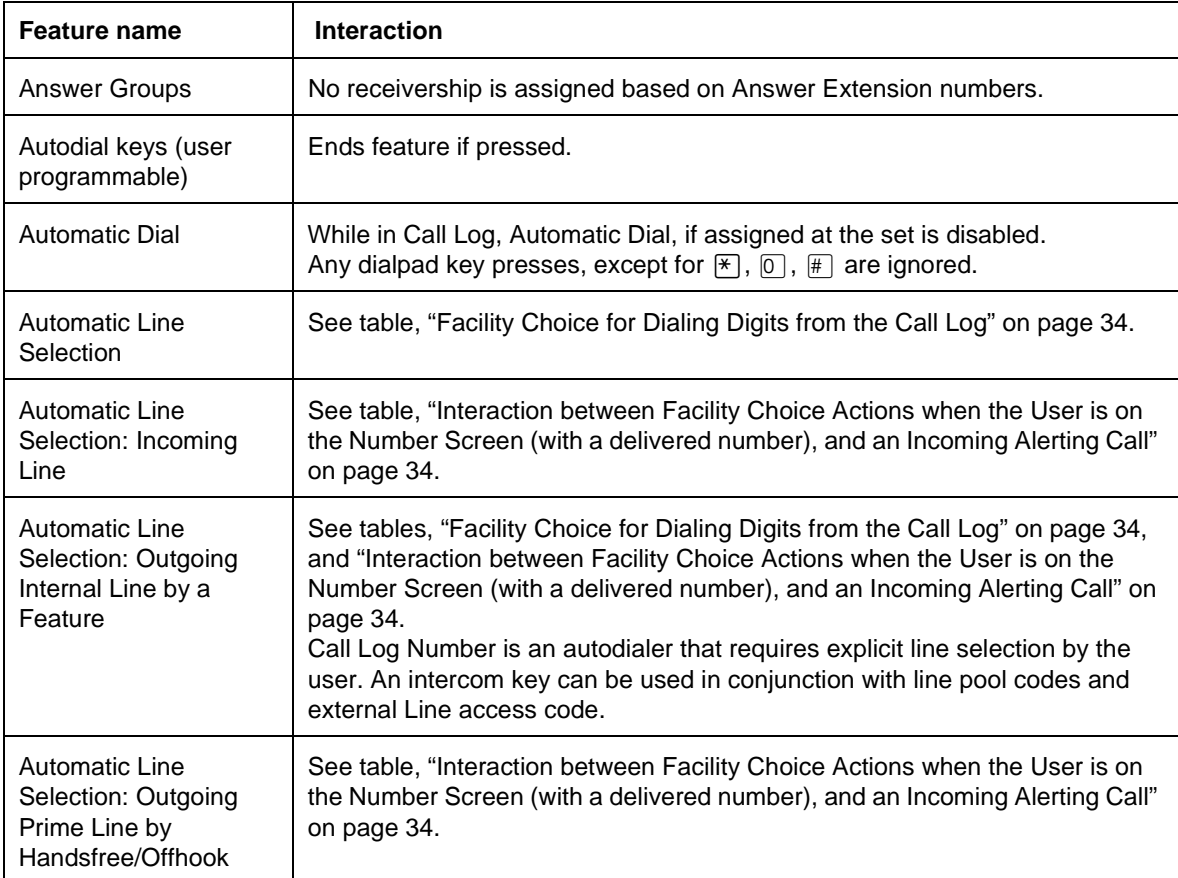

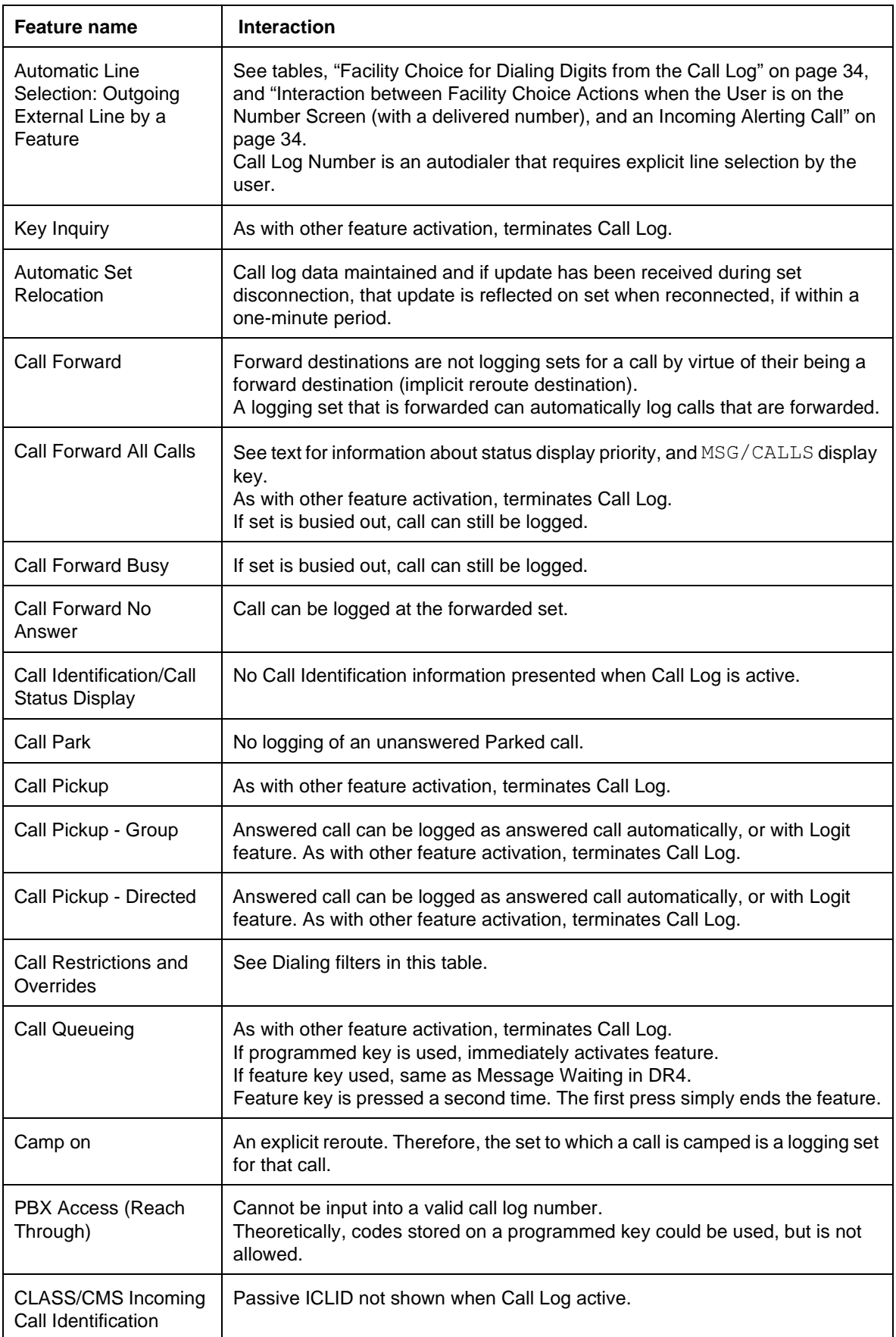

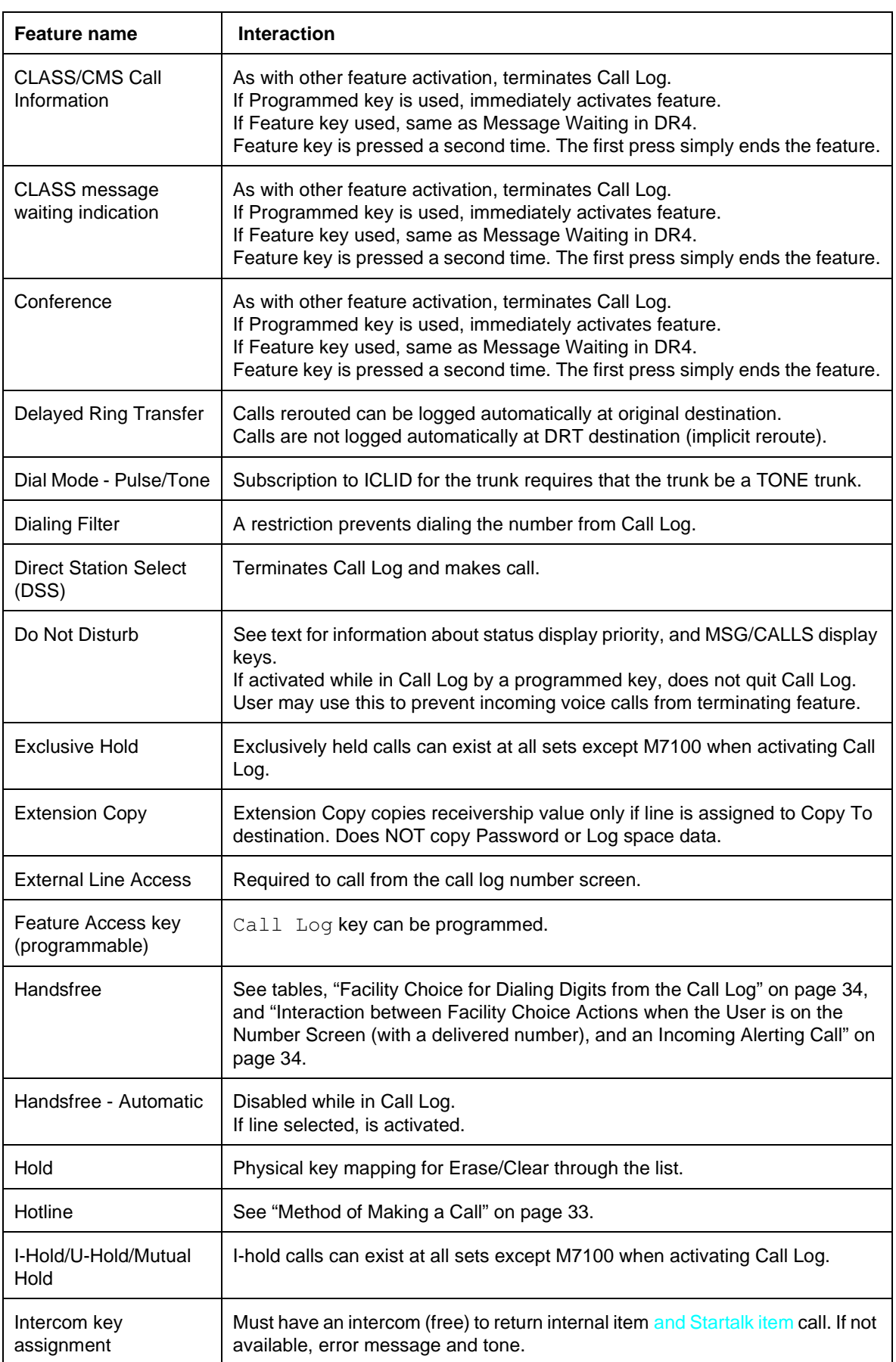

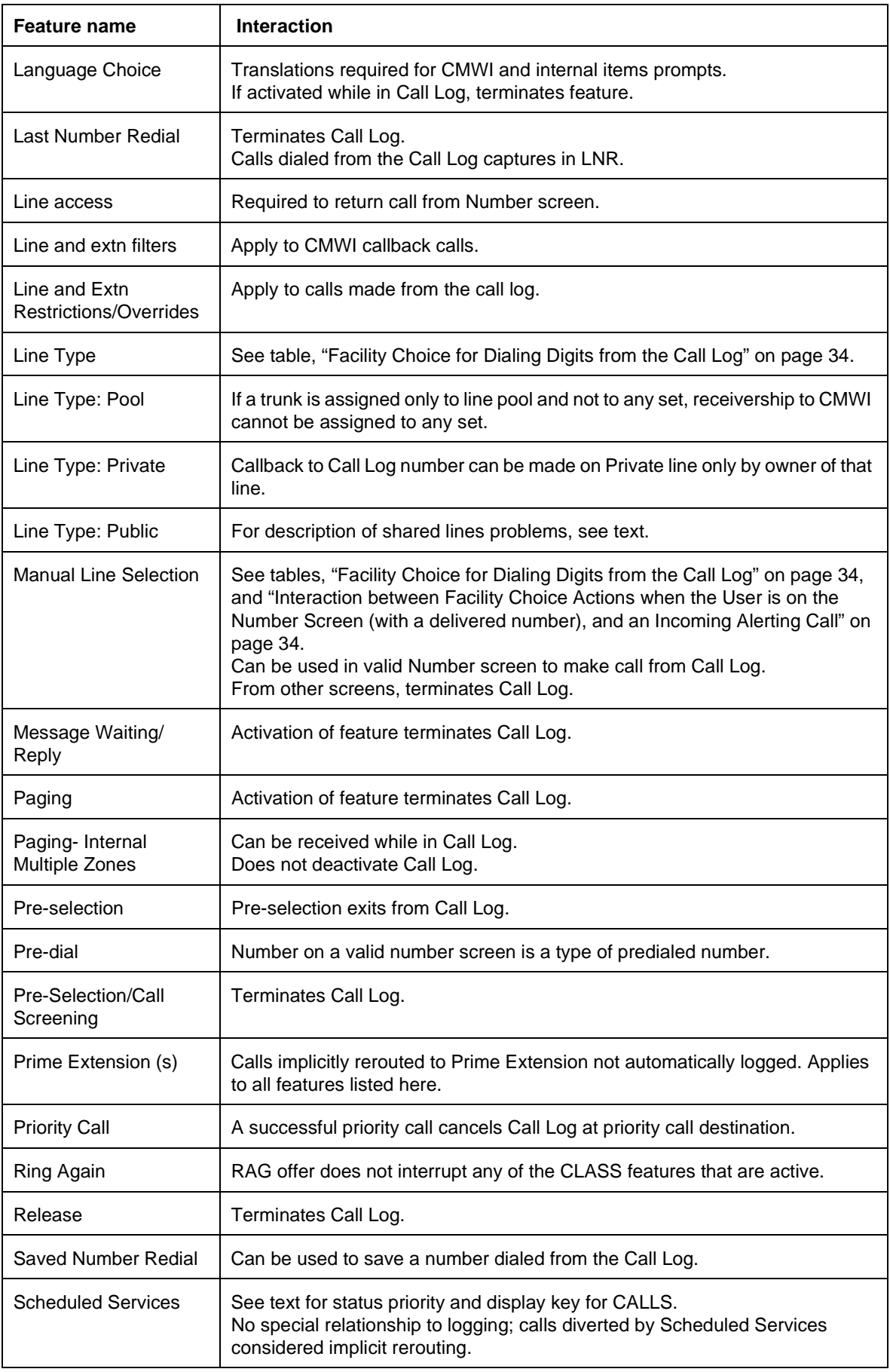

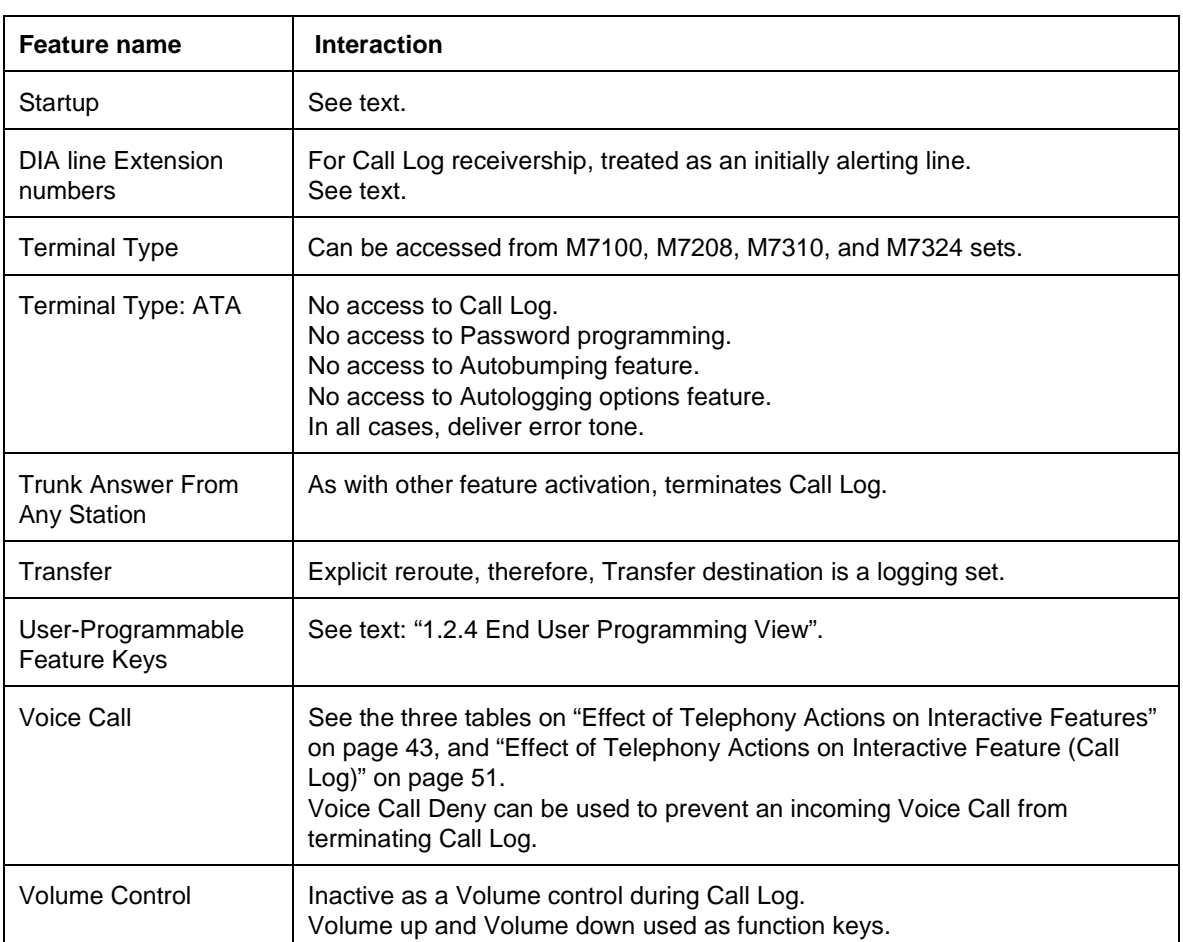

# **1.1 Overview**

# **1.1.1 Description**

Call Park places a connected call on hold, allowing it to be retrieved from any Norstar set by means of an automatically assigned Call Park retrieval code. The Call Park prefix can be set in OAM programming to be None, or 0 through 9.

Call Park is often used in conjunction with Paging.

# **1.1.2 Rationale for Feature**

A programmable prefix code is used to avoid conflicts with other features accessed using the numbering plan, such as line pool access codes and DNs.

# **1.1.3 General Definitions**

N/A

**1.1.4 General Procedures**  $N/A$ 

# **1.2 Feature Details**

# **1.2.1 Controls**

Feature  $[7]$  [7], or programmed key

# **1.2.2 End User View**

Call Park provides a method of moving an internal or external call from one set to another, without requiring the user to direct the call to a specific set, and without requiring the destination set to have an appearance of the line. The feature allows a call to be held at one set and then re-accessed by the same user or a different user from any other set, using the system-assigned retrieval code.

Any connected two-party internal or external call can be parked.

Feature  $\boxed{7}$  [4] while connected on a call. The display shows Parked on: <n0x>, To activate the feature, the user presses the Park programmed key or where  $\langle n0x \rangle$  is the Retrieve Park ID).

Up to nine calls can be parked in the system at the same time, using Retrieve Park IDs n01 to n09, where n is the programed Call Park prefix. The system assigns Retrieve Park IDs dynamically, from lowest to highest, depending on which IDs are in use by other parked calls at that time. If no other calls are parked, the Retrieve Park ID is n01.

On M7310 and M7324 sets, a PAGE display key appears automatically after the user parks a call. An EXIT display key is also displayed, for cases where paging is not required. These display keys accompany the  $\text{Parked}$  on: <n0x> message. Pressing the PAGE display key activates the General Page feature. (For details, see the Page feature.) This allows the user to page any internal zone and/or the external speaker, to request that a particular party retrieve the parked call.

The Parked on:  $\langle n0x \rangle$  message and the PAGE and EXIT display keys remain on the display until one of the following occurs:

- the user presses one of the display keys
- the parked call is retrieved
- the user takes an action (for example, activating a feature or selecting a line) that causes a new message to be displayed

## **1.2.2.1 Parking a Call**

Any connected two-party internal or external call can be parked. Parking of conference calls is not supported. An attempt to park a conference results in a Park denied message, along with Error tone.

The user cannot park a call which is in I-Hold state. To Park the call, the user must reselect it and then activate Call Park.

If the call has been placed on hold by the other party, the operations a user can perform on a call are not affected. The user can Park a call placed on hold by the other party, and can retrieve a call in cases where the other party Holds it, either before or after being parked.

When an internal or external call appearing on an intercom key is parked, the indicator beside that key changes to idle state. This allows the intercom key to be used for another call.

When an external call appearing on an external line key is parked, the indicator shows U-Hold status at the set that parked it. The call also shows U-Hold status at any other set having an appearance of the line.

No intercom key or actual set DN is busied when a call is parked. After parking a call, the user is free to place or receive other calls.

No mechanism is provided for querying the park ID of a Parked call.

| Message                        | <b>Description</b>                                                                                                    |
|--------------------------------|----------------------------------------------------------------------------------------------------|
| Get call first                 | Displays if the user activates Call Park when not<br>connected on a call but has one or more I-Hold calls.                                 |
| Denied in admin                | Displays, accompanied by Error tone, if the Call Park<br>prefix value is changed to None, and a user tries to<br>Park a call.              |
| Invalid number                 | Displays, accompanied by Overflow tone, if the user<br>dials an invalid Retrieve Park ID.                                                  |
| No call on <park id=""></park> | Displays, accompanied by Overflow tone, if the user<br>dials a Retrieve Park ID that has no parked calls.                                  |
| No call to park                | Displays, accompanied by Error tone, if the user<br>activates Call Park when not connected on a call and<br>have no calls in I-Hold state. |

**1.2.2.2 Message Displays**

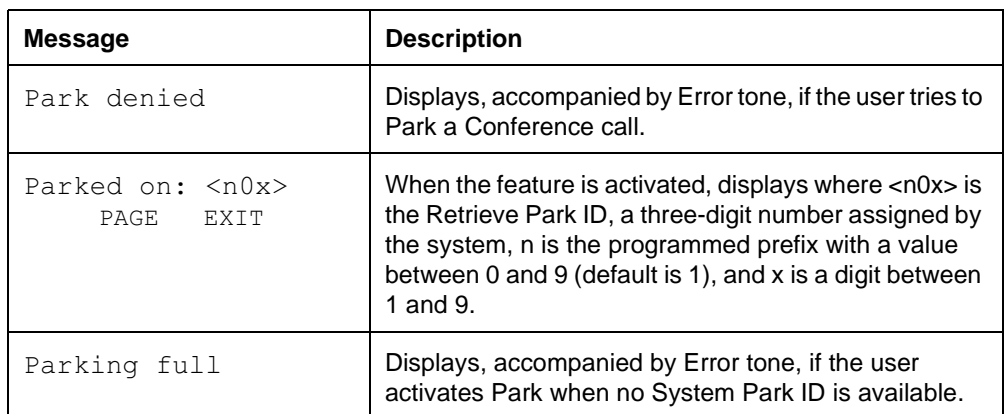

To the parked party, being parked is the same as being on Hold. One difference is that if an external call is parked for an excessive time, Callback occurs, generating a Ringback tone to the parked party. (For more information, refer to the Callback feature.)

A parked external call receives the same treatment as a call on Hold, that is, Music/Tone/Silence on Hold.

## **1.2.2.3 Retrieve Park**

A parked call can be retrieved from any set in the system, including the set that parked it, by dialing the park ID into internal dial tone. The ID consists of

- a programmable prefix
- the digit 0
- a digit between 1 and 9, assigned by the system

When a parked call is retrieved, the display shows the normal Call Identification message associated with that call (that is the incoming call information, <linename> or <setname>).

When a parked call is retrieved, the Retrieve Park ID becomes available to be used to park another call.

When retrieved, an external call appears on an external line key at the retrieving set if an appearance exists, and on an intercom key otherwise. An internal call appears on an intercom key.

A parked external call can be reaccessed by pressing the line key on any set which has an appearance of that line, including the set that parked it.

In a system fully configured to the Square template (that is, one in which all external lines appear on all sets), Call Park is unnecessary for external calls, as they can be moved from one set to another using the Hold feature. In this situation, the only application of Call Park is as an alternative to using the Transfer feature. Although Call Park is not needed for external calls in a system configured with the Square template, the feature operates normally, if activated.

# **1.2.2.4 Park Timeout**

If a parked call is not answered, Park Callback Timeout applies, and any parked call is routed back to the set that parked it after the timer has expired. This applies to any unanswered parked call, including calls that are already parked when the Call Park prefix is changed to None.

# **1.2.2.5 Changing the Call Park Prefix**

If the Call Park prefix value is changed to None and the user tries to park a call, Error tone and the transient message Denied in admin is provided. If an internal call is already parked on the system, when the Call Park prefix value is changed to None, the parked call is not dropped, but it cannot be retrieved using the Retrieve Park code. Call processing rules are followed: the system tries to place an internal call, or match the entered digits with some other systemprogrammable code. The unretrieved parked call is routed back to the set that parked it after the timeout.

If the prefix is changed to a value other than None, the same rules apply as for setting the call to None, unless the user knows the new prefix. In this case, the call could be retrieved using the new code. For example, if a call is  $Parted$  $on: 102$  and the prefix is then changed to 4, then the call is automatically changed to be on  $402$ , and the user can retrieve the parked call using code  $402$ . The original display of the retrieval code (showing Parked on:102) is not updated.

If an external call is parked on the system when the Call Park prefix value is changed, a set with an appearance of an external line on which the call was parked can retrieve the call using the external line.

## **1.2.3 User Programming View**

The user can program a Call Park key but not a Retrieve Park key. Calls are retrieved by dialing the number where the call is parked (for example, 101).

# **1.2.4 OAM Programming View**

# **1.2.4.1 Levels of Access**

The following table shows the levels of access required for users to program OAM changes.

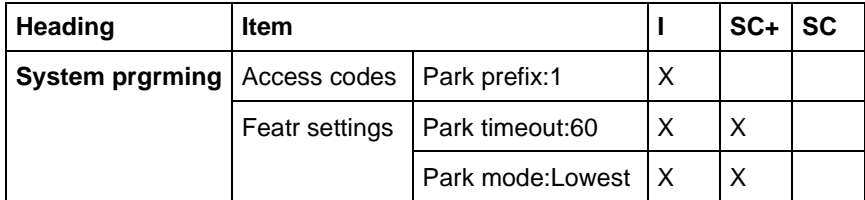

# **1.2.4.2 Programming Call Park Prefix**

See "System Programming - Access Codes".

The Call Park prefix is set in System prgming>Access codes>Park prefix:1. The default value is 1. The values can be  $None$ , or  $0$  through  $9$ , with the constraint that the Call Park prefix cannot conflict with other access codes. Press CHANGE to cycle through available choices. (See "1.4 Interactions".)

# **1.2.4.3 Programming Call Park Timeout**

See "System Programming - Feature Settings".

Call Park Timeout is programmed in System prgming>Featr settings> Park timeout: 60. The values are 30, 45 60, 90, 120, 150, 180, 300 and 600 seconds. Press CHANGE to cycle through available options. Park Callback cannot be disabled.

What the caller hears while parked is programmed in System prgming Featr settings>On hold: Tones. The values are: Tones, Music, Silence. The default is underlined. Press CHANGE to cycle through available options.

If the park prefix is None, the Park timeout parameter is still presented. The timeout value for Park timeout is ignored when the value is None, except in the case described above when parked calls exist, and the prefix is changed to None.

## **1.2.4.4 Programming Park Mode**

See "System Programming - Feature Settings".

Park Mode is programmed in System prgming Featr settings Park Mode: 45. The values are Lowest, and Cycle.

The Call Park feature assigns call park codes sequentially until the maximum number of call park codes is reached (25) before starting again at the first call park code. This helps to prevent users from picking up parked calls on a code which was intended for them, but has since been answered and reused for a new and different call.

## **1.2.5 \*\*EXTN/\*\*LINE**

N/A

# **1.3 Technical Specification (Limits/Constraints)**

N/A

# **1.4 Interactions**

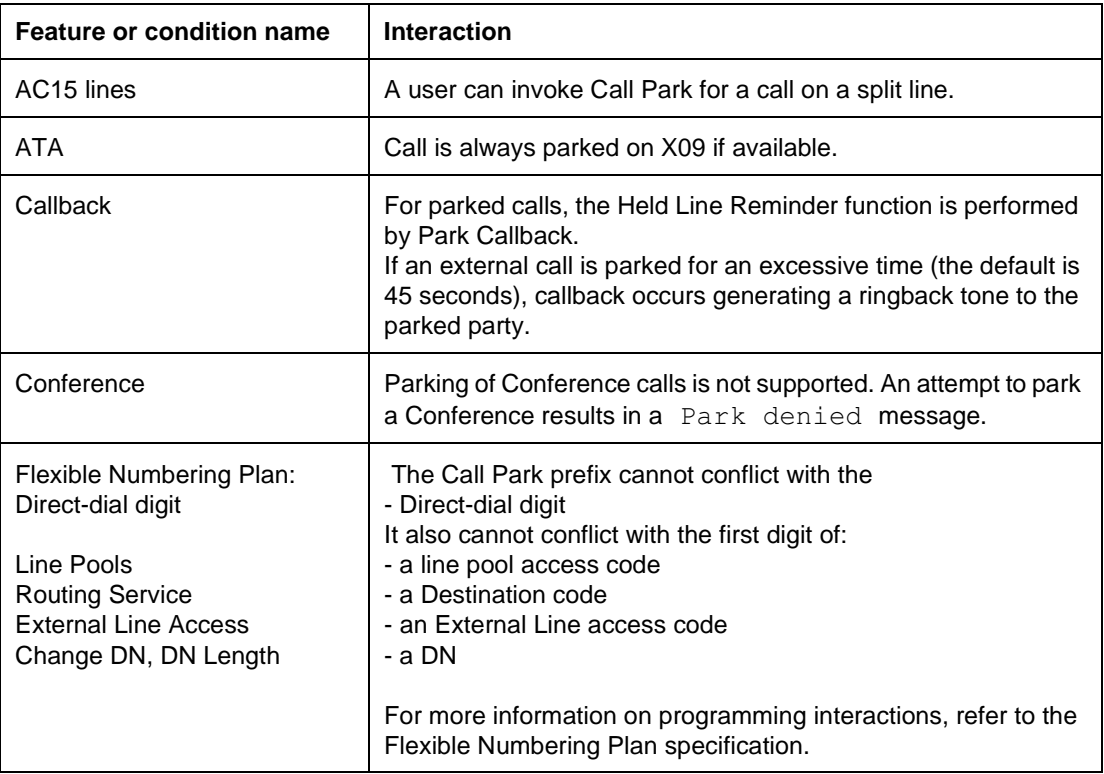

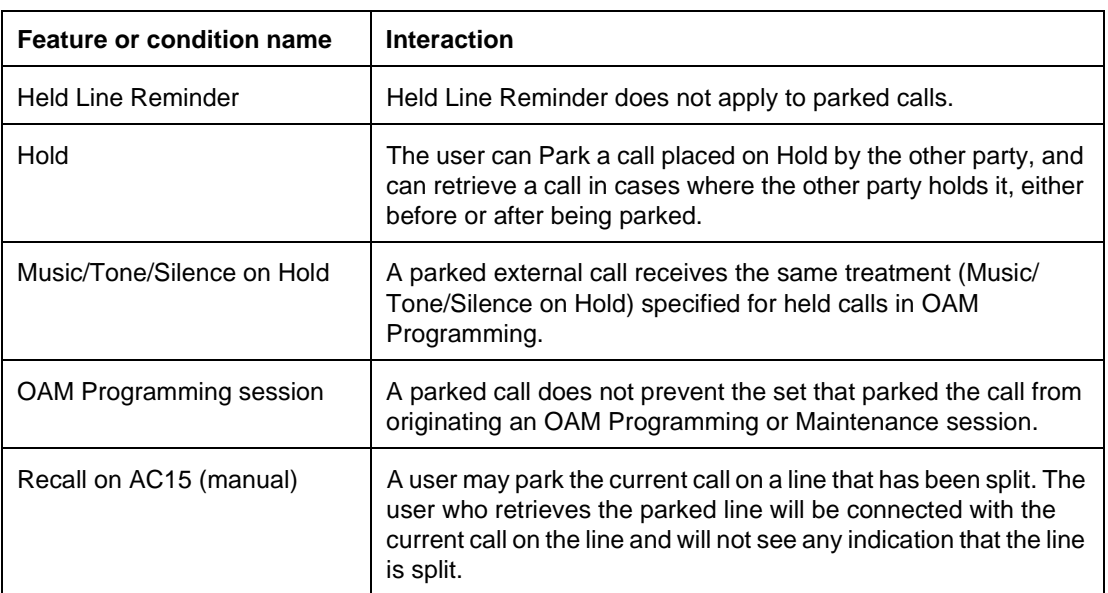

# **1.1 Overview**

# **1.1.1 Description**

Directed Call Pickup allows the user to answer a call ringing at a specific set by specifying the DN of that set from any other set in the system.

## **1.1.2 Rationale for Feature**

See "1.1.1 Description".

# **1.1.3 General Definitions**

N/A

#### **1.1.4 General Procedures** N/A

# **1.2 Feature Details**

## **1.2.1 Controls**

Feature  $\boxed{7}$  6, or programmed key and the DN, or Internal Autodial programmed key

## **1.2.2 Message Displays**

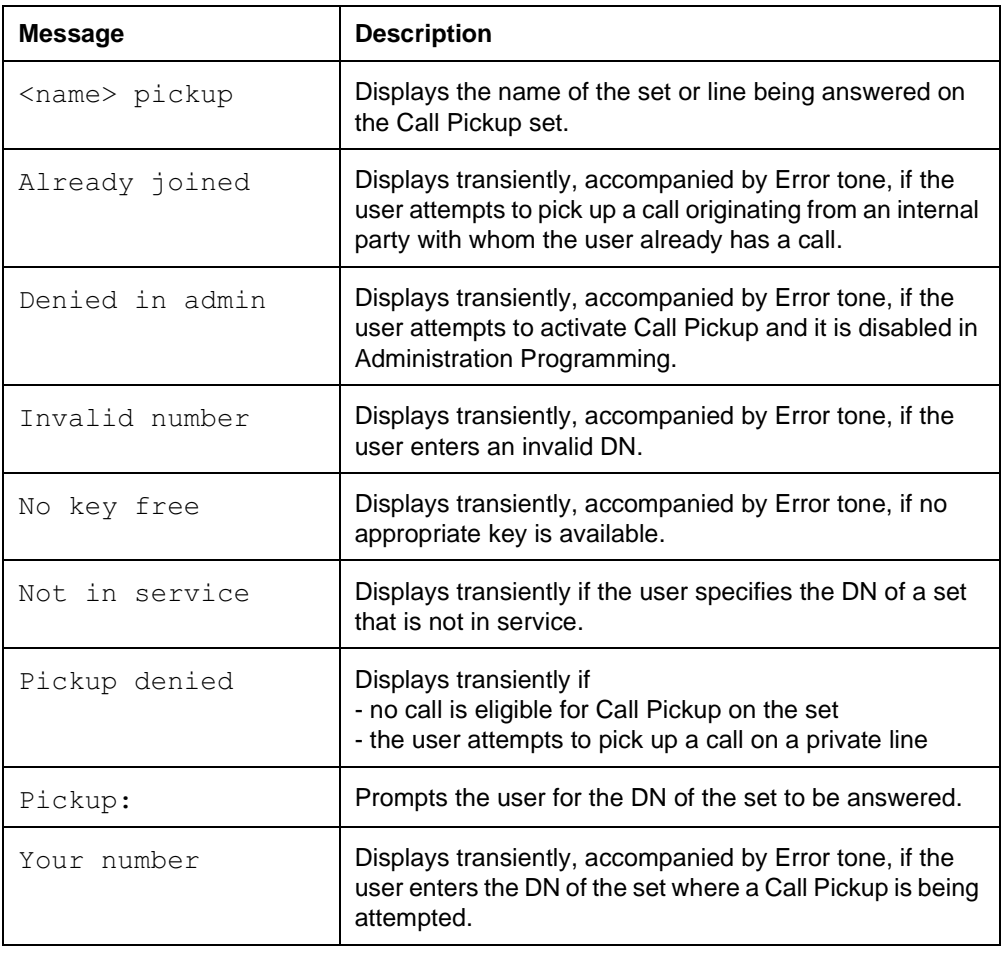

1 of 4

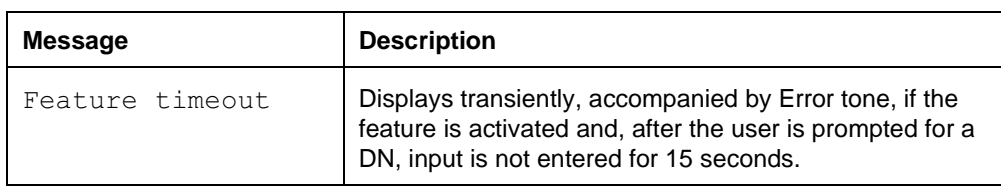

# **1.2.3 End User View**

To answer a call ringing at another set, the user presses the Directed Call Pickup programmed key or  $F_{\text{feature}}$   $[7]$   $[6]$ . The display prompts Pick up:. The user dials the desired DN (or presses the appropriate Internal Autodial key), and the highest priority Ringing Call at their set is connected.

This feature lets the user answer their own phone from another phone, without being in the same Pickup Group as the target set or without having an Answer Key assigned. As well, the feature allows the user who is covering calls for someone else to specify the exact set for which a call is to be answered, rather than answering any call in a group of sets.

The operation of this feature, aside from the ability to specify the target set, is the same as the Group Pickup feature. Specifically, the picked up call appears on an appropriate external line key or intercom key on the user's set, with the display <name> pickup, where <name> is the name associated with the set or line being answered.

If the user activates the Pickup feature, they are prompted to enter the Pickup DN. Subsequent presses of the Directed Call Pickup programmed key are ignored.

The user cannot program a Directed Call Pickup key for a specific set. In a situation where a user regularly wants to pick up calls directed to a specific other set, the possible solutions are:

- create a Pickup Group containing only those two sets, and then use Group Call Pickup to pick up the calls (See the Call Pickup - Group feature.)
- assign one set an Answer key for the other (See the Answer DNs feature.)
- Call Forward

There may be a privacy issue associated with the Directed Call Pickup feature, especially in larger systems where a call ringing at another set could be picked up by mistake or maliciously by a user anywhere on the premises.

A call cannot be picked up by Directed Call Pickup (or Group Call Pickup) if the call is ringing the Auxiliary Ringer but not alerting at any set. Such a call could be answered by Trunk Answer From Any Station, assuming that the line is in one of the Scheduled Services, and the Trunk Answer From Any Station feature is enabled in OAM Programming.

If a call is ringing at an attendant's set in an Answer Group, a user can pick up that call with Directed Call Pickup by dialing either the DN of the attendant's set or the DN of the set for which attendant services are being performed.

Directed Call Pickup does not apply to Private Lines.

## **1.2.4 User Programming View**

The user can program one Directed Call Pickup key on a set. The key does not use an indicator.

# **1.2.5 OAM Programming View**

#### **1.2.5.1 Levels of Access**

The following table shows the levels of access required for users to program OAM changes.

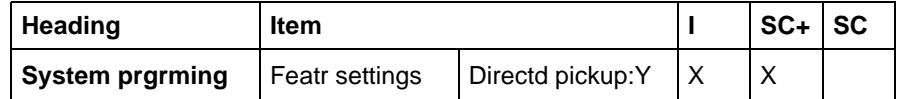

#### **1.2.5.2 Programming Directed Call Pickup**

Directed Call Pickup capability is enabled or disabled on a system-wide basis.

See "System Programming - Feature Settings".

In System prgming Featr settings Directd pickup: Y, press CHANGE to reset the value for  $\text{Direct}$  pickup from  $\text{Y}$  (the default) to  $\text{N}$ .

## **1.2.6 \*\*EXTN/\*\*LINE**

N/A

# **1.3 Technical Specification (Limits/Constraints)**

N/A

# **1.4 Interactions**

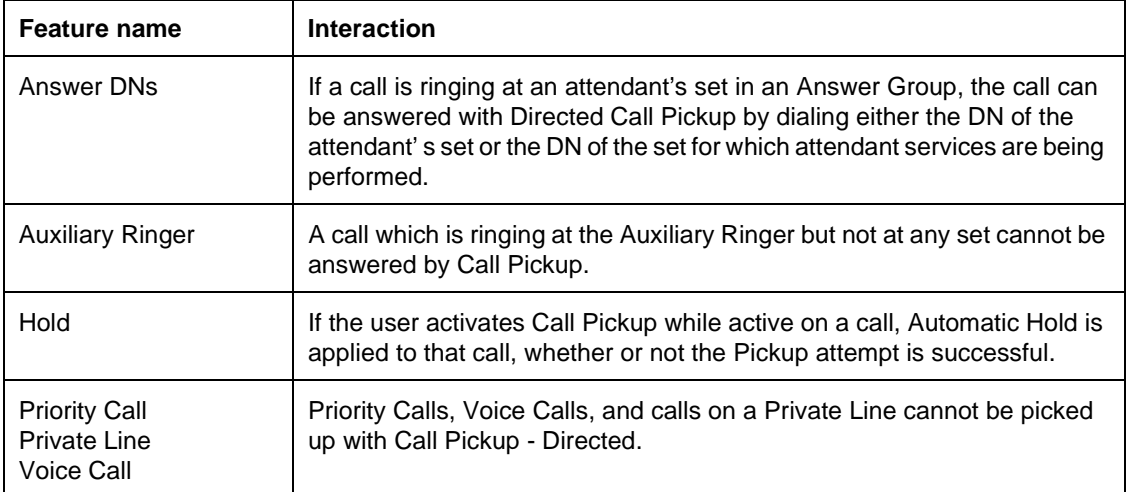

# **1.1 Overview**

# **1.1.1 Description**

A member of a Pickup group can answer an internal or external call ringing at another set in the group.

## **1.1.2 Rationale for Feature**

See "1.1.1 Description".

# **1.1.3 General Definitions**

N/A

## **1.1.4 General Procedures** N/A

# **1.2 Feature Details**

## **1.2.1 Controls**

 $\sqrt{r}$  [7] [5], or Call Pickup programmed key

## **1.2.2 Message Displays**

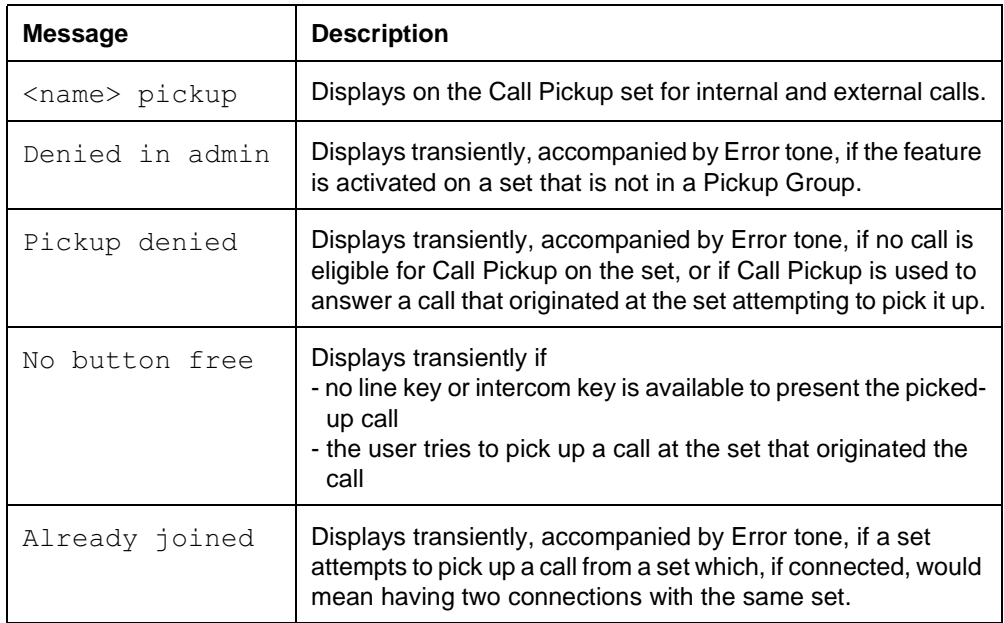

# **1.2.3 End User View**

When the user presses the Call Pickup key or  $F_{\text{feature}}$   $\Box$  5, the highest priority ringing call in the group is answered at the set. (For information on call priority, see the Call Capture feature.)

The user's set must be a member of a Pickup group defined through OAM Programming. Any member of the group can answer a call ringing on another member's set by pressing the Call Pickup key or dial pad code. If the attempt is successful, the call appears on a line key.

If the picked-up call is on an external line that already appears on the set, that line key is used. Otherwise, the call is presented on an intercom key, which is selected automatically if the user has not already obtained internal dial tone.

The user can activate Call Pickup at any time. If the user is active on a call, Automatic Hold is applied to that call, whether or not the Pickup attempt is successful. There is no limit to the number of concurrent Call Pickup attempts taking place in the system. After picking up a call, the user can press the Call Pickup key or dialpad code to pick up another call while the first call is still active.

If the set is onhook with Handsfree OFF when Call Pickup is performed, the set is placed in speaker-only state (similar to the Onhook Dialing state). The call is connected and the speaker is active, but the user must lift the handset or activate Handsfree in order to talk to the calling party.

Call Pickup applies only to calls which are ringing at sets in the Call Pickup Group.

Call Pickup cannot be used to answer a call that is ringing only at the set from which the Pickup attempt is made, or a call that originated at the set attempting to pick it up.

A set can belong to only one Pickup Group.

# **1.2.4 User Programming View**

The user can program one Call Pickup key on their set. An indicator is not used.

#### **1.2.5 OAM Programming View 1.2.5.1 Levels of Access**

The following table shows the levels of access required for users to program OAM changes.

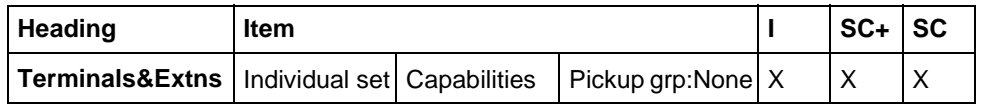

# **1.2.5.2 Programming Call Pickup - Group**

See "Terminals&Extns - Capabilities".

A set can be assigned to one of four pickup groups. From Terminals&Extns Capabilities>Pickup grp:None, press CHANGE to select the appropriate value for Pickup grp from 1 to 4, or None. The default is underlined.

# **1.2.6 \*\*EXTN/\*\*LINE**

N/A

# **N/A 1.3 Technical Specification (Limits/Constraints)**

A set can be assigned to one of nine pickup groups in Administration programming. A set can belong to only one Pickup group.

# **1.4 Interactions**

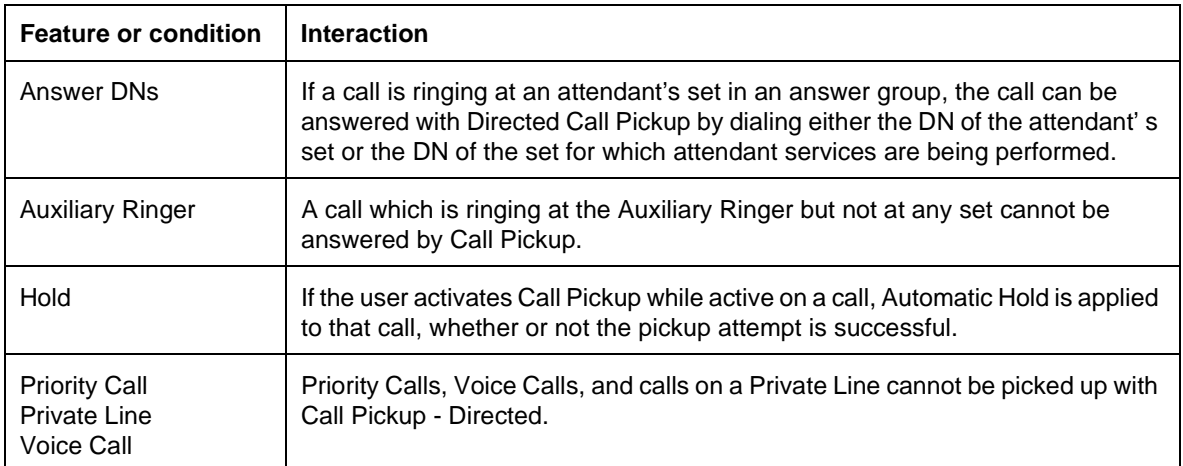

# **1.1 Overview**

# **1.1.1 Description**

Call Restrictions and Overrides allows extensions and lines to be restricted in OAM Programming, such that certain digit strings cannot be dialed on external calls. Where restrictions have been applied, a second group of digit strings can be specified that are overrides to the restrictions, which override the restricted digit strings. The restrictions and overrides are flexible in that they are customerdefinable and can be applied selectively to individual extensions and lines.

The feature permits the user to provide, or to limit, certain capabilities available to

- extensions
- lines
- line/extension combinations
- remote-access calls using auto answer trunks
- users with Class of Service (COS) passwords

A concept introduced in this feature is restriction filters. A restriction filter is an user-defined collection of dialing restrictions and overrides. A restriction filter can be applied as a unit to

- one or more extensions (extension restriction)
- one or more lines (line restriction)
- line(s) on a particular extension or extensions (line/extension restriction)

The restrictions limit what calls can be dialed out using these facilities.

In additions to the regular restriction filters, which manage outgoing dialed digits, lines can have remote restrictions applied to them. Remote restrictions manage the digits that can be dialed in on those lines when they are used on the incoming side of a tandem call. As such, these remote restrictions serve the same purpose as do extension restrictions for locally dialed calls. In a tandem situation, the outgoing line's restrictions apply as usual.

Remote access packages permit the system administrator to manage access to line pools and to the remote page feature for remote-access users.

The administrator is also permitted to define Class of Service passwords (as described in the Class of Service feature) and assign restriction filters and remoteaccess packages to each of them.

The remote user can change their Class of Service by dialing the DISA DN (see the Class of Service feature) and entering a valid COS password. The capabilities associated with that password (user restriction, line restriction, remote package) then replace any existing restriction filters and access package for the duration of the call.

Internal users do not have access to the DISA DN, but can change their dialing capabilities using  $F$ eature  $\boxed{6}$   $\boxed{8}$  (Restriction Override feature) and entering a COS password. The restriction filters associated with that password replace any existing extension, line, or line/extension restrictions. For details, see the Class of Service feature.

#### **1.1.1.1 Extensions, systems, and hardware supported**

Restriction filters can be used to manage dialing on extensions as well as on outgoing trunks.

Remote restriction filters can be used to manage dialing on incoming auto answer trunks being used for tandeming.

Remote access packages can be used to manage:

- line pool access on incoming auto answer trunks being used for tandeming
- access to the Page feature from auto answer trunks.

## **1.1.2 Rationale for Feature**

Call Restrictions and Overrides supports the following usage scenarios:

- prevents long distance calls from a waiting-room extension (extension-based restriction filters)
- limits the capabilities of a particular line to calls to area codes 613 and 416, as well as to the west-coast office, the number for which is (604) 763-2734 (outgoing line-based restriction Filters)
- permits the waiting-room extension to call the west-coast office on line 003, but no other long distance numbers, and on no other line (line/extension-based restriction filters)
- permits salesmen phoning in on auto answer lines to tandem through to predefined area codes (remote-access restriction filters)
- permits, or denies to remote-access users use of the Paging feature (remote access packages)
- permits the managers to gain extra dialing capabilities on a Norstar extension by entering a system-defined COS password

As a result of a Product Change Request, Restrictions and overrides are enhanced to allow for the inclusion of star  $(*)$  and number sign  $(*)$  as valid digits, so that telco feature codes can be included as restrictions and overrides.

A display key ( $ANY$ ) is introduced so that a wildcard character can be entered. A wildcard character represents any single dial pad digit,  $0...9, *$ , #. A middle dot  $(x)$  is used as the wildcard character.

#### **1.1.3 General Definitions**

N/A

#### **1.1.4 General Procedures**

The following is an overview of the procedure.

1. Start a OAM Programming session. Go to Terminals & Extns Restrictions.

- 2. Specify restriction filters. There might be, for example, an attendant restriction, a manager restriction, clerk restriction and so on. (The names are for illustration only, no naming capability is provided.) Proceed as follows:
	- enter a restriction number to create or modify
	- specify a dial string to restrict (maximum 15 digits)
	- specify as many overrides (maximum 16 digits each) to the restriction as needed
	- repeat the second and third steps above, until no more restrictions and overrides are needed for the particular restriction, or until the available entries are used up. (For more information, see the Technical Specifications section of this feature.)
- 3. Specify remote-access packages, giving remote users access to line pools and to the Remote Page feature, as follows:
	- enter a package number to be created or modified
	- specify the line pools accessible in the package
	- specify the access to Remote Page
- 4. For each extension, specify the following:
	- the restriction filter (if any) that applies
	- line/extension restrictions as required, or until the system limit is reached
	- the extension lock, handsfree, and priority call parameters applicable
- 5. For each line, where applicable, specify the following:
	- the restriction filter (Line filter) that applies to outgoing call
	- $-$  the remote restriction filter (Remote filter) that applies to remote (tandem) users of that line, if the line is auto answer. These are added to the restriction filters in effect for the outgoing line, in the same way that extension restrictions apply.
	- the remote-access package (Remote pkg) available to external (remote) incoming users (thereby specifying access to line pools and Remote Page feature in the event that the line was auto answer).
- 6. Specify the Class of Service passwords, and, for each password, specify the following:
	- a replacement extension restriction (applicable for internal users) or remote restriction filter (applicable for remote users), called the User fltr, or leave it (default), which causes the original extension restriction or remote restriction to be used
	- a replacement line restriction filter (Line restriction) that replaces any line restriction in effect, or leaves it as  $\text{Deflt}$  that causes the line's original restriction to be used
	- the applicable remote-access package (thereby providing access to line pools and to remote page for external users)

# **1.2 Feature Details**

#### **1.2.1 User View**

The discussion below is for background only. The details of the feature are in the OAM Programming section of this feature.

Once the programming of call restrictions and overrides is complete, operation is automatic for all outgoing external calls. Any restrictions or overrides applied to an extension or a line apply for digits dialed both automatically and manually.

If a call does not pass extension and line restrictions, an Error tone is presented, the transient display Restricted call appears, and the call is dropped.

Digit strings assigned as restrictions or overrides to an extension apply to all lines used by the extension. Strings assigned as restrictions or overrides to a line apply to all extensions using the line. When both line and extension restrictions are in effect, both restrictions must be passed in order for the call to be made. An override assigned to a line does not remove an extension restriction, and an override assigned to an extension does not remove a line restriction.

When used in a restriction or override string, the wildcard character  $("*)$  matches any digit. When the user dials digits that match a call restriction, and for which no override exists, the call is maintained until the user dials a digit matching the last item in the restriction string. Thus, if a restriction with a value of 11 is in effect, the user can dial 12, 13, etc. without the call being dropped. Similarly, if a restriction of eight wildcard characters is in effect, the user can dial any seven digits without the call being dropped.

Using eight wildcard characters as a restriction provides a type of digit counting, which prevents the user from dialing more than seven digits. To be effective, this restriction should be combined with a restriction against dialing 0 for operatorassisted long-distance dialing. Norstar feature codes are ignored.

In order to eliminate a method of defeating call restrictions, execution of Link, after dialing has commenced, resets call restriction checking. In some cases, this reset can cause the line to drop when the user attempts to perform end-to-end signaling or dial PBX reach-through codes.

This feature is independent of the dialing mode (pulse or tone) on the line.

# **1.2.1.1 Examples**

An extension can be restricted from direct dialing all toll calls outside the home area code by assigning the flexible call restrictions (FCR) strings 1\*0 and 1\*1 to it (since all area codes have 0 or 1 as the second digit). Toll calls within the area code are still permitted. It may be desirable to allow the user with this restriction to dial a particular area code outside the home area code. This can be done by assigning an override string of 1416, for example, to permit calls to area code 416. Another desirable override might be 1\*\*\*5551212, to allow directory assistance inquiries in any area code.

# **1.2.1.2 Internal users**

Restriction filters, that are extension-based, line-based, or line/extension-based, restrict the numbers a user can dial on external lines. If a line/extension restriction filter has been defined for the line selected at the user's extension it completely replaces any line restrictions or extension restrictions that otherwise apply. If no line/extension restriction filters are defined then dialed digits are restricted through (and can be rejected by either one of) the extension or the line restriction (if defined).

Access to line pools by an extension is controlled in System prgrming Access codes of OAM Programming.

If the Class of Service is changed by an internal user using  $F$   $\boxed{\theta}$   $\boxed{\theta}$  (see the section on *"Changing a Class of Service"* in the Class of Service feature), the restriction filters associated with the password entered by the user replace any other restriction filters that otherwise apply, for the duration of the user's immediately subsequent external call.

## **1.2.1.3 External Users**

No restrictions exist on the DIA lines that a remote user, dialing into the Norstar on an auto answer line (or dialing digits into system dial tone on a DID line), can dial. (This assumes the user passed through and DISA security was imposed).

The remote access package to be associated in Administration with the incoming line used by the remote user (or the COS password entered by the remote user), controls access to line pools and the Paging feature  $(\mathbb{F} \mid \mathbb{G} \mid \mathbb{F} \mid \mathbb{F} \mid \mathbb{F} \mid \mathbb{F})$ .

For remote-access users trying to tandem through the Norstar system, the remote restriction filters and the outgoing line restriction filters apply.

If the user enters the system through DISA, the remote restriction, the outgoing line restriction, and access to Remote Page are replaced by those restrictions associated with the COS password, unless the relevant entries associated with that password are Default.

#### **1.2.1.4 Feature Details**

For details on Class of Service and a detailed description of remote user capabilities, see the Remote System Access and Remote Capabilities features.

#### **1.2.2 User Programming View**

This feature cannot be programmed by the end user. Internal users can change the restriction filter in effect at their extension to those associated with a Class of Service password by using  $\sqrt{\frac{3}{2}}$   $\sqrt{\frac{3}{2}}$ . For details, see the Class of Service feature.

Remote users can change their class of service by dialing the DISA DN, if defined for their system. (See the Remote Access feature.)

#### **1.2.3 OAM Programming View**

See "Terminals&Extns - Restrictions".

The  $\epsilon$  and  $\rightarrow$  characters represent the arrow characters on the display. Use of the  $VIEW\rightarrow (or \leftarrow VIEW)$  display key follows existing rules: the display key only appears when all the digits cannot be presented on the screen, in that case the sixteenth character position shows ... (one character). The display key appears in the center display key position.

For this feature, in every case where the user enters a filter or an override, the BKSP display key is provided. Whenever there is at least one digit entered, the BKSP display key appears in the second display key position. When OK is pressed,

the BKSP and OK display keys disappear and the entered filter or override is shown. For example,

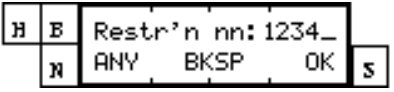

When OK is pressed, if the filter (or override) exceeds the length of the display, the display shows:

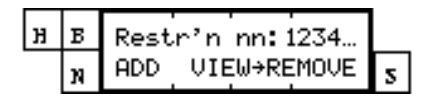

Transient displays last for three seconds, unless otherwise specified. Transient displays never prevent the administrator from proceeding, and disappear as soon as the administrator touches any valid key.

## **1.2.3.1 Restrictions filters**

Restriction numbers range from 00 to 99.

Restriction 00 is a Null restriction, permitting unrestricted dialing.

Restriction 00 cannot be changed. Restriction 00 is allowed to be seen, to allow the administrator to see the contents of the restriction (No restrictions), just as any other restriction can be seen.

Since Restriction 00 cannot be changed, there is no ADD display key presented when viewing the contents of the restriction.

Another restriction cannot be copied to Restriction 00. Therefore, when copying between restrictions, at the Copy to filtr: prompt, the entry 00 is blocked by the software.

Any number dialed on an outgoing line is checked against the restrictions and overrides (as defined in a restriction or restrictions) associated with the extension (or the user restriction in the case of remote access) and against the outgoing line selected. If the dialed string does not match any restriction, it is permitted to be dialed. If it matches one or more restrictions, but is excepted anywhere within those restriction, it is permitted to be dialed.

The "\*" is used to signify wildcard characters, input by means of the  $\mathbb{F}$  dialpad key.

The restriction filters are always referred to by their two-digit numbers.

It is not possible to delete a restriction. Removing the restrictions from a restriction makes it an unrestricted restriction, but it is not removed. Thus Restriction 08 always retains that number, regardless of anything that happens to the other restrictions.

Conversely, the number displayed with particular restrictions and overrides is an ordinal identifier used for convenience. For example, Restr'n 01: can be 41,

and two exceptions, Override 001:411 and Override 002:416 can apply for that particular restriction. Any override that corresponds to a particular restriction must start with the same digits as that restriction, and be at least as long as its corresponding restriction (as in the example above). Invalid digit input is blocked by the software. When the override is a valid length, an  $OK$  display key appears.

If restriction  $01$  is removed, restrictions  $02$  through  $48$  are displayed with the numbers  $01$  through  $47$  (restrictions 02-48 move up). This is to prevent the administrator from potentially having to scroll through a long list of ordinal numbers that do not have restrictions associated with them.) If a restriction is removed, its associated overrides are lost. The space that is freed up from removing the entries is thereby made available for use in defining other restrictions and overrides.

While the user is viewing restrictions or overrides,  $NEXT$  and BACK show the next or previous restriction or override in order. Pressing  $NEXT$  at the last entry in the restrictions list, or pressing BACK at the first entry of the restrictions list shows the parameter Show filter: Pressing NEXT at the last entry in the overrides list, or pressing BACK at the first entry of the overrides list shows the parameter  $\text{Restr}\cdot n$ nn:, where nn is the restriction to which that override applies. For example, if override 005 is the last entry associated with restriction 01, pressing NEXT at override  $005$  shows the parameter  $\text{Restr}$ 'n 01: <digits>.

If no overrides apply to a restriction, pressing  $SHOW$  when viewing that restriction gives the display:

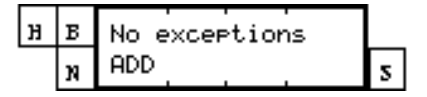

If no restrictions apply to a given restriction, pressing SHOW when viewing that restriction gives the display:

$$
\begin{array}{|c|c|c|c|}\n\hline\n\text{B} & \text{No restrictions} \\
\hline\n\text{R} & \text{ADD} \\
\hline\n\end{array}
$$

No relationship exists between the overrides associated with one restriction and the overrides associated with any other restriction. Each override is tightly coupled with its particular restriction. Additions and deletions of overrides do not have any impact beyond the particular restriction and override group concerned, even in those cases in which the restriction was originally created by a restriction COPY operation. Similarly, removing a restriction necessarily implies removing all associated overrides. Nevertheless, if a given number is excepted against one restriction, no other restriction can prevent it from being dialed.

If the user presses the ADD display key at any stage, and adds an entry (if space is available for new entries), a new restriction (or override) is inserted after the one visible at the time the display key was pressed. When the administrator presses  $OK$  to terminate entry of that new restriction (or override) then the new entry is displayed.

If the ADD display key is pressed, only the BACK key is provided. HEADING and NEXT are not available. If BACK is pressed (before OK is pressed), any entered input is not saved, and the administrator is returned to the previous display.

A maximum of 48 restrictions is permitted for each restriction. Any number of overrides can be defined, to a maximum total of 400 restriction entries and override entries for each system.

If no space remains for new entries, and the administrator presses the ADD display key, or attempts a  $\text{COPY}$  operation that exceeds the available space, the transient message Filter (s) full is presented transiently with error tone. Note that the same message, Filter (s) full is presented whether one or more restrictions are full. The display that appeared prior to the transient display is then restored.

The restriction and override string-entry displays scroll left as characters are entered past the right margin. When the maximum number of digits has been entered, the cursor disappears and no more characters are accepted. This follows existing rules for input entry (as with programming Speed Dialers, for example).

Copying information, using the COPY operation causes the destination restriction entries (restrictions and overrides) to be removed and the new restriction entries associated with the source restriction to be added.

## **Rationale for Feature**

Without restrictions on telco feature codes, toll fraud can occur, as in the following example. A user selects an external line to a CO. The user dials the telco feature touch-tone code for Call Block ( $\mathbb{F}$   $\mathbb{F}$ ) and then a number in Arizona. (The user's dialing sequence is  $\mathbb{F} \mathbb{G} \Box \Box \mathbb{G} \Box \Box \Box \Box \Box \Box \Box \Box \Box \Box \Box \Box \Box$ ) If there is no restriction that consists of just the Call Block touch-tone code, this dialing sequence passes restriction checking, the Arizona number is dialed and the operators of the Norstar system are liable for the call charge.

As a second example, a user uses the telco feature tone-tone for a data call  $(\mathbb{H} \mathbb{S} \mathbb{A})$  as another means to bypass restrictions.

## **Definitions**

Telcos offer their customers a variety of telco features. These features include:

- Call Forward
- Call Return
- Call Block
- Selective Call Rejection
- Selective Call Acceptance
- Call Trace

as well as others. The extension of features offered by one telco can be different from that offered by another telco. A particular feature common to two telcos can have different feature codes.

A telco feature has a pair of codes: one for touch-tone users, and one for rotary dial users. A touch-tone feature code has the format:

 $\bigcirc$ nn

The rotary dial equivalent is:

 $\Box$   $\Box$  nn

where the pair of digits *nn* is the same.

The dial pad digit star  $("*)$  and number sign  $("*)$  are valid digits for inclusion in restriction and override strings.

The user can press the BKSP display key to remove a wildcard character. The user can press  $OK$  when the last character is a wildcard character.

#### **Programming on an M7208 Extension**

The ANY display key equivalent on an M7208 extension is the fourth key from the top. This key is also used as the equivalent for the ADD and DEFAULT display keys.

#### **1.2.3.2 Remote Access Package**

See "System Programming - Remote Access".

Remote access packages range from 00 to 15.

Remote access package 00 is a Null package, permitting no access to line pools or remote page.

Remote access package 00 cannot be changed. Remote access package 00 is allowed to be seen, to allow the administrator to see the contents of the package (no access to line pools A-O, and no access to remote page), just as any other package can be seen.

Since remote-access package 00 cannot be changed, no CHANGE display key is presented when viewing the contents of the package.

Another package cannot be copied to package 00. Therefore, when copying between packages, at the  $\text{Copy to } \text{pkq}$ : prompt, the entry 00 is blocked by the software.

- At the package: prompt the administrator can enter a two-digit package number.
- North America only: On the display for a particular line pool, the numeric line pool access code is provided along with the alphabetic line pool identifier. If no access code has been identified, the brackets appear empty, for example,  $Pood$ A ( ).
- Remote access to line pools and remote page defaults to N (meaning no access to either).
- From a line pool display,  $NEXT$  cycles through each line pool in alphabetical order. After the last line pool is shown, processing continues at the Remote page: display.

• Using COPY replaces the contents of the destination package (even if already defined) with the contents of the source package.

## **1.2.3.3 Extension restrictions**

See "Terminals&Extns - Restrictions - Extension Restrictions".

The intent in this section (and the subsequent sections) is to permit the administrator to deal with each extension, line, and so on, only once, applying the required restrictions, and granting the required permissions (handsfree parameters, and so on).

The Extension restrictions section incorporates DR3 Permissions, and adds two additional parameters, providing provides permissions for the direct-dial extension, and for redirect ring.

The administrator can assign a normal extension restriction for the extension and alternate extension restrictions for each service mode. (For details, see the Scheduled Services feature). Extension restrictions correspond to the restriction filters previously defined by the administrator.

By applying an extension restriction, the user applies dialing restrictions (and overrides) to an extension. The default extension restrictions have no dialing restrictions defined, but can be changed.

If CHANGE is pressed to change an extension restriction, the NEXT key is provided. HEADING and BACK are not provided. If CHANGE, followed by NEXT is pressed (and no digits, or an insufficient number of digits are entered), the restriction resets to 00 that is, by definition, unrestricted. The user remains at the prompt, Extn restrns:00. If CHANGE is pressed, followed by valid digits, the entry is accepted, the cursor is removed, and the CHANGE display key reappears.

## **1.2.3.4 Line/extension restrictions**

Pressing NEXT after the last mode restriction display takes the administrator on to the Line/extn rstrn display. This section allows the administrator to specify one or more line/extension restrictions for that extension.

See "Terminals&Extns - Restrictions - Line/Extension Restrictions".

Like extension restrictions, different line/extension restrictions can be assigned for different Scheduled Services. (For details, see the Scheduled Services feature.) The default line/extension restrictions have no dialing restrictions defined, but can be changed.

- Line/extension restrictions, if specified to be other than None, replace the extension restrictions and line restrictions that otherwise apply to calls on that extension and line.
- A total of 255 such restrictions can be assigned system-wide. If the user attempts to assign more than that, an error tone and the transient message, Line/extn full is provided.
- If the administrator presses the  $CHANGE$  display key, and then presses NEXT (without entering any digits, or an insufficient number of digits), the restriction is extension to None, which means no line/extension restriction. The user remains at the same restriction prompt. Note that when CHANGE is pressed,

HEADING and BACK are not available. If CHANGE is pressed, followed by valid digits, the entry is accepted, the cursor is removed, and the  $CHANGE$  display key reappears. The administrator presses  $NEXT$  to view the next mode's restriction, or from the last mode restriction display return to the Show line: prompt.

If the administrator enters a line number for a line that is not assigned to the extension, error tone and the transient display, Line not assignd, is provided.

When a line appearance(s) is removed from an extension, any associated line/ extension restrictions for that line (for that extension) are removed.

NEXT after the Line/extn-Rstrn display takes the administrator on to the Extnlock: display.

#### **1.2.3.5 Line restrictions**

Line restrictions are also assigned on a mode-by-mode basis. (For details, see the Scheduled Services feature). The default restriction filters for lines have no restrictions or overrides defined, but can be changed.

#### See "Lines - Restrictions - Line Restrictions".

Pressing CHANGE to change a line restriction, followed by NEXT (without entering any digits, or an insufficient number of digits), resets the restriction to Restriction 00, that is, by definition, unrestricted. Note that when  $CHANGE$  is pressed, HEADING and BACK are not available. If CHANGE is pressed, followed by valid digits, the entry is accepted, the cursor is removed, and the  $CHANGE$  display key reappears.

The default remote restrictions for a line (again, assigned on a mode-by-mode basis) have no restrictions or overrides defined, but can be changed.

#### See "Lines - Restrictions - Remote Restrictions".

Pressing CHANGE to change a remote restriction, followed by NEXT (without entering any digits, or an insufficient number of digits), reset the restriction to Restriction 00, that is, by definition, unrestricted. Note that when CHANGE is pressed, HEADING and BACK are not available. If CHANGE, followed by a valid entry is inputted, the value is accepted, the cursor is removed, and the CHANGE display key reappears.

The default remote package for a line is package 00, that, by definition, gives no access to line pools or Remote Page. This particular package cannot be changed. The remote package for a line is not assigned on a mode-by-mode basis; it applies regardless of which service mode is in effect.

Pressing  $CHANGE$  to change the package for a line, followed by  $NEXT$  (without entering any digits, or an insufficient number of digits), resets the package to Package 00. The user remains at the prompt, Remote  $pkq: 00$ . Note that when CHANGE is pressed, HEADING and BACK are not available. If CHANGE is pressed, followed by valid digits, the entry is accepted, the cursor is removed, and the  $CHANGE$  display key reappears. The administrator presses NEXT to go to the  $Show$ line: prompt.

#### **1.2.3.6 Class of Service Passwords**

For details on specifying password numbers, see the Class of Service feature. Only the assignment of capabilities (user and line restriction, and remote package) to passwords is covered here.

See "Passwords - COS Passwords".

In this section, the administrator can specify passwords for the system, and assign restriction filters and remote-access packages to each password. In the event that a restriction filter is not defined for a given Class of Service password (it is left at Deflt) then the restriction filter that applies to calls made under that Class of Service is determined by the restriction that normally applies for the respective line, extension, or to the user's COS password. For example, assume a given line is restricted to local calls and an internal user changes the class of service in effect (by using  $\sqrt{\epsilon}$  eature  $\sqrt{\epsilon}$  |8 and entering a COS password). If the new class of service (determined by the COS password) has a restriction FILTER defined that permits long distance calls, the user is able to dial long distance on any accessible line. If, on the other hand, the restriction filter for the COS password is left at Deflt, the original restrictions remain in effect.

- 1. A User fltr: can be specified. Unless it is extension to Deflt, it replaces the extension restriction (and line/extension) or remote restriction in effect. The default value is  $\text{Deflt}.$
- 2. A line restrn: can be specified. Unless it is extension to Deflt, replaces the line restriction in effect. The default value is  $\text{Deflt}$ .
- 3. A Remote  $pkg$ : can be specified. Unless it is extension to  $Deflt$ , it replaces the remote-access package in effect. The default value is  $\text{Deflt}$ .
- 4. The default option means that the restriction in effect before the user changes the class of service remains in effect.
- 5. In the case of User flter:, Line restrn:, and Remote pkg:, if the administrator presses CHANGE and then NEXT without entering a valid restriction number (or without entering any restriction number, or insufficient digits), the restriction is extension to Deflt, the default. The user remains at the prompt, either User fltr: Deflt, Line restrn: Deflt, or Remote pkg: Deflt. Note that when CHANGE is pressed, HEADING and BACK are not available. If CHANGE is pressed, followed by valid digits, the entry is accepted, the cursor is removed, and the CHANGE display key reappears. The administrator presses NEXT to go to the next prompt.

Note that for User flter:, Line restrn:, and Remote pkg:, when changing the restriction value or remote package, a DEFAULT display key is also available. If pressed, the DEFAULT display key inserts the value of  $\text{Deflt}$ for the user restriction, line restriction, or remote package.

- 6. If the user changes an existing Class of Service, the restriction that is in effect is replaced. For example, if the remote user enters the DISA DN to change an existing Class of Service, the user restriction associated with the entered COS  $F$ Eeature  $\Box$   $\Box$   $\Box$   $\Box$  is the user restriction associated with the entered COS password password replaces the remote restriction. If the internal user activates replaces the extension restriction.
- 7. The remote-access package (applicable for remote users entering a COS password) replaces the access package already in effect.

#### **1.2.4 \*\*EXTN/ \*\*LINE** N/A

# **1.3 Technical Specification (Limits/Constraints)**

- The only non-dialing feature available for remote-access is the Page feature.
- There is a limit of 100 restriction filters. Restriction 00 is a Null restriction, permitting unrestricted dialing. Restriction 00 can be applied by the administrator, but the contents of Restriction 00 cannot be changed. The remaining restrictions (01 through 99) can be specified by the administrator.
- Each restriction filter can have up to 48 restrictions, provided that a combined total of no more than 400 restrictions plus overrides are defined system-wide (that is, the total number of separate restriction entries and override entries cannot exceed 400).
- Each restriction can have any number of overrides, provided that the combined system-wide total of 400 restrictions plus overrides is not exceeded.
- Each restriction can be defined in one or more restrictions. Each restriction counts as one entry in each and every restriction to which it is assigned. For example, if Restriction 07 appears in Restrictions 01, 02, and 03, the same Restriction 07 has used up three entries.
- There is a limit of 16 remote-access packages. Package 00 is a Null package, permitting no access to line pools or remote page. Package 00 can be applied by the administrator, but the contents of Package 00 cannot be changed. The remaining packages (01 through 15) can be specified by the administrator.
- A maximum of 255 line/extension restriction filters can be applied in the system.
- The maximum length of a restriction entry is 15 digits and the maximum length of an override entry is 16 digits.

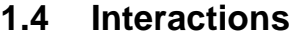

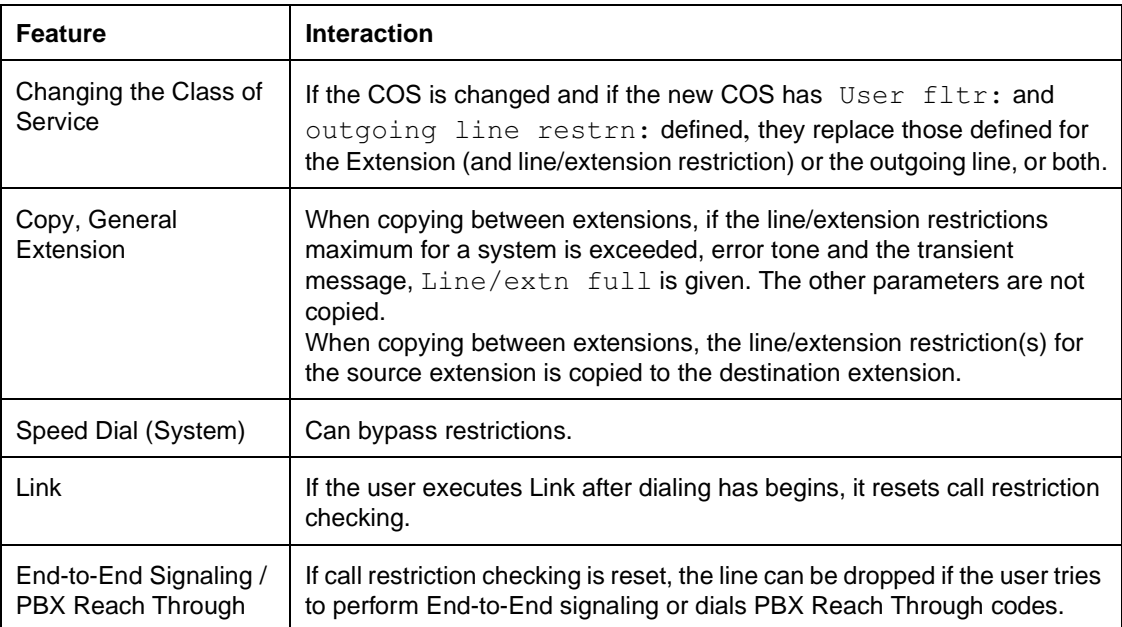
### **1.1.1 Description**

This feature preserves a voice connection for one minute when an M7208 set, M7310 set or M7324 set is unplugged or performs an internal reset.

# **1.1.2 Rationale for Feature**

N/A

**1.1.3 General Definitions** N/A

#### **1.1.4 General Procedures** N/A

### **1.2 Feature Details**

### **1.2.1 End User View**

If a set is unplugged while active on an external call, then reattached before the set is polled and receives out of service status, the call is retained. The previous status of the voice path and visual indications at the set are restored.

### **1.2.2 OAM Programming View**

N/A

### **1.2.3 \*\*EXTN/\*\*LINE**

N/A

### **1.3 Technical Specification (Limits/Constraints)**

This feature does not apply if the set is detached for longer than it takes for it to go out of service, if the set is moved to a new port, or if a new type of set is connected to the port.

### **1.4 Interactions**

N/A

### **1.1.1 Description**

The Camp-On feature is used to send an external call to another set.

### **1.1.2 Rationale for Feature**

### **1.1.2.1 Usage Scenarios**

Camping calls onto a set is possible from any type of set, however, it is most practical from a set with a two-line display, or a set that is processing a large number of calls, such as a Central Answering Position (CAP). The CAP attendant can either try to transfer the call to the destination set, or can immediately try to camp a call. An immediate camping of a call is particularly useful if the attendant has Busy Lamp Field indication of other sets.

### **1.1.3 General Definitions**

N/A

#### **1.1.4 General Procedures** N/A

### **1.2 Feature Details**

### **1.2.1 Controls**

Feature <sup>8</sup> 2, or programmed key

#### **1.2.2 Caller View**

External calls are camped in a manner similar to transferring an internal call to a set.

While a call is camped at a set, the Camp-on timer tracks the amount of time the call has been camped. The timer ends when a camped call is:

- answered
- forwarded
- routed back to the set that camped it

### **1.2.3 Message Displays**

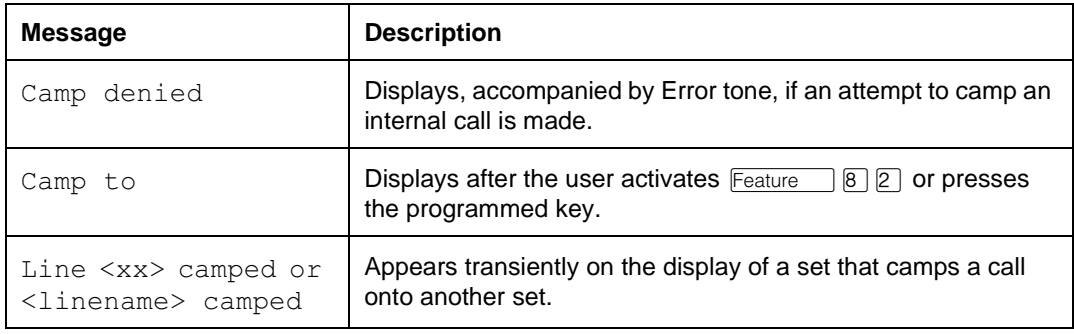

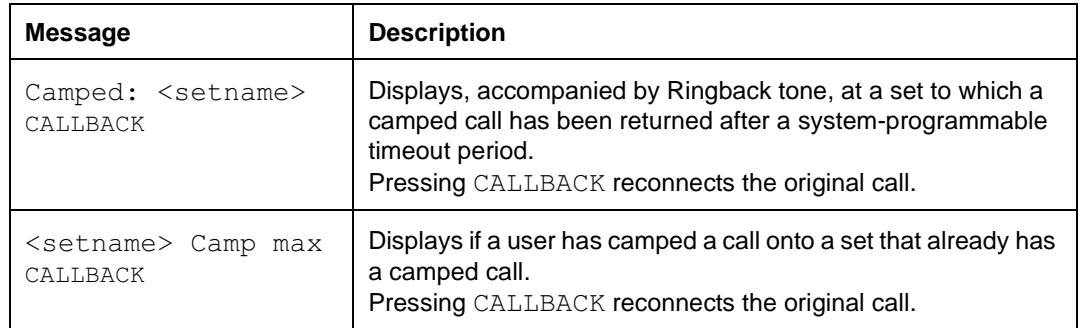

If the destination set is idle, or connected on one or more calls, activating the Camp feature and then pressing an Internal Autodial key, or entering the DN of the set, camps a call onto the destination set. Since transfer rules are followed, if there is an appearance of the call, the line indicator appears at the line appearance, otherwise it appears at the intercom.

#### **1.2.4 End User View**

The user who receives a camped call receives a periodic display and hears periodic tones (Held Line) over their speaker indicating that a call is waiting. Camped calls do not alert visually.

The user can answer the camped call by

- pressing the flashing intercom or line key to preselect the line or intercom, then going offhook or pressing the Handsfree key
- pressing the Answer key or its feature code (see the Offhook Call Queuing feature) to answer the camped call (Calls with higher Call-Capture priority are answered first.)

#### **Message Displays**

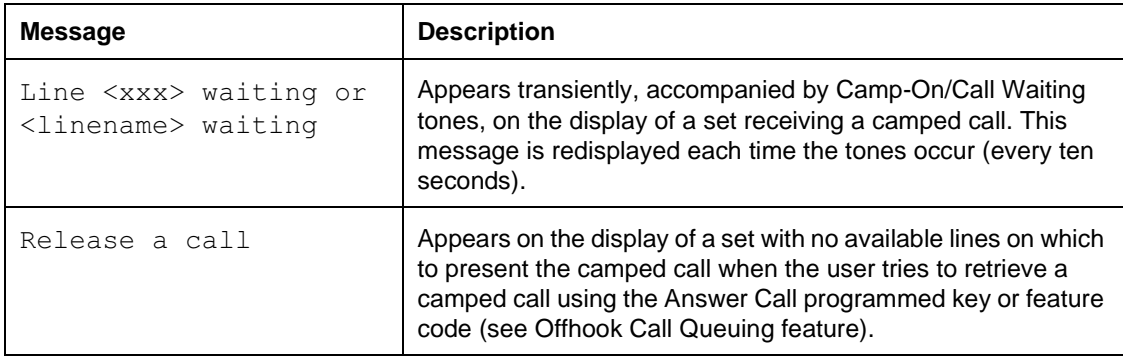

### **1.2.5 OAM Programming View**

#### **1.2.5.1 Levels of Access**

The following table shows the levels of access required for users to program OAM changes.

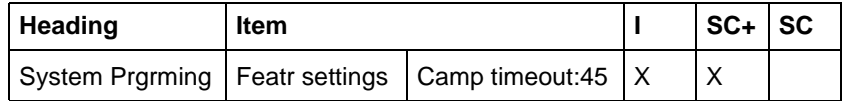

#### **1.2.5.2 Programming Camp-On**

In OAM, the Camp timeout is programmed in System Prgrming Featr settings>Camp timeout: 45. The Camp timeout values are 30,  $45$ , 60, 90, 120, 150, and 180 seconds. The default is underlined.

See "System Programming - Feature Settings".

#### **1.2.6 \*\*EXTN/ \*\*LINE**

N/A

### **1.3 Technical Specification (Limits/Constraints)**

A maximum of one call can be camped at a set.

Only external calls can be camped onto Norstar sets. As well, camping a call onto an external destination is not supported.

### **1.4 Interactions**

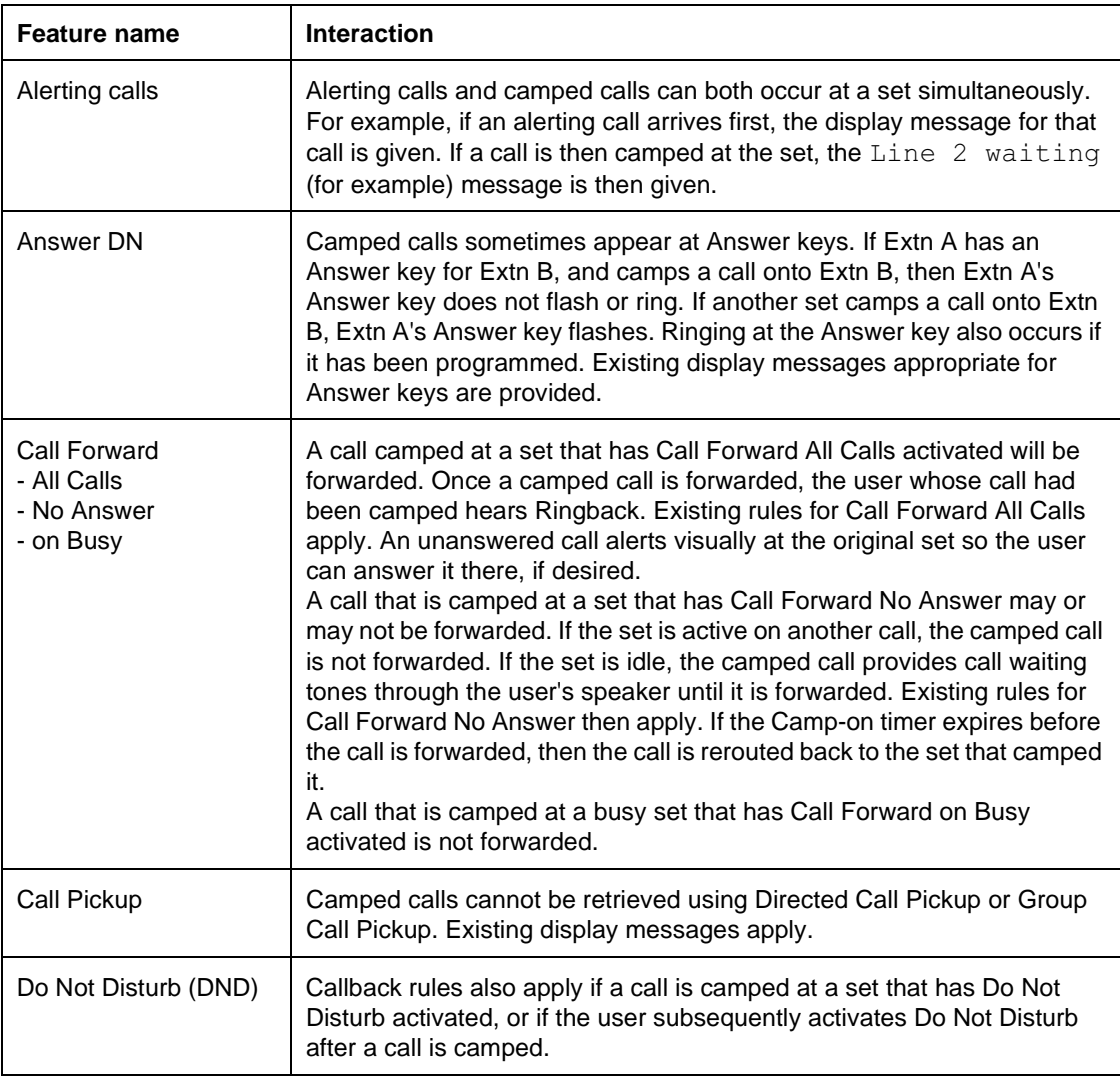

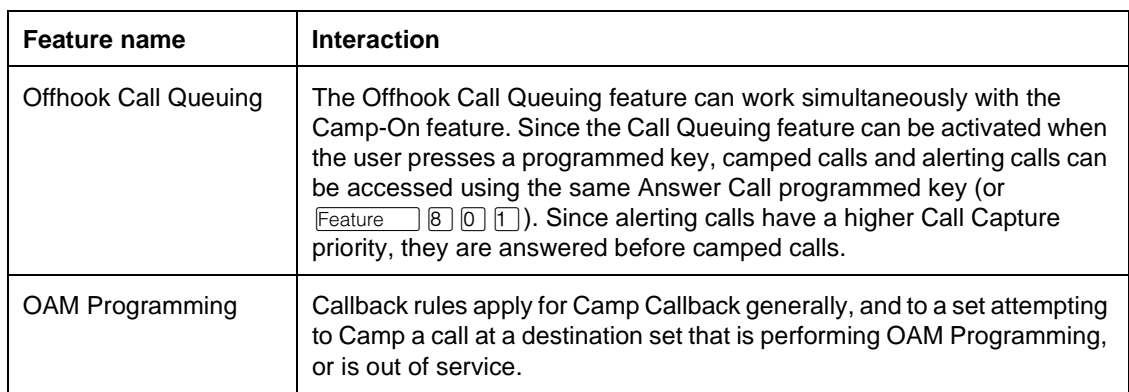

# **Central Answering Position (CAP)**

### **1.1 Overview**

### **1.1.1 Description**

The Central Answering Position (CAP) module attaches to a Norstar M7324 telephone to add 48 key/indicator pairs. The function of a CAP module is similar to that of a Busy Lamp Field, enabling an attendant to monitor the status of coworkers' telephones and to direct incoming calls to the appropriate people.

Two CAP modules can be attached to each M7324 set. A Modular CCU can support up to five designated CAPs. A Compact CCU supports only one. A designated CAP has the capability to answer up to 120 lines. For Compact ICS, the CCU supports 8 lines. The designated CAP supports: line keys, feature keys, Internal Autodial keys, or a combination.

### **1.1.2 Rationale for Feature**

See "1.1.1 Description".

### **1.1.3 General Definitions**

The term "CAP" refers to the base set and its add-on module or modules. The term "module" does not refer to the entire CAP terminal. A designated or enhanced CAP (E CAP) is administered to have line keys.

### **1.1.4 General Procedures**

 $N/A$ 

# **1.2 Feature Details**

#### **1.2.1 End User View**

Lines can only be added or deleted in configuration programming. Deleted lines appear at the CAP as blank keys. A user can reprogram a blank key.

Because users can move line keys, lines may not appear at the set in an increasing line order number. For more information, see "1.2.2.1 Relocation" and the Moving Lines feature.

#### **1.2.2 OAM Programming View**

See "System Programming - CAP Assignment".

Compact Plus allows one CAP to be programmed. Modular Plus allows for up to five CAPs to be programmed.

The default configuration of the CAP has the number of lines that are allocated to the CAP assigned to it immediately upon initialization of the set.

The user must specify which DNs are to be programmed as CAPs. The default value is None.

When a CAP is programmed, lines are assigned in sequence starting from the top left-hand key on the base set, beginning with the lowest line number for that set. The right-hand column of keys on the base set contains feature and intercom keys, although all 24 keys could be used for lines.

Once all keys are assigned, the remaining lines are assigned beginning at the first add-on module starting at the top left-hand corner, and moving down. Similarly, the second add-on module is assigned the remaining lines, to a maximum of 120 lines. If any keys remain after lines are assigned, they are brought up as Internal Autodial keys, starting with the lowest default DN on the system. The user can reprogram Internal Autodial keys.

If a line or lines are added during configuration programming, the lines overwrite the first available key. A key that has a line appearance is not overwritten. A blank key, a Internal Autodial key, or a feature key is overwritten, starting at the top left corner of the base set. Because blank keys have no stored information, these keys are overwritten first. Thus, after the addition of one or more lines, lines cannot appear in an increasing line order number. (That is, lines do not renumber themselves sequentially, so they appear on the set in the order they were assigned.)

If a designated CAP has been assigned more lines than can appear on its base set and module(s), the number of lines that can appear are applied, in the default configuration previously described. Extra lines can appear on the right-hand column of the base set. Lines can also appear on the base set if the CAP modules are removed. This assigns as many lines as possible to the base set.

Feature keys, line keys, and Internal Autodial keys have status indication when programmed on a CAP module or base set.

### **1.2.2.1 Relocation**

In OAM programming, the user specifies on a system-wide basis whether Set Relocation is allowed. CAPs follow this specification, so that if sets are not permitted to be relocated, neither are CAPs.

When the entire CAP (base set and add-on modules) is moved as a unit, all of its settings are retained. If a module or modules are moved, and the moved-to set already has the same keys assigned, the keys on the moved-to set are retained, and the same keys on the module being moved become blank.

Modules reassigned to another designated CAP pick up programming from the new position. For example, if CAP1 has two modules (A and B) and is moved to CAP2, the software checks to see if modules A and B have lines assigned to them that also assigned to CAP2. If CAP1 and CAP2 have lines 1 to 5 assigned, CAP2 retains lines 1 to 5 where they were, and lines 1 to 5 on CAP1's modules become blank. The software also checks to see if CAP2 previously had lines assigned to it but didn't have any keys on which they could be presented. These lines now appear on the CAP, if keys are available on which the lines can be presented. The software also checks if modules A or B have lines assigned that CAP2 doesn't have assigned. These are removed. Because of existing lines, the lines may not appear in the default order on the set (that is, ordered in ascending sequence, starting with the base set).

If a CAP module is moved to another CAP that has additional lines and therefore requires additional line appearances on the module(s), the existing lines are reallocated on the modules, using the default method previously discussed.

Similarly, if new lines are assigned to the CAP in OAM programming, lines are re-assigned to the add-on modules.

Duplication of Internal Autodial, feature keys, and line appearances is not allowed.

If a set has a CAP module removed from it, there may not be line appearances to represent all of the set's lines. In this case, an incoming external call follows existing call processing rules. If no other set was programmed to ring for the line, and a Prime Set for that line exists, an incoming external call is transferred to the Prime Set.

#### **1.2.2.2 Performing Extension Copy**

In OAM programming, the user can perform a Extension Copy from one CAP to another CAP. If the two CAPs are identical (both have the base set and the same number of modules), either system data only, or system and user data can be copied from one CAP to the other. CAP assignment cannot be copied.

User data can only be copied between the base sets. CAP memory key assignments cannot not be copied between sets.

Key assignment cannot be copied between two sets of different types.

If the destination CAP has more modules than the source CAP, the system data for the source CAP that can be copied appears on the modules for the destination CAP. Remaining keys on the modules appear as blank keys. The same rule described at the beginning of the previous Relocation section also applies in this case.

If the destination CAP has fewer add-on modules than the source CAP, and Extension Copy is performed, only the settings that the destination CAP can support are added. If modules are added later, the remaining line appearances appear.

When performing Extension Copy, the user can copy administration data between CAPs and sets not defined as CAPs. The user cannot copy user data between CAPs and sets not defined as CAPs. Because CAPs and expanded sets are essentially the same set (M7324), data on the base set can be copied between a CAP and an expanded set.

#### **1.2.3 \*\*EXTN/ \*\*LINE**

N/A

### **1.3 Technical Specification (Limits/Constraints)**

A maximum of five sets can be programmed as designated CAPs on a Modular system, and one on a Compact system. Each CAP is capable of supporting up to 120 lines.

If a module of a CAP undergoes a cold start, the entire CAP terminal should also undergo a cold start. (To cold start the CAP, press the two keys on the outside bottom of the module.) The default settings are applied.

# **1.4 Interactions**

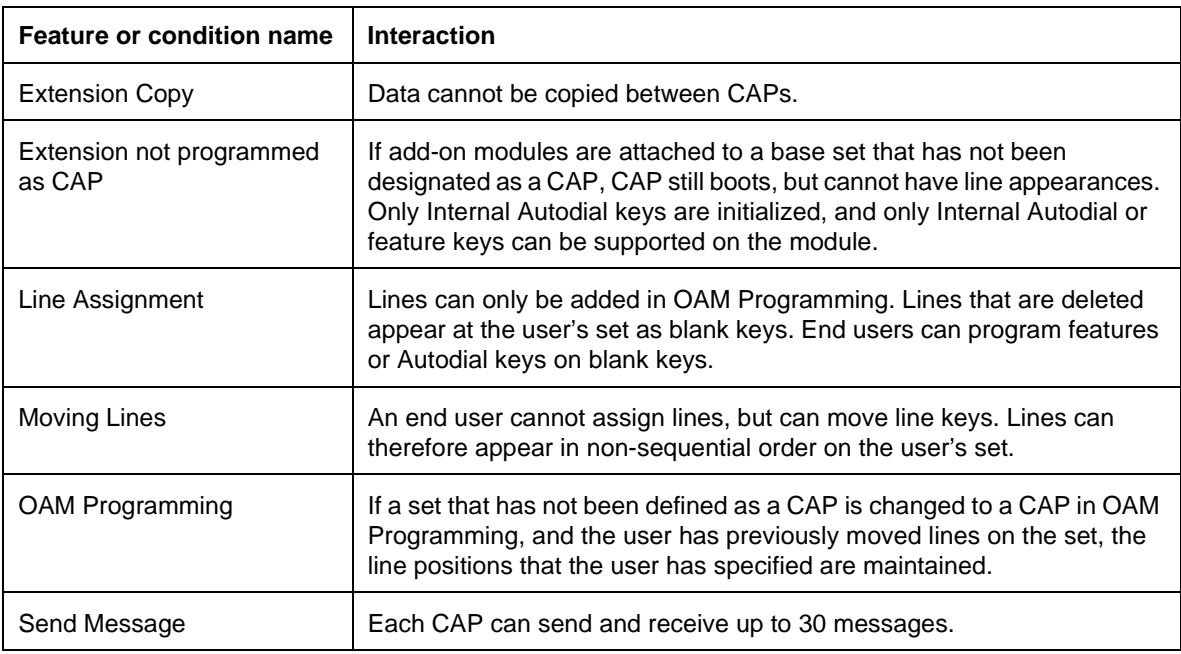

### **1.1.1 Description**

Change Extns allows the Extension Number of an individual set to be changed in OAM programming. An Extn is the same as an internal set number.

Any B1 or B2 Extn can be reassigned in OAM Programming. This capability exists whether or not the original Extn has been assigned to a port or a device.

### **1.1.2 Rationale for Feature**

This capability allows the installer to coordinate the Extn table with the Extns of a host system (PBX). For system-wide changes to the numbering plan, at system startup, the System Startup feature should be used.

### **1.1.3 General Definitions**

The terms B1 and B2 correspond to the channels on the Norstar system used for transmitting voice and data, respectively. Each Extn port number has one B1 Extn and one B2 Extn associated with it. Some devices, such as the M7100, M7208, M7310 and M7324 telephones, use only the B1 channel and the B1 Extn. The M7900 telephone uses both B1 and B2 channels, and therefore has both a B1 and a B2 Extn associated with it.

### **1.2 Feature Details**

### **1.2.1 End User View**

N/A

#### **1.2.2 OAM Programming View 1.2.2.1 Levels of Access**

#### The following table shows the levels of access required for users to program OAM changes.

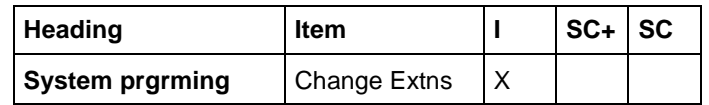

### **1.2.2.2 Programming Change Extns**

Change Extns is set in System prgrming>Change Extns>.

#### See "System Programming - Change Extensions".

Individual Extns are normally changed, as required, at initial installation. Extns can also be changed while the system is in use, but they do not take effect until OAM Programming terminates.

If the user attempts to assign an Extn that is identical to one already assigned to another B1 or B2 port or device, the Extns are swapped.

Changing a device's Extn does not change any other programmed data for that device.

#### **1.2.3 Message Displays**

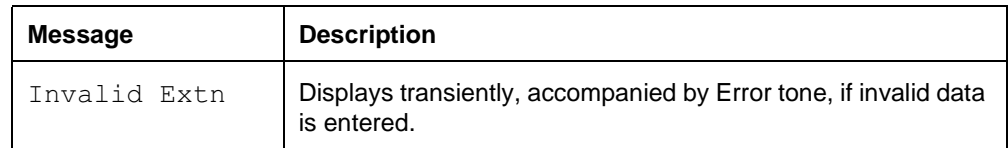

### **1.2.4 \*\*EXTN/ \*\*LINE**

N/A

### **1.3 Technical Specification (Limits/Constraints)**

The first digit of the Extn cannot be the same as

- the Call Park prefix
- the Direct-dial digit
- a Line Pool access code
- a Destination code
- an External Line access code

The user cannot delete the Extn for a device. (A set can be removed from the system. Then the Extn can be made "unequipped".)

### **1.4 Interactions**

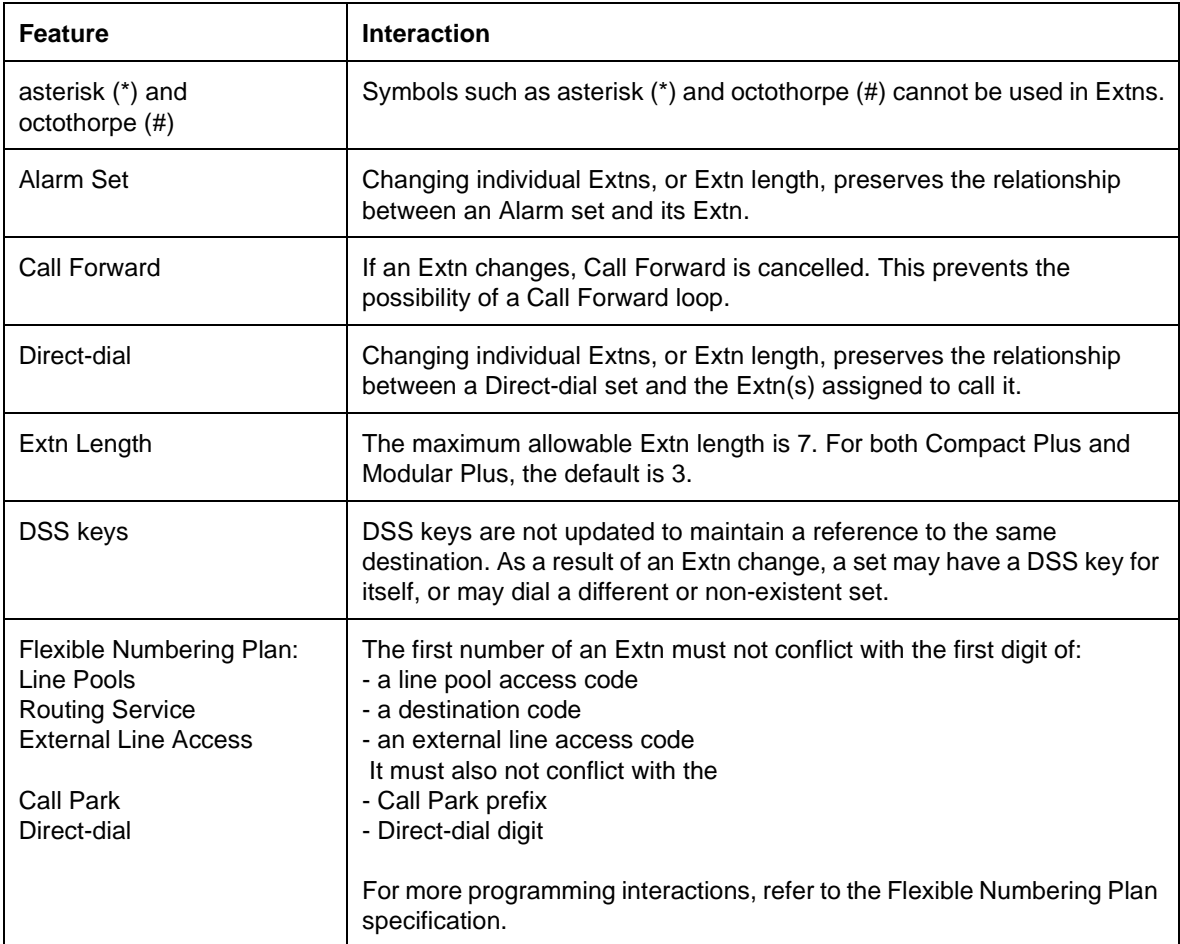

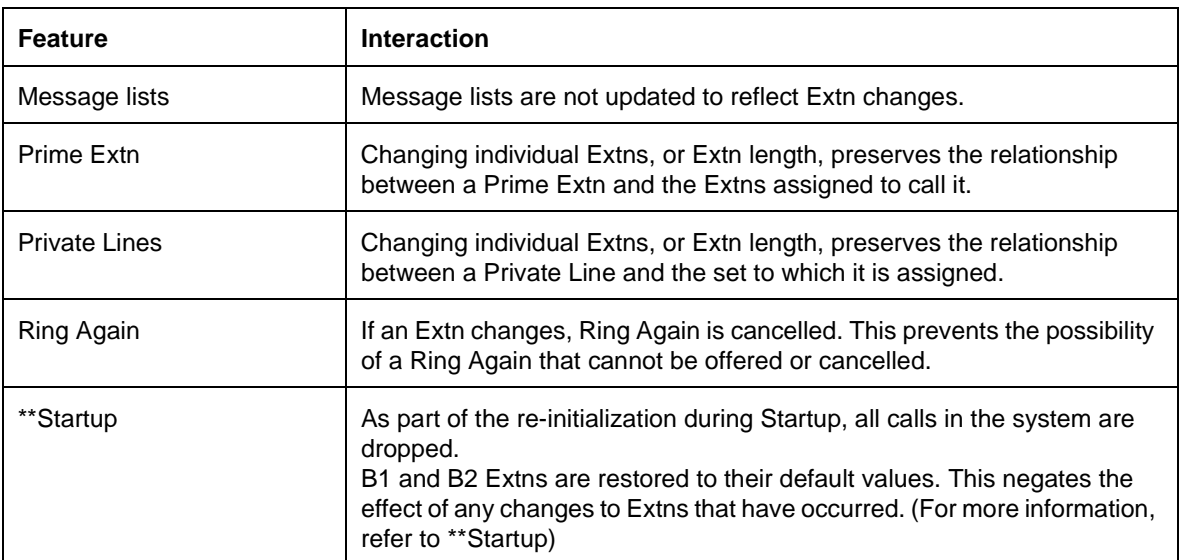

### **1.1.1 Description**

This feature permits the system coordinator to clear (release) lines that they have determined to be in use, but without any active conversation or communication, and cannot be released by normal procedures — that is, the line is "hung". This situation arises whenever the system does not get a disconnect signal from at least one of the lines involved.

### **1.1.2 Rationale for Feature**

In the UK, unsupervised CO lines are permitted to be tandemed through the CCU using AC15 PCcts. AC15 lines that connect an unsupervised CO line with a busy or unanswered destination, or another unsupervised CO, can become hung once the unsupervised CO hangs up, or if it does not answer. Since the CCU receives no disconnect signal, the lines will remain connected indefinitely.

In addition to hung lines, this feature can also be used to clear an unsupervised line connected to a telephone device on the Norstar system that has malfunctioned (customer-supplied fax machine, answering machine, modem, etc.) and, for whatever reason, is unable to release the call.

Since the system has no facilities for automatically detecting and clearing hung lines, a simple administration feature to release the lines is required as an alternative to having a technician physically disconnect and reconnect one of the lines in order to clear them (as is currently done on many systems in the UK).

This feature is placed in Maintenance because it will best serve the customer if it is used in a controlled fashion by the system coordinator. This will facilitate the system coordinator's ability to monitor the frequency and patterns of occurrence of hung lines so that they may be prevented or minimized. In addition, the feature can release any line in use, therefore, for security reasons it should not be made generally available.

### **1.1.3 General Definitions**

N/A

### **1.1.4 General Procedures**

The user first needs to identify the hung line by line number. Since line keys may either be labeled incorrectly or by line name, the user or system coordinator should verify the line number by using the Key Inquiry feature ( $\overline{F_{\text{feature}}}$   $\overline{F}$ ) to display the three digit line number of the suspect line.

1. Go to Maintenance>Clear lines. Press Show 1 to view the first busy line starting with AC15 PCcts. The following display appears:

> xxx busy hhh:mm CLEAR

This means that line xxx has been busy for "hh" hours and "mm" minutes.

2. If it is not necessary to clear this line, press  $N_{\text{ext}}$  to go to the next highest busy line, or press  $\sqrt{\frac{Back}{Back}}$  to go to next lowest busy line, or press  $\sqrt{\frac{Heading}{Back}}$  to return to Clear lines.

- 3. Press CLEAR to release the line. Line xxx cleared is displayed. The cleared line and any lines tandemed with it now return to an idle state.
- 4. Press  $Nest$  to go to the next highest busy line, or press  $\sqrt{Back}$  to go to next lowest busy line, or press Heading do return to Clear lines.

### **1.2 Feature Details**

### **1.2.1 Controls**

N/A

### **1.2.2 Message Displays**

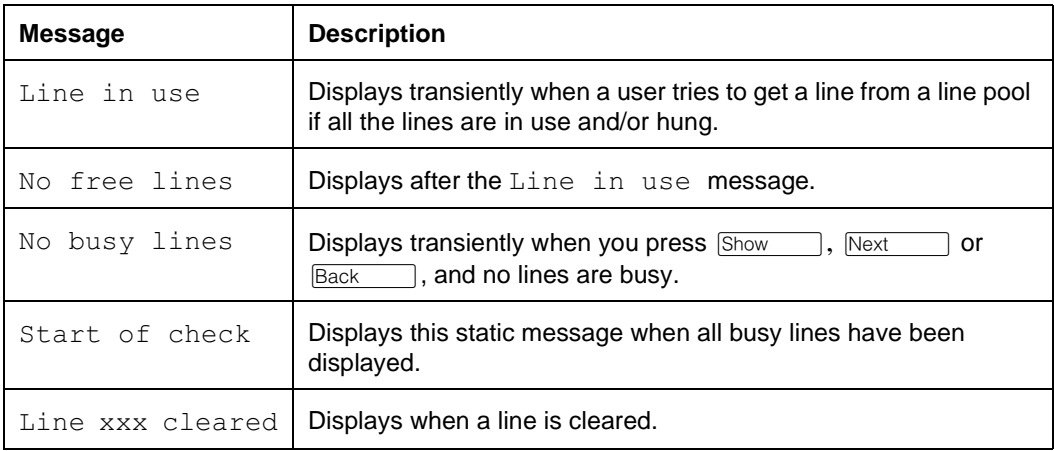

### **1.2.3 End-User View**

It is important to emphasize that the end user's role in this feature is to inform the system coordinator if they detect and/or determine that a line is hung.

A hung tandem call will always appear as a pair of busy lines:

- CO-AC15; where Norstar is an endpoint and the CO call is entering or exiting the private network to/from the AC15.
- AC15-AC15; where Norstar is serving a tandem node with the call coming in on one AC15 and is going out on another. The destination or origin of the call is not known, and the unsupervised lines causing the problem may be several nodes away.
- DIA line (via AC15)-CO; where an incoming call from an unsupervised CO line is redirected by a remote system to an AC15 PCct connected to a Norstar system, which in turn redirects the call to a DIA line that has invoked Selective Line Redirection, External Transfer from Conference or Enhanced Transfer which redirects the call to an unsupervised CO line or another AC15 with an unsupervised CO line at the far end.

### **1.2.3.1 Visible Hung Lines**

For hung lines to be visible to the end user, they must have explicit appearances on a set. For the end user, a hung tandem call will be seen as two line appearance indicator that have both been solid (on) for the same, exceptionally long period of time.

The attendant's position, normally the set with the most line appearances, is where a pair of hung lines is most likely to be noticed. Users with their own external line(s) or DIA lines may also notice a hung line. An attempt to select a hung line results in the message:

- Line in use if a user attempts to obtain a line from a line pool, but all of the lines are hung and/or are in use. Then the message
- No free lines is presented.

#### **1.2.3.2 Invisible Hung Lines**

Hung lines with no explicit appearances, such as lines assigned to line pools, may not be easily detected. Any system serving as a tandem point between two AC15 lines (each assigned to line pools with no explicit appearances of the line or the line pool), may have little or no visible indication of hung AC15 lines. In the case where the AC15 is the only line in the line pool, the problem would be evident in that every attempt to dial a network DN that is routed through that AC15 would result in the message No free lines. For line pools with multiple AC15 lines to the same destination, the problem would be less evident. Users would be denied a line for network calls through that line pool more frequently since there would be one less line available.

#### **1.2.4 OAM Programming View**

See "Maintenance - Clear Lines".

If the user presses Show (from Clear Lines), Next or Back and there are no busy lines in the system, then  $No$  busy lines appears transiently for three seconds followed by Clear lines. If the user presses Heading while the transient message is on the display, the display will be cleared and  $\text{Clear}$ lines will be displayed. The static message Start of check appears when all busy lines have been displayed and the user is starting over at line 081 (there must Next Or Back be at least one remaining busy line for this message to appear). The user can press or **Back** of to continue checking lines, or **Heading** to return to Clear lines.

The feature will be able to release any line if it is in use.

When any one line in a tandemed call has been disconnected (cleared), the resulting disconnect signal shall release any associated line(s). For example, if the following set of lines were connected in tandem, AC15—DIA line —CO line, clearing the DIA line will result in both the CO and AC15 lines being released. As well, clearing the either the CO or the AC15 line will result in the DIA line and the AC15 or CO line, as the case may be, being released. Confirmation that the associated line has been disconnected is not displayed. The user may check the line appearance of that line if they want confirmation.

The search for busy lines starts with the first AC15 PCct. The reason for this is that AC15 lines are almost always one of the pair of lines that is hung and therefore the user will be able to find and clear the problem line(s) faster than starting at line 001 and having to view all the CO lines in use on normal calls.

#### **1.2.4.1 AC15 lines and DIA lines**

DIA lines will become hung when:

- the far end of the incoming call is an unsupervised CO line (redirected from a remote system to an AC15 PCct) and,
- the DIA line is used with External Transfer from Conference, Enhanced Transfer or Selective Line Redirection to redirect (forward) the call to an unsupervised CO line or AC15 line with an unsupervised CO at the destination.

Both busy DIA line numbers and busy AC15 line numbers will be displayed by the Clear Lines feature.

### **1.2.4.2 Display specifications**

 $\overline{x}$  is left justified on the screen,  $\overline{h}$  hh :  $\overline{h}$  mm is right justified. There are no extra leading zeros for the hours shown unless the duration is less than one hour. The following are examples of correct and incorrect displays:

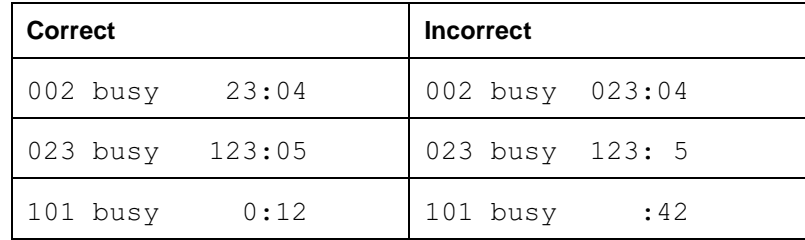

If the duration exceeds  $999:59$  then the display shall stop at  $999:59$ . It shall not loop around to  $0:01$ . If the elapsed time is less than one minute, the duration  $0:01$  will be displayed and not  $0:00$ .

### **1.2.5 Maintenance View**

Disabling a hung line during a Maintenance session will also clear the line and any lines tandemed to it will be released. The line must be enabled to return it to an idle state.

### **1.2.6 \*\*EXTN/ \*\*LINE**

N/A

### **1.3 Technical Specification (Limits/Constraints)**

This feature is designed for both Modular Plus and Compact Plus.

The feature shall be able to work from the M7208 for Compact only, and the M7310 and M7324 sets for both systems.

### **1.4 Interactions**

In general, internal Norstar features involved, for whatever reason, with a line that is released by the Clear line feature shall treat it the same as if the (hung) line was supervised and provided its own release from the far end.

For example, if a user has invoked Ring Again on a busy line pool and the Clear Lines feature releases a line in the pool which becomes the first free line, the RAG

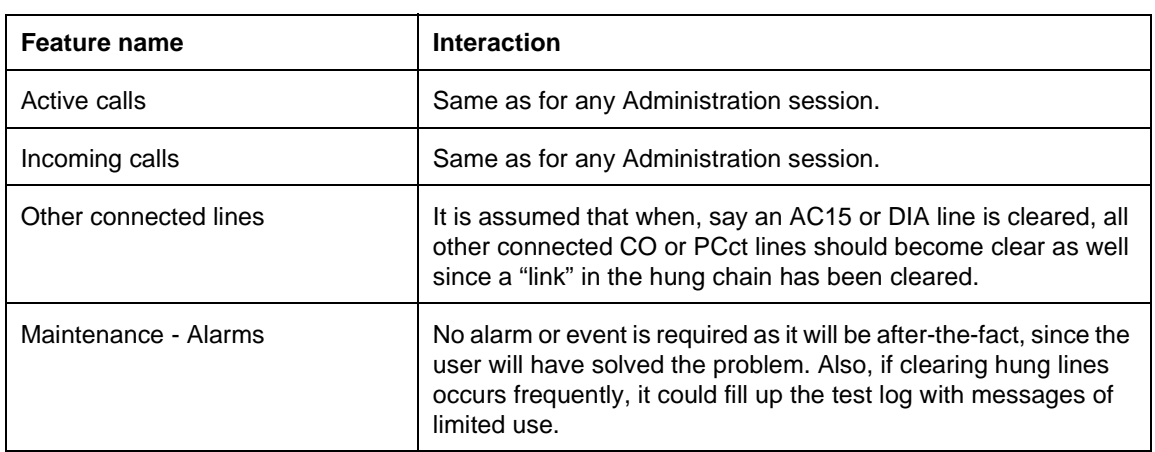

feature shall treat the release given by the Clear Lines feature as if were a release from the far end and alert the user that a line in the pool is now available.

### **1.1.1 Description**

All parameters receive default values following the initial application of power to the system and following System Startup. The templates containing the default values are called Default Templates.

This document contains the default templates for Compact Plus ICS. The possible Startup templates are Square, Hybrid, and **PBX**. The default template is underlined.

### **1.1.2 General Information**

All references to Extn 221 in this document should be understood as referring to the extension attached to Port 101, which is typically the lowest numbered extension in a Compact Plus system with a three-digit numbering plan.

Compact Plus supports two cards. The cards can be any combination of the following:

- Analog loop (each card support four lines)
- a two port or four port Basic Rate Interface (BRI) card

The line numbering for card 1 starts at 001 and the line numbering for card 2 starts at 031. DIA lines (also known as logical lines) start at 101.

# **1.2 Startup**

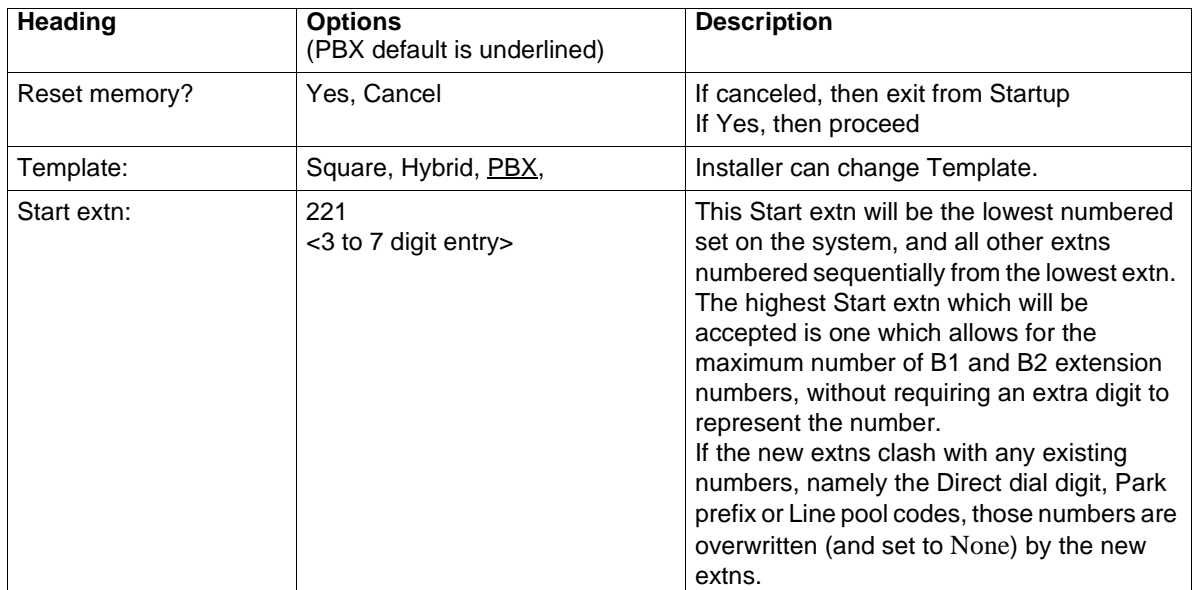

# **1.3 System & Extn Defaults**

### **1.3.1 Terminals&Extns**

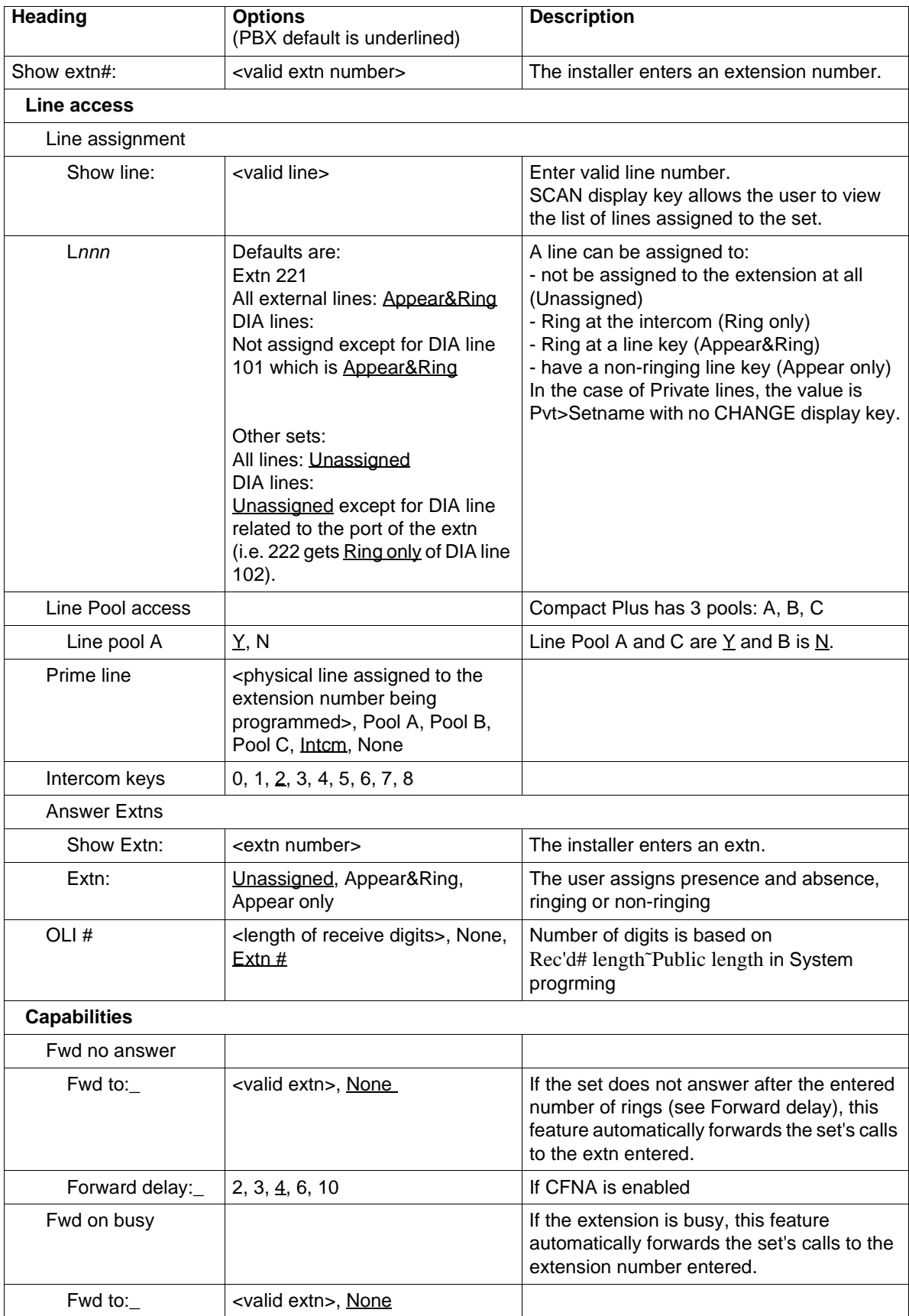

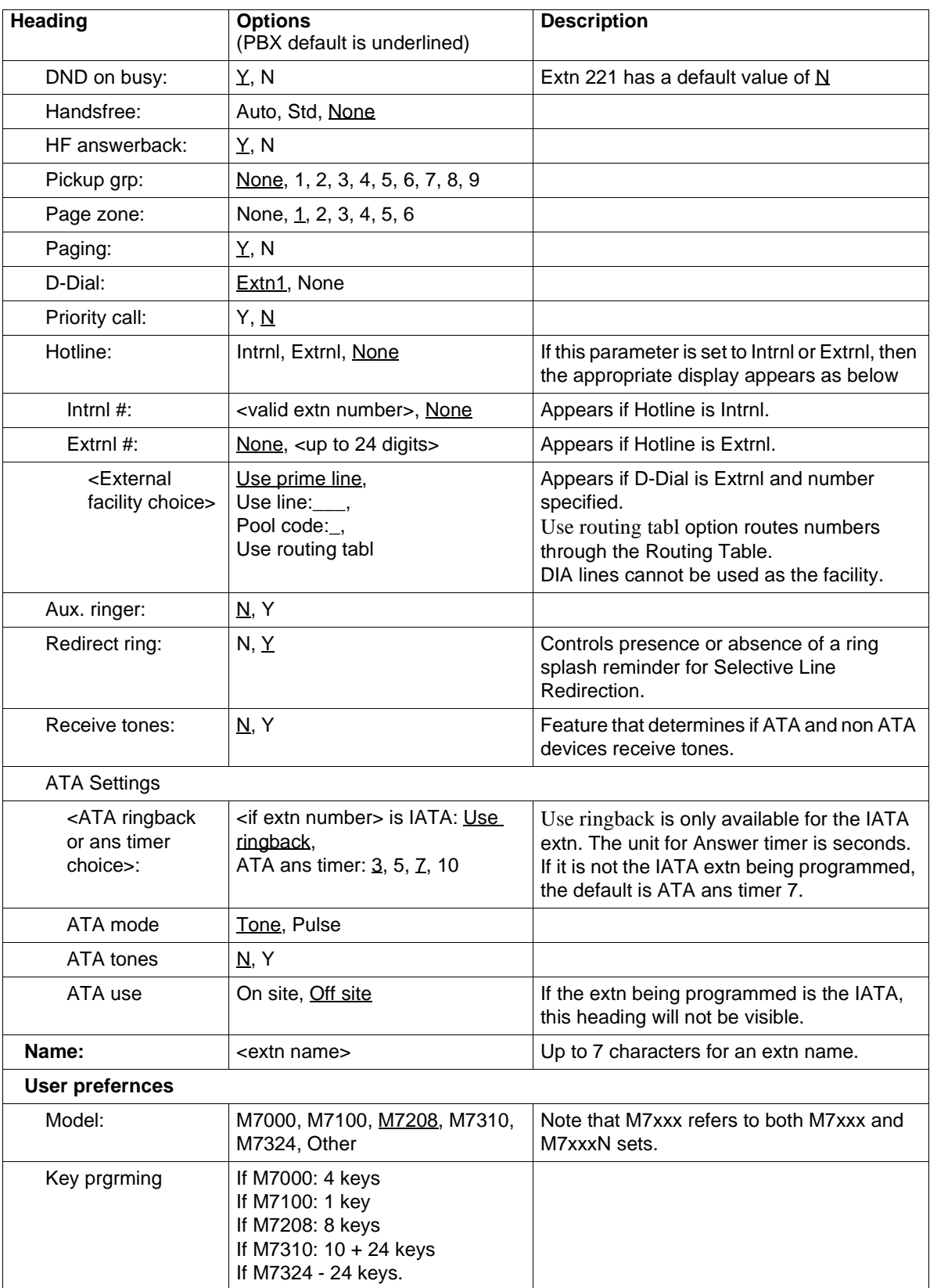

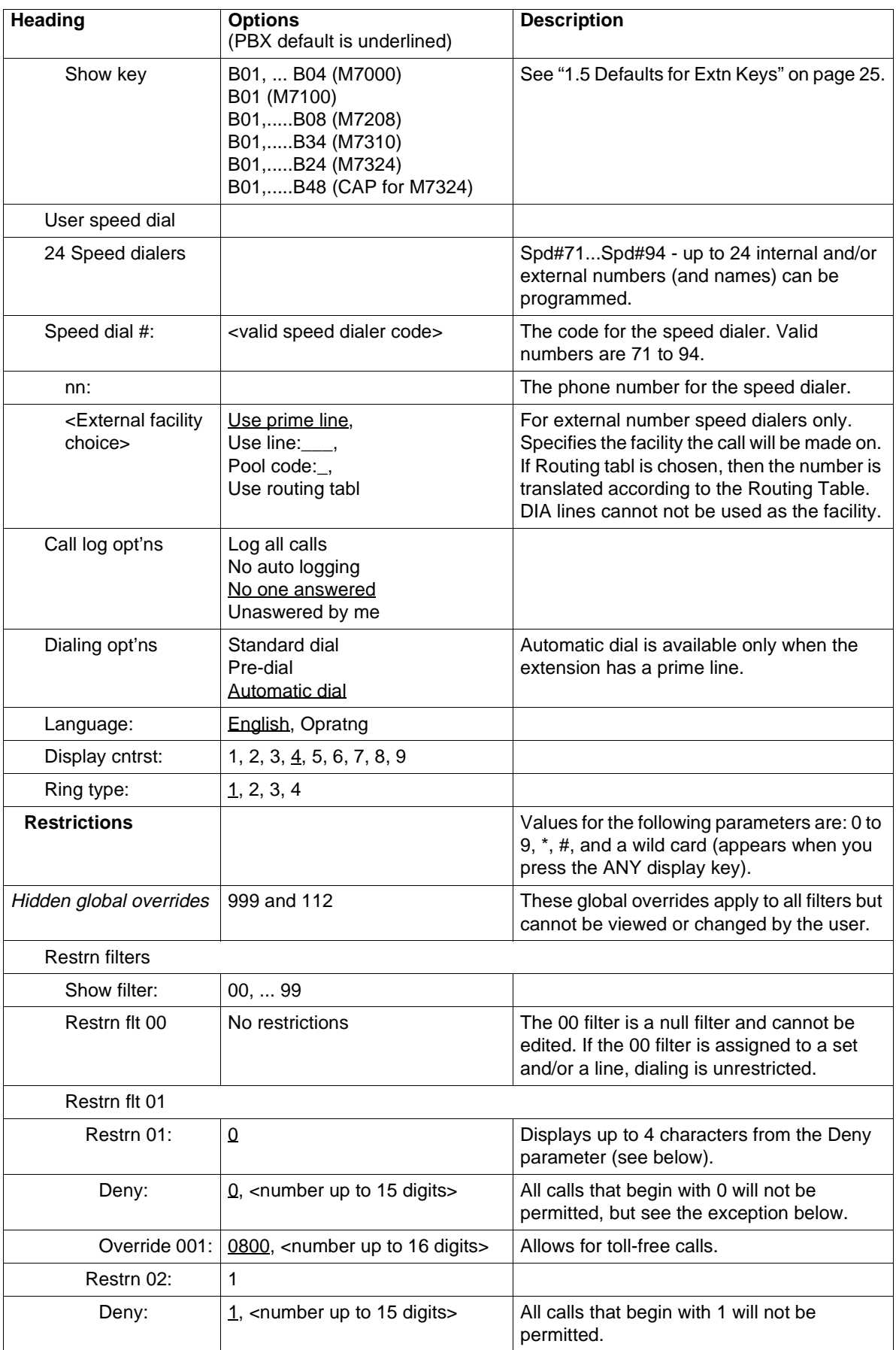

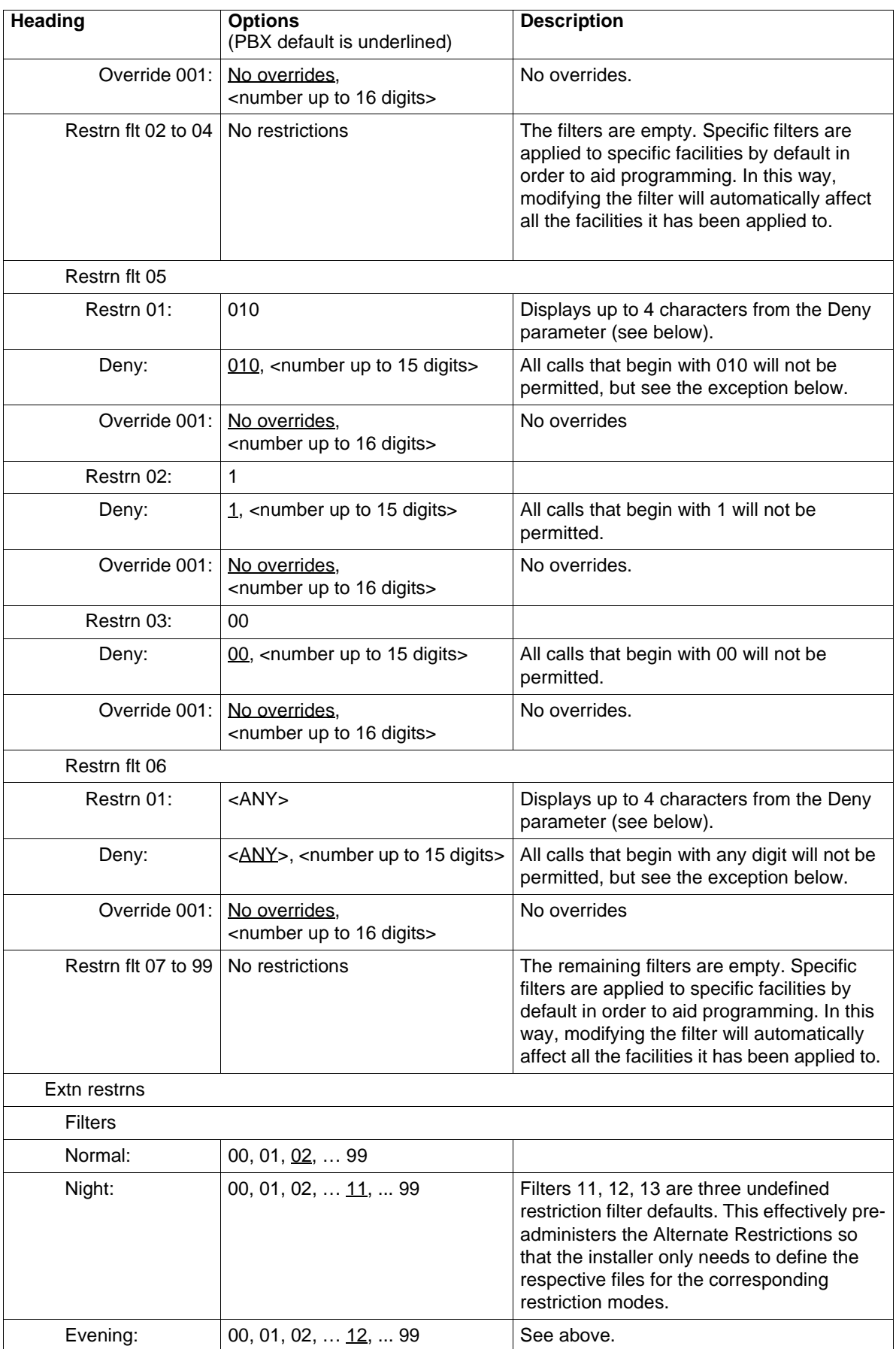

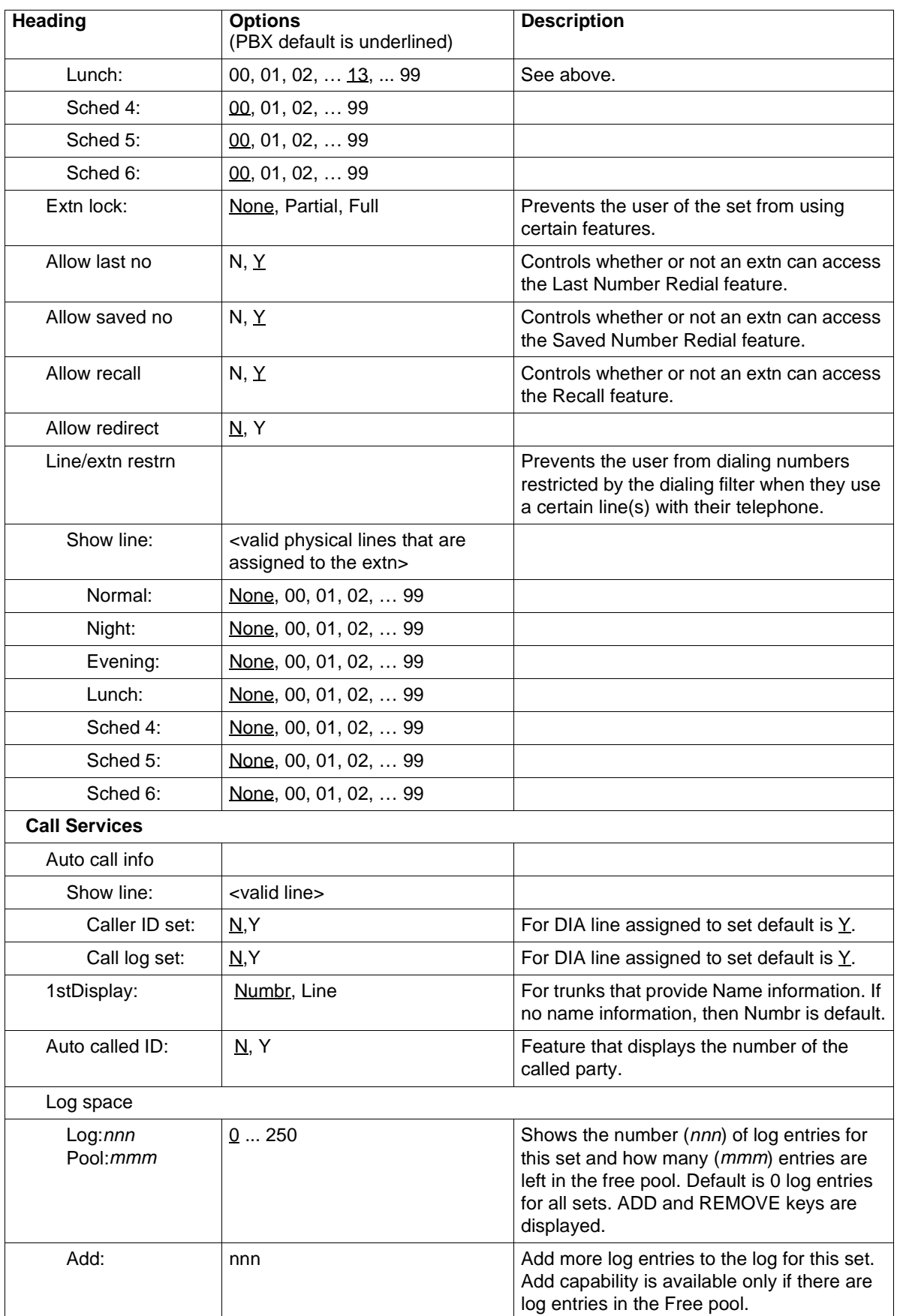

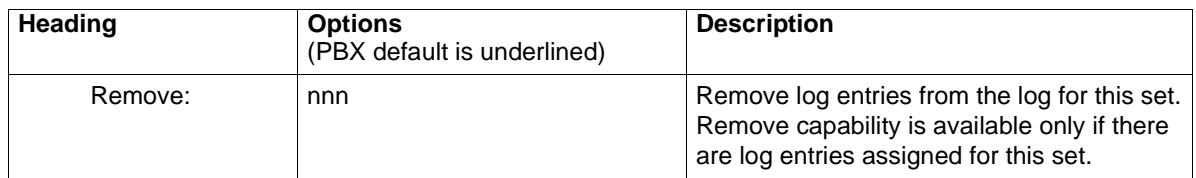

#### **1.3.2 Lines**

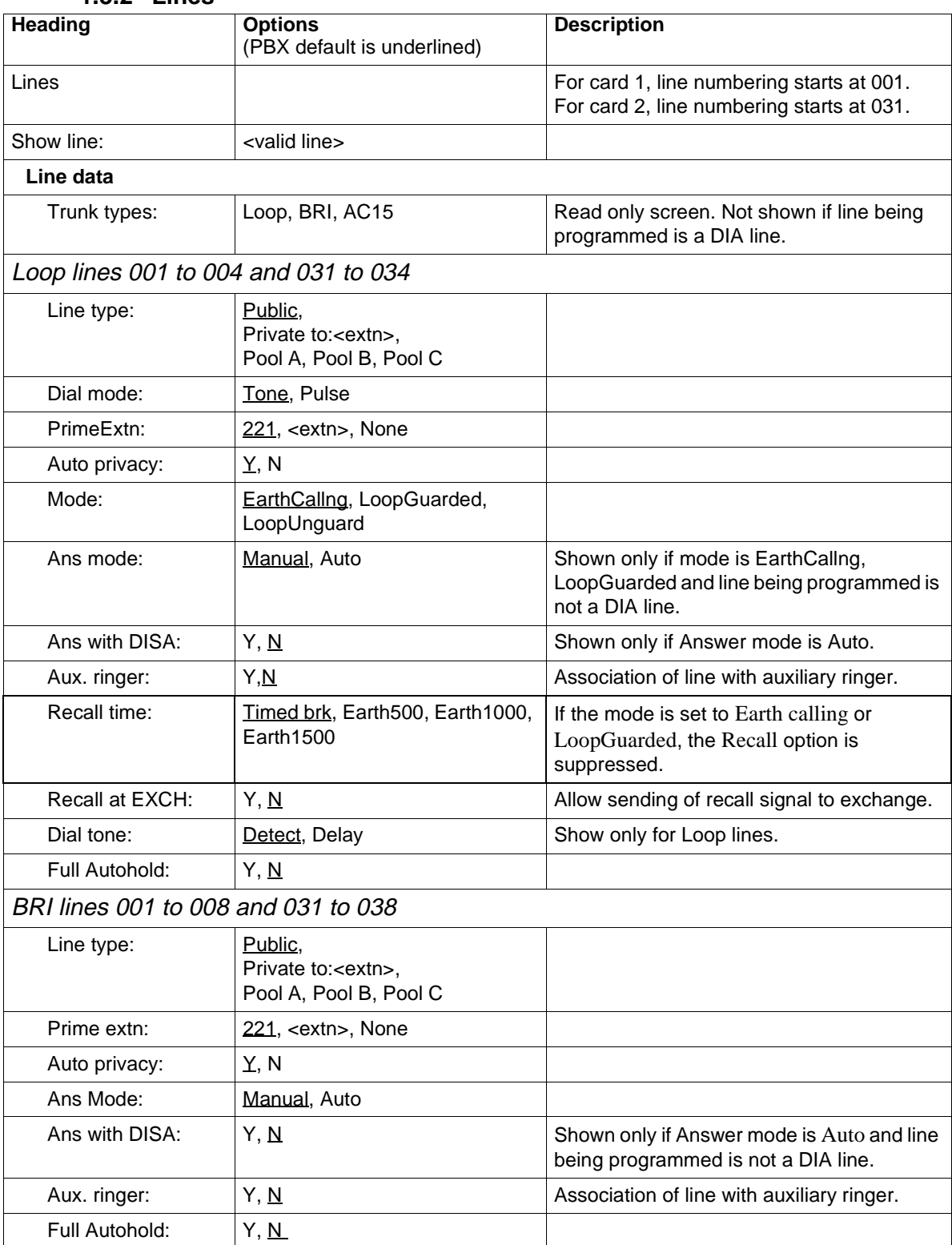

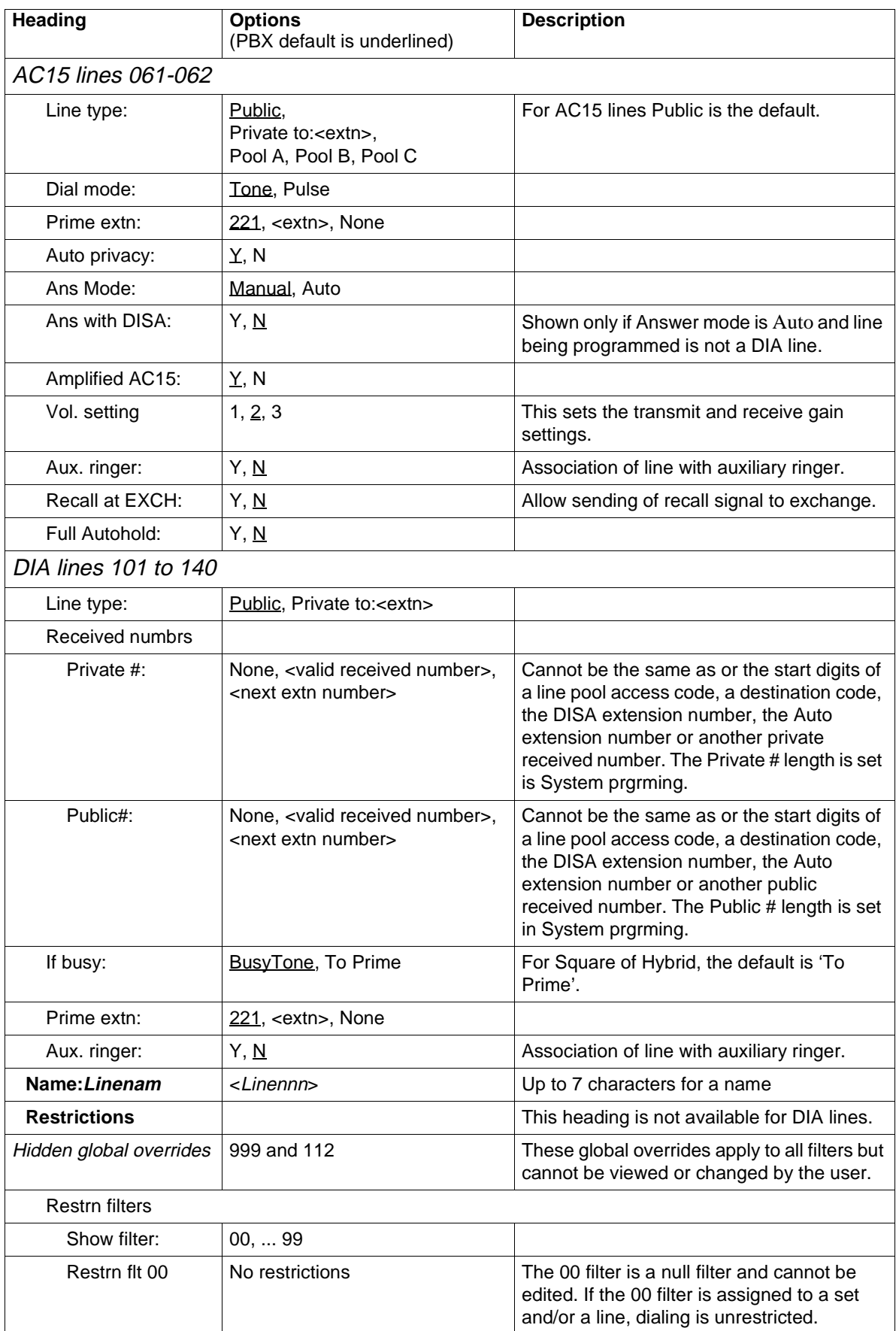

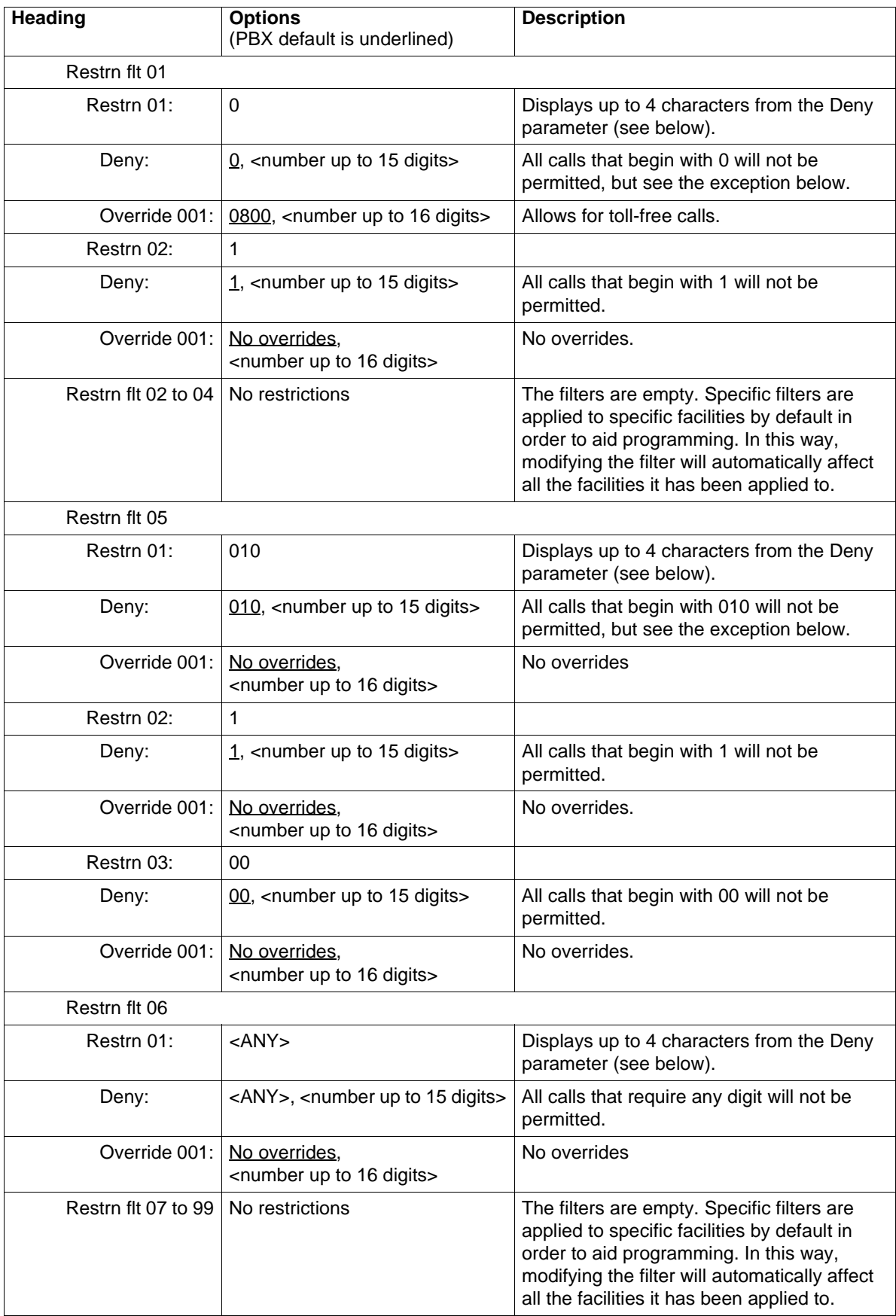

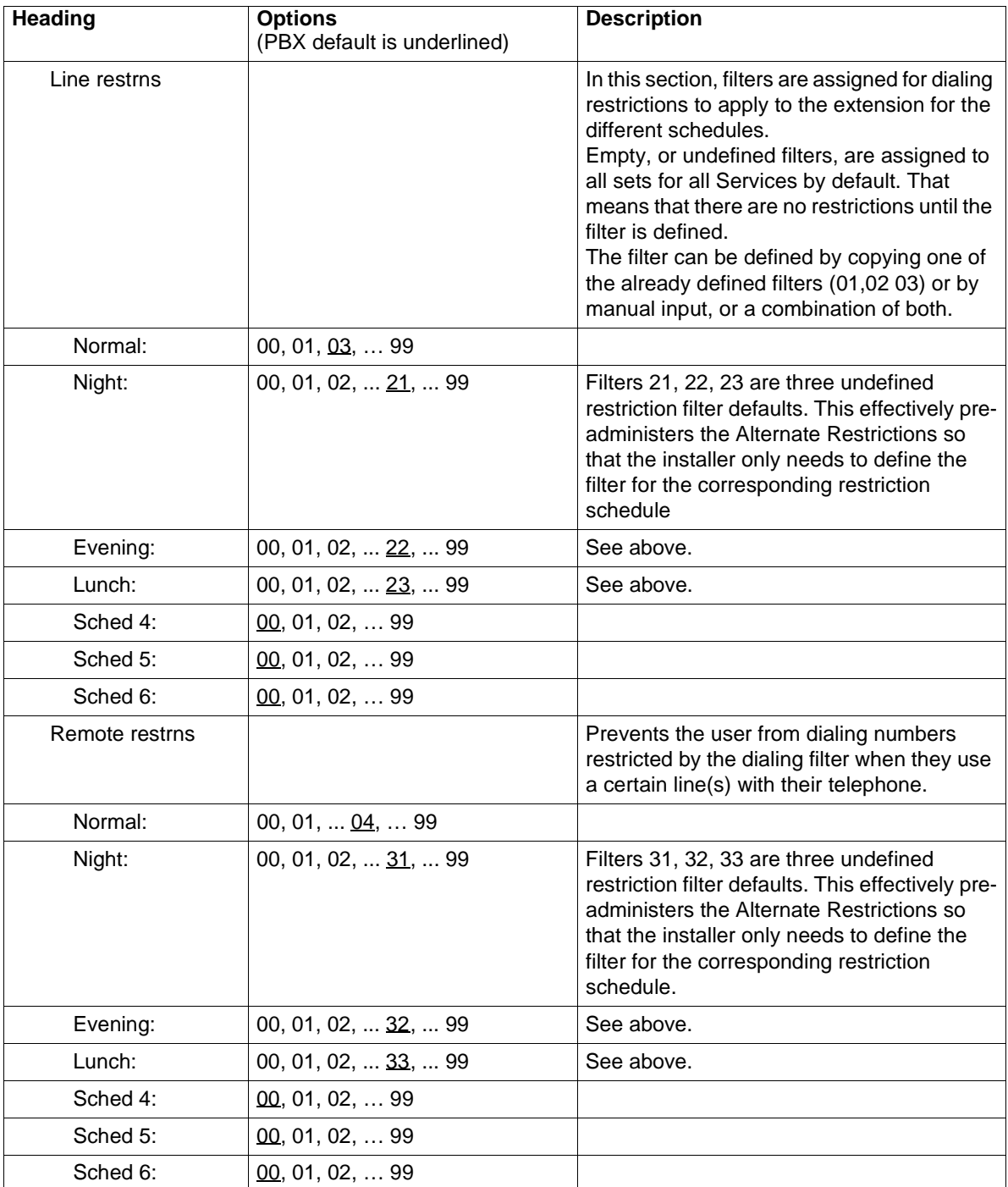

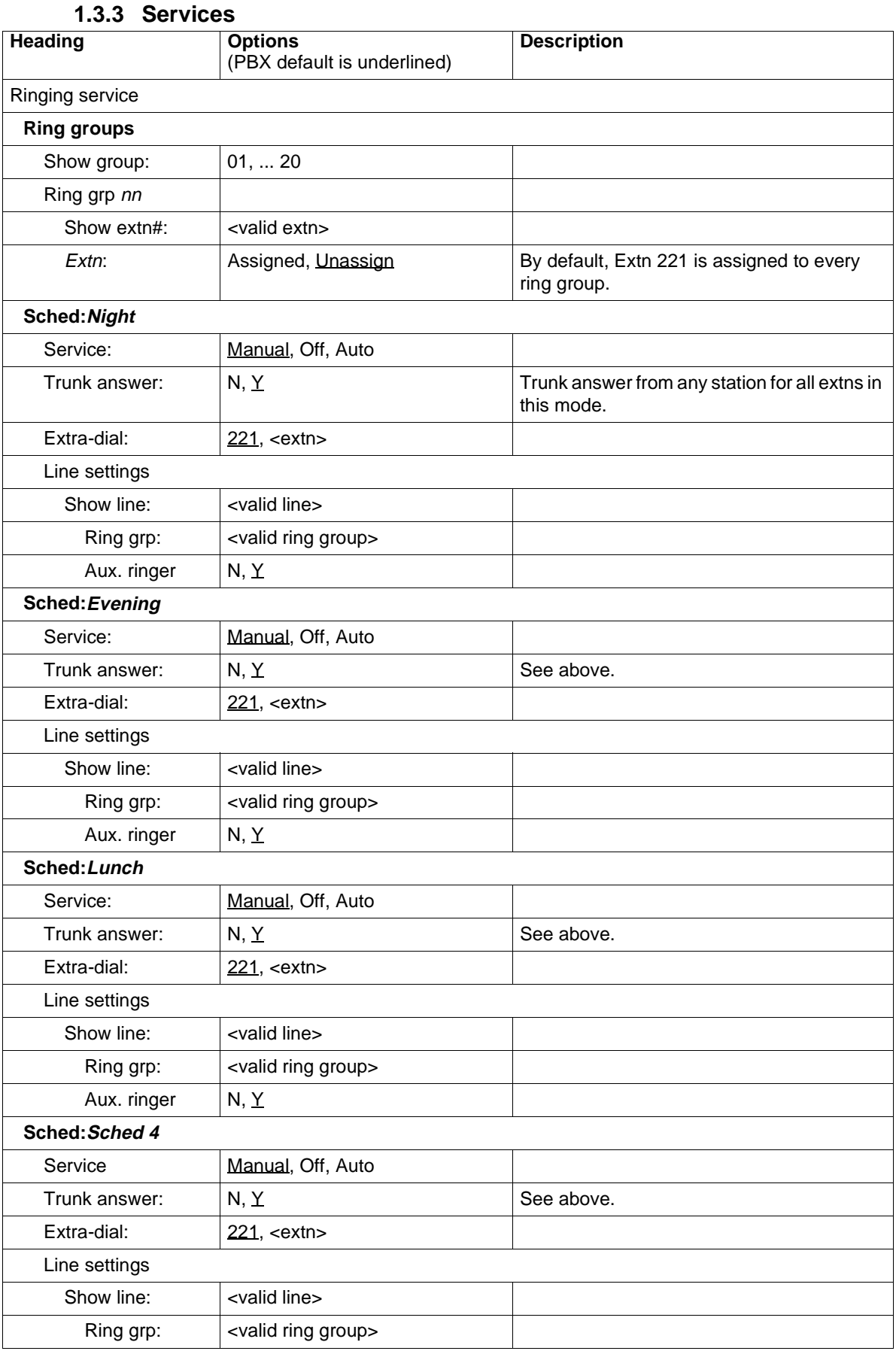

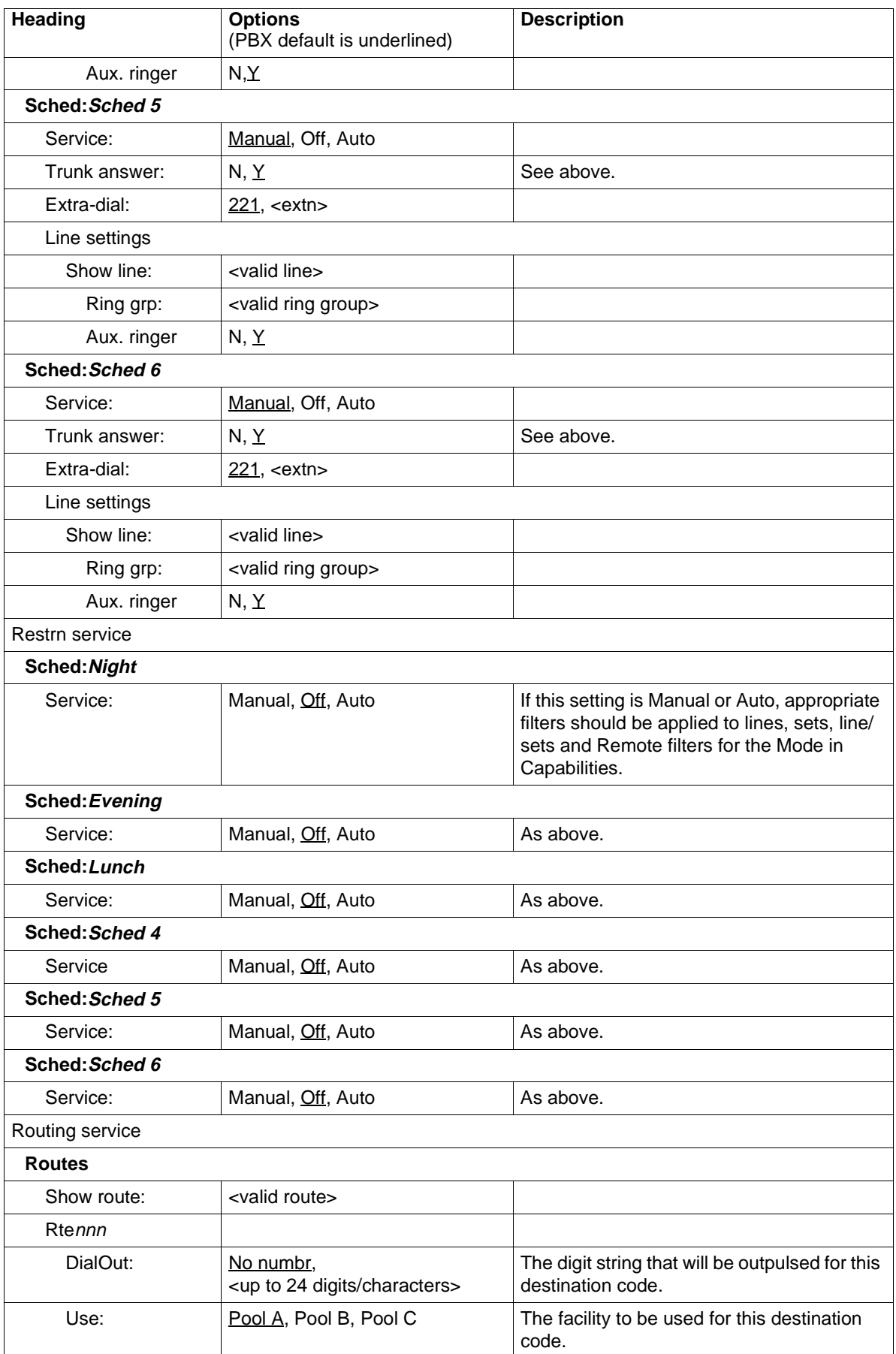

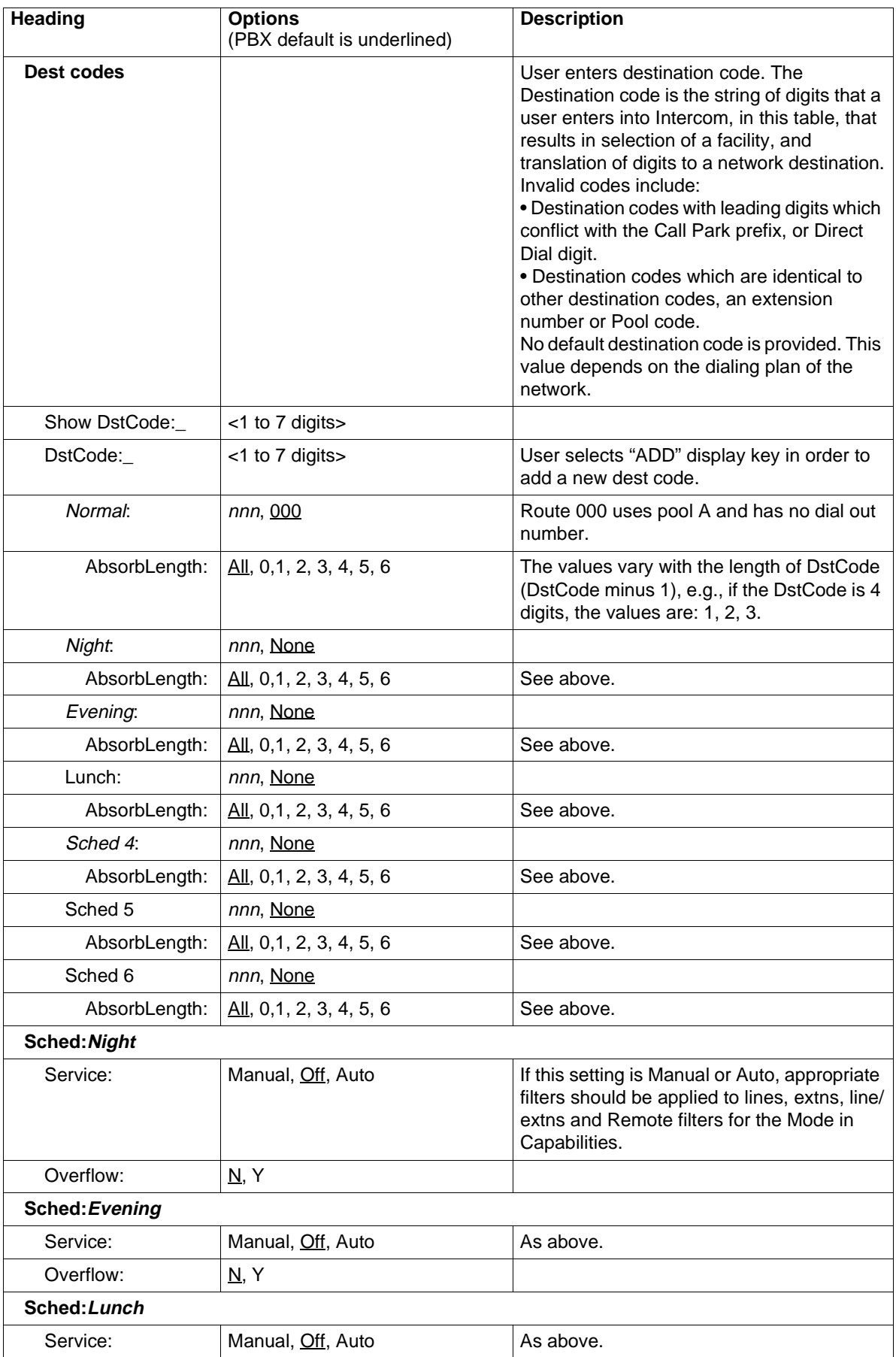

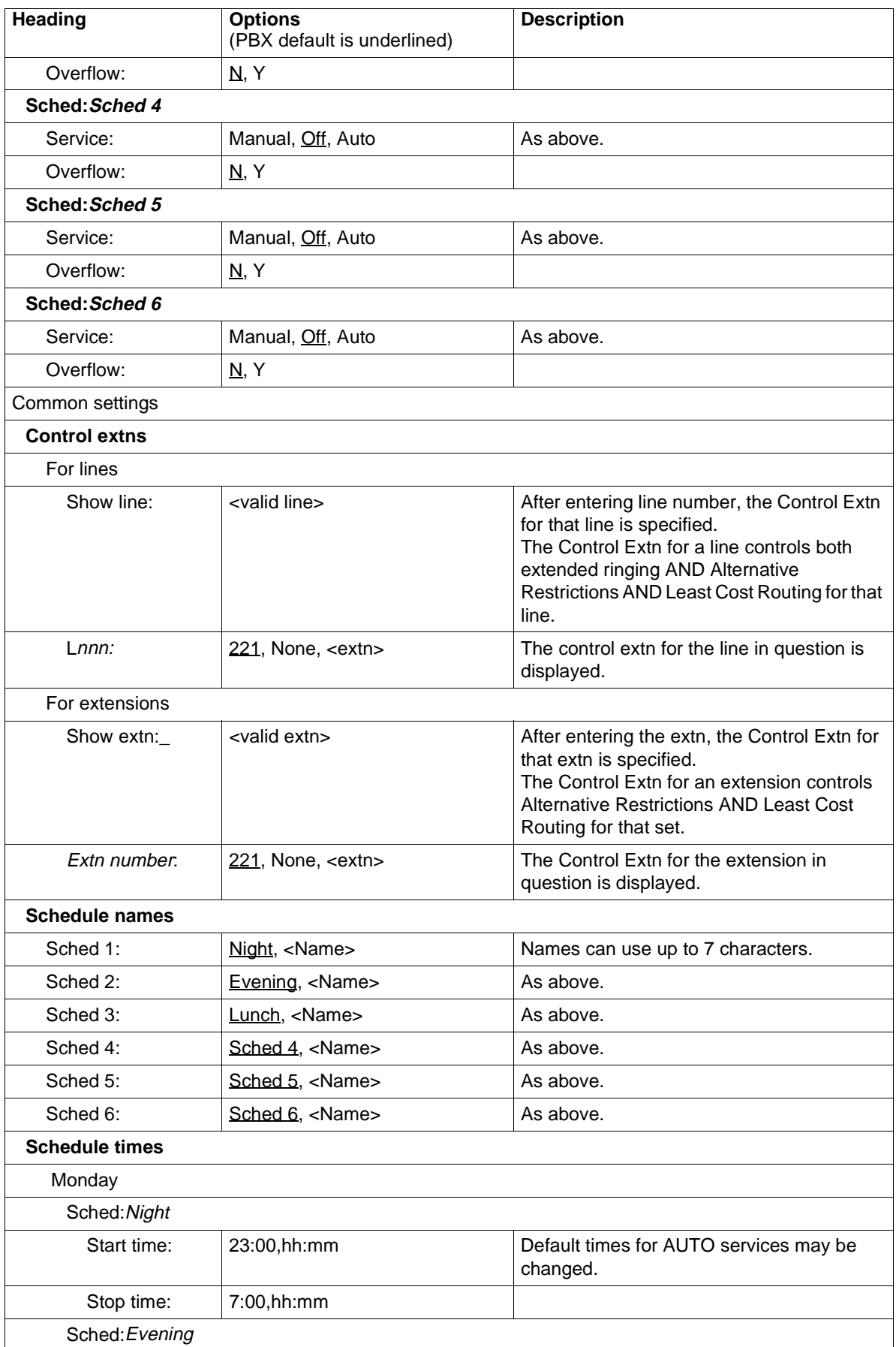

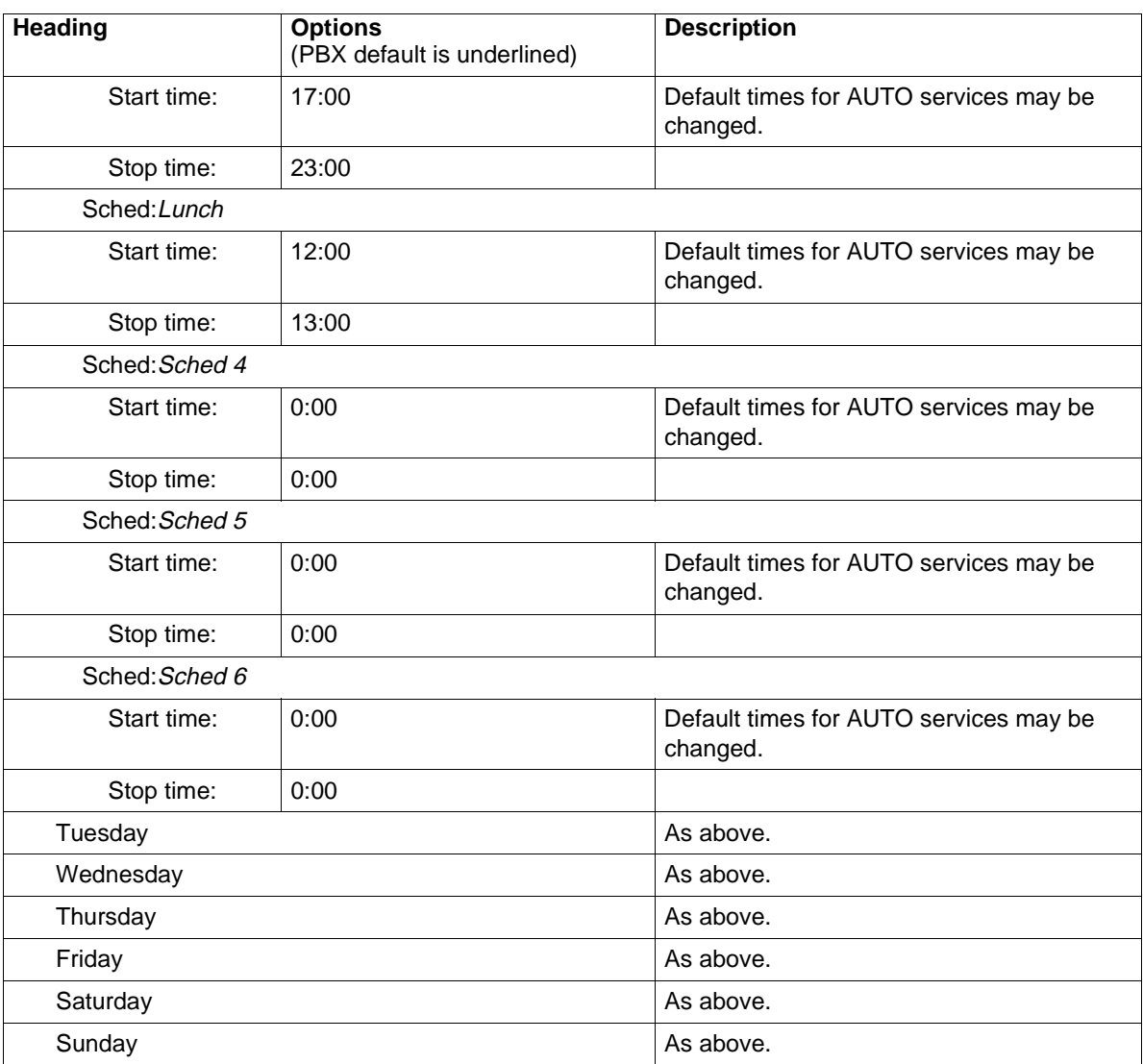

### **1.3.4 System Speed Dial**

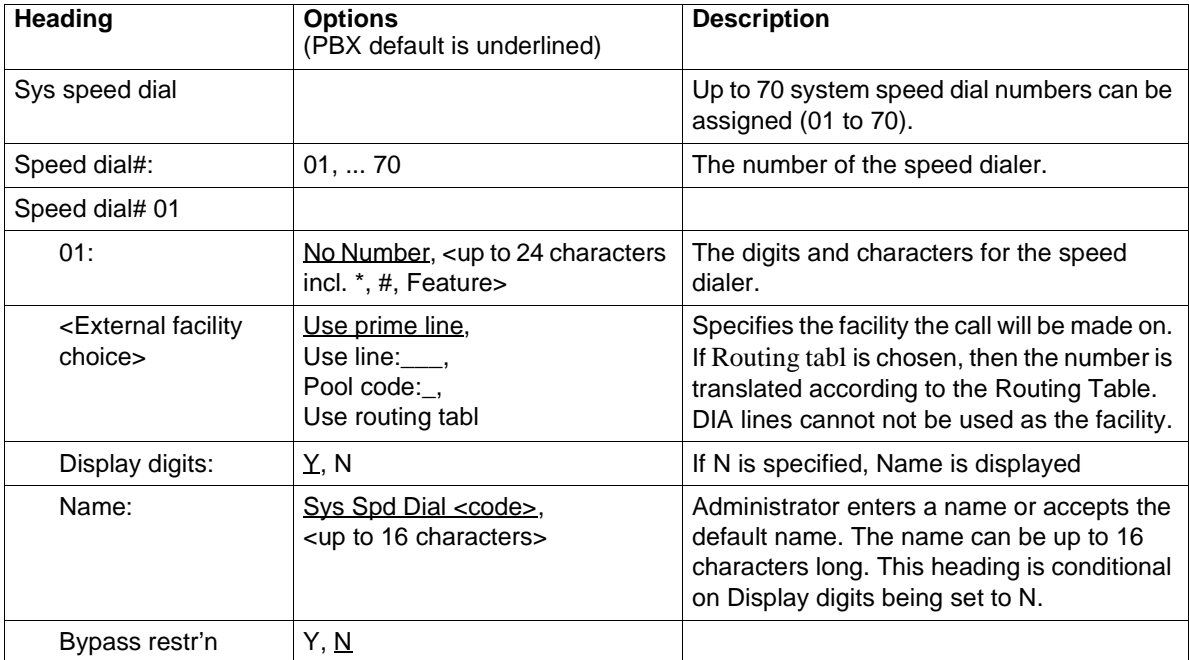

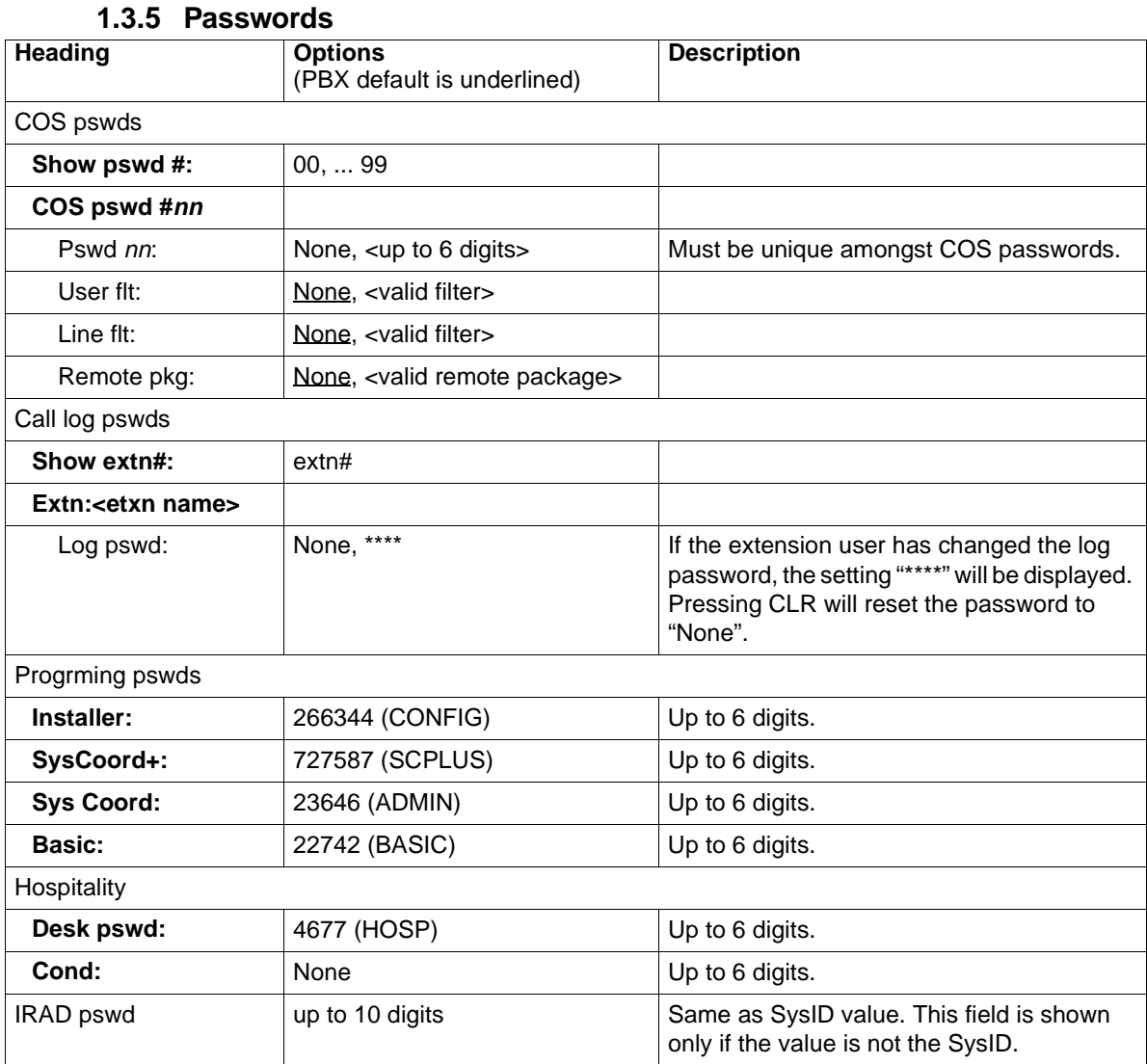

#### **1.3.6 Time and Date**

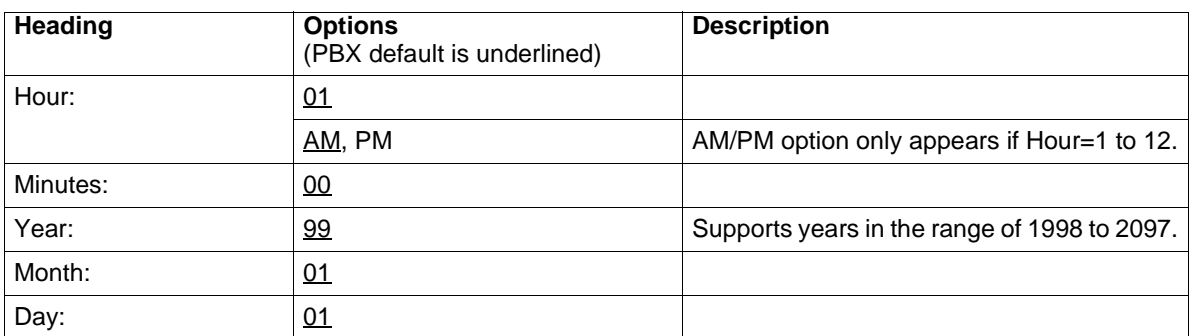

### **1.3.7 System Programming**

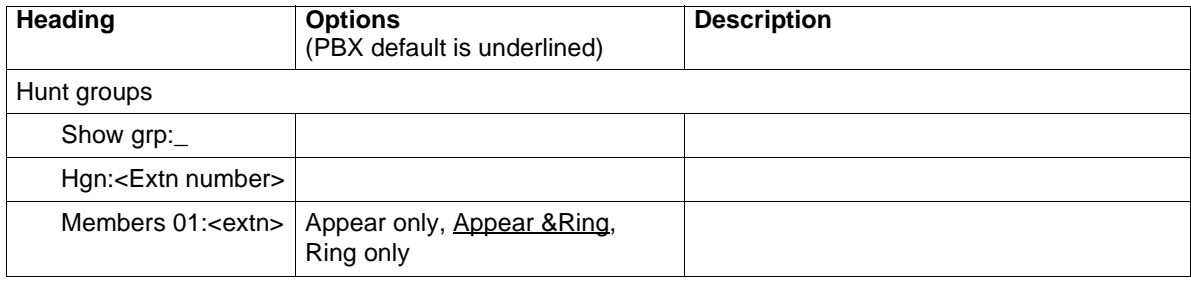
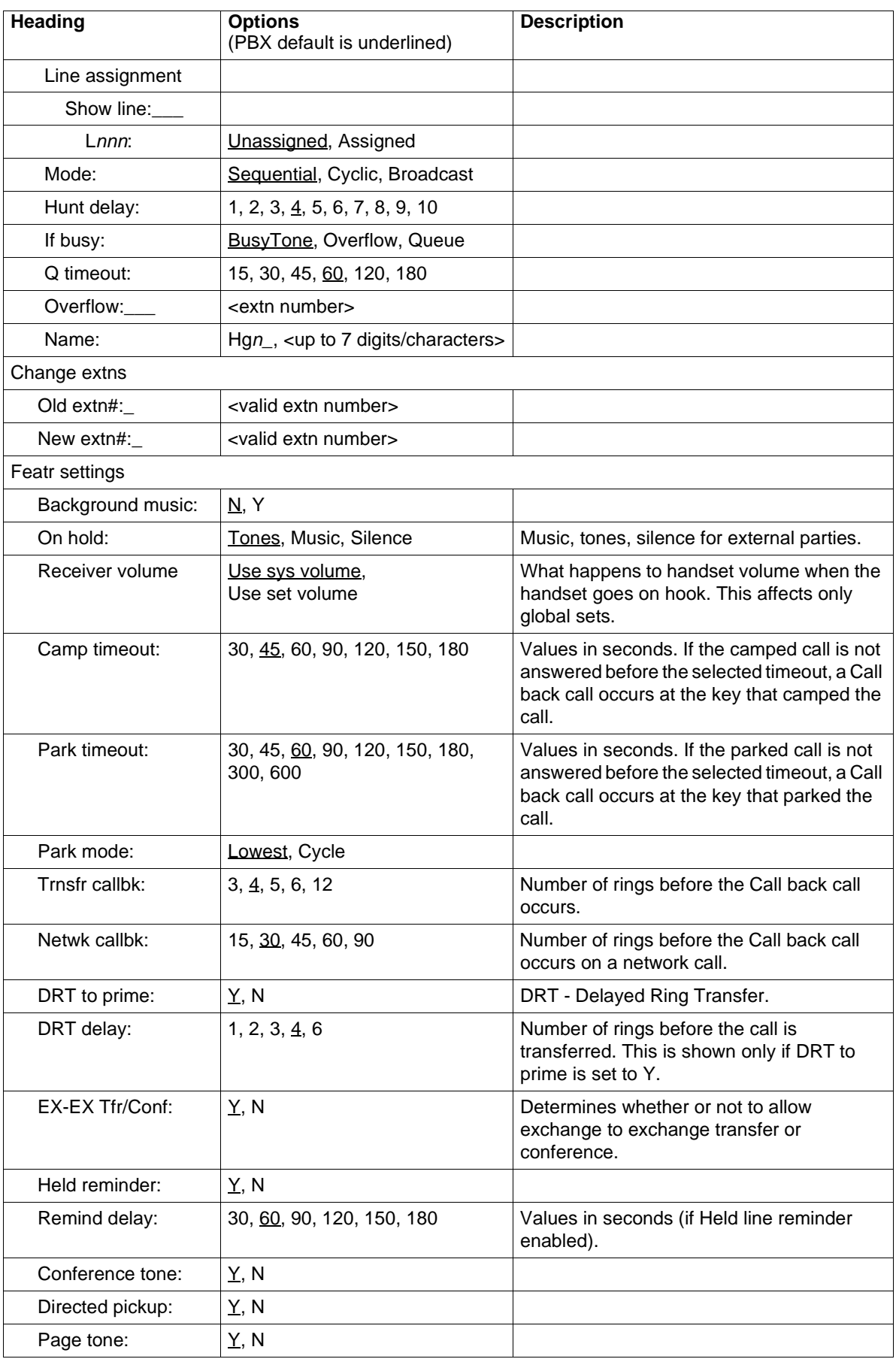

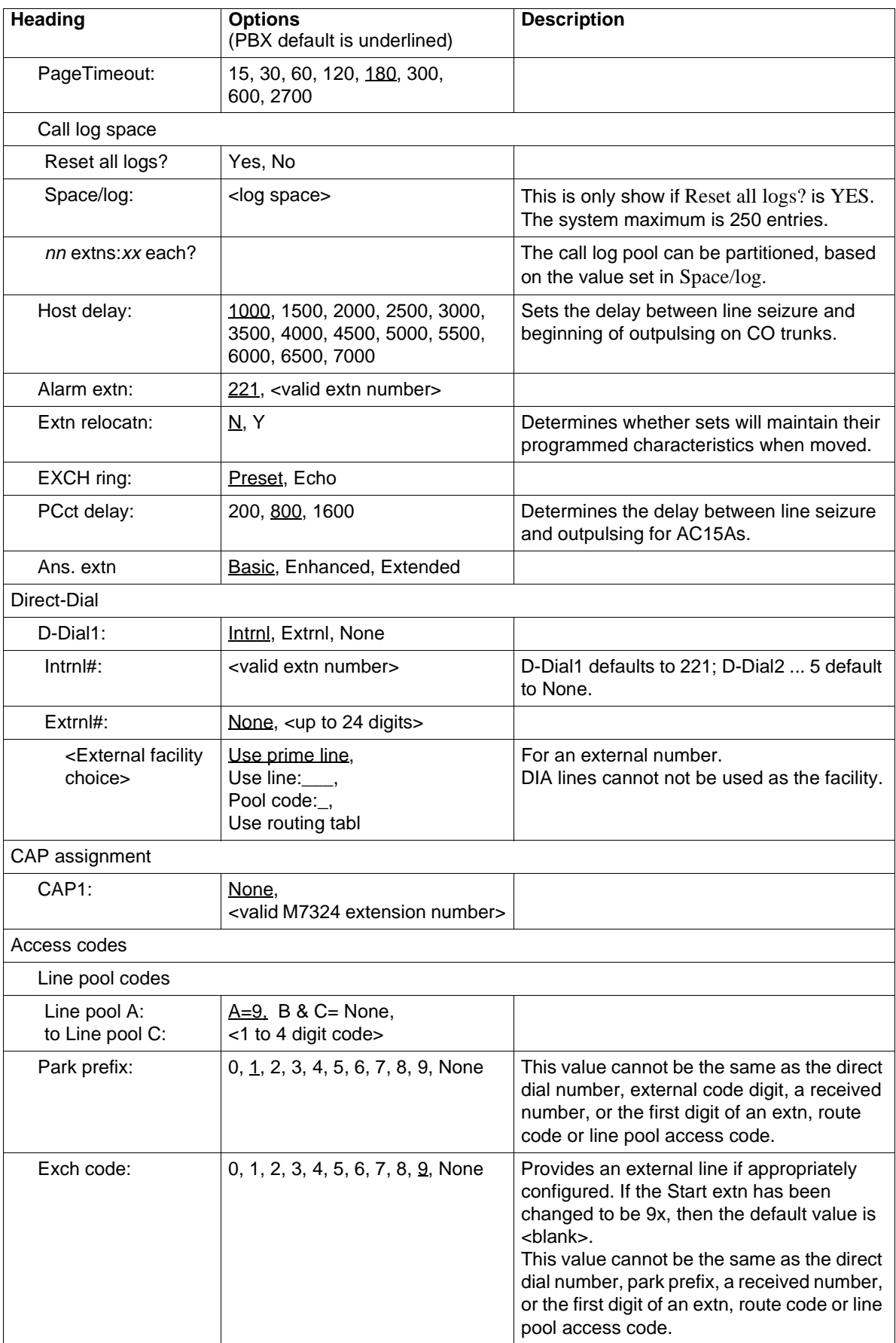

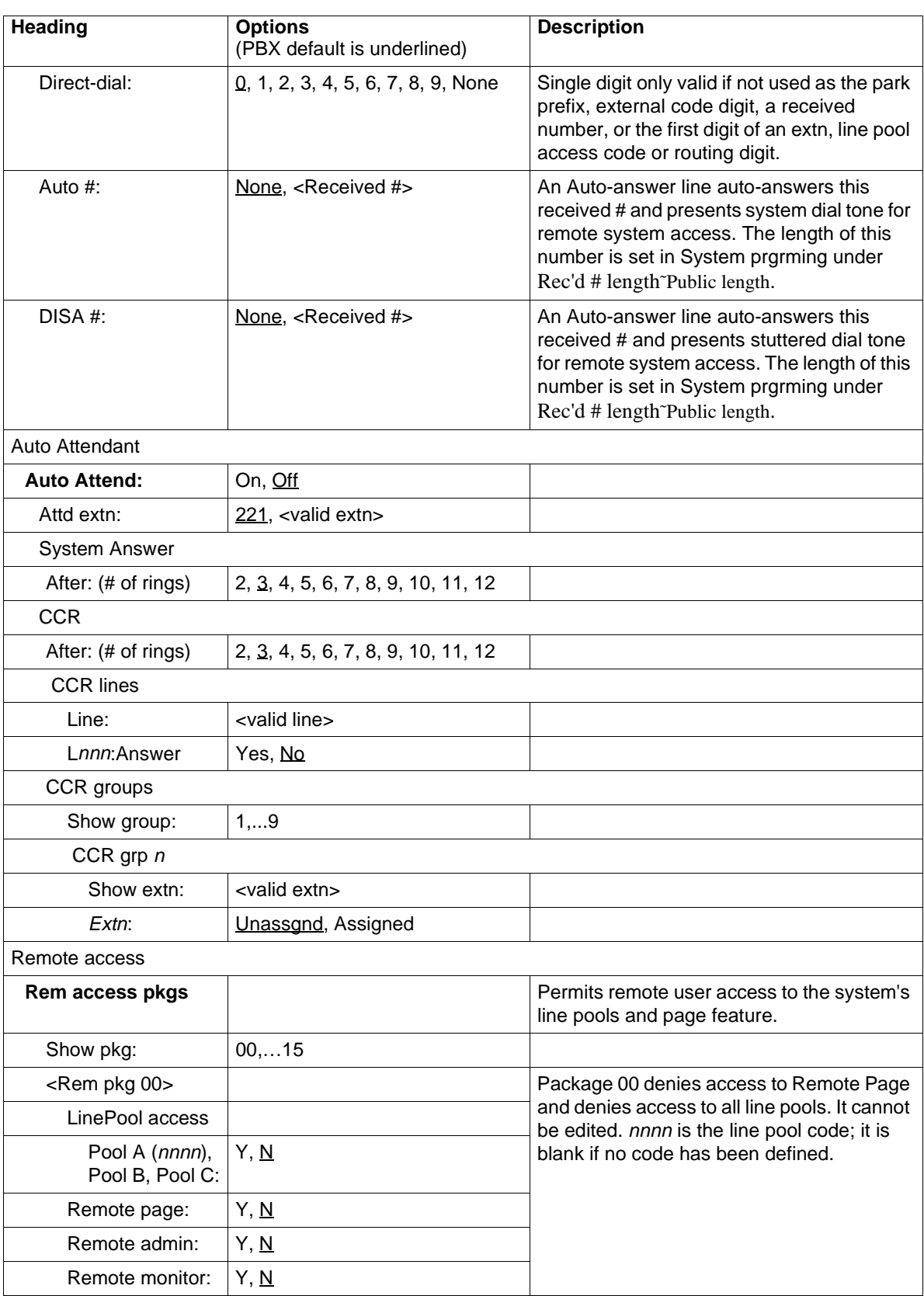

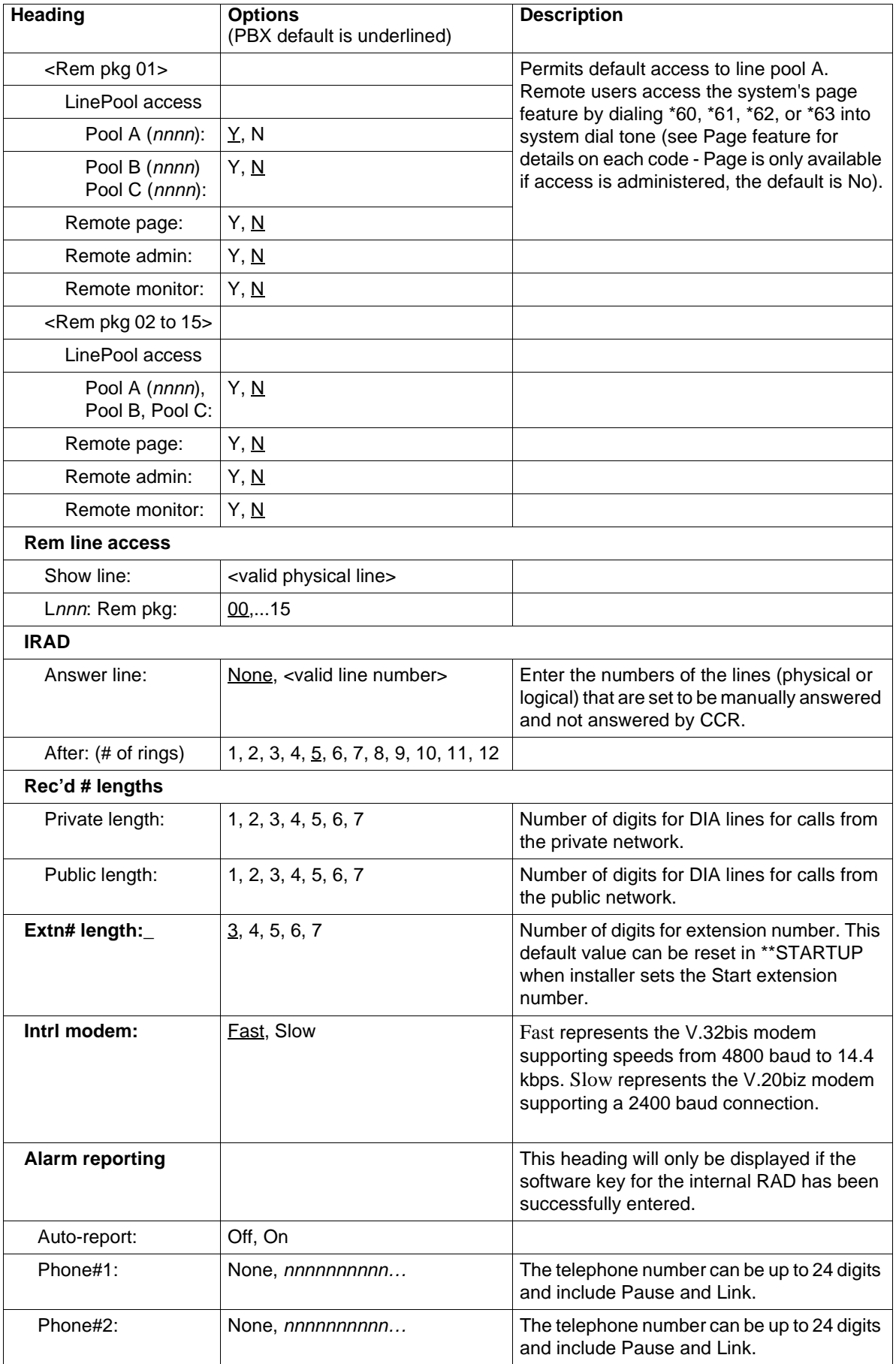

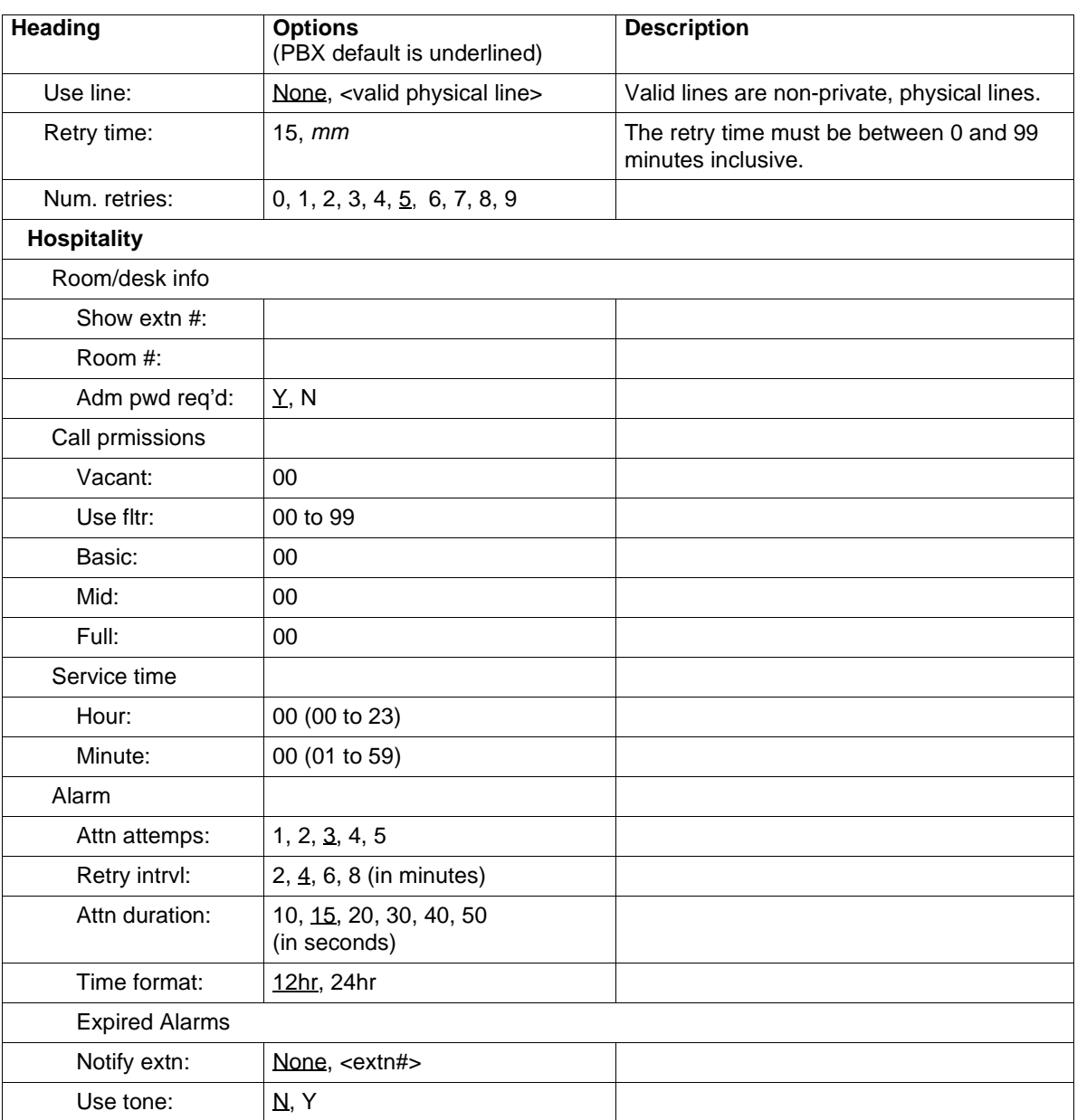

## **1.3.8 Software Keys**

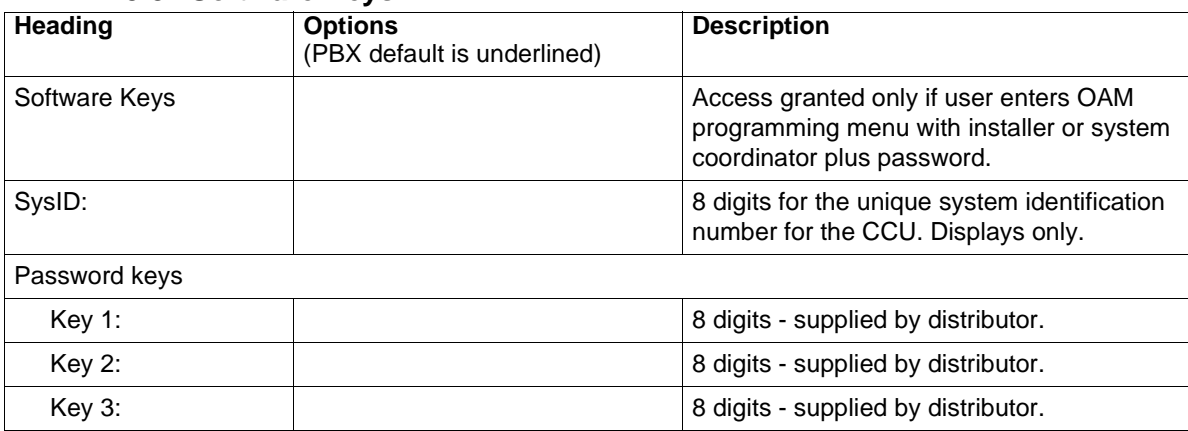

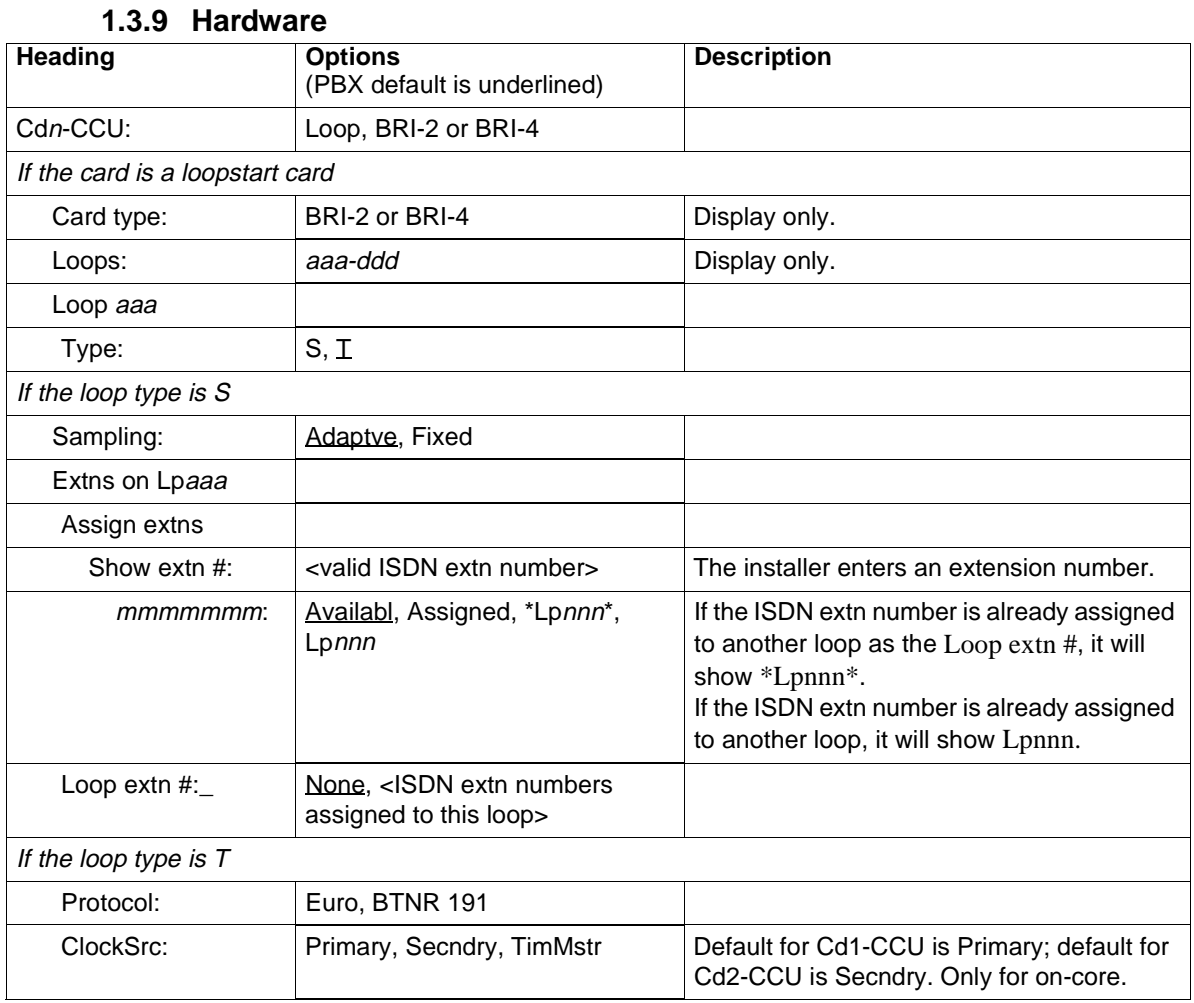

## **1.3.10 Maintenance**

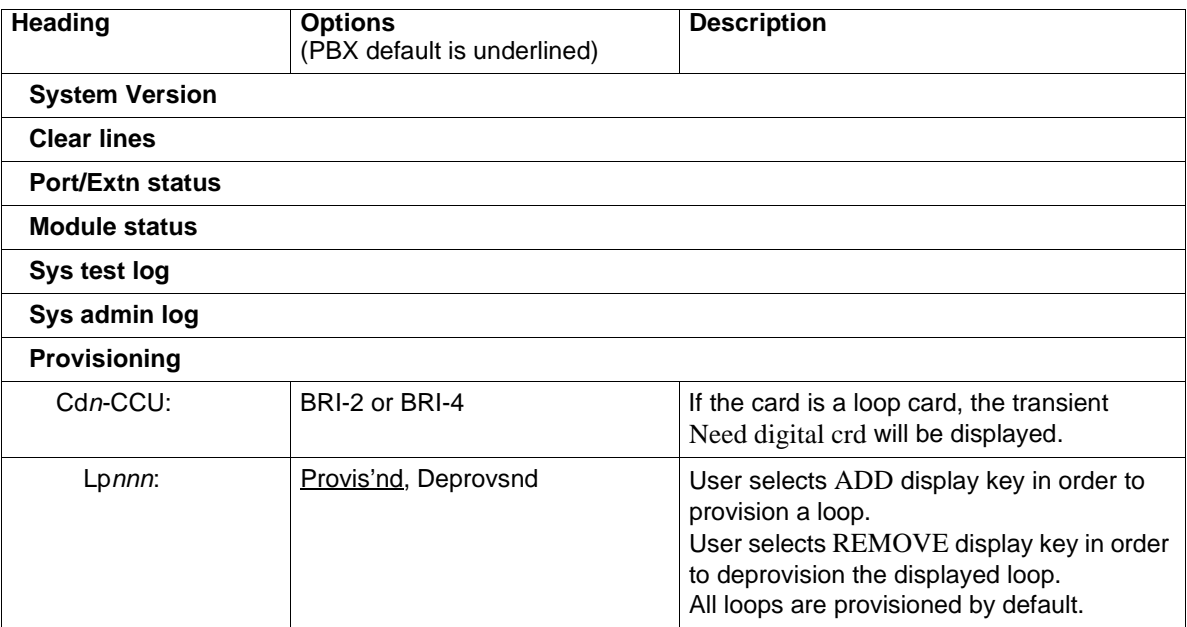

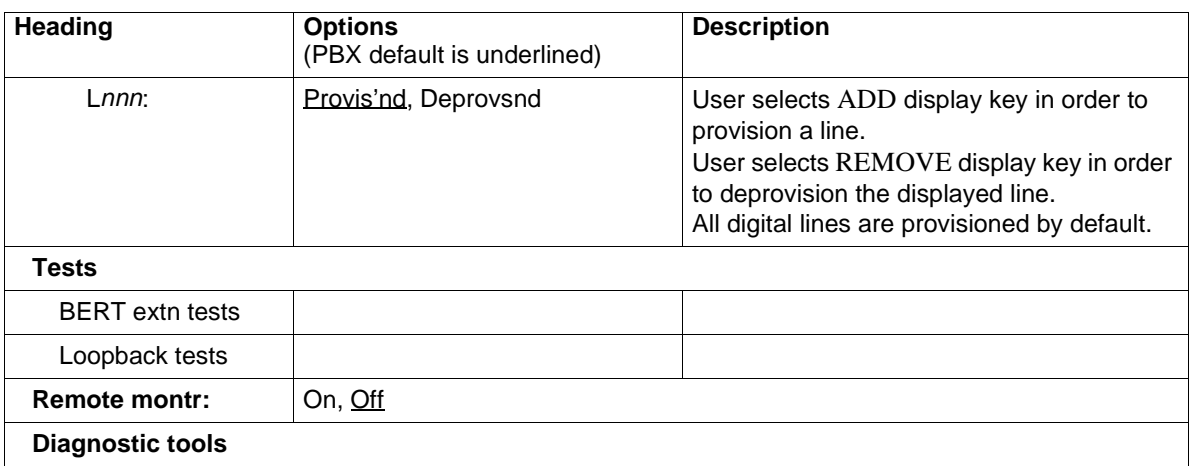

## **1.3.11 Usage metrics**

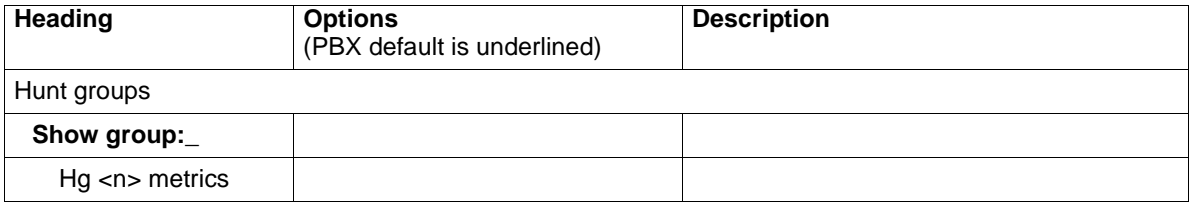

# **1.4 Template Specific Defaults**

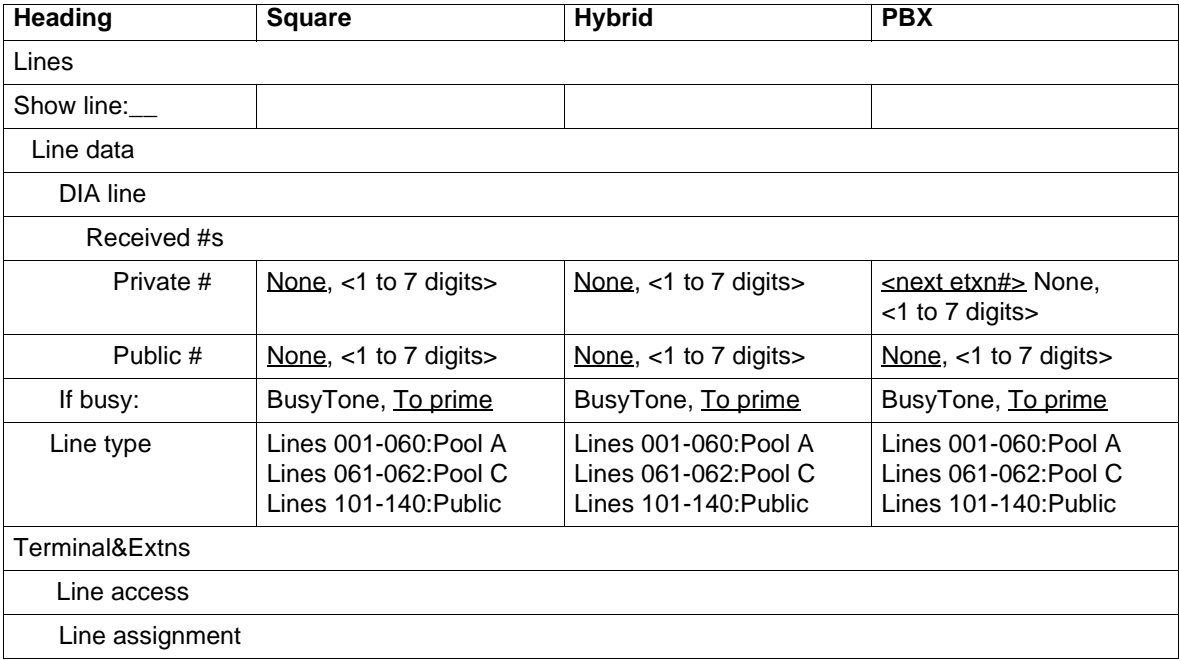

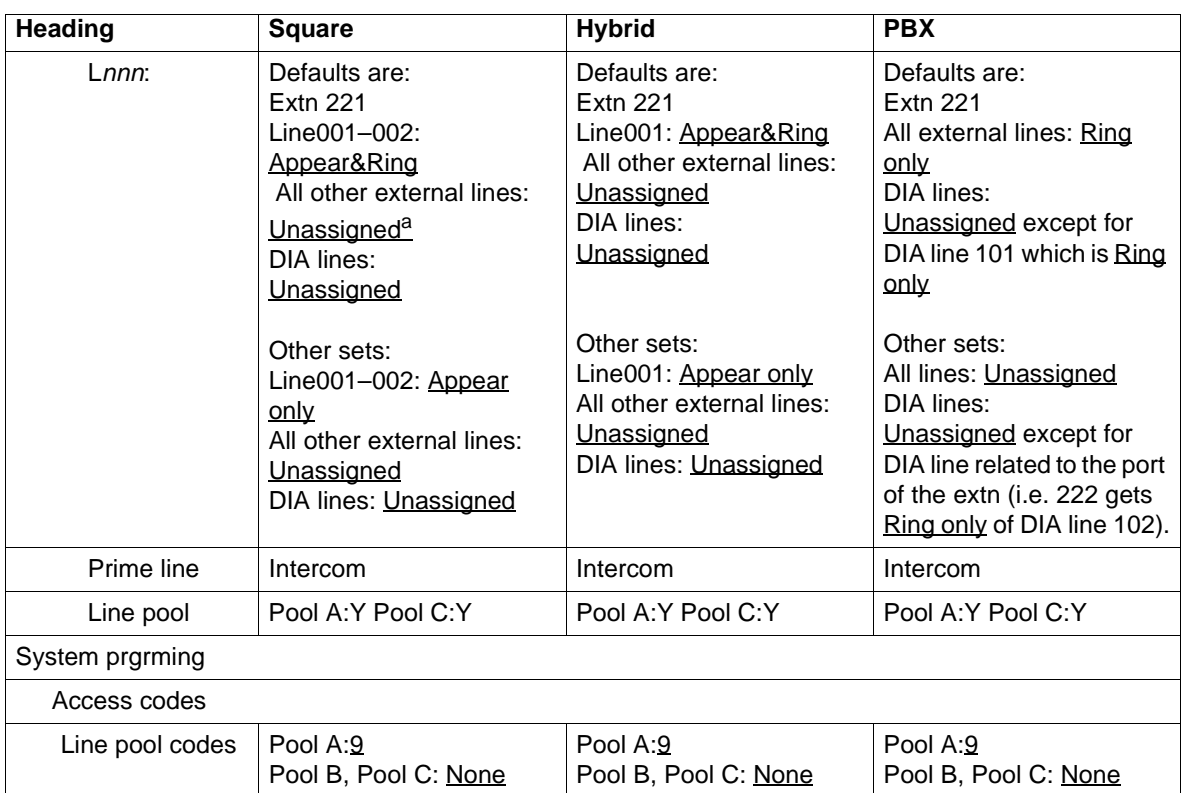

a. Note that the Unassigned status for lines at Extn 221 does not preclude calls on those lines ending up at the prime set due to DRT, etc.

# **1.5 Defaults for Extn Keys**

#### **1.5.1 M7100 Extns- Key Defaults**

| <b>Square</b>   | <b>Hybrid</b>   | <b>PBX</b>      |
|-----------------|-----------------|-----------------|
| Last No. Redial | Last No. Redial | Last No. Redial |

**1.5.2 M7208 Extns - Key Defaults**

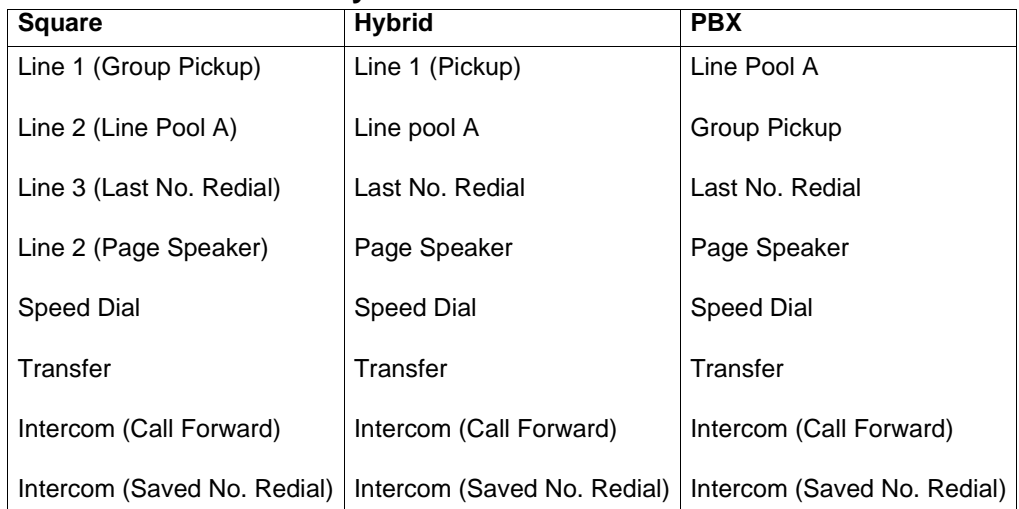

#### **1.5.3 M7310 Sets – Key Defaults**

#### **1.5.3.1 Dual Memory Keys**

The following table applies to all templates. This shows the default numbering for a system with a three-digit numbering plan and an expansion card. IATA uses Extn 229.

Note: The table below is for Extn 227. This is why the Blank key appears below, the algorithm will skip over its own extension.

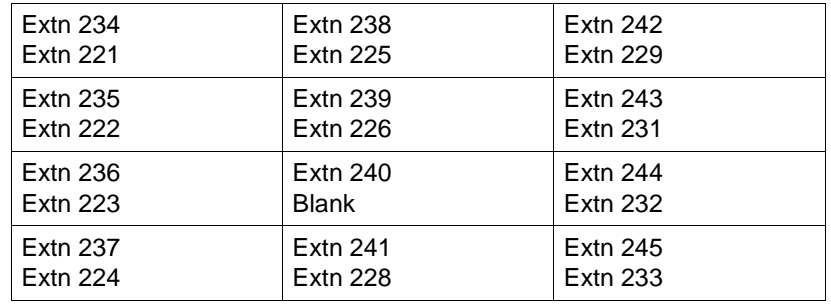

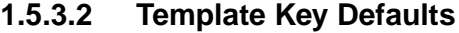

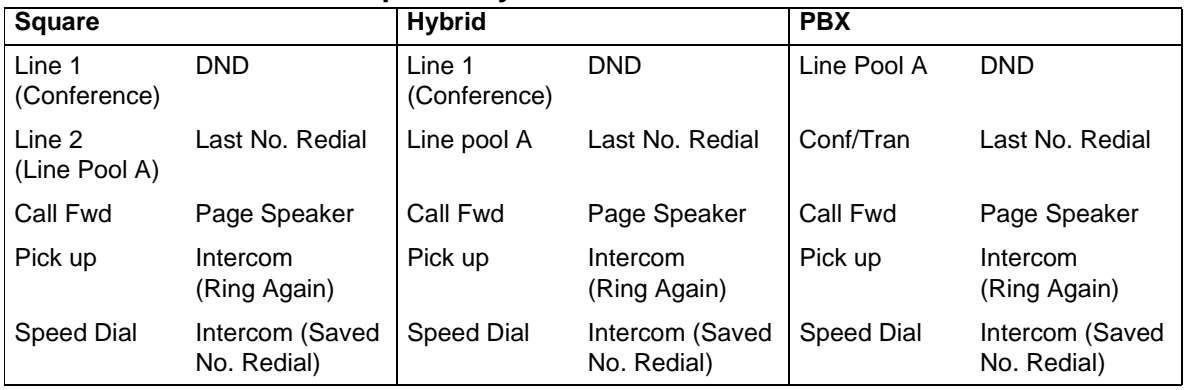

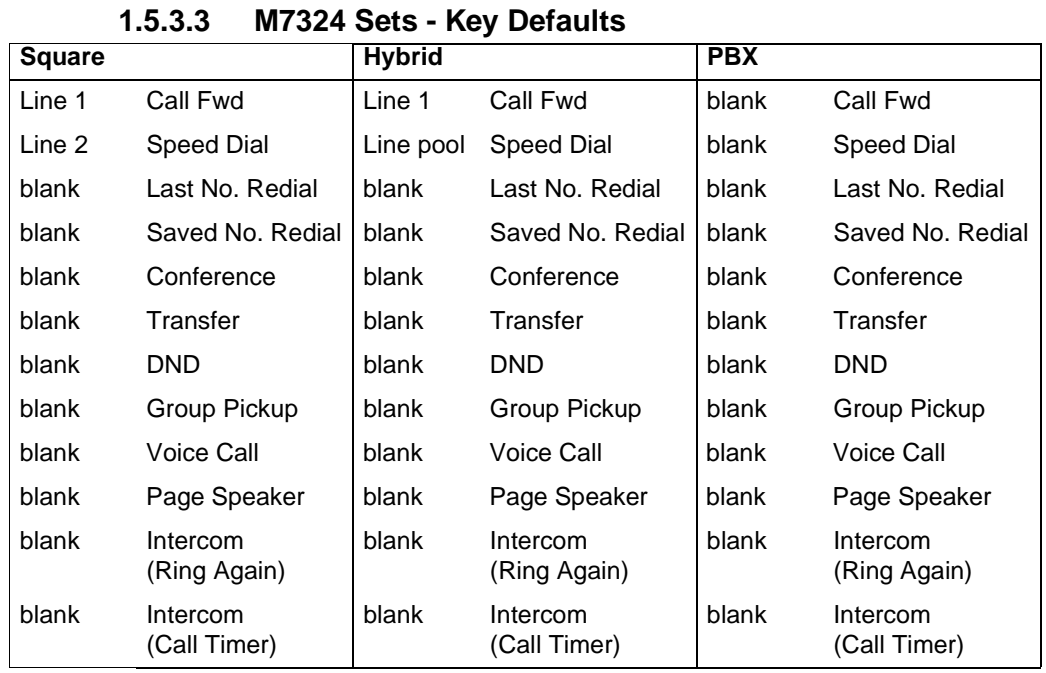

# **1.1 Overview**

## **1.1.1 Description**

The Conference feature allows a user to establish a three-party Conference between two calls at the set. When a Conference call is established, several operations can be performed within that Conference.

- Conference Hold allows any participant in a Conference to hold and unhold a Conference call.
- Conference Split allows the initiator of the Conference to talk privately to one of the two parties involved, while holding the second party. This option also allows the user to Hold both parties of a Conference independently, preventing them from talking to each other.
- Conference Force Release a Party*,* an extension of Split, allows the initiator to disconnect one of the external parties from a Conference without disconnecting the other.
- Conference Transfer From allows the initiator, having established a Conference call with at least one internal party, to disconnect from the Conference, thus transferring the original call to the other party.

## **1.1.2 Rationale for Feature**

### **1.1.2.1 Conference**

The user creates a three-party Conference by adding a held call to a connected call. After connecting the first call, the user holds it (either explicitly or automatically) and then makes the second call. When the second call is connected, the user presses the Conference key or dial pad code, and then presses the first call's held line key to create the Conference.

An advantage of this method of conferencing is that the user establishes each call individually before activating Conference. If the second call results in busy or no answer, the user can disconnect it by pressing  $\overline{R}$   $\overline{R}$ , without dropping the original call.

## **1.1.2.2 Conference – External Transfer From**

#### **Scenarios of Usage**

- A customer has called a Norstar user and, after conferencing with someone on another line (for example, a technical person at the head office), the Norstar user decides to drop out of the conversation, leaving the other two talking.
- An offsite employee has called the attendant and asked to be connected to a long distance number (thereby using the company's facilities for the call).

### **1.1.3 General Definitions**

This specification refers to AC15 lines and any other line type that supports Disconnect Supervision.

### **1.1.4 General Procedures**

When the user is connected on a call and has a held call on the set, creating a Conference is a two-step sequence, as follows:

- 1. Initiate the Conference by pressing the Conference key (or feature code).
- 2. Press the held line key to join the held call to the connected call.

## **1.2 Feature Details**

#### **1.2.1 Controls**

 $F$ eature  $\Box$  3 or programmed key, Internal and external line keys,  $H$ old  $\Box$ , Feature 7 0 or programmed key and Conf/Trans

#### **1.2.2 Message Displays**

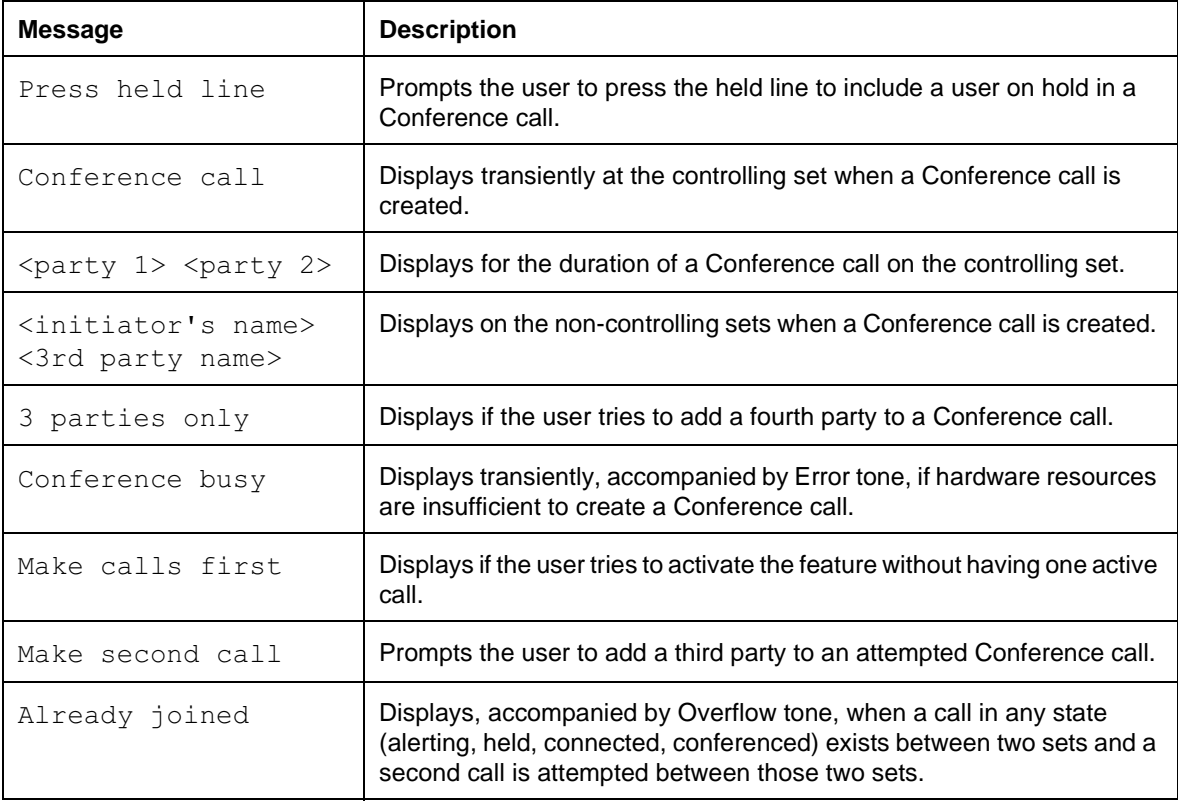

#### **1.2.3 End User View**

Each three-party Conference, has one controlling party (the initiator), and two other parties. The controlling party is always an internal party, and the other two parties can be internal or external.

### **1.2.3.1 Activating the Conference Feature**

When the user presses either the Conference key or  $\sqrt{3}$ , and the set is in the correct state to activate the Conference feature (that is, the set is active on a two-party call and has at least one other call on hold) the message <code>Press held</code> line displays.

To complete the Conference, the user selects the held call that is to be joined to the connected call. The user presses the line key for the held call, and the Conference is connected. The user at the controlling set sees the transient message Conference call, but the other internal parties receive no visual indication that the call is a Conference.

Once the Conference is created, the name associated with the Conference initiator's set appears on the display as well as the name of the other party in the

Conference, <initiator's name> <3rd party name>. This message persists as long as the Conference is connected.

The user can terminate the Conference before pressing the held line key by pressing Feature , or by pressing any key that holds or Autoholds the active call. For example if the user presses an idle or alerting line key in response to the Press held line prompt, the Conference sequence is terminated, the active call is held automatically, and the line that was pressed is selected.

To switch a party from one Conference to another on the set, the user at the controlling set must split the original Conference. See "1.2.4.2 Conference - Split".

If the other internal party replaces the handset or presses  $\overline{R}$ , the call becomes a normal two-party call. The  $\epsilon$  party  $1$   $>$   $\epsilon$   $\epsilon$  display at the controlling set changes to show the name of the remaining party (or line) only.

#### **Failure to Complete the Conference**

If no call is active at the beginning of the Conference sequence, the transient display Make calls first is presented. This provides guidance to novice users who attempt to create a Conference by pressing the Conference key before making any calls.

If the Conference initiator is already connected on a Conference and tries to Conference in a fourth party by pressing the Conference key or feature code, the transient display 3 parties only appears. The Conference sequence is terminated, and the active Conference is not affected.

If one of the other parties to the Conference is already connected on a Conference (controlled at another set) and tries to Conference in a fourth party by pressing the Conference key or feature code, the transient message Make calls first appears. The Conference sequence is terminated, and the active Conference is not affected.

If the Conference sequence is started by pressing the Conference key or feature code with an established call at the set, but no held call, the transient message Make second call is displayed, and the Conference sequence is terminated, and the active call is not affected.

Pressing the Conference key does not affect the active call.

#### **1.2.4 Options within the Conference feature 1.2.4.1 Conference - Hold**

If any of the Norstar Conference participants presses  $\overline{H}_{old}$  or selects another line while connected to the Conference, the call is placed on hold from that user's point of view.

When a Conference participant holds the Conference, the other two parties remain connected to each other and can continue talking.

After holding a Conference, the user can initiate or participate in another Conference. This can be repeated up to the limit of the Conference hardware resources, as the user places successive three-party Conference calls on hold. Only one Conference call can be in connected state on the set at any given time. The same two sets cannot be involved together in more than one Conference call.

After holding a Conference call, the initiator reconnects to it by pressing the line key of either of the held calls. When the Conference is reconnected, the call identification information  $\langle$  party  $1 \rangle$   $\langle$  party 2> is redisplayed.

If the internal party involved in a Conference with two external parties places the Conference on hold and leaves it on hold for two hours, the external lines are disconnected. The same timeout applies if both internal parties involved in a Conference with one external party place a Conference on hold for two hours. This timeout is to guard against tying up an external line indefinitely as a result of a user error.

A Conference initiator who wants to prevent held Conference parties from conversing, must split the Conference into two separate calls (see "1.2.4.2 Conference - Split"). To recreate a Conference after splitting it, the user must reactivate the Conference to join the calls together.

The line indicators on an initiator's set show no visual distinction between a held Conference and two separately held calls.

Mutual Hold is supported for Conference calls. That is, two or three internal parties can place a Conference on hold, and the Conference is reconnected when all parties reaccess the call.

#### **1.2.4.2 Conference - Split**

To split a connected Conference, the initiator presses one of the active line keys. The other line is automatically held, leaving the user connected to the selected line. The result is exactly as if the user had made two separate two-party calls and is connected to one of them with the other on hold. The user has one of the following options:

- alternate between the two calls by pressing one line key or the other
- force release the selected party and reconnect to the held party by pressing the held line key
- place the remaining call on hold as well

In the first and last cases, when connected to one of the parties, the user can reestablish the Conference with one party by pressing Conference, and with the other party by pressing the held line key.

### **1.2.4.3 Conference - Force Release a Party**

To drop one of the parties from a Conference while remaining connected to the other (that is, to force release an external party), the initiator presses that party's line key (splitting the Conference) and then presses  $\overline{R}$ . To reconnect to the remaining party, the initiator presses the held line key. Only the initiator can force release an external line in the Conference.

#### **1.2.4.4 Conference - Transfer**

Users can initiate a Conference with two external parties and drop it, leaving the other two parties connected, provided that one of the external parties joined as the result of an outgoing call.

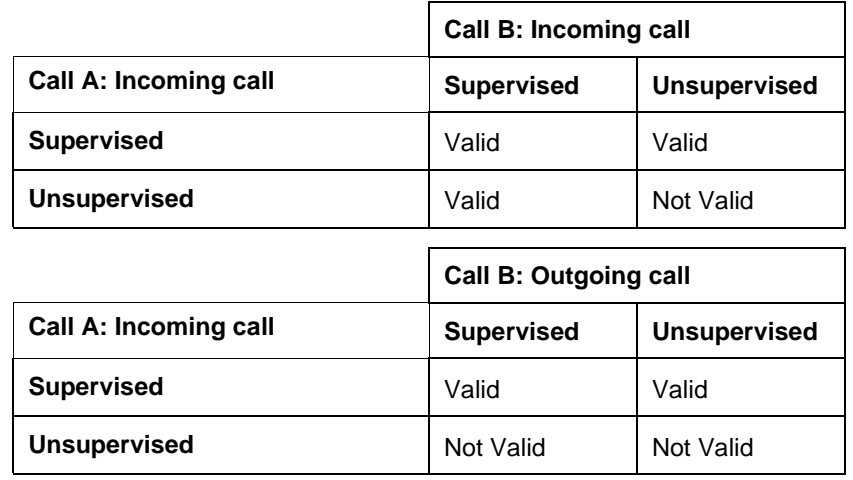

The rules are set out in the two following tables.

- 1. In Conference, the TRANSFER display key is presented in the right-hand display key position when Norstar can leave the two external parties connected after the Conference originator disconnects.
- 2. If external transfer from Conference is valid, the Conference master can drop out, leaving the other two parties connected by any one of the following means:
	- $-$  pressing TRANSFER
	- pressing a key programmed to Transfer
	- pressing  $\sqrt{\frac{F\text{eature}}{n}}$  (Conference Transfer From feature option)
- 3. Upon valid activation of Conference External Transfer From, the user is presented with the following three- second transient display (the same as Conference - Transfer From): Call transferred, followed by the idle display.
- 4. When Conference External Transfer From is valid, and the user presses the  $F(s)$  key or goes onhook (with Handsfree OFF), the Conference is dropped. The user is returned to the idle display.
- If Conference External Transfer From is not valid, the TRANSFER display key is not presented. In these circumstances, the correct procedure is to Hold the Conference.

Pressing  $\boxed{\mathbb{R}s}$  or going onhook drops the Conference.

Other key presses provide the same results as using the  $\sqrt{\frac{C_{\text{conf/Trans}}}{C_{\text{conf/Trans}}}}$  key.

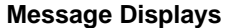

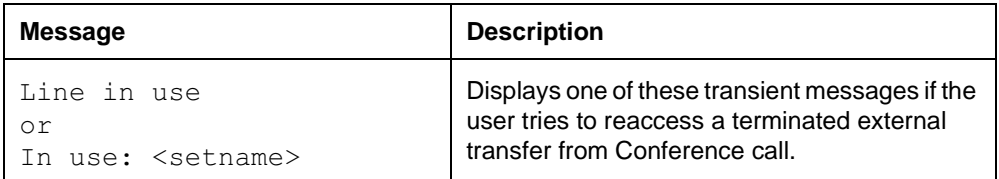

#### **Message Displays**

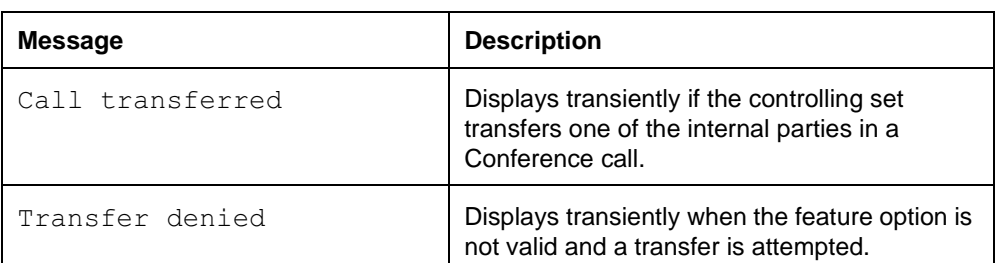

#### **Transfer Display Key**

On a set with display keys, once the Conference is established, the  $TRANSTER$ display key is shown at the Conference initiator's set. This display key has the same effect on the Conference as pressing  $\overline{f}_{\text{HS}}$ . The TRANSFER display key is not offered if both other parties are external and outgoing, or if an internal party has held the Conference, because a transfer is not allowed in these cases.

#### **1.2.5 User Programming View**

One Conference key can be programmed for each set. An indicator is not used.

#### **1.2.6 OAM Programming View**

N/A

**1.2.7 \*\*EXTN/ \*\*LINE** N/A

# **1.3 Technical Specification (Limits/Constraints)**

#### **1.3.0.1 Conference - Hold**

After holding a Conference, the user can initiate or participate in other Conferences, up to the limit of the Conference hardware resources, as the user places successive three-party Conference calls on hold.

Only one Conference call can be in connected state on the set at any given time. The same two sets cannot be involved in more than one Conference call.

If the internal party involved in a Conference with two external parties places the Conference on hold and leaves it on hold for two hours, the external lines are disconnected.

If both internal parties involved in a Conference with one external party place the Conference on hold for two hours, the external line is disconnected.

In Hold, a set outside a Conference cannot access a held Conference line.

#### **1.3.0.2 Conference - Transfer**

Norstar currently does not provide for transfer of an incoming call to an external destination.

Once a transfer from a Conference is complete, the user cannot reaccess the Conference. If the user tries to reaccess the call, an Error tone and the transient messages, Line in use or In use: < setname> are provided.

At the controlling set, any intercom keys involved in the Conference show idle state when the transfer occurs. This rule holds true in cases in which an external call appeared on an intercom key at the initiator's set. In cases where an external call appeared on an external line key, the indicator continues to show the status of the line following the transfer.

When a set has an external call transferred to it, the call remains on the external line key at the destination set, if it has an appearance of the line. Otherwise, the call remains on the intercom key previously used by the Conference.

#### **1.4 Interactions**

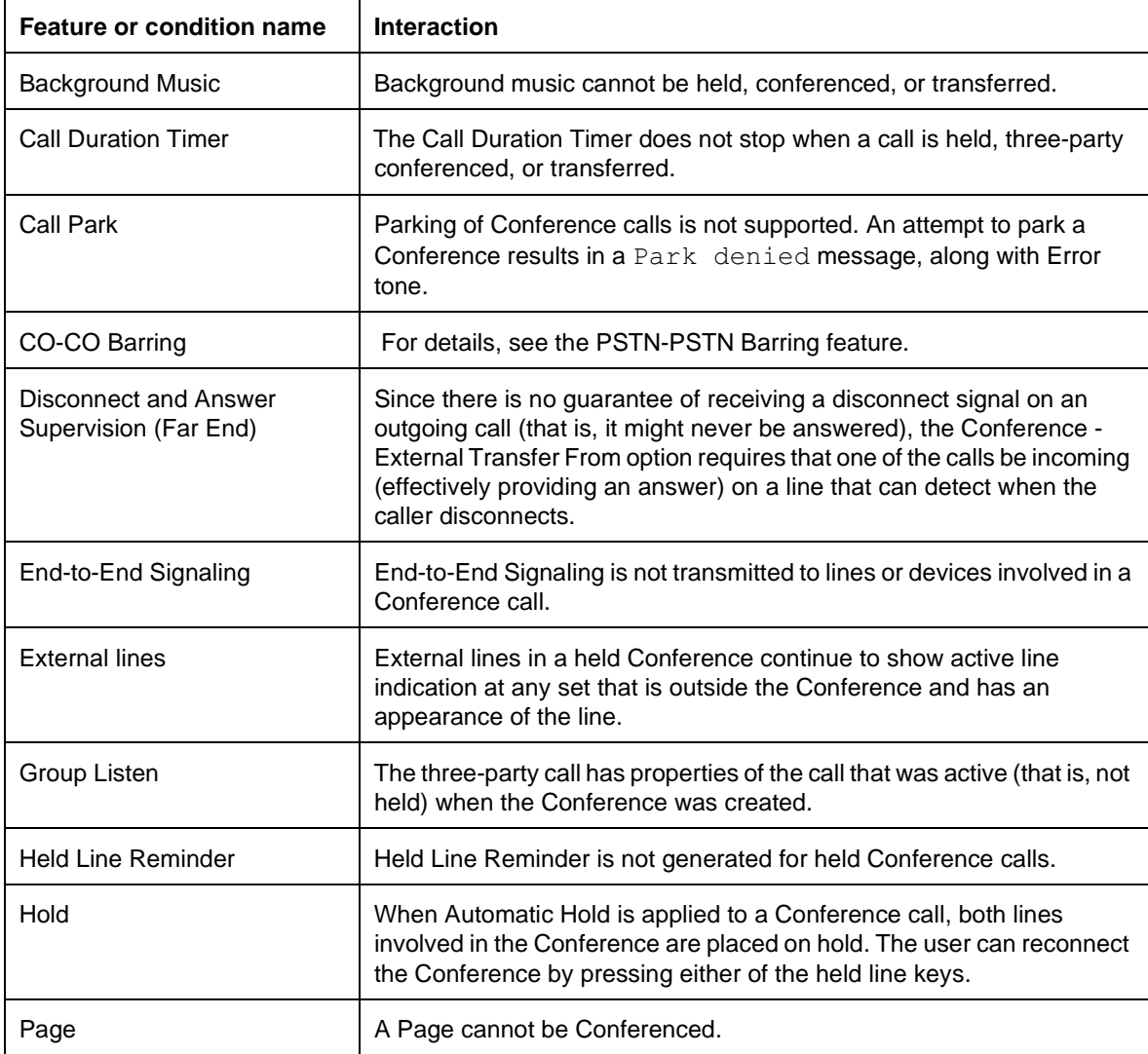

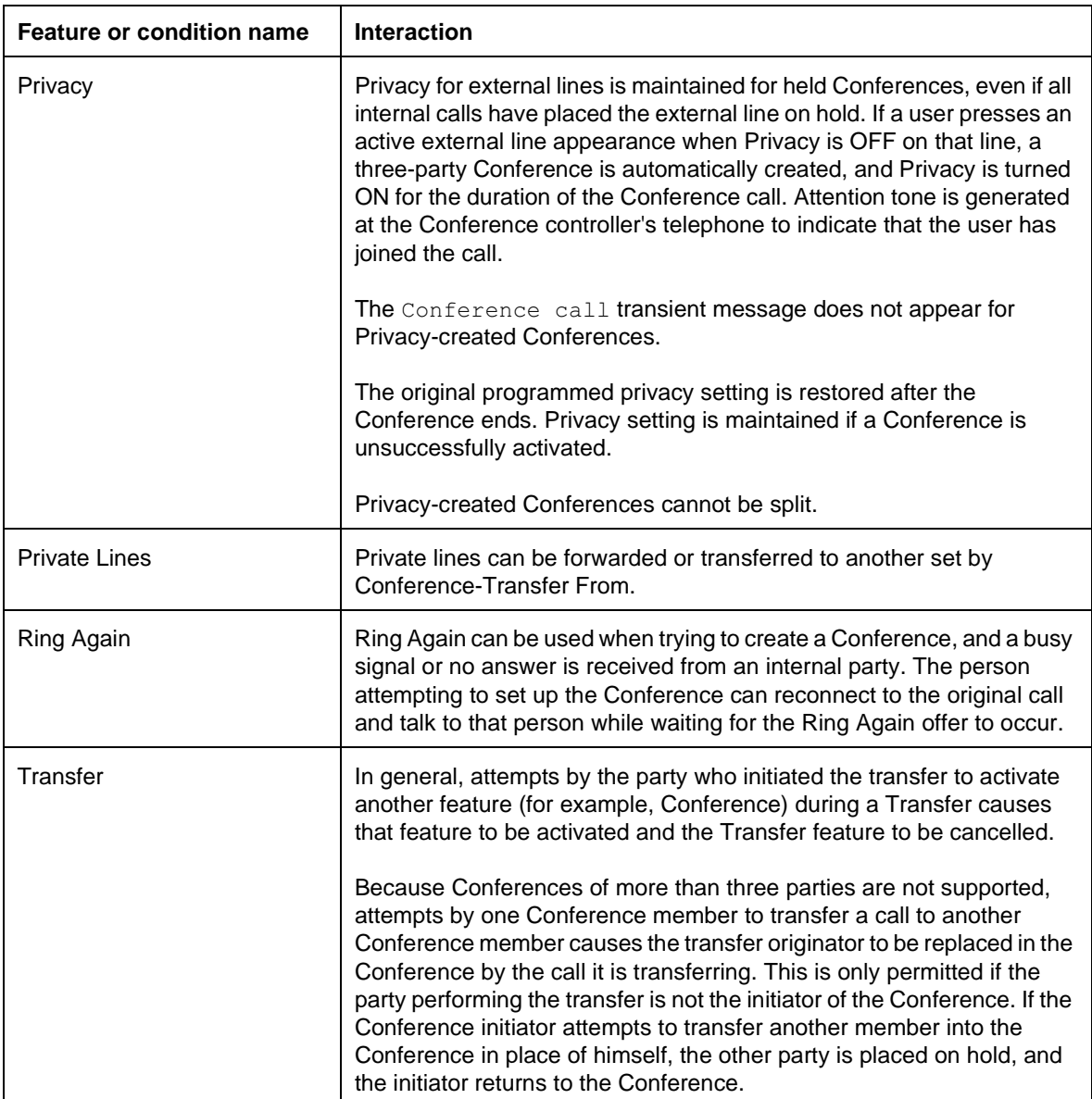

# **Consultation**

## **1.1 Overview**

## **1.1.1 Description**

The Consultation feature allows the user to hold a two-party or three-party call temporarily in order to deal with another call.

### **1.1.2 Rationale for Feature**

See "1.1.1 Description".

# **1.1.3 General Definitions**

 $N/A$ 

#### **1.1.4 General Procedures** N/A

# **1.2 Feature Details**

**1.2.1 Controls** 

N/A

# **1.2.2 Message Displays**

N/A

## **1.2.3 End User View**

The existence of multiple line keys and the Automatic Hold feature make it easy for the user to hold a connected two-party or three-party call in order to consult with a party on another line.

The user can press a line key at any time to initiate or answer a call while connected on another call. The user can also activate any feature that selects an incoming or outgoing line automatically. In all cases, the current call is held automatically. To reconnect to the original call, the user presses its line key.

When Automatic Hold is applied to a conference call, both lines involved in the conference are placed on hold. The user can reconnect the conference by pressing either of the held line keys.

For more details on consultation during conference calls, see the Conference feature.

# **1.2.4 OAM Programming View**

N/A

**1.2.5 \*\*EXTN/ \*\*LINE** N/A

# **1.3 Technical Specification (Limits/Constraints)**

N/A

# **1.4 Interactions**

N/A

# **1.1 Overview**

## **1.1.1 Description**

This feature allows the user to adjust the contrast of the display on their set. North American Norstar sets have a liquid crystal display (LCD) on each set with four user-programmable contrast levels from 1 to 4, with the default contrast level set at 1. This level of contrast is acceptable when viewed from a seated position, but is difficult to see from above — the angle at which an installer might typically first see the display. For Global sets, which have contrast levels from 1 to 9, a default value of 4 used, which is acceptably visible from both a seated and a standing angle of view.

### **1.1.2 Rationale for Feature**

LCD displays are dependent on reflected light. A user's position with regard to their phone can vary, requiring the capability to adjust the contrast of the display on the set.

## **1.1.3 General Definitions**

N/A

### **1.1.4 General Procedures**

Contrast Adjustment is one of a set of User Preferences features that can either be programmed by

- an individual user at their set, using Feature keys (see End User View)
- for another user by the installer, system coordinator plus, or system coordinator, through OAM Programming (see OAM Programming View)
- for another user by a user with the Installer, System Coordinator Plus, System Coordinator, or Basic password, using the User Preferences feature, \*\*USER (see OAM Programming View, and the User Preferences feature)

# **1.2 Feature Details**

#### **1.2.1 Controls**

Feature F 7, or programmed key

### **1.2.2 Message Displays**

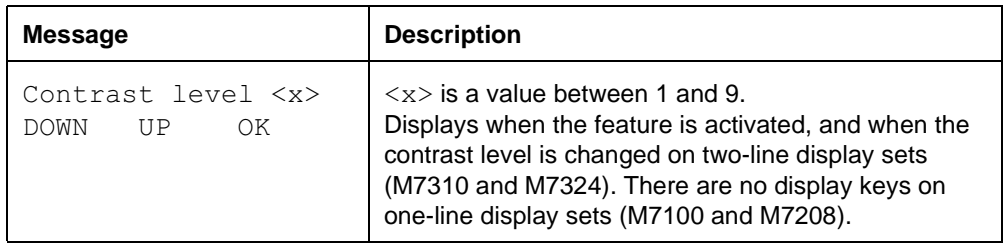

### **1.2.3 End User View**

As shown in the User Action table, the display contrast can be set to

• one of nine levels

The higher the number, the darker the contrast is between the display and the background.

The default value of 4 appears slightly darker than a contrast value of 1 from all angles of view, but nevertheless should be acceptable by all but the shortest of users (those with a very low viewing angle).

The contrast can be adjusted at any time, regardless of the telephony state of the user's set.

The following table show the steps taken by an end user to program Contrast Adjustment for their set. The table illustrates how the displays appear on two-line display sets (M7310 and M7324). One-line display sets (M7100 and M7208) do not use display keys.

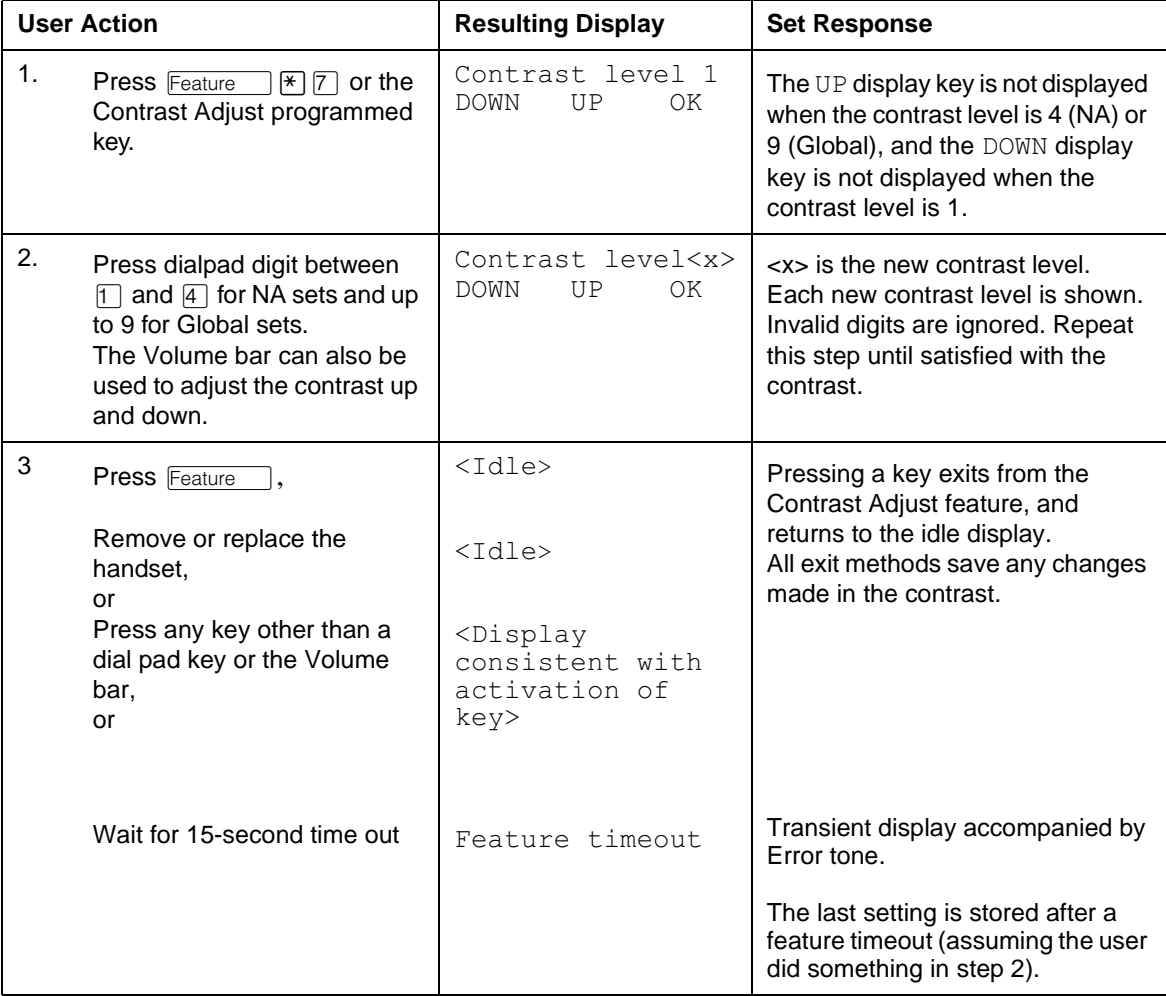

#### **1.2.4 User Programming View**

Contrast Adjustment can be programmed on a key. It does not use an indicator.

#### **1.2.5 OAM Programming View**

Contrast Adjustment can be programmed two different ways:

• from within OAM, when an installer or system coordinator is programming system data for a set, under the heading of Terminals&Extns

User prefernces▶Display cntrst:<x>

• by using a feature code  $(** \text{USER})$  and any one of the four OAM programming passwords: Installer, System Coordinator Plus, System Coordinator, or Basic

See "Terminals&Extns - User preferences".

#### **1.2.5.1 Levels of Access**

The following table shows the levels of access required for users to program OAM changes in OAM Programming.

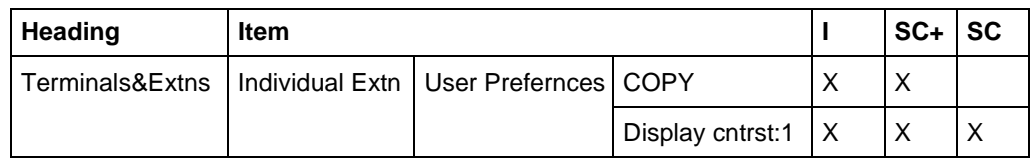

#### **1.2.5.2 Programming Contrast Display through \*\*USER**

If the user is using a set with a two-line display, Contrast Adjustment can be programmed using \*\*USER. The user, installer, or system coordinator changes the display contrast for the set by pressing the CHANGE display key to cycle through the options. For more details, refer to the User Preferences feature.

### **1.2.6 \*\*EXTN/ \*\*LINE**

N/A

# **1.3 Technical Specification (Limits/Constraints)**

Only M7000 series terminals can be programmed through User Preferences. Other terminal types are not supported.

The contrast setting is stored in non-volatile memory (NVRAM) and survives power interruptions. It survives warm but not cold restarts.

### **1.4 Interactions**

See also the interactions in the User Preferences feature.

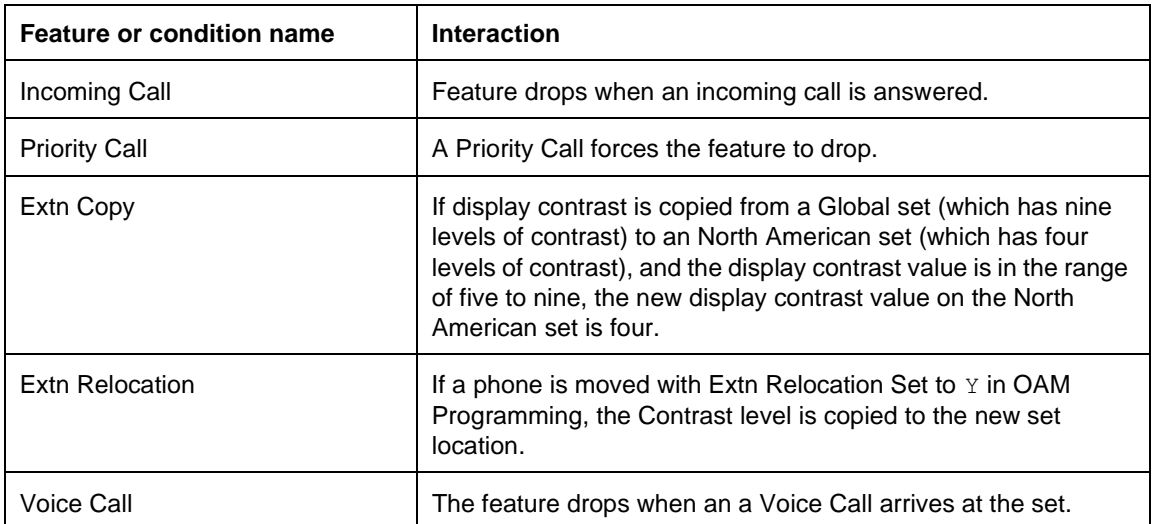

## **1.1 Overview**

## **1.1.1 Description**

Class of Service defines the access that internal and remote users have to the system's resources.

Class of Service is defined through dialing restrictions (dialing filters) and Class of Service (COS) passwords. Dialing filters and COS passwords are defined in OAM Programming. Programming COS Passwords is described in this specification. For information on programming dialing restrictions, see Call Restrictions and Overrides, and Restrictions Service. For further information on remote access, see Remote Access and Remote Capabilities.

### **1.1.2 Rationale for Feature**

Class of Service permits controlled access to a system's resources, and flexibility in the packaging of these system resources.

### **1.1.2.1 Usage Scenarios**

The Class of Service for remote users can be set in OAM Programming such that it allows or restricts system resources. Some examples follow.

- A user is using someone else's set in the system and that set has certain dialing restrictions. The user can use their COS password to be able to dial numbers that might normally be restricted at that set.
- Tandem calls using expensive routes can be barred by restricting the user's access to line pools when certain trunks or passwords are used.
- Groups of remote users can be restricted or permitted to access system features (remote paging), depending on the Class of Service applied to their password.

## **1.1.3 General Definitions**

N/A

#### **1.1.4 General Procedures** N/A

# **1.2 Feature Details**

**1.2.1 Controls**

 $[Feature \fbox{6} 8]$ 

#### **1.2.2 End User View**

Class of Service determines the dialing restrictions that apply to

- a user's set, and any lines used for external calls (internal users)
- incoming and outgoing lines from line pools (remote users)
- access to remote features such as remote paging, remote administration, and remote monitoring (remote users)

These restrictions are defined in OAM Programming.

COS passwords permit controlled access to the system's resources for internal and remote users.

## **1.2.2.1 Internal Users**

To make a call that is normally restricted on a line or a set, an internal user activates  $F_{\text{feature}}$  6 8 and then enters a six-digit COS password. This changes the Class of Service and bypasses the restrictions on the line or set. The dialing capabilities associated with that password (the user filter and the line filter) then apply for the duration of the user's subsequent external call. For more details, see the Call Restrictions and Override feature.

## **1.2.2.2 Remote Users**

When remote access to the system is restricted, a remote user must enter a COS password to obtain access to the system. The dialing filters (user and/or line filters) and the remote package associated with the COS password then apply, rather than the normal dialing filters and remote package.

A remote user's capabilities are determined by the COS associated with either:

- COS password, if entered
- the autoanswer trunk on which the user is calling

Depending on the COS in effect, remote users are able to access some or all of the system's resources available to remote users. For details on supported resources, see the Remote Capabilities feature.

## **1.2.2.3 Obtaining Remote Access using a COS password**

On a trunk is programmed to autoanswer with DISA, the user must enter a COS password to gain access to the system.

The remote user first dials the DISA DN, and when they hear stuttered dial tone, they enter a six-digit COS password. Once the first digit is entered, the stuttered dial tone is replaced with silence. If the six-digit password is valid, Norstar returns system dial tone to the caller.

The COS associated with the password applies for the duration of the user's call (unless the user changes the Class of Service and enters another password during that same call).

Passwords are assigned by the System Coordinator, and are defined in OAM Programming.

### **Using an octothorpe ("#") as a terminator**

Because many other Nortel products provide an octothorpe ("#") as a terminator value when entering codes (such as the SL-100), a  $\mathbb{H}$  is ignored if it is entered after the six-digit password. Although this terminator is not necessary on Norstar (since the passwords are a fixed length), SL-100 users accustomed to this method are not penalized for using it on Norstar.

### **1.2.2.4 Obtaining Remote Access without a COS password**

As described in the Remote System Access feature, customers can choose to give direct access to their Norstar system, without requiring the user to enter a COS

password. In this case, the Class of Service associated (in OAM Programming) with the trunk on which the user is calling applies for the duration of the user's call, unless the user changes the Class of Service and enters another password during that same call.

#### **1.2.2.5 Error Conditions**

#### **Message Displays**

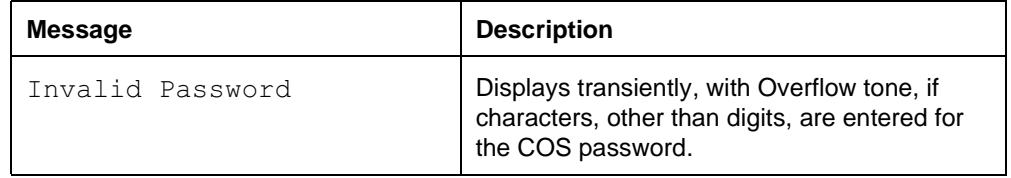

If any of the following error conditions occur during password entry or password change

- user does not enter digits within 15 seconds of receiving stuttered dial tone, or waits more than 15 seconds between digits
- an invalid six-digit COS password is entered, that is, a password not defined for the Norstar system the user is trying to access (the entry is treated as invalid after the sixth digit is entered)
- the user enters an asterisk ("\*") as one of the six digits of the password (the entry is treated as invalid after the sixth digit is entered)
- the user enters an octothorpe ("#") as part of the password (the password entry is immediately validated by the system)

For security reasons, Norstar allows the user only one attempt to enter a COS password. If the attempt fails for any reason, the user must redial the DISA DN and try again.

If the user enters the Auto DN instead of the DISA DN when they hear system dial tone, the operation has no effect. The system presents dial tone again. The Class of Service in effect for the password or the trunk before the Auto DN was entered is not changed.

Auto DN and DISA DN (see the Remote System Access feature) do not apply for internal users. If an internal user tries to enter either of these DNs, the system attempts to process the digits as in normal call processing. If an external line is used, the digits are sent on the line. If an intercom line is used, the system attempts to make an intercom call.

#### **1.2.3 OAM Programming View 1.2.3.1 Levels of Access**

The following table shows the levels of access required for users to program OAM changes.

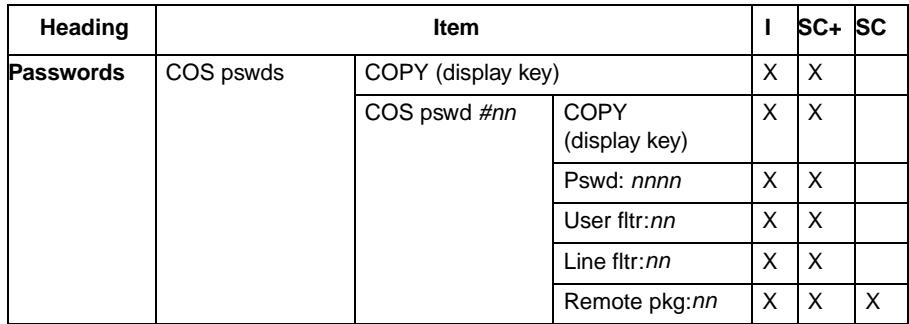

## **1.2.3.2 Programming COS Passwords**

COS passwords are programmed in Passwords>COS pswds.

See "Passwords - COS Passwords".

To see the passwords, the user presses the SHOW key. Passwords are referenced using the digits 00 through 99, for example, Pswd  $01:123456$  or Pswd  $01:$  None.

COS pswdsallows the user to assign:

- a user filter (User fltr)
- line filter (Line fltr)
- · specific remote access packages (Remote pkg:nn)

to a given COS password.

The user filter associated with the COS password replaces any normally applicable set filter, line/set filter, and remote filter.

The line filter associated with the COS password replaces any normally applicable line filter.

The remote access package associated with the COS password replaces any normally applicable remote access package.

The default value is None for each filter. For more details, see the Default Templates, and the Call Restrictions and Override feature.

### **Error Conditions**

#### **Message Displays**

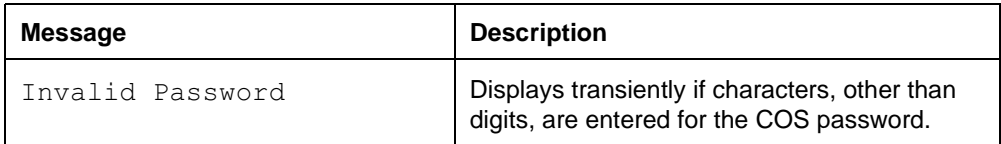

#### **Message Displays**

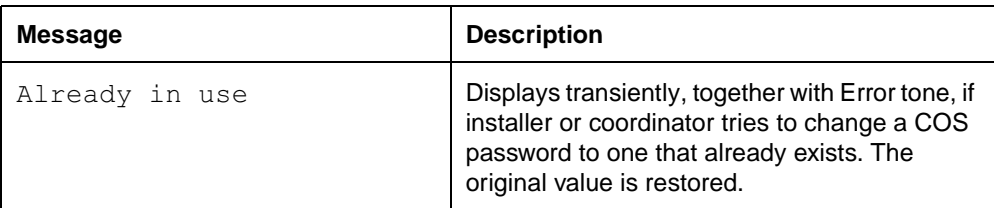

Characters other than digits (for example, "#" and "\*") are not accepted as valid input when the installer or coordinator enters a password. Invalid input is blocked by the software. If the installer or coordinator tries to change a COS password to one that already exists, Error tone and the transient message, Already in use is provided. The installer or coordinator is then returned to the previous display. The digits for the password attempting to be changed (or the value None for the password if it was not defined) are left unchanged. For example, if the installer or coordinator tries to change  $Pswd \ 01:123456$  to  $223344$ , but the latter is already used for Password 02, the transient error message is provided, and the installer or coordinator is returned to  $Pswd$  01:123456.

#### **1.2.3.3 Copying COS passwords**

#### **Message Displays**

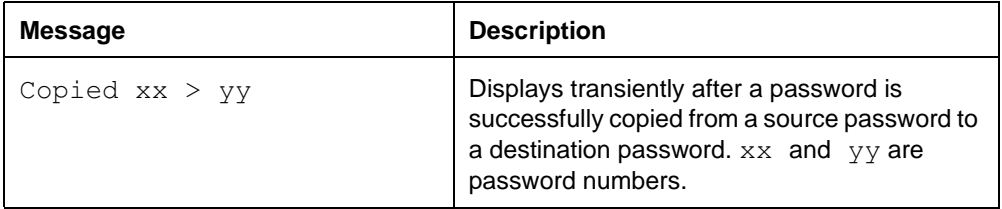

Copying between passwords allows the values (dialing filters, access package) associated with one password entry to be copied to another password entry.

At the prompt, Show password:, a COPY display key is provided in the first display key position. The user can copy the values associated with a COS password to another COS password or passwords.

When  $\text{COPY}$  is pressed, the user is prompted with  $\text{Source:}$ . A password number (for example,  $02$ , identifying password  $223344$ ), is entered, and the prompt, Copy to pswd: is given. When the user enters a destination, (for example,  $0.5$ , identifying password 556677), information from the source password (user filters, line filters, and the remote access package) is copied to the destination password. A transient message is provided, for example,  $\text{Copied } 02 > 05$ . The prompt  $\text{Copy}$  to pswd: reappears so more copying can be done.

If the password is set to None (for example, Pswd 01: None) then its corresponding values can still be copied. When the password is copied, the existing values for the parameters (dialing filters, access package) are applied. The password number itself (for example,  $223344$  in the previous example), is never copied during a copy operation.

If values associated with a COS password are copied to another password, existing values (for the password receiving the new information) are overwritten.

#### **1.2.4 \*\*EXTN/ \*\*LINE** N/A

# **1.3 Technical Specification (Limits/Constraints)**

The COS password list can contain a maximum of 100 six-digit entries.

## **1.4 Interactions**

#### **1.4.1 Software Upgrades**

In DR3,  $F$ eature  $\boxed{6}$   $\boxed{8}$  corresponds to a list of 100, four-digit restriction override passwords that are used to override set and line dialing restrictions for the duration of one external call. In DR4, this feature is combined with the new COS password list to be one and the same.

When upgrading a system that has existing restriction override passwords, existing passwords are automatically extended. The passwords are changed from four to six digits by adding two zeros onto the end of the old password. For example, Pswd  $01:1576$  would be changed to Pswd  $01:157600$ . The default values for access packages, and all dialing filters Deflt apply (see the Call Restrictions and Override feature.)

Because each COS password must have a unique Class of Service, passwords must also be unique. Therefore, when upgrading, if there are two or more passwords the same, the first one is kept (with the addition of two zeros as described above), and any others are changed to None.

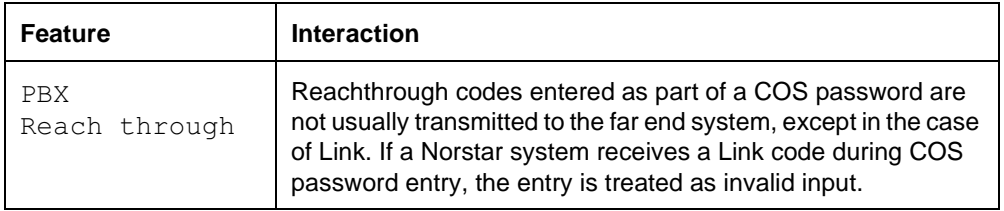

# **Custom Call Routing**

## **1.1 Overview**

#### **1.1.1 Description**

Custom Call Routing (CCR) allows incoming calls on designated lines to be answered automatically with a greeting. Depending on the state of the CCR feature, callers are presented with a "Business closed" greeting, or a caller menu greeting. The caller then has the options of

- routing the call to a specific extension using Direct Extension Dialing (DED)
- routing the call to a DISA Extension number
- routing the call to an extension or group of extensions by dialing a single digit identified in the caller menu greeting
- routing the call to a live attendant by dialing a single digit identified in the caller menu greeting
- repeating the caller menu by dialing a single digit
- waiting for an attendant to take the call

Within OAM programming for the feature, a user has the ability to specify:

- which lines are answered by CCR
- which Extension number(s) are in a CCR group
- the number of rings after which a call on a CCR-answered line is intercepted

#### **1.1.2 Rationale for Feature**

The CCR feature allows a company to reduce the work of an attendant, or to eliminate the need for a dedicated attendant altogether.

For a caller, the CCR feature increases the chances of the call reaching the intended party by giving the caller the choice of routing their call to a general destination (Sales, for example) without having to know a specific Extension number.

#### **1.1.3 Scenarios of Usage**

This feature can be used when a company

- receives many calls to a particular person or group
- has no dedicated person answering and routing calls
- wishes to give callers specific information such as business hours

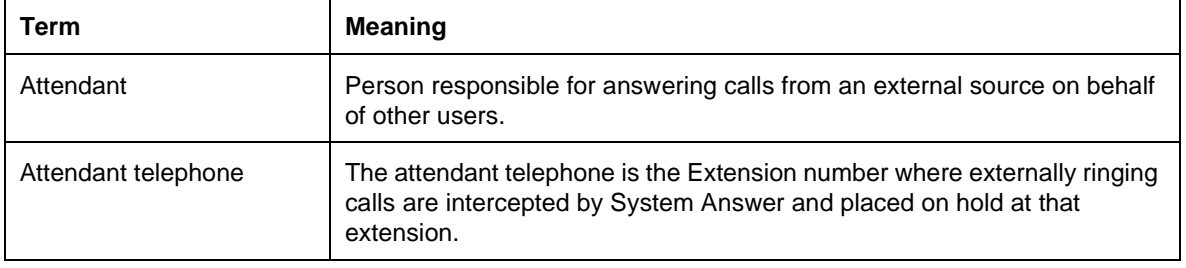

#### **1.1.4 General Definitions**

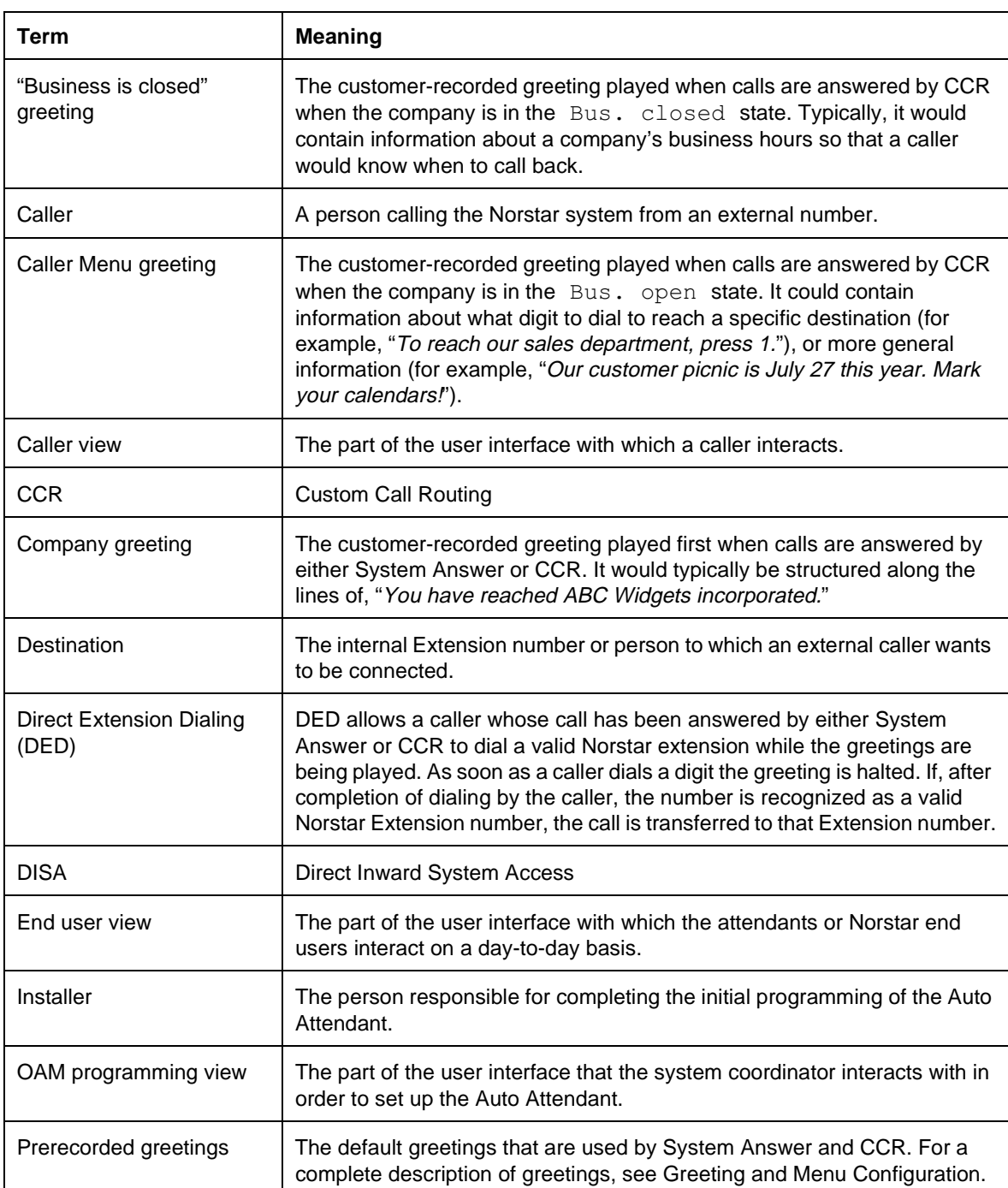

#### **1.1.5 General Procedures**

Custom Call Routing is similar to System Answer in that it automatically answers calls and presents the caller with a prerecorded greeting informing the user to dial the extension that they want, if they know the number. CCR, however, follows this greeting with a customer-recorded greeting if available. Incoming calls on designated lines are answered by CCR after a programmed number of rings.

If CCR is set to the "Company greeting" state (Bus. Open), the caller is presented with a caller menu greeting that contains either a simple routing menu or an informational message. If a routing menu is set up, the caller can dial a single digit to transfer their call to the Extension number or group of Extension numbers associated with that menu item.

If CCR is set to the "Business closed" state (Bus. Closed) and the company has recorded a "Business closed" greeting, this greeting is played for the caller. If the caller takes no action, the prerecorded greeting plus the "Business closed" greeting is repeated once. If there is still no action by the caller, a prerecorded "Thank you for calling" greeting is played and the caller is disconnected.

To transfer their call, the caller can dial a valid Norstar Extension number while any of the greetings are playing. As soon as the caller starts dialing, the greeting that is playing stops.

Calls answered by CCR are handled by System Answer if the call is routed to the attendant telephone, and System Answer is On. This occurs in the following situations

- the caller chose to route the call to the attendant by choosing that option from the CCR menu
- there was no answer at the intended destination
- the caller dialed an invalid number (Extension number or menu)
- the caller did not dial quickly enough

In these situations, the caller hears the System Answer greeting but not the company greeting.

The content of the caller menu is designed by the System Coordinator for the system. The caller menu can be structured around a simple menu allowing the caller to route their call or repeat the menu by pressing a single digit, or it can simply be an informational message with no available actions for the caller.

### **1.2 Feature Details**

## **1.2.0.1 Controls**

 $[Feature]$   $*$  8 3 2

#### **1.2.1 Caller View**

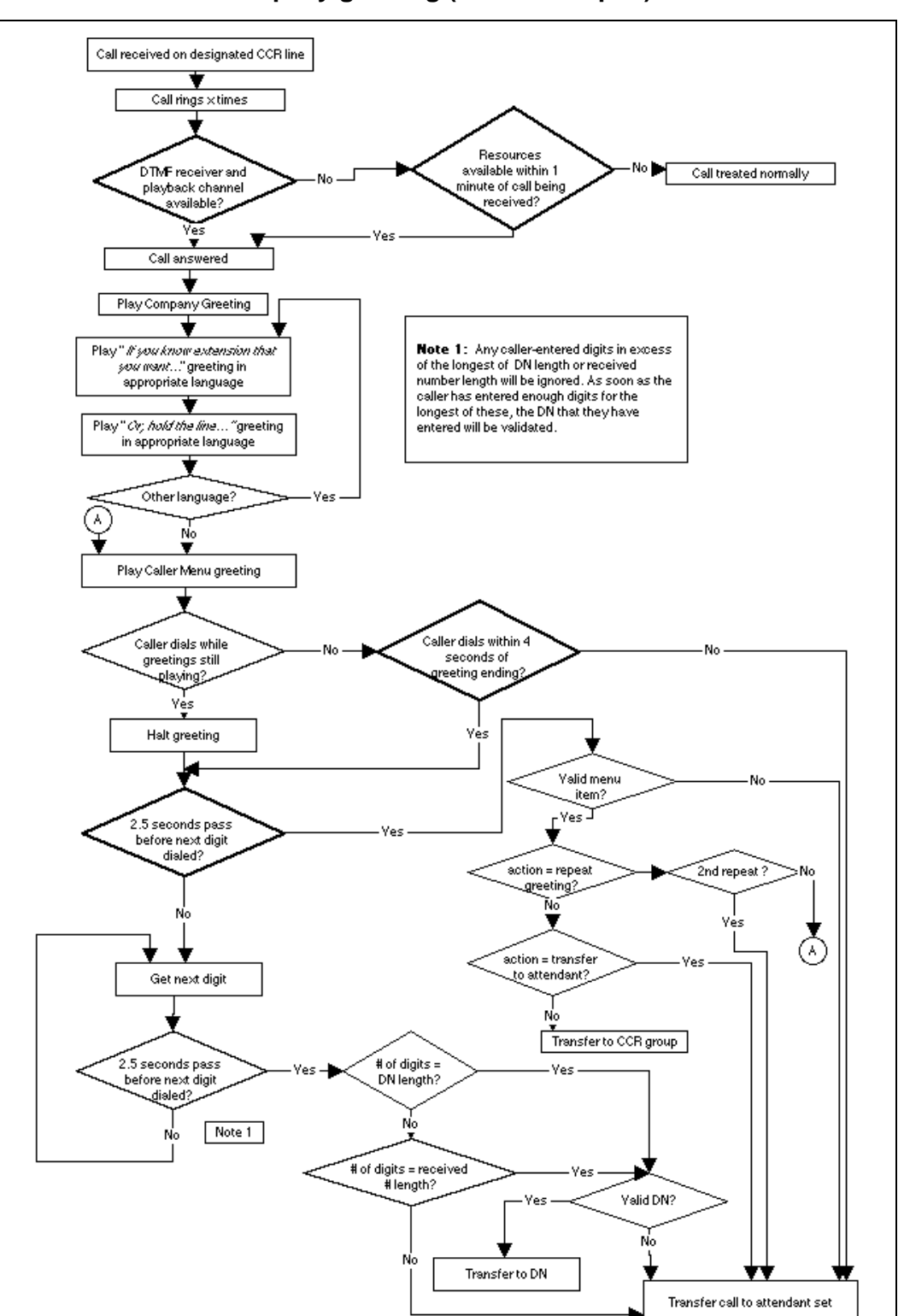

**1.2.1.1 Company greeting (Business Open)**

**Figure 1-1: Caller view and timing when CCR state is Bus. open**

When a call is received on a line that is programmed to be answered by the CCR feature, and a DTMF receiver and playback channel are available, it is answered after  $x$  rings where  $x$  is a number programmed in the OAM programming for CCR. The caller hears the Company Greeting, the "If you know the extension that you want..." and the "Or, hold the line..." greetings in the appropriate languages, and the Caller Menu greeting.

If a DTMF receiver and a playback channel are not immediately available, the caller continues to hear ringing, because the CCR feature waits up to a minute for these resources to be made available. While the call is ringing, it is free to be answered by anyone with access to that line. The caller can also hang up. If these resources are not available after one minute, the CCR feature does not answer the call.

While these greetings are playing, the caller has the option of

- dialing a single-digit number associated with the caller menu
- dialing an extension (including a DISA Extension number)
- waiting for the attendant
- repeating the caller menu by dialing a single digit

To prevent DTMF receiver and playback channels from being tied up by a caller playing the caller menu over and over, there is a limit on the number of repeats allowed. If the caller attempts to select the repeat menu action more than once, they are transferred to the attendant telephone.

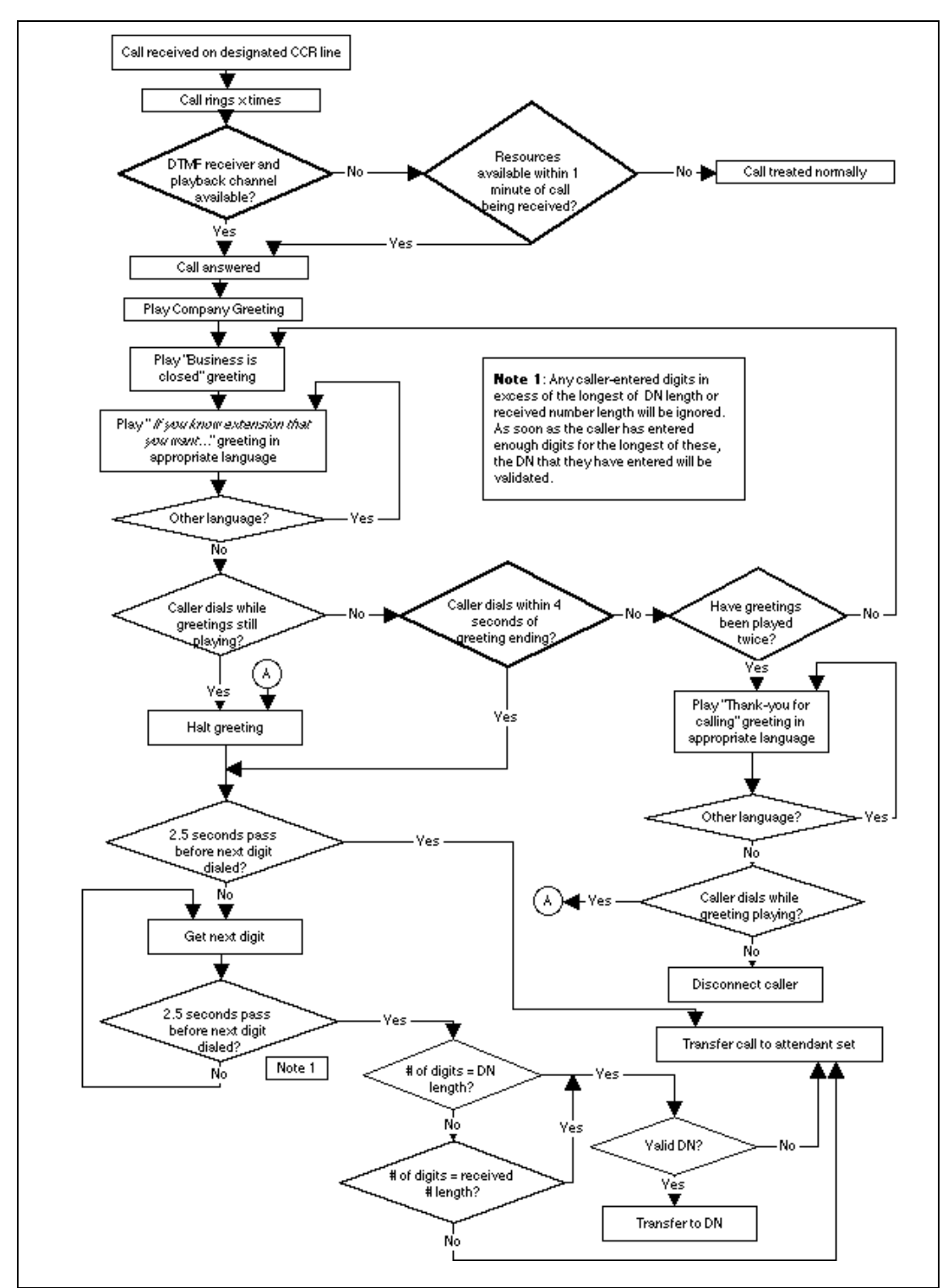

**1.2.1.2 Business Closed**

**Figure 1-2: Caller view and timing when CCR state is Bus. closed**

When a call is received on a line programmed to be answered by the CCR feature, and a DTMF receiver and playback channel are available, it is answered after x rings where  $x$  is a number programmed in OAM Programming for CCR. The caller hears the Company Greeting, the "If you know the extension..." greeting in the appropriate languages, and then the "Business closed" greeting.
If a DTMF receiver and a playback channel are not immediately available, the caller continues to hear ringing as the CCR feature waits up to a minute for these resources to be made available. While the call is ringing, it is free to be answered by anyone with access to that line; the caller can also hang up. If these resources are not available after one minute, the CCR feature does not answer the call.

While these greetings are playing, the caller has the option of dialing an extension (including a DISA Extension number).

If there is no action by the user while the greetings are being played, the "If you know the extension..." and the "Business closed" greetings are repeated once. If there is still no action by the caller, a "Thank you for calling" greeting is played and the caller is disconnected.

The user can dial an extension while the "Thank you for calling" message is playing. If the user has not dialed a number before the end of the greeting, the call is disconnected as soon as the greeting has finished. There is no four-second grace period.

The "Business closed" greeting is purely an informational message. There are no menu actions associated with it. If the caller presses a single digit while the greeting is playing, it is treated as an invalid Extension number entry.

#### **1.2.2 Timing**

If CCR is set to the "Company greeting" state and the caller dials a digit while the greeting is playing, the greeting stops. If 2.5 seconds pass with no other digits being dialed by the caller, the number is treated as a menu item selection. If the caller does enter other digits, it is assumed that they are activating DED. If 2.5 seconds passes with no further digits being entered by the caller, there is a check to see if the number of digits entered is equal to the Extension number length or received number length. If it is not equal to either of these two values, the call is transferred to the attendant telephone. If it is equal to one of these two values, a check is made to see if the number entered is a valid Extension number. If it is, the call is transferred to that Extension number. If it is not a valid Extension number, the call is transferred to the attendant telephone.

If the CCR is set to the "Business closed" state and the caller dials a single digit while the greeting is playing, the greeting stops. If the caller enters no further digits the call is transferred to the attendant telephone. If the caller does enter more digits and then waits 2.5 seconds, there is a check to see if the number of digits entered is equal to the Extension number length or received number length. If it is not equal to either of these two values, the call is transferred to the attendant telephone. If it is equal to one of these two values, a check is made to see if the number entered is a valid Extension number. If it is, the call is transferred to that Extension number. If it is not a valid Extension number, the call is transferred to the attendant telephone.

A four-second grace period after the CCR greetings (except the "Thank you for calling" greeting) have finished playing is allowed for caller input. If there is still no input from the caller at this point, the call is transferred to the attendant telephone. The only exception to this rule is the "Thank you for calling" greeting. If the user has not dialed a number by the end of the greeting, their call is disconnected.

## **1.2.2.1 Greetings**

Compact Plus permits users to make their own voice recordings for all the greetings used in System Answer and Custom Call Routing. A combination of pre-recorded greetings and user-recorded greetings can also be used to tell callers how their call is being handled.

For customer greetings, users can create their own version or turn the greeting off completely. With system greetings, users can select either the system version, their own version, or they can turn the greeting off.

The following table lists the seven available recordings (A-G) and the features that use them.

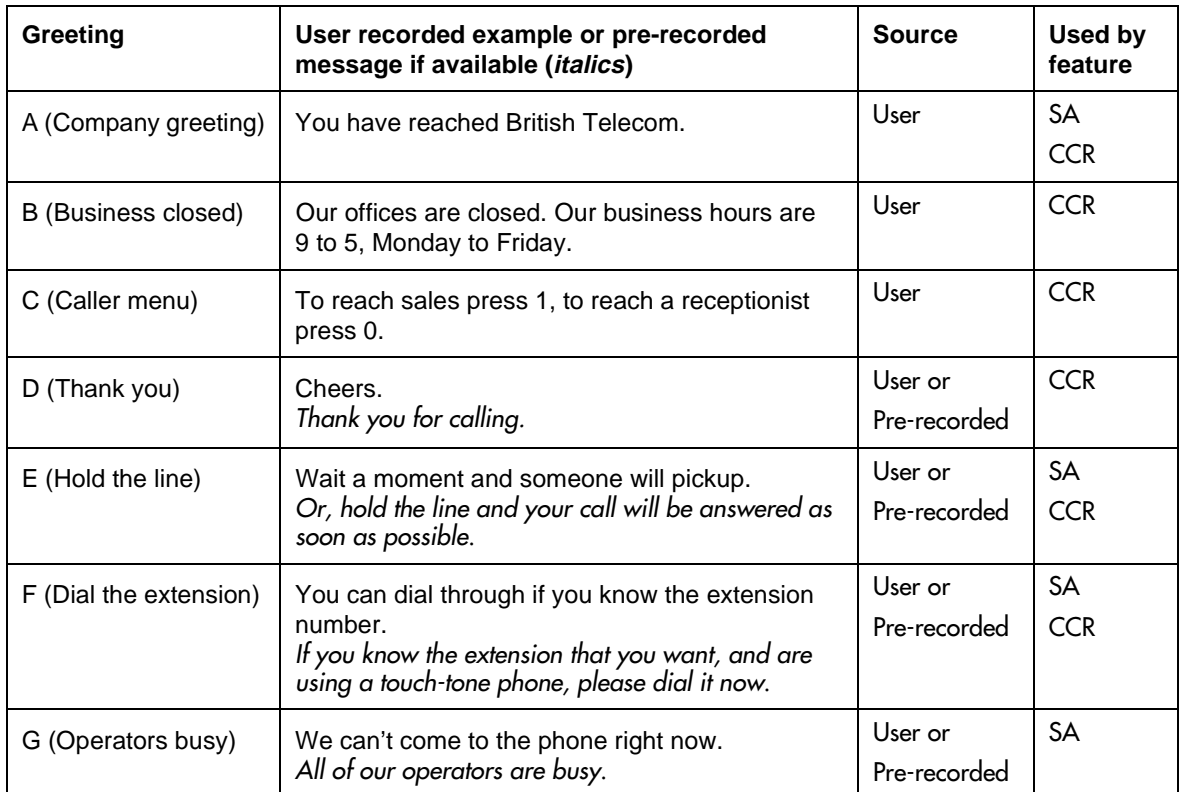

Users have a total of 96 seconds of recording time to allocate to the 7 potential recordings. If a customer begins by recording a 15 second Company Greeting, then there will be (96-15=81) seconds available for the other remaining greetings.The maximum length of a single recording is 32 seconds. If a user exceeds the maximum time for a single recording, an error message and a tone will be given.

A greeting that is turned off is not erased. The time used by the greeting will not be returned to the 96 second time pool.

User recordings are stored on the feature card and the recordings will be erased if the card is replaced. If the same card is removed and reinserted, the greetings are

preserved. The user will have to re-record all user greetings when they upgrade to the new feature card.

System greetings are permanent and can never be erased.

FLASH memory degrades slightly each time a message is recorded. Typically, messages can be erased and written thousands of times. However, care must be taken to plan out what messages are to be recorded and how often, in order to reduce the number of re-recordings made over a long period of time. A warning will be given when the card has degraded significantly. This warning indicates that a new card should be obtained.

The pre-recorded system messages do not use any portion of the 96 seconds of total recording time. They cannot be erased, but they can be turned off or replaced with a user substitute.

For clear sound quality in your greetings, use the handset for recording greetings (not the handsfree microphone).

For a complete description of all greetings, refer to the Greeting and Menu Configuration specification.

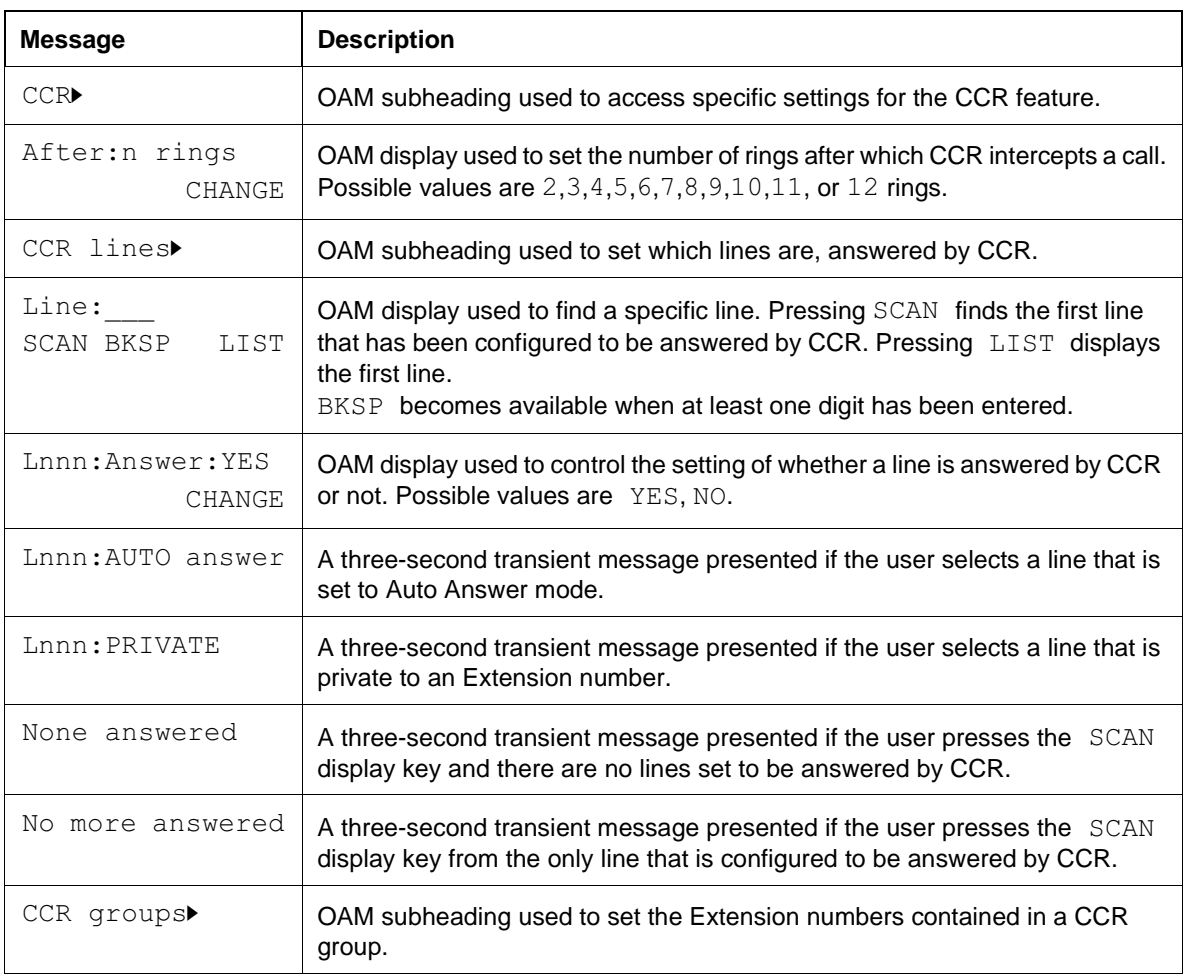

#### **1.2.3 End User View Message Displays**

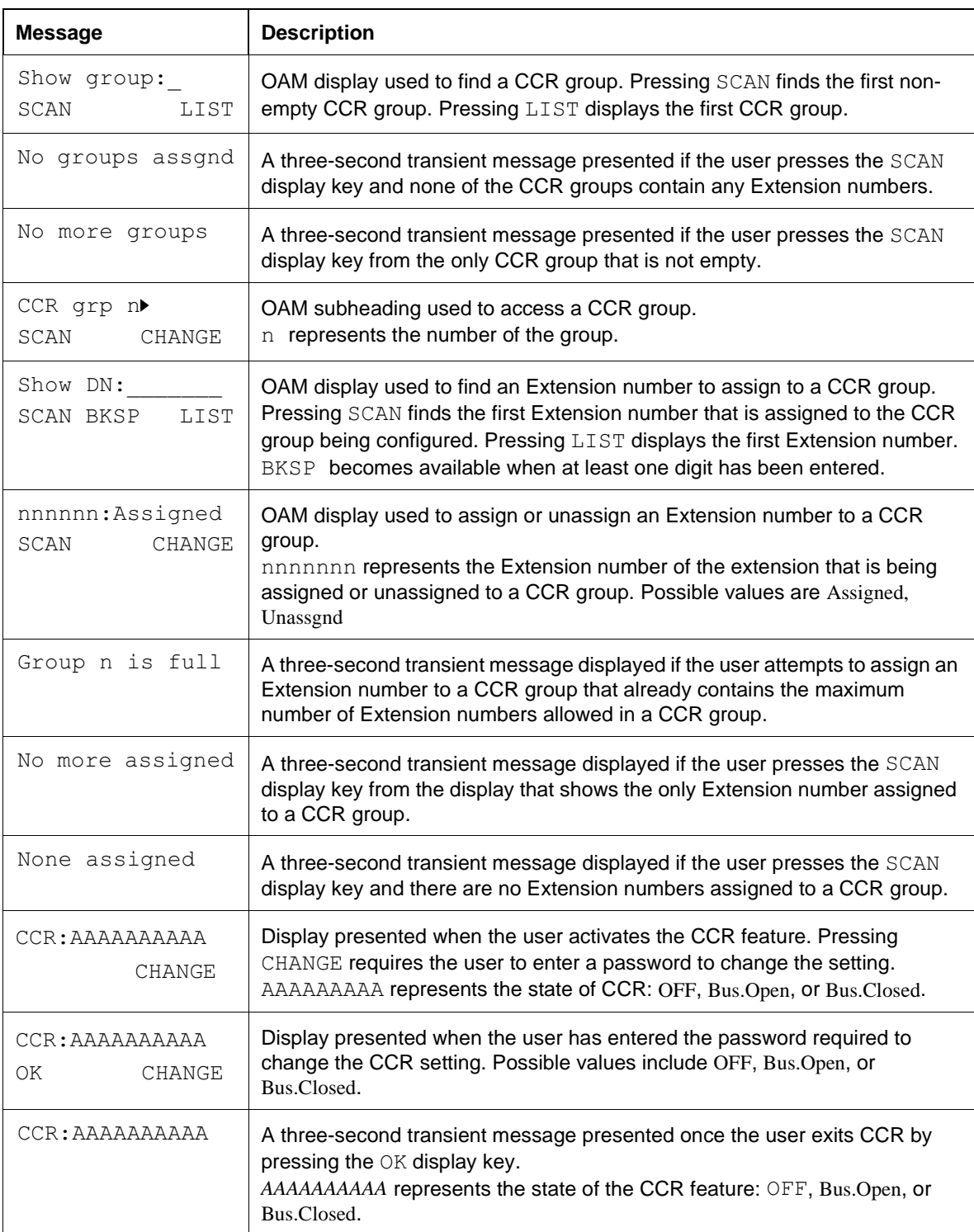

# **1.2.3.1 User Programming View**

The feature can be programmed to be on any programmable key at any extension. If the following conditions are true

- CCR is programmed on an key
- the key has a indicator associated with it
- the key is on the attendant telephone

the indicator shows the status of the feature. If it is lit, CCR is On and in the Bus. Open or Bus. Closed state, and if it is unlit, CCR is Off.

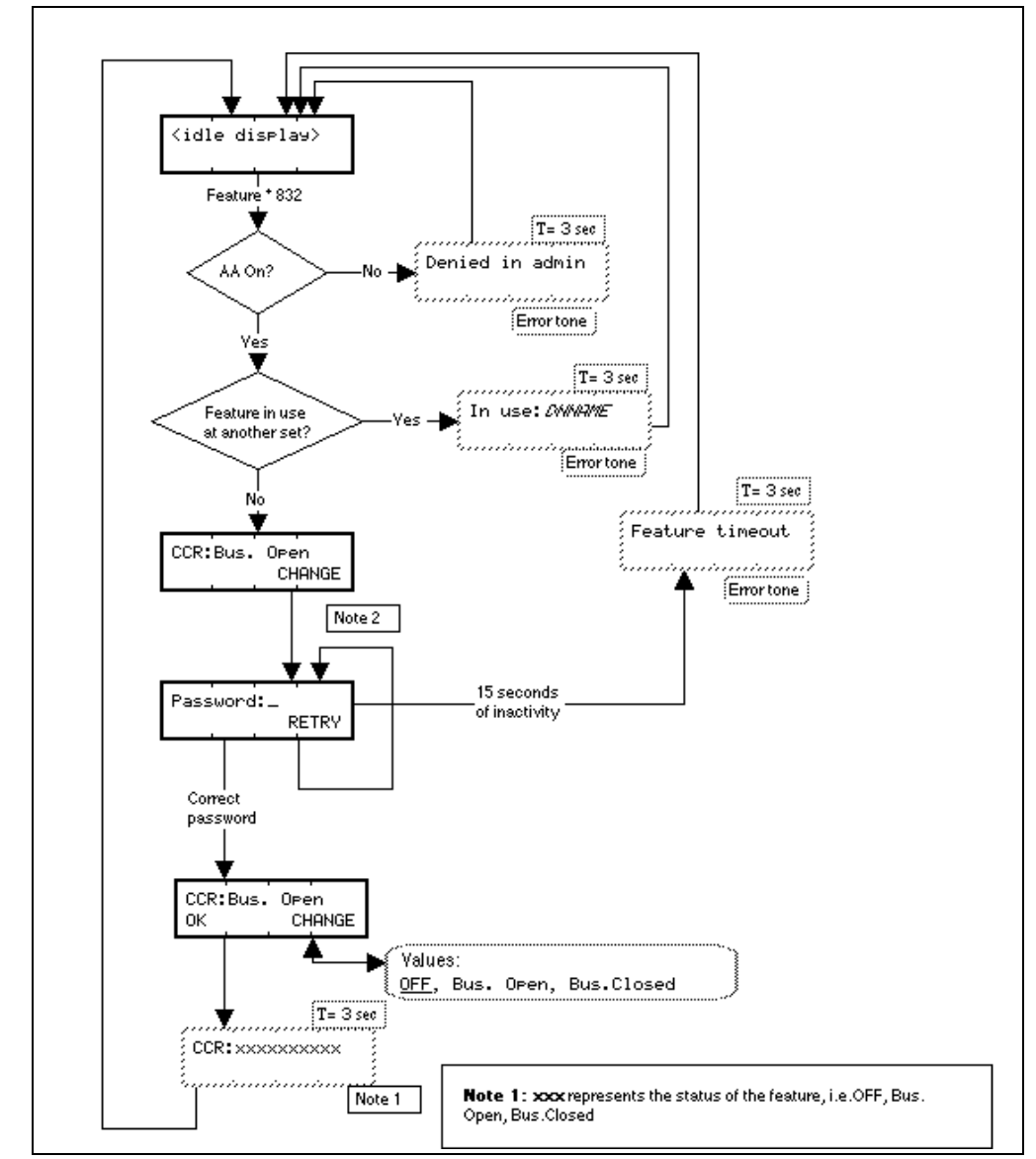

# **1.2.3.2 Enabling and Disabling**

**Figure 1-3: End User View - Enabling of CCR**

The Auto Attendant feature must be turned on in OAM programming before Feature  $*$  8 3 2 can be used.

If there is a line appearance on any extension for the line which carries the CCR call, there is a solid indicator to show that the line is in use.

Entering the sequence  $F_{\text{feature}}$   $*$  8 3 2 shows the current state of the CCR feature. To change the state, the user is prompted for the password. Any of the programming passwords (Basic, System Coordinator, System Coordinator Plus, Installer) can be used to change the state of the feature. Upon successful entry of a password, the user is prompted to choose the setting for CCR. The choices are OFF, Bus. Open, and Bus. Closed.

A user is able to change the state of the CCR feature from any extension. If the feature is activated from an extension other than the attendant telephone, a key indicator is associated with CCR on the attendant telephone, it is On to provide feedback to the attendant. (It is not critical that the attendant know whether the feature is active, because calls are not placed on hold at their extension.)

If the feature state is change to Bus. Open or Bus. Closed, calls that were ringing on the CCR-answered lines before the feature was activated are not answered by CCR. Calls that ring on the CCR-answered lines after the feature has been set to the Bus. Open or Bus. Closed state are answered.

Please refer to "figure 1-3 End User View - Enabling of CCR" on page 11. shows how CCR is enabled at an extension.

The following actions exit the CCR end user feature.

- going onhook or pressing the  $\overline{\text{Ris}}$  key
- going of thook or pressing the  $\Box$  Handsfree Rey
- pressing the  $F$ eature Rey
- pressing a line pool key
- pressing a programmed feature key
- pressing an autodialer
- a Voice Call arriving at the extension
- a Priority Call arriving at the extension
- normal feature timeout rules

# **1.2.4 OAM Programming View**

#### **1.2.4.1 Levels of Access**

The following table shows the levels of access required for users to program OAM changes.

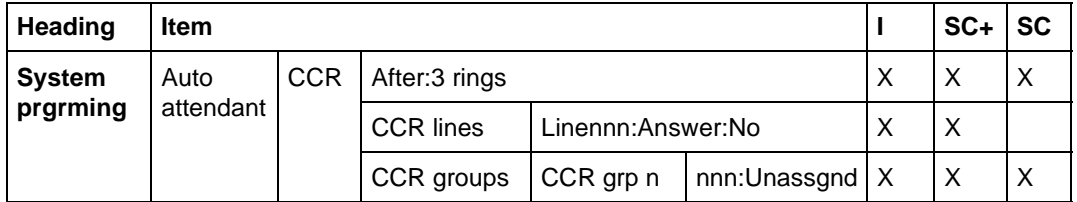

#### **1.2.4.2 Programming CCR**

See "System Programming - Auto Attendant - CCR".

To program the CCR feature the user requires an M7310 or M7324 set, with a two-line display and display keys.

To use CCR, the Auto Attendant must be On (Auto Attend: ON) For more information, refer to the Auto Attendant specification.

To program CCR, the user must select the lines to be answered by CCR.

Other aspects of CCR that can be programmed are

the number of rings before the feature is activated

- the definition of a CCR group
- the assignment of Extension numbers to the CCR group(s)

#### **Number of Rings**

The number of rings before CCR activates can be set between two and twelve rings. The default is three rings. The minimum number of rings after a call is answered is two. This permits caller information associated with CLID to be presented properly.

#### **Lines used - Autoanswer**

If a user in OAM programming attempts to change the status of a line from Manual Answer to Autoanswer and that line is programmed to be answered by CCR, a potential problem occurs. The user should change the status of the line from Manual to Autoanswer but by doing so CCR no longer answers that line. The user can then choose to proceed with the line change.

#### **Lines used - Private to**

A similar problem exists if a user attempts to change a line to be private to a specific Extension number and the line is currently set to be answered by CCR. The same solution used for answer mode is used for line type. If the user attempts to set a CCR-answered line to be private to an Extension number, they are asked to confirm that they want to disable CCR answering for that line. If they choose not to change the CCR-answering for that line, then the "private to" setting is ignored and the line type reset to Public.

#### **Lines Used by CCR**

The only lines available to CCR are those that are programmed to be answered manually and that are not Private to an Extension number. If the user attempts to select a line that is programmed to be answered automatically, or is a Private Line, they are given feedback that the line is unavailable to be used.

To set a line to be answered by CCR, the user locates the line and changes the setting to  $YES$ . To ensure that a line is not answered by CCR, set the line to  $NO$ .

The default setting for a line that is available to be answered by CCR (a public line in manual answer mode) is NO.

#### **CCR Group Specification**

Users can specify a predefined CCR group as a destination if a caller dials a single digit. This section describes how a user defines what Extension number(s) a group contains.

See "System Programming - Auto Attendant - CCR - CCR Groups".

#### **Naming CCR Groups**

The name of each CCR group is  $CCR$  grp n, where n represents the group number.

#### **Number of CCR groups**

Nine CCR groups are available to a company. Each of these groups can contain 0 to 20 Extension numbers. Initially, each group is empty.

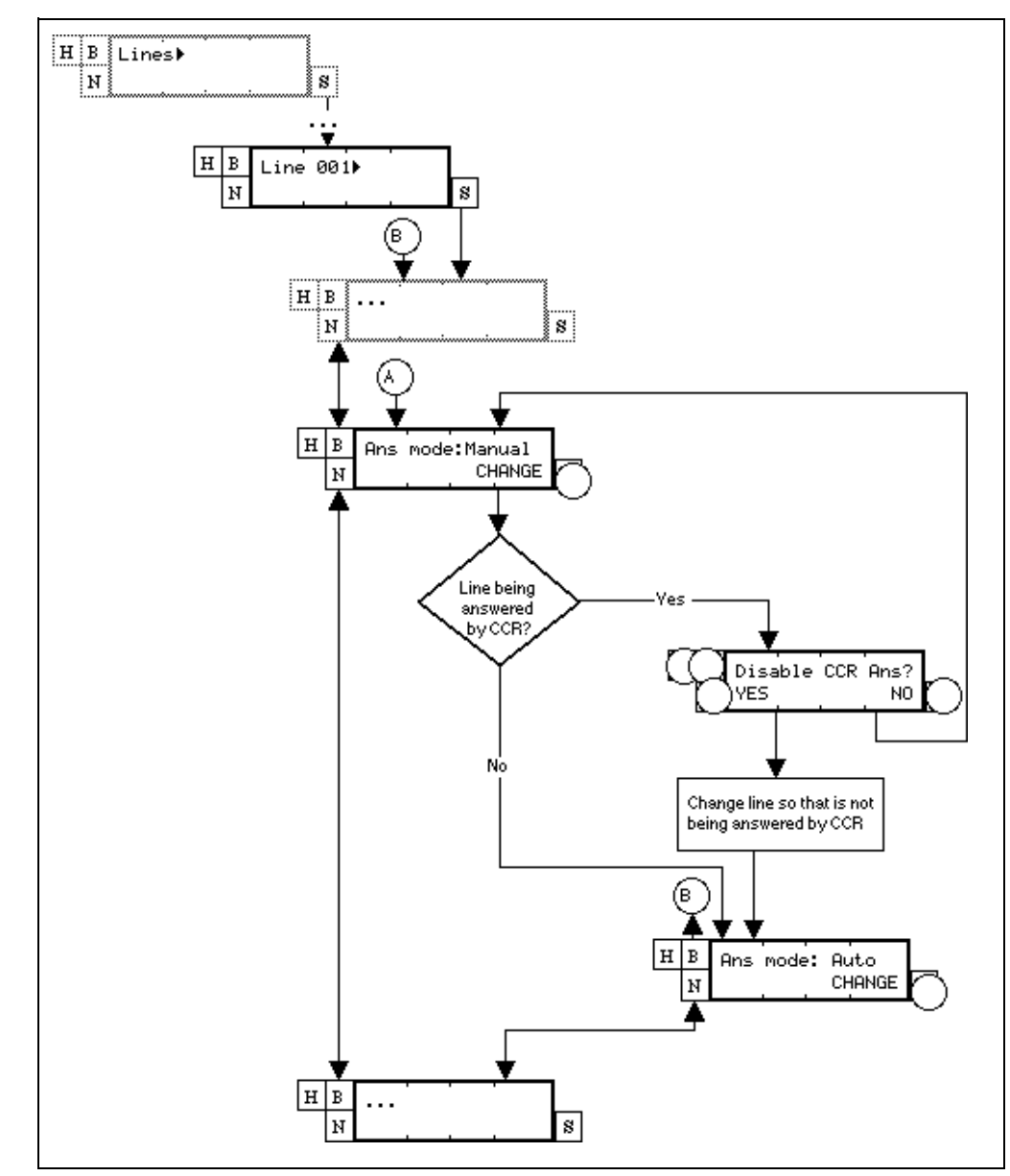

**Figure 1-4: Line Answer Mode and CCR interaction**

#### **CCR Group assignment**

Initially, each CCR group is empty. No Extension numbers are assigned to any CCR group.

The user views a list of available Extension numbers and assigns them to a CCR group.

See "System Programming - Auto Attendant - CCR - CCR Groups - Contents of group".

In order to assign or add an Extension number to a CCR group, the user finds the Extension number in the list of available Extension numbers and presses the CHANGE display key so that the setting is Assigned.

In order to remove an Extension number from a CCR group, the user finds the Extension number in the list of available Extension numbers and presses the CHANGE display key so that the setting is Unassgnd.

Extension numbers can belong to more than one CCR group.

If the user attempts to assign more than 20 Extension numbers to a CCR group, they are presented with a transient message informing them that the CCR group is full. The user must then unassign Extension numbers from that group before they can assign any more.

#### **1.2.5 \*\*EXTN/ \*\*LINE**

N/A

# **1.3 Technical Specification (Limits/Constraints)**

A DTMF receiver and the Auto Attendant playback channel must be secured in order for CCR to answer a call. If these conditions have not been met, CCR does not answer until the resources are available. The caller hears Ringback until CCR answers the call. If resources are still unavailable after one minute, CCR does not answer the call.

If CCR is set to Off and lines are programmed to be answered by CCR, the calls are redirected automatically to the attendant telephone. This prevents calls from being unanswered when CCR is turned Off because they are ringing on CCRanswered lines that do not appear on any extension.

It is not possible for a user to update the state of the feature on indicators at other sets that have CCR on a programmable indicator key. Users at these sets are able to access the feature through the key and subsequently view and change the state of the CCR feature.

#### **1.3.0.1 Key equivalents**

For one-line display sets when using  $F_{\text{feature}}$   $F_{\text{B}}$  3 2

- the left-most display key maps to the  $\mathbb{F}$  key
- the center display key maps to the  $\boxed{\text{Hold}}$  key
- the right-most display key maps to the  $\mathbb{F}$  key

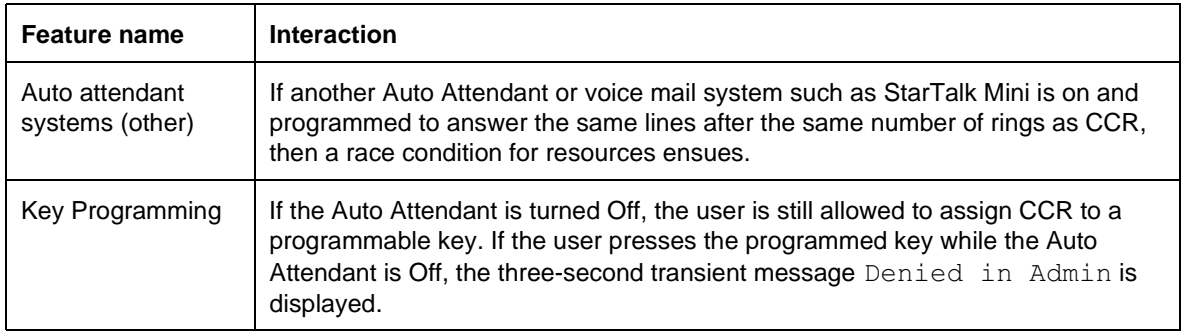

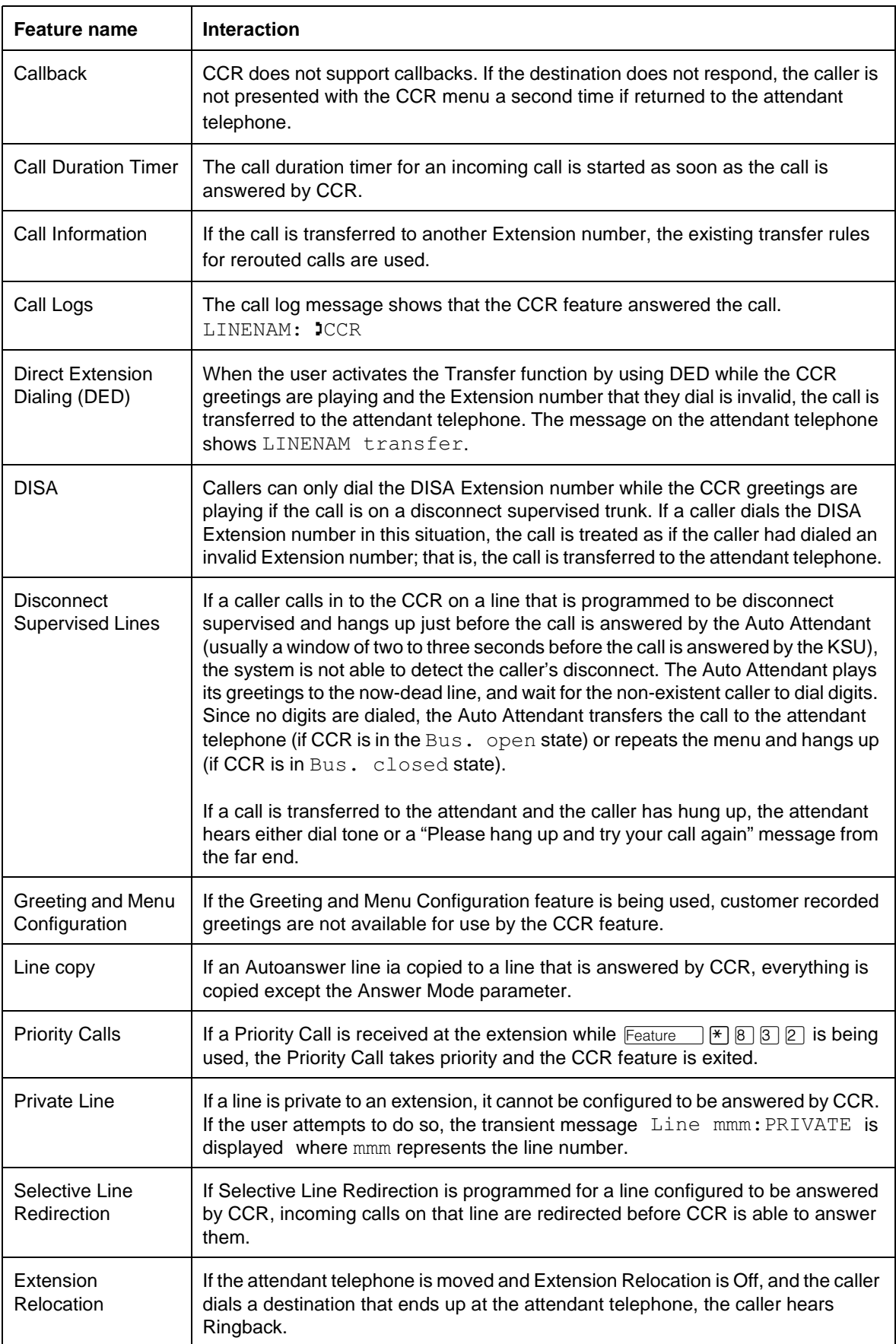

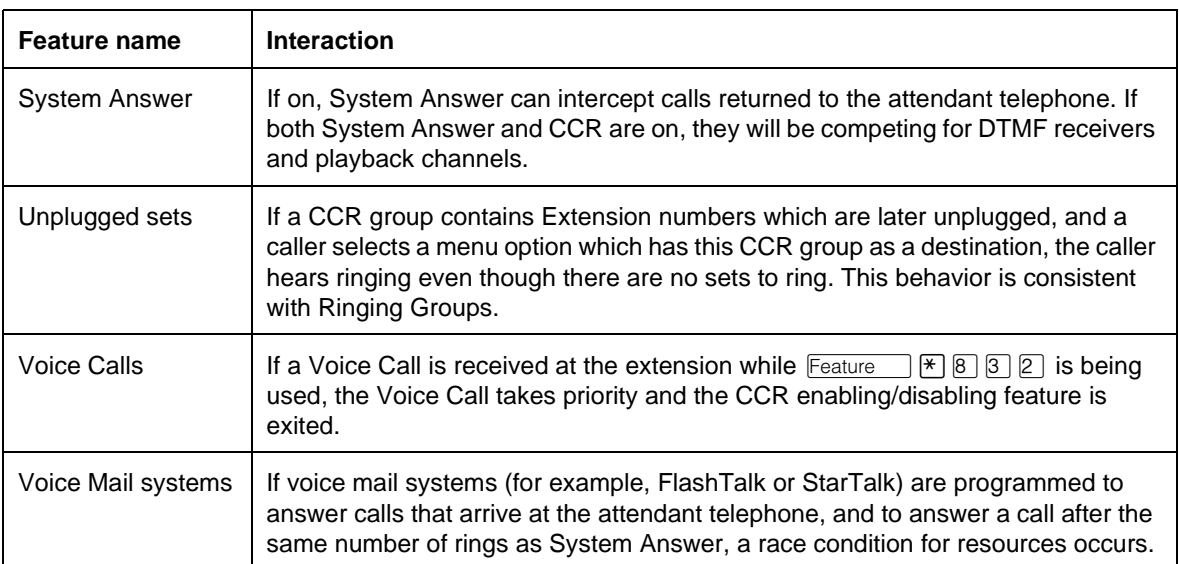

# **Daylight Savings Time**

# **1.1 Overview**

# **1.1.1 Description**

This feature allows the user to set the time forward and backward by one hour.

- You can move one hour forward with  $\boxed{\text{Feature}}$   $\boxed{\text{[*]} \boxed{\text{[*]} \boxed{3}}$   $\boxed{9}$   $\boxed{3}$  (FWD).
- You can move one hour backward with  $\boxed{\text{Feature}} \times \boxed{\text{[}} \boxed{2} \boxed{2} \boxed{2}$ (BACK)

# **1.1.2 Rationale for Feature**

In the UK, the algorithm for Daylight Savings Time changes every three years. Rather than have the CCU perform a time change automatically, this feature allows the user to set the time from the dialpad of an M7324 or M7310 set.

# **1.1.3 Rationale for feature**

N/A

**1.1.4 General Definitions** N/A

# **1.2 Feature Details**

# **1.2.1 End User View**

\*\*FWD and \*\*BACK can be activated only from the dialpad of an M7324 or M7310 set. No password is required.

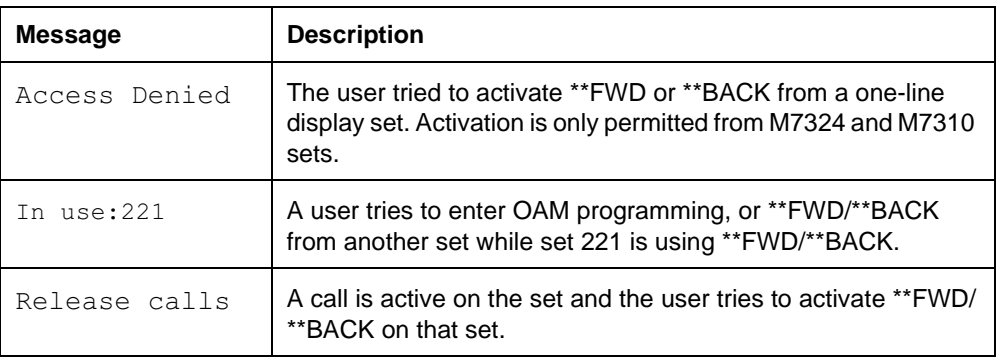

See "Time Forward or Back".

Pressing  $\boxed{\text{Ris}}$  ends programming and exits the feature without making changes.

# **1.2.1.1 Event Codes**

After the user confirms the time change, a time change event is logged:

- $\bullet$  Event 419
- **1.2.2 OAM Programming View** N/A
- **1.2.3 \*\*EXTN/\*\*LINE** N/A

# **1.3 Technical Specification (Limits/Constraints)**

Only one activation of either \*\*FWD or \*\*BACK can take place at one time.

Changes to the clock made through \*\*FWD or \*\*BACK are retained in nonvolatile memory (NVRAM). When the power is restored, the clock resumes running based on the stored time and date.

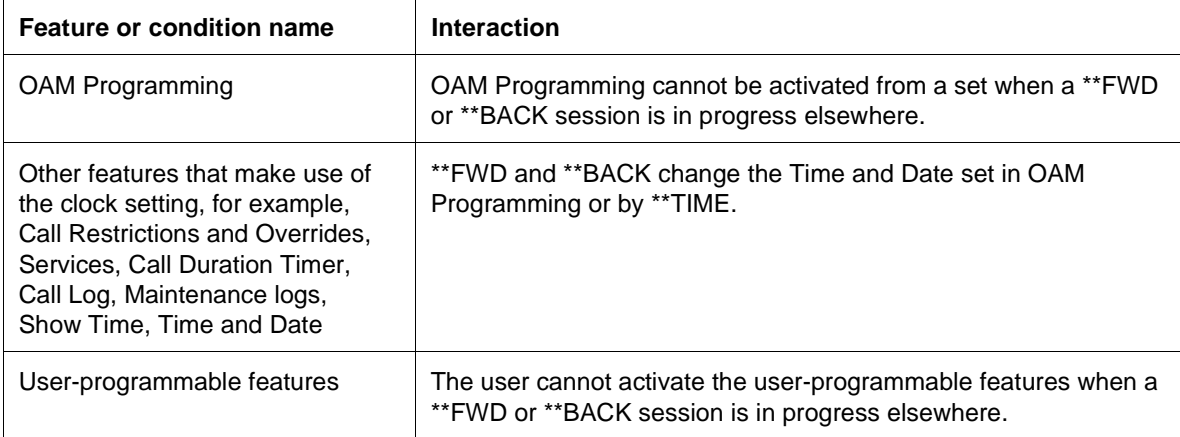

# **1.1 Overview**

# **1.1.1 Description**

This feature allows an unanswered external call, after a number of ring cycles (specified system-wide through OAM programming), to extend ringing to the Prime Extn for that line.

# **1.1.2 Rationale for Feature**

See "1.1.1 Description".

# **1.1.3 General Definitions**

N/A

#### **1.1.4 General Procedures** N/A

# **1.2 Feature Details**

**1.2.1 Controls**

N/A

# **1.2.2 Message Displays**

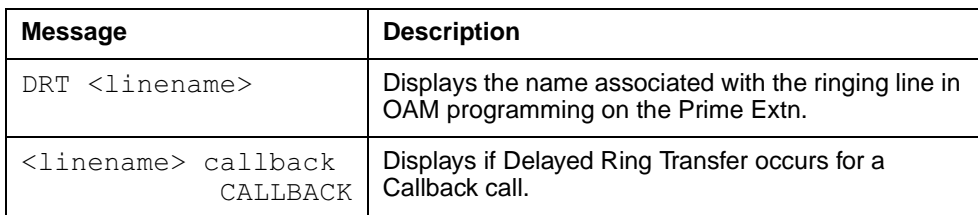

# **1.2.3 End User View**

With Delayed Ring Transfer (DRT) enabled, an incoming line call that goes unanswered for a programmable number of ring cycles, begins ringing at the Prime Extn for that line. The audible alerting and visual indications remain at the original set(s), but this line can now be answered using Automatic Incoming Line Selection at either the original set(s) or the Prime Extn.

Delayed Ring Transfer is not considered to be set-specific since the line typically rings at several sets.

The global Prime Extn displays the message DRT <linename>. The ringtransferred line is available for automatic incoming line selection, as the highest priority alerting call at the Prime Extn.

# **1.2.4 User Programming View**

N/A

## **1.2.5 OAM Programming View 1.2.5.1 Levels of Access**

The following table shows the levels of access required for users to program OAM changes.

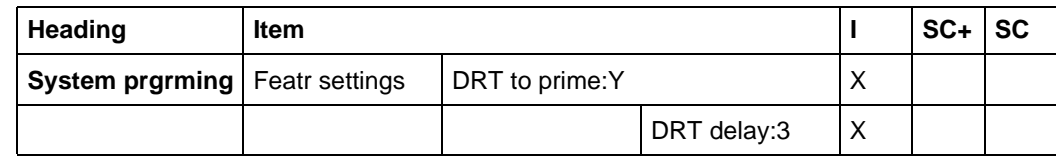

# **1.2.5.2 Programming Delayed Ring Transfer**

See "System Programming - Feature Settings".

Delayed Ring Transfer is programmed in 
 Featr settings>DRT to prime: Y. The values are Y or N. The default is underlined.

The delay before the Delayed Ring Transfer occurs is programmed in System prgrming>Featr settings>DRT delay:3.

The delay before forwarding (DRT delay) is specified as

• after  $1, 2, 3, \underline{4}$  or 6 rings

The default is underlined. Internally, in software, the delay used is approximately the number of rings times

• 3 seconds

The same delay is used for all lines for which Delayed Ring Transfer is enabled.

#### **1.2.6 \*\*SET/ \*\*LINE** N/A

# **1.3 Technical Specification (Limits/Constraints)**

N/A

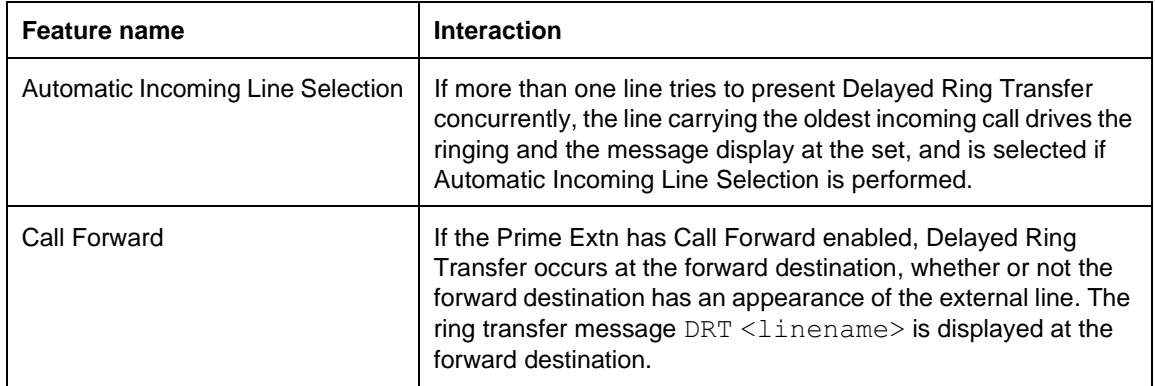

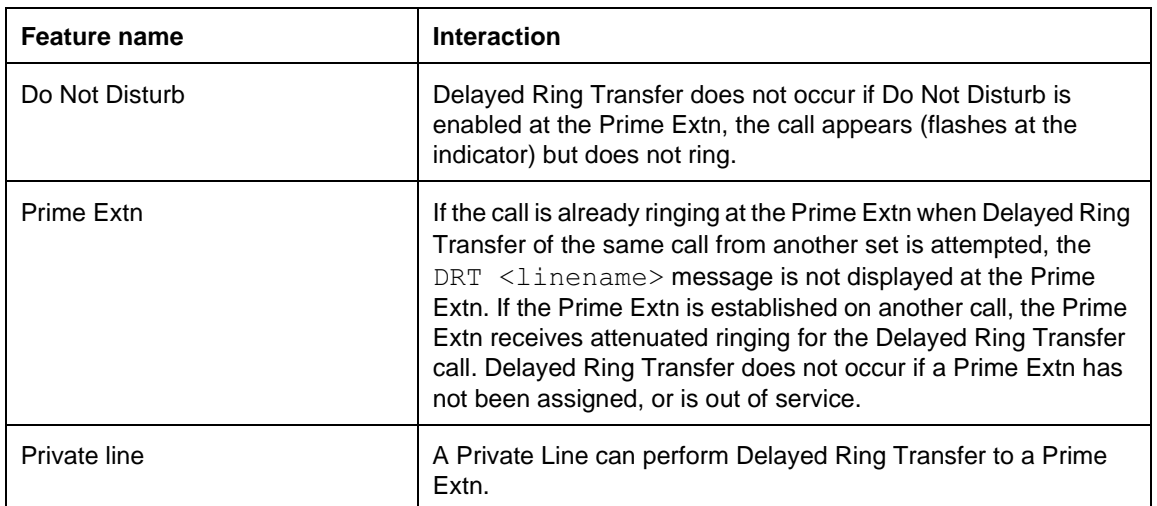

# **1.1 Overview**

# **1.1.1 Description**

This feature allows the user to assign the signaling mode (either tone or pulse) that the line is to use.

Pulse and tone dialing distinctions, and the generation of pauses, apply to external calls only.

# **1.1.2 Rationale for Feature**

See "1.1.1 Description".

- **1.1.3 General Definitions** N/A
- **1.1.4 General Procedures** N/A

# **1.2 Feature Details**

**1.2.1 Controls**

Dial pad keys:

 $\bullet$  and  $\text{H}$ 

# **1.2.2 Message Displays**

N/A

# **1.2.3 End User View**

OAM Programming allows any analogue line to be set up for tone dialing or pulse dialing. On lines programmed for pulse dialing, the dial pad key  $\mathbb{F}$  is interpreted as a pause until the  $\mathbb{F}$  key has been dialed on a call. The user can activate DTMF signaling (that is, generate DTMF tones for all dial pad keys, including  $\mathbb{F}$  and  $\equiv$  (#) by pressing the  $\equiv$  key.

The conversion of Pulse to Tone by pressing  $\mathbb{F}$ , lasts only for the duration of the call. When the call is disconnected, the dialing mode reverts back to Pulse.

In Pulse dial mode, digits are initially sent out as pulses, and the  $\mathbb{F}$  key causes a 1.5 second pause to be inserted in the dialing stream.

The first "#" dialed on a pulse-dial line is not sent out. It converts the signaling mode to dual-tone multi-frequency (DTMF) mode, and enables tone generation for all subsequent digits, including the  $\mathbb{F}$  and  $\mathbb{F}$  keys.

In Tone dial mode, all dial pad key presses (digits, "\*", and "#") are sent out as DTMF tones.

# **1.2.4 User Programming View**

N/A

#### **1.2.5 OAM Programming View 1.2.5.1 Levels of Access**

The following table shows the levels of access required for users to program OAM changes.

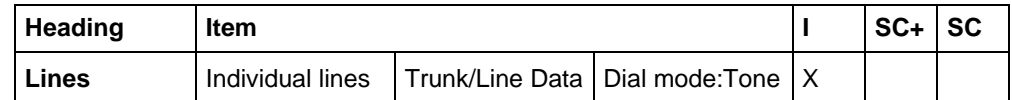

# **1.2.5.2 Programming Dial Mode**

See "Lines - Line Data - Loop" or "Lines - Line Data - AC15".

In Lines>Trunk/Line data>Dial mode:Tone set the Dial Mode to Tone or Pulse. Press CHANGE to change the value. The default is Tone.

If the trunks use dual-tone multi-frequency (DTMF) dialing, this setting should be left as Tone. Otherwise, assign this setting to Pulse.

#### **1.2.6 \*\*EXTN/ \*\*LINE**

N/A

# **1.3 Technical Specification (Limits/Constraints)**

N/A

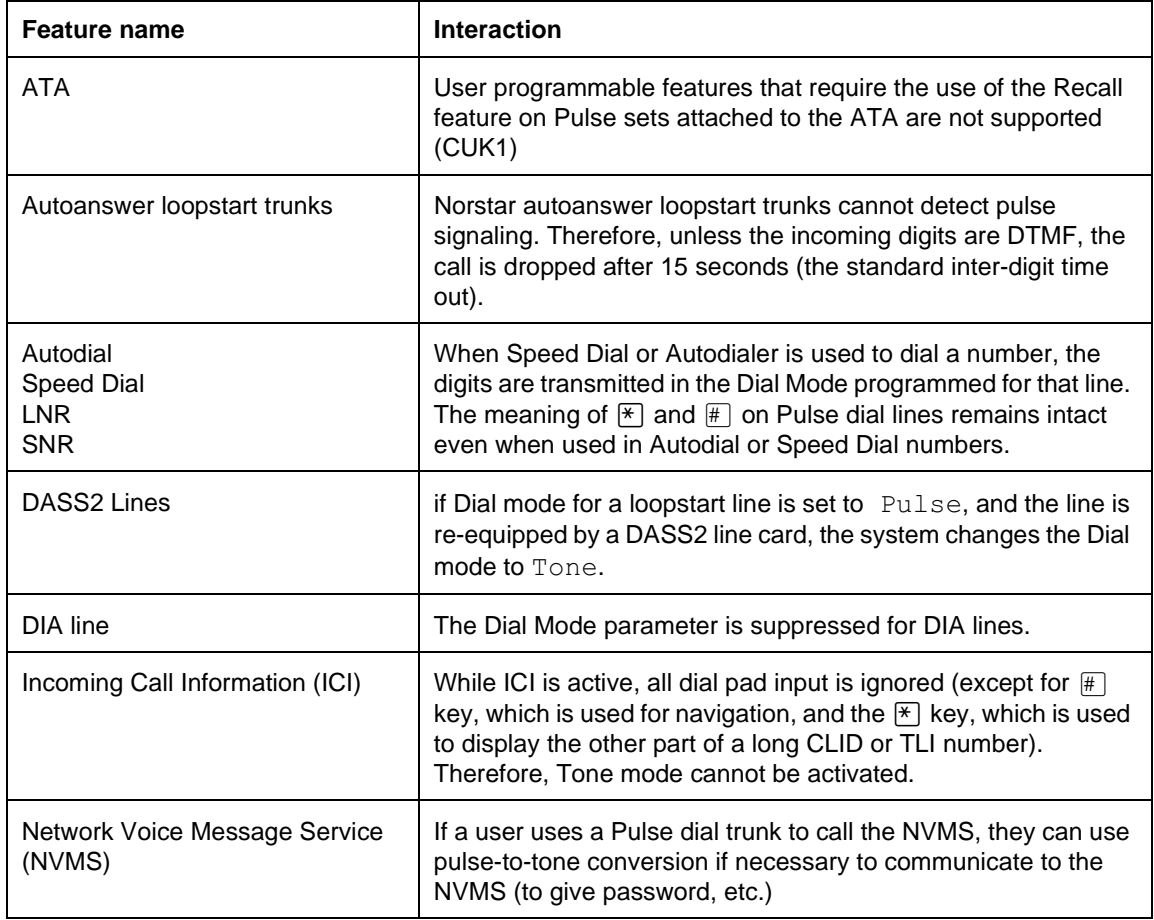

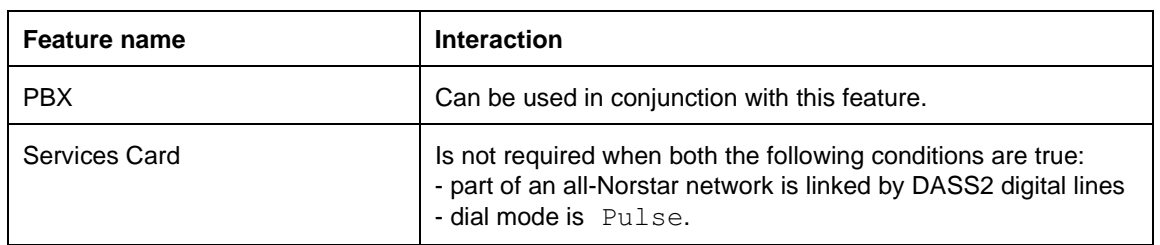

# **1.1 Overview**

## **1.1.1 Description**

When a voice path or a set speaker is active, the set produces a feedback tone each time the user presses a dial pad key. As well, every dial pad key pressed is echoed on the display.

#### **1.1.2 Rationale for Feature**

See "1.1.1 Description".

# **1.1.3 General Definitions**

N/A

**1.1.4 General Procedures** N/A

# **1.2 Feature Details**

#### **1.2.1 End User View**

#### **1.2.1.1 Dial Pad Feedback**

Dial pad feedback tone, presented through the active voice path, acknowledges to the user that a key press has been received. The tone is composed of a single tone presented once for each key press. Dial pad feedback tone is not transmitted to the other party in a connected call, except by re-entering the handset from the handset earpiece or the Handsfree microphone from the Handsfree speaker.

#### **Tone description**

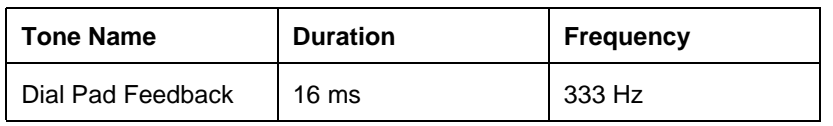

Some exceptions exist to this rule. For example, when an External Autodial key is activated, no feedback tones are heard.

Many features also block the entry of invalid digits. For more information, refer to the individual feature descriptions.

# **1.2.2 OAM Programming View**

N/A

# **1.2.3 \*\*EXTN/\*\*LINE**

N/A

# **1.3 Technical Specification (Limits/Constraints)**

N/A

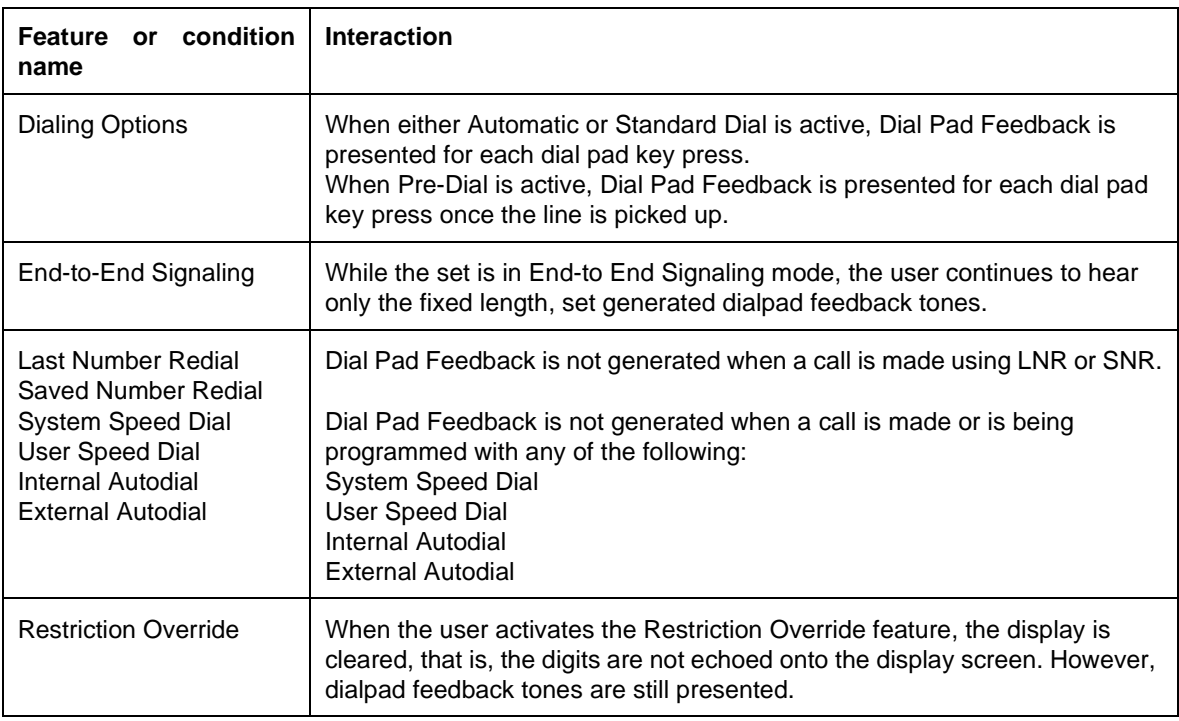

# **1.1 Overview**

# **1.1.1 Description**

Dial Tone Detection applies to external (PSTN or Norstar behind PBX) lines. If the feature is enabled, when an external line is seized in any manner, the user cannot dial any digits until dial tone has been received. If no dial tone is detected after 60 seconds, the line is released.

## **1.1.2 Rationale for Feature**

The Dial Tone Detection feature allows some lines to operate in a non-SCRM (simple call routing mode). In SCRM, every external line attached to the Norstar System must be assigned to at least one set that has a LCD line appearance of that line, and be assigned to ring at that set. For Modular Plus and Compact Plus systems in the UK, if loop-calling guarded and earth-calling lines are to operate in a non-SCRM mode, they must be administered with Dial Tone Detection

#### **1.1.3 General Definitions**

This specification refers to AC15 lines or any other line that supports Disconnect Supervision.

#### **1.1.4 General Procedures**

Dial Tone Detection, when programmed, is performed on the following lines:

- loop-calling guarded
- loop-calling unguarded
- earth-calling

# **1.2 Feature Details**

# **1.2.1 Controls**

Dial Tone Detection programmed key, or  $\sqrt{\frac{F_{\text{eature}}}{F_{\text{e}}}}$  [8] [0] [4].

# **1.2.2 End User View**

If the user selects a line and waits to hear dial tone before dialing (manually or automatically), they hear the dial tone as soon as it is detected. As soon as the user starts dialing, the dial tone stops.

If manual dialing, or a combination of automatic and manual dialing (concatenation) is done prior to dial tone detection, the user does not hear dial tone when it is detected. If only automatic dialing is done prior to dial tone selection, the user hears a short burst of dial tone when it is detected (to let the user know that the autodialed call is progressing).

The user can also insert a request to Dial Tone Detection  $F_{\text{feature}}$   $\boxed{8}$   $\boxed{0}$   $\boxed{4}$  within a dial string (for example, when programming an external autodialer). This feature causes the system to wait until it detects dial tone before proceeding any further with the dialing of remaining digits. Receipt of dial tone must occur within 60 seconds of the Dial Tone Detection feature request. When the second dial tone is detected, a short burst of dial tone is given.

The Dial Tone Detection timer starts when an external line is seized. An external line can be a PSTN line or a Norstar behind PBX line. The behavior of this feature depends on how the line is seized. The user can select the line manually by any of the following methods

- pressing a line key
- dialing a line pool code
- lifting the handset
- selecting Handsfree

The line can also be selected automatically when features such as Last Number Redial, Saved Number Redial, external autodialers, System Speed Dial, User Speed Dial, and Hotline are activated. The behavior of the feature also depends on whether the user waits to hear an audible dial tone before starting to dial.

When dial tone is detected, the user hears continuous dial tone if they are waiting to hear dial tone; or a short burst of dial tone if they need feedback to know that an autodialed call is proceeding. If dial tone is detected when the user is in the middle of dialing, the user is not interrupted by audible dial tone. According to these general rules, if dial tone is detected within 60 seconds, the call proceeds as follows:

- 1. If the user selects the external line manually and waits to hear dial tone before starting to dial (manually or automatically), they hear dial tone as soon as it is detected, and the dial tone stops as soon as they start dialing. The digits are sent out and displayed as they are dialed.
- 2. If the user does manual dialing or a combination of manual and automatic dialing before hearing dial tone, the digits are displayed as they are dialed. However, rather than being sent out immediately, the digits are stored until dial tone is detected. When dial tone is detected, it is blocked so that the user does not hear it. (The user does not expect to hear a burst of dial tone in the middle of dialing or after dialing). The digits are sent out when dial tone is detected.
- 3. If the user activates an automatic dialing feature and does no manual dialing before dial tone is detected, the number is displayed immediately. Once dial tone is detected, the user receives 700 milliseconds of unmuted dial tone after which time the autodialed digits are sent out. (The dial tone gives users feedback that the autodialed call is progressing).

In the descriptions 1, 2, and 3 above, manual dialing refers only to offhook dialing. The effect of onhook manual dialing depends on the dialing option that has been enabled, as described below:

- If the set has Automatic Dialing mode (Onhook Dialing with automatic prime line selection) enabled, touching the dialpad to dial the first digit selects the Prime Line automatically.
- If Predial dialing mode is enabled, the user dials the number first, then selects a line manually. As soon as dial tone is detected, the user receives 700 milliseconds of unmuted dial tone, after which time the predialed digits are sent out.

Feature  $\sqrt{8}$   $\sqrt{0}$  4 corresponds to the Dial Tone Detection feature in dial strings. It is used by inserting the feature code into a sequence dialed manually, or entered as part of an autodialer. This feature uses two characters in an autodialer each time it

is inserted as part of the digit string. This code is represented by a two character symbol on the display as:  $\blacksquare$ 

The feature stops the system from outpulsing subsequent digits until a far end system responds with dial tone.

If Dial Tone Detection is requested as part of a dial string, the timer starts upon receipt of the request by the system. Further processing of remaining digits in the dial string is halted until dial tone is detected. When dial tone is detected, the timer is cleared, the user hears a 700 msec burst of dial tone, and then the system proceeds dialing the remaining digits. If the user begins to dial manually before dial tone is detected, the 700 msec burst of dial tone is not heard.

#### **Message Displays**

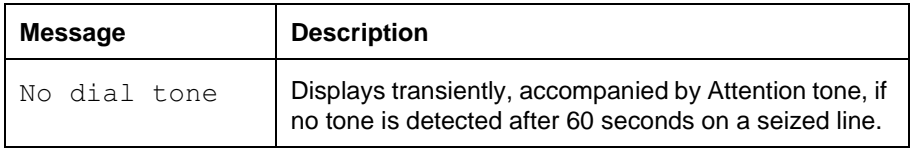

In all the cases described above, if dial tone is not detected within 60 seconds, the No dial tone message is displayed transiently for three seconds, accompanied by Attention tone. The line is released, the associated indicator lamp is turned off and the display returns to idle (time and date). An event message is not generated, since it is the remote system that did not return dial tone and, therefore, it is not a problem with the Norstar system.

If the user has already dialed all or part of the number, the digits are cleared from the display. The user can, however use the Last Number Redial feature to automatically redial the digits.

#### **1.2.3 User Programming View**

Dial Tone Detection can be programmed on a key. The user dials some digits, enters the feature code or presses the programmed key, then continues dialing without waiting for dial tone. In this case, the user does not hear anything when dial tone is detected.

#### **1.2.4 OAM Programming View**

Dial Tone Detection is programmed under Lines>Line data>Loop>Dial Tone. The values are Detect or Delay.

See "Lines - Line Data - Loop".

The Dial Tone setting only appears if the line number corresponds to a CO line (lines 001 to 004, 031 to 034 and 061 to 230 for Modular Plus and lines 001 to 004 and 031 to 034 for Compact Plus). Each line can be administered to either detect dial tone, or delay dialing for a period determined by the Host Delay feature.

Dial Tone Detection does not appear for line numbers corresponding to AC15 or target lines. Dial tone detection is not required for AC15 lines because they have their own protocol to determine when the far end is ready to receive digits. Target lines also do not require Dial Tone Detection as they are incoming lines only.

#### **1.2.5 \*\*EXTN/\*\*LINE** N/A

#### **1.2.6 Event Codes**

The following event message appears in the System Test Log.

 $\bullet$  EVT262-xxx S7

where xxx is the port number and the severity level is 7.

# **1.3 Technical Specification (Limits/Constraints)** N/A

# **1.4 Interactions**

If no dial tone is detected on features that are expecting the line to be seized, the feature treats the failed seize as a far end release.

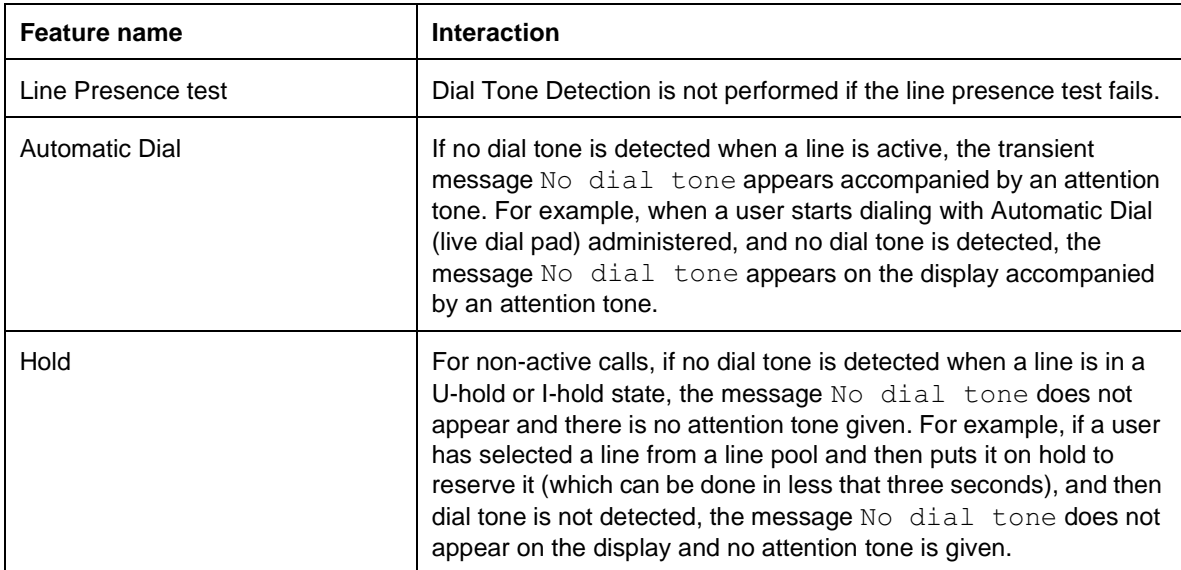

# **1.1 Overview**

# **1.1.1 Description**

Direct-Dial defines a single digit on a system-wide basis that allows a user to call a specific extension, called a Direct-Dial extension. The Direct-Dial extension may be internal or external.

For Compact Plus systems, only one Direct-Dial extension can be defined. For Modular Plus systems, five Direct-Dial extensions can be defined in OAM Programming, so that different extensions on one system can be called.

Each Direct-Dial extension can send and receive up to 30 messages, and each can enable or disable ringing of Direct-Dial calls to the Extra-dial extension for a Scheduled Service.

# **1.1.2 Rationale for Feature**

This feature permits different groups of users to route their Direct-Dial calls to different Direct-Dial extensions. This allows calls to be selectively routed to an individual that can handle these types of calls most appropriately. It also can be used to spread the load of Direct-Dial calls across several extensions.

No correspondence necessarily exists between the five Direct-Dial extensions and the five Enhanced Central Answering Positions (ECAPs), if defined. However, one or more extensions can be designated as both Direct-Dial and CAP, if desired.

Allowing a programmable Direct-Dial digit permits greater flexibility for a system's dialing plan. The digit dialed to reach a Direct-Dial extension is not required to be 0.

A requirement exists in several markets to have centralized attendants who serve users on several different CCUs. Extending the Direct-Dial feature to permit offnode (network) Direct-Dial destinations gives the user the flexibility to set up offnode (remote) attendant services.

#### **1.1.3 General Definitions**

 $N/A$ 

**1.1.4 General Procedures**

N/A

# **1.2 Feature Details**

#### **1.2.1 Caller View**

#### **Message Displays**

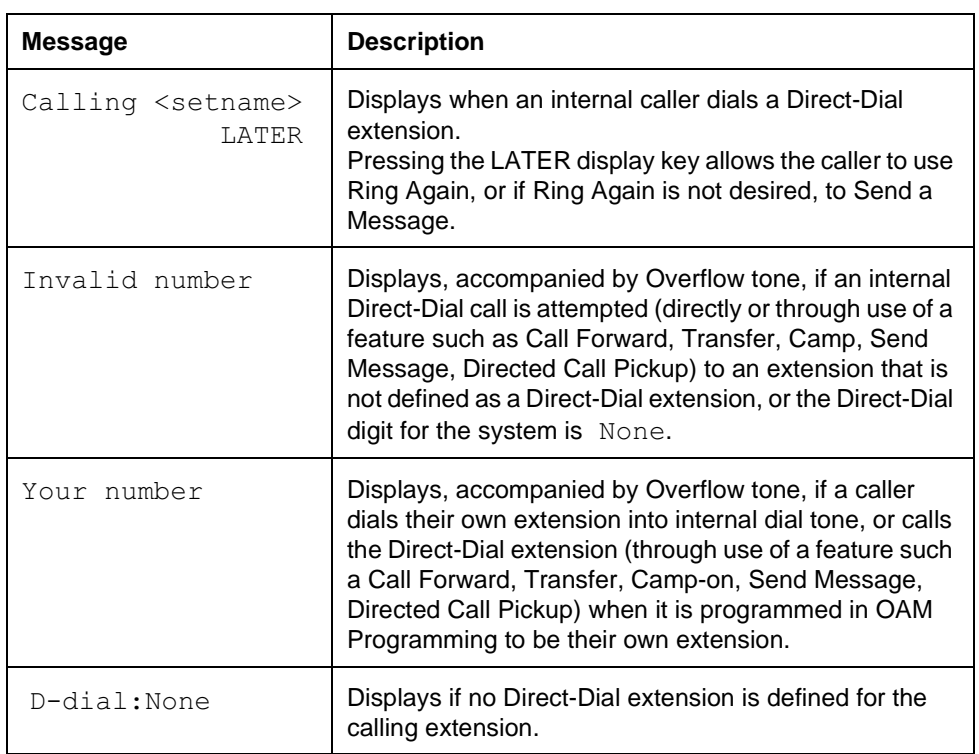

To call a Direct-Dial extension, the caller dials a single digit into internal dial tone. (The Direct-Dial digit, Direct-Dial extensions, and the extensions allowed to call a Direct-Dial extension, are assigned in OAM Programming.)

Calling the Direct-Dial extension using other methods is also supported, for example, by activating an internal Autodialer, or dialing the extension number of the Direct-Dial extension.

Network Direct-dial programming is transparent to the end user. When a caller dials the Direct-dial digit into an intercom, their set behaves as if they had pressed an internal Autodialer, or an external Autodialer which uses the routing table to translate the Direct-dial digit into its full expansion. For example, if the network Direct-dial destination is internal, the display shows Calling <setname>. If, the network Direct-dial is external, the display shows the Direct-dial digit only.

# **1.2.2 End User View**

#### **Message Displays**

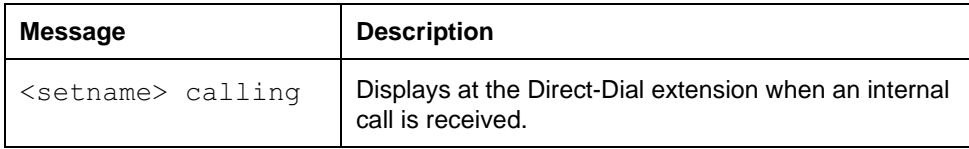

The user at a Direct-Dial extension receiving an internal call sees <setname> calling.

Existing call processing rules apply for Direct-Dial calls, so that calls can be forwarded, transferred, and so on, provided that a Direct-Dial extension is associated with the calling extension, and a Direct-Dial digit has been defined for the system.

Handling of failure conditions, such as busy destination, busy facility, or no access to the line pool, and so on, is exactly the same as for Autodialers.

#### **1.2.3 OAM Programming View**

Implementing the Direct-dial capability includes programming the following

- Direct-dial digit
- Direct-Dial extension
- extensions that call the Direct-Dial extension

#### **1.2.3.1 Levels of Access**

The following tables show the levels of access required for users to program Direct-dial in OAM programming.

#### **Direct-dial Digit**

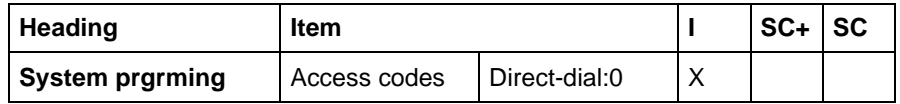

#### **Direct-Dial extension**

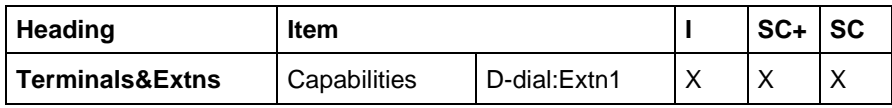

#### **Extns that Call the Direct-Dial extension**

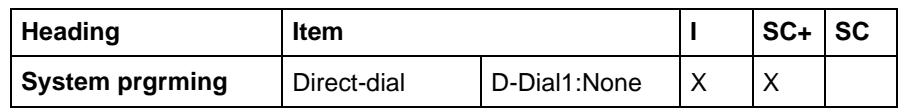

#### **1.2.3.2 Programming the Direct-dial Digit**

See "System Programming - Access Codes".

The Direct-dial digit is selected in System prgming Access codes >Directdial. The default value is 0. The Direct-dial digit is a single digit used to call the system's Direct-Dial extensions.

Press the CHANGE display key at the Direct-dial: 0 prompt to cycle through the values and change the Direct-dial digit. The values can be  $N$  (None), and 0 to 9, with the following constraints. The Direct-dial digit cannot be the same as the Call Park prefix, or the first digit of

- an extension number
- a line pool access code
- a Destination code
- an External Line access code

A Direct-Dial extension can be programmed whether or not a Direct-dial digit has been defined for the system.

If the user selects the value None, no Direct-dial calls can be made to any Direct-Dial extension. (See "1.2.1 Caller View".)

#### **Message Displays**

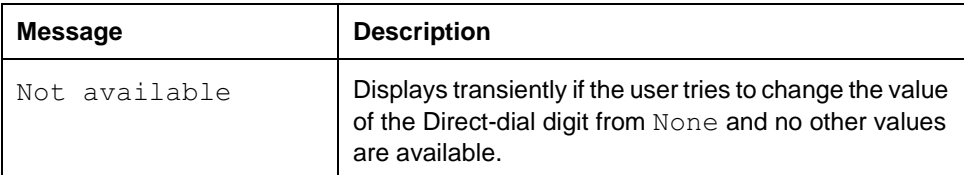

#### **1.2.3.3 Defining Direct-Dial extensions**

See "System Programming - Direct Dial".

 $\rm Direct\text{-}Dial$  extensions are defined in <code>System prgming</code> <code>Direct-dial</code> D-dial1:None.

Any type of extension can be a Direct-Dial extension. For Compact Plus systems, only one Direct-Dial extension can be defined. For Modular Plus systems, up to five Direct-Dial extensions can be defined.

Extra-dial Extns (that is, extra Direct-Dial extensions) are defined in Services> Ringing Service Extra-dial: Extn#. For more information, refer to the Scheduled Services (Ringing Service) feature.

#### **Changing the extension number of a Direct-Dial extension**

By default, for Modular Plus systems, the remaining Direct-Dial extension, Extn2: through Extn5 have a value of None. No assumptions about desirable default values are made about the extension numbers for the remaining extensions.

The user can change the extension number of a Direct-Dial extension. If the extension number of a Direct-Dial extension is changed to a new extension number, any extension numbers programmed to call the old Direct-Dial extension call the newly defined Direct-Dial extension.

If no digits, or a digits string shorter than the Extn # Length is entered, a value of None is inserted. The transient message appears: D-Dial<n>:unchangd. The user remains at that prompt, for example, D-Diall: None.

If the user assigns the value None for a Direct-Dial extension, no Direct-dial calls can be made to that Direct-Dial extension. Any extensions previously programmed to call it get an error message (See "1.2.1 Caller View".) In order for the extensions to call another Direct-Dial extension, they must be specifically programmed to do so.

The five Direct-Dial extensions can be programmed to be the same or different. For example, Direct-dial Extn1 can be 224, and Direct-dial Extn5 can also be 224. This allows, for example, a user going on vacation, who is normally responsible for one department's Direct-dial calls, to send only their Direct-dial calls to another Direct-Dial extension (even if that other Direct-Dial extension is a Direct-Dial extension for another department) while they are away.

#### **Facility Selection for Direct-dial**

See "System Programming - Direct Dial - Facility Selection".

External Direct-Dial extensions can use one of four facilities: Use prime line, Use line, pool code, Use routing table. The default is underlined.

The option Use routing tabl provides for use of the translation table. If this option is programmed, and the digits provided are not recognized by the routing table at the time that the feature is used, an external line is obtained from the lowest numbered accessible line pool. This occurs even if the digits to dial include digits that are identical to a line pool code.

The extension that is the Direct-dial destination can be internal or external to the system. If the user specifies it as internal, it is not routed externally, even if the digits entered include a line pool code, or destination digits recognized by the routing table. Similarly, if the destination is defined as external, the system routes it externally, even if the entered numbers equal an internal extension number, for example.

The default for the first D-Dial Extn is Intrnl (Extn 221). The defaults for the other D-Dial Extns is None.

A CHANGE display key is provided with the parameter,  $D-\text{dial:} \text{Extn} \leq x$ . When CHANGE is pressed, the user can cycle through the values None/Intrnl/Extrnl and the Direct-Dial extensions 1 to 5.

At the D-Dial<n>: None/Intrnl/Extrnl prompt, if changes were made to the extension number, NEXT goes to the End of List prompt. If changes were made to the facility but not to the extension number, the transient message appears: D-dial 1:unchangd.

The user can cycle through the options using the CHANGE display key without erasing any information.

As with Hotline, if the D-Dial<n>: None/Intrnl/Extrnl prompt is set to Extrnl, and if Extrnl# is set to None, the D-Dial<n>:None/Intrnl/ Extrn1 prompt reverts automatically to the previous setting.

If no Direct-Dial extension is defined for an extension, the prompt,  $\n *D*$ dial: None, is provided. If the Direct-Dial extension number that an extension calls is programmed with the value None, no Direct-dial calls can be made to that Direct-Dial extension. (See "1.2.1 Caller View".)

If the user presses  $\overline{R}$  before completing the entry of an internal or external number, the Direct-dial destination reverts to the previous setting. If the user presses release during the entry of the facility, the OAM Programming session terminates and the facility reverts to Use prime line.

#### **1.2.3.4 Defining extensions that Call the Direct-Dial extension**

In Terminals&Extns>Capabilities>D-Dial:Extn1.

See "Terminals&Extns - Capabilities".

Each end user's extension can be assigned to call one Direct-Dial extension when the end user dials the system-wide Direct-dial digit.

Any extension, including a Direct-Dial extension, can be programmed to call another Direct-Dial extension.

There is no limit to the number of extension numbers that can call a Direct-Dial extension. However, each extension can only call one Direct-Dial extension.

#### **1.2.4 \*\*EXTN/ \*\*LINE**

N/A for Compact ICS.

For Modular, extension abilities in \*\*EXTN.

# **1.3 Technical Specification (Limits/Constraints)**

For Modular systems, a maximum of five Direct-Dial extensions is supported.

ISDN terminals cannot use the Direct-Dial digit to reach a Direct-Dial extension.

A cordless handset should not be designated to be a Direct-Dial extension because a cordless handset can handle only two calls at a time and may not always be reachable. Also a cordless handset cannot invoke a Scheduled Service to extend ringing to an Extra-Dial telephone.

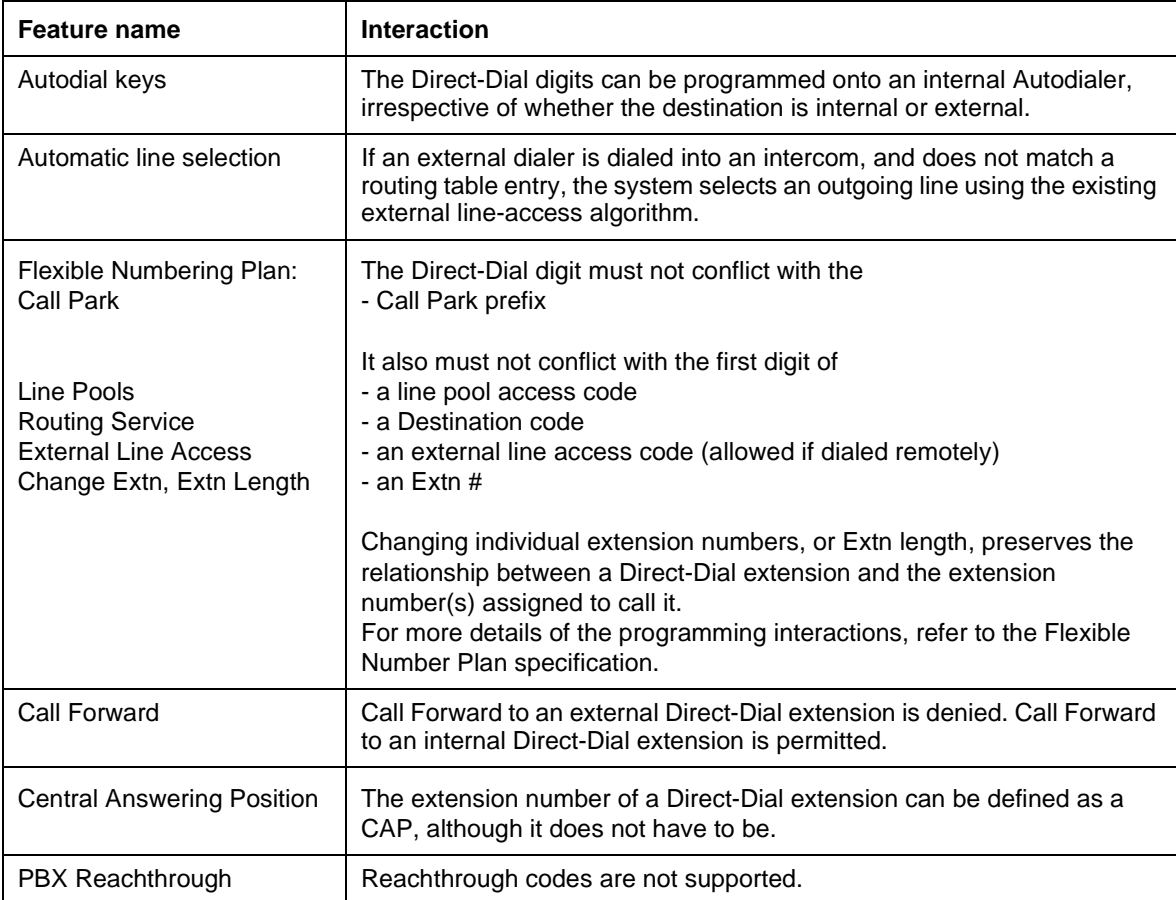

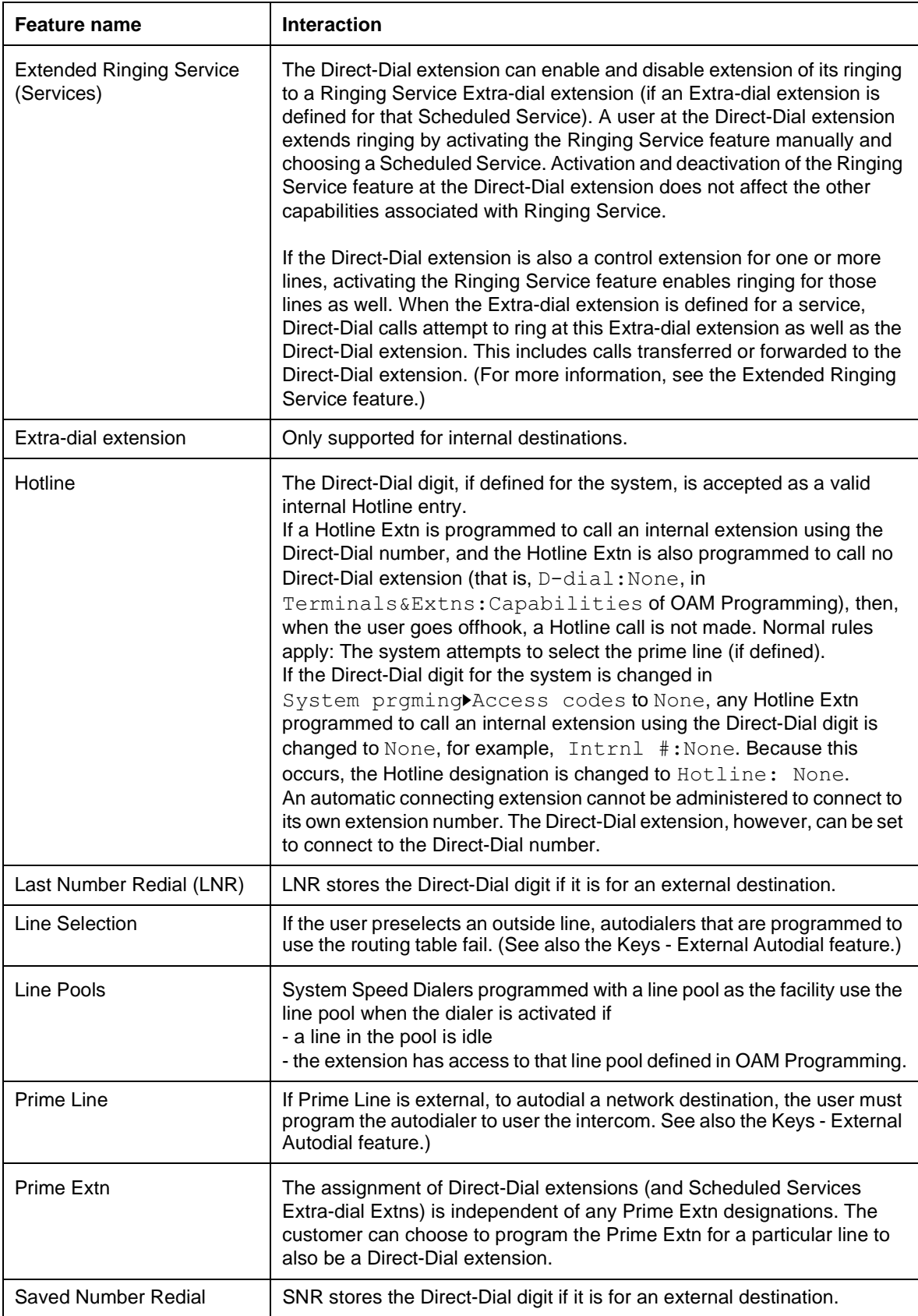

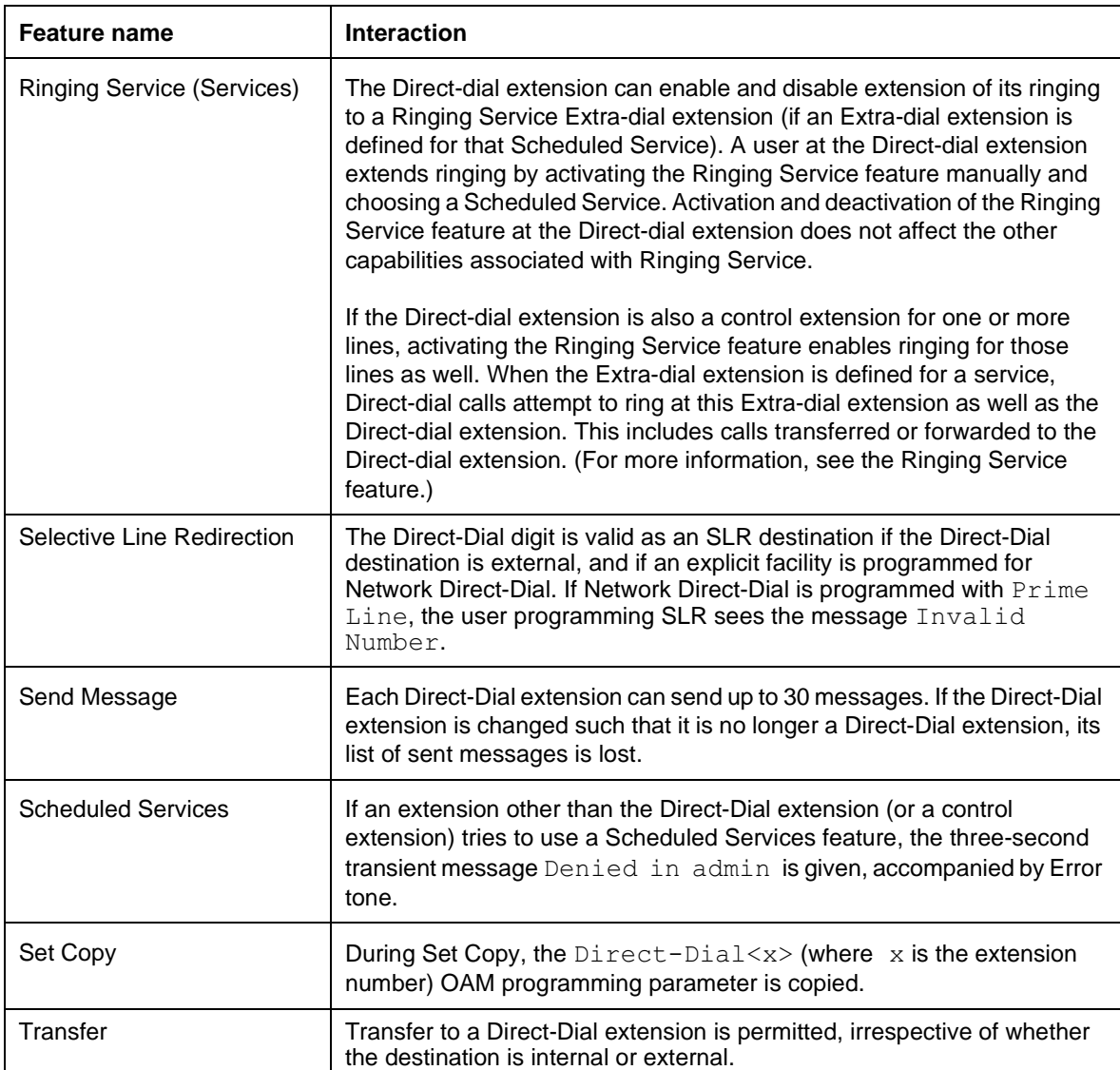
# **1.1 Overview**

# **1.1.1 Description**

See also the DND Busy/DDI Busy feature.

Direct Dial Inward (DDI) which allows incoming calls from the public exchange to reach a Norstar extension without operator intervention.

Direct Dial Inward (DDI) also operates by means of AC15A private networking, so a DIA line can have a public network received number and a private network received number.

DDI digits (network extension numbers) provided by the DASS2 or ISDN network will parse to a DIA line's Public network received number, and alert sets with an appearance of that DIA line.

If no or unknown DDI digits are received, then Overflow Call Routing (OCR) will route the call to the line's prime set.

DDI digits provided by the AC15A network will parse to a DIA line's Private network received number and alert sets with an appearance of that DIA line.

# **1.1.2 Rationale for Feature**

# **1.1.2.1 Outgoing Calls On ISDN/DASS2 DDI Lines**

Since the ISDN and DASS2 protocols support outgoing calls, there is no reason to restrict these lines from making outgoing calls. DIA lines remain incoming only. No administration is required to set a DDI line to make outgoing calls; this is the normal mode of operation.

The customer can now configure their system as they see fit — to restrict DDI lines to incoming only (by not assigning the DDI lines to pools or sets) or to support both incoming (DDI) calls and outgoing calls.

# **1.1.2.2 Non-DDI Lines (ISDN/DASS2 Private Lines)**

ISDN/DASS2 private lines do not send DDI digits as the protocol assumes these lines route directly to a specific set, i.e., Hybrid vs. PBX template. Essentially, Norstar will treat these lines like an ordinary POTS line which can be made to appear at any number of sets or set to a  $Private$  to: line type for a specific set (Norstar's definition of private).

# **1.1.2.3 Private And Public Received Numbers**

DDI must be supported from both PSTN lines and AC15A private circuits. However, it is quite possible for Private and Public dialing plans to have different Extension number lengths. Therefore, two received number lengths are supported. Having two received numbers per DIA line permits easier administration and maximum flexibility.

# **1.1.3 General Definitions**

N/A

#### **1.1.4 General Procedures** N/A

# **1.2 Feature Details**

- **1.2.1 Controls** N/A
- **1.2.2 Message Displays**

N/A

#### **1.2.3 End-User View**

DDI is supported by ISDN/DASS2 PSTN lines as well as AC15A lines.

#### **1.2.4 OAM Programming View**

See "Lines - Line Data - DIA lines".

See "Lines - Line Data - AC15".

See "Lines - Line Data - BRI".

See "Lines - Line Data - DASS2".

#### **1.2.4.1 Feature Details**

The installer must know that changing the Ans mode: value changes the operation of the line between DDI and non-DDI.

Startup defaults are:

- Answer mode: Manual
- Full AutoHold: No (N)
- Received number length: 3
- Private Received number: None (for Square, Hybrid templates)
- Public Received number: None (for Square, Hybrid templates)
- Private Received number: Extension number where the DIA line is assigned by default (for PBX template)
- Public Received number: Extension number where the DIA line is assigned by default (for PBX template)

#### **Received Number Length And Public/Private Network Dialing Plans**

There are Private and Public received numbers. PSTN lines configured as DDI (auto answer) are parsed for the Public received number. AC15A lines (61-62 for Compact Plus and 241-254 for Modular Plus) configured as auto answer are parsed for the Private received number. Each DIA line can be configured for either a Private or Public received number, or both.

Private and Public received numbers have different administrable lengths as well as different administrable received numbers. The OAM Programming of the DIA line received number length under System prgrming Rec'd # length is extended to support the configuration of Private and Public received number lengths. Public received numbers can have a length of 1 to 7 digits. Private received numbers can have a length of 1 to 7 digits.

See "System Programming - Received Number Lengths".

In a similar way, the OAM Programming of the DIA line received number under Lines>Line Data>DIA lines>Received numbrs is extended to support the configuration of Private and Public received numbers.

See "Lines - Line Data - DIA lines - Received numbers".

There are no interactions or conflicts if Private and Public received numbers have the same length, or if any single DIA line has the identical Private and Public received number.

It should be noted that if the customer has not subscribed to the supplementary service providing Caller ID, and if a single DIA line appearance has both a Private and Public received number, then there will be no way for the user to distinguish between Private and Public incoming calls on their DIA line. This is because when either Private or Public calls alert, the extension will display the same message: <DIA line name> calling.

#### **Simultaneous DDI calls**

Norstar Plus allows for simultaneous DDI calls to the same DIA line on the same extension. Appearances can be Ring&Appear, Appear Only, or Ring Only.

In the case of Ring&Appear or Appear Only, as many simultaneous DDI calls are allowed as there are DIA key appearances. For example, if Extension 221 has two appearances of DIA line 101, the extension can handle a maximum of two simultaneous DDI calls against DIA line 101. If a third calls comes in, the caller either get Busy Tone or the call is routed to the Prime extension of the DIA line, depending on the parameter set under Lines>DIA lines>If busy. If the DND busy feature is set on extension 221, the caller for the second DDI call attempt will hear Busy tone even though enough keys are available on the extension.

In the case of Ring Only appearances, as many simultaneous DDI calls are allowed as there are DIA key appearances and enough Intercom keys. For example, if Extension 221 has two Ring Only appearances of DIA line 101, it will be able to answer the calls simultaneously if, it has at least two Intercom keys. If only one Intercom key is available, only one DIA call to line 101 can be made. The other simultaneous calls either return Busy or route to the Prime extension.

#### **Appearances**

Receptionists can have the same appearances of the DIA line to share the load. Once a call is answered by receptionist A, the other appearances of the DIA line stop flashing at receptionist B. This gives a chance for a simultaneous call against the same DIA line to be answered at receptionist B. When traffic becomes high, the DDI calls can be routed to a Hunt Group key to facilitate call handling.

There is an upper limit for the number of the same DIA appearance for each extension. An average of four DIA keys per extension (Norstar, portable, ISDN...) is possible, but that number may be customised. It is possible to have more than four keys for the same DIA line by having less on other extensions. This memory management scheme supports receptionists equipped with ECAPS that need to have many appearances of the same DIA line. The default is 1.

#### See "Terminals&Extns - Line Access - Line Assignment".

#### **Selective Line Redirection**

Selective Line Redirection allows redirection to happen on simultaneous DDI calls. The outgoing resource needs to be a line pool with sufficient lines to support the traffic. When selecting a DIA line for redirection, all instances of it will be included. The user does not have to repeat the SLR programming for the other appearances of the same DIA line.

The quantity of redirection is not limited by the number of appearances of the DIA line on the extension on which the feature is invoked. All DDI calls that want to terminate on the DIA line are rerouted. For example, if Extension 221 has an appearance of DIA line 101 and the user reroutes calls against that line to go to a home phone number, an incoming will be rerouted accordingly. If there is a second incoming call, the second call will be rerouted even though there is not a second key appearance of DIA line 101 on this extension.

#### **Answer Key**

Answer Key supports simultaneous DDI calls. If extension B has an answer key for extension A and A takes a DDI call, the key/lamp pair on B will stop flashing so another DDI call can be answered by B.

#### **1.2.5 Maintenance View**

As in analog DDI lines, if digits are received on a non-DDI line, then an event is logged in the System Log.

An event code is logged if either Private or Public DIA line calls OCR to prime as a result of the inter-digit time-out being exceeded.

#### **1.2.6 \*\*EXTN/ \*\*LINE**  $N/A$

# **1.3 Technical Specification (Limits/Constraints)**

**\*\***LINE shows Answer mode and Received number.

# **1.4 Interactions**

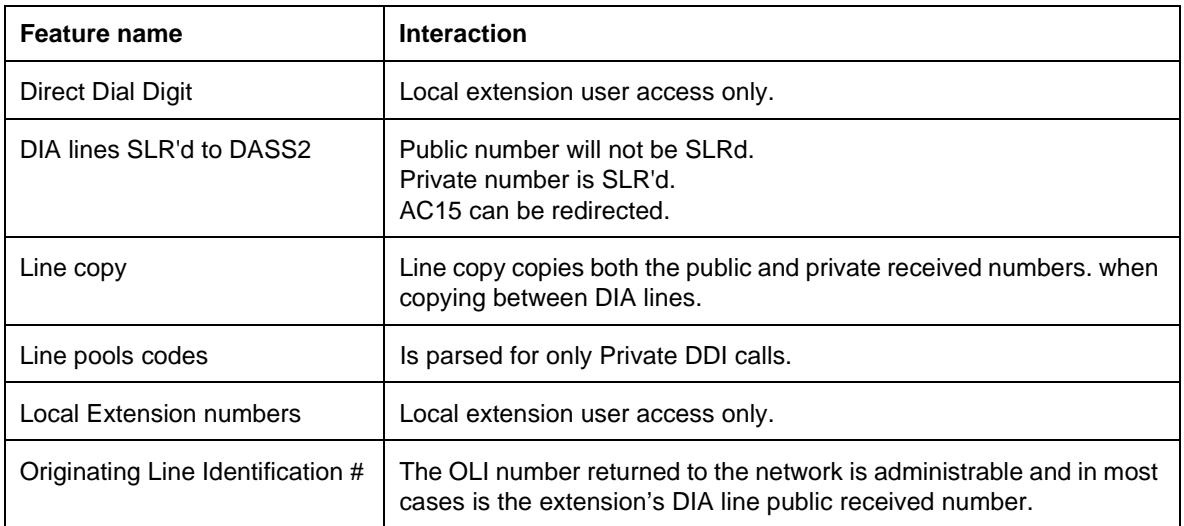

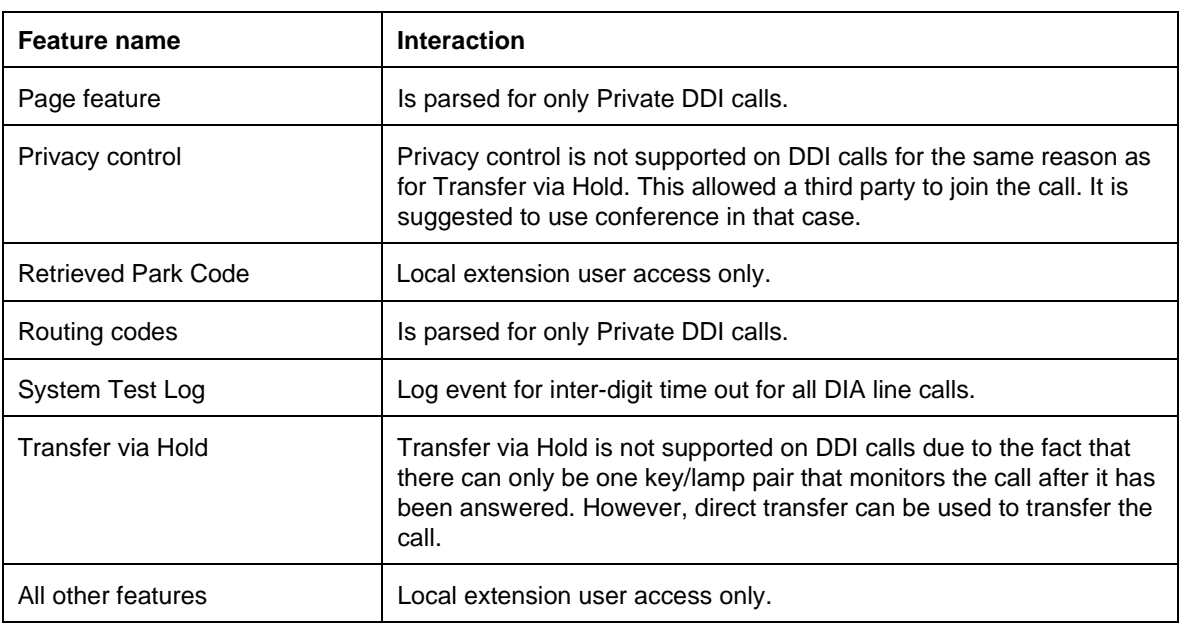

# **1.1 Overview**

# **1.1.1 Description**

A DIA line is a specific communication path (incoming only) between the outside world and the end user. A DIA line call is generated by an incoming call on an autoanswer trunk. The DIA line call is based on digits received from one of the following sources

- the CO (typical for DID)
- the PBX (AC15 lines)
- digits dialed by the remote caller into system dial tone

# **1.1.2 Rationale for Feature**

Direct Dial Inward (DDI) is supported from both PSTN lines and AC15 private circuits. Private and Public dialing plans can have different Extn lengths; therefore, two received number lengths are supported. Having two received numbers for each DIA line permits easier administration and maximum flexibility.

### **1.1.3 Scenarios for Usage**

Using autoanswer trunks, the remote user can dial a DIA line directly to a desk top, (attendant bypass) or to a range of phones configured to ring for that DIA line.

In order to economize on the number of trunks required, a few autoanswer trunks can be used to access a larger number of DIA lines.

# **1.1.4 General Definitions**

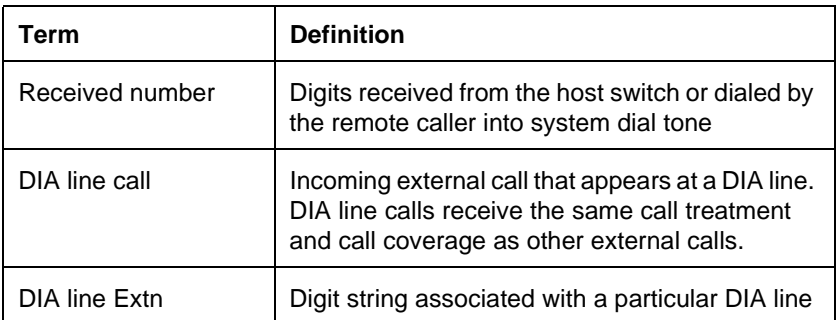

# **1.1.5 General Information**

DIA line appearances represent incoming calls only. Outgoing calls cannot be made on DIA lines.

When connecting a call on a DID trunk, the CO automatically sends a digit string (the last few digits the caller dialed), which is interpreted by Norstar to route to the intended DIA line. With other autoanswer trunks, the user dials the DIA line Extn into system dial tone. (Prior to this step, depending on system programming, the user may need to pass through DISA by entering a password).

The DIA line number (for example, line 151) and the DIA line Extns (for example, Private#: 123) are two different entitities. DIA line Extns may or may not be the same as set Extn numbers. A similarity does not necessarily imply that a given DIA line does, or does not, appear on a given set.

For Modular Plus, DIA lines are 255 to 382. For Compact Plus, DIA lines are 101 to 140.

# **1.2 Feature Details**

#### **1.2.1 Caller View**

When a DIA line is busy, the caller may or may not hear Busy tone, depending on the value of the following parameters in OAM Programming

- If busy (applied to lines)
- DND on busy (applied to sets)

For more details, refer to "1.2.3.4 Setting whether DIA lines provide Busy tone" and the DND/DDI on Busy feature.

#### **1.2.2 End-User View**

A DIA line appearance or intercom key shows the status of a target call (alerting, active, held). An incoming DIA line call alerts visually at the indicator, if available, and rings if programmed to do so).

If the set has a line appearance associated with an autoanswer trunk (DID, AC15 or loopstart) as well as a DIA line key (or the intercom key has a DIA line assigned to  $Ring$  only) corresponding to the DIA line Extn, the user's set can have two keys in use. One key represents the trunk being used and the other represents the DIA line call. The user answers the call using the DIA line or intercom key, except in the case of overflow call routing and callbacks.

A DIA line call appears on the corresponding DIA line key at any set having an appearance of that line, and rings on the intercom key of any set where the DIA line is programmed to ring.

The user answers incoming calls on a DIA line in the same way that external CO calls are answered. For example, the user selects an alerting DIA line in some way (going offhook, pressing the key if Automatic Handsfree is enabled, pressing Handsfree).

#### **1.2.3 OAM Programming View**

The following table shows the levels of access required for users to program OAM changes.

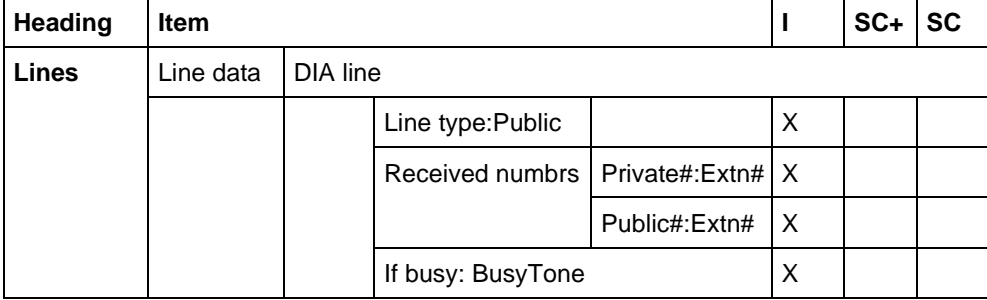

See "Lines - Line Data - DIA lines".

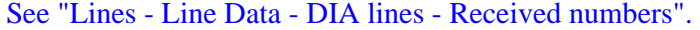

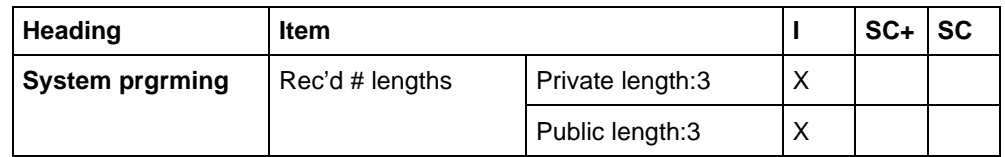

See "System Programming - Received Number Lengths".

#### **1.2.3.1 Programming DIA lines**

If autoanswer trunks are programmed, the installer can assign DIA lines to sets, in the same way as any other line is assigned, in Lines>Line data>DIA lines

#### **Message Displays**

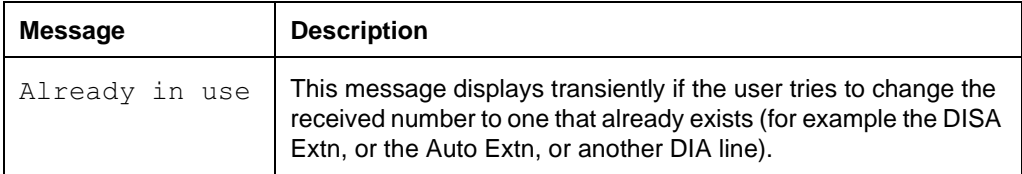

#### **1.2.3.2 Setting the Line Type**

Line type is assigned in Lines>Line data>DIA line>Line type:Public. Line type can be Public (appears on several desktops) or Private (goes to one desktop only).

#### **1.2.3.3 Setting Received Numbers**

Received numbers are assigned in Lines>Line data>DIA line>Received numbrs. Private and Public dialing plans can have different Extn lengths; therefore, two types of received number, Public and Private, are supported. The default value for Public# and Private# is Extn#.

#### **1.2.3.4 Setting whether DIA lines provide Busy tone**

DIA lines are assigned to ring or not ring when busy in Lines>Line data>DIA line>If busy:BusyTone. Values are BusyTone and To prime. For the effects of this setting, and its interaction with DND/DDI on Busy see "1.2.1 Caller View", the DND/DDI on Busy feature, and "1.4 Interactions".

#### **1.2.3.5 Setting the Received Number Lengths**

DIA line received number lengths are set in

```
System prgrming>Rec'd # lengths>Public length:3 and
System prgrming>Rec'd # lengths>Private length:3.
```
Received number length refers to the length of

- the identifiers used to identify DIA lines to the outside world
- the DISA Extn (Public length only)

Received number lengths for Public and Private numbers can be from 1 to 7 digits. The length of Public and Private numbers can be different. The default is 3.

If Rec'd # lengths>Public length is changed, the value of any existing DIA line Extn (or Auto Extn, or DISA Extn) is changed to None.

#### **1.2.3.6 Setting the DIA line appearance**

DIA lines can be programmed to appear on separate, dedicated keys or to ring at the intercom key in Terminals&Extns>Line access>Line assignment. For more information, refer to Terminals&Extns.

DIA lines are not assigned by default.

For Modular Plus, DIA lines are 255 to 382. For Compact Plus, DIA lines are 101 to 140.

# **1.2.4 \*\*EXTN/ \*\*LINE**

N/A

# **1.3 Technical Specification (Limits/Constraints)**

An indicator is required for appearances of DIA lines for all sets except the M7100 and ATA.

# **1.4 Interactions**

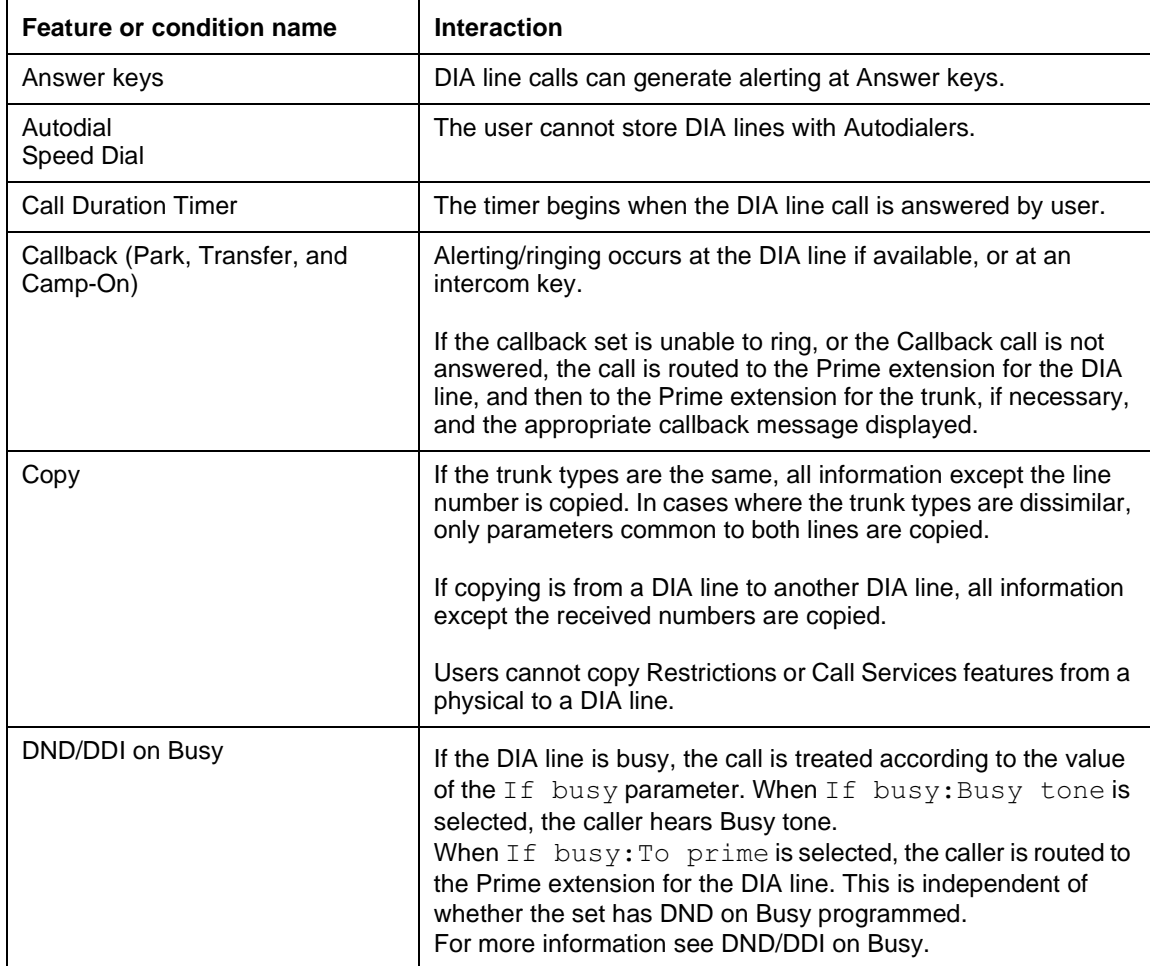

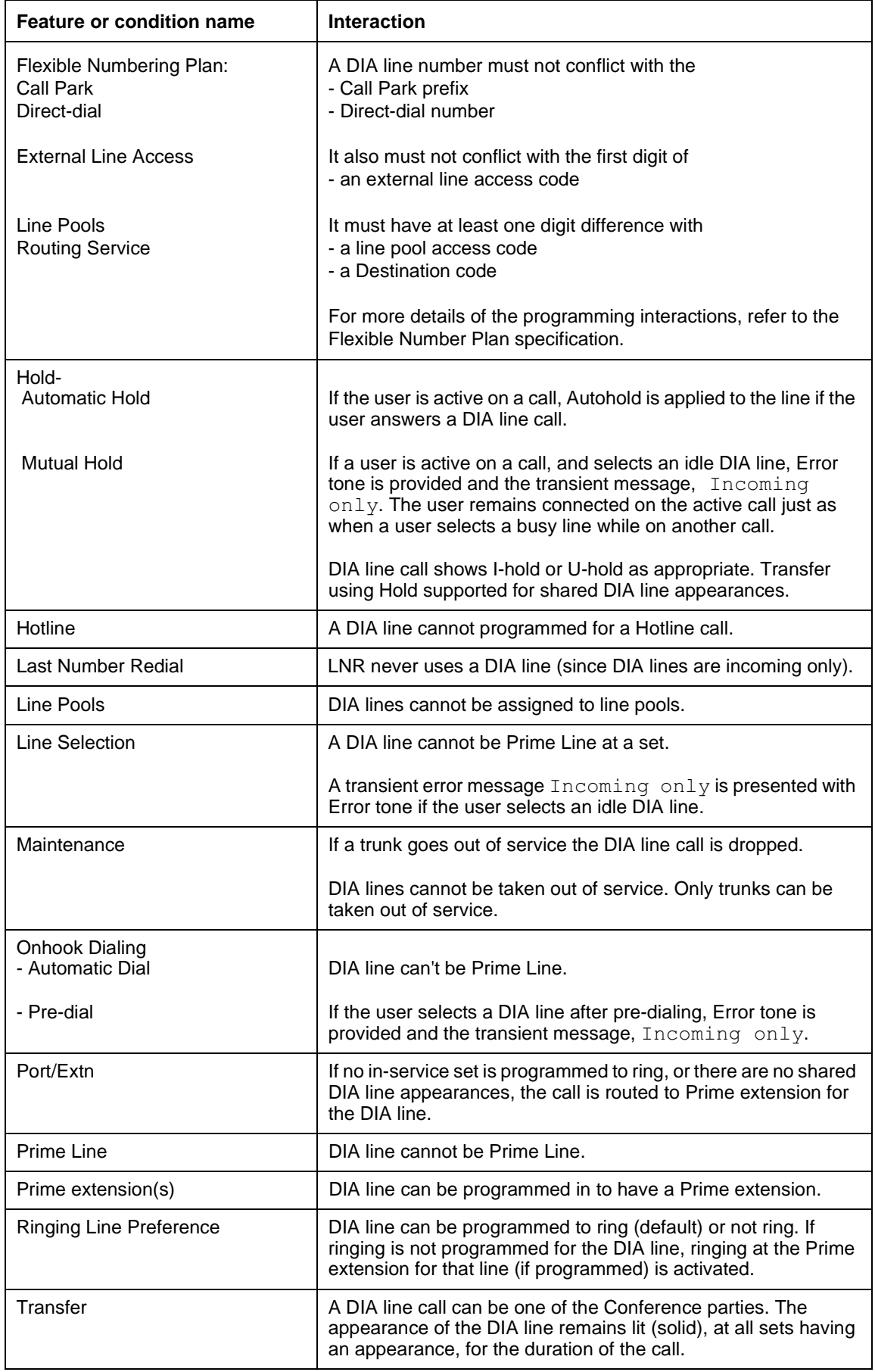

# **1.1 Overview**

# **1.1.1 Description**

The system software supports lines that monitor open switch intervals (OSIs) on external lines. In OAM Programming, the Lines>Line data>Mode setting allows the user to specify one of two modes: LoopGuarded or LoopUnguard.

If the Mode is set in OAM Programming to  $Loop Guarded$ , the software interprets an OSI to mean that the external call has been disconnected by the host system. In this case, the Norstar software disconnects the line as well. This feature is called Disconnect Supervision (also called Loop Supervision).

# **1.1.2 Rationale for Feature**

The intent of this feature is to prevent an external line from being tied up by being considered on hold in Norstar, when, in fact, the external party has disconnected from the call.

# **1.1.3 General Definitions**

Disconnect Supervision is not an end user feature. This specification refers only to lines that support Disconnect Supervision.

# **1.1.4 General Procedures**

N/A

# **1.2 Feature Details**

# 1.2.1 End User View

N/A

# **1.2.2 OAM Programming View**

# **1.2.2.1 Levels of Access**

The following table shows the levels of access required for users to program OAM changes.

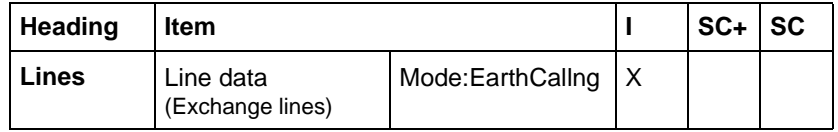

# **1.2.2.2 Programming Disconnect Supervision Programming Mode**

The mode of operation of each line, that is, with or without the application of Disconnect Supervision, is determined by the type of Norstar hardware to which the line is connected, and by the OAM programming for mode. If a line is connected to hardware that supports Disconnect Supervision, and the mode setting for that line is LoopGuarded, the software interprets an open switch interval (OSI) as a signal that a far end disconnect has occurred.

Lines connected to the Modular CCU, a line cartridge, or a 1A2 cartridge can operate in LoopGuarded or LoopUnguard mode. An 1A2 cartridge cannot operate in 1A2 mode on a Modular system.

The Mode parameter appears in OAM programming, in the Lines>Line data>Mode:EarthCallng. Other values for Mode are: LoopUnguard and LoopGuarded. The default is EarthCallng.

#### See "Lines - Line Data - Loop".

The Mode prompt is available only if the line is loopstart. If the Disconnect Supervision feature is disabled for a line (Mode:LoopUnguard), any OSI messages from the line card for that line are ignored.

Changing the trunk mode setting from LoopUnguard to LoopGuarded has no effect on analog loopstart lines connected that cannot perform Disconnect Supervision.

The availability of Disconnect Supervision does not remove the prohibition against transferring an external party to another external party in the UK, even though Disconnect Supervision can clear the call when either of those parties disconnect.

# **1.2.3 \*\*EXTN/ \*\*LINE**

N/A

# **1.3 Technical Specification (Limits/Constraints)**

N/A

# **1.4 Interactions**

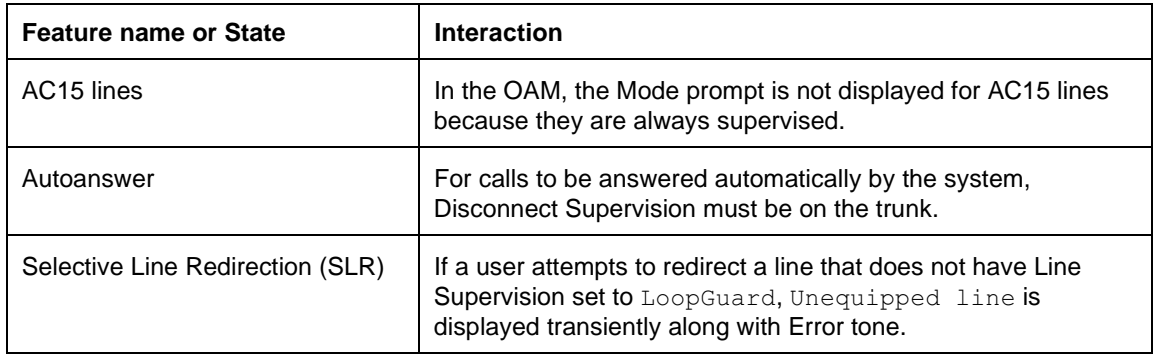

# **1.1 Overview**

### **1.1.1 Description**

The Do Not Disturb (DND) feature disables all audible alerting signals at a set, except Held Line Reminder.

#### **1.1.2 Rationale for Feature**

See "1.1.1 Description".

# **1.1.3 General Definitions**

N/A

#### **1.1.4 General Procedures** N/A

# **1.2 Feature Details**

#### **1.2.1 Controls**

 $\sqrt{\frac{3}{2}}$  [8 [5], or programmed key, to activate

 $F$ eature  $# 8 5$  to cancel

### **1.2.2 End User View**

The user activates the feature by pressing  $\sqrt{\frac{F_{\text{e}}}{F_{\text{e}}}}$  (8) [5], or the DND programmed key.

The feature can be activated at any time.

#### **1.2.3 Message Displays**

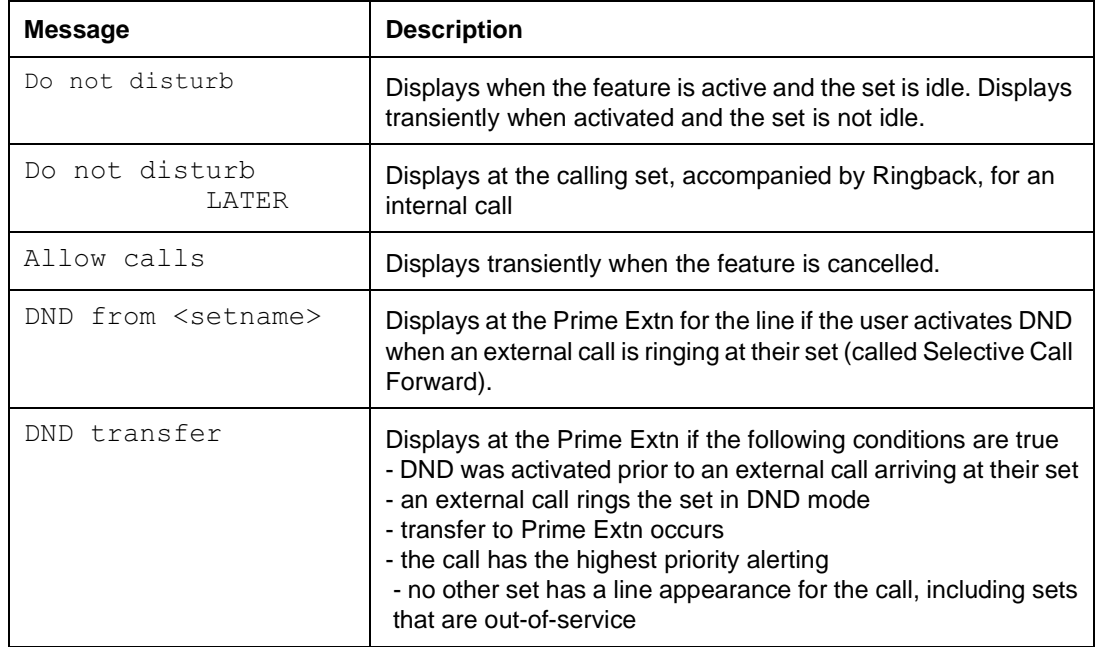

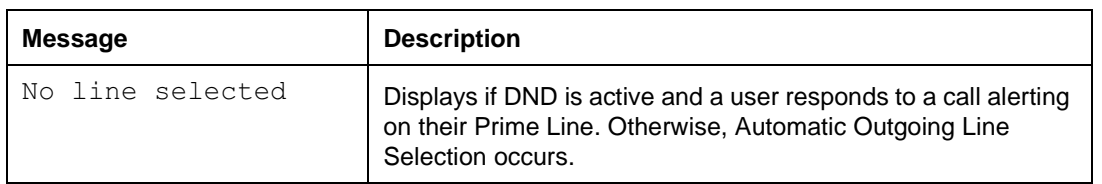

If Do Not Disturb is activated while an external call is ringing, it performs selective Call Forward to the Prime Extn.

When a Do Not Disturb transition from Off to On occurs, any audible ringing at the set stops immediately.

To minimize the possibility that the feature is activated unintentionally, Attention tone is presented when Do Not Disturb is activated. (No tone is presented when the feature is deactivated.)

When the set is in Do Not Disturb mode, incoming calls continue to appear on the line indicators, but Call Identification for incoming internal or external calls is not displayed. Automatic Incoming Line Selection does not apply when Do Not Disturb is active, but the user can answer a call by pressing its line key. The Do Not Disturb feature suppresses incoming Paging, Incoming Voice Calls, and all other types of alerting, except Held Line Reminder tones. Ring Again offers are not made to or from a set which is in Do Not Disturb mode.

No prohibition exists against all sets in the system having Do Not Disturb active at the same time. If this situation occurs, an internal or external caller hears Ringback tone, but the call does not ring anywhere.

The user deactivates this feature by pressing the Do Not Disturb key again, or by dialing  $\boxed{\text{Feature}}$   $\boxed{\text{#}}$   $\boxed{8}$   $\boxed{5}$ .

When the user cancels Do Not Disturb, the transient message  $\text{Allow calls}$  is displayed. If one or more calls are attempting to ring the set, the highest priority call begins ringing. If Paging is in progress and all conditions for receiving a Page are now met, the set joins the Page announcement.

# **1.2.3.1 Selective Call Forward**

If the user activates Do Not Disturb when an external call is ringing at the set, the ringing is transferred immediately to the Prime Extn for the line, if one exists. The call is presented on an intercom key if the Prime Extn does not have an appearance of the external line. If other sets are also ringing for the call, they continue to do so, and the call can be answered there.

Selective Call Forward does not occur (that is, no special message appears at the Prime Extn) if the Prime Extn is already ringing for the call.

Selective Call Forward does not apply to internal calls. If the user activates Do Not Disturb when an internal call is ringing, the ringing is suppressed but is not transferred to the Prime Extn. The internal caller receives Ringback and the message Do not disturb. The caller can activate the Priority Call feature to override the DND status at the destination set.

### **1.2.3.2 Do Not Disturb Transfer to Prime Extn**

If all sets with an appearance of an external ringing line have Do Not Disturb enabled, when a ringing call comes in, it is immediately transferred to the Prime Extn for the line, if one exists. The call is presented on an intercom key if the Prime Extn does not have an appearance of the external line. If there is no Prime Extn in the system, or if the Prime Extn itself has Do Not Disturb enabled or has no line keys available, ringing does not transfer. The calling party continues to receive Ringback, but the call is not ringing on any set.

When Do Not Disturb Transfer to Prime Extn occurs, the Prime Extn shows DND transfer if this becomes the highest priority alerting call at the Prime Extn. Do Not Disturb Transfer to Prime Extn does not occur if the Prime Extn is already ringing for the same call (that is, the line on which the call is coming in, is programmed to Appear & Ring at the Prime Extn).

When an internal set calls a set that has Do Not Disturb active, or that activates Do Not Disturb while the call is ringing, the caller's display shows Do not disturb while the caller hears normal internal Ringback tone. Do Not Disturb Transfer to the Prime Extn does not occur for internal calls.

#### **1.2.4 User Programming View**

One Do Not Disturb key can be assigned to each set, with or without an indicator. If present, the indicator is used.

If Do Not Disturb is programmed on a key, the state of the Do Not Disturb feature is toggled each time the key is pressed.

### **1.2.5 OAM Programming View**

N/A

**1.2.6 \*\*EXTN/ \*\*LINE**  $N/A$ 

# **1.3 Technical Specification (Limits/Constraints)**

N/A

# **1.4 Interactions**

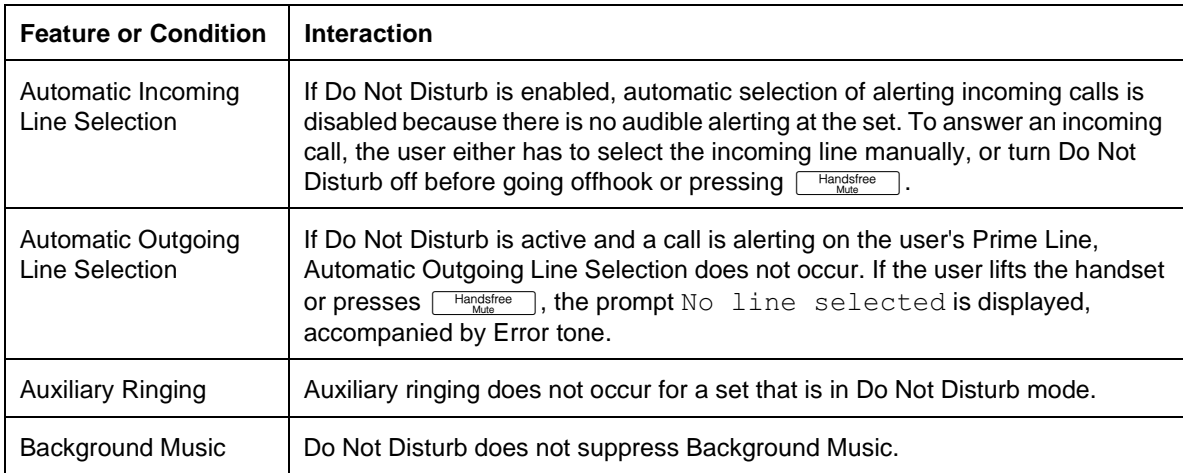

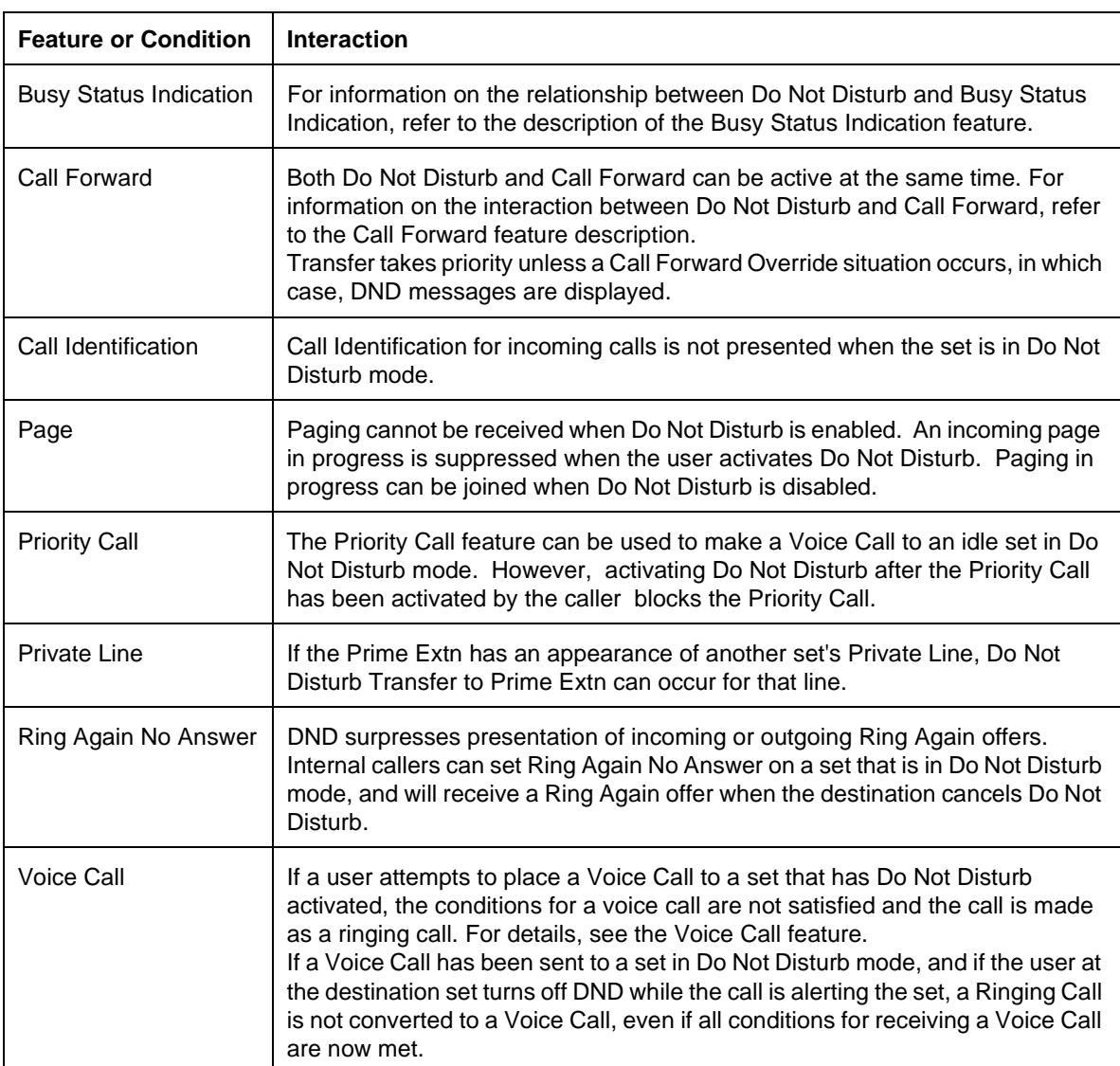

# **1.1 Overview**

#### **1.1.1 Description**

There are two aspects of Do Not Disturb (DND) on Busy: line-based and setbased. A call is handled differently depending on whether it arrives at the Norstar CCU on a manual answer line or an auto-answer line.

A new configuration parameter was added in DASS2-Enhancements so that, for busy DIA lines (DASS2-DDI lines, BRI-DDI lines and auto-answer AC15 lines), a caller to a Norstar system will either hear busy-tone, or be routed to the Prime extension for the DIA line.

The set-based aspect of DND on Busy has not changed since ENET. The functionality for PSTN lines, manual answer AC15 and internal calls has not changed. Manual answer DASS2 or BRI (non-DDI) lines will function the same as PSTN lines. The functionality for the UK-Compact product has not changed since ENET.

DND on Busy does not apply to ISDN terminals. If a line appears on both a Norstar set and at an S-loop and both are busy (defined as channels in use for the S-loop) then the S-loop processing prevails and the call is routed to prime rather than receiving Busy tone. This is the same processing as if DND on Busy is set to N.

#### **1.1.1.1 Line Based aspect of DND on Busy**

A call arrives from the network in one of two ways.

On a **manual answer** line, without received digits. The call is routed directly to the set, where Norstar determines whether the **set** is busy.

As per the following existing rules, if all sets that can ring for the line are busy and have DND on Busy administered, the line-based aspect of DND on Busy causes an incoming:

- manual answer AC15 call to be given busy treatment.
- manual answer (Non-DDI) DASS2, BRI or PSTN call to be routed immediately to the Prime extension.

On an **auto-answer** line, with received digits:

• Norstar must first find a DIA line to the set.

If the DIA line is **busy**, then the call never proceeds to the set, so it is immaterial whether DND on Busy is on or off because that is a set-based feature. The treatment of the call depends on the value of the new Configuration parameter. Each DIA line can be configured to:

- return **busy-tone** to the caller, or
- route the call **to the Prime extension** for the DIA line.
- If the DIA line is **not busy**, the call is sent to the set, and the call is treated as

per the rules set out in the following section: Set Based aspects of DND on Busy.

– Norstar must then determine whether the **set** is busy.

#### **1.1.1.2 Set Based aspect of DND on Busy**

At busy sets for which DND on Busy is administered:

- audible alerting is suppressed for calls on analog PSTN, manual answer and auto answer AC15 calls, and all DASS2 & BRI calls (DDI and non-DDI calls), whether the call is presented on a line key or an I/C key.
- the arrival of internal calls is prevented. An internal caller hears Busy tone.

#### **1.1.2 Rationale for Feature**

Many Norstar PBX-template users are not accustomed to, and are bothered by, their phone ringing while they are already busy on a call, as they previously had only a standard two-wire, single line telephone. With DND on Busy administered at a set, a call will ring (audibly alert) only when the set is idle.

Callers want audible indication of the availability of the called party. Busy tone confirms the called party's presence. Without DND on Busy for instance, an internal caller at a set connected by an ATA cannot determine from the ring back whether the called party is absent or is busy on another call. This is particularly useful to DDI callers, private network callers and internal callers.

### **1.1.3 General Definitions**

CRM - Call Reject Message (DASS2 specific, ISDN equivalent is Release with a Cause Value of User Busy)

# **1.1.4 General Procedures**

N/A

# **1.2 Feature Details**

**1.2.1 Controls**

N/A

# **1.2.2 Message Displays**

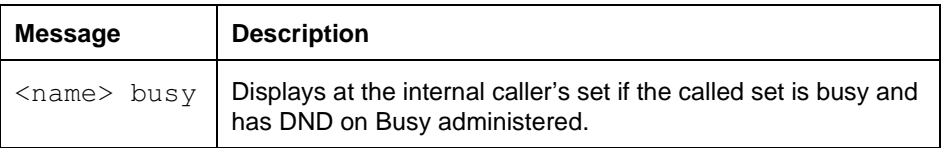

# **1.2.3 End-User View**

# **1.2.3.1 Feature Consequence**

DND on Busy may reduce the traffic on intercom keys by preventing the arrival of internal calls. (Note that PSTN, AC15, BRI, PRI and DASS2 lines can be configured to ring at intercom keys. Incoming calls on those lines will visually alert for 3 seconds at the intercom key when the set is busy and has DND on Busy on). With this reduction, a busy set with DND on Busy may have an intercom key which the user may use for consultation, transfer or conference.

#### **1.2.3.2 When DND on Busy Applies Line Based**

For auto-answer lines, if the DIA line is busy, as described above, the call will be treated according to the configuration parameter. When If busy: Busy tone is selected, the caller will hear Busy tone. When  $If$  busy: To prime is selected, the caller will be routed to the Prime extension for the DIA line. This is independent of whether the set has DND on Busy administered.

For manual answer lines, there are two conditions for the line-based aspect of DND on Busy to apply:

- 1. when all sets that can ring for the line (that is, the line is configured to either Appr&Ring or Ring only at all of these sets): are busy and have DND on Busy administered; and,
- 2. if there any sets with answer keys, configured to  $\text{ApproxRing}$  for any of the busy sets with DND on Busy, that all of these sets: are busy and have DND on Busy administered.

Note that the line-based aspect of DND on Busy will not apply if a busy set with DND on Busy only gives visual alerting (that is, the line is configured to Appear only) for calls on the line.

### **Set Based**

There are two conditions for the set-based aspect DND on Busy to apply:

- A set is administered to have DND on Busy.
- The set is busy with any one of:
	- an active call
	- held call
	- an audibly alerting call

#### **1.2.3.3 Feature Precedence**

If the DIA line is available, Call Forward All Calls takes precedence over DND on Busy. When Call Forward All Calls is activated for a set that has DND on Busy administered, all calls will be forwarded preventing any call from ringing at the set. The result is dependent on the treatment offered by the forward destination.

From the called party's perspective, Do Not Disturb takes precedence over DND on Busy. That is, when Do Not Disturb is activated for a set that has DND on Busy administered, no calls will ring at the set. From the calling party's perspective, DND on Busy takes precedence over DND. That is, the calling party will be given DND on Busy treatment (appropriate for the call type, PSTN, AC15, DASS2, BRI, PRI, DDI or internal) when calling a busy set with DND on Busy and Do Not Disturb activated.

Call Forward Busy takes precedence over DND on Busy. When Call Forward Busy is administered for a set that has DND on Busy administered, all calls arriving at a busy set are forwarded. The result is dependent on the treatment offered by the forward destination.

### **1.2.3.4 Calling Party**

**Calling party's view when a call is made to a busy set with DND on Busy**

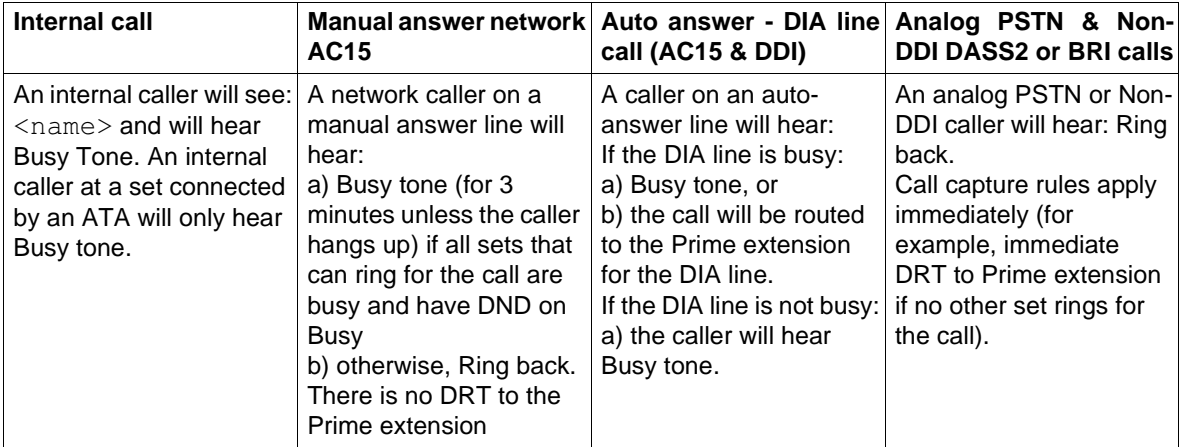

# **1.2.3.5 Internal call - Calling party**

When the called set is busy and has DND on Busy, the internal caller will hear Busy tone and see:

<name> busy

This is similar to the case when the called set has no available intercom key for the internal call. The following table lists internal call interactions for the calling party.

#### **Internal call interactions - Calling party**

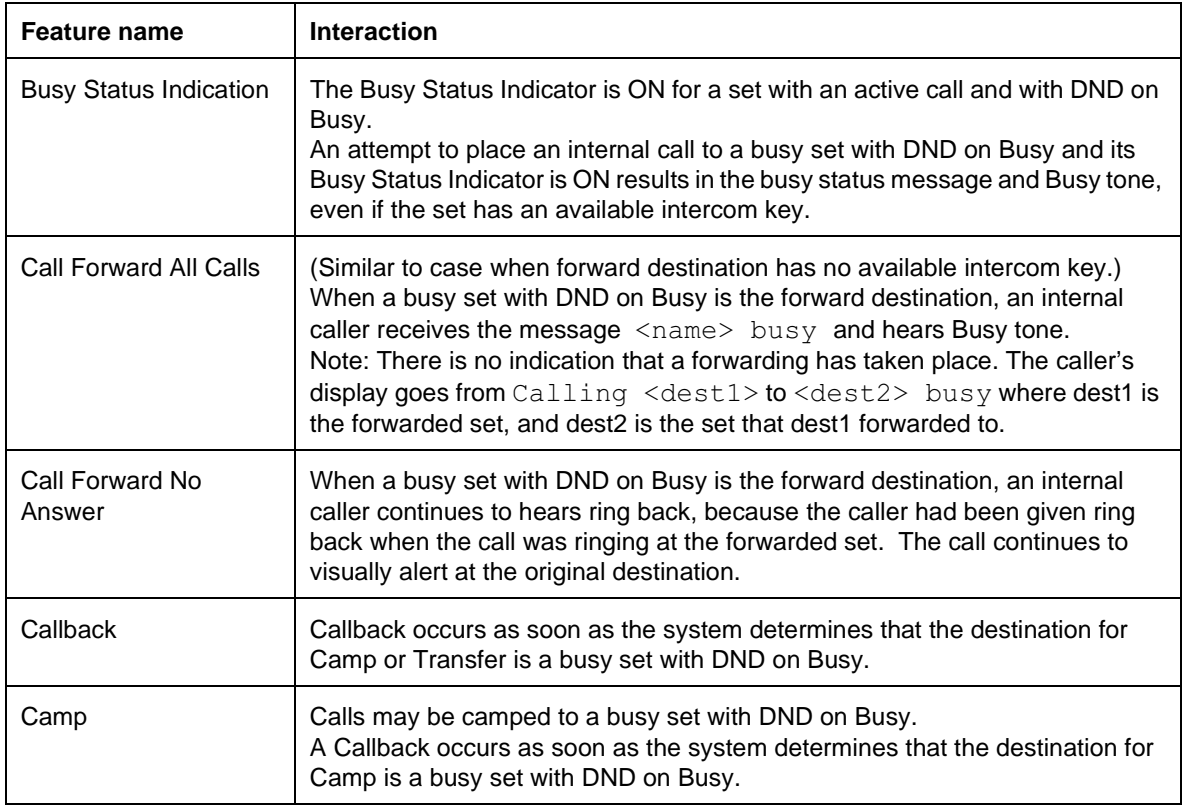

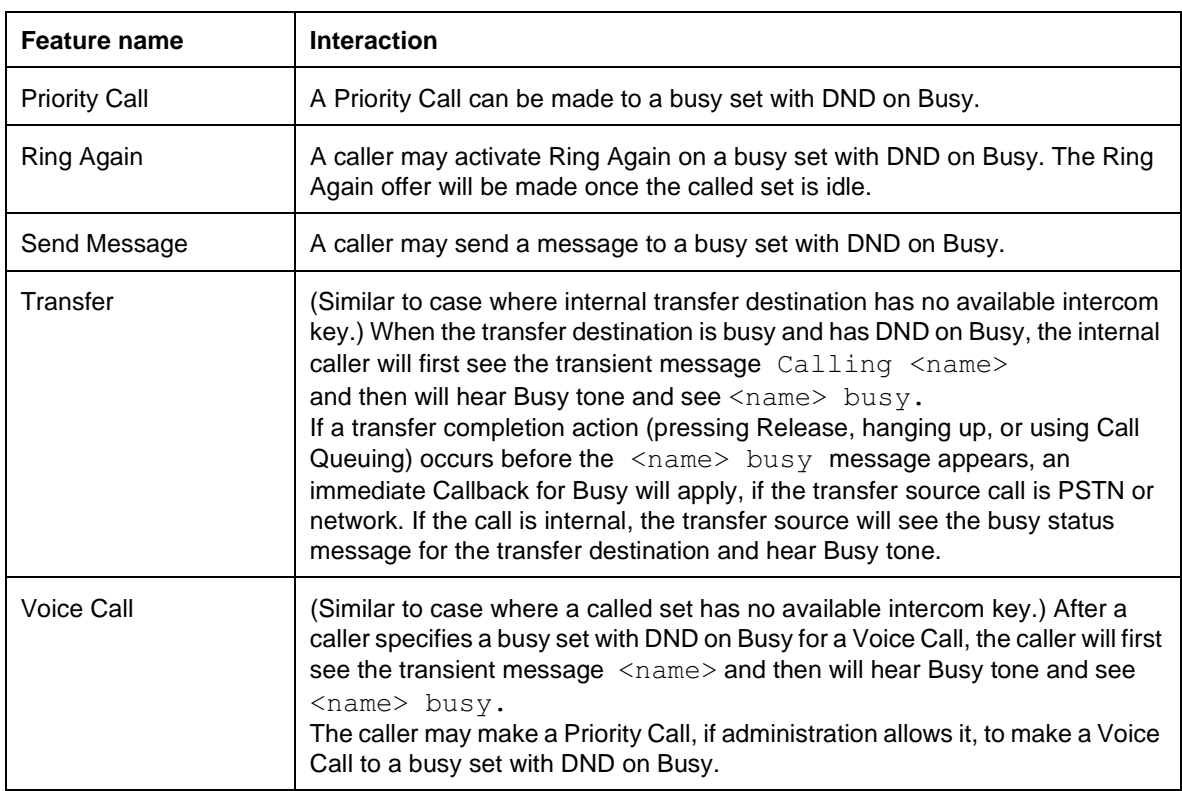

#### **1.2.3.6 Manual answer AC15 - Calling party**

The caller using a manual answer AC15 line will be given busy treatment (see Technical Specification (Limits/Contraints)) if all sets administered to ring for the line are busy and have DND on Busy. Otherwise, the caller will hear ring back.

Additionally, there is no automatic and immediate transfer of a manual-answer AC15 call to the Prime extension for the line, if it exists, if all sets administered to ring for the line are busy and have DND on Busy.

Once the call arrives at the Norstar system, the caller hears dead space for 3 seconds and then Busy tone. If there is at least one set alerting for the call, the caller hears ring back within 3 seconds of arrival at the Norstar system, until the call is answered somewhere (at another set where the line alerts) or until the caller hangs up.

Once an AC15 caller hears Ring back, the caller continues to hear Ring back, that is, there is no switch to Busy tone.

- An example when an AC15 caller continues to hear Ring back: an AC15 call arrives at a set with Call Forward No Answer and the caller hears Ring back. If the call is not answered and the forward destination is a busy set with DND on Busy, the caller continues to hear Ring back.
- An example when an AC15 caller hears Busy tone: an AC15 call arrives at set with Call Forward All Calls. If the call is not answered and the forward destination is a busy set with DND on Busy, the caller is given busy treatment.

The AC15 caller hears Busy tone until hanging up or for 3 minutes, at which point the line is released. When the caller hangs up, the line is released, and the facility is available for subsequent calls.

### **1.2.3.7 Auto-answer AC15 calls and DDI calls - Calling party**

The caller using an auto-answer line (AC15 or DDI) will be given busy treatment if the DIA line is not busy, and if all sets administered to ring for the line are busy and have DND on Busy. Otherwise, if the DIA line is busy, the caller will either be given busy treatment or the call will be routed to the Prime extension, depending on the value of the  $If$  busy configuration parameter.

Once the call arrives at the Norstar system, the caller hears dead space for 3 seconds and then Busy tone. If there is at least one set alerting for the call, the caller hears ring back, within 3 seconds of arrival at the Norstar system, until the call is answered somewhere (at another set where the line alerts) or until the caller hangs up.

Once an AC15 or DDI caller hears Ring back, the caller continues to hear Ring back, that is, there is no switch to Busy tone.

- An example when an AC15 caller continues to hear Ring back:
	- an AC15 or DDI call arrives at a set with Call Forward No Answer and the caller hears Ring back. If the call is not answered and the forward destination is a busy set with DND on Busy, the caller continues to hear Ring back.
- An example when an AC15 or DDI caller hears Busy tone:
	- an AC15 or DDI call arrives at set with Call Forward All Calls. If the call is not answered and the forward destination is a busy set with DND on Busy, the caller is given busy treatment.

The AC15 caller hears Busy tone until hanging up or for 3 minutes, at which point the line is released. When the caller hangs up, the line is released, and the facility is available for subsequent calls.

The DDI caller hears Busy tone, as delivered by the PSTN, until hanging up (as per the network's rules). Busy tone is delivered by the network once Norstar informs the network that the call has been rejected (CRM). The line is available for subsequent calls.

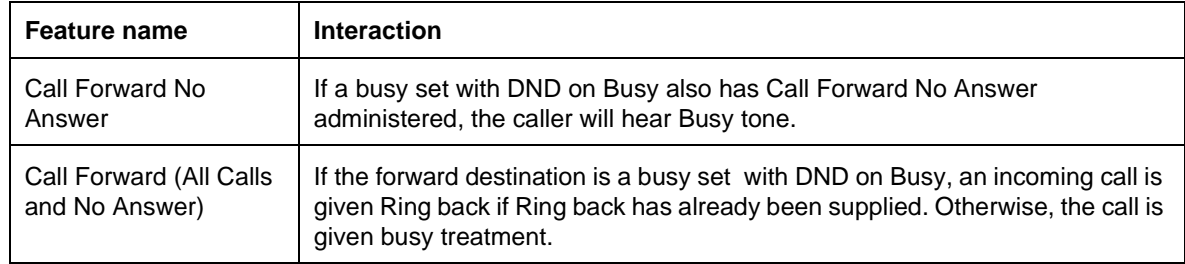

#### **AC15 or DDI call interactions - Calling party**

#### **1.2.3.8 PSTN or non-DDI DASS2 or BRI call - Calling party**

When the called party has DND on Busy and is busy, the PSTN caller will hear ring back until the call is answered at another set where the line alerts or until the caller hangs up.

Similar to DND, the call may be answered at the Prime extension, if it exists. If all sets administered to ring for the line are busy and have DND on Busy, then

ringing is automatically and immediately transferred to the Prime extension for the line if it exists.

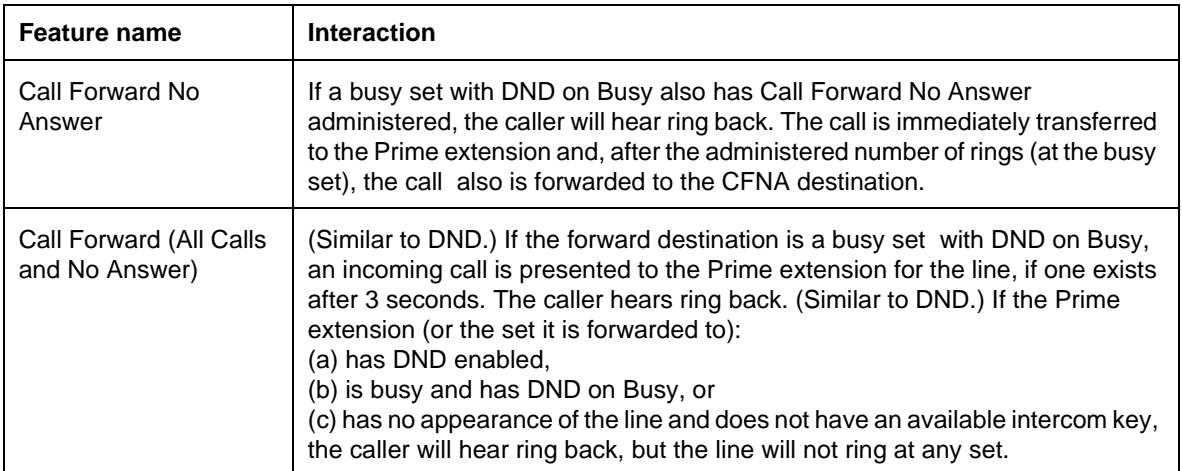

#### **PSTN & non-DDI call interactions - Calling party**

# **1.2.3.9 Called Party**

**Called party's view when a call is made to a busy set with DND on Busy**

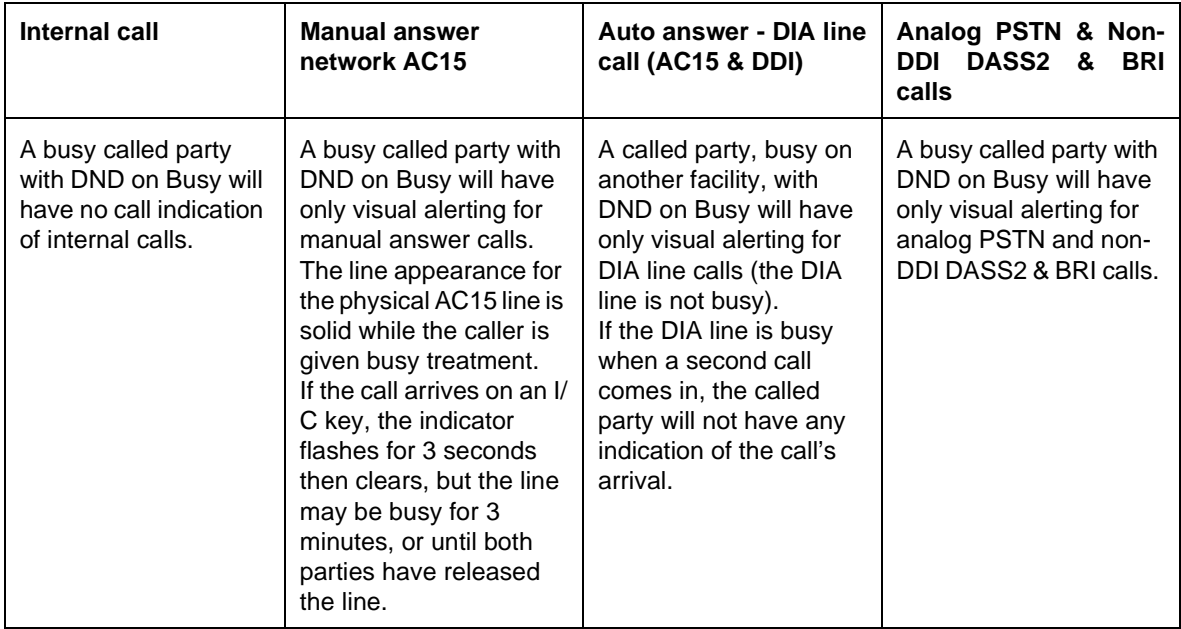

#### **Internal call - Called party**

The called party does not receive internal calls, with the exceptions noted in the following table that lists internal call interactions for the called party.

#### **Internal call interactions - Called party**

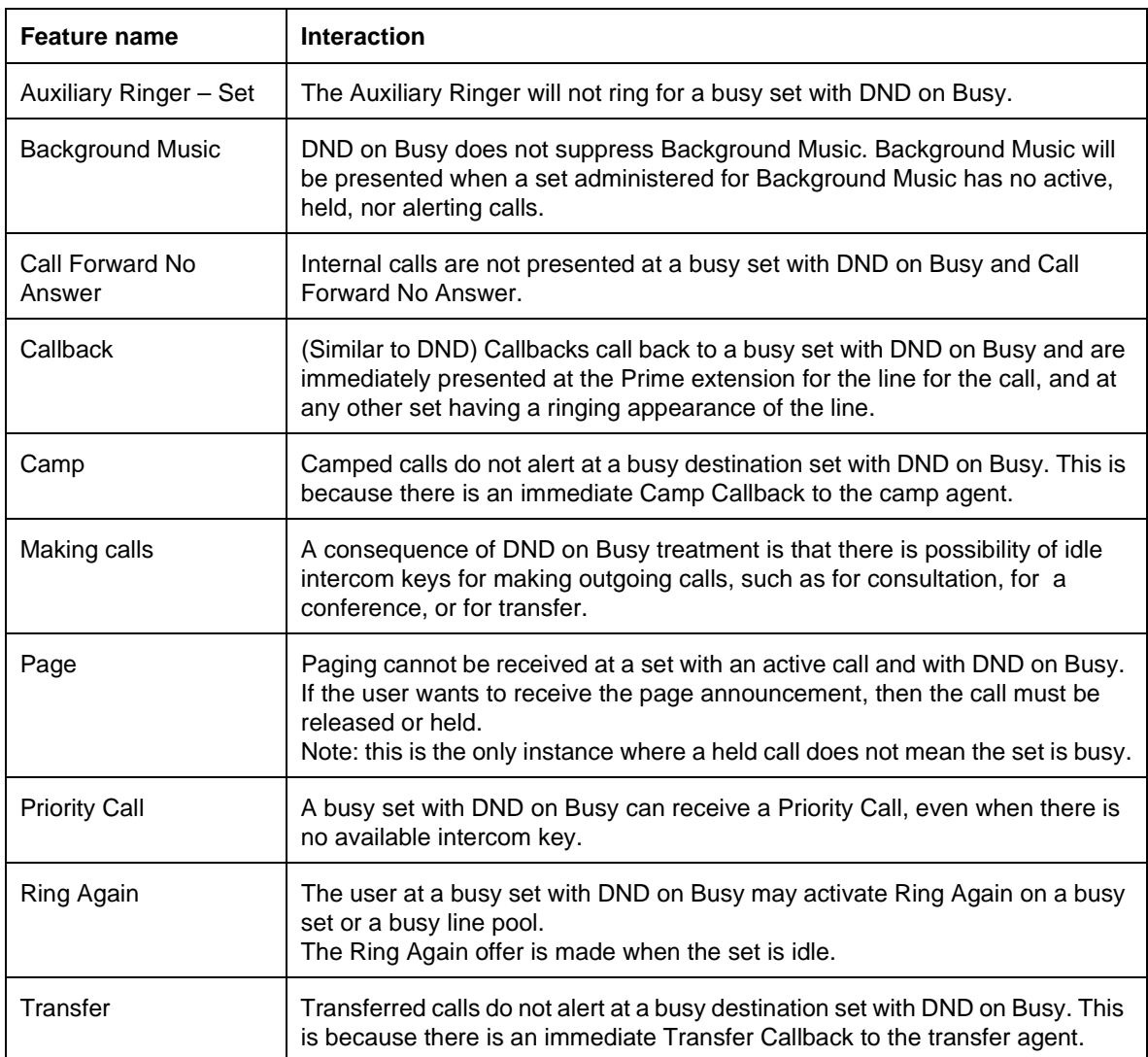

#### **Manual answer AC15 - Called party**

The called party at a busy set with DND on Busy receives only visually alerting AC15 calls; there is no audible alerting and there is no Call Identification. The called party will see no difference in the way calls are presented at key/indicator pairs.

A user at a busy set with DND on Busy may select an alerting AC15 call by pressing the key for the call while it is flashing.

The indicator for the call continues to flash until the call is answered at another set, until the caller hangs up, or when the system determines that an AC15 call cannot ring at any set. In this last case, the call cannot ring because all sets that can ring for the call are busy and have DND on Busy.

When this determination is made, any indicator for the call goes solid since the caller is given Busy tone. If a user presses the associated key for this call, the user is presented with:

Line in use

and is given Error Tone.

If the call arrives on an intercom key, the indicator flashes for 3 seconds then clears, but the AC15 line may be busy for 3 minutes, or until both parties have released the line.

#### **Auto-answer AC15 or DDI call - Called party**

#### **DIA line busy**

The called party will not receive indication of the incoming call if the DIA line is busy. The indicator for the DIA line will remain solid until the call using the DIA line releases the call. If a user presses the associated key for this call, the user is presented with:

In use: xxx

and is given Error Tone.

#### **DIA line not busy**

The called party at a busy set with DND on Busy receives only visually alerting AC15 or DDI calls if the DIA line is not busy; there is no audible alerting and there is no Call Identification. The called party will see no difference in the way calls are presented at key/indicator pairs.

A user at a busy set with DND on Busy may select an alerting AC15 or DDI call by pressing the key for the call while it is flashing.

The indicator for the call continues to flash until the call is answered at another set, until the caller hangs up, or when the system determines that an AC15 or DDI call cannot ring at any set. In this last case, the call cannot ring because all sets that can ring for the call are busy and have DND on Busy.

When this determination is made for an AC15 call, any indicator for the physical line goes solid since the caller is given Busy tone. The indicator may remain solid for up to 3 minutes, or until both parties release the call. If a user presses the associated key for this call, the user is presented with

```
Incoming only
```
and is given Error Tone

When this determination is made for a DDI call, any indicator for the DIA line or physical line is released. New calls on the DDI trunk, either incoming or outgoing, will be dependent on how quickly the network releases the line.

#### **AC15 or DDI call interactions - Called party**

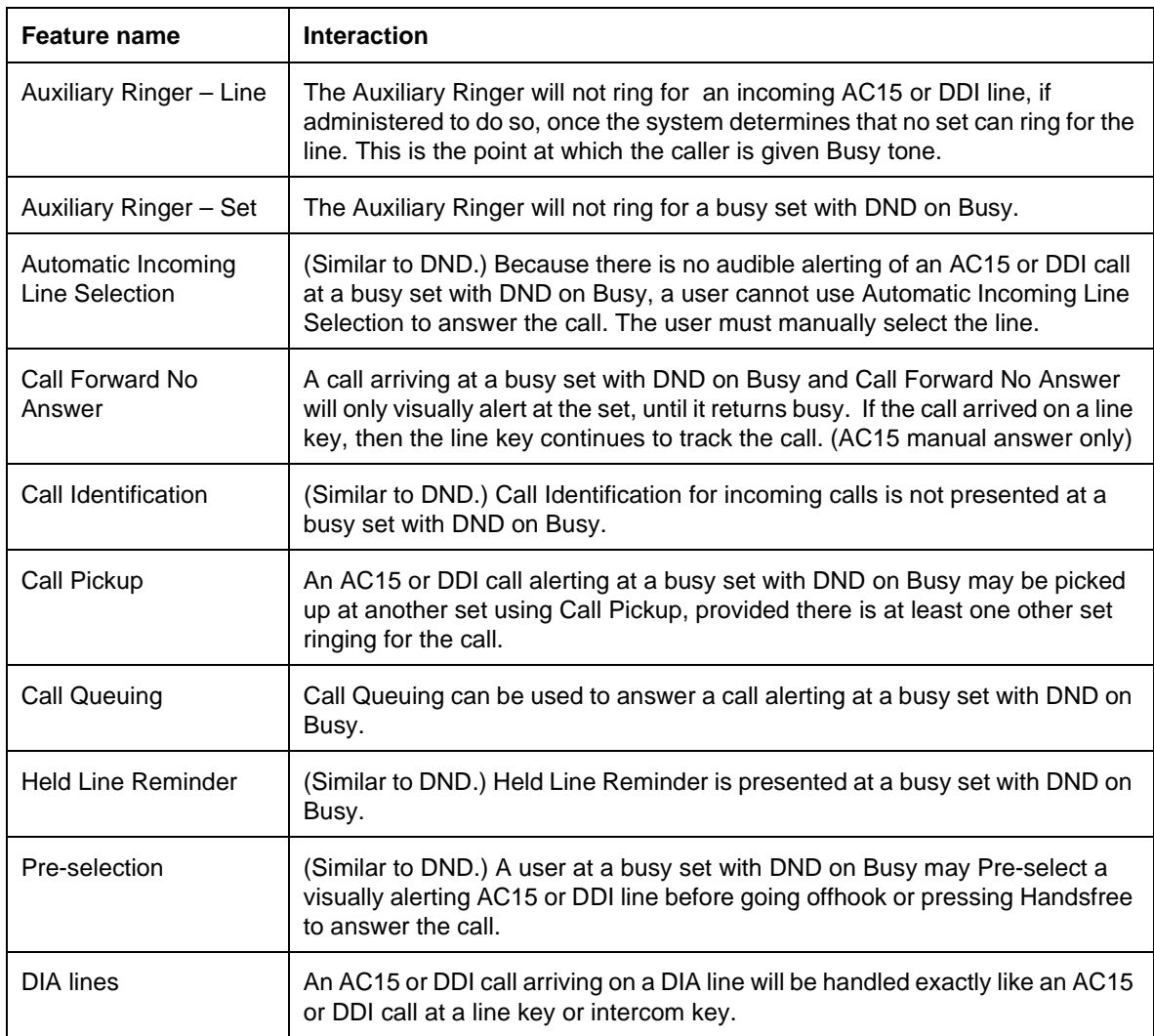

# **PSTN & Non-DDI DASS2 & BRI calls - Called party**

The called party at a busy set with DND on Busy receives only visually alerting Non-DDI or PSTN calls; there is no audible alerting and there is no Call Identification. The called party will see no difference in the way calls are presented at key/indicator pairs.

A user at a busy set with DND on Busy may select an alerting Non-DDI or PSTN call by pressing the key for the call.

The indicator for the call continues to flash until the call is answered at another set or until the caller hangs up.

Similar to DND, the call may be answered at the Prime extension, if it exists. If all sets administered to ring for the line are busy and have DND on Busy, then ringing is automatically and immediately transferred to the Prime extension for the line if it exists. When this transfer to the Prime extension occurs, the Prime extension shows DND on busy if this call becomes the highest priority alerting call at the Prime extension.

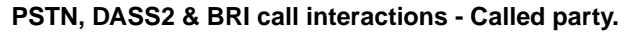

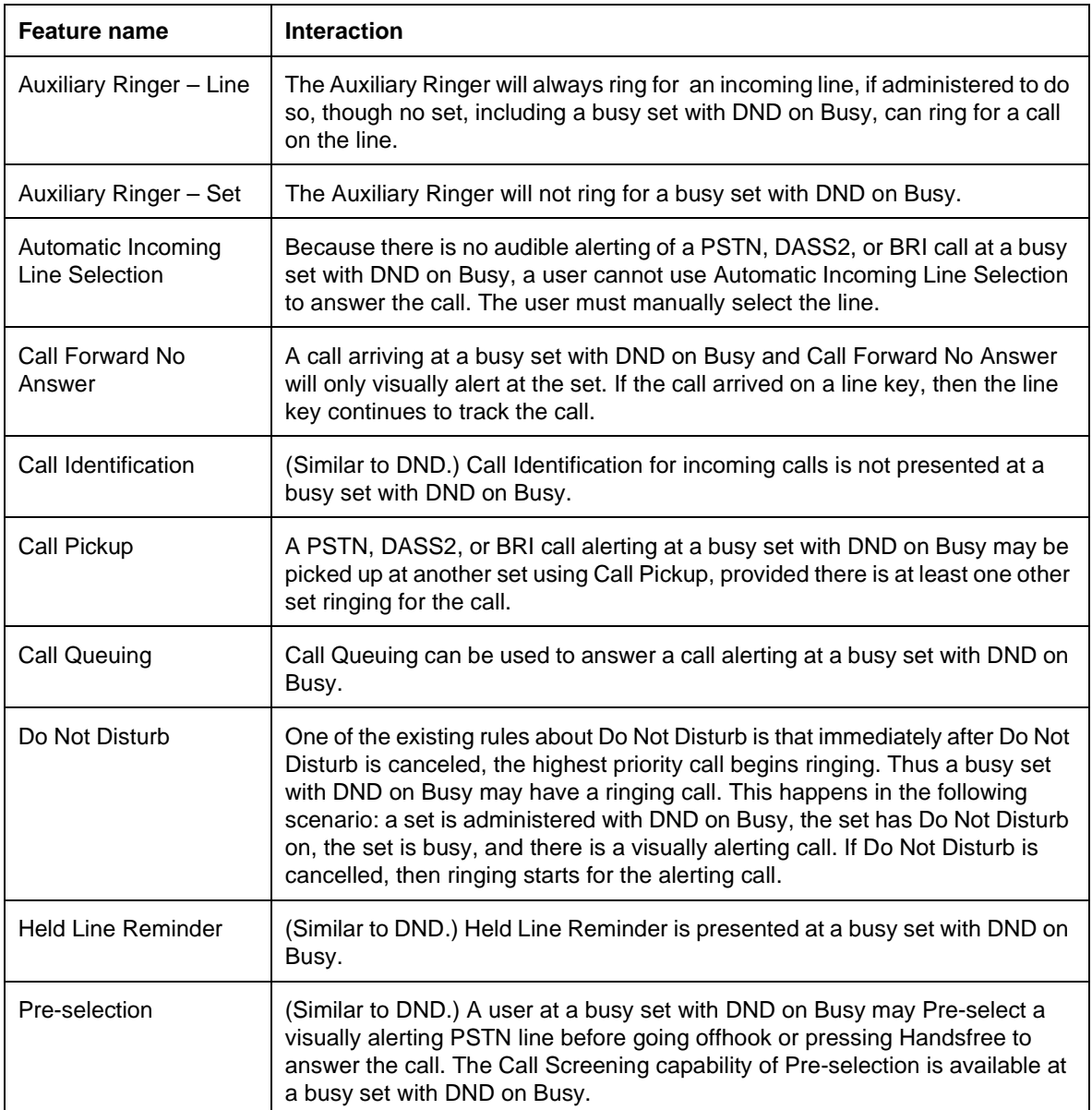

#### **Answer key - Called party**

It is similar to DND. Following the rules for alerting at an Answer key, internal and external calls visually alert at an Answer key, configured to Appr&Ring, at a set regardless of the set being busy and having Do Not Disturb on Busy. This is because an Answer key is assigned to a user (usually an administrator) who may answer calls on behalf of other users (usually a boss) and so is likely to have incoming calls when already busy on a call.

Two significant rules for Alerting at an Answer key are: internal or external call attempting to ring the boss's set directly, or as a result of Transfer Direct – alert at the Answer key; internal or external call directed to boss's set by Call Forward, Prime extension call capture, or Service Modes – do not alert at Answer key.

#### **Answer key call interaction - Called party.**

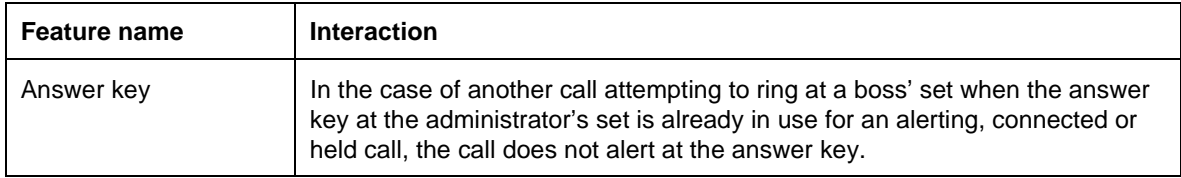

#### **Basic Set (M7100) - Called party**

A Basic Set does not have line indicators, therefore calls must ring at the set for the user to be aware of an incoming call. This does not happen on a Basic Set with DND on Busy set to  $Y$ . A second call, arriving at a Basic Set with DND on Busy will not ring, and since it can not visually alert, the user has no indication of the arrival of the second call.

If the user puts an active call on hold, he/she may connect with a call that did not ring at the set. This will happen if the user places an active call on hold during the 3 seconds that a second call may be presented at the set (this is a maximum time prior to returning Busy tone to the caller, and would be shorter if the call is answered by another party). The chance of this happening increases as the number of calls to the set increases.

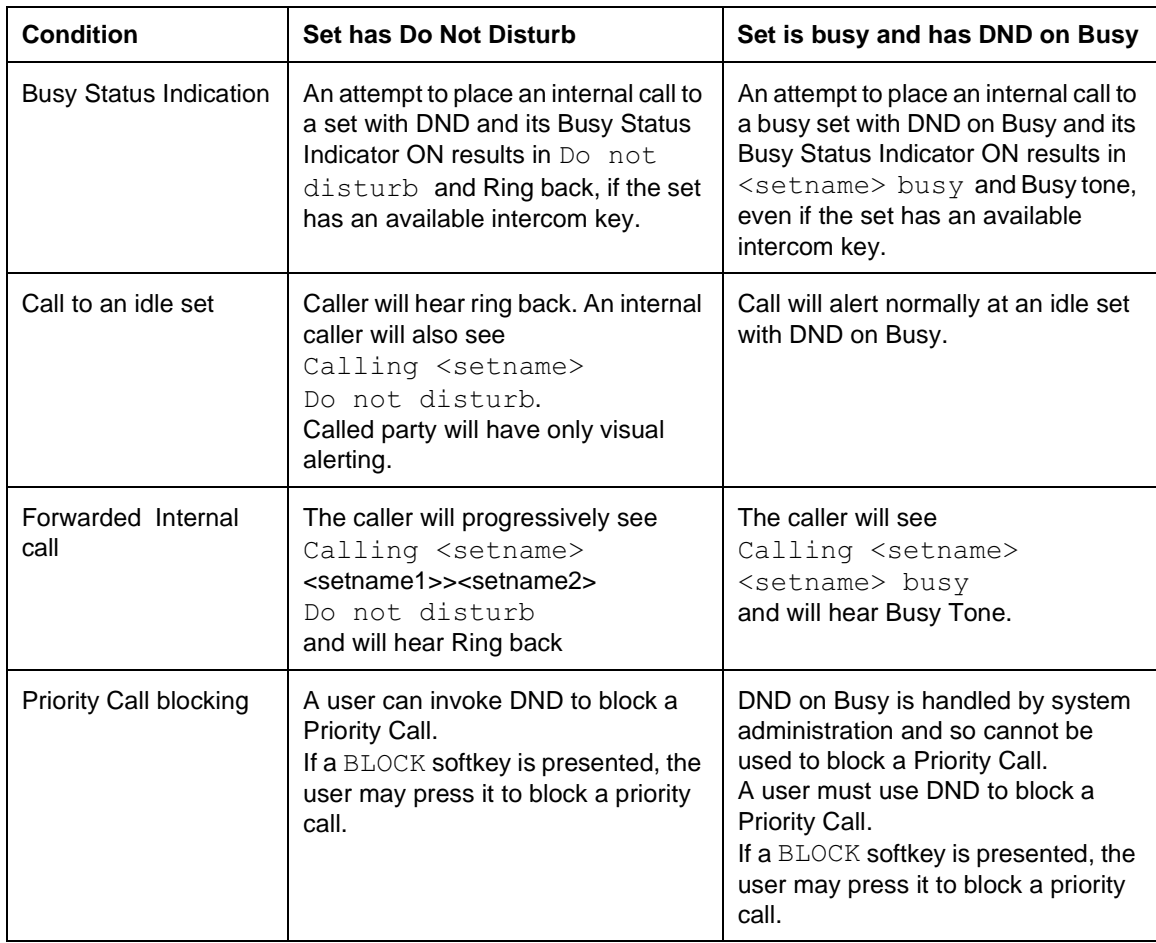

### **1.2.4 Differences between Do Not Disturb and DND on Busy**

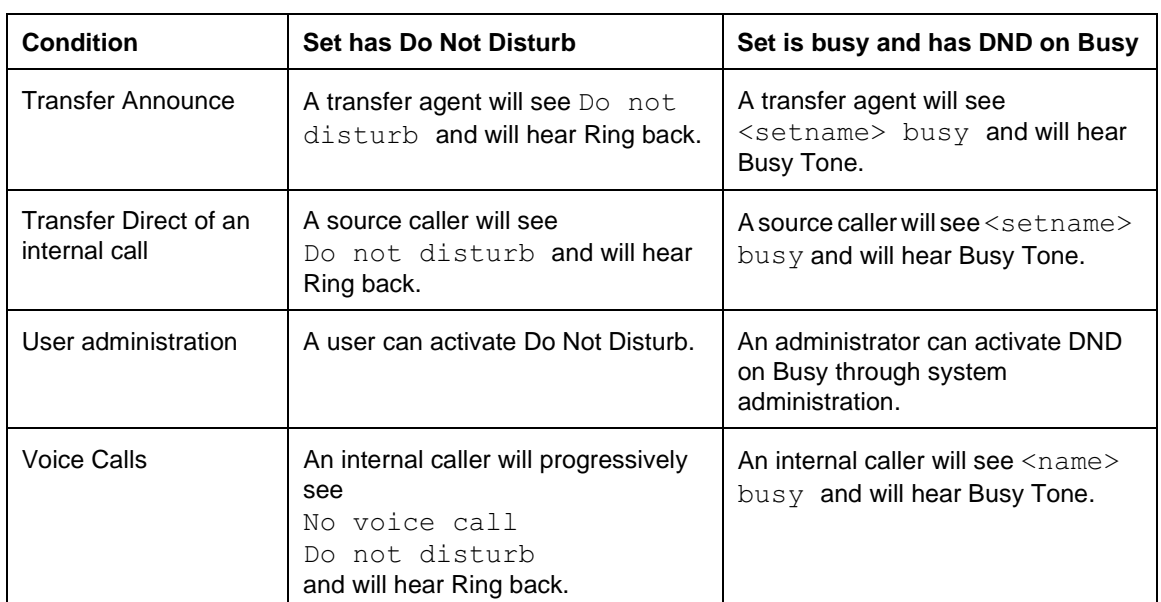

# **1.2.5 OAM Programming View**

### **1.2.5.1 Levels of access**

The following table shows the levels of access required for users to program OAM changes.

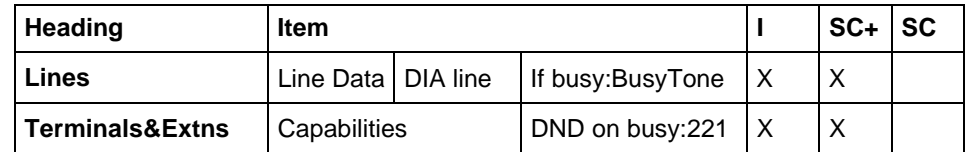

# **1.2.5.2 Programming If Busy**

This feature can be enabled or disabled on a system-wide basis.

The If busy parameter is assigned on a DIA line-by-DIA line basis. From Lines>Line Data>DIA line after entering a valid DIA line number at the Show line: prompt, select BusyTone or To Prime.

Two values are available: BusyTone and To prime. The defaults for DIA lines are: BusyTone for the PBX template and To prime for the Hybrid and Square templates. BusyTone will ensure that the caller hears Busy tone when the DIA line is busy. By pressing the CHANGE softkey and choosing the To prime prompt, the DIA line can also be configured so that the call can be routed to the Prime extension for the DIA line.

This parameter is independent of the DND on Busy: parameter assigned to a set.

See "Lines - Line Data - DIA lines".

#### **1.2.6 Programming DND on Busy**

DND on Busy is enabled/disabled on a set-by-set basis in system administration.

From Terminals & Extns> Capabilities> DND on Busy. The heading prompts the administrator for enabling or disabling the DND on Busy feature.

The CHANGE softkey presents the values of  $N$  (do not suppress audible alerting of PSTN, Non-DDI DASS2 or BRI, DDI and AC15 calls, and allow internal calls) and  $\gamma$  (suppress audible alerting of PSTN, Non-DDI DASS2 or BRI, DDI and AC15 calls, and do not allow internal calls).

In a PBX environment, as an attendant answers PSTN calls, network calls (except for DIA line calls) and a variety of internal calls (such as direct-dial calls, and redirections to Prime extension), the attendant set should ring for all calls. Therefore, set 221 has a default value of  $N$  in the PBX startup template. As described in the *UK-ENET Commercial Specification*, other users in a PBX environment are not accustomed to the telephone ringing when they are on a call. Since these users would benefit from DND on Busy, all other sets in the PBX startup template have a default value of  $Y$ .

For Square and Hybrid templates, the default is  $N$  for all sets.

At the moment of change to the value of DND on Busy, there is no effect on currently alerting calls.

See "Terminals&Extns - Capabilities".

# **1.2.7 \*\*EXTN/ \*\*LINE**

N/A

# **1.3 Technical Limitations**

In the case of DDI lines, Norstar will not return a Busy tone since this would mean it answered and applied Busy tone, resulting in the customer being charged for the call. This is undesirable functionality. Instead, for DASS2 lines, from the moment Norstar knows that no set can answer the DDI call, it will return Call Reject Message (CRM) to the network. The network will then apply Busy tone to the caller. [See *Norstar UK DASS2 DDI Busy Functional Specification*.]. Similarly, BRI lines will return Release with a Cause Value of User Busy.

# **1.3.1 Busy Treatment on AC15 lines**

A caller on an AC15 line that receives "busy treatment", hears tones that are supplied by Norstar.

#### **1.3.2 Busy Treatment on DDI lines**

A caller on a DDI line that receives "busy treatment", hears tones which are generated by the PSTN based on Norstar sending a CRM or User Busy to the **PSTN.** 

# **1.4 Interactions**

See "1.2.3 End-User View".

# **End-to-End Signaling**

# **1.1 Overview**

# **1.1.1 Description**

Both short and long tones can be sent out on external calls. In order to send tones on an internal call, the End-to-End Signaling feature must be used.

End-to-End Signaling (Long Tones) allows the user to transmit variable-length DTMF tones on internal and external calls.

#### **1.1.2 Rationale for Feature**

See "1.1.1 Description".

### **1.1.3 General Definitions**

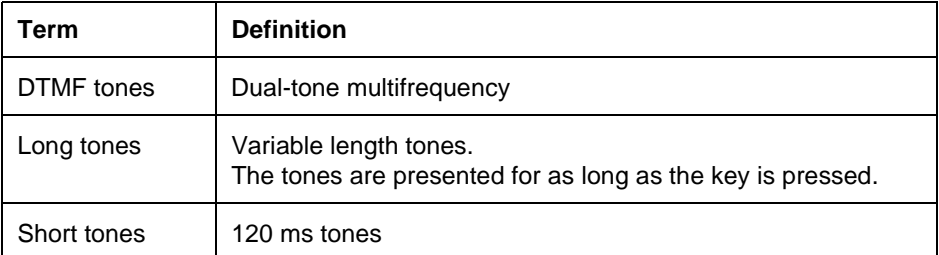

# **1.1.4 General Procedures**

Tones are often used on external lines to access features on host PBXor Centrex systems, and to send information (for example, account numbers) to a far end destination. On an external line programmed for Pulse dialing, the user can access a secondary carrier (such as a long distance service) using Pulse dialing, and activate tone dialing in order to send tones to that carrier. (See the Dial Mode specification.)

End-to-End Signaling on both internal and external lines allows the user to control analog devices such as answering machines and dictation machines. End-to-End Signaling supports devices that cannot detect short, 120 ms tones, or that require long, continuous tones in order to perform a desired function (for example, rewind a tape).

Tone-controlled devices can be attached directly to the Norstar system using an Analog Terminal Adapter (ATA).

# **1.2 Feature Details**

#### **1.2.1 Controls**

To activate:  $\boxed{\mathsf{Feature}}$   $\boxed{\mathsf{B}}$   $\boxed{\mathsf{O}}$   $\boxed{\mathsf{B}}$ , or programmed key.

To cancel: End-to-End Signaling programmed key, or press **Feature**.

# **1.2.2 End User View**

End-to-End Signaling mode is activated using a feature code ( $\boxed{\text{Feature } \boxtimes \text{[0]} \boxtimes}.$ The tone is generated by pressing the dialpad key lasts as long as the key is depressed.

In most situations, signaling is done on external lines set in OAM Programming for Tone dialing. The external lines are connected to switches or devices compatible with the same 120 ms timing used for dialing. On this type of line, each of the 12 dial pad keys generates a 120-ms DTMF tone when pressed.

On a line set in OAM Programming for tone dialing, no special user action is required to enable Tone mode for any of the dial pad keys.

# **1.2.2.1 Generating End-to-End Signaling (Long Tones) on Any Internal or External Call**

On any internal or external call, the user can press the End-to-End Signaling feature code or programmed key in order to activate long tones. The set remains in the End-to-End Signaling mode until one of the following occurs:

- the call is placed on hold or is disconnected by either party
- the user presses **Feature** or any programmed key, except the End-to-End Signaling programmed key

When the End-to-End Signaling mode terminates, the call reverts to the signaling mode in use that it was in prior to the activation of End-to-End Signaling.

# **1.2.2.2 Generating End-to-End Signaling on External Paging**

When the user activates the feature code used for paging a speaker, or both sets and speaker, the user can transmit long tones to the external paging circuit. This can be done in order to select one of several speaker paths supported by the external paging equipment. In this way, products connected to the external paging circuit can be controlled using End-to-End Signaling.

When the user activates a feature for paging to a speaker, End-to-End Signaling is automatically activated. No display indication is given to the user. Similarly, there is no programmed key for activating End-to-End Signaling on the external speaker.

No method is provided for activating or deactivating End-to-End Signaling manually while paging.

If the user presses a dial pad key while paging through the external speaker, the corresponding DTMF tone is transmitted through the speaker for the approximate duration of the key press. The digits are echoed on the display.

Tones generated during paging are not transmitted to any sets receiving the Page announcement. However, tones are transmitted to speakers during a Page announcement, if the announcement was directed to speakers, or speakers and sets. (For more information, see the Page feature.)

# **1.2.2.3 Using Tones**

When tones are transmitted internally, there is no attenuation of the volume level at the destination device.

The system does not provide the user with DTMF feedback during End-to-End Signaling on any internal or external calls. In all cases, the user hears the normal fixed-length, set-generated, dial pad feedback tone (333 Hz for 16 ms) for each dial pad key press.

The system enforces a minimum interdigit time of 80 ms between tones transmitted manually or automatically.

### **1.2.2.4 Automatic Dialing**

Norstar supports automatic dialing by means of features such as Speed Dial and Autodial, on external lines. If the line is in Pulse-dial mode, the stored digits are transmitted using that mode.

Automatic dialing does not generate End-to-End Signaling on external lines, because no way exists to determine what duration is desired for each digit. If an automatic dialer is activated while the set is in End-to-End Signaling mode, that mode is cancelled. The set reverts to its previous signaling mode (Pulse or short tones), and sends out the stored digits using that mode.

The End-to-End Signaling feature code cannot be stored in a dialer, and is not captured by Last Number Redial.

Last Number Redial does not store any digits dialed in End-to-End Signaling mode.

| <b>Message</b> | <b>Description</b>                                                                                                    |
|----------------|----------------------------------------------------------------------------------------------------|
| Long tones     | Displays when the feature is activated.                                                                                                    |
| Long tones: 3  | Displays when the feature is activated and the user presses the<br>dial pad, for example the digit 3. The digit is erased when the key<br>is released. |
| Tones denied   | Displays transiently if either party activates the End-to-End<br>Signaling feature when connected on a Conference call.                                |

**Message Displays**

For a key press of given duration, the actual duration of a long tone can vary due to messaging delays in the system. The maximum variation expected is about 500 ms. After activation of End-to-End Signaling, there is a delay of approximately one second until the capability is turned on at the activating set.

The set exits from End-to-End Signaling mode under any of the following conditions:

- the  $[{\sf RIS}]$ ,  $[{\sf Feature}]$ ,  $[{\sf Hold}]$  or any programmed key (except the End-to-End Signaling key) is pressed
- the other internal party releases the call
- the other internal party holds the call

Internally, tones are normally used only to control an analog device (such as an answering machine or a dictation machine) connected to the system by means of an ATA. However, no restriction is imposed by the system on the type of device to which these tones can be sent.

#### **1.2.3 User Programming View**

One End-to-End Signaling key can be programmed on a set, with or without an indicator. The indicator, if present, is not used.

#### **1.2.4 OAM Programming View** N/A

# **1.2.5 \*\*EXTN/ \*\*LINE**

N/A

# **1.3 Technical Specification (Limits/Constraints)**

N/A

# **1.4 Interactions**

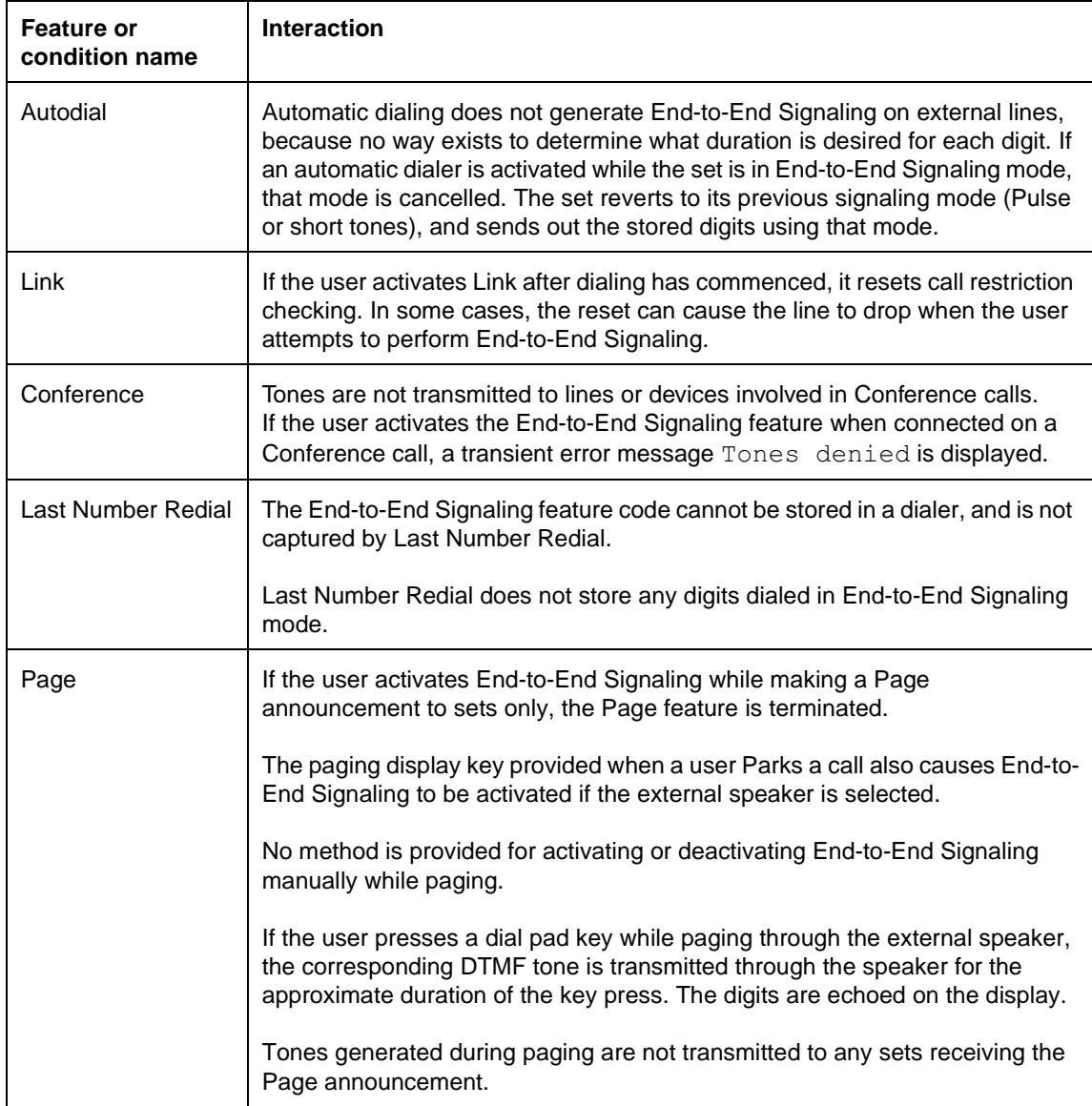
# **1.1.1 Description**

If an Exchange code is defined, a user at any type of set can dial it into internal dial tone, to select an idle external line. This functionality is part of the Routing Table mechanism.

# **1.1.2 Rationale for Feature**

External line keys are used to initiate and answer calls for parties outside of Norstar. Basic sets do not have programmed external line keys. A single-digit Exchange code allows all users to access an external line by dialing the code into internal dial tone.

# **1.1.3 General Definitions**

N/A

### **1.1.4 General Procedures** N/A

# **1.2 Feature Details**

# **1.2.1 Controls**

- Intercom key
- Dialpad keys

# **1.2.2 End User View**

Especially for the Basic sets, the Exchange code is the digit dialed into internal dial tone to get an external line. It is only one digit, and can be the same as, or start with, the same digit as a Line Pool Access code. If the Exchange code is the same as any of the access codes for line pools assigned to the set, the Line Pool Access code takes precedence.

The following are assigned in OAM Programming

- Exchange code (see "1.2.5 OAM Programming View")
- access to external lines (see Line Assignment)
- indirect access to external lines through a line pool (see Line Pools)

# **1.2.3 Error Conditions**

Error conditions that give the message No line selected follow the same rules as are followed when the user activates an automatic dialing feature (external autodialer, user and system speed dialers) that attempts to use the Prime Line.

### **1.2.4 Message Displays**

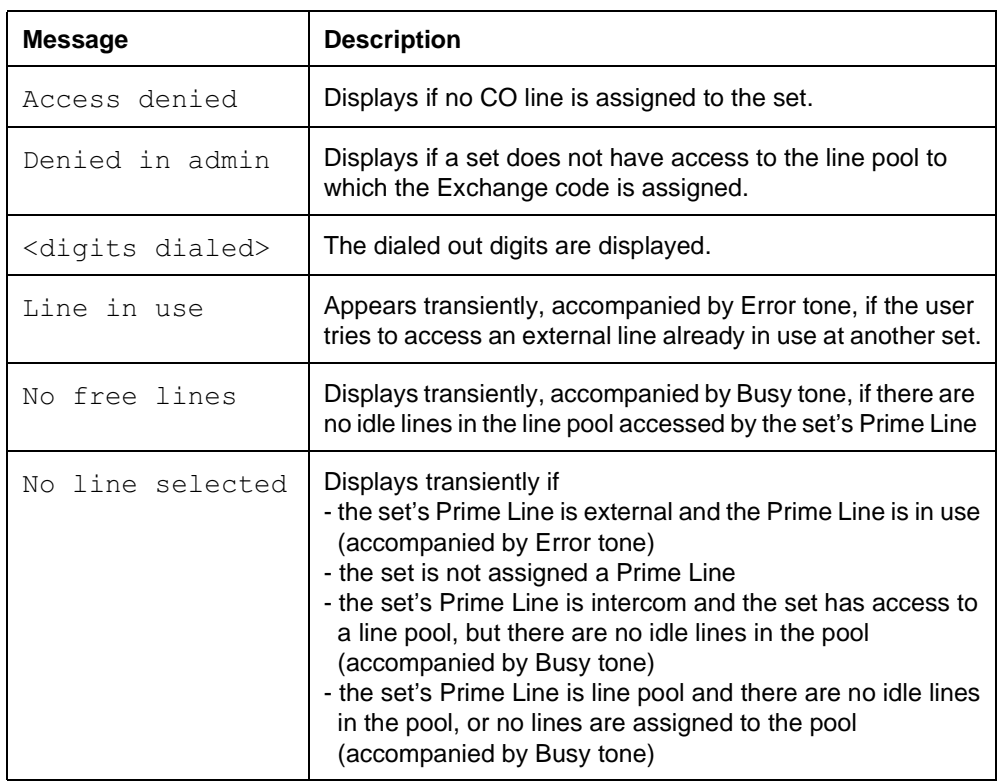

The following examples assume the Exchange code is 9 (the default for Square systems).

When the Line Pool Access code 9 is dialed, the system checks to see if a line pool with an access code of 9 is assigned to that set. If so, the system selects a line from the pool. Otherwise, it selects the lowest numbered CO line assigned to that set. If no CO line is assigned, the message Access denied is displayed.

If a Line Pool code of 9, and an Exchange code of 9 are assigned, but a particular set does not have access to the line pool, if the user dials 9, overflow tone and the static message, Denied in admin (associated with no access to a line pool) are provided. The system does not attempt to try the Exchange code in this case.

# **1.2.5 OAM Programming View**

### **1.2.5.1 Levels of Access**

The following table shows the levels of access required for users to program OAM changes.

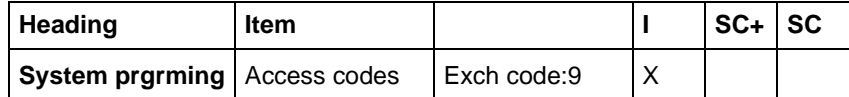

### **1.2.5.2 Programming the Exchange code**

See "System Programming - Access Codes".

Exchange code is set in System prgming Access codes Exhc code.

The code can be changed to any single digit that does not conflict with DNs and other system-wide identifiers. The code can also be blank (meaning no Exchange code is assigned).

#### **Message Displays**

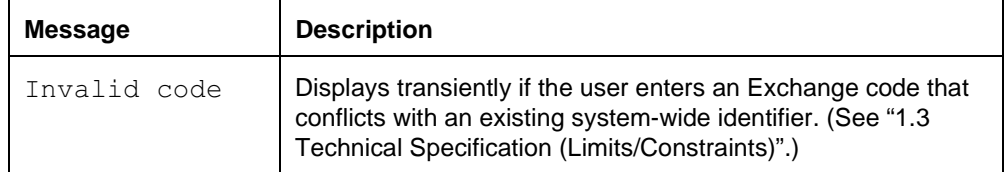

The System Startup template defaults for external line and Prime Line assignments are shown in the following table. Line <xxx> represents a unique line for each set.

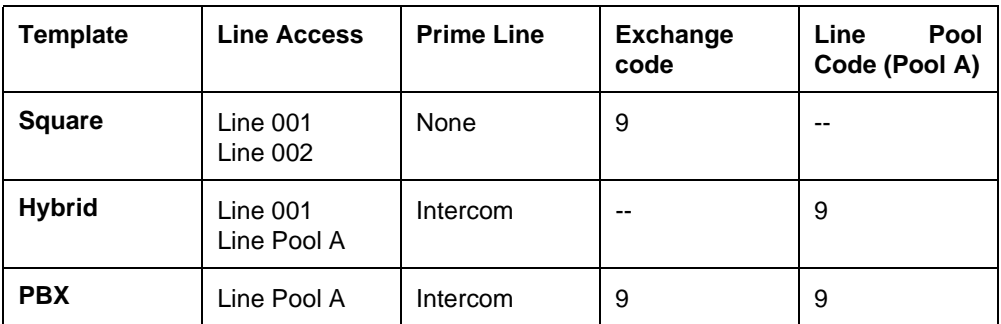

By default, for sets configured to the PBX and Hybrid templates, all users have access to Line Pool A that has an access code of 9.

Dialing the digit 9 for each of the system templates, if no additional programming has been performed, results in the following.

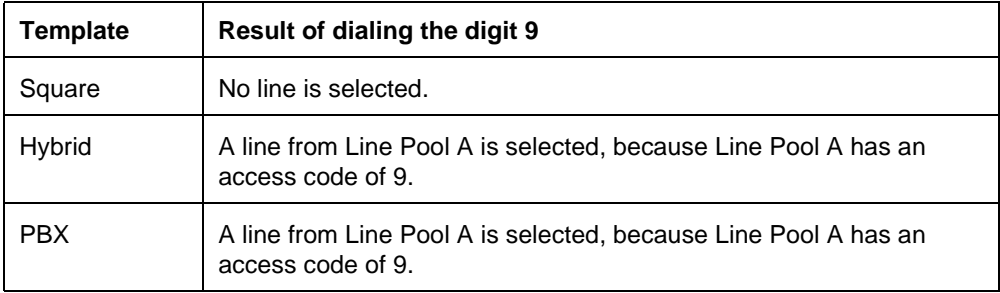

# **1.2.6 \*\*EXTN/ \*\*LINE**

N/A

# **1.3 Technical Specification (Limits/Constraints)**

Line Pool Access codes and Exchange codes can conflict. However, if the codes are identical, the Line Pool Access code takes precedence.

# **1.4 Interactions**

Interactions with External Line Access are listed in the Line Assignment specification.

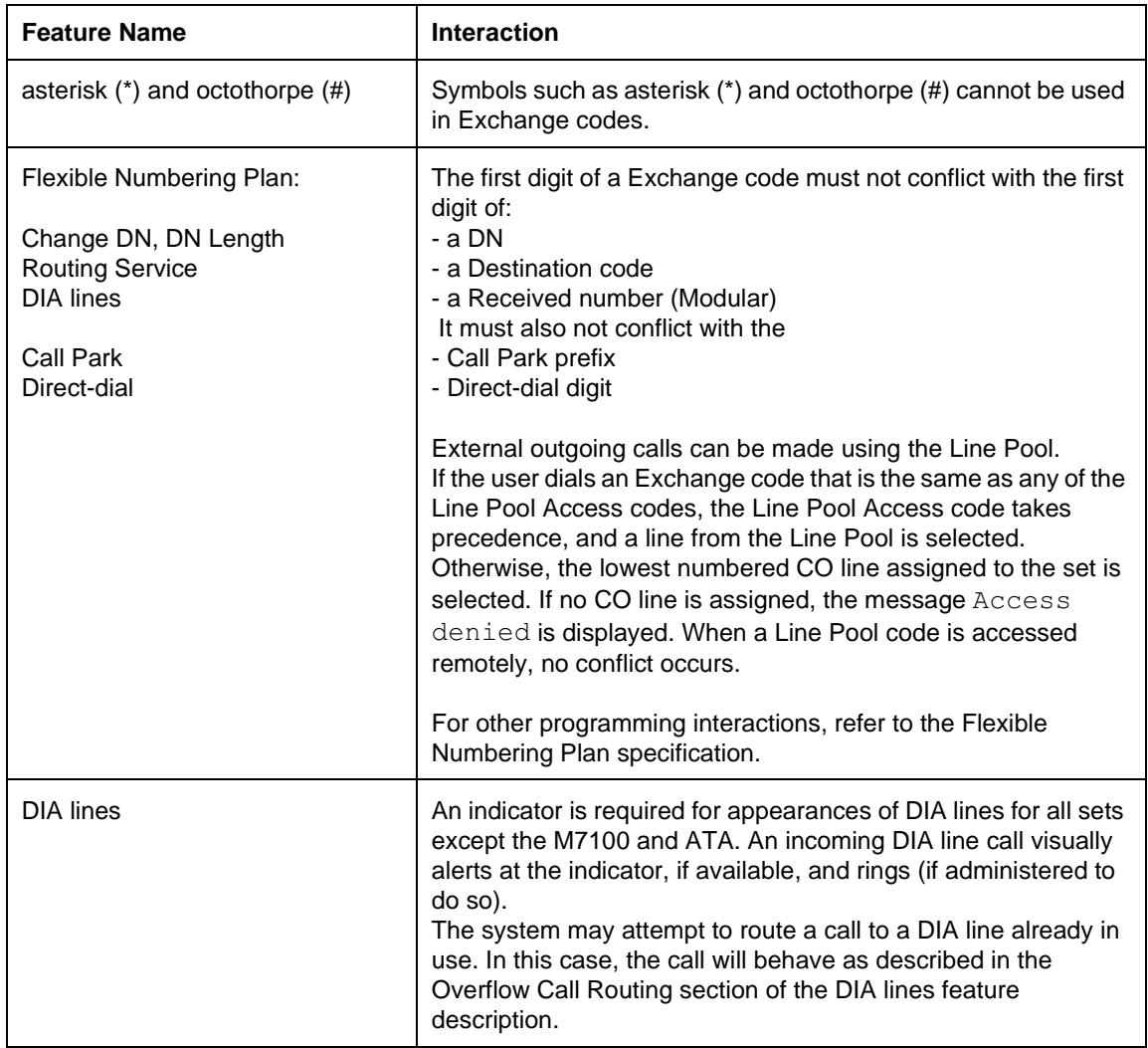

# **1.1.1 Description**

Extension Administration Lock controls access to features at a set. Access (full, partial or none) is set in OAM Programming on a extension-by-extension basis.

### **1.1.2 Rationale for Feature**

Full Extension Administration Lock is useful for sets accessible to the public, such as in restaurants, stores, public institutions, and schools.

Partial Extension Administration Lock is needed for sets that are accessible to other people, but for which the set owner does not want any key changes.

### **1.1.3 General Definitions**

N/A

#### **1.1.4 General Procedures**  $N/A$

# **1.2 Feature Details**

### **1.2.1 Message Displays**

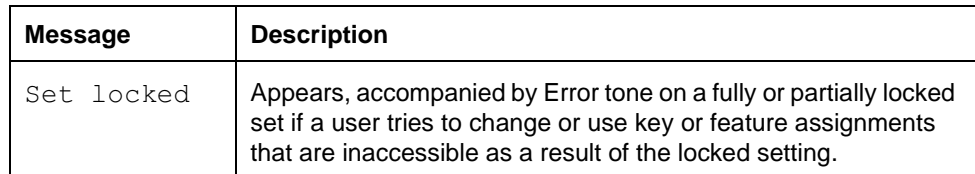

# **1.2.2 End User View**

Under Full Extension Administration lock, end users cannot perform changes (with a few exceptions) at a set to key assignments, feature assignments, or certain call processing features. Under Partial Extension Administration Lock, Call Processing feature changes can be performed by an end user. If no Extension Administration Lock is applied, the end user can change any attributes available at the set.

The following table summarizes which features the end user is able to access or program under Full and Partial Extension Administration Lock conditions.

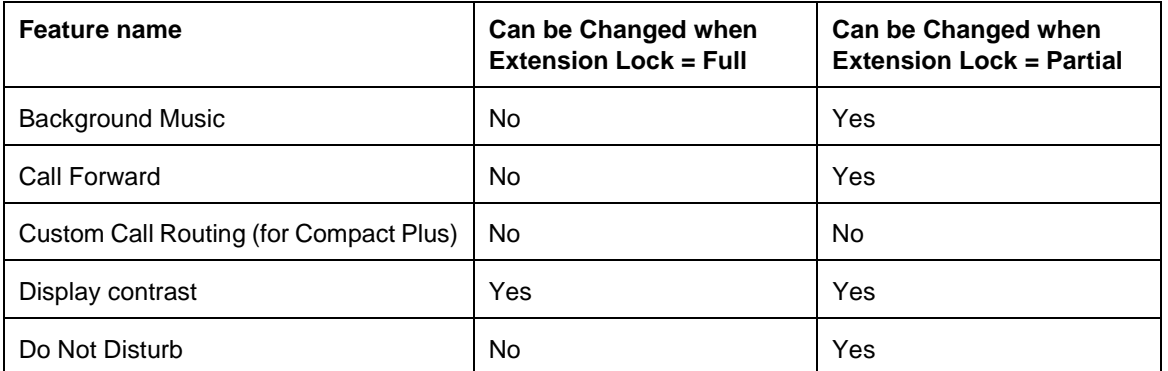

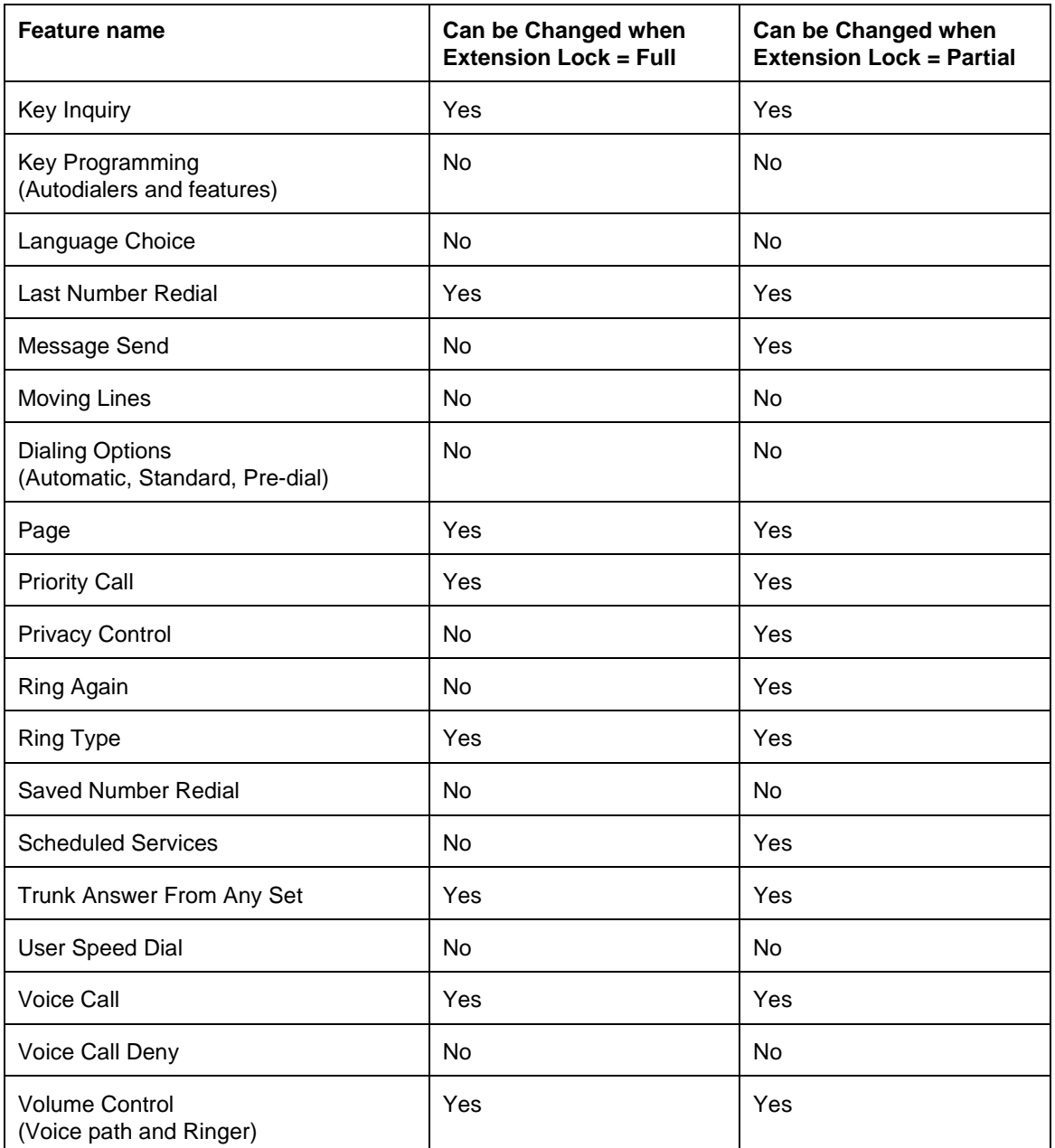

# **1.2.3 User Programming View**

N/A

# **1.2.4 OAM Programming View**

# **1.2.4.1 Levels of Access**

The following table shows the levels of access required for users to program OAM changes.

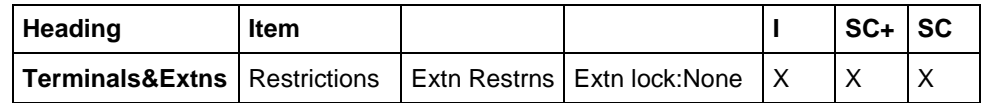

# **1.2.4.2 Programming Extension Administration Lock**

See "Terminals&Extns - Restrictions - Extension Restrictions".

Extension Administration Lock is programmed on a extension-by-extension basis under the Terminals&Extns>Restrictions>Extn restrns>Extn lock:None heading. The values are None, Partial, and Full. The default is underlined.

# **1.2.5 \*\*EXTN/\*\*LINE**

N/A

# **1.3 Technical Specification (Limits/Constraints)**

Extension Administration Lock settings are stored in NVRAM. They survive warm but not cold restarts.

# **1.4 Interactions**

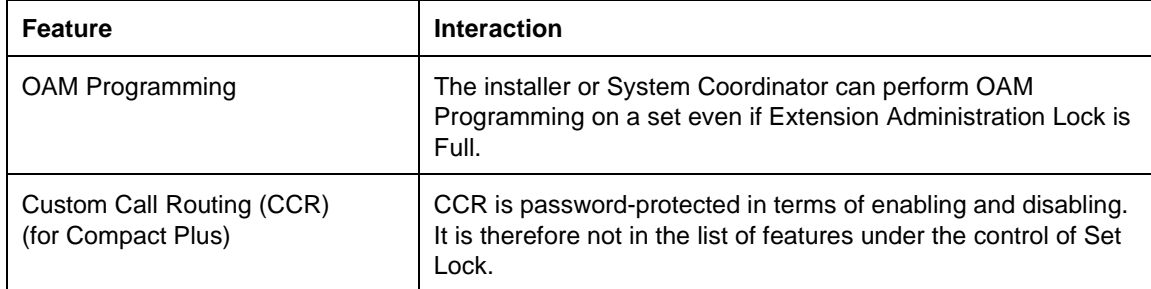

# **1.1.1 Description**

Extension Length allows you to make a system-wide change in the Extension length. An Extension is the same as an internal set number.

### **1.1.2 Rationale for Feature**

Having an Extension length allows a private general network to have a coordinated network dialing plan.

# **1.1.3 General Definitions**

N/A

# **1.1.4 General Procedures**

N/A

# **1.2 Feature Details**

# **1.2.1 User View**

Changing the Extension length drops all external data calls when the OAM programming session terminates. All other programming data is preserved. During programming of Extension length, the following query, Drop data calls?, to the installer questions if the length change is to proceed, given that it results in the dropping of any active external calls.

# **1.2.2 OAM Programming View**

# **1.2.2.1 Levels of Access**

The following table shows the levels of access required for users to program OAM changes.

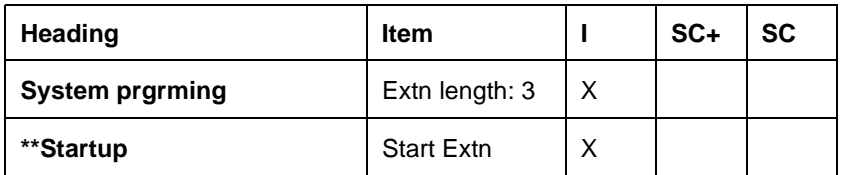

# **1.2.2.2 Programming Extension Length**

Extension length is set in one of two ways:

- In OAM Programming: System prgrming>Extn length
- By pressing \$%&'%() (\*\*Startup) and programming the Start Extension

# **Changing the Extension Length through System Programming**

See "System Programming - Extension Number Length".

For both Modular Plus and Compact Plus, the Extension length is between three and seven digits. The default for both is three digits.

### **Changing the Extension Length through \*\*Startup** See "Startup".

The value of the  $Start$   $Extn$ : supplied in \*\*STARTUP is the value of the lowest numbered Extension in the system. The length of this number determines the Extension length for the whole system.

The default value for both Modular Plus and Compact Plus is 221.

Press CHANGE to change the value. After one digit is entered, the BKSP display button appears. Press OK to complete the change.

### **1.2.3 \*\*EXTN/\*\*LINE**

N/A

# **1.3 Technical Specification (Limits/Constraints)**

In Compact ICS systems programmed with a two-digit DN length, a total of 99 DNs is allowed. The highest  $Start$   $DN$ : value accepted is one that allows for the maximum number of B1 and B2 DNs plus 64 ISDN DNs, without requiring an extra digit to represent the number. If the user enters a Start DN that violates this requirement, the following three-second transient message is displayed:  $\langle xxxxxxx \rangle$  too high, where  $\langle xxxxxxx \rangle$  is the start DN that was entered.

As part of the re-initialization during Startup, all external calls in the system are dropped.

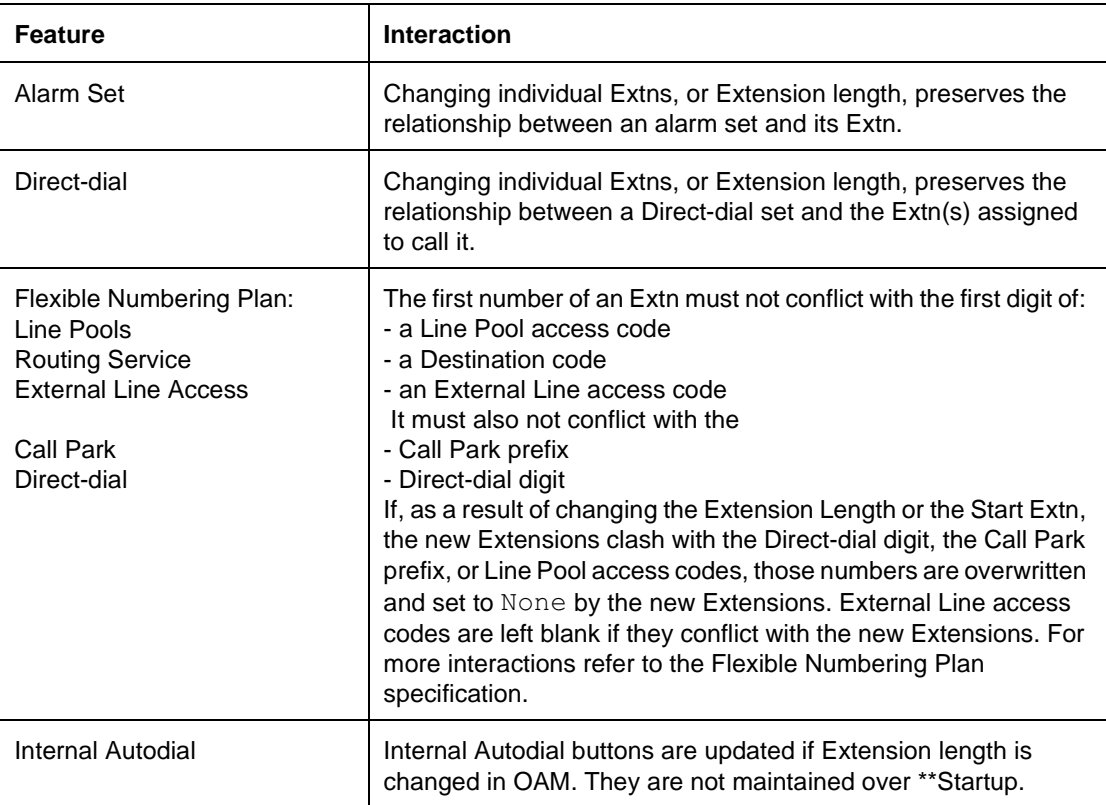

# **1.4 Interactions**

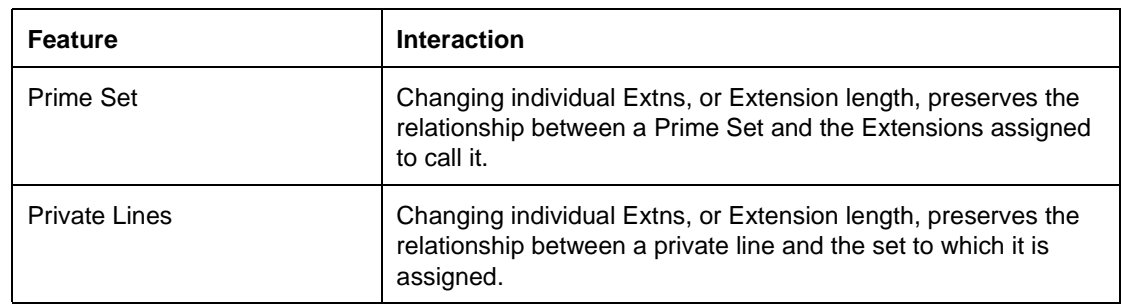

### **1.1.1 Description**

Extension Relocation allows an existing M7000 extension to be physically moved to a new port (location) while retaining user and system programming.

### **1.1.2 Rationale for Feature**

See "Figure 1.2.1 Description".

# **1.1.3 General Definitions**

 $N/A$ 

#### **1.1.4 General Procedures** N/A

# **1.2 Feature Details**

### **1.2.1 End User View**

If Extension Relocation is enabled in OAM Programming, when a extension is unplugged from a port and then plugged into a new port, the system recognizes that the extension has been moved and copies the user data over to the new port.

### **Extension Relocation to new port**

If the unplugged extension is plugged into a new port first, the user and system programming for the extension are retained. If a new extension of a different type is plugged into the old port before the old extension is plugged into a new port, the user data is lost. In this case, both extensions are reset to defaults, according to the Startup Template used.

### **Extension Replacement**

If a new extension is plugged into the old port, and that extension is the same model as the old extension, the System and User programming for the extension are retained.

If the new extension is a different model from the old extension, no programming for the extension is retained, and the settings return to system defaults. The user must enter OAM Programming to customize the extension further.

### **Extension Swapping**

Extension Relocation allows two existing sets to swap locations (ports) and retain user and system programming. The swapping capability allows any number of sets to be unplugged, moved to new ports, and reconnected in any order, and the sets retain their profiles and intercom numbers.

### **Effects of Extension Relocation**

Following Extension Relocation, the dynamic profile of the extension, in terms of visual indication of extension status and system status, is restored when the extension is plugged in and is recognized by the system. This recognition may take several seconds, depending on

- the extension's position in the polling sequence when it is plugged in
- the number of sets initialized before a given extension

#### **Data retained during moves when Extension Relocation is implemented in OAM Programming**

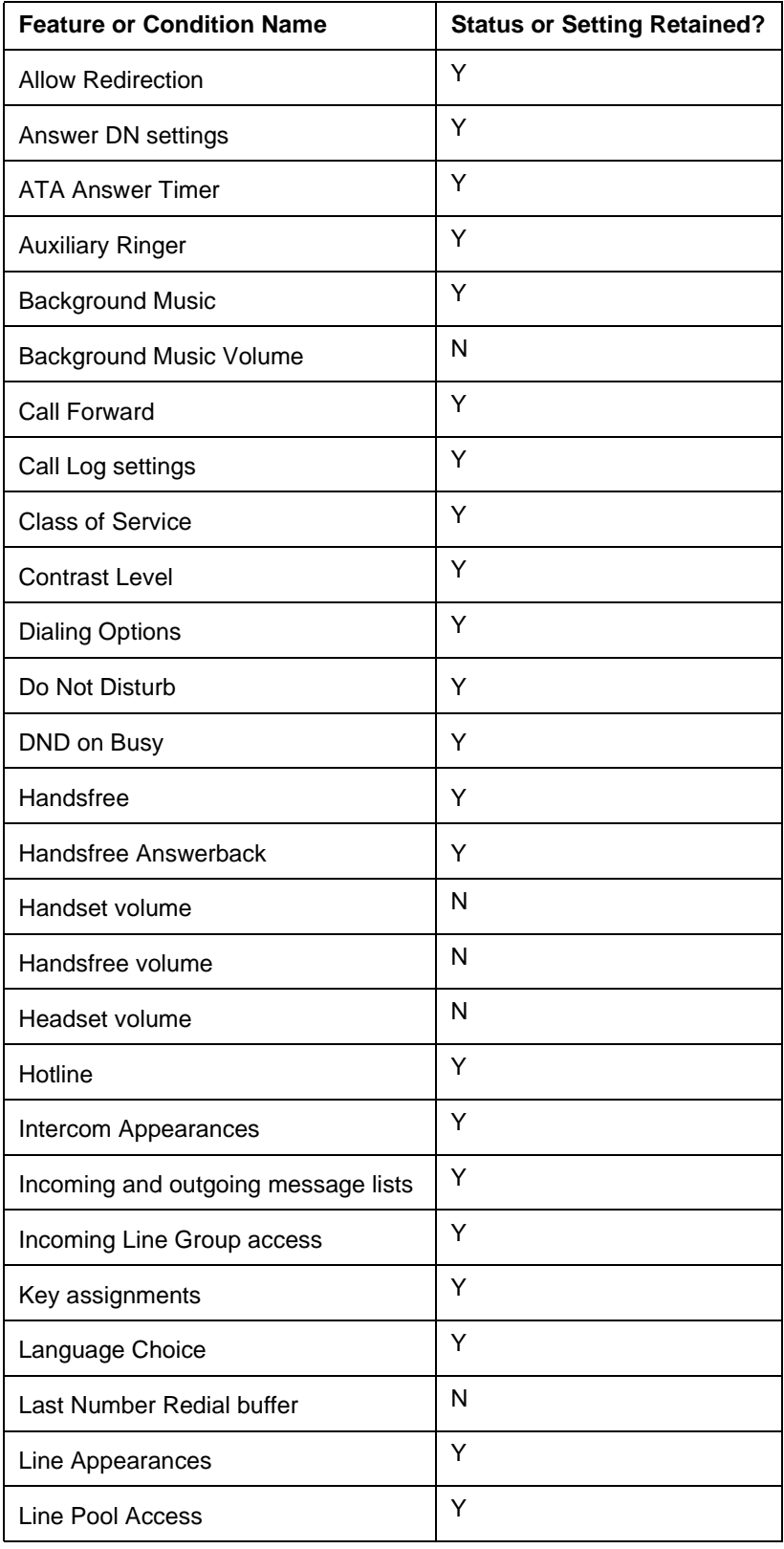

| <b>Feature or Condition Name</b>     | <b>Status or Setting Retained?</b> |  |
|--------------------------------------|------------------------------------|--|
| Night extension designation          | Y                                  |  |
| Paging                               | Υ                                  |  |
| Page Zone                            | Y                                  |  |
| <b>Prime Line</b>                    | Y                                  |  |
| Prime extension designation          | Y                                  |  |
| <b>Priority Calls</b>                | Y                                  |  |
| Ring Again (Incoming and outgoing)   | N                                  |  |
| <b>Ring Type</b>                     | Y                                  |  |
| <b>Ring Volume</b>                   | Y                                  |  |
| Run/Stop status                      | Y                                  |  |
| User Speed Dial entries              | Y                                  |  |
| Saved Number Redial                  | Y                                  |  |
| <b>Extension Administration Lock</b> | Υ                                  |  |
| <b>Extension Name</b>                | Y                                  |  |
| Voice Deny                           | Y                                  |  |

**Data retained during moves when Extension Relocation is implemented in OAM Programming**

# **1.2.2 OAM Programming View**

### **1.2.2.1 Levels of Access**

The following table shows the levels of access required for users to program OAM changes.

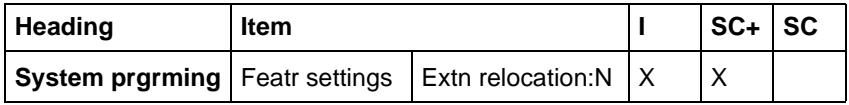

### **1.2.2.2 Programming Extension Relocation**

See "System Programming - Feature Settings".

For Extension Relocation to be automatic, the feature must be set to  $\gamma$  under System prgrming>Featr settings>Set relocation: N. Otherwise, a relocated extension acquires the attributes of the extension originally at the new port or gets defaulted. The default is N.

### **1.2.3 \*\*EXTN/\*\*LINE**

N/A

# **1.3 Technical Specification (Limits/Constraints)**

When Extension Replacement occurs, no message is displayed. Extension Relocation information is stored in non-volatile memory (NVRAM). It survives warm but not cold restarts.

Extension Relocation only applies to M7000 series terminals. Other terminal types are not supported.

# **1.4 Interactions**

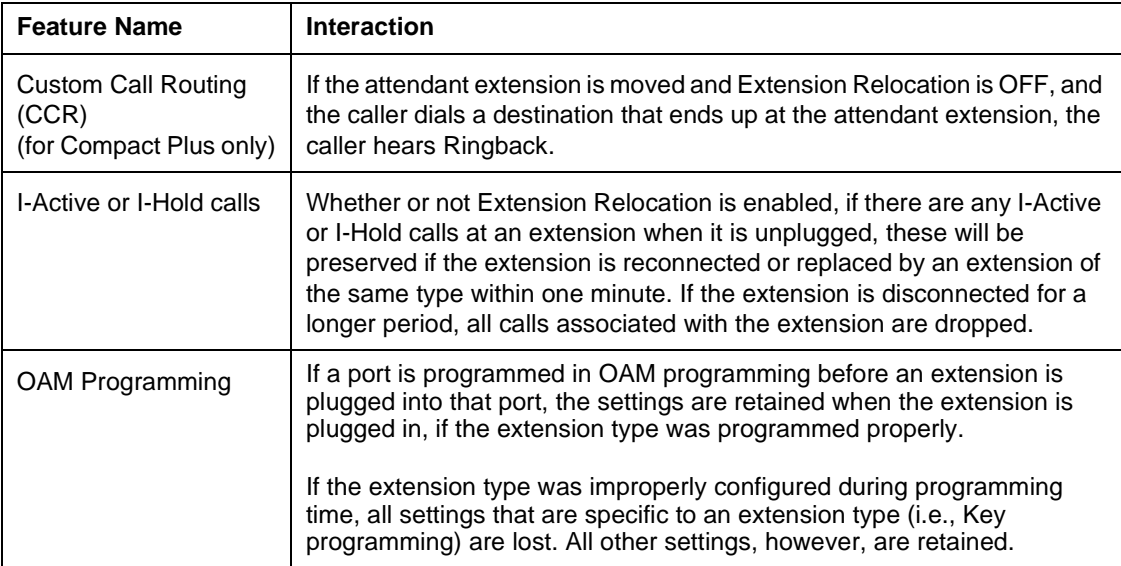

### **1.1.1 Description**

This functionality allows the installer to assign Extension numbers to S-loops, and choose one of those Extension numbers as the  $L_p$  extra that will be associated with calls from that loop, unless otherwise specified by the terminal.

- Extension numbers are not assigned to T-loops. Only to S-loops.
- Norstar supports a maximum of 64 ISDN Extension numbers. By default, these fall in the range of (273 to 304 for Compact Plus and 477 to 540 for Modular Plus). The first 32 of these Extension numbers may be configured as Extension numbers for Portables (Modular Plus), or ISDN devices.
- The Default Extension number has been replaced by Lp extn#...
- Lp  $ext{extn}$ : The Lp  $ext{extn}$  is the Extension number assigned to the S-loop, so that the user can make a call on a non-MSN terminal without explicitly specifying the Extension number from which the call is being originated. The Extension number associated with a call is used by Norstar as the Caller ID; it is used to associate system data with calls originating from a particular loop.
	- In Norstar, the Lp  $ext{ext}$  for a loop must be explicitly configured by an installer (under Hardware>Extns on Lpnnn).
	- The Lp extn# for a loop may be changed (under Hardware>Extns on Lpnnn).

### **1.1.2 Rationale for Feature**

An ISDN terminal can not receive or make a call unless an Extension number is assigned to the S-loop on which the terminal is installed. A loop must have a Lp extn# assigned in order to make outgoing calls.

### **1.1.3 General Definitions**

N/A

### **1.1.4 General Procedures**

This feature will be used on systems with BRI S-loops to assign Extension numbers to specific loops.

# **1.2 Feature Details**

**1.2.1 Controls** 

N/A

### **1.2.2 Message Displays**

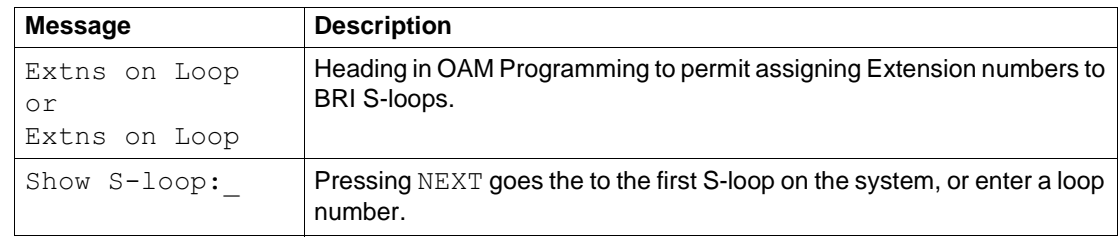

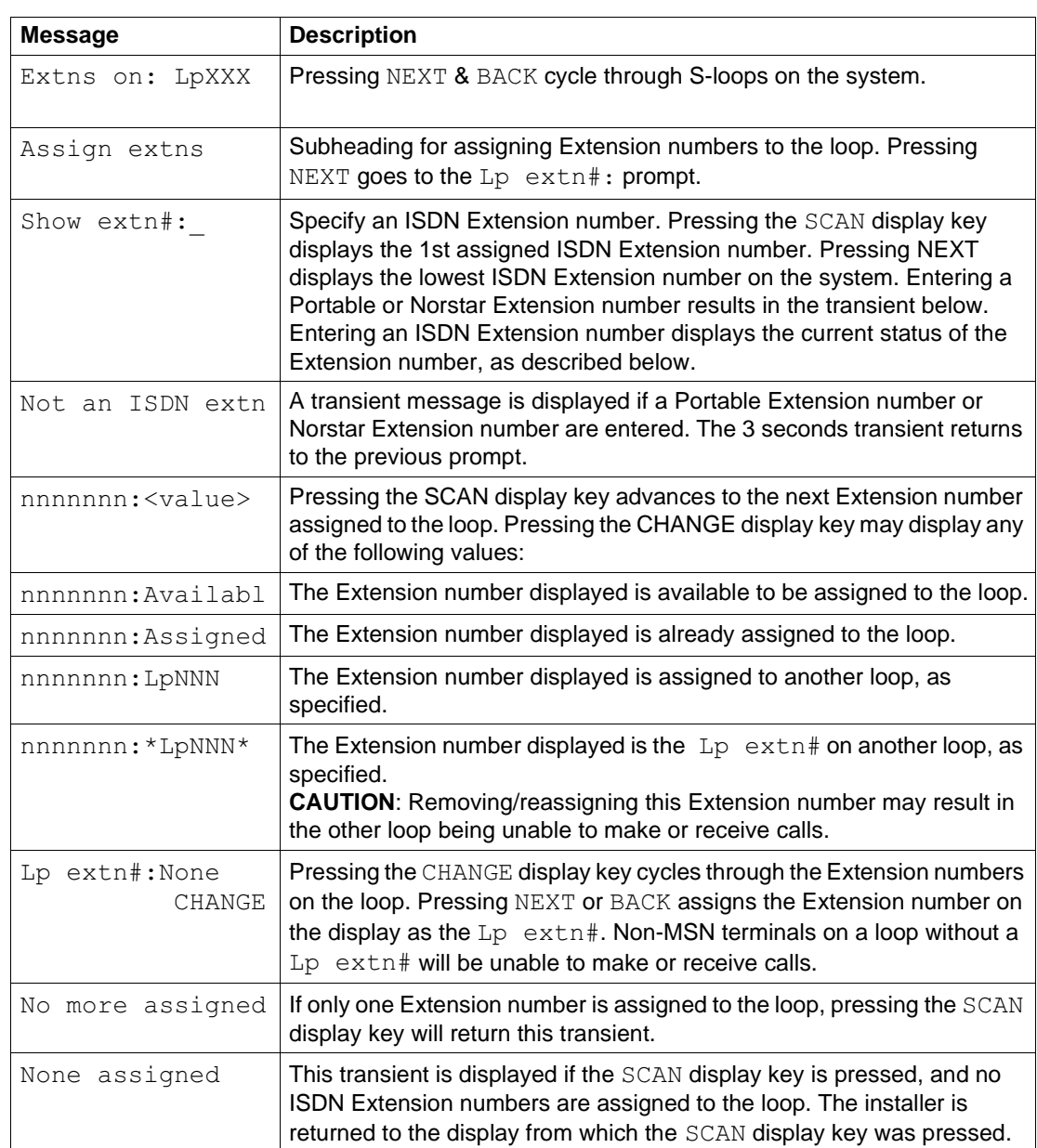

# **1.2.3 End User View**

N/A

### **1.2.4 OAM Programming View 1.2.4.1 Levels of Access**

The following table shows the levels of access required for users to program OAM changes.

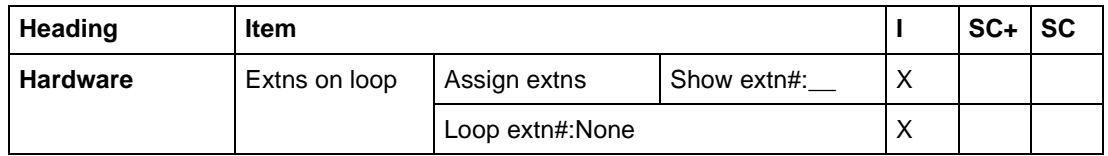

One or more Extension numbers must be assigned to an S-Loop before devices on that loop can make or receive calls.

There are two subheadings under Extns on Loop:

- Assign extns This is where ISDN Extension numbers may be assigned or removed from an S-loop.
- Lp  $ext{extn}$  : This permits the installer to define a particular ISDN Extension number as being the Lp extn# for that loop.

See "Hardware - BRI parameters - Modular Plus".

See "Hardware - BRI Parameters - Compact Plus".

#### **1.2.4.2 Assigning and Removing ISDN Extension numbers**

The installer can cycle through the ISDN Extension numbers on the system and assign them to or remove them from the selected loop as desired. The various values associated with ISDN Extension numbers and the effect of pressing the CHANGE display key are described in the following table:

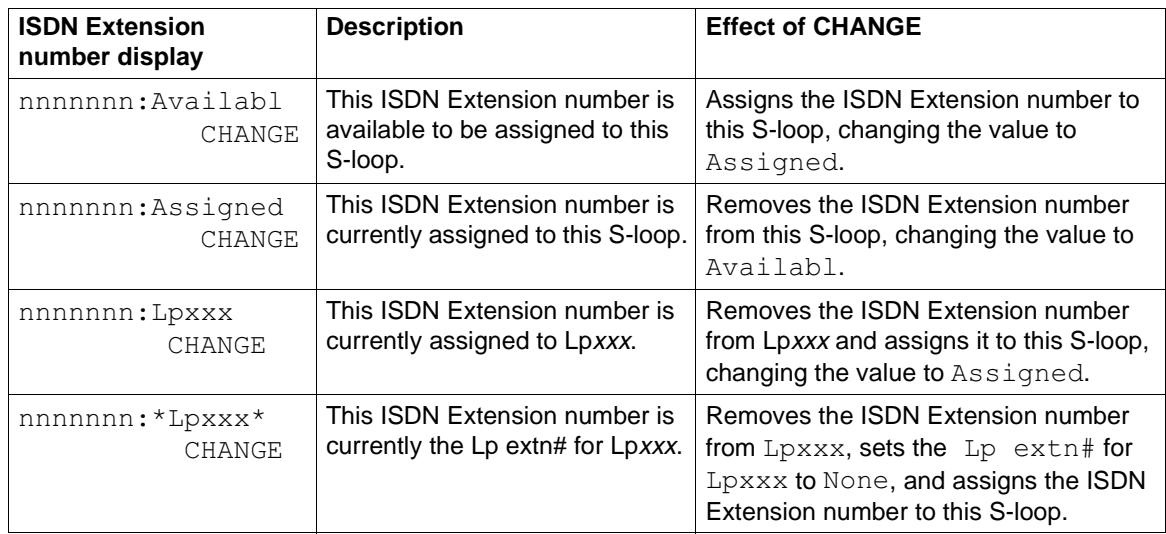

Note that it is possible to cycle back to the original value using  $CHANGE$ , since the change is not actually made until the installer navigates away from the ISDN Extension number display.

### **1.2.4.3 Assigning a Lp Extn#**

A Lp extn# can be assigned by the installer. Pressing  $NEXT$  from the Assign extns subheading displays the Lp extn# for that S-loop. If one has not been assigned, the value is None. The CHANGE display key cycles through the ISDN Extension numbers assigned to that  $S$ -loop. Pressing NEXT or BACK changes the value as selected.

The installer can explicitly set the value of the Lp extn# to None. This may be desirable if all of the ISDN devices on a particular loop are MSN terminals (which don't require a Lp extn#). This functionality is also necessary to remove all ISDN Extension numbers from a loop, given that:

- once assigned to a loop, the Extension numbers remain associated with the data for that loop regardless of the loop type (note that such Extension numbers will appear as  $A$ vailabl – see "1.3.1 Interactions" for details).
- only valid S-loops appear in Extns on Loop.

This is similar to the interaction between Software Keys, Provisioning, and Line Data in that the ISDN Extension numbers must be explicitly reclaimed from the loop in order to reuse them elsewhere.

### **1.2.5 \*\*EXTN/\*\*LINE**

N/A

# **1.3 Technical Limitations**

Norstar will support a maximum of 80 loops.

Norstar will support a maximum of 64 ISDN Extension numbers.

Norstar will support a maximum of 64 TEIs (identifiers associated with ISDN devices.

An ISDN device may require more than one TEI.

There are not enough Extension numbers for all 80 loops to be configured as Sloops.

#### **1.3.1 Interactions**

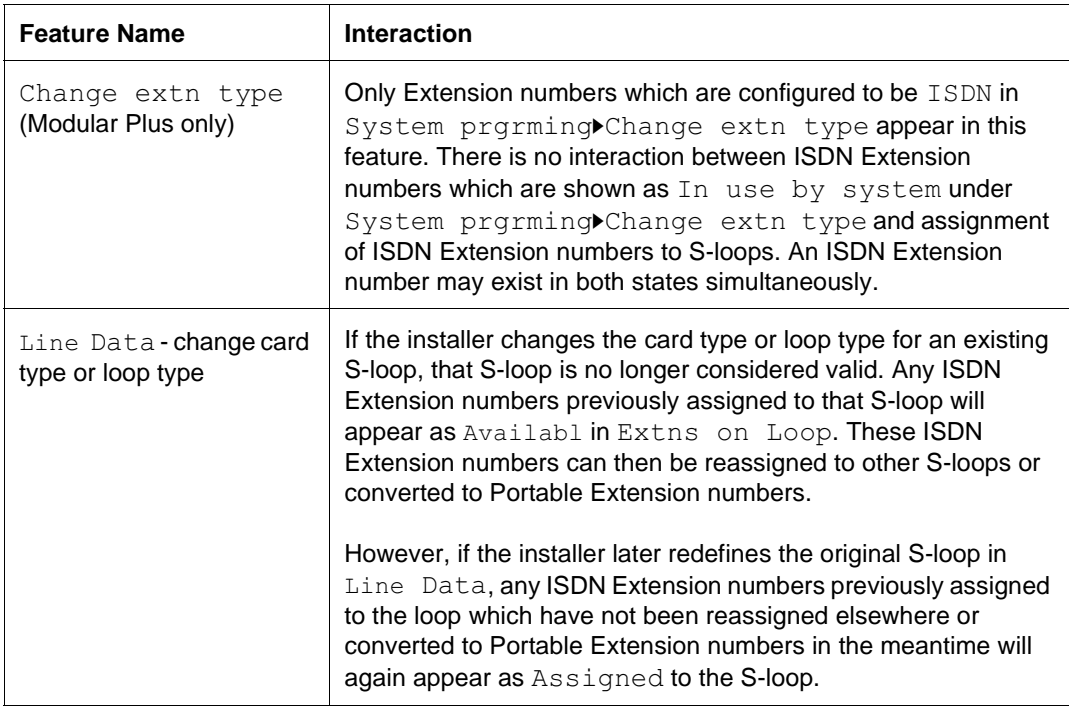

# **1.1.1 Description**

The Extension Test feature allows end users to check whether or not their Norstar telephone set needs repairs.

M7100, M7208, M7310, and M7324 sets can be tested with this feature. Busy Lamp Fields (BLFs) and CAP modules attached to Norstar sets can also be tested.

### **1.1.2 Rationale for Feature**

By allowing users to verify the behaviour of a Norstar telephone set, this feature reduces the number of sets returned to the factory that have No Fault Found (NFF) as the reason for return.

Some of the reasons that cause users to return Norstar sets to the distributor, and therefore back to the NT factory include:

- the user reports that a key is not working
- the user reports that the displays are not working properly, for example, an indicator does not light up if an indicator key is pressed
- the user reports that the speaker is not working
- the phone is resetting unexpectedly

The Extension Test feature can help a user determine if there is a physical problem with the Norstar set before they decide to return it.

This feature, along with the Bit Error Rate Test (BERT), allows an installer to check whether or not a Norstar telephone, and the link between it and the CCU, are working properly.

# **1.1.3 Scenarios of Usage**

A user can use the Extension Test feature to test their phone if one of the following situations occurs:

- a user suspects that one of the keys on their telephone is not working
- a call is received at a telephone set, the phone resets itself, and the call is lost
- a user suspects that one of the indicators on their phone is not working
- a user cannot hear a caller through the handsfree speaker or the handset

# **1.1.4 General Definitions**

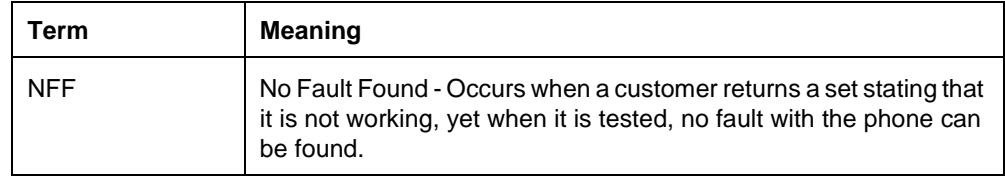

# **1.1.5 General Procedures**

The feature is accessible through a feature code.

Once the user is in the feature, they are presented with a list of tests that they can run on their own phone. The list contains only tests that are appropriate for their phone type (that is, M7100, M7280, M7310, or M7324).

The user can interpret the results of each test. Afterwards, if they still think that there is a problem with their phone, they can then report the results to the vendor that sold them the system.

# **1.2 Feature Details**

### **1.2.1 Controls**

 $[Feature \ 8] 0 5]$ 

### **1.2.2 End User View**

Before the feature can be activated, there must be no active calls at the set. If calls are active at the set and the user enters the feature code, the user is presented with an Error tone and the transient message Release calls. The user cannot access the feature until they release their calls.

To activate this feature, the user enters  $F_{\text{feature}}$   $\boxed{8}$   $\boxed{0}$   $\boxed{5}$ .

If the user activates the feature successfully, they can navigate through a list of up to six tests, shown in the table "Availability of tests on specific sets".

| <b>Test</b>            | M7100 | M7208 | M7310 | M7324 |
|------------------------|-------|-------|-------|-------|
| Display                | x     | x     | x     | x     |
| Keys                   | x     | x     | X     | x     |
| <b>Handset Speaker</b> | x     | x     | x     | x     |
| <b>Headset Speaker</b> | N/A   | x     | X     | x     |
| Speaker                | x     | x     | x     | x     |
| Power                  | x     | x     | X     | x     |

**Availability of tests on specific sets**

The Headset Speaker test is not available for the M7100, because this set does not have a separate headset plug. The Headset speaker is only available if a headset is plugged into the phone being tested.

As soon as the feature is active, the user cannot receive or make a call. The phone behaves as if the user were in OAM Programming. (The user is not actually in OAM Programming; that is, a separate OAM session is permitted to be active).

# **1.2.3 User Programming View**

This feature cannot be programmed on a key.

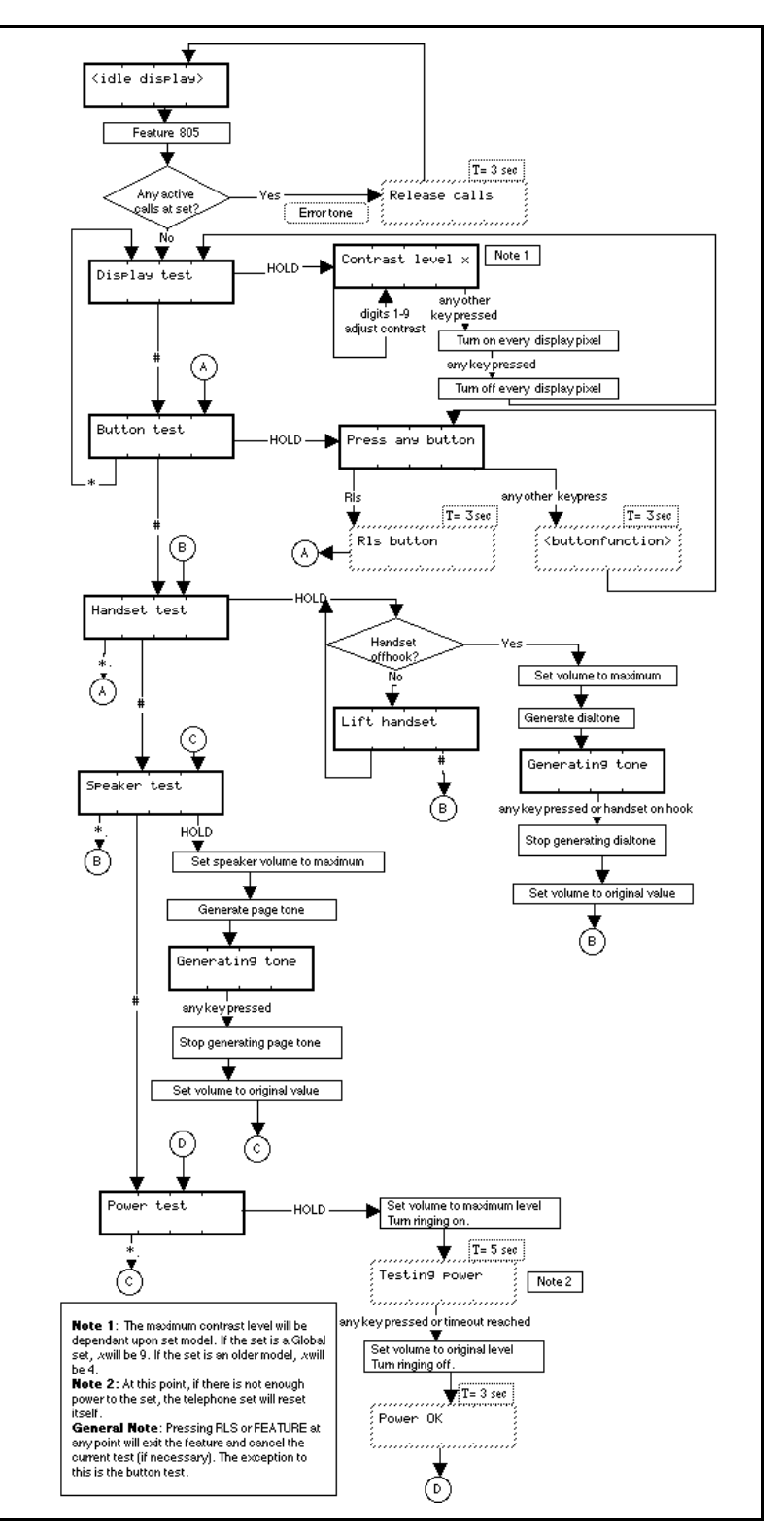

**Figure 1-1: M7100 Extension Test**

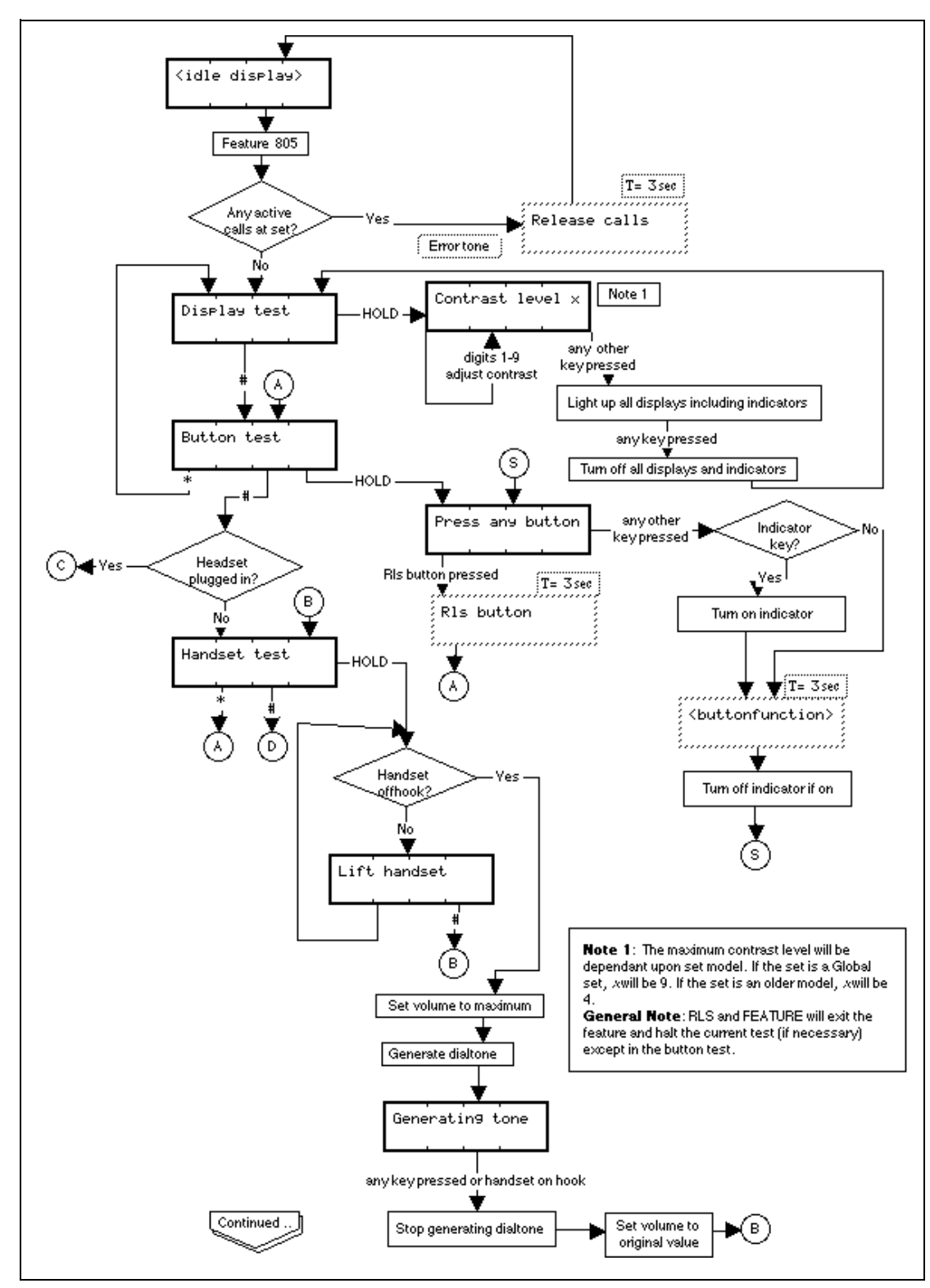

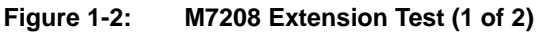

#### **1.2.3.1 Exiting the Feature**

The feature times out after 30 minutes of no activity.

Pressing  $\boxed{\mathbb{R}^s}$  or  $\boxed{\mathbb{F}$ eature  $\boxed{\mathbb{R}^s}$  exits the feature. The exceptions to this are:

• pressing during the Key Test exits the Key Test only, not the entire feature

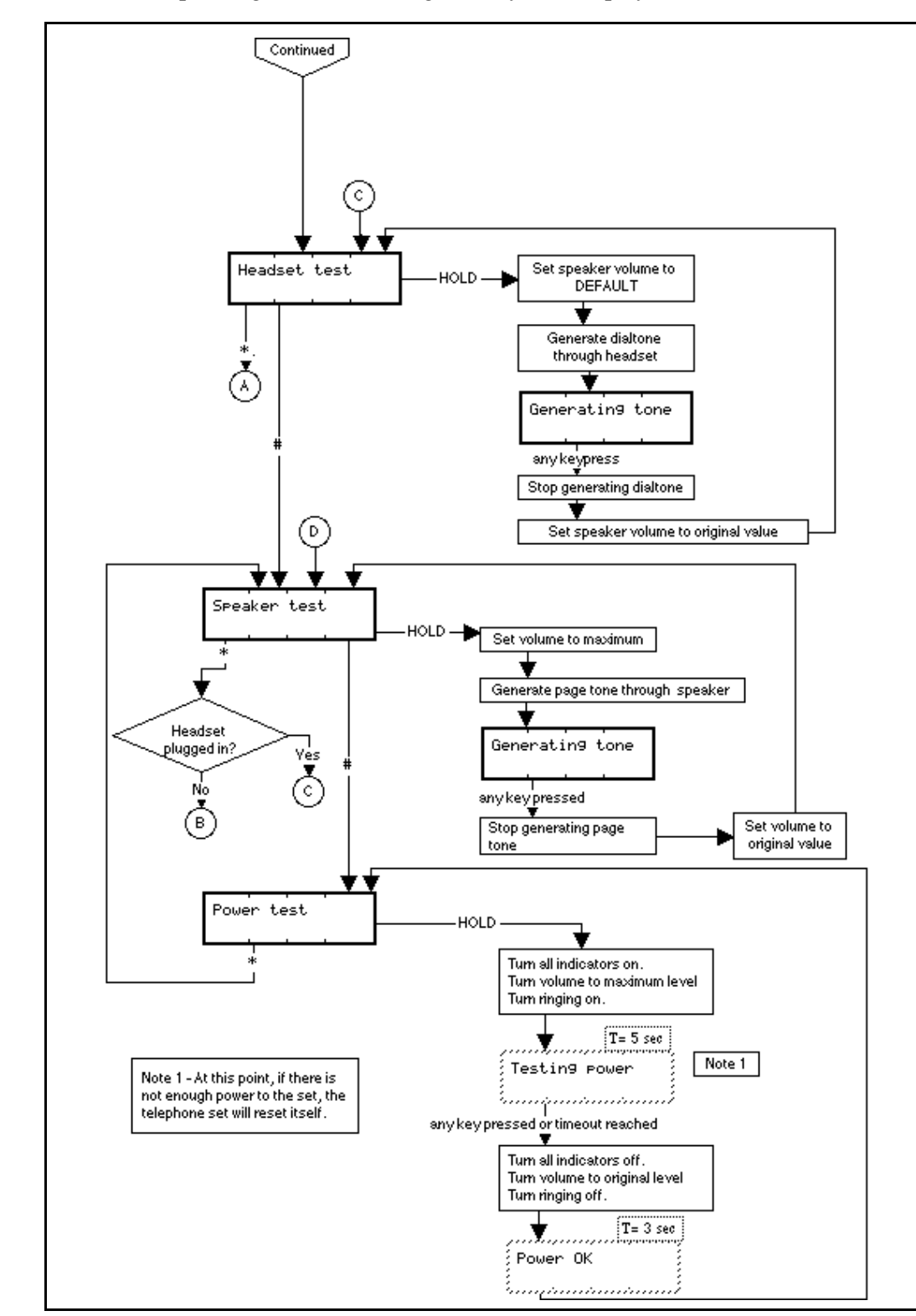

• pressing **Feature** during the Key Test displays Feature

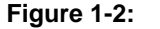

**Figure 1-2: M7208 Extension Test (2 of 2)**

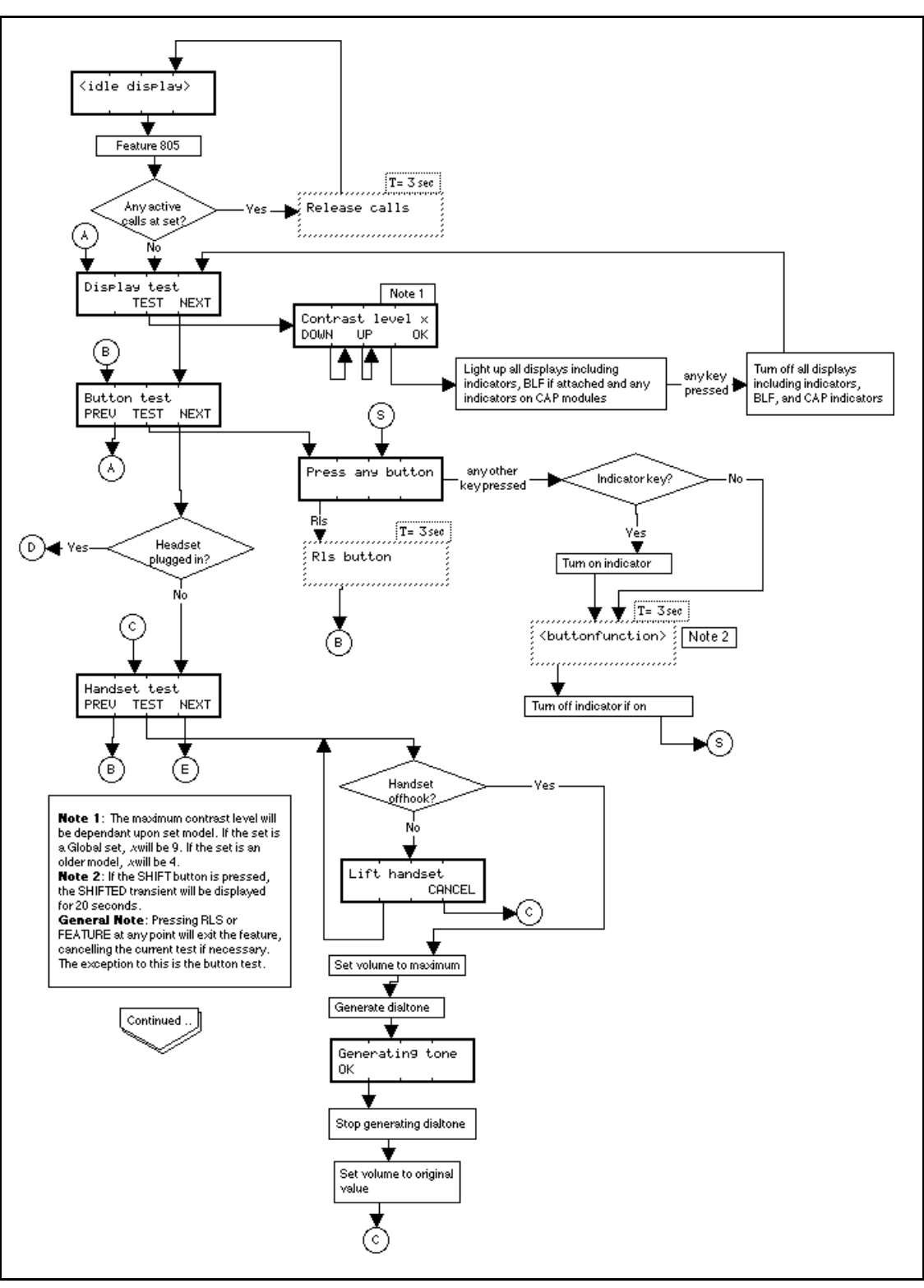

**Figure 1-3: M7310 & M7324 Extension Test (1 of 2)**

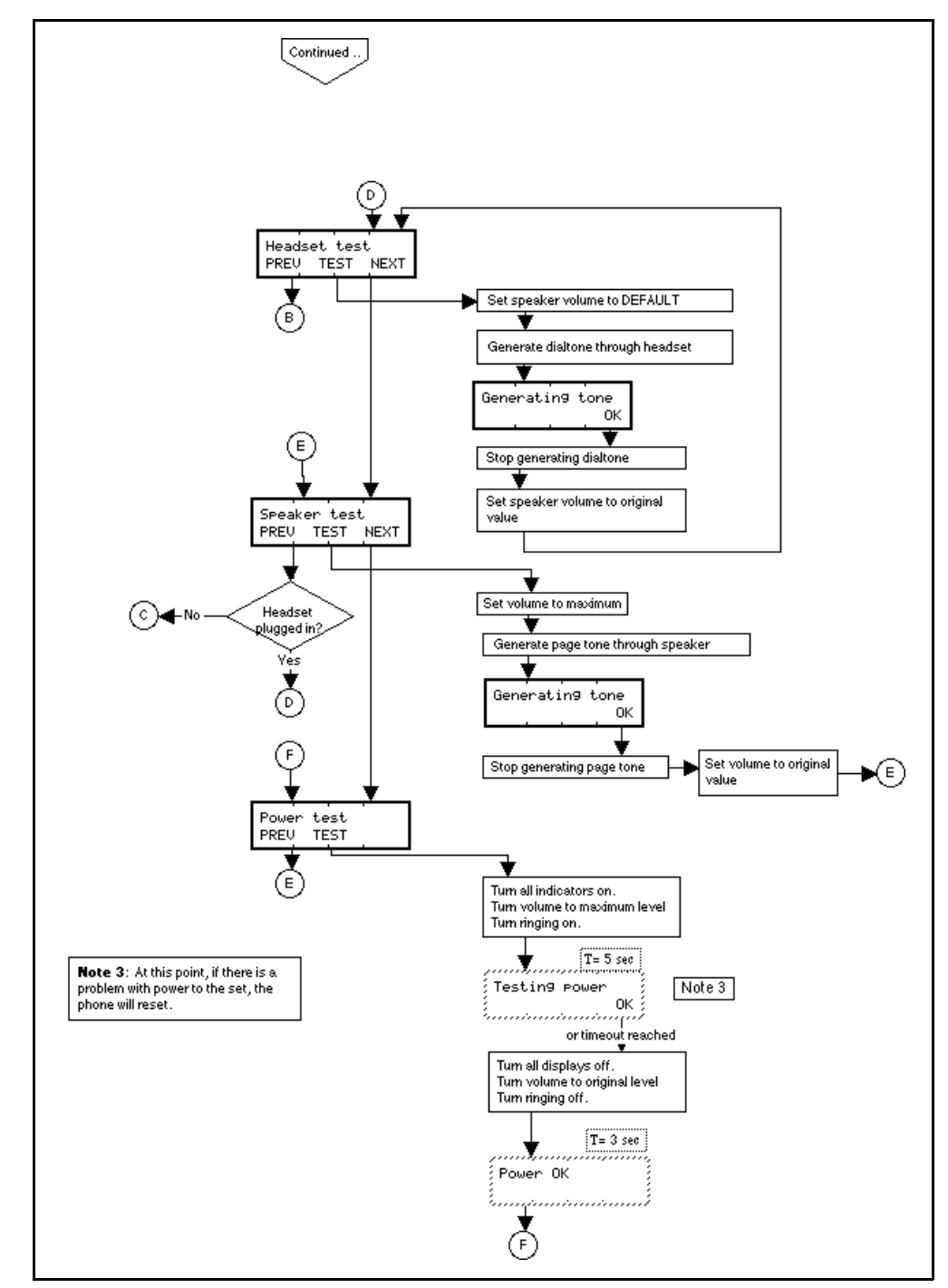

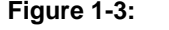

**Figure 1-3: M7310 & M7324 Extension Test (2 of 2)**

### **1.2.3.2 Display Test**

The first step of the Display test allows the user to adjust the contrast level of their display. This ensures that the display is legible to the user before they initiate the test.

After the user has adjusted the contrast to the value that they want, the Display test is initiated. Every LCD component associated with the set is lit. This includes the display, any indicator keys, the BLF if it is attached to the M7310, and any indicators on any CAP modules attached to the M7324 set. They remain lit until the user presses any key. This gives the user a chance to examine the displays.

If the display is working properly, it appears as if a solid block had been written to every character.

### **1.2.3.3 Key Test**

The Key test puts the user into a key press test mode. At this point, the user can press any key in any sequence. This allows users to test keys in any order that they want, and to focus on the keys they have questions about.

If the user presses a key, the display shows a three-second transient message showing the function of that key.

If the user presses the Shift key, the display shows  $SHIFTED$  and the shift function is activated for one key press. The SHIFTED transient message remains displayed for 20 seconds, as it does with the current Key Inquiry feature.

If the key has an indicator, the indicator lights up to show that it is working. If there is a BLF attached to an M7310 being tested, and the user presses one of the memory keys, the corresponding BLF indicator lights up if the key and the indicator are both working properly.

If the set is an M7324, and CAP modules are attached, the keys and indicators on the CAP modules are included as part of the test.

The user exits the test by pressing the  $\overline{\text{Ris}}$  key and receives a transient message that the  $\boxed{\mathsf{RIS}}$  key works.

The following table indicates the message displayed when a user presses a key.

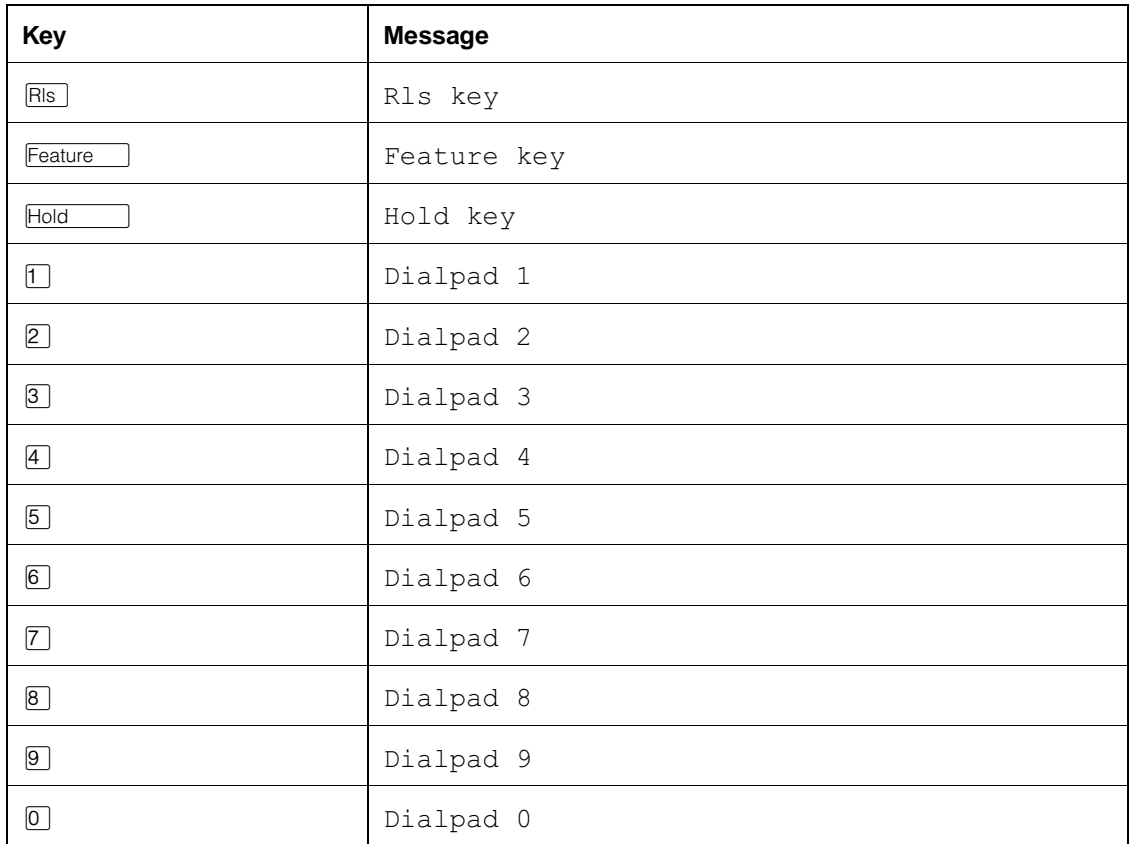

#### **Messages displayed as the result of key presses**

#### **Messages displayed as the result of key presses**

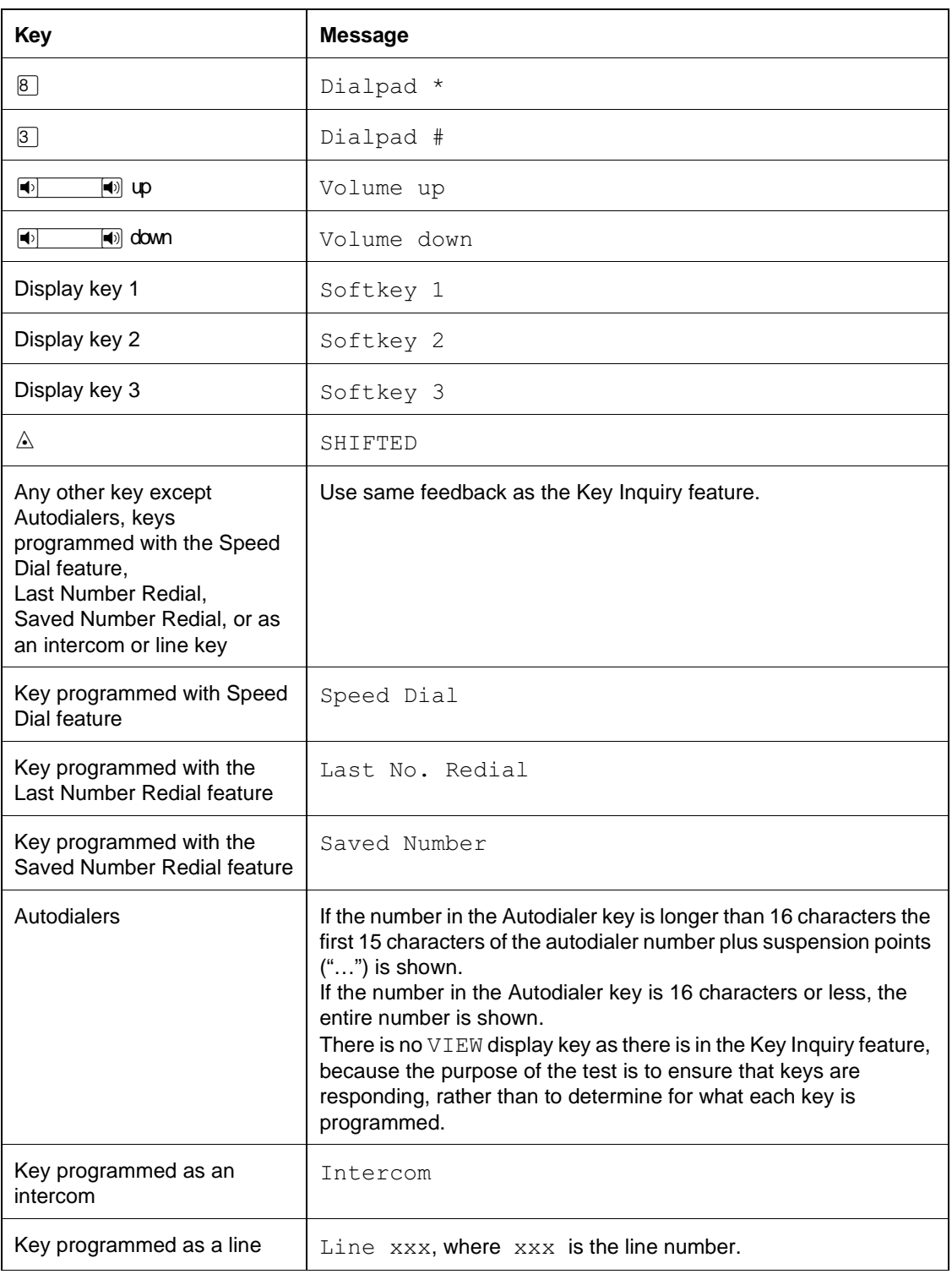

### **1.2.3.4 Handset Speaker Test**

If a headset is plugged into the Norstar terminal, this test is not available.

The Handset Speaker test allows the user to verify that the handset speaker is working; that is, sound can be heard through it.

The user is prompted to lift the handset. As soon as the handset is offhook, the handset speaker volume is set to a maximum level and dial tone is generated. The display indicates that a tone is being generated. The tone generation halts as soon as the handset is onhook (or, in the case of the M7310 and M7324, if the  $\circ$ K display key is pressed) and the handset volume returns to its original value.

Hanging up the handset does not cause the feature to be cancelled.

#### **1.2.3.5 Headset Speaker Test**

This test is available only if a headset is plugged into the Norstar set and the Norstar set has a Handsfree/Mute key.

The Headset Speaker test allows the user to verify that the headset speaker is working, that is, sound can be heard through it.

As soon as this test is initiated, the headset speaker volume is set to the default value and dial tone is generated. The display indicates that a tone is being generated. The dial tone halts as soon as the user presses any key (M7208) or the OK display key (M7310, M7324) and the volume returns to its original value.

### **1.2.3.6 Speaker Test**

The Speaker test allows the user to verify that the speaker is working, that is, sound can be heard through it.

As soon as this test is initiated, the speaker volume is set to a maximum level and the Page tone is generated through the speaker. The display indicates that a tone is being generated. The tone halts as soon as the user presses any key (M7100, M7208) or the OK display key (M7310 and M7324) and the speaker volume returns to its original value.

### **1.2.3.7 Power-to-Set Test**

The Power-to-Set test allows the user to do a rough check that the set has enough power to function properly. In the past, users have returned Norstar sets complaining that they were broken when in fact, the problem was that the physical line between the set and the CCU was too long, which resulted in not enough power for the set to operate properly. (Without an auxiliary power supply, the maximum length of the line is 300 metres or 1000 feet. With an auxiliary power supply, the maximum length is 790 metres or 2500 feet.)

As soon as this test is initiated, the telephone is placed in a state where it is using as much power as possible, that is, the ringing volume is set to the maximum level, continual ringing is generated, and all indicators on the set are lit. The phone remains in this state for five seconds or until the user presses any key, whichever comes first. After the test is halted, the ringing volume returns to its original setting and the transient message  $Power$   $OK$  displays, indicating that the power to the set is fine.

If there is not enough power, that is, less than eight volts, the telephone resets itself.

### **1.2.3.8 Key equivalents**

In the case of a one-line display set, the following keys correspond to display keys:

 $\mathbb{F}$  = display key 1

 $\boxed{\text{Hold}}$  = display key 2

 $\equiv$  display key 3

# **1.2.4 OAM Programming View** N/A

**1.2.5 \*\*EXTN/\*\*LINE**

N/A

# **1.3 Technical Specifications (Limits/Constraints)**

N/A

# **1.4 Interactions**

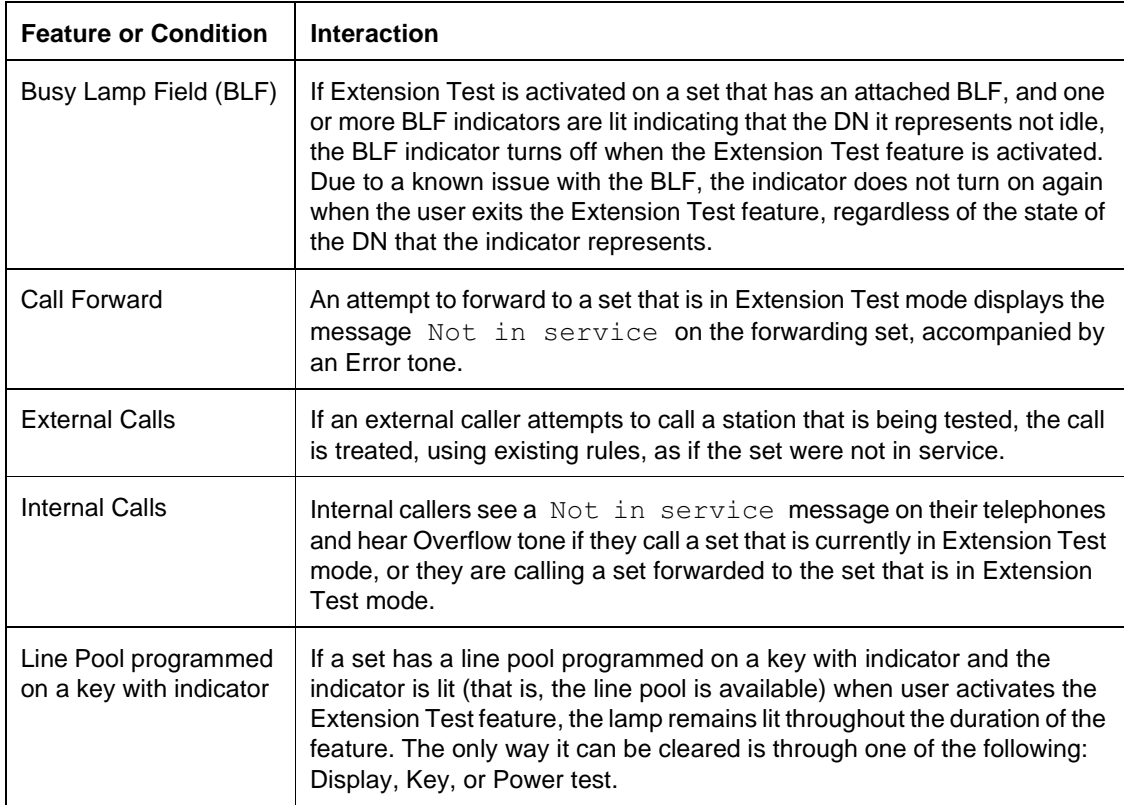

1 of 4

# **External Call Forward**

# **1.1 Overview**

# **1.1.1 Description**

External Call Forward (ECF) supports forwarding calls to destinations external to the Central Control Unit (CCU). This enhancement applies to all three Norstar call forward features: Call Forward All Calls (CFAC), Call Forward Busy (CFB), and Call Forward No Answer (CFNA).

External Call Forward uses outgoing lines to forward calls to external destinations.

# **1.1.2 Rationale for Feature**

Currently, only Centrex allows forwarding to external destinations. External Call Forward overcomes this limitation.

# **1.1.3 General Definitions**

N/A

# **1.1.4 General Procedures**

N/A

# **1.2 Feature Details**

# **1.2.1 Controls**

 $F$ Eature  $\Box$  [4] or programmed key to activate External Call Forward.

 $F$ eature  $\parallel$   $\parallel$   $\parallel$  or programmed key to cancel External Call Forward. On sets with a two-line display, the CANCEL display key may also be used.

# **1.2.2 End User View**

Extension displays "Forward to", followed by forwarded destination.

# **1.2.3 OAM Programming View**

### **1.2.3.1 Levels of Access**

For more information, see the Call Forward feature.

### **1.2.3.2 Programming External Call Forward**

External Call Forward is set in Terminals&Extns>Capabilities.

See "Terminals&Extns - Capabilities".

# **1.2.4 \*\*EXTN/\*\*LINE**

 $N/A$ 

# **1.3 Technical Specification (Limits/Constraints)**

For Call Forward All Calls, Selective Line Redirection permission must be set to TRUE for all extensions that will be allowed to program external call forward destinations.

Extensions allowed to use External Call Forward must have access to preprogrammed line pools. The line pools must also be linked to routing codes used in conjunction with destination codes or directly linked through line pool access codes.

The external destination must start with a valid destination code, that is, a valid routing code or line pool access code.

Since external forward destinations may contain as many as 24 dialing digits, it is not possible to view this entire string on extensions with a one-line display. Only extensions with a two-line display allow full viewing of all external dialing digits.

External Call Forward is not yet supported on wireless or IDSN extensions.

# **1.4 Interactions**

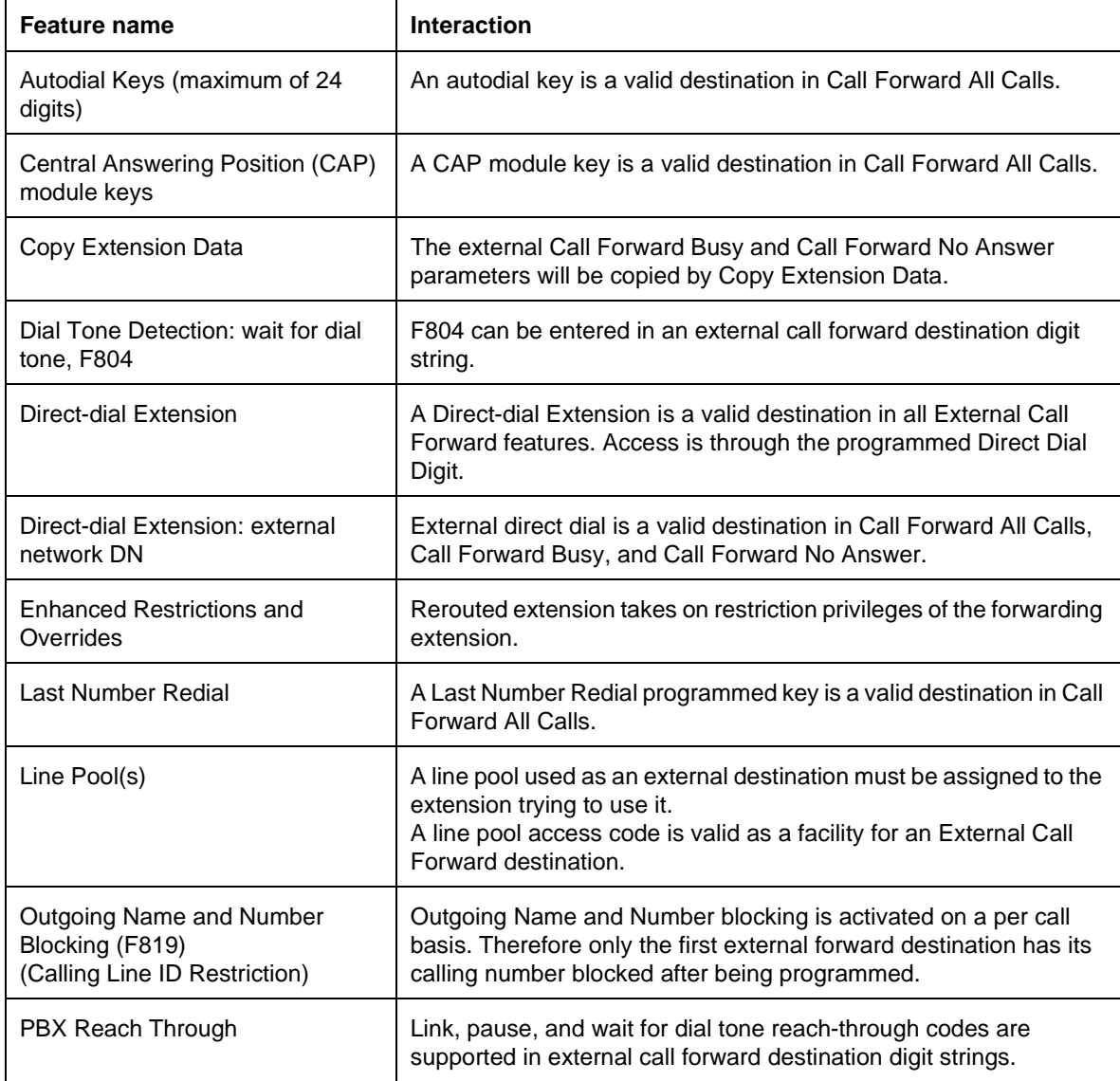

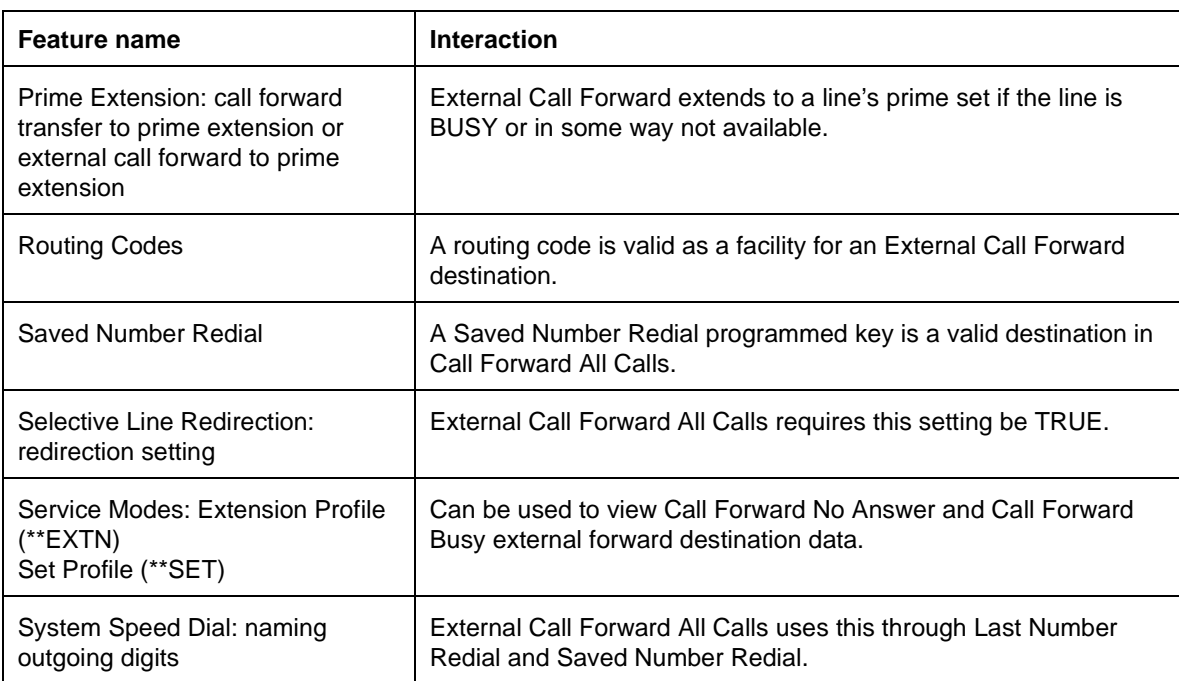
# **1.1 Overview**

# **1.1.1 Description**

This feature is modified from the Swedish product to simulate an external (PSTN) UK ring cadence and administrable on a system-wide basis.

The Exchange ring parameter designates the external ring cadence to be either a simulated exchange cadence or an echo cadence (which is slaved to the cadence of the PSTN line) on a system-wide basis. The two values for this parameter are  $Echo$  and  $Preset$ 

## **1.1.2 Rationale for Feature**

Under certain circumstances, messaging limitations may result in some distortion of the UK PSTN ring cadence (400 ms on; 200 ms off; 400 ms on; 2 sec off) when echoed by the system. As a result, UK users have reported that the audio alerting for external calls sounds like it is breaking-up.

This feature will permit the installer to administer the system to either slave the PSTN ring cadence or have the system simulate it.

## **1.1.3 General Definitions**

N/A

**1.1.4 General Procedures**  $N/A$ 

# **1.2 Feature Details**

**1.2.1 Controls** N/A

# **1.2.2 Message Displays**

N/A

## **1.2.3 End-User View**

If the  $Echo$  is assigned, the system slaves the ring to the PSTN ring cadence in the usual manner. This may produce a distorted ring as described in the Rationale for Feature.

If the value Preset is assigned, the system will simulate the UK PSTN ring cadence. The simulation will be made to sound as much like the original as possible in order that the user detects little or no difference and no distortion.

## **1.2.4 OAM Programming View**

#### **1.2.4.1 Levels of Access**

The following table shows the levels of access required for users to program OAM changes.

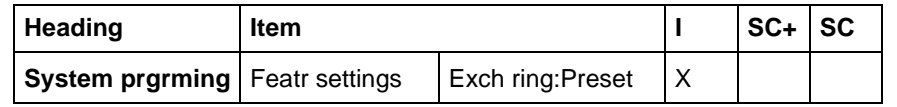

#### **1.2.4.2 Programming Exchange ring**

This feature can be enabled or disabled on a system-wide basis. If enabled, it can be individually controlled by each user.

From System prgrming>Featr settings>Exch ring:Preset, press CHANGE to reset the value of Exhc ring, from Preset (the default) to Echo.

See "System Programming - Feature Settings".

This parameter applies to CO lines only. It does not apply to AC15 lines or DIA lines.

#### **1.2.5 \*\*EXTN/\*\*LINE**

N/A

# **1.3 Technical Specification (Limits/Constraints)**

N/A

# **1.4 Interactions**

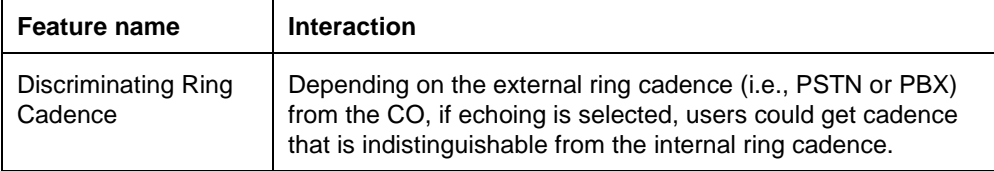

# **1.1 Overview**

#### **1.1.1 Description**

The numbering plan refers to the digits (identifiers) that the user dials to access other Norstar terminals, and to access features and outside lines. The numbering plan controls how many digits, and which digits, the user dials to access other Norstar sets and to access features and outside lines.

Identifiers include:

- Extension numbers
- Direct-dial digits
- Call Park prefix digit
- Line Pool access codes
- Exchange codes
- DIA line Extension numbers
- Destination codes

#### **1.1.2 Rationale for Feature**

Refer to the individual specifications.

#### **1.1.3 General Definitions**

N/A

# **1.1.4 General Procedures**

Extension numbers and access codes are assigned default values, depending on the Startup template used. These values can be modified in OAM programming. Refer to the following features for details:

- Change Extension number
- Extension number Length
- Direct-dial
- Exchange
- Line Pools
- Call Park
- Routing Tables
- Default Templates
- \*\*Startup

The following table shows the default assignment at Startup for some of the identifiers.

#### **Default assignment of first digit**

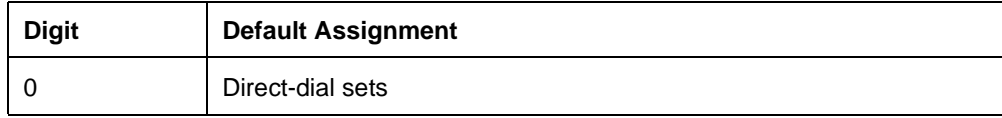

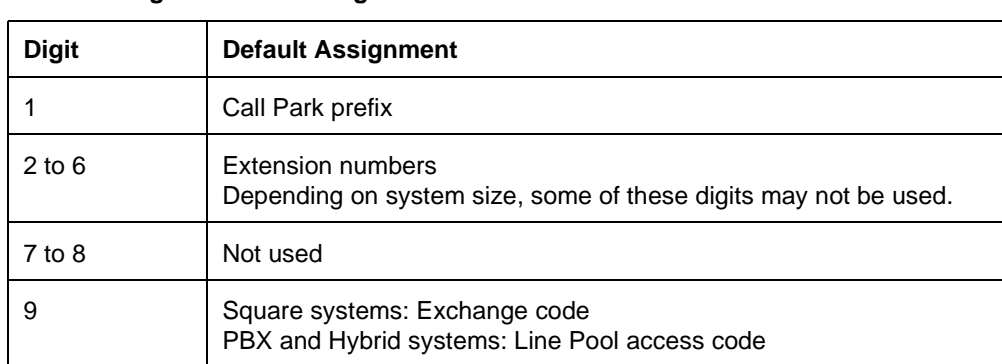

**Default assignment of first digit**

Feature codes are not considered to be part of the numbering plan. Flexible assignment of feature codes is not supported.

## **1.2 Feature Details**

A brief description of the numbering plan components is provided in the following sections. For ease of explanation, the End User and OAM Programming views are combined. For details on how to program Extension numbers and access codes, refer to the OAM Programming View sections of the individual feature descriptions.

For an explanation of the restrictions on programming Extension numbers and access codes to avoid conflicts, refer to "1.4 Technical Specification (Limits/ Constraints)". Interactions between Extension numbers and access codes are described in "1.5 Interactions". All other interactions are provided in the individual feature descriptions.

#### **1.2.1 Extension numbers**

Every Norstar set has a Prime Extension number that designates that set as the destination for internal calls and as the destination for features such as Send Message, Call Forward, Call Park, Routing Services, and Ring Again. Two sets cannot have the same Prime Extension number.

Each physical station port consists of a B1 port and a B2 port, each of which has a Prime Extension number. The Prime Extension number can be changed in OAM programming.

For more information, refer to the Change Extension number feature.

System-wide Extension number Length can be set from

- two to seven digits on a Compact system
- from three to seven digits in a Modular system.

The lowest default Extension number is

- 21 in a two-digit Extension number plan
- 221 in a three-digit Extension number plan
- 2221 in a four-digit Extension number plan

and so on. For more information, refer to the Extension Number Length feature.

#### **1.2.2 Direct-dial Access**

Regardless of the Extension number length specified for the system, one set can be programmed (in OAM programming) to respond to a single digit in addition to its normal Prime Extension number. This does not need to be a Prime Extension. By default, the set with Extension number 21, 221, or 2221 (depending on the system-wide Extension number length) is the Direct-dial set and can be called by dialing the Direct-dial digit on an internal line.

As well, any set can be programmed to respond to the Direct-dial digit while one of the Scheduled Services (for example, Routing Service) is in effect. This Extradial set can be the same as the normal Direct-dial set, or it can be a different set. Routing Service must be turned on from the normal Direct-dial set, regardless of whether it has been turned on from the regular Extra-dial control set.

For more information, refer to the Direct-dial and the Scheduled Services features.

#### **1.2.3 Exchange Codes**

The Exchange code is set in OAM programming, and can be any single digit that does not conflict with Extension numbers or other access codes. The code can also be blank (meaning no Exchange code is assigned).

For more information, refer to the Exchange code.

#### **1.2.4 Line Pool Access Codes**

For Modular systems up to fifteen line pools can be defined in OAM Programming. For Compact ICS, up to three line pools can be defined in OAM Programming. Each Line Pool access code is programmable, and can be one to four digits in length. The codes for different line pools can be different lengths, and this length is not dependent on the length specified for the Extension numbers in the system.

For more information, refer to the Line Pools feature.

#### **1.2.5 Call Park Prefix and Retrieve Park IDs**

Up to nine three-digit Retrieve Park IDs (of the form  $x \circ n$ ) can be defined. The prefix  $(x)$  is set in OAM Programming, and its value can be None, or 0 to 9. The default value is  $1$ . The value of  $n$  is  $1$  to  $9$ .

Retrieve Park IDs are not affected by changing the Extension number length.

For more information, refer to the Call Park feature.

#### **1.2.6 Destination Codes**

To provide transparent private system networking, the user needs to reach remote destinations using dialed numbers (Destination codes) that look like local (intercom) numbers. A routing table defines which Destination code maps to which route.

Destination codes can be from one to seven digits. Up to 500 Destination codes can be defined for the Routing tables.

For more information, see the Routing Tables feature.

#### **1.2.7 OAM Programming View**

For details on how to program Extension numbers and the other identifiers, refer to the individual feature specifications.

#### **1.2.8 \*\*EXTN/\*\*LINE**

N/A

# **1.3 Technical Specification (Limits/Constraints)**

This section describes the rules for avoiding conflicts when programming identifiers (Extension numbers and access codes) for a Norstar system.

#### **1.3.1 Internal versus Remote Access Digits**

The following digits are dialed internally and may not conflict:

- set Extension numbers
- Direct-dial digit
- Call Park prefix
- Line Pool access codes
- Exchange code
- Destination codes

The following digits are dialed using Remote Access and may not conflict:

- Line Pool access codes
- Destination codes
- DIA line Extension number

Features that are accessed from within the system do not interact with features that are accessed remotely.

Destination codes, which can be accessed internally or remotely, cannot conflict either with internal or with remotely accessed features.

Line pool access codes, which can be accessed internally or remotely, are an exception. A Line Pool access code can be programmed to be the same as an Exchange code, with the following results:

- When used remotely no conflict occurs, because the Exchange code cannot be used remotely.
- When used internally, the Line Pool access code takes precedence.

#### **1.3.1.1 A One-digit Difference Between Identifiers Avoids Conflicts** Extension number's cannot conflict with other access codes.

Apart from Extension numbers, at least one digit must be different between any two identifiers, whether they be Direct-dial digits, Call Park digits, Line Pool access codes, Exchange codes, or Destination codes. The digit that differs can be in any ordinal position, but it must be explicit.

# **1.4 Interactions**

If, during OAM Programming, a conflict is, or would be, created between two identifiers, one of two things happens, depending on the number of digits in the identifier being entered.

#### **1.4.1 Single-digit Identifier**

If the identifier to be entered is a single digit, the system cycles through the available choices when the CHANGE display key is pressed. Choices which would conflict with the digit to be entered are not presented.

For example, if a user wanted to program the Exchange code to be  $X$  (where  $X$  is a digit between  $0$  and  $9$ ), they would push the CHANGE display key and run through all the options. When the user cycles through the choices for an Exchange code, the digit  $X$  would not appear if any of the following cases were true

- the Direct-dial digit or the Call Park prefix was previously set to the value  $X$
- the Extension number, Destination code, or received number was previously set to any multi-digit code beginning with  $X$

#### **1.4.2 Multiple-digit Identifier**

If the identifier to be entered is more than one digit, it cannot match another identifier exactly (with the exception, described above, of Exchange codes and Line Pool access codes). As the user enters the digits for the identifier on the dialpad, the OK display key does not appear until the new identifier differs from the previously entered identifier. If a conflict is detected, further digit entry is blocked.

#### **Conflicts with Extension numbers**

If the user tries to enter a Destination Code that conflicts with a previously programmed Extension number, the system allows them to enter the first digit that would create a definite conflict with the Extension number, but does not permit them to continue. The system does not accept the first digit of a Line Pool access code if it conflicts with a previously programmed Extension number.

If, at Startup, the Extension number Length or the Start Extension number is changed, and the new Extension numbers clash with any of the Direct-dial digit, the Call Park prefix, or Line Pool access codes, those numbers are overwritten and set to None by the new Extension numbers. Exchange codes are left blank if they conflict with the new Extension numbers.

# **Gain**

# **1.1 Overview**

# **1.1.1 Description**

The Gain feature allows the user to set the volume on each AC15 line for amplified or non-amplified PCcts.

#### **1.1.2 Rationale for Feature**

In a networked environment, AC15 PCcts require volume control to ensure that acceptable volume levels are maintained to other nodes.

## **1.1.3 General Definitions**

This is not an end user feature.

#### **1.1.4 General Procedures**

N/A

# **1.2 Feature Details**

#### **1.2.1 User View**

Volume is usually set once during installation, by an installer familiar with the technical details regarding losses on PCct trunks connected to other Norstar or non-Norstar systems.

If the installer has not programmed the correct volume settings for the PCct, the end user may find the volume levels are too high or too low for network calls. If the end user finds the levels unacceptable, a service call may be required. (Technical details of the PCct are not typically available to the customer and are necessary in order to program the optimum settings.)

The actual loss on the line associated with the various volume levels is different depending on whether the AC15 is amplified or non-amplified. The system automatically adjust the loss plan accordingly, depending on the type of PCct (amplified or non-amplified).

## **1.2.2 OAM Programming View**

#### **1.2.2.1 Levels of access**

The following table shows the levels of access required for users to program OAM changes.

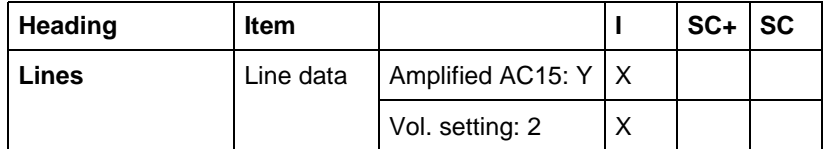

## **1.2.2.2 Programming AC15 lines**

See "Lines - Line Data - AC15".

An AC15 line is defined as amplified or non-amplified (on transmission end) in Lines>Line data>Amplified AC15: Y. Values are Y and N. The default is underlined.

Transmit and receive gain values are set together in Lines>Line data>Vol. setting: 2. The value of this parameter can be set at  $1, 2$ , or  $3$ . The default is underlined.

#### **1.2.3 \*\*EXTN/ \*\*LINE**

N/A

# **1.3 Technical Specification (Limits/Constraints)**

 $N/A$ 

# **1.4 Interactions**

N/A

# **Greeting and Menu Configuration**

# **1.1 Overview**

#### **1.1.1 Description**

Greeting and Menu configuration allows the system coordinator or attendant to

- record the company greeting
- record the caller menu greeting or informational message associated with the Custom Call Routing (CCR) function
- specify what happens to a call when a caller dials a single digit while the caller menu greeting is playing
- record a "Business closed" greeting

#### **1.1.2 Rationale for Feature**

See the Auto Attendant specification.

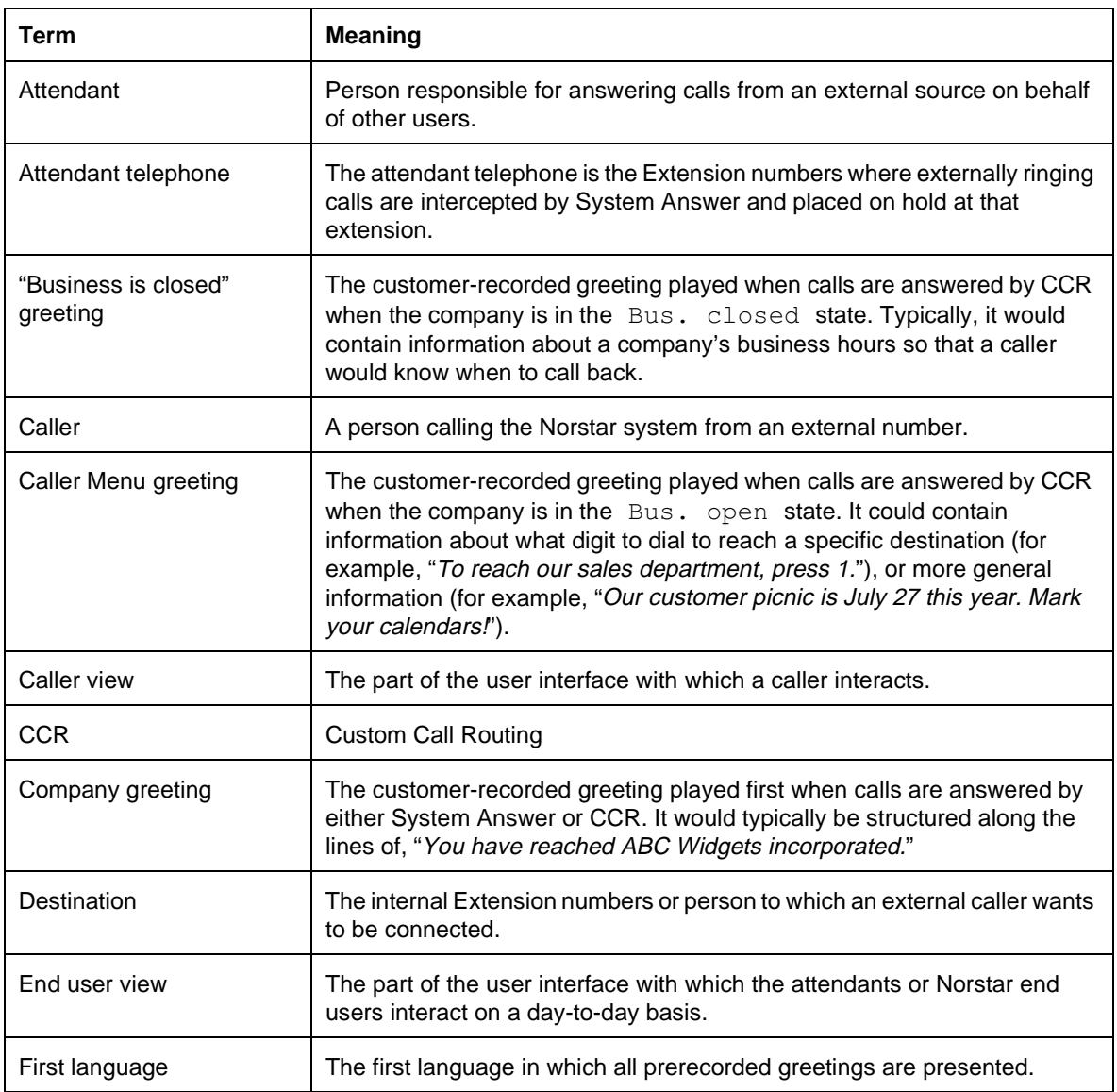

#### **1.1.3 General Definitions**

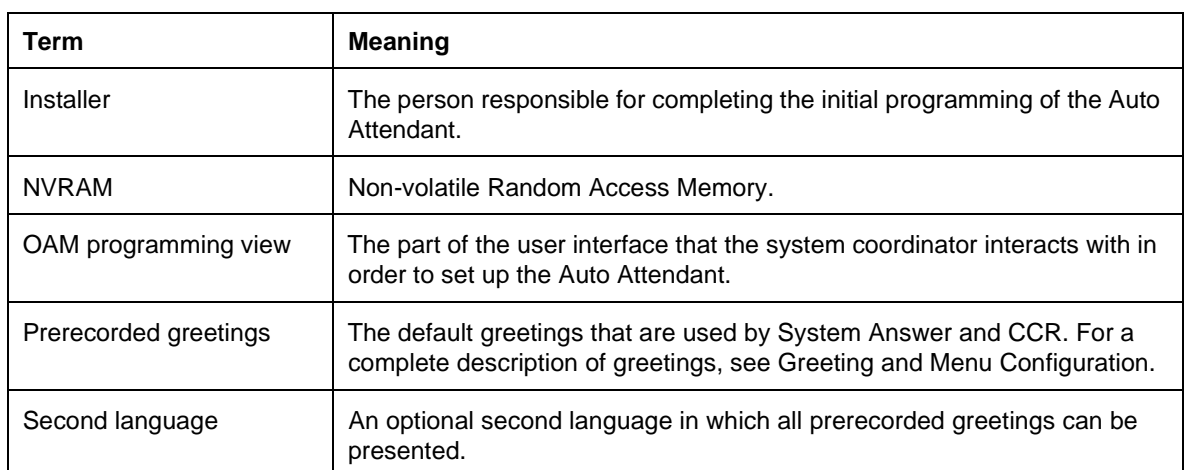

#### **1.1.4 General Procedures**

In order to provide a user with the ability to customize the System Answer and CCR greetings, a five-second block of memory is provided for recording of a company greeting. An example of such a greeting is, *"Thank you for calling ABC Widgets Incorporated"*. When System Answer or CCR answers a call, this greeting is played before all other greetings.

In order to provide further customization of the CCR greeting, a 25-second block of memory is provided for the recording of a caller menu. When CCR answers a call, the caller menu is played after the company greeting. The user can program the caller menu so that if a caller dials a single digit, one of three actions occur:

- the call is transferred to an Extension numbers or a group of extension numbers
- the call is transferred to the attendant telephone
- the caller menu greeting is repeated

The caller menu greeting does not need to be structured around a menu. It can contain informational messages that a company wants its callers to hear (for example, "The company picnic is on July 27th this year. Be sure to mark your calendars!").

The user can also record a customized "Business closed" greeting. This greeting is played to a caller when a call is answered by  $CCR$  in the Bus. closed state.

Compact Plus permits users to make their own voice recordings for all the greetings used in System Answer and Custom Call Routing. A combination of pre-recorded greetings and user-recorded greetings can also be used to tell callers how their call is being handled.

For customer greetings, users can create their own version or turn the greeting off completely. With system greetings, users can select either the system version, their own version, or they can turn the greeting off.

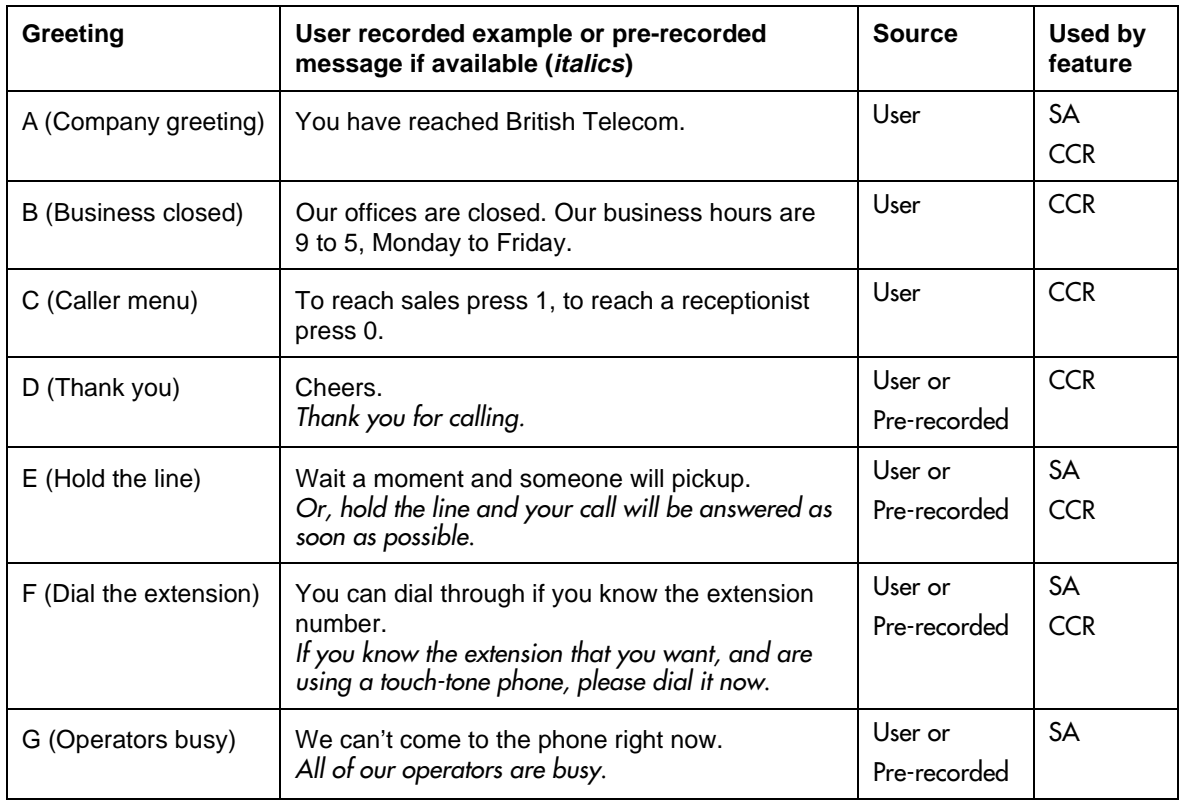

The following table lists the seven available recordings (A-G) and the features that use them.

Users have a total of 96 seconds of recording time to allocate to the 7 potential recordings. If a customer begins by recording a 15 second Company Greeting, then there will be (96-15=81) seconds available for the other remaining greetings. The maximum length of a single recording is 32 seconds. If a user exceeds the maximum time for a single recording, an error message and a tone will be given.

A greeting that is turned off is not erased. The time used by the greeting will not be returned to the 96 second time pool.

User recordings are stored on the feature card and the recordings will be erased if the card is replaced. If the same card is removed and reinserted, the greetings are preserved. The user will have to re-record all user greetings when they upgrade to the new feature card.

System greetings are permanent and can never be erased.

FLASH memory degrades slightly each time a message is recorded. Typically, messages can be erased and written thousands of times. However, care must be taken to plan out what messages are to be recorded and how often, in order to reduce the number of re-recordings made over a long period of time. A warning will be given when the card has degraded significantly. This warning indicates that a new card should be obtained.

The pre-recorded system messages do not use any portion of the 96 seconds of total recording time. They cannot be erased, but they can be turned off or replaced with a user substitute.

For clear sound quality in your greetings, use the handset for recording greetings (not the handsfree microphone).

# **1.2 Feature Details**

#### **1.2.1 Controls**

 $Feature$   $*$  8 3 3

# **1.2.2 Message Displays**

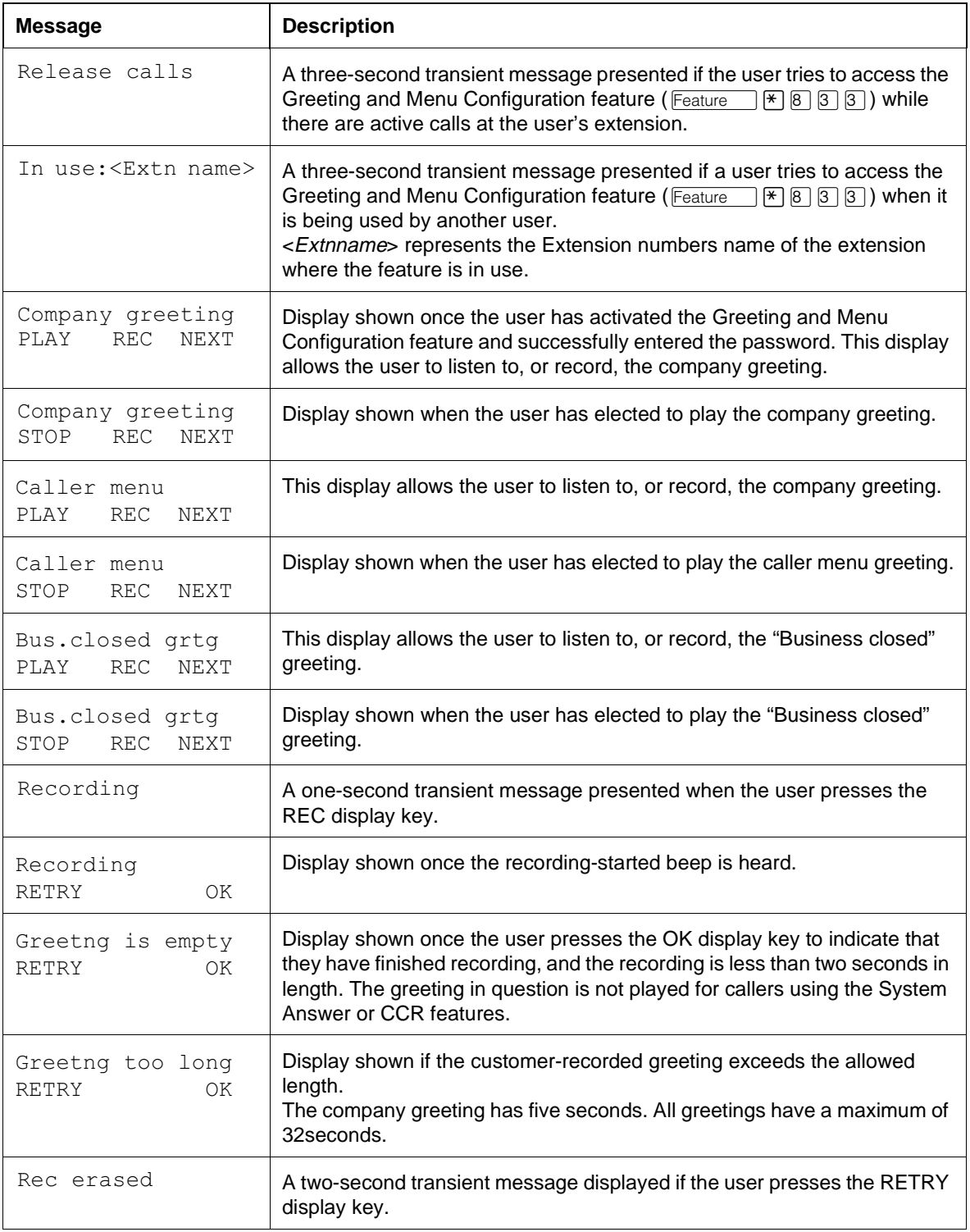

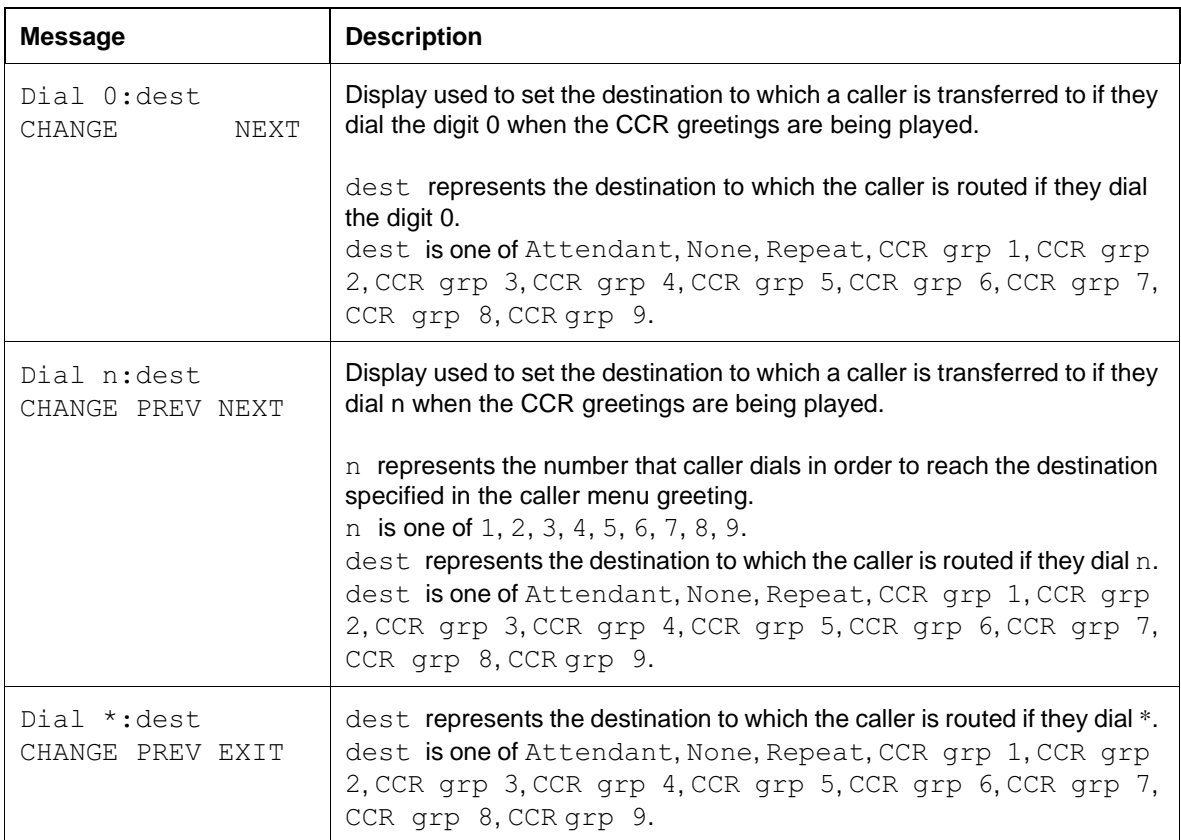

#### **1.2.3 End User View**

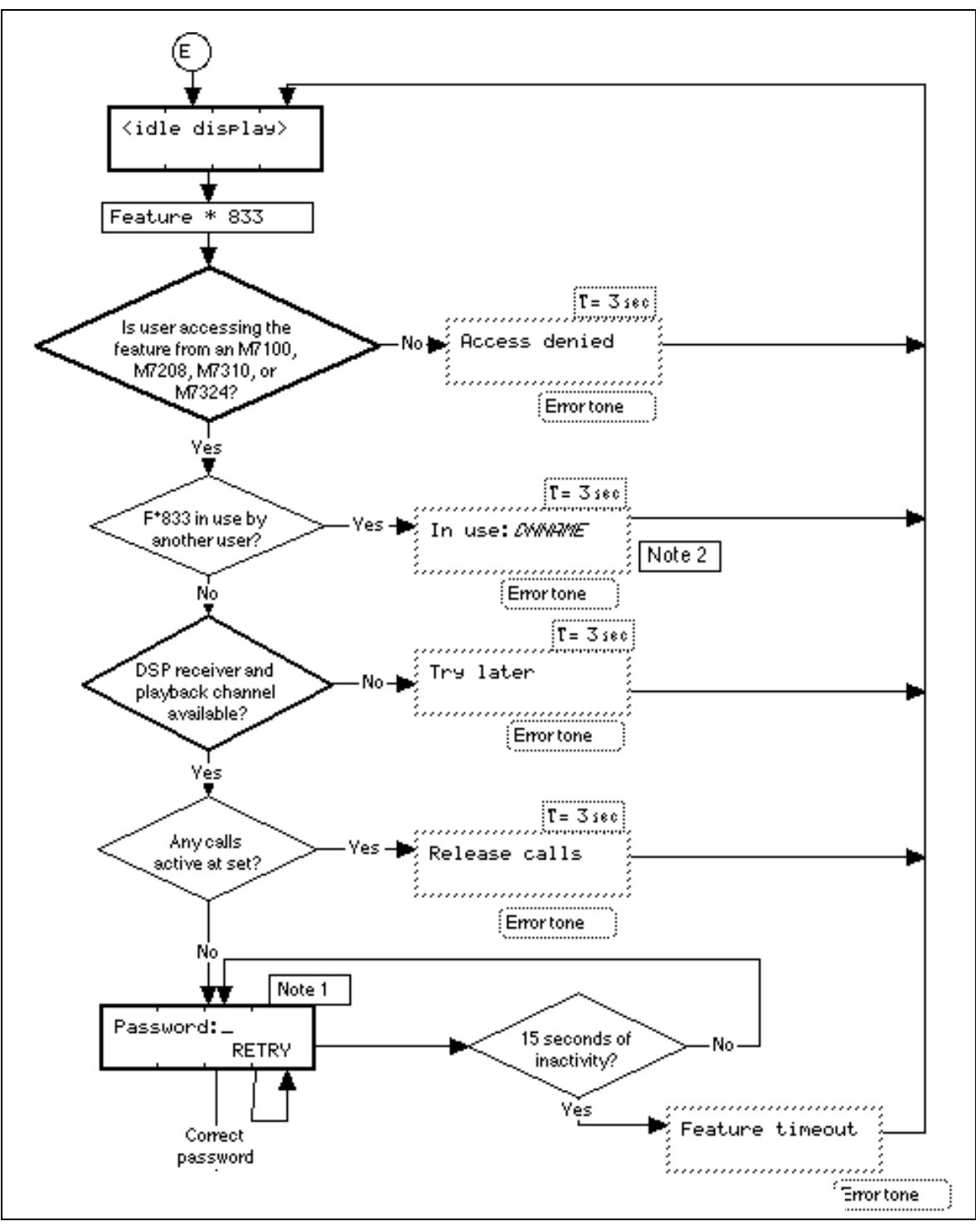

**Figure 1-1: Greeting and Menu Configuration - End User View**

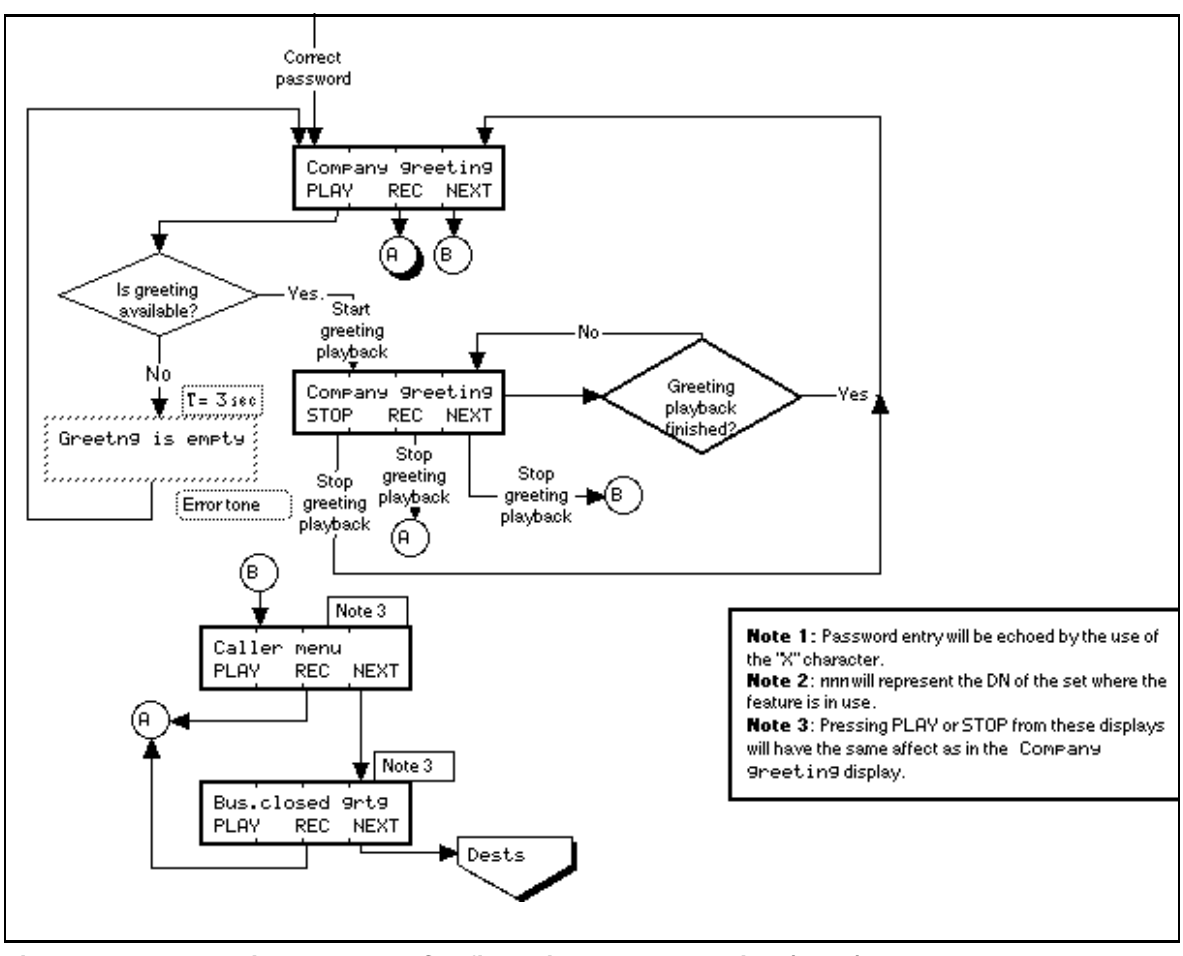

**Figure 1-1: Greeting and Menu Configuration - End User View (cont.)**

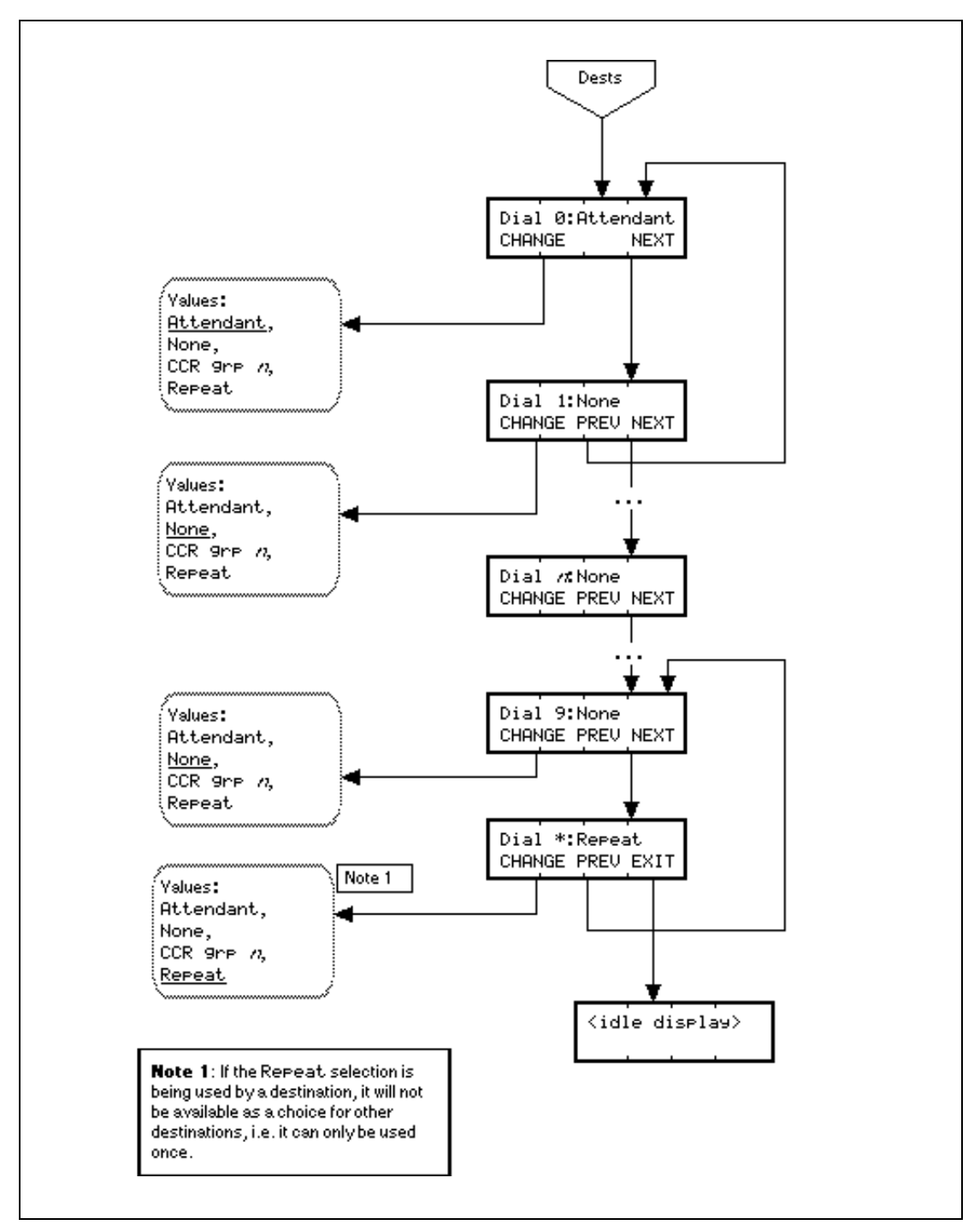

#### **Figure 1-1: Greeting and Menu Configuration - End User View (cont.)**

The user accesses the feature with the System Coordinator, System Coordinator Plus, or Installer programming passwords.

Before successfully activating the Greeting and Menu Configuration feature, the user must release all calls.

To activate this feature, the user presses  $\sqrt{F}$   $(8)$   $(3)$   $(3)$ .

The structure of the user interface is shown in Please refer to "figure 1-1 Greeting and Menu Configuration - End User View" on page 6..

As soon as the feature is activated, the phone behaves as if it were in an OAM session, that is, the user is unable to receive calls, make calls, and so on, at that extension. This prevents the user from being interrupted while recording greetings. It only behaves as if it were an OAM session. There is nothing to prevent another user from starting an OAM session at another extension while the Greeting and Menu Configuration feature is in use.

A user can have access to Greeting and Menu Configuration before the Auto Attendant has been turned on. This allows preprogramming of the menu and recording of the greetings to be completed.

Only one menu and greeting configuration session can be active on the system at any one time. If a user attempts to use the feature while it is in use at another extension, they are presented with the transient message In use: DNNAME, where DNNAME represents the name of the Extension numbers where the feature is in use.

#### **1.2.3.1 Recording Greetings**

The default values for recording greetings are listed in the table below.

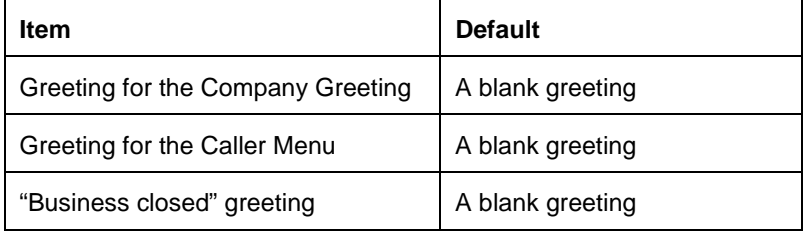

#### **Default Values for Greetings**

The audio path used to capture the user's voice during recording comes from the handset if it is offhook, or the handsfree microphone if the handset is onhook. The audio path for recording opens as soon as the user presses the REC display key. It is released as soon as the  $\alpha$ K display key is pressed, the feature is exited, or the timeout for the length of the message has been reached, whichever is first.

As soon as a user initiates recording of a greeting, the previous greeting is erased. This is due to the limited amount of memory available for recording storage in the Spectra platform.Lifting or replacing the handset does not cancel this feature.

If a user activates a feature and then lifts the handset or replaces it on the cradle, this normally cancels the feature that the user is in the progress of setting.

If a power interruption occurs while a user is recording a greeting, the greeting is not saved.

To test the System Answer feature and to listen to greetings as they are presented to a caller, the user calls the attendant telephone on an external line. To test the CCR feature and to listen to greetings as they are presented to a caller, the user calls the company on a line answered by CCR.

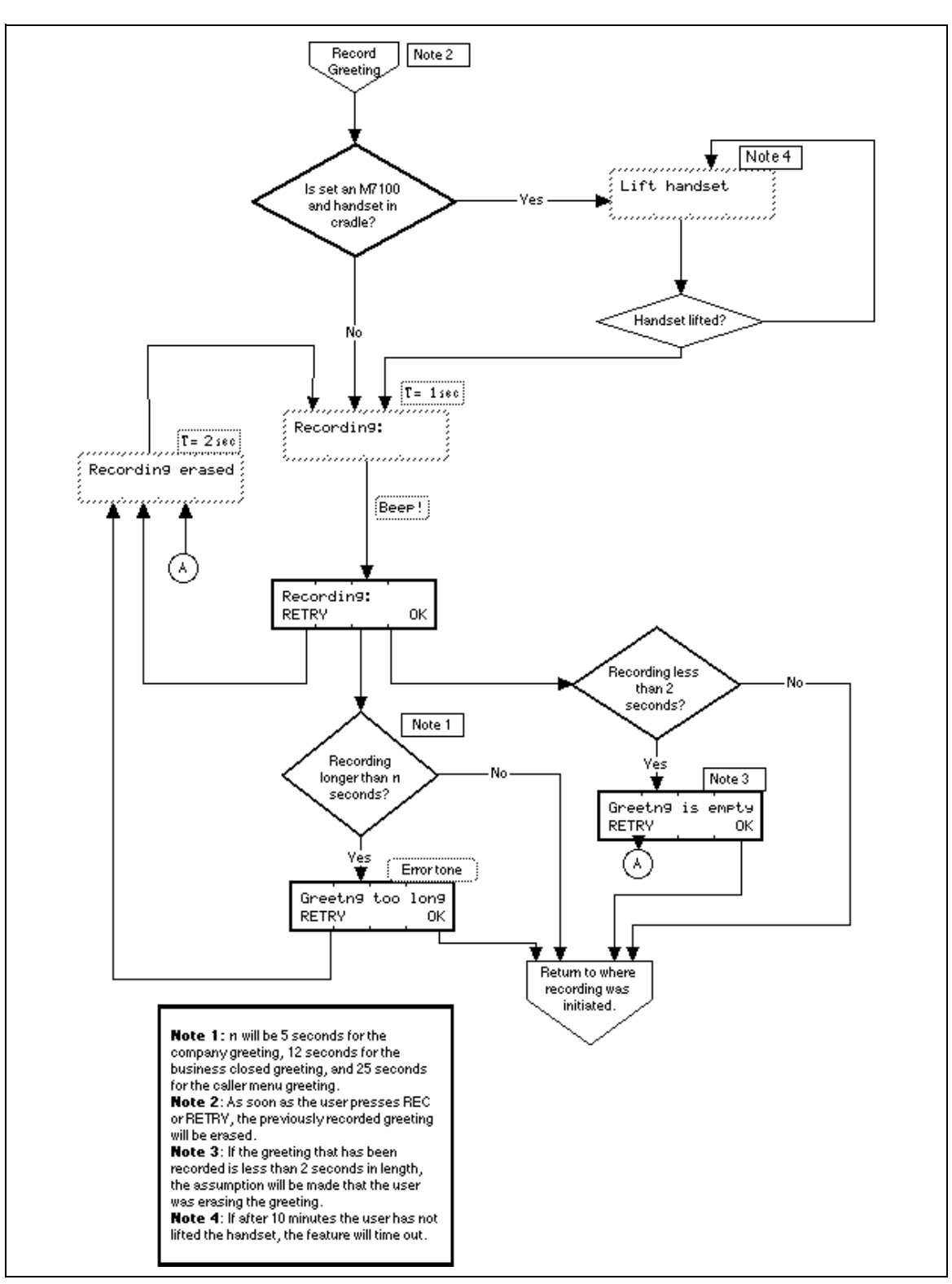

**Figure 1-2: Greeting and Menu Configuration - Recording**

If greetings are being stored in RAM and there is a power shutdown, the greetings are not restored on power up. Feedback at the alarm extension informs the user that the Caller Menu greeting must be rerecorded.

#### **1.2.3.2 Playback of Greetings**

The audio from the playback of a greeting after it has been recorded comes from the handset speaker if it is offhook, or the handsfree speaker if the handset is onhook. The audio path for the playback of the greeting opens as soon as the user presses the PLAY display key. It is released as soon as the greeting has finished, or the user terminates the playback by pressing the STOP display key or the other display keys.

#### **1.2.3.3 Erasing Greetings**

Greetings of less than two seconds are considered empty. Empty greetings are not played by the System Answer or CCR features. The rationale for this is to allow the system to differentiate between empty greetings and non-empty greetings, so that when sequences of greetings are played back, empty greetings are ignored. This prevents callers from hearing unnecessary gaps when sequences of customer and prerecorded greetings are playing.

To erase or empty a greeting, the user should record a greeting of less than two seconds by pressing the REC display key followed quickly by the OK display key.

#### **1.2.3.4 Destination Specification**

There are four choices for specifying what happens when a caller dials a specific digit while listening to the caller menu greeting. Pressing the CHANGE display key cycles through the following choices.

- Repeat, which allows the caller to repeat the greeting
- Attendant, which transfers the call to the attendant telephone
- CCR grp n, which transfers the call to the Extension numbers(s) included in group
- None, which specifies no destination

If the None option is selected, the call is transferred to the attendant telephone with an indication that the caller selected an invalid menu item.

If the user sets up one digit to correspond to repeating the greeting, this option is not allowed for other digits to prevent the menu from inadvertently containing more than one repeat option.

CCR groups are only available if they contain extension numbers. Empty CCR groups are not presented. If the contents of the CCR group are removed after it has been used as a destination for the CCR menu, and a caller selects the corresponding menu option, their call is forwarded to the attendant telephone.

#### **Default Values**

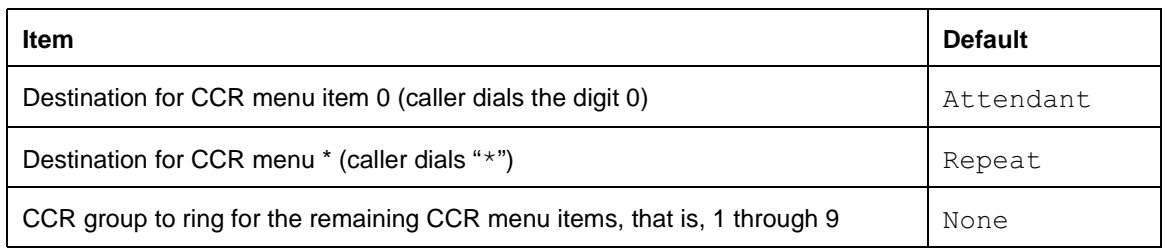

#### **1.2.3.5 Terminating the feature**

To terminate the feature, press one of the following

- EXIT key at the  $Dial * display$
- $\boxed{\mathsf{RIS}}$  key
- Feature Rey

#### **1.2.3.6 User Programming View**

The user is not allowed to assign the Greeting and Menu configuration feature to a key.

#### **1.2.3.7 Event Codes**

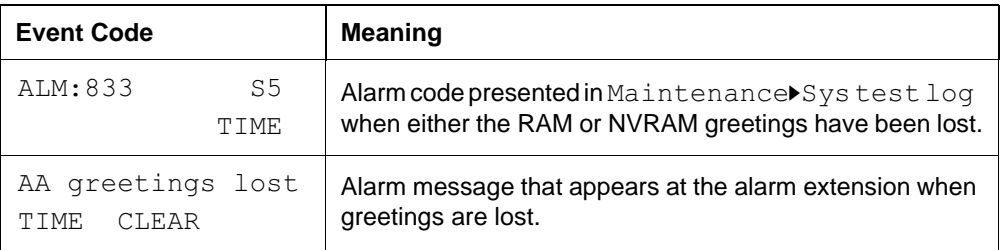

## **1.2.4 OAM Programming View**

N/A

#### **1.2.5 \*\*EXTN/ \*\*LINE**

N/A

#### **1.2.6 Technical Specification (Limits/Constraints)**

Greetings stored in NVRAM are preserved over warm starts only. Greetings stored in ROM are preserved over cold starts. Greetings stored in RAM are not preserved over warm or cold starts.

Prerecorded greetings are stored in ROM.

## **1.2.6.1 Key equivalents**

To ensure that customers who do not have access to two-line display extensions are able to use the Greeting and Menu Configuration feature, the following key equivalents to display keys are used for one-line display extensions.

- The left-most display key maps to the  $\mathbb{F}$  key.
- The center display key maps to the  $\text{Hold}$  key.
- The right-most display key maps to the  $#$  key.

#### **1.3 Interactions**

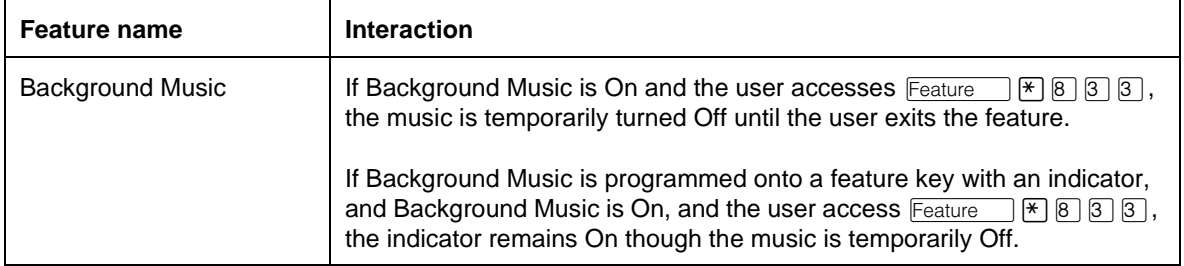

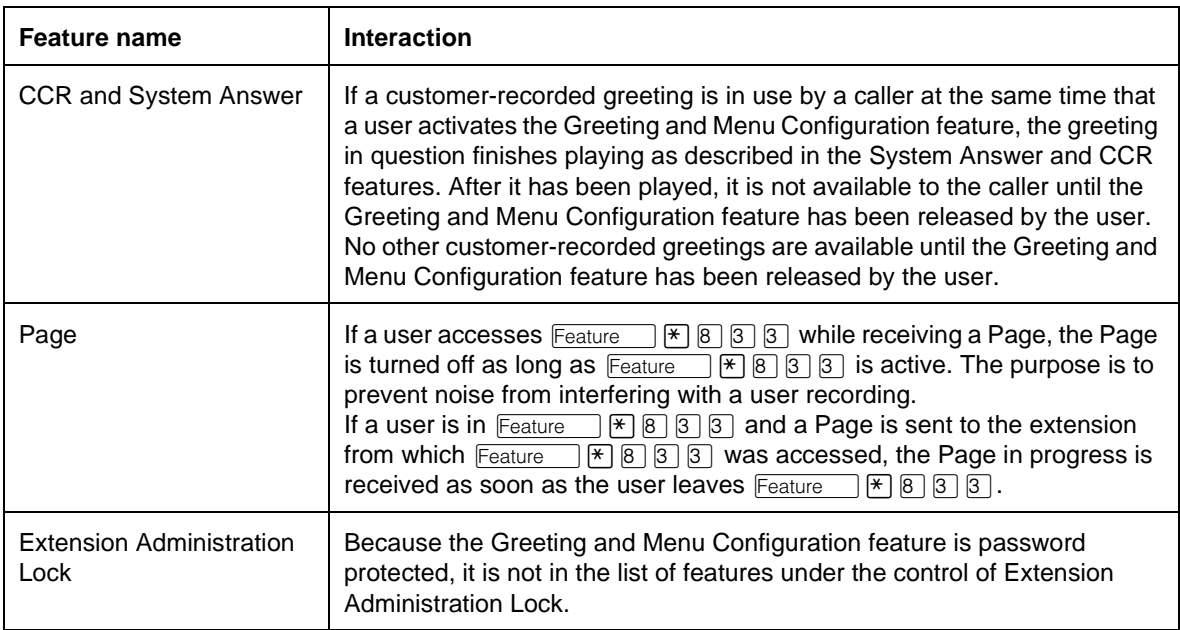

# **1.1 Overview**

# **1.1.1 Description**

The Group Listen feature allows the user to have others in the office hear a caller through the speaker on the user's phone. When the user speaks, the caller hears only the user, and does not hear the other people in the office.

# **1.1.2 Rationale for Feature**

N/A

- **1.1.3 General Definitions** N/A
- **1.1.4 General Procedures** N/A

# **1.2 Feature Details**

#### **1.2.1 Controls**

Feature **802**, or programmed key

Feature  $\mathbb{H} \boxtimes \text{O} \boxtimes$  to cancel

#### **1.2.2 Message Displays**

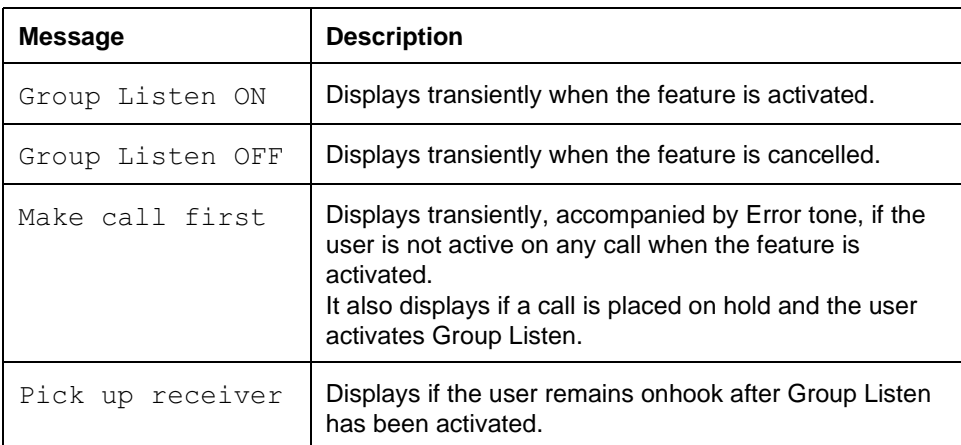

## **1.2.3 End User View**

When the user is active on a call and activates the Group Listen feature ( $\boxed{\text{Feature}}$   $\boxed{8}$   $\boxed{0}$   $\boxed{2}$ ) or presses the Group Listen programmed key, the speaker is turned on. The call is split over the handset and the speaker, and is heard through both the handset and the speaker. Other people present can hear the call, although they cannot be heard by the caller. The caller, or call members, are not aware that the call has been split unless they are told.

The Group Listen feature can only be activated once a call is active. The feature is activated on a call-by-call basis, such that it only affects an active call for which Group Listen has been activated. Other calls, either alerting, outgoing, or established, are not affected.

Group Listen lasts under the following conditions:

- for the duration of the call for which the feature has been activated
- until the user cancels it ( $\boxed{\text{Feature}}$   $\boxed{\text{#}}$   $\boxed{8}$   $\boxed{0}$   $\boxed{2}$ )
- until the user activates another feature that affects the call state (such as Transfer)

If the user puts the Group Listen call on hold, and later returns to the call, group listening is preserved. Identification of the connected parties is shown on the display when the user returns to the call. If the user is offhook at this time, the call is reactivated without any action being required from the user.

If the user puts a Group Listen call on hold and later returns to the call while onhook, only the speaker is activated. For the feature to be activated, the user has to reactivate Group Listen on the call.

If a set is in speaker-only mode, and the user activates Group Listen, Group Listen rules apply. The user lifts the handset to converse. Group Listen ON is displayed when  $F_{\text{feature}}$   $\boxed{8}$   $\boxed{0}$   $\boxed{2}$  is entered.

#### **1.2.4 User Programming View**

Group Listen can be programmed on a key.

The Group Listen feature does not require an indicator. If an indicator is present, it shows the status of Group Listen for the current call. If the indicator key is pressed, it toggles the Group Listen status for the current call. The indicator is turned ON while Group Listen is active for the call, and turned OFF when Group Listen is cancelled. The user can select various calls on the set, and the indicator will reflect the Group Listen status of each active call.

# **1.2.5 OAM Programming View**

N/A

**1.2.6 \*\*EXTN/ \*\*LINE** N/A

# **1.3 Technical Specification (Limits/Constraints)**

N/A

# **1.4 Interactions**

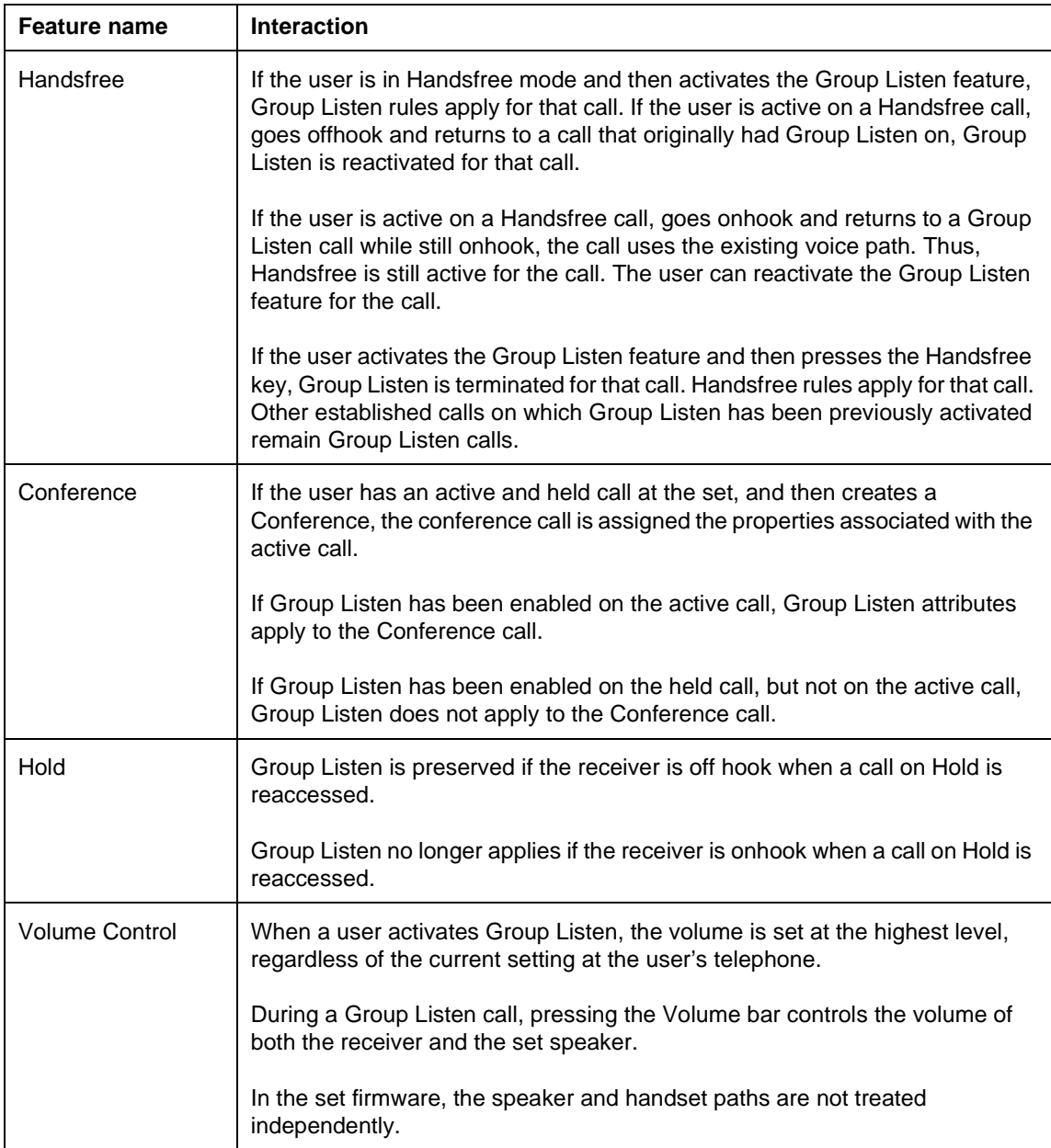

# **1.1 Overview**

# **1.1.1 Description**

The Handsfree feature allows the user to converse while they are onhook, using the Handsfree speaker and microphone. While on a Handsfree call, the user can mute and unmute the microphone by pressing  $\Box$  Handsfree .

Handsfree Answerback activates the Handsfree microphone automatically for an incoming Voice Call.

## **1.1.2 Rationale for Feature**

When the Handsfree microphone is active, the user can press  $\Box$  to mute it. The user can do this to gain temporary privacy from the other party.

## **1.1.3 General Definitions**

N/A

**1.1.4 General Procedures** N/A

# **1.2 Feature Details**

**1.2.1 Controls**

Handsfree

## **1.2.2 End User View**

If the Full Handsfree parameter is set in Administration to Y, the set can then be administered to operate either in Automatic Handsfree mode (Auto Handsfree:Y) or Standard Handsfree mode (Auto Handsfree:N).

If Auto Handsfree is set to N

- a  $\Box$  Handsfree Rev with indicator is provided at the set.
- the user must press  $\lceil \frac{\text{Handsfree}}{\text{Muts}} \rceil$  to activate the feature

If  $\text{Auto}$  Handsfree is set to Y, as well as a  $\text{[H}_{\text{MSE}}^{\text{H}}$  hands  $\text{F}_{\text{MSE}}$  bey with indicator being provided at the set, when the user performs any of the following actions

- activates a feature code
- presses a programmed key
- selects a line (intercom key, line key, Answer key)

to answer an incoming alerting call or to place an outgoing call, the Handsfree microphone and speaker are activated automatically.

Handsfree can not be activated by means of a feature code.

If the headset is connected, it assumes the role of the Handsfree unit, and uses the same controls.

If Handsfree is set to None, Handsfree is disabled and no  $\begin{array}{|l|} \hline \texttt{Handsfree} \end{array}$  key is provided. The user is limited to using the handset. A Handsfree key can not be programmed onto a set by the end user.

Once the set is in Handsfree mode, it stays in Handsfree mode provided that at least one I-Active or I-Hold call remains on the set, and provided that the user does not lift the handset to switch to handset mode. If the user is conversing in Handsfree mode and then holds the call, the set remains in Handsfree mode as long as the call remains in I-Hold state.

The Handsfree indicator is ON (or flashing, if muted) whenever the set is in Handsfree mode, whether or not a call is active on the set.

During a Handsfree call, the microphone can be muted and unmuted by toggling the **Handsfree** key. When muted, the **Handsfree** key indicator flashes at the I-Hold rate, and the Microphone muted message is displayed. Muting allows the user to listen using the speaker while the microphone is turned OFF.

If the user mutes the Handsfree microphone and selects another line, the microphone remains muted.

To resume a two-way conversation after muting the Handsfree microphone, the user can press  $\Box$  again, or lift the handset. Pressing the line key associated with the call does not re-activate the microphone.

If Full Handsfree=Y, and Handsfree is OFF and

• a call is alerting the set

Pressing  $\Box$  answers an incoming Ringing Call in Handsfree mode. Automatic Incoming Line Selection occurs.

• the user is active on a handset call, a pre-selected call, or a speaker-only call (resulting from Onhook Dialing, Listen on Hold, or Mute)

Pressing  $\Box$  reads free causes the set to enter Hands free mode.

• the set is idle

Pressing  $\Box$ <sup>Handsfree</sup> selects the idle Prime Line for an outgoing call and activates Handsfree. (For more information, refer to the Line Selection feature.)

If the user lifts the handset while active on a Handsfree call, Handsfree mode is turned OFF automatically, and the call switches to the two-way handset voice path. This rule is applied whether or not the Handsfree microphone is muted when the user lifts the handset.

If the user activates Handsfree while offhook and active on a call, the handset voice path is turned OFF, and the call uses the Handsfree voice path. If the user subsequently replaces the handset, Handsfree stays ON, and the call is not disconnected.

#### **1.2.3 Message Displays**

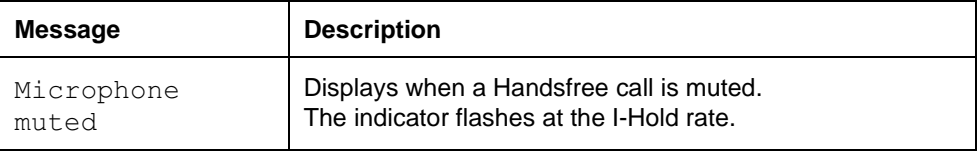

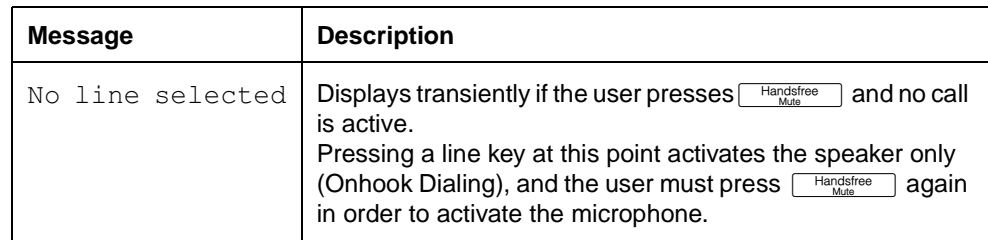

#### **1.2.3.1 Rules for Handsfree state**

Two conditions that remove the set from Handsfree mode:

- the user lifts the handset, thus switching to handset mode
- the set reaches a state where it has no I-Hold and no I-Active calls

These two rules determine whether Handsfree is ON or OFF in any situation. For example:

- When the user is in Handsfree mode on a call, switching directly from that call to another call (by pressing a line key or activating a feature that performs Line Selection - Automatic) leaves the set in Handsfree mode.
- Releasing a call removes the set from Handsfree mode only if no I-Hold calls exist on the set.
- Pressing a held line key preserves the Handsfree state of the set. If the set was in Handsfree mode, it remains in Handsfree mode.
- Pressing an idle line key preserves the Handsfree state of the set. If the set was in Handsfree mode, it remains in Handsfree mode.
- Similarly, Automatic Outgoing Internal or External Line Selection by a Feature preserves the current Handsfree state of the set. If the set was in Handsfree mode, it remains in Handsfree mode.
- If the user presses  $\Box$  is  $\Box$  when the set is idle, but no line is selected as a result of the key press (that is, no Prime Line is programmed for the set), the set does not enter Handsfree mode. The prompt No line selected is displayed.
- Holding a call and reconnecting to it does not alter the Handsfree state. When a call is unheld by pressing the line key, the Handsfree state—ON or OFF remains the same.
- If the set is connected on a Handsfree internal call and the other party disconnects, the original set remains in Handsfree mode if an I-Hold call remains on it.

If the set is in Handsfree mode and one or more I-Hold calls exist on the set, the following rules apply:

- Pressing  $\boxed{\text{Ris}}$  has no effect on the Handsfree state or on any call.
- If a set is in Handsfree mode only because it has an I-Hold external call, the set leaves Handsfree mode if the held line is selected at another set where it appears.
- If a set is in Handsfree mode only because it has an I-Hold internal call, the set leaves Handsfree mode if the other party disconnects the call.
- Pressing  $\lceil \frac{\text{Hangistree}}{\text{Malg}} \rceil$  when no call is ringing at the set, but while the user is on an

active or held call, toggles

- the microphone muted state between ON and OFF
- the Handsfree indicator state between solid and flashing

#### **Automatic Handsfree**

If Auto Handsfree is set to Y in Administration, the Handsfree microphone and speaker are activated automatically for all outgoing and incoming internal and external calls when a line is selected either by the user (without using the handset), or by a feature.

When the user selects a line and Automatic Handsfree is activated, the Handsfree indicator turns ON. The indicator remains ON while Handsfree is in effect.

#### **Handsfree Answerback**

Handsfree Answerback activates the Handsfree microphone automatically for an incoming Voice Call, thus allowing a user to reply to a Voice Call without lifting the receiver or pressing  $\Box$  to answer the call. All rules for intercom calls and Internal Autodial keys also apply.

When an incoming Voice Call occurs, a Voice Call Alert tone is given through the set speaker to announce the arrival of the call. Afterwards, a Microphone-On Warning tone is presented and repeated every 15 seconds until the called party physically acknowledges the call by lifting the handset or pressing  $\Box$ by holding or releasing the call. If the user does not have a  $\lceil \frac{\text{Hanodistree}}{\text{Mato}} \rceil$ , key (that is, if Handsfree is not assigned to the set in OAM Programming), the user must lift the handset to suppress the Microphone On Warning tone.

Handsfree Answerback is an extension of the Voice Call feature. Handsfree Answerback can occur only if a Voice Call occurs. Handsfree Answerback can be activated independently of Handsfree, because it does not require a  $\Box$  Handsfree key.

There is no limit to the duration of an unacknowledged Handsfree Answerback call. That is, the call remains connected, regardless of how long it has been receiving Microphone-On Warning tone. For details about Voice Call reception when Handsfree Answerback and Handsfree are enabled or disabled, see the Voice Call feature.

# **1.2.4 OAM Programming View**

# **1.2.4.1 Levels of Access**

The following table shows the levels of access required for users to program OAM changes.

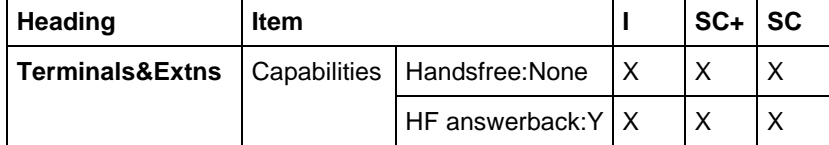

See "Terminals&Extns - Capabilities".

#### **1.2.4.2 Programming Handsfree**

Handsfree is programmed on a set-by-set basis in OAM Programming, Terminals&Extns>Capabilities>Handsfree:None. It can be set to Std, Auto, or None. The default is underlined.

If Handsfree is enabled, the set has a  $\Box$  Handsfree Rey assigned to the bottom rightmost programmable key with an indicator.

#### **1.2.4.3 Programming Handsfree Answerback**

Handsfree Answerback capability is enabled or disabled on a set-by-set basis in OAM Programming, Terminals&Extns>Capabilities>HF answerback: Y. Values of HF Answerback are Y or N. The default is underlined.

This capability is independent of enabling or disabling of Handsfree capability, and does not require a  $\lceil \frac{\text{Handsfree}}{\text{Mult}} \rceil$  key.

#### **1.2.5 \*\*EXTN/\*\*LINE**

 $N/A$ 

# **1.3 Technical Specification (Limits/Constraints)**

Handsfree is not available for M7100 sets.

The  $\lceil \frac{\text{Hangline}}{\text{Mung}} \rceil$  key always appears at the bottom rightmost key of the set.

#### **1.4 Interactions**

For more information on interactions, see the Voice Call feature.

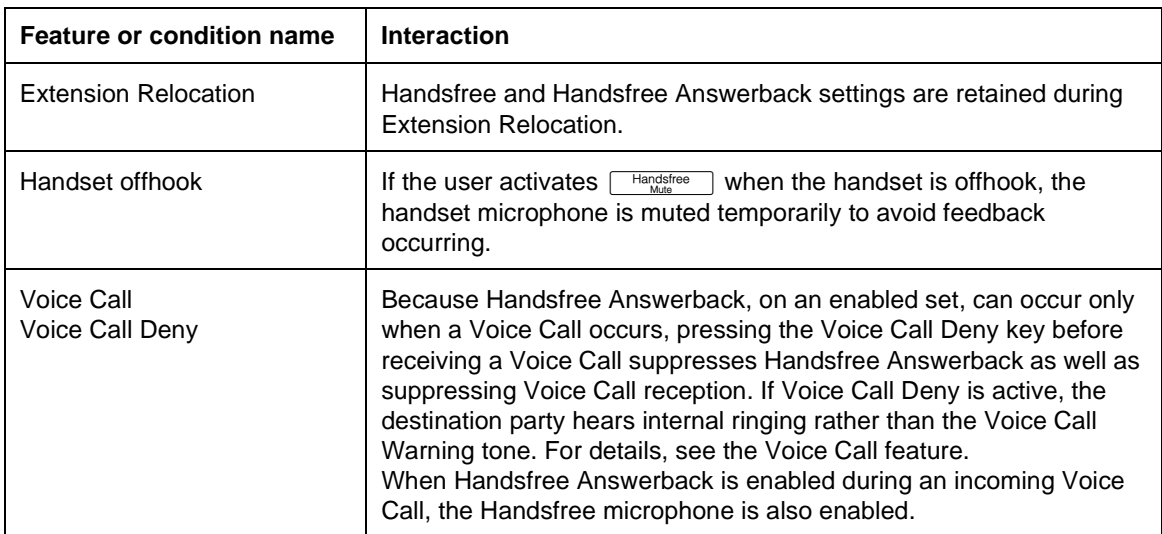

# **Headset**

# **1.1 Overview**

# **1.1.1 Description**

A headset can be attached to the M7208, M7310 or M7324 set to allow the user to converse without using the handset or  $\lceil \frac{\text{Hangsfree}}{\text{Mute}} \rceil$  key.

## **1.1.2 Rationale for Feature**

See "1.1.1 Description".

# **1.1.3 General Definitions**

N/A

#### **1.1.4 General Procedures** N/A

# **1.2 Feature Details**

## **1.2.1 Controls**

Physical attachment of the headset jack to the telephone base, and **Frandished** 

# **1.2.2 Message Displays**

N/A

# **1.2.3 End User View**

When attached, the headset automatically assumes the functionality of the Handsfree unit. All rules and interactions described in Handsfree apply to the Headset when it is attached.

The  $\lceil \frac{\text{Hangline}}{\text{Mung}} \rceil$  key can be used to activate the headset and to control headset microphone muting. The volume adjustment bar controls the headset speaker volume when the headset is active.

When the set is idle, Page announcements are directed through the set loudspeaker, whether or not the headset is attached to the set.

Incoming Voice Calls are presented on the headset. If a Voice Call is received, it makes use of the headset microphone and earpiece if the headset is connected. Otherwise, it makes use of the Handsfree microphone and speaker. The volume level of Voice Call announcements presented to the headset may be uncomfortable. In this case, the user can disable Voice Call reception by pressing the Voice Call Deny programmed key (or dialpad code).

Voice Call reception, Onhook Dialing, and Listen on Hold use the headset earpiece if the headset is connected. These features are available to all set users, and are not dependent on programming.

The headset operates only if Handsfree is set to either Auto or Std in System Administration.

Dialpad feedback tones and call progress tones are presented through the headset when it is connected. The following tones are presented through the loudspeaker in the set and not through the headset

- Attention tone
- Attenuated Ringing
- Background Music
- Error tone
- Held Line Reminder tones
- Microphone On Warning tone
- Page Alert tone
- Priority Call Alert tone
- Ringing tone

#### **1.2.4 OAM Programming View**

Handsfree capability can be enabled or disabled for each set in Terminals&Extns: > Capabilities > Handsfree: None.

See "Terminals&Extns - Capabilities".

For details on programming Handsfree settings, refer to the Handsfree feature.

#### **1.2.5 \*\*EXTN/ \*\*LINE**

N/A

# **1.3 Technical Specification (Limits/Constraints)**

The M7100 set does not support the use of a headset. The headset operates only if Handsfree is set to either Auto or std in OAM Programming.

#### **1.4 Interactions**

See also the Handsfree interactions.

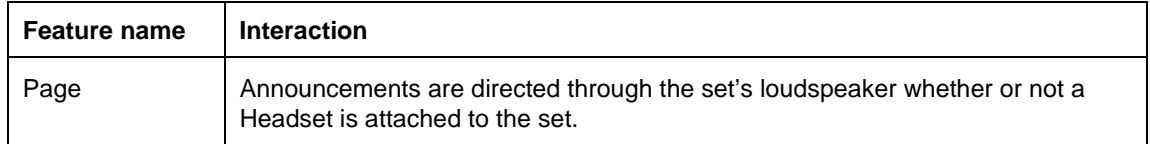
## **1.1.1 Description**

The handsets on the M7310, M7208 and M7324 sets are hearing-aid compatible following the requirements of FCC Rules Part 68, Subpart D, and CS03 Specifications.

## **1.1.2 Rationale for Feature**

See "1.1.1 Description".

- **1.1.3 General Definitions** N/A
- **1.1.4 General Procedures** N/A

## **1.2 Feature Details**

- **1.2.1 Controls** N/A
- **1.2.2 Message Displays** N/A
- **1.2.3 End User View** N/A
- **1.2.4 OAM Programming View** N/A
- **1.2.5 \*\*EXTN/\*\*LINE** N/A

# **1.3 Technical Specification (Limits/Constraints)**

N/A

**1.4 Interactions**

N/A

## **1.1.1 Description**

This feature generates a transient message display and periodic Held Line Reminder Tones tones if an external line is held for a time exceeding a limit set in OAM Programming. This feature does not apply to internal calls.

## **1.1.2 Rationale for Feature**

A person at a set with many calls on hold can read the display to see which line has been held longest.

### **1.1.3 General Definitions**

 $N/A$ 

#### **1.1.4 General Procedures**

N/A

## **1.2 Feature Details**

**1.2.1 Controls**

N/A

### **1.2.2 Message Displays**

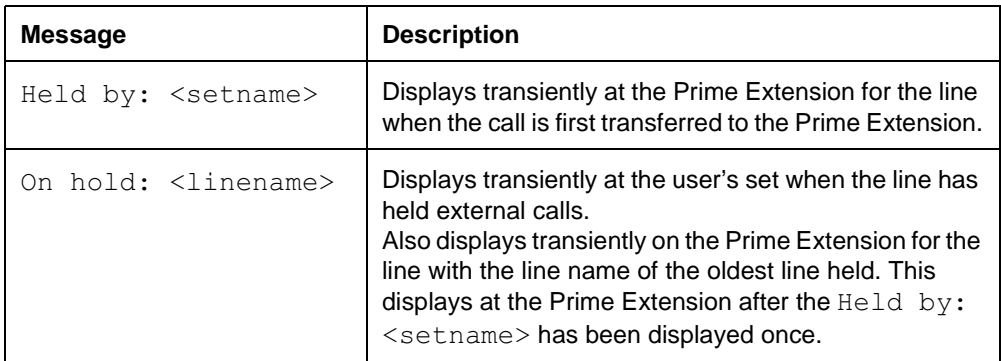

### **1.2.3 End User View**

Once Held Line Reminder is enabled in OAM Programming, it is automatic.

The user hears tones that remind them that an external line has been left on hold.

Held Line Reminder tone is presented through the set speaker, regardless of the set's calling state or its onhook or offhook status. If the set is active on another call, Held Line Reminder tone at attenuated volume is presented to the speaker.

The Held Line Reminder tone is repeated periodically at the time interval set in OAM Programming until the call is reaccessed. If the line does not have Disconnect Supervision set to  $\text{Super}$ , Held Line Reminder continues to be presented to a held line if the far end has disconnected. If the held call is disconnected by a system timeout, the Held Line Reminder tone is discontinued. Held Line Reminder tone and message are suppressed on an outgoing external line if the user has been active on that line for less than ten seconds. This reduces the possibility of the Held Line Reminder message overwriting digits being dialed by the user. The situation is similar to the suppression of call display when busy for the first ten seconds of an outgoing external call.

If the set has more than one held line, only one Held Line Reminder is presented to the set. That is, if a second call exceeds the Held Line Reminder timeout when a previous call has already started presenting Held Line Reminder tones, no change occurs in the number of tones or their timing.

If a second call exceeds the Held Line Reminder timeout at the Prime Extension, it does not generate any additional tones at the Prime Extension as long as the original Held Line Reminder is in effect.

### **1.2.3.1 Held Line Reminder Extension to Prime Extension**

If the call is still on hold 120 seconds after the first reminder, Held Line Reminder tone is extended to the Prime Extension for that line, if the line is not a Private Line. The message  $\text{Held by: }$  <setname> appears at the Prime Extension when the call is transferred. For each subsequent reminder, the message On hold: <linename> appears. When Held Line Reminder is extended to the Prime Extension, the indicator for that line at the Prime Extension changes to show I-Hold instead of U-Hold status. The held line is forwarded to the Prime Extension.

## **1.2.4 OAM Programming View**

#### **1.2.4.1 Levels of Access**

The following table shows the levels of access required for users to program OAM changes.

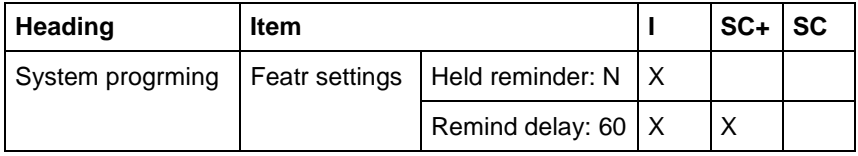

### **1.2.4.2 Programming Held Line Reminder**

Whether or not the system presents Held Line Reminder tones is based on the value of the Held reminder prompt in System programming. The values are Y or  $N$ . The default is underlined. The timeout from the time a call is held until the first Held Line Reminder tone (Remind delay) is programmable as: 30, 60, 90, 120, 150, or 180 seconds. The default is underlined.

See "System Programming - Feature Settings".

### **1.2.5 \*\*EXTN/\*\*LINE**

 $N/A$ 

## **1.3 Technical Specification (Limits/Constraints)**

N/A

## **1.4 Interactions**

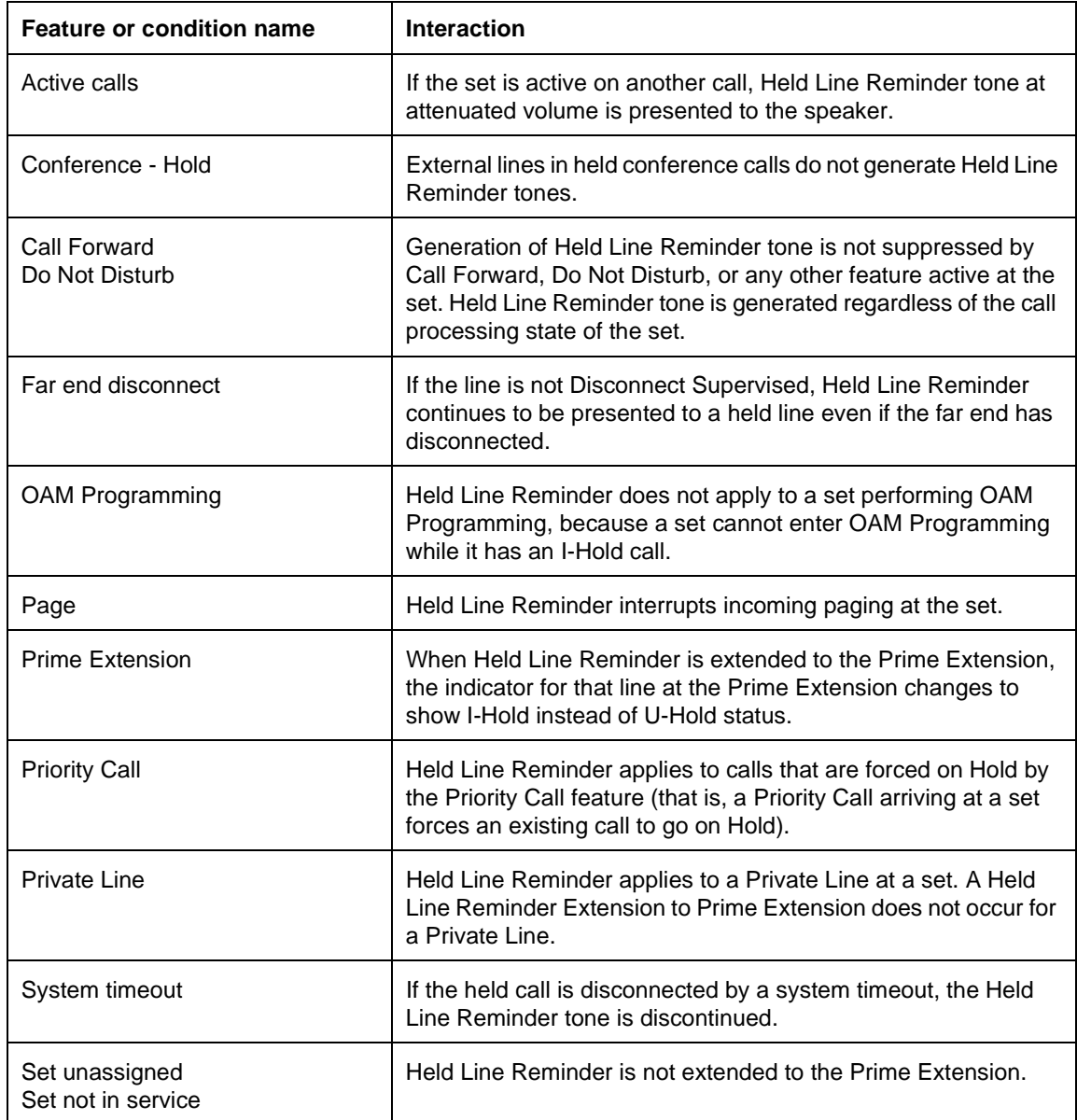

## **1.1.1 Description**

An established external or internal call can be put on Hold by any of the following methods:

- manually
	- when the user presses  $H_{old}$  (Manual Hold)
	- when the user presses  $F$ eature and then  $H$ old  $\Box$ , or  $F$ eature  $\Box$  [7] [9] to place an external call on Exclusive Hold, which prevents all other users who have an appearance of that line from retrieving the call (Exclusive Hold)
- automatically
	- when a call is active, and another line is selected manually or automatically, and the system attempts to place the original call on hold (Automatic Hold)
	- when an external line on which no digits have been dialed is placed on hold, by the user's subsequent selecting of another line (Full Automatic Hold)

Once a call is on hold, the Listen on Hold feature option allows a user to monitor a held call without speaking.

From a caller's perspective, Music/Tone on Hold presents music or a periodic tone for held external calls. Silence on Hold is an absence of the music or tones that would be heard by the held external caller. Music on Hold and Tone on Hold do not apply to internal calls.

### **1.1.2 Rationale for Feature**

Hold allows the user to suspend a conversation without losing the call. Hold also allows the user to deal with another incoming or outgoing call or without losing the first call.

### **1.1.2.1 Exclusive Hold**

Normally, a call held by one Norstar set can be accessed by another set that has a line key for the same line. This is a standard method of transferring calls in a system that uses Square sets. Exclusive Hold prevents this access for a specific call, so that only the user who held the call can reaccess it.

### **1.1.2.2 Automatic Hold**

 or dropping the call. This reduces the number of key presses required to Automatic Hold allows a user on a call to access another line without pressing deal with multiple calls.

#### **1.1.2.3 Full Automatic Hold**

It may be undesirable to Hold an external line automatically when the user selects an idle external line and, without dialing on it, performs an action that selects another line. The Norstar system does not know the exact state of the original external line. The line may be in dial-tone state, in which case the user wants it to

1 of 8

be dropped rather than placed on hold. However, two cases occur for which the user does want the line to be held:

- glare (that is, selecting a line that was apparently idle resulted in answering an incoming call for which ringing was not presented)
- direct line or Hotline (that is, selecting the line initiated a call automatically, with no dialing required)

#### **1.1.2.4 Music or Tones on Hold**

Music or Tones on Hold is provided to reassure held parties that they are in a held state and have not been disconnected.

#### **1.1.3 General Definitions**

N/A

## **1.1.4 General Procedures**

N/A

### **1.2 Feature Details**

## **1.2.1 Controls**

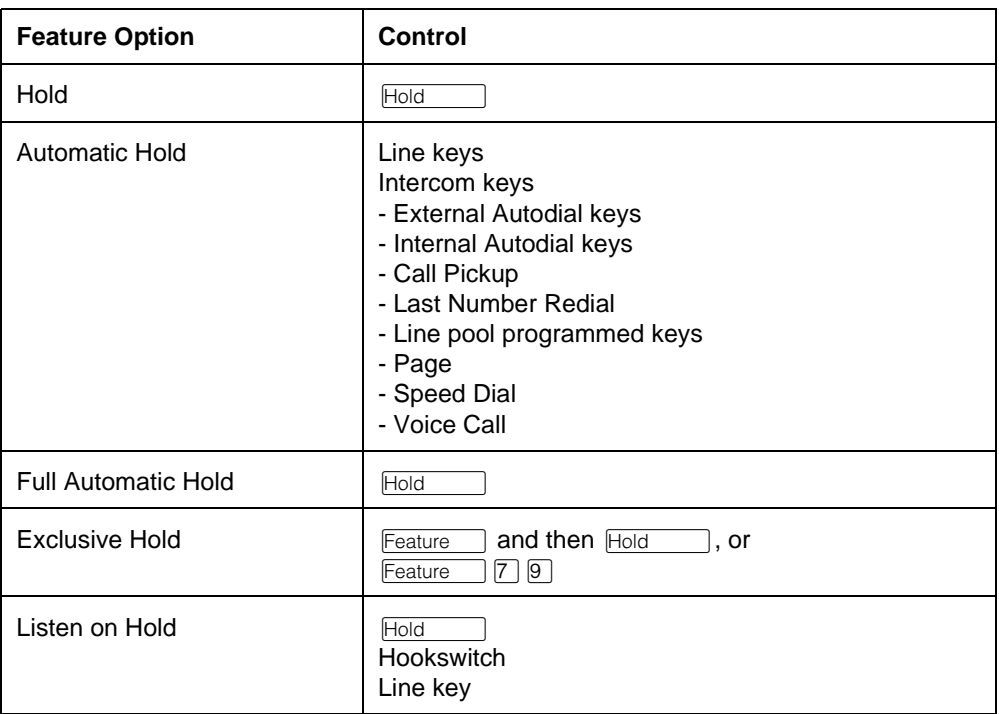

#### **1.2.2 Message Displays**

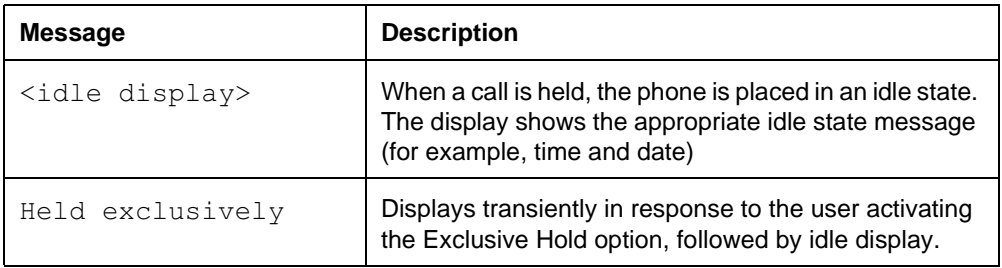

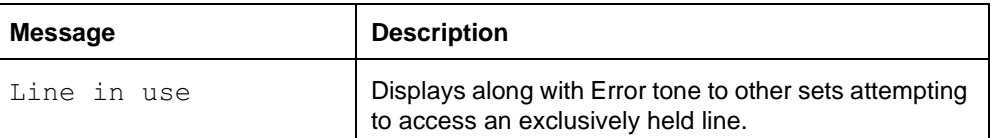

#### **1.2.3 Caller View**

#### **1.2.3.1 Music/Tone/Silence on Hold**

When an external line is put on hold either automatically or by the called party's pressing  $\overline{H}_{old}$ , the held line receives tone, music, or silence, depending on OAM programming.

The tone is internally generated by the system and is provided as intermittent bursts of tone to the held external line every eight seconds.

Music on held lines is provided by a customer-supplied music source, which is connected to the CCU. If the system is not programmed to provide music on held lines, plugging in the music source does not present music to the held line.

Music on Hold and Tone on Hold do not apply to internal calls.

#### **1.2.4 End User View**

#### **1.2.4.1 Hold**

If  $\overline{\text{Hol}}$  is pressed:

- internal calls in connected state are held
- internal calls in Dial tone, Ringback, Reorder, or Ringing state are disconnected
- external calls that are connected, or are in dial tone, busy, ringback, or reorder state are held
- A connected call is held automatically if the user presses another line key, or if the user presses a programmed key, the Transfer display key, or any display key that selects a line to make a call.

When a call is placed on hold, the associated line indicator flashes.

To reconnect to a held call, the user presses the associated line key.

If the user presses a held line key to unhold a call while onhook, the Listen on Hold feature option applies if the set is not in Handsfree mode. If set is in Handsfree mode, the call is connected with the Handsfree voice path enabled.

An external call is held publicly if it is not on a Private Line (as designated in Administration Programming). Other sets with an appearance of the line can remove it from Hold. An external call on a Private Line is usually held exclusively, which means that other sets cannot remove the call from Hold. (For more details, see the Private Lines feature.) Internal calls are always held exclusively.

An external call can be placed on Exclusive Hold by activating Exclusive Hold instead of pressing  $H_{old}$ . For details, refer to "1.2.4.3 Exclusive Hold".

A held external line call can be accessed by any other set having an appearance of that held line. Once the call is accessed by another set, the original set cannot reaccess the line, unless the call is placed on Hold again.

If an external call appearing on an intercom key at a set is held and then unheld by another set that has an appearance of the external line, the call is cleared from the intercom key when it is unheld. This occurs because the original set no longer has access to the call.

Norstar allows both parties in an internal call to place the call on hold at the same time (Mutual Hold). The call is reconnected when both parties have reselected the line.

An internal call held at one end can be disconnected by the user at the other end.

An active call is subject to Automatic Hold if another external line key or intercom key is selected.

To release a held call, the user must first reconnect the call, and then disconnect by pressing  $\boxed{\mathbb{R}s}$  or replacing the handset.

If a user holds a call and then unplugs the set, the call is dropped within a few minutes, as the result of maintenance routines in the software. The same rule applies to calls in other states.

If an external call remains on hold for two hours, it is disconnected. This timeout is a safeguard against tying up a line indefinitely.

#### **1.2.4.2 Mutual Hold**

Mutual Hold allows the internal parties involved in a call to place it on hold without the call being dropped. When the parties reaccess the call by pressing the held line key, the call is reconnected. Mutual Hold allows the user to activate the Listen on Hold feature option or deal with another call when placed on hold by an internal party.

#### **1.2.4.3 Exclusive Hold**

If Exclusive Hold is pressed ( $F$ eature and then  $F$ Iold and  $F$  or  $F$ eature  $[7]$  [9]), only the original holding set can unhold the call. This is done by pressing the held line key, as for calls held normally.

To make an exclusively held call accessible to other sets, the call must first be unheld, and then placed on normal Hold.

#### **1.2.4.4 Automatic Hold**

A connected call is held automatically if

- the user presses another line key
- the user presses a programmed key or display keys that select a line to make a call

Automatic Hold allows the user to alternate between two or more calls by pressing a line key or intercom key to switch from one call to another.

If a user is active on a call and attempts to access another call, whether or not they intended to select another internal or external line directly or indirectly, the system attempts to place the active call on hold. A line held automatically behaves in an identical manner to a line held manually.

After activating Automatic Hold, the user proceeds normally, according to the status of the selected resource (for example, it can be unheld if held, picked up if idle, present Overflow tone if busy, and so on).

If an internal call is not in connected state, it is dropped rather than being placed on hold. An outgoing unanswered internal call cannot be held, and is automatically released if Hold is attempted. An attempt to automatically hold an internal line on which an Overflow tone is presented results in the line being released, and the Overflow tone being removed.

External lines on which no digits have been dialed are not held automatically unless the Full Automatic Hold feature option is enabled. For details, see "1.2.4.5 Full Automatic Hold".

#### **1.2.4.5 Full Automatic Hold**

If enabled in OAM Programming, Full Automatic Hold places an external line on which no digits have been dialed on hold, if the user subsequently selects another line.

If Full Automatic Hold is disabled, the user who has not dialed on an outgoing external line and wishes to switch to another line without the call being dropped must press  $H_{old}$  before switching to the new line.

If Full Automatic Hold is enabled, the user who has not dialed on an outgoing external line and wishes to drop it when switching to another line must press before switching to the new line.

Full Automatic Hold does not affect internal calls. The state of an internal call is known, and if it is put on hold before the destination answers, the call is dropped in all cases.

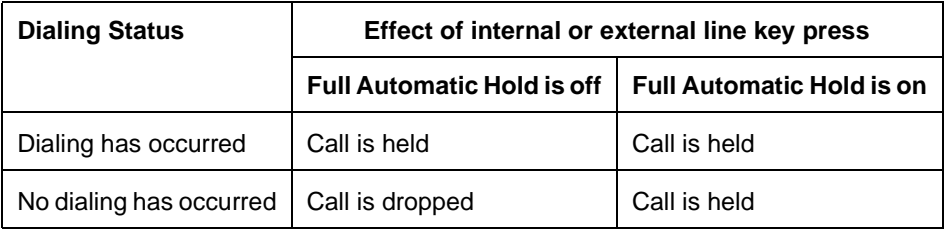

### **1.2.4.6 Listen on Hold**

If the user is conversing using the handset, and the other party holds the call or withdraws from it temporarily, the user can Hold the call, replace the handset, and press the held line key, and then attend to other matters while listening for the other party to resume the conversation.

 $\begin{array}{|c|c|c|}\n\hline\n\text{Handsfree} & \text{if it is enabled.}\n\end{array}$ To resume the two-way conversation, the user lifts the handset, or presses Listen on Hold works in the same manner whether or not the set has Handsfree capability enabled in OAM Programming.

On sets with Handsfree capability enabled in OAM Programming, an alternative to Listen on Hold when conversing through the handset is to press **Figardsfree** twice, once to activate the Handsfree feature, and once to mute the Handsfree microphone, and then replace the handset.

This feature option applies to any handset call, internal or external.

To activate this feature option, the user must place the call on hold and then place the handset onhook. Otherwise, the call is dropped.

Listen on Hold activates the speaker only, whether or not the set has Handsfree capability.

#### **1.2.4.7 I-Hold and U-Hold Indication**

The indicators for the M7208, M7310 and M7324 sets in Norstar have two flashing rates used for Hold status indication. The I-Hold rate is the rate seen at the set that has placed a call on hold. The U-Hold rate refers to the rate seen at a set when another set that has the same line appearance has placed a call on hold.

For internal calls, the line indicator flashes at the I-Hold rate at the Hold initiator's set, and continues to show active state at the other set. If both ends are held (Mutual Hold), the I-Hold flash rate appears on the line indicator at both sets. U-Hold is not displayed for internal calls.

For external calls, the appearance at the set holding the call flashes at the I-Hold rate, while all other appearances in the system flash at the U-Hold rate. If Exclusive Hold is used, there is no U-Hold appearance.

For information on indicator status for held Conference calls, refer to the Conference Hold section of the Conference feature description.

#### **1.2.5 User Programming View**

The user can program one Exclusive Hold key for each set. An indicator is not used.

### **1.2.6 OAM Programming View**

#### **1.2.6.1 Levels of Access**

The following table shows the levels of access required for users to program OAM changes.

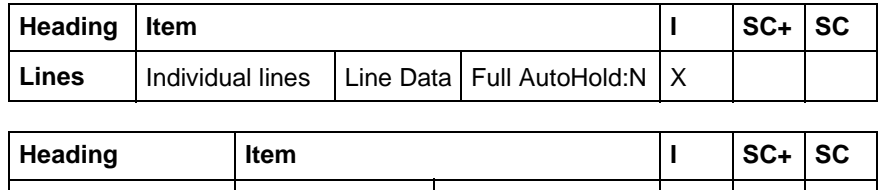

#### **1.2.6.2 Programming Full Automatic Hold**

**System prgrming** | Featr settings | On hold:Tones | X | X

See "Lines".

Each external line can be programmed in Lines>Line Data> Full Autohold: N to have Full Automatic Hold enabled or disabled for outgoing calls on which no digits have been dialed. The default is (No).

#### **1.2.6.3 Programming Music/Tone/Silence on Hold**

See "System Programming - Feature Settings".

Held external lines can be programmed on a system-wide basis in System prgrming>Featr settings>On hold: Tones to be presented with Tones, Music, or Silence. The default is underlined.

## **1.2.7 \*\*EXTN/ \*\*LINE**

N/A

## **1.3 Technical Specification (Limits/Constraints)**

N/A

#### **1.4 Interactions**

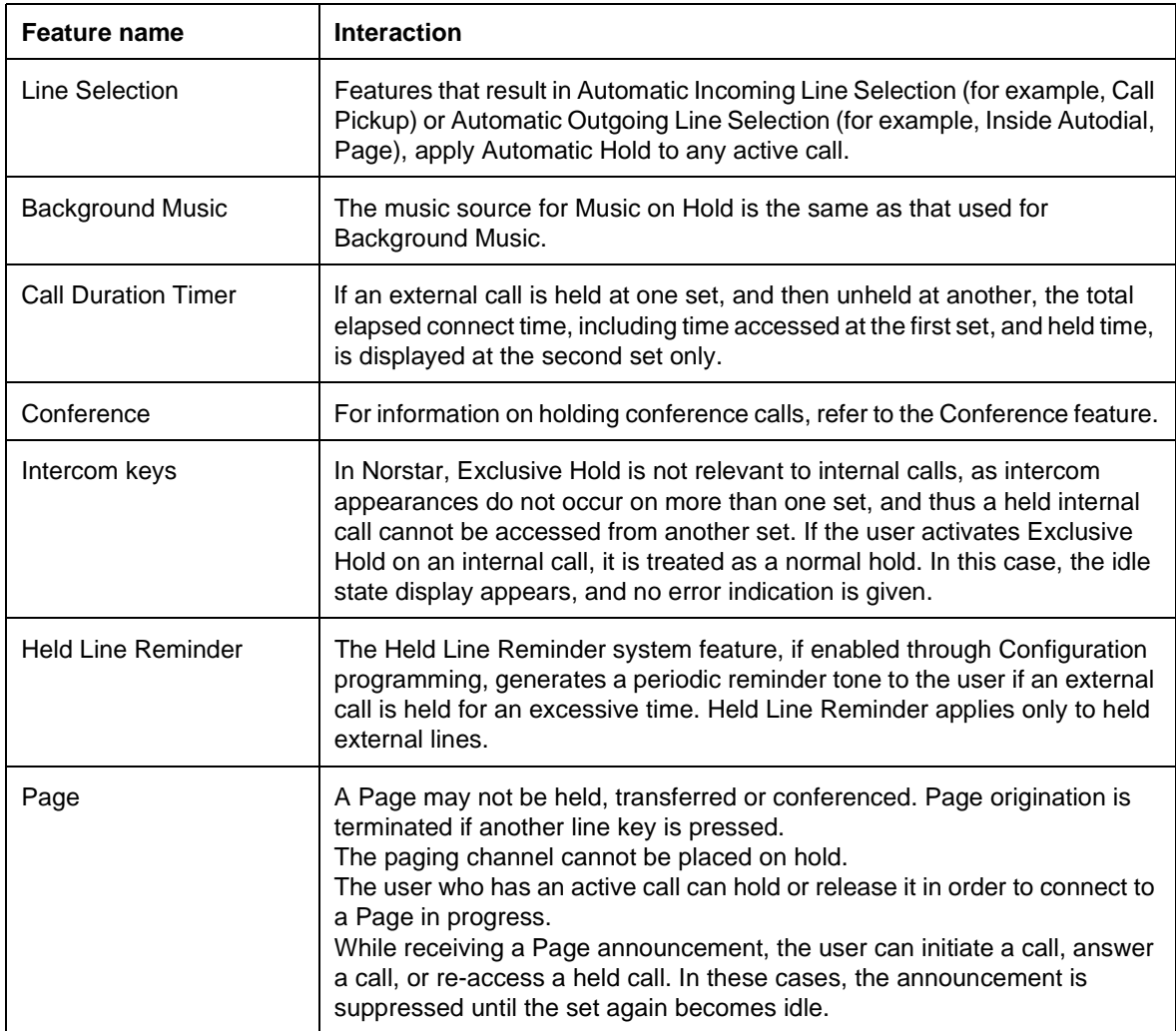

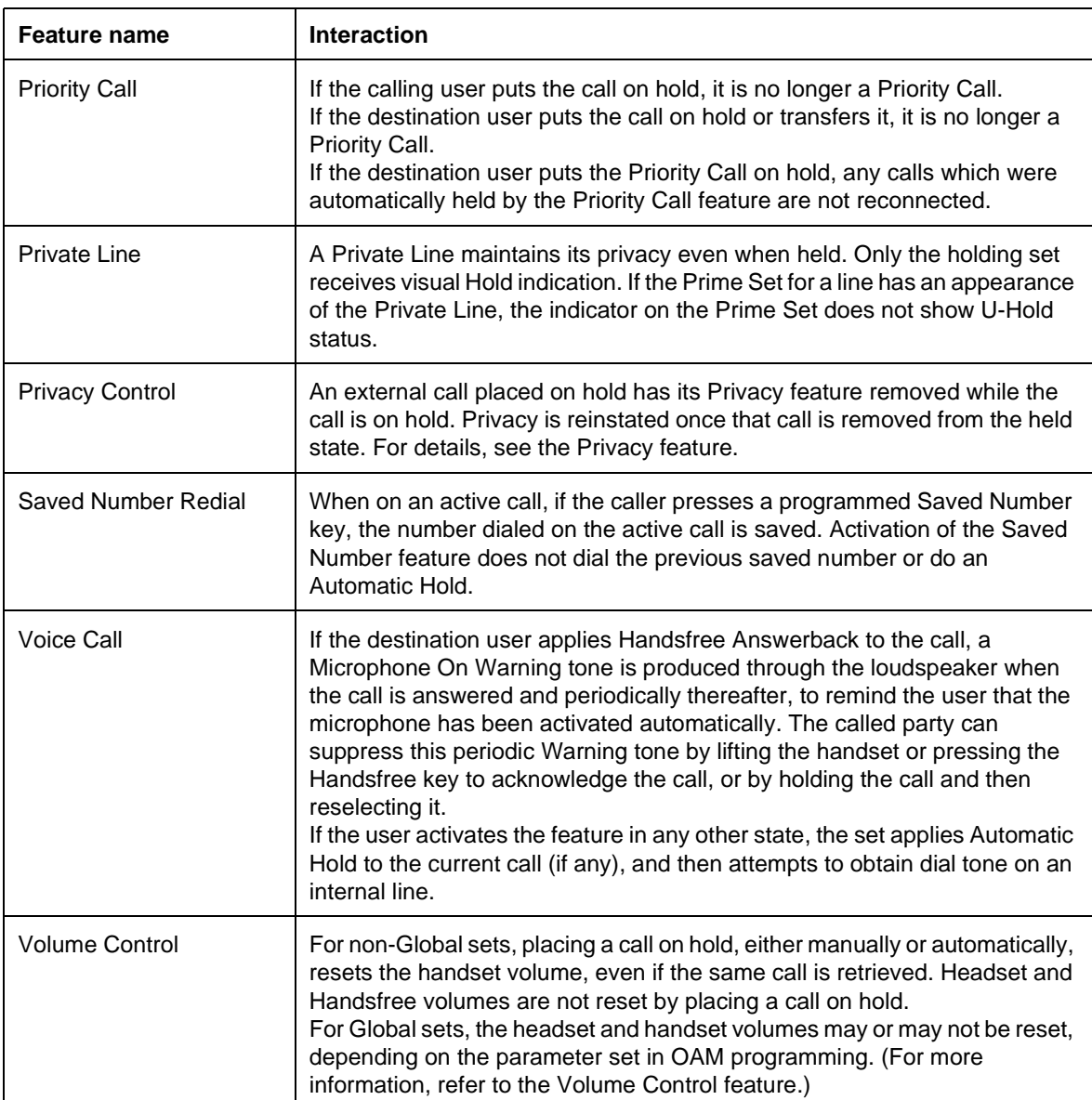

## **1.1.1 Description**

Hospitality Services (HS) is a group of new features designed to offer improved or automated services by telephone to customers or residents of small- to mediumsized hotels, motels, or hospitals.

The services offered are an alarm service, a room occupancy feature, and a room condition feature:

- The Alarm time feature gives alarm-clock capability to Norstar telephones and analogue telephones connected to an analogue terminal adapter (ATA). Both room extensions and common extensions can be programmed to sound an audible alert at a requested time.
- The Room occupancy (RO) feature allows front desk operators to assign dialling restrictions to room extensions. The RO feature does not apply to common extensions.
- The Room condition (RC) feature allows users to exchange information about the serviced state of a room. Users are front desk attendants, cleaning or maintenance personnel of an establishment. The RC feature is not available from a common extension.

The Notification of Expired Alarms enhancement makes it possible to indicate to a designated Norstar telephone that an alarm has reached its retry limit and has been abandoned.

## **1.1.2 Rationale for Feature**

Operators of small- to medium-sized hotels, motels, or hospitals can reduce service overhead by having Hospitality Services available. Services normally performed by operator or room service personnel can now be automated or performed by room occupants.

Room occupants gain improved services through immediate access to basic functions like requesting wakeup calls, reminders, variable dial allowance levels in the room, and accurate tracking of the room's service requirements.

### **1.1.3 General Definitions**

N/A

#### **1.1.4 General Procedures** N/A

## **1.2 Feature Details**

#### **1.2.1 Controls**

Feature  $\boxed{8}$   $\boxed{7}$   $\boxed{5}$  to activate the alarm feature for a room or common extension

Feature  $\boxed{\text{B}}$   $\boxed{7}$   $\boxed{7}$  to activate the alarm feature from an admin extension

Feature  $\mathbb{F}$   $\mathbb{F}$   $\mathbb{F}$   $\mathbb{F}$   $\mathbb{F}$   $\mathbb{F}$  or  $\mathbb{F}$  while programming to cancel the alarm feature

Feature  $\boxed{8}$   $\boxed{7}$   $\boxed{9}$  to activate the room occupancy feature

Feature  $\boxed{8}$   $\boxed{7}$   $\boxed{6}$  to activate the room condition feature for a room or common extension

Feature  $\boxed{8}$   $\boxed{7}$   $\boxed{8}$  to activate the room condition feature from an admin extension

## **1.2.2 End User View**

## **1.2.2.1 Alarm Feature**

The end user may see some or all of these prompts during programming:

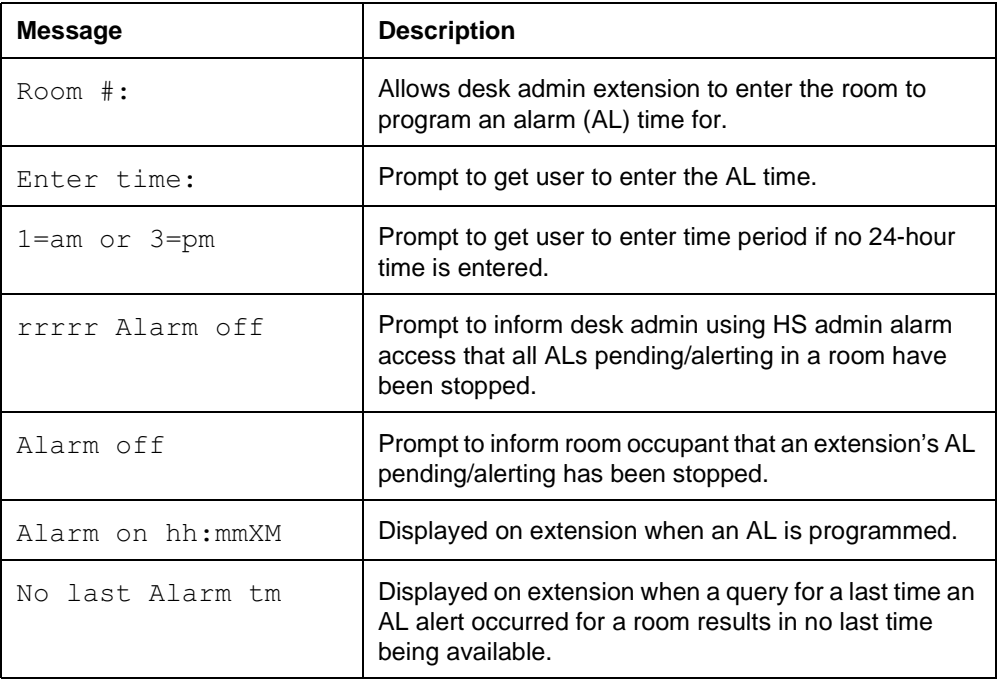

#### **1.2.2.2 Room Occupancy Feature**

The end user may see some or all of these prompts during programming:

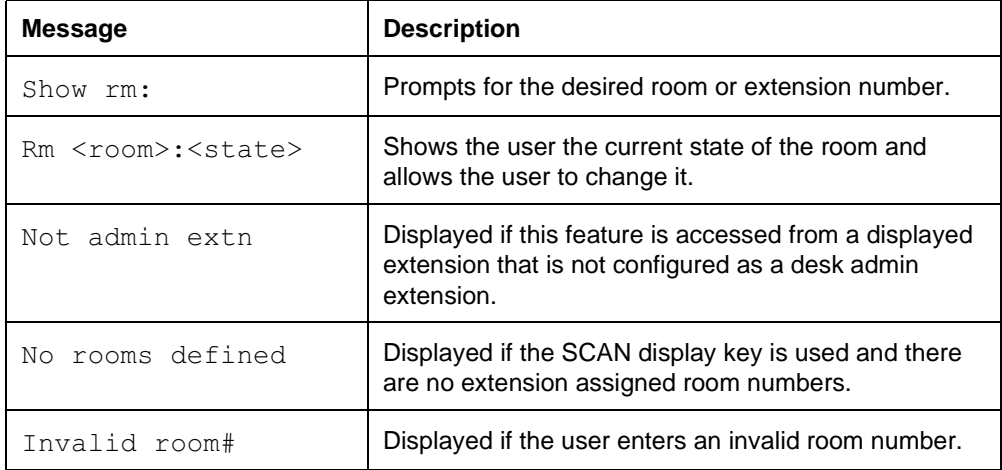

A password may be defined to restrict access to the feature (for example, the HS admin desk access password) on a per-extension basis.

#### **1.2.2.3 Room Condition Feature**

The end user may see some or all of these prompts during programming:

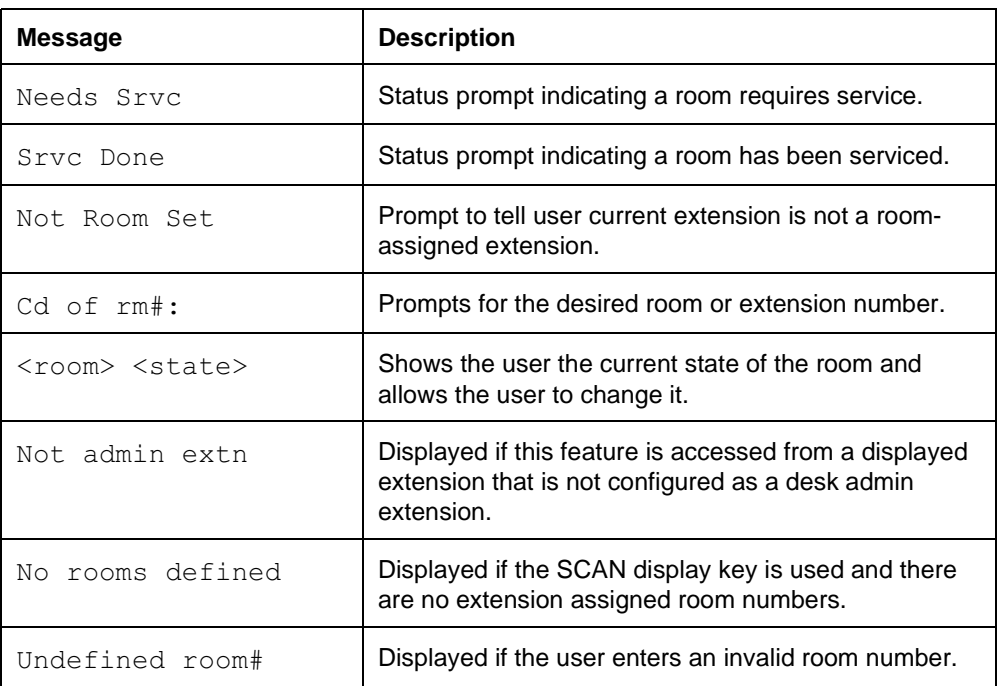

A password may be defined to restrict access to the feature for cleaning staff or desk administration or both.

#### **1.2.3 OAM Programming View**

#### **1.2.3.1 Levels of Access**

The following table shows the levels of access required to program OAM changes.

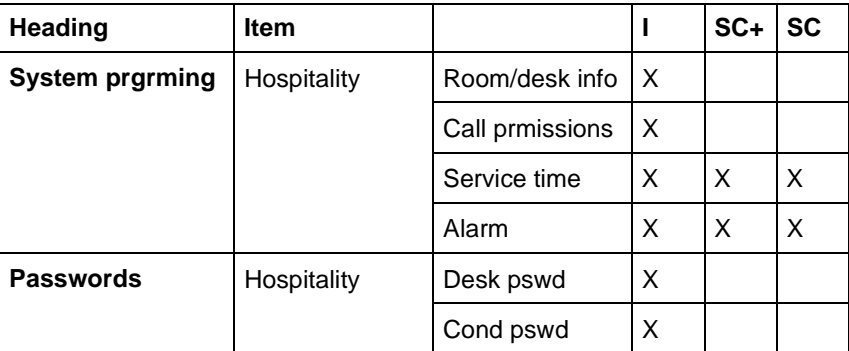

See "System Programming - Hospitality" and "Passwords - Hospitality".

#### **1.2.3.2 Programming Hospitality Services**

Hospitality Services is programmed in System prgrming Hospitality. This is the main heading for all hospitality feature settings.

The following entries in the OAM structure apply to programming Hospitality Services:

• Hospitality — main heading for all hospitality feature settings

- Room/desk info main heading for room number and desk extension assignment
- Call prmissions main heading for call permission filter settings (associated with the Room Occupancy feature)
- Service time main heading for Room Condition service time
- Alarm main heading for alarm settings

#### **Room/desk Information**

Room/desk info is programmed in System prgrming Hospitality Room/ desk info. This is the main heading for room number and desk extension assignment.

Sub-entries are as follows:

- Show extn: prompts the user to enter an extension number. The SCAN display key displays the first extension with hospitality settings enabled. The LIST display key shows the first extension.
- Room #: shows the room number currently assigned to the extension. If no room number is set (None), the extension is considered a common set. CLR clears the room number,  $BKSP$  erases the last character, and  $OK$  sets the room number parameter. The CANCL display key restores the previous room number value.
- Adm pwd req'd: shows whether the current set is allowed to use the HS admin hospitality features. Note that only M7310 and M7324 sets have access to these features. The default is  $Y$ .

See "System Programming - Hospitality".

#### **Call Permissions**

Call permissions are programmed in System prgrming Hospitality  $\mathcal{L}$  Call prmssions. This is the main heading for call restriction filter settings.

Sub-entries are as follows:

- Vacant:00 shows the current vacant state dialing filter.
- Basic:00 shows the current basic state dialing filter.
- Mid:00 shows the current mid state dialing filter.
- Full:00 shows the current full state dialing filter.
- Filter:  $\Box$  allows the user to type in a new filter number. CANCL and navigating HEADING will return to the previous value.

See "System Programming - Hospitality - Call Prmissions".

#### **Service Time**

Service time is programmed in System prgrming Hospitality Service . This is the main heading for room condition service time.

Sub-entries are as follows:

Hour:00 shows the current service time hour. The default is  $00$ .  $H_{\text{OUT}}$ : allows you to type in a new hour value. The CANCL display key or navigating HEADING returns you to the previous setting. The new value is applied once

two valid digits have been entered.

Minute:00 shows the current service time minute. The default is 00. Minute: \_\_ allows you to type in a new minute value. The CANCL display key or navigating  **will return to the previous setting. The new value is** applied once two valid digits have been entered.

#### **Alarms**

Alarms are programmed in System prgrming>Hospitality>Alarm. This is the main heading for alarm settings.

Sub-entries are as follows:

- Attn Attempts is the number of times an AL alert will attempt to get the user's attention before cancelling itself. CHANGE to change the value. The default is 3 seconds.
- Retry Intrvl is the duration in minutes between subsequent alert periods for the AL alert state. CHANGE to change the value. The default is 4.
- Attn Duration is the length of time in seconds for which an extension alerts when an AL alert state is entered. CHANGE to change the value. The default is 15 seconds.
- Time format indicates the choice of of either 12 hour or 24 hour format.
- Expired alarms is the main heading for the Notification of Expired Alarms enhancement. Notify extn: and Use tone: are both subentries. Notify extension specifies the extension at which notification will occur, and Use tone indicates whether a tone will indicate the visual notification that an alarm has expired.

See "System Programming - Hospitality - Alarm".

#### **Hospitality Passwords**

Passwords for Hospitality Services are programmed in Passwords>Hospitality.

The sub-entries are as follows:

- Desk pswd shows the current desk admin extension password, and allows the user to alter it. The default is 4677 ("HOSP"). Desk pswd:\_ prompts the user for a new "front desk" HS admin extension password. CANCL restores the previous value,  $OK$  terminates the input, and BKSP erases one digit.
- Cond pswd shows the current room condition password, and allows the user to alter it. CLR sets the password to "none". Cond pswd: \_ - prompts the user for a new room condition password. CANCL restores the previous value, OK terminates the input, and BKSP erases one digit.

#### See "Passwords - Hospitality".

#### **1.2.4 \*\*EXTN/\*\*LINE**

 $N/A$ 

## **1.3 Technical Specification (Limits/Constraints)**

Only extensions with assigned room numbers or desk admin extensions can access Hospitality Services.

Only desk admin extensions have access to the Room Occupancy feature.

Hospitality Services is an integrated set of features. It is not possible to assign only a sub-set of these features to a Norstar system.

Dialling restrictions for room extensions, defined in Restrictions under Terminals&Extns and Call restrns under Hospitality in System prgrming, replace dialling filters set under Services.

The Notification of Expired Alarms enhancement applies only to room-based alarms.

## **1.4 Interactions**

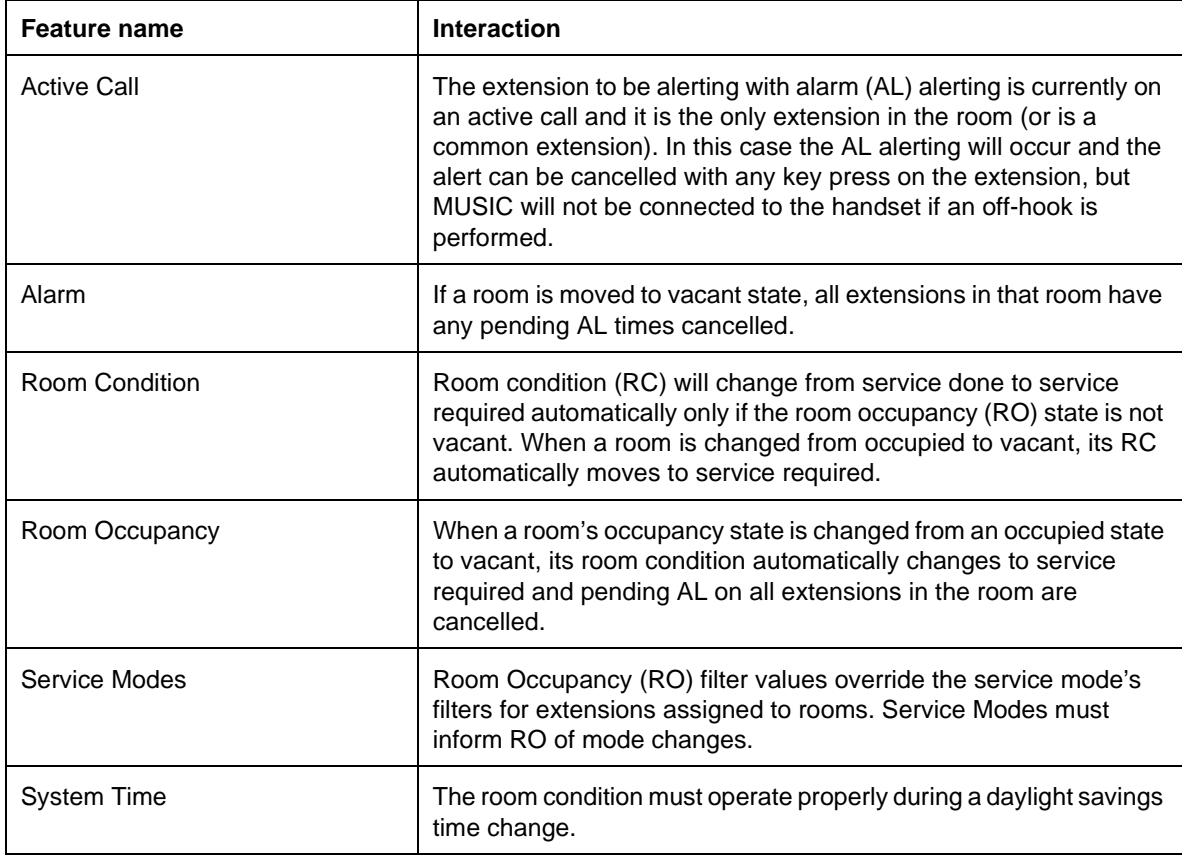

## **1.1.1 Description**

Host Delay is the time between system selection of an external line and the time when the Norstar system begins to send digits on that line. This is specified in on a system-wide basis in programming.

## **1.1.2 Rationale for Feature**

Host Delay maximizes the possibility that the far end is able to receive digits.

## **1.1.3 General Definitions**

N/A

## **1.1.4 General Procedures**

N/A

## **1.2 Feature Details**

### **1.2.1 End User View**

When the software detects that an external line is to be selected, a delay (Host Delay) is generated. After this delay occurs, Norstar dials digits on the line. If a line is available, dial tone is presented to the user.

If Host Delay is set to a long delay, and user does not know this, if they select a line and dial digits immediately, they may not hear dial tone. Additionally, the end user may not be aware of this system delay if they use Onhook Dialing (Automatic Dial and Predial).

## **1.2.2 OAM Programming View**

### **1.2.2.1 Levels of Access**

The following table shows the levels of access required for users to program OAM changes.

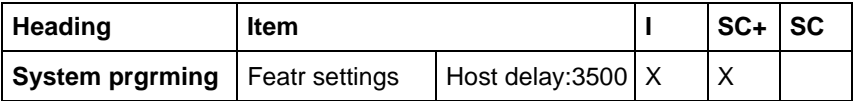

### **1.2.2.2 Programming Host Delay**

See "System Programming - Feature Settings".

Values are 1000, 1500, 2000, 2500, 3000, 3500, 4000, 4500, 5000, 5500, 6000, 6500, and 7000.

Host Delay is associated with Dial Tone Detect. The options are Detect or Delay. If Delay is chosen, the Host delay parameter is also used.

The defaults are underlined.

#### **1.2.3 \*\*EXTN/ \*\*LINE** N/A

# **1.3 Technical Specification (Limits/Constraints)**

N/A

## **1.4 Interactions**

N/A

## **Hotline**

## **1.1 Overview**

## **1.1.1 Description**

When the user goes offhook or presses the Handsfree key at a Hotline set, a predefined destination, internal or external, is called. The called set is termed the Hotline destination set.

## **1.1.2 Rationale for Feature**

See "1.2.1 Description".

## **1.1.3 General Definitions**

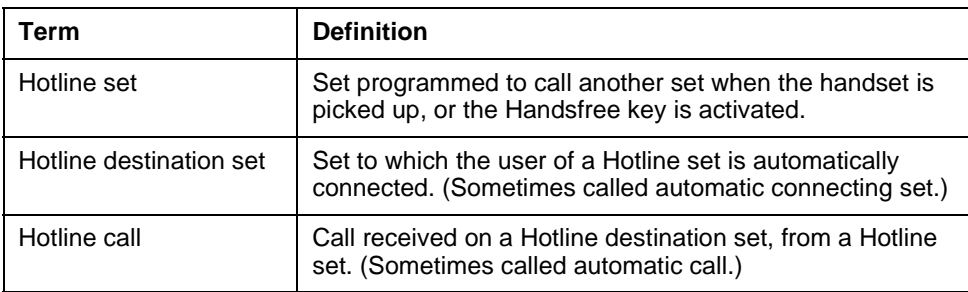

## **1.1.4 General Procedures**

N/A

## **1.2 Feature Details**

## 1.2.1 End User View

A Hotline connection between two sets is programmed on a set-by-set basis in OAM Programming. Any M7000 series set can be a Hotline set.

When the user at a Hotline set goes offhook or presses the Handsfree key, the Hotline destination set is dialed immediately. An internal caller is provided with Attention tone, followed by immediate feedback indicating that a call is being made. (In Compact ICS, Attention tone is given to internal callers only. If the call is initiated too quickly, the second half of the Attention tone is attenuated.

## **1.2.2 Message Displays**

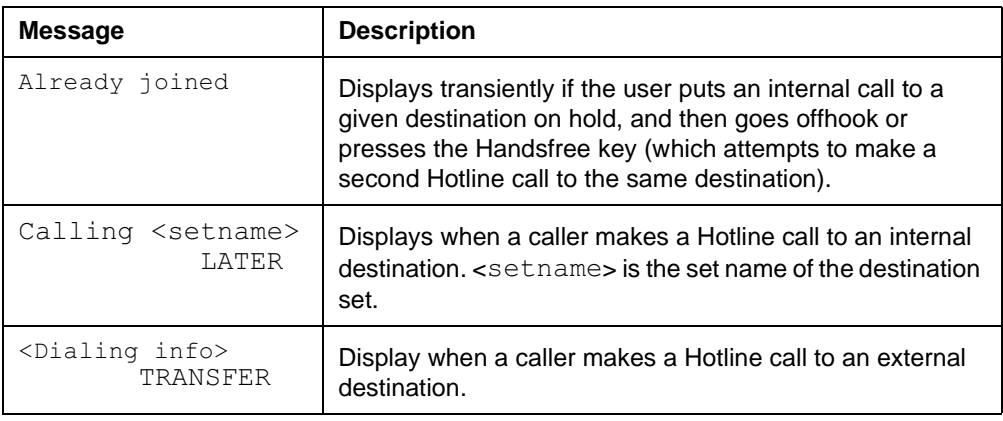

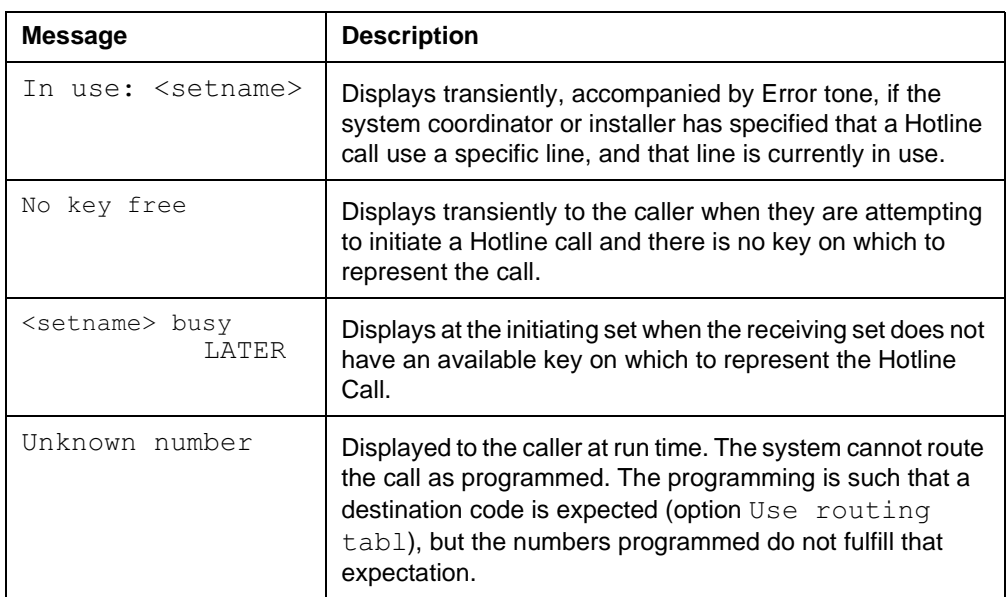

It is recommended that Hotline sets have some form of identification, showing that the set calls another location automatically when the user goes offhook.

The action of going offhook or pressing the Handsfree key, when no other line or key selection has preceded the action, causes a Hotline call to be made. Therefore, if the user is established on a call and wants to make a Hotline call, the user must Hold or release the non-Hotline call and perform the equivalent of going offhook (hanging up the handset and lifting it up again, using the hookswitch mechanism, or pressing the Handsfree key).

The user can make or receive calls other than Hotline calls. To make another type of call, the user selects a line manually before making a call. To answer an incoming call, the user can go offhook (if idle), or select the ringing line and then go offhook, or press the Handsfree key if it is enabled.

Hotline sets are used in emergency situations, though they need not be used exclusively for emergency calls. Therefore, other features are accessible from Hotline sets. The system programmer or the installer can limit access to features at any type of set by locking the set fully or partially. (See Extension Administration Lock).

A set cannot make a Hotline call if the calling set, or the set being called, has no free lines to which the call can be presented. Existing rules and messages apply.

## **1.2.3 OAM Programming View**

#### **1.2.3.1 Levels of Access**

The following table shows the levels of access required for users to program OAM changes.

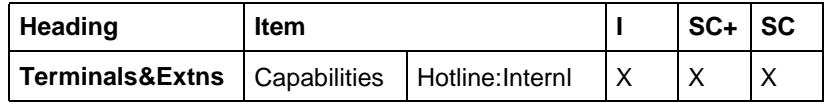

#### **1.2.3.2 Programming Hotline**

See "Terminals&Extns - Capabilities - Hotline".

#### See "Terminals&Extns - Capabilities - Hotline - Facility Selection".

The user is required to decide at the time of programming the Hotline whether the destination is internal or external. If the user specifies the destination to be internal, the call is not routed externally. Likewise, if the destination is defined as external, the system routes it externally, even if the entered numbers equal an internal DN.

As with (Network) Direct-dial, if the Hotline: None/Intrnl/Extrnl prompt is changed, but no number is then specified for its destination, or one is specified but then cancelled using the CANCL softkey, and then the user navigates away from the Hotline: None/Intrnl/Extrnl parameter, the transient message Hotline unchanged is presented and the previous value is restored.

If the user presses  $\overline{f}$  is before completing the entry of an internal or external number, the Hotline destination reverts to the previous setting.

#### **1.2.3.3 Digit Entry and Navigation**

For information on digit entry, navigation, and the behaviour of the display, refer to the Alpha entry feature.

#### **1.2.3.4 Programming an Internal Connection**

To specify the internal destination, the user enters an internal DN.If the user presses the CHANGE display key to clear the existing value, and then presses the HEADING key without specifying an internal number, the last specified internal Hotline number (either None or digits) is re-inserted as the internal value. If None is the internal value, the parameter  $H$ otline: Intrnl is also updated to show Hotline: None.

#### **1.2.3.5 Programming an External Connection**

If the user presses the  $CHANGE$  display key, and then presses the  $HEADING$  key without specifying any digits, the last specified external Hotline number (either None or digits) is re-inserted as the external value. If None is the external value, then the parameter Hotline: Extrnl is also updated to show Hotline: None.

#### **1.2.3.6 Programming the Facility**

The user can program the facility to be used when the external number is automatically dialed, as one of

- $\bullet$  Use line:\_\_\_\_
- $\bullet$  Pool code:\_
- Use prime line
- · Use routing tabl

The default is Use prime line.

For more information on Facility selection, refer to the Facility specification.

#### **1.2.4 \*\*EXTN/\*\*LINE**

N/A

## **1.3 Technical Specification (Limits/Constraints)**

A Hotline set cannot be programmed to connect to its own DN.

If the user selects Routing table as the external facility, the caller must have access to the line pool used by the routing table, or the Hotline call fails.

## **1.4 Interactions**

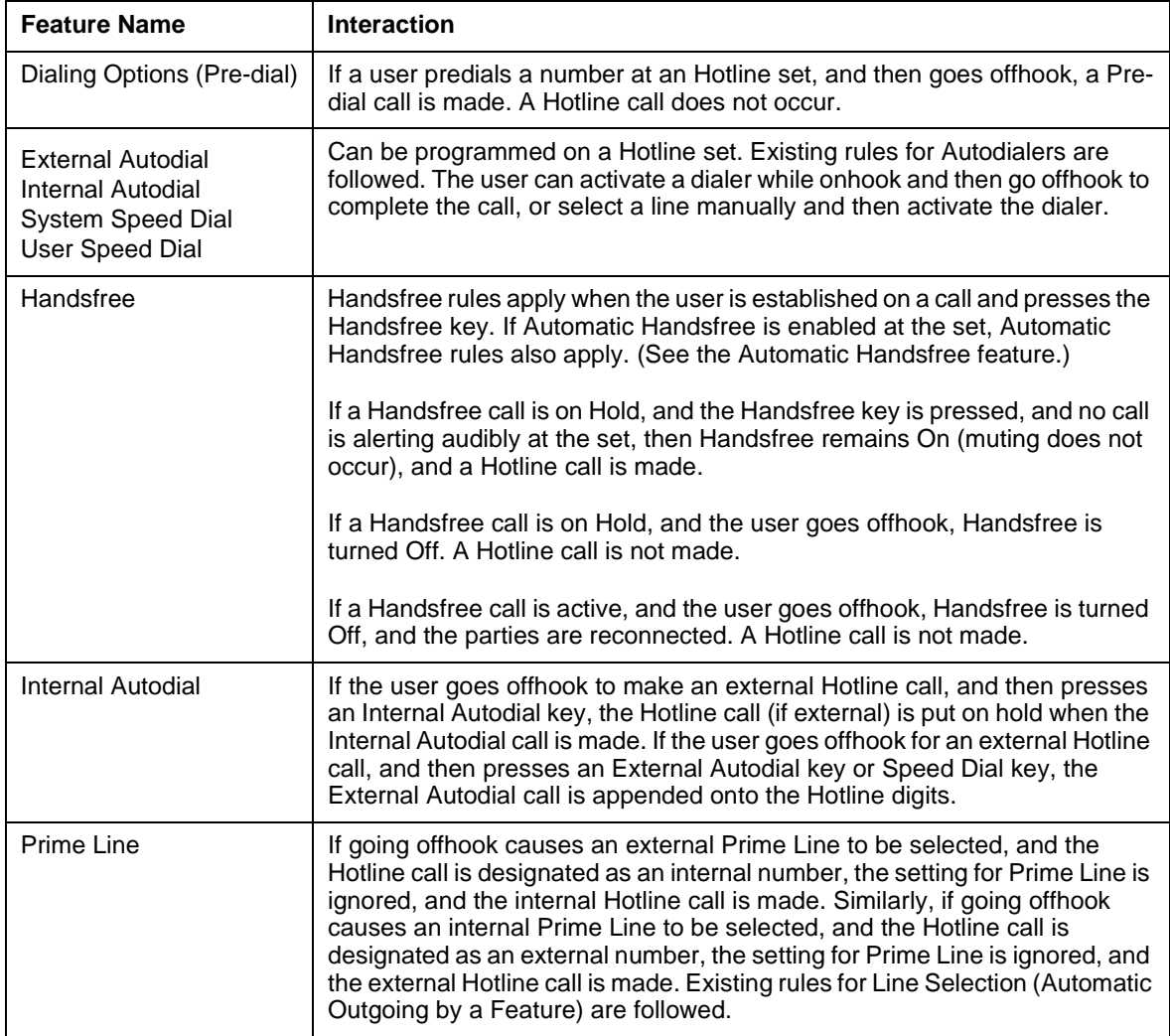

## **1.1.1 Description**

Call hunting provides the capability for a group of extensions to be called by a single directory number. Three modes of call distribution are provided:

- Broadcast hunting rings each extension in the group simultaneously.
- Sequential hunting presents the call to the first extension in the Hunt Group, and terminates when the first free extension has been found.
- Cyclical hunting presents the call to the extension after the last extension in the Hunt Group to which a call was completed.

## **1.1.2 Rationale for Feature**

N/A

## **1.1.3 General Definitions**

N/A

## **1.1.4 General Procedures**

Hunt group can be accessed via DDI, direct line assignment, transfer, and internal calls.

All calls presented to a Hunt Group are queued up. The queue is big enough to handle all sources of incoming calls and can never be overflowed. The size of the queue is not programmable.

If all agents in the Hunt Group are busy, then one of three user programmable event can happen:

- the caller gets busy tone
- the call is routed to an overflow position
- the call stays in the system for a period of time.

Within this period, the call is presented to an available agent if one becomes available. When the timeout occurs, the call is presented to an overflow position such as voice mail.

When a call is presented to a cyclical Hunt Group that has available agents but nobody answers the call, then the call is re-presented to the extensions according to the hunt list until either a member answers the call or the queue timeout occurs in which case the call is diverted to the overflow position.

In the case of a sequential Hunt Group for the same scenario, the call goes through the list once and then terminates to the overflow position if nobody answers the call. The queue timeout does not override the call in this case.

This release supports simultaneous calls to Hunt Groups who use the cyclical or sequential mode. If a call hunts for an available member, other simultaneous calls are able to hunt as well. In the case of broadcast mode, only one call at a time hunts; the other calls are queued up until a member becomes available.

## **1.2 Feature Details**

#### **1.2.1 Controls**

N/A

#### **1.2.2 Message Displays**

#### **1.2.2.1 Call Metrics**

Call metrics can be provided to monitor the performance of Hunt Groups. These can help site coordinators to optimally configure the HG. The metrics will show for each HG:

- Total number of calls (internal and external combined)
- Number and percentage of calls answered
- Average time it took to answer calls
- Number and percentage of calls abandoned
- Number and percentage of calls reaching a busy HG
- Number and percentage of calls reaching the overflow position
- Average time spent in queue. This metric measures the time spent for a call that reaches a busy HG (that has  $If$  busy set to Queue) until the call is answered or abandoned

It is possible to clear all metrics by one action. The recording of the metrics is always on; it is not possible to turn it off.

The metrics are stored in RAM which means that they will be lost if the power goes down.

It is possible for the NRU browser to retrieve the metrics. The data will show up in a tabular format.

#### See "Usage Metrics".

#### **1.2.3 End User View**

The auto-attendant is able to transfer calls to the HG.

Call forwards set on extensions that are members of a Hunt Group are overridden by the Hunt Group routing. This helps to obtain a deterministic call pattern.

As an example, consider the following conditions: Extn 221 has an appearance of HG 1 plus an appearance of line 031 and is CFAC to Extn 222. If a HG call arrives at Extn 221, it will override the CFAC settings and will make the extension ring. When a call to line 031 arrives at Extn 221, the CFAC settings take effect and the call is diverted to Extn 222.

Extensions that are members of a HG can temporarily leave a group by activating the DND feature. Using the same conditions as the example above, if Extn 221 does not have any diversion set to it but has DND turned on, then all calls coming to it will not make the set ring. DND will take precedence on HG or incoming calls. In the case of DND busy, when Extn 221 is busy and a HG call gets presented to Extn 221, the HG key will flash 3 seconds before the call is presented to the next member in the group. This maintains consistency with current DND busy operations.

#### **1.2.3.1 Members**

A total number of members can be partitioned into small chunks and associated to Hunt Groups according to end-user requirements.

- Compact Plus, supports 6 groups that can contain a maximum of 60 members in total
- Modular Plus supports 30 groups that can contain a maximum of 600 members in total.

For example, three Hunt Groups are used on a Compact Plus system. HG1 uses 6 members; HG2 uses 12 members, and HG3 can use a maximum of 42 members.

#### **1.2.3.2 Routing calls**

Hunt groups can be used to route calls to a service function such as a support. In the case of BT Advice Line for example, people dealing with calls for Compact Plus could be in one group and people dealing with calls for Modular Plus could be in another group. Calls would be distributed to members according to the hunt mode chosen.

#### **1.2.3.3 Broadcast mode**

When configuring a Hunt Group to operate in the broadcast mode, we essentially provide an incoming ringing group capability which does not have the limitations of the old ILG feature.

Broadcast Hunt Groups can be used in many situations:

- To differentiate between calls, for example, a different greetings for calls coming in for different purposes. For example, Lines 1 and 2, merged into HG1 could be used for support. Lines 3 and 4, merged into HG2 could be used for potential customers enquiring about products.
- Fast call disposition. Merge all incoming lines into a HG and put an appearance of the HG on the available attendant's extensions. This way, they all can share the load of answering large volumes of calls.
- Wireless twinning can be enabled if a HG appears on the portable as well as the wireline extension.

#### **1.2.3.4 Line Appearance**

There can only be one appearance of the same Hunt Group on a set. This means the called party needs to dispose of the present call in order to get another one. Disposal can happen through transfer or release.

Members of the group can be any Norstar extensions, DNAs, ISDN extensions, portables. The Hunt Group feature does not differentiate between the different bearer capabilities: it routes all calls.

#### **1.2.4 OAM Programming View 1.2.4.1 Levels of Access**

The following table shows the levels of access required for users to program OAM changes.

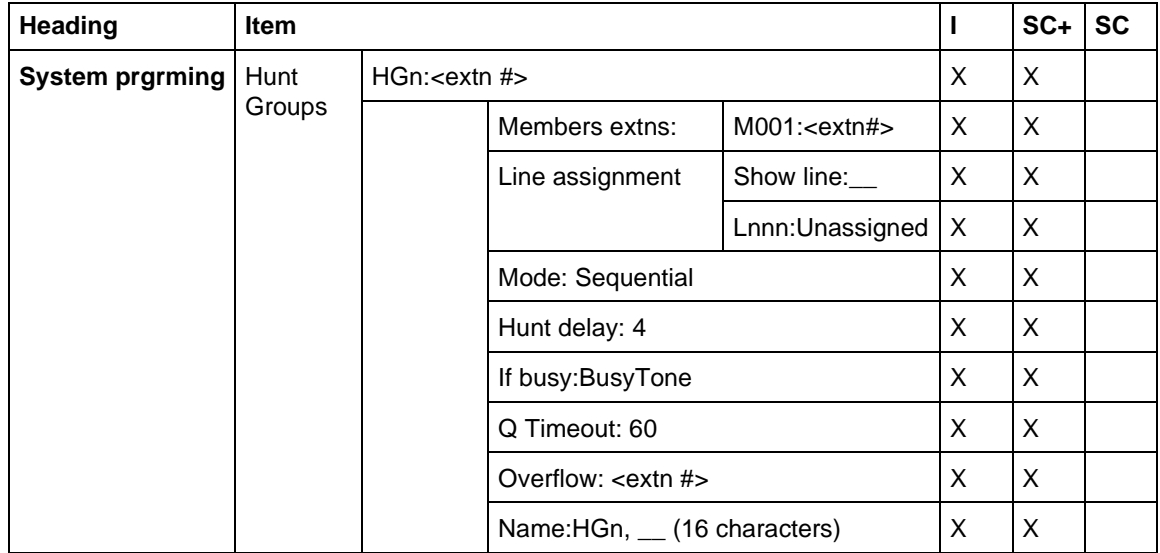

### **1.2.4.2 Programming Hunt Groups**

The are many programmable parameters in System prgrming Hunt groups namely:

- Line numbers that will present calls to the Hunt Group
- Extension of the members of the group and their relative position
- Time-out before the call is presented to the next agent in the list
- Call handling when all members are busy
- Time the call stays in the queue when all members are busy
- Extension of the overflow position

A line can only be in a group at a time. For example, line 1 can be in group 1 but not in group 2 at the same time.

A Hunt Group has a dialable Extension number, and a key that can Appear&Ring, Appear Only, or Ring at an extension.

See "System Programming - Hunt Groups".

### **1.2.5 \*\*SET/\*\*LINE**

N/A

## **1.3 Technical Specification (Limits/Constraints)**

### **1.3.0.1 Incoming Line Group (ILG) feature**

Because the ILG functionality can be accomplished through HG, the ILG feature has been removed. When the old software cartridge for an existing customer is replaced by one that supports Hunt Groups, the ILG keys assigned on extensions are not replaced by equivalent HG keys. The default feature underneath these keys will appear according to the default key template for the extn type.

For details on default key templates see Compact Plus Default Templates or Modular Plus Default Templates.

#### **1.3.0.2 Calls in Queue**

Currently, callers will hear ringback even when the call reaches the queue. A possibility would be to answer the call, provide some information to the caller to the fact that the call is now in a queue, and put the call on hold. Another possibility is to answer the call and to provide some alternate hold tones.

## **1.4 Interactions**

See "1.2.3 End User View".

## **1.1.1 Description**

The Integrated Analog Terminal Adaptor (IATA) has the same function as the peripheral ATA except that it is built into the CCU.

### **1.1.2 Rationale for Feature**

By having a built-in ATA, users do not have to buy an adapter in order to run an analog device. For the end user, there is no noticeable difference between the way a device works when connected to the IATA and how it works when connected to an external ATA.

Users are also able to control when the voice path from the Norstar to the central office is connected by using a timeout or Ringback detection, a capability only available for the line used by the IATA. Previously, if Answer Supervision was not available, a hard coded ten-second timeout was used. This timeout was too slow for some fax machines and led to customer complaints. Built-in Ringback detection as a DSP capability and the variable timer accommodates a variety of devices and environments.

## **1.1.3 General Definitions**

N/A

**1.1.4 General Procedures** N/A

# **1.2 Feature Details**

**1.2.1 End User View** N/A

### **1.2.2 OAM View**

### **1.2.2.1 Levels of Access**

The following table shows the levels of access required for users to program OAM changes.

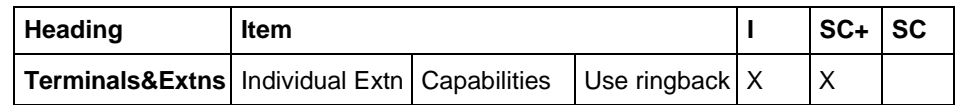

### **1.2.2.2 Programming IATA**

If the DN being programmed is the IATA, the default value for the answer timer is Use ringback.

If the DN being programmed is not the IATA, the default value for the ATA answer timer is  $7$  seconds.

In some cases (for example, with a noisy line) a ringback time must be set manually for an IATA. The preset values are:

· Use ringback

to use ringback detection

- ATA ans timer:3 seconds
- ATA ans timer:5 seconds
- ATA ans timer: 7 seconds
- ATA ans timer:10 seconds
	- to set the far end answer timer

**Note:** Changing the answer timer use for the IATA is possible only on systems where the digital signal processor provides this capability.

If the DN is not the IATA, the Use ringback value is not available. However, the user still has the opportunity to set an answer timer for that DN in order to support external ATA capability.

See "Terminals&Extns - Capabilities - ATA setting".

#### **1.2.3 Maintenance View**

Like a peripheral ATA, settings for an IATA are the same as for those for a set. An exception is in Maintenance>Port/DN Status, where the device appears as IATA when queried. The internal device is always set 17, giving it a default DN of 237 in a three-digit numbering scheme (DN 37 for a two-digit scheme).

P117 TATA 237 >B2 STATE

#### **1.2.4 \*\*EXTN/\*\*LINE** N/A

**1.2.5 Technical Specification** N/A

### **1.3 Interactions**

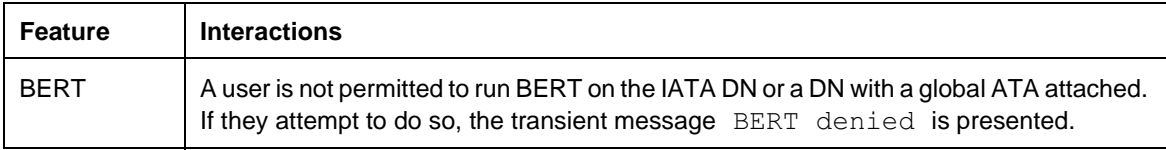

## **Identifying Call Information**

## **1.1 Overview**

## **1.1.1 Description**

The DASS2 protocol provides Calling Line ID (CLID) for incoming calls and Terminating Line ID (TLI) for outgoing calls. Once stored in the CCU, CLID or TLI data is combined with the Norstar line name to give Norstar users Identifying Call Information (ICI).

A Norstar system must be registered with the DASS2 network for CLID and TLI services.

## **Definition of Call Types for ICI, Call Information and Call Log**

For Norstar DASS2, recipients of passive-ICI (CLID or TLI) information, and the ability to autolog CLID calls in the Call Log is dependent upon the type of call that is alerting the extension.

Four main types of calls can be defined for Norstar, in terms of how they are routed to an extension:

- Initially alerting calls
- Initially originated calls
- Explicitly re-routed calls
- Implicitly re-routed calls

Initially Alerting: these types of calls terminate at the extension without having been redirected or transferred (by any means). These types of calls terminate at the sets which are the intended recipients of the calls. DIA line calls fall into this category.

Initially Originated: these types of calls originated from an extension and have not yet been redirected or transferred (by any means).

Explicit re-routing: is the re-routing of a call explicitly to one extension, usually by another user. In this case the destination extension is more concerned with the CLID and TLI associated with the call, rather than with why the re-route occurred. Features in this category include Transfer Direct, and Camp-on.

Implicit re-routing: is the re-routing of a call by the system, mainly for call capture purposes. In this case the destination extension(s) are more concerned with why the re-route happened, than with who is calling. Features in this category include OCR, DND transfer, all Call Forward features, all re-routes to Prime and Callbacks.

## **Identifying Call Information**

Identifying Call Information (ICI) consists of one of the following:

• CLID complete or partial number on incoming calls to identify the calling party or

- TLI complete or partial number on outgoing calls to identify the called party.
- a Norstar line name

(A non-CLID/TLI call or an internal call has no ICI.)

ICI is available to sets that have access to the call. This information can accompany:

- Initially alerting and answered calls
- Initially originated calls
- Rerouted alerting and answered calls
- Calls on hold

Each line appearing at an extension can be administered to display ICI-CLID passively (automatically) for initially ringing calls at one extension only.

Each extension can be administered to transiently display ICI-TLI passively for initially originated calls from that extension.

Explicitly rerouted calls will always display ICI when they ring an idle (no active call) extension. Details can be found in the section Rerouted Calls.

When ICI is automatically displayed it is referred to as a passive-ICI in this document.

The first piece of ICI data displayed can be administered to be number (in the case of an incoming external call, the calling party's number in the case of an outgoing external call, the called party's number) or line name, on a per extension basis. This is defined as the extension's preferred-ICI. The preferred-ICI applies to both passive-ICI and ICI displayed by the Call Information feature. See the Call Information feature.

#### **Non-CLID Calls**

Norstar software can identify CLID and TLI calls from all other calls on a per call basis, depending on the presence or absence of CLID or TLI information. It may be the case that there is no CLID or TLI information on a line for which there is a subscription to CLID and TLI.

#### **1.1.2 Rationale for Feature**

Users will use ICI for different purposes, depending upon the business and on the job of the employee who is delivered the information. Some examples for CLID are:

- The information allows the user to answer incoming calls on a priority basis. For example:
	- If several calls are alerting at an extension at the same time, the user can request information about the calls to decide which may be more important.
	- If a user is already on a call, information about a second call starting to alert at the extension can help the user to decide whether to answer the second call or remain connected on the first call.
- If a user is in a meeting, the information associated with an incoming call can help the user determine whether or not the call is important enough to interrupt the on-going meeting.
- A person can answer a call with a personal greeting, if the caller is identifiable by the delivered information. This may be important if the caller is an important client.
- A busy user can jot down a note about the calling information, if unable to attend to it immediately.
- A busy user can shorten the interruption time of a call from a recognized person. For instance, the user can quickly answer the call, and let the party know that they are busy, but that they will call back soon.
- When the caller is identified before the call is answered, the user can prepare himself/herself by orienting to the expected discussion. For instance, any relevant documents can be retrieved while answering the call.
- Different users may need to see different ICI data first depending on their job. Each extension can have the user's preferred-ICI administered. For example: An attendant might wish to see the calling number first so they can use the geographic routing code to determine the sales region and transfer the call to the right salesperson.

Some examples for TLI are:

- A user wants to verify the dialing sequence with the number of the called party.
- A user wants to verify that an autodialer or speed dialer reaches the intended party.
- A user wants to know if the call has been redirected.

## **1.1.3 Rationale for Design**

N/A

- **1.1.4 General Definitions**  $N/A$
- **1.1.5 General Procedures** N/A

## **1.2 Feature Details**

## **1.2.1 End-User View**

For non-CLID/TLI calls and internal calls, users will not see any new call information.

For CLID and TLI calls, simulations of ICI in a simple Norstar-like environment indicated that the UI must appear stable (the user must know whether they are in the Call Information feature or not) and predictable (the user must get what they expect when an action is taken).

The following points summarize general user expectations:

- When not on a call, the information on the display must belong to the ringing call (highest priority ringing call)
- When on a call, the default information on the display must belong to the active call

The following sections describe the characteristics of a CLID or TLI call on Norstar.

## **1.2.1.1 Initially Alerting Calls – Specific Comments**

A line can deliver passive-ICI (CLID) to only one extension at initial alerting. This constraint of delivering passive-ICI to one extension is required because system performance may decrease as the number of shared line appearances delivering passive-ICI increases.

An extension must have the right combination of two independent administration parameters so that passive-ICI for calls on a line is delivered at initial alerting. These two parameters and the values are:

- The line rings at the extension (under Terminals & Extns>Line Access and the line must be assigned as either Appear&Ring or Ring only)
- The line has this extension identified for delivery of passive-ICI at initial alerting (under Terminals&Extns>Call Services).

If there are any other values for these parameters, passive-ICI will not be delivered at initial alerting, and the user will have to use Call Information to see the CLID for the call. For example, if the line has the extension identified for passive-ICI delivery, but only appears at the extension, then passive-ICI will not be delivered at initial alerting. Passive-ICI does not apply to calls alerting on answer keys.

This independence of OAM programming is provided to accommodate situations where DASS2 features may be administered at a different time, and by a different person.

See "1.2.2 OAM programming View" for more details.

If a line is not administered to deliver passive-ICI to an extension, then the user must invoke the Call Information feature (see the Call Information feature) or preselect or answer the call to view the call's ICI.

## **1.2.1.2 Initially Originated Calls – Specific Comments**

Once the user has dialed an external call (that is, the call is initially originated), passive-ICI (TLI) is delivered to the extension only if the extension is administered for this. The OAM programming occurs under

Terminals&Extns>Call Services>AutoCalled ID. If not, the user must invoke the Call Information feature (see Call Information feature).

## **1.2.1.3 Initially Alerting Calls and Initially Originated Calls – General Comments**

Transferred Direct and Camped calls will always (except for TLI calls dialed with a Named System Speed Dialer – see "Message That TLI Number Is Hidden" on page 8) deliver passive-ICI (CLID and TLI) to idle (that is, no active call) sets, no matter how the line is administered at the extension or the type of key the call appears on (see "1.2.1.6 Rerouted Calls" for more details). For sets on active calls, Call Display When Busy rules apply.

For incoming calls that are camped to an idle extension, the Call Waiting transient message will periodically overwrite the passive CLID.<sup>1</sup>

For initially originated calls that are camped to an idle extension, the Call Waiting transient message will periodically overwrite the passive TLI, once the TLI has arrived at the extension (see "1.3 Technical Specification (Limits/Constraints)").

Passive-ICI calls will have ICI on the display overwritten by any higher priority call (CLID or TLI or non-CLID/TLI call) arriving at the extension. Therefore, a new higher priority non-CLID/TLI call could overwrite the ICI with time and date or a re-route message.

## **1.2.1.4 Call Display When Busy**

When the user is on an active call, and another call alerts at the extension, Call Display When Busy rules apply. That is, the new alerting call will display ENET Call Display When Busy messages, not passive-ICI.

This approach is taken because if a second ICI display for the new call were to overwrite the ICI of the active call, it is difficult to determine which ICI applies to the present active call.

Call Display When Busy rules apply to initially alerting calls, calls transferred by direct transfer, and calls camped to an extension.

If a second call arrives at an extension that is already alerting for a call, any information on the display will be replaced with the time/date idle display. This will prevent confusion as to which call the information belongs. Any call information can still be accessed via the Call Info or Preselection features.

## **1.2.1.5 Active Calls**

When the user answers a call, the display will show the extension's preferred-ICI, and on two-line display sets, the display keys for Call Information and Transfer features.

The INFO (Call Information), and TRANSFER display keys will always appear for all active CLID or TLI calls. For non-CLID/TLI calls and internal calls, only the TRANSFER display key will appear. This is done to ensure that, for those customers that have not subscribed to CLID/TLI, the system will look and behave as it does in ENET.

## **1.2.1.6 Rerouted Calls**

The system will display passive-ICI (CLID or TLI) (except for TLI calls dialed with a Named System Speed Dialer – see "Message That TLI Number Is Hidden" on page 8) or the reroute message depending on the feature used to reroute the call. Camped and Transferred Direct calls (Transfer without announcement) will

ring the destination extension and display passive-ICI<sup>2</sup> according to the extension's preferred-ICI. (The display of TLI is the same as for CLID for rerouted calls.) To the Norstar user, these rerouted calls will look exactly like a new call to the system arriving directly at the extension. For these calls, rerouting information will never be available to the user because the system does not store the reroute message in a way in which it can be displayed.

<sup>1.</sup> This approach must be taken because the Call Waiting feature controls this display, and for Call Waiting to act the same as ENET in the absence of CLID, the functionality must remain the same.

<sup>2.</sup> For an initially originated call, the TLI may be delivered to Norstar after the call has been rerouted, via Camp and Transfer Direct.

When the following features reroute a CLID or TLI call they will display the appropriate reroute message as they do now in ENET:

- Transfer with announcement
- Do Not Disturb transfer to prime
- DND on Busy route to prime
- Selective Call Forward to prime
- Overflow Call Routing
- Call forward
- Delayed Ring Transfer to prime
- Callbacks
- **Services**

For the above features, users will be able to view ICI by invoking Call Information while the call is ringing. ICI will appear on the extension when the call is answered.

For more details on specific feature interaction with ICI, see "1.4 Interactions".

## **1.2.1.7 Tandem Calls**

Norstar cannot retransmit CLID or TLI messages.

## **1.2.1.8 Getting ICI On The Display**

Users will receive ICI, if available, when:

- For the delivery of passive-ICI (CLID) on initially alerting calls, a line is administered to ring at that extension, AND is administered to deliver passive-CLID to that extension (under Terminals&Extns>Line Access and the line must be assigned as either Appear&Ring or Ring only) and the line has this extension identified for delivery of passive-ICI at initial alerting (under Terminals&Extns>Call Services).
- For the delivery of passive-ICI (TLI) on initially originated and active calls, an extension is administered for passive-TLI under Terminals&Extns▶Call Services>AutoCalled ID. The TLI is displayed transiently for 5 seconds.
- The user invokes the Call Information feature:
	- And there is an active call, information about the active call will be displayed by default
	- And there is no active call, but there are alerting calls; information for the highest priority ringing call will be displayed by default
	- And the user presses a key representing a call, the information associated with that call is displayed
- A CLID or TLI call is Transferred to, or Camped on their idle extension (passive-ICI)
- The user preselects a line with a CLID call
- The user selects a held line with a CLID call
- The user preselects a line with a rerouted TLI call
- The user selects a held line with a rerouted TLI call
- The user answers a CLID or rerouted TLI call (see "1.4 Interactions")

## **1.2.1.9 Clearing ICI From The Display**

ICI will be removed (cleared) and replaced by the appropriate display when:

- The user releases the call (near end release)
- The user holds the call
- The user auto holds the call (new call information will be presented if it is available on the selected line)
- A call is audibly alerting an extension with passive-CLID and another extension that shares the line answers the call (the line at this other extension could be a non-ringing line)
- The far-end hangs-up (far end release) while on the call
- The caller hangs-up (abandons) the call while it is initially ringing
- A preselected line times out (5 seconds)
- Pressing a dial pad key

For privacy reasons, active CLID or TLI calls will have the ICI cleared when the system receives a far-end release.

## **1.2.1.10 Services**

When a line in a service mode is administered to ring at several sets, the system has, in effect, another form of shared lines. Due to messaging traffic, system performance may degrade as the number of shared line appearances administered with passive-ICI increases (see "1.3 Technical Specification (Limits/ Constraints)"). The following prevents a Service mode from inadvertently adding to the problem.

The following rules for Services are derived from the ENET rules about a Service Ringing extension. That is, an extension designated as a Service Ringing Extension may alert in a different manner, depending upon whether it has a specific line assigned, and whether it is assigned to ring or not. If an extension is administered to ring for a line in Services and:

- Has an appearance of the same line administered with passive-ICI, then the extension will ring and visually alert at the line key, and display ICI according to the extension's preferred-ICI setting
- Has an appearance of the same line but is not administered with passive-ICI (i.e., ringing or non-ringing), then the extension will ring and visually alert at the line key, and display the reroute message. ICI is available by invoking Call Information.
- Has no appearance of the line, then the extension will ring and visually alert at an intercom key, and display the reroute message. ICI is available by invoking Call Information.

#### **1.2.1.11 Answer Keys**

Answer keys will always display the reroute message when they alert. The user may still use Call Information to view the ICI and greet the caller appropriately.

This approach clearly indicates to the user they are answering a call from a coworker's extension and not a call intended for the user.

#### **1.2.1.12 Number Presentation TLI Numbers**

To distinguish a TLI number from

- A CLID number (when using Call Information, or on alerting of an explicitly rerouted call), or
- A dialed digit sequence (when the call is initially originated) the TLI number is prefixed with a  $'+$ :

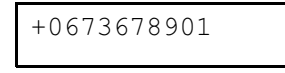

## **Message That CLID/TLI Number Is Truncated**

It is possible for CLID or TLI numbers on international calls to be longer than 14 digits. The Norstar DASS2 product will not display or store numbers greater than 14 digits for CLID or TLI calls. CLID or TLI numbers greater that 14 digits are truncated to the last 14 digits and prefixed with the truncation symbol,  $\frac{1}{\cdot}$ .

This is an example of a truncated CLID number:

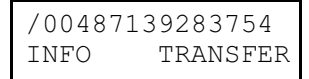

This is an example of a truncated TLI number:

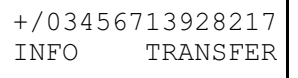

## **Message That TLI Number Is Hidden**

When a user uses a Named System Speed Dialer to originate a call, the display shows:

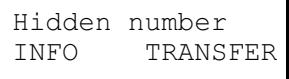

When a user uses a Named System Speed Dialer to originate a call to a called party whose number is Private, the display shows:

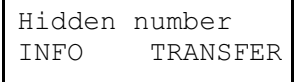

A call that shows Hidden number at the call originator's extension will be treated as if it has no TLI information after the call is explicitly rerouted to another extension, as in:

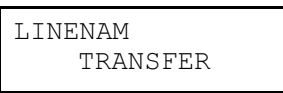

Showing the TLI number would thwart the intent of Named System Speed Dialers, because the call originator could transfer the call and then investigate the TLI at the destination extension.) The user at the reroute destination can use the Call Information feature and will see that the number is Hidden.

Should the call be rerouted back to the extension where the call was initially originated, the user will see:

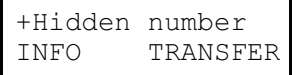

#### **Message That CLID/TLI Number Is Private**

A user can subscribe to a public network service that blocks the delivery of her/his number at the other end of a call. The user's number is considered to be 'private'.

This is an example of a private CLID number:

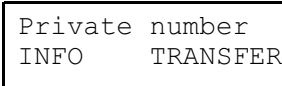

This is an example of a private TLI number:

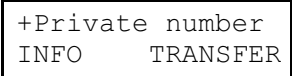

#### **Message That CLID/TLI Number Is Partial**

The PBX of the calling party did not send information about the calling party's extension. The digits for display are the DASS2 routing digits for this PBX. The ' ' means that there is one or more missing digits. This is an example of a partial CLID number:

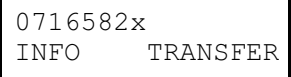

This is an example of a partial TLI number:

+0669548x<br>INFO TH **TRANSFER** 

This is an example of a partial international TLI number, and there are 14 digits in this number:

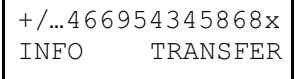

In this example, the first two digits are not displayed, but are available on the first screen shown by the Call Info feature. Note that the 'x' is NOT included in the count of digits. The user is given immediate information that the number is partial. This avoids the navigation through Call Information (through the  $VIEW$  display key) to get this partial number information.

## **Mixed Subscriptions**

Customers may subscribe to DASS2 services on a per line basis. This means it is possible for a customer to have some lines subscribing to CLID and TLI, and others with no DASS2 services. This may be a common OAM programming where a system is shared by different companies such as in a small strip-mall, professional office, or multiple tenant industrial/warehouse buildings.

Norstar must be able, on a per call basis, to determine if the call is a CLID or TLI call. This is accomplished on a per call basis by means of the presence or absence of a CLID or TLI message, and by the content of the CLID or TLI message. If the call is a CLID or TLI call, it is accompanied by a CLID or TLI message.

This functionality is needed so the INFO display key will not be displayed for non-CLID/TLI calls.

## **1.2.2 OAM programming View**

Note that in order for a line to deliver passive-CLID to an extension, that line must be administered to ring at that extension, under Terminals&Extns▶Line Access>Line assignment or Terminals&Extns>Line Access>Answer extns. If this OAM programming parameter is not set to ring, then even though passive-CLID is administered for that extension, CLID will not be delivered passively.

## **1.2.2.1 Preferred-ICI**

The system will be administrable on a per extension basis to display the user's preferred first piece of ICI data: number or line name, for CLID or TLI calls. This functionality is required so users can see the data that is most useful to them first. This is defined as the extension's preferred-ICI. Number will be the preferred-ICI at start-up.

The parameter 1stDisplay (under Terminals&Extns>Call Services) will set the preferred-ICI. This setting can be copied to other extensions. Go to Terminals&Extns and press the Copy display key.

## **1.2.2.2 Passive TLI Delivery**

The passive delivery of TLI is administrable on a per extension basis under Terminals&Extns>Call Services>AutoCalled ID.

This setting can be copied to other extensions. Go to Terminals&Extns and press the Copy display key.

## **1.2.2.3 Passive-ICI Delivery At Initial Alerting**

Each trunk and DIA line in the system can be administered to deliver ICI passively to one extension at initial alerting.

## **1.2.3 \*\*EXTN/\*\*LINE**

N/A

## **1.3 Technical Specification (Limits/Constraints)**

## **1.3.1 Passive-CLID Constrained To One Extension Only**

System performance may degrade as the number of shared line appearances administered with passive-CLID increases. Therefore, only one extension can be assigned Passive-CLID for any given line. This may not meet the needs or expectations of users.

## **1.3.2 Administration of Passive-CLID/Ringing**

Although the delivery of passive-CLID is dependent upon that line being assigned to ring at the given extension, administration of one parameter is independent of the other.

The persons assigning ringing and passive-CLID must be coordinated, or definitely informed about, the status of the corresponding parameter in order to assign functionality of Passive-ICI effectively.

## **1.3.3 Delivery Time For TLI**

Typically, TLI for an initially originated call will be delivered to Norstar before the far-end starts ringing. It is possible for TLI to be delivered somewhat later (up to 30 seconds), such that if the call is explicitly and quickly rerouted, only the reroute destination will see the TLI. An example is when a secretary on behalf of the boss calls another party and upon hearing the ringback, transfers the call to the boss's extension.

## **1.3.4 Anomalies of DASS2 Protocol**

Some switches are using the DASS2 protocol somewhat differently than specified in the standard. The following shows how Norstar is addressing known anomalies:

## **COs do not substitute DDI digits within a LDN for CLID or TLI**

According to the BTNR190 Specification for DASS2, a CO, when composing a CLID or TLI, should substitute DDI digits within the Listed Directory Number for a DASS2 PBX. The following figure shows the correct substitution of DDI digits within a LDN to compose a CLID.

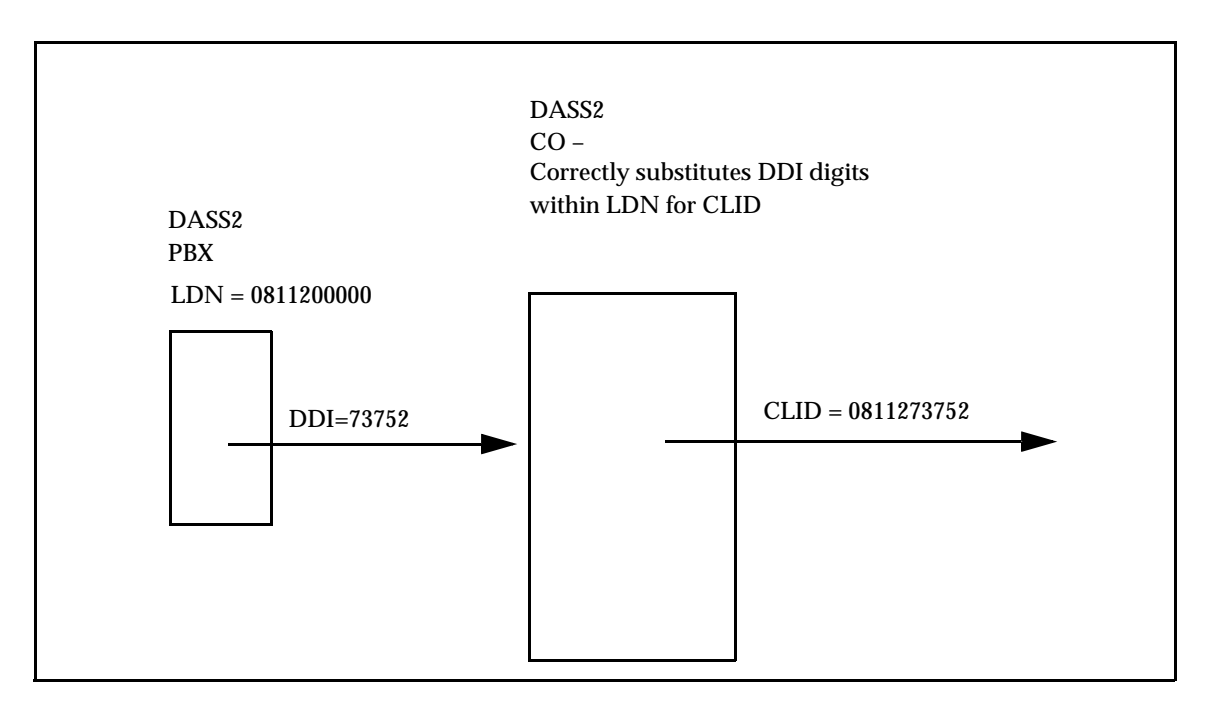

#### **Correct substitution of DDI digits within LDN**

The following picture shows the what happens to CLID when there is no substitution of DDI digits within a LDN to compose a CLID.

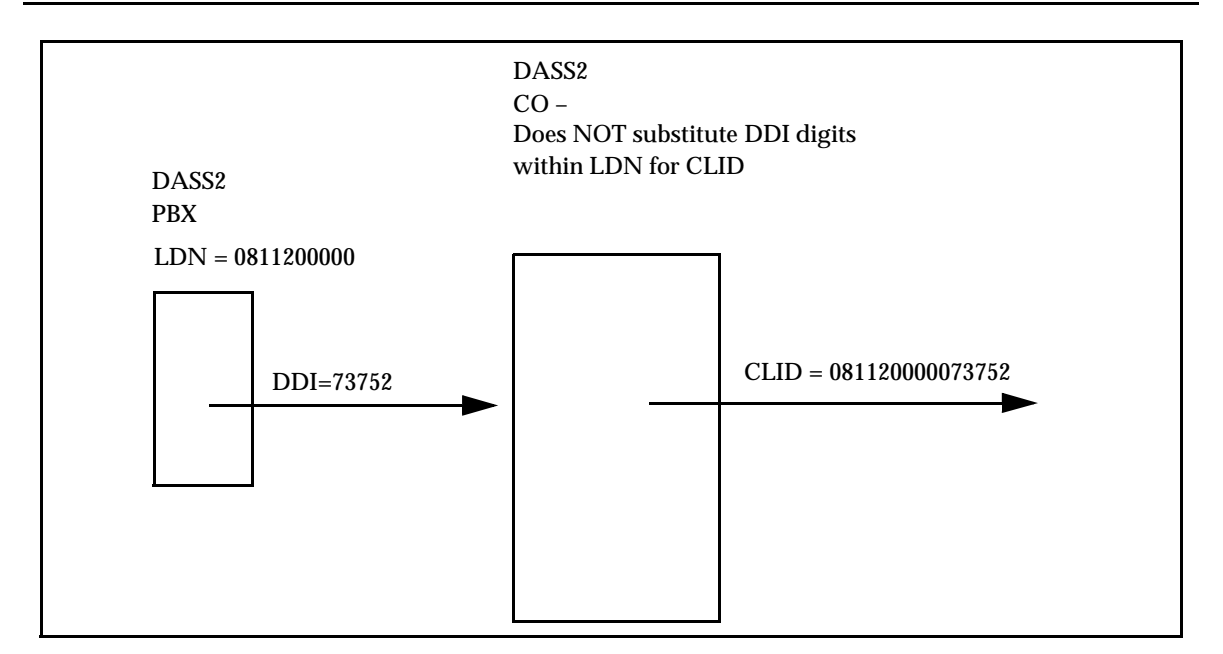

#### **No substitution of DDI digits within LDN**

There is an interaction with the Norstar truncation strategy for CLID and TLI with this CO absence of substitution. The CLID or TLI delivered will show only the last 14 digits, so that the National Trunk Access code '0' and some or all of the National Routing code will not be available. In the above example, the CLID presented on a display will be

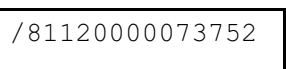

This may not be of any value to the user and may cause users to disregard CLID or TLI information.

## **1.4 Interactions**

The interaction table for both Identifying Call Information and the Call Information feature have been combined since the features are so closely related.

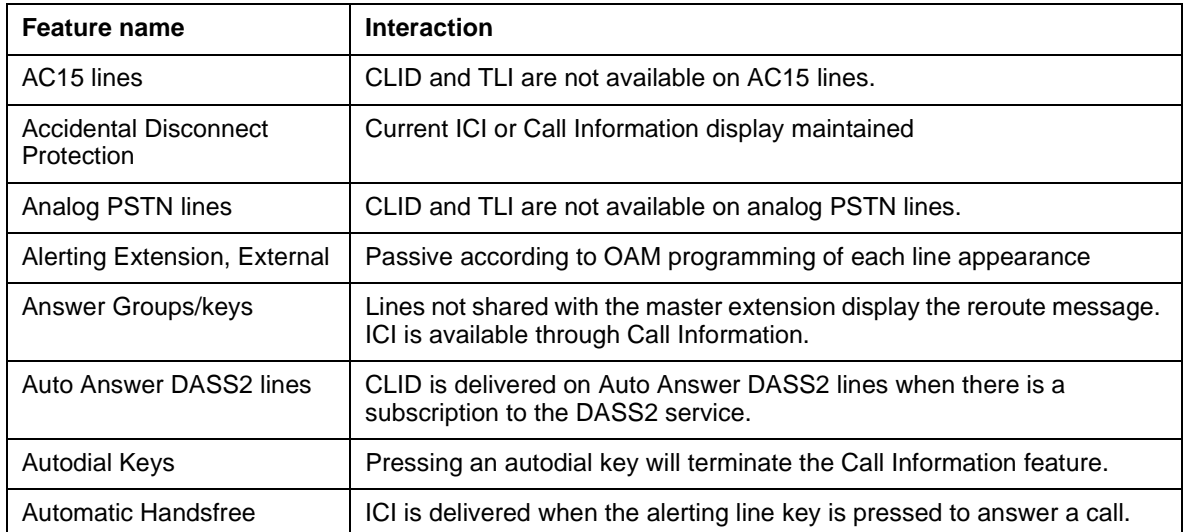

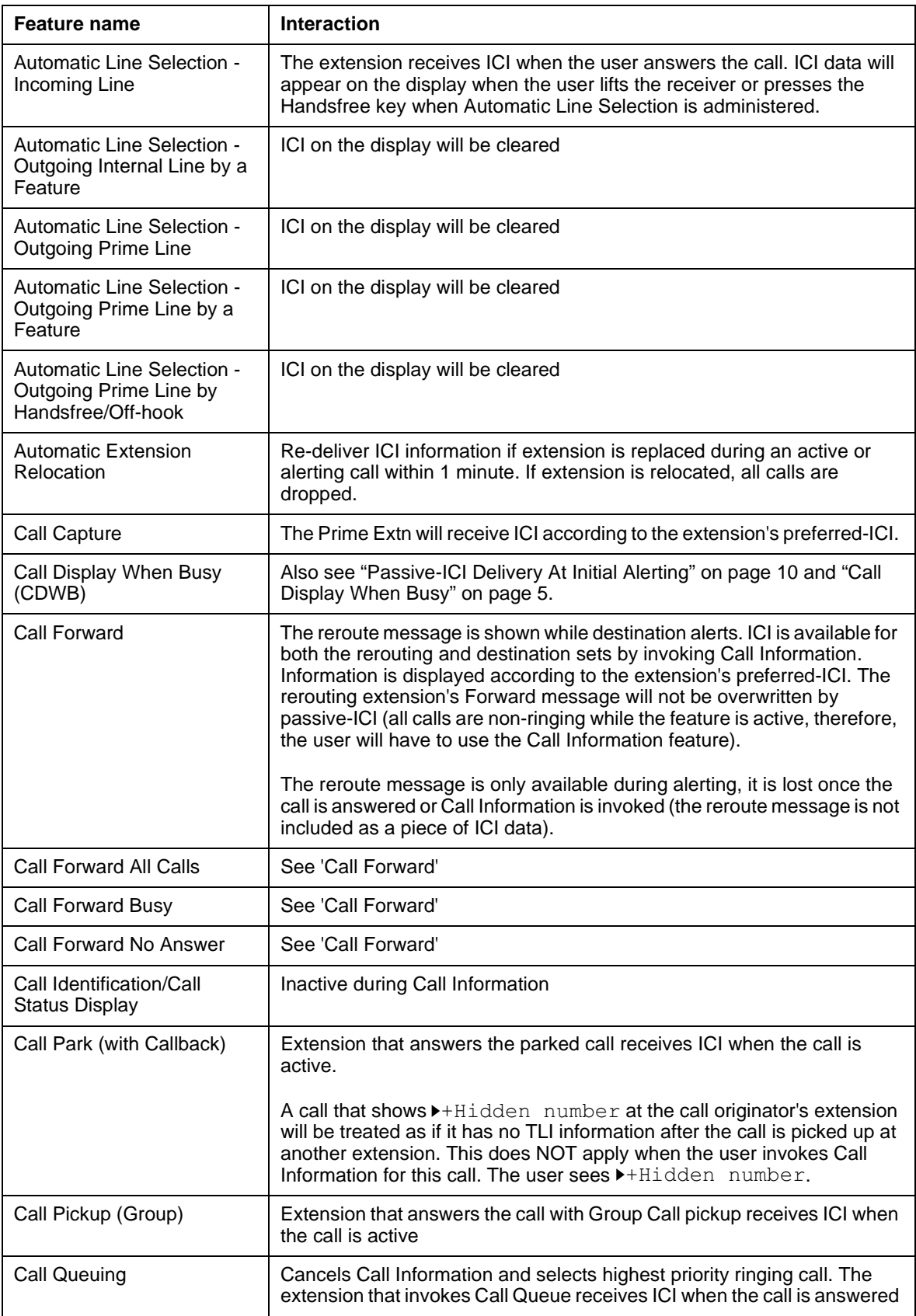

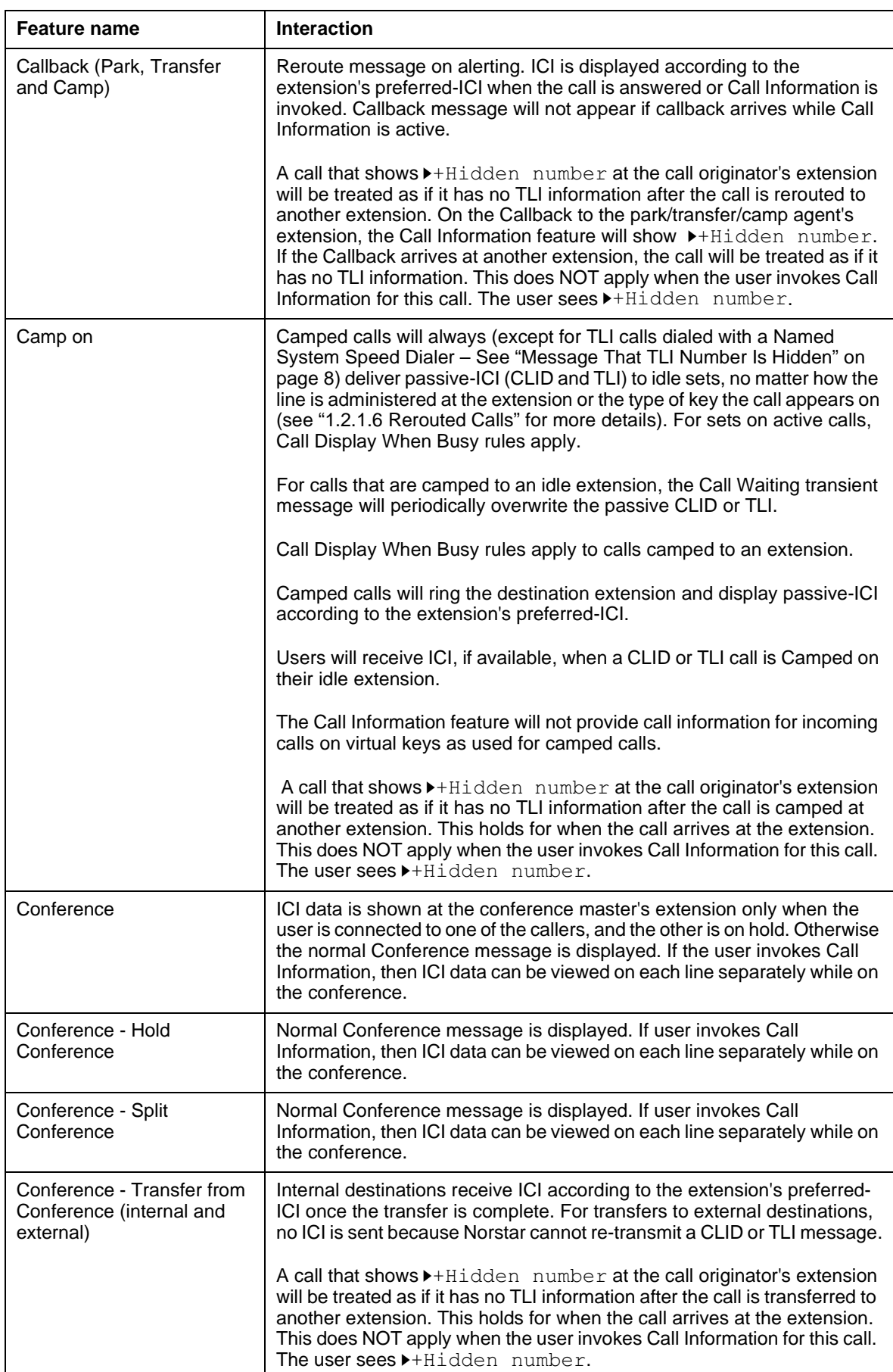

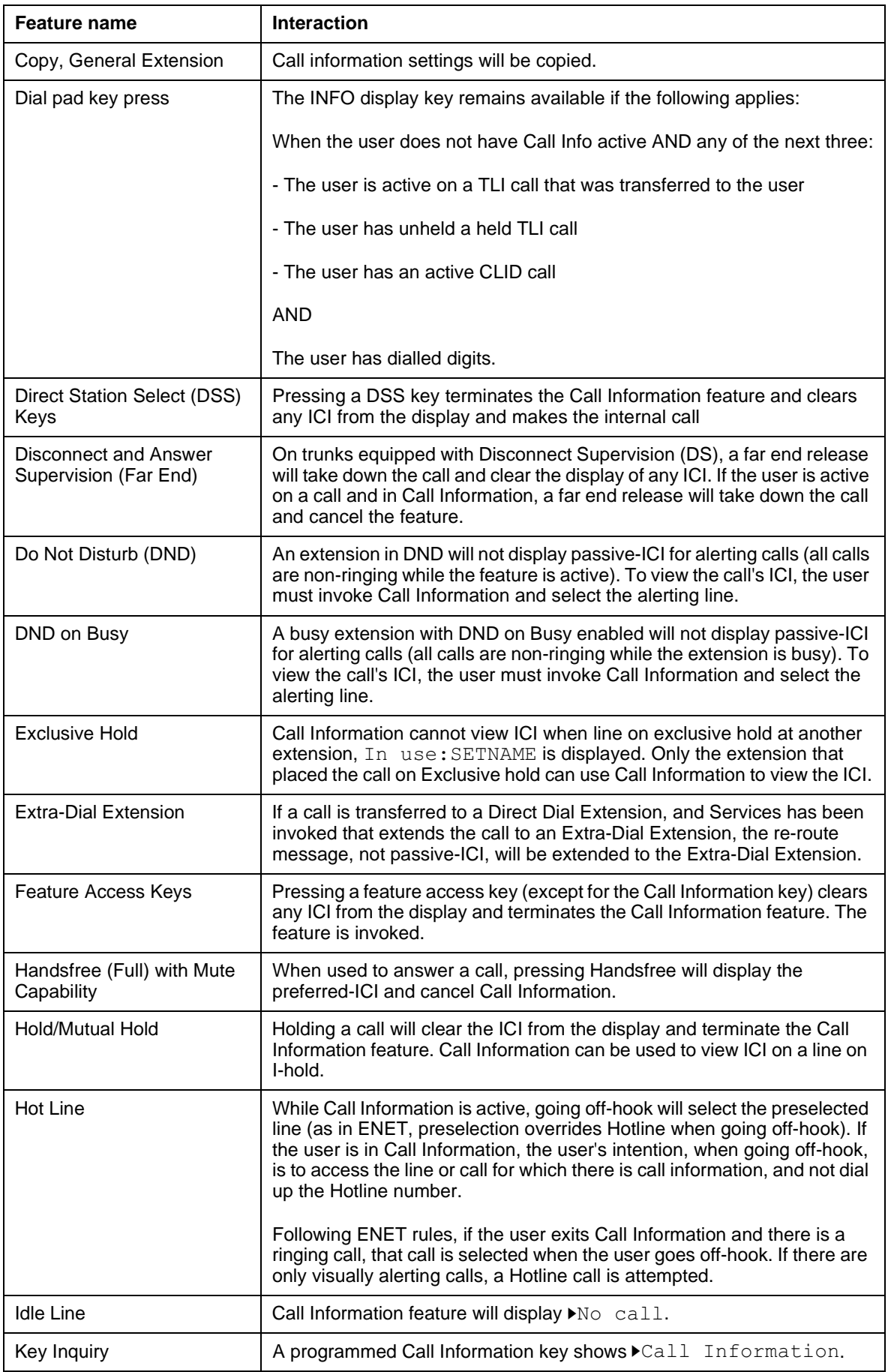

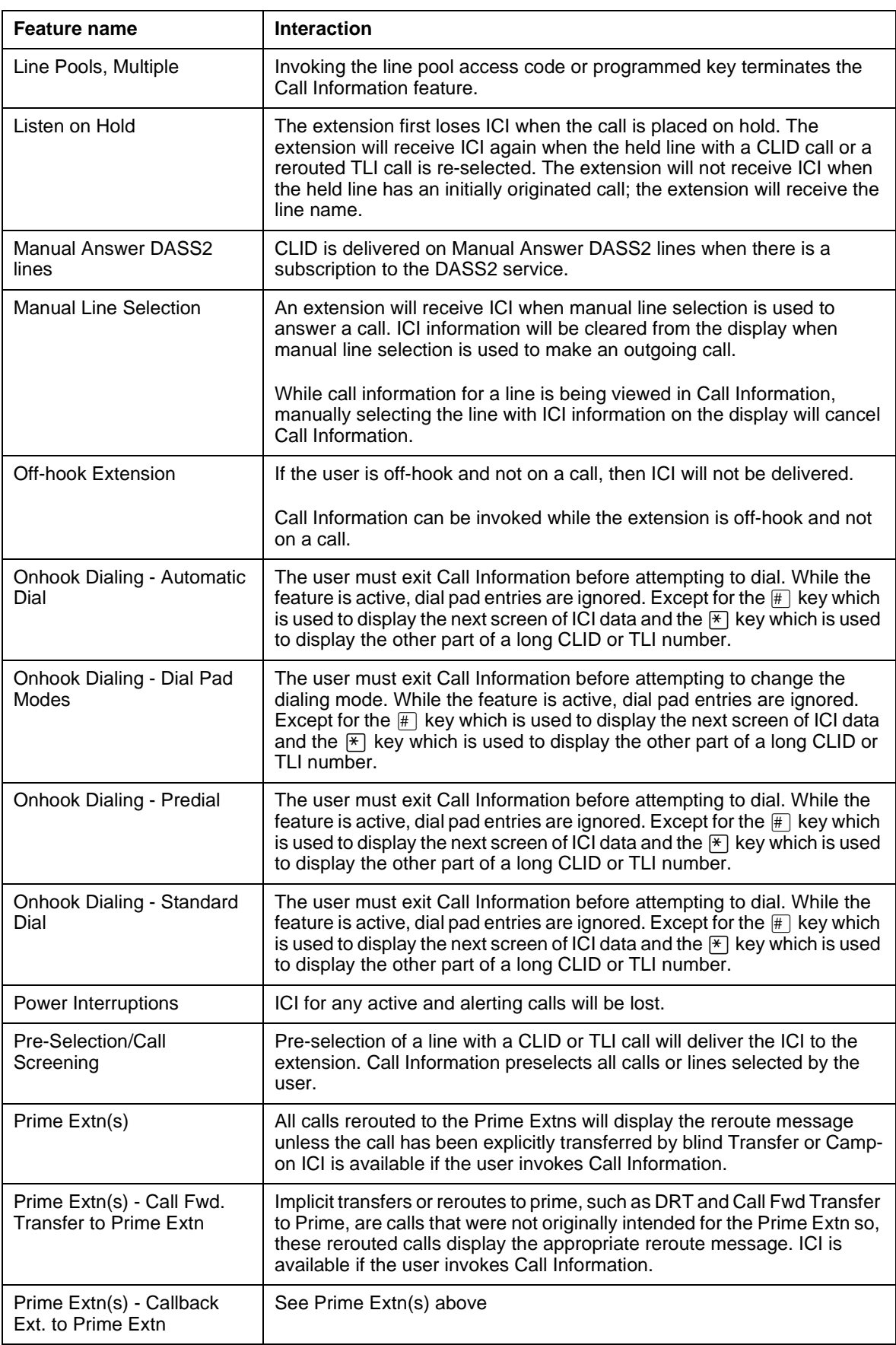

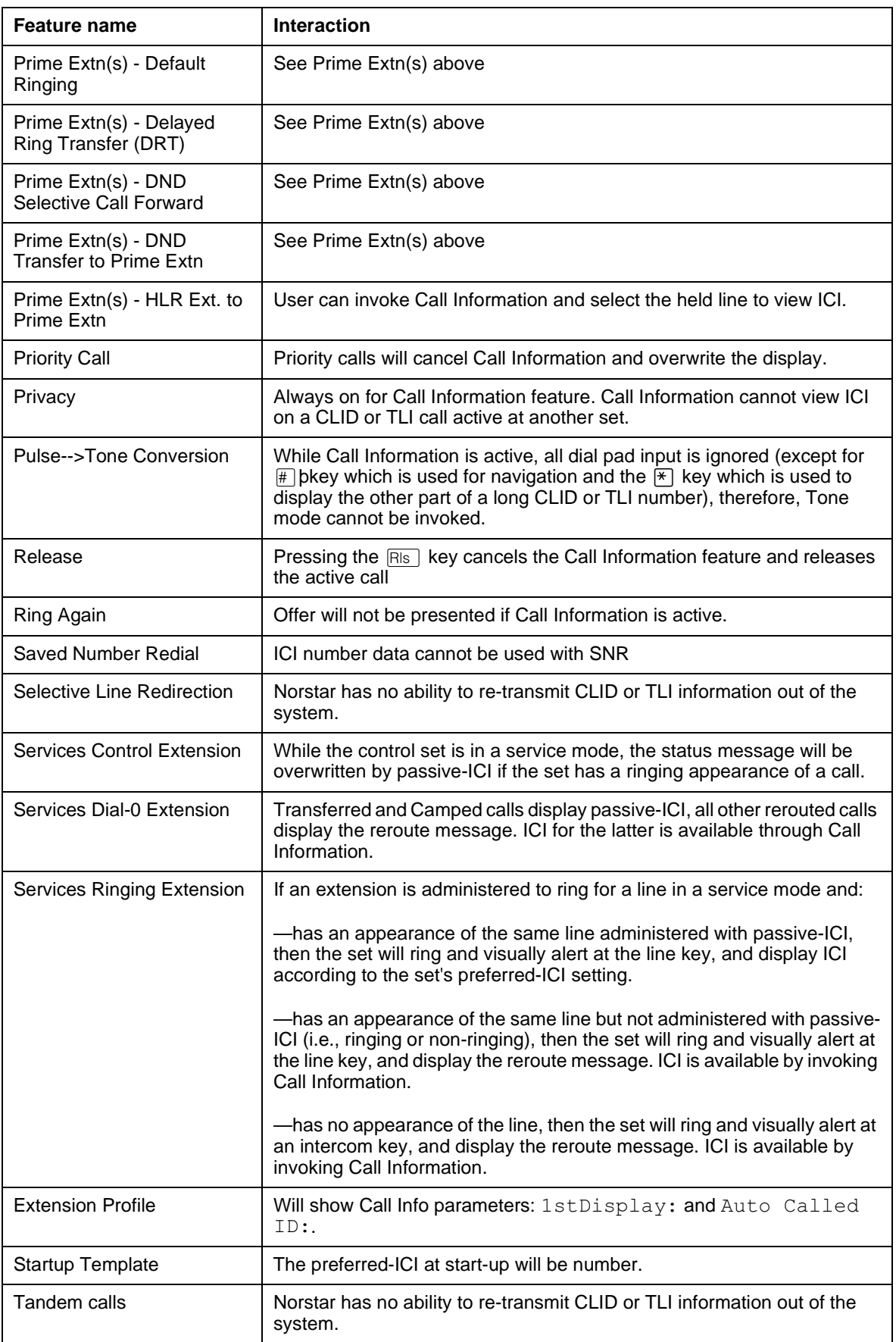

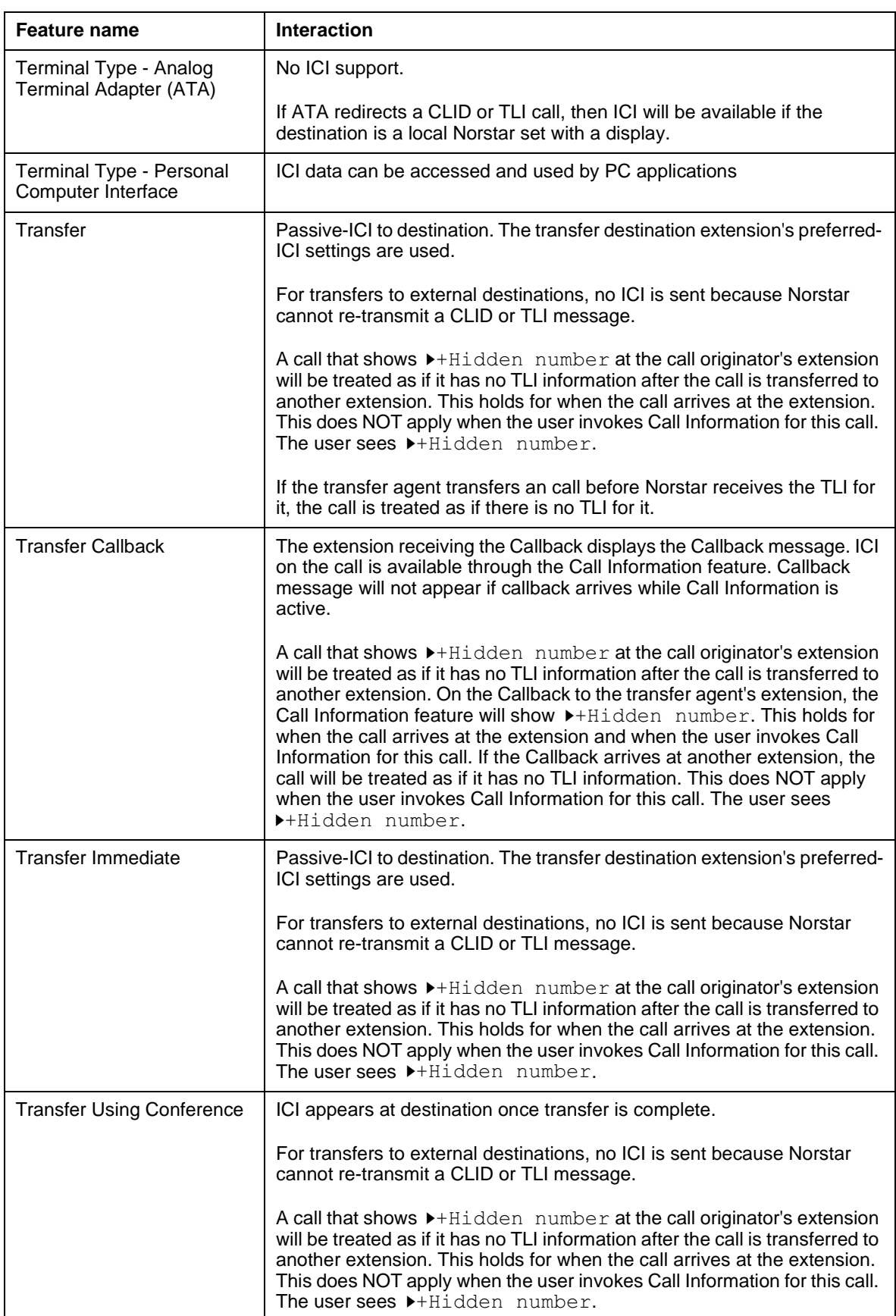

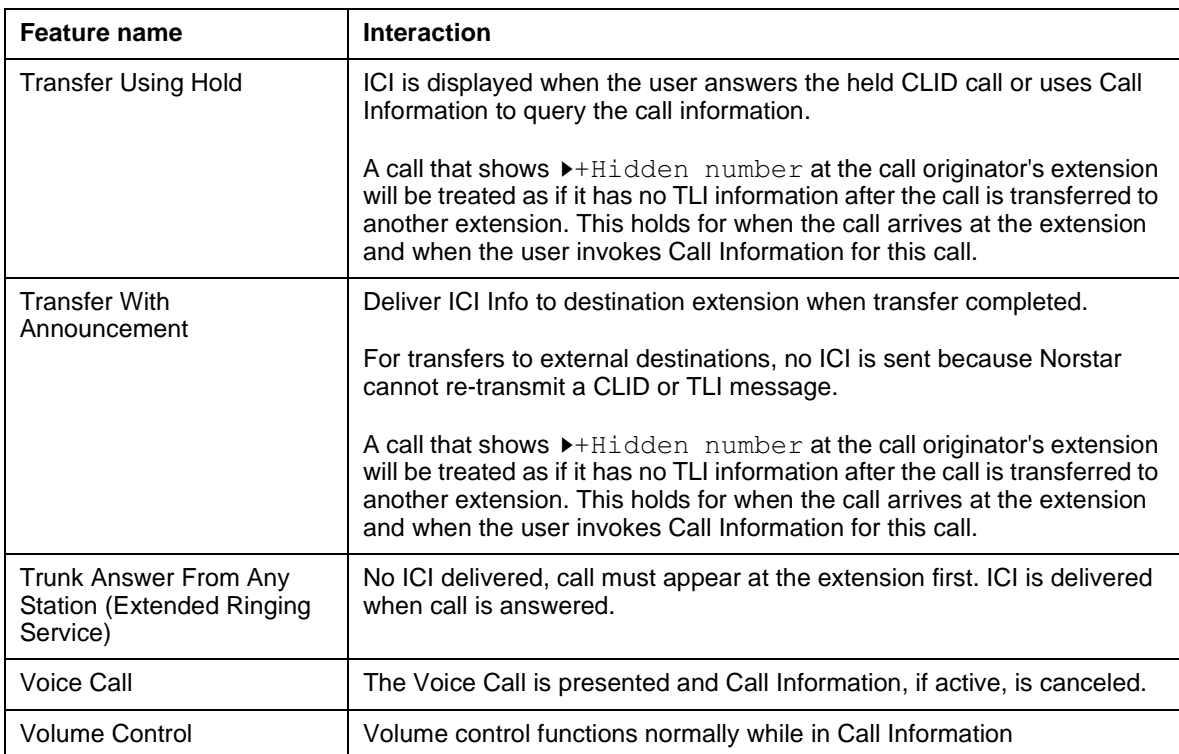

# **Incoming Call Information**

## **1.1 Overview**

## **1.1.1 Description**

The North American public network CMS/CLASS protocol provides incoming calling line identification (ICLID) in the form of Calling Number Identification, Calling Name Identification, or both, for incoming calls to CPE (customer premise equipment) that can interpret the information. Customers can subscribe to Name, Number, or both.

Incoming Call Information with passive CLID can deliver the same information about a particular call, to any number of sets on a Norstar system.

Incoming Call Information is distinct from Call Information, a display feature that the end user activates, as needed, using a feature code.

The CO switch transmits a CLASS message with ICLID information between the first and second rings to the CMS/CLASS trunk cartridge for off-core CO lines. The trunk cartridge decodes the information into a form readable by the Norstar CCU. Once stored in the CCU, ICLID data is combined with the Norstar line name to give Norstar users Incoming Call Information (ICI).

ICI consists of up to four pieces of data:

- ICLID name, if available
- ICLID full number (ten digits) or dialable destination number (DDN), if available

DDNs can be up to 24 digits delivered. Norstar truncates to the last 11 digits. (See the section Dialable DNs).

- long distance indication, if provided
- Norstar line name

ICI is delivered to sets that have access to the call. This information can accompany:

- initially alerting and answered calls
- rerouted alerting and answered calls
- calls on hold

For a description of initially alerting calls, rerouting calls, and answered calls, refer to the Call Logs feature.

Each line can be programmed to display ICI passively (automatically) for initially ringing calls at one set where it appears only.

Explicitly rerouted calls always display ICI when they ring an idle set; that is, a set with no active call.

When ICI is displayed automatically with a ringing call, it is referred to as a passive ICI.

The first piece of ICI data displayed can be programmed to be name, number or line name, on a set-by-set basis. This is defined as the set's preferred ICI. The first piece of information actually displayed also depends on the information delivered by the ICLID message. The preferred ICI applies to both passive ICI and ICI displayed by the Call Information feature. See the Call Information feature.

## **Non-ICLID calls**

Norstar software can distinguish

- ICLID calls from non-ICLID calls
- ICLID subscription type

on a call-by-call basis, depending on the presence or absence of CLASS information.

Incoming calls on lines with no ICLID subscriptions behave the same as calls on ordinary CO lines.

## **1.1.2 Rationale for Feature**

ICI is used for different purposes, depending upon the business and on the job of the employee who is delivered the information. Some examples are:

• The information allows the user to answer incoming calls on a priority basis. For example:

If several calls are alerting at a set at the same time, the user can request information about the calls to decide which is most important.

If a user is already on a call, information about a second call starting to alert at the set can help the user to decide whether to answer the second call or remain connected on the first call.

If a user is in a meeting, the information associated with an incoming call can help the user determine whether or not the call is important enough to interrupt the meeting.

- A person can answer a call with a personal greeting, if the caller is identifiable by the delivered information.
- A busy user can jot down a note about the calling information, if unable to attend to it immediately.
- A busy user can shorten the interruption time of a call from a recognized person. For instance, the user can answer the call, and let the party know that they are busy, but that they will call back soon.
- When the caller is identified before the call is answered, the user can prepare themselves for the expected discussion. For instance, any relevant documents can be retrieved while answering the call.
- Different users may need to see different ICI data first, depending on their job. Each set can have the user's preferred ICI set in OAM Programming. For example, an attendant may wish to see the calling number first so they can use the area code to determine the sales region and transfer the call to the right salesperson. The salesperson's set can display the calling name so they can answer the call with a personal greeting.
- The long distance indicator alerts the user to the fact that an incoming call is a long distance call, and may therefore have higher priority over a local call.

## **1.1.3 General Definitions**

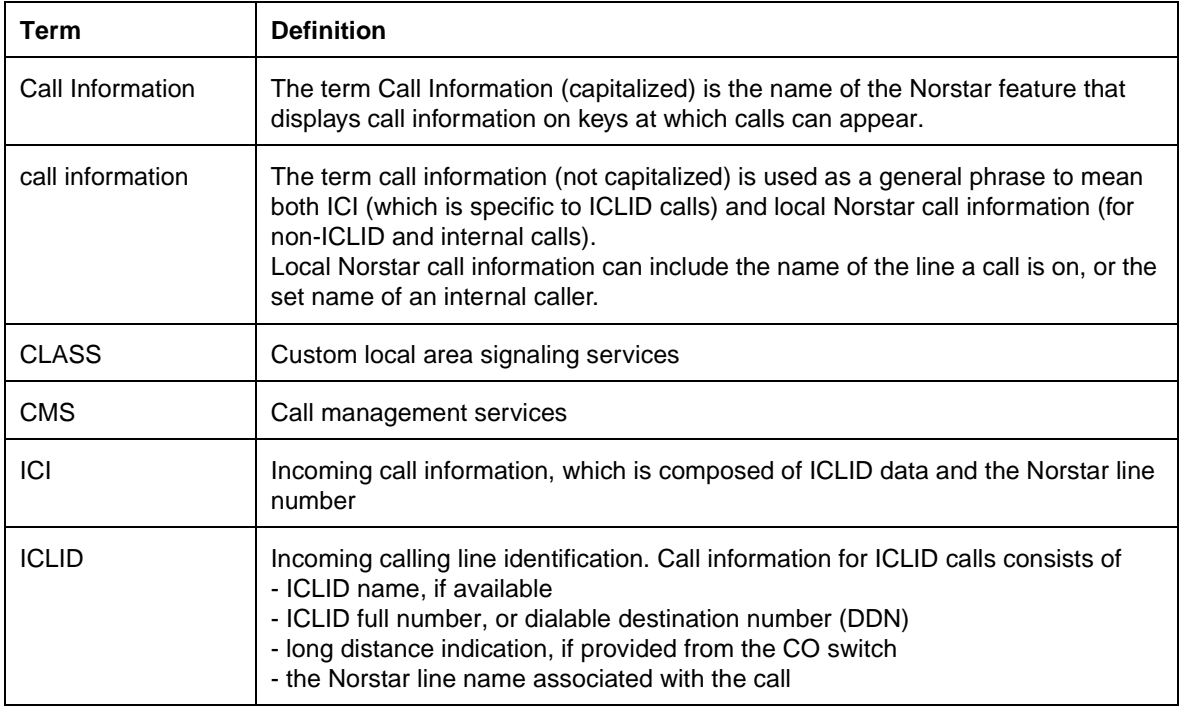

## **1.1.4 General Procedures**

N/A

## **1.2 Feature Details**

## **1.2.1 End User View**

For non-ICLID calls and internal calls, users do not see any CLASS-related call information.

For ICLID calls, simulations of ICI in a simple Norstar-like environment indicated that the UI must appear stable (the user must know whether they are in the Call Information feature or not), and predictable (that is, the user must get what they expect when an action is taken).

The following points summarize general user expectations:

- when not on a call, the information on the display must belong to the ringing call (highest priority ringing call)
- when on a call, the default information on the display must belong to the active call.

The following sections describe the characteristics of an ICLID call on Norstar.

## **1.2.1.1 Initially alerting calls**

A line can deliver passive ICI to one set only at initial alerting. This constraint is required because system performance can decrease as the number of shared line appearances delivering passive ICI increases.

A line need not be assigned to ring at a set, in order to be assigned to deliver passive ICI to that set. However, the line must be assigned to ring at the set for passive ICI to be activated. This independence is provided to accommodate

situations in which CLASS features are programmed at a different time, and by a different person, than the telephony features.

For more details, see OAM Programming View.

Blind transferred and camped calls always deliver passive ICI to idle sets (that is, sets that have no active call), no matter how the line is programmed at the set, or the type of key on which the call appears. (For more details, see Reroute section). For sets on active calls, Call Display When Busy rules apply.

For calls that are camped to an idle set, the Line  $\langle xx \rangle$  waiting or <Linename> waiting transient messages periodically overwrite the passive ICLID. This approach must be taken because the Camp-On feature controls this display, and for Camp-On to act the same as DR4 in the absence of ICLID, the functionality must remain the same.

Passive-ICI calls have ICI on the display overwritten by any higher priority call (ICLID or non-ICLID call) arriving at the set. Therefore, a new higher priority non-ICLID call can overwrite the ICI with time and date or a reroute message.

If a line is not programmed to deliver passive ICI to a set, the user must activate the Call Information feature (see the Call Information feature) or preselect or answer the call to view the call's ICI.

## **1.2.1.2 Call Display When Busy**

When the user is on an active call, and another call alerts at the set, Call Display When Busy rules apply. This means the new alerting call displays Call Display When Busy messages, not passive ICI.

This approach is taken because if a second ICI display for the new call overwrites the ICI of the active call, it is difficult to determine which ICI applies to the present active call.

Call Display When Busy rules apply to

- initially alerting calls
- calls transferred by Blind (direct) Transfer
- calls camped to a set

## **1.2.1.3 Active calls**

When the user answers a call, they see the set's preferred ICI, and on two-line display sets, the display keys for Call Information and Transfer features.

The INFO (Call Information), and TRANSFER display keys always appear for all active incoming ICLID calls. For outgoing calls and non-ICLID calls, only the TRANSFER display key appears. This is done to ensure that, for those customers that have not subscribed to ICLID, the system will look and behave in the accustomed manner

For active ICLID calls, the display appears as follows:

Preferred-ICI INFO TRANSFEF

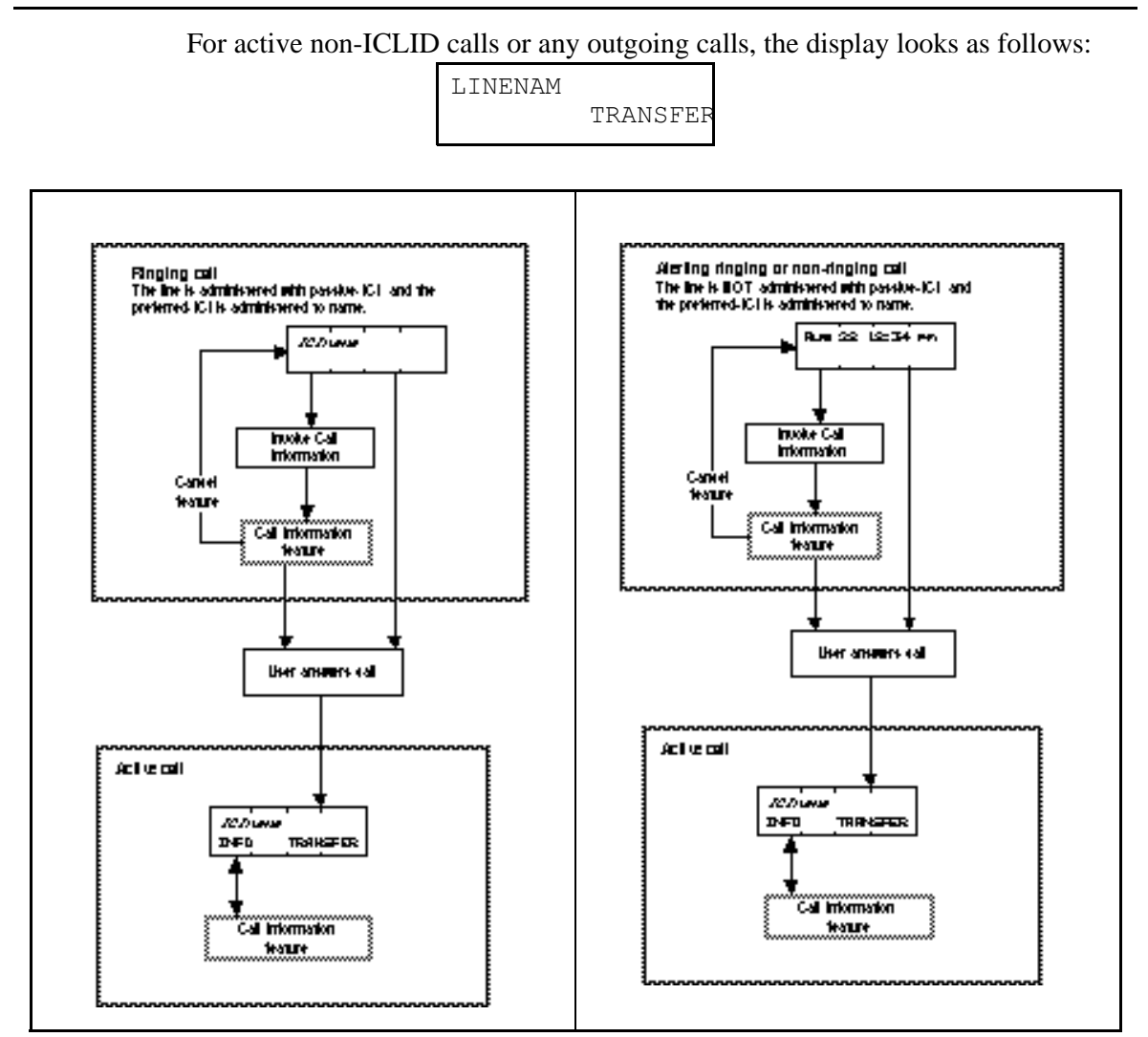

**Figure 1-1: Alerting calls with and without passive ICI programmed**

#### **1.2.1.4 Rerouted calls**

The system displays passive ICI or the reroute message, depending on the feature used to reroute the call. Camped and blind-transferred calls (transfer without announcement) ring the destination set and display passive ICI according to the set's preferred ICI. To the Norstar user, these rerouted calls look exactly like a new call to the system arriving directly at their set. For these calls, rerouting information is not available to the user because the system does not store the reroute message in a way in which it can be displayed.

When the following features reroute an ICLID call, they display one of the following reroute messages, as appropriate:

- Transfer with Announcement
- Do Not Disturb Transfer to Prime
- Selective Call Forward to Prime
- Overflow Call Routing
- Call Forward
- Delayed Ring Transfer to Prime
- Callbacks

• Scheduled Services

For the above features, users can view ICI by activating Call Information while the call is ringing. ICI appears on the set when the call is answered.

For more details on specific feature interaction with ICI, see Interactions.

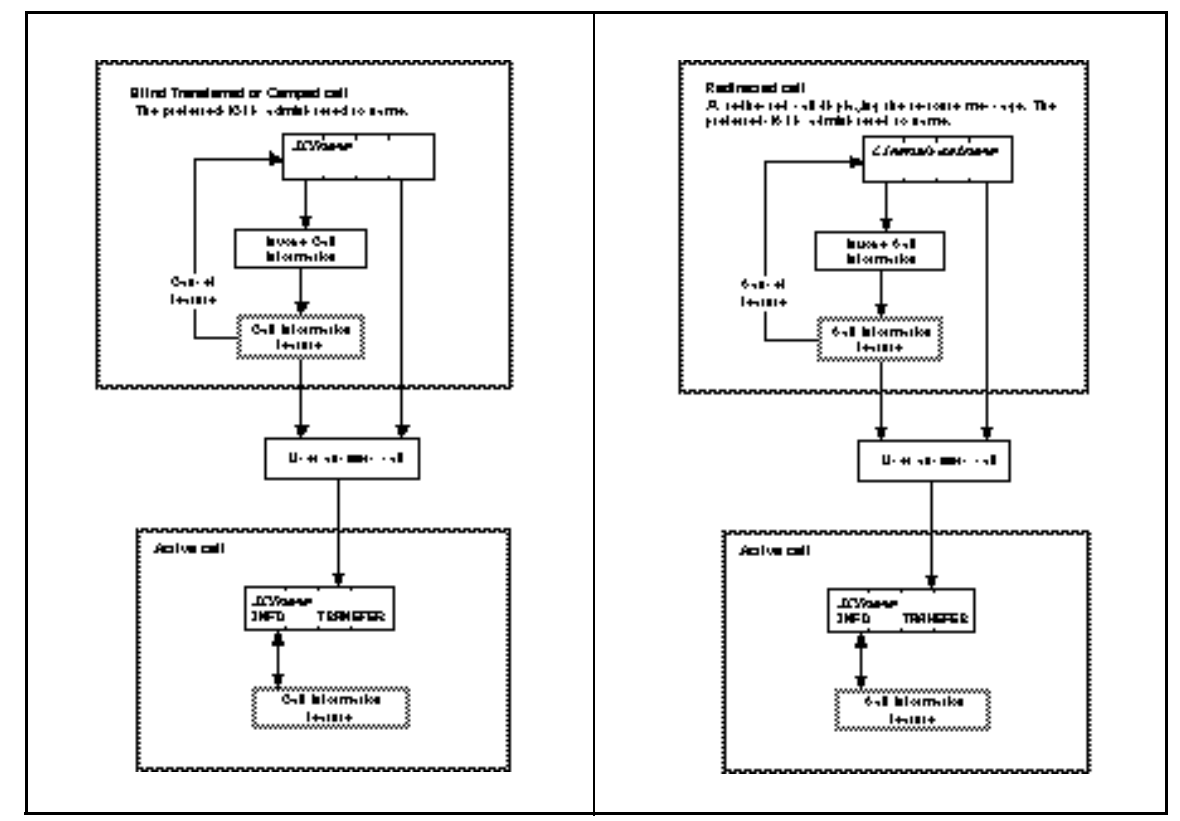

**Figure 1-2: ICI on rerouted calls**

## **Norstar/Centrex rerouted calls**

Norstar cannot retransmit CLASS messages. A Norstar set that receives a rerouted call from another Norstar set through Centrex receives new ICI based on the new ICLID information delivered by Centrex. This can be the originator's ICLID information or the rerouting set's ICLID information, depending on the Centrex system (an AT&T switch may be different from a DMS).

## **1.2.1.5 Getting ICI on the display**

Users receive ICI, if available, in the following circumstances:

- for initially alerting calls, a line is programmed to ring at that set, and is programmed to deliver passive ICI to that set, passive ICI is delivered to an idle set
- the user activates the Call Information feature:
	- and a call is active, information about the active call is displayed by default
	- and no call is active, but there are alerting calls, information for the highest priority ringing call is displayed by default
	- and the user presses a key representing a call, the information associated with that call is displayed
- an ICLID call is transferred to, or camped on their idle set (passive ICI)
- the user preselects a line with an ICLID call
- the user selects a held line with an ICLID call
- the user answers an ICLID call

(For details, see "1.4 Interactions".)

## **1.2.1.6 Clearing ICI from the display**

ICI is removed (cleared) and replaced by the appropriate display when:

- the user releases the call (near end release)
- the user holds the call
- the user autoholds the call (new call information is presented if it is available on the selected line)
- a call is audibly alerting a set with passive ICI and another set that shares the line answers the call (the line at this other set can be a non-ringing line)
- the caller on a trunk equipped with Disconnect Supervision hangs-up (far end release) while on the call, or has been rererouted away from the Norstar system (for example, Call Forwarded by Centrex)
- the caller hangs-up (abandons) the call while it is initially ringing.
- a preselected line times out (five seconds)

## **1.2.1.7 Scheduled Services**

When a line in a scheduled service is programmed to ring at several sets, the system has another form of shared line. Due to messaging traffic, system performance can degrade as the number of shared line appearances programmed with passive ICI increases (see "1.3 Technical Specification (Limits/ Constraints)"). The following rules for Scheduled services prevent a Scheduled service from inadvertently adding to the problem.

The rules for scheduled services are derived from the rules for a service Ringing set. That is, a set designated as a service Ringing set can alert in a different manner, depending upon whether it has a specific line assigned, and whether it is assigned to ring or not. If a set is programmed to ring for a line in a scheduled service and the set has:

- a ringing appearance of the same line programmed with passive ICI, the set rings and visually alerts at the line key, and displays ICI according to the set's preferred ICI setting
- an appearance (ringing or non-ringing) of the same line but not programmed with passive ICI, the set rings and visually alerts at the line key, and displays the reroute message. ICI is available by activating Call Information.
- no appearance of the line, the set rings and visually alerts at an intercom key, and displays the reroute message. ICI is available by activating Call Information.

## **1.2.1.8 Answer keys**

Answer keys always display the reroute message when they alert. The user can still use Call Information to view the ICI and greet the caller appropriately.

This approach clearly indicates to the user they are answering a call from a coworker's set and not a call intended for them.

## **1.2.1.9 Dialable DNs**

It is possible for DDNs to be up to 24 digits in length in the CLASS protocol. Norstar CLASS/CMS does not display or store DDNs greater than 11 digits for ICLID calls, because the exact use of 24-digit DDNs is not clearly defined from the network side.

DDNs greater than 11 digits are truncated to the last 11 digits. (DDNs greater than 11 digits are expected to be a rare event in North America.)

When displayed, the truncated DDN are prefixed with a special truncation symbol, "". For example:

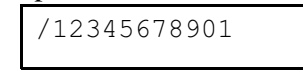

## **1.2.1.10 Missing and blocked ICLID information (Name and/or Number)**

Long distance indicator is displayed if available, but is cannot be set in OAM Programming. Therefore, for the following discussion, long distance indicator is not relevant.

ICLID (calling name and number) data can be absent from the CLASS message for three reasons:

The caller has blocked the ICLID information from their call. The CLASS protocol does support users selectively blocking one or both pieces of ICLID information. It is not clear at this time if telcos will actually support this. For a blocked call, the CLASS message contains the reason for absence code, the letter "P", in place of the data.

Norstar displays Private name if the name is blocked and Private number if the number is blocked.

The information is not available from the originating CO switch because it is out of the service area. In this case, the CLASS message contains the reason for absence code, the letter "O".

Norstar displays Unknown name if the name is coded with the letter "O", and Unknown number if the number is coded with the letter "O".

• The originating CO has not sent the ICLID data the customer subscribes to at their local CO. Some COs may only have databases for numbers, others may not be permitted by law to provide one or the other piece of ICLID information. In this case, the CLASS message contains the reason for absence code, the letter "O". Norstar displays the same messages as when the information is not available from the originating CO switch because it is out of the service area (see above).

Codes can also be mixed. For example, if the originating switch only delivers number and the caller blocks the call (P code), but the destination subscribes to both name and number, Unknown name (O code) is displayed for name and Private number (P code) is displayed for number.

If the preferred ICI is absent and an O code sent in its place, for lines with subscriptions to both name and number, the alternate ICLID data is presented first because it is more informative to the user.

If ICLID data is blocked, the message indicating that this is a private name or number is considered to be just as important as an actual name, and so it is not switched with the alternate data.

The following table shows the first piece of ICI for both name and number ICLID subscriptions according to the absence code and preferred ICI.

|                              | <b>Preferred ICI</b> |                |           |
|------------------------------|----------------------|----------------|-----------|
| <b>Code and Missing data</b> | <b>Name</b>          | <b>Number</b>  | Line name |
| O code for Name              | 6138283465           | 6138283465     | LINE001   |
| O code for Number            | Acme Toys            | Acme Toys      | LINE001   |
| P code for Name              | Private name         | 6138283465     | LINE001   |
| P code for Number            | Acme Toys            | Private number | LINE001   |

**ICI Displays for lines with both name and number ICLID subscriptions**

 If both name and number are O or P codes, the preferred ICI is not switched for the alternate data. For example, if the preferred ICI is name, and both name and number are private, Private name is displayed followed by Private number.

For lines with single ICLID subscriptions, there are only two main pieces of ICI data, name or number, and line name (1 ICLID plus1 Norstar). If the set's preferred ICI does not match the ICLID subscription for a line, the subscribed information is displayed first.

The following table shows the ICI for single-ICLID subscriptions according to the absence code and preferred ICI.

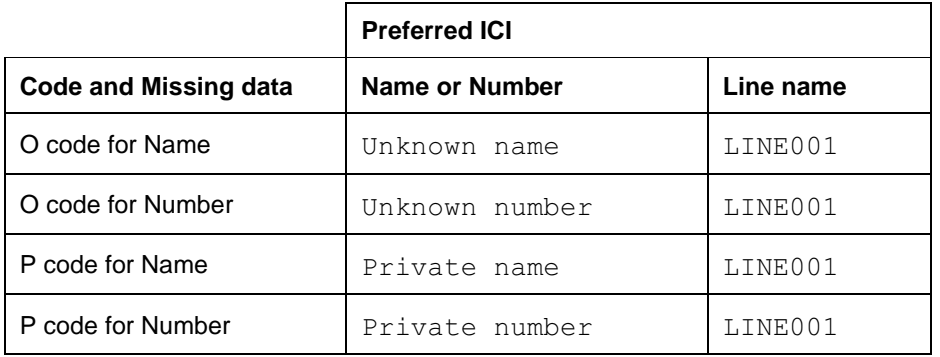

#### **ICI Displays for lines with both name and number ICLID subscriptions**

## **1.2.1.11 Long distance indication**

When the CLASS message includes the parameter indicating the incoming call is long distance, the preferred ICI is prefixed with the special symbol, " $\alpha$ <sup>6</sup>, to indicate a long distance call.

If the number is a truncated DDN (DDNs of 12 or more digits are truncated to their last 11 digits),  $\blacktriangleright$ /12345678901 appears on the display.

**Programming long distance symbol with preferred ICI for active calls or alerting lines with passive ICI**

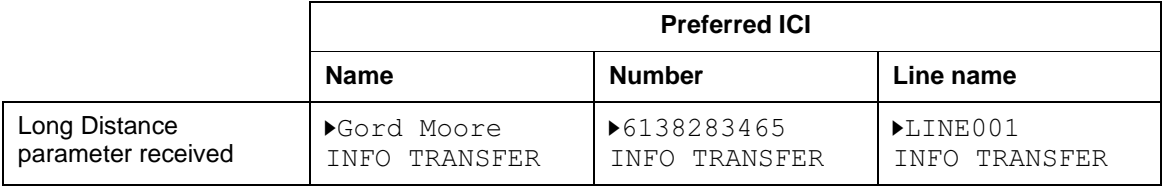

- When this parameter is received, then for
- alerting lines delivering passive ICI
- ICLID calls for which the Call Information feature is used
- preselected ICLID calls
- active calls

the preferred ICI is always be prefixed with this symbol. Messages for absent data is also prefixed by the long distance symbol, for example:

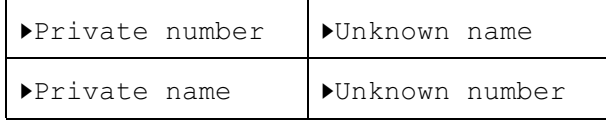

For details on the interactions, refer to the Call Information feature.

## **1.2.1.12 Mixed subscriptions**

Customers subscribe to CLASS services on a line-by-line basis and can choose the type of service they want. This means it is possible for a customer to have some lines receiving name only, others receiving number only, others with both name and number, and still others with no CLASS services. This can be a common configuration in which a system is shared by different companies such as in a small strip-mall, professional office, or multiple tenant industrial/warehouse buildings.

Norstar is able, on a call-by-call basis, to determine whether the incoming call is an ICLID call and if it is, whether there is a single or double (both name and number) subscription. This is accomplished on a call-by-call basis by means of the presence or absence of an ICLID message, and by the content of the ICLID message. If the call is an ICLID call, it is accompanied by an ICLID message. If it is a single subscription, no data field is included for the non-subscribed data field.

This functionality is provided so the INFO display key is not displayed for non-ICLID calls, and single subscriptions ignore an inappropriate preferred ICI setting. For example, name is the preferred ICI, but the line only has a subscription to number.

## **1.2.1.13 Centrex split lines**

Like CO switches, Centrex can also be provisioned to deliver CLASS messages with ICLID information to Norstar.

Centrex splits or divides a line (support two calls on a single CO line by holding one while the other is active) in response to:

- the user selecting another extension key
- a second incoming Centrex call alerting the line, if Centrex Call Waiting is supported

The Norstar CMS/CLASS program does not include SCWID (Spontaneous Call Waiting Identification). This means Norstar is not equipped to read any ICLID data (sent between the Call Waiting tones) for the second incoming Centrex call. For split lines, only the first call can display ICI, and only if it is an incoming ICLID call.

Once the Centrex line is split, several outcomes are possible if either the active or held far end hangs up, or if the Norstar user releases the active call or attempts to return to the held call. What happens depends on the Centrex system to which Norstar is connected. It is beyond the scope of this document to describe what happens in all cases.

The following rule determines when ICI for the first call is displayed. Whenever the extension key for the first call appears active (the indicator is on), the preferred ICI is also displayed. When the first call is held, ICI is removed from the display and overwritten with the appropriate display (for example,  $\blacktriangleright$ Special call or Second call).

The Norstar/Centrex product has an existing problem where the key indicating the active call no longer represents the active call (becomes unsynchronized). Because this rule essentially maps displaying ICI to the state of the extension key indicator, now both the ICI and the key appearance can become unsynchronized with the active call when the user switches around between calls. With ICI on the display the Norstar user may find this more confusing than it already is. Norstar CMS/CLASS does not attempt to solve this problem.

#### **1.2.1.14 Centrex Busy Override**

This Centrex feature is similar to Norstar's Priority Call feature. When this feature is activated by a Centrex user, the Norstar system does not know a new call has been forced on the user and that Centrex has put the first call on hold. Therefore, the indicator for the first call and the information on the display are not updated to reflect the change in call status at the set. Under these circumstances, ICI for the first call remains on the display.

Like Call Waiting, the Centrex Busy Override feature call can send a CLASS message with ICLID information with the announcement (warning) tones. When Norstar is equipped with SCWID, it may be possible to a develop a suitable UI to handle the Centrex Busy Override feature.

#### **1.2.1.15 Error conditions**

In North America, a CLASS message is delivered only once, starting about 600 ms after the first CO power ring signal and ending before the second. For residential sets such as Mæstro, if the call is answered before the CLASS message has been delivered, no ICLID information displays for that call. This error condition may not be a problem for Norstar. Even though Norstar slaves the CO

ring cadence, there is some lag in between the CO's power ring signal and the ringing the user hears at their set. If the lag is of sufficient length, it works in the user's favour, because the ICLID data has been received by the CCU before the user hears their set ring.

The delay between the arrival of ICLID information and when the set alerts (visually and audibly) needs to be tested.

Three situations result in an error condition:

- The user answers the call before the CLASS message arrives (glare condition). In this case, the CO never transmits the CLASS message. Norstar treats the call as a non-ICLID call. It appears exactly as in DR4.
- The CLASS protocol flags the message as corrupt. The following message is displayed, at sets with an appearance of the line, when ICI is displayed to indicate ICLID data is not available for the call:

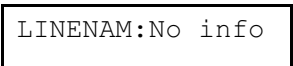

Note: Since such calls have no additional information to view, the **INFO** display key does not appear when the call is active. An event message is not logged.

• The user answers the call during the transmission of the CLASS message. This can be due to glare, or because the user has answered the call too fast, during or just after the first ring. This situation is treated as corrupt data, as described in the second case above.

For information on the arrival of a corrupt CMWI CLASS message when the line is idle, refer to the Message Waiting feature

A corrupt CLASS message is ignored by the Call Log feature. For details, see the Call Log feature.

## **1.2.2 OAM Programming View 1.2.2.1 Levels of Access**

The following table shows the levels of access required for users to program OAM changes.

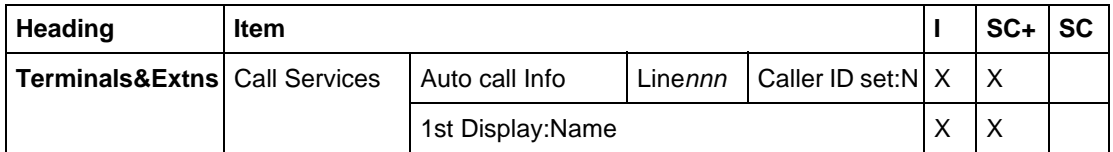

## **1.2.2.2 Programming Incoming Call Information Programming Caller ID**

To deliver Call Information to a set, the line must be programmed to Ring or Appear&Ring at that set, under Terminals&Extns>Line access. Both the line and the set must be set up to use the feature.

See "Terminals&Extns - Line Access".

#### CLID capability is programmed for both the set and line in

Terminals&Extns▶Call Services▶Auto call info▶Linennn▶ Caller ID set: N by changing the value of Caller ID set to Y.

#### See "Terminals&Extns - Call Services - Auto Call Info".

In Compact Plus, with enhanced passive ICLID, each trunk and DIA line in the system can be programmed to deliver Call Information to any set that rings for the line, as soon as the call information is available on the system.

#### **1.2.2.3 Preferred ICI**

The system can be programmed on a set-by-set basis, to display the user's preferred first piece of ICI data, Name, Number or line name, for ICLID calls. This functionality is required so users can see the data that is most useful to them first. This is defined as the set's preferred ICI. Name is the preferred ICI at startup.

The parameter 1stDisplay sets the preferred ICI and is located in Terminals&Extns>Call Services>1st Display:Name.

See "Terminals&Extns - Call Services".

## **1.2.3 \*\*EXTN/\*\*LINE**

 $N/A$ 

## **1.3 Technical Specification (Limits/Constraints)**

## **1.3.0.1 Performance impact when passive ICI is programmed for multiple sets**

System performance can degrade as the number of shared line appearances programmed with passive ICI increases. Installers should be aware of the dip in performance that results from setting up more than one set with passive CLID. Users should be encouraged to be judicious when selecting the sets using the feature.

#### **1.3.0.2 Programming of Passive ICI/Ringing**

Although the delivery of passive ICI is dependent upon that line being assigned to ring at the given set, programming of one parameter is performed independently of the other.

The persons assigning ringing and passive ICI must be coordinated, or definitely informed about, the status of the corresponding parameter in order to assign functionality of passive ICI effectively.

#### **1.3.0.3 Anomalies of CLASS/CMS protocol**

Some switches are using the CLASS protocol somewhat differently than specified in the standard. Norstar is making the following adjustments to address the known anomalies:

#### **1. Less or up to 11 digits delivered in ICLID field.**

Norstar treats such a data field as Dialable DN, as follows:

- any digit strings longer than 11 digits are truncated for ICI and Call Log
- no area code stripping is done in Call Log

## **2. ASCII characters in Number field**

Some telcos are using the number field to deliver ASCII characters instead of, or in addition to, digits. As far as we know, at this point in time, only switches in the US that are using the single message format, are using the protocol in this manner, for example:

- telcos use the ICLID field to deliver name instead of number
- telcos wish to deliver information to telemarketing firms for blocked (private) calls. They deliver area code information and city name information.

In this case, the field is treated as a name field.

If these anomalies occur in the multiple message format protocol, and two name fields result in the process, the first name received by the application from the base is the name preserved for that call, and the second one is discarded.

## **3. More than 15 characters in Name field**

Telcos can send more than 15 characters in the name field. Norstar DR5 does not have the memory capacity to accommodate any more than 15 characters, therefore, the string is truncated, leaving only the first 15 characters.

## **1.3.0.4 Ring-stop detection failure**

On initially alerting calls into the Norstar system, Norstar detects far end release by detecting ring/stop on the trunk. If an initially alerting call for which Norstar has already received ICLID information stops alerting, and a new call immediately starts to ring on that trunk, Norstar does not identify that there are two calls, because Norstar has not detected a stop in ringing on that trunk.

In this case, any ICLID information associated with the first call is discarded, and any ICLID information associated with the second call is maintained.

## **1.4 Interactions**

The interaction table for both Incoming Call Information and the Call Information feature have been combined because the features are so closely related.

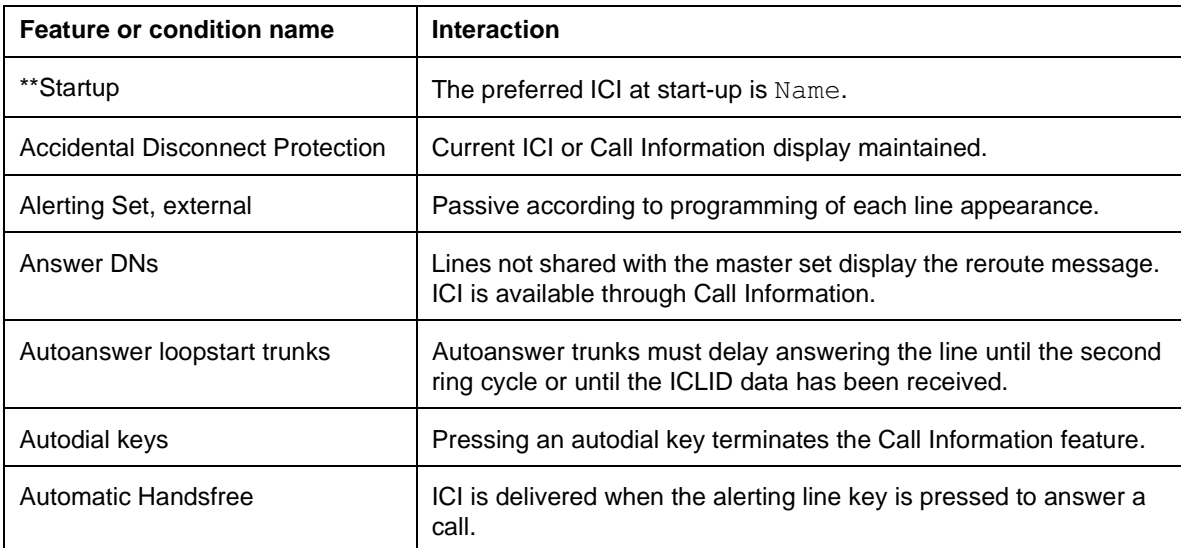

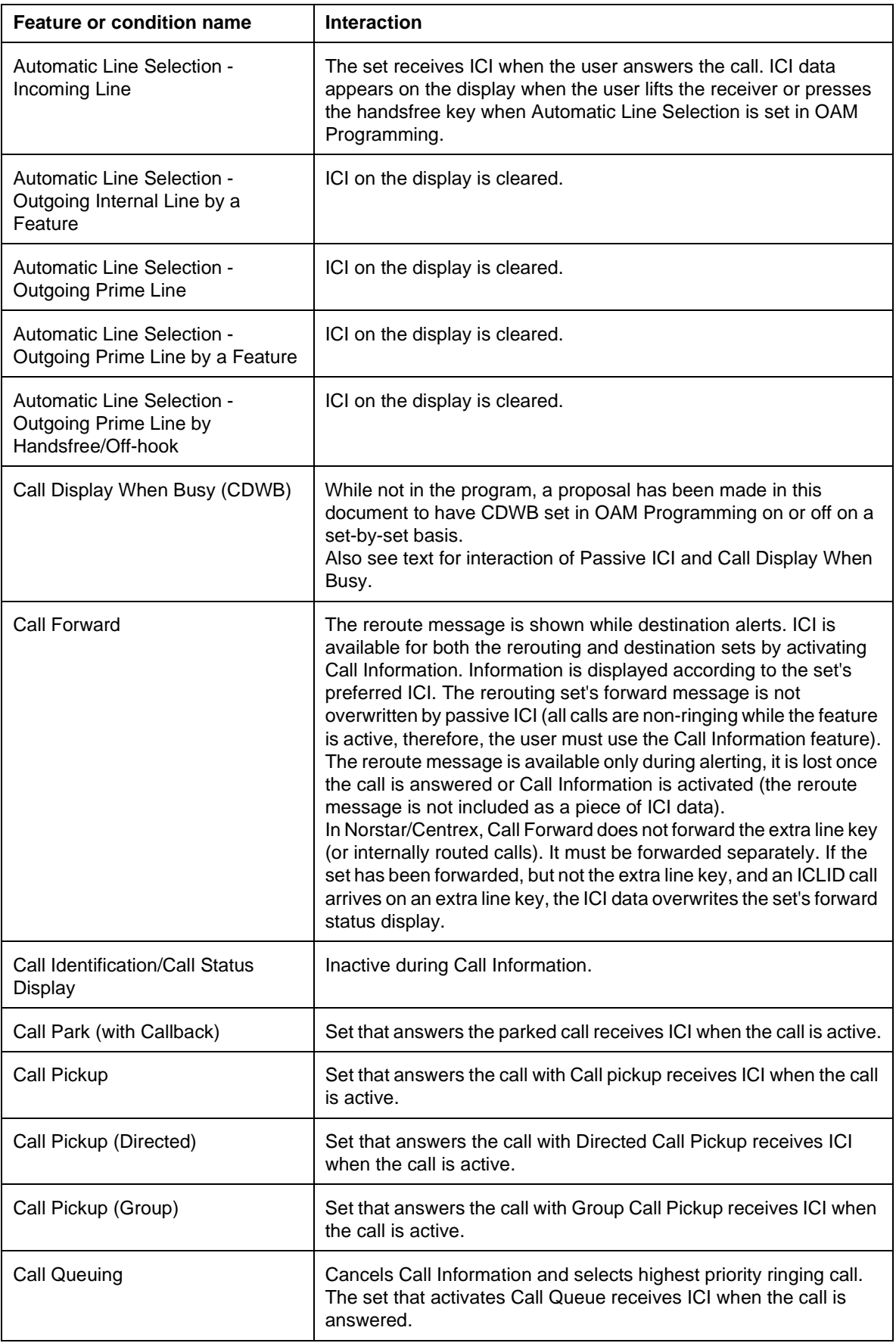

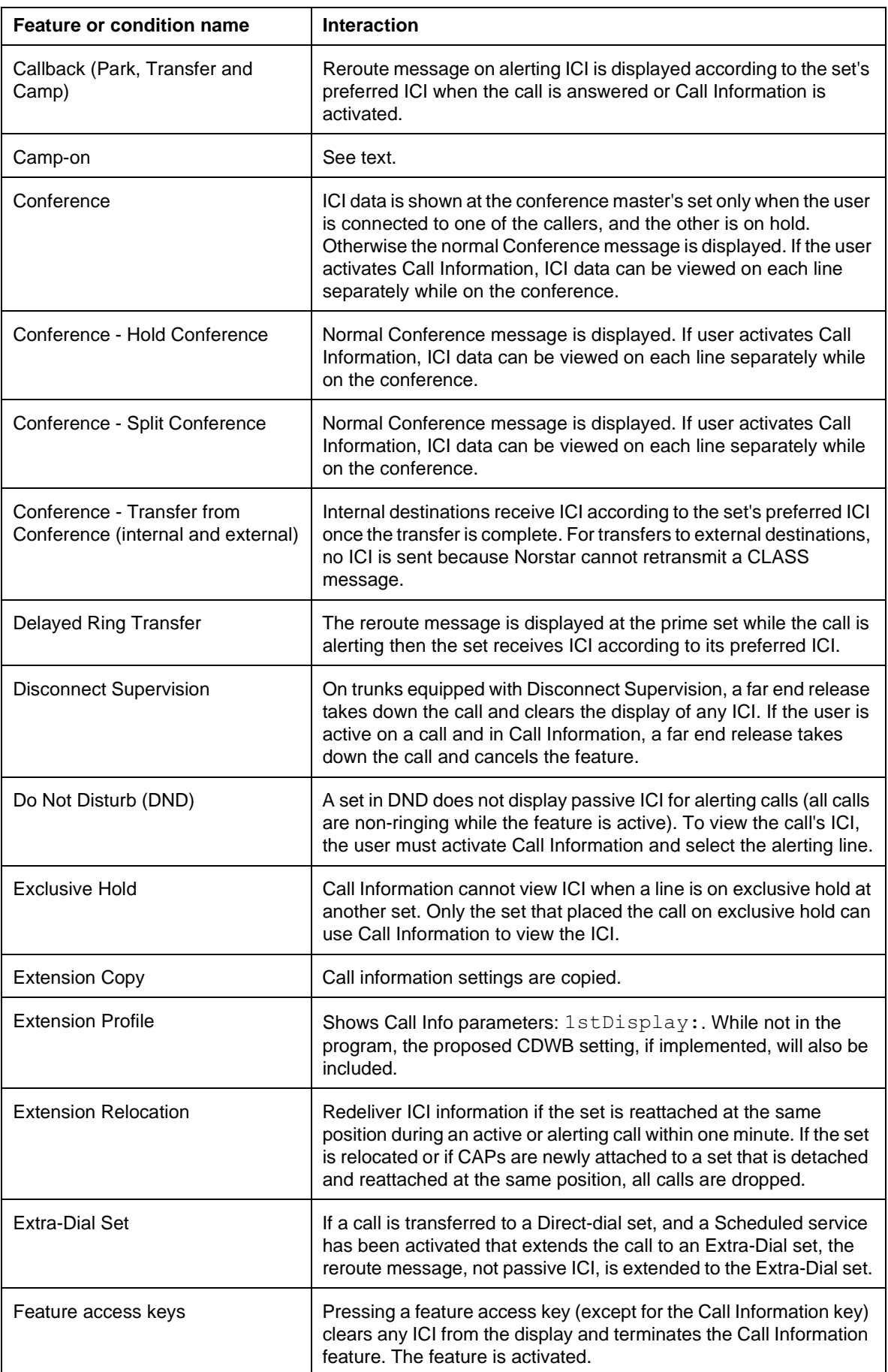

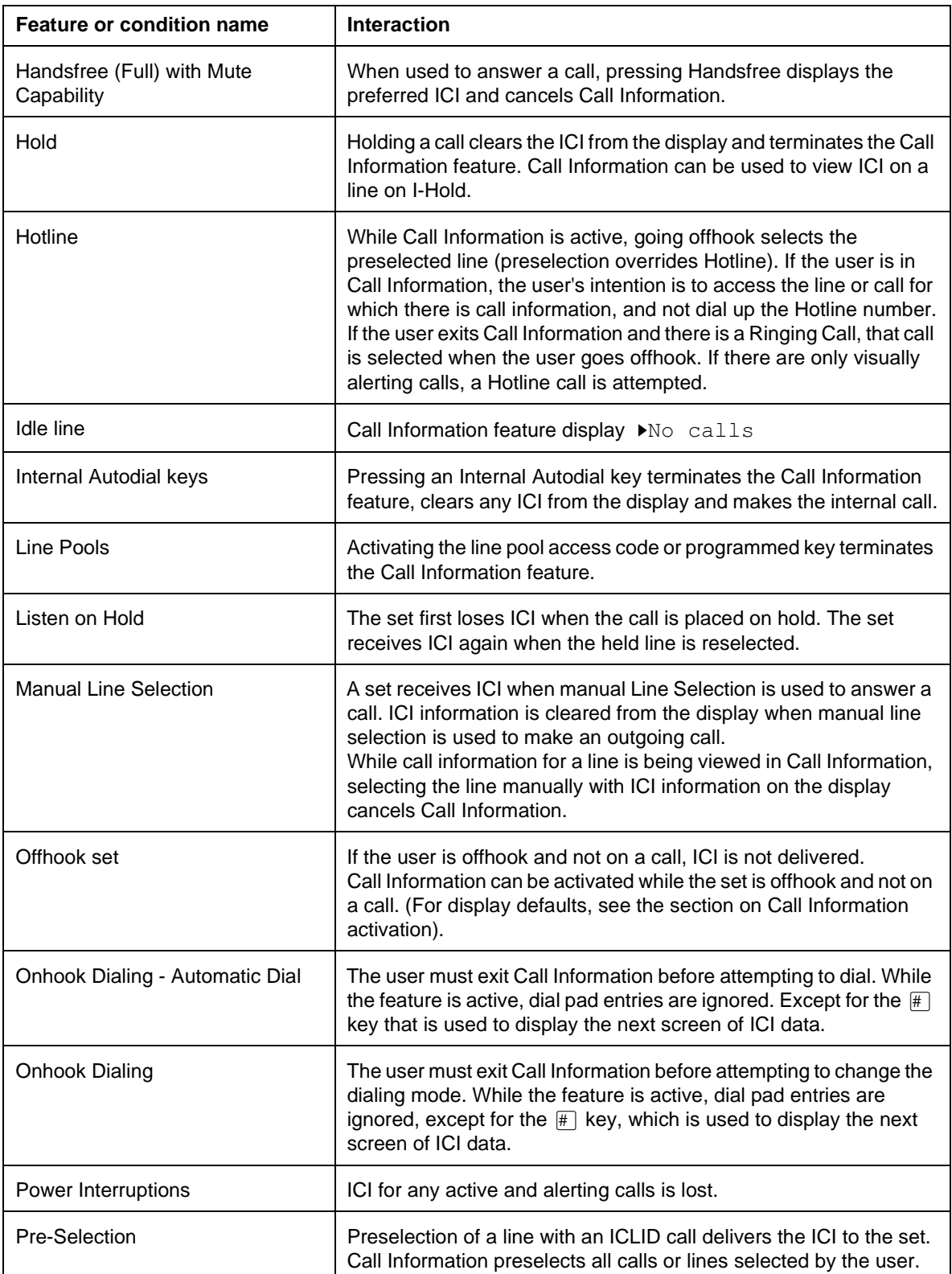

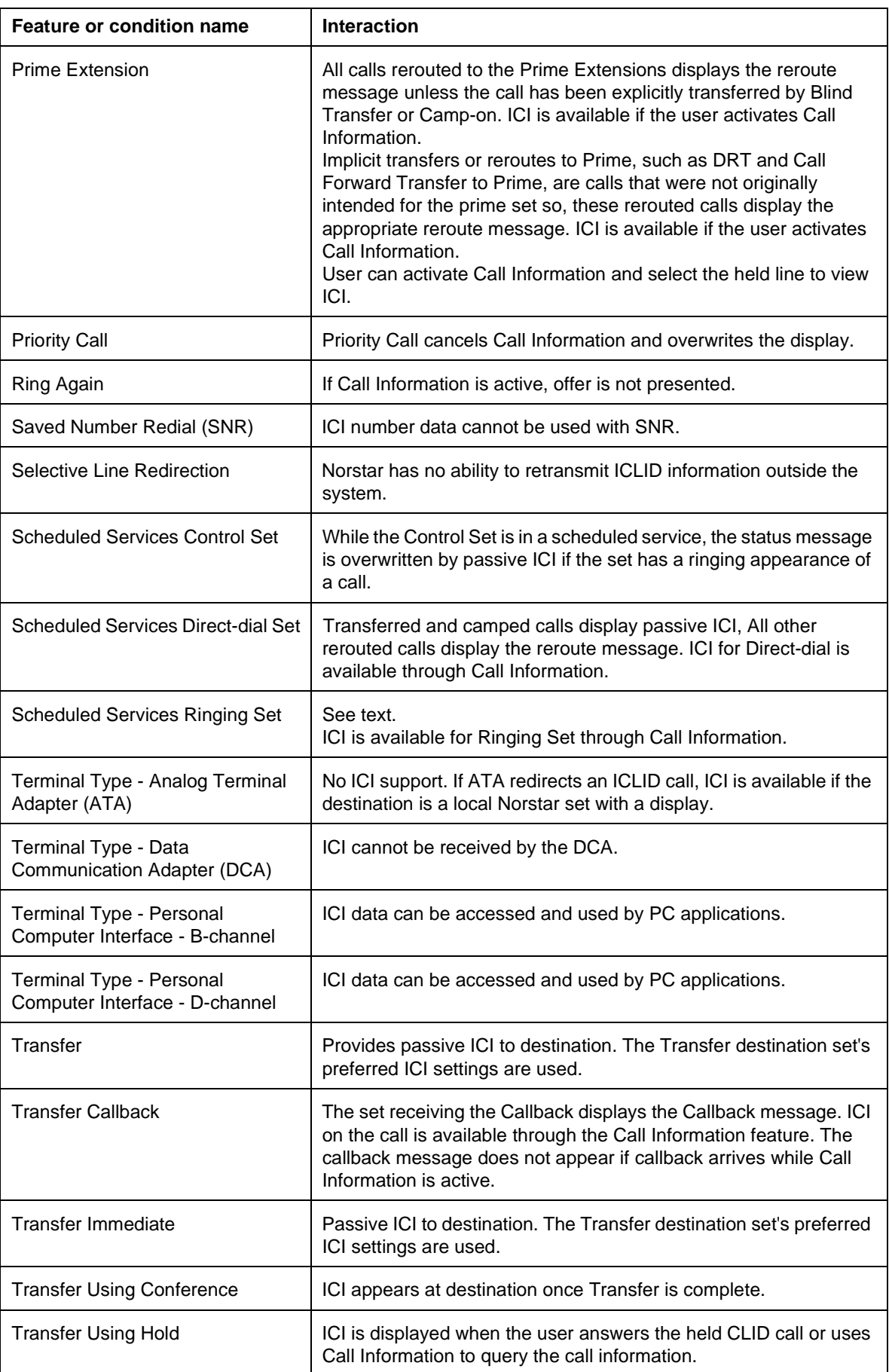
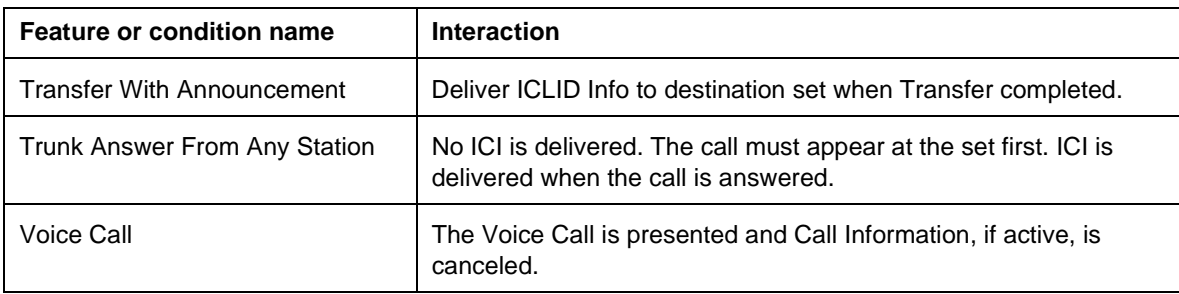

## **1.1 Overview**

## **1.1.1 Description**

Intercom keys provide access to internal lines and can also be

- programmed to ring for incoming external calls (see Line Assignment),
- used to access external lines, using an Exchange code, a Line Pool access code, or a Destination code. (For more information, see Exchange code, Line Pools, and Routing Tables.)

## **1.1.2 Rationale for Feature**

Intercom keys are required to access internal lines, and can be used to access external lines, if programmed to do so.

## **1.1.3 General Definitions**

N/A

**1.1.4 General Procedures** N/A

## **1.2 Feature Details**

## **1.2.1 Controls**

Intercom key, Dial pad keys, Handset or  $\sqrt{\frac{H_{\text{andsfree}}}{M_{\text{MSE}}}}$ 

## **1.2.2 End User View**

A minimum of one intercom key is required if internal calls are to be made or received at the set. The user selects an internal line manually by pressing the intercom key, or, if Automatic Outgoing Prime Line Selection is programmed, and the set is programmed to have an internal line as its Prime Line, by lifting the handset or pressing  $\Box$ <sup>Handsfree</sup> .

After an internal line has been selected, the user dials a two- to seven-digit intercom number, or dials a single digit to reach a direct-dial set, if one exists. (See the feature description for Direct-dial.)

A minimum of two intercom keys are required for establishing a conference call with two other internal sets. Only one intercom key is required if one of the sets is external.

The user can also dial another Norstar set by various other methods, including Internal Autodial keys, Message Reply (using a dial pad code, programmed key, or #;; display key from the Message Reply feature), Direct Dial, Hotline, and Ring Again acceptance. For more information, refer to the descriptions of these features.

When an internal line is selected manually or automatically, on M7208, M7310, and M7324 sets, the indicator is turned ON, and internal dial tone is presented.

Dial-tone timeout and interdigit timeout are not applied to internal calls, because system resources are not blocked by incomplete internal calls.

For outgoing external calls on a line pool, a call appears on an intercom key at the calling set.

Basic sets, which do not have line keys, use the intercom and dial an Exchange code or line pool code to make outgoing external calls. (See the Exchange code and Line Pools specifications.)

The destination set receives visual indication at an intercom key (if the set has indicators).

To answer an internal Ringing Call the user can

- press the alerting intercom key to preselect the line, then lift the handset or
- press  $\Box$  index are is set to Standard or Automatic)

(For more details, refer to the Line Selection and Handsfree specifications.)

Once the internal call is established, the user can Hold, Transfer, or Conference it (see those specifications for more details).

An answered call can be disconnected by either party going onhook or pressing . An internal alerting call is disconnected if the originating party goes onhook, presses  $\overline{f}_{\text{RIS}}$ , or tries to hold the call.

If the set does not have an appearance of an external line, some Norstar features present an external call on an intercom key. Features that operate in this way include Transfer, Do Not Disturb Transfer to Prime Set, Night Service, Trunk Answer for any Station, Call Forward, Call Park retrieve, Offhook Call Queuing, and Call Pickup.

Intercom keys can be programmed to ring for incoming external calls (see Line Assignment).

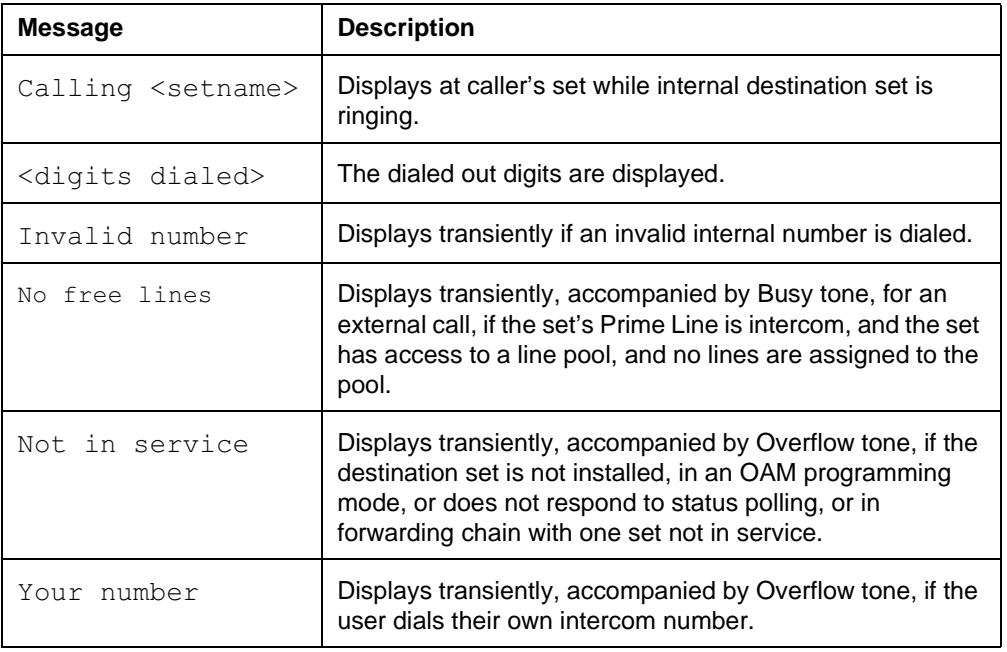

#### **1.2.3 Message Displays**

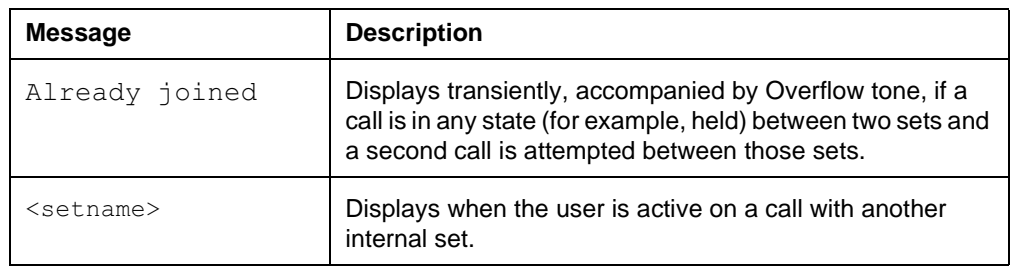

Note: For other messages associated with internal calls, refer to the Call Identification/Call Status Display feature.

## **1.2.4 OAM Programming View**

#### **1.2.4.1 Levels of Access**

The following table shows the levels of access required for users to program OAM changes.

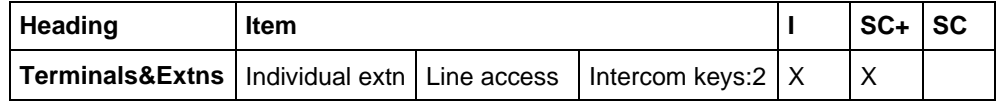

## **1.2.4.2 Programming Intercom Keys**

See "Terminals&Extns - Line Access".

From 0 to 8 intercom keys can be assigned in Terminals&Extns> Line access>Intercom keys: 2. Options are  $0, 1, 2, 3, 4, 5, 6, 7$ , and 8. The default is underlined.

Each intercom key assigned during programming appears automatically at the set. The keys start with the lower right-hand key, or one key above it if the Handsfree feature is assigned to the set.

## **1.2.5 \*\*EXTN/\*\*LINE**

N/A

## **1.3 Technical Specification (Limits/Constraints)**

The user cannot program intercom keys. A Basic set does not have any intercom keys or indicators.

For sets other than Basic sets, a minimum of one intercom key is required if internal calls are to be made or received at the set, and line pools are to be accessed. In order for the user to create a three-party conference of internal parties, the set must have two intercom keys. (This is not required if one of the parties is external.)

## **1.4 Interactions**

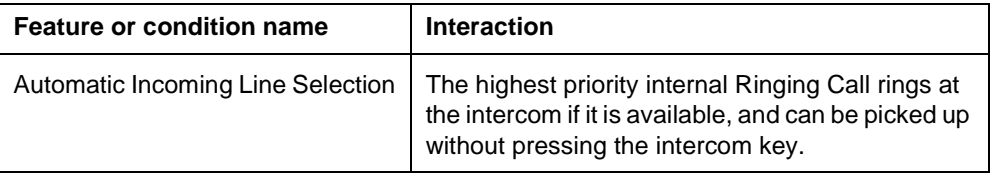

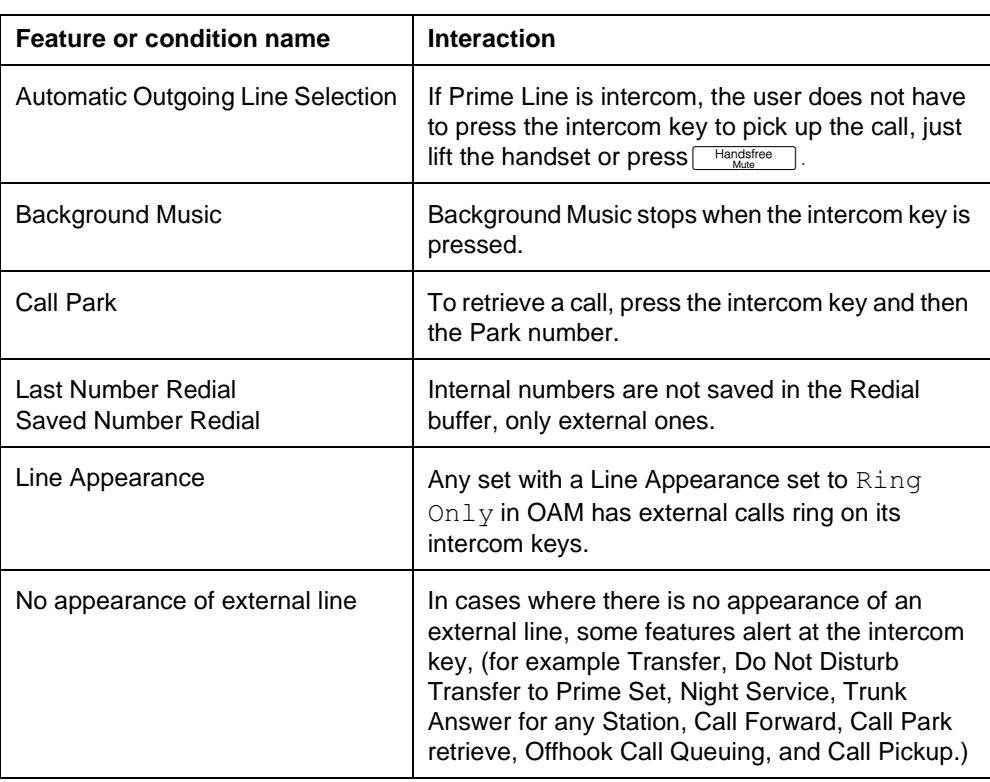

## **IRAD**

## **1.1 Overview**

## **1.1.1 Description**

The Integrated Remote Access Device (IRAD) is an application implemented in the CCU software using an integrated modem. The IRAD allows a remote PC application to dial into the Norstar system and emulate a set on the system.

## **Access Password**

In Compact Plus, for security reasons, some customers require that users connect to the IRAD through the RACE database server. The RACE database server is accessed through a Telco password. By default, access through the IRAD user password is disabled. If RACE is not used, the system can be configured so that user connects through the IRAD (user) password.

## **1.1.2 Rationale for Feature**

In order to provide remote access to the CCU in the absence of a Norstar Manager product, the Remote Set software supports remote OAM programming for Compact ICS and subsequent releases.

In Compact Plus, the Auto Attendant can transfer a call to the IRAD directly. This removes the need for a dedicated line or for tracking DISA or Auto Extension number numbers on a site-by-site basis. Unless the remote user must use the RACE database server, they can access the IRAD by dialing \*\*RAD, and then proceeding with normal security passwords that are a part of the connection protocol.

# **1.1.3 General Definitions**

N/A

## **1.2 Feature Details**

## **1.2.1 User View**

IRAD is not an end-user feature. IRAD implements a set simulator only and cannot be used as a Remote Access Device (RAD). For the user (installer), entering a password permits remote access to the CCU for programming purposes.

To connect to the Norstar system, the user, working from a PC, can do any of the following:

- call the CCU on an auto answer line or a DIA line and enter the IRAD feature code (\*\*RAD)
- call the Auto Attendant and enter the Transfer to IRAD feature code  $(Feature \ 8 \ 1 \ 7)$
- call a live attendant and have them enter the Transfer to IRAD feature code  $(Feature \ 8 \ 1 \ 7)$

**Note**: Autoanswer lines and Auto Attendant are not discussed further in this specification. For more information, refer to Remote System Access and Auto Attendant, respectively.

## **Connecting to the IRAD through the RACE database server (Compact Plus only)**

Some customers require that access to the IRAD be through a customer-owned RACE database server, that supervises the connection between the remote application and the IRAD. To establish a connection with the IRAD, the user first logs in to the RACE and requests a connection.

The RACE uses a new level of password called Telco Password to establish connection with the IRAD. The RACE dials the IRAD, submits the Telco password and changes the Telco password if desired. The RACE can query the RAD ID at any time. The RACE then informs the RSA that the call is connected. The RSA can then connect to RACE and change the connection to the IRAD to transparent mode. In this mode, the RACE just transmits whatever it receives from RSA to the IRAD and vice-versa.

## **Telco password**

The following are the characteristics of the Telco password.

- The Telco password must be a minimum of eight characters and a maximum of ten characters.
- The Telco password defaults to a customer -defined value.
- The Telco password can be changed using RACE protocol only.
- When a user logs on using the RACE protocol, only the Telco password is examined by IRAD.

#### **User password**

The user password is defaulted to System ID and is considered to be disabled by the CCU. While disabled, it is not possible to access the IRAD with an end-user version of RSA. The password must be changed to a value other than the system ID to be enabled and may be changed back to system ID to disable it.

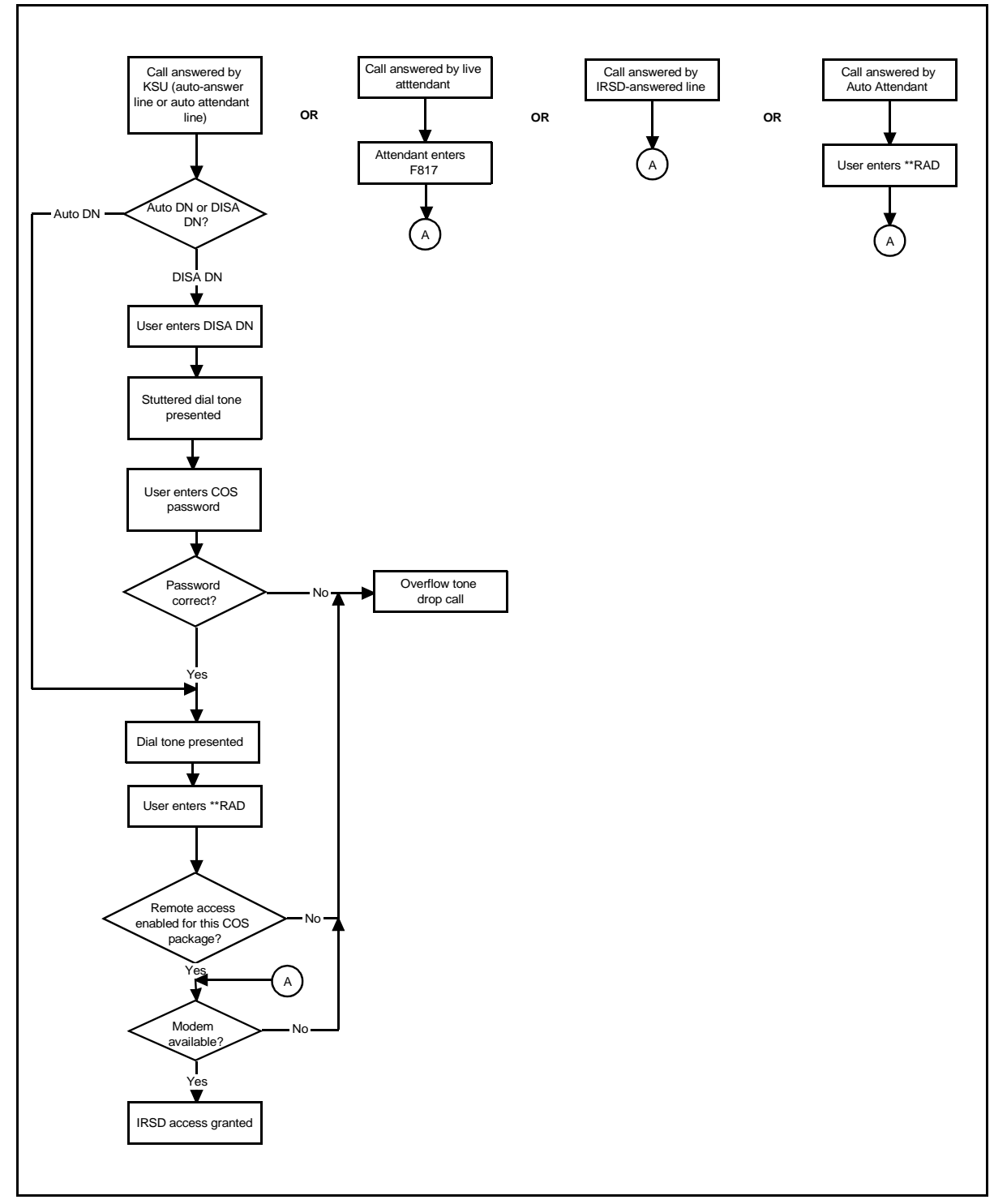

**Figure 1-1: IRAD User View**

## **1.2.1.1 User Programming View**

A user cannot program the Transfer to IRAD feature code ( $\sqrt{F_{\text{feature}}}$   $\boxed{8}$  [ $\boxed{7}$ ) on a key.

## **1.2.2 OAM Programming View 1.2.2.1 Levels of Access**

The following table shows the levels of access required for users to program OAM changes.

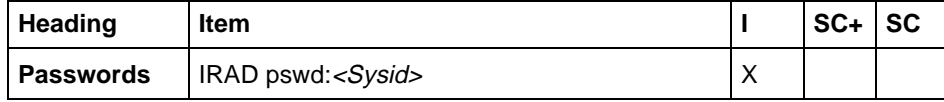

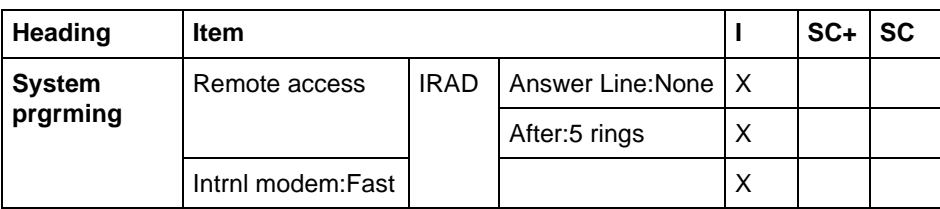

## **1.2.2.2 Programming the IRAD Password**

See "Passwords".

For security reasons, a user using the Remote Set application must enter a remote password to access to remote programming. It is referred to as the IRAD password, or IRAD user password, to keep the end-user terminology consistent.

The IRAD password is set in Passwords $\blacktriangleright$ IRAD pswd: SysID. SysID is the default System ID (see also Software Keys).

If the IRAD password is the same as the System ID, the  $IRAD$  password option is not displayed in the OAM, unless the connection has been established through RACE. In this case, the user password option for the IRAD can be displayed, whether or not it is same as the system ID.

If an OAM Programming session is established through RACE and a password change is attempted, the user does not need to enter the old password, but enters the new password directly. This provides a recovery mechanism in case the password is lost.

Only a numeric IRAD password can be changed through OAM programming. If the IRAD password is alpha-numeric, the password cannot be changed through OAM programming.

If a user enters three consecutive incorrect passwords (IRAD or Telco) in a row, they are denied access to the IRAD for a period of 20 minutes. This is affects both RACE and non-RACE connections.

## **1.2.2.3 Programming Answer Lines**

See "System Programming - Remote Access - IRAD (Compact Plus only)".

Answer lines are defined in System prgrming IRAD Answer line: None. None is the default, but any valid physical or logical (target) line number can be entered. A valid line number is the number of any line set in manual answer mode, that is not already assigned to be answered by CCR.

The number of rings that occur before the line answers is set in System prgrming>IRAD>After:5 rings. The default is 5 rings, but the ring can be set from 1 ring to 12 rings.

If call a made by the Remote Set program is picked up by a person before the IRAD answers it, that person is likely to hear modem screech in their ear from the remote modem. Similarly, if a call by a person at the far end is answered by the IRAD, that person will hear modem screech from the CCU internal modem. For this reason, it is recommended that the IRAD be programmed to answer a call after more than 4 rings so that the normal calls on that line have a chance to be answered by a human.

#### **1.2.2.4 Programming modem speed**

See "System Programming - Internal Modem (Compact Plus only)".

The default setting is Fast and is programmable. Selecting the Fast setting means that the V.32 bis modem is used.

Changing the modem speed causes the system to perform a warm restart. Since this disrupts service, the user is prompted to confirm this action.

#### **1.2.2.5 Programming access to remote administration**

The ability to access remote administration through the IRAD is further controlled through remote access packages. In System progrming >Rem access pkgs> Remote admin: N, Remote admin must be set to Y (Yes).

If Remote admin is set to N (no) for a remote access package and a user attempts to access remote administration using a COS password that uses that remote access package, access is denied, and the user hears Overflow tone. (For more information, refer to Remote System Access and Remote Capabilities.)

#### **1.2.2.6 Programing the IRAD Extension number**

The IRAD is represented by an Extension number. (For more information on Extension number assignment, see Mixed Numbering Plan.) The IRAD Extension number is treated like any other Extension number in the system. For example, programming Terminals&Extns parameters for the IRAD Extension number is allowed.

When the IRAD Extension number device is queried under Port/Extension number status in Maintenance, the device string shown is IRAD. No VERSN display key is available, because the IRAD is integrated into the CCU.

#### **1.2.2.7 Event Codes**

An event code is generated if the internal modem drops the connection due to a bad line or if the modem at the other end does not have the correct communications settings.

The event code is visible in the System Test Log under Maintenance in OAM Programming.

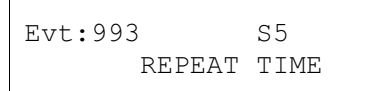

#### **1.2.3 \*\*EXTN/\*\*LINE** N/A

## **1.3 Technical Specification (Limits/Constraints)**

Changing the modem speed causes the system to perform a warm restart.

In order to transfer a call to IRAD using the Auto Attendant, the following conditions must be met:

- The Auto Attendant must have an active external call.
- The line on which the call is active must be disconnect supervised.
- The modem must be available.

If any of the conditions are not met, Overflow tone is given, and the call is released.

## **1.4 Interactions**

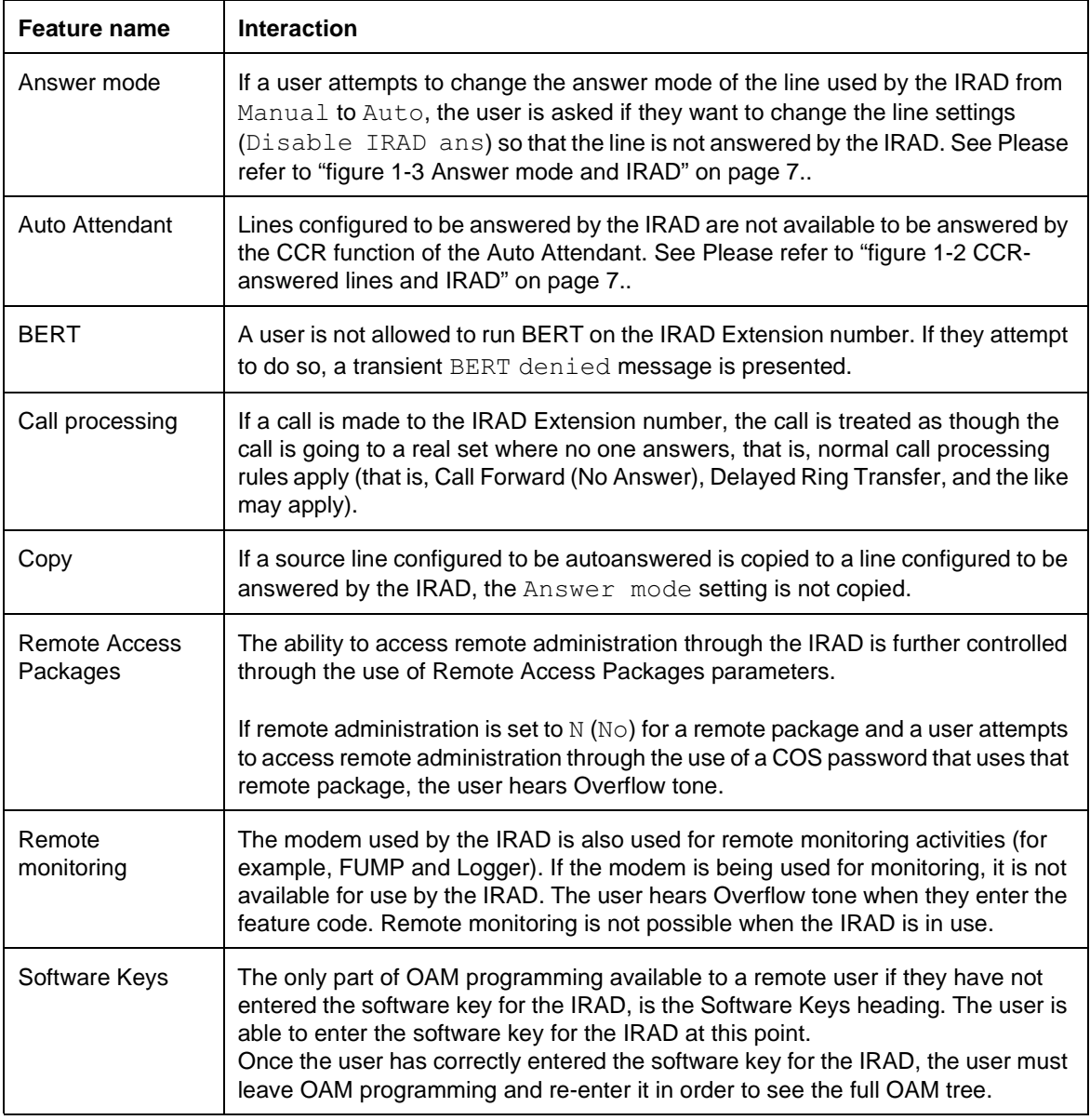

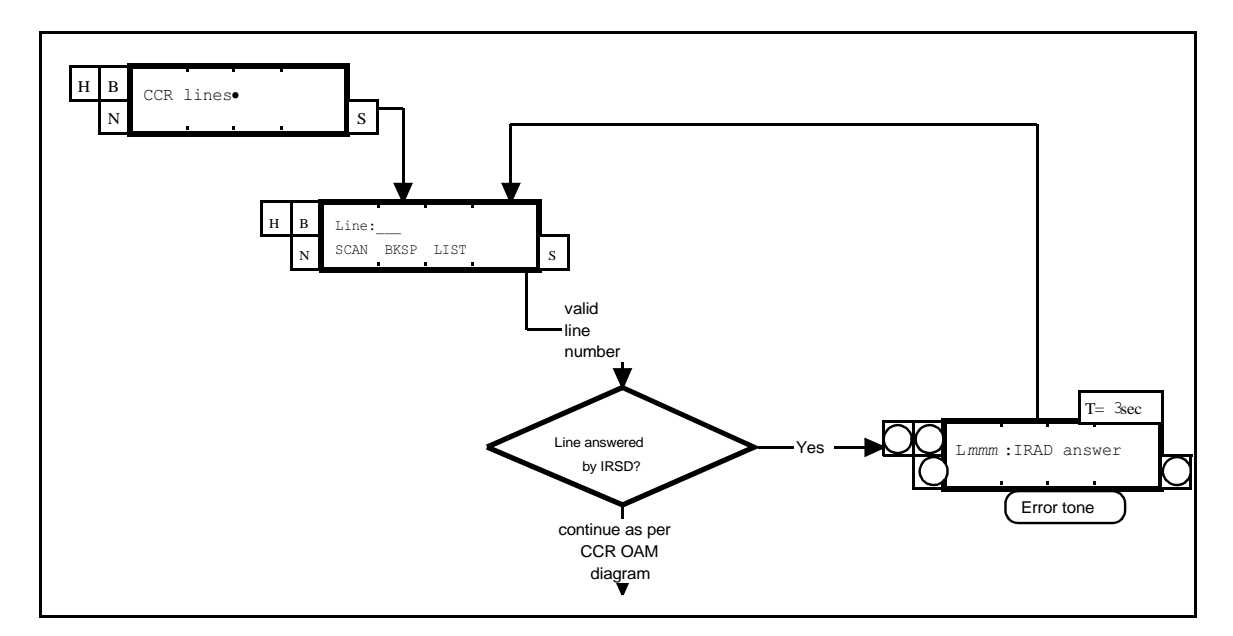

**Figure 1-2: CCR-answered lines and IRAD**

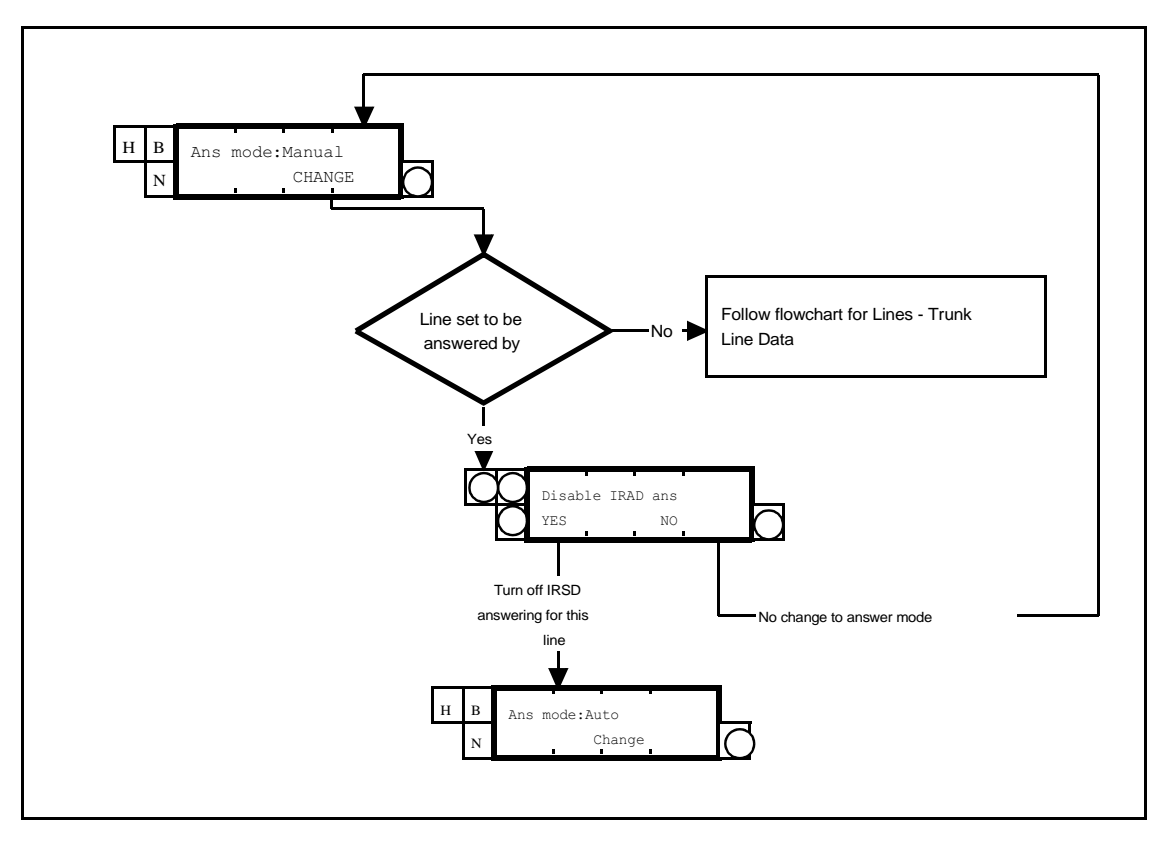

**Figure 1-3: Answer mode and IRAD**

## **ISDN Features**

## **1.1 Overview**

The ISDN Features list provides a detailed summary of features and their compatibilities with supported ISDN capabilities for the Compact Plus and Modular Plus systems. The following abbreviations are used throughout the table:

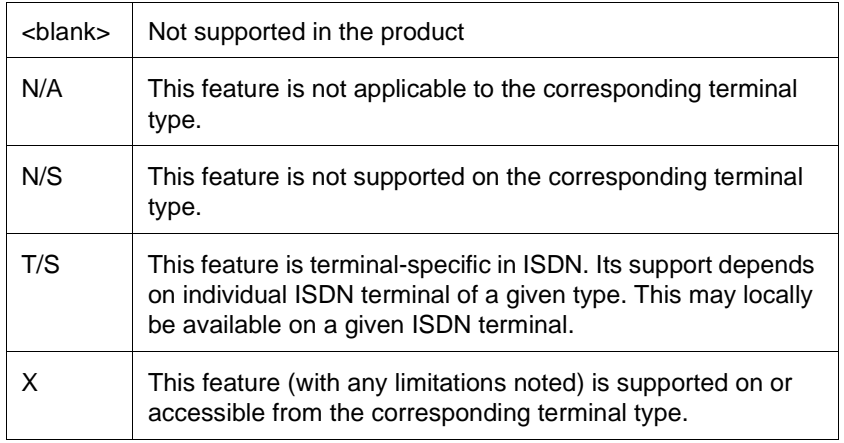

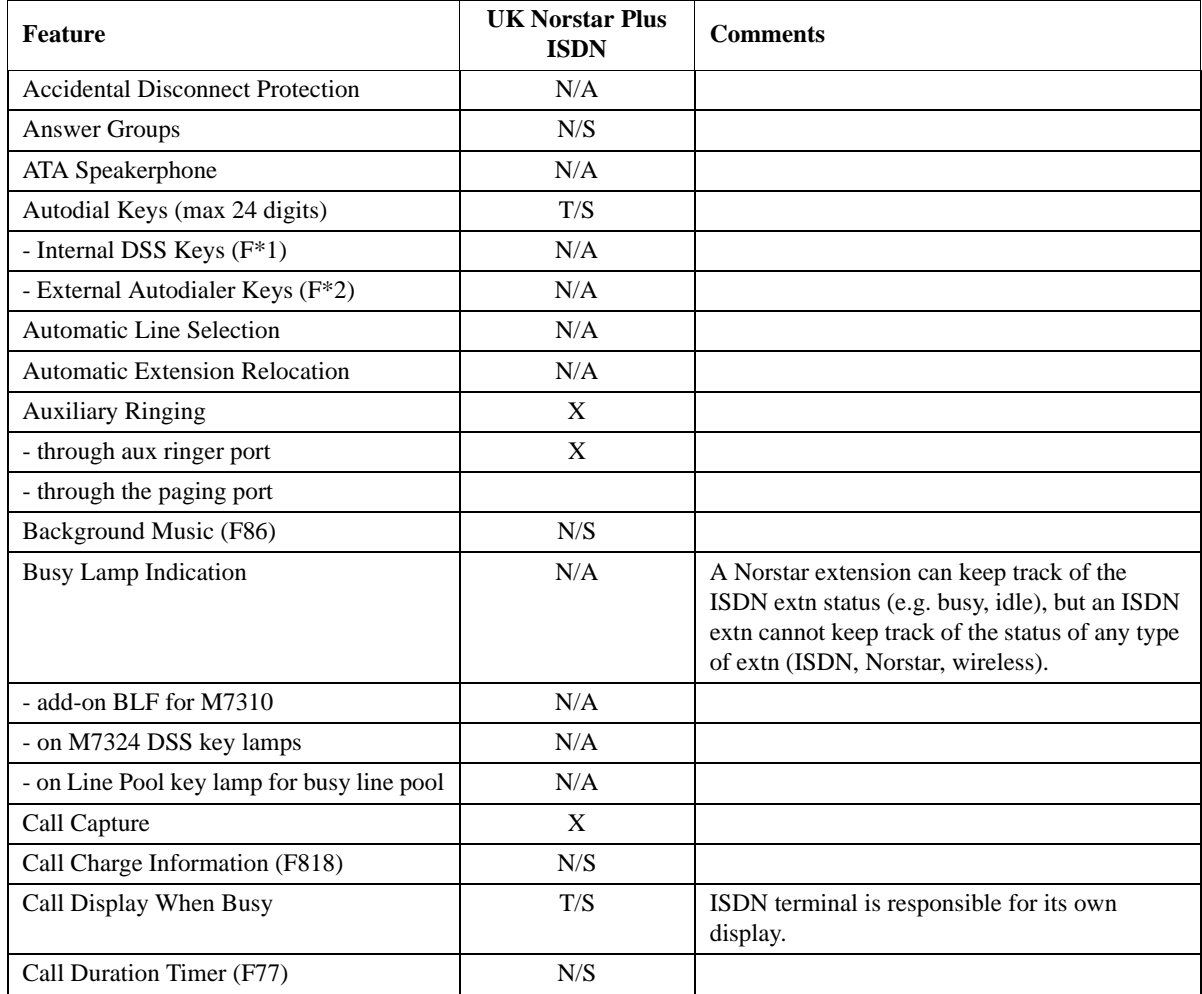

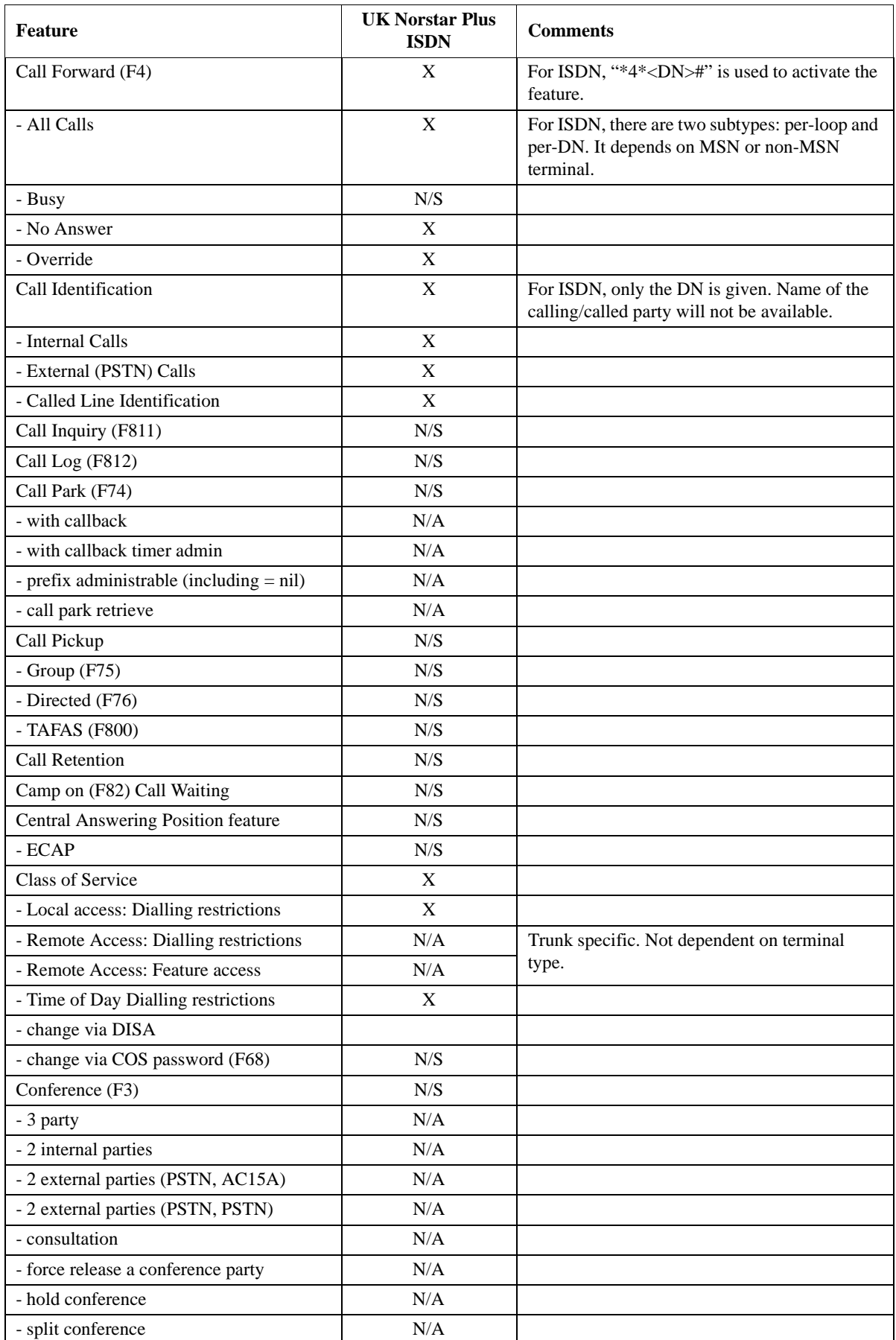

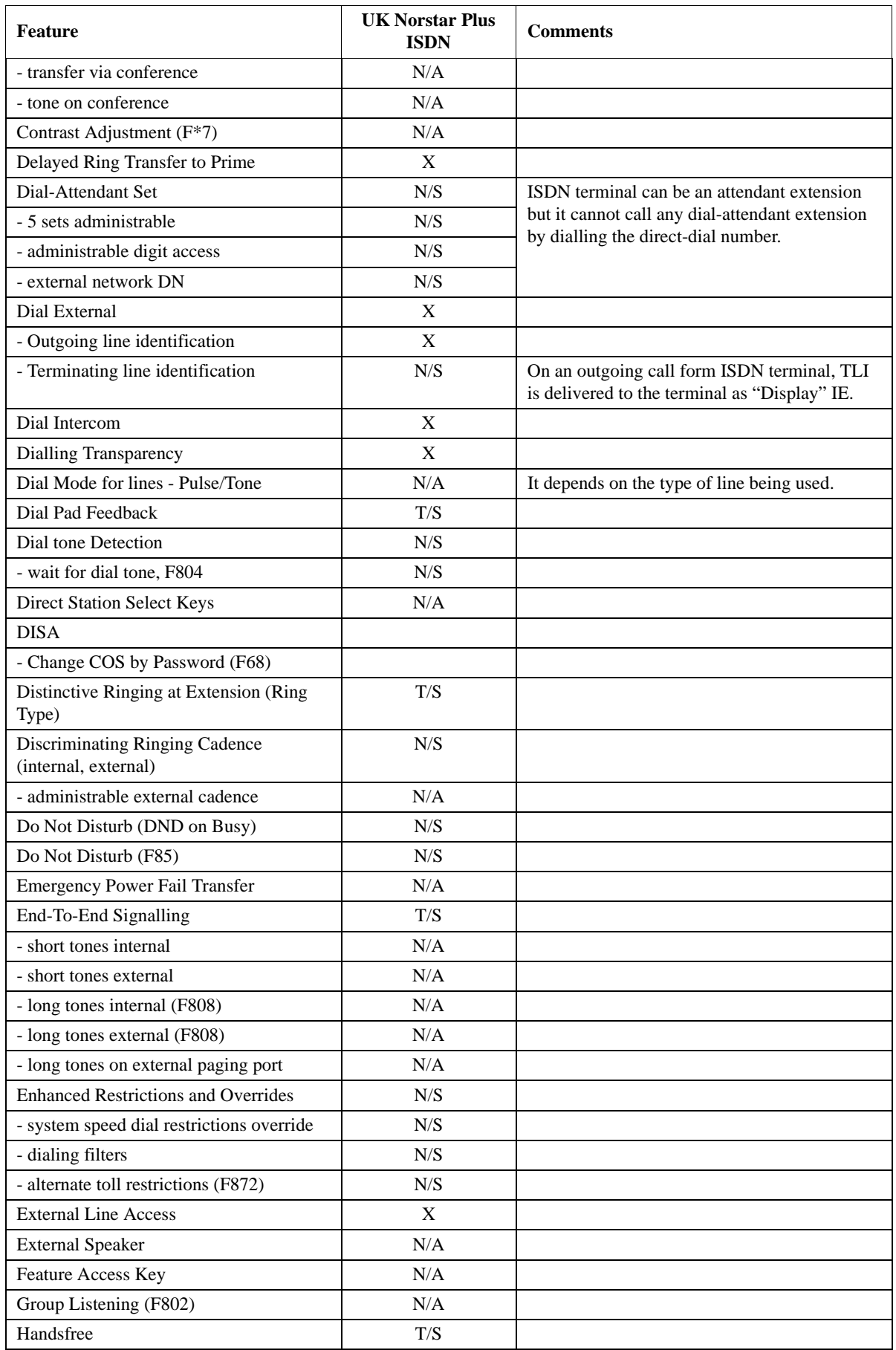

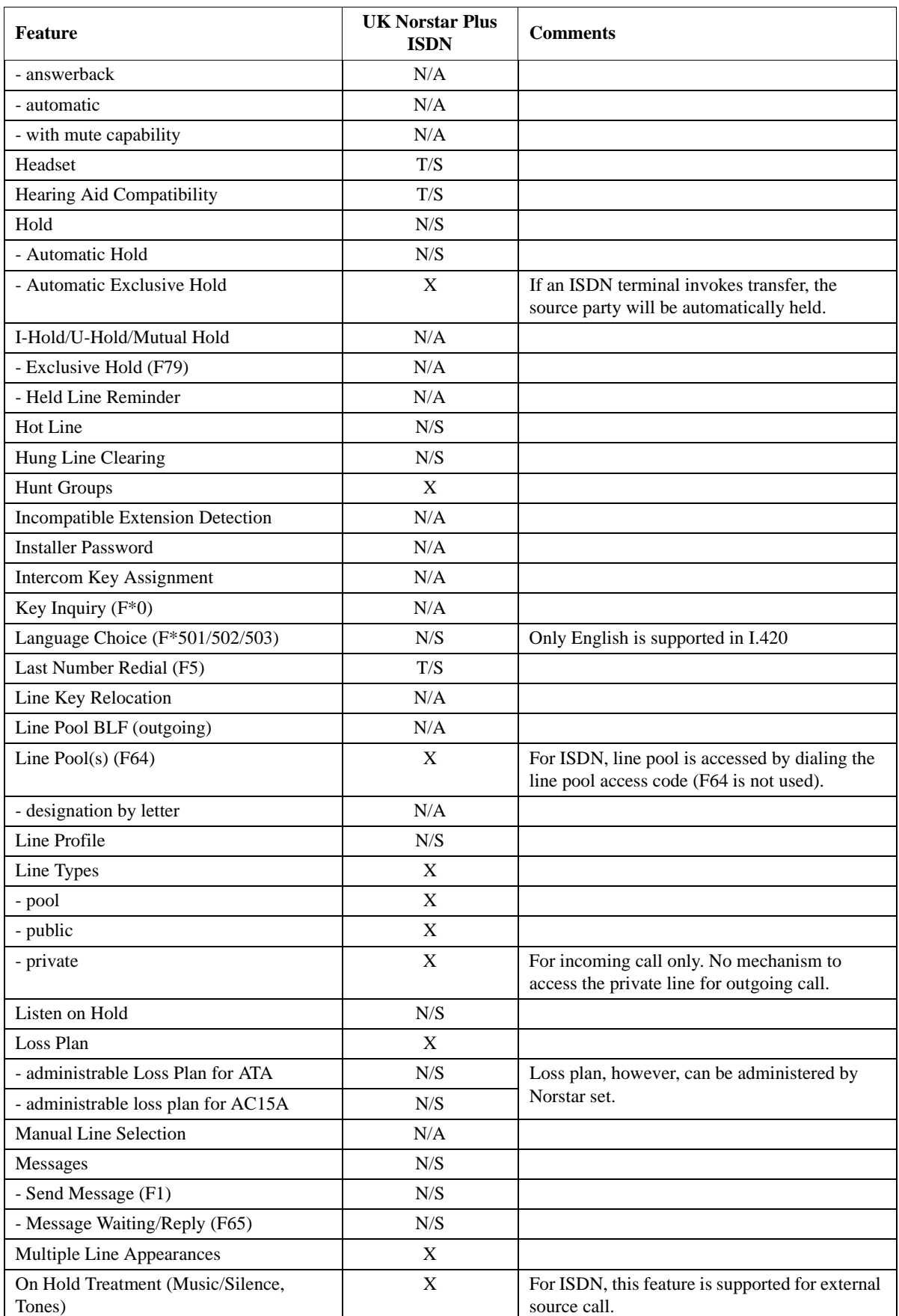

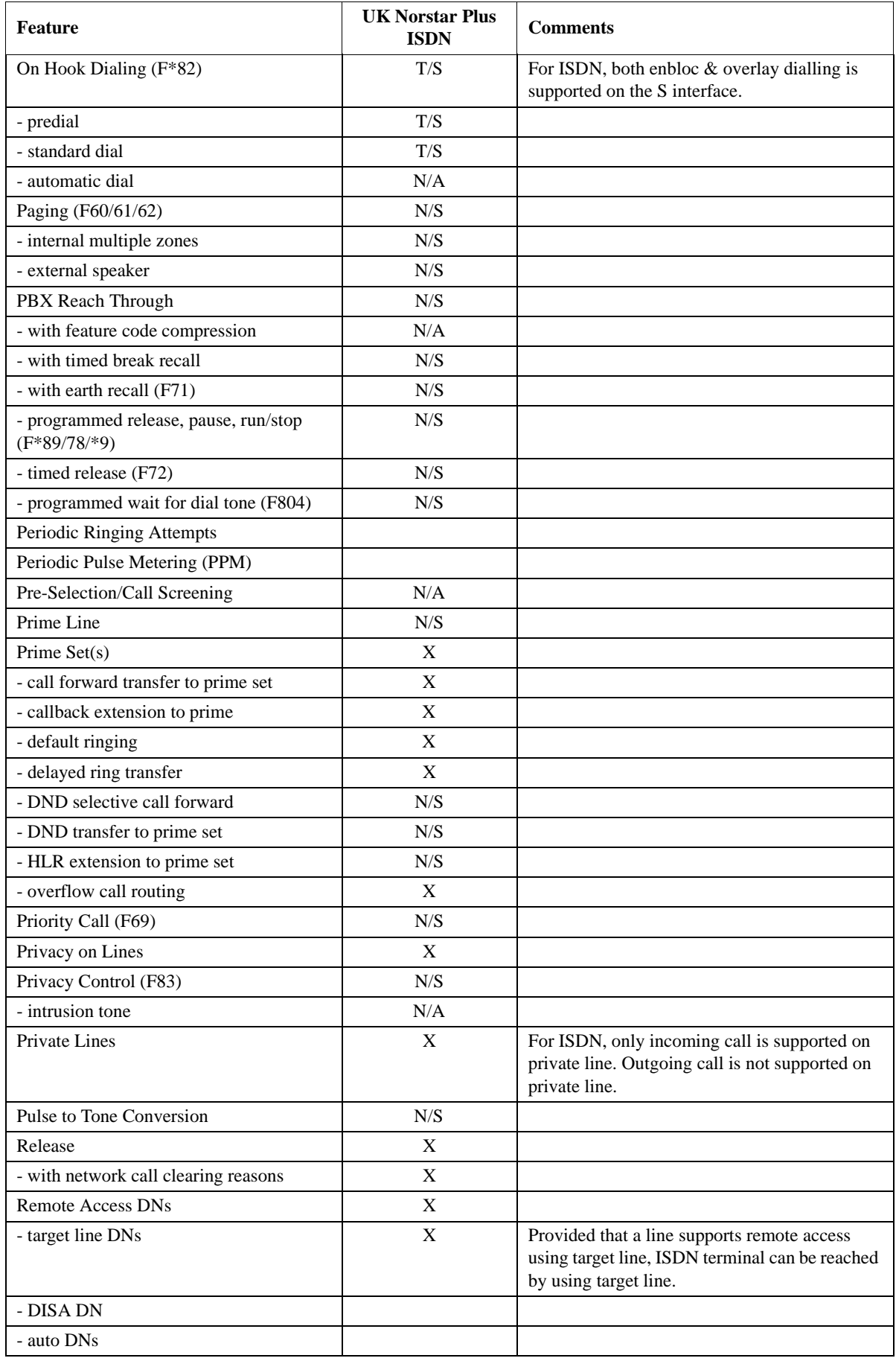

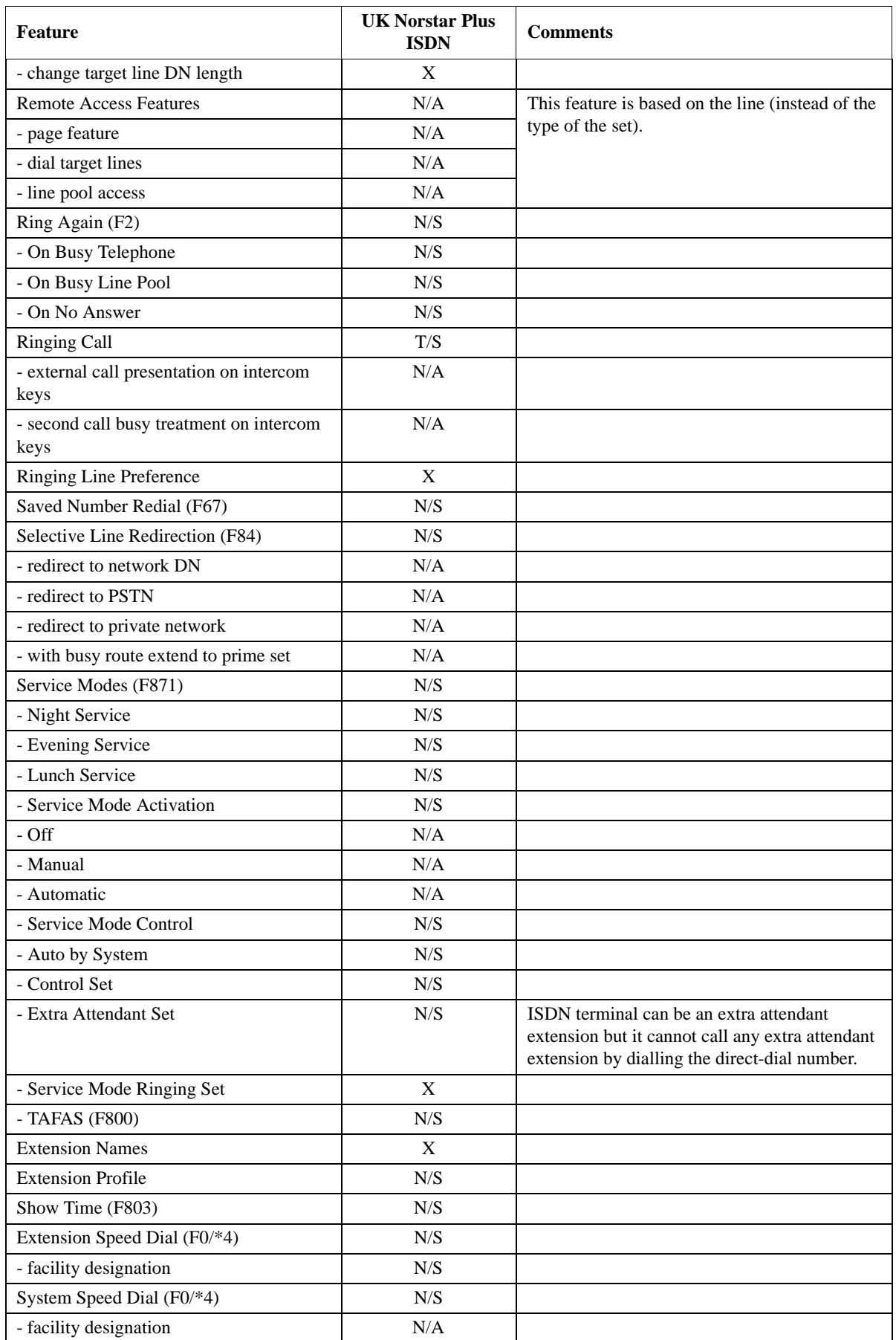

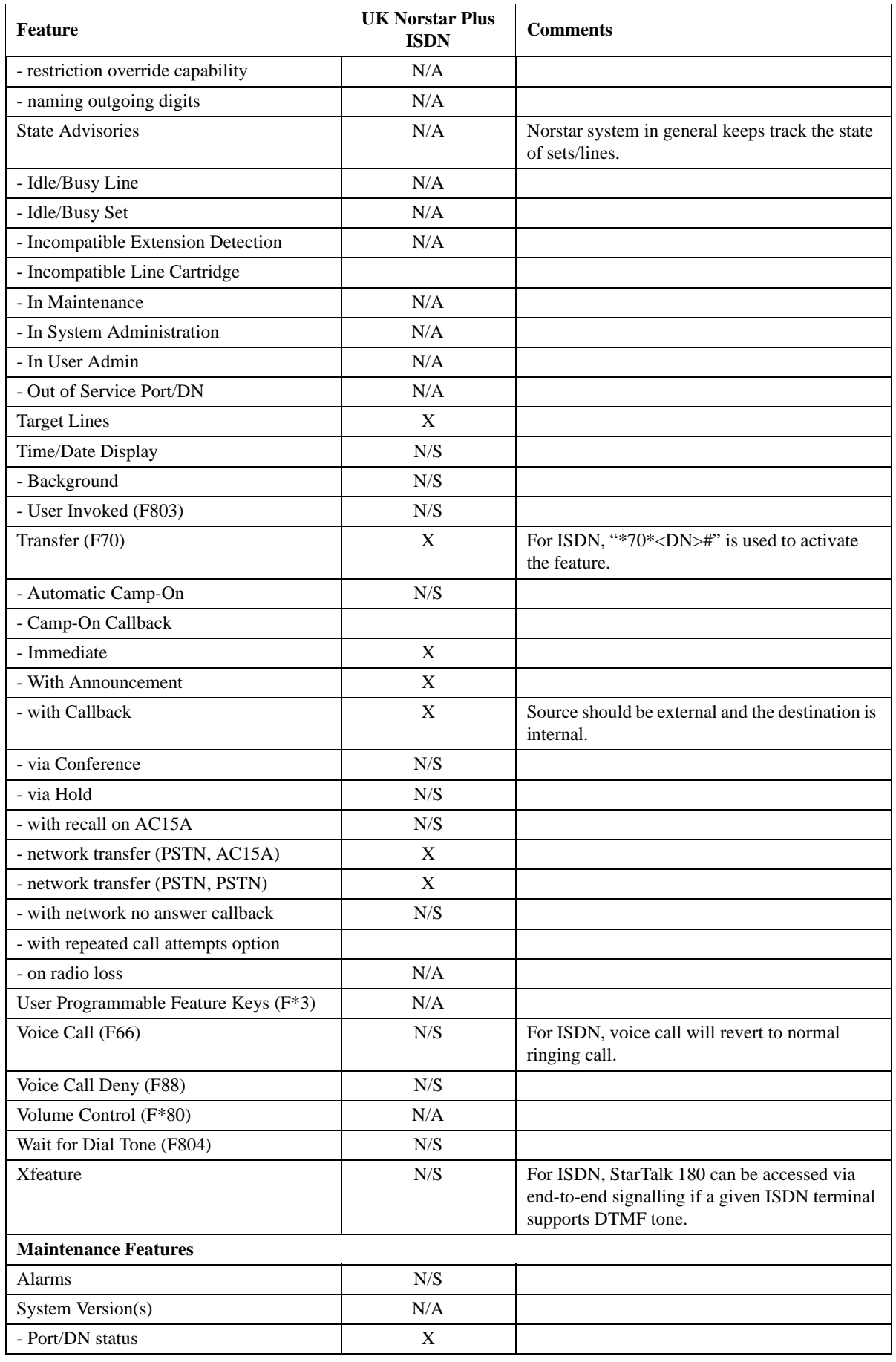

8 of 8 ISDN Features

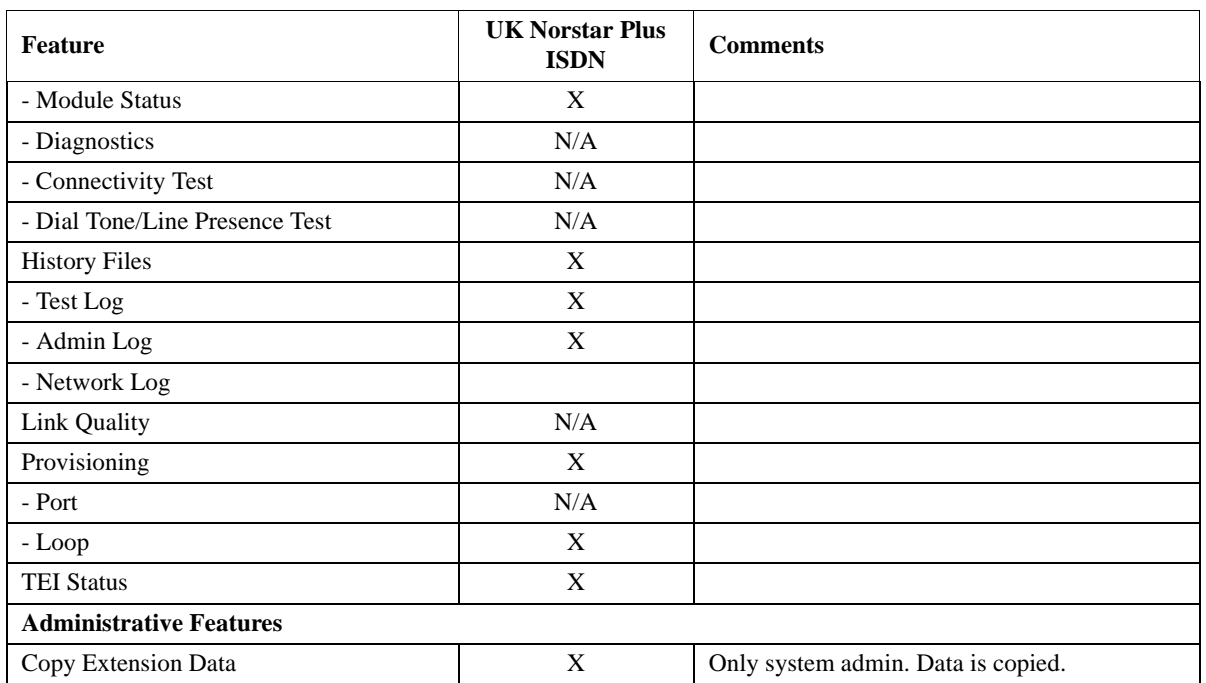

## **ISDN Messages and Information Elements**

## **1.1 Overview**

The following tables document the ISDN messages and Information Elements that are supported on:

- BRI S interface connected to ISDN terminal (Table 1)
- BRI T interface connected to the PSTN using BTNR191 protocol table (Table 2)
- BRI T or PRI interface connected to the PSTN using ETSI 403 protocol table (Table 3)

For those ISDN messages and IEs which are not explicitly mentioned in the tables, they are assumed not supported. When such an ISDN message or IE is received, it will be ignored.

Abbreviations used within the tables:

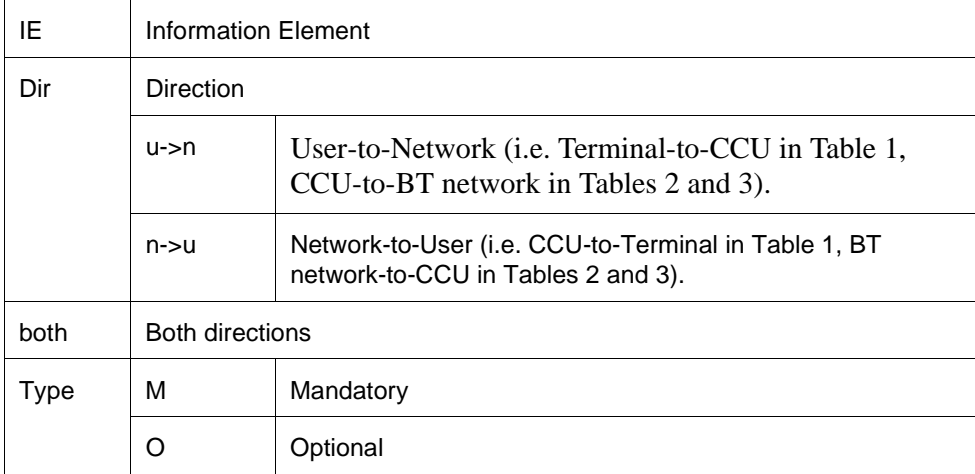

- 1. NS by BT: not currently supported/available in a BT network
- 2. N1, N2, etc. the states on the CCU side (refer BNTR191 Section 2.1.2 "Network Call States")
- 3. U1, U2, etc., the states on the CCU side (refer BNTR191 or ETS 200 102-1 Section 2.1.1 "Call states at the user side of the interface")

| <b>Message</b>                     | IE                                | Dir.             | <b>Type</b>  | <b>Comment</b>                                                                                                    |
|------------------------------------|-----------------------------------|------------------|--------------|----------------------------------------------------------------------------------------------------|
| <b>Call Establishment Messages</b> |                                   |                  |              |                                                                                                    |
| Alerting                           | Message Header <sup>a</sup>       | both             | М            |                                                                                                    |
|                                    | <b>Channel Identification</b>     | both             | $\Omega$     |                                                                                                    |
|                                    | Display                           | n > u            | $\Omega$     | For call initialised from ISDN<br>terminal to DASS2 line, the<br>TLI is sent to the terminal as<br>"Display" IE. Besides, the<br>Display IE is also used in<br>internal call. |
| Call_Proceeding                    | Message Header                    | both             | M            | Instead of both directions,                                                                                                    |
|                                    | <b>Channel Identification</b>     | both             | $\mathbf{O}$ | only "n->u" direction is cur-<br>rently supported.                                                                                                    |
|                                    | Display                           | n > u            | $\mathbf{O}$ |                                                                                                    |
| Connect                            | Message Header                    | both             | M            |                                                                                                    |
|                                    | <b>Channel Identification</b>     | both             | $\Omega$     |                                                                                                    |
|                                    | Display                           | n > u            | $\mathbf{O}$ |                                                                                                    |
|                                    | <b>Connected Party Number</b>     | both             | $\Omega$     | This is the COLP.                                                                                                    |
|                                    | <b>Connected Party Subaddress</b> | both             | $\mathbf{O}$ | NS by BT                                                                                                    |
|                                    | Lower Layer Compatibility         | both             | $\mathbf{O}$ | NS by BT                                                                                                    |
|                                    | Date and Time                     | n > u            | $\Omega$     |                                                                                                    |
| Connect_Acknowledge                | Message Header                    | both             | M            |                                                                                                    |
|                                    | Display                           | $n$ - $>u$       | $\Omega$     |                                                                                                    |
| Setup                              | Message Header                    | both             | M            |                                                                                                    |
|                                    | Sending Complete                  | both             | $\mathbf{O}$ |                                                                                                    |
|                                    | <b>Bearer Capability</b>          | both             | M            |                                                                                                    |
|                                    | Channel Identification            | both             | $\mathbf O$  |                                                                                                    |
|                                    | Display                           | n > u            | $\mathbf{O}$ |                                                                                                    |
|                                    | Keypad Facility                   | $u\rightarrow n$ | $\mathcal O$ | Instead of both direction, only<br>"u->n" direction is supported.<br>See note 1.                                                                                              |
|                                    | <b>Calling Party Number</b>       | both             | $\mathcal O$ |                                                                                                    |
|                                    | <b>Calling Party Subaddress</b>   | both             | $\mathbf O$  |                                                                                                    |
|                                    | Called Party Number               | both             | $\mathbf O$  |                                                                                                    |
|                                    | <b>Called Party Subaddress</b>    | both             | $\mathcal O$ |                                                                                                    |
|                                    | Low Layer Compatibility           | both             | $\mathcal O$ |                                                                                                    |
|                                    | <b>High Layer Compatibility</b>   | both             | ${\rm O}$    |                                                                                                    |

**TABLE 1. Supported ISDN Messages and IEs on the S Interface**

| <b>Message</b>                               | IE                            | Dir.       | <b>Type</b>  | <b>Comment</b>                                                                                          |
|----------------------------------------------|-------------------------------|------------|--------------|----------------------------------------------------------------------------------------------------|
| Setup_Acknowledge                            | Message Header                | both       | M            |                                                                                                    |
|                                              | <b>Channel Identification</b> | both       | M            | Mandatory for N1                                                                                        |
|                                              | Display                       | n > u      | $\mathbf{O}$ |                                                                                                    |
| <b>Call Information Phase Message</b>        |                               |            |              |                                                                                                    |
| none                                         |                               |            |              |                                                                                                    |
| <b>Call Clearing Messages</b>                |                               |            |              |                                                                                                    |
| Disconnect                                   | Message Header                | both       | M            |                                                                                                    |
|                                              | Cause                         | both       | M            | Cause is not passed from the<br>user to the network for call<br>being rejected by the ISDN<br>terminal. |
|                                              | Display                       | $n$ - $>u$ | $\mathbf{O}$ |                                                                                                    |
| Release                                      | Message Header                | both       | M            |                                                                                                    |
|                                              | Cause                         | both       | $\Omega$     | Optional for states N11, N12,<br>N19.                                                                   |
|                                              | Display                       | both       | n > u        |                                                                                                    |
| Release_Complete                             | Message Header                | both       | M            |                                                                                                    |
|                                              | Cause                         | both       | $\Omega$     | Optional for states N11,<br>N12, N19                                                                    |
|                                              | Display                       | both       | $n$ - $>u$   |                                                                                                    |
| <b>Miscellaneous Messages</b>                |                               |            |              |                                                                                                    |
| Information                                  | Message Header                | both       | M            | This message is only sup-<br>ported to invoke the call for-<br>ward and call transfer features.         |
|                                              | Sending Complete              | both       | $\Omega$     |                                                                                                    |
|                                              | Display                       | n > u      | $\mathbf O$  |                                                                                                    |
|                                              | Keypad Facility               | both       | ${\rm O}$    | See Note 1                                                                                              |
|                                              | Called Party Number           | both       | ${\rm O}$    |                                                                                                    |
| Messages used with the Global Call Reference |                               |            |              |                                                                                                    |
| none                                         |                               |            |              |                                                                                                    |

**TABLE 1. Supported ISDN Messages and IEs on the S Interface (Continued)**

a. Message Header contains 3 IEs which are Protocol Discriminator, Call Reference and Message Type.

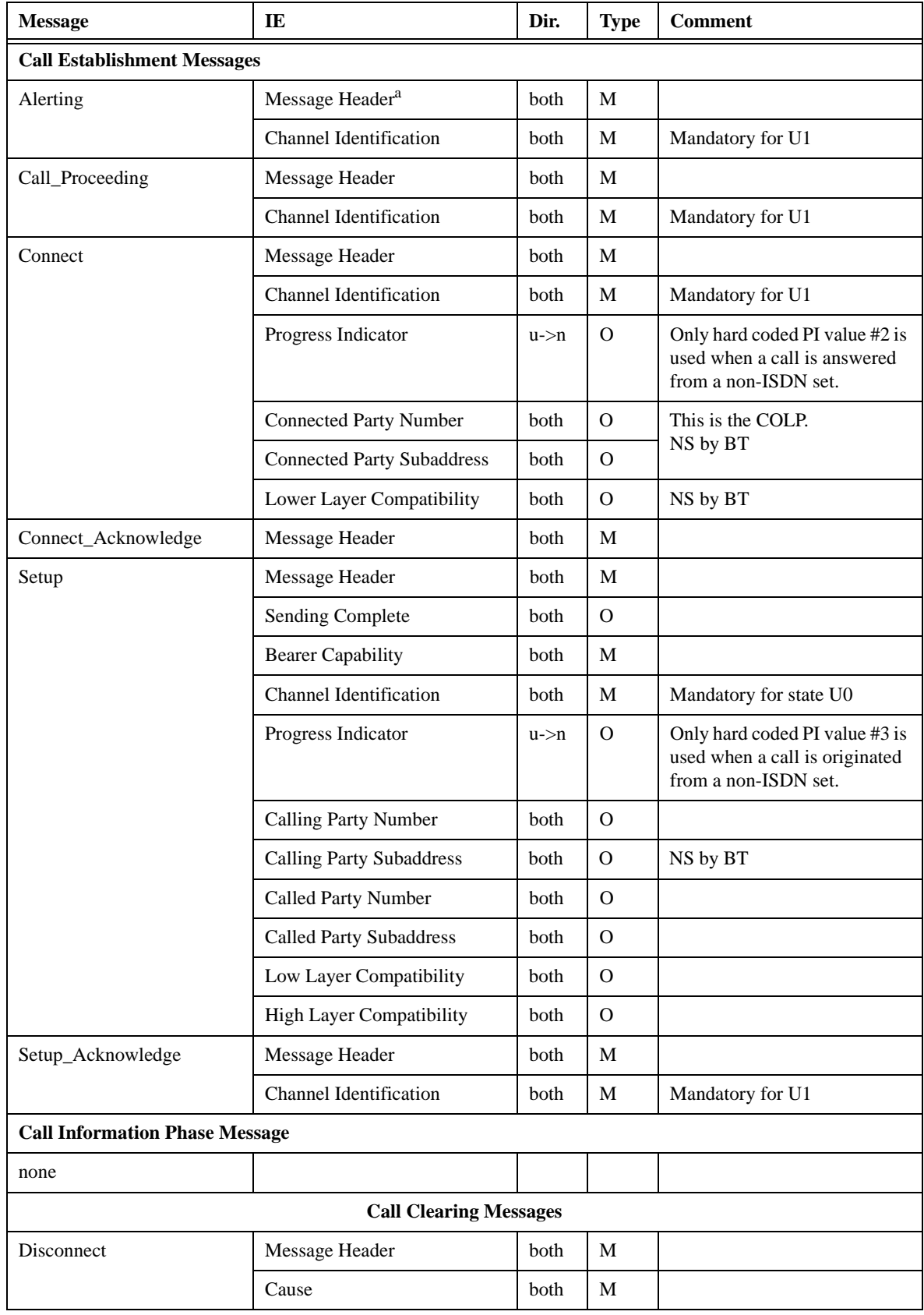

## **TABLE 2. Supported ISDN Messages and IEs on the BRI T interface using the BTNR191 protocol table**

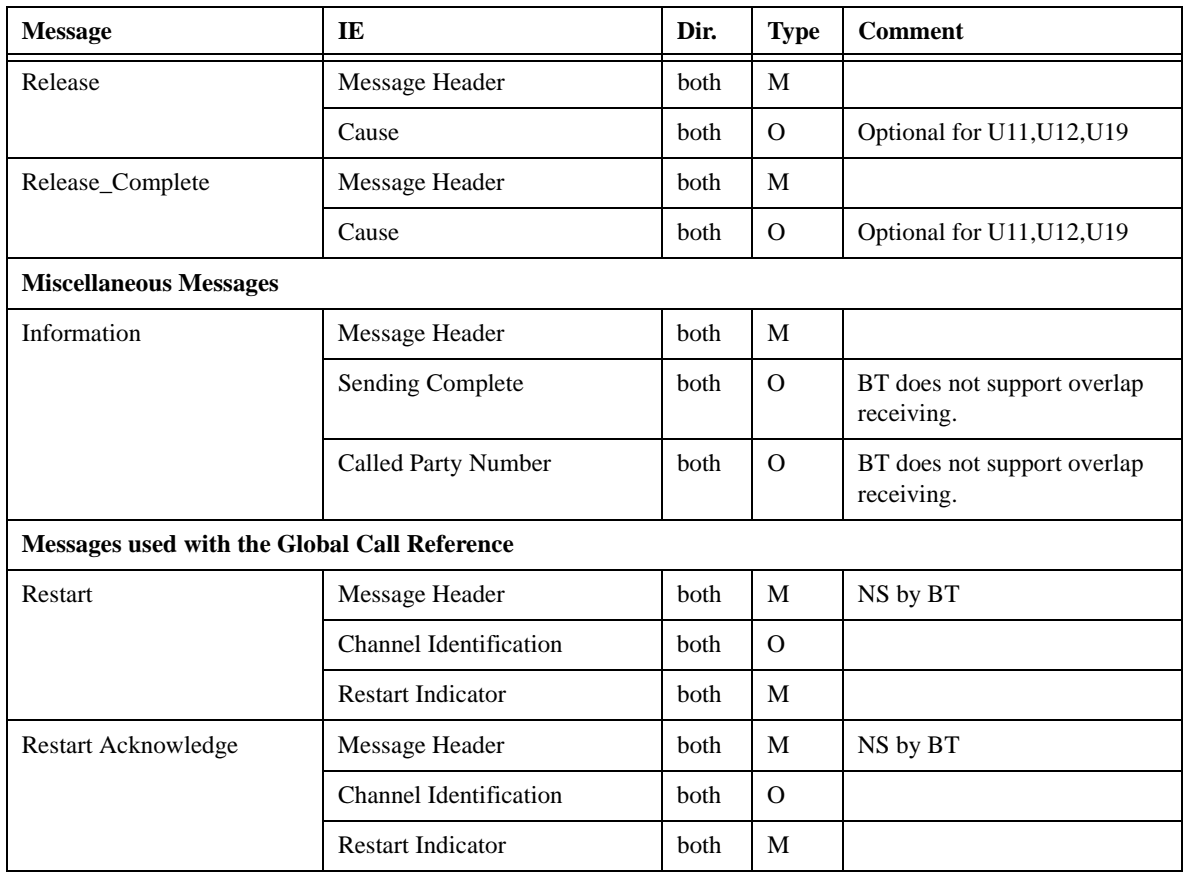

#### **TABLE 2. Supported ISDN Messages and IEs on the BRI T interface using the BTNR191 protocol table (Continued)**

a. Message Header contains 3 IEs which are Protocol Discriminator, Call Reference and Message Type.

## **TABLE 3. Supported ISDN Messages and IEs on the BRI T and PRI interface using ETSI protocol table<sup>a</sup>**

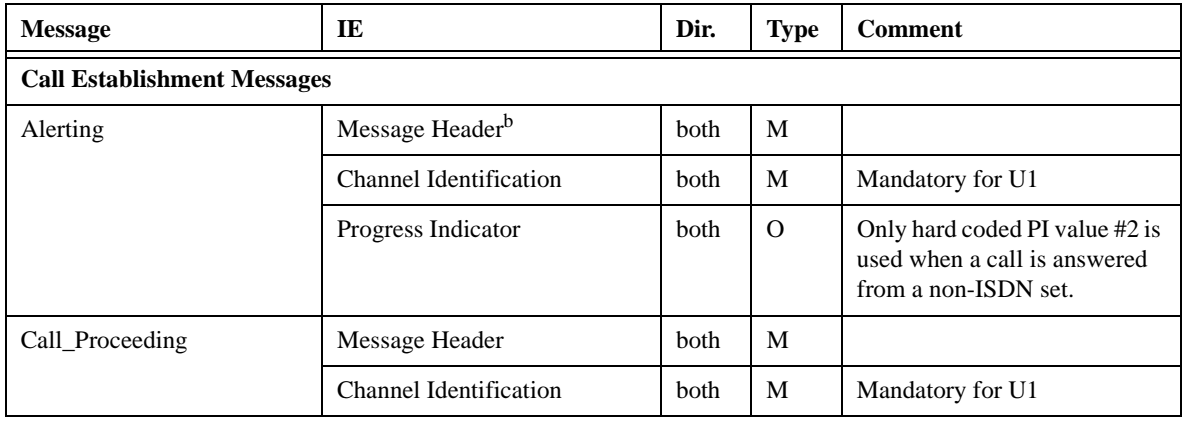

| <b>Message</b>                        | IE                                | Dir.  | <b>Type</b>    | <b>Comment</b>                                                                         |
|---------------------------------------|-----------------------------------|-------|----------------|----------------------------------------------------------------------------------------|
| Connect                               | Message Header                    | both  | M              |                                                                                        |
|                                       | <b>Channel Identification</b>     | both  | M              | Mandatory for U1                                                                       |
|                                       | Progress Indicator                | both  | $\Omega$       | Only hard coded PI value #2 is<br>used when a call is answered<br>from a non-ISDN set. |
|                                       | <b>Connected Party Number</b>     | both  | $\mathbf{O}$   | This is the COLP.                                                                      |
|                                       | <b>Connected Party Subaddress</b> | both  | $\overline{O}$ | NS by BT                                                                               |
|                                       | Lower Layer Compatibility         | both  | $\Omega$       | NS by BT                                                                               |
|                                       | Date and Time                     | n > u | $\mathbf{O}$   |                                                                                        |
| Connect_Acknowledge                   | Message Header                    | both  | M              |                                                                                        |
| Progress                              | Progress Indicator                | both  | М              | Only hard coded PI value #2 is<br>used when a call is answered<br>from a non-ISDN set. |
| Setup                                 | Message Header                    | both  | M              |                                                                                        |
|                                       | Sending Complete                  | both  | $\Omega$       |                                                                                        |
|                                       | <b>Bearer Capability</b>          | both  | M              |                                                                                        |
|                                       | <b>Channel Identification</b>     | both  | M              | Mandatory for state U0                                                                 |
|                                       | Progress Indicator                | both  | $\Omega$       | Only hard coded PI value #2 is<br>used when a call is answered<br>from a non-ISDN set. |
|                                       | <b>Calling Party Number</b>       | both  | $\mathbf{O}$   |                                                                                        |
|                                       | <b>Calling Party Subaddress</b>   | both  | $\Omega$       |                                                                                        |
|                                       | <b>Called Party Number</b>        | both  | $\Omega$       |                                                                                        |
|                                       | <b>Called Party Subaddress</b>    | both  | $\Omega$       | NS by BT                                                                               |
|                                       | Low Layer Compatibility           | both  | $\mathbf{O}$   |                                                                                        |
|                                       | <b>High Layer Compatibility</b>   | both  | $\mathbf{O}$   |                                                                                        |
| Setup_Acknowledge                     | Message Header                    | both  | $\mathbf M$    |                                                                                        |
|                                       | <b>Channel Identification</b>     | both  | M              | Mandatory for U1                                                                       |
|                                       | Progress Indicator                | both  | $\overline{O}$ | Only hard coded PI value #2 is<br>used when a call is answered<br>from a non-ISDN set. |
| <b>Call Information Phase Message</b> |                                   |       |                |                                                                                        |
| none                                  |                                   |       |                |                                                                                        |
| <b>Call Clearing Messages</b>         |                                   |       |                |                                                                                        |

**TABLE 3. Supported ISDN Messages and IEs on the BRI T and PRI interface using ETSI protocol tablea (Continued)**

| <b>Message</b>                               | IE                            | Dir.        | <b>Type</b>    | <b>Comment</b>                                                                         |
|----------------------------------------------|-------------------------------|-------------|----------------|----------------------------------------------------------------------------------------|
| Disconnect                                   | Message Header                | both        | M              |                                                                                        |
|                                              | Cause                         | <b>both</b> | M              |                                                                                        |
|                                              | Progress Indicator            | both        | $\Omega$       | Only hard coded PI value #2 is<br>used when a call is answered<br>from a non-ISDN set. |
| Release                                      | Message Header                | both        | M              |                                                                                        |
|                                              | Cause                         | both        | $\Omega$       | Optional for U11, U12, U19                                                             |
| Release_Complete                             | Message Header                | <b>both</b> | M              |                                                                                        |
|                                              | Cause                         | both        | $\overline{O}$ | Optional for U11, U12, U19                                                             |
| <b>Miscellaneous Messages</b>                |                               |             |                |                                                                                        |
| Information                                  | Message Header                | <b>both</b> | M              |                                                                                        |
|                                              | Sending Complete              | both        | $\mathcal{O}$  |                                                                                        |
|                                              | <b>Called Party Number</b>    | <b>both</b> | $\Omega$       |                                                                                        |
| Messages used with the Global Call Reference |                               |             |                |                                                                                        |
| Restart                                      | Message Header                | <b>both</b> | M              | NS by BT                                                                               |
|                                              | <b>Channel Identification</b> | both        | $\mathbf{O}$   |                                                                                        |
|                                              | <b>Restart Indicator</b>      | <b>both</b> | M              |                                                                                        |
| Restart Acknowledge                          | Message Header                | <b>both</b> | M              | NS by BT                                                                               |
|                                              | <b>Channel Identification</b> | both        | $\Omega$       |                                                                                        |
|                                              | <b>Restart Indicator</b>      | both        | M              |                                                                                        |

**TABLE 3. Supported ISDN Messages and IEs on the BRI T and PRI interface using ETSI protocol tablea (Continued)**

a. It should not noted that the messages using BTNR191 and ETSI protocol tables are very similar. However, there may be some minor difference in the actual implementation. For example, the Cause value mapping used in BTNR191 is slightly different from the ETSI one to accommodate specific BTNT191 requirement.

b. Message Header contains 3 IEs which are Protocol Discriminator, Call Reference and Message Type.

## **1.1 Overview**

ISDN (Integrated Services Digital Network) is a term which refers to a set of access standards used by the entire network to provide a variety of services and capabilities to the end customers. As such, ISDN standards really only deal with customer access points to the public switched telephony network (PSTN). The PSTN itself generally uses a more sophisticated signalling system (usually SS7) which would carry an "ISDN User Part" or ISUP.

In the private network case inter-switch communication typically uses standards such as QSIG or DPNSS. There are exceptions to this however, where inter-office or inter-PBX implementations use Q.931 ISDN as an inter-switch protocol.

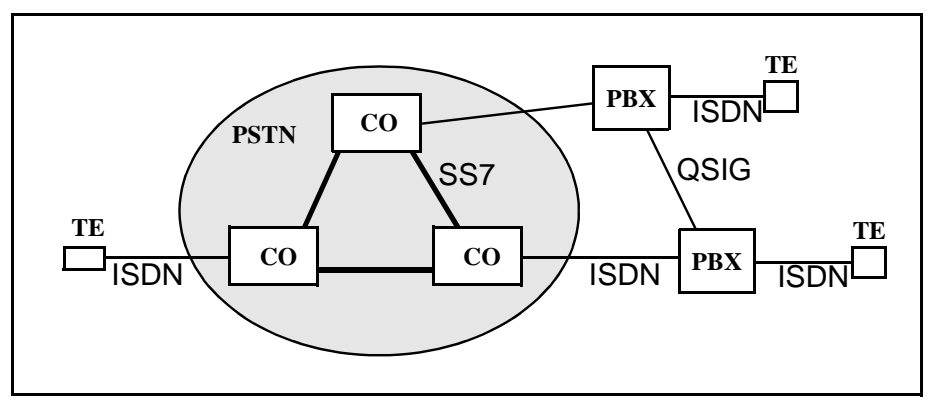

**Figure 1-1:The ISDN Network**

## **1.2 ISDN User-Network Reference Points**

Services within ISDN apply differently under various situations. This is due to the complex nature of telecommunications. Various factors affect how a service is provided such as digital vs. analogue equipment or whether a PBX is involved.

As such, a reference model was suggested by ITU-T as depicted in Please refer to "figure 1-2 ISDN Reference Points and Functional Groupings" on page 1..

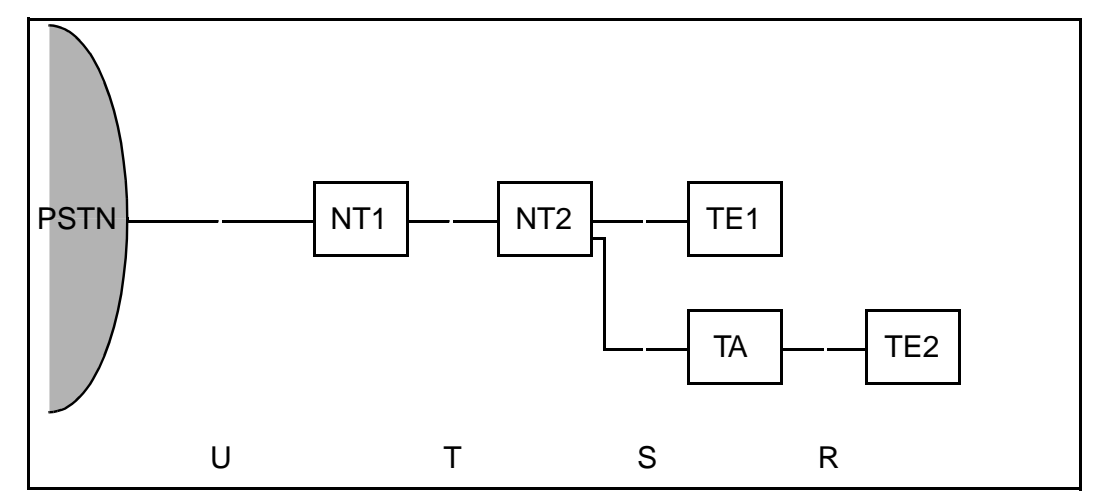

**Figure 1-2: ISDN Reference Points and Functional Groupings**

The functional groupings perform the following functions:

- NT1: Line Transmission termination Line maintenance and performance functions Layer 1 multiplexing
- NT2: Layers 2 and 3 termination Layers 2 and 3 multiplexing Switching and concentration Interface termination
- TE1: ISDN compatible terminal equipment
- TE2: Non-ISDN terminal equipment (e.g. RS-232 PCs)
- TA: The terminal adaptor is used to adapt TE2 to ISDN
- It is important to note these are simply logical groupings and a single physical box may have one or more of these groups within it.

The following reference points exist:

- R: (Rate) provides a non ISDN interface between TE2 and a TA (e.g. RS-232).
- S: (System) provides an interface to individual ISDN terminals (TE2 and TA).
- T: (Terminal) provides a minimal ISDN network termination at the customer premises. Note that this is terminal in the sense of *termination* and not *terminal equipment*.
- U: (User) is the subscriber line.

It is important to note that the ITU-T specifications do not describe the **U** reference point. The main reason was that the technology was not considered mature enough to specify standards. In the U.S. however, the FCC ruled that the NT1 should be viewed as CPE which could connect to any subscriber loop. As such, the U reference point was defined in North America.

Using Please refer to "figure 1-2 ISDN Reference Points and Functional Groupings" on page 1. as a guide, the Norstar system fits as an NT2 in Europe and potentially as an NT2/NT1 combination in North America.

#### **1.2.1 T-loops & Lines**

The T interface represents the interface between the Norstar system and the Network. It is Point-To-Point. These loops act as ETSI compliant digital access lines, providing basic incoming and outgoing calls similar to DASS2 lines.

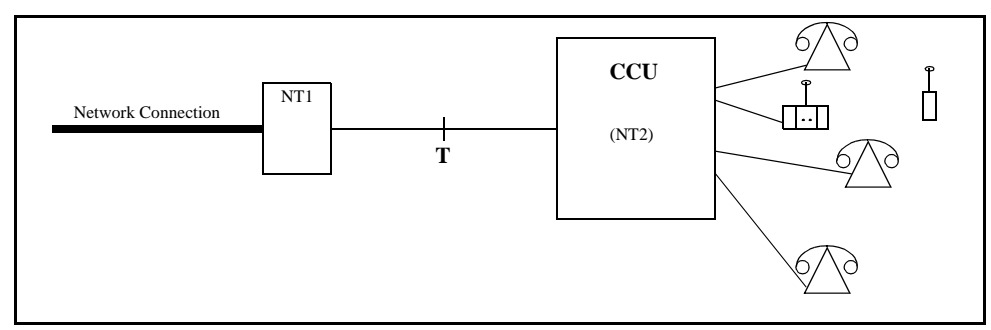

**Figure 1-3:T-interface application**

## **1.2.2 OAM Programming View**

In the Norstar system, line numbers associated with T-loop are based on the physical location of the card.

BRI lines default to Manual Answer mode (for all templates).

#### **1.2.2.1 Basic Incoming Call**

There is no correlation between the B-Channel in use and the line number of the line. This means that a call involving a given line could use either the B1 or B2 channel.

When there is an incoming call from the Network, the Network specifies either the B1 or B2 channel. There is no indication of which "line" is being seized. The Norstar system could have used a fixed association (B1 implies Line X, B2 implies Line  $X+1$ ), but instead opted for a more flexible method of assignment. When the incoming call is received, Norstar assigns the lowest line number that is available to the call. This means that an incoming call using B2 could use Line X instead of Line X+1.

The impact of this is that for a given interface, an incoming call could arrive on either line. This means that appearances of both lines need to be configured at a set in order to ensure that an incoming call is presented.

If the network configures an LDN over multiple interfaces, then all associated lines should be configured at a set.

Separate Channel Numbering is not an issue for DDI lines.

#### **1.2.3 Maintenance View**

The loop is considered busy if one or both B-channels are busy.

#### **1.2.4 S-loops**

Any, some, or all of the four interfaces may be configured as an S-loop.

An S interface is a terminal or set connection from the CCU's perspective. This could be either a point-to-point, or a point-to-multipoint connection type and provides digital connectivity from the CCU to the desktop. The CCU arbitrates access to the network for S interface devices.

These types of connections do not necessarily require the CCU to be able to synchronize itself to the network.

The S-Loop has an administrable parameter which allows for the support of both short and long loop lengths.

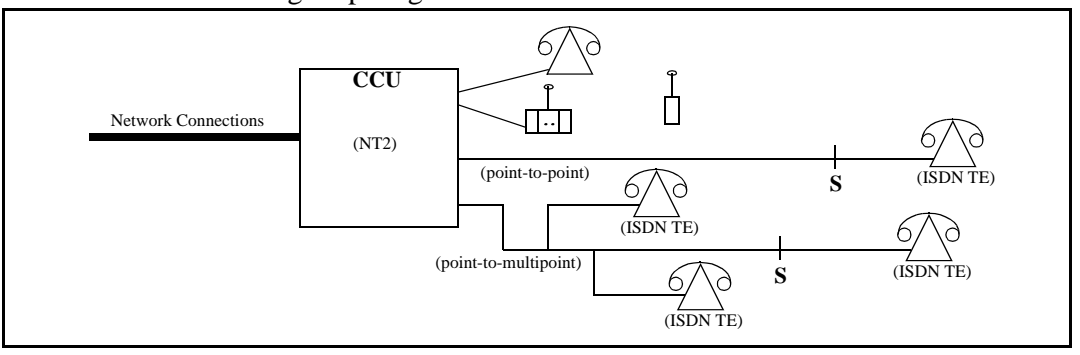

#### **Figure 1-4:S Interface Application**

#### **1.2.5 S-loops & ISDN extension numbers**

Each S-loop must have a Extension number assigned to it before an ISDN terminal can make or receive a call.

## **1.2.5.1 ISDN extension numbers**

The Norstar system permits a maximum of 64 Extension numbers for ISDN terminals. That number of Extension numbers is reduced by the number of wireless terminals assigned to the system (system maximum of 32).

#### **1.2.5.2 Loop extn & S-loops**

When an ISDN terminal is plugged into an S-loop, one or more Extension numbers must be assigned to the loop before any calls can be made or received. The terminal must be configured to use that Extension number. Subsequent terminals, plugged into the same loop is assigned the same Extension number. Up to 8 ISDN terminals can be plugged into the same loop, and all can have the same Extension number. Unique Extension numbers can be assigned to individual ISDN terminals. The first ISDN terminal plugged into the next loop would get the next Extension number in the default number range.

## **1.3 ISDN Terminals**

ISDN terminals are third party devices, the Norstar system has little knowledge of their existence, and no control over their functionality; this is compared to Norstar sets which are proprietary and for which we have full knowledge and control of the functionality.

The only means of communicating with these ISDN devices is via the BRI 2B+D S interface, which is a well-defined but non-proprietary signalling scheme.

The most important concept to realize is that the Norstar system has no specific knowledge of the device(s) on the S interface that it is communicating with. It may be talking to a "telephone", but it could also be talking to a modem, a fax machine, or some other data device.

All the Norstar system can do is perform signalling as per the ISDN specifications with no control over how the device handles its end of the interface; in effect the S interface can be thought of as another type of trunk.

The impact to the providing of UI is that the ISDN specification defines the method and content that can be passed from the Norstar system to an ISDN device; this limits the type of UI that can be provided.

Since the Norstar system cannot control how an ISDN device handles the UI information provided; it is felt that any attempt to document such UI from an enduser's perspective can only be an approximation at best.

Each ISDN device could potentially have different processing; as well, different versions of each device could have slight variations.

## **1.4 Network Interfaces and Services**

This section describes new and enhanced network interfaces and services. It is divided into two sub-sections. The first sub-section describes the interfaces and services applicable to both Modular and Compact Plus, the and the second describes those applicable to Modular only.

#### **1.4.1 BRI Network Interface (for both Modular Plus and Compact Plus)**

Support for the S/T interface is removed for both BTNR191 and ETSI. This has already been done in the I.420 Maintenance Release and the Compact Plus Maintenance Release.

A 2-port BRI card is introduced. It supports both the S and T interfaces, and the protocols supported by the current 4-port BRI card. Note that this new card cannot be used with earlier releases of Norstar UK products.

For the 2-port BRI card, the first 2 loops and associated 4 lines are available. For example, if the card sits in the first core slot, loops 201 and 202 are available with lines 001 to 004. If the card sits in the 2nd core slot, loops 231 and 232 are available with lines 031-034. Similarly for off-core line modules.

D-channel signalling is now supported on the BRI card (either 2 port or 4 port). This can be used to provide connection to the worldwide X.25 packet network and credit authorization services. The D-channel device, such as a point of sale terminal, would be connected to a Norstar S interface loop. Administration is provided to allow the user to send D-channel packets from this S loop out on a T interface on the same card. Access to this administration is controlled by a software key.

Compliance to ETS 300 403, being provided for the PRI interface, is also extended to the BRI T side interface. For compatibility reasons, the BRI S side interface is not compliant to ETS 300 403.

The ETSI protocol allows for the network to indicate to the CCU that as part of the call clearing process, inband tones are available before the call is released. Norstar software could respond to this in one of two ways:

- 1. Release the call immediately.
- 2. Leave the call connected so that the user may hear the tones. The call would be cleared when the user hung up or the network cleared the call.

In I.420 and Compact Plus, Norstar software chose option 2 for all occurrences of this scenario. This functionality was modified in the I.420 and Compact Plus

Maintenance Releases so that Norstar would use option 1 for outgoing calls which had been answered, and all incoming calls. Norstar would continue to use option 2 for unanswered outgoing calls. This new way of dealing with this have been added to UK Norstar Plus.

## **1.4.2 I.421 PRI Network Interface (for Modular Plus only) 1.4.2.1 Basic Call**

The PRI Network Interface adapts the following functionality to existing Norstar line features. These features are ETSI compliant and are implemented on the PRI Network Interface to provide similar service to what is currently implemented on the BRI Network Interface, except that it follows the new 403 standard.

The specifications for this functionality may be found in:

- Basic incoming calls (ETS 300 403)
- Basic outgoing calls (ETS 300 403)
- Direct Dial Inward (DDI) (ETS 300 062)
- Bearer capabilities (ETS 300 403)
- Teleservices (ETS 300 403)

In addition, the Video Telephony and 7 KHz Audio Teleservices bearer capabilities are supported.

The existing DTI cartridge is used to support PRI.

The PRI line numbers are the same as those for DASS2. (001 - 030 for the first card and 031 - 060 for the second card.) The ability to provision individual lines is the same as for DASS2. Eight software credits for either DASS2 or PRI lines are provided as a system default. Please note that on the PRI interface there is no fixed mapping between channel number and line number. As a result, it is recommended that PRI lines be configured as DDI lines; otherwise each user would need line appearances for all lines on the interface.

PRI lines can be accessed from all devices which can currently access BRI, such as Norstar sets, ISDN sets, and wireless sets.

ETS 300-403 is the only protocol supported on the PRI interface.

The default trunk type for on-core slots remains as DASS2.

#### **1.4.2.2 Line Identification**

The Calling Line Identification Presentation (CLIP) supplementary service provides the called party with the possibility of receiving identification of the calling party. The network delivers the calling line identity to the called party during call establishment. Norstar support for this feature is the same as its support for this feature on the BRI ETSI T-side interface. The specification for this feature is found in:

• Calling Line Identification Presentation (CLIP) (ETS 300 089)

The Connected Line Identification Presentation (COLP) supplementary service provides the calling party with the possibility to receive identification of the
connected party. The network delivers the connected line identity to the calling party on call acceptance. Norstar support for this feature is the same as its support for this feature on the BRI ETSI T-side interface. The specification for this feature is found in:

• Connected Line Identification Presentation (COLP) (ETS 300 094)

### **1.4.2.3 ETSI Sub-Addressing**

The Sub-addressing supplementary service provides an increased addressing capacity beyond the one given by the ISDN number. Norstar support for this feature is the same as its support for this feature on the BRI ETSI T-side interface. The specification for this feature is found in:

• SUB-addressing (ETS 300 059)

#### **1.4.3 I.420 BRI Network Interface Improvements**

BRI support on Modular provides improvements over I.420 functionality:

- In I.420, when the ISDN terminal is busy, the cause value returned is busy. The same cause value is returned if the extension is not responding to the call therefore the two events cannot be differentiated. Modular provides the mechanism to uniquely identify the two events.
- Modular provides support of Call Progress indicator on the following messages: alerting, connect, progress, setup, and disconnect.
- Incoming calls from BRI ETSI terminating to ISDN extensions present the national flag as part of the CLID information. Norstar supports this flag and transports it to the ISDN extensions, but Norstar digital extensions cannot display it.
- COLP is supported if provided by the network.
- Cause values from network to S terminals are transported without modifications.

### **1.4.3.1 DASS2 Network Interface**

There is an increase in the number of software credits available to be used for either DASS2 or PRI lines. In the I.420 product, 6 credits were given as a default; in UK Norstar Plus this is increased to 8 credits.

The default answer mode for DASS2 lines are changed to auto-answer.

#### **1.4.3.2 Network Clock Synchronization**

Administration provides the option of choosing which on-core slot is the primary source for synchronization with the network. This does not change the network clock synchronization rules and recommendations specified for the I.420 product (listed below); it allows for the simplification of installing a DTI card into an already-programmed system where a BRI card was in the default primary slot (slot 4).

- It is recommended to have both core slots populated with digital trunks with reliable network connections, for a robust synchronization strategy.
- When the core is populated with both a DTI and a BRI the DTI must occupy the primary slot making it the clock master. This is needed because the DTI synchronization requirements are more stringent than the BRI requirements.

# **1.1 Overview**

# **1.1.1 Description**

Key Inquiry displays the feature name associated with a programmed key. It also shows the stored number associated with the intercom, Last Number Redial (LNR), Saved Number Redial (SNR), Selective Line Redirection (SLR) and Autodial keys.

# **1.1.2 Rationale for Feature**

### **1.1.2.1 Scenarios**

- When the set is first installed, to support the labelling of the Answer keys, line keys, Handsfree key, feature access keys, and Internal Autodial keys that have been assigned to the set by means of a System Startup template or through OAM Programming
- When key assignments are subsequently changed by the addition or removal of an Answer key, a line key, or the Handsfree key, or by the selection of a new System Startup template
- The installer, system coordinator or end user can display the intercom number, port number, and user name associated with a set. This is useful because the relationship between a set's intercom number and a port number can change as the result of Set Relocation, Set Replacement, Change DN, or System Startup. The port number identifies the set's physical connection.
- The end user has changed the feature content of the programmable keys on the set, and wants to check the contents without activating the feature.

# **1.1.3 General Definitions**

N/A

#### **1.1.4 General Procedures** N/A

# **1.2 Feature Details**

**1.2.1 Controls**

 $Feature$   $*$  0

### **1.2.2 End-User View**

In order for the user to activate the Key Inquiry feature successfully, the set must be idle, with no calls being initiated or connected, with no I-Active, I-Hold, or incoming alerting calls.

To initiate a Key Inquiry session, the user presses  $\sqrt{|\mathcal{F}| \mathbb{Q}}$ . During the Key Inquiry session, pressing any programmable key displays the contents of that key.

On the M7310 set, to display the contents of the shifted part of a dual-function programmable key, the user presses the shift key,  $\triangle$ , prior to pressing the programmable key.

If the user wants to change an Autodial number after they have seen it using Key Inquiry, they must enter the feature code for programming stored numbers.

The following table shows the Key Inquiry procedure. The table illustrates how the displays appear on two-line display sets (M7310 and M7324). One-line display sets (M7208, M7100) do not use display keys, and use the  $\overline{Hold}$  key instead of the  $OK$  display key. The  $F \mid \mathbb{R} \mid$  key is used instead of the QUIT display key. The Volume Up key corresponds to the  $NEXT$  display key.

The Key Inquiry procedure is shown in the following table.

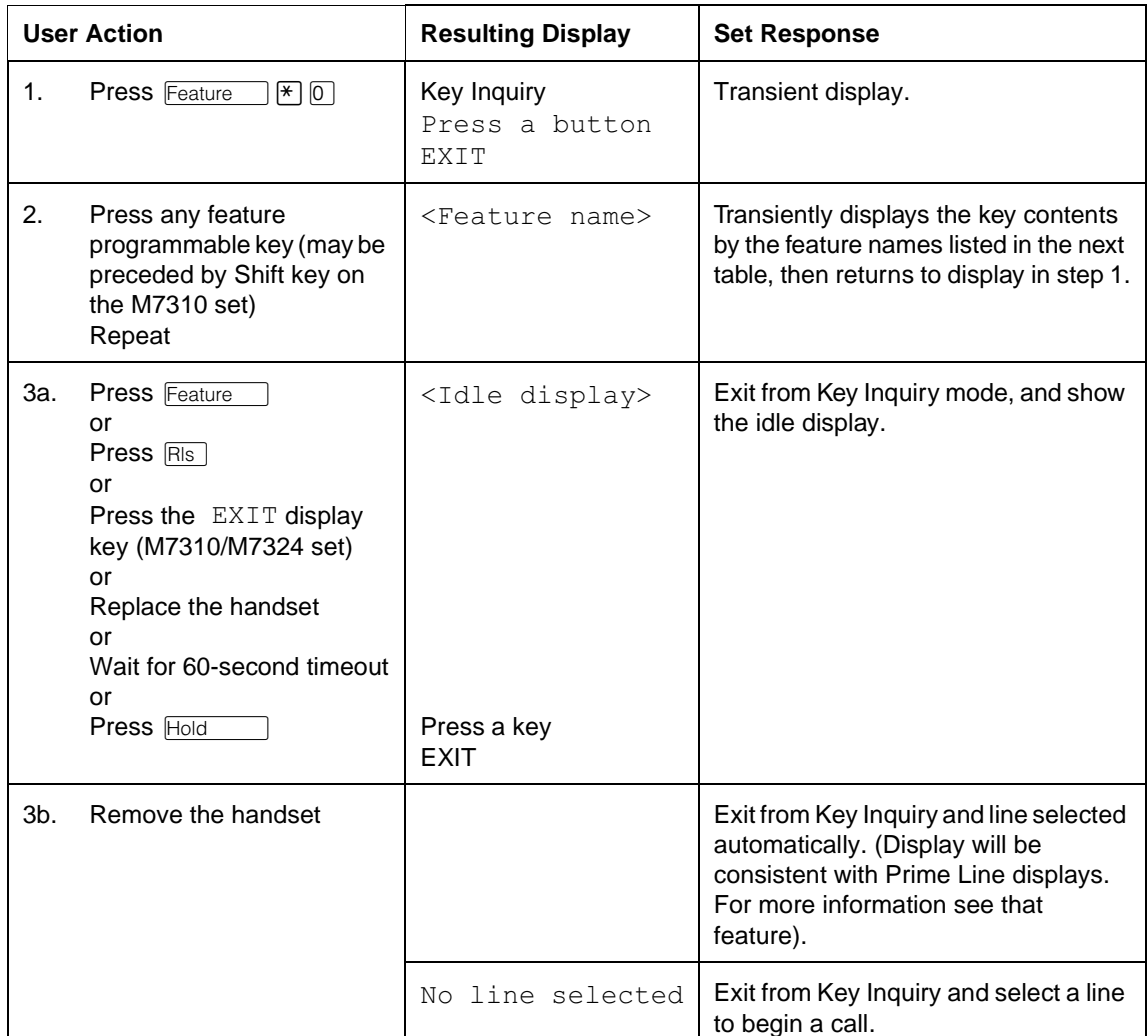

On Basic sets, Key Inquiry provides the user with the set information (the DN and the setname are shown). If the user presses "#", the Prime Line and port information are shown. Pressing "#" toggles between the two displays with set information. If no input is provided for three seconds, the programmed key information display is shown. The name of the programmed key (for example, Do Not Disturb, or Last No. Redial) is shown for three seconds.

On all sets, the "#" key corresponds to the  $SHOW$  and  $VIEW$  (both  $VIEW\rightarrow$ and  $\leftarrow$ VIEW) display keys.

If a programmed key is a Dialer, the "#" key can be used to toggle between the first and second screen of dials that are more than 16 digits long. Once the user is viewing the programmed key display, no way exists to get back to the set information display. Note that when the programmed key is displaying a stored

number, if no key press is made, the timeout is 60 seconds (standard Key Inquiry timeout).

See "Key Inquiry" and "Line Inquiry".

# **1.2.2.1 Feature names displayed during Key Inquiry**

Feature names are displayed during Key Inquiry as shown in the following table.

**Feature Names Displayed during Key Inquiry**

| Key                             | <b>Display</b>                                                                              | <b>Description</b>                                                                                                    |
|---------------------------------|---------------------------------------------------------------------------------------------|----------------------------------------------------------------------------------------------------|
| Answer key                      | Answer <setname></setname>                                                                  | <setname> is the name of the receiver of<br/>attendant services.</setname>                                                                                                    |
| Blank key                       | Blank Key                                                                                   |                                                                                                    |
| End-to-End<br>Signaling         | Long Tones                                                                                  |                                                                                                    |
| External line key               | <linenumber> <linename><br/>SHOW OK</linename></linenumber>                                 | $\leq$ linenumber> is the external line number<br>associated with the set, <linename> is the<br/>line name (up to seven characters)</linename>                                                                                                    |
| Internal Autodial<br>key        | Autodial <setname></setname>                                                                | $\le$ setname $\geq$ is the seven-character identifier<br>associated with the set in OAM Programming.<br>The default $\leq$ setname $>$ is the set's intercom<br>number.                                                                                                    |
| <b>External Autodial</b><br>key | $\langle$ linename $\rangle$<br><digits&feature code=""><br/>←VTEW→<br/>OK</digits&feature> | If the user presses an Autodial key for which a<br>number is stored, the number is shown, in full<br>or in part, depending on its length. The dialing<br>information may include reachthrough feature<br>symbols.<br>(See the PBX Reach-Through specification.)<br>If the number is longer than the display can<br>accommodate, a VIEW→ display key is<br>provided so the user can see the remaining<br>part of the number. Subsequently, the $\epsilon$ VIEW<br>display key is provided to toggle back to the<br>first part of the number. |
| Handsfree key                   | Handsfree/Mute                                                                              |                                                                                                    |
| Intercom key                    | <dn> <setname><br/><b>NEXT</b><br/>VIEW,</setname></dn>                                     | $\langle DN \rangle$ is the intercom number associated with<br>the set, <setname> is the seven-character<br/>identifier associated with that set in OAM<br/>Programming.<br/>The default <math>\leq</math>setname&gt; is the set's <math>\leq</math>DN&gt;.</setname>                                                                                                    |
| VIEW→                           | Port <portnumber><br/>←VIEW</portnumber>                                                    | Shows the port number to which the set in<br>question is attached.                                                                                                    |
| Last Number<br>Redial (LNR)     | Last No. Redial<br>SHOW<br>ΟK                                                               | If a stored number exists for the key, it is<br>shown when the user presses the SHOW<br>display key. The number is displayed in full or<br>in part, depending on its length.                                                                                                    |

### **Feature Names Displayed during Key Inquiry**

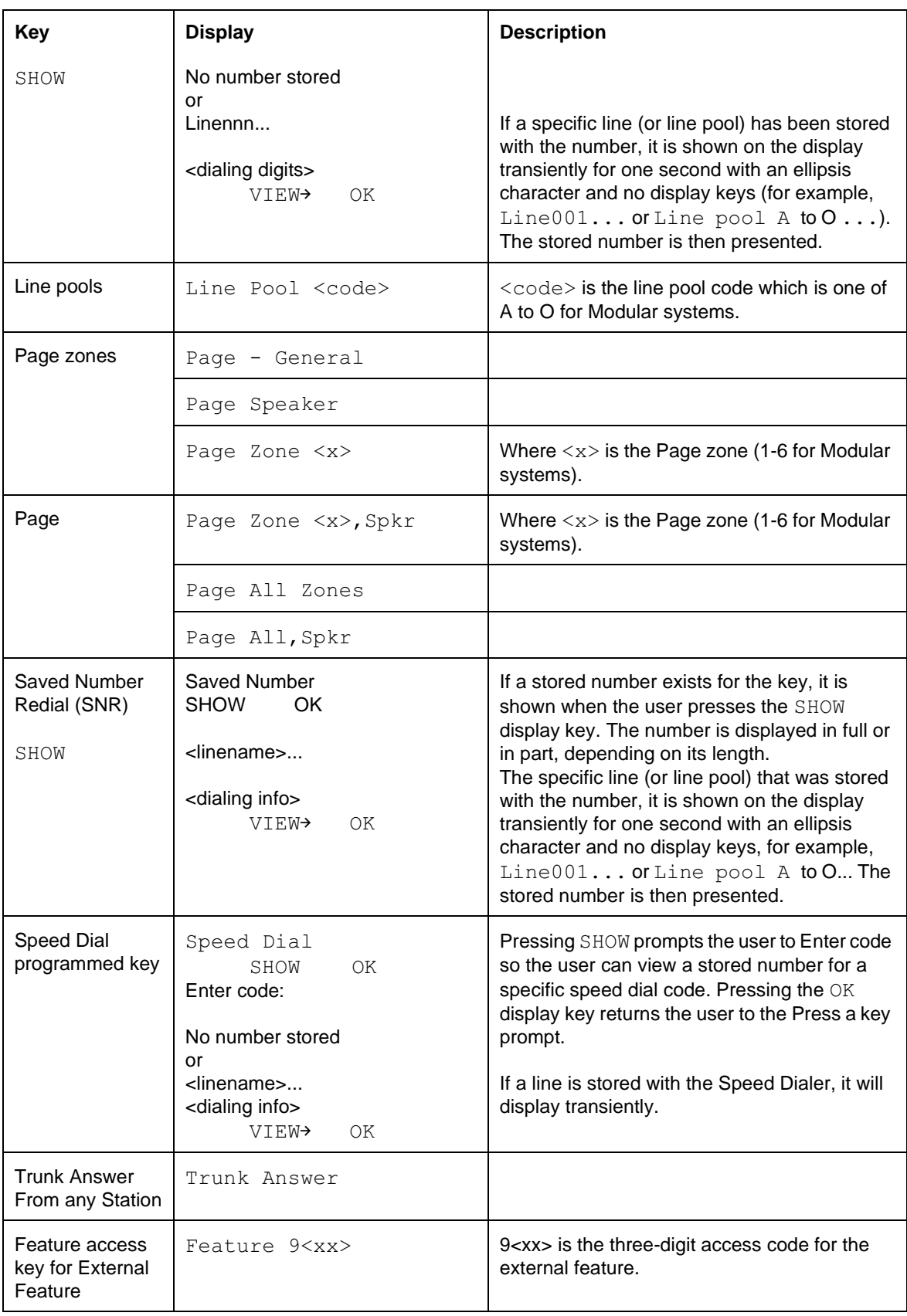

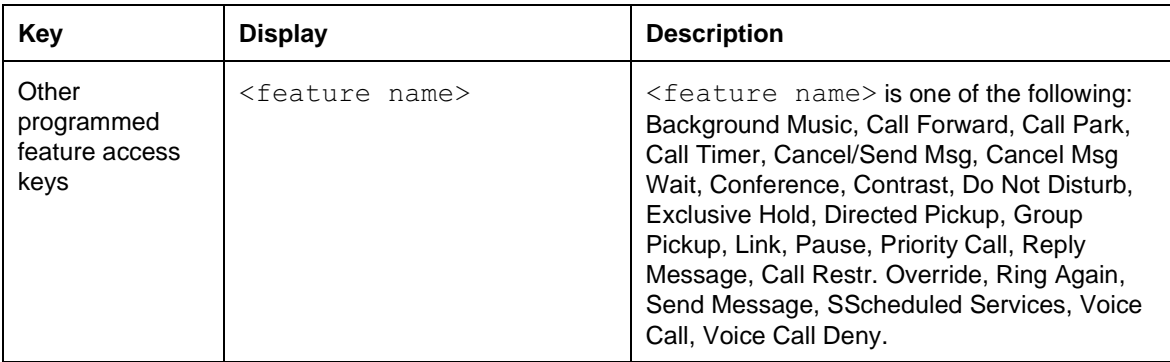

#### **Feature Names Displayed during Key Inquiry**

# **1.2.3 Message Displays**

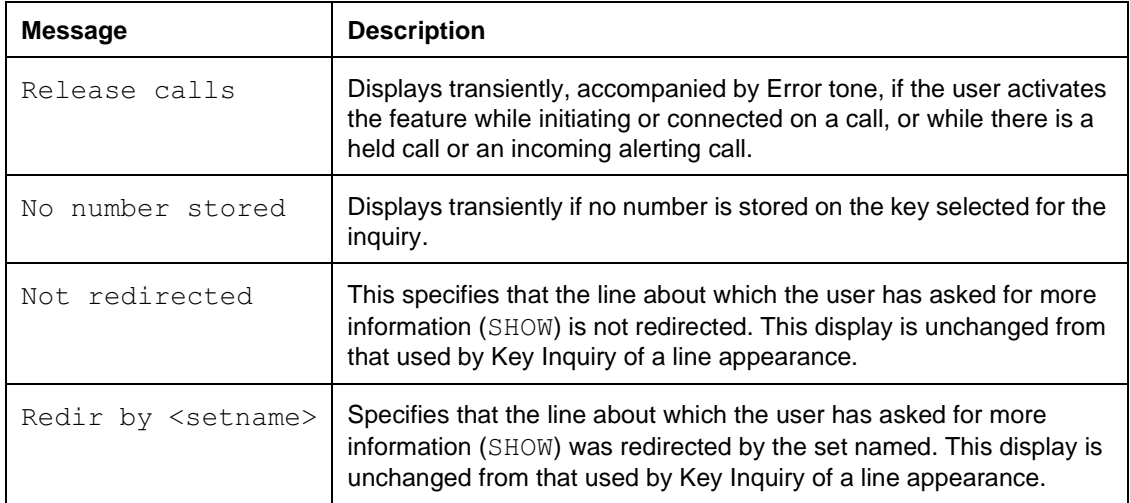

### **1.2.3.1 Presentation of stored numbers in Key Inquiry**

If a specific line (or line pool) has been stored with the number, it is shown on the display transiently for one second with an ellipsis character and no display keys, for example, Line 001... or Line pool A to O.... The ellipsis character indicates to the user that there is more information. Additionally, the user would not think that the programmed key is a line key. The stored number is then presented.

If the stored number is 16 digits or less, the entire number appears on the display. Because stored numbers can be up to 24 digits long, users may require more than three seconds to view a stored number. Thus, an  $OK$  display key also appears with the stored number. When the user has finished viewing the stored number, pressing the OK display key returns the user to the Press a button prompt, and they can continue to see other stored numbers.

If the stored number is greater than 16 digits, the first part of the number is shown on the display. The display keys  $OK$  and  $VIEN\rightarrow$  are provided. Two additional characters are also necessary in digit strings longer than 16 characters. An ellipsis character,'…' (taking up one character space) at the beginning of a group of digits indicates to the user that digits precede the digits appearing on the screen. An ellipsis at the end of a group of digits indicates to the user that more digits follow the digits appearing on the screen.

When the user is viewing the second half of the number, the  $\forall$ IEW key is provided.

# **1.2.3.2 Calls to a Set in Key Inquiry Mode**

When a set is in Key Inquiry mode, the set rings to notify the user that a call has arrived. The incoming call does not overwrite the Key Inquiry display, and does not cancel Key Inquiry. The user can continue to press any key to view the contents of the display. Alternatively, the user can lift the handset to exit from Key Inquiry mode and answer the call automatically. To answer the call using Handsfree, the user must exit from Key Inquiry and then press  $\Box$   $\Box$ 

# **1.2.3.3 Terminating Key Inquiry**

The user exits from Key Inquiry mode by pressing  $F_{\text{feature}}$ ,  $\overline{R}$ , or the EXIT display key on two-line display sets (M7310 set or M7324) or by removing or replacing the handset. If the user exits from Key Inquiry by removing the handset, a line may be automatically selected, depending on the settings for Prime Line.

Key Inquiry mode terminates automatically if no user input occurs for 60 seconds. No Error tone is present, unlike other feature timeouts.

# **1.2.4 OAM Programming View**

N/A

**1.2.5 \*\*EXTN/\*\*LINE** N/A

# **1.3 Technical Specification (Limits/Constraints)** N/A

# **1.4 Interactions**

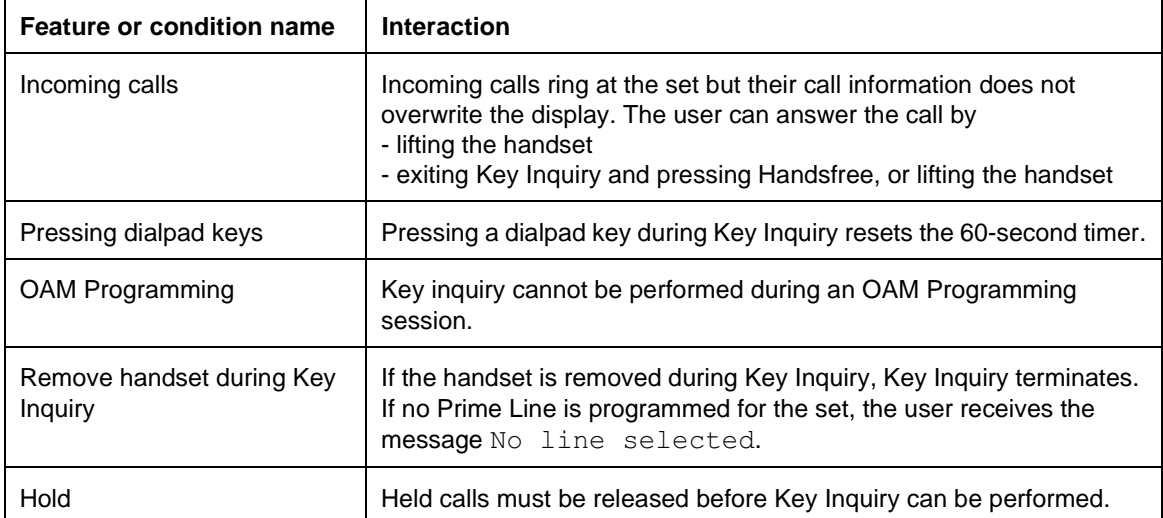

# **Key Programming**

# **1.1 Overview**

# **1.1.1 Description**

Each M7000 set has a number of memory (programmable) keys. Key Programming allows a number of features, as well as Internal and External Autodial numbers to be assigned to these keys.

This specification discusses:

- the general characteristics of Key Programming
- the keys that can be programmed for feature access
- the features that can be programmed on keys
- how to program keys for feature access

For information on programming Internal and External Autodial keys, refer to Internal Autodial and External Autodial specifications.

# **1.1.2 Rationale for Feature**

Set keys are numbered for ease of use in OAM Programming. This allows the user to identify, navigate and program a key on any type of set, as well as any attached CAP modules at a destination set.

# **1.1.3 General Definitions**

N/A

# **1.1.4 General Procedures**

Key Programming can be performed by an individual user at their set, using Feature keys (see End User View).

The list of features that can or cannot be programmed on a key, is shown in "Programming Keys" on page 9.

# **1.1.4.1 Default Key Assignments**

When the system is first powered on, the programmable keys with indicators receive default assignments on all sets. These assignments are determined by the selection of a customer template in System Startup. (For more details, refer to \*\*Startup and Default Templates.)

The Startup default template (PBX, Square or Hybrid) determines which internal and external lines appear on each type of set by default. Any remaining keys with indicators not assigned as Intercom keys, Answer keys, line keys or Handsfree keys receive features based on the customer template.

When an external line is added to a set, it displaces the feature, or Internal or External Autodial programming appearing on a key on that set. Similarly, when a line is removed from a set, a feature based on the customer template is added to the set. (Autodial keys are never added by default.)

### **Labelling Keys**

The key caps for programmable keys are removable. Key caps for the most common features are inscribed with the feature name. Keys for other features, and for Internal and External Autodial, are labelled by inserting a printed or written feature label into a key cap that has a window on the top. Certain keys (such as  $\lceil \frac{\text{Hangistree}}{\text{Mung}} \rceil$ ) are color-coded, to make the key easy to distinguish from other keys on the set.

# **1.2 Feature Details**

### **1.2.1 Controls**

Feature  $\mathbb{R}$  3, programmable keys or dialpad

### **1.2.2 End User View**

### **1.2.2.1 Displaying Key Assignments**

When the end user is programming a key, no method is provided to allow the current contents of that key to be displayed. Before entering programming mode, the user can activate Key Inquiry to check the contents of any key.

### **1.2.3 User Programming View**

The following table shows the steps taken by an end user to program feature access keys for their set. The table illustrates how the displays appear on two-line display sets (M7310 and M7324). One-line display sets (M7208, M7100) do not use display keys.

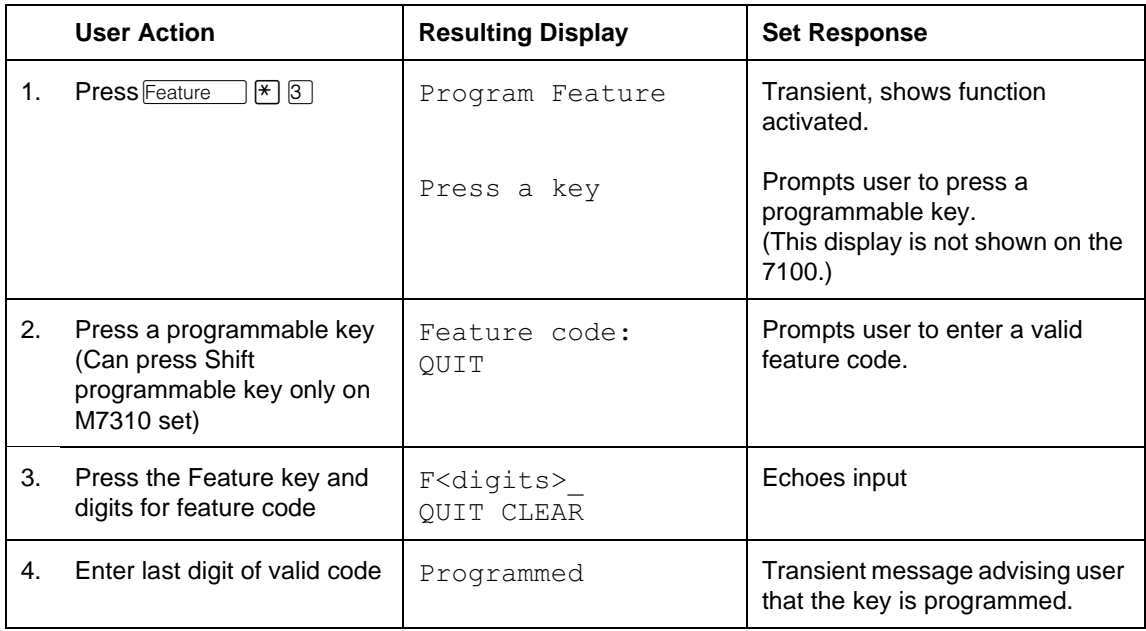

The end user cannot program every feature to a key. Some features can be assigned to and moved from keys only through OAM Programming (for example, Intercom keys, Answer keys, line keys or Handsfree keys). See "1.3 Technical Specification (Limits/Constraints)".

The following table lists the features that can be programmed on a key, and whether the feature uses an indicator, or not. Indicators are optional for all feature access keys. The table also shows which features can be cancelled by re-pressing

the key programmed to activate the feature (that is, pressing the key toggles between the activating and cancelling the feature.

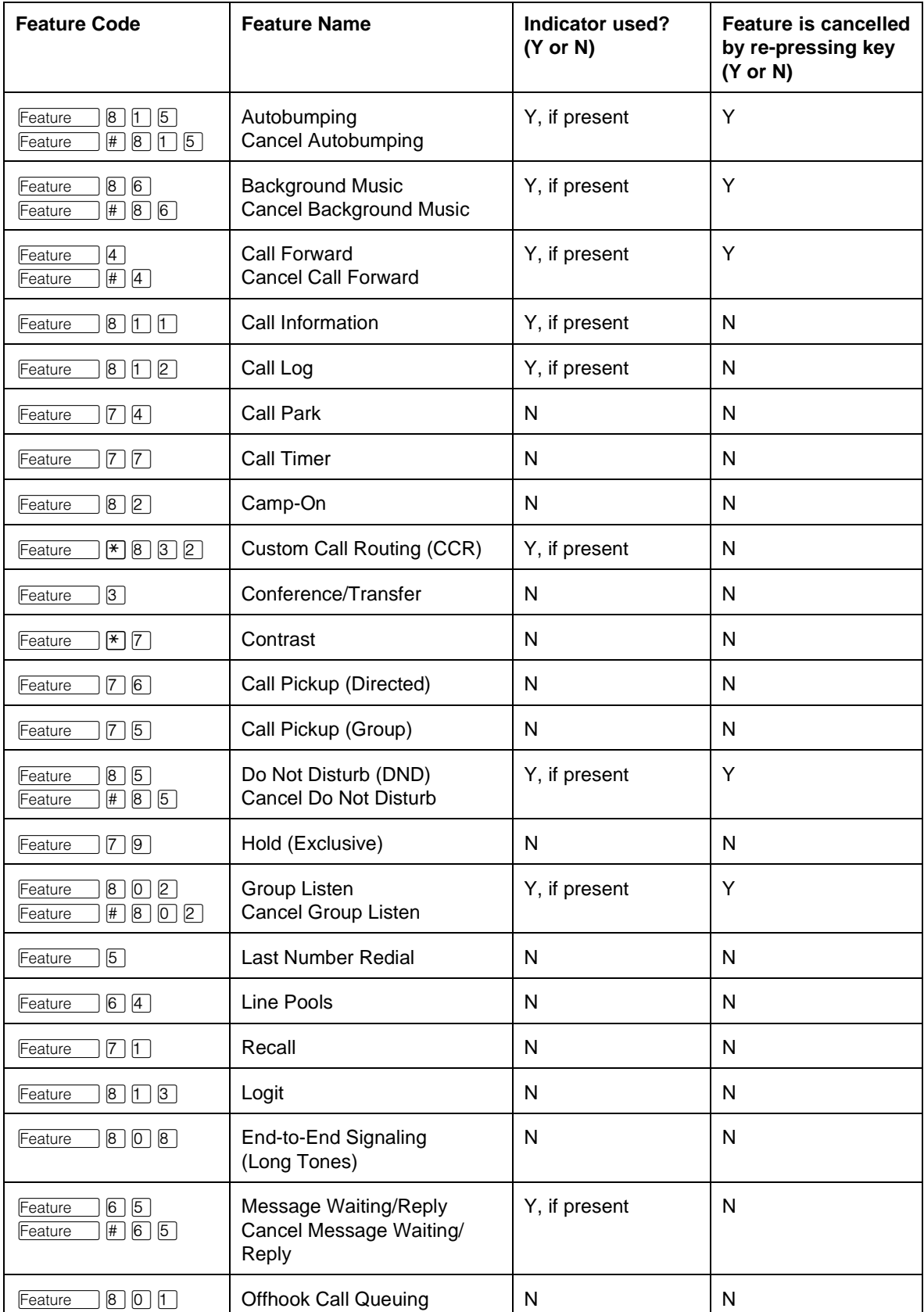

#### **Features that can be programmed on a key**

#### **Features that can be programmed on a key**

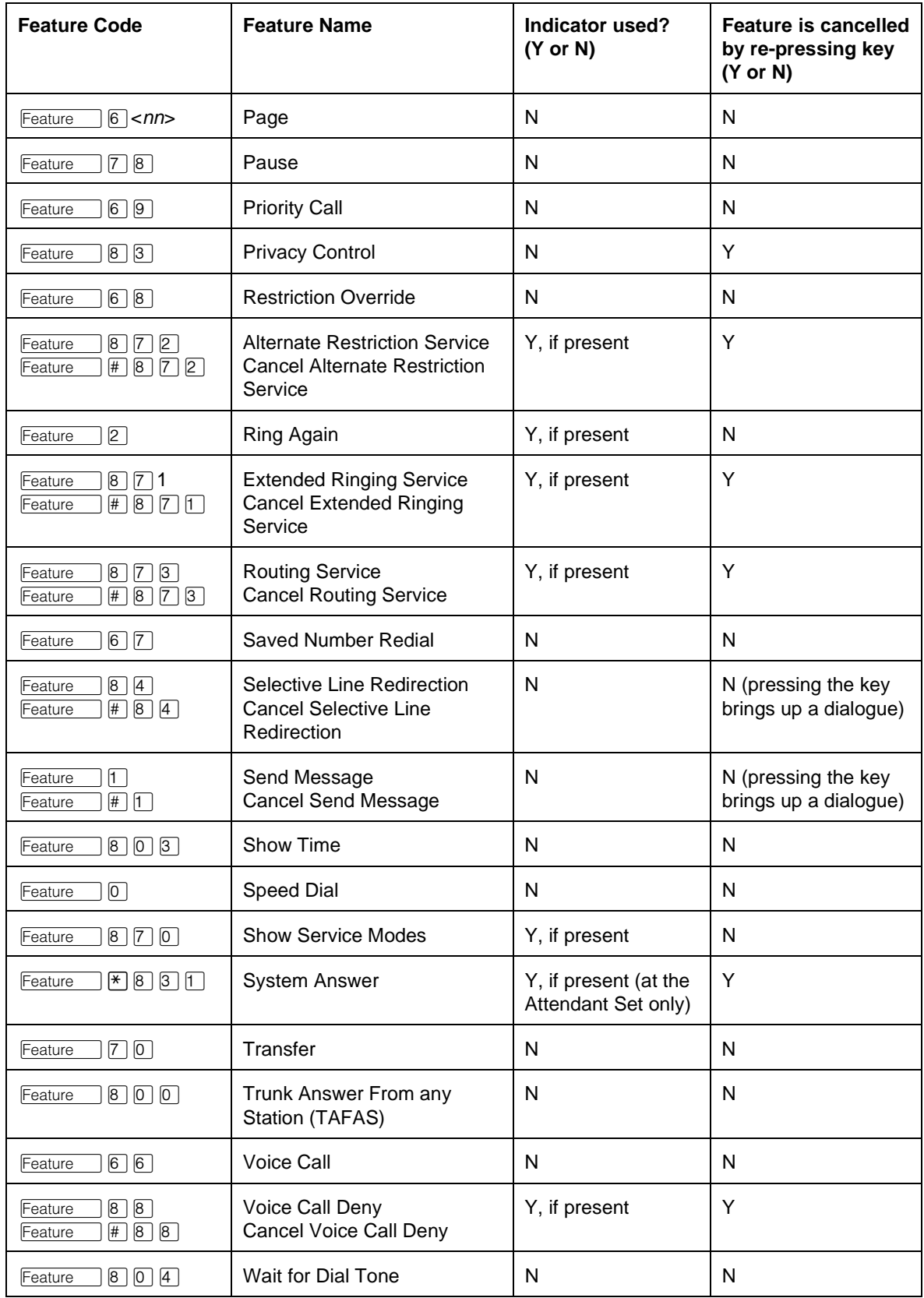

Because external feature codes can be added to the system at any time by off-core applications, any three-digit feature code beginning with the digit 9 is considered valid.

To clear the display of input, the user (on a set with a two- line display) presses the CLEAR display key. There is no key (hard key) equivalent for the CLEAR display key.

An incomplete feature code is not stored. If the user presses the  $\overline{f}_{\text{RIS}}$  key or the @?1 display key, or takes some other action to exit from user programming before entering a complete feature code, the new sequence is not stored.

| <b>Message</b>  | <b>Description</b>                                                                                                    |
|-----------------|----------------------------------------------------------------------------------------------------|
| Access denied   | Displays if the user tries to activate the feature while OAM<br>Programming is in progress at another set.                      |
| Hold or release | Displays if the user tries to program a programmable key<br>while initiating or connected on a call.                            |
| Feature:        | Displays when the Feature<br>key is pressed to initiate a<br>programming activity.                                              |
| Feature moved   | Displays this transient message when a feature or Internal<br>Autodial number already on a key is programmed on another<br>key. |

**Message Displays**

Once a feature is programmed on a key, pressing the programmed key puts the user directly into the programmed activity.

### **1.2.3.1 Changing Key Assignments**

Memory keys can be reprogrammed. However, if the user programs a key with a feature that already appears on another key at the set, the feature is automatically removed from its original location.

When this occurs, the original location becomes a blank key. This prevents complications that arise in cases where the feature makes use of an indicator. If access to a particular feature is moved from one key to another key, the new key retains the indicator status (that is, if the indicator was ON, it remains ON).

### **1.2.3.2 Erasing a Key**

When  $\overline{Hold}$ ,  $\overline{Feature}$ , or  $\overline{Ris}$  keys are used as input terminators, the key does not get erased.

### **1.2.3.3 Command Mapping During End-User Programming**

During end-user programming, the dialpad is used for selecting options and entering sequences to be stored. The  $\overline{H}_{old}$  and  $\overline{R}$  are used for control commands. Two-line display sets use display keys where possible, to make the commands more apparent and to provide the user with more control. No key overlay card is used, as it is in OAM Programming. Users should consult end user documentation in order to learn how to perform each programming activity.

The commands provided by display keys on the two-line display sets are mapped onto keys (hard keys) on all sets. The one-line display sets do not have display keys, so the user must use the key equivalents.

The following table describes the most frequently used display keys and their key equivalents, when programming a feature to a key. See the equivalent tables in Internal Autodial and External Autodial.

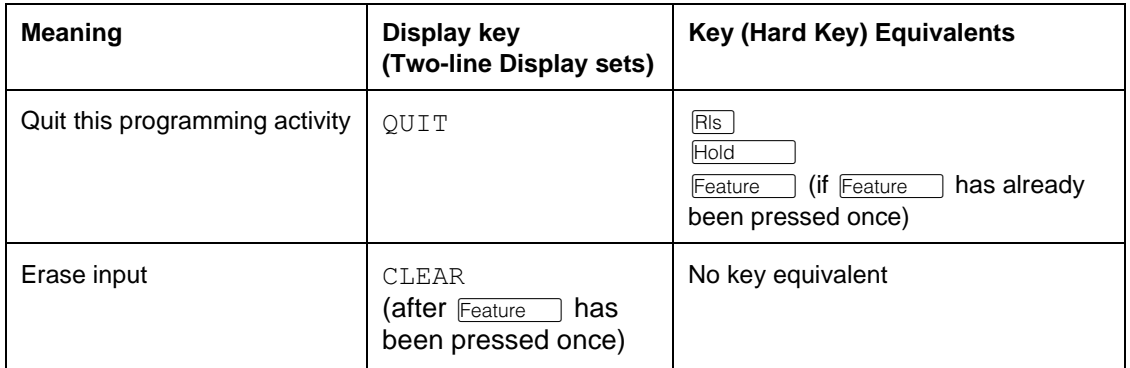

### **1.2.4 OAM Programming View**

Feature access keys can be programmed for another user in one of two ways

- under the heading Terminals& Sets>User prefernces>Key prgrming in OAM Programming, as shown in "1.2.4.1 Levels of Access"
- if the user is programming from a set with a two-line display, using the User Preferences (\*\*USER) feature

See "Terminals&Extns - User preferences - Key programming".

See "Terminals&Extns - User preferences - Key programming - Feature key programming".

The user interface for customizing a set looks the same from within OAM Programming as from \*\*USER. However, the steps to reach User Preferences are different. For more details on \*\*USER, refer to the User Preferences feature.

#### **1.2.4.1 Levels of Access**

The following table shows the levels of access required for users to program OAM changes.

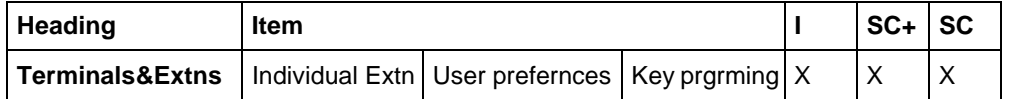

#### **1.2.4.2 Key numbers**

Set keys are numbered starting at the top left with Key 1, with incrementing key numbers going down that column and, when appropriate, continuing the numbering at the top of the next column.

A two-digit numbering scheme is used. This accommodates any set model, as well as CAP modules.

### **1.2.4.3 M7100 memory key numbering**

The M7100 has one programmable key.

B01

#### **1.2.4.4 M7208 memory key numbering**

The M7208 set has eight programmable keys with indicators.

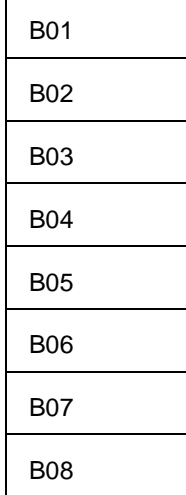

### **1.2.4.5 M7310 memory key numbering**

The M7310 set has ten single-memory (programmable) keys with indicators, and twelve dual-memory (shiftable programmable) keys without indicators.

The top left key/indicator pair (single-memory keys) is Key 1.

The dual-memory keys without indicators, appearing at the top of the M7310 set, can be programmed with one feature on the unshifted portion of the key and another feature on the shifted portion of the key. The user programs the shifted portion by pressing the Shift key and then pressing the key to be programmed.

A shifted dual-memory key is numbered before the unshifted one on the same key; this is so the key numbering matches the top-to-bottom labels on a key.

| <b>B01</b> | <b>B06</b> |
|------------|------------|
| <b>B02</b> | <b>B07</b> |
| <b>B03</b> | <b>B08</b> |
| B04        | <b>B09</b> |
| <b>B05</b> | <b>B10</b> |

**M7310 single-memory keys**

#### **M7310 dual-memory keys**

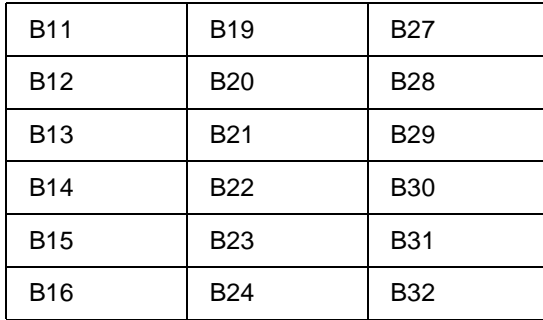

### **M7310 dual-memory keys**

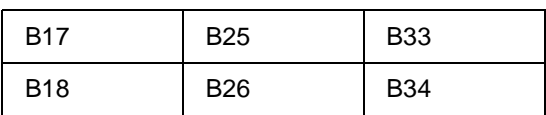

# **1.2.4.6 M7324 memory key numbering**

The M7324 set has 24 programmable keys with indicators.

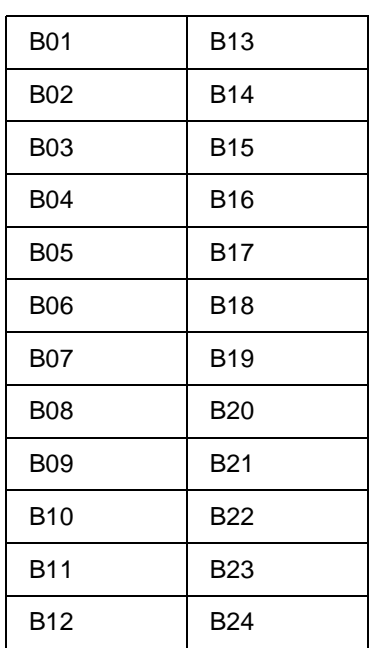

### **CAP module key numbering**

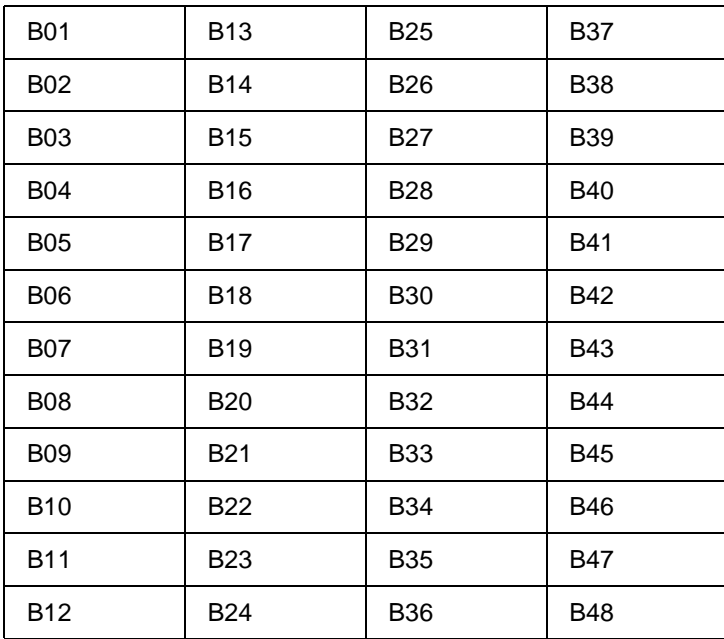

### **1.2.4.7 Programming Keys**

The first display under Button progrming shows the following information, depending on the set model or CAP module.

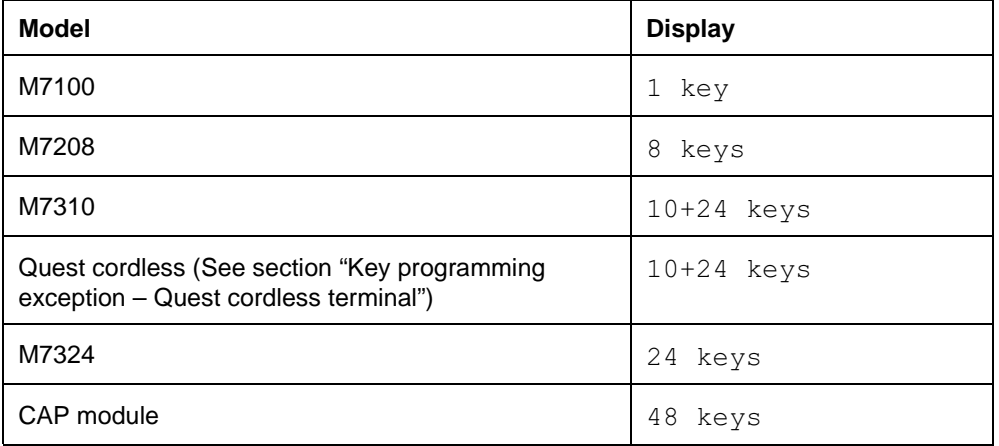

See "Terminals&Extns - User preferences - Key programming - Feature key programming".

Once the key to be programmed is selected, the user presses the  $FEATR$  display key.

The user can specify the feature to be programmed in one of two ways

- providing the feature code at the Feature code: prompt
- pressing the  $LIST$  display key and selecting the feature by name (and code) from the list of programmable features

#### **Selecting the feature using the Feature code prompt**

This option is offered first, because the user may know the feature codes and does not need to scroll through the list of features. (For a list of these features as they display in User Preferences programming, see "Feature codes and Key programming" on page 12 at the end of this document.)

Pressing the  $F$ eature key is not required as the first key press. If the  $F$ eature key is pressed, the letter F is echoed to the display. (If the  $\sqrt{\frac{F_{\text{feature}}}{F_{\text{feature}}}}$  key is pressed again, nothing happens.)

Only valid feature codes are accepted. Invalid feature codes are blocked. (See "Feature codes and Key programming" on page 12.) The hangman game style for data input is not used here, because feature codes can be one, two or three digits long.

Feature codes can include \* (Language Choice, Display Contrast) and # (Cancel Send Msg, Cancel Reply Msg).

When programming a Line Pool key, the user must specify the feature code (64) and then the code for the specific line pool, as in

```
Feature code: 6428
or
```
Feature code: F6428

### **Selecting the feature by name and code**

A list of the programmable features is displayed by name and code (see "1.5 Feature codes and Key programming" at the end of this document). The user moves through the list by pressing the NEXT key, and selects a feature from the list by pressing the  $OK$  display key. This option is offered for a user who does not remember feature codes.

Where necessary, the feature name is abbreviated to 11 characters or less, to allow for key numbers of the format Bnn, and to allow for the more info character '...'.

No UNDO capability is available when the programming of a key is finished. To clear a programmed feature, an Internal Autodial number, or an External Autodial number from a key, the user presses the CLR display key. The display then shows Bnn:Blank key.

#### **How Key Information is Shown in User Preferences**

Only the keys that can be programmed in User Preferences (feature access, External Autodial, and Internal Autodial keys) have an associated group of display keys in User Preferences. The keys defined elsewhere in OAM Programming, that cannot be programmed by the end user, do not have associated display keys in User Preferences. For more information, see "Line, Intercom, Answer and Handsfree Keys" on page 10.

# **1.2.5 \*\*EXTN/\*\*LINE**

N/A

# **1.3 Technical Specification (Limits/Constraints)**

Key Programming is stored in non-volatile memory (NVRAM). It survives warm but not cold restarts.

Only M7000 series terminals can be programmed through User Preferences. Other terminal types are not supported.

Off-core applications that use feature codes cannot be programmed onto a key using User Preferences (\*\*USER or through OAM Programming). For another method, see Extn Copy in "1.4 Interactions".

### **Line, Intercom, Answer and Handsfree Keys**

Line keys, intercom keys, Answer keys, and the  $\sqrt{\frac{Haatsfree}{Mule}}$  key

- are assigned to, or removed from, a set only through OAM Programming
- cannot be reprogrammed by the end user

If the user attempts to reprogram these keys, the set exits from the programming activity, and performs the action associated with the key that was pressed.

# **1.4 Interactions**

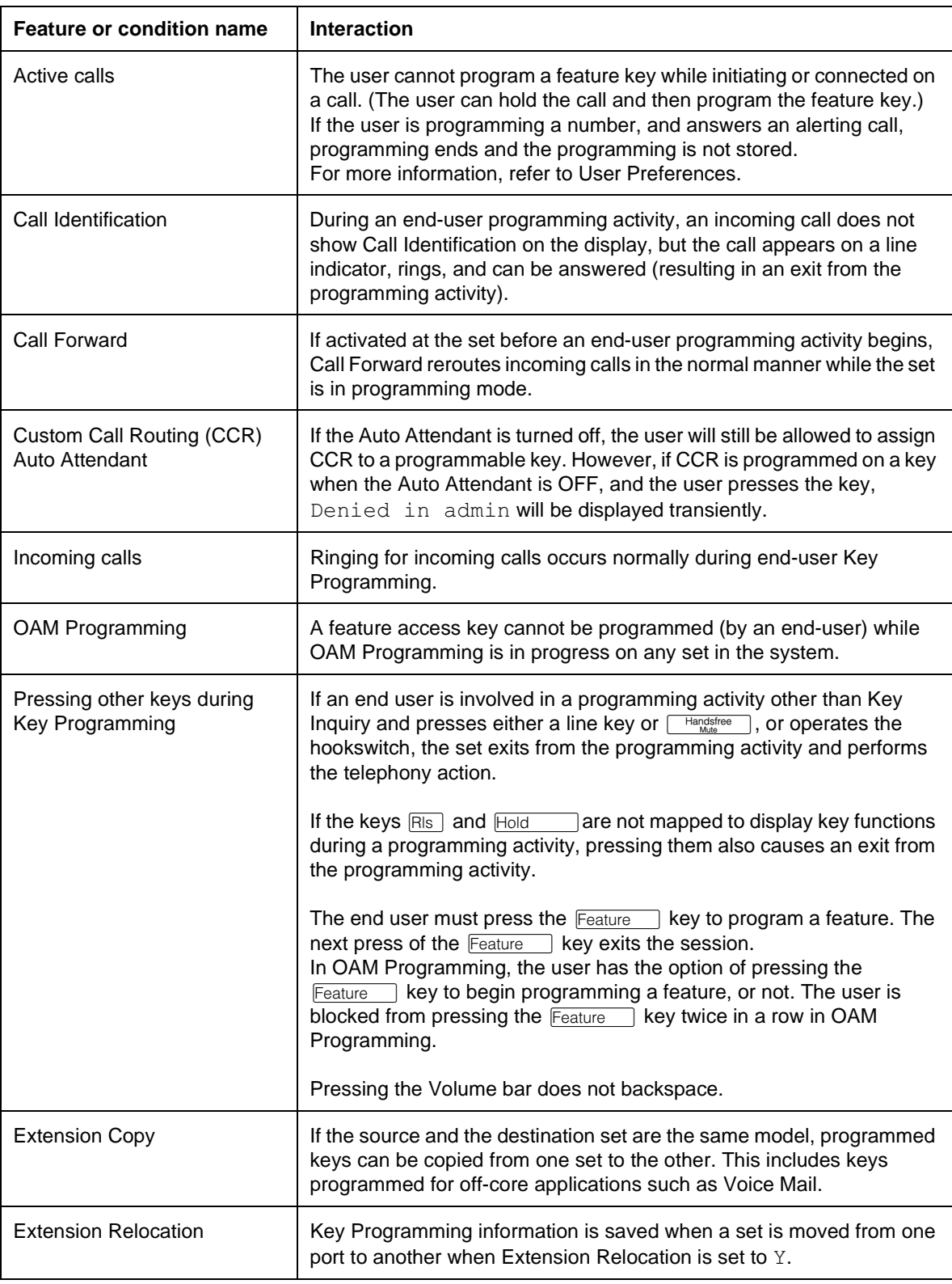

See also the Interactions in User Preferences.

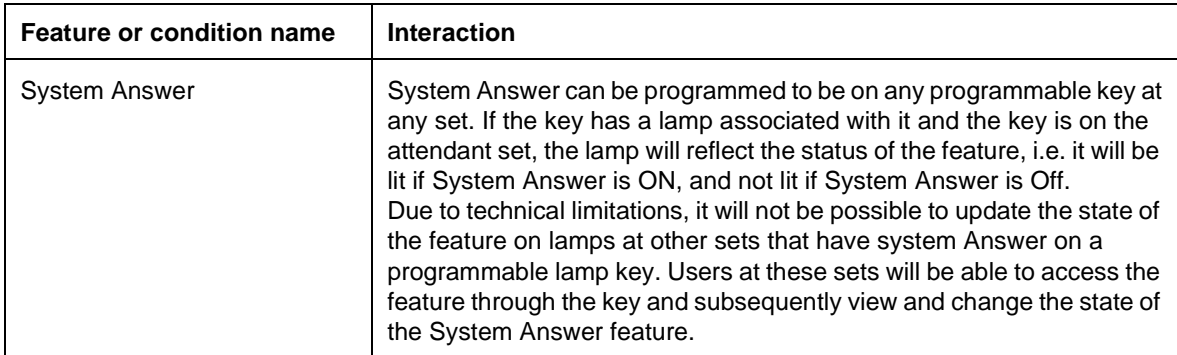

# **1.5 Feature codes and Key programming**

This section lists the features that can be programmed on a key, and those that cannot. Feature names are at most 11 characters long, for example

Bnn : FEATURENAME... 1234567890123456

Feature names longer than 11 characters are abbreviated to fit the 16-character format.

The following table shows

- the features that can be programmed on a key
- the text that displays while the user is in the User Preferences feature in OAM Programming

The order of items in the feature name list follow the feature numbering scheme. The feature numbering scheme was originally designed to have the more frequently used features with single-digit codes, and the rest with two-digit codes. As more features were added, the shortage of two-digit codes necessitated the use of three-digit codes.

For more information on Key Programming, see the following specification:

Key Inquiry

**Feature codes that can be programmed on a key (displayed in User Preferences programming)**

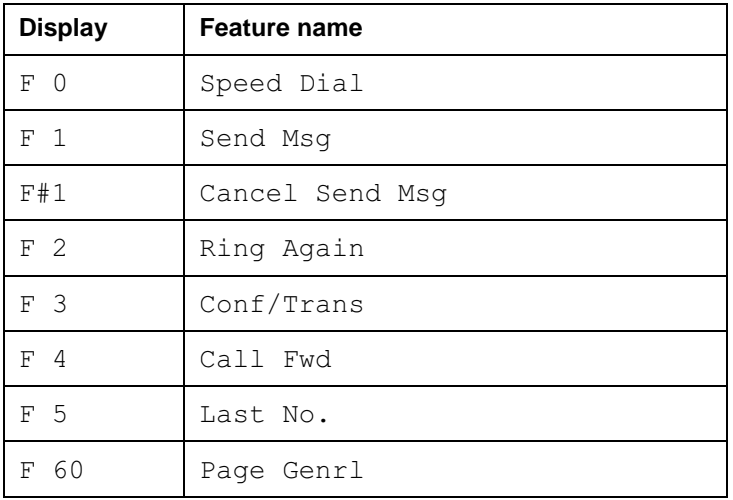

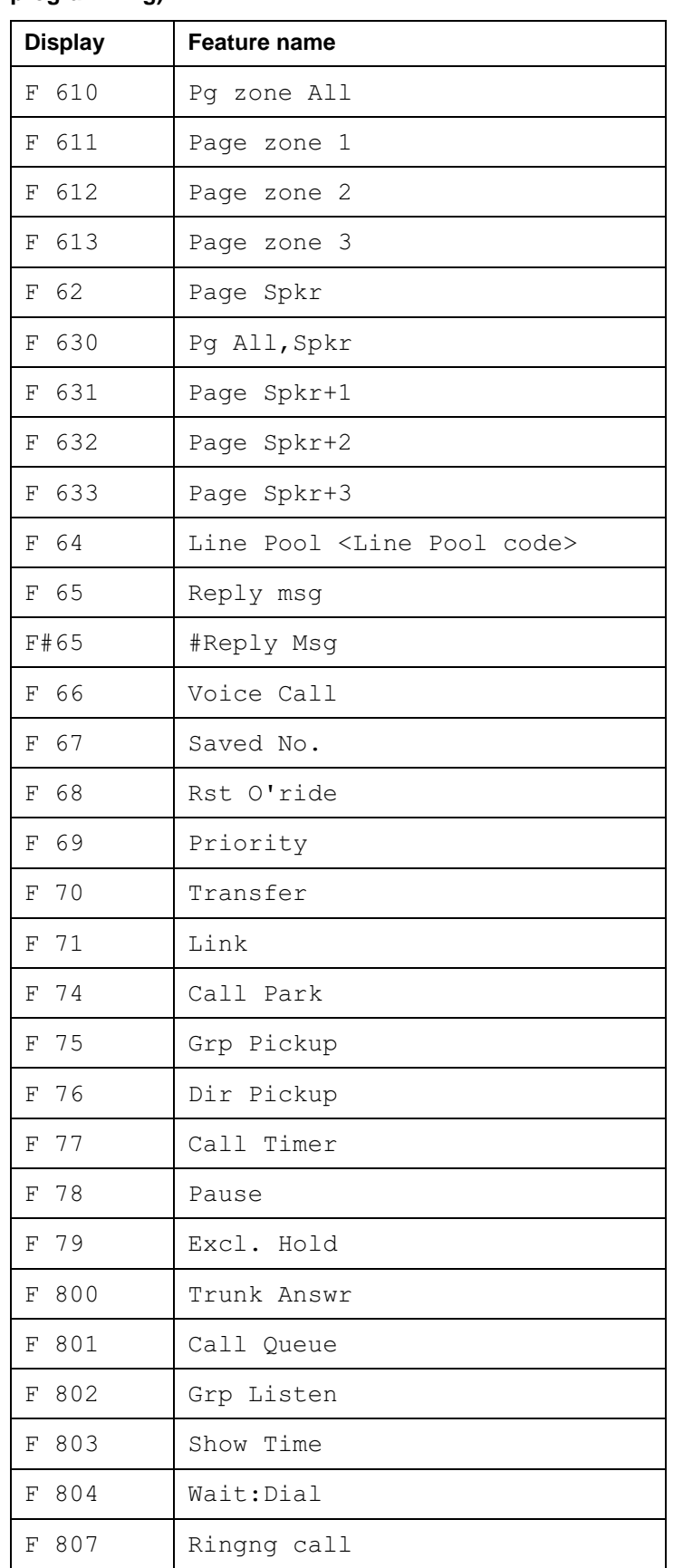

**Feature codes that can be programmed on a key (displayed in User Preferences programming)**

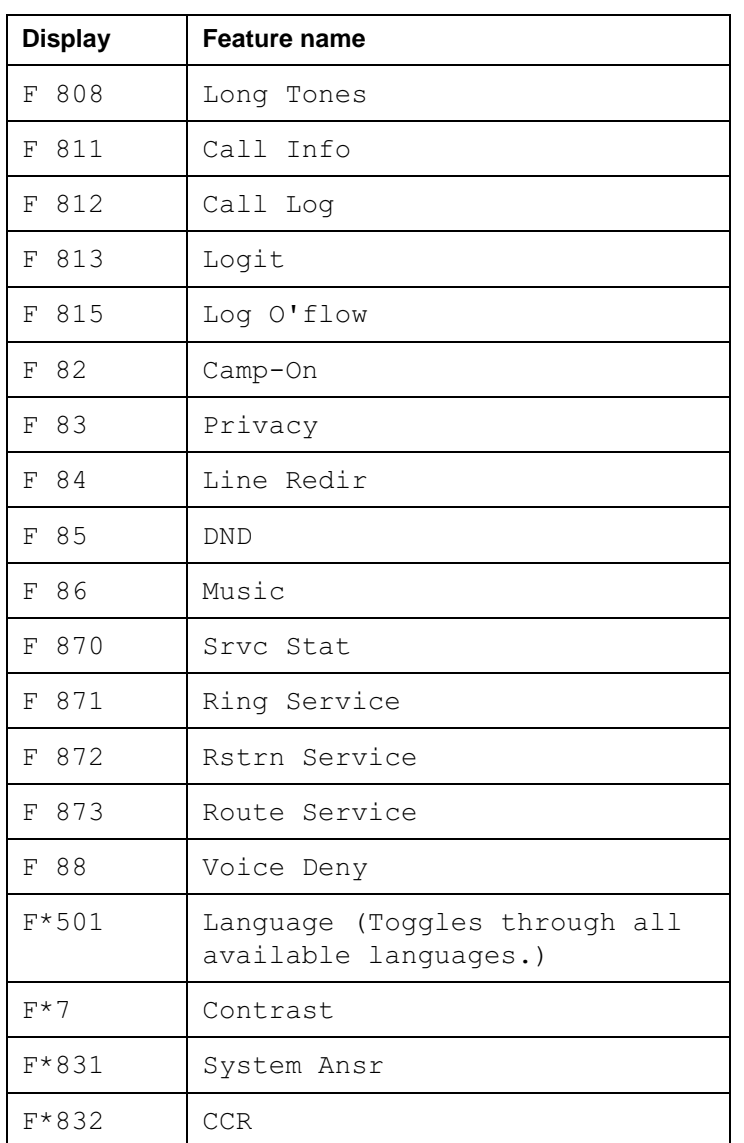

#### **Feature codes that can be programmed on a key (displayed in User Preferences programming)**

**Feature codes not used in any Norstar product**

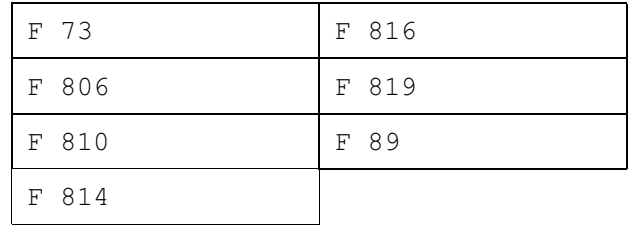

The user is blocked from entering the last digit of these codes.

#### **UK Feature codes not included in Compact Plus**

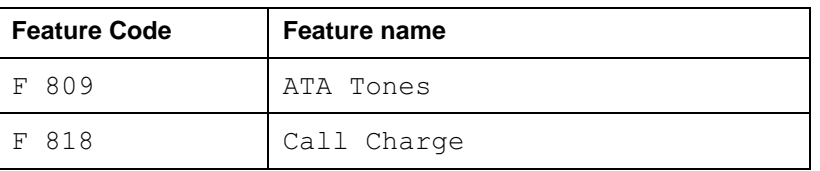

The user is blocked from entering the last digit of these codes.

| <b>Feature Code</b>                                     | <b>Feature name</b>                        |
|---------------------------------------------------------|--------------------------------------------|
| [8] [0] [5]<br>Feature                                  | <b>Station Set test</b>                    |
| $B \nceil \nceil \nceil$<br>Feature                     | <b>Transfer to IRAD</b>                    |
| $\left  \ast \right $ [0]<br>Feature                    | Key Inquiry                                |
| $\left[\ast\right]\left[1\right]$<br>Feature            | Program External Autodiar                  |
| $\mathbb{F}[2]$<br>Feature                              | Program Internal Autodial                  |
| $\mathbb{F}$ 3<br>Feature                               | Program feature key                        |
| $\left[\frac{1}{4}\right]$ [4]<br>Feature               | Program User Speed Dial                    |
| $\mathbb{F}$ 5 0 2<br>Feature                           | French                                     |
| $\mathbb{F}$ 5 0 3<br>Feature                           | Spanish                                    |
| F[6]<br>Feature                                         | Ring Type                                  |
| $\mathbb{F}$ 8 0<br>Feature                             | <b>Ring Volume</b>                         |
| $\mathbb{F}$ $[8]$ $[1]$<br>Feature                     | <b>Moving Lines</b>                        |
| $\mathbb{F}$ $[8]$ $[2]$<br>Feature                     | <b>Onhook Dialing Options</b>              |
| $\boxed{3}$ $\boxed{3}$<br>Feature<br>$\boxed{8}$<br> * | Greeting and CCR menu administration       |
| $\boxed{8}$<br>Feature<br>$\vert 4 \vert$<br> *         | Call Log options (Autologging)             |
| $8\sqrt{5}$<br>Feature<br> *                            | Call Log password                          |
| $\left[\frac{1}{2}\right]\left[9\right]$<br>Feature     | Run/Stop                                   |
| $\mathbb{R} \times \mathbb{R}$ n<br>Feature             | Any of the feature codes with prefix of ** |

**Feature codes that cannot be programmed on a key**

The user is blocked from entering the last digit of these codes, except for F\*\*, which is blocked at the second asterisk ("\*").

# **1.1 Overview**

### **1.1.1 Description**

In the UK, this feature allows the display information to be available in English, and in a mode for use with VIOC (visually impaired operator's console).

### **1.1.2 Rationale for Feature**

In many markets, an alternate language is used within an office. The language used varies. Programming this choice on a feature code allows individual sets to be customized.

### **1.1.3 General Definitions**

N/A

### **1.1.4 General Procedures**

Language Choice is one of a set of User Preferences features that can either be programmed by

- an individual user at their set, using Feature keys (see "1.2.3 End User View")
- for another user by the installer, system coordinator plus, or system coordinator, through OAM Programming (see "1.2.4 OAM Programming View")
- for another user by a user with the Installer, System Coordinator Plus, System Coordinator, or Basic password, using the User Preferences feature, \*\*USER (see "1.2.4 OAM Programming View", and the User Preferences feature)

# **1.2 Feature Details**

### **1.2.1 Controls**

Feature  $*$  5 0 1, or programmed key

Feature  $\mathbb{R}$  5 0 2

# **1.2.2 Message Displays**

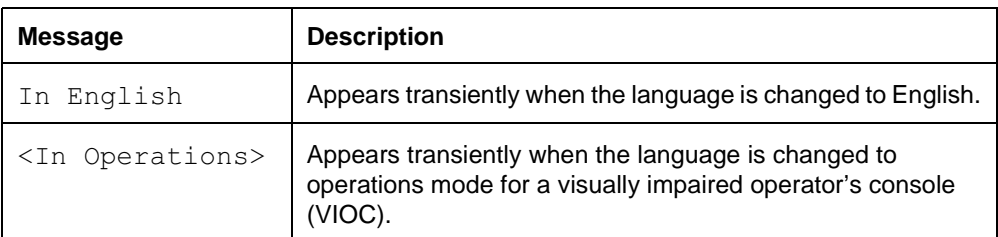

# **1.2.3 End User View**

The display provides prompts and display keys in one of three languages, as specified by the individual user. To control whether the information on the display appears in English or one of the alternate languages, activate the appropriate feature code. The display changes immediately to the selected language.

The following tables show the steps taken by an end user to program Language Choice for their set.

To select the language used for messages on the display, proceed as follows in the UK.

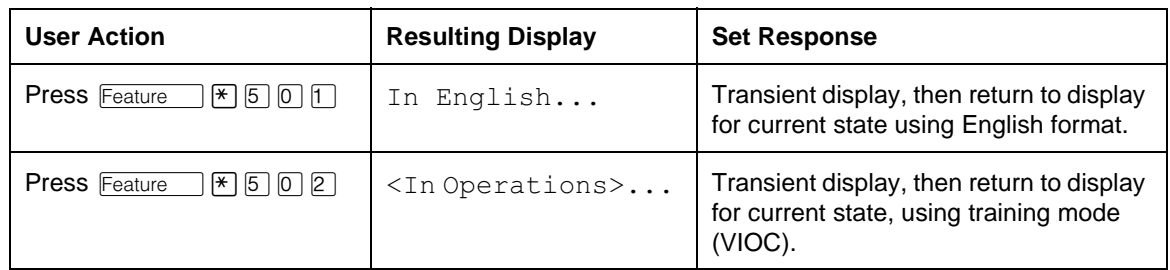

Foreign characters can be displayed. Other language-specific characteristics are also supported, such as differences in the formatting of time and date information.

The display language can be changed at any time, regardless of the telephony state.

Ringing for incoming calls occurs normally during Language Choice programming.

# **1.2.3.1 User Programming View**

For cases in which the same set is being shared by English and alternate language users, feature code  $F_{\text{feature}}$   $\mathbb{F}[\sigma]$   $\sigma$  can be assigned to a programmable key. This Language Choice key cycles the set between the English and alternate language modes.

Feature codes  $F$ Eature  $\mathbb{F}$  5 0 2 and  $F$ Eature  $\mathbb{F}$  5 0 3 cannot be assigned to programmable keys. The key does not use an indicator.

# **1.2.4 OAM Programming View**

Language Choice can be programmed two different ways

- from within OAM, when an installer or system coordinator is programming system data for a set, under the heading of Terminals&Sets▶User prefernces▶Language:English
- by using a feature code ( $*$ USER) and any one of the four OAM programming passwords: Installer, System Coordinator Plus, System Coordinator, or Basic

See "Terminals&Extns - User preferences".

### **1.2.4.1 Levels of Access**

The following table shows the levels of access required for users to program OAM changes in OAM Programming.

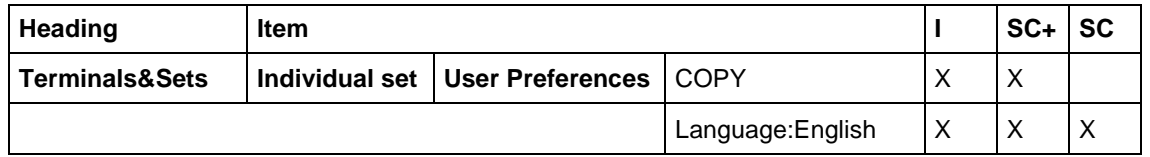

# **1.2.4.2 Programming Language Choice through \*\*USER**

If the user is using a set with a two-line display, Language Choice can be programmed using \*\*USER. The user, installer, or system coordinator changes the language setting for the set by pressing the CHANGE display key to cycle through the options. For more details, refer to the User Preferences feature.

### **1.2.5 \*\*EXTN/ \*\*LINE**

N/A

# **1.3 Technical Specification (Limits/Constraints)**

Only M7000 series terminals can be programmed through User Preferences. Other terminal types are not supported.

On the M7208, M7310 and M7324 sets, the key caps for Hold Feature , and the programmable keys are removable to support alternate  $\Box$ ,  $\overline{\mathsf{Ris}}$ , language labeling.

# **1.4 Interactions**

See also the interactions in the User Preferences feature.

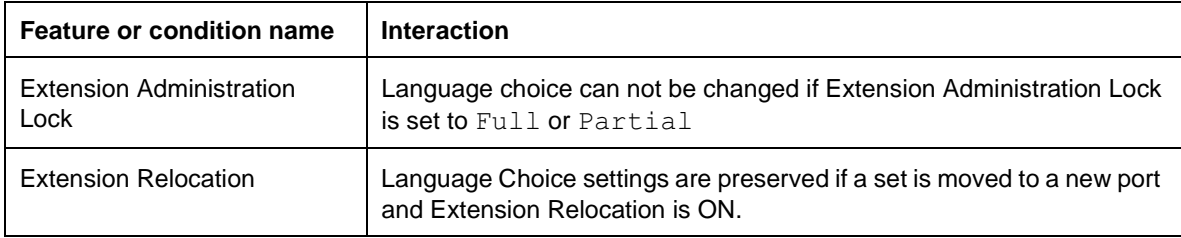

# **1.1 Overview**

### **1.1.1 Description**

The Last Number Redial (LNR) feature allows a user to redial the last external number dialed from their set, automatically.

### **1.1.2 Rationale for Feature**

See "1.1.1 Description".

### **1.1.3 General Definitions**

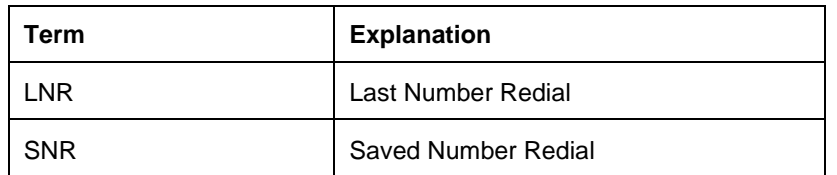

### **1.1.4 General Procedures**

N/A

# **1.2 Feature Details**

### **1.2.1 Controls**

 $F$ Eeature  $\Box$  5 or Last Number Redial programmed key

### **1.2.2 Caller View**

When a user makes an external call, the dialing sequence and the line used for the call are automatically stored in the Last Number Redial buffer. This occurs every time a user makes an external, even if the call does not connect successfully. The user can then access the Last Number Redial buffer by pressing  $\lceil \frac{\text{Feature}}{\text{[B]}} \rceil$  or a key programmed for Last Number Redial.

The stored number can be up to 24 digits long.

If no line is stored or no line is selected before dialing, LNR attempts to select the set's Prime Line automatically.

The line selected can be incorporated as part of the stored number. If an external line is selected before LNR is activated, the digits are dialed on the selected line, rather than the line stored with the dialing sequence.

LNR is a special case of Autodialer, and supports the same features as external Autodialers. (For more information, refer to Autodial-External.)

A stored number can be entered in an External Autodial sequence by pressing the LNR or the Saved Number Redial (SNR) feature code. (For more information on Saved Number Redial, see the specification of that name.)

If LNR is used to dial a number for which a name has been defined in OAM Programming, that is, a System Speed Dialers, Hidden number is displayed at dial time.

The effect of activating Last Number Redial depends on the telephony state of the user's set. For more information, see the Automatic Outgoing Prime Line Selection by a Feature section of Line Selection.

If an external line is selected before LNR is activated, the digits are displayed and dialed on the selected line automatically.

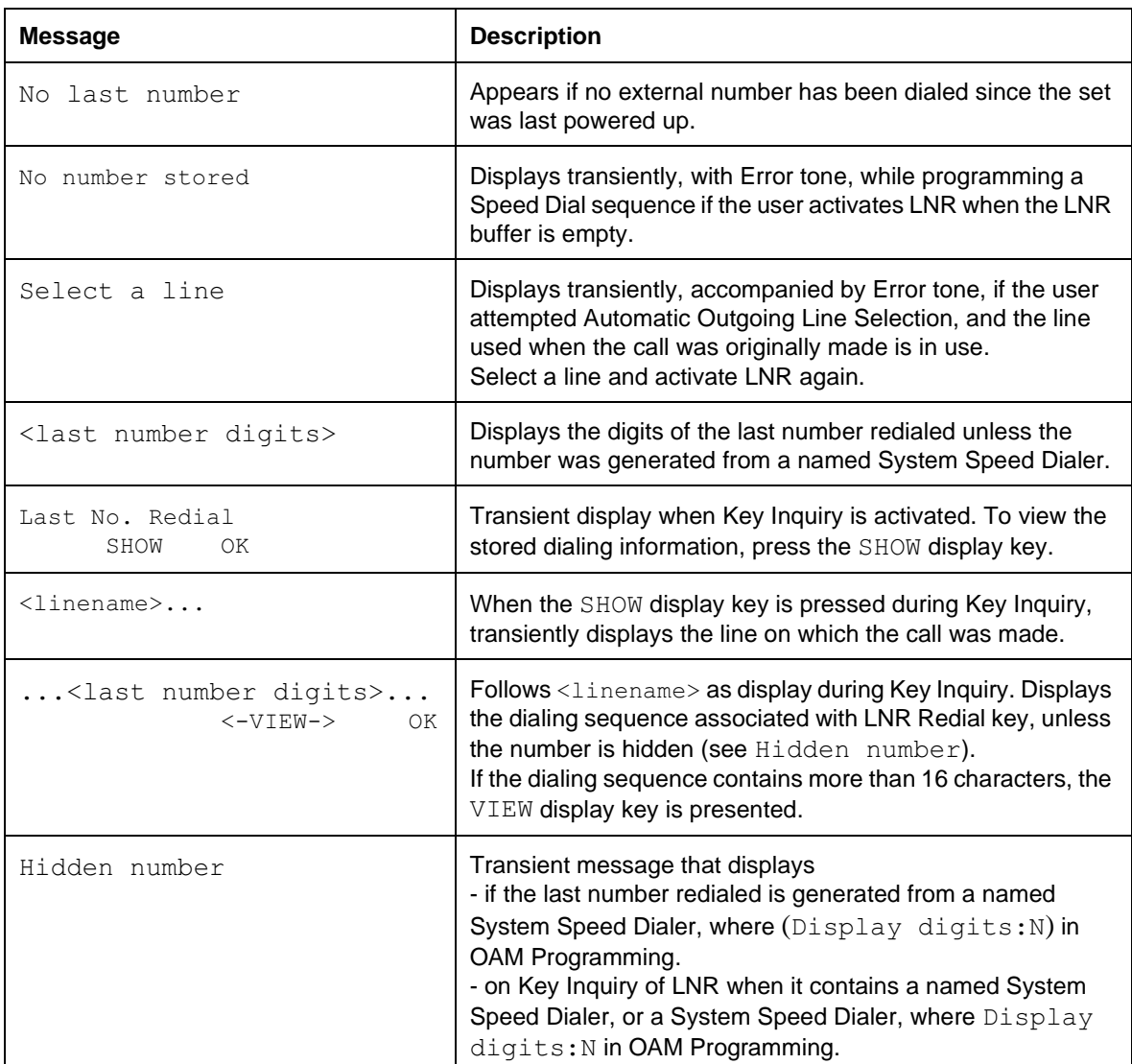

# **1.2.3 Message Displays**

The digits dialed on an outgoing external line are stored, regardless of the duration or status of the external call. The software does not distinguish between digits dialed in dial-tone state and digits dialed on a connected call. If the user dials digits on an outgoing external line and then disconnects the call, the digits are stored in the Last Number Redial buffer, regardless of how soon the disconnection is performed.

The Last Number Redial buffer for the previous external call is cleared when the user begins dialing on the next external call.

Dialing an internal call or on an incoming external call does not affect the Last Number Redial buffer. Similarly, if the user activates the Last Number Redial feature while active on an incoming external call, or on an external outgoing call on which digits have been dialed, the activation is ignored, as the intent of such an activation is ambiguous. No message is displayed, and no tone is generated.

LNR stores the line pool access code and the external line access code as part of the predialed number. When LNR is activated, external line access codes are displayed together with the other digits, but line pool digits are not displayed

Calls made with LNR do not provide audible dialing feedback.

### **1.2.4 \*\*EXTN/\*\*LINE**

 $N/A$ 

# **1.3 Technical Specification (Limits/Constraints)**

Named System Speed Dial numbers can be stored in, and subsequently dialed from, the LNR buffer; but the numbers remain hidden from the user, even on Key Inquiry. (The display shows Hidden number.)

If LNR contains an external System Speed Dial number, it can be used to program an Autodialer only if the Speed Dial number is not hidden in OAM Programming (Sys speed dial>Speed dial #:nn>Display digits:N).

The Last Number Redial buffer is not saved over power interruptions or set relocation.

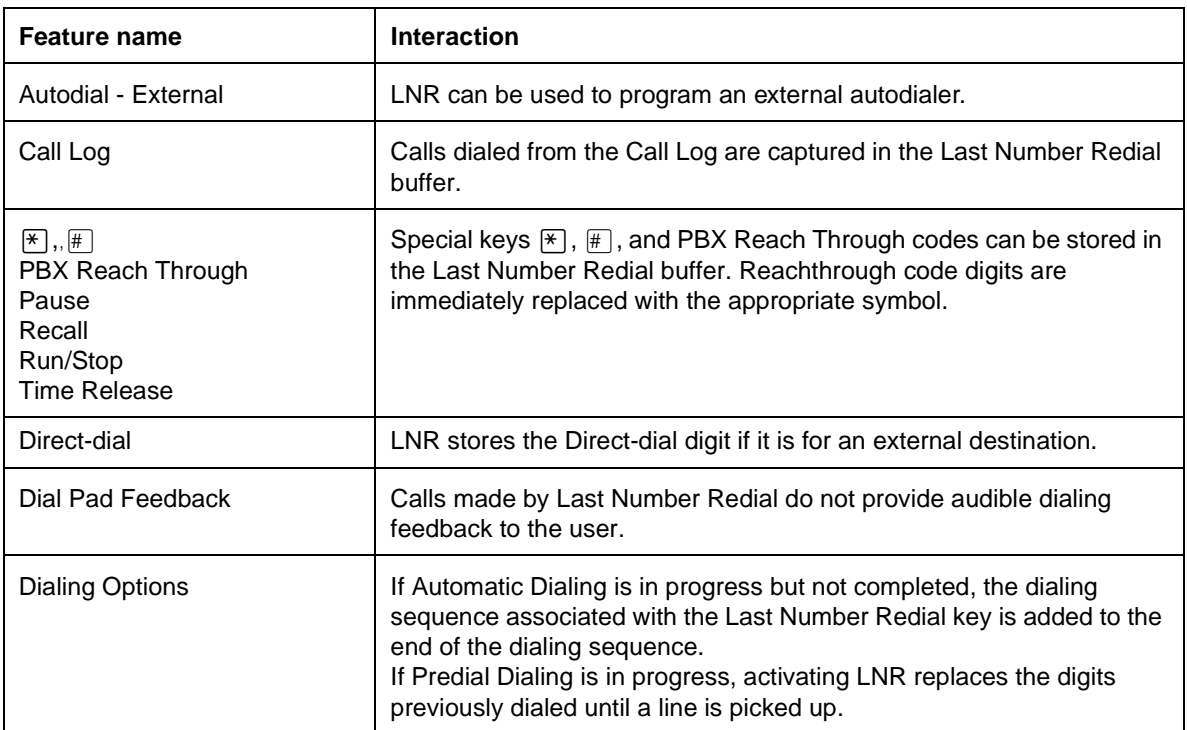

# **1.4 Interactions**

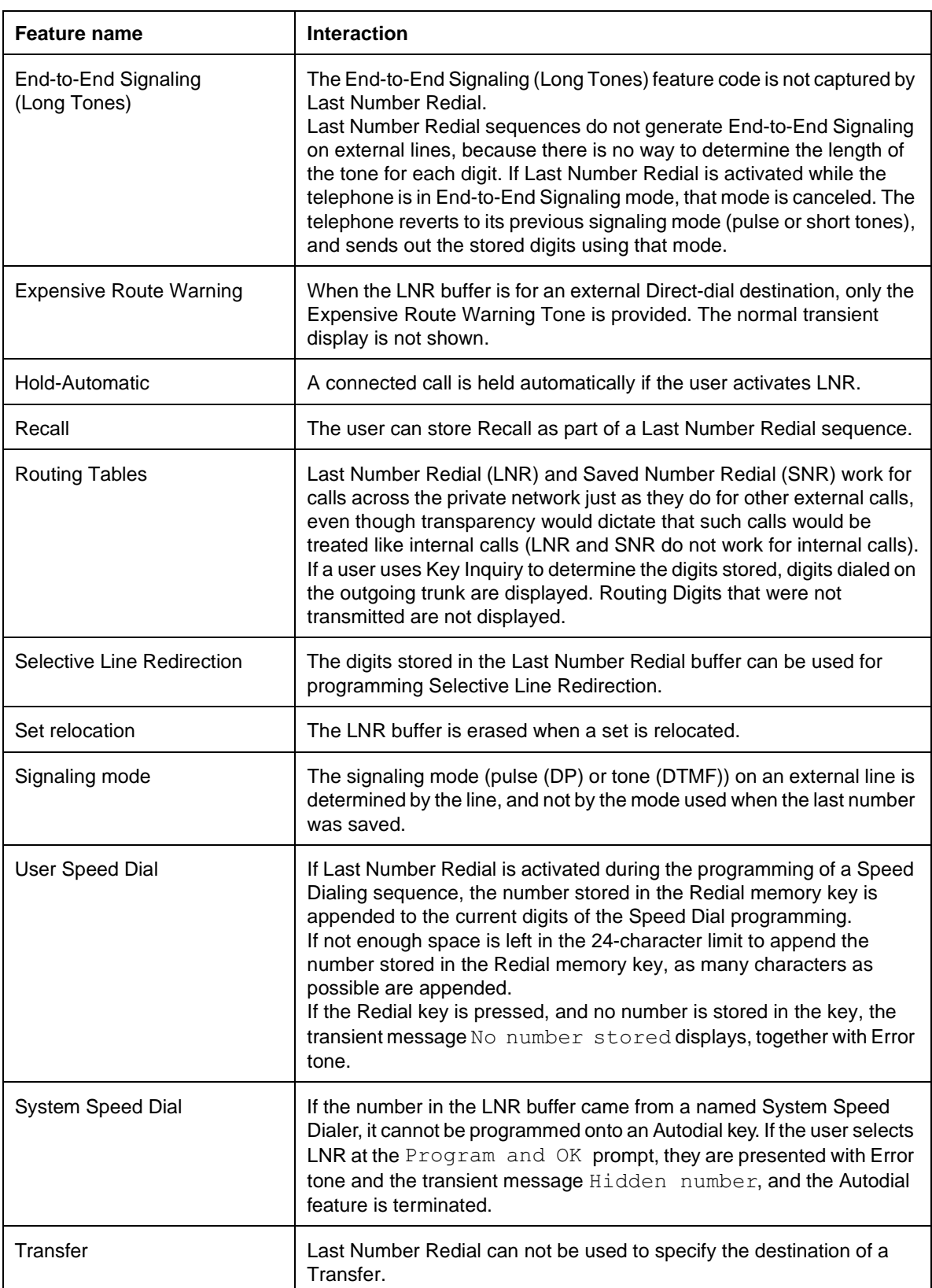

# **1.1 Overview**

# **1.1.1 Description**

External line keys provide direct access to calls originating or terminating outside the Norstar system.

Line appearances are assigned to appear and/or ring at sets in OAM Programming.

### **1.1.2 Rationale for Feature**

The existence of multiple internal and external line keys provides a type of call waiting function, by allowing the user to be alerted of an incoming call while connected on another call, and to answer the waiting call if desired.

Having calls appear at separate line keys allows the user to switch between calls and manipulate Conference parties easily.

External line keys are used to initiate and answer calls for parties outside of Norstar.

# **1.1.3 General Definitions**

N/A

# **1.1.4 General Procedures**

N/A

# **1.2 Feature Details**

# **1.2.1 Controls**

- line keys (for sets other than Basic sets)
- programmed keys that access external lines (for example, External Autodial keys)
- dialpad keys

# **1.2.2 End User View**

Every call on the M7208, M7310 and M7324 sets appears on a separate line key, if one is available. (If set in OAM Programming, an incoming external call can ring at the intercom, if all line keys are in use. See Intercom Keys.)

External line keys provide direct access to calls originating or terminating outside the Norstar system. External Line Access is assigned in OAM Programming. Indirect access through a Line Pool, External Line Access Code, or Routing Table can also be set in OAM Programming. (For more information, see those features.)

A user can dial an external call using the dialpad, a Speed Dial entry, an Autodial key, Saved Number Redial, or Last Number Redial.

Despite the fact that Basic sets do not have indicators, lines can be assigned to Appear&Ring at a Basic set. However, incoming calls will only ring at a Basic set. Outgoing external calls are placed by dialing the External Line Access code, Line Pool code or Destination code into an intercom dial tone followed by the

external number. For more information about incoming and outgoing external calls for Basic set users, see Intercom Keys and External Line Access Code.

Pressing an idle external line key or entering a Line Pool code or External Access code into internal dial tone produces external dial tone from either a host PBX or a CO trunk.

If the line is idle, or has been exclusively held at another set, the indicator is OFF. If normal Hold is applied at another set, the indicator shows the U-Hold flash rate. If Hold is applied at this set, the indicator shows the I-Hold flash rate. In all cases, the indicator changes to ON when the line key is pressed. For information on the behavior of external line indicators during a held Conference, see the Conference feature.

If the line is alerting at the set, the indicator shows the ringing flash rate, and goes ON when one of the following occurs:

- the user presses a line key (Preselection)
- the key is automatically selected (Automatic Incoming Line Selection)
- the user presses **Flandsfree**

For more information on the behavior of the set when the user presses a line key in various situations, refer to the Line Selection feature.

Digits dialed on an external line are echoed to the display.

Dial-tone timeout and interdigit timeout are not imposed by Norstar on external lines. Such timeouts may be imposed by the remote switch, however.

Operations that can be performed on incoming external calls include the following:

- Call Forward
- Call Park
- Call Pickup
- Call Duration Timer
- Conference
- Do Not Disturb
- End to End Signaling
- Group Listen
- Hold (Manual, Automatic, Exclusive)
- Handsfree
- Privacy Control
- Release
- Saved Number Redial
- **Transfer**
- Trunk Answer from Any Station

The highest priority incoming external call controls the audible Ring Cadence at the set

### **1.2.3 Message Displays**

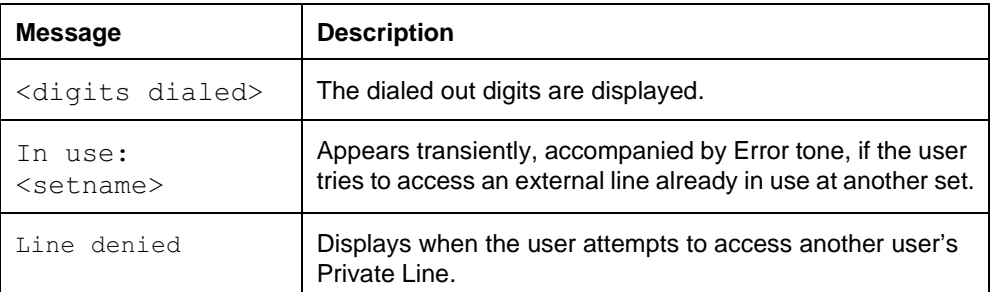

### **1.2.3.1 Ringing**

Once ringing has been enabled for the line, incoming external calls on a line attempt to ring at the set.

Lines that ring at intercom are no different from lines that ring at other keys, except for the location of the flashing indicator.

If a line is not programmed to ring at any set, it automatically rings at the Prime Extension for that line, provided that the Prime Extension has an appearance of the line. Otherwise, it rings at the Prime Extension's intercom key.

The call does not ring anywhere in the system if one of the following conditions exists at the Prime Extension

- the set does not have an appearance of the line, and has no intercom key available for that call
- the set is in Do Not Disturb mode
- the set is forwarded to a set that cannot ring (for example, a set that is unplugged, out of service, in a OAM Programming session

On a set where incoming lines are programmed to ring at the intercom, if no intercom keys are available to present a new incoming call, the caller hears Ringback, but the line does not ring audibly at the set.

### **1.2.4 OAM Programming View**

#### **1.2.4.1 Levels of Access**

The following table shows the levels of access required for users to program OAM changes.

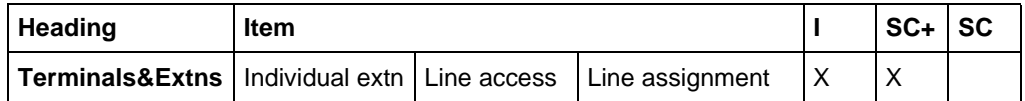

# **1.2.4.2 Programming Ringing Line Preference**

Line assignment and Ringing Line Preference is controlled in Terminals&Sets Line access>Line assignment>. Each external line can be programmed to appear once for each set, on a key with an indicator. A line can appear on as many sets as desired and a set can be assigned to have as many lines as it has keys with indicators.

To set the ringing assignments for the lines on a given set, at the  $Show$  line: prompt, the user enters a valid line number from 001 to 008 to select the line. At the Lnnn:<line assignment> prompt, a line can be assigned to:

- not be assigned to the set at all (Unassigned)
- $\bullet$  ring at the intercom (Ring only)
- ring and appear at a line key (Appear & Ring)
- appear at a non-ringing line key (Appear only)

The startup default for the Square template is for Lines 001 and 002 to Appear&Ring, and all other external lines are Unassigned.

Lines cannot appear on a Basic set. Assignment to appear is ignored in the case of the Basic set.

See "Terminals&Extns - Line Access - Line Assignment".

#### **1.2.5 \*\*EXTN/ \*\*LINE** N/A

# **1.3 Technical Specification (Limits/Constraints)**

If line keys are assigned to the set, the set must have indicators.

Basic sets do not have programmed line keys. External lines can be programmed to ring at the intercom key (see Ringing Line Preference). External lines can be accessed by dialing an External Line Access code into dial tone at the intercom key (see External Line Access Code).

# **1.4 Interactions**

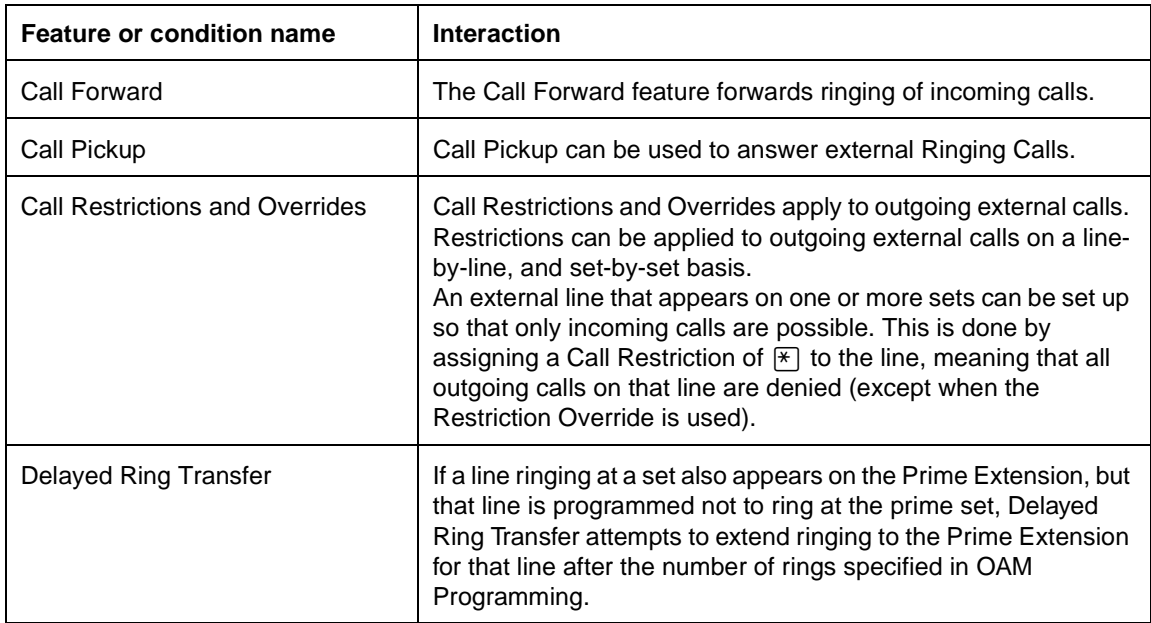
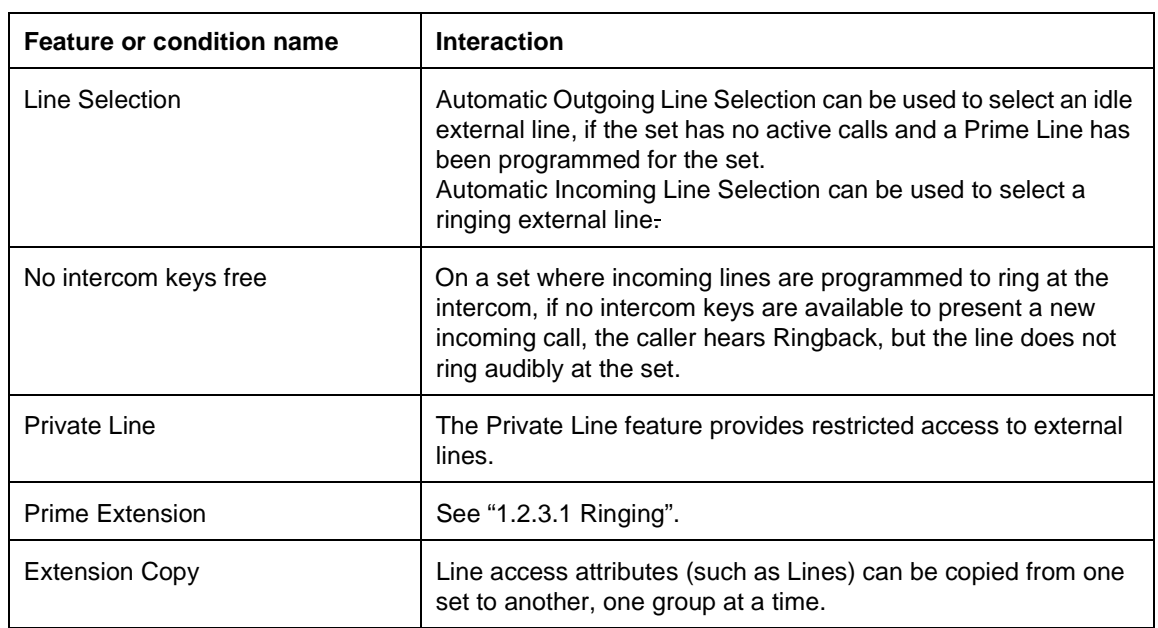

## **1.1 Overview**

## **1.1.1 Description**

This feature allows each external line CO line or AC15 line to be assigned to

- 3 outgoing line pools (A, B, and C) for Compact Plus systems
- 15 outgoing line pools (A to O) for Modular Plus systems

and accessed using line pool access codes defined in OAM Programming.

## **1.1.2 Rationale for Feature**

With line pools, an office can reduce operational costs by renting fewer CO lines from the phone company. This is called line concentration. Most users are not on the phone making outside calls for 100% of their time. For example they may receive incoming calls, make internal calls, and have business to attend to that does not require a phone. Therefore, a business does not need a one-to-one relationship between CO lines and end user's sets.

Businesses can group several lines into a line pool, and give many people access to that pool for outgoing calls. The lines are accessed on a first-come-first-served basis. The ratio of CO lines to users varies, depending on the type of business.

#### **1.1.3 General Definitions** N/A

**1.1.4 General Procedures**  $N/A$ 

# **1.2 Feature Details**

## **1.2.1 Controls**

- Intercom key plus line pool access code, or
- Line pool programmed key (for a specific line pool), or
- $\boxed{\text{Feature}}$   $\boxed{6}$   $\boxed{4}$  plus line pool access code
- Handset, if lifting it accesses the Prime Line

## **1.2.2 End User View**

To access an idle line in the line pool, the user can:

- press a line pool programmed key
- dial the feature code and the line pool access code
- select an idle intercom key and dial the line pool access code
- go offhook or press Handsfree (if the set's Prime Line is assigned as line pool)
- use the Exchange code

If a line is selected as a result of one of these actions, and if the line appears on the set, the call appears on that line key. If the line does not appear at the set, an intercom key is used to represent the call.

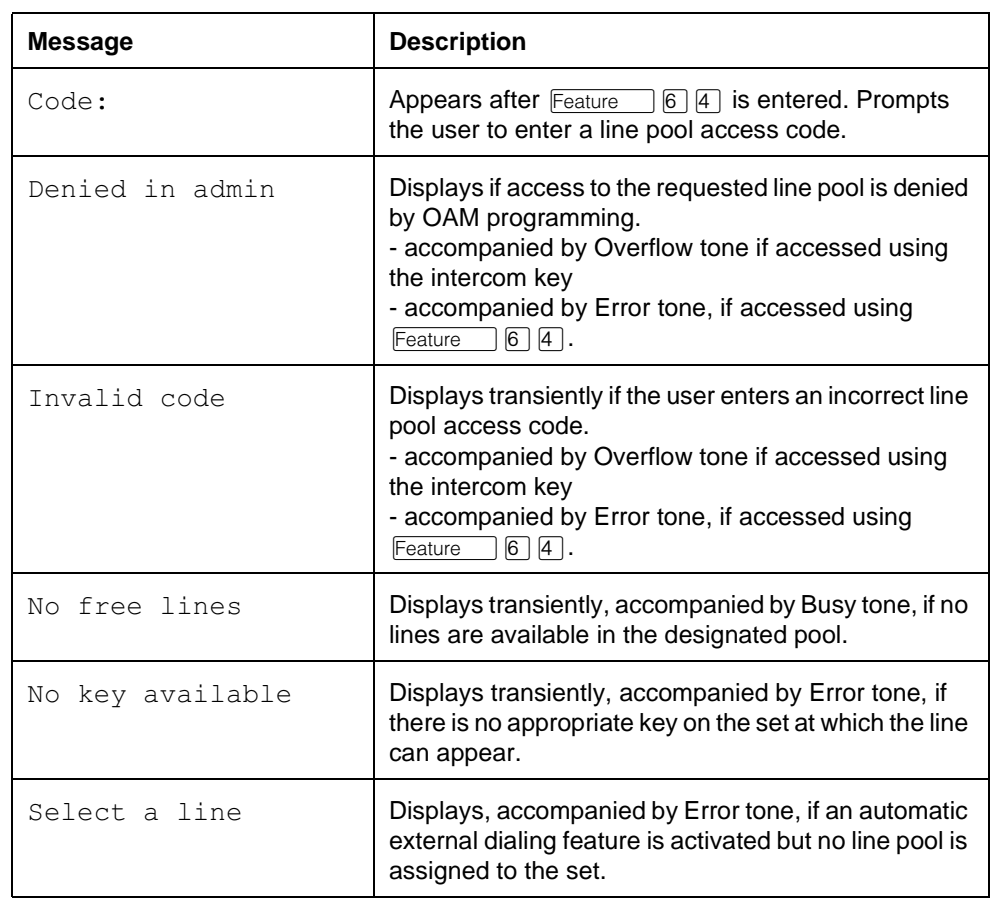

## **1.2.3 Message Displays**

Line pool keys do not require indicators. If an indicator is associated with a Line Pool key, it becomes active (shows solid) when all the lines in the line pool are busy, or no lines have been placed in a line pool. When a line becomes available in the line pool, the indicator turns off. The status of the indicator permits the user to see whether an line in a line pool is available.

The indicator of the intercom key or external line key becomes active when it is selected by activation of the Line pool feature.

Once the line has been accessed, the indicator is solid, and the call follows the normal rules for outgoing external calls.

The fact that a line is in a line pool does not prevent it from appearing on any sets in the system (For example, in OAM Programming sets can also be assigned to have an appearance of the line). Incoming calls show visual indication at such appearances (the indicator flashes) and the line rings if set in OAM Programming to do so.

No requirement exists for any line to appear on any set, whether or not the line is in a line pool. If a line is in a line pool but does not appear on any set, and if no prime set is defined for that line, incoming calls on that line cannot be answered.

Incoming calls do not appear on a Line Pool key, and a Line Pool key cannot be used to answer calls.

A line pool can be assigned to a set as its Prime Line. For details, see the Line Selection feature.

If the Line Pool feature is selected and no lines are available in the designated pool, Busy tone is presented at the set, along with the message No free lines. If a one or more lines are placed in a line pool, the Ring Again feature allows users to queue on that specific line when it is busy, in order to receive notification when the line becomes available. This relieves the user of the need to make repeated attempts to access a specific line.

Ring Again on a line pool by more than one set at a time is allowed. For details, see the of the Ring Again feature.

Key inquiry of a programmed Line Pool key presents the line pool name (for example, Pool A) rather than identifying the pool by reference to the access code.

#### **1.2.3.1 User Programming View**

The user can program a different Line Pool key for each line pool. For the key to work, the set must be given access in OAM Programming to the line pool, and at least one outgoing line must be assigned to the line pool.

To program a key, when the display asks for Feature code, the user enters:  $F$ eature  $\Box$   $\Box$   $\Box$  and a one- to four-digit <line pool access code>.

Specific line pools can be specified for use in speed dialers and autodialers (although route transmission is handled differently in the two cases).

#### **1.2.4 OAM Programming View**

Programming line pools and line pool access involves three steps

- assign lines to line pools
- permit or deny each set access to one of the line pools
- program the access code for each line pool

These steps are discussed below.

#### **1.2.4.1 Levels of Access**

The following table shows the levels of access required for users to program OAM changes.

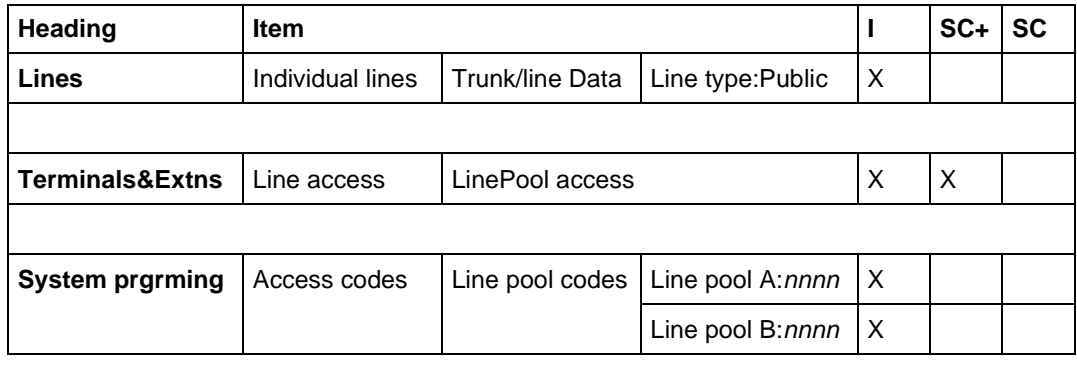

## **1.2.4.2 Programming Line Pools**

See "Lines".

In Lines>Individual lines>Trunk/Line Data, the user defines the Line type for a line as Public, Private to, or as a member of one of the line pools.

The CHANGE display key is pressed to cycle through the line pools (A through C in Compact Plus and A through O in Modular Plus) available for selection.

The template assigned to the set at Startup can assign the lines associated with trunks to line pools by default. For detail, see the Modular Plus Default Templates or Compact Plus Default Templates.

#### **Installing Line Pools**

To minimize the possibility of glare (that is, answering an incoming call before it starts ringing) when selecting a line from the line pool, the system selects the idle external line that has the highest line number in the pool. Therefore, the system should be installed so that for each line pool, the external line that is least likely to be used for an incoming call is attached to the port with the lowest port number (highest line number), and the external line that is most likely to be used for an incoming call is attached to the port with the highest port number.

#### **1.2.4.3 Programming Set Access to Line Pools**

See "Terminals&Extns - Line Access".

In Terminals&Extns>Line access>LinePool access each set can be allowed or denied access to each of the line pools.

Giving a set permission to access the line pool does not assign a Line Pool key to the set, except in the case where this assignment is done as the result of the template assigned in System Startup. If there is no key assigned by a template, if a key is desired, it must be assigned to the set through User Programming.

#### **1.2.4.4 Programming Line Pool Access Codes**

See "System Programming - Access Codes".

A one-to four-digit access code for each line pool is programmed in 
 Prgming Access Codes Line pool codes.

The codes for different line pools can be different lengths, and this length is not dependent on the length specified for the DNs in the system.

Changing a line pool access code does not change the function of a key programmed to access that line pool (that is, the key is associated with the line pool number rather than the line pool access code). When a line pool access code is changed in OAM Programming and a programmed key to access that line pool exists, the access code on that key is updated to reflect the access code change.

#### **1.2.5 \*\*EXTN/ \*\*LINE**

N/A

## **1.3 Technical Specification (Limits/Constraints)**

Modular Plus systems allow 15 line pools to be defined: A to O.

Compact Plus allows 3 outgoing line pools to be defined: A, B, and C.

For consistent operation, all lines in a pool should have the same filters assigned for each Restriction mode.

In order to work properly Line Pools require appropriate parameter settings in OAM Programming. For example, in order for a line pool key to function, the set must be permitted to access the line pool, and at least one external line must be assigned to the pool. In a case where the settings are not correct, the user can still program the feature onto the key, with no error message displayed. However, the feature does not operate until the OAM Programming settings are altered.

## **1.4 Interactions**

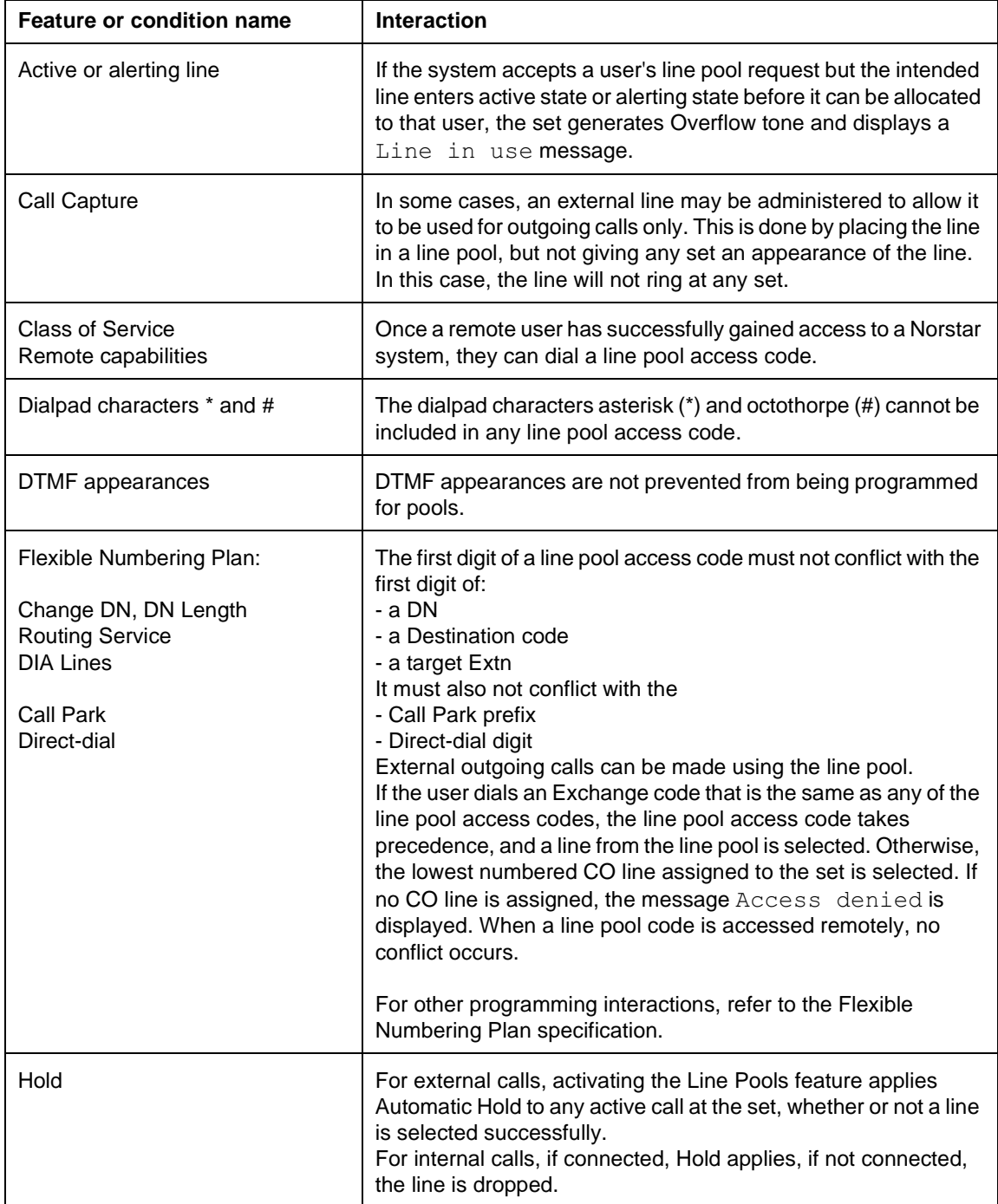

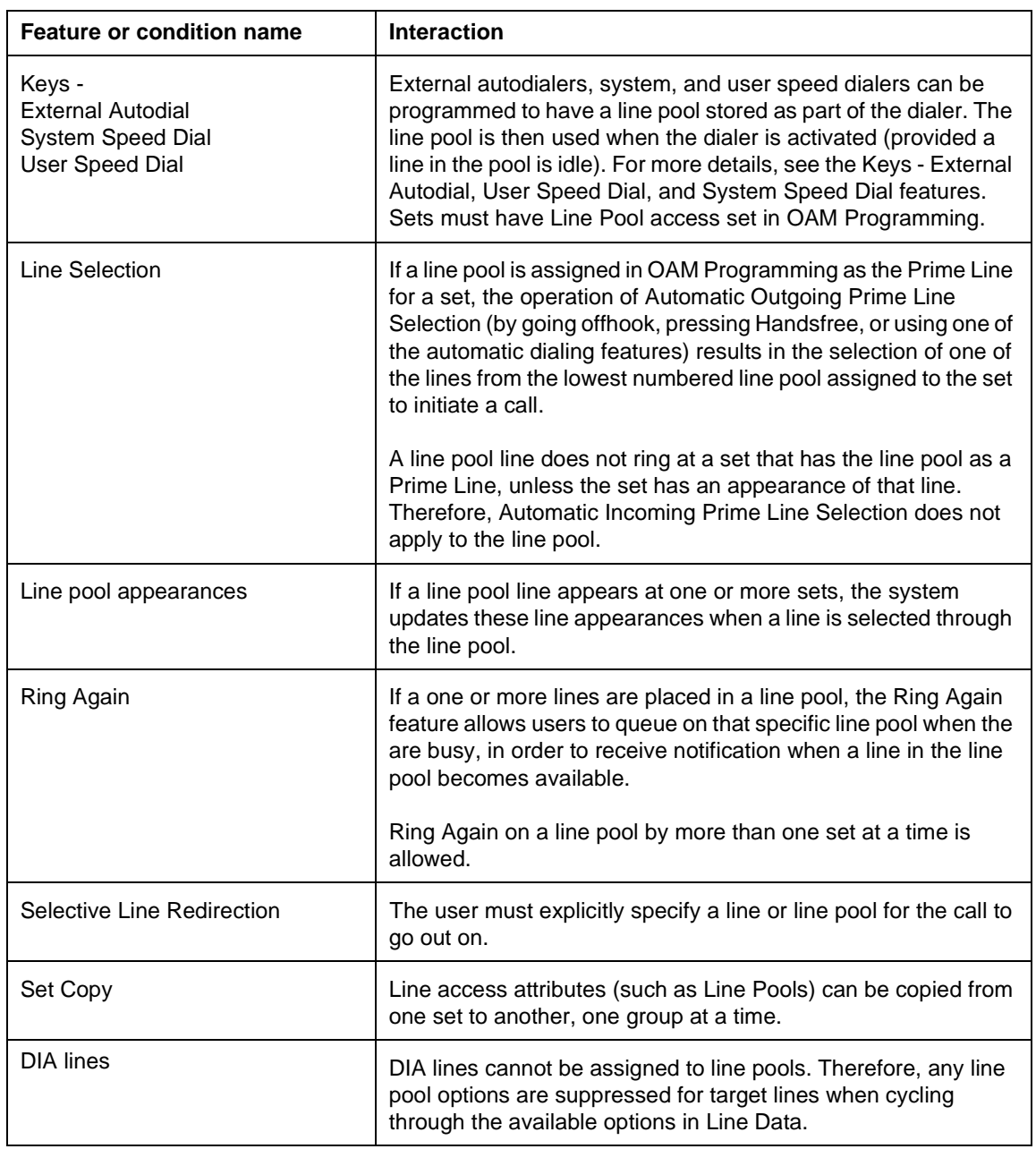

## **1.1 Overview**

## **1.1.1 Description**

Line selection provides several feature options when choosing a line for either incoming or outgoing calls, including:

- Manual selection allows the user to press a line key to select any desired idle or ringing line.
- Pre-selection allows the user to preselect a ringing line on the set by pressing the ringing line key while onhook.
- Automatic Incoming selection allows a user to answer a ringing line by lifting the handset or pressing  $\Box$
- Automatic Outgoing Internal (by a Feature) selection attempts to select an idle line automatically when a user activates a feature such as Internal Autodial keys, Reply Message, Voice Call, Page, or accepts a Ring Again offer that requires an outgoing internal line in order to proceed.
- Automatic Outgoing Prime Line (by a Feature) selection attempts to select the Prime Line automatically when the user activates an external dialing feature such as Autodial, Speed Dial, Saved Number Redial, or Last Number Redial.
- Automatic Outgoing Prime Line (by Handsfree/Offhook) selection allows the set to select an idle Prime Line automatically if the user presses  $\Box$  Handshee  $\Box$  or goes offhook when no calls are ringing the set.

## **1.1.2 Rationale for Feature**

Manual Line Selection allows the user to override the Automatic Incoming or outgoing Line Selection that might otherwise result from lifting the handset or pressing the  $\lceil$  Handsfree  $\rceil$  key. Manual Line Selection also allows the user to originate or answer a call in cases where Automatic Line Selection does not apply.

Pre-selection is an aspect of Manual Line Selection. This allows the user who is onhook with Handsfree Off, to override Automatic Incoming Line Selection to preselect any desired incoming call, in cases where Automatic Incoming Line Selection does not apply (that is, when audible alerting is not occurring) or is not desired.

# **1.1.3 General Definitions**

N/A

## **1.1.4 General Procedures**

N/A

# **1.2 Feature Details**

## **1.2.1 Controls**

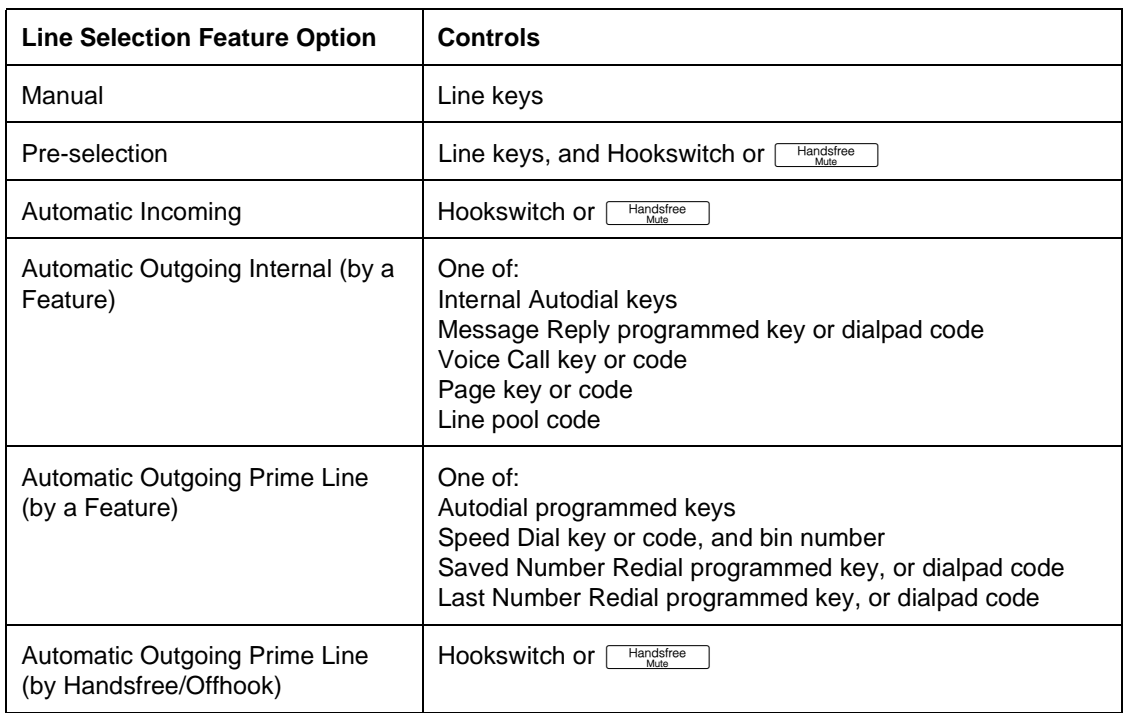

## **1.2.2 Message Displays**

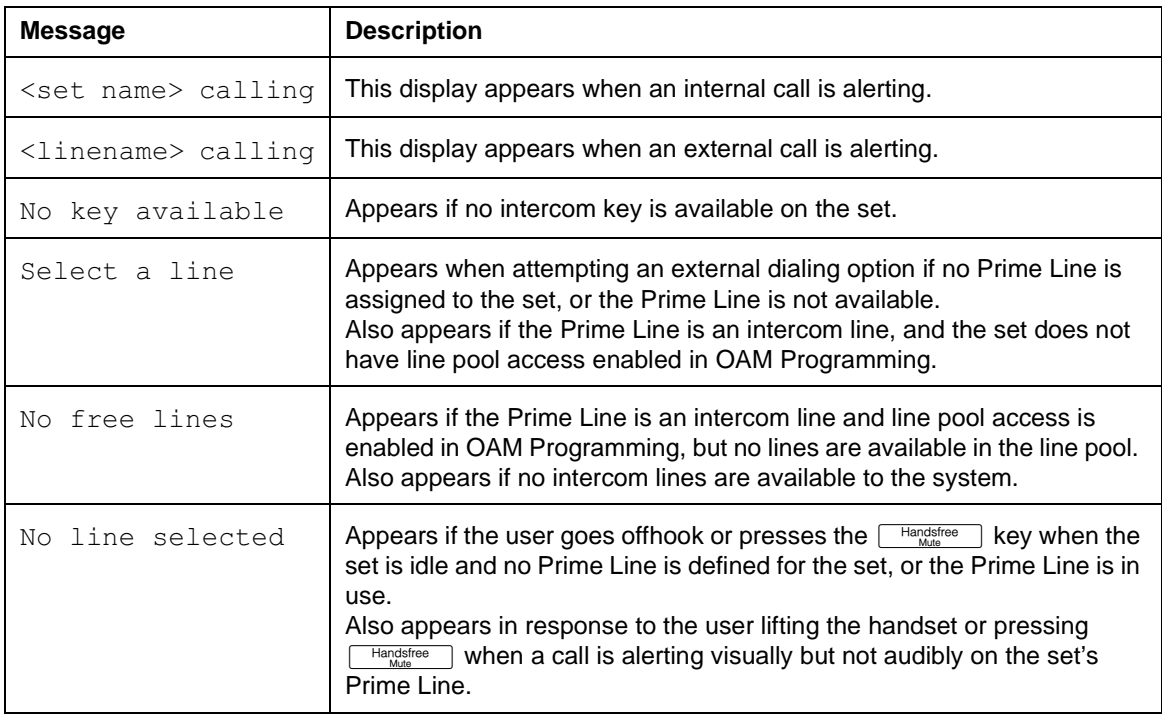

### **1.2.3 End User View**

## **1.2.3.1 Manual Line Selection**

The user wishing to select a specific idle or alerting line can press a line key to select the desired line. This can be done to override Automatic Line Selection, or to select a line in cases for which Automatic Line Selection does not apply.

Manual Line Selection allows the user to preselect an incoming call that is alerting at the set visually but not audibly. Also, if more than one line is ringing at the set, Manual Line Selection allows the user to preselect the desired line. For outgoing calls, Manual Line Selection allows the user to select an outgoing line when

- no Prime Line is defined for the set
- the Prime Line is in use
- a specific line is desired
- the user is already active on another call

If the user is offhook or has the Handsfree feature activated, pressing a line key leaves the voice path active.

Manual Line Selection does not alter a set's Handsfree state.

If the user is onhook and has Handsfree Off, pressing an idle line key results in Onhook Dialing, and pressing a ringing line key results in Pre-selection. Refer to the descriptions of those options for details. After pressing the line key, the user must lift the handset or press  $\boxed{\phantom{a}\text{Handsfree}\phantom{a}}$  to converse.

#### **1.2.3.2 Pre-selection**

Pre-selection applies to any internal or external line alerting the set.

In order for Pre-selection to occur, the set must be onhook with Handsfree set to Off. If the set is offhook or has Handsfree On, pressing an alerting line key answers the call.

When the user presses the line key while onhook with Handsfree Off, the line indicator on the set turns on to show that the line has been preselected. However, the line indicator is not updated at any other set and the call state is not changed (that is, no receive or transmit voice path is established) until the user goes offhook or presses .

If the preselected line is ringing, the ringing stops at this set during the preselection period. However, the caller continues to hear ringback, and the call continues to ring at other sets.

The line is preselected for five seconds. If the user does not lift the handset within the preselection period, the indicator reverts to its previous state, and ringing can recommence at the set.

An external line is not actually reserved during the preselection period, and can be preselected or answered during this period by another set having an appearance of the line. If the call is answered elsewhere, any other user who preselected the line receives reorder tone when lifting the handset or pressing  $\Box$   $\Box$ 

As mentioned, preselecting a call does not answer it. Thus, if the user preselects a call and presses  $\overline{f}$  before lifting the handset or pressing  $\overline{f}$   $\overline{f}$  and  $\overline{f}$  the call is not disconnected.

Pre-selection applies only to incoming alerting calls. If the user selects an idle line and dials or autodials digits on it without lifting the handset, Onhook Dialing occurs.

### **Call Screening**

When the user preselects a line, the identifier <name> calling is displayed for internal calls and <linename> calling for external calls. In cases where the call has been rerouted by a feature, the rerouting information is displayed. This allows the user at an idle set to identify and screen calls which are not displaying Call Identification. This call screening capability can be useful when Call Identification is suppressed for a call alerting at an intercom key, because a higher priority call is ringing the set, or because a feature such as Do Not Disturb or Call Forward is in effect.

## **1.2.3.3 Automatic Incoming**

Lifting the handset or pressing  $\Box$  Mandshapper and when a call is ringing at the set causes the incoming call to be answered. If more than one call is ringing on the set, the call with the highest priority (as defined in the Call Capture feature description) is answered.

A user operating in Handsfree or headset mode and answering many calls can press  $\Box$  to answer the highest priority call, deal with this call (using Transfer or  $\overline{\text{Ris}}$ ), and then press  $\overline{\text{Lipole}}$  to answer the next call.

Automatic Incoming Line Selection does not apply if the set is active on a call.

Automatic Incoming Line Selection does not apply when there is no audible alerting.

Calls with only visual alerting indication are not answered automatically. Conditions that allow a call to give a visual alerting indication but no audible alerting are:

- Call Forward active
- Do Not Disturb active
- Ringing Line Preference for the line set to No ring in Line access>Line assignments

A line pool line that does not appear on a set for which the Prime Line is line pool does not provide audible or visual indications of incoming calls. Therefore, Automatic Incoming Line Selection cannot be used to select an incoming call on that line.

If the  $\Box$  Handsfree  $\Box$  key is used to answer the call, the two-way Handsfree (or headset) voice path is activated. If the call is answered by lifting the handset, the two-way handset voice path is activated.

## **1.2.3.4 Automatic Outgoing Internal Line Selection by a Feature**

If the user obtains internal dial tone on a line before activating this option, that line is used.

If no intercom key is available on the set, the message  $No$  key available is displayed, and an Error tone is presented.

If the user is onhook and not in Handsfree mode on another call when the Line Selection occurs, then the call is in speaker-only mode, and the user must pick up the handset or press  $\lceil \frac{\text{Handsfree}}{\text{Mule}} \rceil$  to talk to the other party.

The Automatic Outgoing Internal Line Selection by a Feature option

- is not affected by the type of Prime Line (if any) defined for the set in OAM programming
- does not select a ringing line
- does not alter the Handsfree state of a set

## **1.2.3.5 Automatic Outgoing Prime Line by a Feature**

An external dialing option selects the Prime Line automatically if the following conditions apply:

- the set is not active on an external line
- a Prime Line is defined for the set in OAM Programming
- the Prime Line is available

The behavior of an automatic external dialing feature such as Autodial, Speed Dial, Saved Number Redial or Last Number Redial depends on the state of the user's telephone set when they activate the feature, and on the Prime Line definition for the set.

If the set is idle when the user attempts an external dialing feature, if a Prime Line is defined for the set and is available, the system selects the Prime Line, pauses to allow dial tone to occur, and dials the stored digits. If a Prime Line is not defined or is not available, the user hears Error tone and is prompted to select a line.

If the user is active on an external call (appearing on either an external line key or an intercom key), using an external dialing feature dials the stored digits on that line. The dialing feature allows the user to

- initiate a call on a selected line
- to concatenate digits on a line
- perform end-to-end signaling on a connected call

If the user is active on an internal call, activating an external dialing feature applies Automatic Hold to that call. This results in the line being held or dropped, depending on its state. Automatic Hold can be applied, even if the dialing feature does not succeed in selecting a line. At this point, if a Prime Line is defined for the set and is available, the feature selects the Prime Line, pauses to allow dial tone to occur, and dials the stored digits. Otherwise, the user hears an Error tone and sees the Select a line prompt.

When the Prime Line is an intercom line, in order for Autodial or Speed Dial to select a line automatically, the set must have line pool access enabled in OAM Programming. If no lines are available in the line pool, the user sees the message No free lines. If the set has line pool access, a line is obtained from the lowest-numbered line pool to which the set has access.

If the Prime Line is an intercom line, and the set does not have line pool access enabled in OAM Programming, the message Select aline appears.

A user who has no Prime Line defined must access an external line manually before using an automatic external dialing feature.

Automatic Outgoing Prime Line selection by a feature does not select a ringing line, and does not alter a set's Handsfree state.

## **1.2.3.6 Automatic Outgoing Prime Line by Handsfree/Offhook**

If a Prime Line has been defined for the set in OAM Programming, lifting the handset or pressing  $\Box$  (when the set is idle and has no ringing calls) selects the Prime Line, if it is not in use. If the Prime Line is selected, the user hears dial tone, and can initiate an outgoing call.

The Prime Line can be defined in OAM Programming as an internal line, a specific external line, or any available external line in a line pool.

Automatic Outgoing Prime Line Selection does not apply if the user is switching from Handsfree mode to handset mode (that is, if an active Handsfree call exists when the user lifts the handset).

If the user goes offhook or presses the key when the set is idle and no Prime Line is defined for the set, the transient message Nolineselected is displayed. Similarly, if a Prime Line is defined but is in use, the message line selected is displayed. Error tone is generated in this case.

If a call is alerting visually on the user's Prime Line but no ringing is occurring, Automatic Outgoing Line Selection is disabled temporarily. If the user lifts the handset or presses  $\frac{\text{Hausfree}}{\text{Mung}}$ , the prompt No line selected is displayed. This prevents the user from answering a call inadvertently when no audible signal has been presented.

#### **1.2.4 OAM Programming View**

If a Prime Line (other than line pool) has been assigned in OAM Programming, a call ringing on that line has the highest priority for Automatic Incoming Line Selection.

The Prime Line for a set can be defined in OAM Programming as an external line, an internal line, or line pool. Alternatively, a set can be programmed to have no Prime Line, in which case Automatic Outgoing Line Selection is disabled. For more details, refer to the Prime Line feature.

#### **1.2.5 \*\*EXTN/ \*\*LINE**

N/A

## **1.3 Technical Specification (Limits/Constraints)**

After selecting the idle Prime Line, the Automatic Outgoing Prime Line Selection by a Feature pauses for two seconds to allow an external dial tone to be presented. It then dials the stored digits.

## **1.4 Interactions**

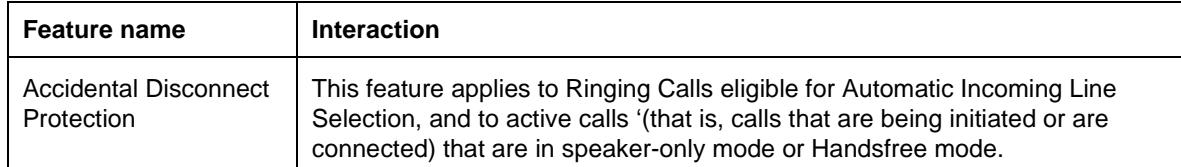

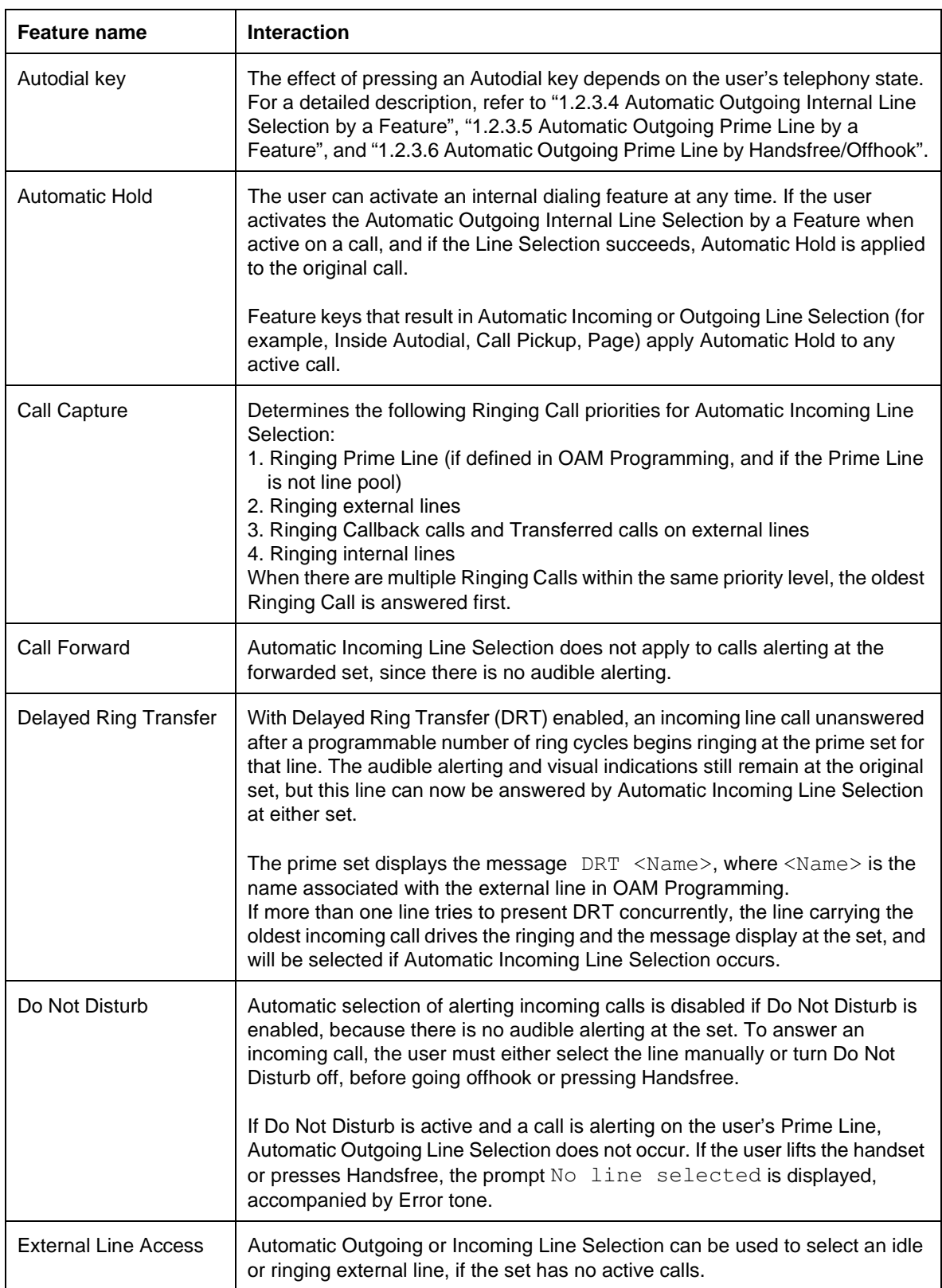

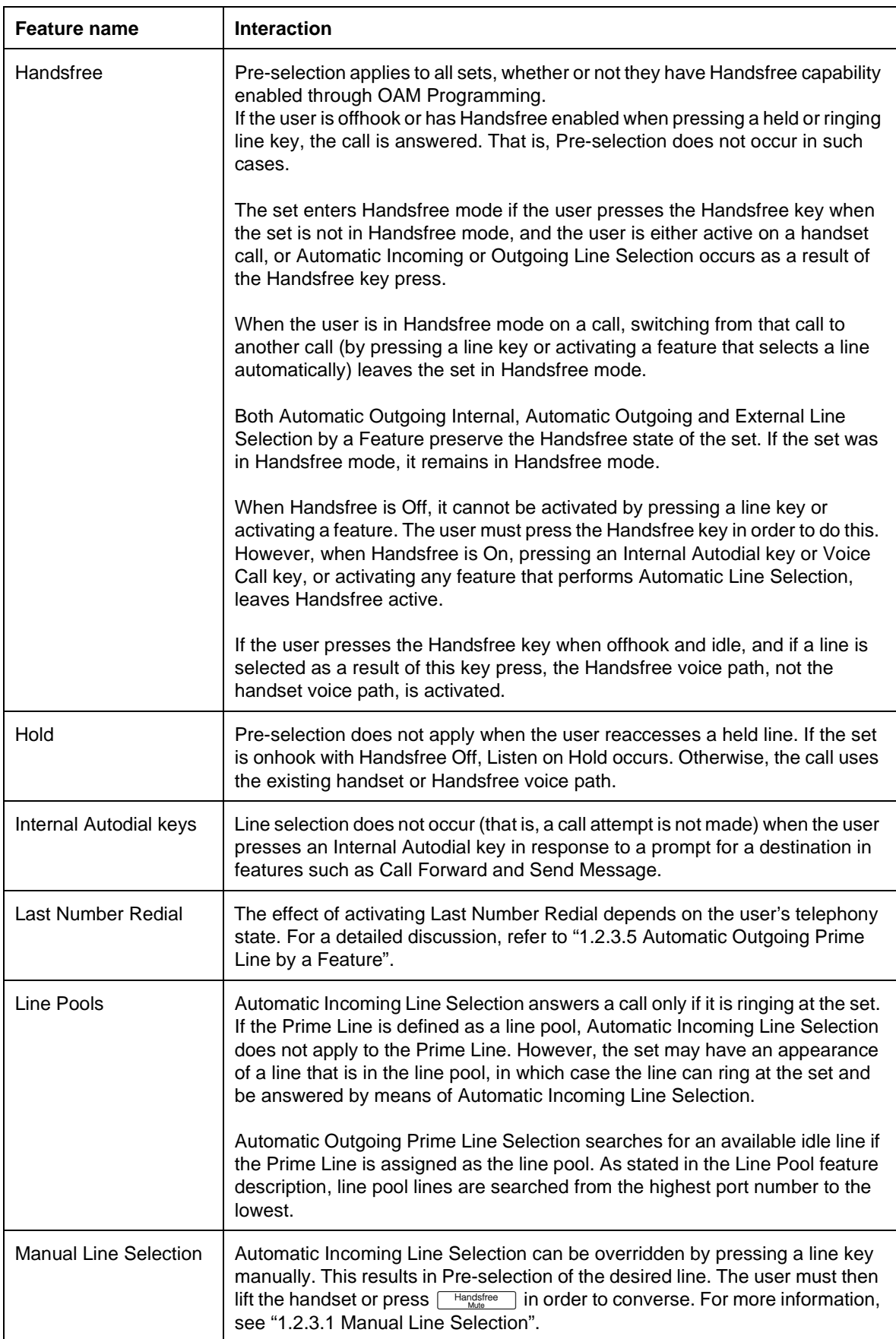

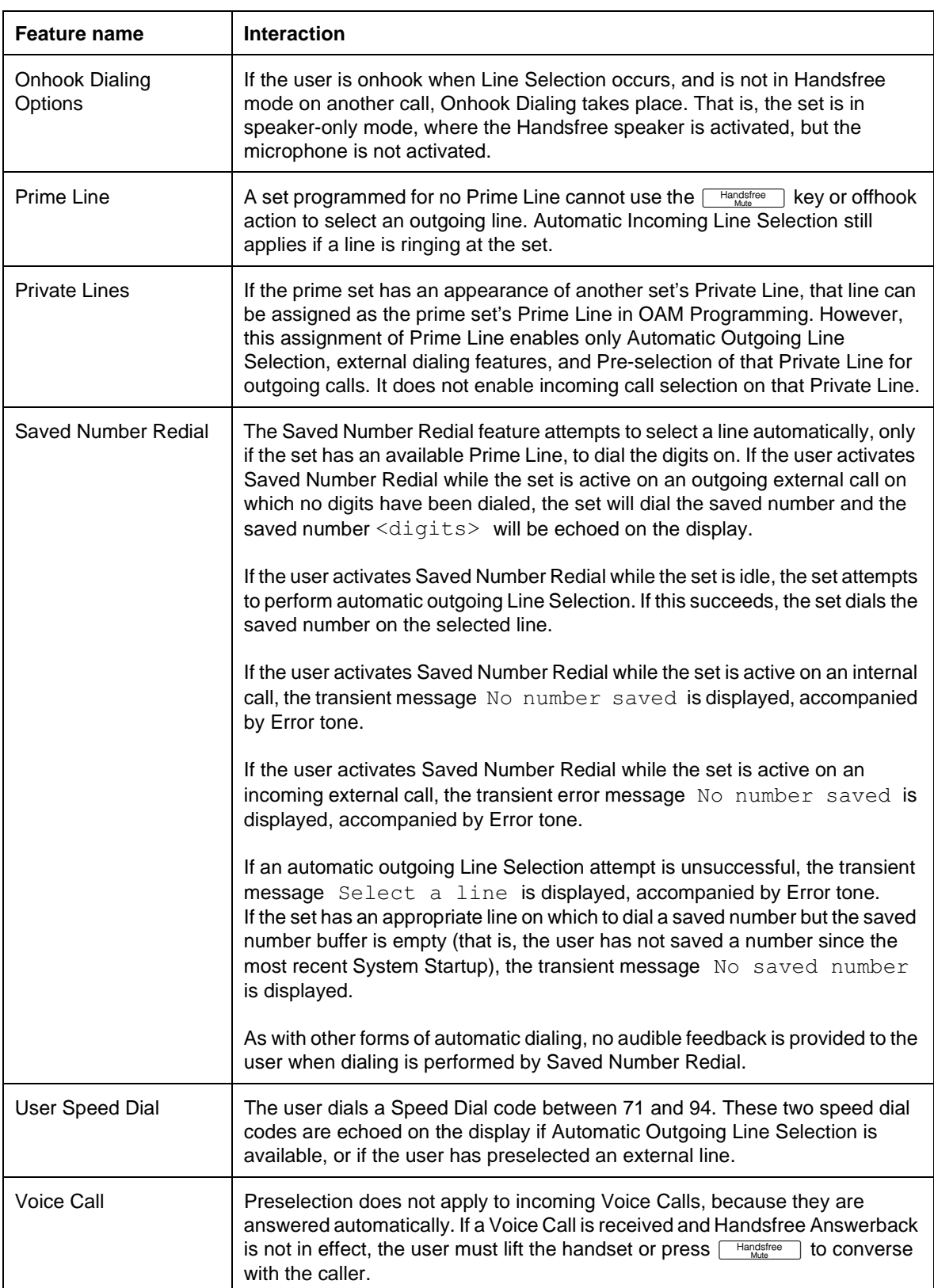

## **1.1 Overview**

## **1.1.1 Description**

Loopback tests loop an incoming digital signal back to the local exchange for evaluation of the transmission quality. They apply to

- BRI T-loops and
- DTI lines (Modular systems such as DASS2, I420, and I421)

Loopback tests do not apply to analog lines or to BRI S-loops.

Compact systems with BRI ISDN such as Compact Plus support one test, payload loopback.

In Modular systems, three network loopback tests can be run, depending on the card type (DTI or BRI).

Loopback tests should be conducted only under the guidance of the network supplier, and results from these tests returned to the network supplier.

Usually, loopback tests are performed for regulatory purposes and conformance testing, and are rarely used in the field.

### **1.1.2 Rationale for Feature**

Network loopback tests are required to examine various aspects of the transmission quality of the digital link between the card and the public network.

## **1.1.3 General Definitions**

In this feature description, the term BRI loops refers to T-loops only. Loopback tests have no application to BRI S-loops.

The craft interface is the physical faceplate of the DTI cartridge, including the LEDs, and the push-key switch that initiates the Continuity loopback test.

| Loopback test                          | <b>Description</b>                                                                                                    | Valid card types |
|----------------------------------------|----------------------------------------------------------------------------------------------------|------------------|
| Line loopback                          | Loops the full signal received from the network back to<br>the network.<br>In North America, it is possible for the CO to initiate this<br>test.                                                                                                    | DTI only         |
| Payload loopback                       | Loops the received information bits back to the network.<br>In North America, it is possible for the CO to initiate this<br>test.<br>The payload loopback test must be run in coordination<br>with the CO.<br>Some test patterns can cause the DTI to reset. To avoid<br>this, start the payload loopback test from the Norstar<br>before the DTI service provider begins their test, and stop<br>the payload loopback test after the CO ends their test. | DTI and BRI      |
| Continuity loopback<br>(push-key test) | Shorts the tip and ring pair of the receive signal path with<br>the transmit signal path. Checks the metallic continuity of<br>the external wiring.                                                                                                    | DTI only         |

**Loopback tests**

#### **1.1.4 End User View**

Once a loopback test is activated, all active, alerting and held calls on the DTI card or BRI loop being tested are dropped. The system does not provide any warning.

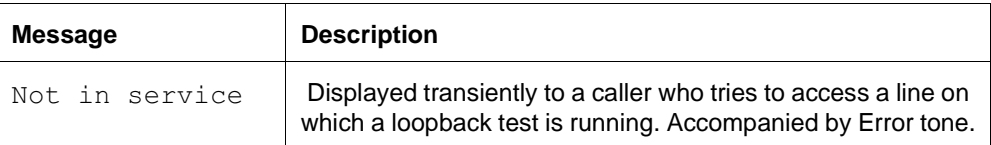

## **1.1.5 OAM Programming View**

The following table shows the levels of access required for users to enter a Maintenance session and run loopback tests in OAM Programming.

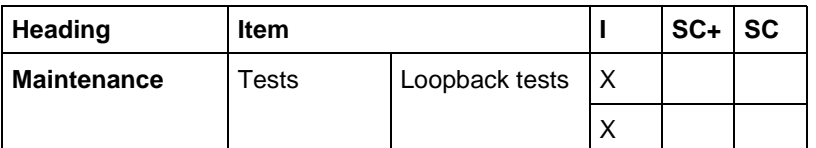

#### **1.1.6 Maintenance View**

See "Maintenance - Tests - Loopback Tests".

The Line and Payload loopback tests are run from inside OAM Programming, from Maintenance>Tests>Loopback tests.

The Continuity Loopback test for DTI cards is not activated from OAM Programming, but by the craft interface push-key. (See "1.1.6.7 Craft Interface Continuity Loopback Test (DTI cards only)".)

The basic characteristics of a loopback test activated through a Maintenance session are:

- the test can only be activated on a system equipped with BRI T-loops or DTI lines
- As soon as the loopback test is started
	- the voice channels of the DTI card or BRI loop are cut off
	- all calls on the card being tested are automatically dropped
- start and stop times for a test are logged in the System Test log
- the test is terminated explicitly by the craftsperson or the CO
- a card reset terminates a test
- the "in Service" LED of a DTI card or a BRI loop is not lit during the test

#### **1.1.6.1 Testing BRI loops**

Only the Payload loopback test is performed on BRI loops.

The design takes into account the following:

- this test is supported on both on-core and off-core T-loops
- the loop must be provisioned throughout the test
- the trunks on the loop do not need to be deprovisioned
- a BRI card can have one test running for every loop on the card
- tests can be run on multiple cards at the same time

### **1.1.6.2 Testing DTI cards**

Only one test can be run on any one DTI card at a time, with the exception of the push-key Continuity loopback test (See "1.3 Interactions" for details).One test (for each DTI card) may be run at a time.

## **1.1.6.3 Canceling A Loopback Test**

There is no specified length of time for a loopback test to run. Once started, it runs until it is manually stopped through Loopback tests or stopped by the CO. A test is cancelled manually by by pressing the STOP softkey from the <name> running display.

#### **1.1.6.4 Module Status View**

Module status > shows the card as enabled. This is required because the D-channel for the card(s) must be up in order to log the start and stop times for the test(s). Disabling a card while a test is running stops all tests on the card, and the stop time(s) will be logged.

Disabling one card from Module status> does not cancel the test(s) for other cards being tested.

### **1.1.6.5 System Test Log View**

The log entry will show log events for when the test was started and stopped. The event code format will also show the module and card(s) tested. The following table gives the test numbers used to indicate the various loopback tests:

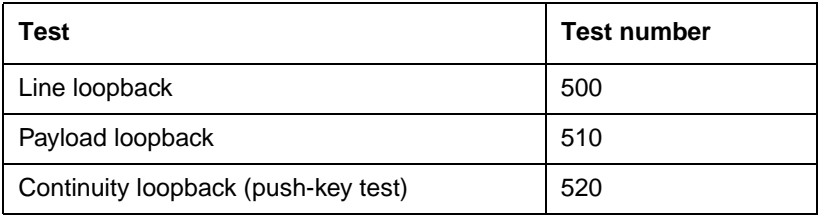

#### **1.1.6.6 CCU and DTI/BRI Card Resets**

If any one card in a loopback test resets, any test running on that card is canceled. The system test log shows a reset event, which indicates that the test has been stopped.

If the CCU resets while a loopback test is running, the test is canceled either when the CCU goes down or during the CCU rebooting sequence. In either case, the system test log shows a CCU reset event, which indicates that the test has been stopped.

#### **1.1.6.7 Craft Interface Continuity Loopback Test (DTI cards only)**

A push-key on the cartridge faceplate directly activates or cancels the push-key Continuity loopback test. This test affects all DTI lines on the card.

When this test is invoked, active calls are not actually dropped without warning or notification (as is the case with the other loopback tests), although it could appear that this happens. What actually happens is that the voice path for the call is

removed. The line indicator remains solid. Once the test completes (by a subsequent press of the push-key) the voice paths are restored. This apparent dropping of calls is a user requirement of the craft interface, for the following reasons.

- The user may be a network specialist with no specific understanding of Norstar operations.
- The user is coordinating the test with the CO and may require complete control over when the test is invoked and canceled.

Attempting to select a line disabled by a Continuity loopback test results in the prompt Not in Service being displayed.

As with the other loopback tests, start and stop event codes are logged in the System Test log.

## **1.1.6.8 Event Codes**

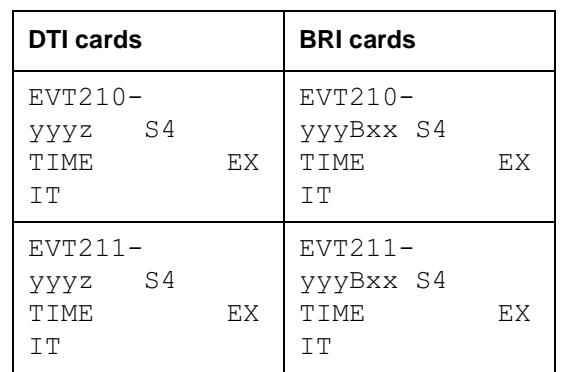

The event code format is used to display the test results. While browsing the System Test Log, the user (installer) would see:

Where:

- EVT210 is the Test Started
- EVT211 is the Test Stopped
- $\forall y \forall y$  is the Loopback test number
- $\bar{z}$  is the DTI card number (1 or 2)
- B indicates a BRI card
- $\overline{x}$  is the software loop number (1-80, see table "Software loop numbers" on page 5)
- $\,$  s4 is Severity 4

Pressing the  $TIME$  softkey displays the time stamp for the event.

#### **1.1.7 \*\*EXTN/\*\*LINE**

N/A

# **1.2 Technical Specification (Limits/Constraints)**

## **1.2.1 Call dropped**

Once a loopback test is activated, all active, alerting, and held calls on the DTI card or BRI loop being tested are dropped. The system does not provide any warning.

## **1.2.2 CCU resets**

If a CCU reset results in a warm start, knowledge of the provisioning status of the lines is retained in NVRAM. The lines remain provisioned or deprovisioned as they were prior to the warm start. The test can be started again or the user can investigate the reason for the CCU reset.

If a CCU reset results in a cold start, knowledge of the provisioning status of the lines is not retained in NVRAM. The test is stopped, and all voice channels will be provisioned according to the startup defaults.

## **1.2.3 Software loop numbers**

The loop number given for loopback tests performed on a BRI loop is not the three-digit loop number seen elsewhere in the UI (that is, corresponding to the port number of the BRI loop) but the software loop number.

The software loop number can range from 01-80 and represents the location of the loop relative to the total number of loops possible on the system. The software loop number remains stable even during system growth. "Figure 1-1: Software loop numbers"shows the software loop numbers. On a Compact Norstar system such as Compact Plus, there are no extra modules; and on the CCU, slot 1 is on the left, and slot 2 is on the right.

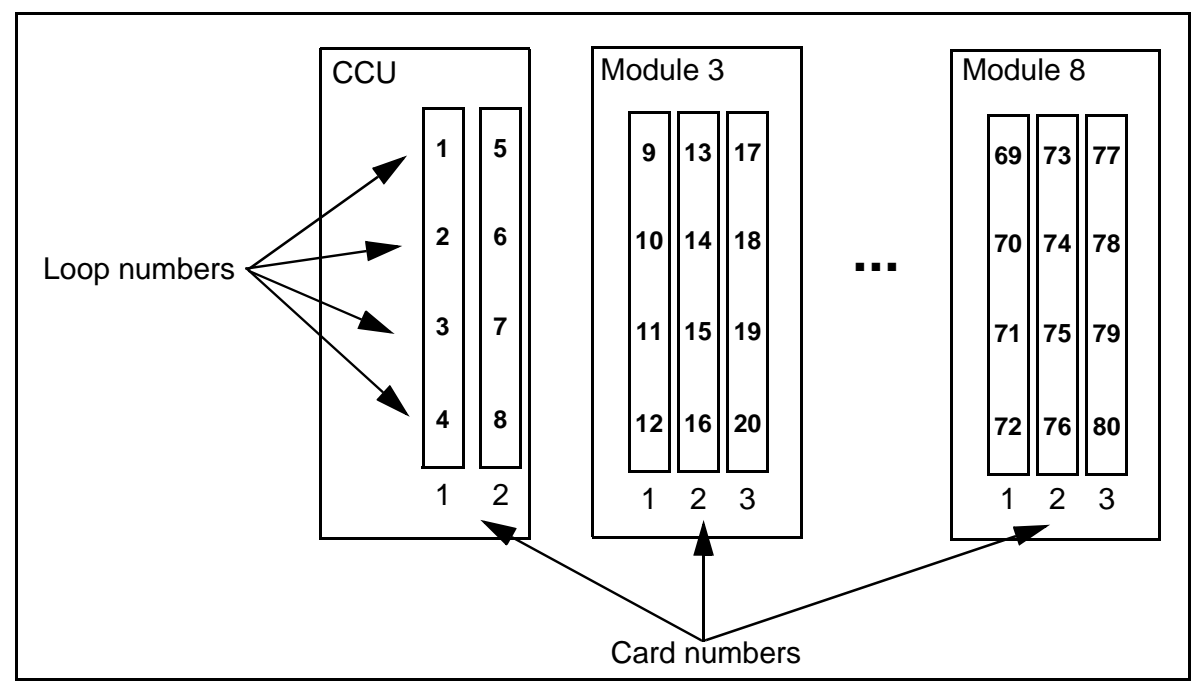

**Figure 1-1: Software loop numbers**

# **1.3 Interactions**

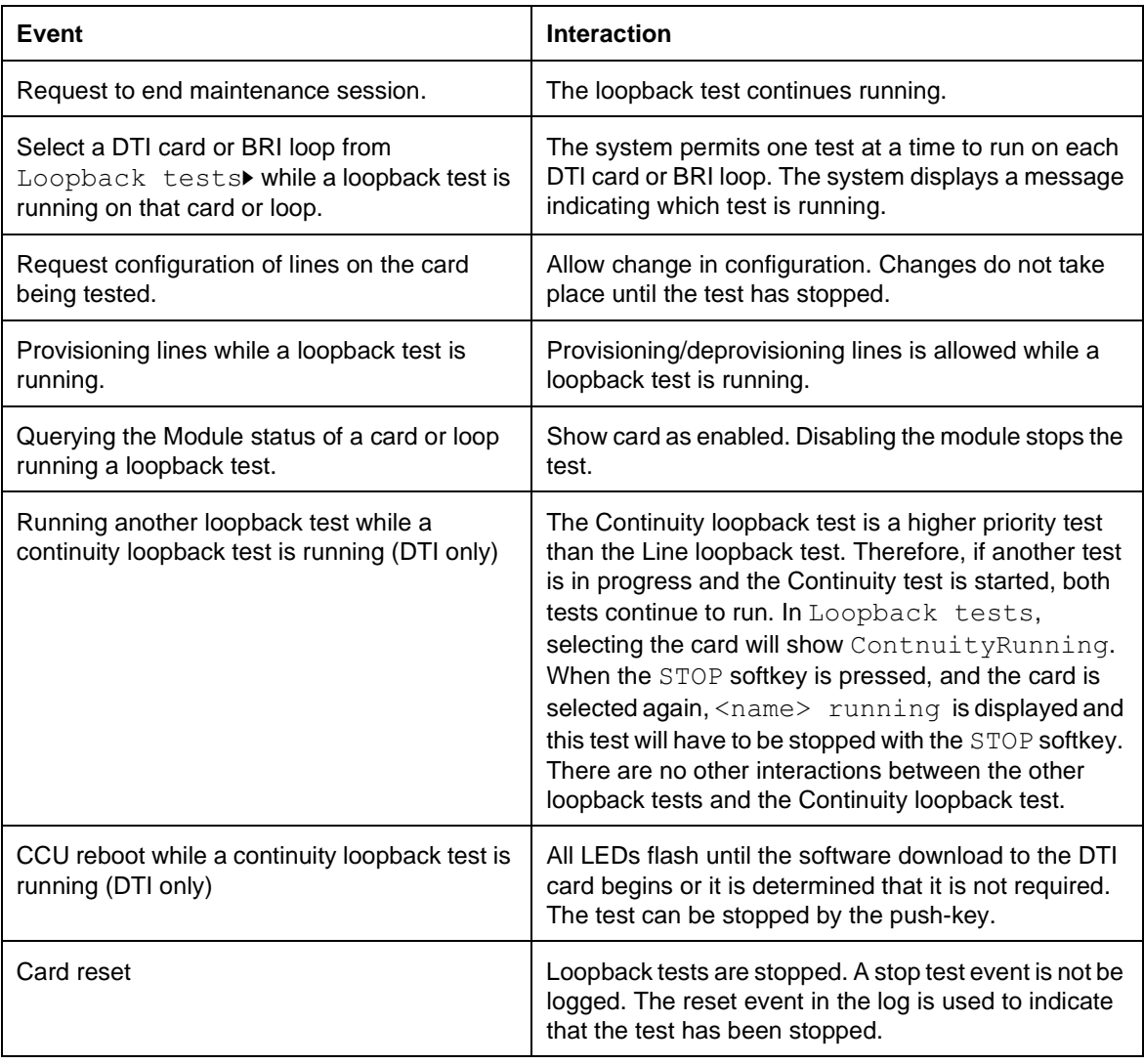

## **1.1 Overview**

## **1.1.1 Description**

The \*\*LPB feature is a diagnostic function that allows any user to test that the internal modem in Compact Plus is functioning properly.

Once activated, this feature starts up the internal modem loopback feature. If the modem is working properly, anything that is sent to the modem is echoed back to the user.

## **1.1.2 Rationale for Feature**

This feature is not intended to be used by end users, system coordinators, or installers. It is intended for internal Nortel Networks use only.

## **1.1.3 General Definitions**

N/A

**1.1.4 General Procedures** N/A

# **1.2 Feature Details**

## **1.2.1 Controls**

Feature  $*$   $*$   $572$  ( $*$   $*$  LPB)

## **1.2.2 End User View**

Working from a PC, the user calls the Norstar system using an autoanswer line or the Auto Attendant.

Feature  $\mathbb{R} \times \text{LPB}$  (or Feature  $\mathbb{R} \times \text{SD}$   $\text{SD}$ ). The internal modem loopback After entering the DISA and the COS passwords, the user enters test is initiated if remote monitoring is set to  $Y$  (yes) in OAM programming for that system and the Remote Access Package is being used.

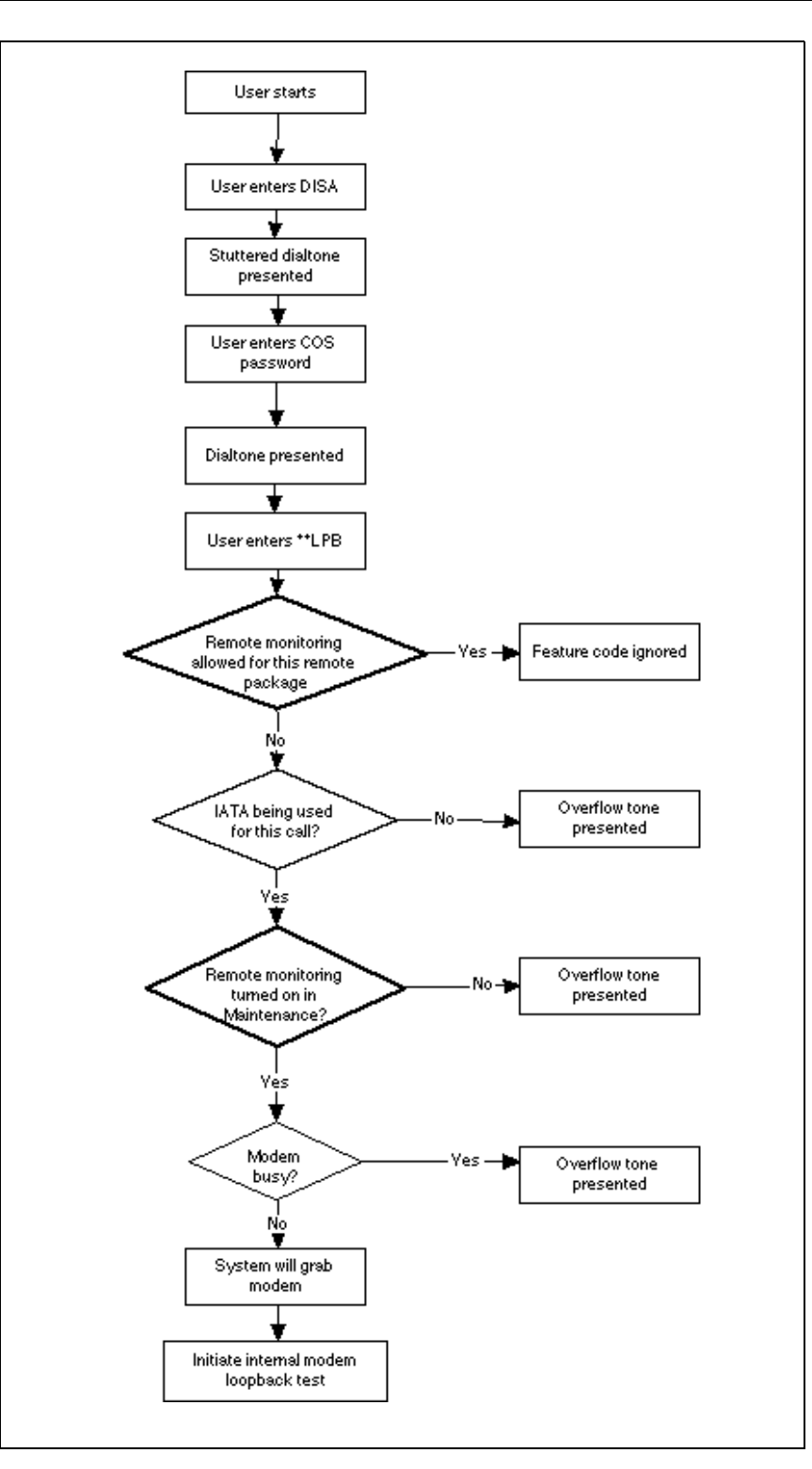

#### **Figure 1-1: \*\*LPB - End User View**

#### **1.2.3 OAM Programming View**

Before \*\*LPB can be used, the following conditions must be met.

- Remote Monitoring must be set to ON in Maintenance>Remote montr: ON
- the remote package being used must allow remote monitoring (Remote access>Remote access pkgs>Remote pkg:nn>Remote monitor:N) For details, refer to Remote Access Packages and Remote Monitoring.

Standard Issue 01 **Standard Issue 01** January 2000 **UK Norstar Plus Release 3** Annual UK Norstar Plus Release 3 Technical Reference Manual

See "Maintenance - Compact Plus" and "System Programming - Remote Access".

#### **1.2.4 \*\*EXTN/\*\*LINE** N/A

# **1.3 Technical Specification**

N/A

## **1.4 Interactions**

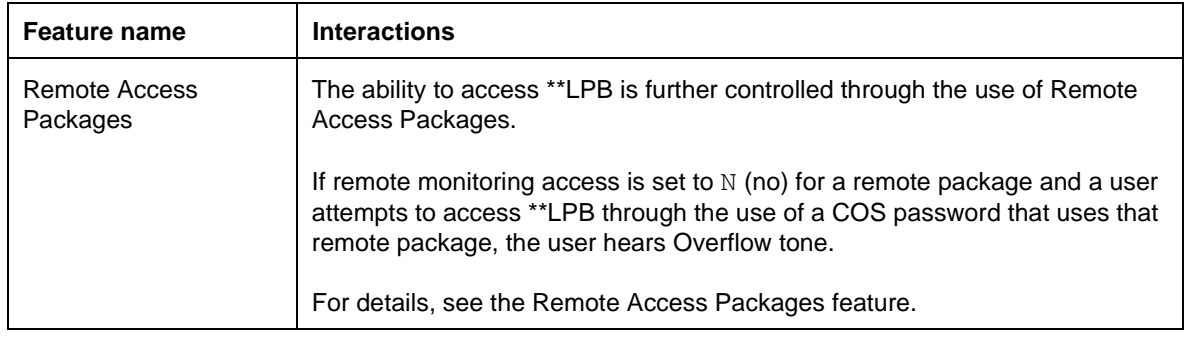

# **Mixed Numbering Plan**

## **1.1 Description**

Mixed trunking refers to the Norstar system's support of both digital and analog lines (loops) between Norstar and the CO on a single CCU. Each of the two oncore card slots can accept a mix of analog, DTI (I.420 and DASS2 Modular systems only), and BRI cards.

## **1.1.1 Rationale for Feature**

The addition of BRI cards to Norstar requires a revised numbering scheme because

- BRI cards support more lines (8 lines) than analog cards (4 lines).
- On-core slots accept DTI, analog or BRI cards.
- In Modular systems, expansion modules support either analog or BRI cards in any combination).

## **1.1.1.1 Fixed Numbering Plan**

Norstar uses a fixed numbering scheme for lines, which has blocks of line numbers with no supporting hardware.

The user is blocked from entering invalid line numbers. A valid line number is based on the card type selected in the Hardware section of the OAM.

## **1.1.2 General Definitions**

N/A

**1.1.3 General Procedures** N/A

## **1.2 Feature Details**

## **1.2.1 User View**

A Norstar system supports:

- BRI-ST cards (for T, or S-loops)
- analog line cards
- DTI (DASS2) line cards

for public networking, and

- AC15A (analog) lines, for private networking
- DIA lines

#### **1.2.1.1 PSTN Lines**

The two on-core slots on the CCU support any combination of the following card types:

- four-line UK analog line cards
- 30-channel DASS2 DTI cards

• four-loop UK BRI cards (up to eight lines on each card)

Loops configured as S-loops support ISDN terminals, not lines.

In an Modular system, off-core modules support three cards on each module. There are two types of off-core module, Analog and Global line modules. Analog line modules support analog line cards, and Global line modules support BRI cards.

The system supports any combination of Analog and Global line modules, but BRI and analog cards can not be placed in the same module.

## **1.2.1.2 DIA lines (Logical lines)**

DIA lines are virtual communication paths between trunks and Norstar telephones. They are incoming lines only, and cannot be selected for outgoing calls. With DIA lines, incoming calls can be concentrated on fewer trunks.

Compact Plus supports forty DIA lines, numbered 101 to 140.

In Modular Plus, all system sizes (Mini, Midi, & Maxi) support 128 DIA lines, numbered 255 to 382.

### **1.2.1.3 AC15A Analog Lines**

AC15A lines are used for private networking. They are connected through TCM ports.

Compact Plus supports up to two AC15 lines, numbered 61 and 62 respectively. The associated ports are 107 and 108.

Modular Plus supports fourteen AC15A lines, numbered 241 to 254. They are connected through the last (highest numbered) TCM ports.

#### **1.2.1.4 Modular Plus AC15A Installation**

In Modular Plus, AC15A lines are plugged into the last 14 TCM ports. The port numbers have not changed from DASS2, the line numbers have changed, as indicated above.

Table "Relationship of TCM connectors, Port #s, DNs & AC15 line #s (I420)" on page 3 shows the port to set DN mapping and the port to AC15A line numbering

mapping. Note the reverse ordering. Note that either a Norstar set, AC15A line, or wireless base station can be plugged into ports in the range 119 – 132.

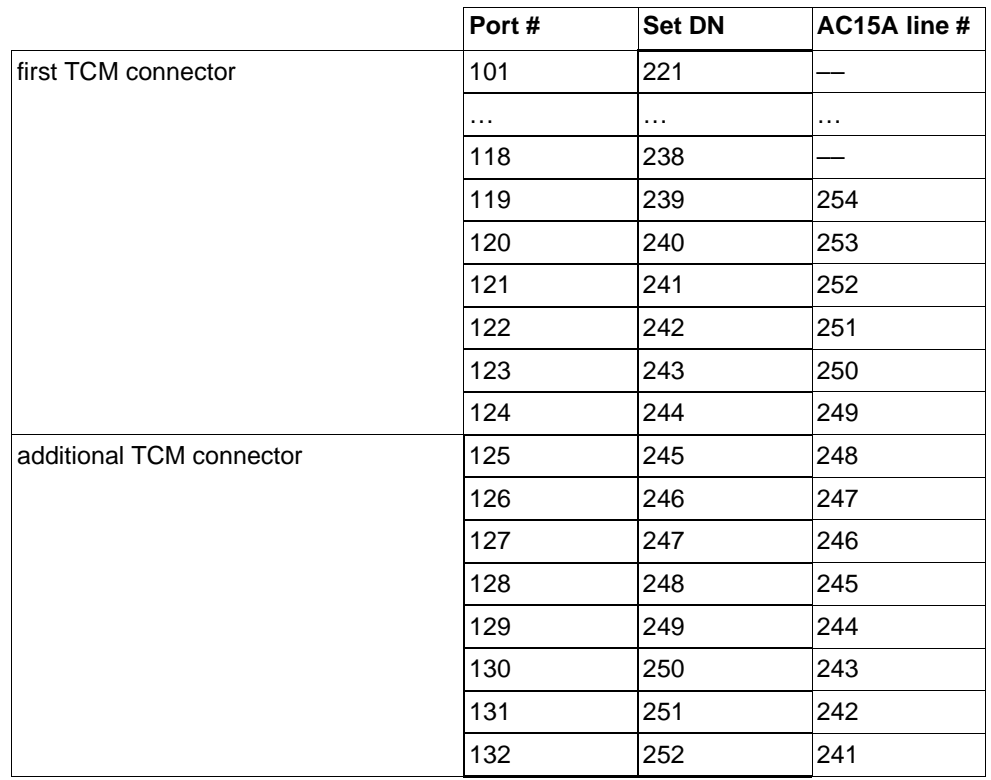

#### **Relationship of TCM connectors, Port #s, DNs & AC15 line #s (I420)**

#### **1.2.1.5 Unequipped Lines**

The installer uses the  $\text{Hardware}$  section to configure card-wide parameters for the cards installed on the Norstar. This can be done with or without the hardware installed (pre-configuration).

#### **1.2.2 Modular systems**

#### **1.2.2.1 Growing The System**

 System size determines how many off-core PSTN lines are supported, adding more as the system grows.

### **1.2.2.2 Compact Plus systems System Configuration**

The Compact CCU has two card slots that take Universal-Slot-compatible line cards. Each slot can take either one of

• analogue line card (ALC)

• ISDN BRI/ST line card (ISDN LC)

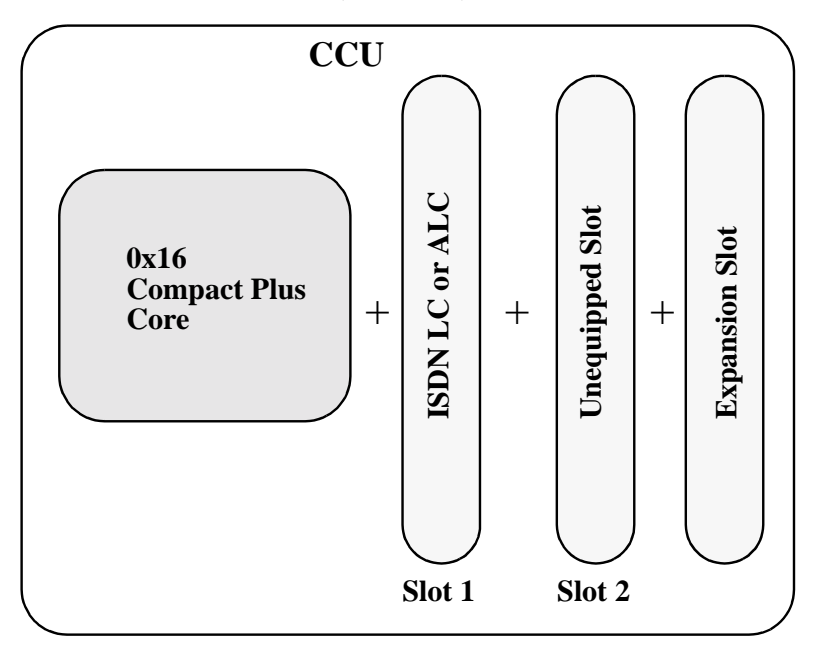

#### **Figure 1-1: Compact Plus default configuration**

The Default Compact Plus configuration is one line slot and the first eight TCM ports enabled.

With the appropriate software key password, the system can be expanded to include the other line card slot (slot 2) and eight more TCM ports (Standard configuration). The system can be further expanded to eight more TCM ports using the Combination (Clock Control and TCM Expansion) card (Expanded configuration).

| Configuration                   | Slot 1<br><b>Line Card</b> | Slot 2<br><b>Line Card</b> | <b>Expansion Slot Card</b>                  | <b>System Size</b> |
|---------------------------------|----------------------------|----------------------------|---------------------------------------------|--------------------|
| Default: One line card slot     | Analogue                   | --                         | No card                                     | 4x8                |
| One line card slot              | <b>ISDN</b>                |                            | Clock Control or<br>Combination card        | 8x8                |
| Standard-two line card<br>slots | Analogue                   | Analogue                   | No.                                         | 8x16               |
| Standard-two line card<br>slots | Analogue                   | <b>ISDN</b>                | Clock Control card                          | 12x16              |
| Standard-two line card<br>slots | <b>ISDN</b>                | Analogue                   | Clock Control card                          | 12x16              |
| Standard-two line card<br>slots | <b>ISDN</b>                | <b>ISDN</b>                | <b>Clock Controlcard</b>                    | 16x16              |
| Standard-two line card<br>slots | Analogue                   | Analogue                   | <b>TCM Expansion or</b><br>Combination card | 8x24               |

**Compact Plus configurations and system sizes**

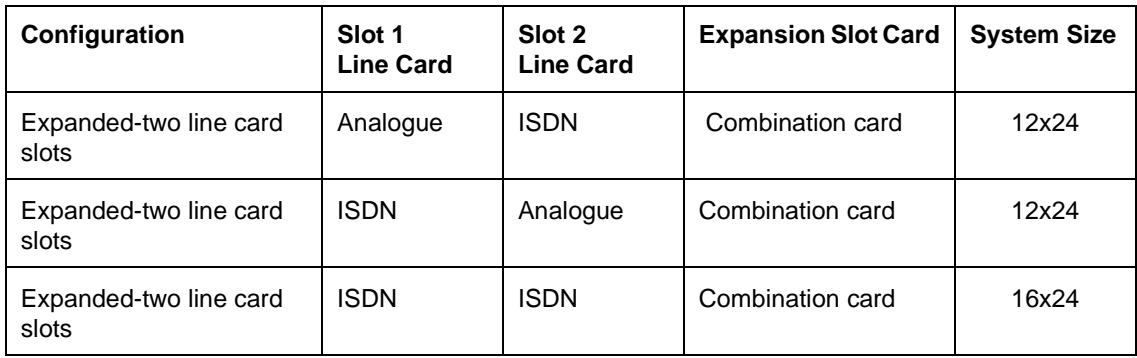

#### **Compact Plus configurations and system sizes**

#### **Line Numbering**

The following table provides the line numbering scheme for Compact Plus.

#### **Compact Plus Line Numbering Plan**

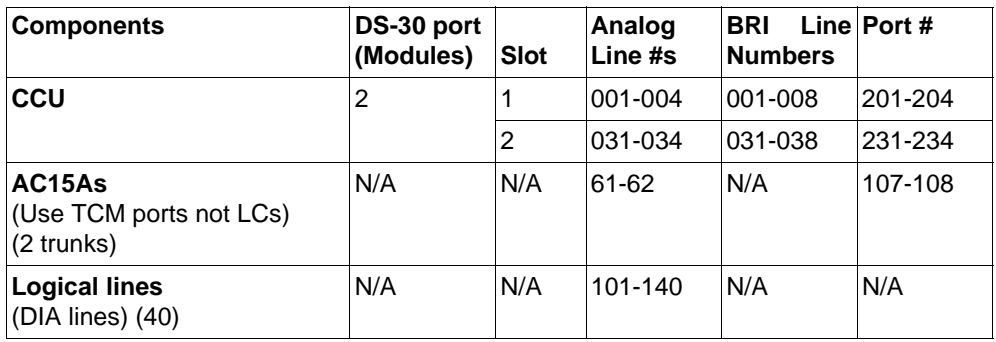

*Note:* 30 line numbers are reserved for each core slot for possible future support of DASS2 on Compact.

#### **Default Set DN Numbering**

The following tables reflect the default set directory numbers assigned at system start-up (i.e. 4x8 configuration). Note that effects from system growth are not reflected in this table.

#### **Compact Plus Set Numbering Plan (Cold Start) 4x8 Configuration**

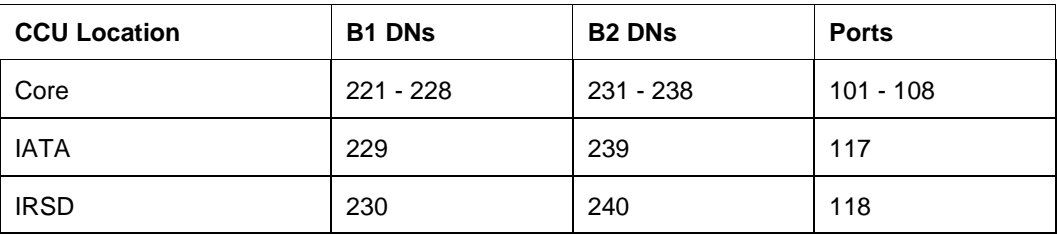

The following tables reflect the directory numbers assigned in an 8x16 configuration.

#### **Compact Plus Set Numbering Plan - 8x16 Configuration**

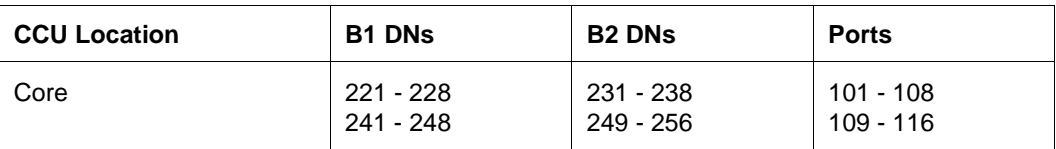

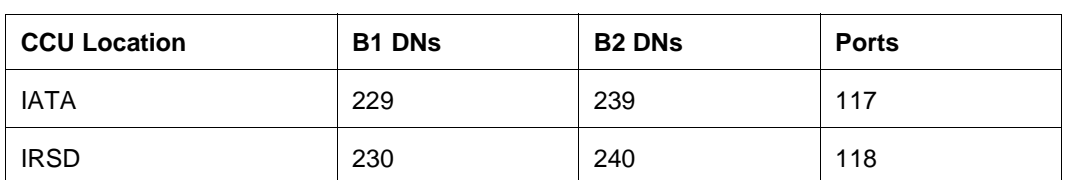

#### **Compact Plus Set Numbering Plan - 8x16 Configuration**

The following tables reflect the directory numbers assigned in an 8x24 configuration.

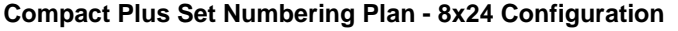

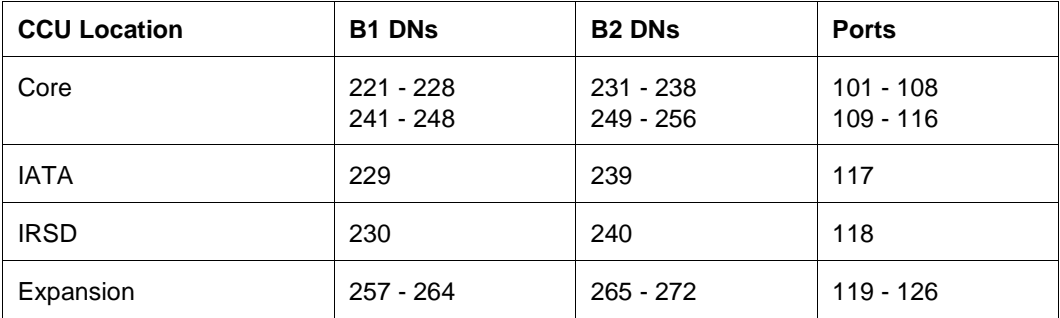

#### **Portable and ISDN DN Numbering**

Where Compact Plus has Wireless capability, it supports a combination of up to 32 portables and ISDN DNs. All of these DNs can be portables. Up to 8 (last 8) can be converted to ISDN DNs. In other words, the first 24 DNs are fixed as portables while the last 8 may be either portable or ISDN. The following table displays the DN ranges.

#### **Compact Plus Portable/ISDN DN Numbering Plan**

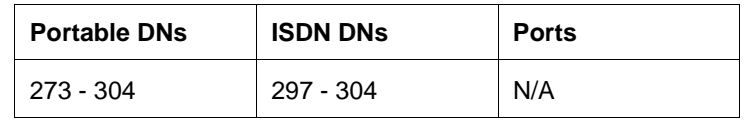

#### **Startup Defaults (Compact Plus)**

By default, on startup, the system assumes that slot 1 is equipped with an analog loopstart card, and slot 2 is unequipped.

In a system configured for ISDN line cards, all loops default to  $T$ . They can be reconfigured as  $T$ , or as  $S$  to support ISDN terminals. See Mixed Trunking for details.

#### **1.2.2.3 Modular systems**

A mini system has a maximum capacity of 60 lines, a midi  $(60+(24*2))=108$ , and a maxi  $(60+(24*6))=204$ .

The following tables detail the complete Modular Plus numbering scheme.

### **Mini system numbering scheme**

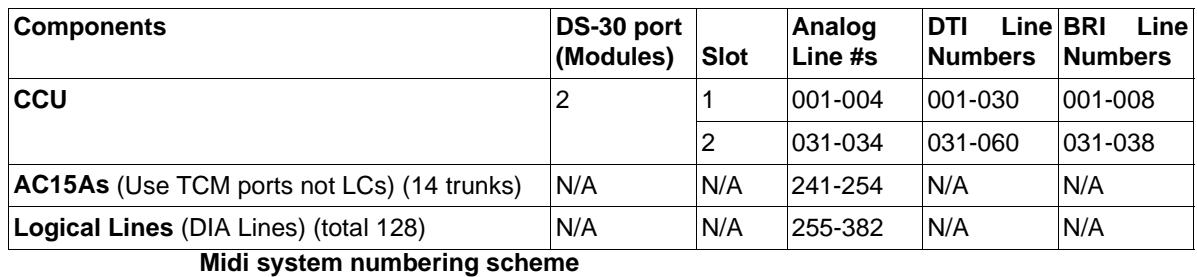

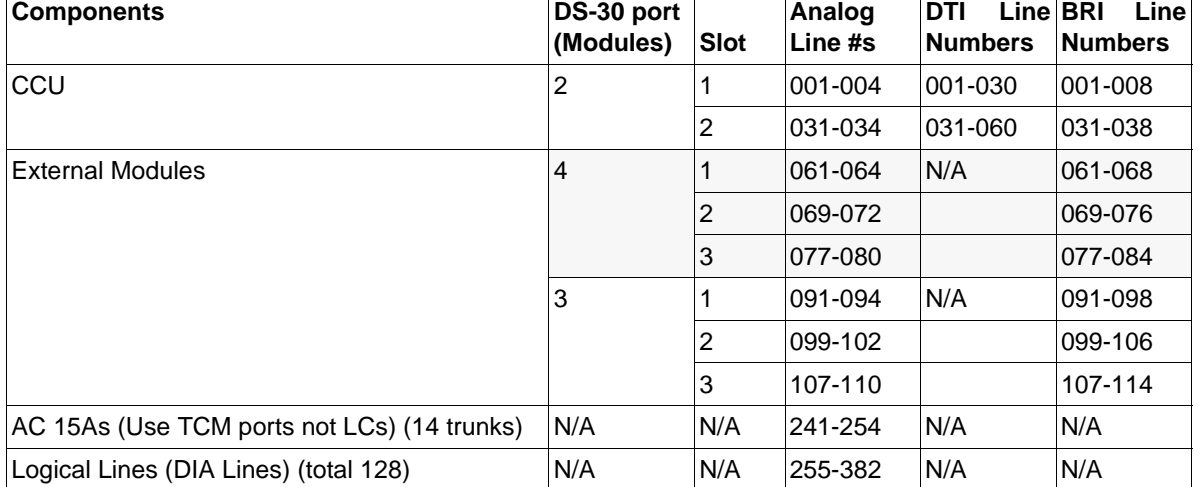

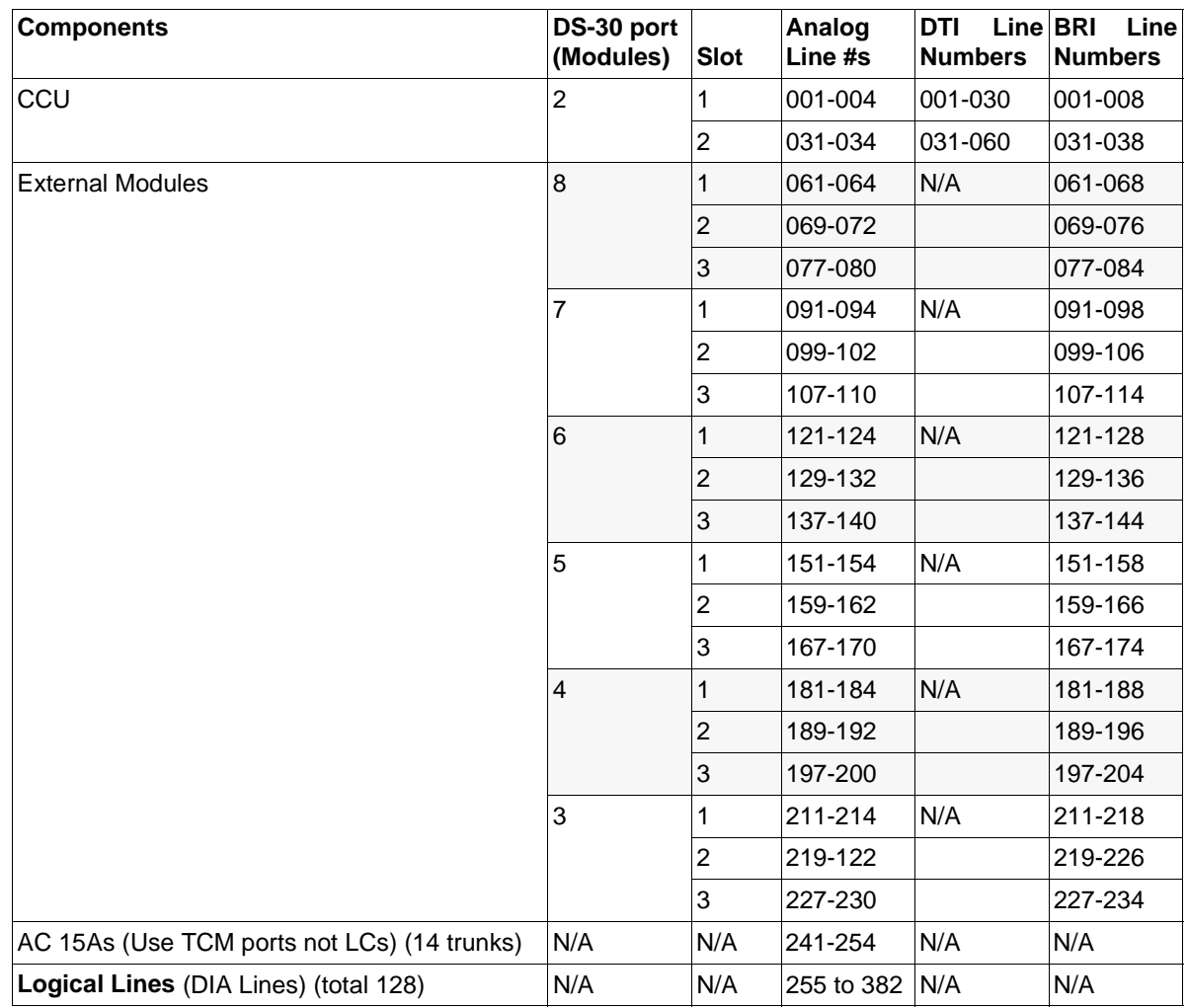

#### **Maxi system numbering scheme**

## **DS-30 Port Numbering Scheme**

The 0x32T CCU has two expansion slots that accept the two-port or six-port expansion cards (ECs), or a service card(SC). SCs are used for network clock sourcing, and are placed in the left slot. The DASS2 software supports only a single EC and only in the right slot.

An EC in the left slot is ignored by the system at all times. An alarm is raised at the alarm extension if an EC is put in the left slot.

#### **Upgrades**

The system will grow from mini to midi to maxi, supporting DS-30 ports 3-4 or 3- 8 when equipped with the appropriate EC.

## **1.2.3 OAM Programming View**

The fixed port numbering ensures that each slot on each module reserves eight lines. Each loop of a BRI card reserves two line numbers. If the loop is configured as an S-loop (not requiring line numbers), the line numbers are still available in case the loop type is changed.

For more information, refer to the diagrams in OAM Hardware.
See "Hardware - Compact Plus" and "Hardware - Modular Plus".

### **1.2.4 \*\*EXTN/\*\*LINE**

N/A

### **1.3 Technical Specification (Limits/Constraints)**

In a Modular system, an alarm is raised if an expansion cartridge is placed in the left expansion slot on the CCU.

A system cannot be expanded from 8 to 24 TCM ports without the user's first having entered the software key to expand it from 8 to 16 ports.

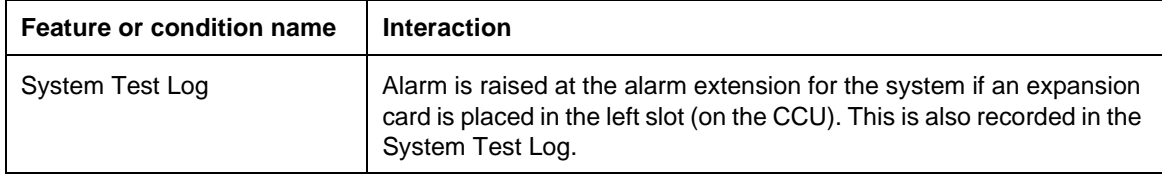

### **1.1 Overview**

### **1.1.1 Description**

The ability to mix digital (DASS2, DPNSS 1, BRI and PRI) and analog card types on a single system is referred to as Mixed Trunking. Pure digital or analog systems are also supported by this design.

This is not an end user feature.

#### **1.1.2 Rationale for Feature**

In order to support a wide variety of connections to the PSTN and private networks, Norstar requires a means of configuring a variety of card types with different configuration needs. This ranges from simple cards with basic loopstart support to more capable cards that support a variety of line types and services (for example, BRI).

#### **1.1.3 General Definitions**  $N/A$

**1.1.4 General Procedures**

 $N/A$ 

### **1.2 Feature Details**

### **1.2.1 Message Displays**

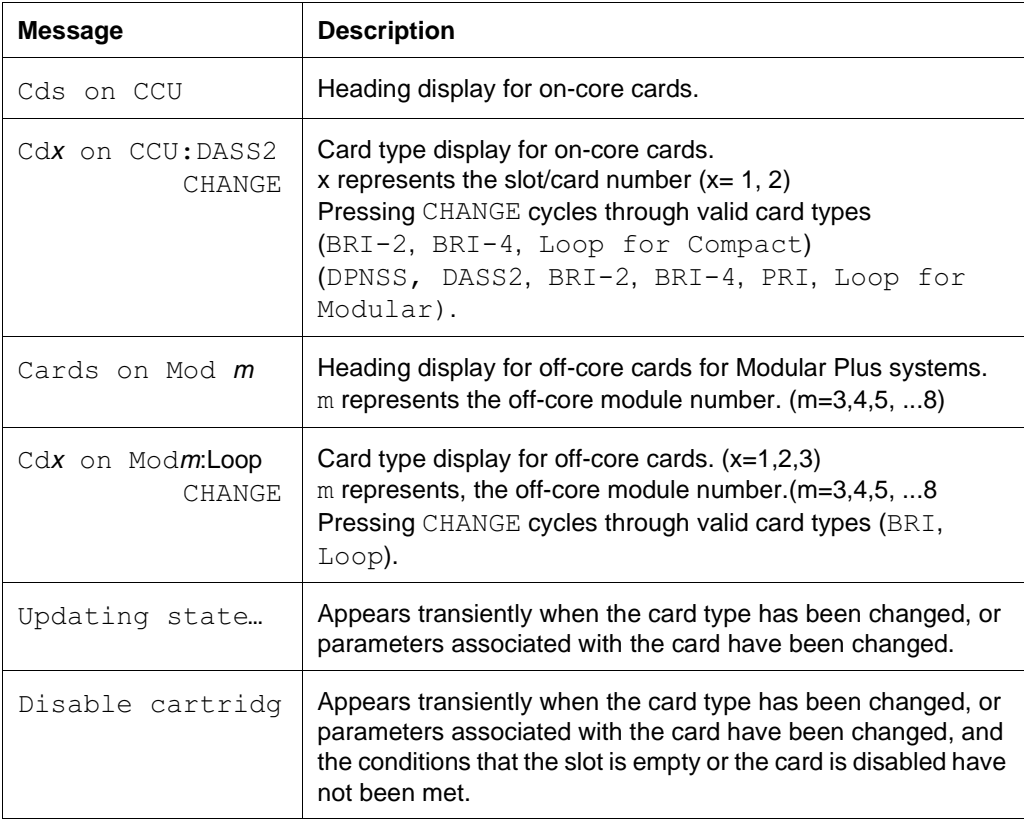

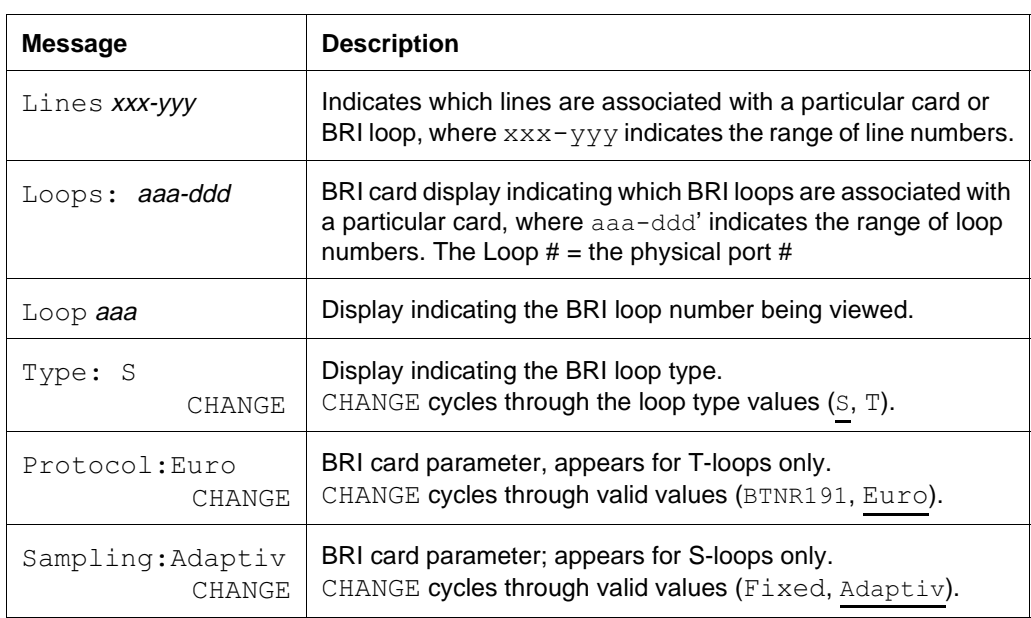

### **1.2.2 OAM Programming View**

The following table shows the levels of access required for users to program OAM changes.

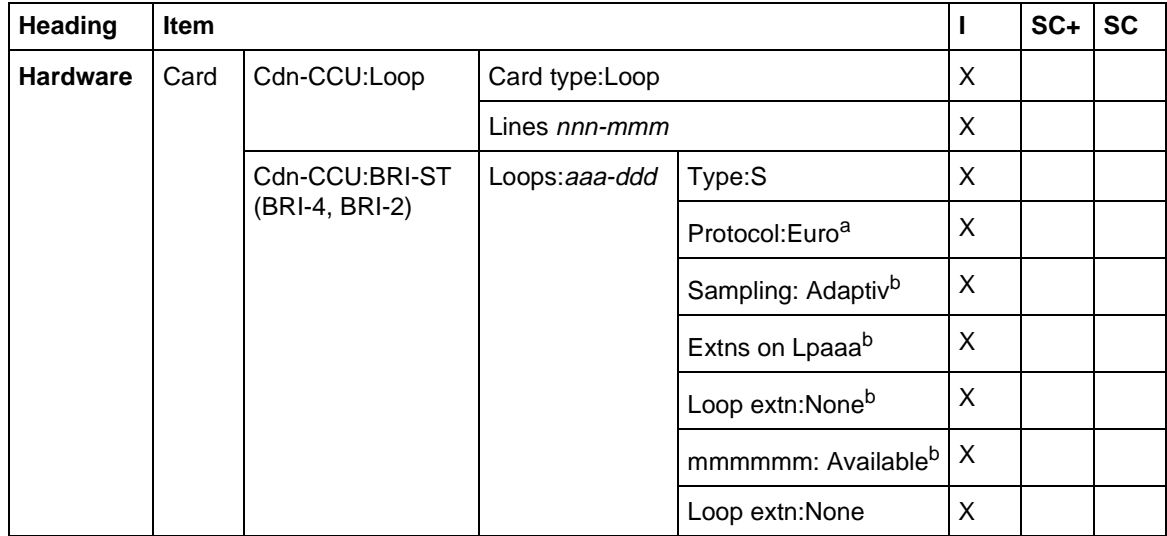

### **Compact Plus:**

a.Appears only for type T. Protocol for T-type cards is fixed (Euro).

b.Appears only for type S.

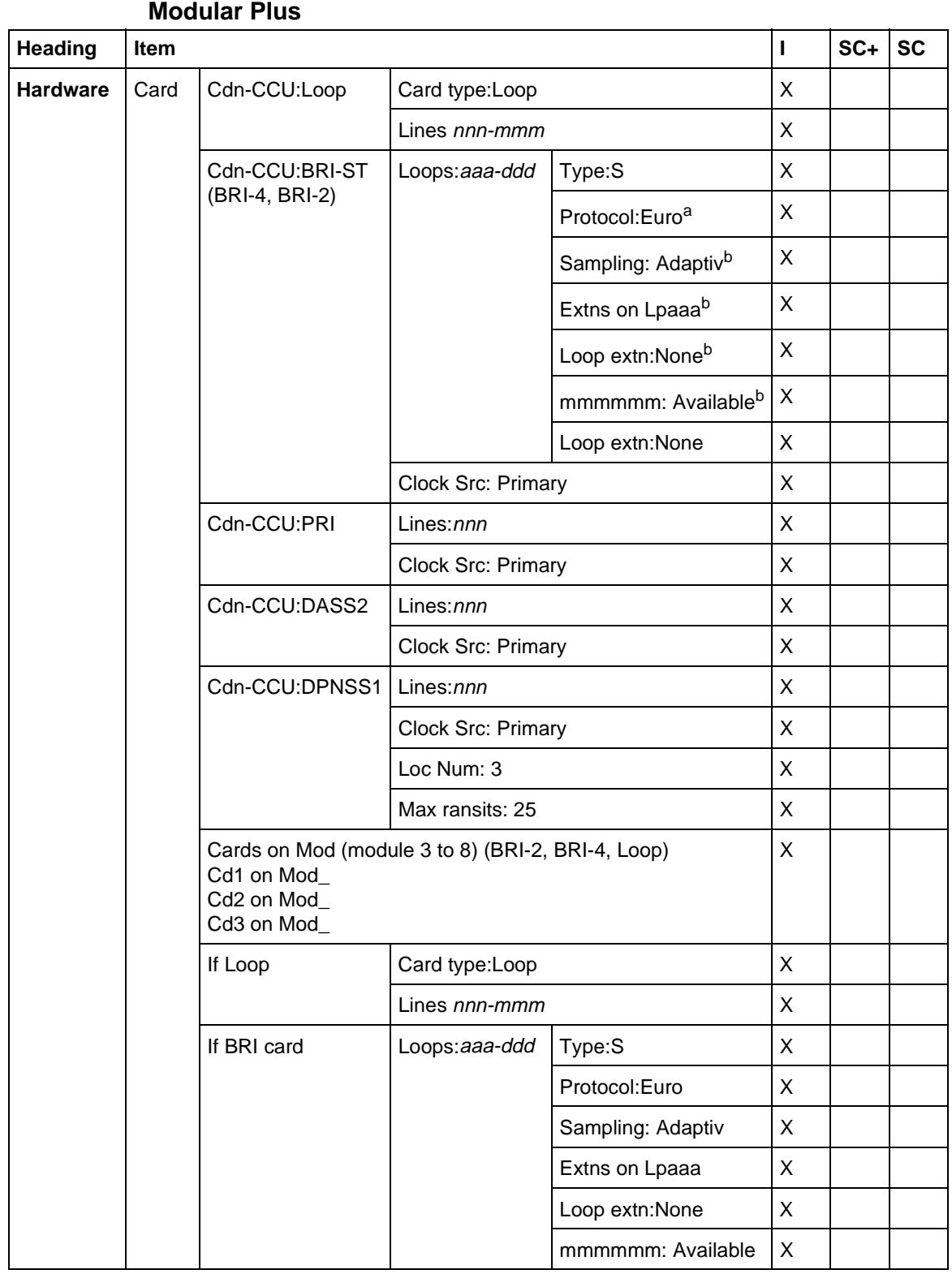

a.Appears only for type T. Protocol for T-type cards is fixed (Euro). b.Appears only for type S.

#### **1.2.2.1 Programming Card Data**

Card data is programmed in Hardware>Cdn>CCU: Loop>.

See "Hardware - Compact Plus" and "Hardware - Modular Plus".

To change the card type, the software requires the status of the card slot to be unequipped (no card in slot) or disabled. (To disable the card or module, refer to Module Status.)

To change cards on the CCU, the CCU must be powered down, resulting in a full system shutdown. For Modular Plus systems, to change off-core cards, only the affected module is powered down.

#### **Changing Card Data On New Systems**

To change the card type for a given card from the system default, if the card slot is empty (unequipped), perform the following steps. (These steps assume that the order of installation is programming first and installing the hardware second.)

- 1. Power up the CCU or affected modules.
- 2. Enter OAM Programming, change the card type, and perform any other related programming (for example, programming BRI loops). See "Changing the Card Type" on page 5 for details.
- 3. Power down the CCU or affected modules.
- 4. Install the new card(s).
- 5. Power up the CCU or affected modules.
- 6. Enter Maintenance and enable all modules.

#### **Changing Card Data On Systems With Active Users**

Systems with active users should be shut down gracefully. The users should be informed in advance that the system will be out of service temporarily, for example:

- 1. Use the Page feature to tell users that the system will be shut down temporarily. (This is the usual method for making software upgrades.)
- 2. Wean the users off the system by disabling all trunk and extension modules from Maintenance. Maintenance displays a message on all extensions informing them that the system is to be disabled shortly. This weans active users off the system in about one to two minutes. (The system does not disable the set used in the Maintenance session.)
- 3. Once all modules are disabled, proceed as in step 2 in "Changing Card Data On New Systems" on page 5.

#### **Changing the Card Type**

In Hardware, at the Cdn>CCU: Loop> prompt, press CHANGE to change the card type. Card type is: Loop, BRI-2, BRI-4 for Compact. For Modular, Card type is: Loop,  $BRI-\overline{2, BRI}-4$ , DASS2 or PRI. The default is underlined.

Card type Loop refers to a loopstart analog line card. Each card slot "owns" a range of lines. (For details on line numbering, refer to Mixed Numbering Plan.)

Pressing SHOW from any card display shows the range of line numbers (for non-BRI cards) or BRI loops (for BRI cards) residing on that card.

#### **1.2.2.2 Programming BRI Loops**

See "Hardware - BRI Parameters - Compact Plus" and "Hardware - BRI parameters - Modular Plus".

Card type  $BRI-ST$  refers to an ISDN line card. (For details, refer to Mixed Numbering Plan.)

Loop  $Type$  is one of  $T$ , or s. The default is underlined.

#### **T-loops**

If the loop type is  $T$ , the  $SHOW$  key allows the lines associated with that BRI loop to be viewed. (The SHOW key is not presented for S-loops, because S-loops support ISDN terminals, not lines.)

The Protocol: parameter appears only for T loop. Value is Euro or BTNR191. The customer may subscribe to multiple ISDN carriers that require proprietary loop protocols. This prompt is suppressed when the market supports a single protocol for the loop type.

#### **S-loops**

The length of the loop is indicated to the system by the Sampling: Adaptiv parameter. Value is  $Adaptive$  or  $Fixed$ . Changing the value may require the installer to modify the hardware configuration of the system (add or remove a jumper on the card and a special box on the end of the loop).

ISDN extensions are assigned or unassigned to the loop in Extns on Lpaaa>Assign extns. The user presses SHOW, and then presses the SCAN display key or NEXT, or enters a valid ISDN extension number. The value of the extension number can be

- $\bullet$  Availabl
- Assigned assigned to this loop
- $*$ Lpaaa $*$  assigned as the default extension of another loop
- Lpaaa assigned to another loop

After one or more ISDN extension numbers are assigned to the loop, one of these extension numbers can be assigned as the loop extension number in Extns on Lpaaa>Loop extn #:None. Assigning a loop extension number allows

- calls to be made from devices with no terminal address on the loop
- Norstar to distinguish the devices on that loop from devices installed on other loops
- the loop extension number associated with a call to be used as the outgoing ID (number displayed on called terminals)

A value of None means no loop extension number is assigned.

#### **Changing the loop type from S-loop to a T-loop**

Before changing an S-loop to a T-loop, the user must remove any extension numbers assigned to the S-loop.

#### **1.2.2.3 Defaults for Modular**

Modular Plus Startup Defaults for Card & Loop types shows the default card configurations for Mini, Midi, and Maxi systems. Underlined values represent the default. Shaded cells indicate that the card slot is not available to the particular system.

All loops in the Modular Plus product will default to:

Type: S Sampling: Adaptiv

T loops use the Euro loop protocol, by default. The only protocol supported for Sloops is Euro, hence the Protocol prompt is suppressed for S-loops.

#### **Startup Defaults for Card & Loop types.**

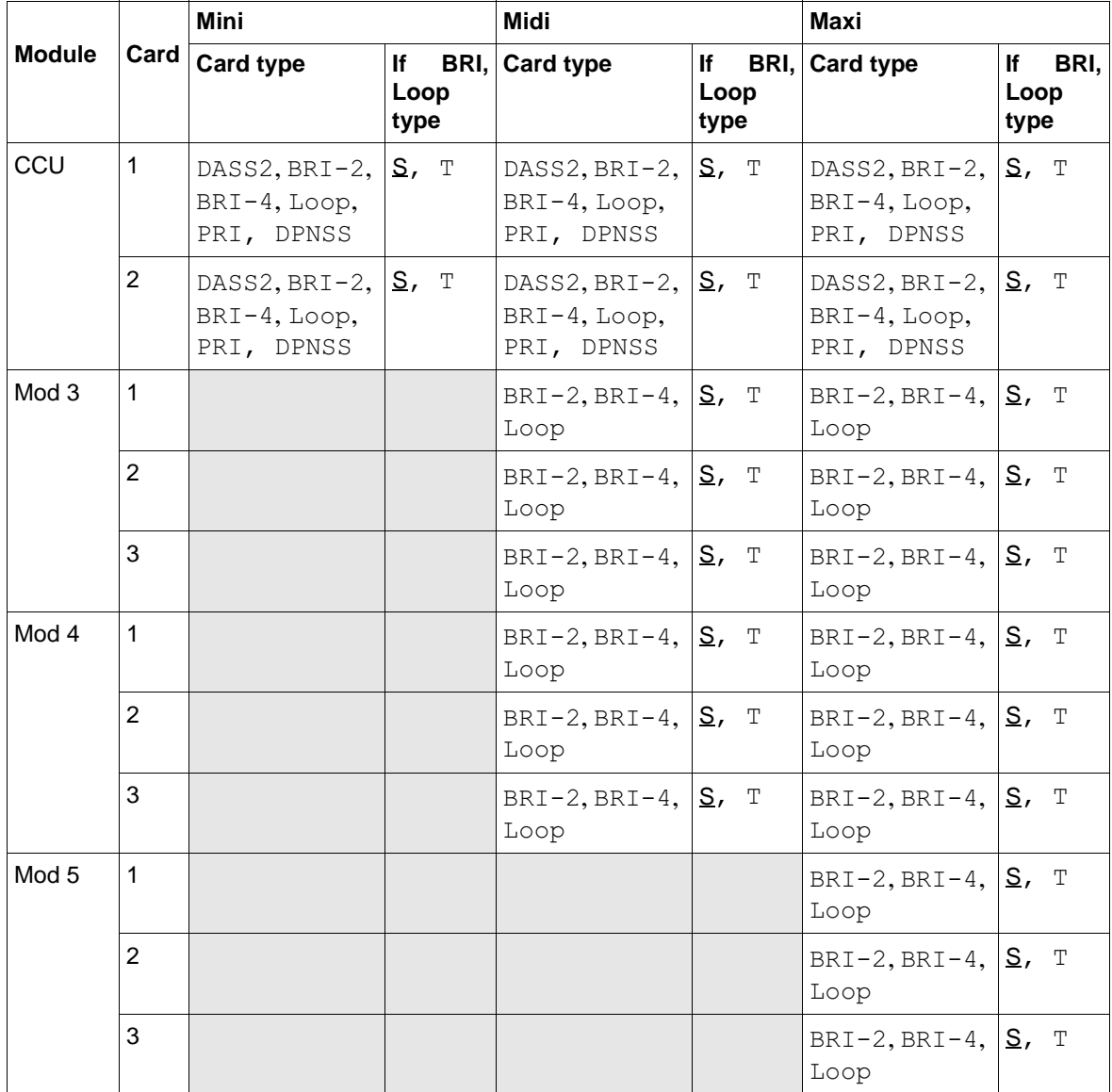

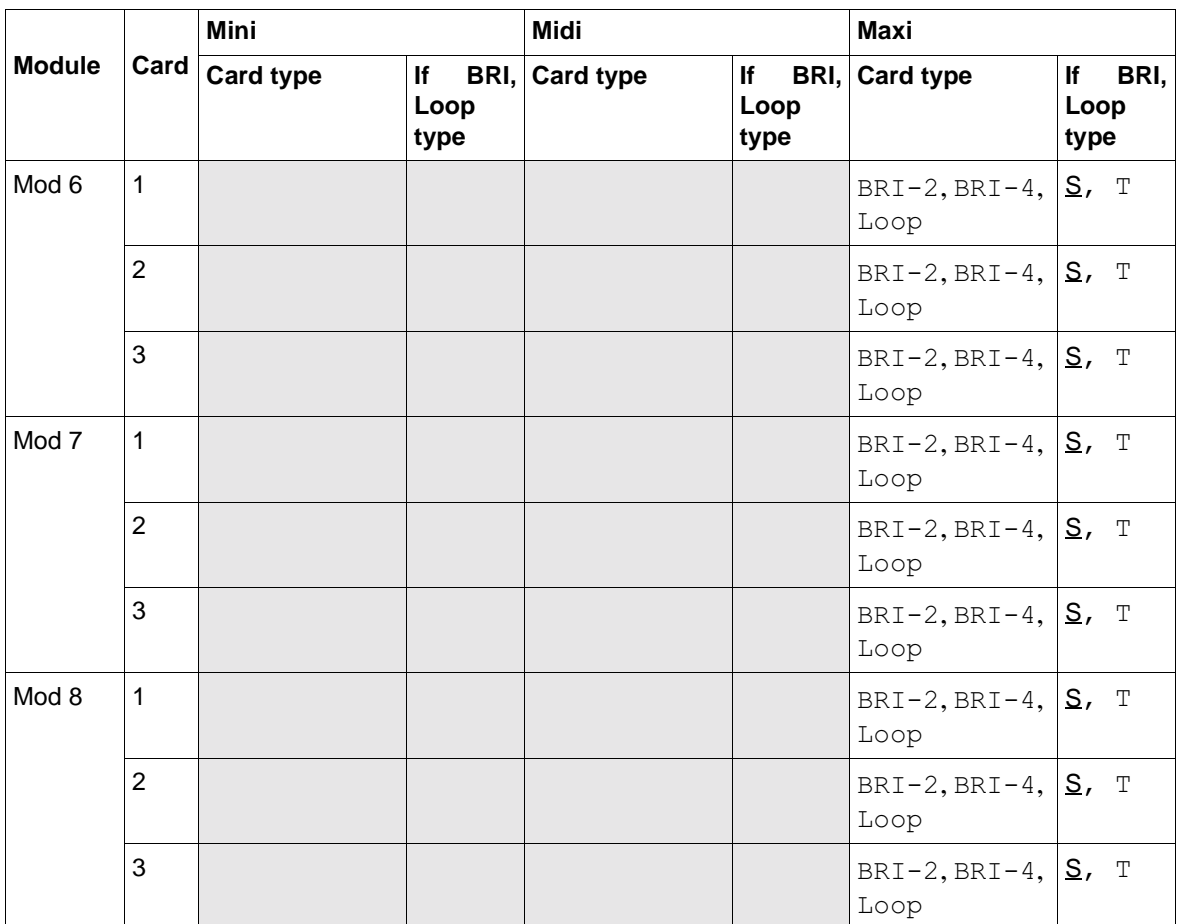

### **1.2.3 \*\*EXTN/\*\*LINE**

N/A

### **1.3 Technical Specification**

On cold start, warm start, or while running, if the card equipping a given slot does not match the card type declared in Hardware>Cdn>, the card does not boot, and the following alarm is raised:

Alarm 61-x-y – where x is the module number and y is the card number.

In Modular Plus, the system can support 80 loops, but only 64 ISDN extension numbers. Therefore, not all of the 80 loops can be configured as S-loops.

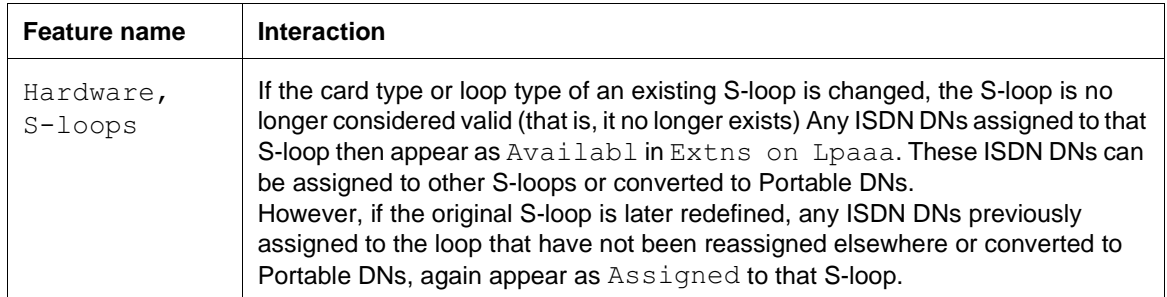

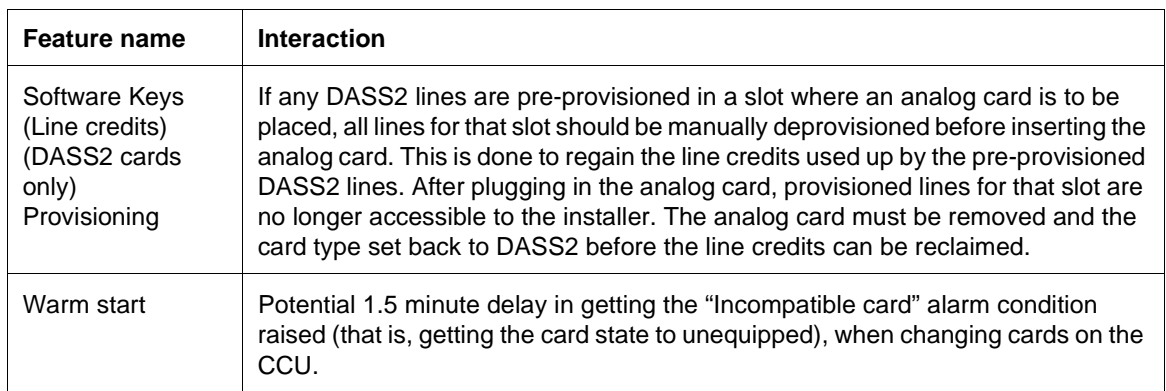

# **Module Status**

### **1.1 Overview**

### **1.1.1 Description**

This feature allows the user to display information in OAM Programming about each module and card in the system, including how many sets or lines are attached to each, and how many are busy at the time of the query.

### **1.1.2 Rationale for Feature**

Through Module Status, an installer can look at

- CCU modules
- line cards
- extension modules (EMs)
- line cartridges (LCs)
- check the state of a module or its cards
- disable or enable a module or its cards
- isolate any malfunctioning modules or devices
- disable a module before replacing it
- clear a hung line by disabling and enabling the affected card

### **1.1.3 General Definitions**

N/A

**1.1.4 General Procedures** N/A

### **1.2 Feature Details**

**1.2.1 Controls**

N/A

#### **1.2.2 End User View**

Norstar set users are notified if the set they are currently using is about to be disabled.

The system allows a total of 60 seconds for the user to release a call. Any calls not terminated by the user within this time period are dropped by the system and the set is disabled.

#### **1.2.3 Message Displays**

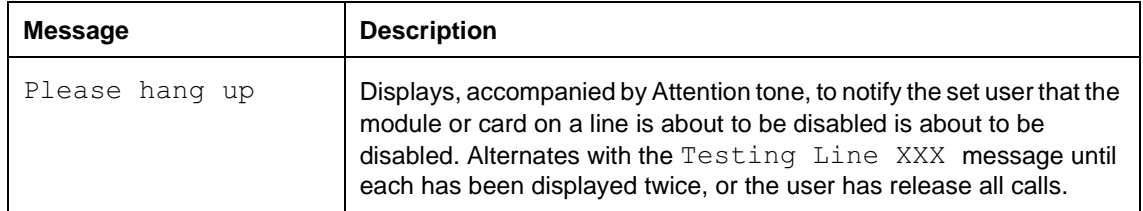

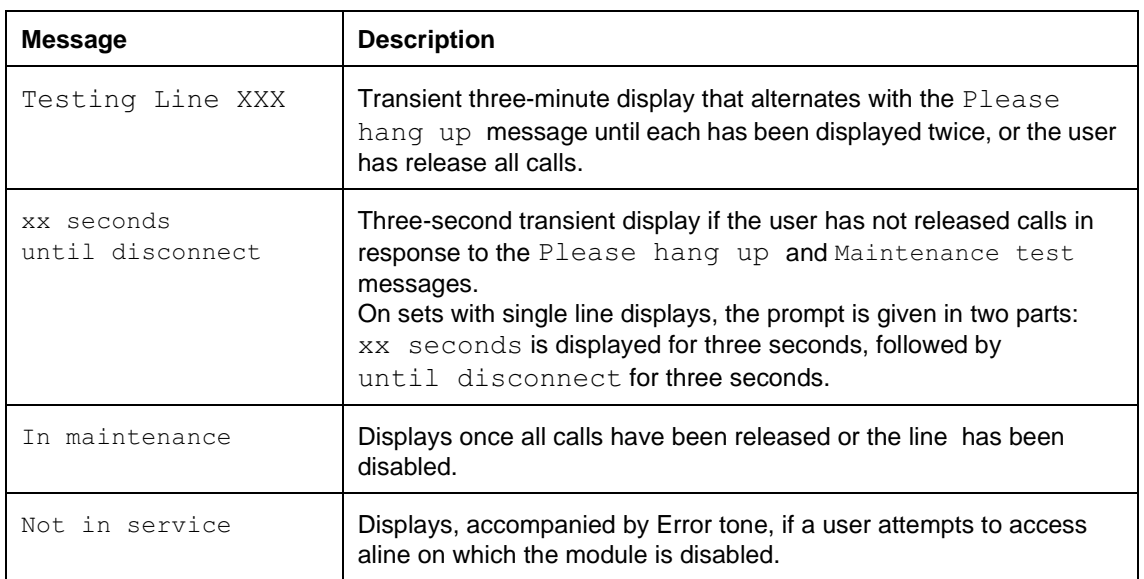

# **1.2.4 OAM Programming View**

### **1.2.4.1 Levels of Access**

The following table shows the levels of access required for users to program OAM changes.

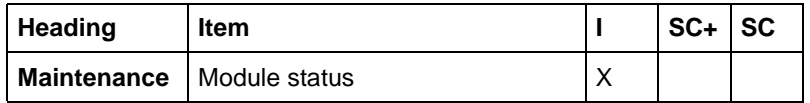

### **1.2.4.2 Programming Module Status**

See "Maintenance - Module Status".

The display seen when viewing a particular module varies, depending on the type of module. Possible module displays are shown in the following table.

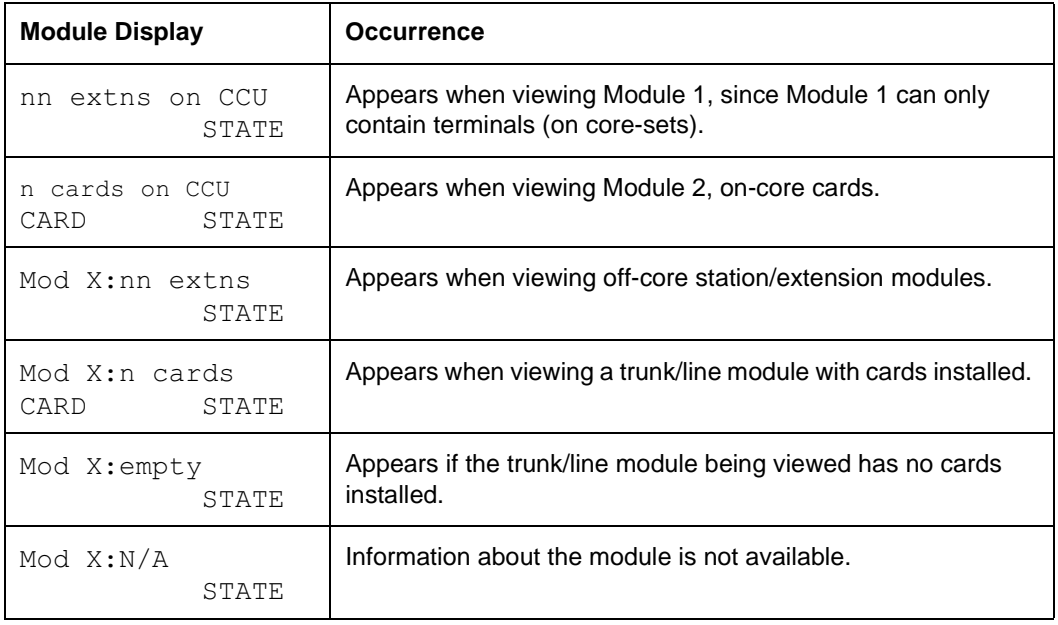

Pressing the STATE display key from the module display shows the number of busy ports (not sets or lines) for the whole module. The module can contain a

mixture of card types. The CARD display key should be pressed to obtain details about a specific card on the module. The CARD display key is not provided for module 1 or for off-core extension modules as these modules do not contain individual cards.

Pressing STATE from the card display presents the current state of the card being queried. The MODULE display key returns to the display for the whole module.

#### **1.2.4.3 State Displays**

The following table lists the possible state values for modules and cards, as well as their meaning.

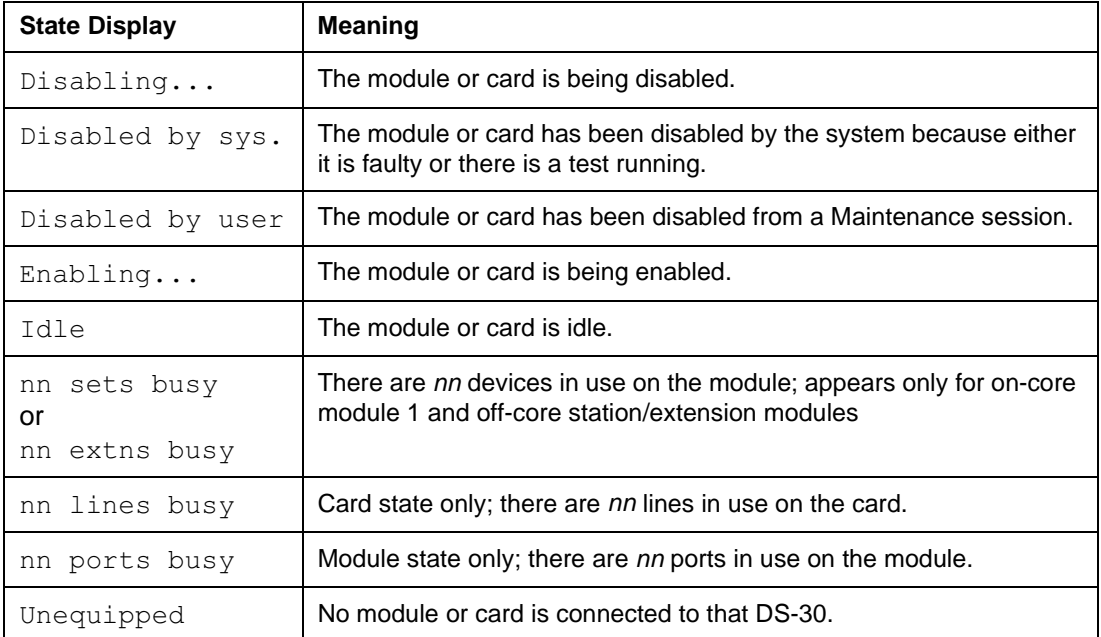

The state displays are updated automatically every ten seconds to dynamically reflect changes in state. Users can watch the display to track changes in module or card status. The state display only gives an approximate picture of the current state; for example, the display can show a module or card to be idle when, in fact, it went busy up to ten seconds ago.

#### **1.2.4.4 Disabling a Module or Card**

If the card is currently enabled, a  $DISABLE$  display key is provided along with the state display. Pressing DISABLE prompts the user on whether they wish to disable at once. Pressing YES from this display drops all calls on the module or card being queried immediately if it is idle, or after 60 seconds if it is in use (see "1.2.2 End User View"). Pressing the  $No$  display key returns to the previous screen. If nothing is done, the session is terminated.

If the user disables the module to which their set is attached, all sets on that module are disabled except for the current maintenance terminal. If this occurs, when the user queries the state of that module it is presented as Disabled by user, not 1 sets busy. This display is presented because it is more important to inform the user when the rest of the module is disabled rather than telling them the set which they are currently using is busy. Permitting the maintenance terminal to be active on a disabled module is desirable especially in

small systems, where there are few modules and the likelihood of disabling a module to which the maintenance terminal is attached is high. As such, the terminal engaged in the maintenance session cannot be disabled.

### **1.2.4.5 Enabling a Module or Card**

If the card is currently disabled, an ENABLE display key is provided along with the state display. Pressing ENABLE enables the module or card being queried.

### **1.2.5 \*\*EXTN/ \*\*LINE**

N/A

## **1.3 Technical Specification (Limits/Constraints)**

N/A

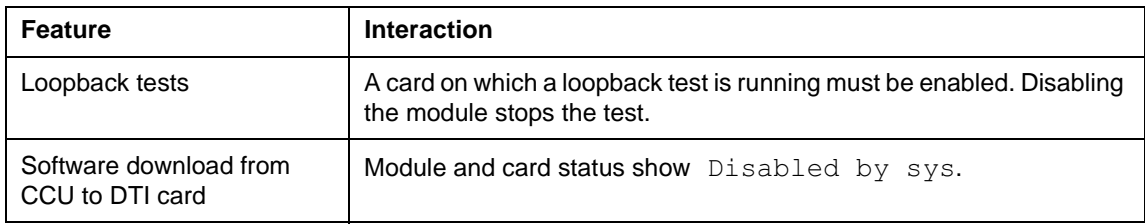

# **Moving Lines**

### **1.1 Overview**

### **1.1.1 Description**

This feature allows the user to move line keys on sets.

### **1.1.2 Rationale for Feature**

A user may want to move line keys to group together lines used by people working in the same department.

### **1.1.2.1 Scenarios**

An attendant at an Enhanced Central Answering Position (ECAP) can quickly identify the department being called.

### **1.1.3 General Definitions**

N/A

#### **1.1.4 General Procedures** N/A

### **1.2 Feature Details**

### **1.2.1 Controls**

Feature  $*$  8 1 or Line keys

### **1.2.2 End User View**

Moving line keys applies to ECAPs and other sets, excluding the applications terminal and the Basic set (M7100). The end user cannot

- delete or add a line to a set or a CAP
- move a line key to an intercom, Handsfree, or Answer key.

Similarly, intercom, Handsfree, or Answer keys cannot be moved by the end user.

Users can switch Internal or External Autodial keys, programmed feature keys, line keys, or blank keys, with the line keys that exist on the set so long as these features are on keys with indicators. This capability allows the user to group frequently used keys together to suit personal preferences. (See also Key Programming.)

To move a line key, the user activates the Moving Lines feature (Feature  $\mathbb{F}$  8 1). The prompt Move line from: is given. If the user presses a valid line key, then the user is prompted to Move line to: . At this point, the user presses the key to which the line is to be moved.

Valid keys are:

- feature key
- blank key
- another line key
- Autodial key

provided that an indicator is associated with the key.

When a line is moved successfully, the transient message Exchanged is given and the two functions are exchanged. The user can then move the key caps to correspond to the changes. The prompts for moving line keys repeat, allowing the movement of a number of lines at a time, without requiring the user to reactivate the feature code every time they wish to move a line. Pressing the  $QUT$  display key or **FIS** ends the cycle.

If the user quits while in the process of moving lines, no changes are made since the last Exchanged message. If the user has not yet moved any lines, no changes are made.

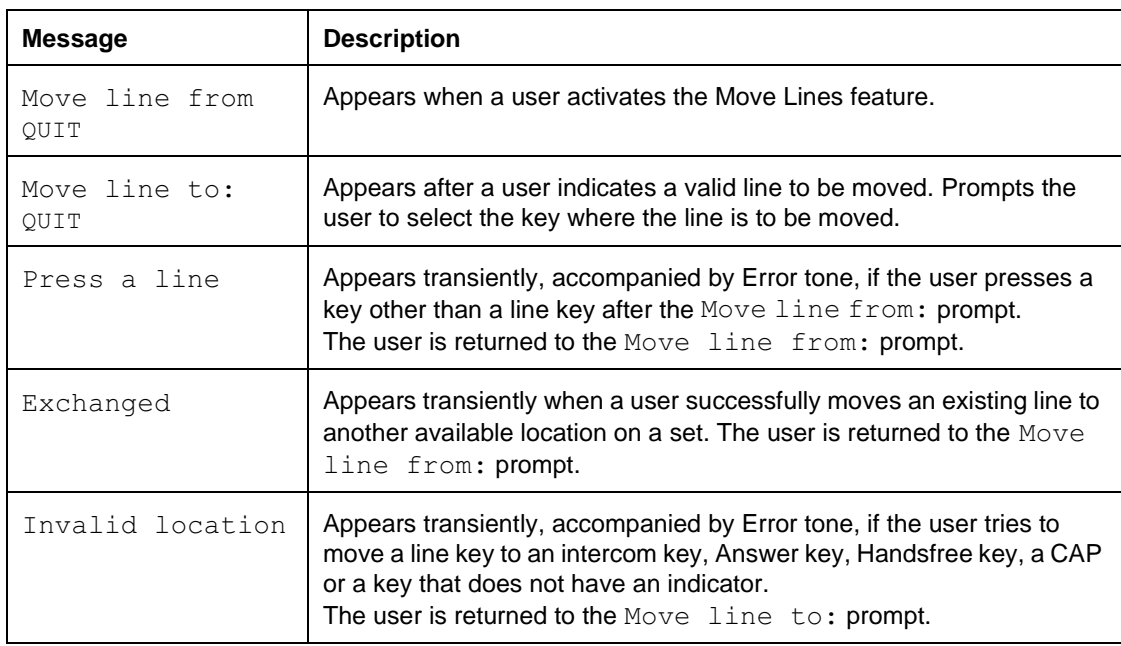

#### **1.2.3 Message Displays**

#### **1.2.4 OAM Programming View**

N/A

#### **1.2.5 \*\*EXTN/ \*\*LINE**

N/A

### **1.3 Technical Specification (Limits/Constraints)**

A user cannot move a line key to an intercom, Handsfree, Answer key, or onto a CAP.

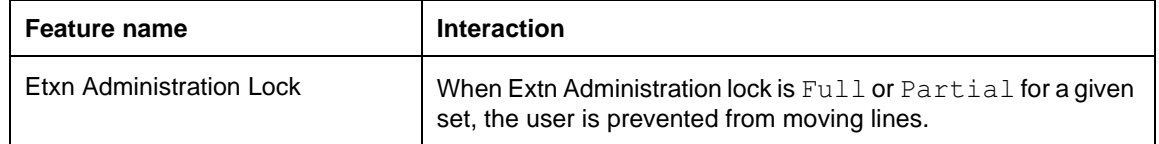

### **1.1 Overview**

### **1.1.1 Description**

A user can send a message to another internal set to call back. After sending a message, the user can display it, and can cancel it, if desired.

### **1.1.2 Rationale for Feature**

See "1.1.1 Description".

### **1.1.3 General Definitions**

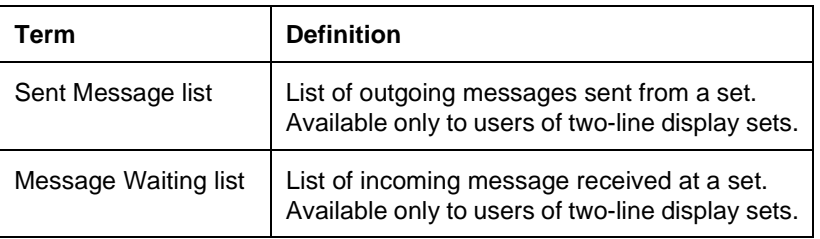

### **1.1.4 General Procedures**

Sending a message creates an entry in the caller's Sent Message list as well as an entry in the receiver's Message Waiting list. (See the Message Waiting/Reply feature.) Each list can contain a maximum of four entries.

The user of a two-line display set can view, and send or delete messages from the Sent Message list. The format of outgoing messages in the list is  $x$ . < name>, where  $x$  is the sequence number of the message in the list.

### **1.2 Feature Details**

### **1.2.1 Controls**

To activate:  $F_{\text{feature}}$  [], or programmed key

To cancel:  $F$ <sub>Eeature</sub>  $\#$   $\Box$ , or programmed key

### **1.2.2 End User View**

A set can send a message at any time if both the originating and the receiving set have not exceeded their message limits. The limit is four incoming messages and four outgoing messages pending at one time for a given set. (An exception is made for the Direct-dial set and CAP sets, which are both allowed to send up to 30 outgoing messages.)

# **1.2.3 Message Displays**

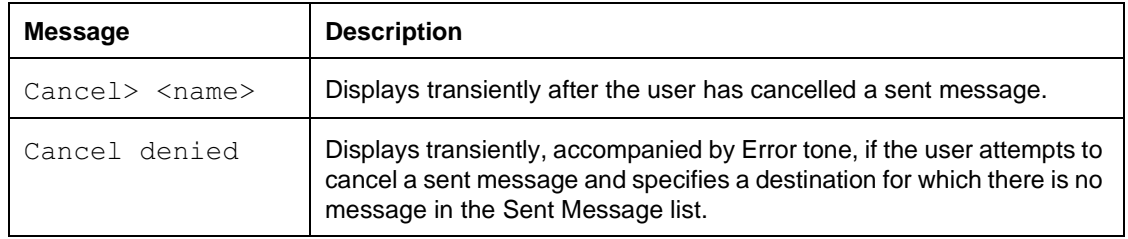

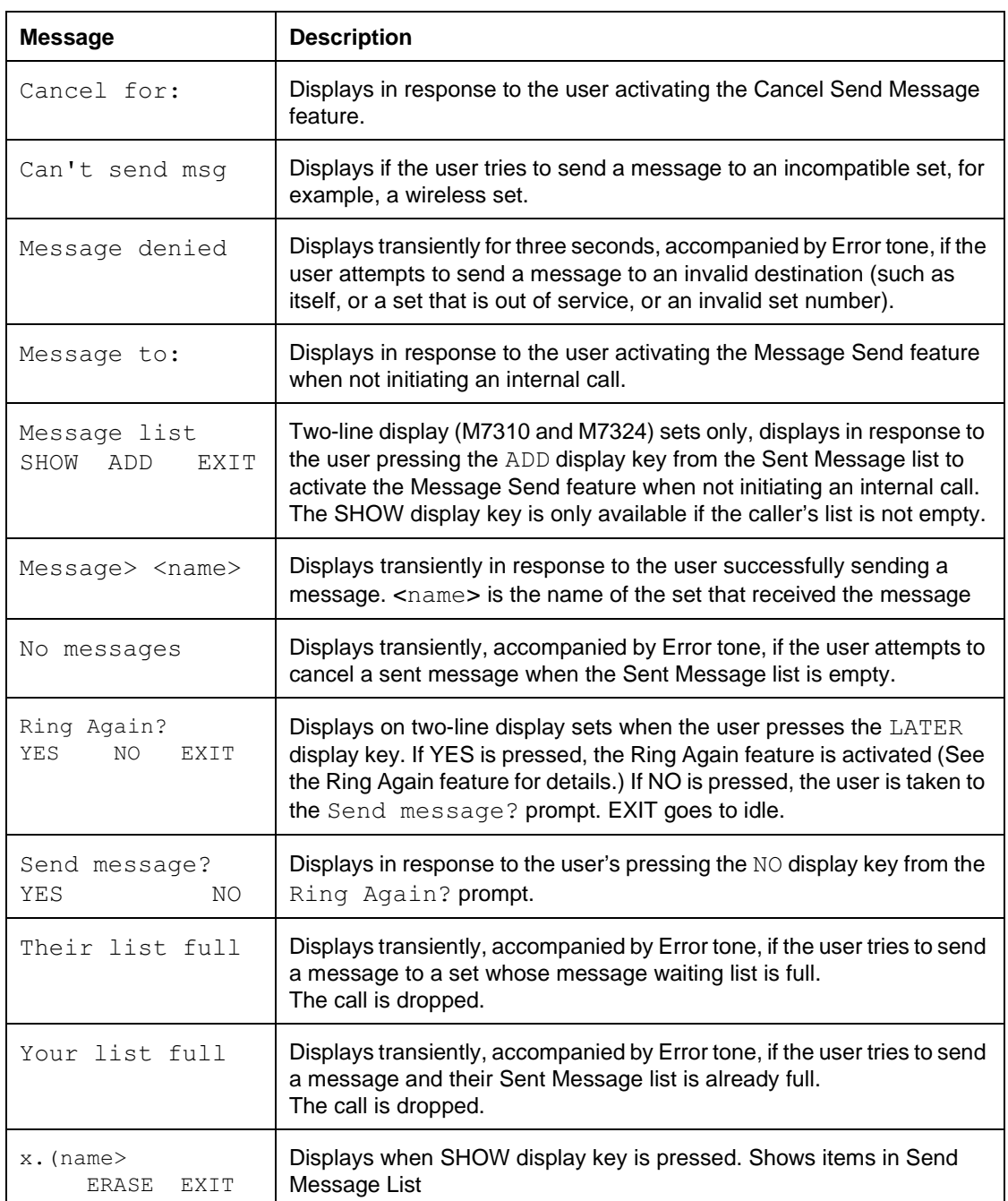

#### **1.2.3.1 Sending a Message while receiving Ringback or Busy tone**

To send a message while the set is receiving Ringback or Busy tone on an internal call, the user presses the Send Message programmed key or dialpad code. On sets with two-line display, the user can also press the LATER display key. The tone is discontinued and the user is then given the option to Ring Again? with the display keys YES, NO, and EXIT. Pressing NO displays the Send message? prompt.

Pressing YES from the Send message? prompt sends the message. The transient display Message> <name> displays at the originating set, where <name> is the name of the set that received the message.

Ringing stops as soon as the LATER display key is pressed or  $\sqrt{\frac{1}{1}}$  is pressed.

If a message is sent when the user is receiving Ringback or Busy tone on an internal call, the destination of the Send Message is assumed by the system, and the user cannot specify a different destination.

#### **1.2.3.2 Send a Message from other Call Processing states**

To send a message when the set is in a state other than when receiving internal Ringback or Busy tone, the user presses the Send Message key  $\sqrt{\frac{F_{\text{feature}}}{F_{\text{0}}}$ , and then dials the number (or presses an Internal Autodial key) for the destination set.

If the destination set number is entered using the dialpad, each digit entered is checked to determine if it constitutes part of a valid set number. As soon as enough digits have been entered to make up a valid set number, the message is sent.

 $F$ eature  $\Box$   $\Box$ , the outgoing message list is displayed, along with the ADD display On sets with two-line displays, when the user presses the Send Message key or key. The user can press the ADD display key and then specify a destination by dialing the internal number (or pressing an Internal Autodial key) in order to send a message.

At the destination set, the message creates a visual notification, and the user can activate the Message Waiting/Reply feature to call the originator. The Message Waiting/Reply feature describes Message Waiting notification, and describes the mechanism for calling the sender.

When the user's set is in a state other than receiving Ringback or Busy tone on an internal call, they can send a message to any set at any time, including while they are:

- in idle state
- connected on an internal call
- active on an external call

If the user sends a message to a set while connected to it, the call is not dropped.

#### **1.2.3.3 Cancelling a Message After Sending It**

A message is cancelled when an established call is created between the message originator and the destination, either with or without the help of the Message Waiting/Reply feature (see the Message Waiting/Reply specification for details). The call resulting in message cancellation can be initiated by either party.

A pending message can be cancelled explicitly by either the sender or the receiver. When a message is cancelled, it is removed from the Sent Message list at the set that sent the message and from the message waiting list at the set that received the message.

To cancel a message explicitly after sending it, the user dials the cancel sent message code,  $\boxed{\text{Feature}}$   $\boxed{\text{#}}$   $\boxed{\text{T}}$ , (or presses the Cancel Sent Message programmed key), and receives a Cancel for: prompt. The user enters the intercom number (or Internal Autodial) of the destination for whom the message is to be cancelled.

A user of a two-line display set can cancel any pending outgoing message by pressing the Send Message key (or code), pressing the SHOW display key, scrolling  $(i$ f necessary) to the desired message, and pressing the ERASE display key.

### **1.2.3.4 User Programming View**

The user can program one Message Send key and one Cancel Sent Message key for each set. These keys do not use indicators.

### **1.2.4 OAM Programming View**

N/A

### **1.2.5 \*\*EXTN/ \*\*LINE**

N/A

### **1.3 Technical Specification (Limits/Constraints)**

Each set can have a maximum of four outgoing and four incoming messages pending at one time. An exception is made for the Direct-dial and CAP sets, both of which can to send (and receive) up to 30 messages.

The Send message? prompt is presented whether or not the calling set's Sent Message list is full, and whether or not the called set's Message Waiting list is full.

A set can send only one message for a specific destination. If a set tries to send two messages to the same destination, the feature proceeds normally from the user's point of view, but the second message does not replace the first one in the destination set's message waiting list.

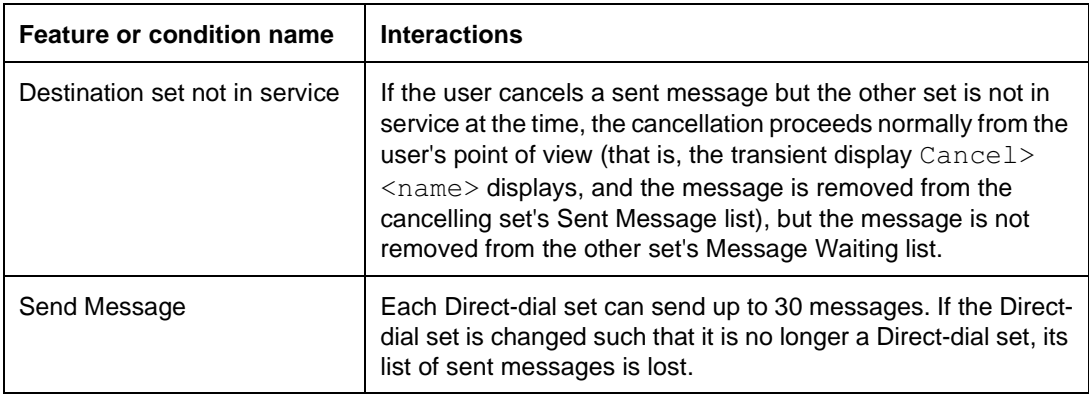

1 of 4

# **Message Waiting/Reply**

### **1.1 Overview**

### **1.1.1 Description**

This feature notifies the user when a message has been received from another set. The user can place an internal call to the party that sent the message, or can cancel the message without calling back.

This feature applies to internal calls only. Message Waiting capability for external calls is provided by the Class Message Waiting Indication (CMWI) feature.

### **1.1.2 Rationale for Feature**

See "1.1.1 Description".

- **1.1.3 General Definitions** N/A
- **1.1.4 General Procedures**  $N/A$

### **1.2 Feature Details**

### **1.2.1 Controls**

 $F$ Eature  $\Box$  [6] [5], or Message Waiting/Reply programmed key

Feature  $\Box$   $\Box$   $\Box$   $\Box$   $\Box$   $\Box$  or Cancel Message Waiting programmed key

# **1.2.2 End User View**

When a message is waiting at a set, the display prompts with  $Message for you$ , subject to the idle state display priorities. (The Message Waiting prompt is higher priority than time and date, but is lower than the display showing that Do Not Disturb or Call Forward is active.) If more than one message is waiting, the prompt is Messages for you. If the Message Waiting/Reply feature is programmed onto a key with an indicator, the indicator is on when one or more messages are waiting.

To reply to the message, the user can activate the Message Reply feature by one of

- pressing  $\sqrt{\frac{3}{2}}$  [6 [6 [6 ] or the Message Waiting/Reply programmed key
- pressing the MSG display key (shown on the idle state display for two-line sets)

# **1.2.3 Message Displays**

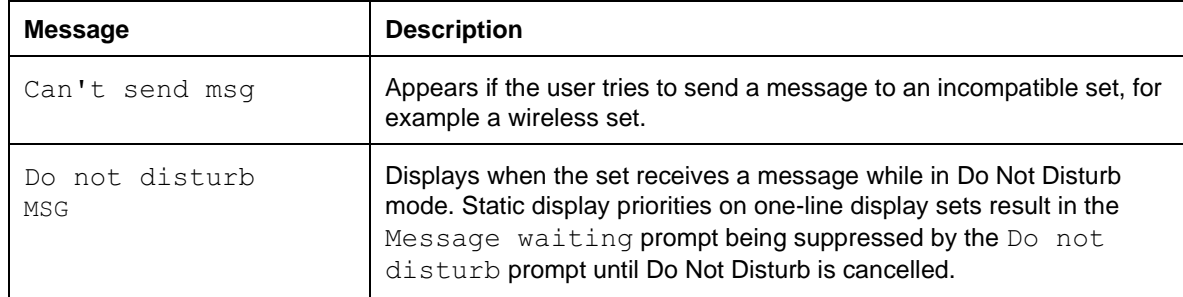

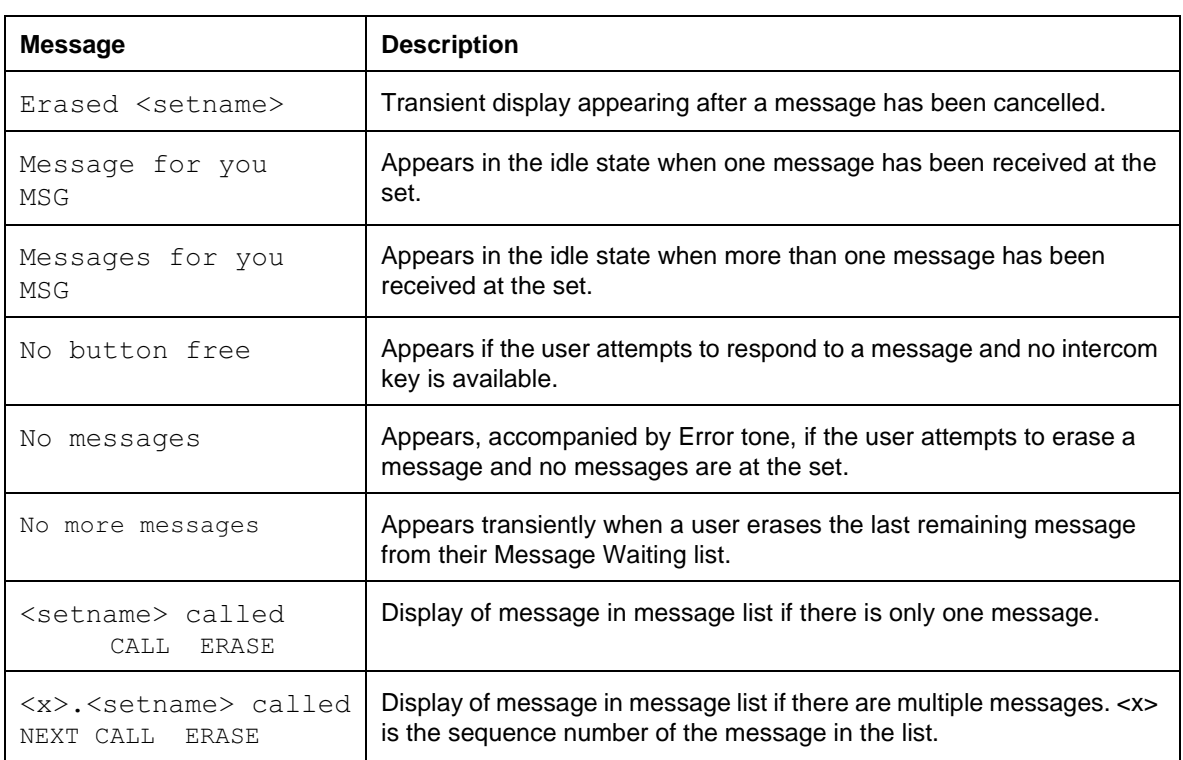

The user can call the originator of the message back by activating the Message Waiting/Reply feature.

On two-line display sets (M7310 or M7324), activating the Message Waiting/ Reply feature displays the received message. The user can call back the originator by pressing the CALL display key. If there is more than one message, the messages are displayed with sequence numbers, and a NEXT display key is provided to allow the user to scroll through them. The ERASE display key allows the user to cancel any message without calling back.

Key (hard key) mappings allow the user to scroll through the list. They are as follows

- # oldest to newest (i.e., down the list)
- \* goes up the list
- 0 calls the messager (the person who left the message) from the message list
- Hold erases the message

When the user replies to a message, the set selects an idle Intercom key and initiates the call. When the call is alerting, the message originator's name is displayed, as for a normal outgoing internal call.

The feature can be exited by pressing any key except the Volume bar or dialpad keys.

### **1.2.3.1 Erasing a Waiting Message**

A message is erased when an established call is created between the message originator and the destination, with or without the help of the Reply Message feature. Either party can initiate the call that cancels the message.

- A waiting message can be erased explicitly by the recipient
- by dialing  $\lceil \frac{1}{2} \rceil \lceil \frac{1}{2} \rceil \lceil \frac{1}{2} \rceil$  or pressing the Cancel Message Waiting programmed key
- by dialing  $\lceil \frac{\text{Feature}}{\text{[B]} \rceil} \rceil$  (or pressing the MSG display key), scrolling to the message to be erased, and pressing the ERASE display key (two-line display sets only) or pressing  $H_{old}$

When a message is erased, it is removed from

- the Message Waiting list at the set that received the message
- the Sent Message list at the set that sent the message

Messages can be also cancelled by the sender. (See Message Send.)

### **1.2.3.2 Clearing the "Calls for You" message on the display**

Users have the option of clearing the Calls for You message on the display in favour of the time and date information.

- press  $F_{\text{feature}}$   $\boxed{8}$   $\boxed{0}$   $\boxed{6}$  to activate the Feature
- press  $\boxed{\text{Feature}}$   $\boxed{\#}$   $\boxed{8}$   $\boxed{0}$   $\boxed{6}$  to cancel the Feature.

### **1.2.3.3 User Programming View**

One Message Waiting/Reply key and one Cancel Message Waiting key can be programmed by the user on each set. Neither of these keys requires an indicator. The indicator on the Message Waiting/Reply key is used, if present. The Cancel Message Waiting key does not use an indicator.

### **1.2.4 OAM Programming View**

N/A

**1.2.5 \*\*EXTN/\*\*LINE** N/A

### **1.3 Technical Specification (Limits/Constraints)**

Sets, including Prime Sets, can send up to four messages and receive up to four messages. The Direct-dial set and the CAP set can send and receive a maximum of 30 messages.

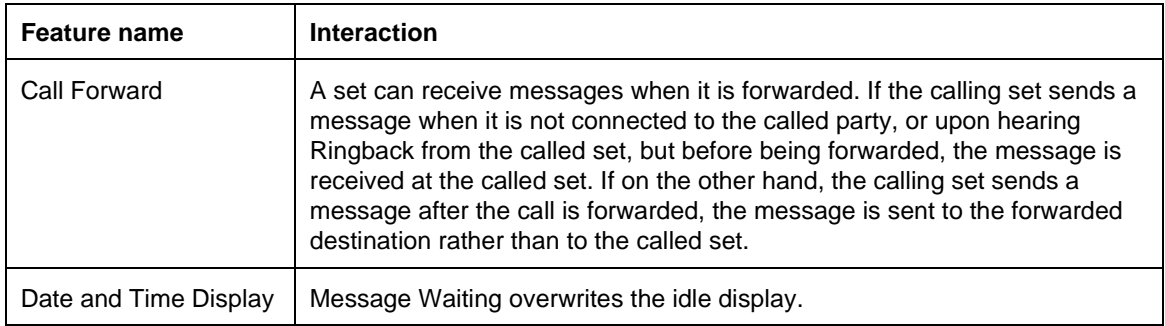

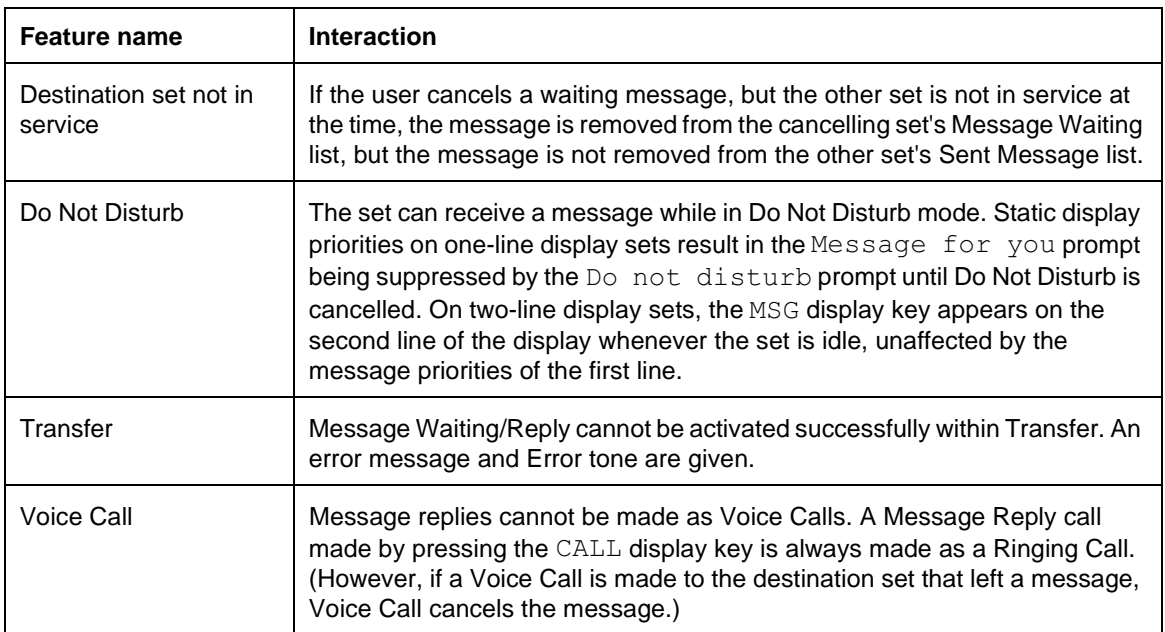

# **Name**

### **1.1 Overview**

### **1.1.1 Description**

Set names and line names can be programmed in OAM Programming.

### **1.1.2 Rationale for Feature**

A line name provides a more meaningful display than the default  $\text{Line}\text{<} \text{nnn}$ , to identify lines used for special purposes (WATS, for example), or to display the seven-digit phone number of the line (7654321, for example).

### **1.1.3 General Definitions**

N/A

## **1.1.4 General Procedures**

N/A

### **1.2 Feature Details**

### **1.2.1 End User View**

Set and line names have a maximum length of seven characters and are always displayed in upper case.

Depending on the call state and display priorities, users who place or receive

an internal call

see the set name (shown as <setname> in Message Display tables)

• an external call

see the line name (shown as <linename>in Message Display tables if a name is programmed.

If no set name is programmed, the display shows  $Set \leq DN$ .

If no line name is programmed, the display shows Linennn.

### **1.2.2 OAM Programming View**

### **1.2.2.1 Levels of Access**

The following table shows the levels of access required for users to program OAM changes.

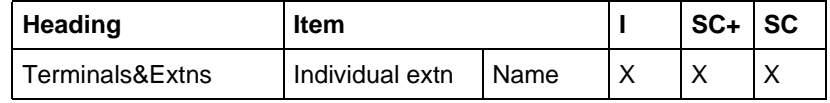

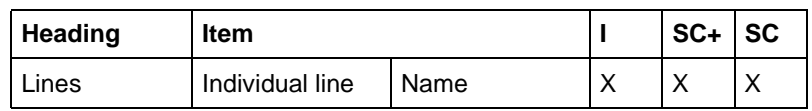

### **1.2.2.2 Programming Set Name**

See "Terminals & Extensions".

Each set can be assigned a name of up to seven letters or digits in OAM Programming.

The default set name is Set <DN> where <DN> is the set's internal (intercom) number. Punctuation cannot be entered.

#### **Programming Line Name**

See "Lines".

Each line can be assigned a name of up to seven letters or digits in OAM Programming. Line numbers are entered as a two digit number between 001 and 008.

#### **1.2.3 \*\*EXTN/\*\*LINE**

N/A

### **1.3 Technical Specification (Limits/Constraints)**

N/A

#### **1.4 Interactions**

Set name and line name are used by all the Norstar features that display information at the calling and called party's sets. Feature interactions and display priorities are discussed in the individual specifications.

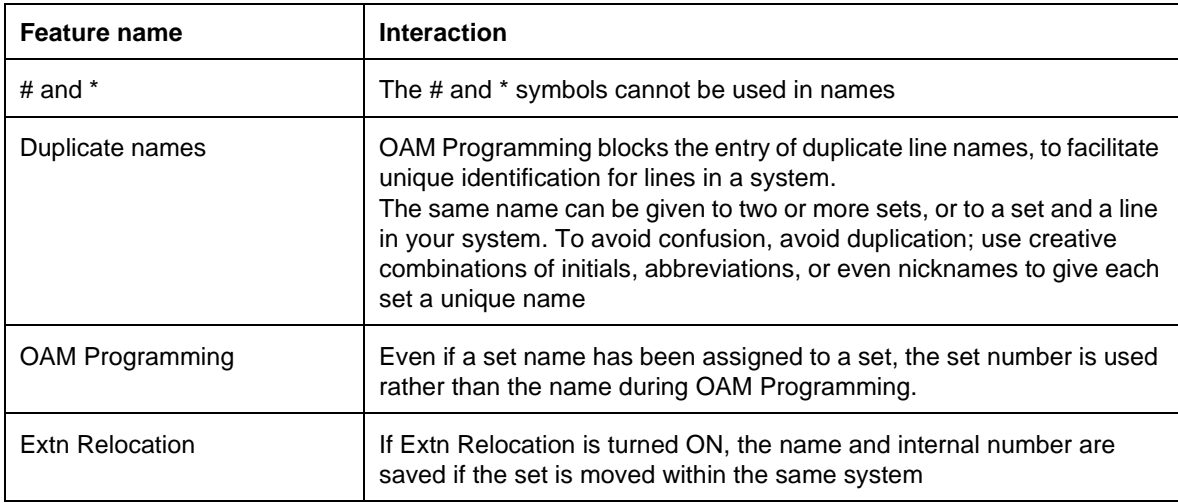

### **1.1 Overview**

### **1.1.1 Description**

Offhook Call Queuing allows the user to gain access to the highest priority audibly alerting call that has arrived at the set by pressing the Offhook Call Queuing feature code or programmed key. The feature automatically holds the current call (if any), and connects the user to the next alerting call.

#### **1.1.2 Rationale for Feature**

Although this feature works at any Norstar set, the benefit of the feature is most beneficial at a CAP, where a large number of calls are processed.

### **1.1.3 General Definitions**

N/A

### **1.1.4 General Procedures**

For this feature, the key cap label and the key Inquiry display are different. A label of "Answer Call" is usually used for the programmed key. It indicates that the key only answers calls, and does not initiate them. (Labelling the key "Call Queuing" is not as obvious.)

key Inquiry of the programmed key still shows Call Queuing.

### **1.2 Feature Details**

#### **1.2.1 Controls**

**Feature 8 0 1**, or programmed key

#### **1.2.2 Message Displays**

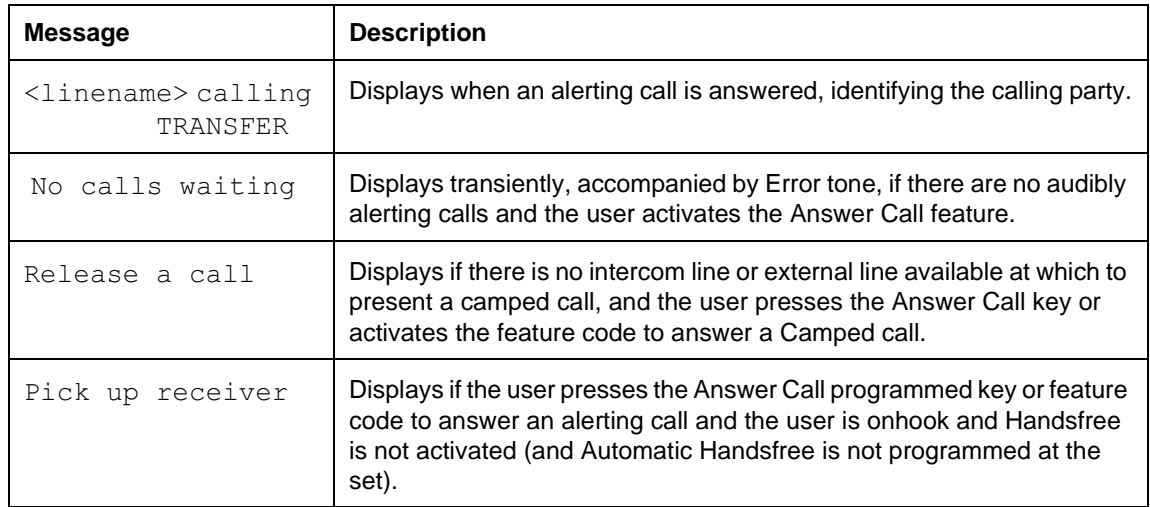

### **1.2.3 End User View**

If the user is using the headset, is offhook on a call, or using Handsfree on a call, the user can press the Answer Call programmed key or feature code (  $\boxed{8}$   $\boxed{0}$   $\boxed{1}$ ) to answer an alerting call. The active call (if any) is put on hold and the alerting call is answered automatically on the currently established voice path.

In order for a call to be answered, the set must have a suitable external line key or intercom key on which the call can be presented. The maximum number of calls that can alert at a set depends on the number of lines (external and intercom lines) that are allocated to a set.

#### **1.2.4 User Programming View**

The user can assign  $F$ eature  $\Box$   $\Box$   $\Box$  to a key. The key does not use an indicator.

#### **1.2.5 OAM Programming View**

N/A

### **1.2.6 \*\*EXTN/\*\*LINE**

N/A

### **1.3 Technical Specification (Limits/Constraints)**

Answer Call cannot be used

- to make calls
- to answer a call for which there is no audible alerting

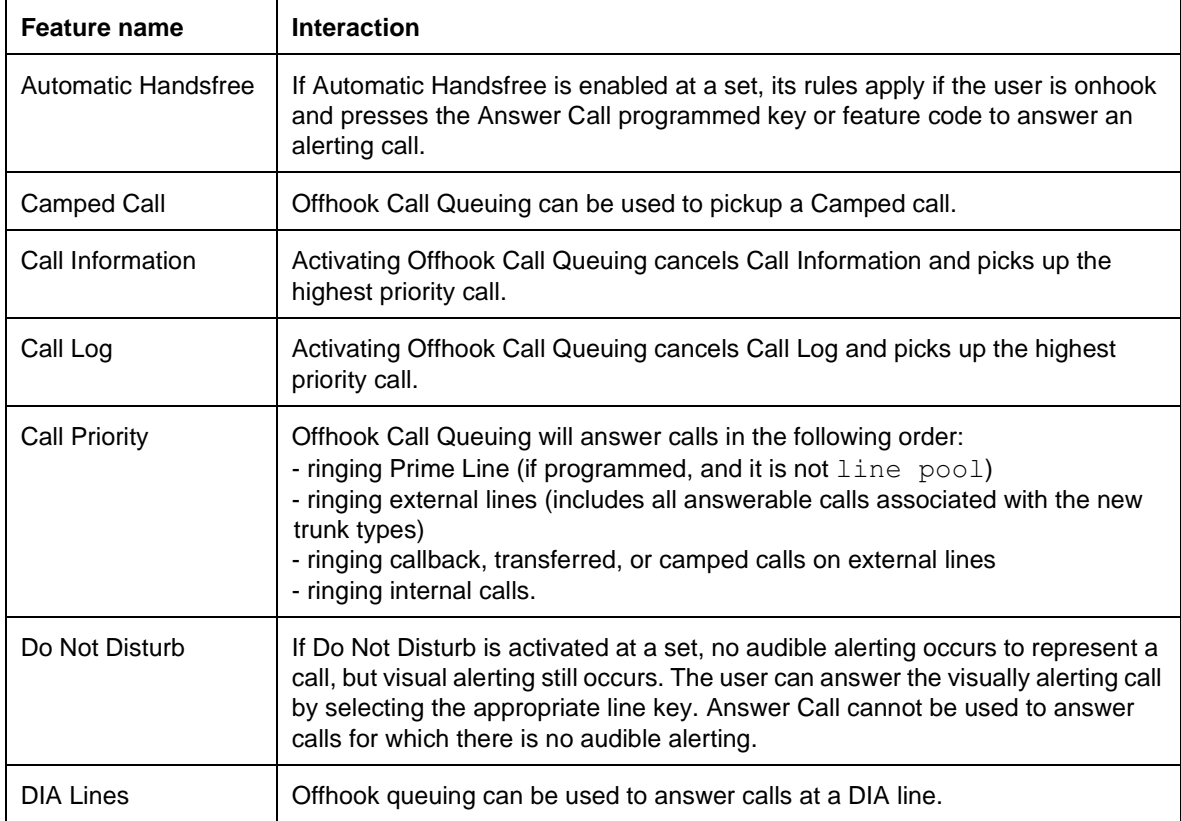

### **1.1 Overview**

### **1.1.1 Description**

Onhook Dialing Options allows the user to dial a call without picking up the receiver.

### **1.1.2 Rationale for Feature**

N/A

### **1.1.3 General Definitions**

Onhook Dialing Options include:

### **• Standard Dial**

Allows the user to activate the loudspeaker and dial digits on an internal or external line without lifting the handset or pressing the  $\Box$  key. When the other party answers, the user lifts the handset or presses  $\Box$  Handsfree  $\Box$  to converse.

**• Automatic Dial**

Also known as Live Dial Pad. Allows the user to press a dial pad key to commence a dialing sequence and seize an idle Prime Line (Automatic Prime Line selection). The user dials the desired number, and Dial Pad Feedback tone is given through the set's speaker that corresponds to each press of a dial pad key.

### **• Pre-Dial**

Allows the set to store a sequence of dial pad key presses before seizing a line. The user can edit these digits, and then select one of the following to initiate a call

- line key
- programmed line pool key
- intercom key

The options can be used from any Norstar telephone except the Basic set and the ATA (including a set connected through the ATA.)

### **1.1.4 General Procedures**

An individual user programs Dialing Options at their set, using feature keys. (see "1.2.4 End User View").

### **1.2 Feature Details**

### **1.2.1 Controls**

Feature  $\mathbb{R}$  8 2

Dial pad keys

### **1.2.2 Caller View**

Onhook Dialing results when the caller is onhook with Handsfree Off and

• presses an idle line key and dials by any method

• activates a feature option that uses Automatic Outgoing Line Selection.

During Onhook Dialing, the set speaker provides a receive-only voice path. The caller hears Dial Pad Feedback and call progress tones through the loudspeaker. On hearing the other party answer, the caller lifts the handset or presses  $\Box$   $\Box$   $\Box$   $\Box$ (if enabled) to converse.

This feature operates the same way on sets with or without Handsfree capability enabled in OAM Programming. On a set with Handsfree capability, Onhook Dialing is treated independently of Handsfree.

The Handsfree microphone and speaker are automatically activated for all outgoing and incoming internal and external calls when any of the following occur:

- the user is onhook with Handsfree Off, and selects a line manually
- the user is onhook with Handsfree Off, and activates an Automatic Dial feature
- the user Pre-Dials a number and then selects a line to initiate a call (or dials a number onhook if Automatic Onhook Dialing is enabled)
- the user activates a feature to answer a call (such as Call Pickup or Trunk Answer From Any Station)

During Onhook Dialing, the line indicator shows active state for the line being used. The Handsfree indicator is not used.

For any dialing mode, the user can always select a line manually first, and then dial. Standard Dial results.

To end Onhook Dialing, the handset can be lifted or the  $\left\lceil \frac{\text{Hang}_\text{stimes}}{\text{Hang}_\text{stimes}} \right\rceil$  key pressed at any time. This can be done in the middle of dialing, without disruption.

### **1.2.2.1 Automatic Dial**

If a Prime Line has been programmed at the user's set, Automatic Dial can be activated at the set. When a user presses a dial pad key, an idle Prime Line is seized. If another call subsequently alerts at the set on another line, the user can answer the incoming call or continue to make their outgoing call. If the user answers the incoming call, the outgoing number is lost.

The user can lift the handset or press  $\Box$  (if enabled) in the middle of dialing a digit string. If the user continues to enter digits, the digits continue to be sent out on the Prime Line. If the user is now using the handset, tones (dial pad feedback) for each press of a dial pad key are heard through the handset.

With Automatic Dial, the user can use the following PBX Reachthrough codes

- $\boxed{\text{Feature}}$   $\boxed{7}$   $\boxed{1}$  (Recall)
- $\sqrt{F$ eature  $\sqrt{7}$  8 (Pause)
- $\sqrt{P_{\text{feature}}}$   $\sqrt{P_{\text{E}}(Run/Stop)}$
- $\boxed{\text{Feature}}$   $\boxed{\text{A}}$   $\boxed{8}$   $\boxed{9}$  (Programed Release)

When the user presses **Feature**, **Feature:** replaces the dial-out string on the display. The next digits the user enters are added after the colon. If the user enters a valid Reachthrough feature code, the appropriate symbol is appended to the dialout digits which are again presented on the display. Invalid codes are met with the appropriate transient display (Invalid code, Denied in admin, and the like) and Error tone. The transient display times out and returns to the dialout string that was on the display before  $F_{\text{feature}}$  was pressed. (For more information on the rules for feature code compression, see the PBX Reach Through feature description.)

If the user has not entered enough digits to make a call, and no subsequent dial pad input is given, the result is the same as incomplete dialing for non-autodial calls. This can vary depending on the CO.

The user can dial a number onhook, go offhook, and then press  $\overline{f}_{\text{RIS}}$  to end a call. While offhook, the user can dial another number. Dial pad feedback is now presented through the handset, since Automatic Dial is in effect at the set. This allows the user to immediately dial another number, without having to obtain dial tone. Held calls at the set are not affected.

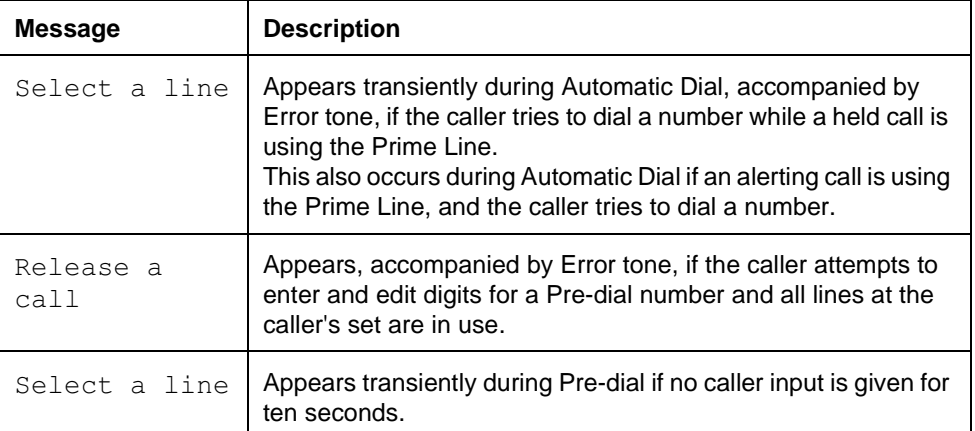

#### **1.2.3 Message Displays**

Automatic Dial cannot be used if the Prime Line is already in use, unless the Prime Line is designated as line pool in which a line is currently available. (See "1.4 Interactions".) If a call alerts on a line other than the Prime Line, and the Prime Line is not already in use, the user can still make a call using Automatic Dial.

#### **1.2.3.1 Pre-dialing**

Pre-Dial allows the user to enter and delete digits until they choose a line. When a line is selected, the entered digits are dialed automatically. The display then shows the appropriate internal or external calling message.

While entering a Pre-Dial number, the user can enter certain reachthrough feature codes, either by the dialup code or programmed key. Similarly, if the user presses a programmed key, the appropriate symbol also appears in the Pre-Dial string.

Valid reachthrough codes for Pre-Dial are:

- **Recall** ( $\mathsf{Feature}$   $\boxed{7}\boxed{1}$ )
- Pause ( $\sqrt{\mathsf{Feature}}$   $\boxed{7 \ 8}$ )

#### **Line Selection**

When the user has finished editing a Pre-Dial number, the user selects a line to initiate the call. The user can press a line key, line pool code or programmed key, or  $\sqrt{\frac{Haq_{\text{other}}}{Aq_{\text{other}}}}$  (if enabled) to dial a Pre-Dialed external number, or an intercom key to dial a Pre-Dialed internal number. The user can also go offhook. If the user dials an internal number and an external line is selected, or dials an external number and an internal line is selected, existing rules apply. For the call to be made successfully, the correct type of line needs to be selected.

The user cannot continue to edit the Pre-Dial number after a line is selected by any of the following methods

- the user selects a line or intercom key manually
- the user goes of thook and a Prime Line is selected
- the user presses  $\Box$  Handsfree , if enabled, or presses a programmed Line Pool key)

The display keys disappear, and digits can only be added to the string.

For all types of Onhook Dialing, the user can dial a number onhook, go offhook, and then press  $\boxed{\mathbb{R}s}$  to end a call. While offhook, the user can Pre-Dial another number. This allows the user to immediately dial another number, without having to obtain dial tone. Held calls at the set are not affected.

#### **Pre-Dial and Line Pools**

If the user wants to access a line from a line pool as part of the Pre-Dial sequence, the user can press the digit(s) representing the line pool access code at the beginning of the Pre-Dial number. The user then dials the digit string, and selects an intercom key. If the user Pre-Dials a number, then presses  $F_{\text{feature}}$  followed by the line pool feature code ( $\boxed{6}$ ) and access code (or presses a line pool programmed key), an idle line from the line pool is selected, and the Pre-Dial call is made.

#### **Do Not Disturb During Pre-Dial**

The user can activate and cancel the Do Not Disturb feature while Pre-Dialing a number without ending the Pre-Dial feature option. In the middle of dialing a Pre-Dial number, the user may want to activate Do Not Disturb if another call alerts at the set, and the user does not want to answer it. If the Do Not Disturb programmed key is pressed, transient messages associated with Do Not Disturb appear on the display. If the user enters more Pre-Dial digits before the Do Not Disturb messages are finished, the user is returned to the entered Pre-Dial digits. If the transient message associated with Do Not Disturb finishes, the user is also be returned to the entered Pre-Dial digits.

#### **1.2.4 End User View**

The user programs Dialing Options by pressing  $\sqrt{|\mathcal{F}| \otimes |\mathcal{E}|}$ .

The following User Action table shows the steps taken by an end user to program Onhook Dialing for their set. The table illustrates how the displays appear on two-

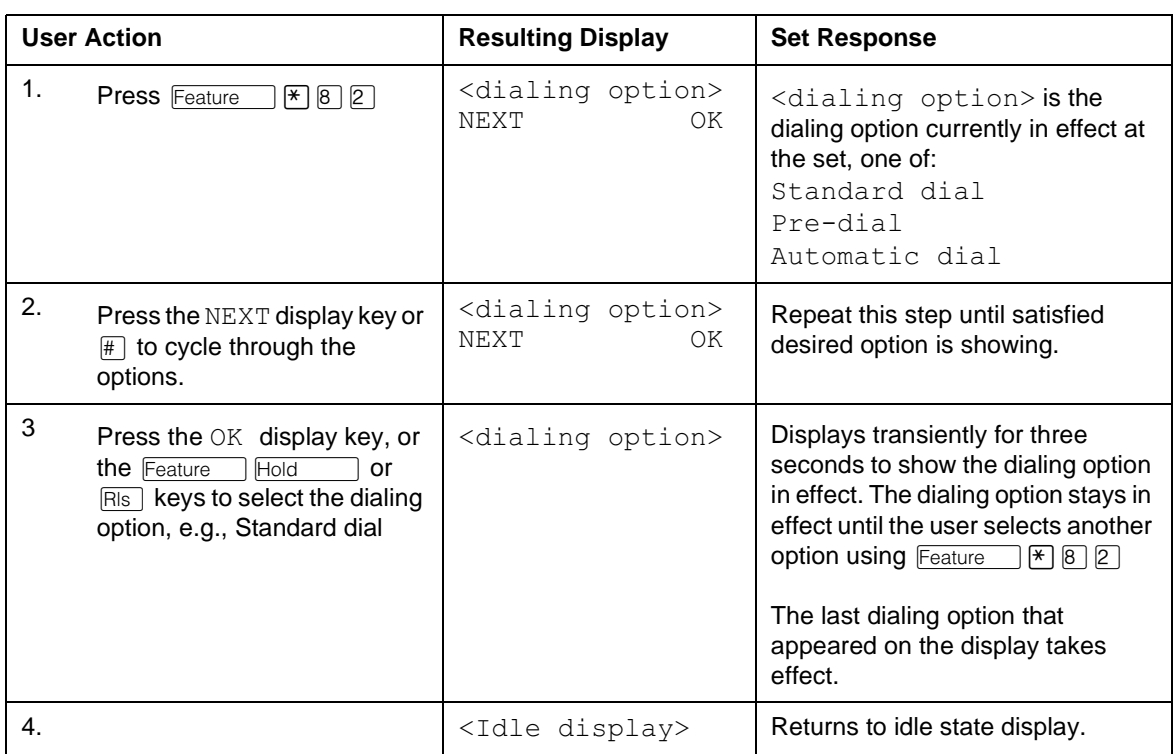

line display sets (M7310 and M7324). One-line display sets (M7208, M7100) do not use display keys.

The programed Dialing Option is active until the user changes it to another option manually.

#### **1.2.5 User Programming View**

Dialing Options cannot be programmed on a key.

#### **1.2.6 OAM Programming View**

Onhook Dialing Options can be programmed two different ways:

- from with OAM, when an installer or system coordinator is programming system data for a set, under Terminals & Extns heading.
- by using a featrure code ( $*$ USER) and any one of the four OAM programming passwords: Installer, System Coordinator PLus, System Coordinator, or Basic.

See "Terminals&Extns - User preferences".

#### **1.2.6.1 Levels of Access**

The following table shows the levels of access required for users to program OAM changes.

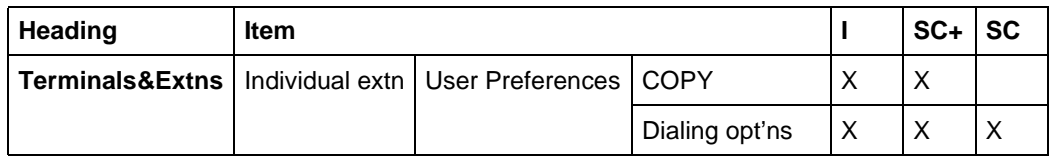

#### **1.2.6.2 Programming Dialing Options**

Dialing options is programmed in Terminals&Extns▶User Preferences▶ Dialing opt'ns. Pressing the CHANGE display key cycles through the values of Standard dial, Pre-dial, Automatic dial. The default is underlined.

### **1.2.6.3 Programming Dialing Options through \*\*USER**

If the user is using a set with a two-line display, Dialing Options can be programmed using  $*$  USER. The user, installer, or system coordinator changes the dialing options for the set by pressing the CHANGE display key to cycle through the options. For more details, refer to to the User Preferences feature.

#### **1.2.7 \*\*EXTN/\*\*LINE**

 $N/A$ 

### **1.3 Technical Specification (Limits/Constraints)**

Sets connected to an Analog Terminal Adapter (ATA) cannot use the Automatic Dial option.

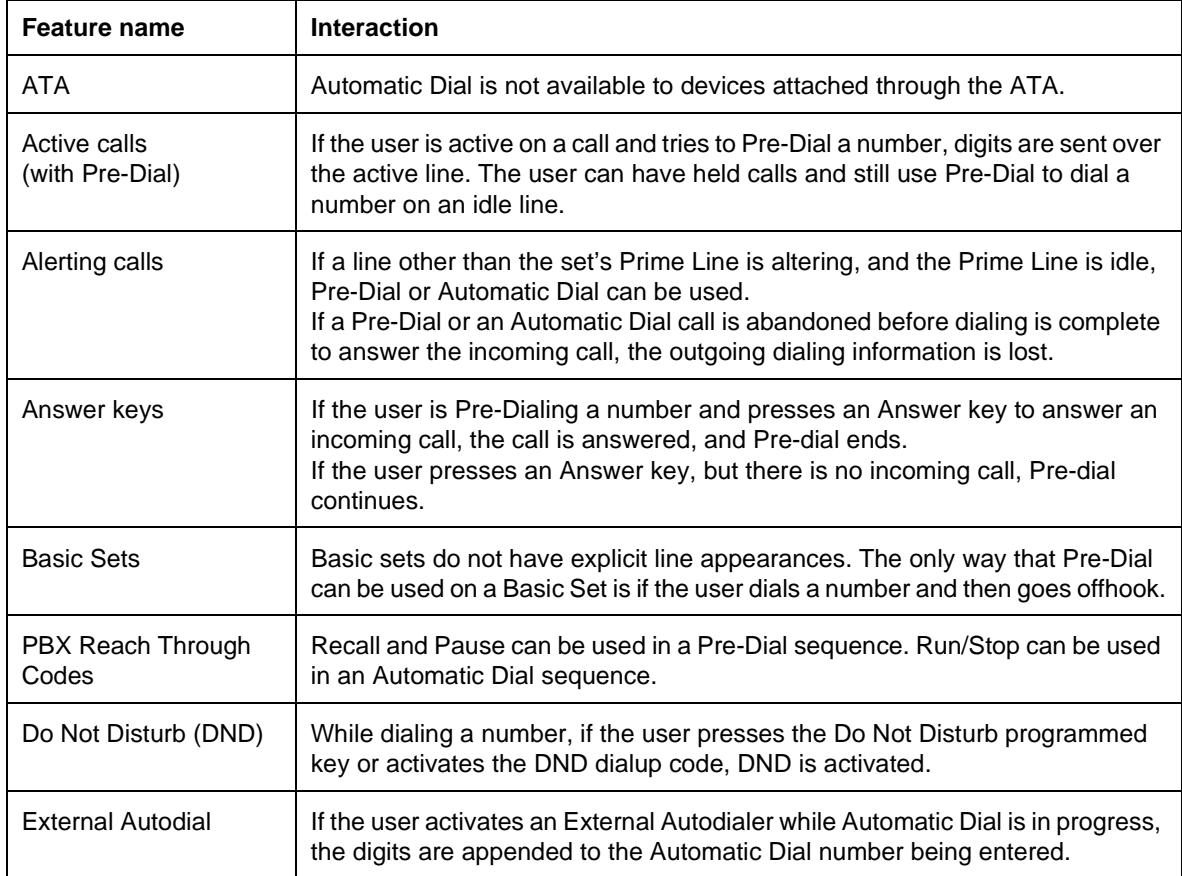
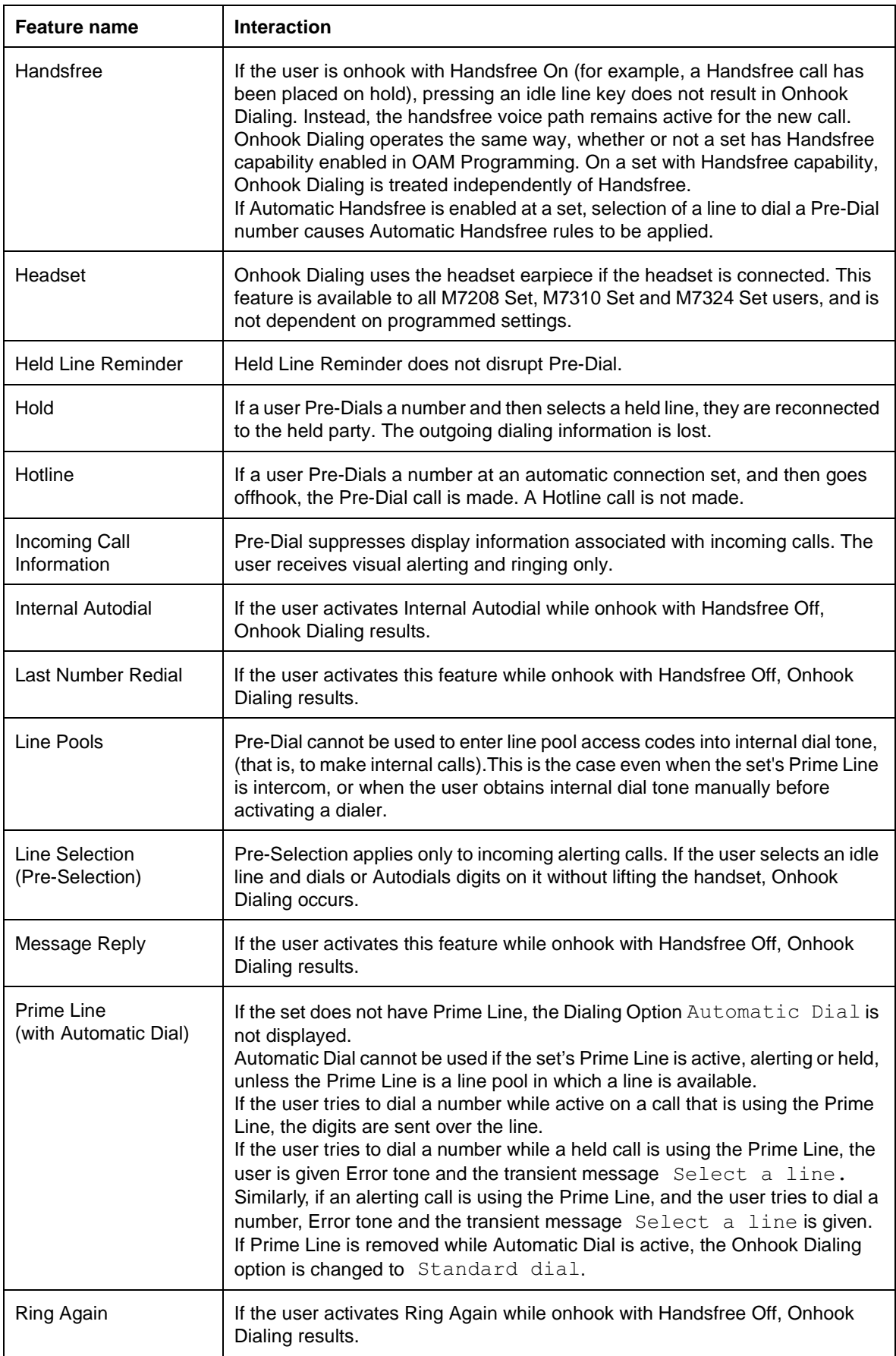

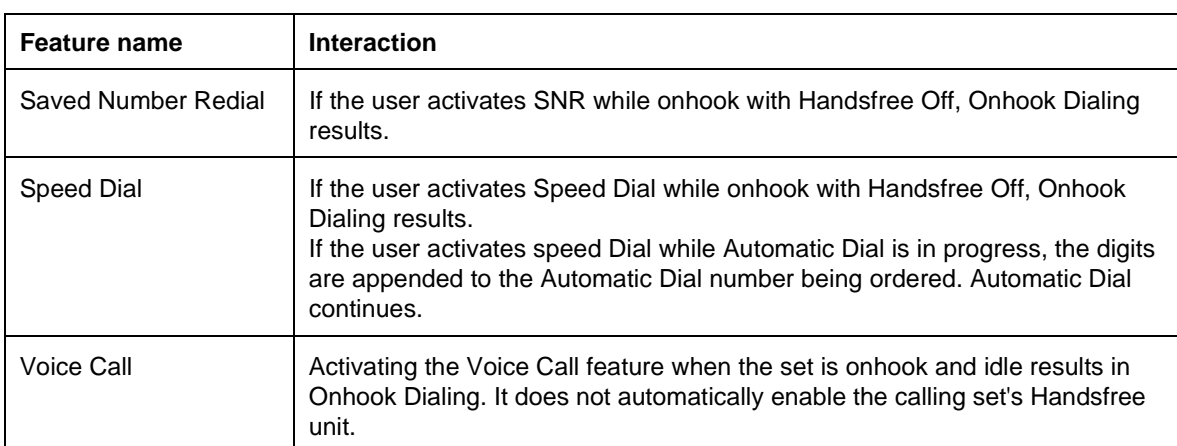

# **Originating Line Identification #**

## **1.1 Overview**

#### **1.1.1 Description**

The CLID that a called party sees on the display is based on the calling party's Originating Line Identification (OLI) number, a set configuration parameter; this connection of CLID and OLI occurs only when the calling party makes the call on a DDI facility. The OLI number for a set may be the public network received digits for a DIA line that appears at the set or for a DIA line at another set.

- CLID is not supported on incoming calls from BRI lines.
- OLI will be supported on outgoing calls from Norstar sets to BRI Lines. The OLI will be sent as Calling Line Identification Presentation (CLIP).
- OLI is also used as the Connected Line Identification Presentation (COLP) for an incoming call on BR2 lines. However, BTNR191 does not support COLP.

#### **1.1.2 Rationale for Feature**

N/A

- **1.1.3 General Definitions** N/A
- **1.1.4 General Procedures** N/A

### **1.2 Feature Details**

- **1.2.1 Controls** N/A
- **1.2.2 Message Displays** N/A

#### **1.2.3 End-User View**

**How OLI Number And Call Facility Relates To CLID**

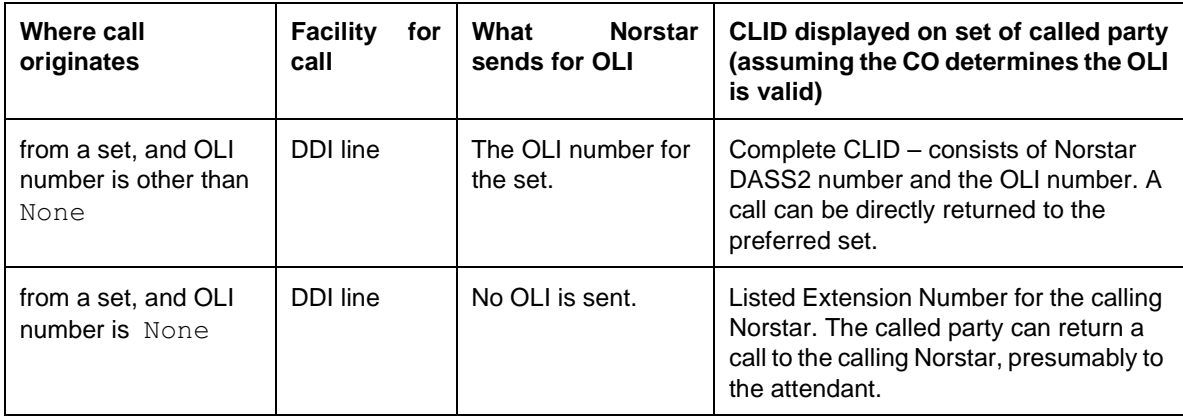

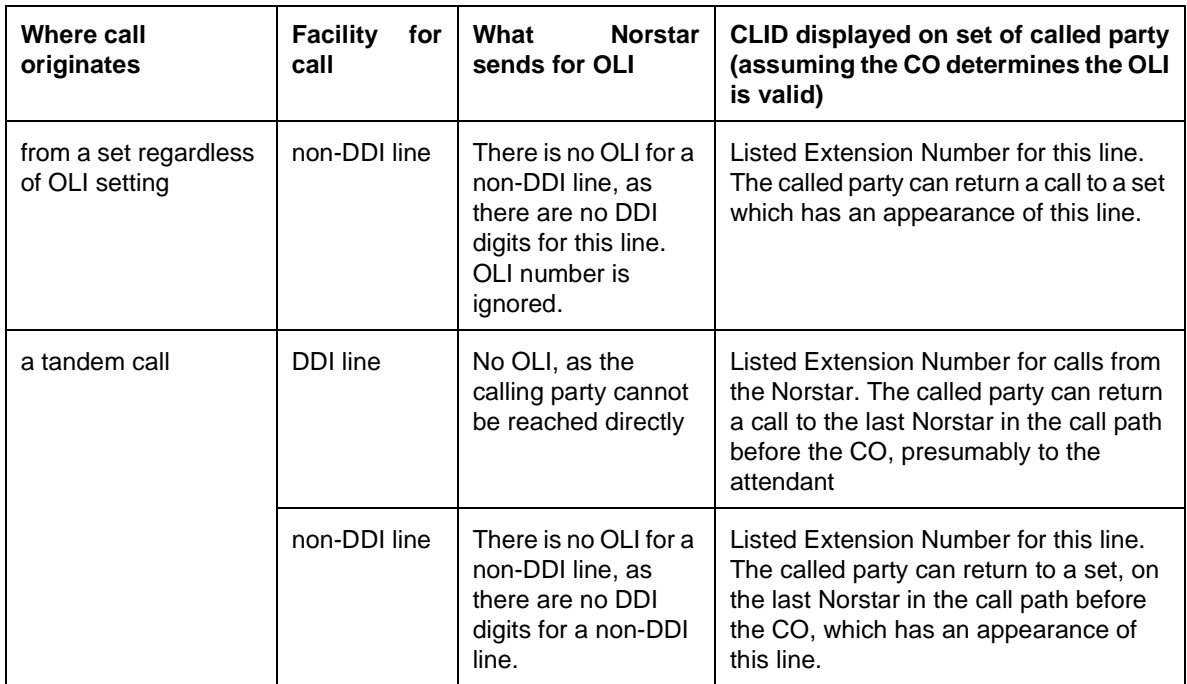

## **1.2.4 OAM Programming View**

#### **1.2.4.1 Levels of Access**

The following table shows the levels of access required for users to program OAM changes.

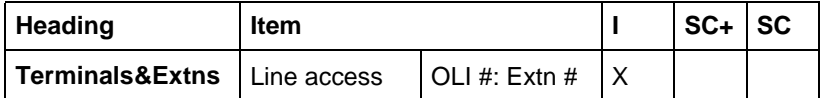

#### **1.2.4.2 Programming Answer Extns**

See "Terminals&Extns - Line Access".

The Originating Line Identification number is programmed at Terminals&Extns>Line access>OLI # Extn #.

Typically, the installer will specify the public network received digits for a DIA line, which may or may not appear at this set or None if the user of the set, for privacy reasons, wishes to have the Listed Extension Number, not the number that would reach the user's set, shown at the called destination.

For Square and Hybrid templates, None is the default.

For the PBX template, every set's OLI number is defaulted to the public network received digits for the default DIA line for the set.

Input of digits for the OLI number occurs in exactly the same way as for the public network received digits for a DIA line.

The length of an OLI number is the same as for the public network received digits for a DIA line. There is no verification at programming time that the OLI number is the public network received digits for a DIA line. The verification happens at run time and is performed by the CO.

Verification of OLI number is handled at the CO which terminates the calling Norstar DASS2 lines. See "1.3 Technical Specification (Limits/Constraints)".

#### **1.2.5 \*\*EXTN/\*\*LINE**

N/A

## **1.3 Technical Specification (Limits/Constraints)**

#### **1.3.1 CO Verifying OLI Digits**

A CO performs one of two kinds of OLI verification: full or limited.

#### **1.3.2 CO That Performs Full OLI Verification**

If a Norstar sends an OLI that is longer than 6 digits, the DASS2 CO will analyze only the first 6 digits as the OLI.

The CO will verify the length of the OLI from the calling Norstar will be that registered within the DASS2 network for that Norstar.

The CO will also verify that the OLI provided by the calling Norstar falls within the numbering range(s) registered for that Norstar.

#### **1.3.3 CO That Performs Limited OLI Verification**

The CO only checks that the OLI is 6 or less digits long.

#### **1.3.4 Result Of Verification**

If the OLI passes the above screening tests, then the DASS2 network will supply a complete CLID towards the called PBX.

If the OLI does not pass the above screening tests, the CO discards it. The CO either

- Supplies a Listed Extension Number, for the calling Norstar, towards the called PBX, or
- Supplies a partial CLID, pertaining to the calling Norstar, toward the called PBX.

## **1.4 Interactions**

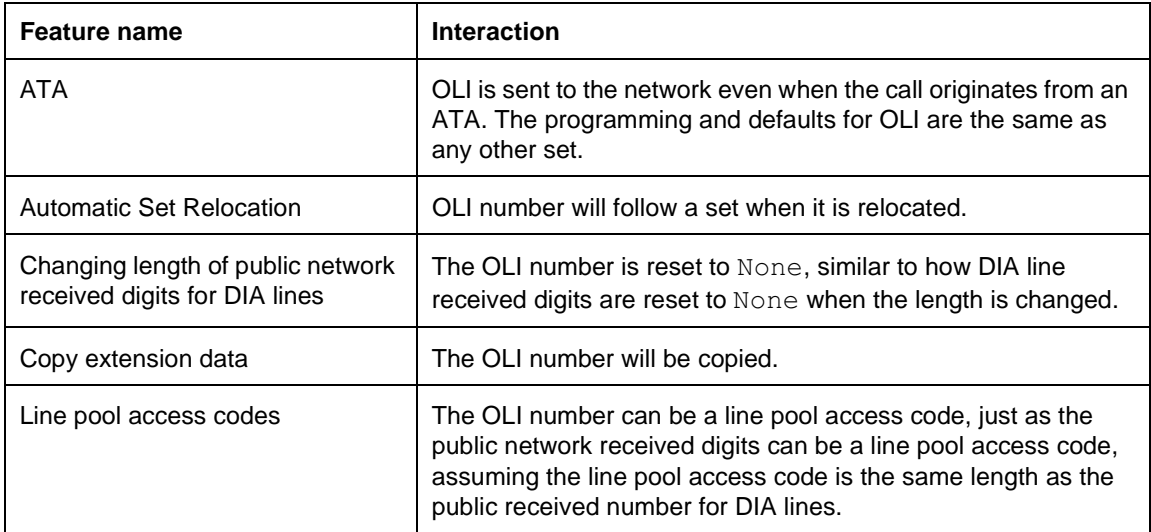

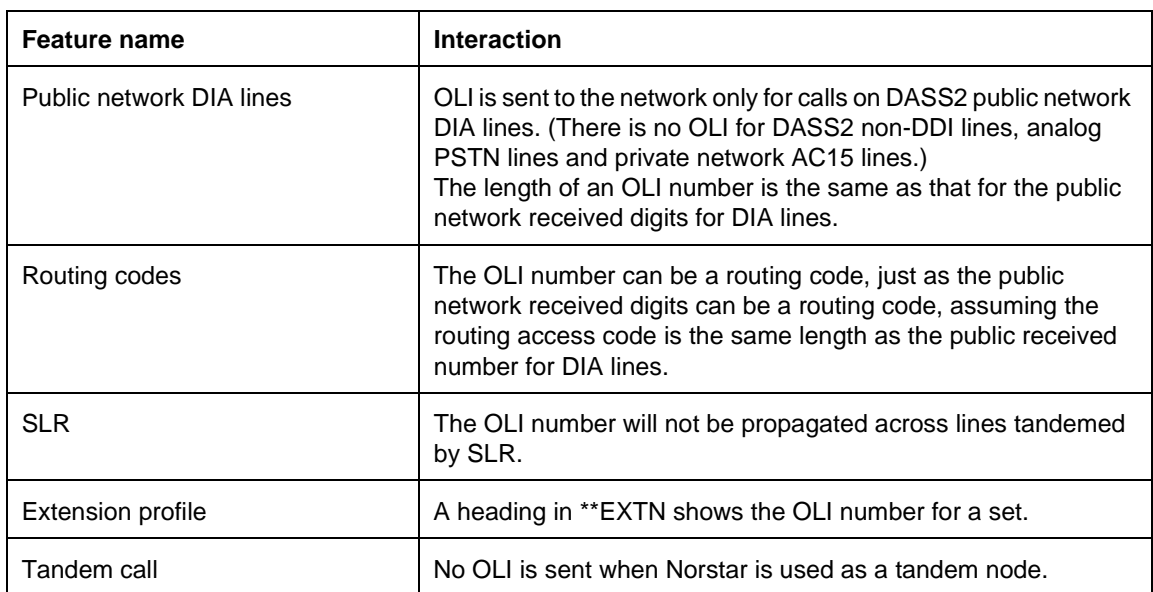

# **Page**

## **1.1 Overview**

## **1.1.1 Description**

A set can be programmed to be in no Page zone, or into one of three (for Compact) or six (for Modular) Page zones. End users can make a Page announcement to the sets in any desired zone, or to the sets in all zones.The announcement can be made to users' sets, or an external (wall-mounted) speaker, or both.

A Page Announce tone, 800 ms in duration, precedes the Page announcement.

#### **1.1.2 Rationale for Feature**

See "1.1.1 Description".

**1.1.3 General Definitions**

N/A

**1.1.4 General Procedures** N/A

## **1.2 Feature Details**

#### **1.2.1 Controls**

 $F$ eature  $\boxed{6}$   $\boxed{0}$  Page General

 $F$ eature  $\Box$  6 [1 ] Page Zone

Feature 6 2 Page Speaker

 $F$ Eeature  $\boxed{6}$   $\boxed{3}$  Page Zone and Speaker

### **1.2.2 Caller View**

To make a Page announcement, the user dials a Page feature code, or presses a key programmed to Page a specific group of sets or all sets (with or without the external speaker). The General Page key (programmed with  $F_{\text{feature}}$   $\boxed{6}$   $\boxed{0}$ ) allows the user on a two-line display set to specify the type of paging to be performed:

- SETS allows a group of sets (a zone) to be selected to receive the Page.
- SPKR selects the external speaker to receive the Page.
- BOTH allows a selected group of sets (a zone) and an external speaker to receive the Page.

If the user activates Page Zone or Page Zone plus Speaker, ALL specifies that all zones receive the Page.

A general Page display key, PAGE, is displayed when the user parks a call, to allow paging (Page General) to be done easily in this situation.

Two or more users can Page different groups simultaneously, provided that they do not both request the external speaker.

The Message Displays table show the messages for a two-line display set. Oneline displays sets do not have display keys. " Display key and dialpad digit equivalents" shows the mapping between display keys and dialpad digits.

#### **Display key and dialpad digit equivalents**

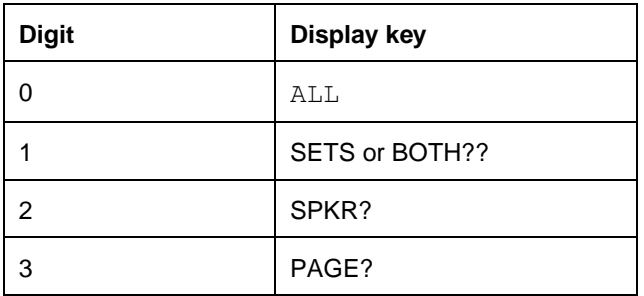

#### **1.2.3 Message Displays**

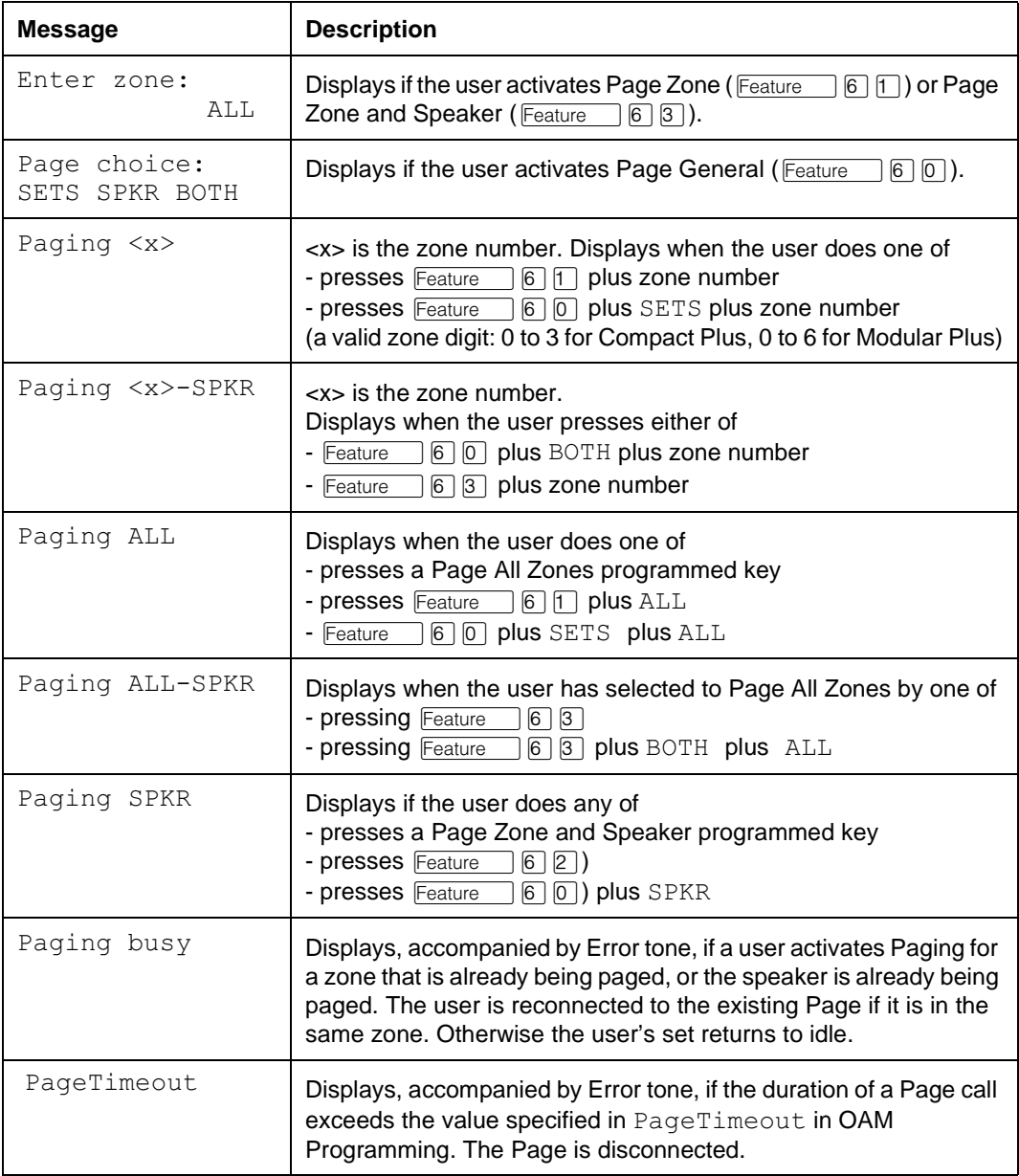

To end the Page, the user presses  $\boxed{\text{Ris}}$ , or places the handset onhook. Pressing another line key also ends the Page. Pressing  $#$  on the dialpad ends the Page if the user is paging sets only.

#### **Page Announce tone**

A Page Announce tone precedes the Page announcement. The tone is an 500 + 667 Hz composite tone, 800 ms in duration.

#### **1.2.3.1 User Programming View**

Users can program the following to a key.

 $F$ eature  $\boxed{6}$   $\boxed{0}$  Page General

Feature 6 1 Page Zone plus zone number

Feature 6 2 Page Speaker

Feature **6 3** Page Zone and Speaker plus zone number

The Page key does not use an indicator. An indicator is used only at the intercom line used for the Page.

The following table describes the key Inquiry displays, feature activation codes, and associated display messages for the various types of paging available. (Display keys appear on two-line displays only.)

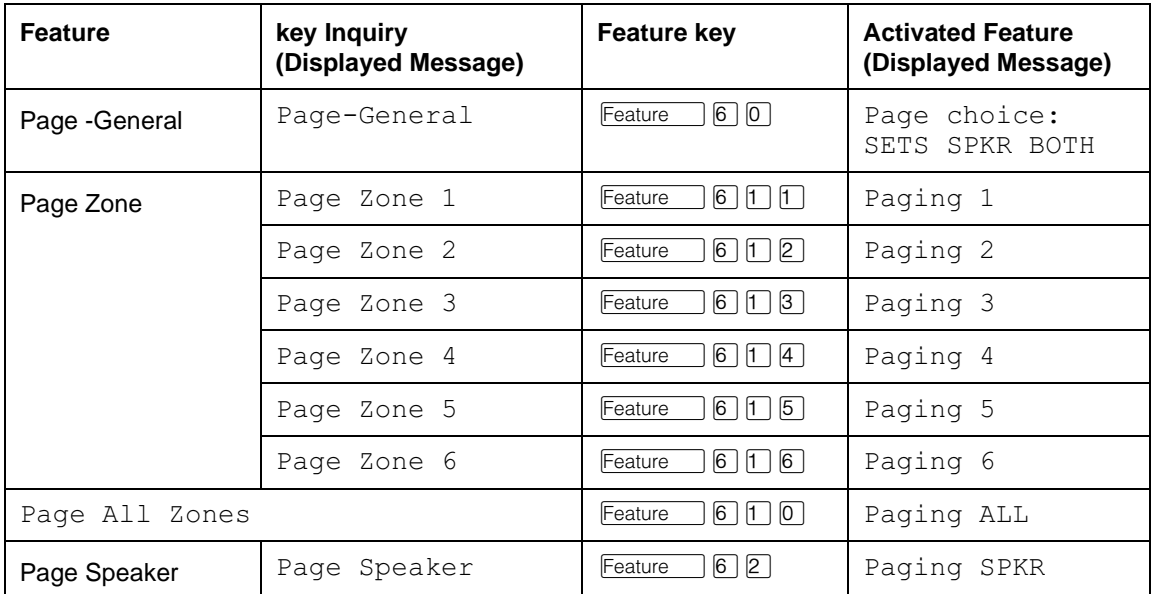

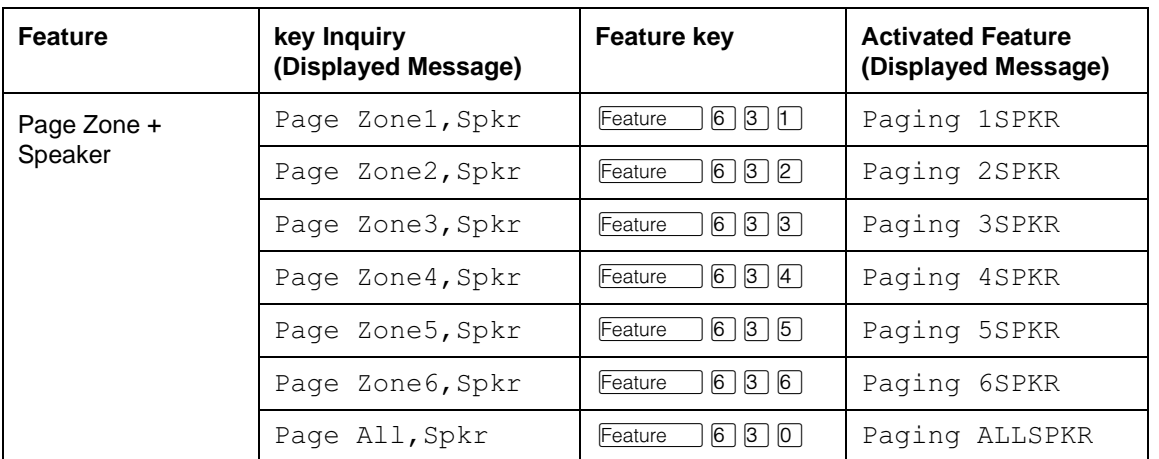

## **1.2.3.2 End-to-End Signaling on External Paging**

When the user activates paging to the external speaker (with or without paging to internal sets), End-to-End Signaling (long tones) is activated automatically. No indication is given to the user that the feature has been activated. This selects one of several speaker paths supported by the external paging equipment to control products connected to the external paging circuit. Long tones generated during paging are not transmitted to any sets receiving the Page announcement.

## **1.2.4 End User View**

If the user's set is not in internal dial tone state when Page is activated, the feature selects an intercom key automatically, turning the line indicator on. If no intercom keys are available, the transient prompt No button free is displayed, accompanied by Error tone, and the set is placed in the idle state. If an internal line is available, a Page Alert tone is generated at all sets programmed to receive the page and is in the correct state to receive this announcement.

The tone is an  $500 + 667$  Hz composite tone, 800 ms in duration.

No visual display or indication occurs at the receiving set that a Page is in progress.

The Page Alert tone is not generated at the external speaker.

Under normal circumstances, the originating set does not receive the Page Alert tone, but the appropriate message is shown on the display to indicate the type of announcement being made. This display is maintained for the duration of the Page announcement.

The originating set does receive a Page Alert tone if it tried to page a channel already in use.

Page reception at a set occurs through the loudspeaker, not through the Handsfree or headset receive path. Page reception volume is controlled in the same register as Background Music volume, and is controlled independently of handsfree/ headset volume.

Paging is not presented to a set that has an active internal or external line. No audible or visible indication is provided to show that the announcement is not being received. The user who has an active call can Hold or Release it in order to connect to a Page in progress.

When the user joins a Page in progress, the Page Alert tone is generated before Page reception begins.

While receiving a Page announcement, the user can initiate a call, answer a call, or reaccesses a held call. In these cases, the announcement is suppressed until the set again becomes idle.

## **1.2.5 OAM Programming View**

#### **1.2.5.1 Levels of Access**

The following table shows the levels of access required for users to program OAM changes.

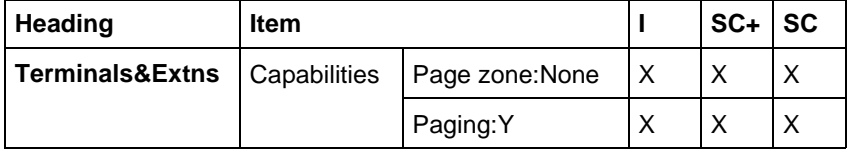

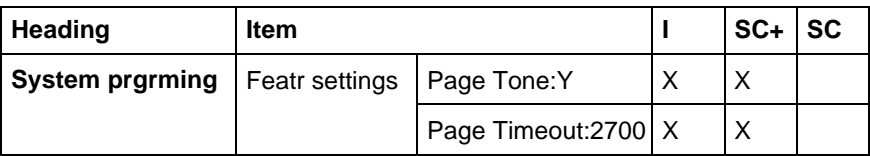

#### **1.2.5.2 Programming Paging and Page Zones**

See "Terminals&Extns - Capabilities".

In Terminals&Sets>Capabilities, each set can be assigned to one of the three (for Compact) or six (for Modular) Page reception zones, or to no zone. All sets are in Page zone None by default. Each set can be in one zone only.

Paging can be turned On or Off for a given set. The default is On  $(Y)$ .

The CCU has no method of detecting whether or not an external speaker is attached.

#### **1.2.5.3 Programming Page Tone and Page Timeout**

See "System Programming - Feature Settings".

In System prgrming Featr settings, Page Tone is set to Y or N for the system. The default is  $Y$ .

Page Timeout (PageTimeout) can be set to 15, 30, 60, 120, 180, 300, 600, or 2700 seconds. The default is 2700 seconds (45 minutes).

## **1.2.6 \*\*EXTN/\*\*LINE**

N/A

## **1.3 Technical Specification (Limits/Constraints)**

Page announcements cannot be made to sets programmed to be in zone None.

To guard against improper use of the Page feature, the duration of a Page call is limited to the value specified in PageTimeout.

After the timeout period, the Page ends automatically, displaying the transient message PageTimeout.

## **1.4 Interactions**

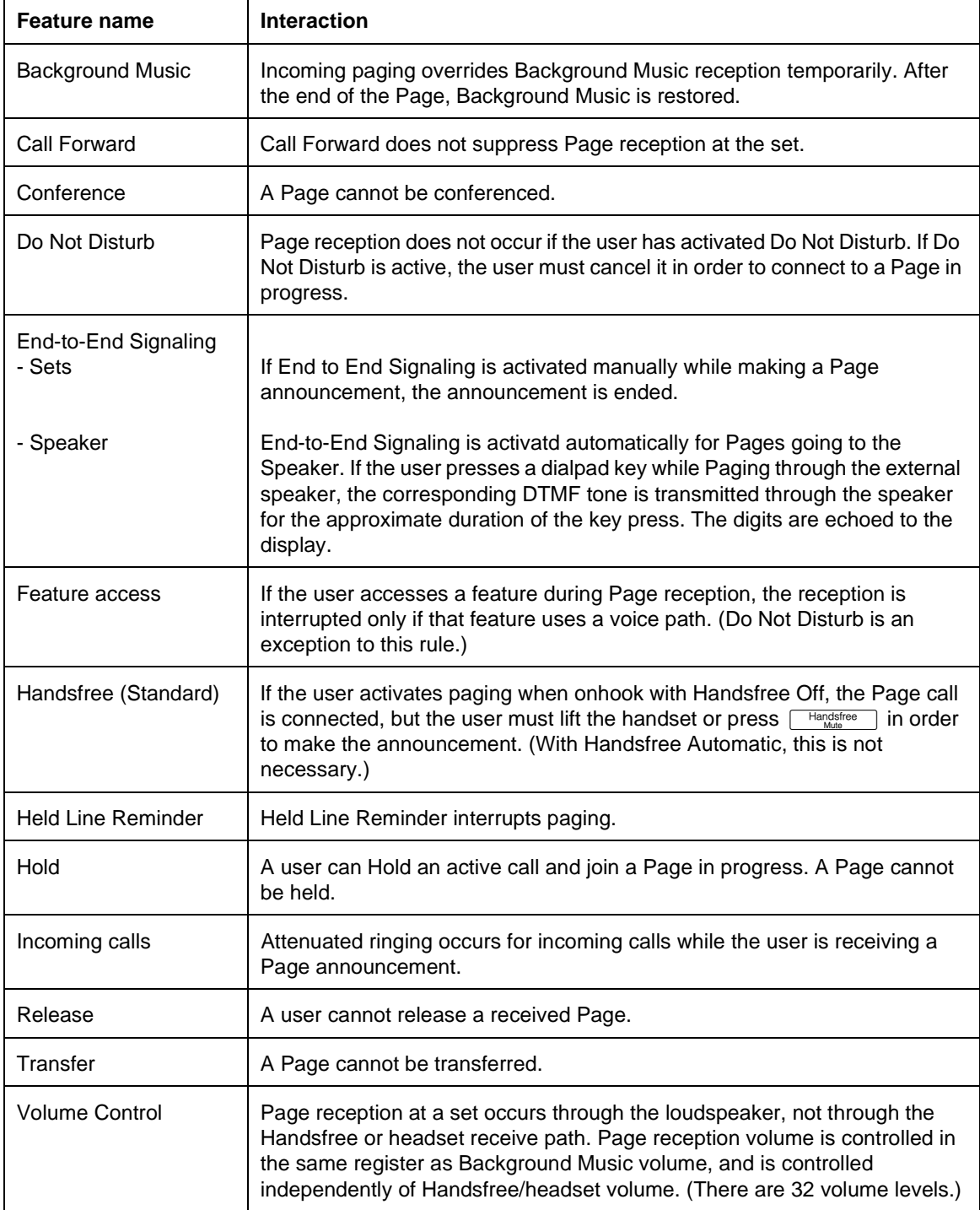

## **1.1 Overview**

## **1.1.1 Description**

Passwords protect access to system programming tasks. These passwords include:

- Class of service (COS) passwords
- Call log access passwords
- Programming passwords
- Hospitality passwords
- Registration passwords (where the system has Wireless capability)
- Remote Administration password (IRAD) for Compact Plus

These passwords are programmed in OAM Programming.

## **1.1.2 Rationale for Feature**

See "1.1.1 Description".

## **1.1.3 General Definitions**

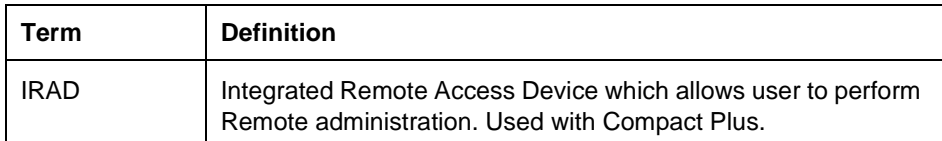

### **1.1.4 General procedures**

N/A

## **1.2 Feature details**

#### **1.2.1 User View**

To enter OAM Programming, the user must first enter the appropriate feature code. The codes include:

- \*\*CONFIG (Feature  $\mathbb{F}[\mathbb{F}[\mathbb{Z}]\ \text{for}\ \mathbb{S}[\mathbb{Z}]\ \text{for}\ \mathbb{S}[\mathbb{Z}]\$  to access all of OAM Programming
- \*\*USER ( $\sqrt{F_{\text{feature}}}\$   $\boxed{*}$   $\boxed{8}$   $\boxed{7}$   $\boxed{3}$   $\boxed{7}$ ) to access User preferences
- \*\*TIME ( $\boxed{\text{Feature}}$   $\boxed{\ast}$   $\boxed{\ast}$   $\boxed{8}$   $\boxed{4}$   $\boxed{6}$   $\boxed{3}$ ) to change time and date

The extent of access to programming is then determined by the user class password, which is one of:

- Installer
- System Coordinator Plus
- System Coordinator
- Basic

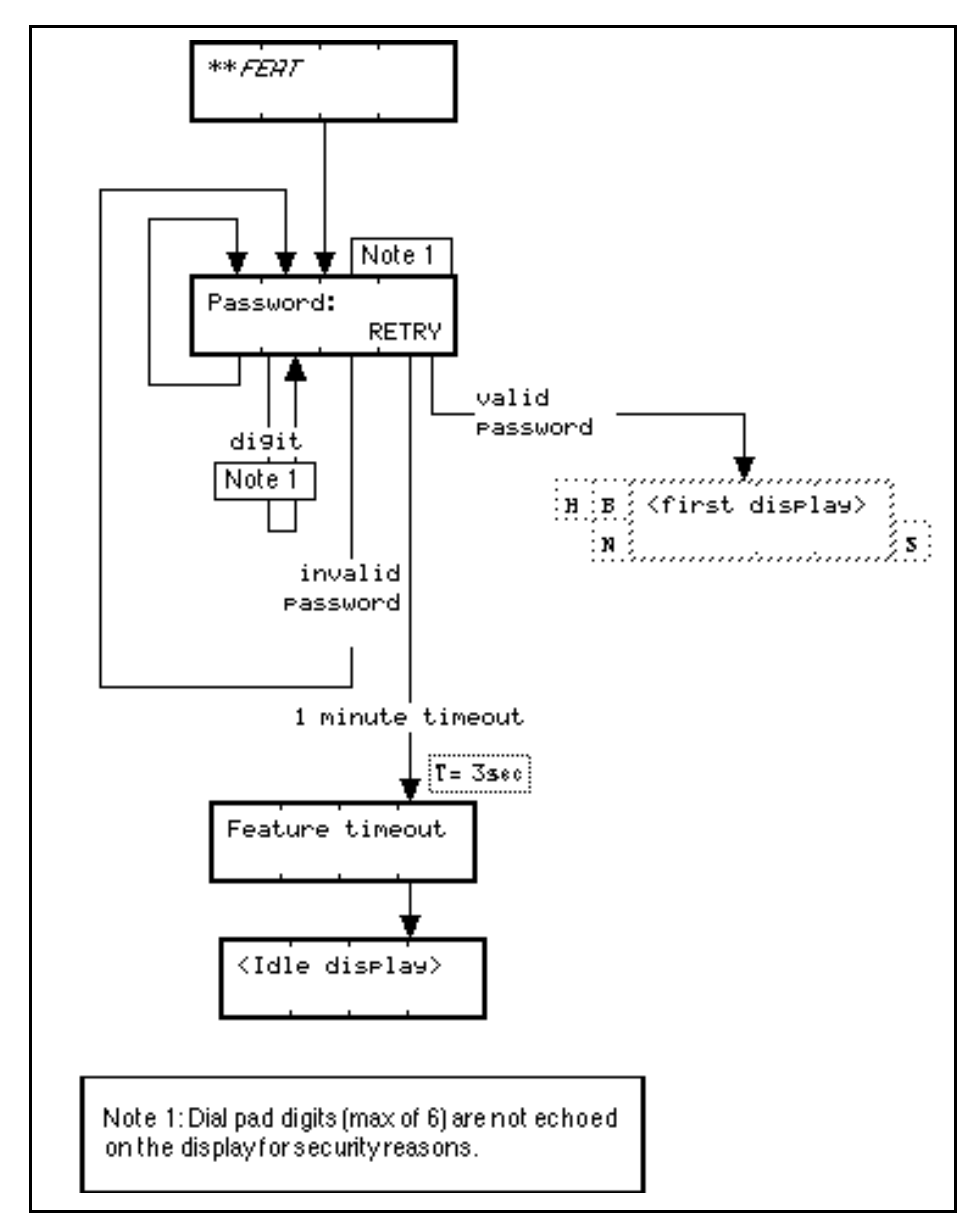

#### **Figure 1-1: Password Entry Mechanism**

The following table shows the default values for the system programming passwords.

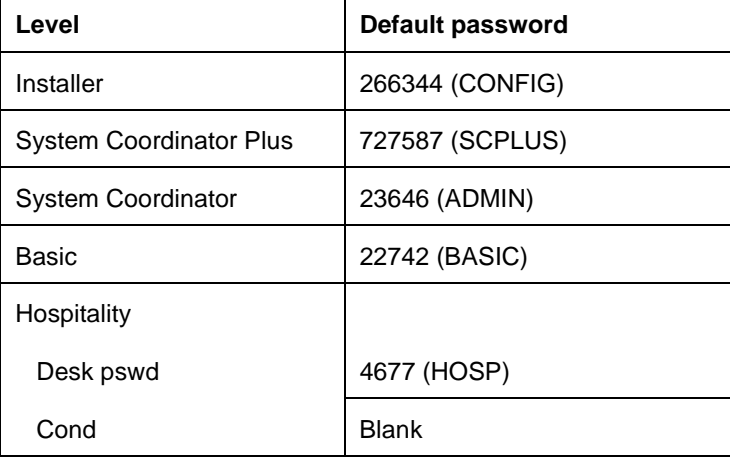

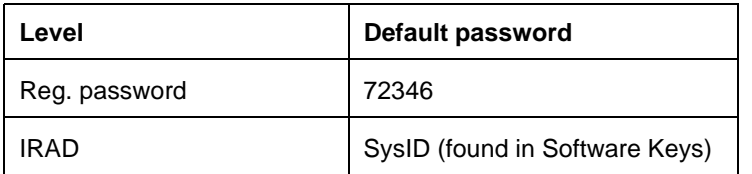

For security purposes, the password entry mechanism

- does not echo password digits entered
- gives no indication as to the correctness of the sequence

#### **Message Displays**

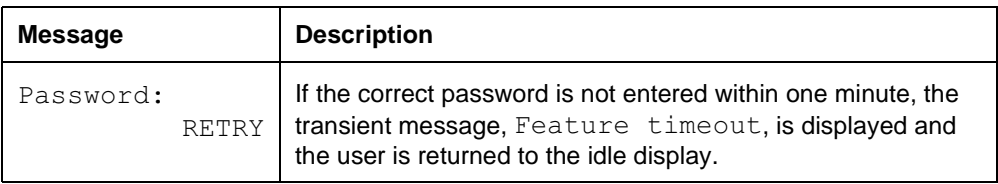

Null programming passwords are not allowed. If no digits are entered for a password, the feature times out unless the RETRY display key is pressed.

## **1.2.2 OAM programming view**

## **1.2.2.1 Levels of Access**

The following table shows the levels of access required for users to program OAM changes.

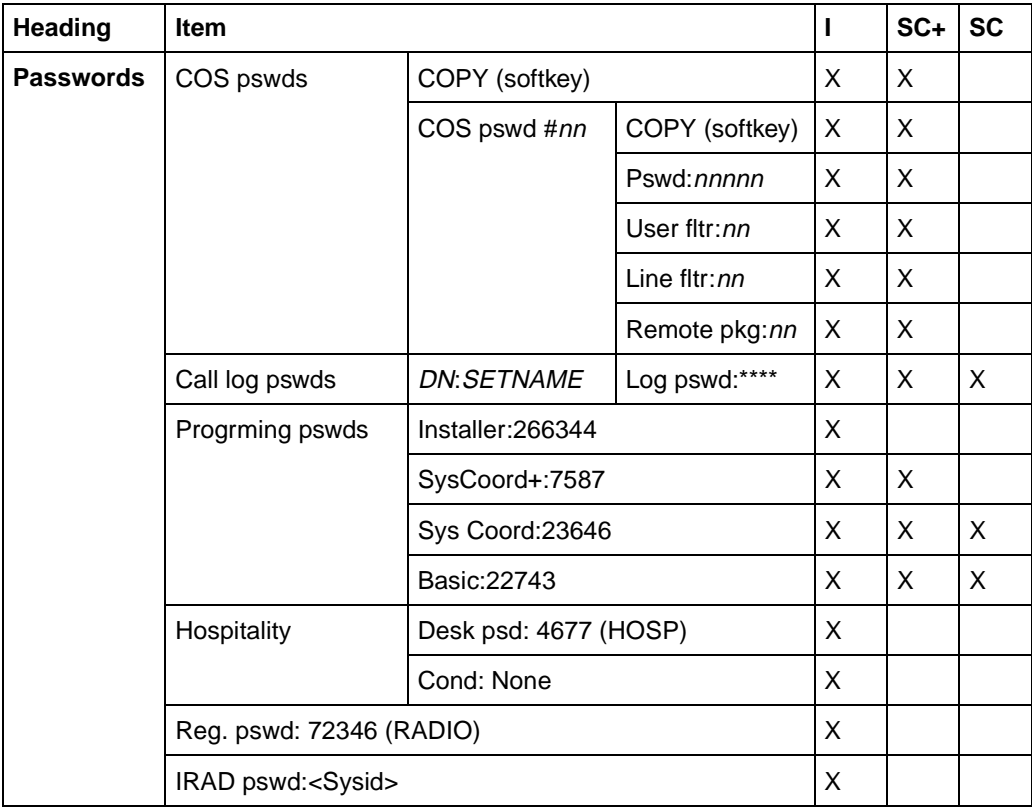

#### **1.2.2.2 Programmed Passwords**

See "Passwords", "Passwords - COS Passwords", "Passwords - Call Log Passwords", "Passwords - Programming Passwords", "Passwords - IRAD Password", "Passwords - Hospitality".

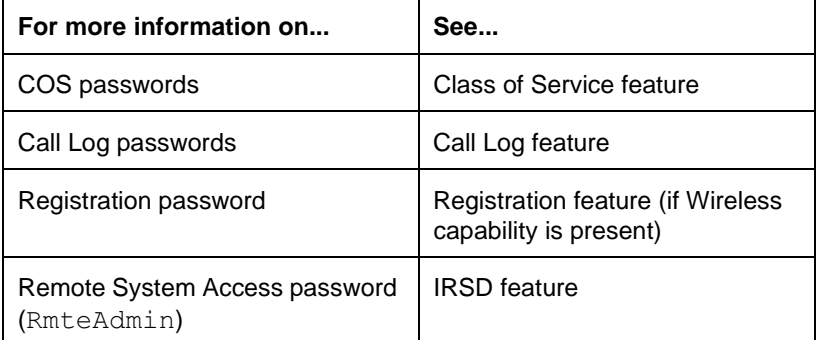

#### **1.2.3 \*\*EXTN/\*\*LINE**

N/A

## **1.3 Technical Specification**

The programming passwords and the COS passwords must be unique; that is, no two can be set to the same value.

For a one-line display set (M7100, M7208) the RETRY display key maps to the HOLD key.

## **1.4 Interactions**

N/A

## **1.1 Overview**

## **1.1.1 Description**

This feature allows Norstar users served by a PBX to access features provided by the PBX that require signals in addition to dialing. No provision is made for the external PBX system to control any indicators on the set.

#### **1.1.2 Rationale for Feature**

See "1.1.1 Description".

# **1.1.3 General Definitions**

N/A

#### **1.1.4 General Procedures** N/A

## **1.2 Feature Details**

#### **1.2.1 Controls**

Speed Dial/Autodial/Last Number Redial

dial pad keys

Feature

Recall programmed key

 $[Feature] [7] [1] (Recall)$ 

 $[Feature] [7] [8] (Pause)$ 

Feature | \* 9 (Run/Stop)

Feature | 8 8 9 (Programmed Release)

 $[RIs]$ 

#### **1.2.2 Message Displays**

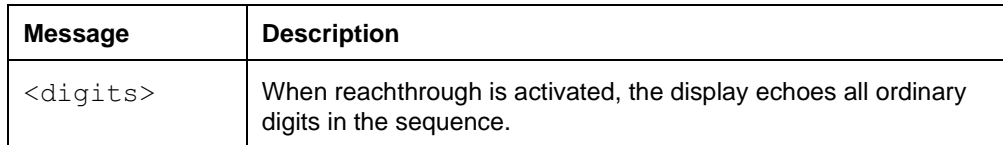

#### **1.2.3 End User View**

The user can create Autodial keys to use dial-access features on the host PBX system. As well as dial pad digits, the Autodial sequence can include feature codes for reachthrough features.

Norstar supports four special actions related to dialing on external lines. These actions are:

- Recall
- Pause
- Run/stop
- Programmed release

When the user activates a reachthrough sequence, the display echoes all the ordinary digits in the sequence. If Recall, Pause, or Programmed release are part of the sequence, they are shown on the screen as  $\mathbb{Z}$ ,  $\circ$ , or  $\mathbb{Z}$  respectively, although these characters are not sent on the external line in this form (see " Code Compression Symbols".) The run/stop code is not echoed.

Recall and Pause can be dialed manually (by means of a feature code, or a programmed key) on an external call. For PBX feature access dialed manually, run/stop can also be used to signal the PBX, while the user is active on an external call.

Recall and Pause can be stored in feature-access keys (that is, keys programmed with  $\boxed{\text{Feature}}$   $\boxed{\ast}$   $\boxed{3}$ .

Recall and Pause can also be stored in the Last Number Redial buffer.

All four actions can be stored in Autodial and Speed Dial sequences; that is, dialers programmed with either of

$$
\begin{array}{c}\n\star \\
\hline\n\end{array}\n\quad \text{Feature} \quad \begin{array}{c}\n\star \\
\hline\n\end{array}\n\quad \begin{array}{c}\n1\n\end{array}
$$

 $\mathbb{F}$  Feature  $\mathbb{F}$   $\mathbb{F}$   $\mathbb{F}$   $\mathbb{F}$ 

The effects of these actions when the user presses the Autodial key or activates a Speed Dial entry are described in the following sections.

#### **1.2.3.1 Recall**

A Recall, also known as hookswitch flash, opens the line relay for a short time (see "1.2.5 OAM Programming View"). This is normally a signal to the host system that the user wishes to activate a feature related to the current call (such as activate Ring Again, Transfer, or Conference).

#### **Disallow Recall**

If the customer wishes to restrict this feature to some extensions, the  $\text{Allow}$ recall prompt can be amended under Terminals & Extns>Restrictions> Extn retrns>Allow recall: Y. The default is set to Yes.

#### **1.2.3.2 Pause**

A pause instructs the system not to send any further digits or signals on the line for 1.5 seconds. This can be used in dialers when a delay is necessary before digits can be dialed on a secondary carrier, or before an external device is ready to receive input.

#### **1.2.3.3 Run/Stop**

A run/stop functions as a breakpoint in a stored Autodial or Speed Dial sequence. After programming is complete, and the user presses the Autodial key or activates the Speed Dial entry for the first time, the system dials from the start of the sequence up to the first breakpoint. The next activation starts after this breakpoint,

and dials to the next breakpoint, or to the end of the string. After the end of the string is reached, the next activation restarts at the beginning of the string.

Run/stop allows the user to store two host-system feature codes (such as PBX Forward and Cancel Forward codes) in the same Autodial key, with each press of the key sending out alternate sections of the stored sequence.

#### **1.2.3.4 Programmed Release**

Programmed release disconnects the line from Norstar. It can be used to program an Autodialer so that, for example, a single key press could call forward to a host system and then disconnect from the host. The line does not have to be explicitly released.

#### **1.2.3.5 Feature Code Compression**

Reach-through feature codes can be entered by the user as part of a stored Autodialer or Speed Dial number. The entered characters appear on the user's display. Once a feature code is entered, it is converted into an appropriate one- or two-character symbol. If the user backspaces and removes a character representing a part of the feature code, the second character is automatically removed, thereby clearing the feature code.

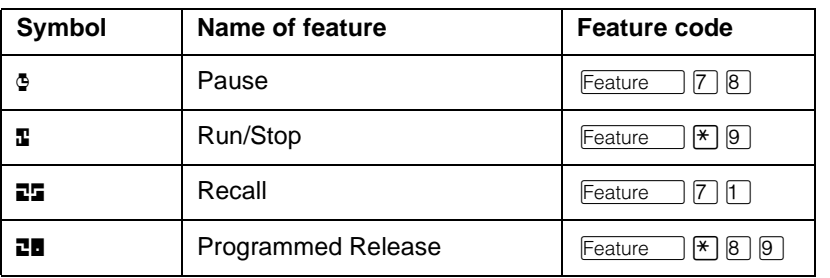

#### **Code Compression Symbols**

#### **1.2.4 User Programming View**

One Recall key can be programmed for each set. An indicator is not used for these keys.

#### **1.2.5 OAM Programming View**

#### **1.2.5.1 Levels of Access**

The following table shows the levels of access required for users to program OAM changes.

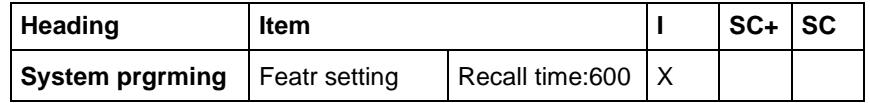

#### **1.2.5.2 Programming Recall Time**

For information on recall types and timings, refer to the Recall Signaling feature.

#### **1.2.6 \*\*EXTN/\*\*LINE**

N/A

## **1.3 Technical Specification (Limits/Constraints)**

Only one Recall key can be programmed for each set. The system can store up to three run/stops in an Autodial or Speed Dial sequence.

## **1.4 Interactions**

Any feature codes not listed above cannot be included in Speed Dial or Autodial strings. If the user enters one of these other feature codes during manual dialing on an external line, the rules for concurrent feature access apply.

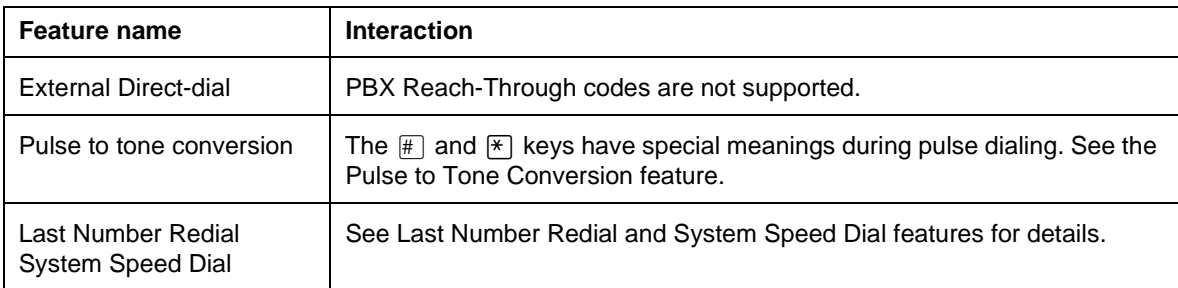

## **1.1 Overview**

### **1.1.1 Description**

This feature allows the user to display status information in OAM Programming about a port's B-channels, one port or directory number (DN) at a time. The type of device, its version number, and the Extension number associated with each B-channel is available, along with information about add-on devices. Lines also appear in Port/Extn Status. As well, details about the state of each device can be displayed and the user is given the option to disable or enable devices (but not lines or loops) as required.

Unlike DTI lines, the B-channels of BRI loops can not be addressed as individual ports. Each loop is associated with a port, the port number coinciding with the loop number.

A Terminal Endpoint Identifier (TEI) is used to identify and address ISDN devices on an S-loop. One physical device may be represented by multiple TEIs. (i.e. a videophone could have separate TEIs for the voice and video channels). Norstar will support up to 64 TEIs, with a maximum of 8 TEIs per loop.

#### **1.1.2 Rationale for Feature**

Like other Maintenance features, this feature permits real-time examination of the devices and lines actually attached to the system, as opposed to planned or default configurations as displayed in OAM Programming.

Norstar can not keep track of ISDN devices on BRI loops using existing methods (as for Norstar sets). While each Norstar set is associated with a unique port number, there may be multiple ISDN devices associated with each S-loop. It is the S-loop that is associated with a unique port number.

This type of identifier is new to Norstar with the introduction of ISDN BRI. As a result, no current mechanism exists to check the inventory and status of the TEIs associated with the system.

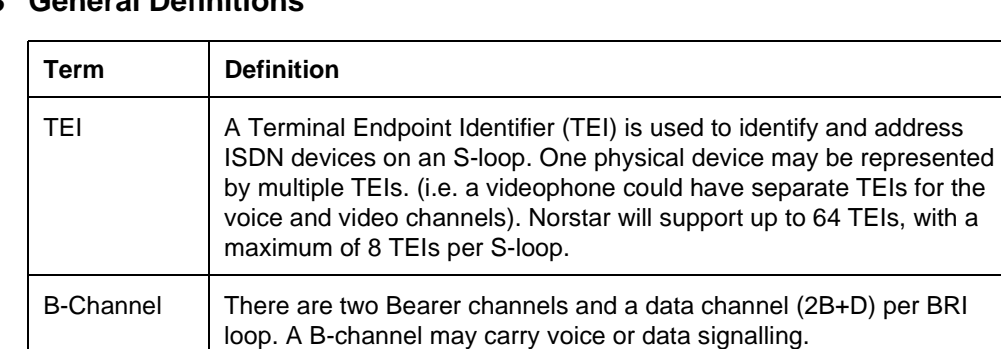

## **1.1.3 General Definitions**

#### **1.1.4 General Procedures**

Port/Extn Status section of Maintenance allows the installer to display status information about a port's B-channels, one port or Directory Number (DN) at a time. The type of device, its version number, and the DN associated with each B-channel is available, along with information about add-on devices. As well, details about the state of each device (except ISDN devices) can be displayed and the installer is given the option to disable or enable devices (but not lines or loops) as required. ISDN loops and lines are provisioned and deprovisioned in MaintenancerProvisioning.

## **1.2 Feature Details**

#### **1.2.1 Controls**

N/A

#### **1.2.2 End User View**

Norstar set users are notified if the set they are currently using is about to be disabled.

The system allows a total of 60 seconds for the user to release a call. Any calls not terminated by the user within this time period are dropped by the system and the set is disabled.

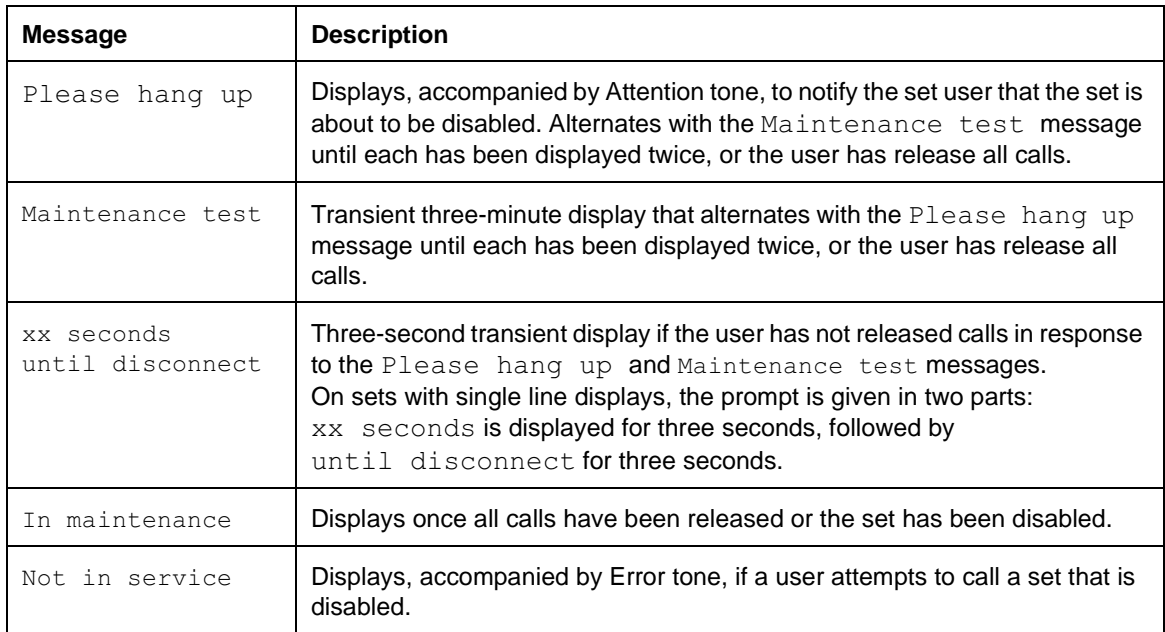

## **1.2.3 OAM Programming View**

#### **1.2.3.1 Levels of Access**

The following table shows the levels of access required for users to program OAM changes.

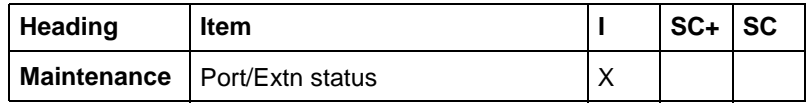

#### **1.2.3.2 Analog Line Ports**

See "Maintenance - Port/Extension Status" and "Maintenance - Port/Extension Status - State".

The user cannot disable analog CO lines from Port/Extn status». The whole card or module must be disabled in Module status». To disable an analog line, the card's D-channel must be disabled, which affects all lines on the card. Disabling any one line on the analog card disables all the other lines and the card as well. For this reason, ports that share a D-channel cannot be disabled in Port/Extn status». The DISABLE display key is not presented for any line or loop ports.

When the CCU is equipped with an analog card(s), the ports not actually connected to lines or loops are not displayed, resulting in gaps in the line numbering. That is:

• Ports 205-230 and 235-260 (for Modular Plus with BRI loops and analog cards offcore

When querying an off-core Card Module (which supports both Analog lines and BRI loops), the ports not actually connected to lines or loops will not be displayed, resulting in gaps in the line numbering.

There are four possible states for the logical ports associated with analog voice channels, as shown in the following table.

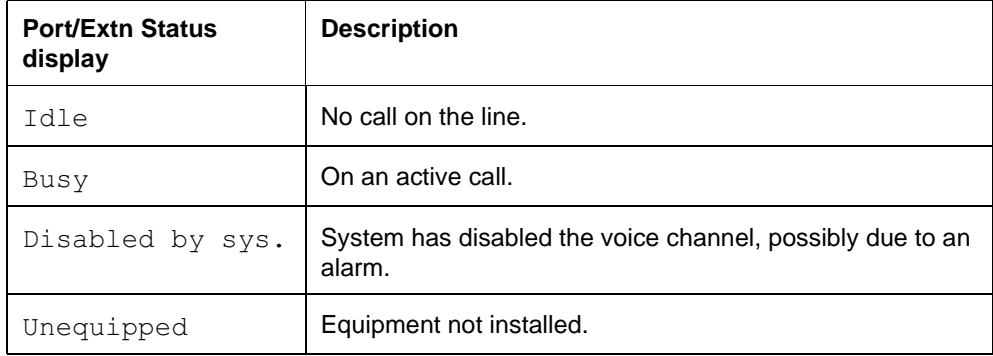

#### **1.2.3.3 DTI Lines and Ports (DASS2, PRI)**

Compact ICS does not support digital lines.

No user enable or disable functionality is provided for DTI line and port numbers. This functionality is accomplished through Provisioning.

For each DASS2 line two version numbers can be displayed in Port/Extn Status.

- The card's ROM version number is displayed using the VERSN softkey at the P201 Lnnn display.
- The card's firmware version is displayed as the port's add-on device, by pressing the SHOW key. (Pnnn 1: Card  $f/w$ )

#### **1.2.3.4 Portables**

A portable or ISDN DN can be entered at the Show extn: prompt, however the transient Invalid extn is displayed.

#### **1.2.3.5 TCM Ports**

The DISABLE/ENABLE display keys appear for devices that use TCM ports, that is:

• sets

- AC15A lines
- base stations (Wireless only)
- ATAs

TCM ports disable individual B1 and B2 DNs.

The status of a base station can be queried using the port number or the extension number associated with that port.

#### **1.2.3.6 Add-on devices and version numbers**

See "Maintenance - Port/Extension Status - Version and Add-ons".

Add-on devices include the following:

- BLFs, CAP modules, for Norstar sets
- DTI software (card firmware), for DTI lines
- BRI loops: BRI software (Card firmware, Loop protocol)

Information about a port's add-ons is displayed by pressing the  $SHOW$  key from the port number display. NEXT and BACK then scroll through the port's add-ons. For add-on devices with no corresponding B2 channel, a BLF for example, no  $>$ B2 display key appears (in the middle display key position).

Wireless basestations can contain two radios, using both B-channels.

A VERSN display key is provided for devices that have a version number associated with them. Pressing VERSN from the port number display gives the version number of the device attached to the port. Pressing VERSN from an addon's display gives the version number of that add-on device. The VERSN display key is not shown for devices that do not have an associated version number.

#### **1.2.4 States and the State display key**

See "Maintenance - Port/Extension Status - Version and Add-ons".

The STATE display key is used to determine the status of a line or device. It reports the state of the port.

#### **1.2.4.1 BRI**

A BRI loop is considered Busy if one or both B-channels are busy.

A T-loop is considered busy if one or both B-channels are in use by a trunk. This may change when D-channel calls are supported on Norstar.

An S-loop is considered busy if one or both B-channels are in use by an ISDN device. This may change when D-channel calls are supported on Norstar.

The State of an ISDN device can not be determined by pressing the STATE key. (see TEI Inventory)

#### **1.2.4.2 DTI Port States and Provisioning Service States**

There are seven possible states for the logical ports associated with the voice channels on DTI cards, as shown in the following table.

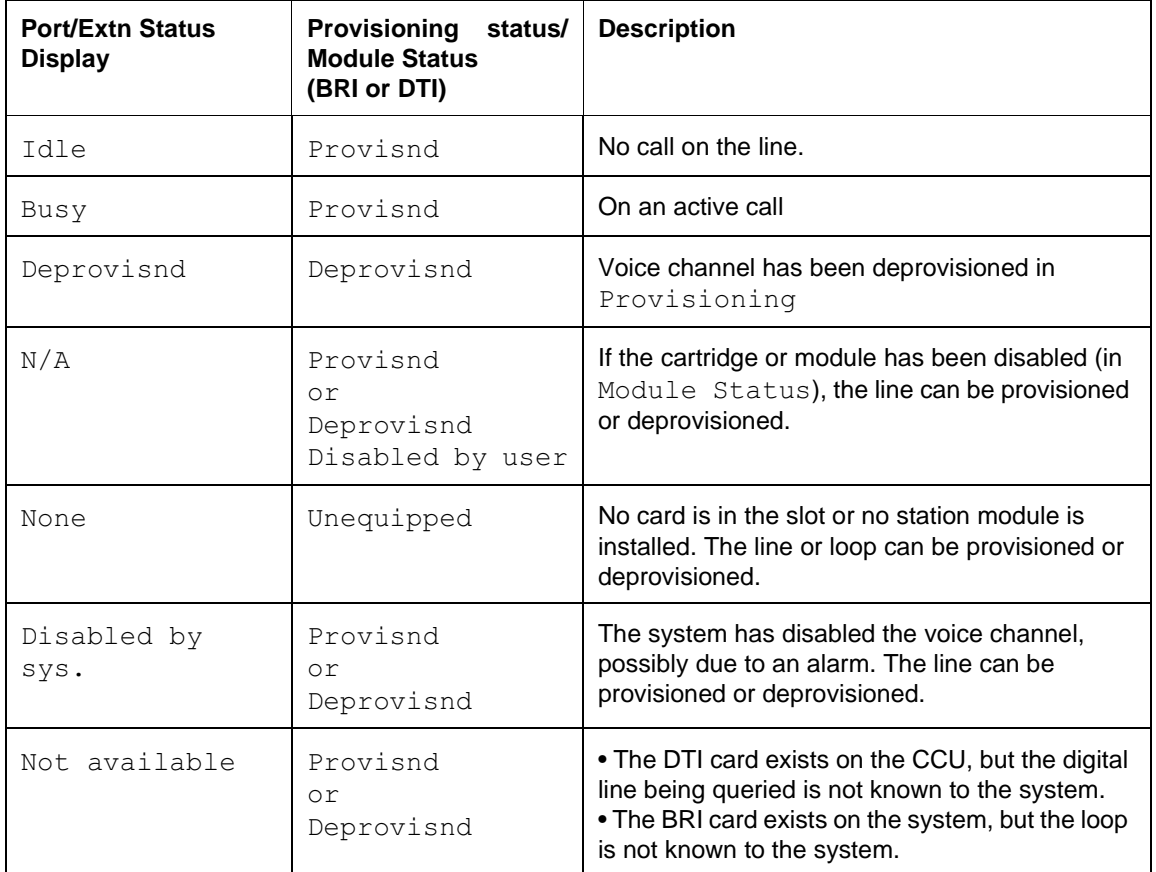

#### **ISDN BRI Loop Ports**

No user enable or disable functionality is provided for BRI loop port numbers. This functionality is accomplished through Provisioning.

Entering the port number of an ISDN loop at the  $Show$  port: prompt displays that port number along with the corresponding loop number. If the loop is an Sloop, a TEI softkey will appear at the middle softkey position.

Both lines of a BRI loop may be deprovisioned (with the loop still provisioned), and the STATE of the port is displayed as  $Idle$ .

See "Maintenance - Port/Extension Status - Loops or Lines".

#### **TEI Inventory**

The  $TET$  softkey appears in the middle position for S-loops. If no TEIs are available at the port, the SHOW key is suppressed.

```
P201: Lp201
VERSN TEI STATE
```
- Norstar supports a maximum of 8 TEIs per loop.
- Norstar supports a maximum of 64 TEIs per system.
- TEI numbers may range from 000 to 127. Two TEIs on the same loop may not have the same number.
- TEI information is dynamic. In other words, while a user is looking at a list of TEIs and devices (and hence their TEIs) may appear or disappear.
- An ISDN terminal may request a specific TEI (a static TEI). If not, Norstar will assign a TEI to the device when the device initializes with the system (a dynamic TEI).
- TEIs are assigned on a first come-first served basis. If two devices on a loop request the same TEI, the first device will get the requested TEI. Subsequent requests for an assigned TEI will not be acknowledged. Instead, Norstar will assign a dynamic TEI to the device, from those available to the loop.
- Currently, TEIs are presented in ascending order. (This is not guaranteed to be true in all future products. Currently, the  $TEI =$  the CES (Connection Endpoint Suffix). It is the CES that is sorted in ascending order for use by 'lower' layers of the software. If this relationship changes, it is not guaranteed that the TEIs will be presented in ascending order.)

## **1.2.5 \*\*EXTN/\*\*LINE**

N/A

## **1.3 Technical Specification (Limits/Constraints)**

N/A

## **1.4 Interactions**

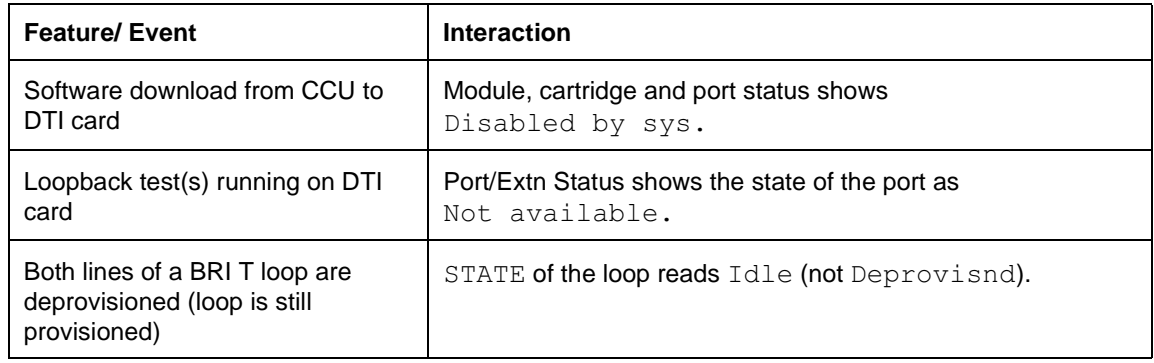

# **Power Fail Cut-Through**

## **1.1 Overview**

## **1.1.1 Description**

This feature provides basic telephone service in the event of power loss, or failure of the CCU to update the hardware watchdog.

## **1.1.2 Rationale for Feature**

N/A

# **1.1.3 General Definitions**

N/A

#### **1.1.4 General Procedures** N/A

## **1.2 Feature Details**

## **1.2.1 Controls**

One or two customer-supplied analogue single-line sets (that don't require an external power source) must be connected to the system unit using the designated teladapt jack(s).

## **1.2.2 Message Displays**

N/A

### **1.2.3 End User View**

In the event of power failure, a relay in the Norstar CCU connects an analog set directly to an external analog line (1 set, 2 sets, or both, depending on the configuration), and bypasses all internal line interface hardware. This relay may also be activated by the system in the event of a catastrophic system-detected error. Basic telephone service is available on a 500 or a 2500 set, which then operates independently of the Norstar system. No internal calls can be made, and Norstar sets are not operational.

Any call in progress on an analogue set when power is restored, or when error recovery occurs, is disconnected.

When the system fails to update the internal hardware watchdog, the watchdog fires, resetting the system, and dropping any calls in progress. Some types of failure can result in continuous resets, in which case, the Power Fail Cut-Through feature cannot be used.

## **1.2.4 OAM Programming View**

N/A

**1.2.5 \*\*EXTN/\*\*LINE** N/A

## **1.3 Technical Specification (Limits/Constraints)**

Unlike other systems, the ICS has only one position for an emergency telephone. The position is on the second port (trunk) of the card in slot 1 of the CCU, or Port 201.

## **1.4 Interactions**

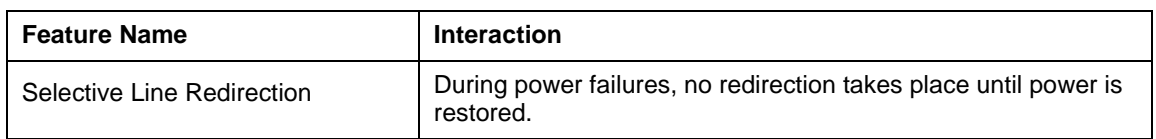

## **1.1 Overview**

## **1.1.1 Description**

A Prime Extension is a set that provides backup answering functions for external calls.

Any set can be designated to perform backup answering functions for any external line. Each line can be associated with only one Prime Extension.

#### **1.1.2 Rationale for Feature**

See 1.2.1 Description.

## **1.1.3 General Definitions**

N/A

## **1.1.4 General Procedures**

A number of features transfer or extend alerting to a Prime Extension to enhance Call Capture. Aside from these Call Capture features, the operation of a Prime Extension from the user standpoint is the same as the operation of any other set.

## **1.2 Feature Details**

#### **1.2.1 End User View**

External calls are routed to a Prime Extension to enhance the system's Call Capture capabilities. For all of the features described here, the call drives audible alerting and displays a message at a Prime Extension only if it is the highest Priority Call at that set. If a higher Priority Call is ringing the Prime Extension, the message for the rerouted call is displayed only if that call is answered or preselected, or if that call subsequently becomes the highest priority Ringing Call. If the Prime Extension is already ringing for the rerouted call, the Call Capture message is not displayed.

Prime Extension Call Capture features apply to external calls only.

If the Prime Extension does not have an appearance of the line to which a Prime Extension Call Capture feature applies, the call is presented on an intercom key on the Prime Extension, if an intercom key is available.

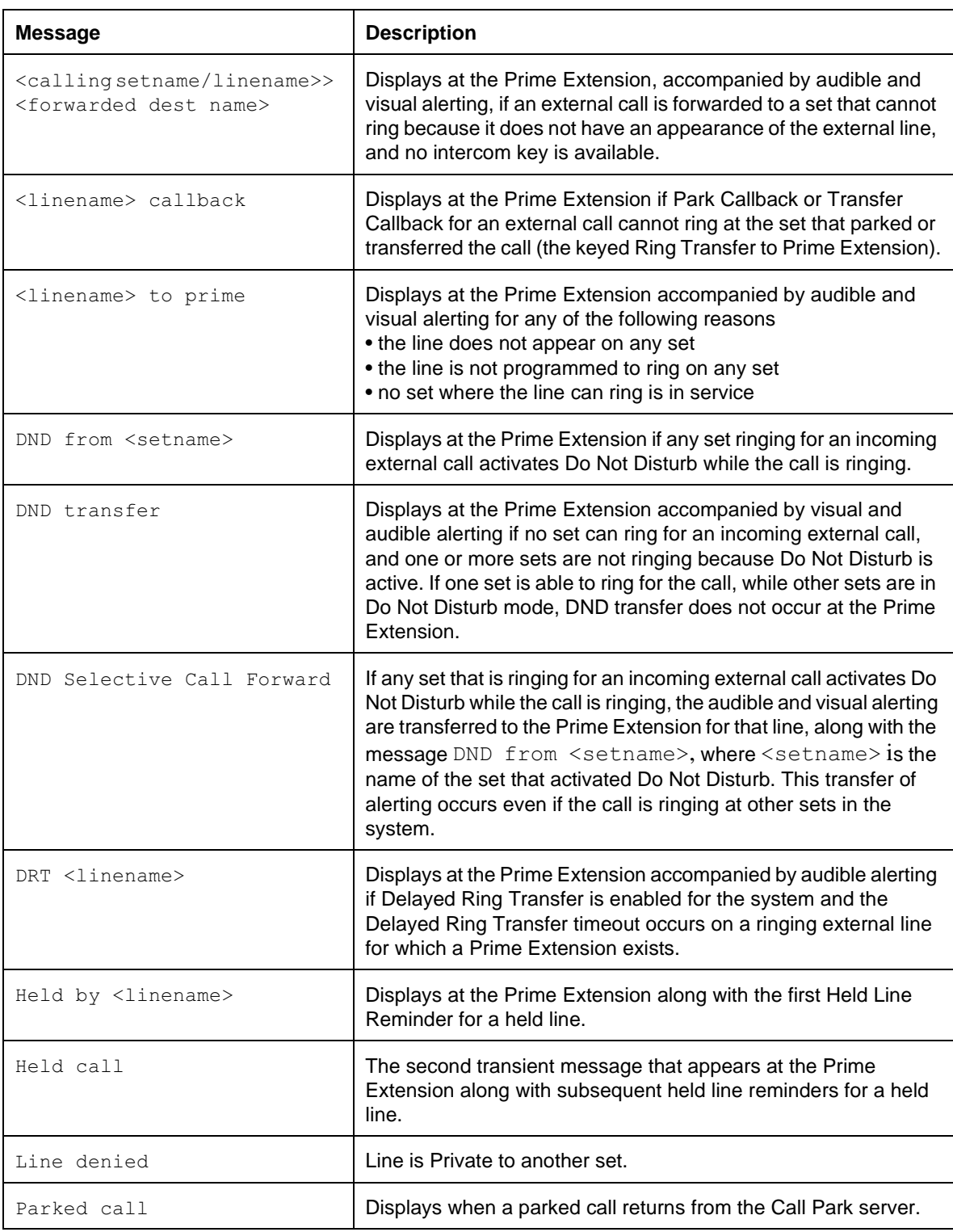

## **1.2.2.1 Delayed Ring Transfer**

Delayed Ring Transfer capability is enabled or disabled on a system-wide basis in OAM Programming. The length of the timeout before delayed ring transfer occurs is programmable as well.

#### **1.2.3 OAM Programming View 1.2.3.1 Levels of Access**

The following table shows the levels of access required for users to program OAM changes.

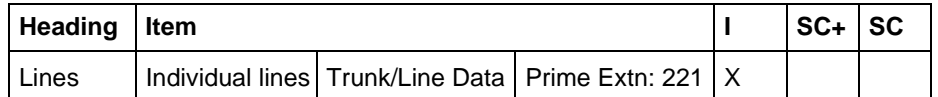

## **1.2.3.2 Programming Prime Extension**

See "Lines".

Each external line can be programmed to be associated with one Prime Extension. The default Prime Extension is 221 for both Compact Plus and Modular Plus.

## **1.2.4 \*\*EXTN/\*\*LINE**

N/A

## **1.3 Technical Specification (Limits/Constraints)**

N/A

## **1.4 Interactions**

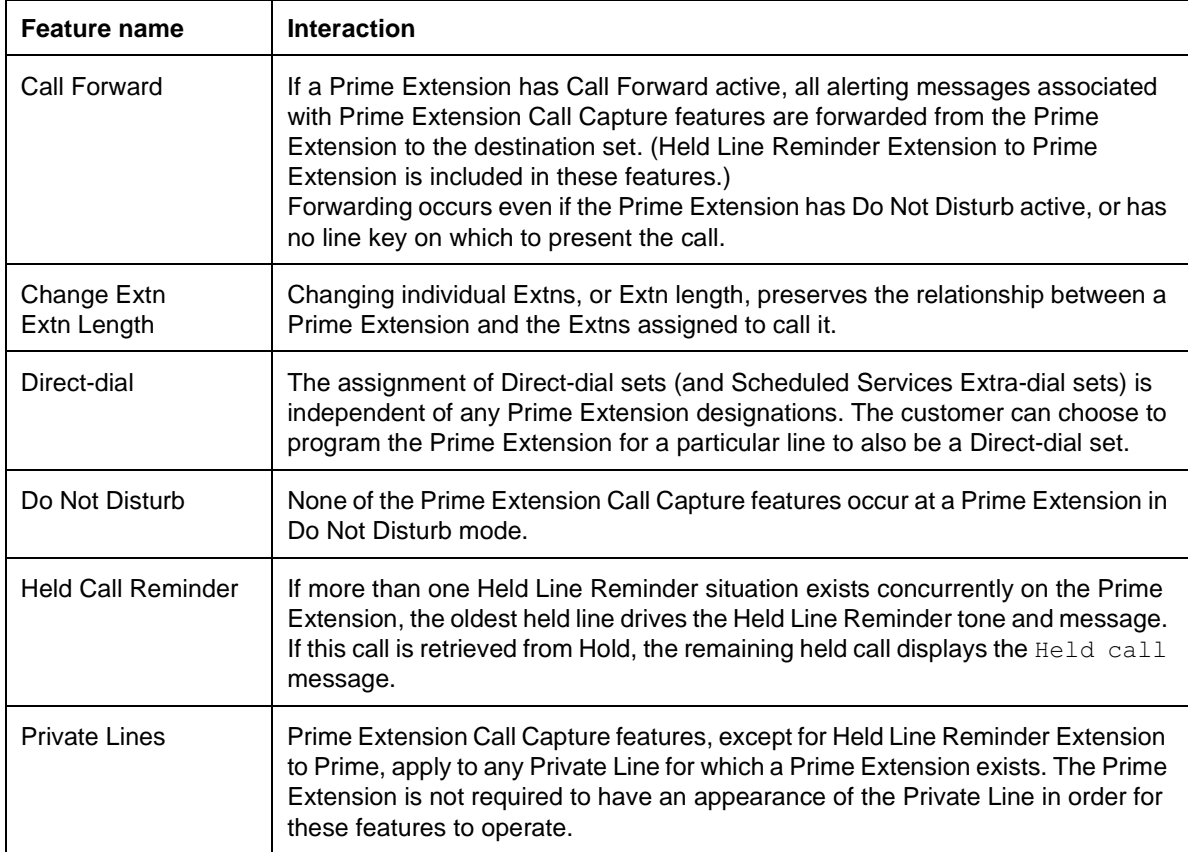

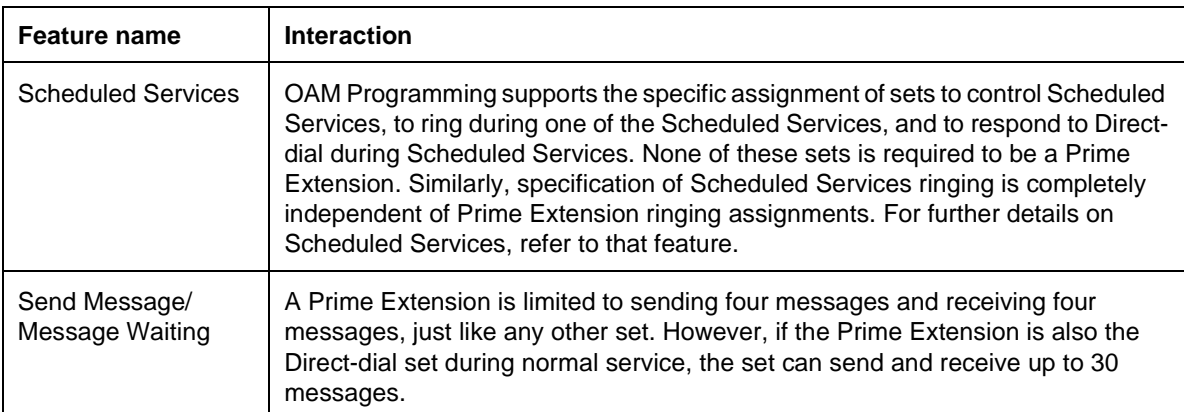

# **Prime Line**

## **1.1 Overview**

## **1.1.1 Description**

The Prime Line for a set is assigned in OAM Programming. A Prime Line is the first line automatically selected when a call is made from a set. Prime Line can be an external line, a line pool, an intercom, or None.

#### **1.1.2 Rationale for Feature**

See "1.1.1 Description".

## **1.1.3 General Definitions**

N/A

#### **1.1.4 General Procedures** N/A

## **1.2 Feature Details**

#### **1.2.1 End User View**

If a Prime Line is assigned, a set is allowed to perform Automatic Outgoing Line Selection, and use external dialing features such as Autodial and Speed Dial, which select an outgoing line automatically. The existence of a Prime Line also affects Automatic Incoming Line Selection.

For more information, refer to Line Selection.

## 1.2.2 Message Displays

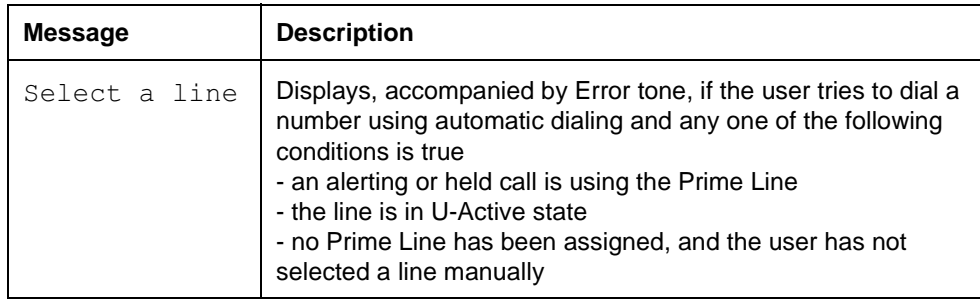

#### **1.2.3 OAM Programming View**

The following table shows the levels of access required for users to program OAM changes.

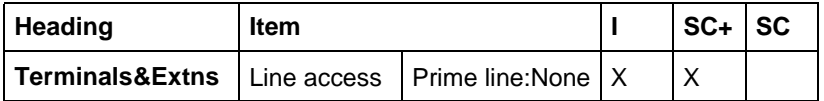

#### **1.2.3.1 Programming Prime Line**

Prime Line is programmed in Terminals&Extns▶Line access▶ Prime line: None.

See "Terminals&Extns - Line Access".

The options for are:

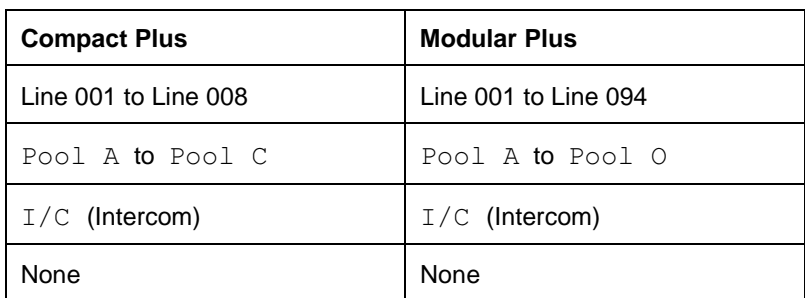

None is the default for both systems.

All lines assigned to appear at the set in Line assignment, and all line pools assigned to the set in LinePool access appear as available Prime Lines.

An assigned Prime Line is not associated with the assignment of a Prime Set.

## **1.2.4 \*\*EXTN/ \*\*LINE**

N/A

## **1.3 Technical Specification (Limits/Constraints)**

A line pool must be assigned to the set in LinePool access before a line pool can be assigned as the Prime Line to the set.

A line must be set to  $Appear$  or  $Appear$ &Ring at the set before it can be assigned as the Prime Line to the set.

## **1.4 Interactions**

For more interactions with Prime Line, see also the Line Selection specification.

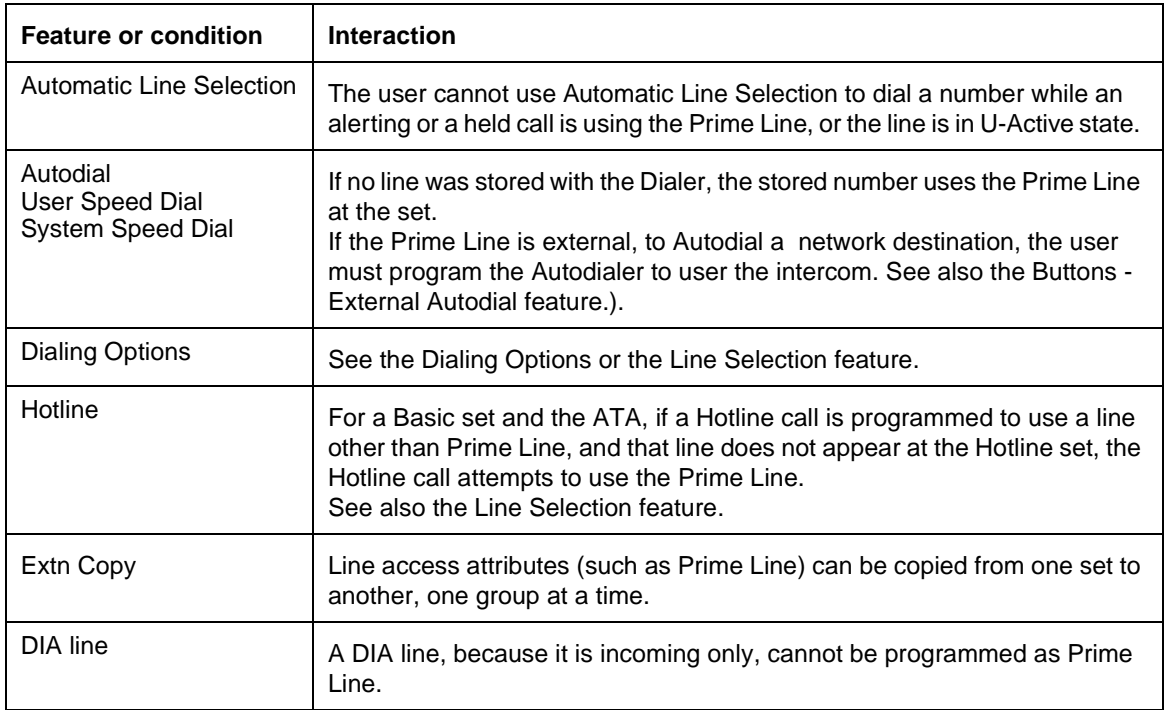

## **1.1 Overview**

## **1.1.1 Description**

This feature allows a user who receives a Ringback or Busy tone on an outgoing internal call to try to force a voice connection with the destination set, regardless of that set's Do Not Disturb or call processing status.

Priority Call applies to internal calls only.

#### **1.1.2 Rationale for Feature**

#### **1.1.2.1 Scenarios of usage**

The following are possible usage scenarios for Priority Call.

- as an Executive Override (Barge In) feature, to allow a privileged user to interrupt a user who is on another call
- as a Voice Announce feature, to allow an attendant to give information to a user (for example, to announce a call or a visitor) when the user is on another call
- as a Do Not Disturb Override, to allow a selected user to override another user's Do Not Disturb status
- as a way to force a ringing internal call to be presented as a Voice Call, regardless of the destination set's status

If the target set is idle, the Priority Call feature makes a forced Voice Call to that set.

If the target set is active on a call, the Priority Call feature can be used to force that call on hold and connect with the target set. This attempt can be blocked by the target set within the initial eight seconds.

## **1.1.3 General Definitions**

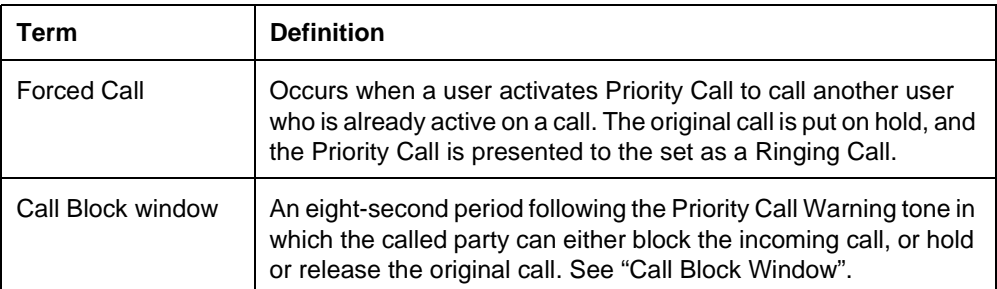

#### **1.1.4 General Procedures**

 $N/A$ 

## **1.2 Feature Details**

#### **1.2.1 Controls**

At the calling set,  $\boxed{\text{Feature}}$   $\boxed{6}$   $\boxed{9}$ , or programmed key

At target set, Do Not Disturb  $F$  Feature  $\boxed{8}$   $\boxed{5}$ , or programmed key (for the first eight seconds)

#### **1.2.2 End User View**

If a caller is receiving Ringback or Busy tone on an outgoing internal call and they are authorized in OAM Programming, they can make a Priority Call by pressing the PRIORITY display key (on two-line sets),  $\sqrt{\frac{1}{n}}$  (6  $\sqrt{9}$ ), or the Priority Call programmed key.

If the target set is idle, the Priority Call feature creates a forced Voice Call to that set, whether or not it is in Do Not Disturb mode, and whether or not that set has an intercom key available.

If the Priority Call feature is activated when the target set is active on another call, the feature attempts to create a Forced Call between the caller and the destination set. If this attempt succeeds, Exclusive Hold is applied automatically to the original party (or parties) involved with the destination set.

If a user tries to make a Voice Call, and the call is converted to an alerting call because the target set is in one of the following conditions

- is in Do Not Disturb mode
- is in Voice Deny Mode
- has no intercom key available
- has another call ringing
- is active on a call

the Priority Call feature can be used to convert the call to a Forced Call.

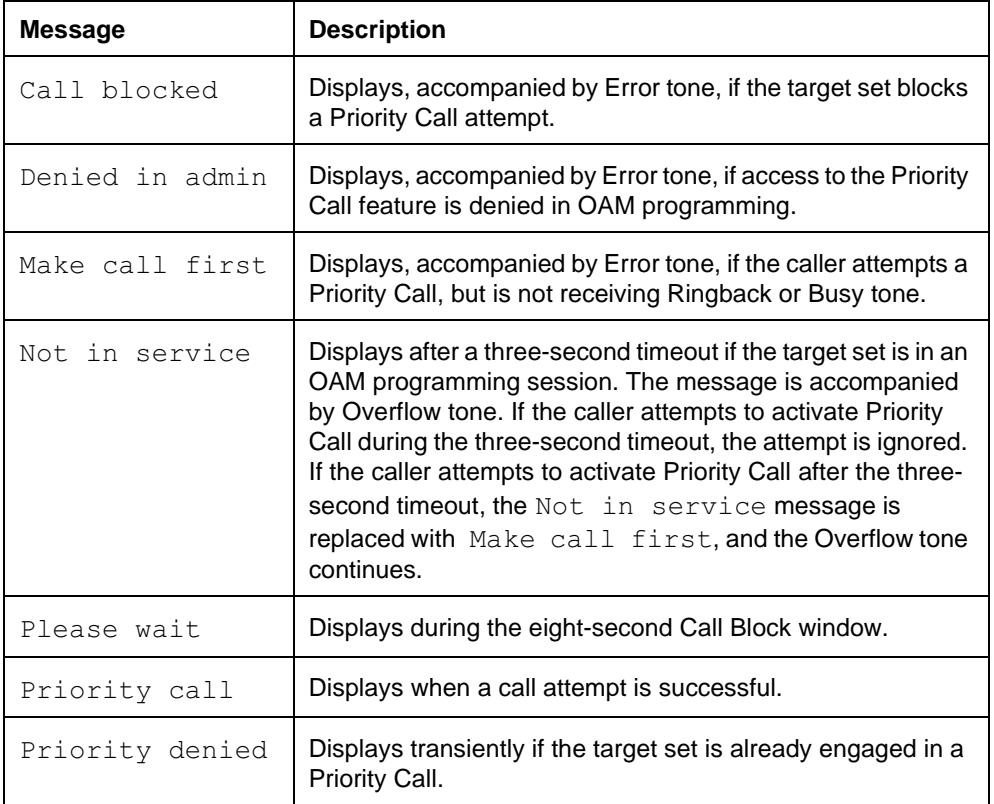

#### **1.2.3 Message Displays**
A user who receives a Priority Call attempt while active on another call can use the Do Not Disturb feature, or the BLOCK display key, to block the attempt.

## **1.2.3.1 Characteristics of Forced Calls**

Priority Call bypasses any conditions at the destination set (for example, Do Not Disturb, Voice Deny) that normally prevent a set from receiving a Voice Call.

If the target set has an active voice path, this path is used for the new call. If the calling set has no transmit path enabled (that is, the user is performing onhook dialing, or has the handsfree microphone muted) when the forced call occurs, the feature activates the calling set's handsfree microphone. The microphone is restored to its original state when the Priority Call terminates. The calling set must lift the handset or activate the key to communicate with the called set.

#### **Message Displays**

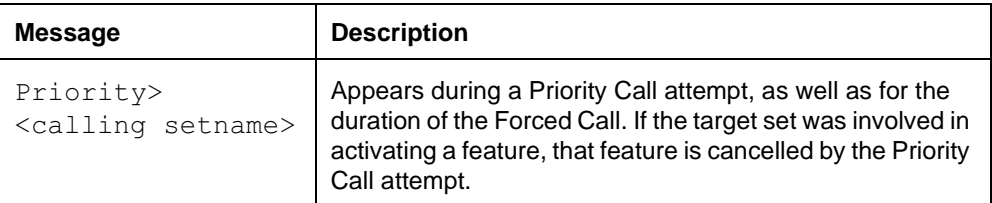

If Priority Call is made to a set that has an intercom key available, the call appears on the intercom key.

#### **Behaviour of Forced Calls**

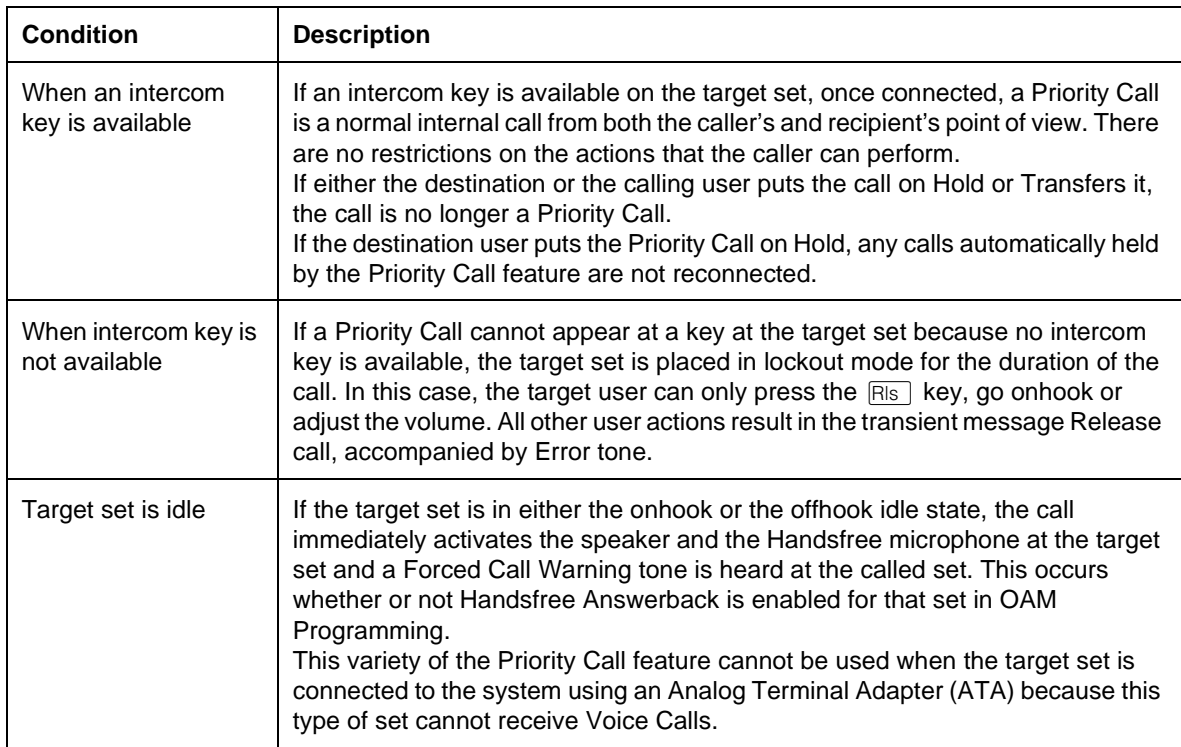

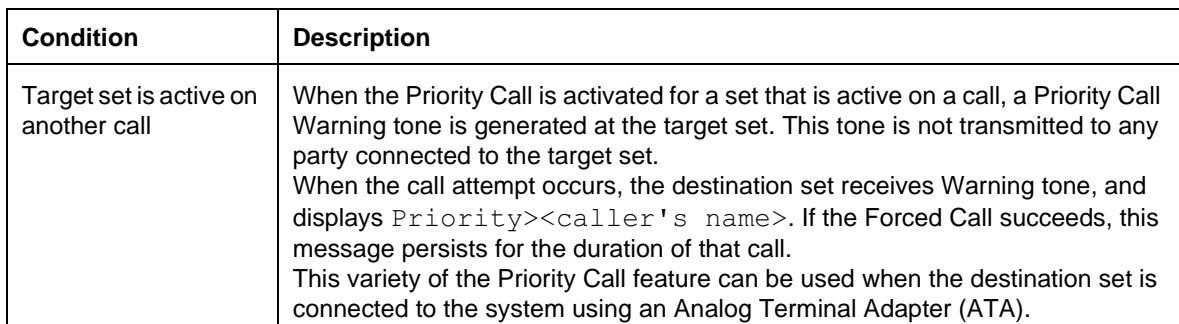

### **Call Block window**

An eight-second Call Block window follows the Warning tone. If the destination party takes no action for eight seconds, a Forced Call occurs. Automatic Hold is applied to any call (or calls) connected to the target set, and a two-way voice path is set up between the caller and the destination set.

If, during the eight-second window, the user at the target set holds or releases the active call, the calling set is connected immediately to the target set.

The calling set displays Please wait during the Call Block window. If the Forced Call succeeds, the calling set displays the static message Priority call during the Forced Call.

## **Blocking a Priority Call During the Call Block Window**

During the Call Block window, the destination party can press the BLOCK display key (on two-line display sets) or press the Do Not Disturb programmed key or the Do Not Disturb feature code within eight seconds in order to block the Priority Call attempt. In this case, the caller sees a transient  $\text{Call}$  blocked message. The state of the call at the called set is not changed, and the calling set returns to idle. At this point, the caller can send a message to the target set. At this point, Ring Again on the target set cannot be activated

If the target set has a Do Not Disturb key with indicator, this indicator flashes during the Call Block window, to show that the user can press this key to block the call. The indicator is restored to its original state (idle or active) when the call is blocked or the Forced Call succeeds.

## **Terminating a Forced Call**

Either party in a Priority Call can press the  $F_{\text{BS}}$  key, or go onhook, in order to disconnect a Forced Call and return to the original call.

If either party in a Priority Call releases the Priority Call, once the Priority><calling setname> appears, any calls held by the Priority Call feature are reconnected.

When either set disconnects from the Forced Call, if the original call is still on hold, the Priority Call Warning tone is sounded again. The target set is reconnected to the original call, with the display showing the Call Identification for that call. If the user is offhook with Handsfree Off at this point, the handset voice path is used. If the user is onhook, the set is restored to the state it was in prior to the Forced Call: speaker only, Handsfree On, Handsfree muted, or unacknowledged Handsfree Answerback state.

When the caller or called party disconnects the Forced Call, the original two-party or three-party call is restored and a tone is sounded. The tone is sounded at the set that was released from the Priority Call, not at the set that released the call.

#### **1.2.4 User Programming View**

The user can program one Priority Call key for each set, provided that the set is programmed to use the feature. An indicator is not used.

## **1.2.5 OAM Programming View**

#### **1.2.5.1 Levels of Access**

The following table shows the levels of access required for users to program OAM changes.

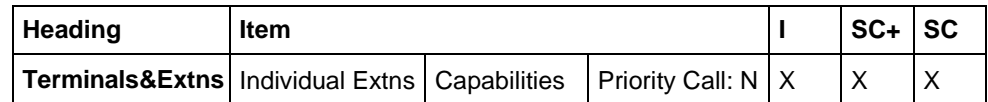

#### **Programming Priority Call**

See "Terminals&Extns - Capabilities".

Permission to use Priority Call is programmed on a set-by-set basis.

#### **1.2.6 \*\*EXTN/ \*\*LINE**

N/A

# **1.3 Technical Specification (Limits/Constraints)**

N/A

## **1.4 Interactions**

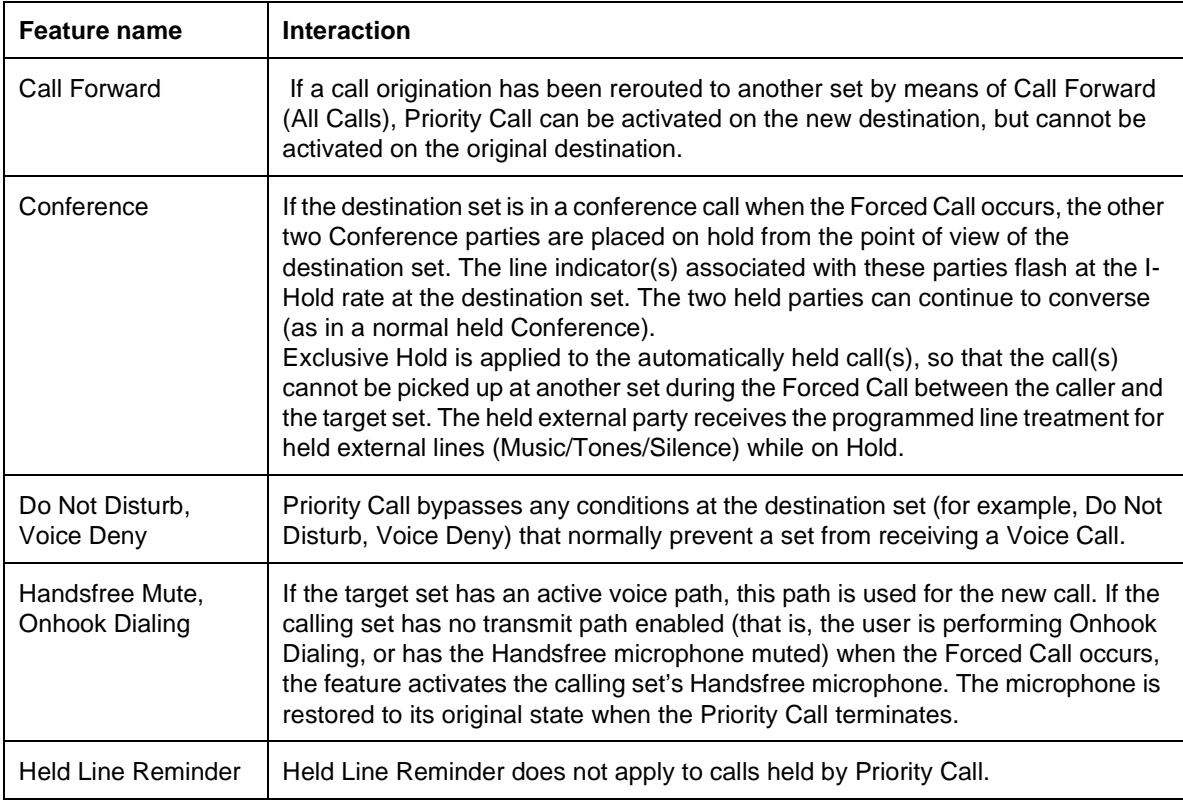

# **1.1 Overview**

## **1.1.1 Description**

When a Norstar user is active on an external line for which the Privacy feature is in effect, other Norstar users are prevented from pressing an appearance of that line and joining the call. If Privacy is not in effect, another Norstar user can press the line appearance, and join the other parties in a conference, if conditions are appropriate.

## **1.1.2 Rationale for Feature**

See "1.1.1 Description".

- **1.1.3 General Definitions** N/A
- **1.1.4 General Procedures** N/A

# **1.2 Feature Details**

#### **1.2.1 Controls**

Privacy Control,  $F_{\text{feature}}$   $\boxed{8}$   $\boxed{3}$ , or programmed key

Press the feature code or the programmed key again to cancel.

## **1.2.2 Message Displays**

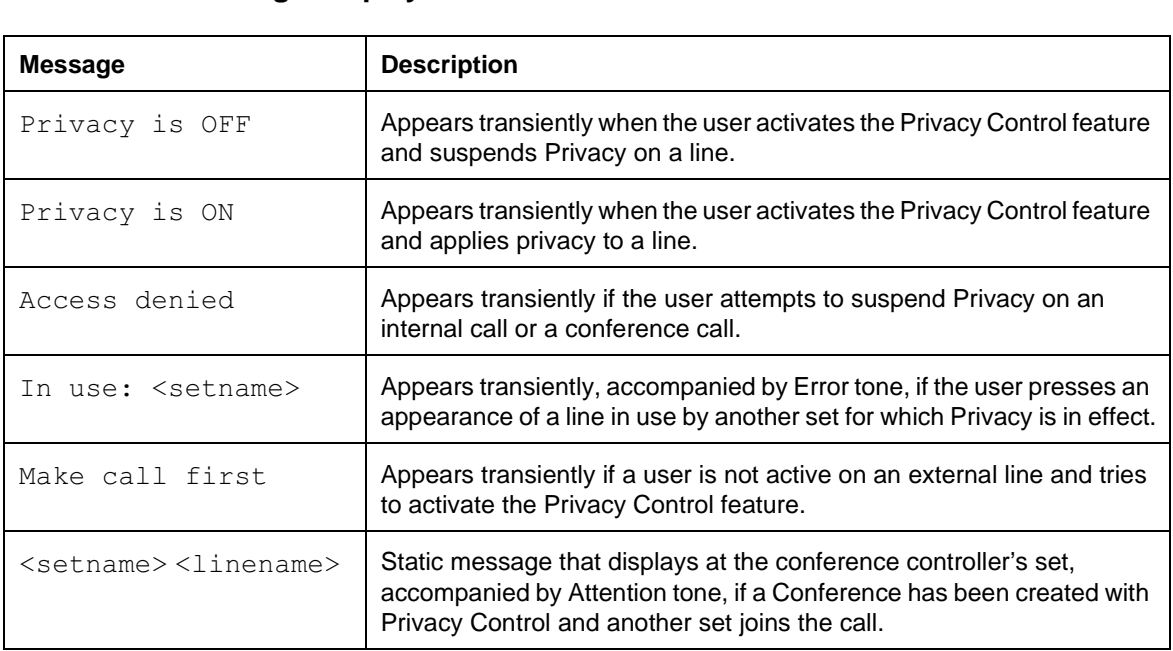

## **1.2.3 End User View**

The Privacy Control feature ( $\sqrt{|\mathsf{Feature}|}{|\mathsf{B}|}{|\mathsf{B}|}$ ), or its programmed key, allows the user active on a two-party call on an external line to change that line's privacy status for the duration of the call. (Privacy Control can also be restored without ending the call.)

An external line on which a two-party call exists can have Privacy On or Off.

When the user alters a line's Privacy status with the Privacy Control feature, the new setting remains in effect until the user toggles the status again, until the call is released, or another party joins the call (so that a Conference is created). Activating another feature can cause the privacy status to be changed. For more details, see "1.4 Interactions".

The presence or absence of Privacy on a line does not affect the line indication shown at any set. All sets with an appearance of the line show active (solid) indication when the line is active.

If a user places a two-party external call on hold (manually, automatically, or by means of Exclusive Hold) and then retrieves it from hold, the Privacy status of the line remains in effect.

If a connection exists between two internal sets, one of these sets can also have an external call on which Privacy is not in effect. The internal call between the sets does not prevent the other internal party from pressing an appearance of the external line to join to that call.

The user can apply the Privacy Control feature in turn to any number of two-party external calls on the set.

A user can apply the Privacy Control feature to a two-party external call regardless of the type of key on which that call appears–an external line key, an intercom key, or an Answer key.

It is possible for the user to suspend Privacy on a line that has no other appearance in the system. No error message is generated in this case, even though no other user can join the call.

If a user who is active on a call presses a U-Active external line appearance to attempt to join an existing call, and the set attempts to perform this action, Automatic Hold is applied to that user's original call if the attempt is successful.

If the attempt is not successful, Automatic Hold may or may not be applied to the call (if for example, another caller joins the call first).

#### **1.2.3.1 Conference Using Privacy Control**

If the user presses an active external line appearance when Privacy is not in effect on a line, a three-party conference is automatically created. With the creation of the conference, Privacy is re-instated on the line, for the duration of the conference call, regardless of the level of Privacy Control set in OAM Programming. The set that was first established with the external party is the conference controller. Both sets display a message identifying the other two parties. The transient message Conference call is not displayed for a conference created by activating Privacy. Each of the two Norstar sets display a static message showing the line name and the name of the other Norstar set. At the conference controller's set, this display is accompanied by Attention tone, to alert this user that someone else has joined the call.

In general, a conference call created by means of the Privacy feature is the same as one created by means of the existing Conference feature. If either of the internal parties disconnects from the call, the other parties remain connected in a normal two-party call. The major difference is that the conference created by activating Privacy does not use an intercom key at either set to represent the internal call. This difference leads to the following rules

- In the existing Conference feature, the controller can split the conference into two separate calls. In a conference created by activating Privacy, there is no support for splitting the conference. That is, there is no way for either set to force one of the parties out of the conversation and remain connected to the other. If either user involved in a conference created by activating Privacy presses the active line key, the action is ignored.
- The conference controller (Set A) can place the conference on hold manually or automatically, leaving the other parties connected. The line indicator on the other set (Set B) continues to show active indication. However, if Set B tries to Hold the conference manually or automatically, the system drops Set B out of the conference. If the user at Set B presses the line key at this point, the original rules apply. If Privacy is not in effect, the conference is recreated. If Privacy is in effect (for example, because the user at Set A has turned it on, or because someone else has joined to the call), the user receives a In use: <setname> message, accompanied by Error tone.
- If Disconnect Supervision causes the external line to be disconnected, the internal connection is also dropped.

If one set leaves the conference, the conference is over. The default Privacy setting (ON by default) is reinstated.

The set that controls the call is the only set allowed to suspend privacy on that line. If a set gives up control of a call to another set, the ability to control Privacy for the call is also relinquished.

## **1.2.3.2 Pressing a U-Hold External Line**

If the user suspends Privacy manually while on a call, and places that call on hold, another user with an appearance of that call can pick it up, thereby connecting to the call (that is, Transfer using Hold). A Privacy conference is not created.

#### **1.2.3.3 User Programming View**

The Privacy Control feature can be programmed onto a key. An indicator is not used. The feature can be toggled On and Off by re-pressing the key.

#### **1.2.4 OAM Programming View**

#### **1.2.4.1 Levels of Access**

The following table shows the levels of access required for users to program OAM changes.

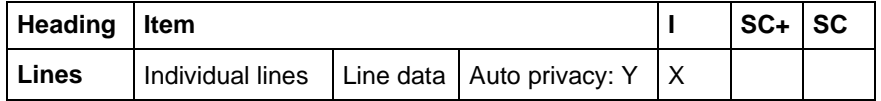

#### **1.2.4.2 Programming Privacy Control**

Privacy Control is a feature through which the privacy of calls on individual lines can be controlled. Privacy is always ON unless it is released by the user activating the Privacy Control feature.

See "Lines".

### **1.2.5 \*\*EXTN/\*\*LINE**

N/A

## **1.3 Technical Specification (Limits/Constraints)**

No tone is generated on the voice path to an external party to indicate that Privacy has been suspended or restored.

## **1.4 Interactions**

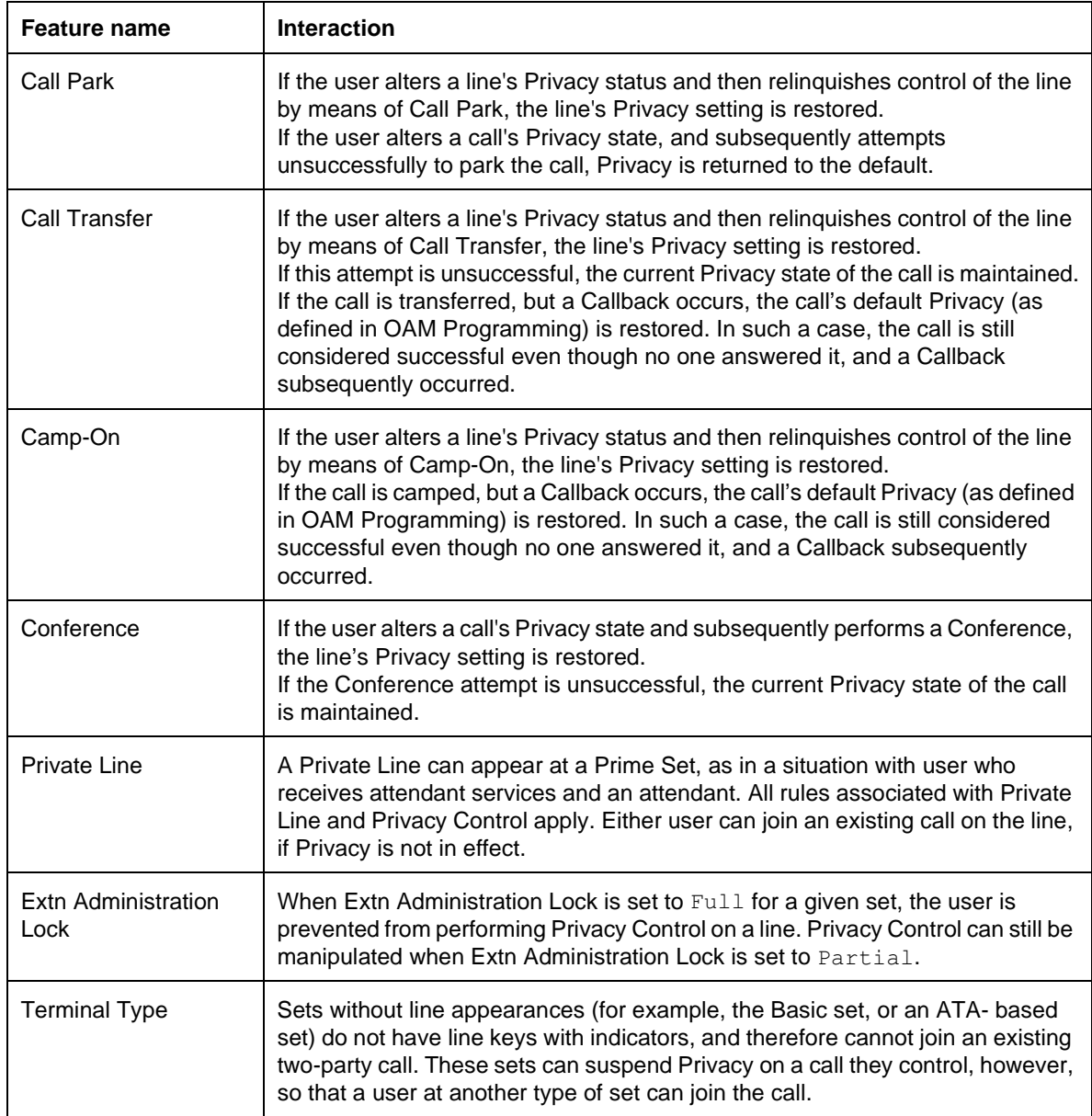

# **1.1 Overview**

## **1.1.1 Description**

This feature allows an external line to be assigned to one set as a Private Line. It can appear only on that set and on the Prime Extension for that line.

## **1.1.2 Rationale for Feature**

See"1.1.1 Description".

# **1.1.3 General Definitions**

 $N/A$ 

#### **1.1.4 General Procedures** N/A

# **1.2 Feature Details**

## **1.2.1 End User View**

Any external line can be designated through OAM Programming as a Private Line on a specific set. This prevents the line from appearing on any other set except the Prime Extension for that line. Normally, the Private Line cannot be accessed in any way except by the set to which the line belongs.

Private Lines cannot be accessed by Call Pickup or line pool access, but can be directed to another set by Transfer Using Conference, Call Forward, or Call Park.

# 1.2.2 Message Displays

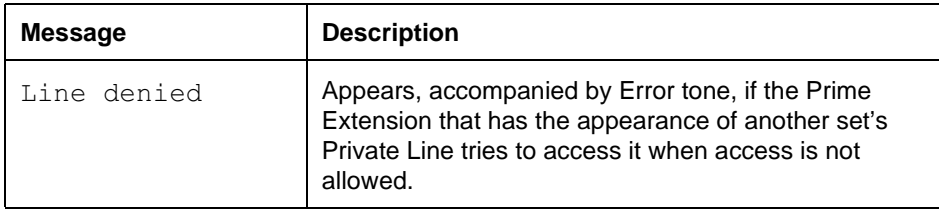

The following rules apply to the indications displayed at the Prime Extension for another set's Private Line.

#### **Cases in which the Prime Extension can access the Private Line**

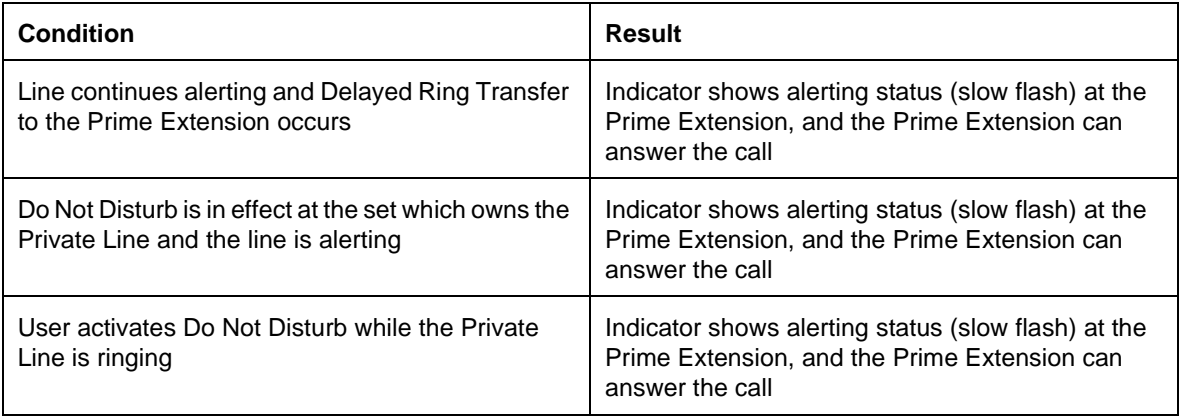

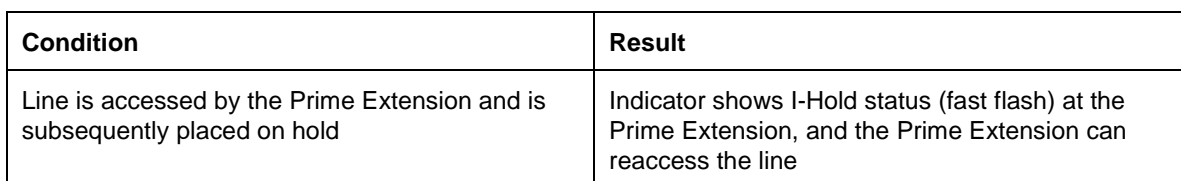

#### **Cases in which the Prime Extension cannot access the Private Line**

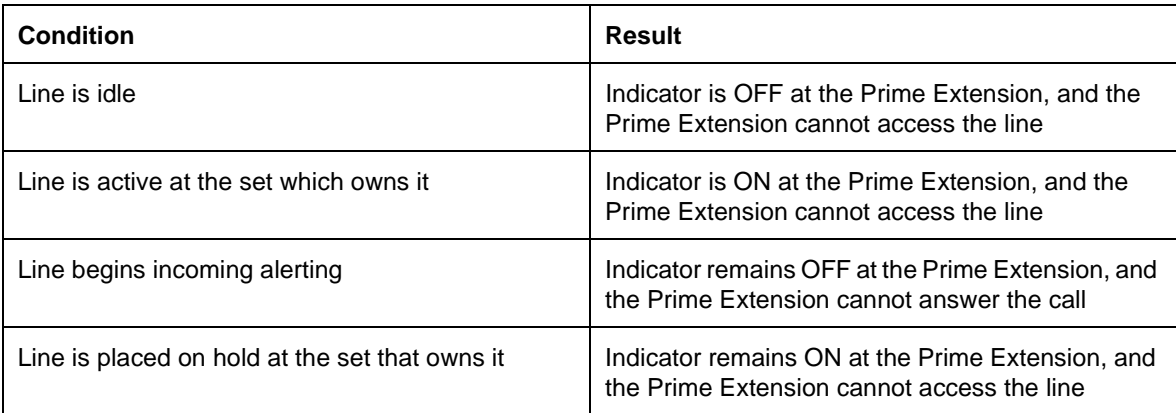

# **1.2.3 OAM Programming View**

## **1.2.3.1 Levels of Access**

The following table shows the levels of access required for users to program OAM changes.

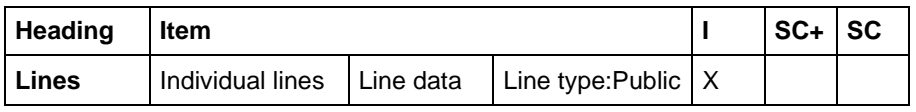

## **1.2.3.2 Programming Line Types**

Lines can be programmed to be one of three types in OAM under Lines Line data>Line type:Public:

- Line type: Public (Public is the default)
- **D** Private to: <DN>
- Line type:  $Pool \times X$  (where X is one of A, B, or C for Compact Plus systems and A to O for Modular systems)

A line can be programmed to be Private to one set. A Private Line can appear only on the set to which it is assigned, and on the Prime Extension for that line.

#### See "Lines".

# **1.2.4 \*\*EXTN/\*\*LINE**

N/A

# **1.3 Technical Specification (Limits/Constraints)**

N/A

# **1.4 Interactions**

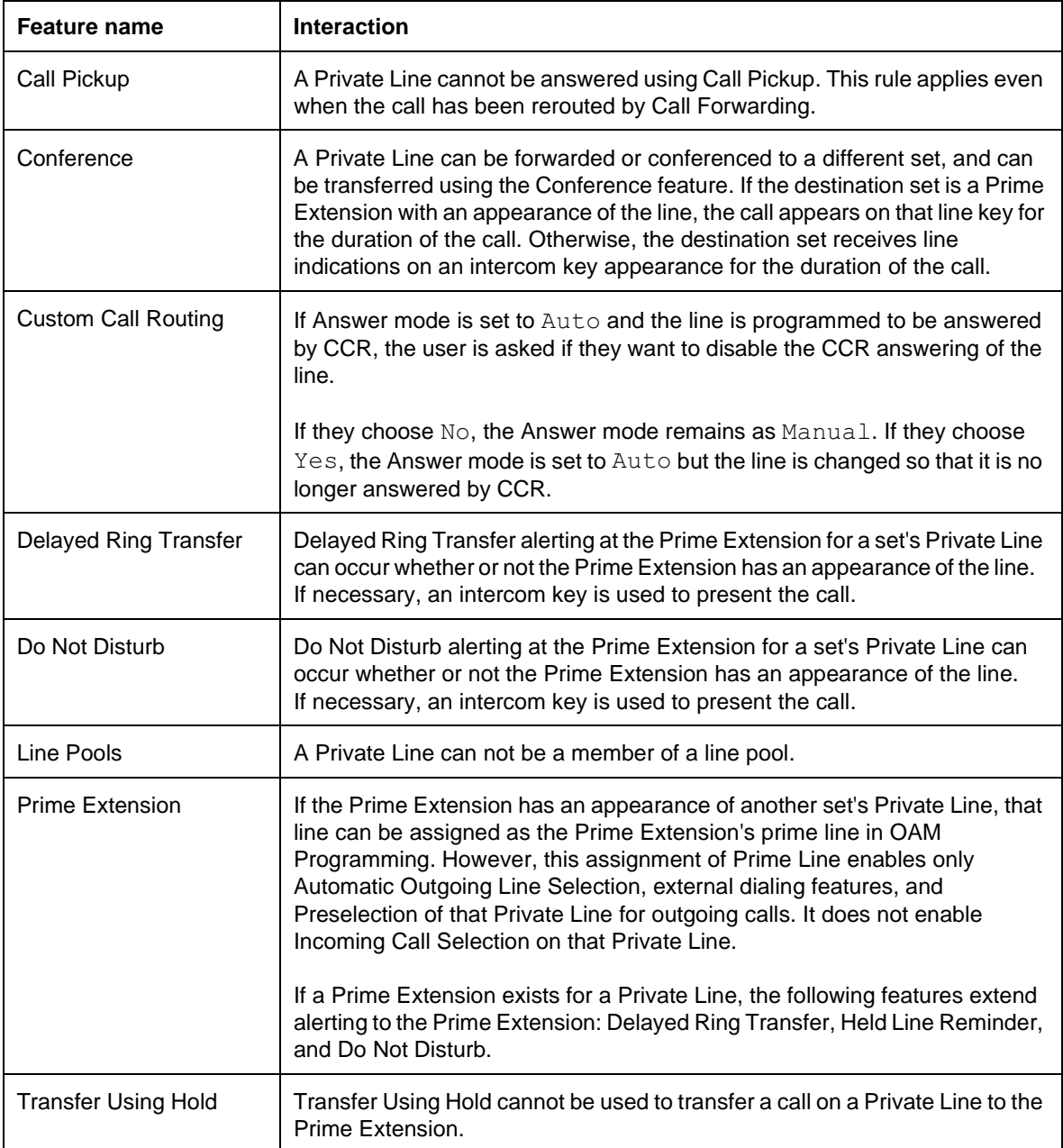

# **1.5 Overview**

## **1.5.1 Description**

Provisioning is a feature specific to BRI loops and digital lines (both BRI and DTI). It has no application to any type of analog line.

Provisioning removes or adds a digital line or BRI loop from service. It is also possible to pre-provision BRI loops and lines for empty slots, and DTI lines for empty on-core slots. Analog lines do not appear in Provisioning.

A Provisioned line or loop indicates that the line or loop is in service with the network. Simply put, the customer is being charged for using the line or loop. A deprovisioned line or loop indicates the line or loop is not in service with the network, and is not in use.

## **1.5.2 Rationale for Feature**

The feature allows the installer to place individual digital lines or BRI loops on a card in and out of call processing service.

Prior to the introduction of DTI to Norstar, the task of enabling/disabling lines was handled in Port/Extn Status. However, disabling a line in such a manner disabled all the other lines on the same card. This was not a major issue with analog cards, as analog cards only support 4 lines. However, DTI cards support many more lines (30 in the UK); to take one line out of service via  $\texttt{Port}/\texttt{Extn}$  , thereby disabling all lines on the card, would significantly reduce the number of external lines the customer could access. In addition, customers do not necessarily require all available lines on a DTI card, and there are cost implications in some markets regarding the number of digital lines in service. Thus Provisioning was designed to facilitate placing individual digital lines into or out of service.

A DTI or BRI card as a whole can be user enabled/disabled from Module status while Port/Extn Status only provides status information about the line/loop/port.

Provisioning supports various maintenance activities while facilitating the number of digital lines or loops a customer is charged for:

- running loopback tests on DTI cards and BRI loops
- indicating which digital lines and BRI loops are in service from the network side
- the use of Software Keys

Provisioning has been redesigned to accommodate provisioning BRI loops and lines on-core and off-core, because although the UI structure implemented in DR6 accommodates provisioning of individual lines on an on-core DTI card, it does not accommodate the provisioning of lines and loops in off-core modules, nor does it accommodate the provisioning of BRI loops and the lines associated with T-loops.

#### **1.5.3 General Definitions**

The term "digital lines" includes both DTI lines and BRI lines. This contrasts with the term "analog lines", which includes analog loopstart, analog DID, and AC15 lines.

In this feature description, the term 'line' refers to only either a DTI line or a BRI line. Provisioning has no application to analog lines. For the purposes of this feature description, the term 'line' excludes any type of analog line (for example loopstart).

A loop on a BRI card can be configured in Hardware as either an S-loop or a Tloop. Up to two individual external lines can be associated with either a T-loop. S-loops only support ISDN devices behind Norstar. Thus the term BRI line refers to a line associated with either a T-loop on a BRI card.

## **1.6 Feature Details**

# **1.6.1 Controls**

N/A

## **1.6.2 Message Displays**

N/A

#### **1.6.3 End User View**

If a line or loop is provisioned, users can access the line or use an ISDN terminal on the loop to make outgoing calls or receive incoming calls.

If the user attempts to use a line or loop which is not provisioned, the transient Not in serviceappears accompanied by error tone.

Norstar set users receive indication if the line or T loop they are currently using is about to be deprovisioned.

If the user is currently using a line or T loop which is about to be deprovisioned, the transient Please hang up is displayed accompanied by attention tone. After 3 seconds, the transient Testing Line XXX is displayed. To give the user time to read the display, these messages toggle back and forth until each has been displayed twice or until the user releases all calls (held and otherwise).

If the user has not released all calls by this point, the display then shows:

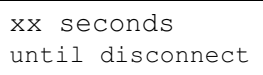

for 3 seconds followed by Please hang up for the remainder of the time until either all calls on the affected line or loop are released or the line loop is deprovisioned. For DTI lines and BRI loops, if the user doesn't release their calls within 60 seconds the system releases the calls and the line or loop is deprovisioned. For individual BRI lines, this time limit is 55 seconds (there is a 5 second buffer to allow the appropriate system messaging to occur).

#### **1.6.3.1 Sets With Single Line Displays**

The display is given in two parts:

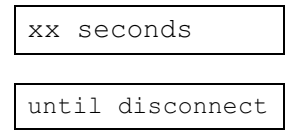

xx seconds is displayed for 3 seconds, followed by until disconnect for 3 seconds. All other functionality and prompts are as above.

#### **1.6.4 OAM Programming View**

#### **1.6.4.1 Levels of Access**

The following table shows the levels of access required for users to program OAM changes.

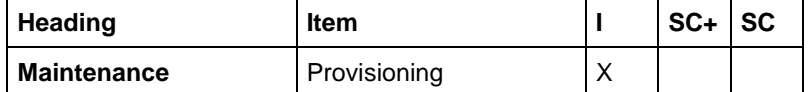

#### **1.6.4.2 Provisioning a line or a loop**

See "Maintenance - Compact Plus" and "Maintenance - Provisioning".

See "Maintenance - Modular Plus" and "Maintenance - Provisioning".

If the system is only equipped with analog cards, then when the user presses  $SHOW$ from the Cdn on CCU or Cdn on Module y display the transient Need digital crd is displayed.

#### **1.6.4.3 On-core Cards (Module 2) (for both Compact and Modular)**

If the slot is equipped with either a DTI or BRI card, and configured as such, the appropriate UI for provisioning (DTI or BRI) is provided.

To accommodate pre-provisioning, if the slot is unequipped and configured as analog (Loop,  $AC15$ ) or DTI (DASS2, PRI), the installer will be presented with the UI for provisioning DTI lines. If the slot is unequipped and configured as BRI, the installer will be presented with the UI for provisioning BRI loops and lines.

#### **1.6.4.4 Off-core Cards (Modules 3-8) (for Modular only)**

If the slot is equipped with BRI card, or is unequipped and configured as either BRI or Loopstart, the UI for provisioning BRI loops and lines is provided (again, this accommodates pre-provisioning). Refer to "BRI Loops and Lines" for details.

#### **1.6.4.5 DTI Lines**

If the card to be viewed is a DTI card, pressing  $SHOW$  from the  $Cdx$  on  $CCU$ display presents the following display:

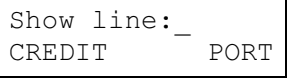

The user can either enter the line number for which they want information, or press SHOW to view the first line on the card. The PORT softkey switches the display to  $\text{Show port:}$  to permit selecting the line by its physical port number. Set port numbers or analog lines are not valid entries at this prompt and will be prompted with Not digital port with an error tone.

Refer to "Software Keys" for details on the CREDIT softkey.

Line information is displayed in the following format:

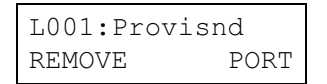

for lines in service, and

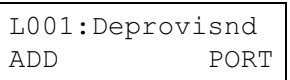

for lines not in service.

Scrolling through the lines will be done with the NEXT and BACK navigation keys as in Port/Extn Status.

Pressing ADD from the display for an unprovisioned line provisions it (i.e. puts it into service).

In markets where Provisioning is tied to the Software Keys feature, the ADD softkey is not presented if there are no credits available.

Pressing REMOVE for a provisioned line which is currently idle deprovisions the line (i.e. takes it out of service). If the line is currently busy, the installer is presented with:

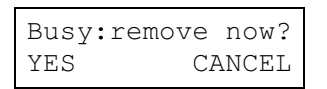

Pressing YES weans users off of their calls within 60 seconds (See "1.6.3 End") User View"); CANCEL returns the user to the previous display.

Pressing PORT from the line number display shows the associated physical port number for the line:

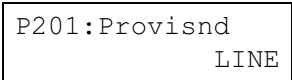

and is for information only; no provisioning action can be taken from this display. Provisioning is strictly line based for DTI lines. The installer can check on the port number for a given line, however, they cannot navigate through lines using port numbers. LINE returns the user to the line number display.

## **1.6.4.6 Software Keys (CREDIT softkey)**

The  $CREDIT$ softkey (currently only provided in the UK) is related to the Software Keys feature (see the Software Keys feature description for details). Pressing

CREDIT transiently displays the number of credits available for provisioning DTI lines as follows:

xx credits

The number of credits is reduced for each DASS2 line that is provisioned. When a line is deprovisioned, the credits are regained.

If the installer wishes to change the card type from DASS2 to BRI or Loop in Configuration, the DASS2 lines must be deprovisioned first to regain the credits.

If there are no credits available, the ADD softkey is not presented at the line display.

#### **1.6.4.7 BRI Loops and Lines**

If the card to be viewed is a BRI card, pressing SHOW from the card display (Cdn on CCU for on-core cards, Cdn on Module Y for off-core cards) presents information for the first loop on the card in the following formats:

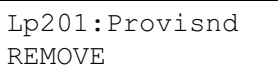

for provisioned loops, and

```
Lp201:Deprovisnd
ADD
```
for loops which have not been provisioned. If the loop is configured as an S-loop the SHOW key is not provided, as S-loops do not have lines associated with them.

If the loop is configured as a  $T$ , the  $SHOW$  key is provided. Pressing  $SHOW$  presents the information for the lines on the loop in the following formats:

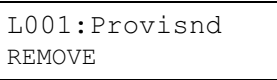

for provisioned lines, and

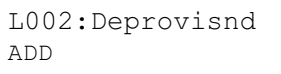

for lines which have not been provisioned.

Pressing ADD from the display for an unprovisioned line or loop provisions it (i.e. puts it into service).

Pressing REMOVE for a provisioned line or loop which is currently idle deprovisions the line or loop (i.e. takes it out of service). If the line or loop is busy, the user is presented with:

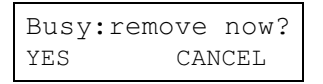

A BRI loop is considered busy if at least one of its B-channels is busy. Pressing YES weans users off of their calls within 60 seconds (See "End User View"); CANCEL returns the user to the previous display.

#### **0.0.1 \*\*EXTN/\*\*LINE**

N/A

# **1.7 Technical Specification**

N/A

## **1.8 Interactions**

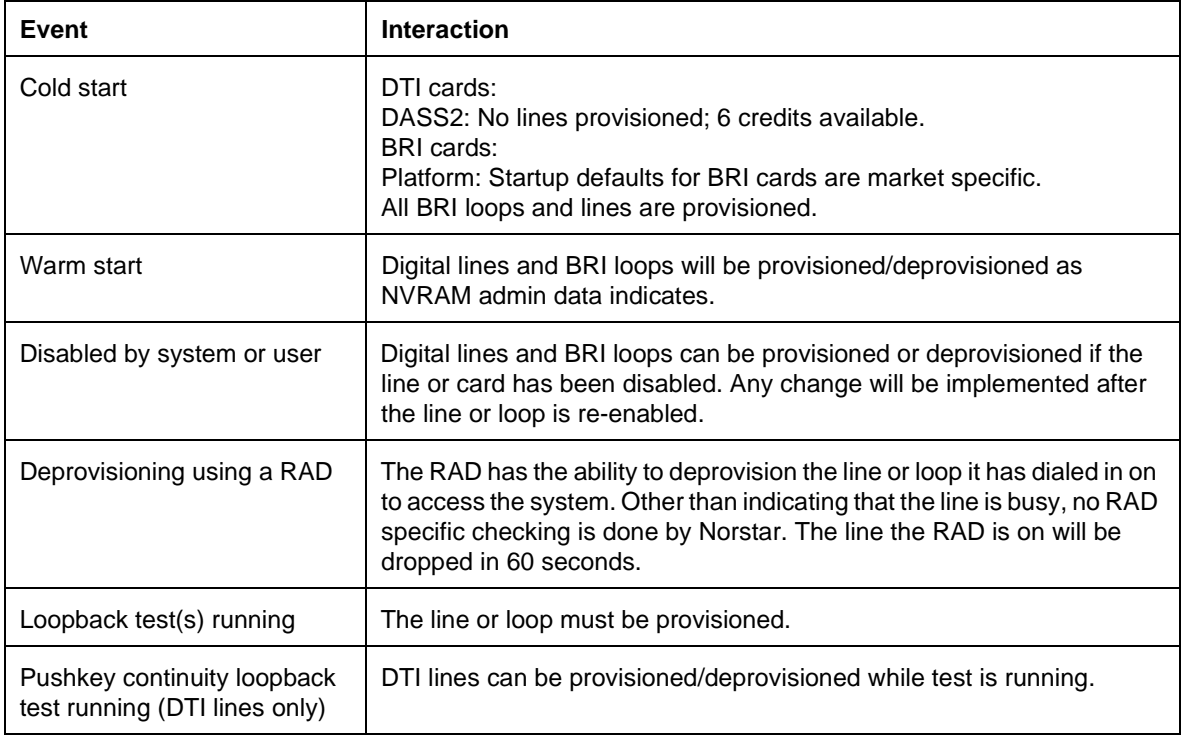

# **1.1 Overview**

## **1.1.1 Description**

This feature provides an option to allow or bar two CO lines from being directly connected by 3-party Conference call or Transfer through the system. It always bars two CO lines from being directly connected by Selective Line Redirection. It does not prevent external lines from being connected with AC15 PCcts.

## **1.1.2 Rationale for Feature**

The PSTN-PSTN barring feature in MUK 1 prevented two CO lines being joined in any way, such as in a conference, being transferred together, and for being connected by means of Selective Line Redirection.

This feature was created for regulatory reasons, to prevent users from setting up conference calls in order to short-cut tariffing. For example, two external parties could call a location mid-way between them (geographically) to reduce rates. To prevent this, external conference barring was set on a country-wide basis, as part of the system startup.

For ENET, British Telecom regulations required that Norstar provide configuration to either allow or bar PSTN-PSTN connections for transfers and conferences. This gives additional flexibility for the management of PSTN lines.

It will still be possible to restrict what may be dialed on CO lines.

If the PSTN-PSTN connection is barred, a three party conference cannot include two lines that are external to Norstar, whether they are PBX or PSTN lines.

#### **1.1.3 General Definitions**

The term CO-CO Barring is also used to refer to this feature.

# **1.1.4 General Procedures**

N/A

## **1.2 Feature Details**

**1.2.1 Controls**

N/A

## **1.2.2 Message Displays**

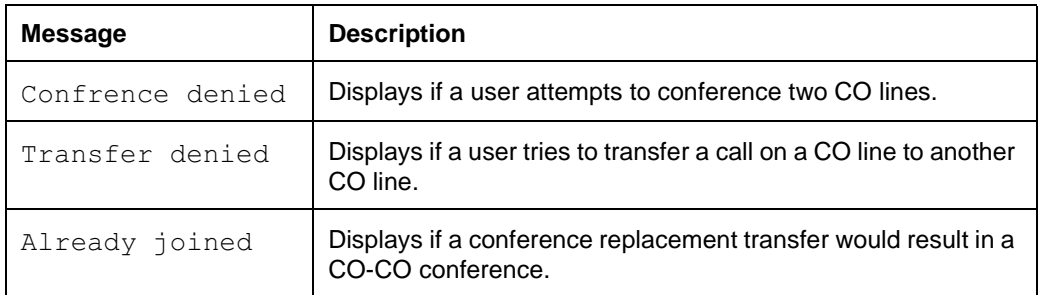

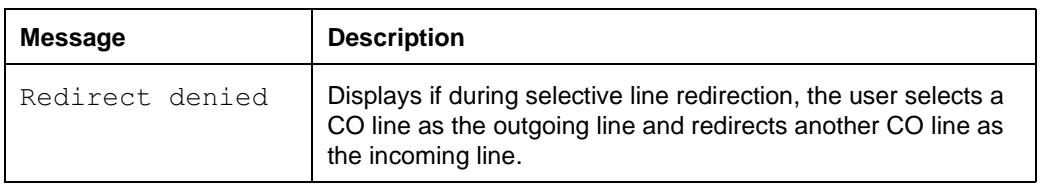

#### **1.2.3 End-User View**

If the PSTN-PSTN connection is barred, users cannot directly connect lines from CO lines using:

- 3-Party Conference
- Transfer

External Transfer from Conference does not interact with this feature since a 3-Party conference call with any two lines from a trunk module will be denied, preventing the External Transfer from Conference from becoming available.

Regardless of whether or not the PSTN-PSTN connection is barred or allowed, users cannot directly connect lines from CO lines using Selective Line Redirection.

## **1.2.3.1 3-Party Conference**

If the PSTN-PSTN connection is barred, when the user attempts to conference two CO lines, the message Confrence denied is displayed transiently for 3 seconds, and is accompanied by Error Tone.

Regardless of the feature setting, CO-CO barring will permit a 3-party conference between any CO lines (whether supervised or not) and an AC15 external line. In such a conference, the TRANSFER softkey shall always be presented and operate as described in the External Transfer from Conference feature.

#### **1.2.3.2 Selective Line Redirection**

Regardless of the feature setting, users shall not be permitted to redirect a CO line to another CO line. It shall permit a CO line to be redirected to an AC15 PCct, or from an AC15 PCct to a CO line, or AC15 Line to/from AC15 line.

If the user has selected a CO line as the outgoing line and then attempts to redirect another CO line as the incoming line, then a three second transient message Redirect denied appears on the display when the user presses the incoming line key (the second CO line) (see the Selective Line Redirection feature for further details).

If the user selects a line pool as the outgoing facility and then attempts to select a CO line as the incoming facility, the system checks the first available line in the pool. If the line is a CO line, the message Redirect denied appears on the display. If the line is an AC15 PCct, then the redirection is permitted.

#### **1.2.3.3 Transfer**

If the PSTN-PSTN connection is barred, the Transfer feature shall not permit an incoming call on a CO line to be transferred to another CO line (see the Transfer feature for more details). If the user attempts to transfer a call on a CO line to another CO line, a three second transient message Transfer denied appears on the display.

When any party in a conference puts the conference on hold and tries to transfer another call to another member of the conference, the transfer may result in the transferred call appearing as a separate call at the destination set, or in the transferred call replacing the transfer initiator in the conference, or in the transfer being denied. This is detailed in the following three sections.

#### **1.2.3.4 Transfer by Slave Party to Master of Conference**

This section describes the interaction of Transfer, when invoked from a Conference Slave Set and transmitted to the other internal Conference Master Set of the conference. It assumes that the PSTN-PSTN connection is barred.

The following describes scenarios of using Transfer to differentiate three situations:

- Using Transfer Immediate or Transfer with Announce
- The method of specifying the destination of the transfer
- Whether a transfer would result in having two CO lines connected in a Conference (prevented by CO-CO Conference Barring)

#### **Using Immediate Transfer: Destination Specified by DSS key or Dialpad Input of DN**

When Transfer Immediate is invoked, and the transfer destination (Master Set) is specified by pressing a DSS key or by inputting the DN from the dialpad, the transferred call will appear on the destination set at an appropriate key, with attenuated ringing if it is the only new call at the set.

For an external call:

- on the Line key, if one exists for the line that the call is on or
- on a free intercom key if the line appearance does not exist

For an internal call:

on a free intercom key

#### **Using Immediate Transfer: Destination Specified by Intercom Key Appearance of Conference Call**

If the transfer destination (Master Set) is specified by pressing the intercom key that represents the established Conference Call, the Transfer will result in the transferred call replacing the Transfer initiator in the conference if such a replacement does not result in a conference containing two CO lines.

If the transfer (conference party replacement) would result in a CO-CO Conference, the transfer is denied and the message Transfer denied is presented, accompanied by Error Tone.

#### **Transfer with Announce**

If Transfer with Announce is requested, and the transfer destination (Master Set) is specified by any method, the transfer results in the transfer initiator being replaced by the transferred caller after the  $J$ OIN softkey is pressed, if such replacement does not result in a conference containing two CO lines.

If the transfer (conference party replacement) would result in a CO-CO Conference, the transfer is denied and the message  $\texttt{Already}$  joined is presented, accompanied by Error Tone.

In this case, the transfer initiator can use Transfer Immediate to transfer the call to the Master set so it will appear as a separate call.

## **1.2.3.5 Transfer By One Slave to Other Internal Slave of Conference**

The section describes the interaction of Transfer, when invoked from a Conference Slave Set and transmitted to the other internal Conference Slave Set of the conference.

Note: In all these cases, CO-CO Conference Barring is not an issue, as there is no other CO party in the conference.

The following describes different scenarios of using Transfer to differentiate two situations:

- Using Transfer Immediate or Transfer with Announce
- The method of specifying the destination of the transfer

## **Using Immediate Transfer: Destination Specified by Internal Autodial key or Dialpad Input of DN**

When Transfer Immediate is invoked, and the transfer destination (other Slave Set) is specified by pressing an Internal Autodial key or by inputting the DN from the dialpad, the transferred call will appear as a new intercom call on the destination set at an appropriate key, with attenuated ringing if it is the only new call at the set.

For an external call:

- on the Line key, if one exists for the line that the call is on or
- on a free intercom key if the line appearance does not exist

For an internal call:

on a free intercom key

#### **Transfer with Announce**

When Transfer with Announce is invoked, and the transfer destination (other Slave Set) is specified by pressing an Internal Autodial key or by inputting the DN from the dialpad, the announce call appears at the destination set as a new intercom call, with attenuated ringing if it is the only new call at the set. After the transfer initiator presses the  $J$ OIN softkey, the transferred call will appear on the destination set at an appropriate key.

For an external call:

- on the Line key, if one exists for the line that the call is on or
- on the announce intercom key if the line appearance does not exist

For an internal call:

• on the announce intercom key

Specifying the location by pressing the Intercom key that represents the Conference Call will result in the transferred call replacing the Transfer initiator in the conference.

### **1.2.3.6 Transfer by the Master to either Slave Party**

## **Using Immediate Transfer:Destination Specified by Internal Autodial Key or Dialpad Input of DN**

When Transfer Immediate is invoked, and the transfer destination (either Slave Set) is specified by pressing an Internal Autodial key or by inputting the DN from the dialpad, the transferred call will appear as a new call on the destination set at an appropriate key, with attenuated ringing if it is the only new call at the set.

For an external call:

- on the Line key, if one exists for the line that the call is on or
- on a free intercom key if the line appearance does not exist

For an internal call:

on a free intercom key

#### **Transfer with Announce**

When Transfer with Announce is invoked, and the transfer destination (either Slave Set) is specified by pressing an Internal Autodial key or by inputting the DN from the dialpad, the transfer will be denied. The error message  $\texttt{Already}$ joined is presented accompanied by Error Tone.

Specifying the location by pressing one of the Intercom keys that represents the Conference Call slave parties will reconnect the Master with the Conference Call, and cancel transfer.

The following table summarizes the effect of allowing or barring PSTN-PSTN connections:

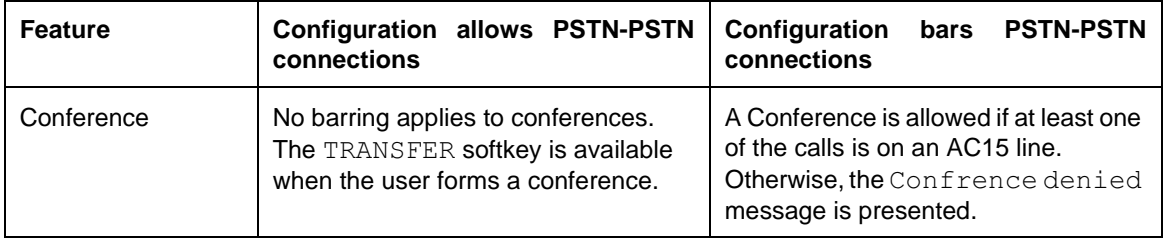

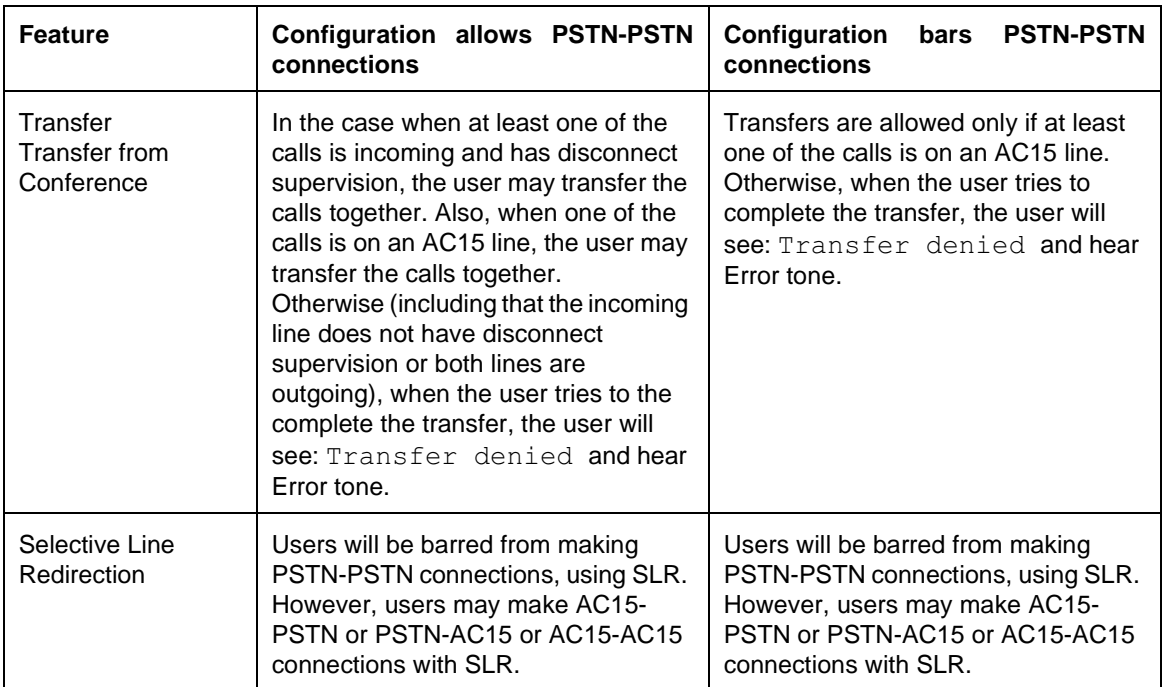

# **1.2.4 OAM Programming View**

## **1.2.4.1 Levels of Access**

The following table shows the levels of access required for users to program OAM changes.

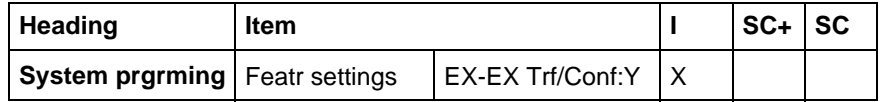

## **1.2.4.2 Programming Ex-Ex Trf/Conf**

This feature can be enabled or disabled on a system-wide basis.

From System prgrming>Featr settings>EX-EX Trf/Conf: Y, press CHANGE to reset the value from  $Y$  (the default) to N.

See "System Programming - Feature Settings".

# **1.2.5 \*\*EXTN/\*\*LINE**

N/A

# **1.3 Technical Specification (Limits/Constraints)**

Any two PSTN lines may not be connected by SLR.

## **1.4 Interactions**

N/A

# **1.1 Overview**

## **1.1.1 Description**

Switches in the UK recognize one of two Recall signal types: Timed Break Recall signal (recognized by PSTN switches), or Earth Recall signal (recognized by PBX switches).

See also the Transfer and Recall on AC15A feature.

### **1.1.2 Rationale for Feature**

Some switches respond to a Recall signal by offering an alternate line, and others do not. If a host switch does not respond to the Recall signal by giving the Norstar user an alternate line, then the Restrictions/Overrides checking procedure should not be reset when the Recall feature is invoked, to avoid accidental restriction bypasses on outgoing calls.

Therefore, there is a requirement to be able to administer

- Recall type
- timing for Earth recall
- the resetting of the Restrictions/Overrides checking procedure.

However, in Modular Plus the recall settings are administrable on a per trunk basis, rather than on a system-wide basis as in Compact Plus. This change in administration supports Norstar installations that have trunks connected to more than one switch (PBX and/or PSTN) and therefore may require:

- different Recall types (Earth Recall for trunks going to PBX and Timed Break for others that go to PSTN)
- different timing for Earth Recall (for the situation where trunks may be connected to more than one PBX that have different timing requirements)
- ability to control resetting of the Restrictions/Overrides checking (for the situation where trunks may be connected to more than one switch that differ in their ability to provide an alternate line for initiating a new call).

Correct administration of the recall type, recall timing for Earth recall, and the Restriction/Override re-checking procedure, results in correct operation of the Recall feature from the end user's point of view.

## **1.1.3 General Definitions**

N/A

# **1.1.4 General Procedures**

 $N/A$ 

# **1.2 Feature Details**

## **1.2.1 Controls**

Recall programmed button, or  $F_{\text{feature}}$   $[7]$ 

#### **1.2.2 Message Displays** N/A

#### **1.2.3 End-User View**

When the recall settings are properly administered for a given trunk, the end user view of the use of the Recall feature does not differ from Compact Plus.

### **1.2.3.1 Recall Types and Timing**

As in North American DR3 (see the Recall feature), the user can invoke Recall, regardless of whether it has been administered to be Timed Break or Earth, by inputting the feature code,  $F$ <sub>eature</sub>  $\boxed{\Box \Box}$ , or by pressing a key that has been programmed with the feature, or by pressing an autodialler which has the feature programmed as part of the dialling string.

If the Recall: parameter is set to the value Timed brk, the timed break duration is 90 ms. When a user invokes the Recall feature, the system generates a Timed break of 90 ms.

If the Recall: parameter is set to the value Earth, the installer can choose among three recall values (500, 1000 and 1500 ms) based on the requirements of the host switch. When a user invokes the Recall feature, the system generates an Earth signal of the duration that has been set in OAM Programming.

If the wrong recall type or timing has been set in OAM Programming:

- the host switch will not recognize the signal as a recall signal
- the recall invocation attempt will not be successful
- the user will not receive the normal feedback from the host associated with successful recall invocation
- the effects of sending the inappropriate recall signal will be dependent upon the host's interpretation of the signal
- there will be no Norstar messages to indicate that an inappropriate OAM setting has been assigned
- the FCRO checking procedure will be reset if the  $Recall$  at  $EXCH:$  is set to Y (reset FCRO procedure). See the following section for details.

#### **1.2.3.2 Disabling Resetting Of FCRO Checking Procedure at Recall Invocation**

In North American Norstar, regardless of the host switch characteristics, if a user invokes the Recall feature, the FCRO checking procedure is reset. This Norstar functionality is based upon the assumption that the host switch offers a facility (alternate line) for making a second call.

If a user invokes Recall after having partially dialled a restricted dialling string behind a host that does not offer an alternate line (either because the Recall signal is not recognized, or because the feature is not offered), the following happens:

- the recall signal is sent
- the host does not provide an alternate line
- the FCRO checking procedure is reset, resulting in an accidental bypass of the restrictions applicable for that call.

The third result is unacceptable in the UK.

Some switches in the UK may (or may not) recognize one of the recall signal types (Timed break or Earth), but may or may not respond by offering to the Norstar user an alternate line for making a second call.

In the case where an alternate line is not offered, it is desirable that the invocation of the Recall feature not reset the FCRO checking procedure.

A new parameter Recall at EXCH: is added to the Lines>Line Data so that the installer can specify whether the host switch will offer an alternate line upon the recall signal, or ignore it.

If the parameter is set to Y (Yes), it is assumed that the host switch will offer an alternate line upon the recall signal, and a new telephone number will follow the invocation of the Recall feature. Therefore, the FCRO checking procedure is reset.

If the parameter is set to  $N(No)$ , it is assumed that the host switch will ignore the Recall signal (and NOT offer an alternate line). Therefore, the FCRO checking procedure is not reset (thereby preventing accidental bypass of the restrictions applying to that call).

Because the majority of installations in the UK will not respond to the Recall signal, the default setting is N

The recall signal specified under the parameter Recall: is sent to the host switch in all cases.

This host switch characteristic is specified on a trunk basis.

It is assumed that the installer knows the characteristics of the host switch in regards to the recall signal that should be sent, and the response of the host switch to the recall signal.

Note that if the host switch does offer an alternate line upon recognition of a recall signal, but the Recall: parameter has been assigned the wrong Recall type or timing, and the Recall at EXCH: parameter is set to Y (reset the FCRO procedure), then the same accidental bypass of restrictions may occur.

#### **1.2.3.3 Recall and the ATA**

When Recall is invoked from a set attached to the ATA, it is a local signal to the ATA. The ATA recognizes only Timed Break recall. When the local Recall signal to the ATA is accompanied by the Reach-through Recall code,  $\sqrt{\text{Feature}}$   $\boxed{7}$   $\boxed{1}$ , the Recall rules described above apply.

#### **1.2.3.4 Effects of Correct and Incorrect Settings**

The following table illustrates the effects of correct and incorrect settings of the Recall:<Type> and Recall at EXCH: parameters. Cells in *italics* point out the settings that result in some error, given the characteristics of the host switch. Note that, if the host recognizes Earth Recall, the time setting must also be set

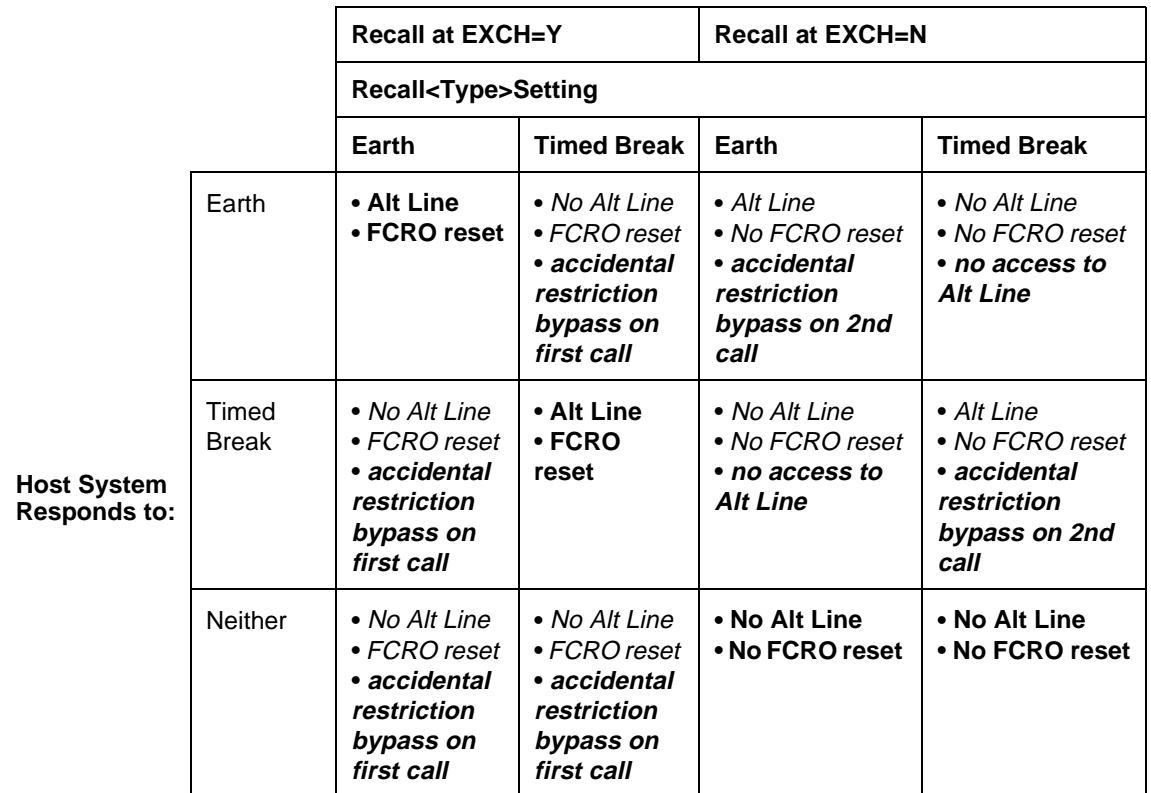

correctly to avoid an error state. Cells in **bold** represent correct settings for the given characteristic of the host switch.

### **1.2.4 User Programming View**

As in other Norstar versions that support Recall, one user programmable key can be programmed with the Recall feature.

#### **1.2.5 OAM Programming View**

From OAM Programming go to Lines>Line Data>Exhange lines.

The Recall parameters apply only to the PSTN trunks (lines 001 to 004, 031 to 034 for Compact Plus and lines 001 to 004, 031 to 034, and 061 to 230 for Modular Plus).

See "Lines - Line Data - Loop".

#### **1.2.5.1 Recall Type/Timing**

The default value at startup is Timed Break for all PSTN Loop Calling, Unguarded Clearing trunks, with a fixed timing value of 90 ms.

The parameter to specify recall type is suppressed unless the Trunk Mode has been set for Loop Calling Unguarded Clearing, as this is the only trunk that supports both Timed Break and Earth Recall.

The CHANGE key cycles through the alternate values:

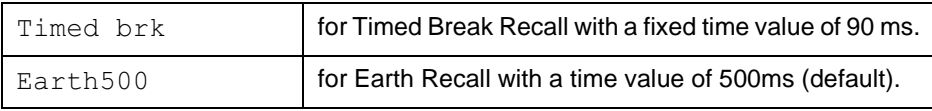

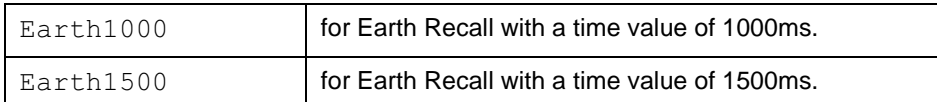

The BACK key returns to the former trunk mode display,  $\texttt{Mode:Loop}$ Unguard.

#### **1.2.5.2 Recall at Exchange**

This is the only Recall parameter to appear for trunks administered to be Loop Calling Guarded Clearing and Earth Calling.

This parameter specifies whether the Restrictions/Overrides checking procedure restarts after invocation of the Recall feature, ( $\sqrt{$ Feature  $\sqrt{7}$ ).

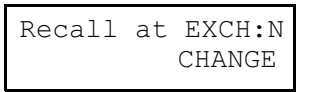

The default value is N, or no. This setting indicates that the far-end switch does not provide an alternate line and that the checking procedure should not be reset.

The other option Y, or yes, indicates that the far-end switch does supply an alternate line and that the checking procedure should be reset after a user invokes the Recall feature.

#### **1.2.5.3 Line Copy**

The recall related data is copied with other trunk data when the COPY command is used at the Show line: \_ prompt.

## **1.2.6 \*\*EXTN/\*\*LINE**

N/A

## **1.3 Technical Specification (Limits/Constraints)**

If the recall-related parameters are improperly set, there can be accidental restriction bypassing on outgoing calls, and improper recall signalling to switches that support recall. It is therefore important that the installer understand the recall characteristics associated with each trunk.

See a previous section, "Effects of Correct and Incorrect Settings" for details about the errors that can occur under different faulty setting conditions.

## **1.4 Interactions**

Line profile has entries for recall settings.

For lines administered to be Loop Calling Unguarded Clearing AND for Timed Break Recall:

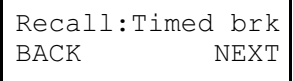

For lines administered to be Loop Calling Unguarded Clearing AND for Earth Recall:

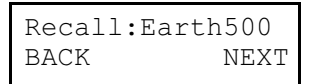

or

or

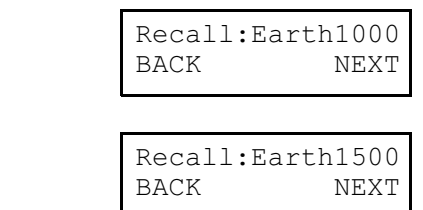

For lines administered for all three trunk modes:

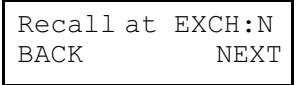

# **1.1 Overview**

# **1.1.1 Description**

The installer can specify which digits cause a DIA line to alert. Received Number only applies to DIA lines.

- **1.1.2 Rationale for Feature** N/A
- **1.1.3 General Definitions** N/A
- **1.1.4 General Procedures** N/A

# **1.2 Feature Details**

## **1.2.1 End-User View**

When a valid DIA line number is entered at the  $Show$  line: prompt, the prompt Received numbers is provided followed by the option of entering values for Private: and Public:.

Valid DIA line numbers for Compact Plus are 101 to 140 and for Modular Plus, 255 to 382.

This prompt permits the installer to specify which digits will cause this particular DIA line to alert. The digits may be received from a CO (in the case of DID), a PBX (in the case of ESN), or dialed into system dial tone by a remote caller on an auto-answer loop start trunk, an auto-answer E&M trunk, or DID trunk.

A CHANGE softkey is provided at the Public: and a Private: prompts (which follow the Received numbers prompt). The softkey permits the installer to enter another digit string which, when received, will now alert this DIA line. Selecting CHANGE followed by Next, Back, or Heading. without entering any digits, or insufficient digits (less than the target Extn length for the system) changes the value to None.

Pressing Next at the Received numbers prompt takes the installer to the next heading If Busy:Busy Tone. Pressing Back or Heading at the Received numbers prompt takes the installer to the heading, Show line:\_\_.

The parameters under Line data for DIA lines are the same as for all other lines.

In the event that the installer tries to change the received number to one which already exists (for another DIA line, the DISA DN or Auto DN, or tries to change the received number to one that starts with the first digit of a line pool access code), the original value is left unchanged.

Note that DIA line DNs may optionally be the same as set DNs, but similarities do not necessarily imply that a given DIA line does, or does not appear on a given set.

For both Compact Plus and Modular Plus, the number of digits received can be from 1 to 7. The length is specified in Lines>Line Data>DIA line.

Rec'd #lengths refers to the length of the identifiers used to identify DIA lines to the outside world. Note that the DIA line number (for example, line 255) and the DIA line DNs (for example, for Private length: 1234 for line 255) are two different entities. In addition, the selected DIA line Extn length may be the same as the set Extn length, or may, because of network or CO constraints, be different.

The Rec'd # lengths prompt also indicates the length the Auto or DISA DN.

## **1.2.2 OAM Programming View**

- 1. At Lines>Line Data>DIA line, press SHOW and NEXT to display Show line:
- 2. After entering a valid line number, press SHOW at the Received numbers prompt and enter up to seven digits for  $Private:$ .
- 3. Press NEXT and enter up to seven digits for Public:. None is the default for both.

See "System Programming - Received Number Lengths".

If the length of DIA line DNs is changed (see <code>System prgrming</code> P.ec 'd# length), then any existing specified digits are changed to None. For example, the Private: 1234567 prompt would be changed to Private: None.

The default length for target DNs is  $3$  (e.g., Private length: 3). The installer can change the value by pressing the CHANGE softkey to cycle through the available values, 1-7.

When changing the length of DIA lines (the installer changes the values at the Private length: or Public length: prompt, and then presses the Next key), a confirmation prompt is presented <code>Clear private#s?</code> or <code>Clear  $\,$ </code> public #s?. The installer answers using YES and NO softkeys. YES appears in the left-most softkey position. No appears in the right-most softkey position. For example, at the Public length: 2 prompt, the installer changes the length from 2 to 3, and then presses Next. The prompt, Clear public #s? is given. If NO is pressed, then the previous DIA line Extn length is not changed, and the installer is returned to the Public length: 2 prompt. If YES is pressed, then the previous DIA line Extn length of 2 is changed to 3, and the installer is taken to the next prompt, Line Data.

Note that if the installer presses CHANGE, cycles through the values, and then reassigns the existing value, then the  $\texttt{Private:} < \texttt{digits>}$  and/or  $\texttt{Public:}$ <digits> prompts of Received numbers is not affected. For example, at the Private length: 3 prompt, the installer presses CHANGE, cycles through the values 4 through 2, and then re-assigns  $\text{Private length:}$  3. In this case, the defined received numbers, if any, for Private: of Received numbers are NOT changed to None. This is the same rule that applies when changing the Extn length for the system (System prgrming Extn# length).

See "System Programming - Extension Number Length".

Note that if the installer presses CHANGE, followed by  $\overline{\text{\tiny{PIS}}}$  (such that the Clear public #s? prompt is not asked or answered), then the configuration session is terminated, but the DIA line Extn length is not changed. This is similar to existing rules for Changing Extn length.

**1.2.3 \*\*EXTN/ \*\*LINE** N/A

# **1.3 Technical Specification (Limits/Constraints)**

N/A

# **1.4 Interactions**

N/A

# **Release**

## **1.1 Overview**

## **1.1.1 Description**

The  $\overline{R}$  key disconnects an active call and ends programming sessions.

## **1.1.2 Rationale for Feature**

See "1.1.1 Description".

#### **1.1.3 General Definitions** N/A

# **1.1.4 General Procedures**

N/A

# **1.2 Feature Details**

## **1.2.1 End User View**

The user can press the  $\overline{f}$  Rev to disconnect the currently active call. A call placed on hold by the user (I-Hold) is not affected by the  $\overline{f}_{\text{RIS}}$  key. To release a held call, the user must reconnect to the call and then press  $\overline{\text{Ris}}$  or replace the handset.

If one party places an internal call on hold, the held party can use  $\overline{\text{Ris}}$  to disconnect the call.

For handset calls on one- and two-line display sets, pressing  $\boxed{\text{Ris}}$  is equivalent to depressing the hookswitch and holding it down. At this point, an offhook idle situation exists. To make another call, the user must do one of the following:

- press a line key
- press the  $\lceil$   $\frac{\text{Handsfree}}{\text{Mute}}\rceil$  key
- activate a feature that selects a line automatically
- press and release the hookswitch

## **1.2.2 OAM Programming View**

N/A

**1.2.3 \*\*EXTN/\*\*LINE** N/A

# **1.3 Technical Specification (Limits/Constraints)** N/A

# **1.4 Interactions**

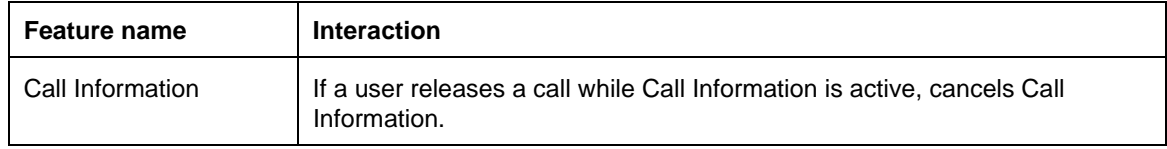

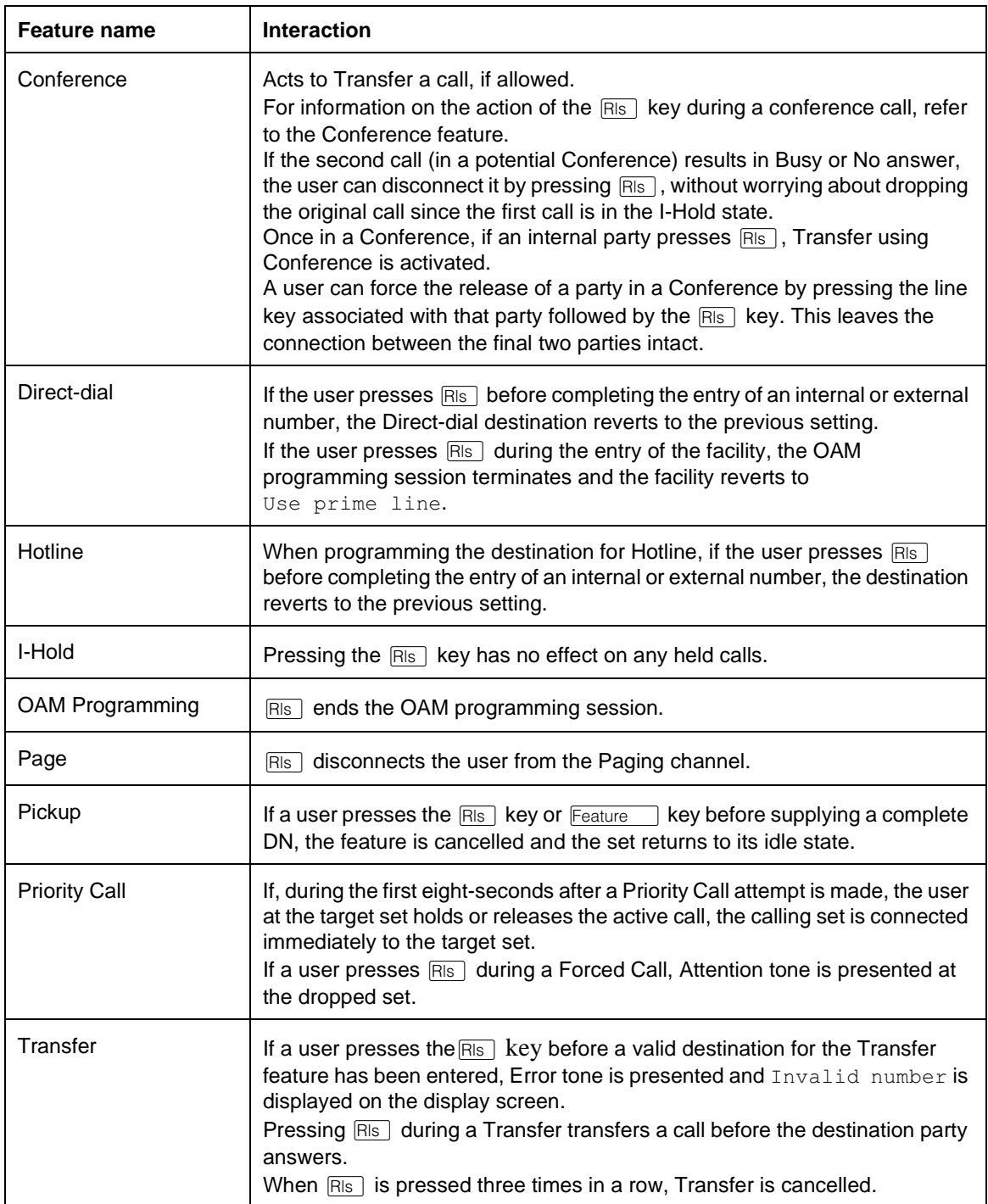
## **1.1.1 Description**

The Remote Capabilities feature allows public or private network remote users to use the system's capabilities, once they have passed through Remote System Access and gained access to a Norstar system,. Remote Capabilities is supported for users entering a system on an AC15 line.

For more information, see the Remote System Access feature.

**1.1.2 Rationale for Feature**

N/A

- **1.1.3 General Definitions** N/A
- **1.1.4 General Procedures** N/A

# **1.2 Feature Details**

## **1.2.1 End User View**

The procedure for getting onto a Norstar system from a remote location is described in the Remote System Access feature.

Once a remote user has successfully accessed a Norstar system (that is, they are receiving system dial tone), a user can use some or all of the system's capabilities, such as:

- dial a DIA line Extension number
- access outgoing facilities (external CO, private circuit lines, or AC15 lines in line pools)
- access features (Remote Paging)

If defined for the system, remote users can also change the existing Class of Service by using the DISA Extension number. For more information, see the Class of Service feature.

Access to the system's capabilities (except for DIA line Extension numbers) is determined by the Class of Service that is assigned either to the COS password entered by a remote caller, or to the Class of Service associated with the incoming trunk, in the case of access without a password. For more information, see the Class of Service feature.

When the remote user accesses a Norstar system and hears system dial tone, the sequence and feedback is as follows:

- after calling in remotely (possibly after entering a COS password), the user hears system dial tone
- the user dials digits/characters into system dial tone. When the first digit or

character (for example, "\*") is dialed, system dial tone is broken and replaced with silence

• the feedback that is then provided to the user when the user's input (valid or invalid) is detected by the software is described in the text that follows.

## **Dialing a DIA line Extension number**

There are no restrictions on DIA line calls. Any valid DIA line Extension number may be dialed. Any appearance of the DIA line then attempts to alert and ring (if programmed to ring). For more information, see the DIA line feature for more details.

DIA line calls follow existing call processing rules for external calls. For example, they can be held, transferred, parked, conferenced, and so on. For more information, see the DIA line feature.

#### **Error Conditions**:

- If a DIA line call is not answered for three minutes on a DID or loop start trunk, then the call is dropped. Ringing occurs indefinitely in the case of calls on AC15 lines.
- After receiving overflow or busy tone for three minutes for a DIA line call, the remote caller is returned to system dial tone. The remote caller can then try another DIA line, if they choose.
- A retry mechanism (allowing the remote caller to try again if their call is unsuccessful) is currently not supported during ringback, overflow or busy.
- If an invalid DIA line Extension number is entered (perhaps the caller has misdialed it), the DIA line call is routed to the prime set for the trunk, if one exists. The prime set receives the message, <line name> calling.

In cases where the customer wants all remote attendant-type calls to go to a single set, it may be desirable to change the DIA line Extension number of a direct-dial set to be similar to the direct-dial digit for the system. For example, if the directdial digit is 0 for a system whose DIA line Extension number length is four, then the direct-dial DIA line Extension number could be changed to 0000. This way, a remote caller would only have to remember the direct-dial digit and the Extension number length for the system to reach a direct-dial set, instead of having to know the specific DIA line Extension number for a direct-dial set.

**Future considerations**: For implementation reasons, the following is not currently supported. It is described here as an enhancement:

- If the DIA line call is unsuccessful (that is, the caller is receiving continuous ringback, busy tone, or overflow tone), then the user may press the octothorpe (#) key and the system will immediately return system dial tone. The user is thus permitted to try again.
- If the # key is not pressed during the first five seconds of busy or overflow tone, the user is returned to system dial tone anyway.
- The # key can be received at any time on an AC15 line, and the user is returned to system dial tone.

#### **Dialing a line pool access code**

After receiving system dial tone, the remote user may dial a line pool access code for the system. If the user has access to the line pool (as determined by the COS for the COS password, or the trunk the user called in on), and if a line is available in that line pool, then the user hears whatever feedback is provided by the far-end system (for example, dial tone or ringback).

Accessing AC15 lines sequentially from the line pools on different systems allows a user to tandem through the private network until the desired destination is reached. For example, a user calling into System A could dial 82, a line pool access code (which gets a line out of the line pool) to connect to System B, and receive system B's dial tone. The user could then dial line pool code 70 to reach System C, and so on.

Dialing restrictions associated with the Class of Service of the incoming trunk and with the outgoing line will be applied unless it is replaced using a Class of Service password. For more information, see the Call Restrictions and Override feature.

#### **Error Conditions**:

- If the user enters a valid line pool access code for the system (one that is defined in OAM programming), but one to which the remote caller does not have access, then overflow tone is provided for five seconds, after which time the caller is returned to system dial tone.
- If the user enters an invalid line pool code (no line pool is assigned for that code in OAM programming), then the digits entered by the user are compared against the DIA line Extension numbers (and the Auto Extension number and DISA Extension number) for the system. Previously specified rules for DIA line Extension number calls are followed.
- If the user enters a valid line pool access code, but there is no line available in that line pool (either there are no lines in the pool, or no lines are currently available because all lines are in use), then busy tone is provided for five seconds, after which time the caller is returned to system dial tone. Note that the DR3 Ring Again on Busy Line Pool feature is not supported remotely.
- If the user obtains a line from a line pool, and proceeds to dial restricted digits on that line, then overflow tone is provided for five seconds, after which time the call is dropped. The user has to reaccess the system and try again.
- If the user enters a line pool access code and immediately enters digits before hearing any feedback tones from the far-end system, some of the digits the user enters can be lost.

In situations where Norstar systems are networked together, a unified dialing plan for use of line pools should be considered. For example, if there are a lot of remote users using systems  $X$  and  $Y$ , and both  $X$  and  $Y$  have AC15 lines in line pool A that go the a particular location, for example, Toronto, then line pool A can be assigned a line pool access code of 78 for both systems. This way, users regularly accessing both systems to use a tie line from the line pool can use the same line pool access code to get to the same location (Toronto).

**Future considerations**: For implementation reasons, the following is not currently supported. It is described here as an enhancement:

If the line pool attempt is unsuccessful (that is, the caller is receiving busy tone, or overflow tone), then the user may press the # key and the system will immediately return system dial tone. The user is thus permitted to try again.

#### **Remote feature access**

Remote features are features that are activated by a remote user that has called into a Norstar system (as opposed to the user accessing a feature on their local Norstar system). For Modular Plus, the only remote feature that is supported is Remote Paging.

The remote user specifies that a feature is being activated by pressing the \* key followed by the desired feature code, into system dial tone. For consistency, the same feature code for activating a feature locally is supported when activating the feature remotely. This way, Norstar users know, for example, that feature code 60 means general page, whether they access the feature locally or remotely.

## **Remote paging**

After system dial tone is presented to the user, and providing the Class of Service permits access to the feature, the user can access all variations of the paging feature ( $*$  60 through  $*$  63)

The existing DR3 paging features already support the mapping of display keys onto dial pad digits. The user specifies page zones, and choices for paging sets, speaker, or both, by using the appropriate dial pad digits(s). For more information, see the Page feature.

Existing rules for paging are followed. For example, paging is not presented to a set that has an active (non-held) call or if the set is in Do not Disturb.

When activating a paging feature (that is, after a valid page code has been entered), the remote user hears the first three bursts of stuttered dial tone, followed by silence, indicating that the paging circuit is active. The user can then make a page announcement.

## **Error Conditions**:

- If the user enters a feature code for a feature which they do not have permission to use, or the feature code is invalid (it doesn't exist for the system), then overflow tone is provided for five seconds. The caller is then returned to system dial tone.
- If the paging resource is already in use (for example, another user is using the external speaker for paging), then the user is given busy tone for five seconds, after which time the caller is returned to system dial tone.

If the remote user is calling from another Norstar system, the  $F_{\text{feature}}$  key on their set cannot be used to activate a remote feature. If pressed, the  $F$ <sub>eature</sub> key is used to activate a local feature. For example, a remote caller can activate DND on their set by pressing a programmed key or dialing the feature code. The remote activity is not affected. Existing rules for use of the  $F$ eature  $\Box$  key are followed.

If the remote page is unsuccessful (that is, the caller is receiving busy tone, or overflow tone), the user may press the # key and the system will immediately return system dial tone. The user is thus permitted to try again.

## **Changing a Class of Service**

When hearing system dial tone, a remote user is permitted to change the existing Class of Service for that call, by dialing the system-defined DISA Extension number, followed by a Class of Service password. For more information, see the Remote System Access feature and the Class of Service feature.

Changing an existing Class of Service using  $\sqrt{\frac{F}{\text{feature}} \cdot \sqrt{F}}$  is not supported remotely.

#### **1.2.2 OAM Programming View** N/A

# **1.2.3 \*\*EXTN/ \*\*LINE**

N/A

# **1.3 Technical Specification (Limits/Constraints)**

Access to remote features (remote paging) is restricted to sets that can generate DTMF signals.

## **1.4 Interactions**

N/A

## **1.1.1 Description**

The Remote Monitoring feature allows a user to make use of the CCU's internal modem in order to monitor FUMP and other system activity remotely.

This is not an end user feature.

#### **1.1.2 Rationale for Feature**

When the appropriate resources are enabled, users such as ITAS personnel or software developers are able to monitor FUMP activity on a Norstar system remotely without requiring a PC to be located onsite running LOGGER.

## **1.1.3 General Definitions**

N/A

## **1.1.4 General Procedures**

In order to access remote monitoring, it must be activated both

- at a system level (see "1.2.2 OAM Programming View")
- for the individual remote access package (see Remote Capabilities)

## **1.2 Feature Details**

#### **1.2.1 User View**

Working from a PC, the user calls the Norstar system using an autoanswer line or the Auto Attendant. See Please refer to "figure 1-1 Remote monitoring - User View" on page 2..

## **1.2.2 OAM Programming View**

#### **1.2.2.1 Levels of Access**

The following table shows the levels of access required for users to program OAM changes.

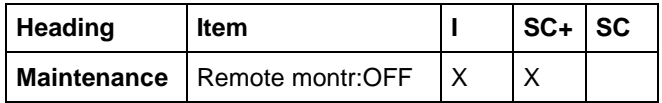

## **1.2.2.2 Programming Remote Monitoring**

Remote Monitoring is set on a system level in Maintenance>Remote montr. The default setting is  $\circ$  f f. When set to Off, remote monitoring is not allowed, regardless of the capabilities allowed by a particular remote access package. The reasons for this further restriction of remote monitoring include:

- remote monitoring impacts DSP performance which in turn can affect system performance adversely
- remote monitoring may be considered to be a security issue

See "Maintenance - Compact Plus".

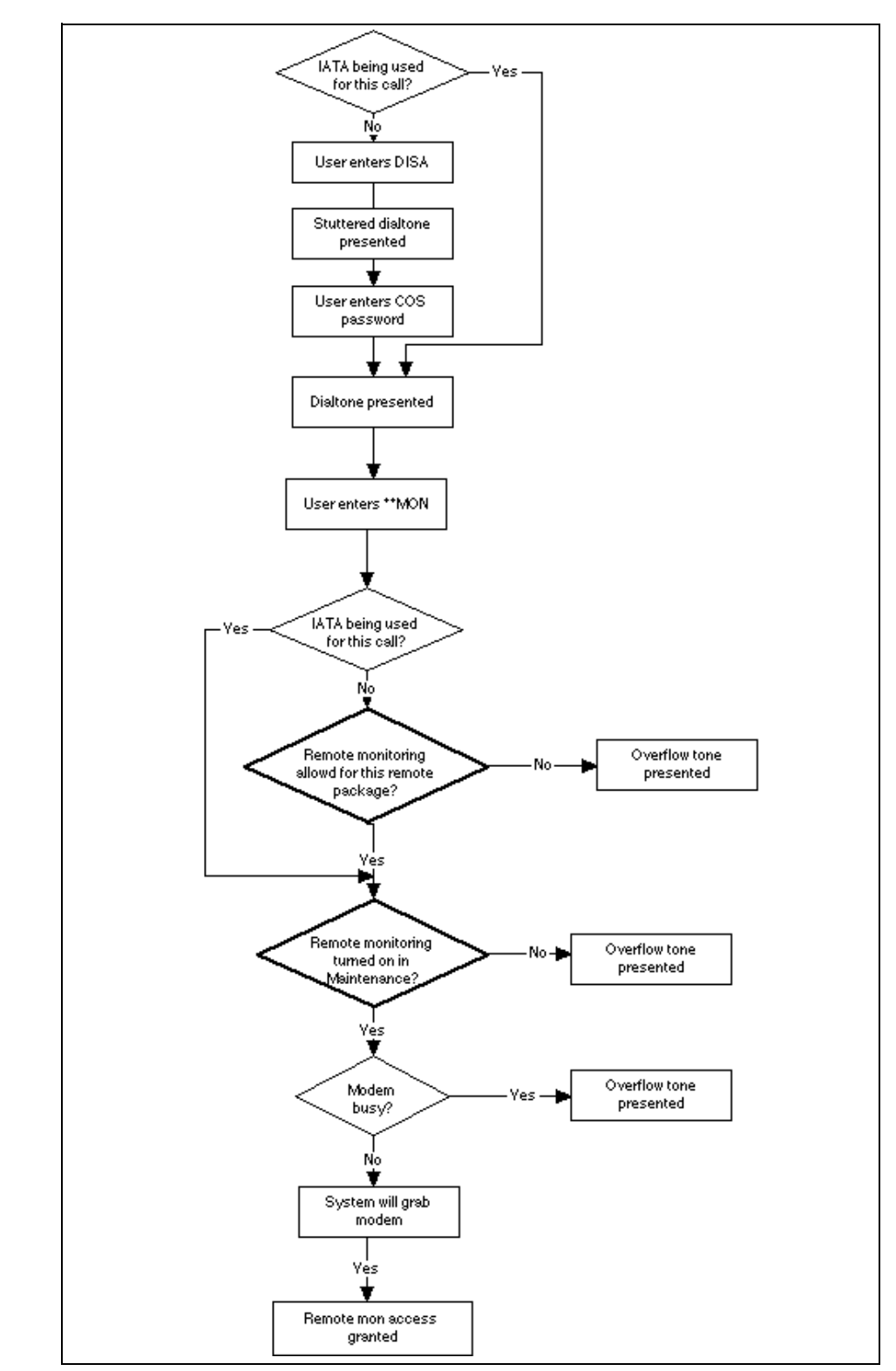

**Figure 1-1: Remote monitoring - User View**

#### **1.2.3 \*\*EXTN/\*\*LINE** N/A

# **1.3 Technical Specifications (Limits/Constraints)**

N/A

# **1.4 Interactions**

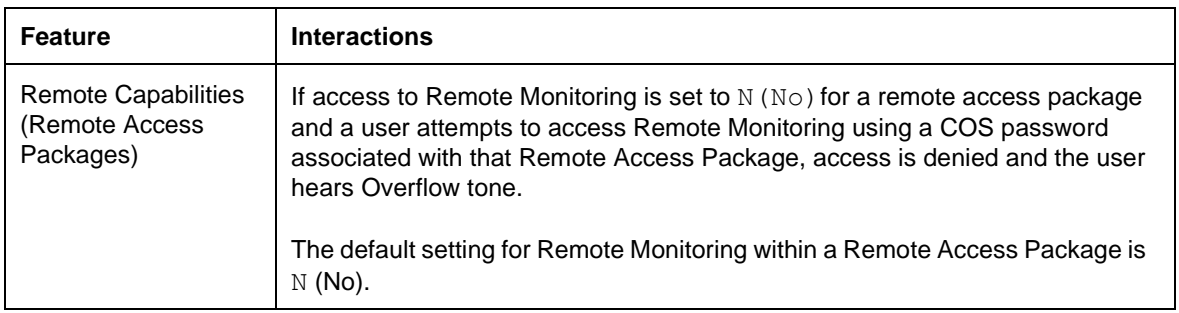

## **1.1.1 Description**

Remote System Access allows users elsewhere on the private or public network to call into a specific Norstar system and, once on that system, gain access to a subset of the system's resources.

See also Remote Capabilities feature.

## **1.1.2 Rationale for Feature**

Remote System Access extends the usefulness of a customer's Norstar system beyond the local office. It provides a mechanism which permits people who are away from the office to make use of Norstar facilities and features while they are at their remote location, and, at the same time, bypass the normal tolls associated with using the public network. It also provides for using the Norstar as a tandem switch to reach other systems in a private network.

By supporting several different trunk types in DR4 (for example, AC15, loop start, and DID trunks), Remote System Access can be provided from both the private and public network.

There is an increasing trend in the UK to network small systems. Building on the functionality developed in Modular DR4, Modular Plus and Compact Plus provide simple mechanisms for essentially seamless access to individuals, and individual departments, across an extended network.

In the private network scenario, the Norstar system is a single network node, receiving calls from other nodes, either using direct AC15 connections or as part of a larger electronically switched network (ESN). Within a private network, security is usually not an issue so the Norstar administrator may want to allow remote users immediate access to Norstar system resources by providing access without DISA.

In the public network, access is typically through a Central Office (CO). For example, the user may be calling in from home, or from an off-site location. In this scenario, security is important, so the Norstar administrator typically requires callers to enter a valid password (access using DISA) before being given access to Norstar system resources.

## **Public network scenario**

An employee working at home could call into work and use Remote system Access to get onto their system at work, and then call another customer location, across the private network facilities, without incurring the long distance charges associated with calling direct on the public network.

## **Private network scenario**

Employees at head and branch offices in different cities, that communicate with each other on a daily basis, could use AC15 tie trunks to create a network linking them together. These trunks could be programmed, such that when accessed, the user would be directly connected to the other Norstar system, receiving that

system's dial tone, and could then dial directly to reach a specific department or individual's DIA line without the aid of an attendant.

## **1.1.3 Rationale for Design**

The remote access overflow call routing time-out for a busy or unknown destination is changed from five seconds to three minutes, for consistency with DND on Busy. (Users were confused when a call was dropped so quickly.)

## **1.1.4 General Definitions**

N/A

#### **1.1.5 General Procedures**  $N/A$

## **1.2 Feature Details**

## **1.2.1 Message Displays**

N/A

## **1.2.2 End User View**

When a remote user wants to access a Norstar system, they select a line (for example, on the private network) or dial a phone number (for example, on the public network) to get onto the system.

Depending on the type of trunk being used, and how the trunk is configured, the sequence for Remote System Access varies slightly (for example, the caller may or may not have to enter a password). Remote System Access on the different trunk types is described below.

When the remote user tries to access a Norstar system (for example, by dialing an appropriate phone number), the call is auto-answered by the Norstar system. Auto-answer can provide the caller with system dial tone (auto-answer without DISA), or provide the caller with stuttered dial tone (auto-answer with DISA).

## **Auto-Answer without DISA (with System Dial Tone)**

System dial tone is provided to the caller if the trunk the caller is using is configured to auto-answer without DISA. The user is not required to enter a COS password. The remote user can immediately access features and facilities (if permitted) on that Norstar system.

In this case, the line itself has a Class of Service. The Class of Service determines the system capabilities that are available to the user calling on that trunk. For more information, see the Class of Service and Call Restrictions and Override features.

## **Auto-Answer with DISA (with Stuttered Dial Tone)**

Stuttered dial tone is provided to the caller if the trunk the caller is using is configured to auto-answer using DISA. Stuttered dial tone is the prompt to the user to enter a Class of Service (COS) password.

For security reasons, the user is given only one attempt to enter a password. If a valid COS password is entered, the system returns system dial tone to the caller. Each COS password has an associated Class of Service, which determines the

system capabilities that are available to the user of that password. For more information, see the Remote Capabilities feature.

For more information about entering and programming of COS passwords, see the Class of Service and Call Restrictions and Override features.

#### **Error Conditions**

- When receiving stuttered dial tone, if the user does not begin to enter digits for 15 seconds or takes more than 15 seconds between entering successive digits, the user is presented with overflow tone for five seconds. After this time, the call is dropped.
- If an invalid COS password (a password not defined for the Norstar system the user is trying to access) is entered by the user, overflow tone is provided for five seconds. If the user remains on the line after the timeout period, the line is dropped.

#### **Remote System Access on a loop start or AC15 line**

Remote System Access is only supported on loop start or AC15 lines programmed to be auto-answer.

Loop start trunks are used to provide Remote System Access from the public network while AC15 lines provide access from the private network. When the Norstar system detects an incoming call, one of two methods of automatically answering the call applies (as specified in OAM programming):

- 1. DISA answers the call and stuttered dial tone is provided to the caller (the default), or
- 2. the caller is immediately provided with system dial tone.

## **Error Conditions**

- Auto-answer loop start trunks must be able to detect far-end disconnects in order to prevent hung lines. If a loop start trunk is unsupervised or is configured to be unsupervised, it cannot operate in an auto-answer mode. For more information, see the Loop Start Trunk feature.
- If a supervised trunk is programmed for auto-answer and is later programmed to have a trunk mode of unsupervised, an answer mode of auto-answer does not apply. The parameters for Ans mode are not presented to the installer. For more information, see Line Data in OAM programming.
- If the installer specified a trunk to be auto-answer (such as during pre-OAM programming of a system), and the system subsequently detects unsupervised trunk hardware in that position, the software generates a Maintenance alarm. Calls on that trunk are manually answered (not auto-answered). The maintenance alarm is Alarm:62-y-z, where y is the cartridge number, and z is the trunk port number (corresponding to the incoming loop start trunk trying to use a DTMF receiver when none are available). The alarm indicates that "Unsupported auto-answer setting".
- Note that Alarm: 62-y-z only occurs for loop start trunks. No other trunk type can be programmed to act as unsupervised.
- Remote System Access is only supported on expanded systems because it requires an AC15/DTMF trunk cartridge to provide the necessary DTMF tone decoding capabilities. The Norstar system then pools the DTMF receivers from the AC15 cartridges to be used for remote system access on loop start trunks if

no DTMF receivers are available for the system to use when an incoming autoanswer call is received on a loop start trunk. An alarm message is given. The maintenance alarm is Alarm:63-z, where z is the trunk port number. The alarm indicates that "No available DTMF receivers".

• Note that Alarm:63-z only occurs for loop start trunks. DTMF receivers are only pooled for use by loop start trunks. AC15 cartridges have dedicated DTMF receivers that are used when incoming calls are received on AC15 lines.

#### **Remote System Access on an AC15 line connected to ESN**

For ESN access on the private network, existing rules for incoming calls on the ESN are followed. The intelligent network does all the necessary routing between nodes and delivers the last few digits that were dialed to the destination node for final routing on that system.

The Norstar system then attempts to map these received digits onto a DIA line Extension number or a remote feature Extension number. For more information, see "Remote Feature Extension numbers" on page 4.

In the case of a DIA line Extension number, the call is routed to all appearances of that specified DIA line. For more information and a description of the call handling, see the DIA line feature.

If the digits map onto a feature Extension number, the associated remote feature is activated. For more information, see "Remote Feature Extension numbers" on page 4.

#### **Remote Feature Extension numbers**

Remote feature Extension numbers (the Auto Extension number and the DISA Extension number) are specified in OAM programming. They allow a Norstar system to auto-answer ESN and DID calls, in the same ways that calls on autoanswer loop start and auto-answer AC15 lines can be answered, either with or without DISA

If the digits received map onto the Auto Extension number or the DISA Extension number, the call is automatically answered as follows:

- 1. DISA Extension number: The call is answered with DISA (stuttered dial tone is provided to the caller), and the caller must enter a valid password in order to gain system access. The Class of Service that applies for the call is determined by the COS password entered by the user.
- 2. Auto Extension number: The call is answered without DISA and the caller is immediately provided with system dial tone. The Class of Service that applies for the call is determined by the COS for the trunk the user is calling in on.

Once a remote user is on a Norstar system, the DISA Extension number can also be used to change the existing Class of Service, and select another Class of Service. The user enters the DISA Extension number into system dial tone, and stuttered dial tone is returned to the user (at which point a COS password has to be entered). Entering the Auto Extension number is not prevented, but has no effect but to return system dial tone to the user. For more information, see the Class of Service feature.

# **1.2.3 OAM Programming View**

## **1.2.3.1 Programming Remote System Access**

The Auto Extension number and the DISA Extension number, if specified, correspond to digits received from the CO (in the case of DID trunks) or from a PBX (in the case of an ESN network), or digits dialed by a remote caller into system dial tone. For more information, see the Class of Service feature.

After the parameter Direct-dial #:, the parameter, DISA Extn#: <digits> appears. It is followed by the parameter, Auto Extn#: <digits>. The default for each is None.

A CHANGE display key is provided for both feature Extension numbers. When CHANGE is pressed, the existing value is cleared, and a cursor appears after the colon.

A BKSP display key is provided when the input area is non-blank. The length of the feature Extension number is the same as the length of the DIA line Extension numbers specified in System prgrming Rec'd# length. When the input is equal to the DIA line Extension number length for the system, the cursor and  $BKSP$  display key disappear and the  $CHANGE$  display key reappears. The installer can press Next (or Back and so on, as appropriate) to go to the next prompt.

If the installer presses the  $CHANGE$  display key and then the  $Next$  key without entering any digits or entering fewer digits than the DIA line Extension number length, the value is changed to None. The user remains at the prompt, either DISA Extn#: None or Auto Extn#: None.

If the installer specifies the digits for one feature Extension number and tries to specify the same digits for the other feature Extension number, an Error tone and the transient message Already in use is provided as soon as the error is detected. The installer is returned to the previous display. For example, if the installer was entering the Auto Extn#: 2623, and specified the same digits as were entered for the DISA Extension number, the Error tone and message are provided and the installer is returned to the prompt,  $\text{Auto Extn}{# : 2623.}$ 

The installer does not have to wait for the transient Already in use message to finish before continuing with the programming. The installer can press the navigational keys to go to another section, or can re-enter digits during the transient message. For example, the installer enters  $\text{Auto Extn}\$ : 2623, receives the Already in use message, and during the error message enters 5. The display then returns to Auto Extn#:  $5$  . The installer then finishes entering the new digits they want for the Auto Extension number.

Note that, as in previous releases, the installer must ensure that conflicts in the numbering plan are not created. The feature Extension numbers cannot conflict with any input that a remote user provides. The feature Extension number cannot conflict with a DIA line Extension number, or the first digit of the feature Extension number cannot conflict with the first digit of any line pool access code. If such a conflict is detected when the installer enters a feature Extension number, DIA line Extension number, or a line pool access code, an Error tone and the transient message Already in use is provided. The installer is returned to the previous display.

#### **1.2.4 \*\*EXTN/\*\*LINE** N/A

# **1.3 Technical Specification (Limits/Constraints)**

Remote system access is now provided on all systems for the UK. For NA, Remote System Access functionality is only supported on expanded system because it requires an AC15/DTMF trunk cartridge to provide the systems because it requires an AC15/DTMF trunk cartridge to provide the necessary DTMF tone decoding capabilities. Pulse decoding is only supported on AC15 lines.

Norstar auto-answer loop start trunks cannot detect pulse signalling; therefore, unless the incoming digits are DTMF, the call is dropped after 15 seconds, which is the standard Norstar feature timeout.

## **1.4 Interactions**

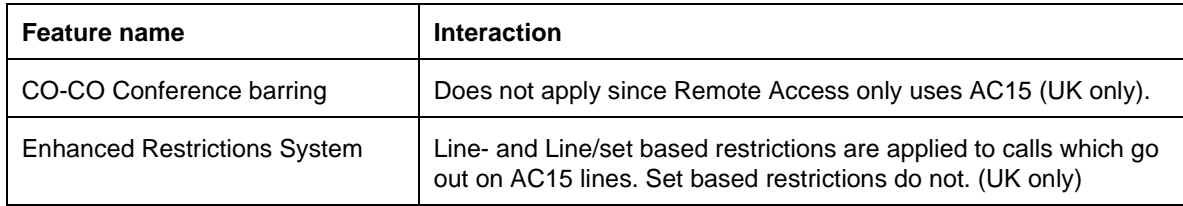

# **Ring Again**

# **1.1 Overview**

## **1.1.1 Description**

Ring Again can be activated when calling internal destinations when

- a Norstar set or line pool is busy (Ring Again on Busy)
- Ringback is being received on a call (Ring Again on No Answer)

Ring Again on Busy alerts a user when a busy internal set becomes available or when a line in a line pool becomes available.

Ring Again on No Answer alerts a user when the next activity occurs at an internal set that previously failed to answer a call from the user.

## **1.1.2 Rationale for Feature**

See "1.1.1 Description".

- **1.1.3 General Definitions** N/A
- **1.1.4 General Procedures** N/A

# **1.2 Feature Details**

## **1.2.1 Controls**

Feature <u>[</u>2], or programmed key, to activate

 $F$ eature  $\qquad \qquad \#$  2 to cancel

The following table shows the steps taken by an end user to program Ring Again. The table illustrates how the displays appear on two-line display sets (M7310 and M7324). One-line display sets (M7208, M7100) do not use display keys.

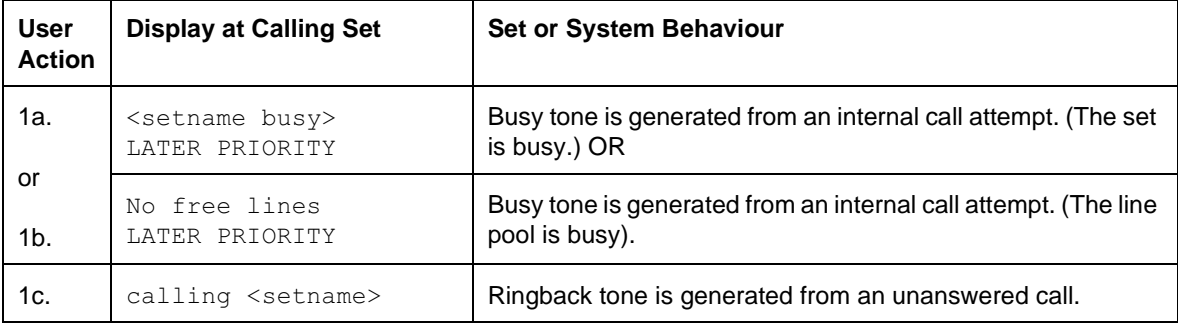

#### **Ring Again Steps**

#### **Ring Again Steps (Continued)**

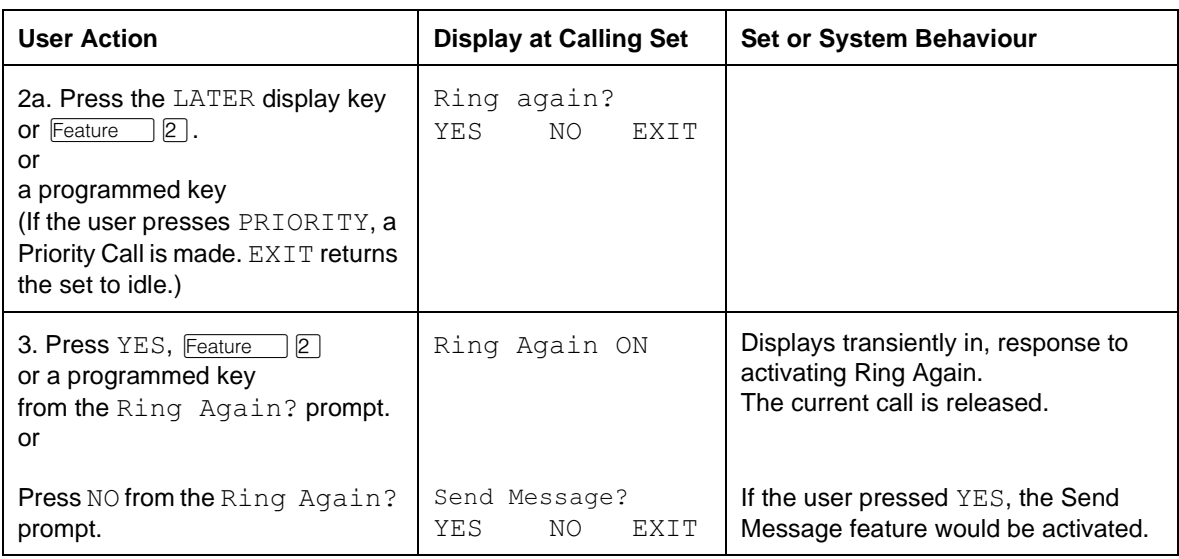

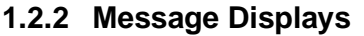

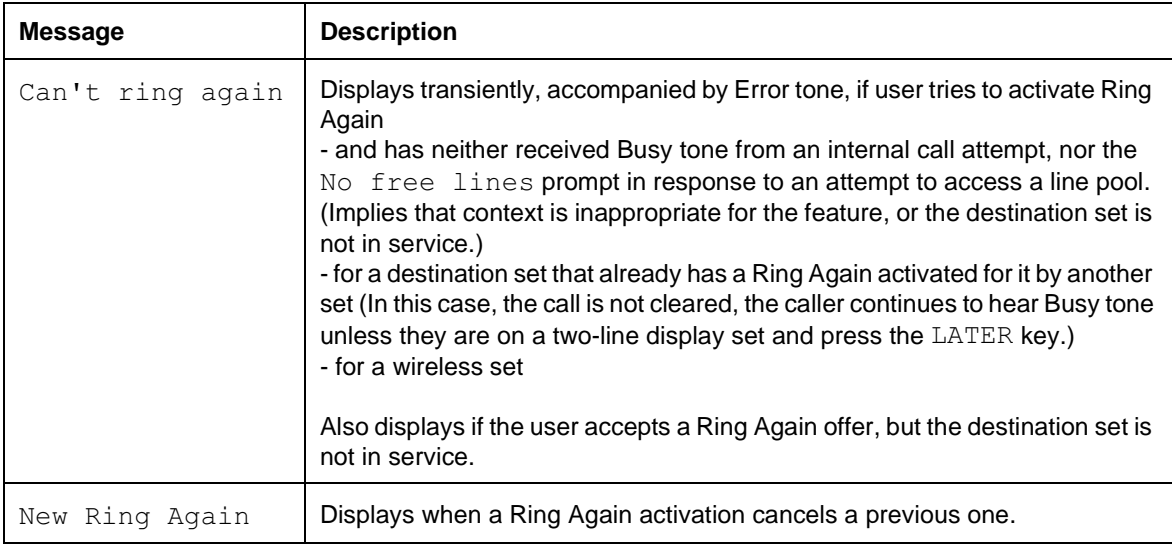

## **1.2.3 End User View**

Ring Again on Busy. A caller encounters Busy tone on an internal call

- if the called party has no available intercom keys
- when dialing a line pool code on an internal line, or pressing a line pool key if there are no idle lines in the pool.

In both cases, the user can activate Ring Again on the busy resource by pressing the Ring Again key or dialpad code.

When the busy resource becomes idle and the original caller has an intercom key available, a Ring Again offer occurs. The original caller hears an alerting tone, and sees Call <name>? or Use line pool? on the display, along with a flashing intercom key. The user can initiate the call by pressing the line key or by pressing the Ring Again key or code. If not accepted, Ring Again offers are withdrawn after 30 seconds.

A Ring Again offer does not reserve the target resource. It is possible for the user to encounter Busy tone again after accepting the Ring Again offer.

A Ring Again offer is made even if the user who activated it is busy on another call, provided that the user has an intercom key available. This allows Ring Again to be used in setting up a conference, when the user is talking to one party while waiting for the other party to become available.

In the case where a set is forwarded, and the forward destination is busy, the caller can activate Ring Again on the forward destination. The Ring Again offer is made when the forward destination becomes idle. The Ring Again remains associated with this set even when the forwarding set cancels Call Forward.

Ring Again can be activated on a set that is performing programming. Also, a Ring Again offer can be made to a set which is performing programming, although the display does not show the Ring Again message.

If a set has Ring Again activated on another set and has Ring Again activated on itself by another set, and if conditions allow either Ring Again offer to occur, the outgoing call attempt has priority.

If a set is not in service when the destination set is ready to make a Ring Again offer to it, the pending Ring Again is cancelled at the destination set.

If a set that has had Ring Again activated on it by another set goes out of service, the Ring Again is cancelled at that set. The activating set is not notified of this cancellation.

The Ring Again key uses an indicator, if equipped with one. The indicator is on when Ring Again is active, flashing at the i-hold rate during a Ring Again offer, and off when Ring Again is inactive.

## **1.2.3.1 Activating Ring Again**

Ring Again on Busy Set can be activated when the set is making an outgoing internal call, and the destination is busy or has not answered (see Ring Again on No Answer). Ring Again on Busy Line Pool can be activated when the user has received the message No free lines in response to an attempt to obtain a line pool line. Any attempt to activate Ring Again in other situations results in the transient message Can't ring again, accompanied by Error tone.

Only one Ring Again can be activated for a destination set. If a caller attempts to activate a Ring Again for a set which already has a Ring Again activated for it, by another user, the message Can't ring again Displays at the calling set, accompanied by Error tone. In this case, the call for which Ring Again was attempted is not cleared, and the user continues to hear Busy tone (except on the M7310 or M7324 set, if the user has pressed the LATER display key). If attempting an internal call, the user can then decide to leave a message for the busy destination.

## **1.2.3.2 Ring Again Offer**

Ring Again notifies the activating set when the requested internal set is idle and has a free intercom key (for a Ring Again On Busy Set), or when there is at least one free line in the line pool (for Ring Again on Busy Line Pool).

For a Ring Again on Busy Set offer to be made, the activating set must have at least one free intercom key. For a line pool Ring Again offer to be made, the activating set must have a free intercom key, or an appearance of the available external line.

When a Ring Again on Busy Set offer occurs, the prompt  $\text{Call} \leq \text{name}>?$  is displayed, and an attention tone occurs to draw the user's attention to the display. The indicator for the selected internal line flashes at the i-hold rate. If Ring Again Displays on a key with an indicator, that indicator also flashes at the i-hold rate during the Ring Again offer. The user then has 30 seconds to respond to the offer by selecting the alerting line manually, or by pressing the Ring Again key. This places an internal call to the requested set, as if a Direct Station Selection key had been pressed. The called party's name appears on the display, as for a normal outgoing internal call.

For a Ring Again on Busy Line Pool offer, the message Use line pool? accompanies the alerting tone. An intercom key is always used for the offer. The indicator flashes at the i-hold rate while the offer is valid. Pressing the flashing key automatically attempts a line pool access. If the handset is onhook, pressing the line key places the user in onhook dialing mode. If a line pool line that appears as an external line key on the set is obtained, the call indication moves from the intercom key to the external line key.

A Ring Again offer is the highest priority display message.

The Ring Again offer message and line indication persist until cancelled or until the activating set responds. The user at the activating set can choose not to respond to the Ring Again offer by waiting for the 30-second timeout, by cancelling the Ring Again, or by accepting the offer and then disconnecting before the call is answered.

The attention tone is not repeated during the 30-second timeout.

If the set receiving the Ring Again offer has Ring Again on a programmed key with an indicator, the indicator is turned off when the user accepts the offer by any method.

Accepting a Ring Again offer is no guarantee that the requested resource will still be free, or that an internal call attempt will be successful. Ring Again is automatically cancelled when the user responds to the Ring Again offer in all cases. If the call attempt is unsuccessful and the user still wants Ring Again to be active, the feature must be activated again. The party must be called and Ring Again activated.

In summary, a Ring Again on Busy Set offer is made when the following conditions are met:

- the called set is idle and is not involved in accessing a feature
- the called set is not forwarded or in Do Not Disturb mode
- the calling set has an intercom key available

## **Accepting a Ring Again Offer**

To accept a Ring Again on Busy offer, the user can do any of the following.

- press the flashing line key associated with the Ring Again offer
- press the Ring Again key (whose indicator, if present, is flashing)
- enter the Ring Again dial pad code ( $\sqrt{F_{\text{feature}}}$  2)
- press the YES display key in response to the prompt Call  $\langle$  -name>? (M7310) or M7324 sets only)

#### **1.2.3.3 Cancelling Ring Again**

 $F$ eature  $\mathbb{H}[\mathbb{Z}]$ . The transient message Ring Again OFF appears when the Ring Ring Again can be cancelled by the activating set at any time by dialing Again is cancelled. If Ring Again is assigned to a programmable key, Ring Again activation can be cancelled by pressing that key. If a Ring Again offer is being made to the set (that is, the indicator beside the Ring Again key is flashing rather than on), pressing the key accepts the offer rather than cancelling it. When Ring Again is active and is not being offered, redialing the Ring Again feature code results in the transient message Can't ring again, accompanied by Error tone.

#### **1.2.4 User Programming View**

One Ring Again key can be programmed for each set, with or without an indicator. The indicator is used, if present.

## **1.2.5 OAM Programming View**

N/A

## **1.2.6 \*\*EXTN/\*\*LINE**

N/A

## **1.3 Technical Specification (Limits/Constraints)**

A calling set can activate only one Ring Again at a time. Any subsequent activation on a different destination automatically cancels the previous Ring Again. When a Ring Again activation cancels a previous one, the transient message, New Ring Again, is displayed. Activating Ring Again twice on the same resource displays the Ring Again ON message.

Only one Ring Again can be activated for a destination set.

A maximum of three Ring Again activations can be made system-wide for a single line pool.

## **1.4 Interactions**

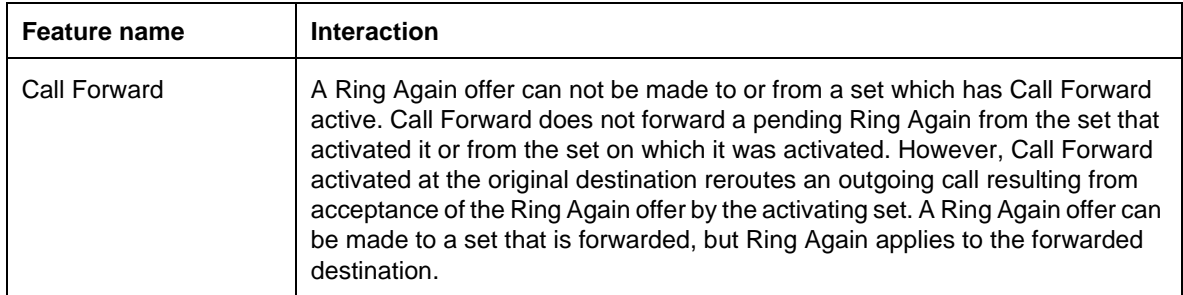

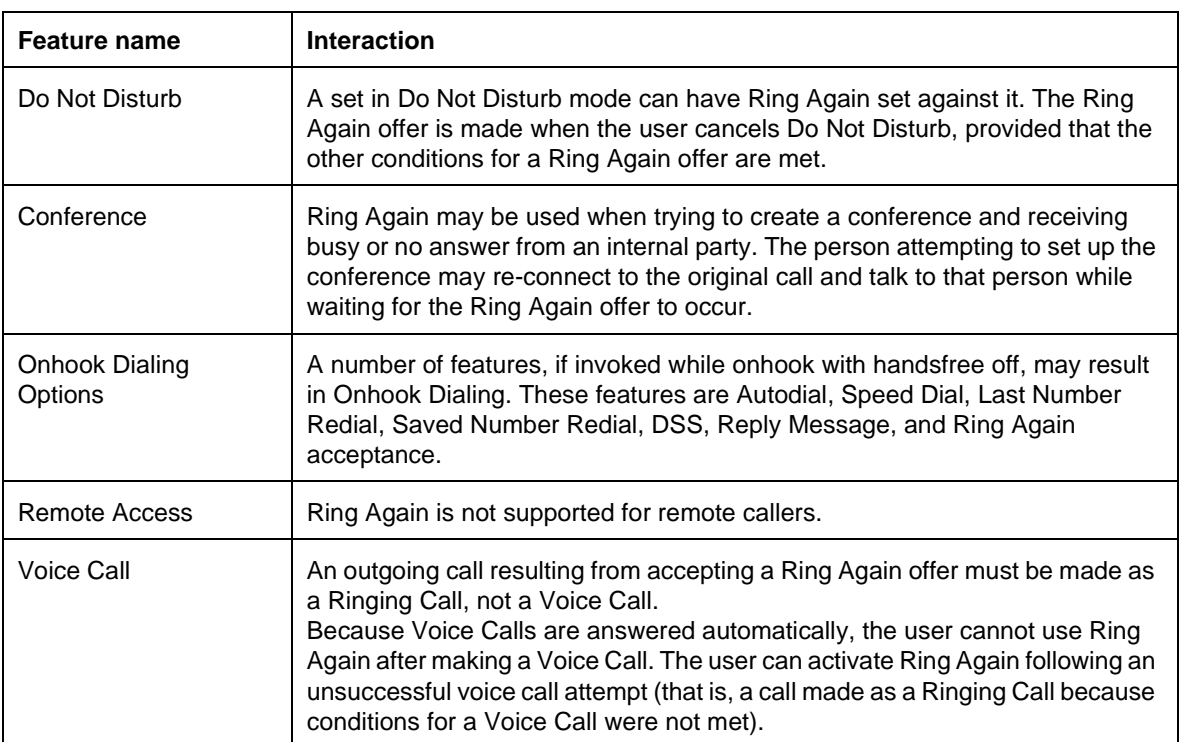

## **1.1.1 Description**

This feature provides a Ring Detection window, which allows the Norstar system to monitor the ringing coming in from the CO, in order to know whether to continue alerting at the destination lines. If ringing is not detected for more than a certain length of time (ring detect window), the Norstar decides that the caller has hung up and behaves accordingly. The Ring Detection window is five seconds.

Ring Detection is unnecessary when Disconnect Supervision is present.

## **1.1.2 Rationale for Feature**

See "1.1.1 Description".

**1.1.3 General Definitions**

N/A

**1.1.4 General Procedures** N/A

# **1.2 Feature Details**

## **1.2.1 End User View**

Five seconds of ringing occurs after external callers have hung up. This is invisible to the user, beyond the fact that occasionally, when they answer a Ringing Call, no-one is there.

The Ring Detection window is five seconds. When a user attempts to answer a call, a check is first made to see whether a call is still present on the line. If no call is present, then the system will treat the user's action as though the missed call had never existed.

## **1.2.2 OAM Programming View**

N/A

## **1.2.3 \*\*EXTN/\*\*LINE**

 $N/A$ 

# **1.3 Technical Specification (Limits/Constraints)**

The Ring Detection window is five seconds.

## **1.4 Interactions**

Ring detection is unnecessary when Disconnect Supervision is present.

# **Ring Type**

## **1.1 Overview**

## **1.1.1 Description**

Ring Type allows the user to distinguish the ringing of the set from that of other sets nearby. The set is programmed to ring with one of four distinct tone combinations.

## **1.1.2 Rationale for Feature**

See "1.1.1 Description".

## **1.1.3 General Definitions**

N/A

## **1.1.4 General Procedures**

Ring Type is one of a set of User Preferences features that can either be programmed by

- an individual user at their set, using Feature keys (see "1.2.2 End-User View")
- for another user by the installer, system coordinator plus, or system coordinator, through OAM Programming (see "1.2.5 OAM Programming View")
- for another user by a user with the Installer, System Coordinator Plus, System Coordinator, or Basic password, using the User Preferences feature, \*\*USER (see "1.2.5 OAM Programming View", and the User Preferences feature)

# **1.2 Feature Details**

## **1.2.1 Controls**

Feature  $\mathbb{F}$  6, plus dialpad keys 1 to 4

## **1.2.2 End-User View**

To program Ring Type, proceed as shown in the User Action table. The user can choose from four different ring types. The Ring Type selected is used for all subsequent incoming ringing at the set, for both internal and external calls.

## **1.2.3 Message Displays**

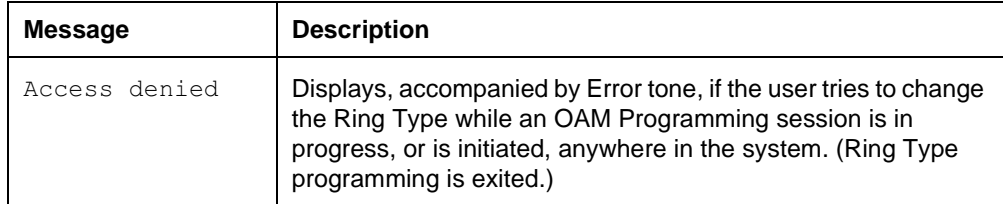

The following table show the steps taken by an end user to program Ring Type for their set. The table illustrates how the displays appear on two-line display sets

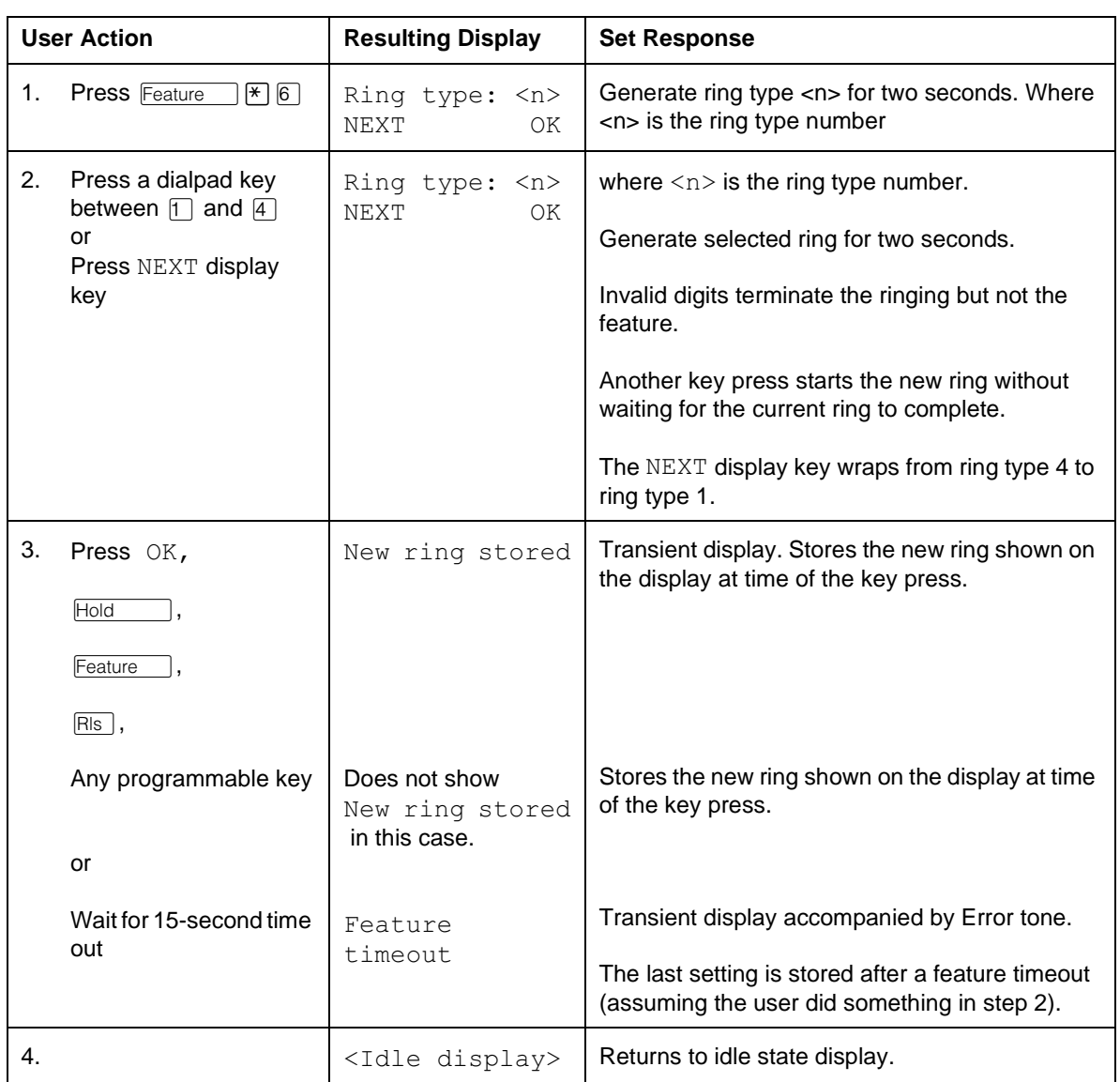

(M7310 and M7324). One-line display sets (M7208, M7100) do not use display keys.

## **1.2.4 User Programming View**

Ring Type cannot be programmed on a key.

#### **1.2.5 OAM Programming View**

Ring type parameters can have the following values:  $1, 2, 3$  and, 4. The default is underlined. Ring Type can be programmed two different ways

- from within OAM, when an installer or system coordinator is programming system data for a set, under the heading of Terminals&Extns User prefernces>Ring type:<n>
- by using a feature code ( $*$ USER) and any one of the four OAM programming passwords: Installer, System Coordinator Plus, System Coordinator, or Basic

See "Terminals&Extns - User preferences".

#### **1.2.5.1 Levels of Access**

The following table shows the levels of access required for users to program OAM changes.

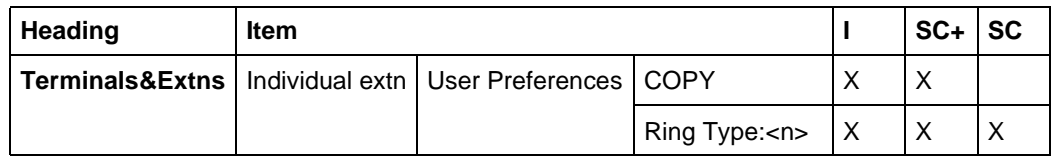

## **1.2.5.2 Programming Ring Type through \*\*USER**

If the user is using a set with a two-line display, Ring Type can be programmed using \*\*USER. The user, installer, or system coordinator changes the Ring Type for the set by pressing the CHANGE display key to cycle through the options. For more details, refer to the User Preferences feature.

## **1.2.6 \*\*EXTN/\*\*LINE**

N/A

# **1.3 Technical Specification (Limits/Constraints)**

Only M7000 series terminals can be programmed through User Preferences. Other terminal types are not supported.

When Ring Type is programmed in OAM Programming, a sample of the Ring Type is not provided.

The selected Ring Type is stored in non-volatile memory (NVRAM) during power interruptions. It survives warm but not cold restarts.

## **1.4 Interactions**

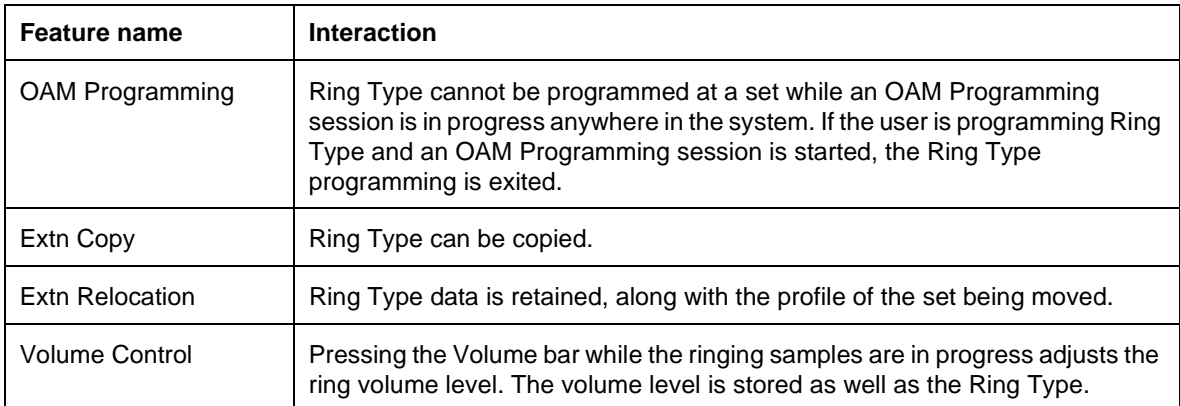

## **1.1.1 Description**

The Routing Tables are used to specify how calls should be routed, based upon the leading digits (Destination codes) dialed into intercom dial tone by a user. This routing permits the selection of the outgoing facility to be used, as well as the option of inserting arbitrary digit strings to route the call across the public and private networks. Routing Tables facilitate the implementation of Least Cost Routing. (For details, refer to the Scheduled Services feature.)

## **1.1.2 Rationale for Feature**

To provide transparent private system networking, the user needs to reach remote destinations using dialed numbers that look like local (intercom) numbers. The local system must therefore accept these numbers and route the call over outgoing lines to the remote system, inserting any other digits needed by the remote system or by any intervening nodes. This is achieved through Routing Tables.

Routing Service allows selection of specific predefined routes, for different time periods, for different days of the week.

Routing Service is also used to allow cheaper route selection for long distance calls, and as a speed dialing feature, by mapping a Destination code to a long distance string.

## **1.1.3 Rationale for Design**

- **1.1.4 General Definitions** N/A
- **1.1.5 General Procedures** N/A

# **1.2 Feature Details**

## **1.2.1 End User View**

Routing Tables are intended to be transparent to the end user. When their sets are programmed correctly, end users are able to dial a number that looks like any other Norstar DN, but can be routed over the network. There are several instances where the transparency is not preserved. (Refer to "Transparency Exceptions" on page 4).

While the user is dialing a remote DN into dial tone, the display does not display the line pool employed, nor does it display the digits outpulsed. Only the user's input is displayed.

## **1.2.2 OAM Programming View 1.2.2.1 Levels of Access**

The following table shows the levels of access required for users to program OAM changes.

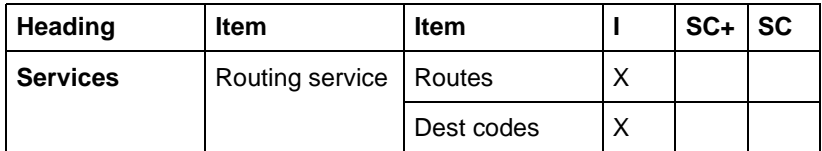

## **1.2.2.2 Programming Routing Table**

See "Services - Routing Service - Routes" and "Services - Routing Service - Destination Codes".

The user's model of the Routing Table is intended to be similar to that of tables as illustrated below.

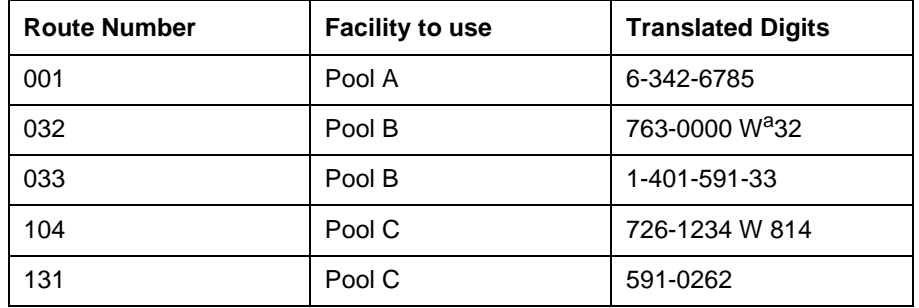

a. Dial Tone Detection and Pause are supported.

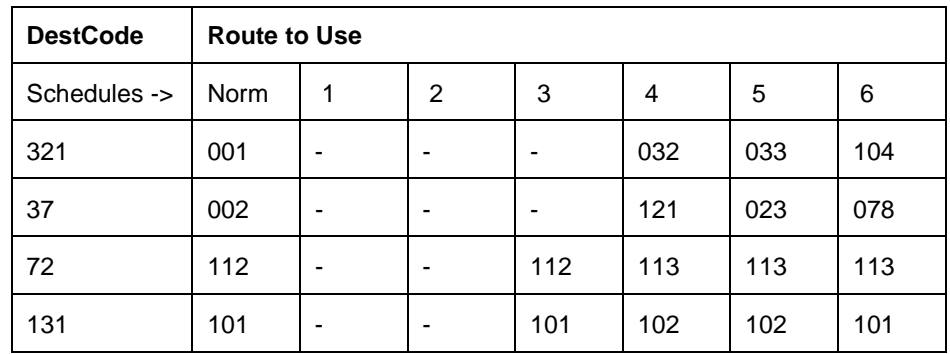

A dash indicates that no route has been assigned to the mode for that Destination code.

Programming routing involves three separate but related activities

- defining the routes (the resource used and the dialout digits for each route number)
- creating a translation table that defines which route is used for each Destination code and service schedule
- defining the scheduled services (what services apply at each time period for each day)

The third activity, defining the scheduled services, is discussed in the Scheduled Services (Routing Services) feature.

The Dest code prompt provides access only to Destination codes that are already defined. To add a new Destination code, press the ADD display key. To change a Destination code, the user must first clear ( $CLR$ ) it, and then add ( $ADD$ ) the new Destination code. Up to seven digits can be entered at the  $\text{DestCode}:$  prompt. Only valid digits (digits that make up an existing Destination code) are accepted. Invalid digits are ignored. As soon as a complete Destination code has been entered, the interface goes to the DestCode: xxxxxxx prompt. (Likewise, when entering an added route, only digits that would form a valid Destination code are accepted.) Others are ignored. The  $OK$  display key appears only when a valid new Destination code is entered.

A Pause ( $\lceil \text{Feature} \rceil \lceil \lceil \sqrt{3} \rceil$ ), or Dial Tone Detection ( $\lceil \text{Feature} \rceil \lceil \sqrt{3} \rceil \lceil \sqrt{4} \rceil$ ) can be entered at any time for dial-out digits only. When the **Feature** key is pressed, the letter  $F$  appears. Only acceptable feature codes are accepted, and, once the feature is fully entered, it is replaced with the feature symbol.

Once entered, new Destination codes are placed into the table, sorted on the lefthand digit(s), as illustrated below:

## **1.2.2.3 Wildcard character**

Destination codes can be programmed is enhanced with a wildcard character (\*). When programming destination codes, the user is presented with an ANY softkey. Pressing this softkey inserts a wildcard into the destination code to represent the digits 0-9 except for those already programmed as a destination code. This wildcard is intended to be used only as the last digit of the destination code.

For example, in order to route calls to 01394 XXXXXX and 01395 XXXXXX via route 5 and calls to 01391 XXXXXX, 01392 XXXXXX, 01393 XXXXXX, ..., 01399 XXXXXX via route 3, the routing table can be set up as follows:

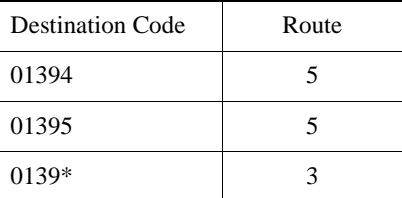

If the above example had been programmed without the wildcard entry, ten destination codes would have been required.

#### **1.2.3 \*\*EXTN/\*\*LINE** N/A

# **1.3 Technical Specification (Limits/Constraints)**

A total of 999 routes and 500 Destination codes can be defined for the tables.This allows for a mapping of area codes (as Destination codes) to a variety of routes, each with its own call charge rates for Least Cost Routing implementation. (For details, see the Scheduled Services (Routing Service) feature description.)

Destination codes must be between one and seven digits in length. At least one digit must be different between Destination codes and any other identifier. The digit that differs can be in any ordinal position, but it must be explicit. The following example uses DNs to illustrate this rule.

It is possible to support all of the following, simultaneously:

 $-DN = 3221$ 

- Destination code = 3222 (where no DN 3222x exists)

(where x is zero, or any number of digits, of any value)

- $-DN = 3223$
- Destination code = 33 (where no DN 33x exists)
- $-DN = 3411$
- Destination code = 342 (where no DN 342x exists)

The following pairs are not accepted:

 $- DN = 222$  and a Destination code = 22

- Direct-dial digit  $= 9$  and a Destination code  $= 9x$ 

## **1.3.0.1 Transparency Exceptions**

- Incoming and outgoing calls across the private network are external calls. The only features or capabilities that are supported on the local Norstar for outgoing private network calls are dialing, Autodialers, LNR, SNR, Enhanced Transfer, Selective Line Redirection, External Transfer from Conference, Line Pool access.
- Under certain configurations, if the user pauses immediately after specifying the Destination code portion of a remote DN, and before dialing any subsequent digits, dial tone is delivered from the remote system.

## **1.4 Interactions**

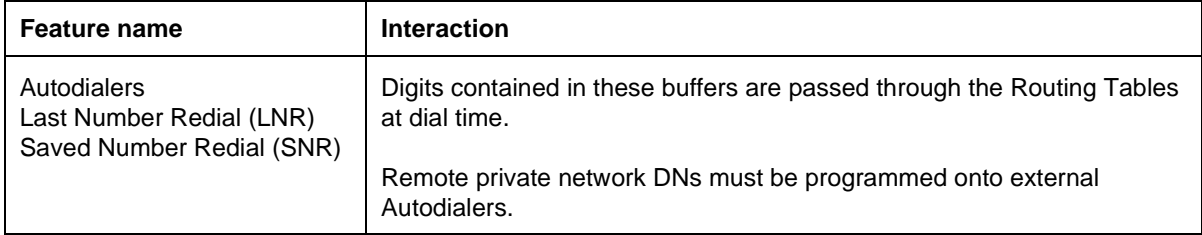

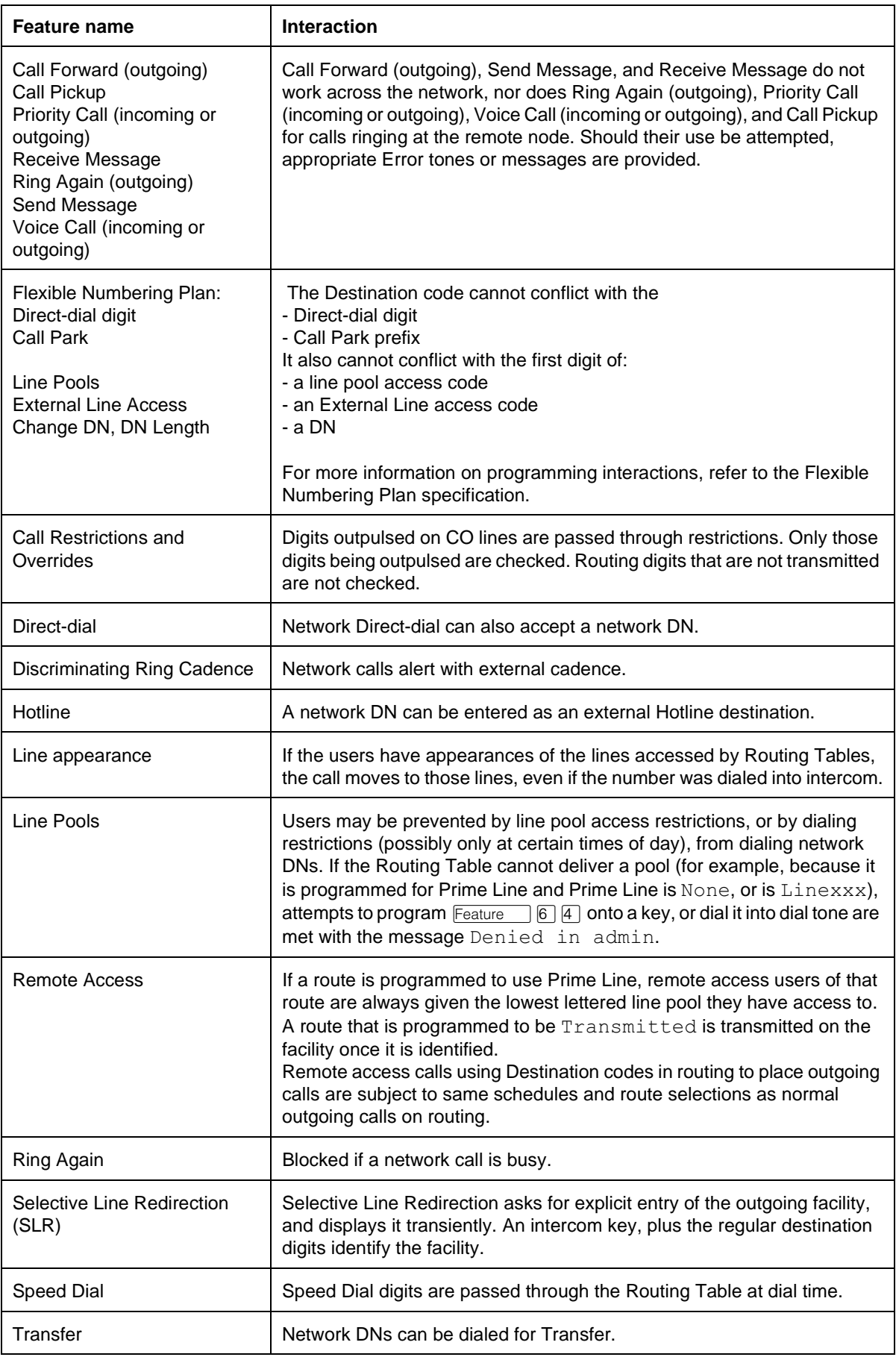

## **1.1.1 Description**

Saved Number Redial (SNR) allows the user to save the digits dialed on an outgoing external call, so that they can redial the number later.

## **1.1.2 Rationale for Feature**

See "1.1.1 Description".

## **1.1.3 General Definitions**

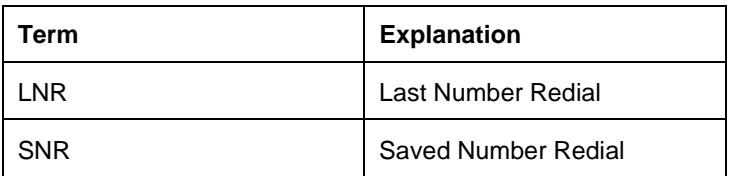

## **1.1.4 General Procedures**

N/A

# **1.2 Feature Details**

## **1.2.1 Controls**

 $F$ Eeature  $\Box$   $\Box$  or Saved Number Redial programmed key

## **1.2.2 End User View**

When the feature is activated, the action performed (saving or dialing) depends on the telephony state of the user's set.

When a user activates SNR while active on an outgoing external call, the number is stored. If the user activates SNR while idle or on at an external dial tone, the saved number is dialed.

The SNR buffer will only hold one number, ranging from 1 to 24 digits in length.

Calls made with SNR do not provide audible dialing feedback.

## **1.2.2.1 Saving a Number**

If activated on an outgoing external call for which digits have been dialed, the feature stores the dialed number in a 24-digit buffer. The contents of the SNR buffer are the same as the Last Number Redial contents (see the Last Number Redial feature). The number is available, regardless of the means by which it was dialed, Manual Dial, Speed Dial, or Autodial key, with the exception that the numbers from named System Speed Dialers cannot be copied to the SNR buffer, and therefore cannot be redialed using SNR.

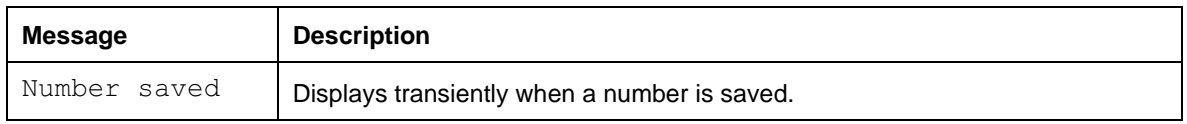

## **1.2.3 Message Displays**

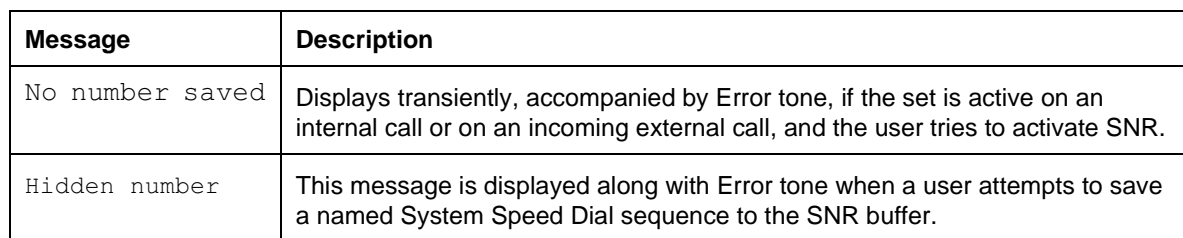

When more than one external line is in use on the set at one time, Saved Number Redial stores the most recently dialed number, regardless of the line on which it was dialed. That is, the set does not store the most recently dialed number for each line. For example, if the user dials digits on external line A, and activates the Saved Number Redial feature, and then dials on external line B, and activates the Saved Number Redial feature, only the digits associated with line B will be stored in the Saved Number Redial Buffer. If the user reselects line A and, before dialing any digits, activates the Saved Number Redial feature, the digits dialed on line B and saved, are dialed.

This feature does not save digits for internal calls. The feature cannot save digits for incoming external calls, as the caller's number may not be known.

SNR stores the line pool access code or the external line access code as part of the predialed number. When SNR is activated, external line access codes are displayed together with the other digits, but line pool digits are not displayed

## **1.2.3.1 Dialing the Saved Number**

If the line is selected before dialing begins, that line is used. Otherwise, the line stored with the Redial sequence is accessed.

If no line is stored or no line is selected before dialing, SNR attempts to select the Prime Line automatically.

SNR is a special case of Autodialer, and supports the same features as external Autodialers. (For more information, refer to Autodial-External.)

When programming an External Autodial sequence, the user can press the LNR or the SNR key. (For more information on Last Number Redial, see the specification of that name.)

If the user activates Saved Number Redial while the set is idle, the set attempts to perform Automatic Outgoing Line Selection. If this succeeds, the set dials the Saved Number on the selected line.

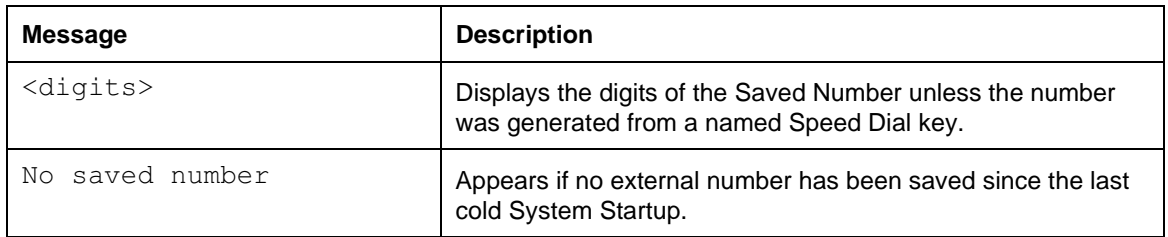

## **1.2.4 Message Displays**
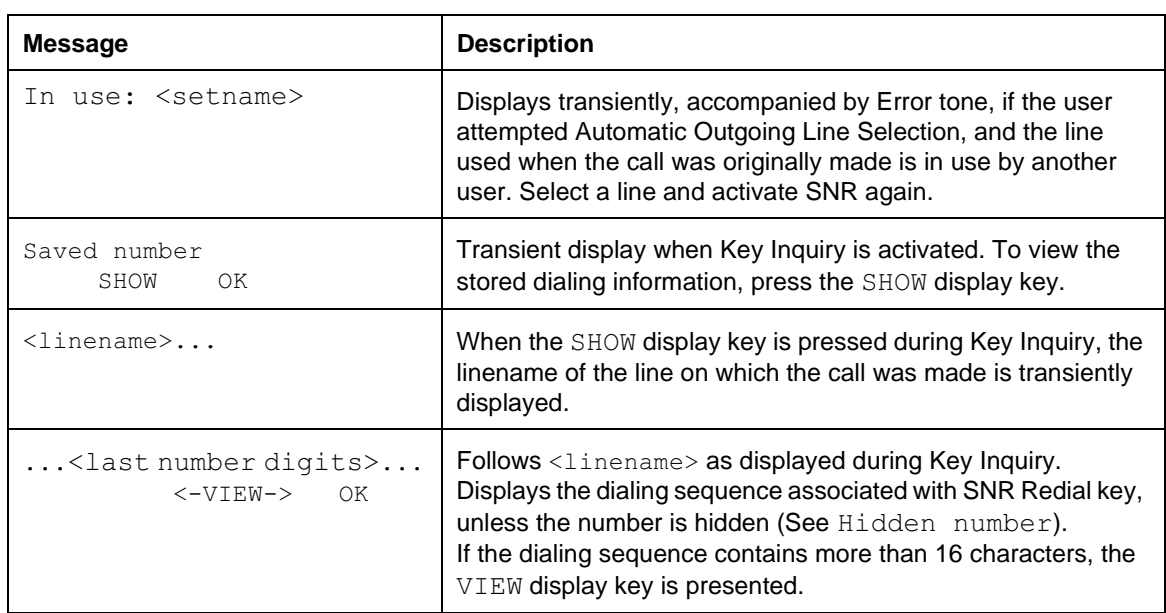

# **1.2.5 User Programming View**

The user can program a Saved Number Redial key. This key does not use an indicator.

# **1.2.6 OAM Programming View**

N/A

# **1.2.7 \*\*EXTN/\*\*LINE**

N/A

# **1.3 Technical Specification (Limits/Constraints)**

Saved Number Redial digits are stored in NVRAM and are saved over power interruptions.

# **1.4 Interactions**

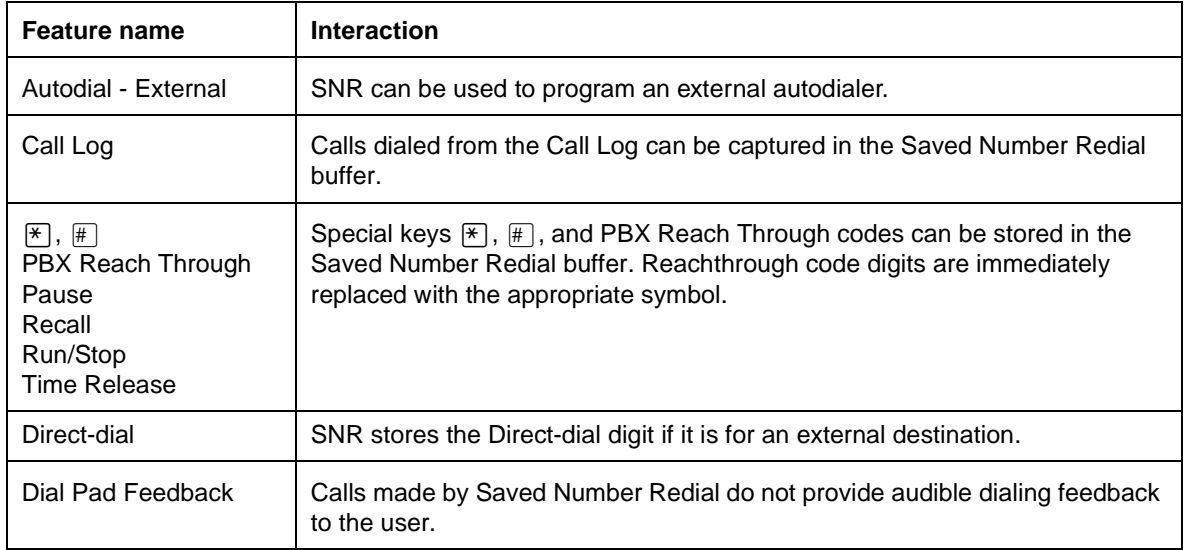

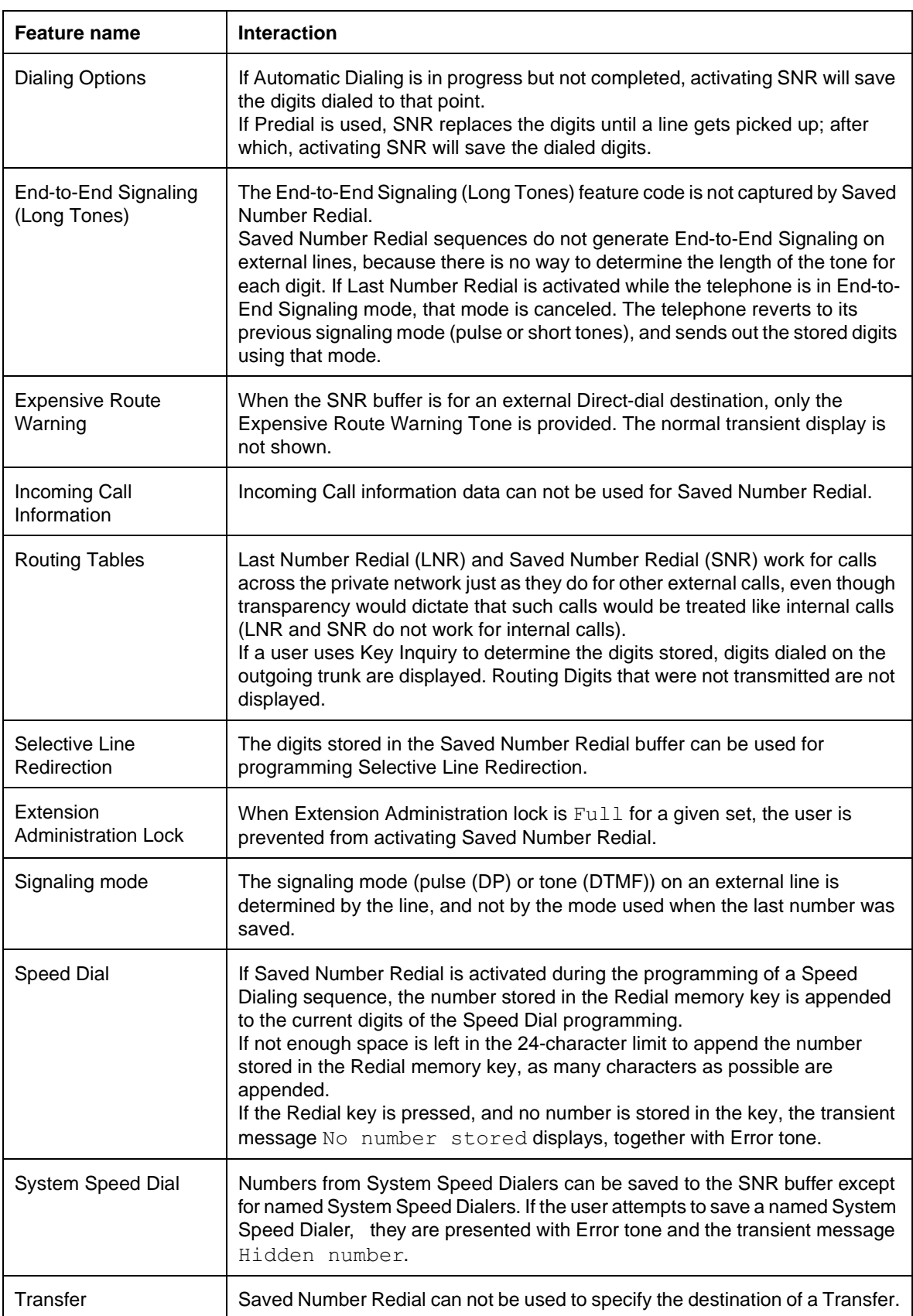

# **1.1 Overview**

## **1.1.1 Description**

Scheduled Services provides three independent services or applications that reference a system-wide schedule

- Ringing Service
- Restrictions Service
- Routing Service (Least Cost Routing)

Scheduled Services supports four tasks, the first three of which are common to all Scheduled Services

- setting up a name for each of the six schedules
- defining the start/stop times for the six schedules, seven days a week
- assigning lines and extensions to Control Extension
- programming the parameters individual to each of the services

This specification contains a brief overview of Services and instructions for programming the common tasks. The service-specific tasks are described in the individual specifications for these Services.

## **1.1.2 Rationale for Feature**

Customers require the ability to control unauthorized calls by changing the dialing restrictions after hours, on weekends and on holidays. The Scheduled Services feature enables Norstar to provide customers with a basic, yet flexible, restrictions feature, and a routing feature (to achieve Least Cost Routing), in addition to ringing service.

## **1.1.3 General Definitions**

The following table shows the term in previous releases and the term in Norstar Plus.

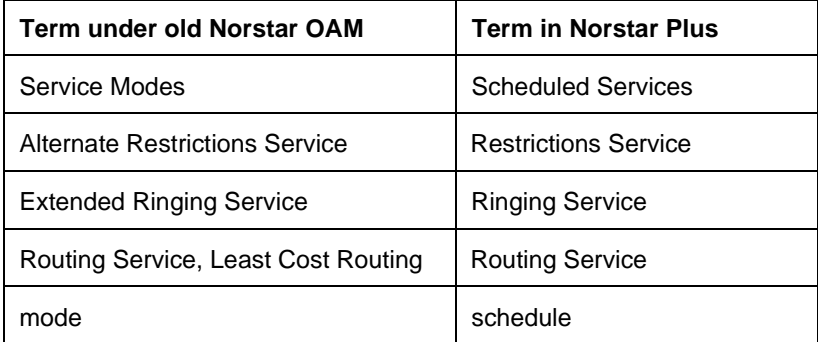

#### **Terms Specific to Scheduled Services**

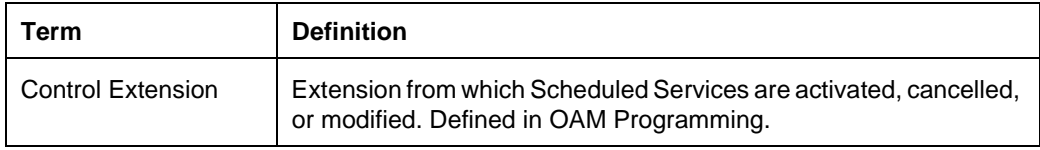

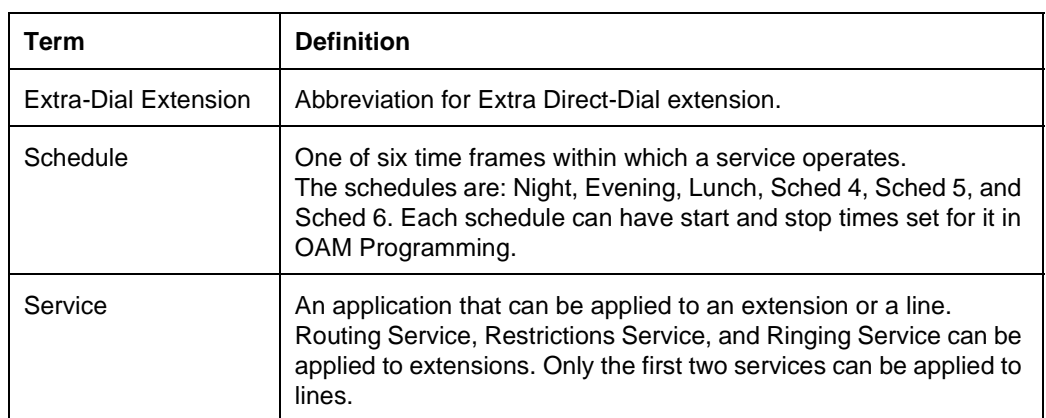

#### **Terms Specific to Scheduled Services**

## **1.1.4 General Procedures**

Ringing Service is a feature based on Scheduled Services that allows additional extensions to ring for incoming calls on external lines. It is also possible to activate Trunk Answer From Any Station, an Auxiliary Ringer, and an Extra-Dial Extension for each schedule.

Restrictions Service is a feature based on Scheduled Services that applies different restriction tables to calls depending on the schedule (for example, Normal, Night, Evening, Lunch, and so on) the service is in. In its common application, the service operates automatically to provide the customer with Time-of-Day-Restrictions (TDR). For example, from 8:00 a.m. to 5:00 p.m., most toll calls can be permitted. However, from 5:00 p.m. to 8:00 a.m. the next day, toll calls can be restricted. Alternatively, the customer can select other restriction schedules manually by activating the Scheduled Services feature code from one of the Control Extensions.

Routing Service is a feature based on Scheduled Services that permits the allocation of different routes for different destination codes depending on the time of day and day of week. This allows the customer to achieve Least Cost Routing (LCR) based on time of day and day of the week. In its most practical form, Routing Service uses its own independent set of schedules, so as not to interfere with start and stop times for schedules in other services.

The following figures and tables illustrate the model and the generic structure for schedules and services.

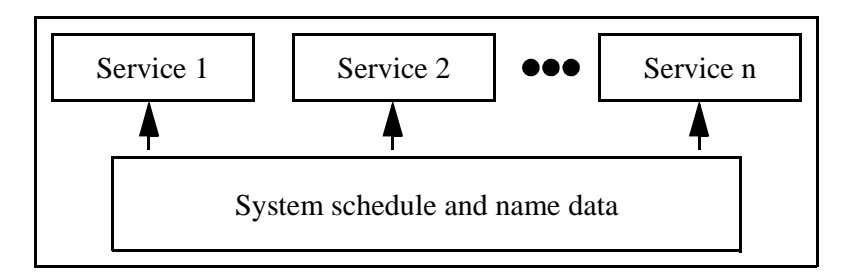

#### **Figure 1-1: Conceptual structure**

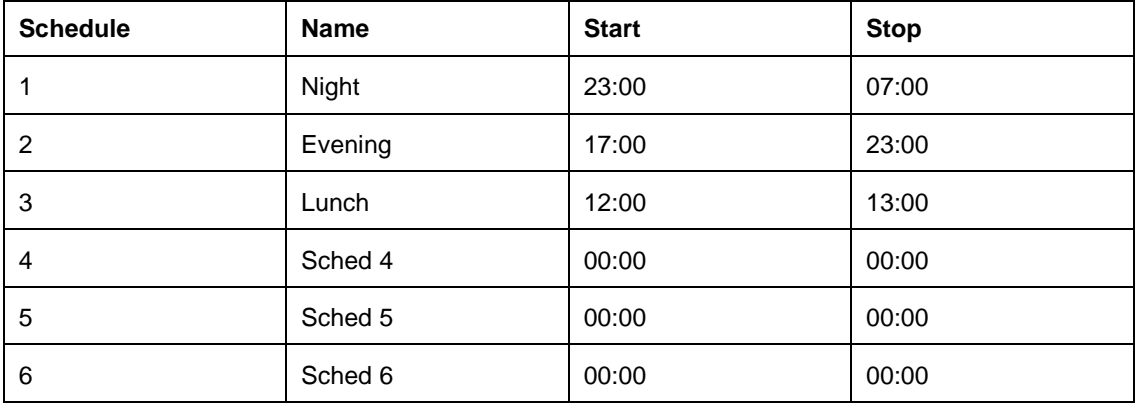

#### **Generic structure for setting up schedules**

#### **Generic structure for a service**

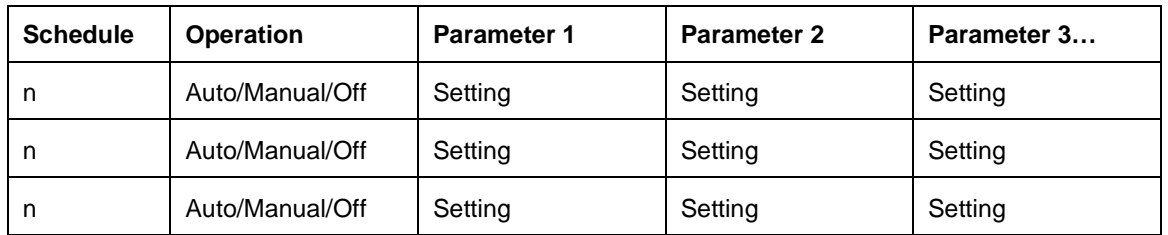

# **1.2 Feature Details**

## **1.2.1 Controls**

 $F$ Eventure  $\boxed{8}$   $\boxed{7}$   $\boxed{0}$  for Show Scheduled Services

## To activate:

Feature  $\boxed{8}$   $\boxed{7}$   $\boxed{1}$  for Ringing Service

Feature  $\boxed{8}$   $\boxed{7}$   $\boxed{2}$  for Restriction Service

 $F$ eature 8  $\boxed{7}$  3 for Routing Service

or programmed keys

To cancel:

 $F$ eature  $\mathbb{H}$  8  $\mathbb{Z}$   $\Box$  cancels Ringing Service

Feature  $\mathbb{F}$  8  $\mathbb{Z}$  2 cancels Restrictions Service

 $F$ eature  $\boxed{\#}$  8 7 3 cancels Routing Service

or toggle the appropriate programmed key.

## **1.2.2 User View**

Scheduled Services can be set in OAM Programming to

- operate automatically (auto-activated by the Start and Stop times)
- be activated from a designated Control Extension (manual)

• not operate (Off)

## **1.2.2.1 Control Extensions**

A Control Extension is the extension from which Scheduled Services are activated, canceled, or modified.

Scheduled Services has two types of Control Extensions

- one that controls ringing, restrictions, and routing services for lines
- one that controls restrictions and routing for extensions

The same extension can be programmed to be both a Line Control Extension and an Extension Control Extension. Single-line display extensions can be Control Extensions.

A Line Control Extension accepts the following feature codes

 $F$ Eeature  $\boxed{8}$   $\boxed{7}$   $\boxed{1}$  Ringing Service

Feature **872** Restrictions Service

Feature **873** Routing Service

Extension Control Extensions accept only

Feature **872** Restrictions Service

Feature 8 7 3 Routing Service

For more information see "1.2.5.3 Programming Control Extensions" and

See "Services -Common Settings - Control Extensions".

#### **Status Displays at Control Extensions**

A background display message indicates when one or more Scheduled Services have been activated. Only the schedules that are On are displayed. A  $LIST$ display key allows the user to determine which schedules are On.

Attention tone is not provided when a schedule takes effect, whether it is activated automatically or manually.

#### **1.2.3 Message Displays**

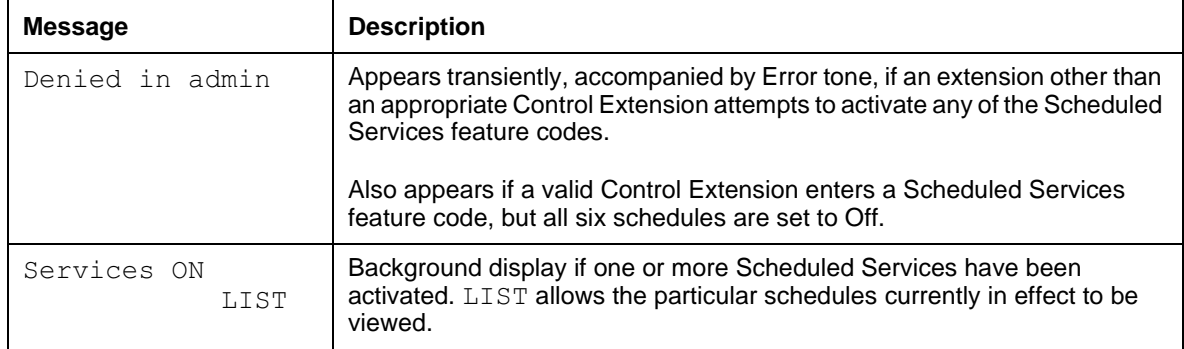

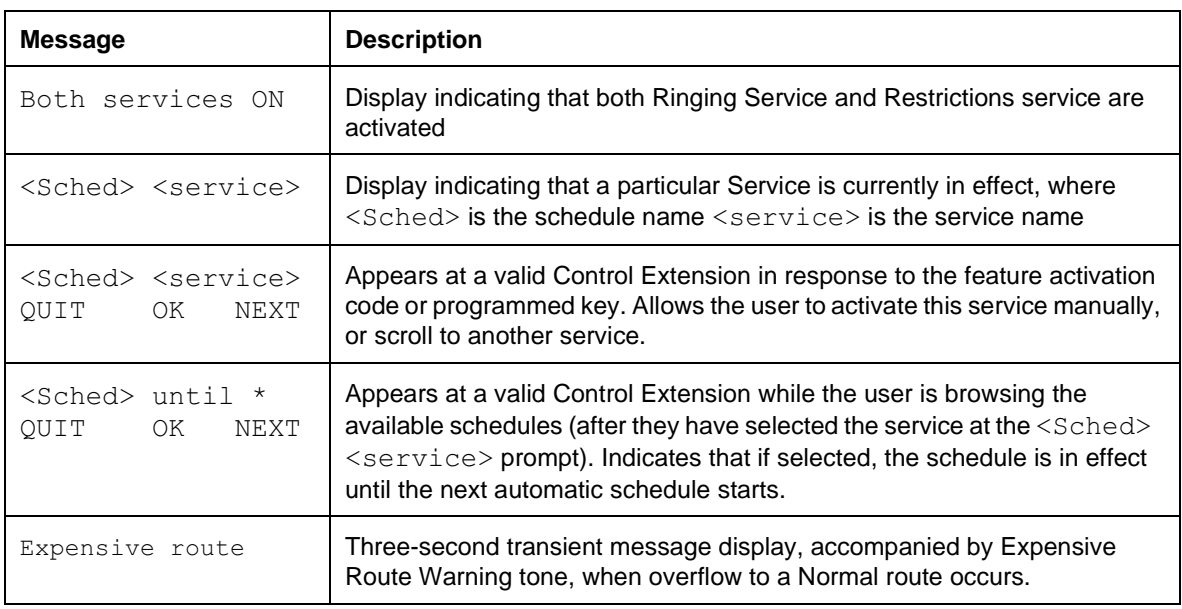

## **1.2.3.1 Direct-Dial Extensions**

Direct-Dial Extensions are permitted to activate ringing Service ( $\boxed{\text{Feature}}$   $\boxed{8}$   $\boxed{7}$   $\boxed{1}$ ) to redirect calls to the Extra-Dial Extension. No other action is taken unless the Direct-Dial Extension has also been programmed to be a Control Extension.

Activation of Ringing Service at a Direct-Dial Extension differs from activation at a Control Extension. When Ringing Service is activated at a Control Extension, all settings associated with the selected Ringing Service take effect (TAFAS, Extra-Dial, Ringing extensions, Auxiliary Ringer). When Ringing Service is activated at a Direct-Dial Extension, ringing is extended to the Extra-Dial Extension (if assigned), but none of the other settings associated with the selected Ringing Service take effect.

If the Direct-Dial Extension is also a Control Extension and not a Line Control Feature  $\Box$   $\Box$   $\Box$   $\Box$  only redirects calls to the Extra-Dial Extension, and does not Extension, both  $F_{\text{feature}}$   $\boxed{8}$   $\boxed{7}$   $\boxed{1}$  and  $F_{\text{feature}}$   $\boxed{8}$   $\boxed{7}$   $\boxed{2}$  can be entered, however, activate Ringing Service.

## **1.2.3.2 Use of Passwords For Restriction and Routing Services**

For security reasons, Restrictions and Routing Services require a password, which is entered using the Control Extension following a user interface mechanism similar to that used by the Call Log feature. The following table shows the password levels required.

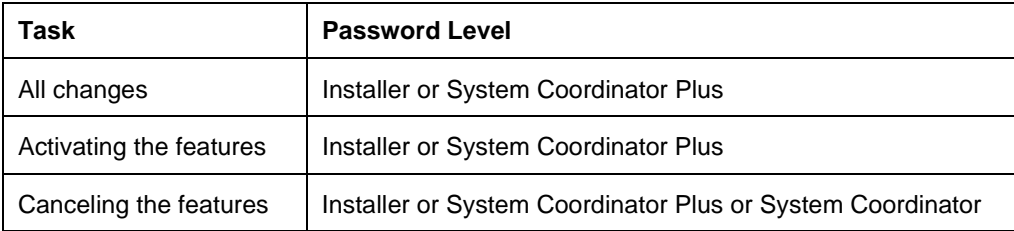

Ringing Services does not require a password.

## **1.2.3.3 Call Restrictions and Restrictions Service Norstar users**

At any point in time, one dialing filter is in effect for each line and one for each extension (the extension filter or the line/extension filter). The system checks what Restrictions Service is in effect and uses the filter assigned to the extension and line for that service.

For more information on dialing filters, refer to the Call Restrictions and Overrides specification.

To make outgoing calls, the end user can use their COS password at any time to replace the extension or the line filter for the Restrictions Service in effect.

## **Remote users**

Remote users are also subject to restrictions. This provides the same capability as Restrictions Services for extensions, managing what may be dialed through the system. In a tandem situation, the filter for the outgoing line applies.

As with local users, a remote user's COS password is associated with a filter. For details, refer to the Class Of Service feature.

## **1.2.3.4 Overflow and Expensive Route Warning Tone (ERWT)**

A call originating from an extension for which a Scheduled Service is activated overflows to the Normal route, if the route assigned for the currently active Scheduled Service is busy and the following conditions are true:

- the value for  $\circ \text{verflow}$  is set to  $Y$  (Yes) for the given Service in OAM Programming
- a free line is available in the Normal route
- the caller's extension has access to the Normal route

Once the digits are dialed on the expensive route, restrictions may not be passed for the call.

At the point that the route for currently active Service is determined to be busy, the digits are dialed using the Normal route and the caller is presented with expensive route warning tone (ERWT).

ERWT is provided as three bursts of 440 Hz at -23dB. The sequence of bursts is 300 ms on, 200 ms off, 200 ms on, 200 ms off, 200 ms on.

Because ERWT is not a standard tone, a transient message is used to identify the tone as ERWT ("Three long beeps means a more expensive call.")

ERWT is supplied:

- over the handset if the user is on the handset
- over the speaker if the user is on handsfree
- over the headset if the user is on the headset

To avoid incurring increased expense for the call, the user can choose to release it.

Overflow is not available on tandem calls, or on incoming calls redirected by Selective Line Redirection; therefore ERWT is not given on these calls.

#### **1.2.3.5 Activating a Service Manually**

To activate Ringing, Routing, or Restrictions Service manually, proceed as follows.

- 1. Press the appropriate feature code or the programmed key.
- 2. Enter the Installer or System Coordinator Plus password at the Password: prompt. (This step is not required for Ringing Service.)
- 3. Press NEXT to step through each available schedule.
- 4. Press  $OK$  to select the schedule, or press  $QUIT$  to exit the feature without making any changes.

While viewing the schedules, proceed as follows

- To override service schedules set to automatic, press <Schedule> until an asterisk ("\*") appears. This indicates that the selected schedule overrides the currently set automatic schedule only. When the next automatic service is set to start, the automatic schedule will resume.
- If a schedule is Off, it is not shown at the Control Extension. Press NEXT to skip to the next available schedule.

For the key (hard key) mappings, refer to "1.3 Technical Specification (Limits/ Constraints)".

#### **1.2.4 User Programming View**

Each of the feature codes for activating a service manually can be programmed onto a key. The programmed key toggles the service On and Off.

When programmed onto a key/indicator pair, the indicator is On when the feature is active. (This also applies to BLF/dual-memory key/lamp pairs for M7310 extensions.)

## **1.2.5 OAM Programming View 1.2.5.1 Levels of Access**

The following table shows the levels of access required for users to program OAM changes

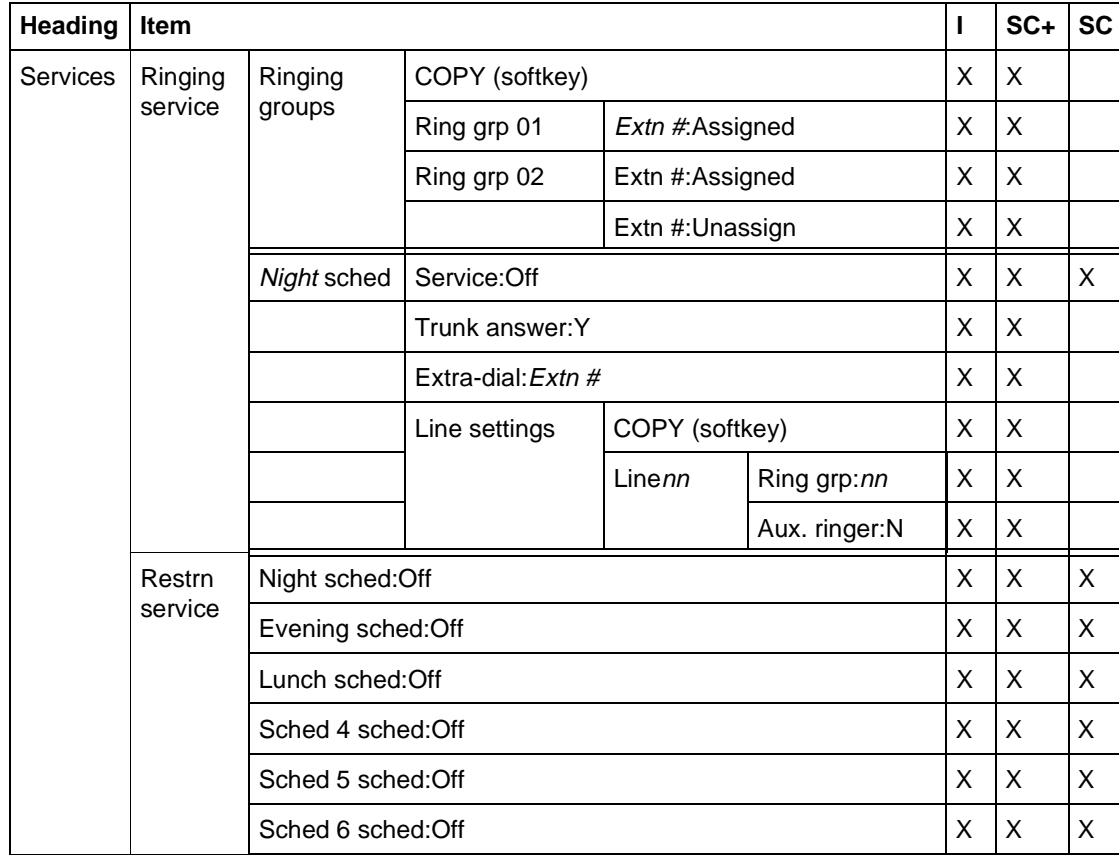

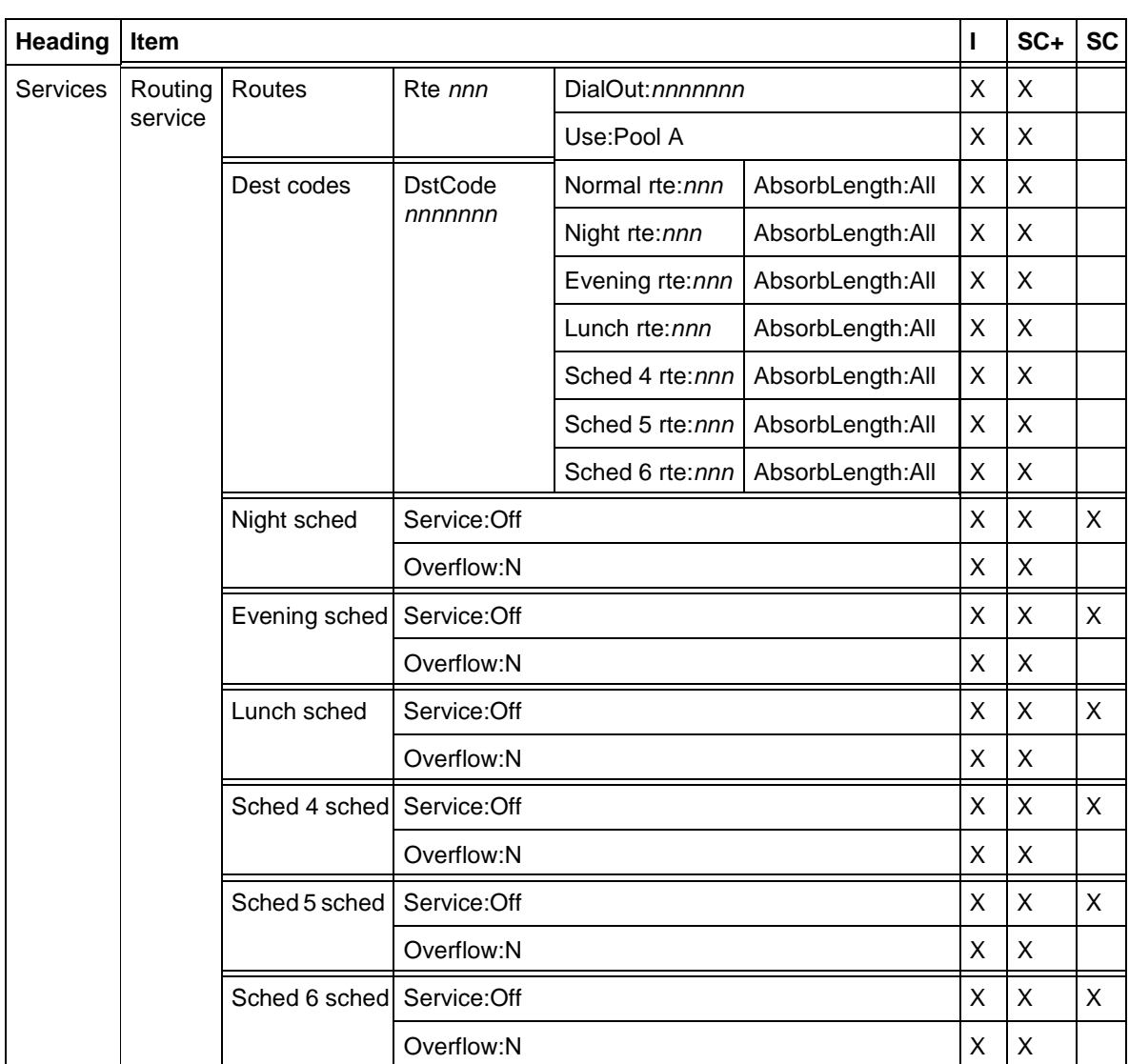

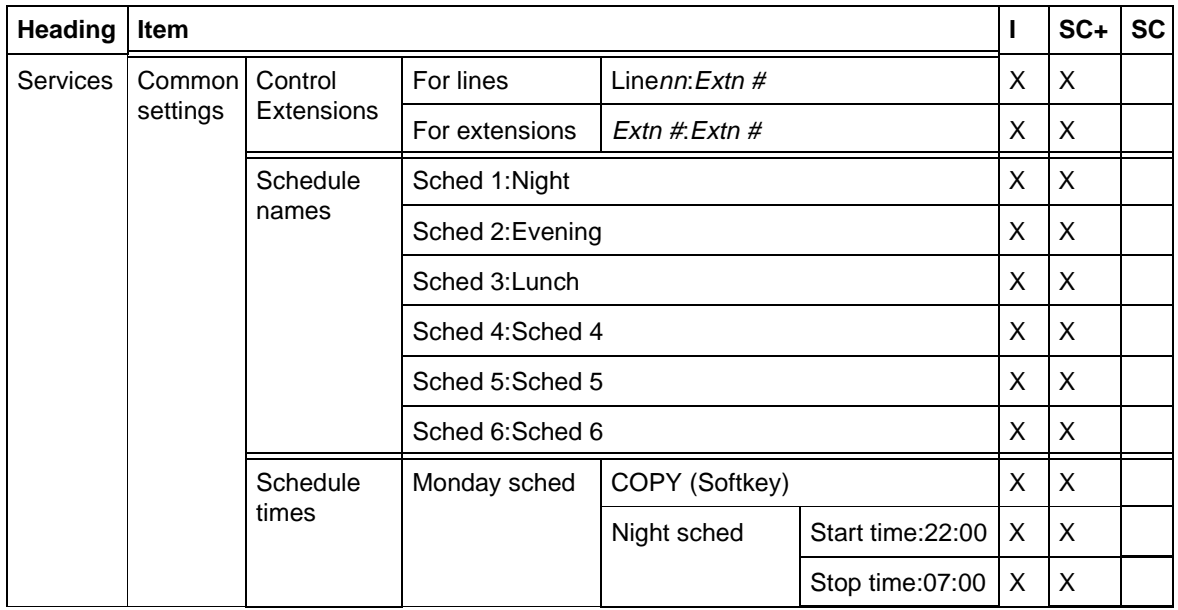

#### **1.2.5.2 Programming Scheduled Services** See "Services".

OAM Programming for Scheduled Services includes:

- programming common settings (shared parameters)
	- Control Extensions
	- Schedule names
	- Schedule times
- programming the parameters specific to each Scheduled Service

## **1.2.5.3 Programming Control Extensions**

Programming of Control Extensions is completely flexible, permitting multiple Control Extensions, each of which is able to control a unique group of lines or extensions.

See "Services -Common Settings - Control Extensions".

Control Extensions are entity-based. A line or group of lines can be assigned to a Control Extension, which can then activate

- Ringing Service ( $\boxed{\text{Feature}}$  $\boxed{8}$  $\boxed{7}$  $\boxed{1}$ )
- Restrictions Service ( $\sqrt{F_{\text{feature}}}$  872)
- Routing Service ( $\boxed{\text{Feature}}$  $\boxed{8}$  $\boxed{7}$  $\boxed{3}$ )
- or all three

for the assigned lines.

Following this, an extension or group of extensions can be assigned to a Control Extension, which can activate

- Restrictions Service ( $\sqrt{F_{\text{feature}}}$  872)
- Routing Service ( $\boxed{\text{Feature}}$  $\boxed{8}$  $\boxed{7}$  $\boxed{3}$ )
- or both

for those extensions. This capability is needed because lines and extensions have a unique set of dialing restrictions.

Both lines and extensions can be assigned to the same Control Extension, as in the case of the start-up default, extension 221 (Compact Plus) or 221 (Modular Plus).

This structure permits independent control of line and extension restrictions.

#### **1.2.5.4 Naming the Schedules**

See "Services -Common Settings - Schedule Names".

Services>Common settings>Schedule names>Sched 1:Night. Press the CHANGE softkey.

#### **1.2.5.5 Setting Schedule times**

See "Services -Common Settings - Schedule Times".

Please refer to "figure 1-2 Overlapping automatic Scheduled Services" on page 11., an example of how automatic schedules overlap, shows only three schedules (plus Normal), up to six schedules plus Normal service can be used. A service continues until another one starts. When this additional service completes, the previous service resumes.

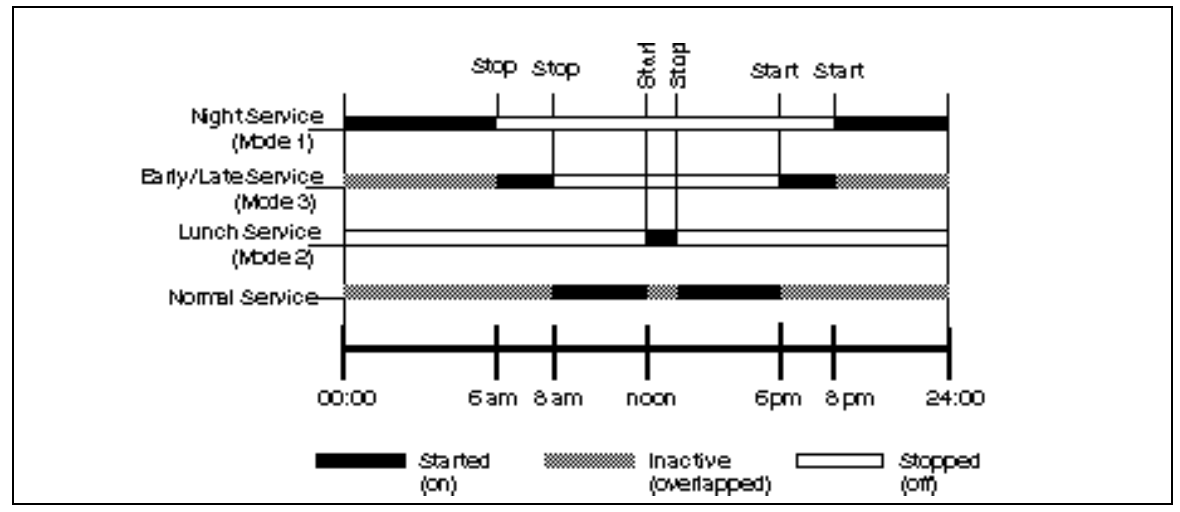

**Figure 1-2: Overlapping automatic Scheduled Services**

A service can be in only one schedule at a time. If schedules overlap, certain adjustments are made to prevent conflict.

If two Scheduled Services overlap, the service with the earlier start time is adjusted to remove the overlap. Consider the following example (Please refer to "figure 1-3 Overlapping Scheduled Services-1" on page 11.).

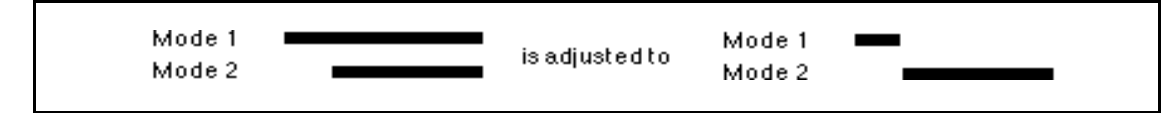

**Figure 1-3: Overlapping Scheduled Services-1**

Sched 1 was the one adjusted, because it started first.

Similarly, consider the following example (Please refer to "figure 1-4 Overlapping Scheduled Services-2" on page 11.).

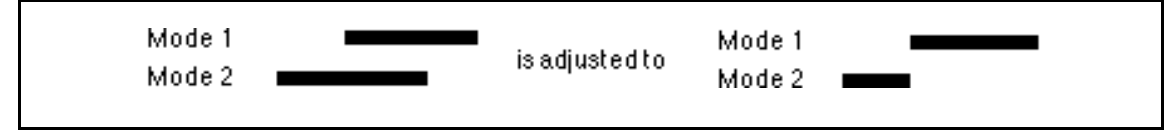

#### **Figure 1-4: Overlapping Scheduled Services-2**

Sched 2 is the one adjusted, because it started first. This covers all cases except the following (Please refer to "figure 1-5 Overlapping Scheduled Services-3" on page 12.).

1. Two schedules have the same start time:

The longer one is adjusted to remove the overlap.

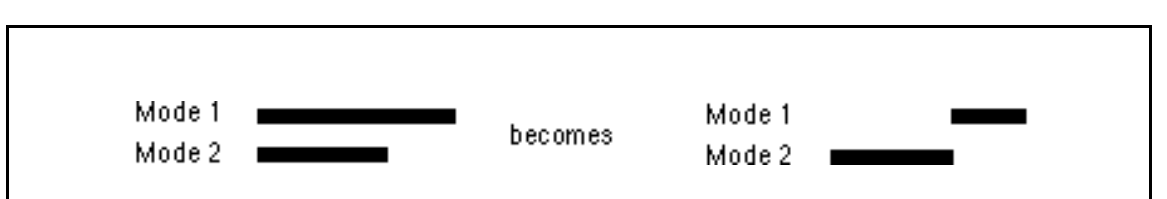

#### **Figure 1-5: Overlapping Scheduled Services-3**

- 2. One service is entirely contained within another:
	- In this case, no adjustment is required. This includes the case of two schedules with identical start/stop times.

Note that overlap between two schedules is not an issue unless:

- The overlapping schedules are each set to automatic for at least one service.
- There is at least one service in common between those that have the first service set to automatic and those that have the second service set to automatic.

Programming the operation on a service-by-service basis offers the customer increased flexibility. Ringing can operate automatically over the weekend, while Restriction service can be activated from a Control Extension manually, so that it can run in one service over the whole weekend. Routing service can be driven by the availability of discount calling rates.

## **1.2.5.6 Setting Ringing Service**

Ringing service performs two tasks

- sets the operation for each service: Auto, Manual or Off
- sets the parameters for ringing for each line on a schedule-by-schedule basis

Ringing Service is programmed in Services>Ringing Service.

To set Ringing Service, perform the following steps.

- 1. Press SHOW. Sched 1: appears.
- 2. Press CHANGE to select between Manual, Auto, and Off.
- 3. Press SHOW to program the various ringing parameters for the schedule:
	- enable or disable Trunk Answer From Any Station
	- assign an Extra-Dial Extension
	- assign the extensions that ring for each line when the schedule is in effect
	- enable of disable the Auxiliary Ringer for each line

4. Press NEXT to move to the next ringing schedule.

Customers may need most of the ringing settings to be the same, with only small variations for different lines. For this reason, a copy function is provided at the Show line: prompt.

See "Services - Ringing Service".

See "Services - Ringing Service - Ringing Groups".

See "Services - Ringing Service - Line Setting".

## **1.2.5.7 Setting Restrictions Service**

To program dialing filters (restrictions), refer to the Call Restrictions and Overrides specification. Restrictions Service is programmed to be either  $\circ$  f. Manual, Automatic in Services>Restrictions Service.

To set Restrictions Service, proceed as follows:

- 1. Press NEXT to move to Sched  $1:$  Off.
- 2. Press CHANGE to select the operational setting Manual, Auto, and Off for the service.
- 3. Press NEXT to set the operational setting for the next Restrictions Service.

#### See "Services - Restriction Service".

## **1.2.5.8 Setting Routing Service**

To use the Routing Service feature of Scheduled Services, a Routing table specifying destination codes and the route to use for a given schedule must be defined. For details on setting up routes, see the Routing Tables feature.

The other parameter associated with Routing Service (Off, Manual, Automatic) is assigned in Services>Routing Service.

In addition, overflow can be provided to another route if the normally selected route for a particular schedule is busy. This applies only to Scheduled Services 1 through 6, and the call overflow to the Normal service route for that destination code if the selected route is busy. This overflow feature can be turned On or Off for each schedule with the default being Off  $(N)$ .

To set Routing Service, proceed as follows.

- 1. Press NEXT to move to Sched 1:0ff.
- 2. Press CHANGE to select the operational setting Manual, Auto, and Off for the schedule.
- 3. Press  $SHOW$  to see the overflow setting. This value can be toggled between  $N$ and  $Y$  by pressing CHANGE.
- 4. Press HEADING or BACK to return to the schedule setting display.
- 5. Press NEXT to set the operational setting for the next routing schedule.

See "Services - Routing Service".

See "Services - Routing Service - Routes".

See "Services - Routing Service - Destination Codes".

#### **1.2.6 \*\*EXTN/\*\*LINE**

N/A

## **1.3 Technical Specification (Limits/Constraints)**

See also the Call Restrictions and Overrides and Routing Tables specifications.

## **Display key mappings**

For single-line display extensions, the Show Scheduled Services feature is accessed so that keys (hard keys) can be used in place of the display keys  $LIST$ , EXIT, and NEXT. The Show Scheduled Services feature is accessed by pressing Feature | 8 7 0.

The display key mappings are:

- EXIT maps to RIs and cancels Feature 870
- OK maps to Hold
- NEXT maps to the number sign key  $(\text{H})$
- QUIT maps to Feature

The schedule name (for example,  $\text{Night}$ ) is displayed as the programmable seven-character name and is left-justified on the display.

## **1.4 Interactions**

## **1.4.1 Ringing Service Interactions**

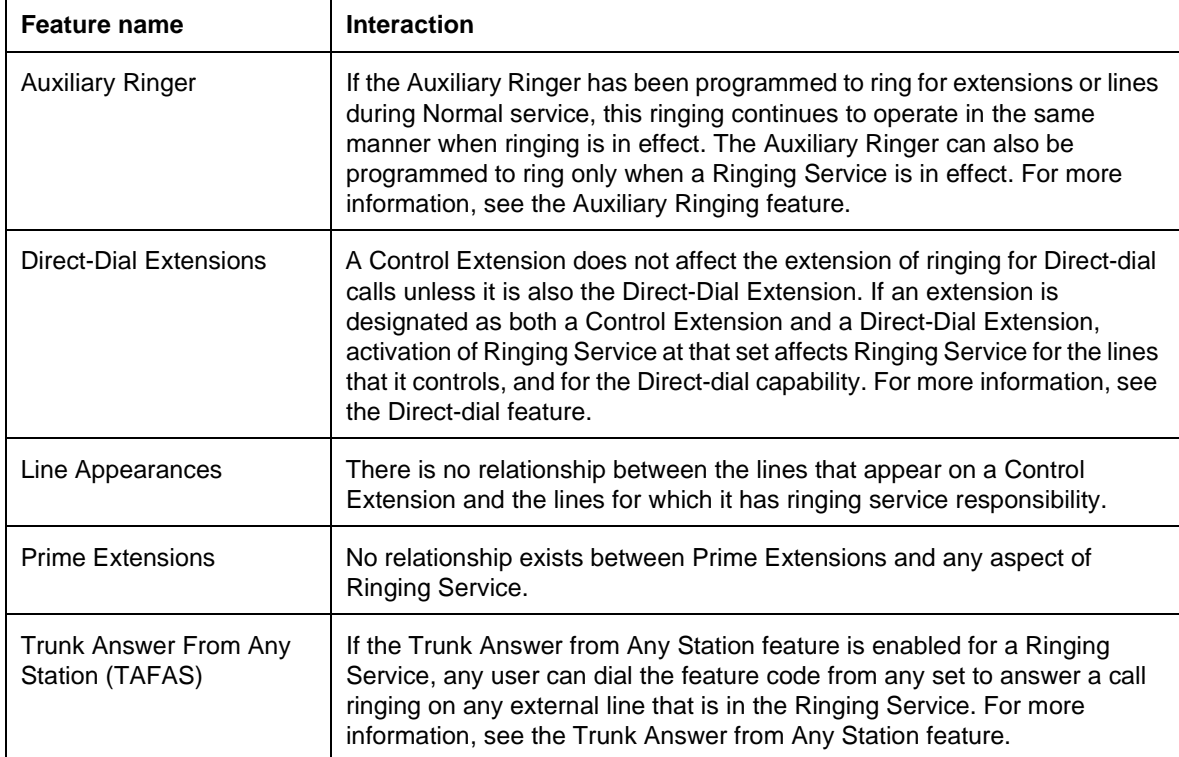

# **1.4.2 Restrictions Service Interactions**

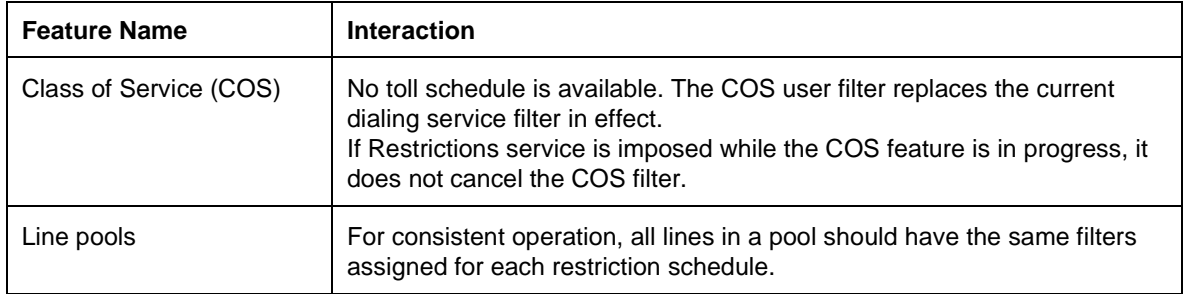

# **1.4.3 Routing Service Interactions**

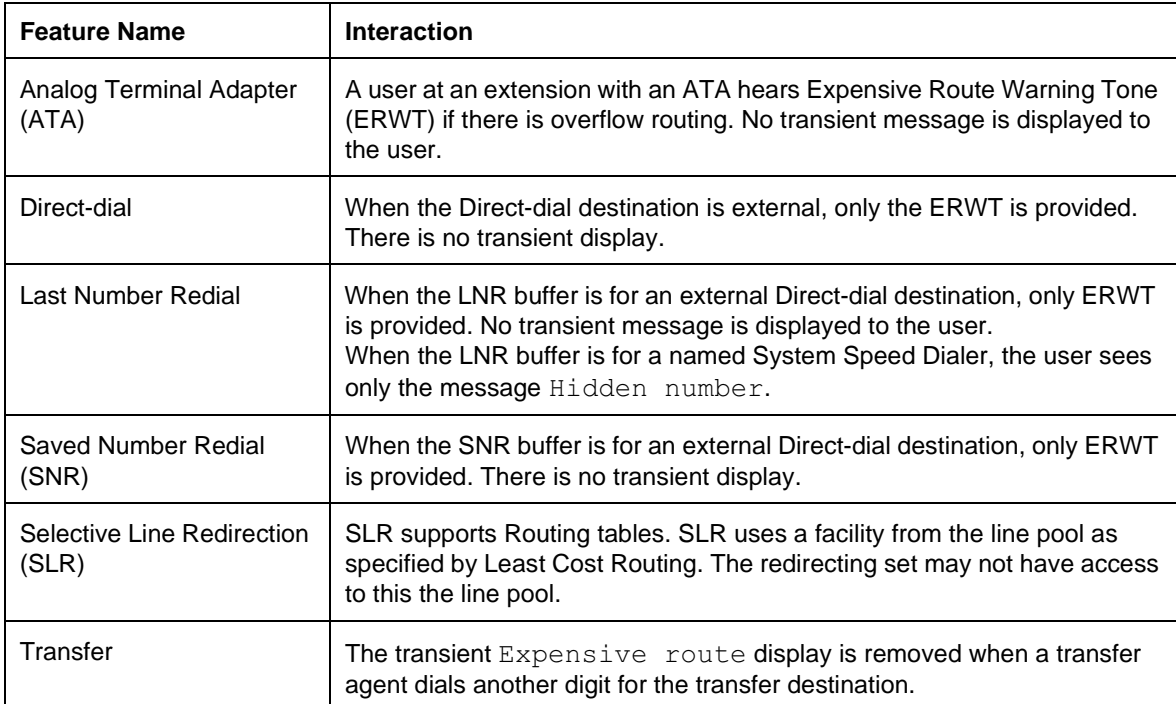

# **Selective Line Redirection**

## **1.1 Overview**

## **1.1.1 Description**

This feature permits redirection of all incoming calls on one or more user-selected external lines to external (only) destinations. Redirection can be performed by any user on any lines with explicit appearances at the set being used.

SLR is an external redirection feature. It cannot be used to redirect to internal destinations, nor to redirect internal calls.

Lines can ring at the IC and not appear on the set. For lines to be redirected they must be selected by pressing the line key. Therefore, it is not possible to redirect a line that rings without an explicit appearance.

SLR is enhanced for use with digital lines and operates in conjunction with NCD.

Diversion by SLR takes precedence over diversion by CFAC. An SLR line cannot be diverted by CFAC. If the call arrives on an extension with SLR programmed, a ring splash will sound (if programmed).

## **1.1.1.1 Sets, systems, and hardware supported**

Sets must have explicit line appearances, and only those lines appearing on the set can be redirected. Intercom lines cannot be redirected.

M7100 sets, ISDN terminals, portable telephones and the ATA are not supported because they do not have explicit line appearances.

## **1.1.2 Rationale for Feature**

The feature permits redirection of all incoming external calls on a line (or lines) that the user has selected to be redirected. The user can specify that incoming calls on different lines go to the same external destination or, by activating the feature more than once, to different external destinations.

This feature provides different functionality than the existing call forward features. The call forward features do not allow for selective forwarding of calls. All internal and external calls arriving at a set are forwarded. In addition, forwarded calls can only be forwarded to internal destinations.

Possible usage scenarios include the following:

- redirecting the Sales line to Bill's home, and the Customer Inquiries line to John's home in the evening
- redirecting a line home after hours
- redirecting some of the Sales lines to a remote branch office
- redirecting all the Sales lines to the west-coast office after hours

## **1.1.3 General Definitions**

N/A

## **1.1.4 General Procedures**

To activate the feature, the user first specifies an outgoing facility to which incoming calls are to be redirected, followed by the destination to which the incoming calls are to be routed using that specified facility. Then, the user specifies which line(s) receiving incoming calls are to redirect calls to that external destination.

When activating the feature, either by pressing  $F_{\text{feature}}$   $\boxed{8}$   $\boxed{4}$  or a programmed key, the user performs the following steps.

- selects an outgoing facility
- enters the destination phone number
- presses the line(s) to be redirected (or presses the  $ALL$  display key)

The user performs selective cancellation, either by pressing  $\boxed{\text{Feature}}$   $\boxed{\text{#}}$   $\boxed{8}$   $\boxed{4}$  or a programmed key then selecting the line(s) for which redirection is to be cancelled (or presses the  $\Delta L L$  display key).

# **1.2 Feature Details**

#### **1.2.1 Controls**

 $Feature$   $8 | 4$ 

Feature  $\mathbb{H} \times \mathbb{R}$  [4] to cancel

Selective Line Redirection programmed key or Line keys

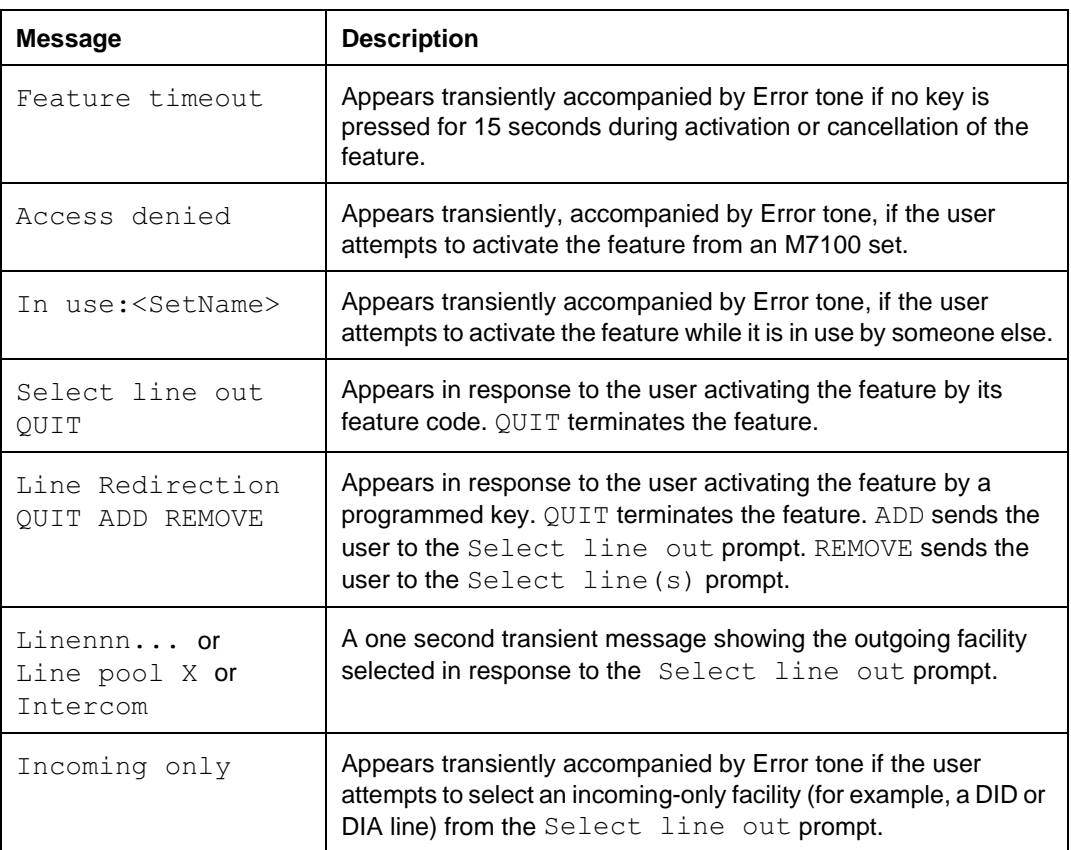

#### **1.2.2 Message Displays**

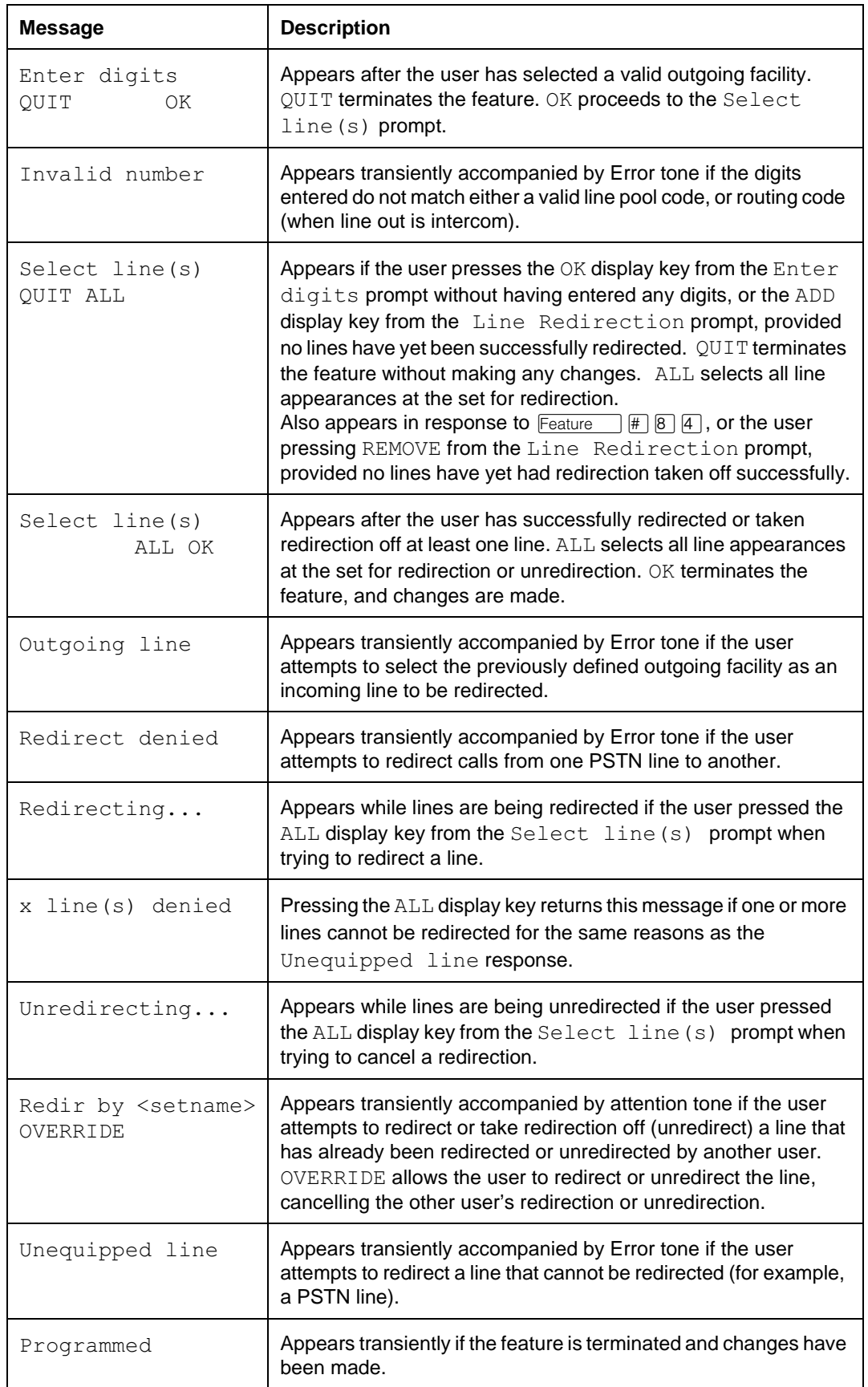

## **1.2.3 End User View**

This feature allows all incoming external calls on specific lines (including DIA lines) to be redirected to external destinations. When a call is being redirected, the two line key indicators involved (incoming and outgoing line) appear solid. When the line is not redirecting a call, the line is available for outgoing use as usual.

The feature can be programmed regardless of the status of the lines involved at the time of programming. That is, lines can be redirected or have redirection cancelled and outgoing facilities specified, even while those lines are in active use.

Allowing the feature to be programmed irrespective of the status of the lines is similar to the Call Forward All Calls feature. This means that using  $\boxed{\text{RIS}}$  during an active call terminates both the call and the redirection feature. The appropriate method for terminating the feature while on an active call is to press  $\sqrt{F_{\text{feature}}}$  or the QUIT display key. Pressing  $\sqrt{\frac{F_{\text{feature}}}{F_{\text{feature}}}}$  or QUIT terminates the feature but does not drop any active calls.

In a similar fashion to Call Forward, the user can be onhook or offhook when programming the feature.

While the feature is being programmed (the user is redirecting or taking redirection off lines), it makes use of the indicators. When the feature code is entered for Selective Line Redirection, or the programmed key is pressed, the indicators for any intercom and external line keys are blanked (their indicators turn off). Indicators that are on for any programmed key(s) before the feature is activated remain on.

Because the feature makes use of the indicators, no call handling status is visible for lines. No visual alerting occurs for incoming calls. Alerting external calls only ring if set in OAM Programming to do so. Incoming calls do not overwrite the display. Thus, the user cannot press a line key to answer incoming calls selectively (even if automatic handsfree is administered at the set). The user can only answer incoming calls by going offhook or pressing the handsfree key, or using the offhook call queuing programmed key.

## **1.2.3.1 Activating the feature**

Lines can be selectively redirected using  $F_{\text{feature}}$   $\boxed{8}$   $\boxed{4}$ . Redirection can be cancelled on a selective line basis using  $F_{\text{feature}}$   $\pi$   $\boxed{\pi}$   $\boxed{8}$   $\boxed{4}$ . Pressing a key programmed with  $F_{\text{feature}}$   $\boxed{8}$   $\boxed{4}$  provides access to both. See the sections below for details.

In all cases in which the user tries to activate or cancel the feature, the system first checks to see if the feature is already in use at another set, since only one user can have access to the feature at any one time. If another user is using the feature to set up or cancel line redirection, the transient message In use:<SetName> is provided with Error tone. The feature is not activated.

## **1.2.3.2 Activating the feature using a programmed key**

If the user activates the feature by pressing the programmed key, and no other user is currently accessing the feature, the prompt:

```
Line Redirection
```

```
QUIT ADD REMOVE
```
is presented. The QUIT, ADD and REMOVE display keys map to the  $\lceil \frac{1}{2} \rceil$ ,  $\lceil \frac{1}{2} \rceil$ , and  $\#$  keys respectively in the case of non-display key sets.

Following existing rules, these keys can also be used on sets with display keys, as follows.

- If the user selects ADD, the processing continues (from the user perspective) as though the user had dialed  $\sqrt{\frac{q}{n}}$   $\boxed{a}$  directly (see below).
- If the user selects  $REMOVE$ , processing continues (from the user perspective) as if the user had activated  $\sqrt{\frac{F_{\text{feature}}}{F_{\text{feature}}}}$  [4] directly (see below).
- QUIT terminates the session, without making any changes.

As previously mentioned, pressing  $\boxed{\text{Ris}}$  (if any calls are active) terminates the feature programming, and drops any calls. If no calls are active, pressing terminates the feature.

## **1.2.3.3 Setting line redirection**

As previously described, the feature can be activated by means of a programmed key. It can also be activated by  $\sqrt{|\mathsf{Feature}| | \mathsf{B} | | \mathsf{A}|}.$ 

When the feature is activated using  $F_{\text{feature}}$   $\boxed{8}$  [4], the following message is displayed:

```
Select line out
OUIT
```
Programming proceeds as follows.

- 1. Norstar waits for an outgoing facility to be identified in any of the usual ways:
	- pressing an external line key
	- pressing an intercom key followed by a valid line pool access code or routing code
	- pressing a line pool programmed key
	- The same rules are followed as are used when the user programs external Autodialers.
	- $\sim$  QUIT or  $\overline{f}_{\text{HS}}$  terminate the feature. No changes are made.
	- The line indicator of the selected outgoing facility is not lit when it is selected. This follows the same rule as for programming an Autodialer.
	- At the Select line out prompt, the user can also press an external Autodialer. The facility that is stored with the Autodialer is used (an external line or line pool, but NOT the prime line if it is stored by default for the Autodialer). If the line is accessible to the user, the stored digits are used for the redirection destination (as described below). If there are 16 or fewer digits in the dialer, they are all displayed for one second. If there are more than 16 digits in the dialer, the last 15 digits of the dialer, preceded by the '...' ellipsis character are prescribed alone on the display for one second. (Programming of the feature then continues at step 6, below).

– Note that if the user has stored the prime line for an Autodialer (for example the user has pressed their prime line 001 to store with the Autodialer, even though it has been stored by default), the software treats the dialer as if an explicit line was stored with it. In this case, the prime line is used. (Programming of the feature then continues at step 6, below.)

## **Error Conditions**

Pressing an External Autodial key not specifically programmed with an outgoing facility (that is, the Autodialer is programmed with the default of Prime Line) results in Error tone. The user remains at the Select line out display. (The line does not default to prime).

If the user presses a line pool programmed key, or an intercom key followed by a valid line pool access code, but no lines are assigned to the line pool, this error is trapped during programming of the feature. Error tone and the transient error message No free lines is presented. (This is the same message a user is given if they try to use a line pool that has no lines available, or no lines assigned to it.) The user is then returned to the Select line out prompt, so that they can specify another line or line pool. It is much better to trap this error during programming, than when a call is actually being redirected (at which point the redirection attempt would fail, and the system would drop the calls that the user thought were being redirected).

If the user presses a line pool programmed key, or an intercom key followed by a valid line pool access code, but their set is not assigned access to that pool, this error is trapped during programming of the feature. Error tone and the transient error message Denied in admin is presented. (This is the same message that a user is given if they actually tried to use a line pool to which they did not have access.) The user is then returned to the Select line out prompt so that they can specify another line or line pool.

Pressing any other key that is not part of a valid line-identifying sequence (or that is not a valid way to answer incoming calls) terminates the feature. In this way, the user is not prevented from making outgoing calls or activating other features, if they choose to do so.

Performing an action to answer an incoming call (handsfree, going offhook) when there is no incoming call allows programming of the feature to continue. Because the feature makes use of the indicators, the indicator for the prime line and the handsfree key do not light.

If the user presses the Offhook Call Queuing programmed key when there is no call to answer, the transient message, No calls waiting, (associated with the Offhook Call Queuing feature) is given with Error tone. The user can continue programming the Selective Line Redirection feature.

- 2. Once a valid outgoing facility is identified (by pressing a line key, line pool programmed key, or intercom) the system presents a one second transient prompt Linennn, Line pool X or Intercom, just as in programming an external Autodialer.
- 3. As with programming Autodialers, the user is then taken to the prompt

Enter digits OUIT OK

The system waits for digits to be entered.

- $QUIT$  or  $FIS$  terminate the feature. No changes are made.
- If the user presses  $OK$  without entering any digits and the selected outgoing facility is a specific line or line pool, the user is taken to the next prompt, Select line (s). Processing continues as step 6, below. This permits a user to redirect lines that do not require a destination number to be entered. For example, a user wants to redirect an E&M trunk to another Norstar system that is set in OAM Programming to answer calls manually on that line.
- $-$  If the user presses  $\alpha$  without entering any digits and the selected outgoing facility is intercom (for entering a route or line pool code), the transient prompt Invalid number is presented along with Error tone and the user is returned to the Select line out display. This ensures that the call can be routed out of the system.
	- -An external Autodialer can also be pressed when Enter digits is presented.
	- –The line stored with the dialer is ignored and the line selected by the user (as described in step 1 above) is used.
	- –If there are 16 or fewer digits in the dialer, they are all displayed for one second. (Programming of the feature then continues at step 6, below.)
	- –If the Autodialer has more than 16 digits, the last 15 digits of the dialer, preceded by the'...' ellipsis character are presented alone on the display for one second. (Programming of the feature then continues at step 6, below.)
- If the outgoing facility is identified by means of an Autodialer (as described previously in step 1), the digits stored in it are used at this stage. The Enter digits prompt is therefore omitted entirely, and the interface continues as if the digits were entered and the  $OK$  display key pressed. (Programming of the feature then continues at step 6, below.)
- 4. When the user begins entering digits, the Enter digits prompt is replaced by the entered digits plus a cursor (just like programming an Autodialer).
	- $-$  Whenever there is at least one digit in the display, the BKSP display key is added in the second display key position. It is removed if there are no digits. BKSP is mapped on the volume down portion of the volume bar. Because the volume bar is used for backspacing, if background music or page are active at the set, they are disabled when the user is entering digits. It also means that the volume of an active call cannot be adjusted during digit entry. The following are rules for digit entry:
	- $-$  OK maps to  $H_{old}$  in non-display key sets.
	- A maximum of 24 digits are accepted (as with an external Autodialer).
	- Reach-through codes, entered by either the feature code or the programmed key, are permitted.
- 5. If intercom is selected as the outgoing facility, the system checks to see if the digits being input match a line pool code.
	- $-$  If a match is detected, the user sees the one second message Line pool X transient. The interface proceeds from here as in step 3 above.
- Otherwise, when  $\circ$ K is pressed, the system checks to see if the digits match a valid routing code. If so, the interface proceeds as in step 6 below.
- If the entered digits do not match either a line pool code or routing code, the user is presented with an Invalid number transient, and is returned to the Select line out prompt. The interface proceeds as in step 1 above.
- 6. If the call is not restricted, the user is then presented with the following message:

```
Select line(s)
```

```
QUIT ALL
```
OUIT or  $\overline{R}$  terminate the feature. No changes are made.

;; has no hard key mapping, and is not available to non-display key sets.

```
QUIT maps to Feature
```
Lines can be selected by pressing line keys, or the ALL display key.

- If the line was not previously redirected by another set, and no other error condition applies (see below) then the line is immediately redirected. If a redirection attempt is successful, the line indicator stays on for the duration of the feature activation session, or until the user presses the line again during the session to toggle its current redirection status. If the activation is unsuccessful for any reason, feedback tone (Error tone or Attention tone, depending on the situation), is provided and the indicator does not go on.
- 7. Once one line has been successfully redirected, the  $QUIT$  display key is removed and an  $OK$  display key is added, as shown below:

```
Select line(s)
AT.I. OKOK maps to the Hold key.
```
8. As described in step 1 above, if the user has chosen a specific line as an outgoing facility (or a line was specified through being stored in a dialer), and the user now chooses that same line (redirecting a line to itself), the transient message

```
Outgoing line
```
is presented with Error tone. The line key indicator does not light in this case.

The user is returned to the Select line (s) display with the ALL and OK display keys if at least one valid line has been pressed. The user is returned to the Select line (s) display with the QUIT and ALL display keys if the invalid line is the first line the user has pressed.

Due to regulatory requirements, a user cannot directly connect two CO lines together (that is, CO-CO barring is in effect). If the selected incoming and outgoing facilities are both public CO connections, the user sees the transient message Redirect denied and is returned to the Select line (s) display.

9. Lines can be deselected (unredirected) by pressing the line keys of lines previously selected during the same feature session. The line is changed to unredirected, and the indicator is turned off.

The ALL display key does not toggle the selection status. Whenever pressed it attempts to select all lines at the set (other than the line that the calls are directed out on, if it appears).

10. If the user presses the  $\Delta L$  display key, the message

Redirecting...

is presented while the lines are being redirected. The message indicates that the system is continuing to process the feature. The  $\hat{O}$ ...' is three characters long.

The Redirecting... message can be overwritten by other messages (see steps 11 and 12, below). For this reason, the Redirecting... message remains on the display for two seconds when  $ALL$  is pressed. After two seconds, the system then begins to redirect lines. A two second time delay gives the user a reasonable amount of time in which to read the display message before it can be overwritten. The user is thereby provided with feedback that the system has started redirection of lines.

If the user presses the ALL display key, the system behaves as if each line key were selected in turn. The user sees each indicator come on, if successful, as the processing takes place. The main difference is that the  $\texttt{Reducing} \dots$ message appears if ALL is used.

When the last line has been redirected, the  $\texttt{Select line}(s)$  (with the ALL and OK display keys) display is presented as usual, (The user can still cancel redirection on the lines, if they wish.) To complete the feature, the user can presses the  $OK$  display key.

At this point, if the user presses the  $ALL$  display key again (that is, a second time during the same feature session), then the system attempts to redirect any lines that are not already redirected (for example, lines that remain redirected by another set). If all lines at the set that can be redirected are redirected, pressing the ALL display key a second (or third time) produces Error tone and the transient message, All redirected. The user is again returned to the Select line (s) prompt. The user should press OK or Hold oterminate programming.

While lines are being redirected, lines that have been redirected by other users are not implicitly overwritten. The Redir by <setname>display (described in the following section) appears, and attention tone is provided for any line redirected by someone else. The user can override the redirect line each time Redir by <setname> appears (as described below). The user can also choose to ignore the messages, and wait until all lines that can be redirected have been redirected. When the user is returned to the Select line (s) prompt (after Redirecting... is complete), they can then override the redirected lines on an individual basis.

11. If the user presses any line key already redirected (it has been redirected in a different session by any other set), or if the  $ALL$  operation has tried to redirect the line that has been redirected by any other set, the key indicator does not light, and attention tone is provided. The following transient prompt is presented for that line on which redirection was attempted:

Redir by <setname> OVERRIDE

<setname> is the name of the set which redirected the line

In the case of non-display key sets (although also supported on sets with display keys), the  $*$  key is used for OVERRIDE.

The user can override the redirection during the transient display if they choose to do so. If the prompt disappears before they have decided, then pressing the same line key again, shows the Redir by <setname> display.

After the Redir by <setname> message, the display changes back to Select line (s), or the redirecting... (if ALL had been pressed by the user and redirection of lines is still occurring)

If the user chooses OVERRIDE, the line (which was redirected by a user at another set) is redirected by the current user. The indicator is turned on, and the Select line(s), Redirecting... display is presented.

If the line is subsequently deselected, (the user again presses the line whose status they have just overridden), then the indicator goes off, and the line is changed to unredirected.

If another line key is pressed while the transient message Redir by <Setname> appears for a redirected line, the already redirected line is not overridden and the operation continues for the last-pressed line key.

12. If the user attempt to select a line that cannot be redirected (for example, an auto answer line) the line key does not light, Error tone is provided, and the following transient display is presented:

Unequipped line

The Unequipped line message indicates to the user that the system does not support redirection of that type of line for some reason. If the proper type of line is administered, that is, one that is set in OAM Programming for manual answer, the line can be redirected.

- 13. After the user presses the ALL display key and scanning is complete, the threesecond transient message  $\langle x \rangle$  lines denied is presented if any of the lines can not be redirected because they do not support the feature (same as unequipped line). The display then returns to the Select Lines (s) prompt.
- 14. If the user presses  $\boxed{\mathbb{R}s}$  at any stage, the feature terminates immediately. Likewise, except for during digit entry, **Feature** terminates the feature immediately. Lines redirected or unredirected up to that point remain that way.
- 15. When the user presses  $OK$ , or  $Hold$ , or after feature timeout occurs, then the feature terminates. Lines redirected or unredirected up to that point remain that way.
- 16. If lines have been redirected when the feature terminates, the following transient message is presented.

Programmed

- 17. When the feature terminates, the set is restored to its normal state and the indicators are returned to their normal state.
- 18. Note that when a line(s) is redirected, no message appears on the idle display to indicate that line(s) are redirected. The user can use key inquiry (described later in this feature) to determine if a line is redirected.
- 19. A DIA lines cannot be used as the outgoing line.

## **1.2.3.4 Programming Extensions**

The User Interface for programming NCD is the same as for ECF.

Different types of Call Forward are available depending on the extension being programmed. Programming an extension to forward calls externally requires the user to enter a destination code or line pool number, in addition to the external phone number. Therefore, care should be taken to identify your network line types and record the available codes and line pools.

You can program the functions:

Norstar—NCD functionality in CFAC, CFB and CFNO is supported on Norstar M72XXX extensions.

ISDN—NCD functionality in CFAC and CFNA is supported on ISDN terminals. CFB and SLR are not supported on ISDN.

Cordless handsets—NCD functionality in CFAC, CFB, and CFNA is supported on cordless handset extensions. SLR is not supported on cordless handsets.

#### **1.2.3.5 Enhanced Caller ID**

When a Norstar extension with Call Line Identifier (CLID) set receives a redirected call due to NCD, the user will see the DN for the Calling Number. This is followed by a ">" and the redirecting number. This is displayed for as long as the call is active (alerting or answered) at that set.

If the alerting extension is not the CLID extension for that line, the line appearance can be pressed to briefly display the information. Pressing Feature  $\boxed{8}$  [1]  $\boxed{1}$  or **INFO** while the call is active invokes Call Info. Call Info on DPNSS displays the redirecting number and the reason for the redirection.

When Norstar requests that an incoming call be redirected by the distance network, Norstar does not inform the network of the redirecting DN. In this case, the diverted-to party will not see the diverting party DN.

## **1.2.3.6 Canceling line redirection**

- 1. Canceling line redirection can be activated by either  $F_{\text{feature}}$   $\#$  8 4 or by pressing a key programmed with  $F$ eature  $\boxed{8}$  [4].
- 2. The user is presented with the display

Select line(s)

OUIT ALL OK

QUIT and ALL appear when the user has not yet cancelled redirection for a line,  $ALL$  and  $OK$  appear once the user has taken cancelled redirection for a valid line.

On non-display key sets:

- QUIT maps to Feature
- ALL is not available, and
- OK maps to **Hold**
- QUIT terminates the feature, leaving the lines unchanged.
- ALL produces the same results as pressing each line key in turn. Similar to when ALL is used to redirect lines, an Unredirecting... message is provided when  $ALL$  is used to cancel the redirection of lines. When

Unredirecting... is completed, the user is returned to the <code>Select</code> line (s) display. (This is the same as when lines are redirected using ALL).

- If the Redir by <setname>transient message occurs when canceling of redirected line(s) is taking place (and the user doesn't use  $\circ$ VERRIDE (or  $\mathbb{F}$ ) to override the redirection), the user is returned to the Unredirecting... display if lines are still have redirection off. (These are the same rules as when lines are redirected using ALL.)
- The Unredirecting... message can be overwritten by the Redir by <setname> message. For this reason, the Unredirecting... message remains on the display for two seconds when ALL is pressed. After two seconds, the system begins to take redirection off the lines. A two-second time delay gives the user a reasonable amount of time in which to read the display message before it is overwritten. The user is thereby provided with feedback that the system has begun to take redirection off the lines.
- When the user is returned to the Select line (s) display, if the user presses the ALL display key again (that is, a second time during the same feature session), then the system attempts to cancel redirection for any lines that are not already unredirected (for example, lines that remain redirected by another set). If all lines at the set that can be redirected are redirected, pressing the ALL display key a second (or third time) produces Error tone and the transient message All unredirected. The user is again returned to the Select line (s) prompt. The user should press OK or  $\overline{\text{Hold}}$  to terminate programming.
- 3. When canceling, pressing  $\overline{R}$  or  $\overline{F}$  at any time terminates the feature. If any lines have been cancelled, the message below is presented:

Programmed

4. If the selected line was originally redirected by the user's set (or is not currently redirected by another set,) the line can be returned to is normal state. The line key indicator turns on if the attempt is successful, and the following prompt continues to be displayed:

```
Select line(s)
ALL OK
```
5. If the selected line was redirected by another set, the indicator does not light, and the following transient display is presented, with attention tone (as described earlier):

```
Redir by <setname>
OVERRIDE
```
<setname> is the set name that redirected the line.

OVERRIDE maps to  $\mathbb F$  for non-display key sets. OVERRIDE cancels redirection for the line and turns on the line indicator. The user is returned to the  $\text{Select}$ line (s) or the Unredirecting... prompt.

Pressing a new line key continues with normal operation, leaving this line's status unchanged.

6. When the user presses  $\circ$ K, or  $\overline{Hol}$ , or after feature timeout occurs, the feature terminates. Lines that already have redirection cancelled, remain that way.

#### **1.2.3.7 Call handling of Redirected Lines**

If the outgoing facility associated with a redirected line is available, the incoming call is answered and is connected to the outgoing facility when the line is seized.

If the outgoing facility is not available, the incoming call is routed to prime.

When a call arrives at the system on a redirected line, any indicators associated with that line show active (solid) status, and stay that way until the call is dropped.

The line indicators of lines used to carry the call into and out of the Norstar system show active status (in use) for the duration of the call. Other users are denied access to the line. Following existing rules, if a user presses the line key, Error tone and the transient message, Line in use, are provided.

The set can be administered to receive redirect ring (ring splash) for any incoming redirected calls for line appearances that are also administered to ring. Redirect ring is defined as a 200 millisecond burst of ringing. Redirect ring follows existing rules for ringing.

If lines are programmed to be redirected, but they are not in use redirecting a call, they can be selected and used by internal users as usual.

The dialout digits must pass call restrictions at the time the call is redirected. If restrictions prevent the call from being redirected, it is routed to the prime set.

#### **1.2.3.8 Line to line redirection**

On a digital line to a digital line redirection, it is possible to delay the answer of the incoming line until the far end of the outgoing line has answered. If the far end is busy, or does not answer, this information will be propagated to the incoming line without answering it, so that the caller will not be charged to listen to ringback or busy tone. This applies only when both the incoming and outgoing lines are digital. In Modular, these are BRI, PRI, and DASS2 lines; in Compact Plus, this applies only to BRI lines.

If the incoming line is either Loop Calling Guarded or Loop Earth Calling, it can be redirected to AC15, BRI, PRI, or DASS2 lines. In this case, the incoming call remains unanswered until the outgoing line is answered.

PRI lines are subject to the same barring rules as BRI lines.

#### **1.2.3.9 Key inquiry**

Key inquiry for lines is as follows:

1. If a line is pressed during key inquiry, the following transient display is presented.

nnn Linennn

SHOW OK

- SHOW maps to  $\#$ ,  $\boxed{\text{Ris}}$  ends the feature, and  $\boxed{\text{Hold}}$  maps to the OK display key.
- $-$  If the user presses the  $OK$  display key (or does not press anything more for three seconds), the user is returned to the Press a button prompt.
- If the user presses  $$HOW$  and if the line is not redirected, the display shows transiently:
- **D** Not redirected
- The user is then returned to the Press a button display.
- If the user presses SHOW at the nnn Linennn display, and if the line is redirected, then the following transient prompt is presented:
- D Redir by <setname>
- **D** SHOW OK
- If the user presses the  $\alpha$  display key (or does not press any other key for three seconds), the user is returned to the Press a button display.
- If the user presses SHOW at the Redir by <setname> prompt, the outgoing facility is displayed for one second (this is exactly like key inquiry with an Autodialer):

```
Line Pool <nnnn>...
```
or Linennn...

The display then shows, for example:

123456789012345... VIEW OK

and, if necessary,

...678901234 VIEW OK

2. For a key programmed with the feature, the key inquiry display is: Line Redirection

## **1.2.3.10 Error Conditions**

Incorrect destination numbers are not trapped, beyond the dialing restriction checks applied.

## **1.2.4 User Programming View**

Feature  $\boxed{8}$   $\boxed{4}$  can be programmed onto a key. It does not use the indicator.

#### **1.2.5 OAM Programming View**

See "Terminals&Extns - Capabilities".

Redirect ring is administered in Terminals&Extns▶Capabilities▶Redirect Ring.

The prompt is: Redirect ring: Y. CHANGE cycles between Y and N, with a default of  $Y$  (yes).

If an incoming line changes in OAM Programming from manual to autoanswer, the redirection status of that line is cancelled. A call in the process of being redirected is not affected.

## **1.2.5.1 Allow Redirect**

With Allow Redirect in Terminals&Extns>Restrictions>Extn restrns> Allow Redirect setting set to Y, all combinations of lines can be redirected, according to the restrictions, as indicated in the table below. With the Allow Redirect setting set to N, no redirections are allowed.

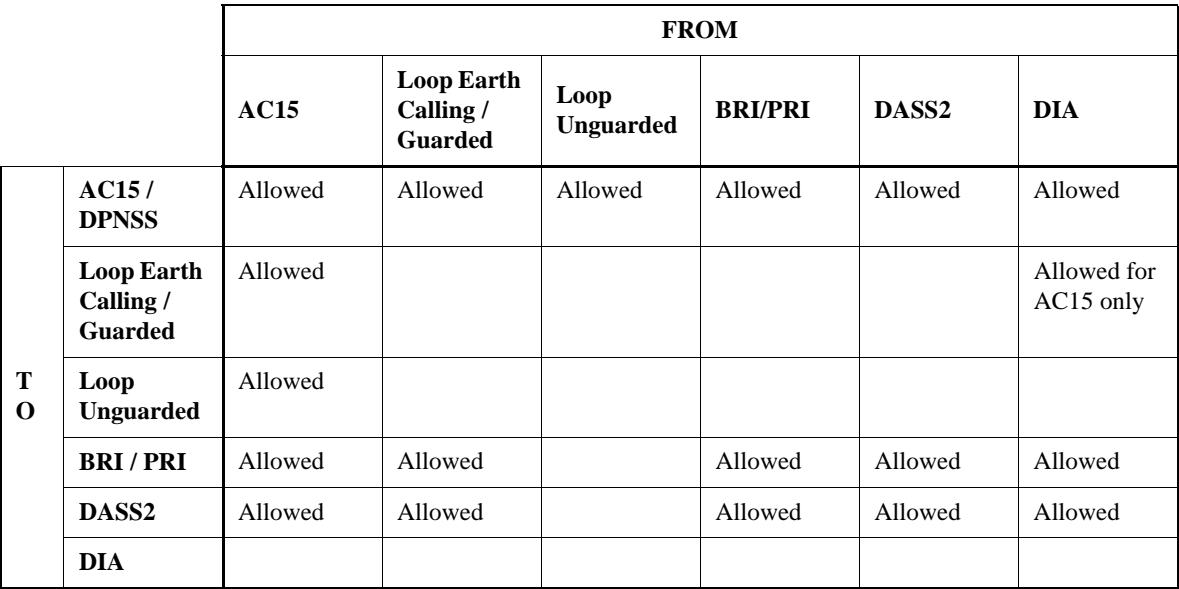

## **1.2.6 \*\*EXTN/\*\*LINE**

Redirect Ring is available in \*\*EXTN.

# **1.3 Technical Specification (Limits/Constraints)**

- Once a line is redirected, any calls arriving on that line cannot be answered anywhere within the system.
- Only one user can be active specifying lines to redirect, and their destinations, at any one time. This eliminates a potential problem of competition between different users if they try to redirect a line simultaneously.
- Lines can be redirected to external destinations only.
- Redirect ring (sing splash; a 200 millisecond burst of ringing) can be programmed for each extension (Terminals&Extns>Capabilities> Redirect Ring) to sound at every extension with a ringing appearance of the redirected line, when a call is redirected.
- The user is required to explicitly specify the line or line pool for the call to go out on (note that routing codes have a specific outgoing facility assigned to them when the routing table is defined).
- External Autodialers (but not other types of dialers) can be used in specifying the redirection line and destination.
- The outgoing dialing restrictions are those associated with the default remote filter (filter number 4) and the outgoing line at the time the call is redirected.
- The dialing restrictions for the lines are used to determine a valid destination for line redirection. They cannot be overridden by means of the Restriction Override feature ( $\sqrt{$ Feature  $\sqrt{6}$  \  $\sqrt{8}$ ). Furthermore, the remote access dialing restrictions in effect for the incoming line, during a redirection, have no effect.
- No checks exist for a valid redirect destination (that is, dialing errors that pass the restrictions are not detected).

• Lines associated with auto answer trunks (including lines associated with DID trunks) cannot be redirected (that is, the auto answer line appearance itself). DIA lines can be redirected.

# **1.4 Interactions**

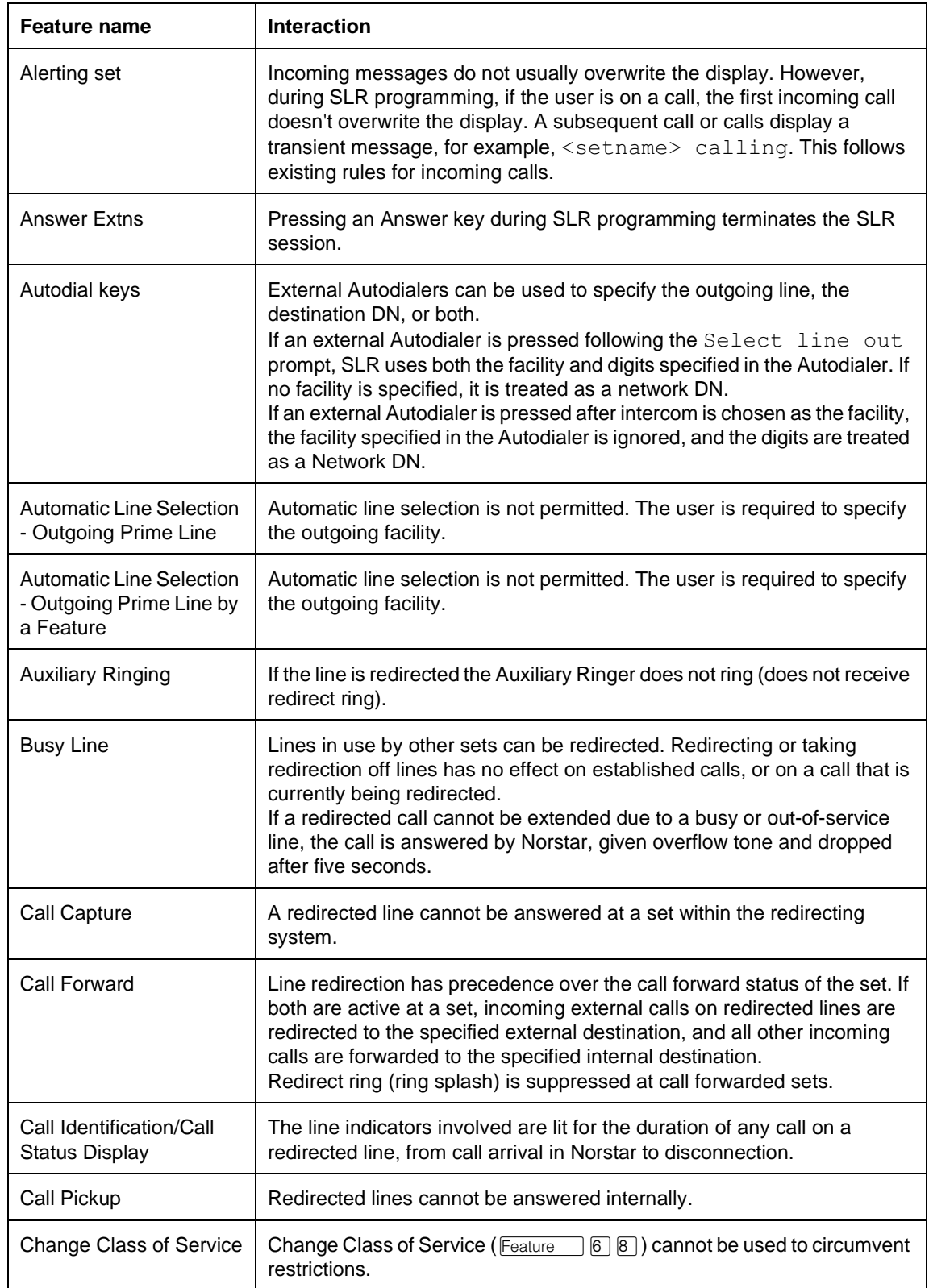

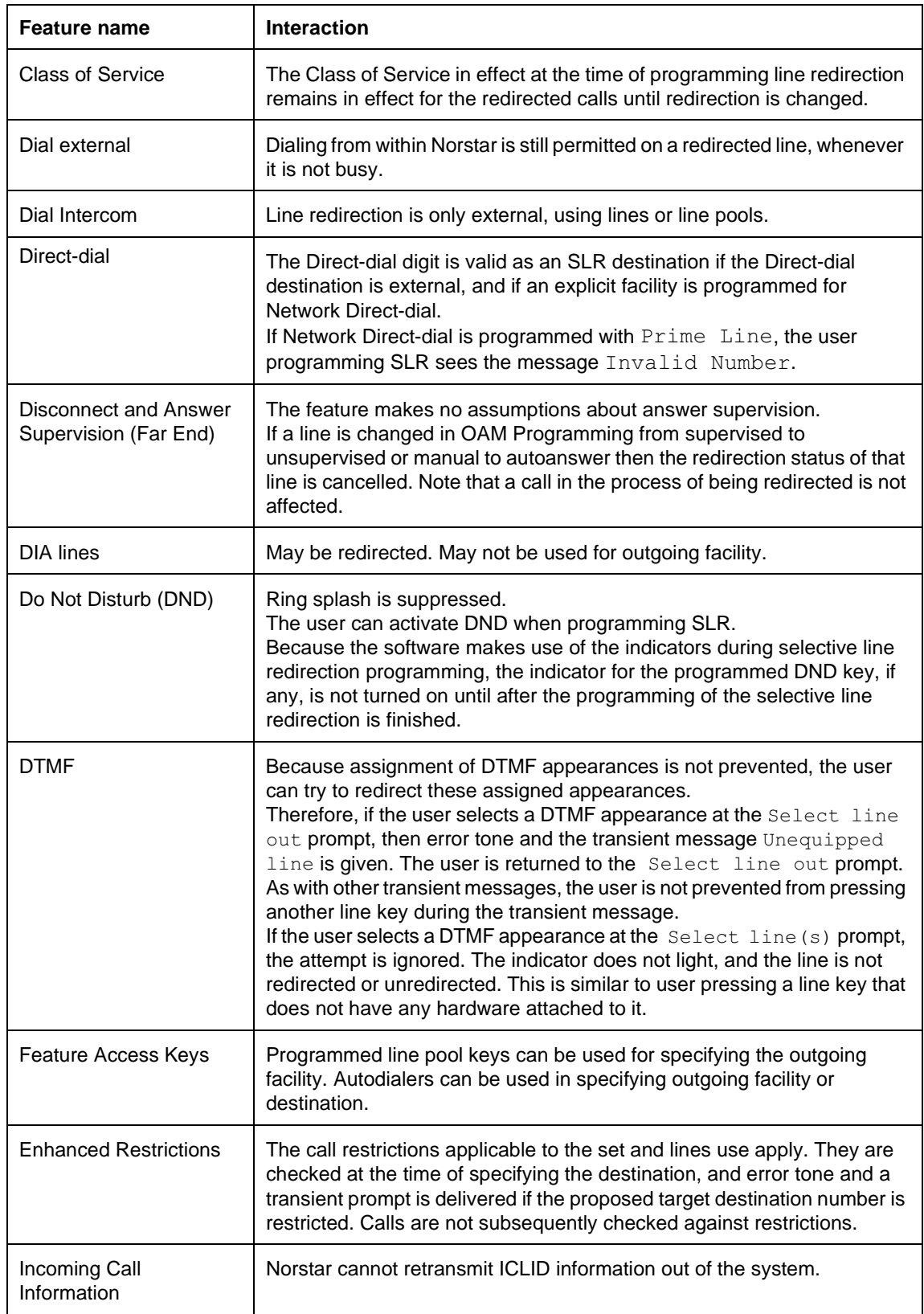

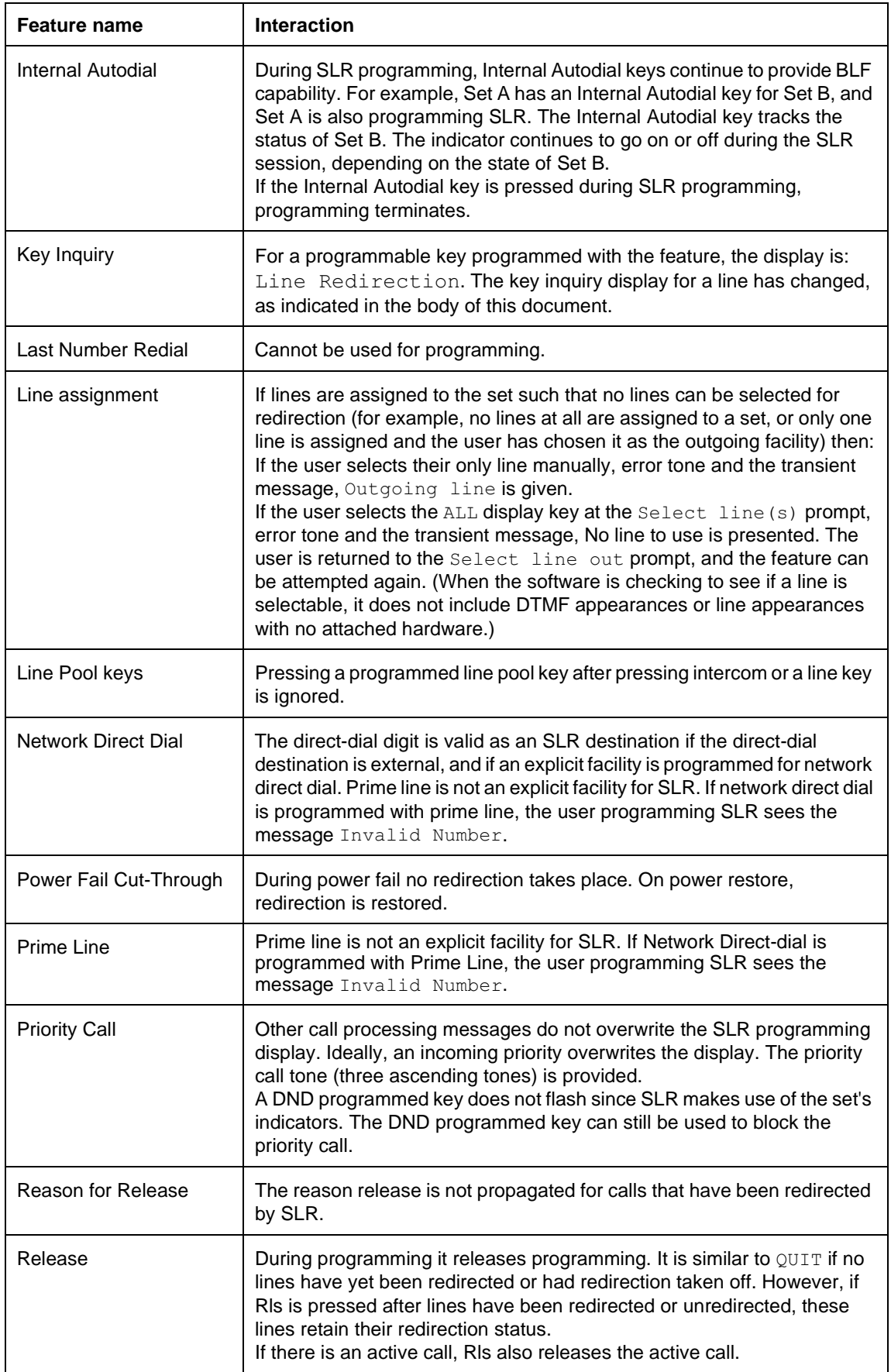
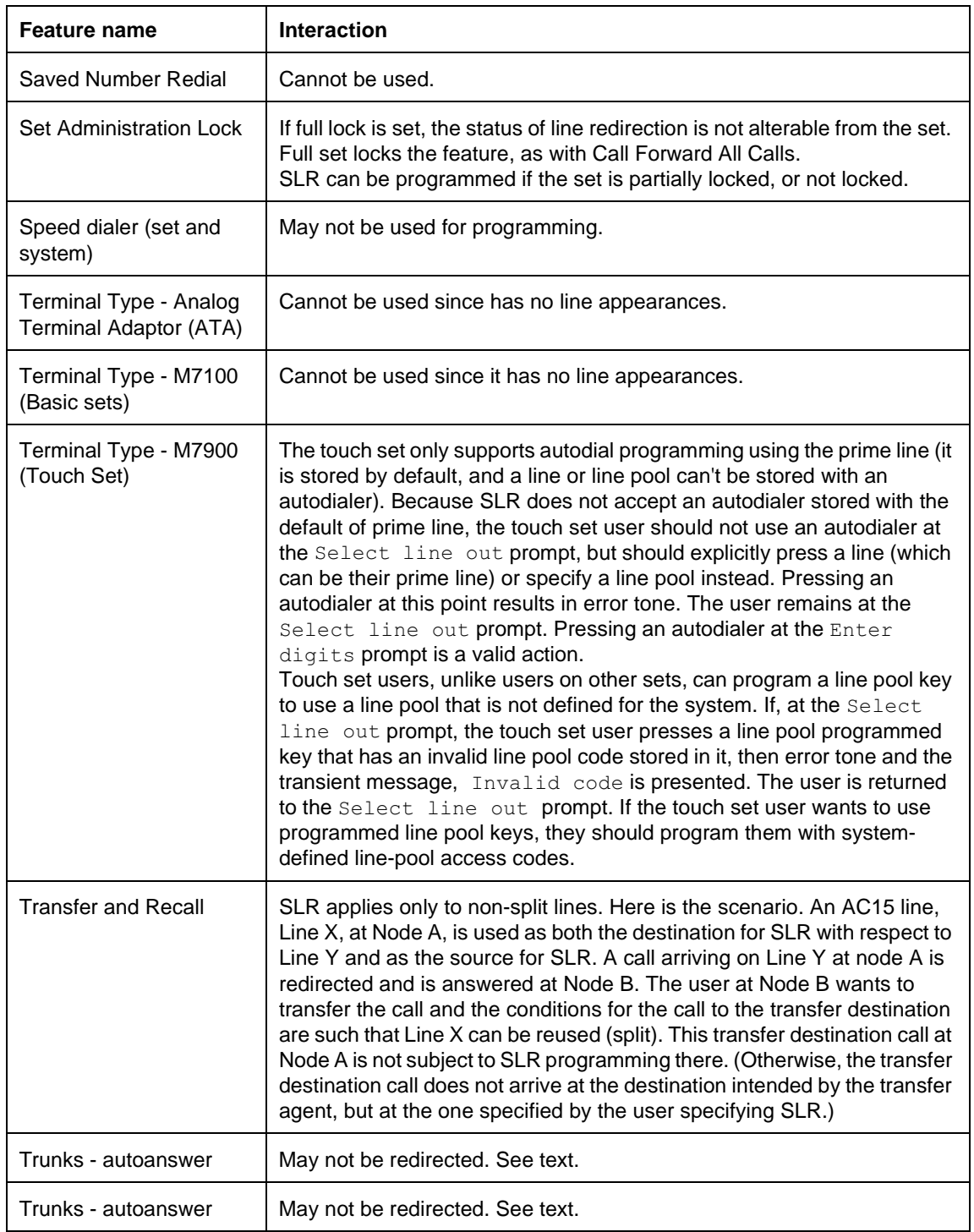

# **Show Time**

## **1.1 Overview**

### **1.1.1 Description**

The Show Time feature displays the date and time transiently for three seconds. The display then returns to the previous display.

#### **1.1.2 Rationale for Feature**

See "1.1.1 Description".

## **1.1.3 General Definitions**

N/A

#### **1.1.4 General Procedures** N/A

## **1.2 Feature Details**

#### **1.2.1 Controls**

Feature **803**, or programmed key.

#### **1.2.2 End User View**

The user activates this feature to see the date and time transiently for three seconds. If the user is active on a call, the date and time (appearing exactly as for the idle display) is shown transiently. The user is then returned to the previous display (for example, idle display, Do not disturb, etc.).

# 1.2.3 Message Displays

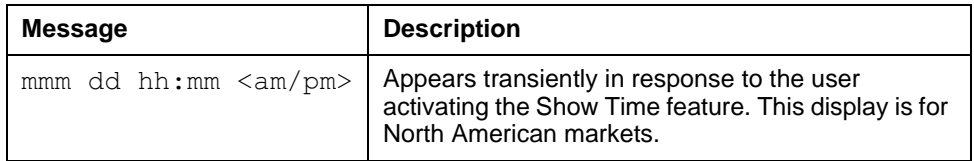

The user can activate this feature as often as they like.

If the user activates the feature while the display is idle (the date and time are already shown on the display), nothing happens.

### **1.2.4 User Programming View**

The user can assign  $F$ eature  $\boxed{8}$   $\boxed{0}$   $\boxed{3}$  to a key. An indicator is not used.

## **1.2.5 OAM Programming View**

N/A

### **1.2.6 \*\*EXTN/\*\*LINE**

N/A

## **1.3 Technical Specification (Limits/Constraints)**

## **1.4 Interactions**

## **1.1.1 Description**

The Software Keys feature is used to control the accessibility of certain Norstar features at the end-customer site. A software key is a feature-enabling password that, when entered makes certain purchased features available to the end customer.

The following features are keyed

- expansion of 4x8 configuration (Compact Plus)
- Companion, for Wireless capability
- Auto Attendant (Compact Plus)

### **1.1.2 Rationale for Feature**

The original philosophy in the Norstar product line was to provide access to all product software specific features in every system sold. This philosophy is being modified such that systems come with a pre-defined set of features and any additional capabilities required (available in Norstar) by the customer must be purchased.

### **1.1.3 Scenarios of Usage**

A company may not need access to a feature when a system is first installed, but may find as their business changes that they require more functionality.

### **1.1.4 General Definitions**

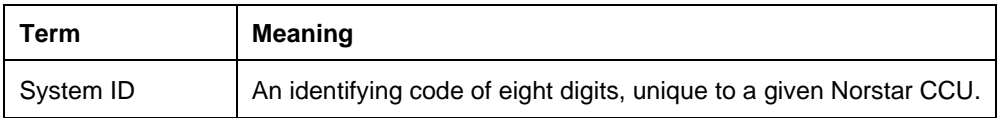

#### **1.1.5 General Procedures**

The System ID and the identification of the specific feature(s) to be activated are given to the purchaser, that is, the company that sells the features to the end customer.

The purchaser identifies a specific CCU by its unique system ID and requests that the incremental features be enabled. Based on this information, NT charges the appropriate fee and returns to the purchaser a password that, when entered in the system, makes a particular purchased feature (for example, 4x8 expansion) visible and available to the end-customer.

The feature-enabling password (software key) is a 24-digit number. To facilitate accurate entry, the password is broken into three password keys, each eight digits long. The three keys are input using OAM Programming (see "1.2.2 OAM Programming View").

## **1.2 Feature Details**

#### **1.2.1 End User View**

#### **1.2.2 OAM Programming View 1.2.2.1 Levels of Access**

The following table shows the levels of access required for users to program OAM changes.

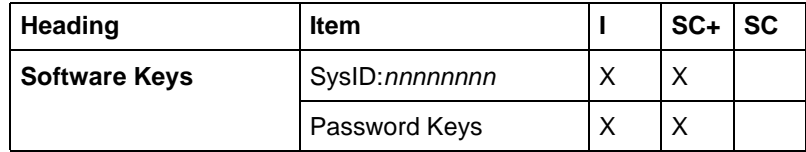

### **1.2.2.2 Programming Software Keys**

See "Software Keys".

The user accesses Software Keys> to complete the following tasks:

- query the system to obtain its unique System ID
- input the password keys

At the Password Keys heading, the user presses SHOW to display  $Key 1:$  The user then enters the first eight digits of the software key. When eight digits have been entered, the user interface presents  $\text{Key } 2:$  for the second eight digits. When the second eight digits have been entered, the user interface presents  $Key 3:$  When the final eight digits have been entered, the system validates the software key.

The digits of the software keys are visible to the user as they enter them.

Once the software key(s) are validated by the system, it is available in the system. The remote user must leave OAM Programming and then re-enter it to see the entire programming tree.

#### **4x8 Expansion**

For 4x8 expansion, after entering the software key, the user must perform a warm restart to make visible the second trunk card and the lines and DNs that were previously hidden.

For security reasons, the system does not

- provide feedback as to the specific feature activated (even though the software key was entered successfully)
- perform a check on the validity of the software key until the entire key has been entered

If the user has previously entered a software key successfully, and they enter it again at a later time, nothing happens. Features previously enabled through the use of the software key remain enabled.

#### **1.2.3 \*\*EXTN/\*\*LINE**

## **1.3 Technical Specifications (Limits/Constraints)**

If the system is powered down for a long time, that is, NVRAM is lost, or if the system cold starts, the feature can be activated again with the same software key.

### **1.4 Interactions**

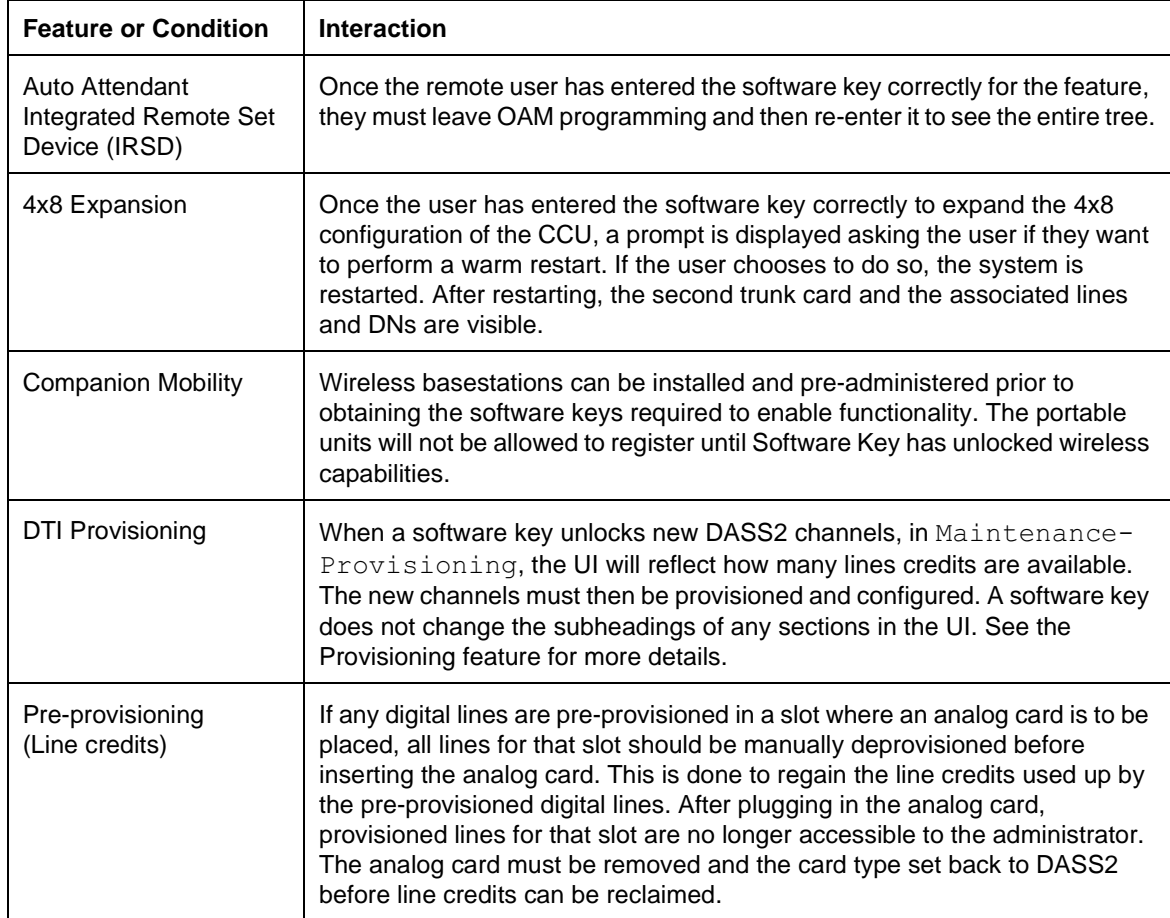

### **1.1.1 Description**

This feature provides the System Administration Log, which records administrative events such as system initializations, OAM Programming sessions in which a change was made, invalid password attempts, and password changes. and records them in a small circular buffer stored in NVRAM.

To view the log, the user must be in the Maintenance section of OAM Programming.

### **1.1.2 Rationale for Feature**

The intent of this feature is to guarantee a minimal trouble-shooting and fault recording facility.

**1.1.3 General Definitions**

N/A

#### **1.1.4 General Procedures** N/A

## **1.2 Feature Details**

### **1.2.1 User View**

The System Administration log allows the installer to

- check the items in the log
- check the current alarm (if one exists)
- check when each item in the log occurred
- check the number of consecutive occurrences of an event or an alarm
- erase the log

To display the System Admin Log, go to Maintenancersys Admin log heading in OAM Programming.

See "Maintenance - System Admin Log".

Upon entry, the user is shown the number of current items in this log. If updates occur while the user is viewing the log, the log is not updated until the user reenters the log.

Each entry represents an item in the log. The capacity of the System Admin log is ten entries (not verified).

High frequency network events are assigned a low severity level so that they are the first to be overwritten by newer, high severity events.

### **1.2.1.1 Format of Alarms**

The format for alarms which appear in the System Admin Log is as follows:

ALM: <component>S<severity>

where <component> is a two-digit number representing the type of component on which the fault occurred (for example, CCU-based sets or CCU-based trunks), and  $\langle$  severity  $>$  is a one-digit number (from 1 to 9) representing the seriousness of the fault (1 is least severe and 9 is most severe).

#### **1.2.1.2 Format of Events**

Events or faults are displayed in the following format:

EVT:<error number>-<instance>S<severity>

where  $\leq$  error number> is a three-digit number, and the  $\leq$  instance> is a number up to five digits representing the specific component (for example, bus/ slot number, cartridge or module). The  $\leq$ severity> is a one-digit number from 1 to 9, where 1 is least severe and 9 is most severe.

High frequency network events are assigned a low severity level so that they are the first to be overwritten by newer, high severity events.

No ability exists to provide individual timestamps of multiple high frequency network events.

This feature keeps a record of system administrative events, and stores them in a log or file like the one described in the previous section. A record of user initiated initializations, password changes, invalid password attempts, and the like, can be queried in the System Admin Log.

The intent of this capability is to provide a record of system changes which have been programmed either by the system coordinator or the installer. Because this file is stored in non-volatile memory, information is not lost in the event of a power interruption. The file is cleared by System Startup in which case the message,  $Evt:400 S9$ , will appear at the top of the new log. Alarms are recorded in the Sys test log.

#### **1.2.1.3 Format and Priority of Items in the Log**

Events are recorded in the System Admin Log in chronological order.

Examples of items which might appear in the log include:

- System startup
- OAM changed
- Invalid password attempt
- Password changed
- Time changed

The order of this list is intended to imply the priority of each item: items at the top have higher priority than items at the bottom.

### **1.2.1.4 ALARM display key**

The user can press the ALARM display key at the Items in log: nn prompt. Pressing the ALARM display key, displays the current highest priority alarm. All alarms are also recorded as individual entries in the System Admin Log.

### **1.2.1.5 TIME display key**

Each item is stored with a time/date stamp. Pressing the  $TIME$  display key at any item displays the time and date at which the item occurred (for three seconds). After three seconds the original <history text> replaces the time/date display. The time is displayed as follows:

<date> <time>

where  $\alpha$  ate> has the format, YYYY/MM/DD, and  $\alpha$  time> has the format, HH:MM. If the time stamp is associated with an item in the log which represents more than one instance of that item (that is, the event, alarm has been repeated), the time of the last occurrence is displayed.

No ability exists to provide individual timestamps of multiple high frequency network events.

#### **1.2.1.6 REPEAT display key**

To view the number of consecutive times a particular error or alarm has occurred, the user presses the REPEAT display key. Pressing REPEAT causes the transient message  $\langle x \times \rangle$  times to be displayed for 3 seconds after which the user is returned to the normal  $\leq$  display. If there are no repetitions to be reported (that is, the error or alarm has not occurred more than once in row) the REPEAT display key is not displayed.

#### **1.2.1.7 List handling when the list is full**

When the Log is full (that is, when it contains 10 items) and a new item is to be added, the oldest message which is of equal or lower severity is dropped to make room for the new one. The new item is added to the bottom of the list. Items remain in chronological order with the oldest messages at the top of the list and the most recently added items at the bottom of the list. Thus, when the list is full, items at the top of the list tend to assume the highest priority.

#### **1.2.1.8 Erasing the System Admin Log**

See "Maintenance - System Admin Log - Erase".

To erase the entire System Admin Log, the user presses the ERASE display key that appears at the start of the  $log$ , and at the  $--$ End of list--prompt.

If system events cause the creation of new log items while the user is viewing the log, these items are buffered but not displayed to the user (new items can only be viewed by re-entering the log). When the user attempts to erase the log after new items have arrived, the Cancld-new items prompt is displayed transiently, and the Items in log:nn prompt is displayed

It should be noted that erasing the log raises an event, placing a new entry in the log.

#### **1.2.2 OAM Programming View**

The System Admin Log can only be opened in OAM Programming. See "1.2.1 User View".

### **1.2.3 \*\*EXTN/\*\*LINE**

N/A

## **1.3 Technical Specification (Limits/Constraints)**

This log is not dynamically updated. If updates occur while the user is viewing the log, they are not shown until the user re-enters the log.

The capacity of the System Admin log is ten entries (not verified)

The System Admin Log is stored in non-volatile memory (NVRAM). It survives warm, but not cold, restarts. The file is cleared by cold restarts, or by the user.

### **1.4 Interactions**

### **1.1.1 Description**

System Answer allows external calls that alert audibly at the attendant telephone to be answered automatically by Norstar and placed on hold at the attendant telephone until retrieved.

If a key is available on the attendant telephone for an incoming call, it is answered automatically after a preset number of rings. The caller hears a company greeting followed by a greeting saying that "All our operators are busy". The caller has the choice of waiting for the call to be answered by the attendant, or routing the call directly by dialing a valid Norstar extension.

Within OAM programming, a user can set the number of rings after which System Answer intercepts a call arriving at the attendant telephone.

### **1.1.2 Rationale for Feature**

System Answer feature allows a company to set up their Norstar system so that external calls are answered and placed on hold until the live attendant can deal with them. From the caller's point of view, it gives them more immediate and consistent feedback that their call has been answered and someone will attend to it shortly. It also allows experienced callers to dial their intended destination and bypass the live attendant altogether.

#### **1.1.3 Scenarios of Usage**

a company needs calls answered quickly and professionally

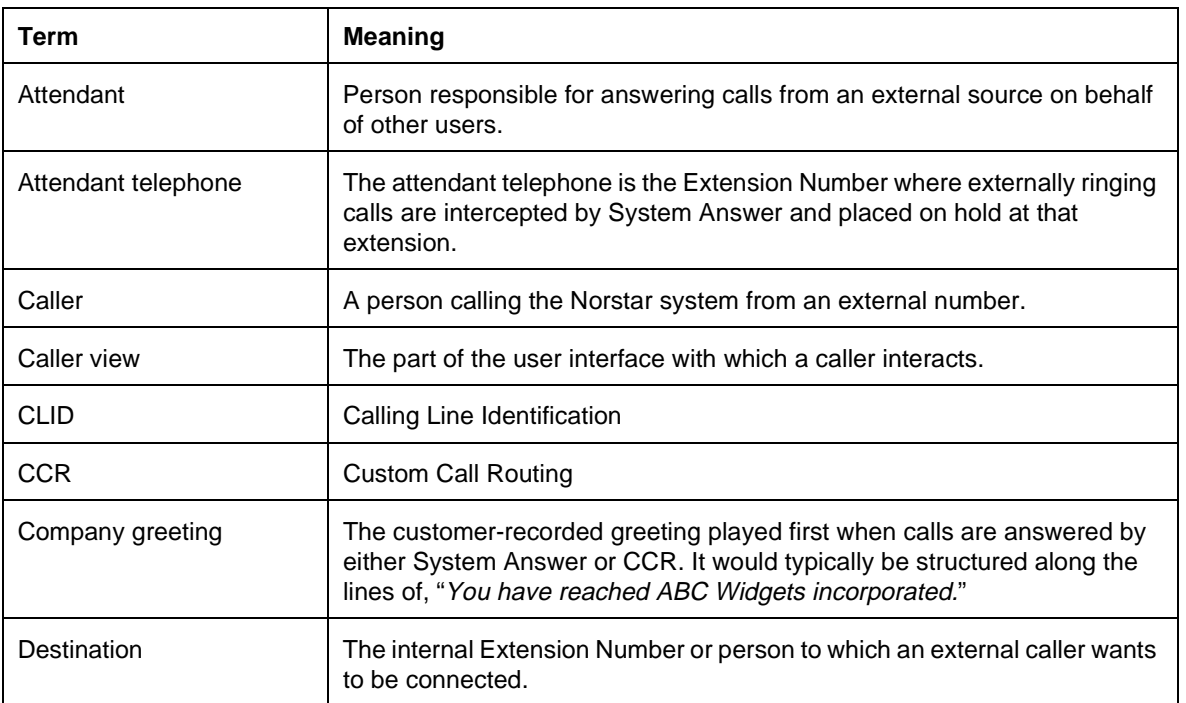

#### **1.1.4 General Definitions**

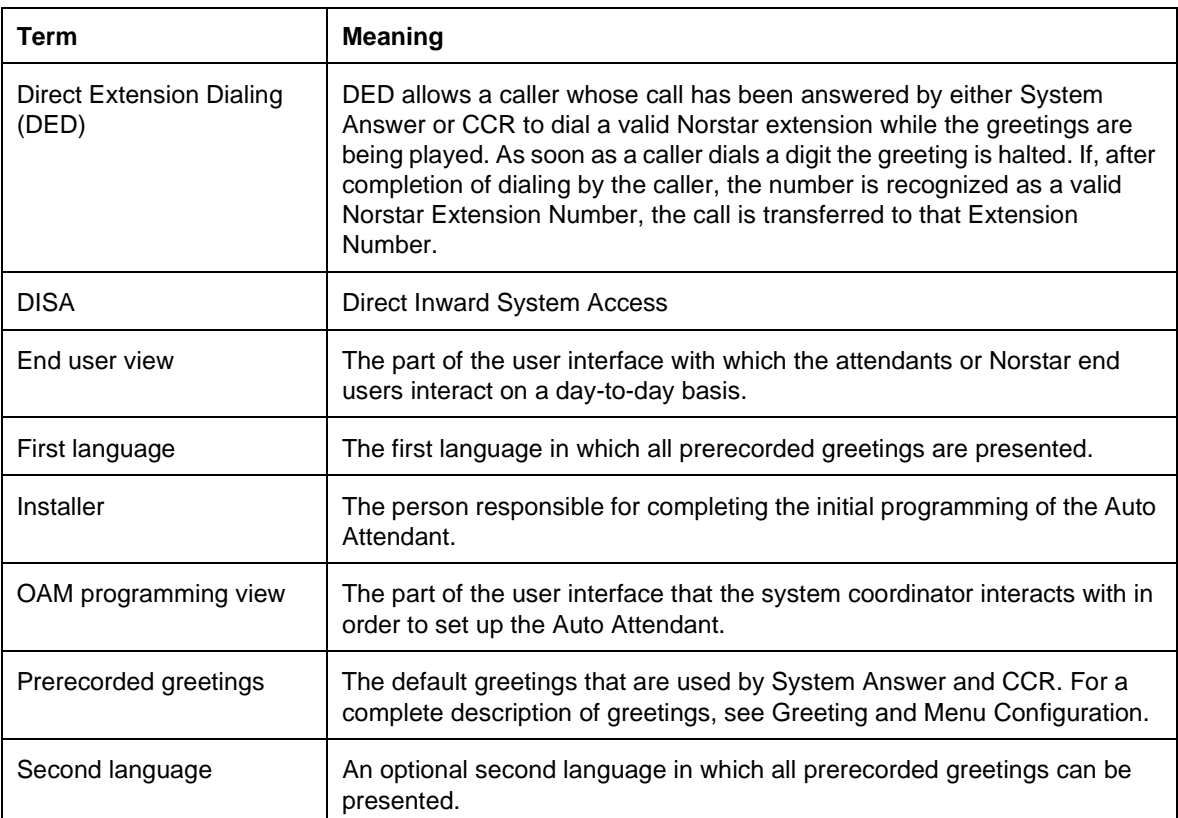

### **1.1.5 General Procedures**

System Answer is intended for system configurations where incoming calls on some or all lines ring at the extension of a live attendant, who answers the calls and transfers the call to its appropriate destination. System Answer eases the workload for the attendant by automatically answering calls that have been alerting audibly for a given number of rings at the attendant telephone. The feature plays a recorded greeting to the caller informing them that all operators are busy and asking that they stay on the line, and puts the call on hold. The live attendant, or anyone with a line key, can retrieve these calls later.

## **1.2 Feature Details**

#### **1.2.1 Controls**

Feature | 8 8 3 1

#### **1.2.2 Message Displays**

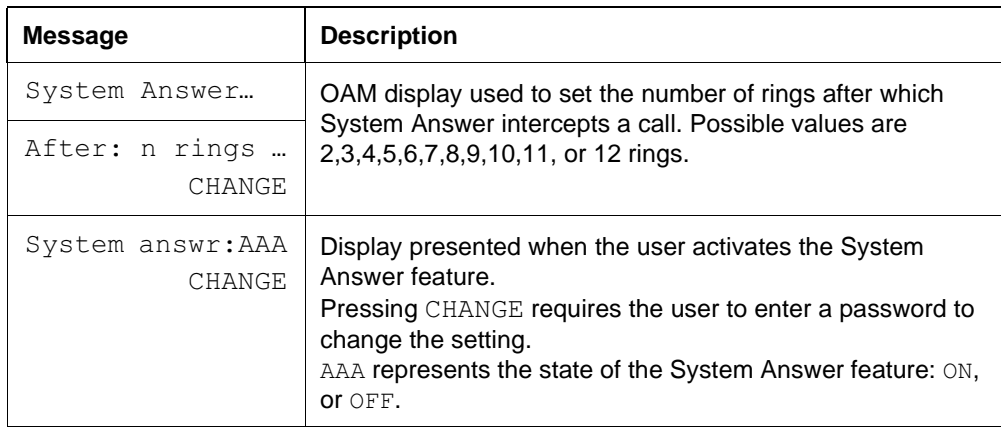

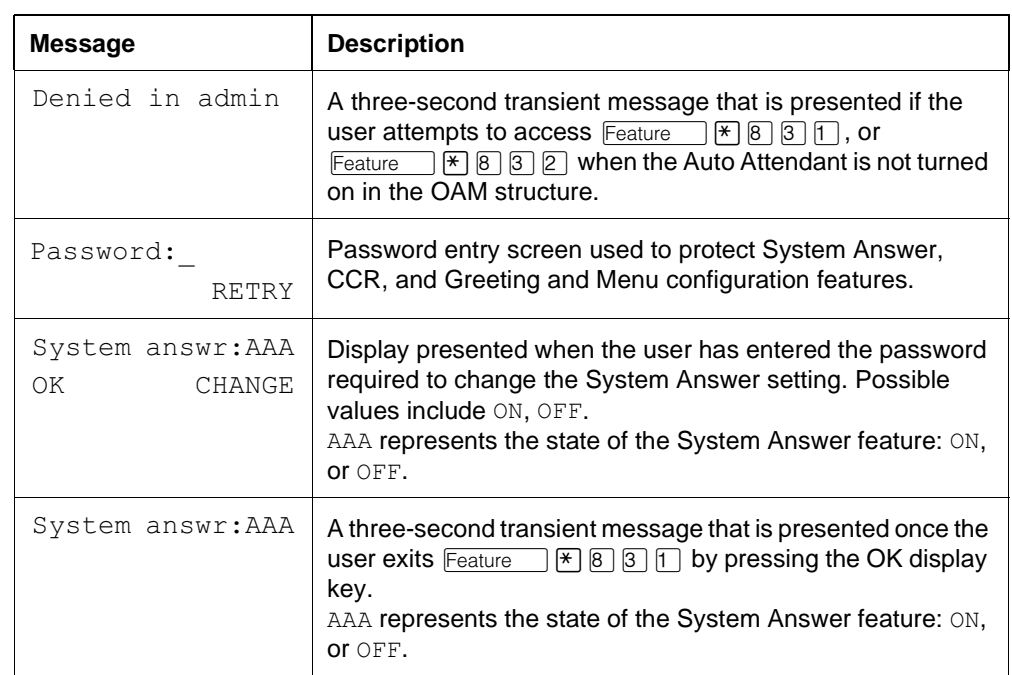

### **1.2.3 Caller View**

When a call that can be answered by System Answer (as defined in "1.2.3.1 Calls Answered") reaches the attendant telephone it rings  $x$  times where  $x$  is the number of rings defined in the programming for the Auto Attendant. The system then checks the availability of a DTMF receiver and a playback channel. If these resources are available, the call is answered by System Answer.

If a DTMF receiver and a playback channel are not available, System Answer does not answer the call.

After the call is answered, the customer-recorded company greeting is played to the customer, followed by the prerecorded "All our operators are busy" and "If you know the extension that you want" greetings in the first language. If a second language for prerecorded greetings has been specified as one of the Auto Attendant parameters, these greetings are repeated in that language. If the greetings have finished and no action has been taken by the caller within four seconds of the greetings being played, the call is placed on hold.

The caller can dial a valid Norstar Extension Number while the greetings are playing, and up until four seconds after the greetings have finished: this is known as DED (Direct Extension Dialing). If 2.5 seconds pass with no digits being entered by the caller, the system checks to see if the number of digits entered is equal to the Extension Number length or received number length. If it is not equal to either of these two values, the call is placed on hold at the attendant telephone. If it is equal to one of these two values, a check is made to see if the number entered is a valid Extension Number. If it is, the call is transferred to that Extension Number. If it is not a valid Extension Number, the call is placed on hold at the attendant telephone.

If the number dialed is the attendant telephone, the call is placed on hold at the attendant telephone without the caller hearing any of the greetings for a second time.

The Hold treatment for the call is whatever is set for the system, that is, Tones, Silence, or Music.

### **1.2.3.1 Calls Answered**

The general rule for the types of calls answered by System Answer is that any external call that is alerting audibly (ringing) at the attendant telephone. This includes:

- external incoming calls that appear and ring at the attendant telephone
- calls on lines that are programmed to Ring Only at the attendant telephone, that is, those that appear on intercom keys
- calls that alert audibly on an HG (Hunt Group) key at the attendant telephone
- calls transferred or forwarded to the attendant telephone from other internal Norstar extensions
- calls ringing on answer keys at the attendant telephone
- calls that arrive at the attendant telephone because it is programmed to be the Prime Extension except in the following cases
	- the call is a result of a callback extension to the Prime Extension
	- the call is a held call transferred to the Prime Extension due to the Held Line Reminder function
- calls that arrive at attendant telephone because the caller activates DED and dials the attendant telephone Extension Number (Note that the call is placed on hold but no greetings are played.)
- calls that arrive at the attendant telephone from the CCR menu (The company greeting is not played in this situation.)

### **1.2.3.2 Calls not Answered**

The following types of calls are exceptions to the rule.

- callbacks from calls that have been camped, transferred or parked from the attendant telephone
- external incoming calls on lines that are programmed to appear only at the attendant telephone
- internal calls

### **1.2.3.3 Periodic Ringing Attempts**

To increase the chances of an external call being answered, System Answer uses a modified version of the periodic ringing attempt for calls that cannot be answered because there were no keys available at the attendant telephone.

The periodic ringing attempts prevent situations in which external calls cannot ring audibly at any extension, although the external caller hears ringback and assumes that the call is ringing. Periodically, if the call that was trying to ring is still connected, but has not yet audibly rung any extension, it attempts to ring the original destination extension(s) again. The periodic ringing attempts occur at 15 second intervals.

Applied to System Answer, the following types of calls that could not be answered at the attendant telephone (because no keys are available) activate the periodic ringing attempt.

- calls on lines at the attendant telephone that Ring Only
- calls on Answer keys at the attendant telephone
- calls that are forwarded to the attendant telephone

#### **1.2.3.4 Timing**

As soon as the caller presses the first digit, the greeting that is playing halts in order to provide feedback to the caller that the Norstar system realizes that the caller is attempting to dial a number. If the caller leaves more than 2.5 seconds between digits dialed (similar to FlashTalk) or the customer has not dialed within four seconds after the greetings have finished playing, the call is placed on hold at the attendant telephone.

#### **1.2.3.5 Greetings**

Compact Plus permits users to make their own voice recordings for all the greetings used in System Answer and Custom Call Routing. A combination of pre-recorded greetings and user-recorded greetings can also be used to tell callers how their call is being handled.

For customer greetings, users can create their own version or turn the greeting off completely. With system greetings, users can select either the system version, their own version, or they can turn the greeting off.

The following table lists the seven available recordings (A-G) and the features that use them.

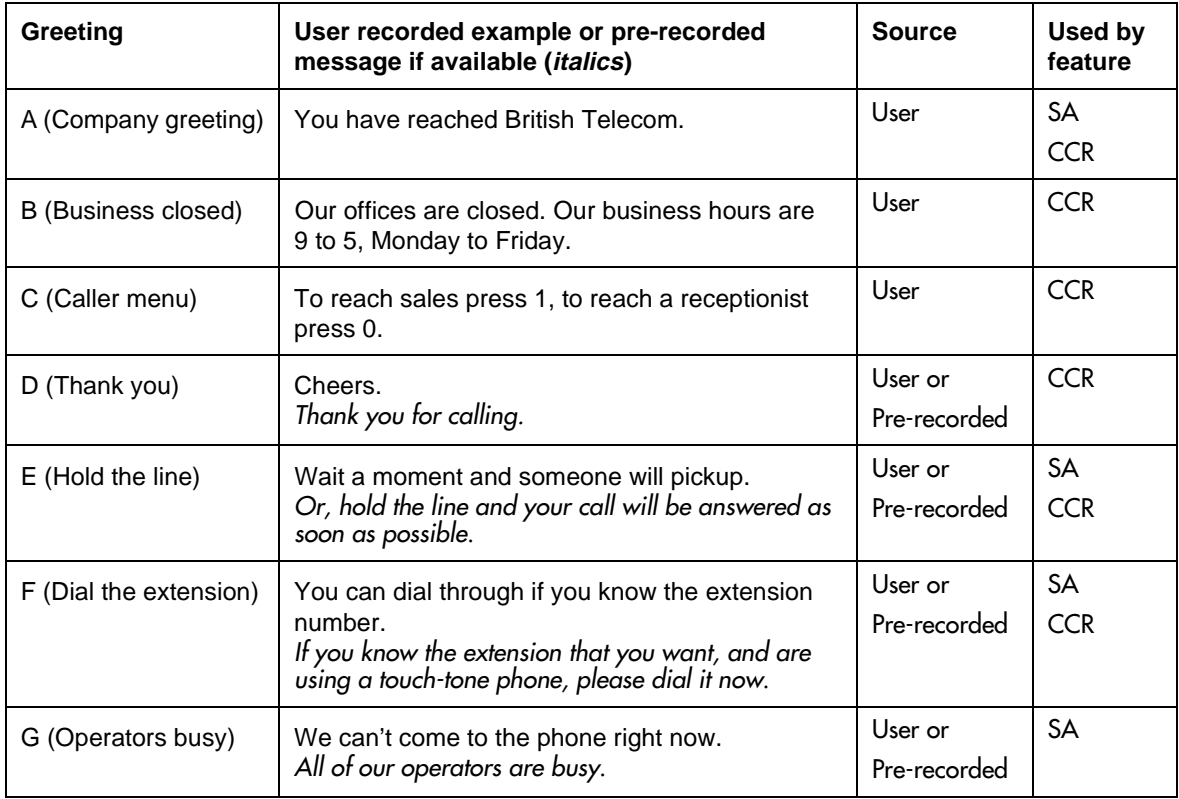

Users have a total of 96 seconds of recording time to allocate to the 7 potential recordings. If a customer begins by recording a 15 second Company Greeting, then there will be (96-15=81) seconds available for the other remaining

greetings.The maximum length of a single recording is 32 seconds. If a user exceeds the maximum time for a single recording, an error message and a tone will be given.

A greeting that is turned off is not erased. The time used by the greeting will not be returned to the 96 second time pool.

User recordings are stored on the feature card and the recordings will be erased if the card is replaced. If the same card is removed and reinserted, the greetings are preserved. The user will have to re-record all user greetings when they upgrade to the new feature card.

System greetings are permanent and can never be erased.

FLASH memory degrades slightly each time a message is recorded. Typically, messages can be erased and written thousands of times. However, care must be taken to plan out what messages are to be recorded and how often, in order to reduce the number of re-recordings made over a long period of time. A warning will be given when the card has degraded significantly. This warning indicates that a new card should be obtained.

The pre-recorded system messages do not use any portion of the 96 seconds of total recording time. They cannot be erased, but they can be turned off or replaced with a user substitute.

For clear sound quality in your greetings, use the handset for recording greetings (not the handsfree microphone).

For a complete description of all greetings, refer to the Greeting and Menu Configuration specification.

### **1.2.4 End User View**

### **1.2.4.1 Calls Answered**

When a call is answered by System Answer, the key on which it appears turns solid to indicate that the line is in use. Once the call is placed on hold, the call flashes I-Hold at the attendant telephone, and U-Hold at any other extension where the line appears. The attendant or anyone with a line key for that line can retrieve the held call using existing techniques. See "1.4 Interactions" for more details.

### **1.2.4.2 Transfer of Caller Identification**

The Auto Attendant follows DR5 rules for transfer of caller identification.

### **1.2.4.3 Enabling and Disabling**

The Auto Attendant feature must be turned on in OAM programming before Feature  $\mathbb{R} \times \mathbb{R}$  [8 ]  $\mathbb{R}$  [7] can be used.

By entering  $F_{\text{feature}}$   $\mathbb{F}$   $\mathbb{B}$   $\mathbb{B}$   $\mathbb{F}$ , the status of the feature is displayed. If the user chooses to change the status, they are prompted for the password. Upon successful entry of the password, the user is prompted to choose the setting for System Answer. The choices are On or Off.

Any of the four programming passwords (Basic, System Coordinator, System Coordinator Plus, Installer) can be used to enable or disable the feature.

Any user is able to change the state of the System Answer feature from any extension, so long as they know the password.

If the feature is turned on, any calls that were ringing at the attendant telephone before the feature was activated are not answered by System Answer. Calls that arrive at the extension after the feature has been turned on are answered.

#### **1.2.4.4 Feedback on Feature Status**

Given that System Answer is a feature that answers a call automatically and places it on hold, there must be some way for the attendant to see if the feature is active. There are several ways to present this feedback

- as a message on the idle display
- as a key lamp on a feature key
- allow the attendant to query the status of the feature

Conflicting demands may be made on the idle display if the attendant telephone is the same as the Scheduled Services control extension in which the display is used for the current Scheduled Services. For this reason, using the idle display is not a viable option to indicate that System Answer is On. System Answer should be set up as a feature key with an indicator.

### **1.2.4.5 Key Programming**

If the key has an indicator associated with it and the key is on the attendant telephone, the indicator reflects the status of the feature, that is, it is On if System Answer is On, and Off if System Answer is Off.

#### **1.2.4.6 Terminating the feature**

The following actions allow the user to exit the feature.

- going onhook or pressing the  $\overline{\text{Ris}}$  key
- going offhook or the pressing  $\sqrt{\frac{Handsfree}{m}}$  key
- pressing the  $F_{\text{feature}}$  key
- pressing a line pool key
- pressing a programmed feature key
- pressing an Autodialer
- a Voice Call arriving at the extension
- a Priority Call arriving at the extension
- normal feature timeout rules

### **1.2.5 OAM Programming View 1.2.5.1 Levels of Access**

The following table shows the levels of access required for users to program OAM changes.

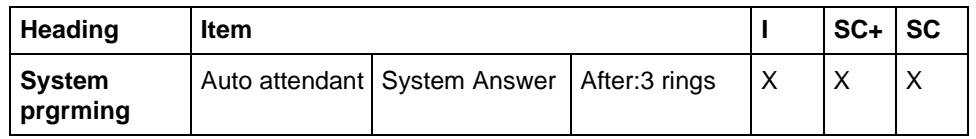

### **1.2.5.2 Programming System Answer**

See "System Programming - Auto Attendant (Compact Plus only)".

System Answer is programmed in System prgrming>Auto attendant. The minimum number of rings after which a call is answered is two. The default is three. This permits caller information associated with Calling Line Identification (CLID) to be presented properly.

### **1.2.6 \*\*EXTN/ \*\*LINE**

N/A

## **1.3 Technical Specifications (Limitations / Constraints)**

A DTMF receiver and the Auto Attendant playback channel must be secured in order for System Answer to answer a call. If these conditions have not been met, System Answer does not answer; the call simply rings until the external caller releases or someone answers the call.

Due to technical limitations, it is not possible to update the state of the feature on indicators at other extensions that have System Answer on a programmable indicator key. Users at these extensions can access the feature through the key and subsequently view and change the state of the System Answer feature.

### **1.3.0.1 Key equivalents**

For one-line display extensions when using  $F_{\text{feature}}$   $\mathbb{F}[\mathcal{B}]\mathcal{B}]\cap$  (for end user view)

- the left-most display key maps to the  $\mathbb{F}$  key.
- the center display key maps to the  $H_{old}$  key.
- the right-most display key maps to the  $\mathbb{F}$  key.

### **1.4 Interactions**

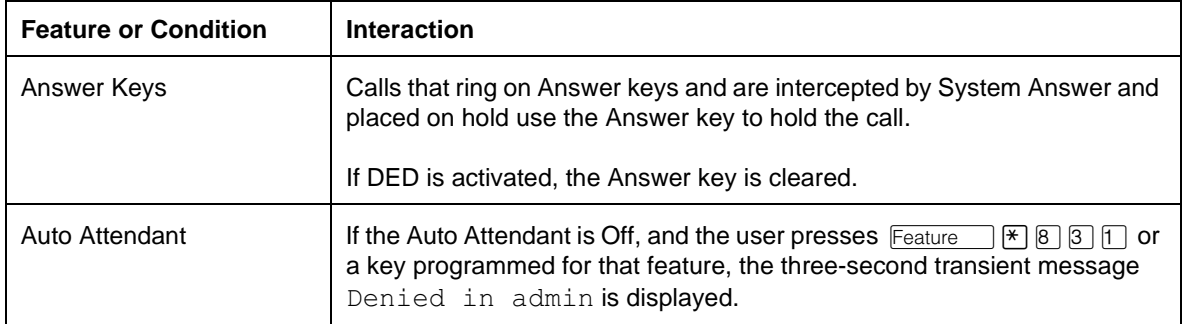

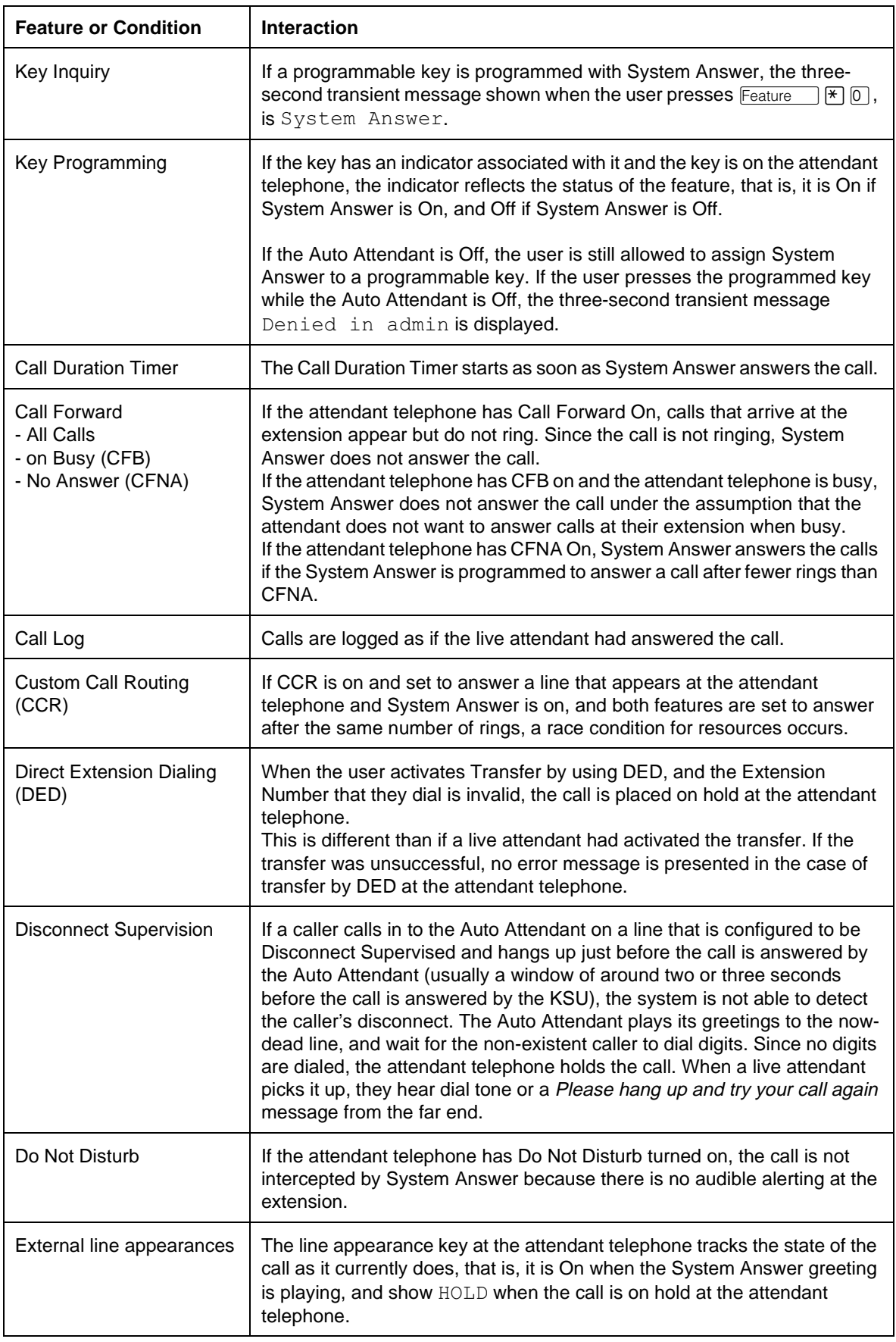

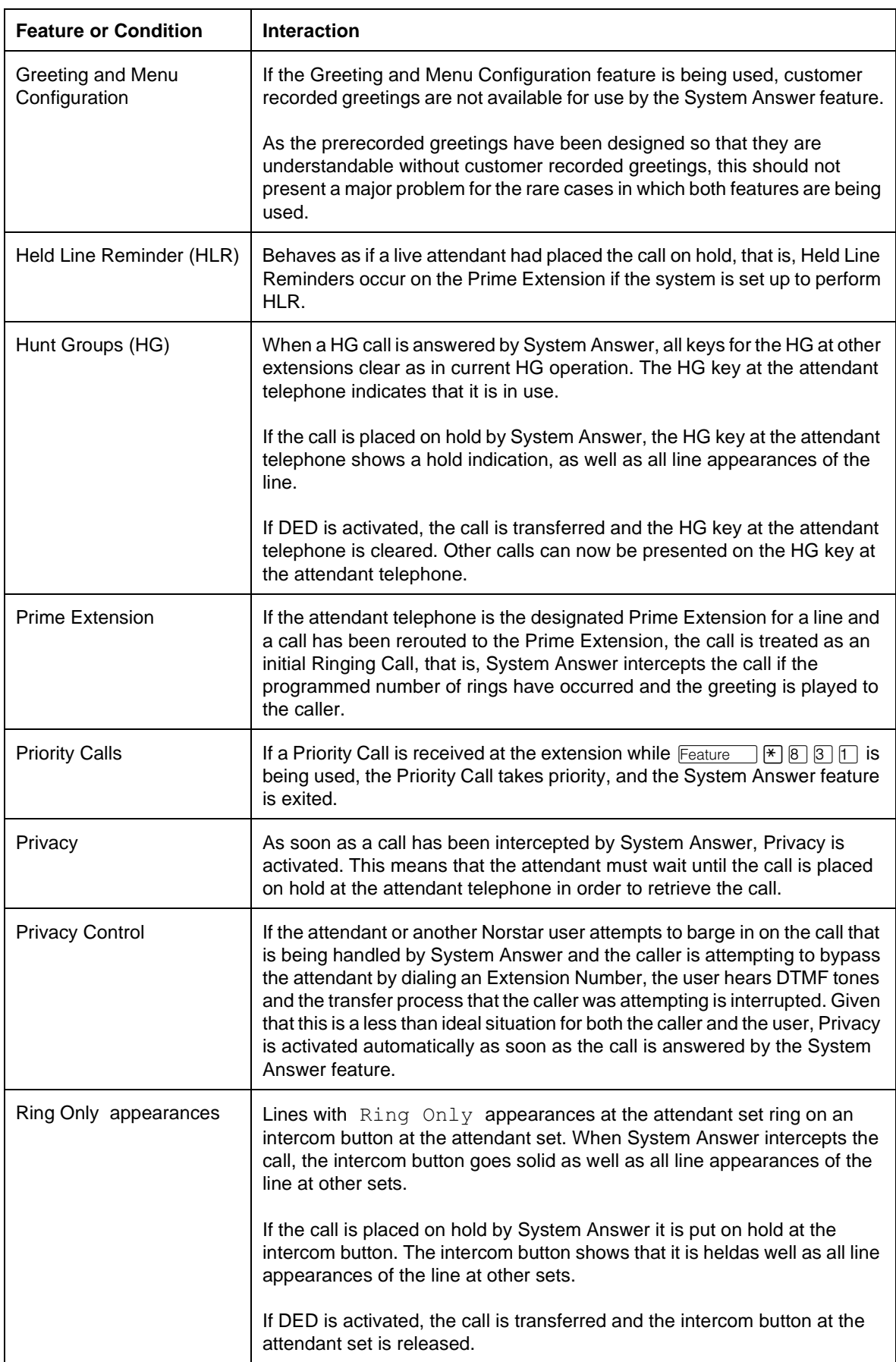

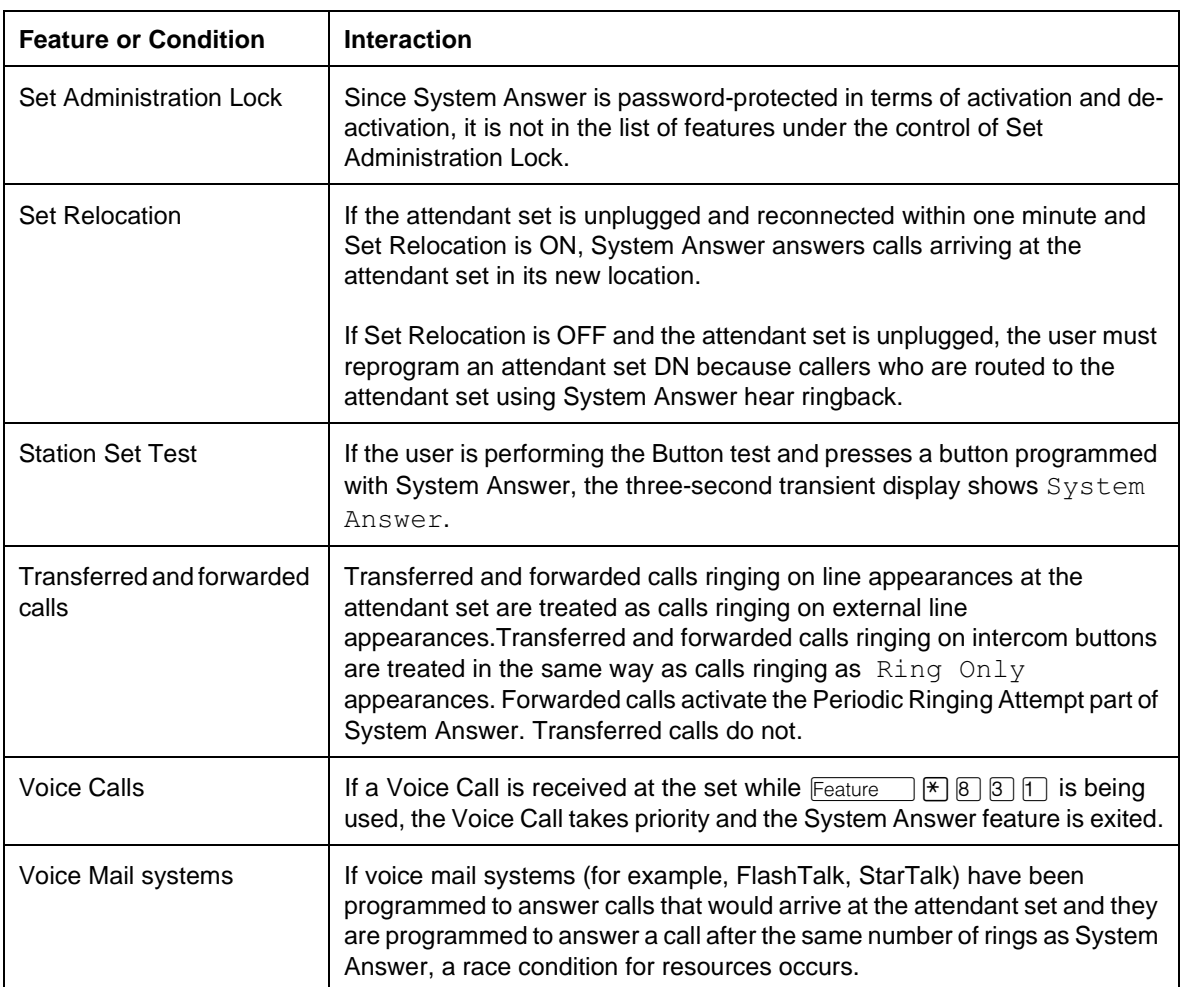

### **1.1.1 Description**

System Speed Dial is used to dial external calls from any set by activating the System Speed Dial feature, and dialing a two-digit code associated with the desired number.

System Speed Dial numbers are programmed on a system-wide basis in OAM Programming. This feature allows up to 70 Speed Dial codes to be shared globally among all Norstar system users.

For Speed Dial numbers that can be programmed by the end user, see User Speed Dial.

#### **1.1.2 Rationale for Feature**

See "1.1.1 Description".

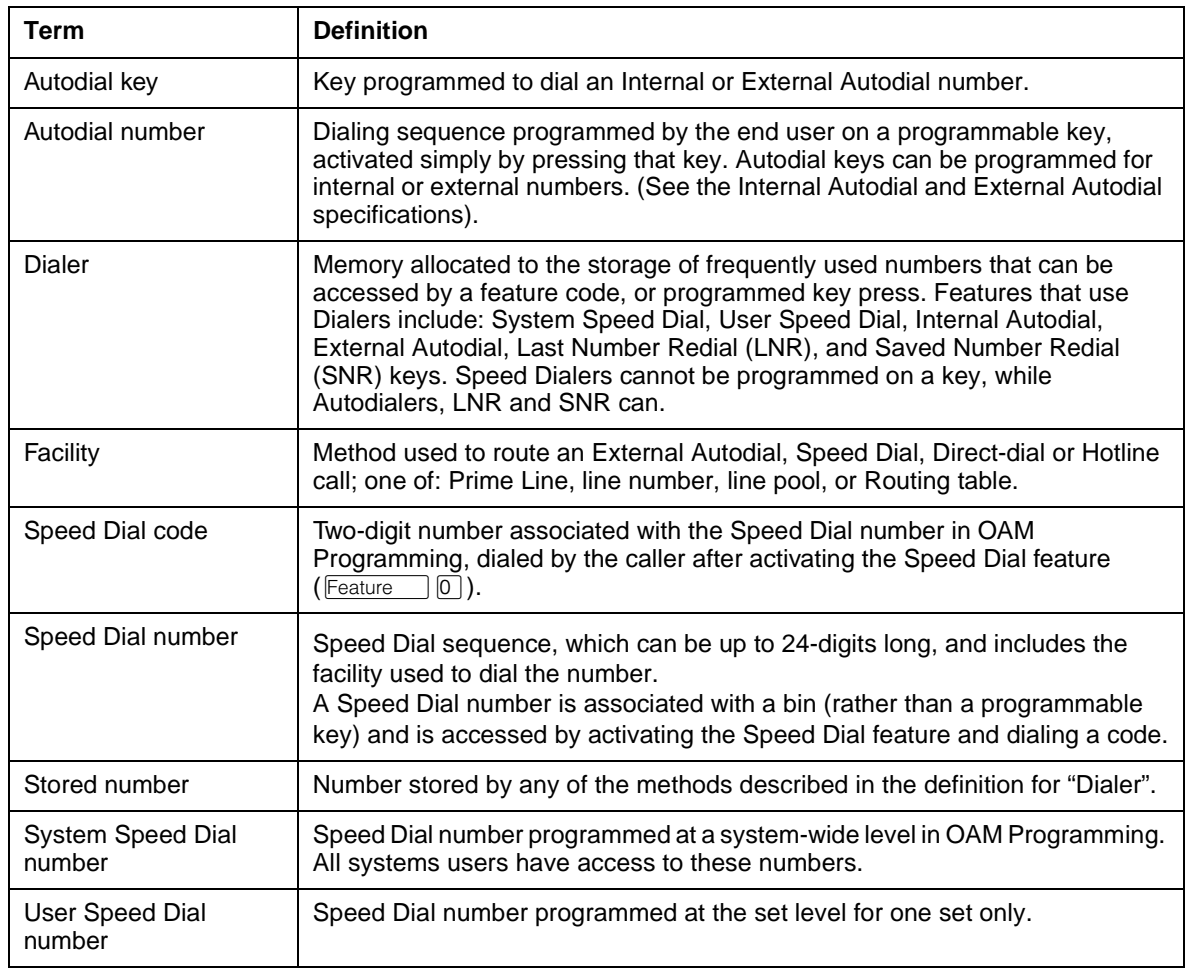

#### **1.1.3 General Definitions**

#### **1.1.4 General Procedures**

System Speed Dial numbers are programmed and edited on a system-wide basis in OAM Programming. Speed Dial is used for external numbers only. End users can

program internal numbers on an Internal Autodial (DSS) key (see Internal Autodial).

The codes associated with System Speed Dial numbers are 01 to 70 inclusive.

## **1.2 Feature Details**

#### **1.2.1 Controls**

 $\sqrt{\frac{F_{\text{eature}}}{F_{\text{e}}}}$  ( $\boxed{0}$ ), or programmed key plus dialpad keys

#### **1.2.2 Caller View**

Feature **0**, or presses a Speed Dial programmed key. At the Speed dial> To call an external number, the caller activates the Speed Dial feature by pressing prompt, the user enters a valid Speed Dial code. If a stored number exists for that code, the number is dialed automatically.

All other rules for the activation and effects of this feature are exactly the same as for the User Speed Dial feature.

If no facility was stored with the Dialer, it uses the set's Prime Line. If no Prime Line has been assigned to the set, and the caller has not selected a line manually, they are prompted to do so. The caller can always select a line manually and then activate the Speed Dialer. If the caller selects a line manually, the stored facility is not used.

A Speed Dial number can be up to 24 digits long. If the Speed Dial number is 16 digits or less, the number appears on the display as it is being dialed.

If the number being dialed is greater than 16 digits, the user sees '...', followed by the last 15 digits of the Dialer. After the call is connected, existing rules apply to the display.

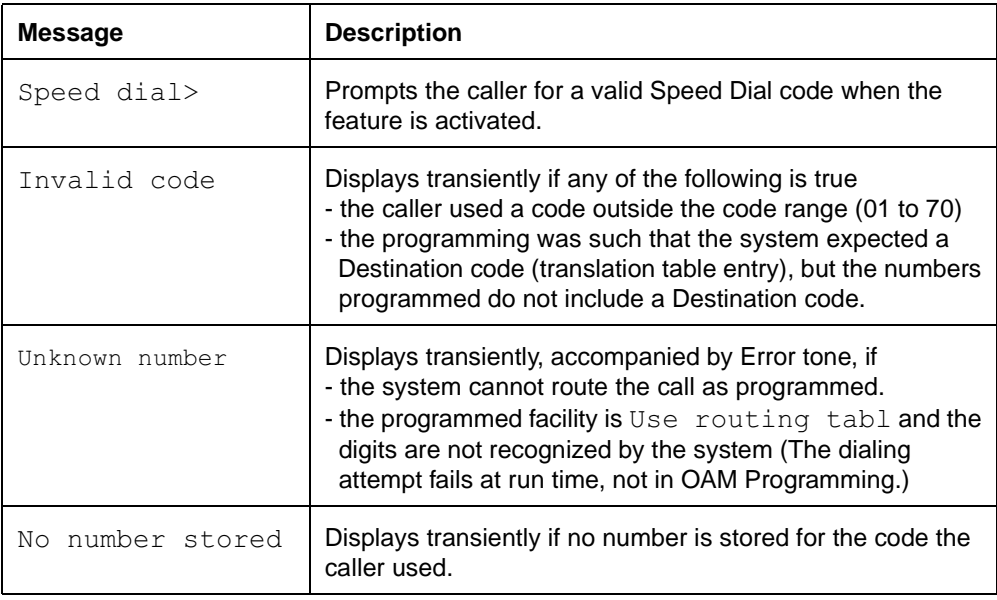

#### **1.2.3 Message Displays**

### **1.2.3 Message Displays**

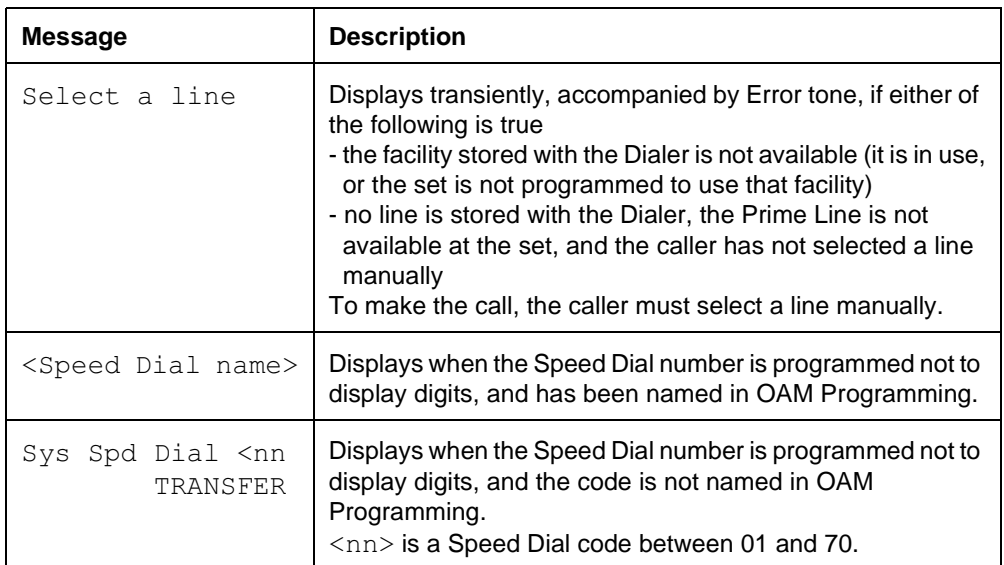

# **1.2.4 OAM Programming View**

### **1.2.4.1 Levels of Access**

The following table shows the levels of access required for users to program OAM changes.

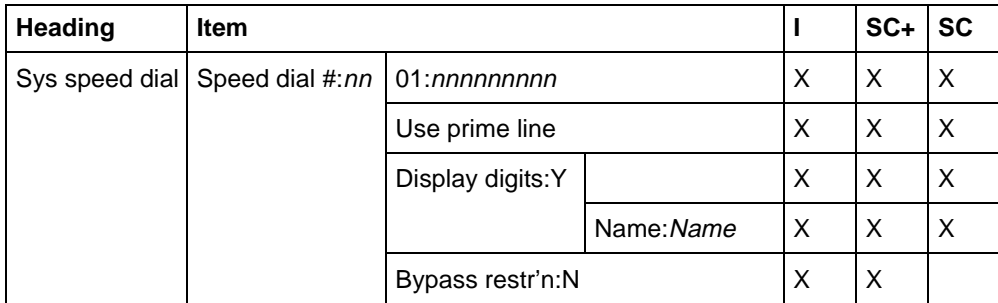

### **1.2.5 Programming System Speed Dial**

See "System Speed Dial".

Up to 70 System Speed Dial numbers (dialing sequences) can be assigned codes in OAM Programming.

### **1.2.5.1 Valid Dialing Sequences**

A Speed Dial number can contain up to 24 characters including:

- any transmitted routing digits
- PBX reachthrough codes: Recall, Run/Stop, and Pause
- asterisk  $(\mathbb{F})$  and octothorpe  $(\mathbb{F})$
- dialed digits

Asterisk and octothorpe have special meanings in DTMF signaling mode. (For more information, see the PBX Reach Through and Pulse to Tone features).

An attempt to enter a digit for any other valid or invalid feature code, or to press another programmed key is ignored.

#### **1.2.5.2 Digit Entry and Navigation**

For information on digit entry, navigation, and the behaviour of the display, refer to the Alpha entry feature.

#### **1.2.5.3 Programming the Facility and other parameters**

See "Terminals&Extns - Capabilities - Hotline - Facility Selection".

As well as associating a given external number with a System Speed Dial code, the user defines:

- the facility (Use prime line, Use line:  $\_\_$ , Pool code:  $\_\_$ , Use routing tabl) to be used when a System Speed Dial code is activated
- whether the number appears on the display (Display digits) when the Speed Dial code is activated
- the name (Name) assigned to the Speed Dial code (if Display digits is set to  $N$ )
- whether existing restrictions are overridden in the case of this number (Bypass restr'n)

The default facility is Use prime line. If Use routing tabl is specified, the number is translated according to the Routing Table. (For more information, see Facility.)

The default for Display digits is  $Y$  (Yes). If Display digits is set to N, the user has the option of assigning a name of up to 16 characters to the Speed Dial code. The default name is  $sys$   $Spd$  Dial  $<$ code>, where  $<$ code> is that number's System Speed Dial code. If the user assigns a name to the code, and subsequently sets Display digits to Y, the name associated with the Speed Dial code is removed and not saved.

The default is for Bypass restr'n is  $N(No)$ .

No checks are performed at programming time on the external number entered (nor on any routing code entered). It is the user's responsibility to ensure that the digits are in fact meaningful if dialed as specified.

#### **1.2.6 \*\*EXTN/\*\*LINE**

N/A

## **1.3 Technical Specification (Limits/Constraints)**

Speed Dial numbers are stored in non-volatile memory (NVRAM). They are preserved over warm starts, but not over cold starts.

#### **1.4 Interactions**

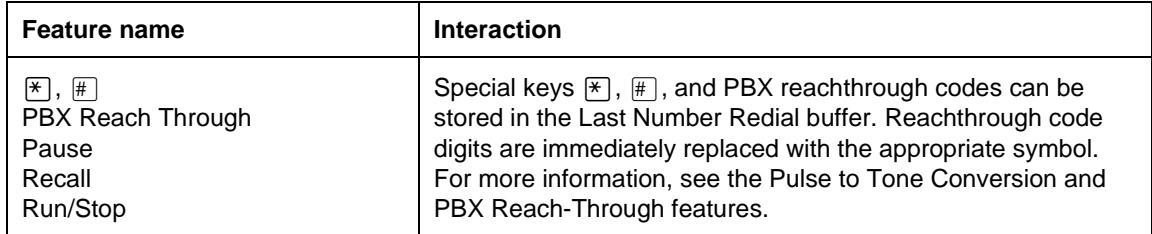

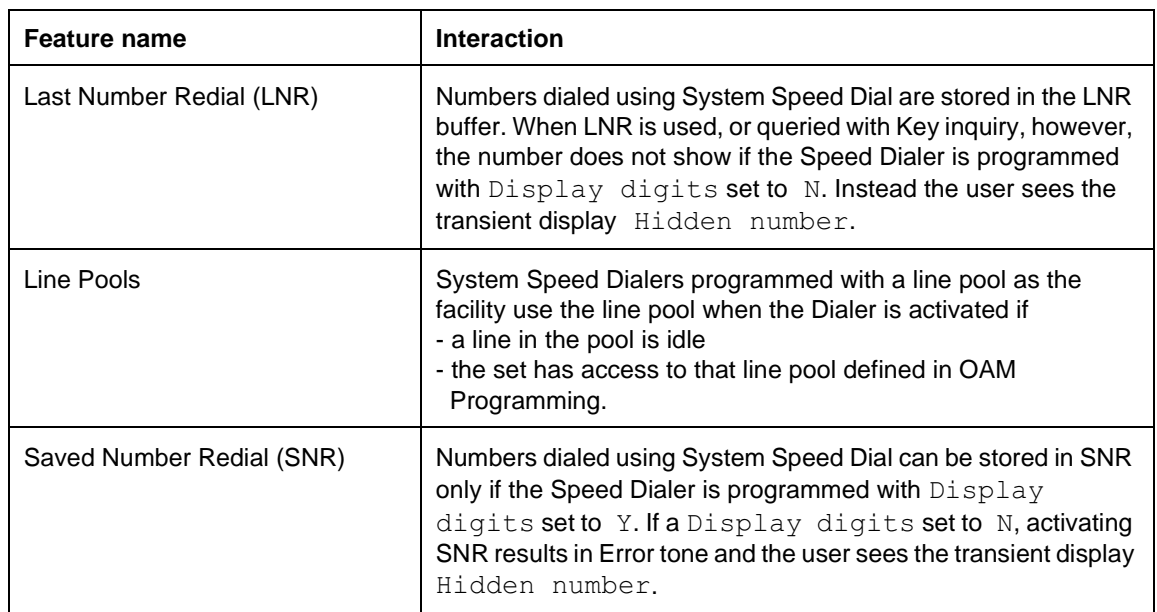

### **1.1.1 Description**

System Startup resets all OAM programming for a Norstar system to defaults by applying a selected system template. The template can be Square, Hybrid, or PBX. For both Compact Plus and Modular Plus systems, the default is PBX.

System Startup also allows the installer to set the Start DN for the system.

For a complete list of system defaults, see the Compact Plus Default Templates or the Modular Plus Default Templates.

### **1.1.2 Rationale for feature**

See "1.1.1 Description".

**1.1.3 General Definitions** N/A

### **1.2 Feature Details**

**1.2.1 End User View** N/A

### **1.2.2 OAM Programming View**

**1.2.2.1 Levels of Access** N/A

#### **1.2.3 Message Displays**

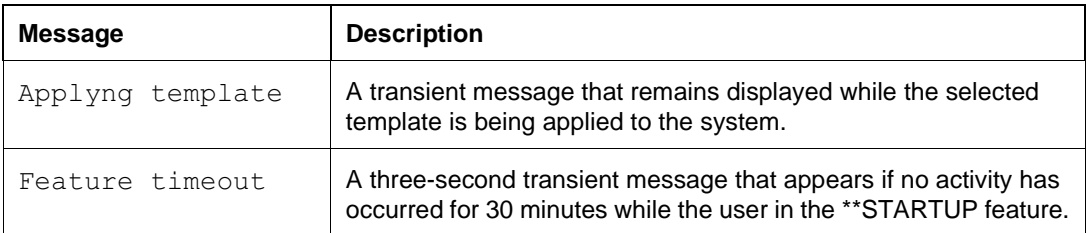

### **1.2.3.1 Programming System Startup**

See "Startup".

To perform System Startup, the installer enters the System Startup access code:  $\mathbb{F}_{\text{feature}}$  \*STARTUP followed by the installer password. To be accepted, the feature code and the correct password must both be entered within 15 minutes of powering on the CCU, or the feature times out and the system must be powered Off then On before re-entering \*\*STARTUP.

The installer then selects a Startup template (Square, Hybrid, or PBX). The installer then selects the start DN, if they do not want to use the default Start DN (221 for both Compact Plus and Modular Plus).

The number entered for the Start DN determines the DN length used in the system.

System Startup is normally used only when the system is first installed. The System Startup procedure is not used when new lines or sets are added to an existing system. Instead, the user should use OAM Programming to assign new lines to a set.

The choice of a customer template in System Startup does not prevent the user from subsequently making manual changes to any OAM Programming parameter.

Other than the set involved in a session, lines or sets do not need to be connected to the system in order to be programmed. However, the normal installation sequence is to attach the lines and the sets before applying power to the system and commencing an OAM Programming session.

If an expansion card is added to Compact Plus or a Modular system, and the system is upgraded to have more than one port, the newly added station ports do not receive any default line assignments.

When the OAM Programming session ends, the system applies the selected template, and then continues as it would normally during a system power up. The indicators on each attached set flash repeatedly while the sets are initializing. The default idle date and time message is then displayed at all attendant sets. As part of the re-initialization, any calls in the system are dropped.

No changes are made if

- the installer turns off the power to the CCU instead of ending the System Startup session
- the installer provides no input for 30 minutes (at which point a feature timeout occurs and the session is cancelled)

When \*\*STARTUP is complete, the user can re-enter the OAM Programming to customize system operation according to the customer's requirements. Automatic access from System Startup to OAM Programming is not provided, as this could lead a user to believe that System Startup (which resets all System programming data) is the correct way to initiate subsequent OAM programming sessions.

### **1.2.4 \*\*EXTN/\*\*LINE**

N/A

## **1.3 Technical Specifications (Limitations/Constraints)**

An example best serves the explanation of a valid DN:

If the DN length is 2, the sum of the Start DN plus the allowed DNs (total worst case number of B1, B2, ISDN DNs, plus the IRSD and ATA DNs must be less than or equal to 99.

### **1.4 Interactions**

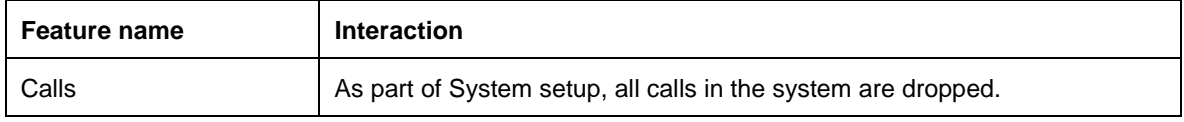

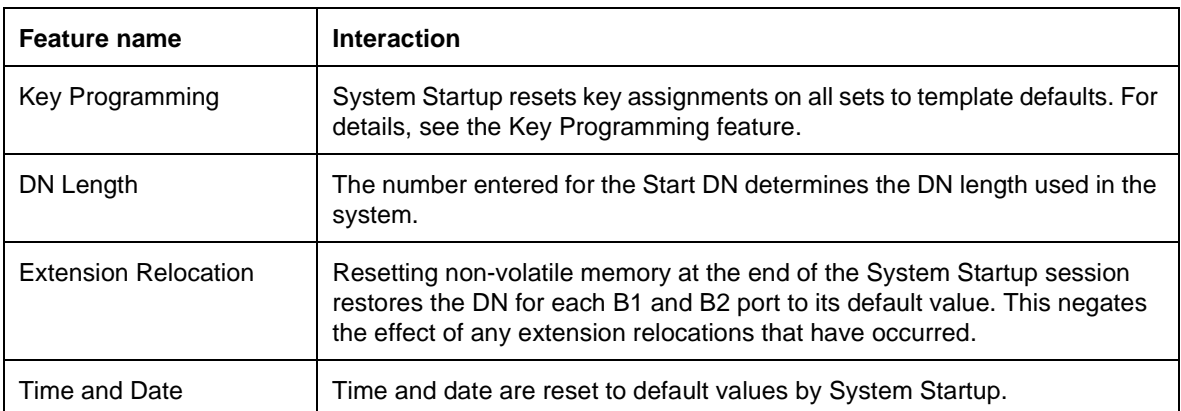

### **1.1.1 Description**

The System Test Log captures and filters certain system events such as diagnostic test results, audits, system alarms, and fault occurrences, and records them in a small circular buffer stored in NVRAM.

To view the log, the user must be in the Maintenance section of OAM Programming.

#### **1.1.2 Rationale for Feature**

See "1.1.1 Description". The intent of this feature is to guarantee a minimal trouble-shooting and fault recording facility.

#### **1.1.3 General Definitions**

N/A

**1.1.4 General Procedures** N/A

## **1.2 Feature Details**

#### **1.2.1 User View**

The System Test Log allows the installer to

- check the items in the log
- check the current alarm (if one exists)
- check when each item in the log occurred
- check the number of consecutive occurrences of an event or an alarm
- erase the log

To display the System Test Log, go to Maintenance>Sys test log heading in OAM Programming.

See "Maintenance - System Test Log".

Upon entry, the user is shown the number of current items in this log. If updates occur while the user is viewing the log, the log is not updated until the user reenters the log.

Each entry represents an item in the log. The capacity of the System Test Log is 40 items. Items contain up to 16 characters and can include alarms, errors, events, and diagnostic test results.

#### **1.2.1.1 Format of Alarms**

The format for alarms which appear in the System Test Log is as follows:

```
ALM: <component>S<severity>
```
where <component> is a two-digit number representing the type of component on which the fault occurred (for example, CCU-based sets or CCU-based trunks), and  $\langle$  severity  $>$  is a one-digit number (from 1 to 9) representing the seriousness of the fault (1 is least severe and 9 is most severe).

### **1.2.1.2 Format of Events**

Events or faults are displayed in the following format:

EVT:<error number>-<instance> S<severity>

where  $\langle$ error number> is a three-digit number, and the  $\langle$ instance> is a number up to five digits representing the specific component (for example, bus/ slot number, cartridge or module). The  $\leq$  severity is a one-digit number from 1 to 9, where 1 is least severe and 9 is most severe.

High frequency network events are assigned a low severity level so that they are the first to be overwritten by newer, high severity events.

No ability exists to provide individual timestamps of multiple high frequency network events.

#### **Diagnostic results**

BERT loopback test events are displayed in the Sys Test Log. For details, see the BERT feature

### **1.2.1.3 ALARM display key**

The user can press the ALARM display key at the Items in log: nn prompt. Pressing the ALARM display key, displays the current highest priority alarm. All alarms are also recorded as individual entries in the System Test Log.

#### **1.2.1.4 TIME display key**

Each item is stored with a time/date stamp. Pressing the  $TIME$  display key at any item displays the time and date at which the item occurred (for three seconds). After three seconds the original <history text> replaces the time/date display. The time is displayed as follows:

<date> <time>

where  $\alpha$  ate> has the format, YYYY/MM/DD, and  $\alpha$  time> has the format, HH:MM. If the time stamp is associated with an item in the log which represents more than one instance of that item (that is, the event, alarm has been repeated), the time of the last occurrence is displayed.

No ability exists to provide individual timestamps of multiple high frequency network events.

#### **1.2.1.5 REPEAT display key**

To view the number of consecutive times a particular error or alarm has occurred, the user presses the REPEAT display key. Pressing REPEAT causes the transient message  $\langle x \times \rangle$  times to be displayed for 3 seconds after which the user is returned to the normal  $\leq$  item text is display. If there are no repetitions to be reported (that is, the error or alarm has not occurred more than once in row) the REPEAT display key is not displayed.
## **1.2.1.6 List handling when the list is full**

When the System Test Log is full (that is, when it contains 40 items) and a new item is to be added, the oldest message which is of equal or lower severity to that of the new item is dropped to make room for the new one. The new item is added to the bottom of the list. Items remain in chronological order with the oldest messages at the top of the list and the most recently added items at the bottom of the list. Thus, when the list is full, items at the top of the list tend to assume the highest priority.

#### **1.2.1.7 Erasing the System Test Log**

See "Maintenance - System Test Log - Erase".

To erase the entire System Test Log, the user presses the ERASE display key that appears at the start of the log, and at the  $--$ End of list--prompt.

If system events cause the creation of new log items while the user is viewing the log, these items are buffered but not displayed to the user (new items can only be viewed by re-entering the log). When the user attempts to erase the log after new items have arrived, the Cancld-new items prompt is displayed transiently, and the Items in log:nn prompt is displayed

It should be noted that erasing the log raises an event, placing a new entry in the log.

## **1.2.2 OAM Programming View**

The System Test Log can only be opened in OAM Programming. See "1.2.1 User View".

## **1.2.3 \*\*EXTN/\*\*LINE**

N/A

# **1.3 Technical Specification (Limits/Constraints)**

The System Test log is not dynamically updated. If updates occur while the user is viewing the log, they are not shown until the user re-enters the log.

The System Test log has a maximum of 40 entries.

The System Test log is stored in NVRAM. It survives power interruptions and warm restarts. The file is cleared by cold restarts, or by the user.

## **1.4 Interactions**

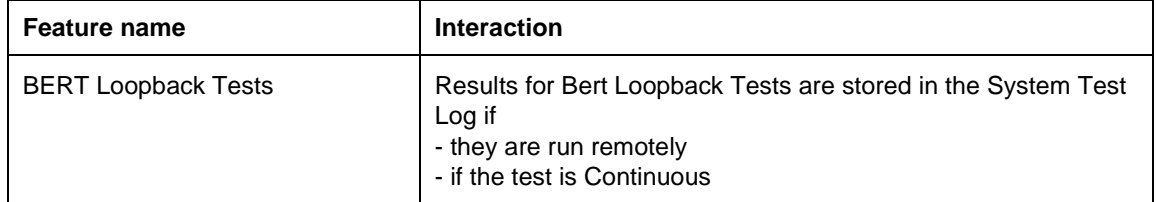

# **Time and Date**

# **1.1 Overview**

## **1.1.1 Description**

Date and Time appear on the display of an idle set. Time and Date can be programmed in OAM Programming, or through the \*\*TIME feature.

Date and Time cannot be altered by a user without a password.

## **1.1.2 Rationale for Feature**

See "1.1.1 Description".

#### **1.1.3 Usage Scenario**

Some offices experience frequent power outages. A Norstar user with any of the OAM password can use the Time and Date feature to reset the clock.

## **1.1.4 General Definitions**

N/A

# **1.1.5 General Procedures**

N/A

# **1.2 Feature Details**

## **1.2.1 Message Displays**

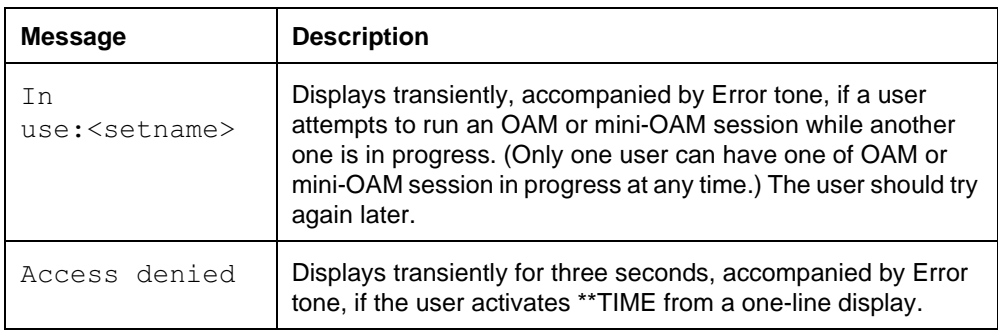

## **1.2.2 End User View**

Date and Time are displayed in the following format:

month <mark>(maximum four letters),</mark> day <mark>(numerical),</mark> <code>time</code>, and am or pm.

For example

July 20 11:35 am

The abbreviations for months are:

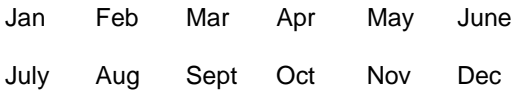

Leading zeroes and superfluous blanks are not displayed.

The Time and Date display is updated once a minute at the set.

See "Time and Date".

## **1.2.3 OAM Programming View**

Time and Date can be programmed by either of the following methods:

- by the installer, system coordinator plus, or system coordinator, through OAM Programming
- by a user with the Installer, System Coordinator Plus, System Coordinator, or Basic password, using \*\*TIME

It can also be reset to the system default through System Startup.

#### **1.2.3.1 Levels of Access**

The following table shows the levels of access required for users to program OAM changes.

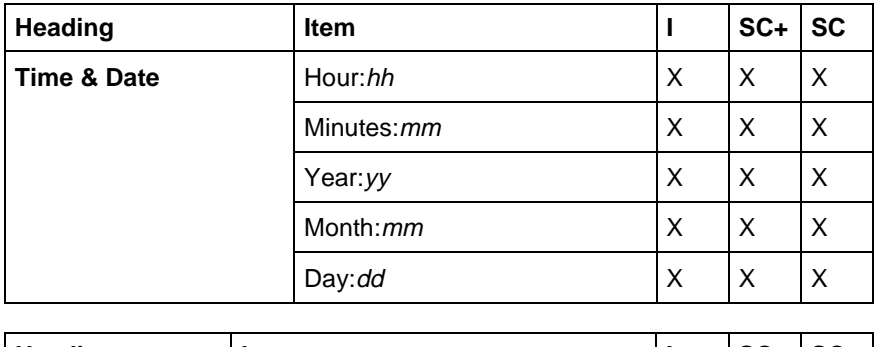

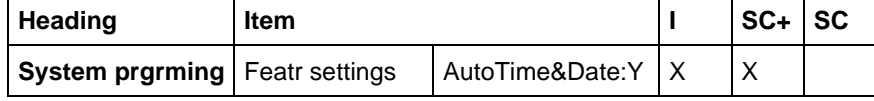

## **1.2.3.2 Programming the Time and Date**

All time and date values must be entered as two-digit numbers or as one-digit numbers followed by pressing the NEXT navigation key. Invalid digits are ignored, as are any digits the user attempts to enter after already supplying two valid digits.

OAM Programming does not allow the date to be set to February 29. To set the date to February 29, set the date to February 28, set the year to a multiple of 4 and set the time to 11:59 p.m. After a few minutes, the date will be February 29, and the time can be reset to the desired value.

## **Programming Time and Date through \*\*TIME**

The user must use a set with a two-line display.

The user must supply any of the four OAM programming passwords (Installer, System Coordinator Plus, System Coordinator, or Basic) at the prompt for password.

The heading indicator is not available through \*\*TIME. It is available through OAM programming and returns to the top level prompt.

#### **Setting Time and Date through \*\*Startup**

When power is first applied to a system, or when System Startup is performed, the default Time and Date setting is January 1, 1:00 a.m.

#### **Changing the time by an hour using \*\*FWD or \*\*BACK**

Norstar offers two features that let you adjust the time quickly for changes in British Standard Time. See also the Daylight Savings Time feature.

- You can move one hour forward with  $F_{\text{feature}}$   $\mathbb{F}[\mathbb{F}[\mathbb{F}[\mathbb{S}][\mathbb{S}][\mathbb{S}][\mathbb{F}[\mathbb{W}])$ .
- You can move one hour backward with  $F_{\text{feature}}$   $*$   $*$   $\mathbb{Z}$   $[2]$   $[3]$   $[6]$   $(3)$   $(K)$ .

#### **Programming Automatic Time and Date**

When an ETSI BRI or PRI outgoing call is answered, the network may provide time and date information back to the Norstar system. Norstar can then use this information to automatically update the time and date if the network time and date is different from Norstar's time and date.

This functionality is automatically enabled, but may be turned off in OAM programming.

From System prgrming>Featr settings>AutoTime&Date: Y, press CHANGE to reset the value of  $\text{Aut}\circ \text{Time}\&\text{Date}$ , from Y (the default) to N.

#### **1.2.4 \*\*EXTN/\*\*LINE**

N/A

## **1.3 Technical Specifications (Limitations/Constraints)**

Following a power interruption, the Time and Date values are retained in nonvolatile memory (NVRAM). When the power is restored, the clock resumes running based on the stored time and date.

## **1.4 Interactions**

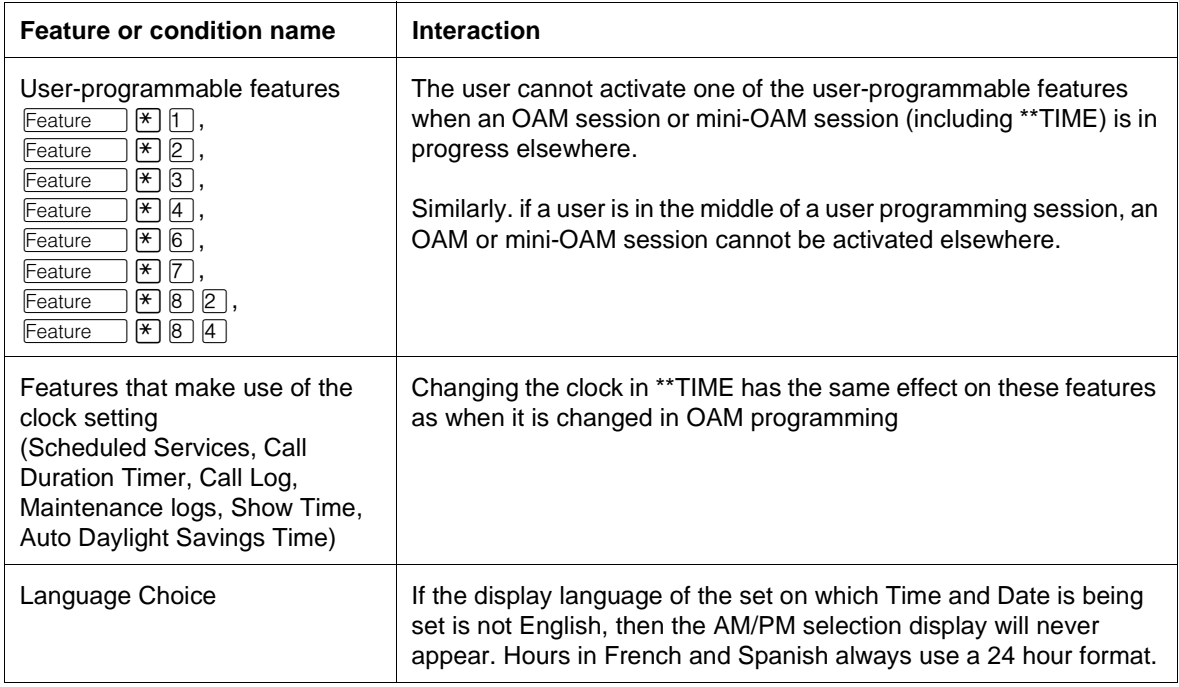

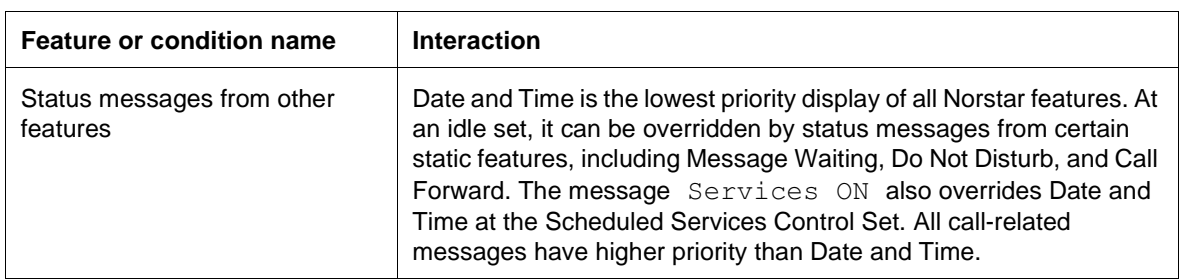

# **Tones**

# **1.1 Overview**

# **1.1.1 Description**

This feature contains a list of tones and the instances of their use as implemented in Norstar.

## **1.1.2 Rationale for Feature**

See "1.1.1 Description".

#### **1.1.3 General Definitions** N/A

**1.1.4 General Procedures** N/A

# **1.2 Feature Details**

## **1.2.1 User View**

## **1.2.1.1 Dial Pad Feedback**

Dial pad feedback tone, presented through the active voice path, acknowledges to the user that a key press has been received. The tone is composed of a single tone presented once for each key press. Dial pad feedback tone is not transmitted to the other party in a connected call, except by re-entering the handset from the handset earpiece or the Handsfree microphone from the Handsfree speaker. For a description of the characteristics of dial pad feedback tone, see "1.2.1.23 Tone Descriptions".

Some exceptions exist to this rule. For example, when an External Autodial key is activated, no feedback tones are heard.

Many features also block the entry of invalid digits. For more information, refer to the individual feature descriptions.

# **1.2.1.2 Attention Tone**

Attention tone, presented through the speaker, encourages the user to look at the display to read information there. Unlike Error tone, this tone does not imply that an error has occurred. Attention tone is composed of two chords (a chord is two notes presented simultaneously). Attention tone is generated once only for any event. It is not a periodic tone. For a description of the characteristics of Attention tone, see "1.2.1.23 Tone Descriptions".

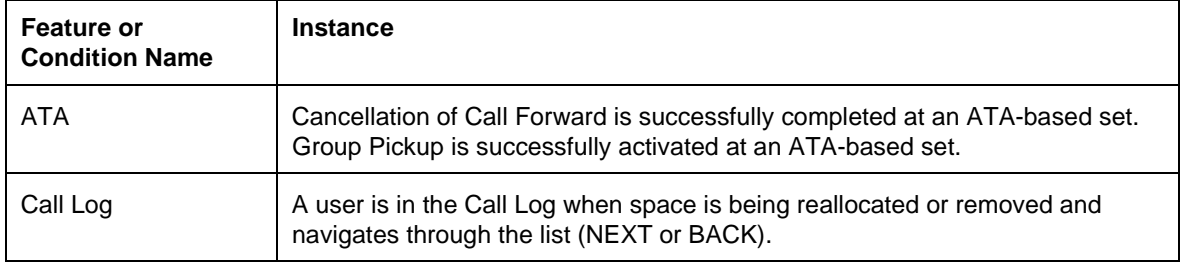

#### **Features that generate Attention Tone**

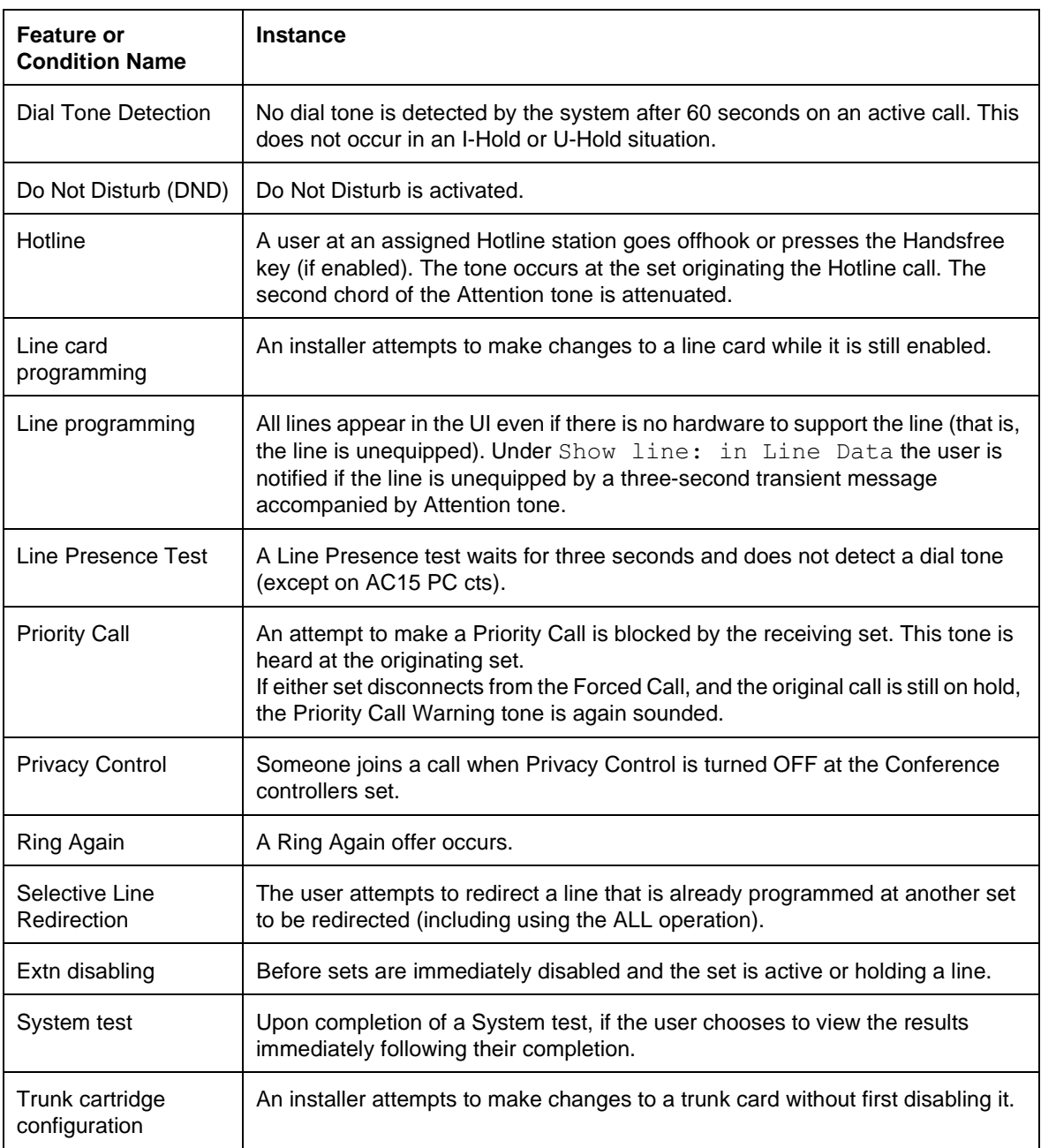

# **1.2.1.3 Attenuated Ringing**

Attenuated Ringing, presented through the speaker and not the headset, occurs at an attenuated volume level if the user is active on another call. The Ring Type remains the same as for normal ringing. The Ringing Cadence (internal or external) is also maintained at the reduced volume level. The call continues to generate ringing until it is answered or abandoned, or until the user suppresses ringing by the activation of the Do Not Disturb feature.

# **1.2.1.4 Busy Tone**

Busy tone, presented through the active voice path, was designed to resemble the standard Busy tone of host PBX's, or the Busy tone in a Central Office. For a description of the characteristics of Busy tone, see "1.2.1.23 Tone Descriptions".

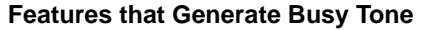

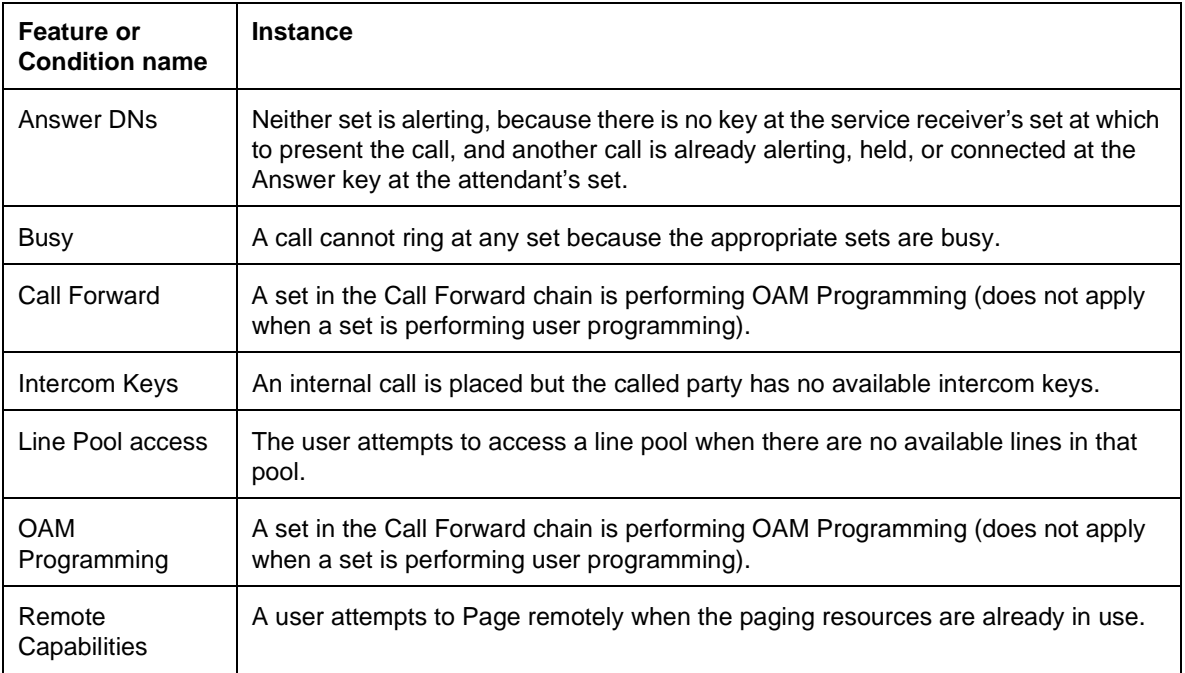

#### **1.2.1.5 Dial Tone**

Dial tone, presented through the active voice path, was designed to resemble the standard dial tone of host PBX's or in a central office. For a description of the characteristics of the Busy Tone, see "1.2.1.23 Tone Descriptions".

#### **1.2.1.6 DTMF**

A brief, fixed-length, single tone is provided as feedback to the user each time a dial pad key is pressed (except when the phone is idle). All 12 keys generate the same tone. The user hears this feedback tone through the active voice path. This is a single tone of fixed duration, to avoid implying that the depression of a dial pad key is directly connected to the duration or frequencies of outgoing DTMF tones. For a description of the characteristics of DTMF tones, see "1.2.1.23 Tone Descriptions".

#### **1.2.1.7 Error tone**

Error tone, presented through the speaker, alerts the user that an error condition exists. This is a non-periodic tone that encourages the user to take action to correct the error. Error tone is composed of a chord (two notes presented simultaneously). For a description of Error tone, see "1.2.1.23 Tone Descriptions".

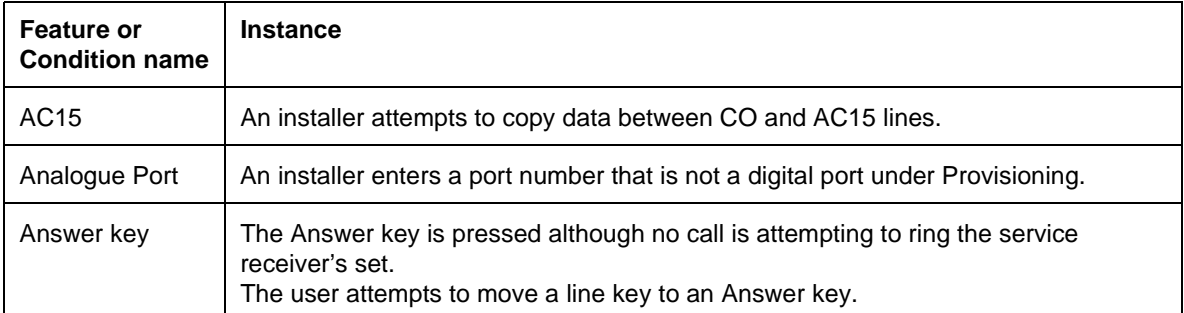

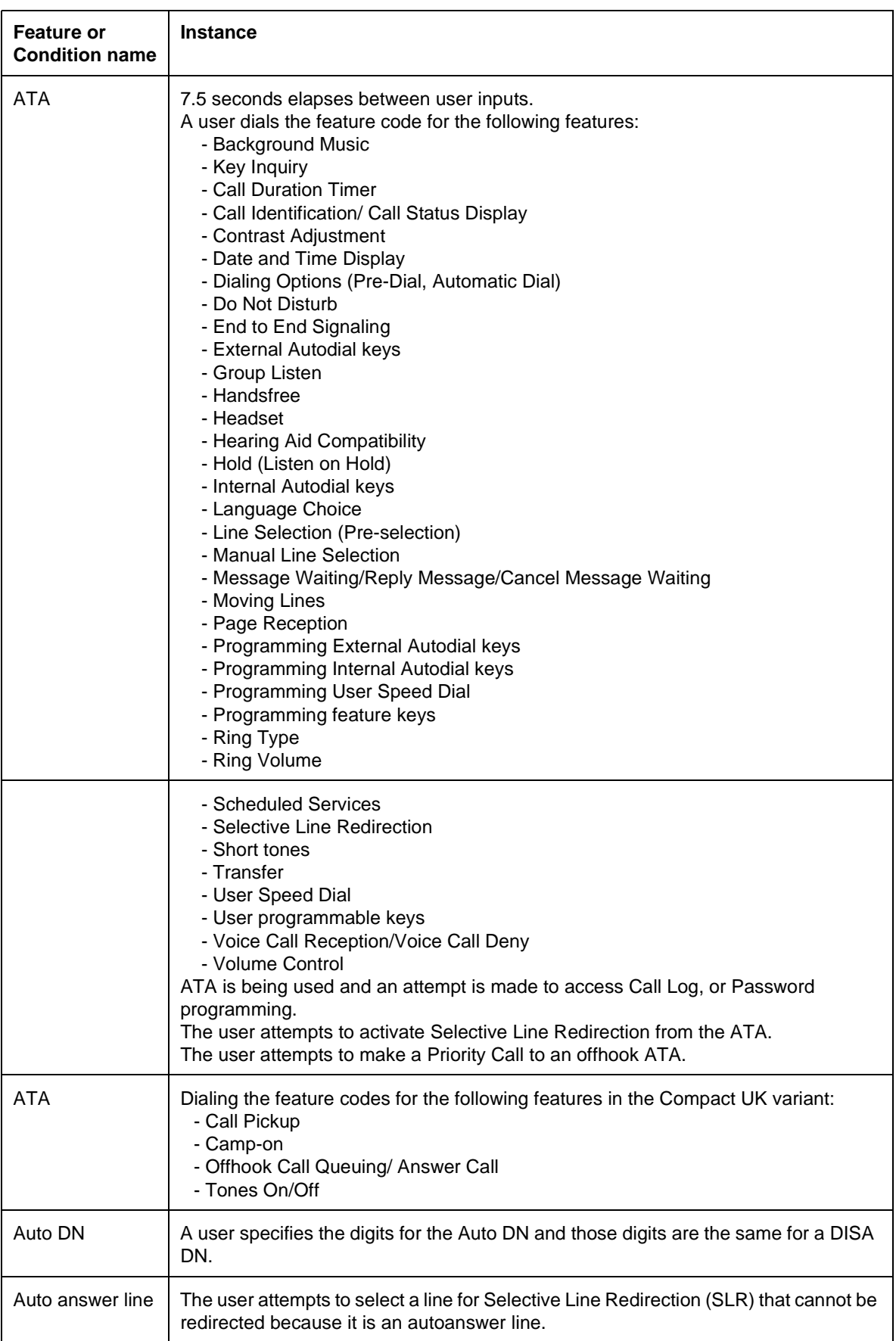

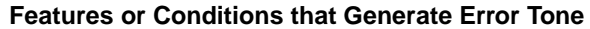

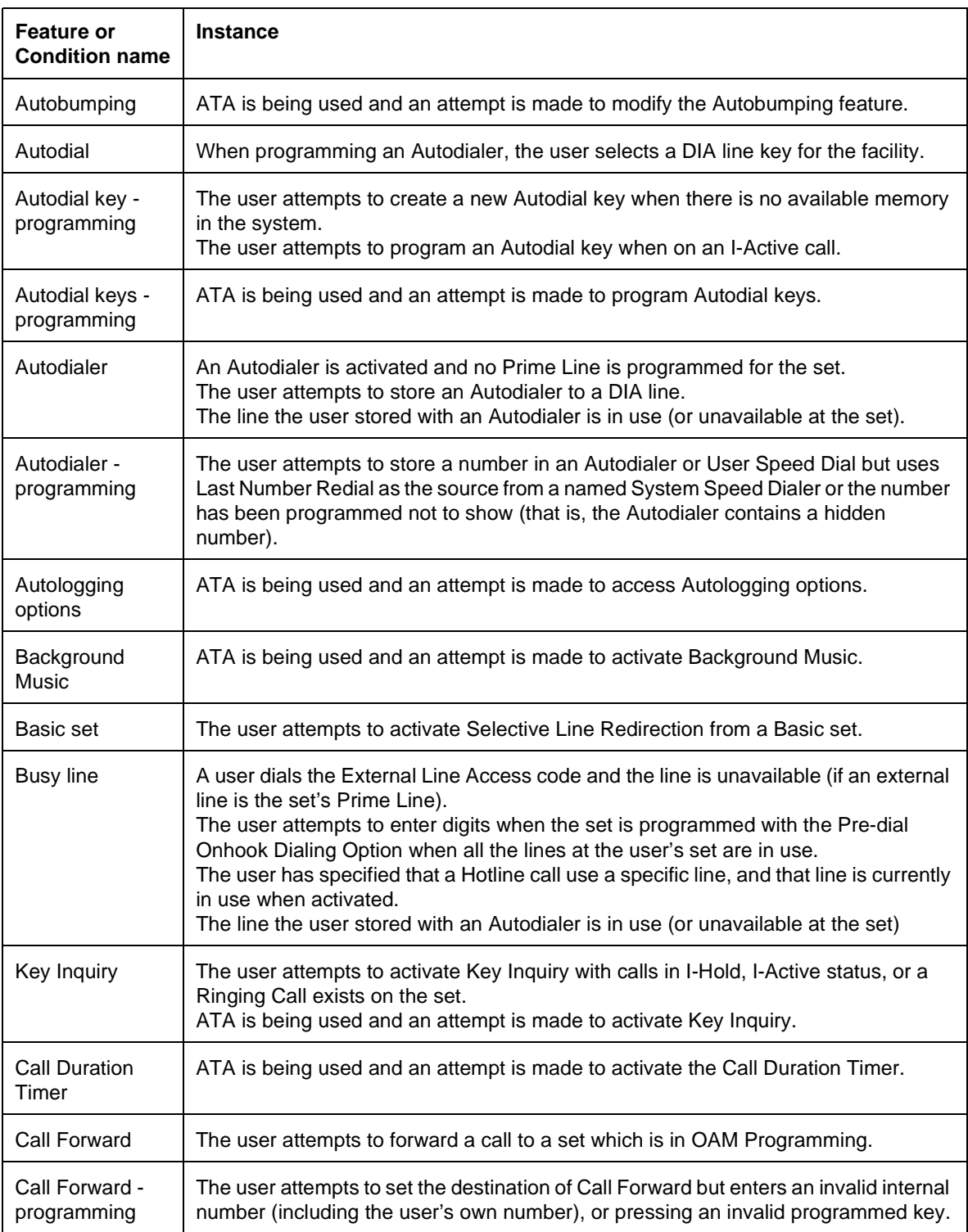

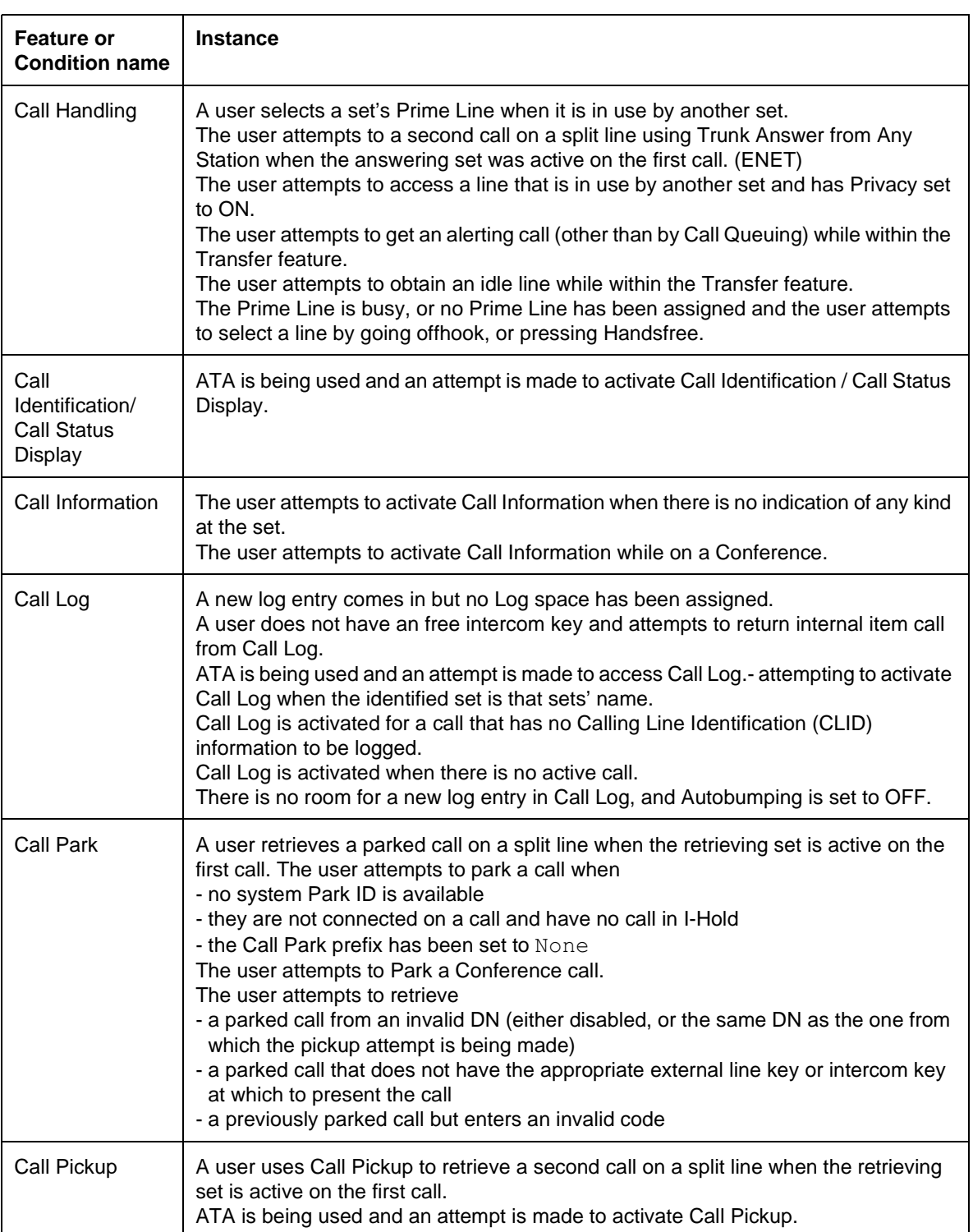

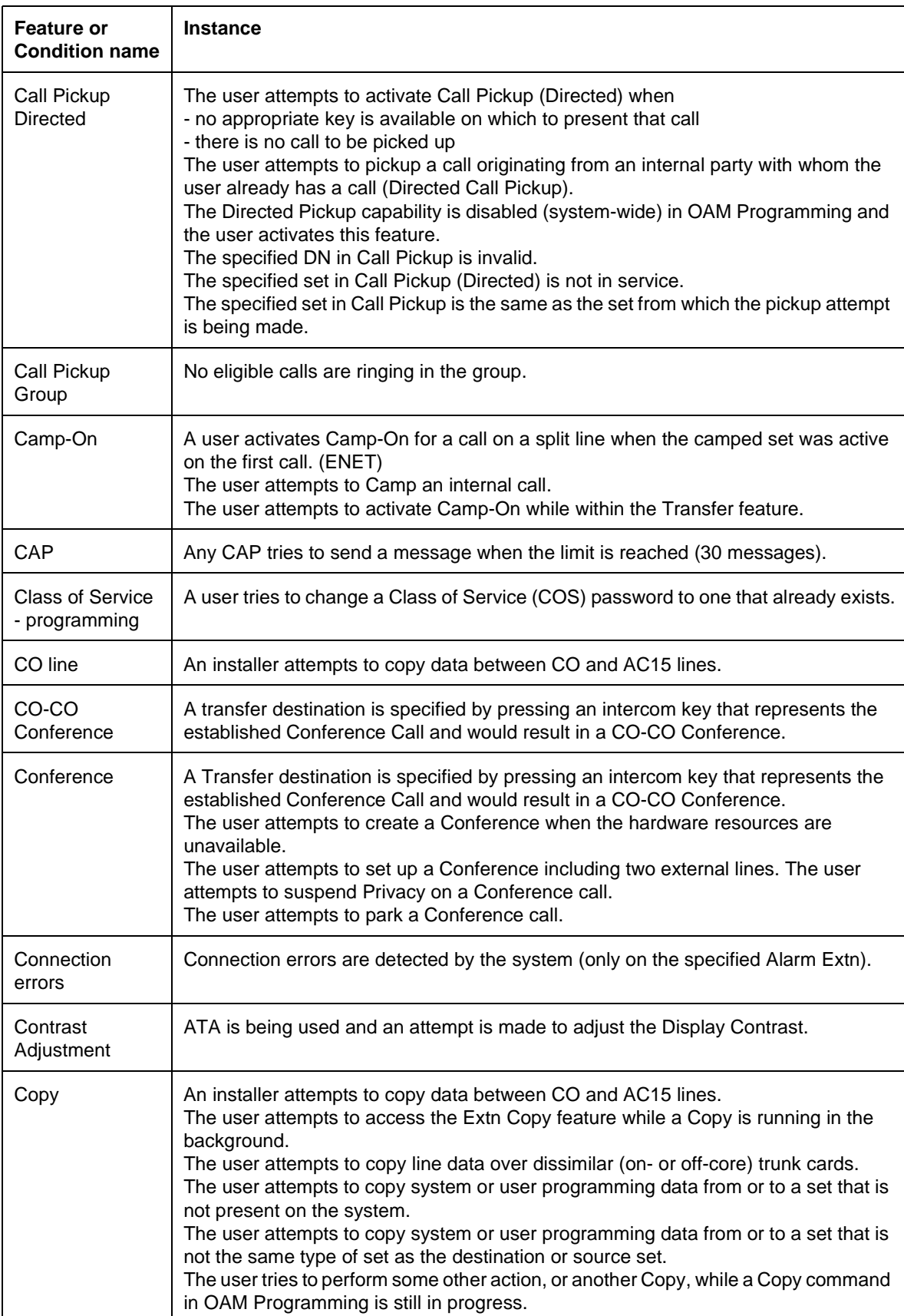

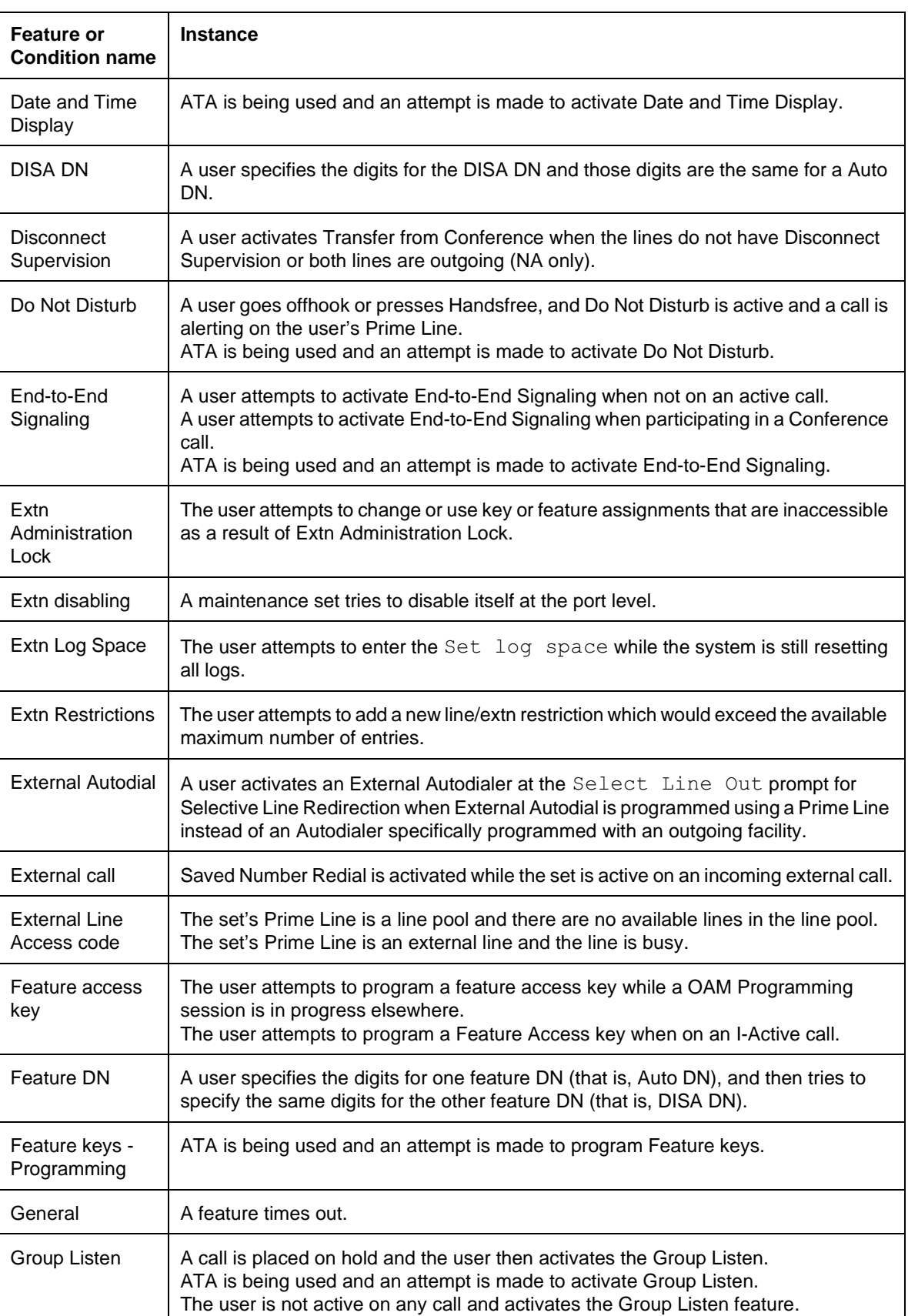

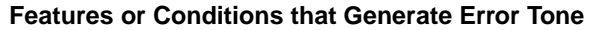

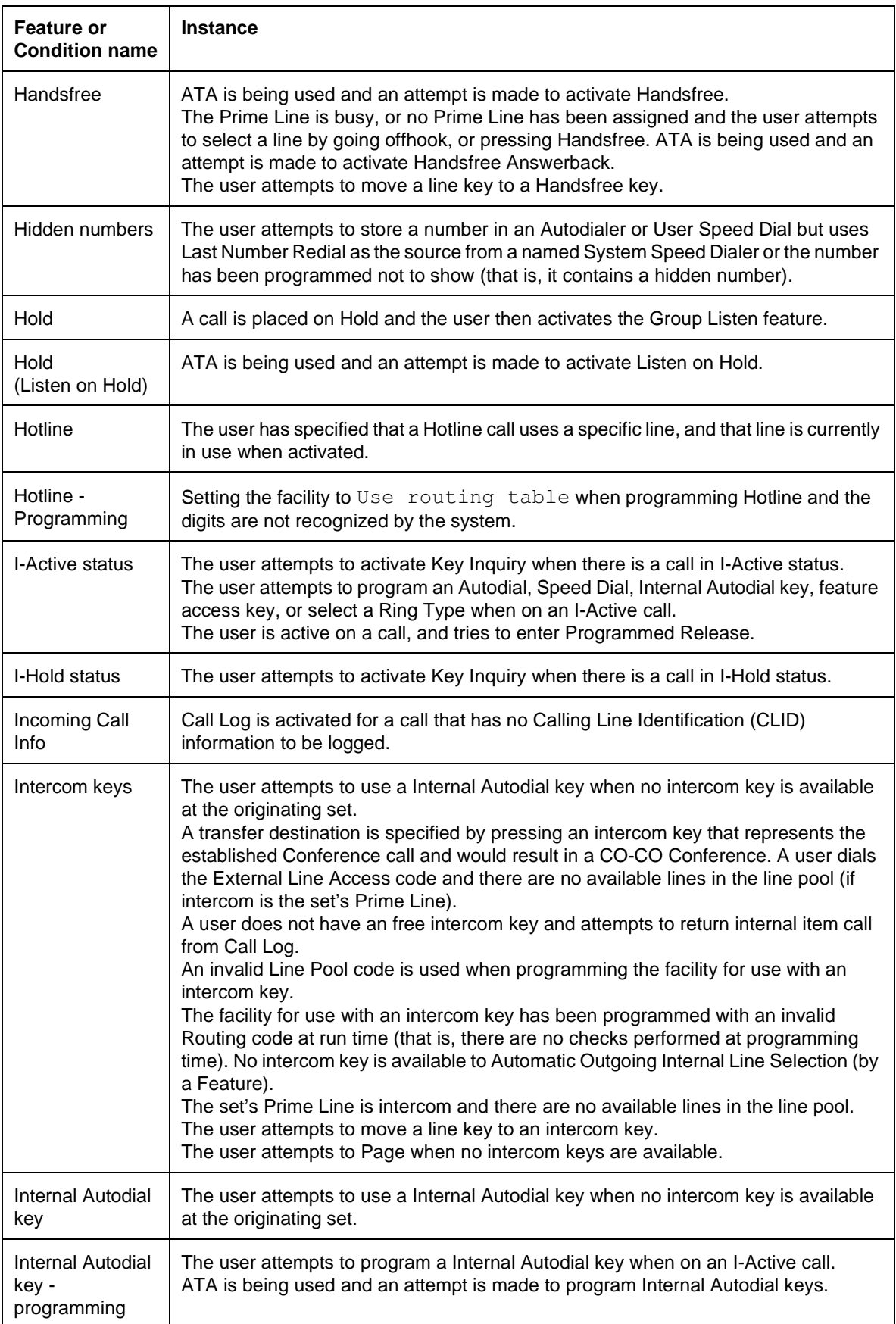

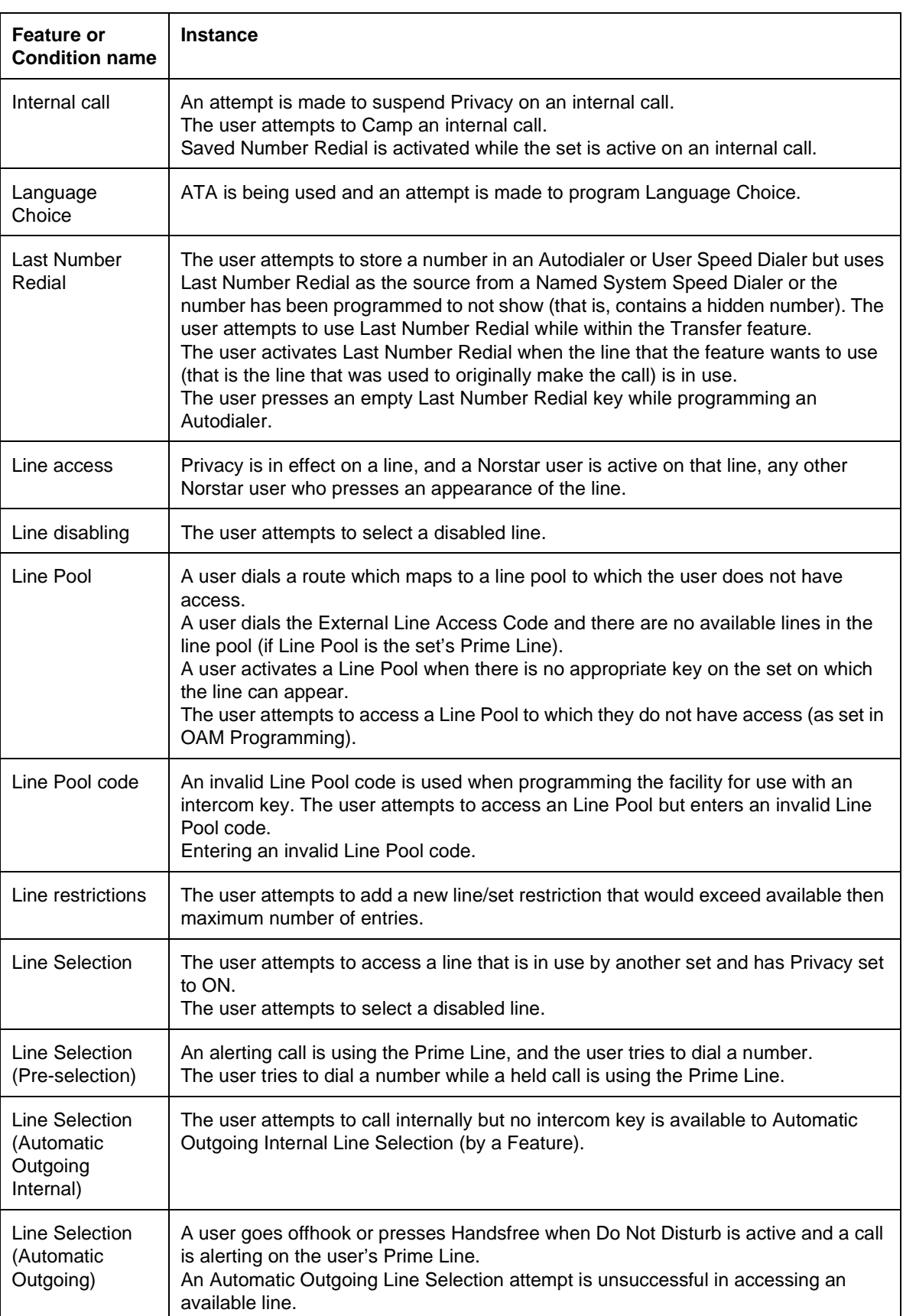

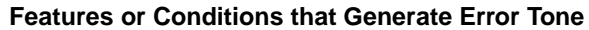

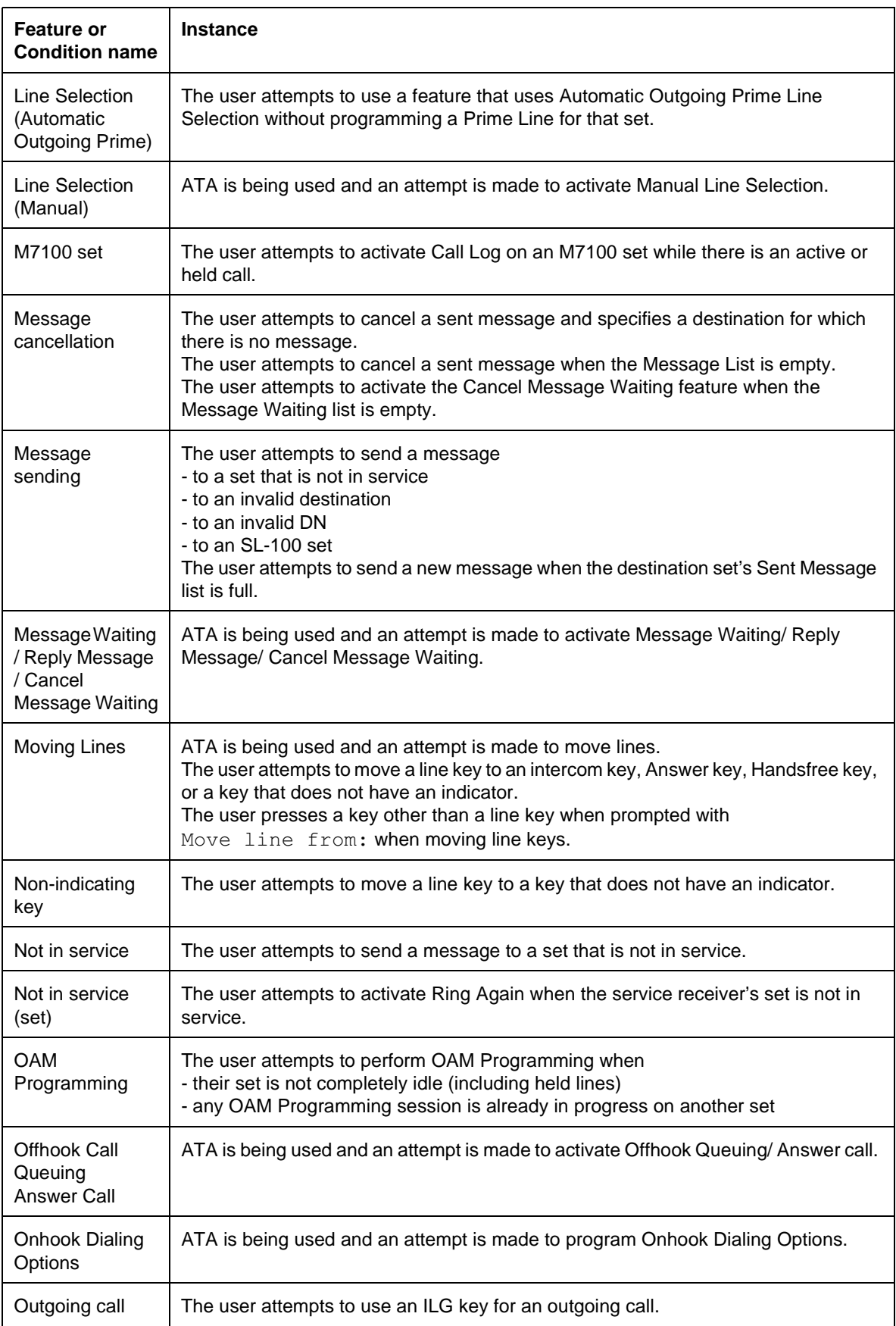

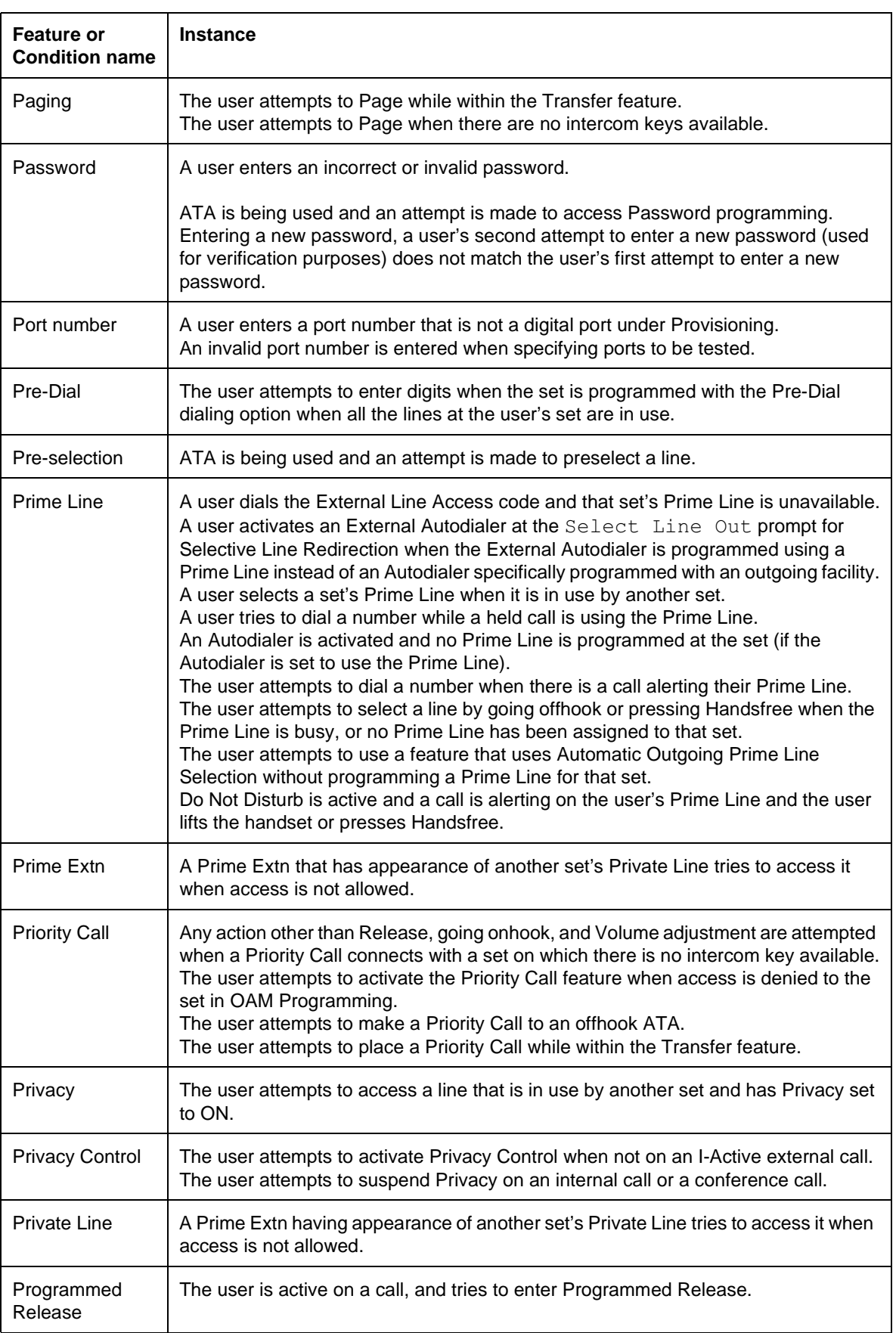

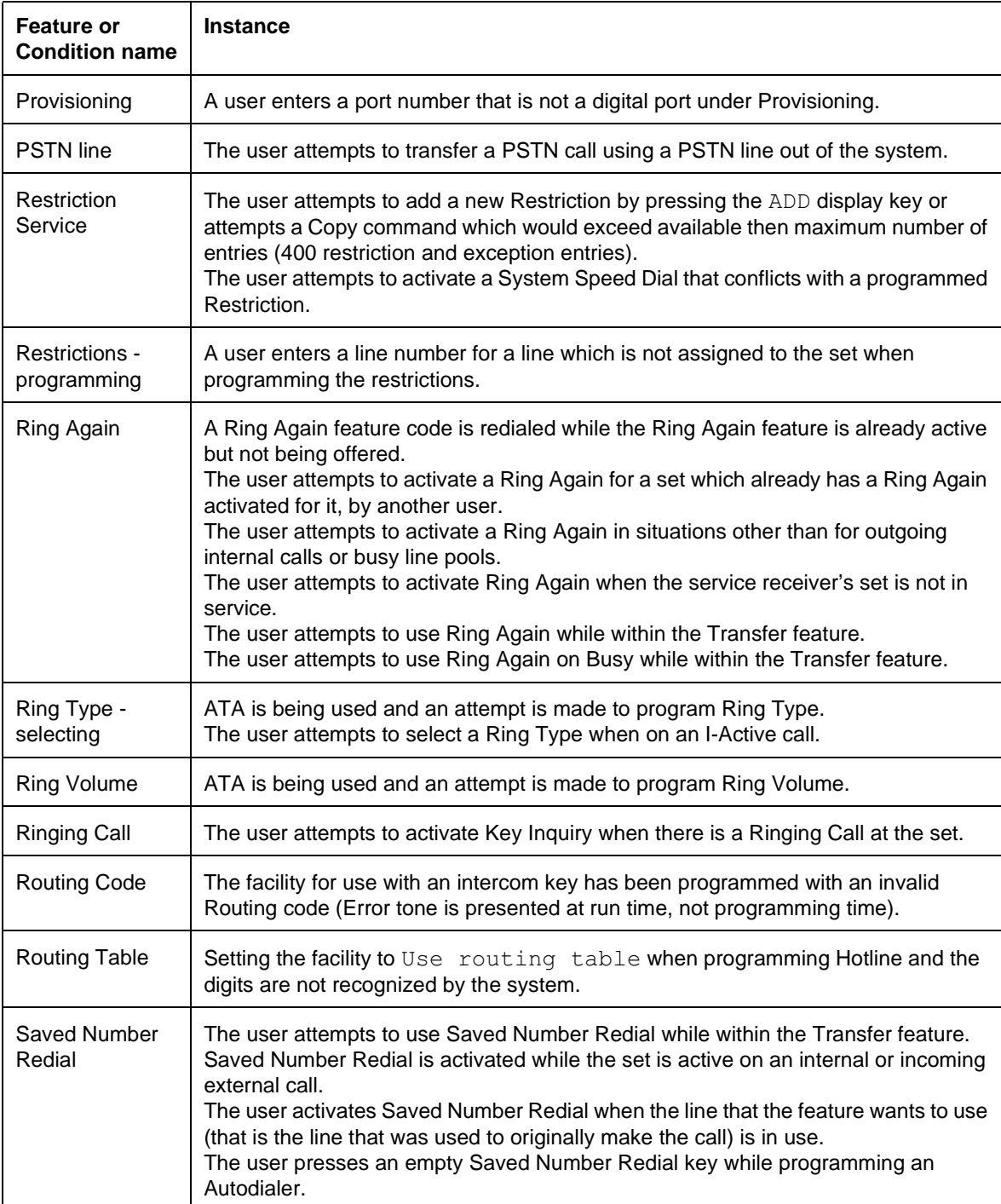

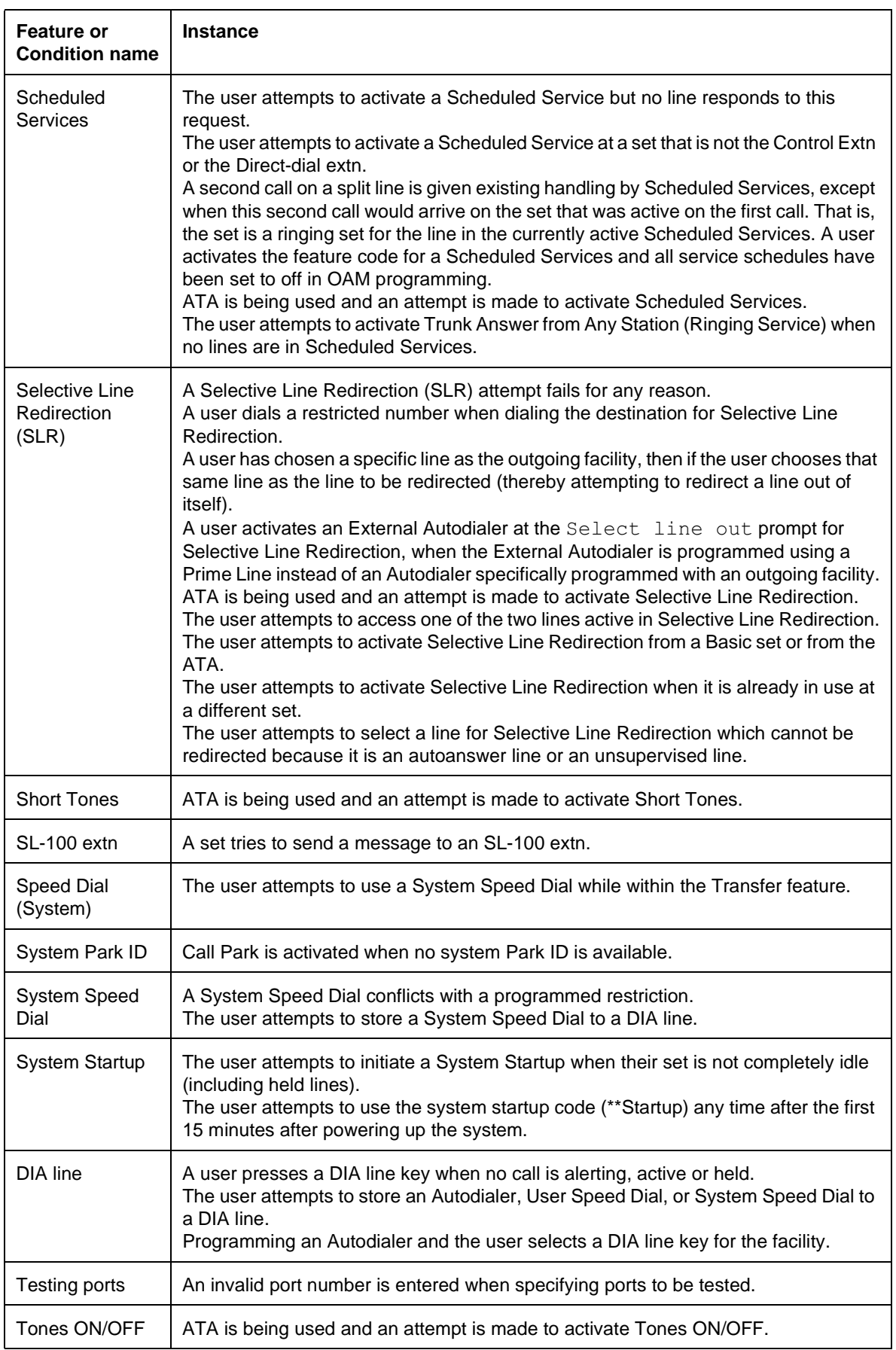

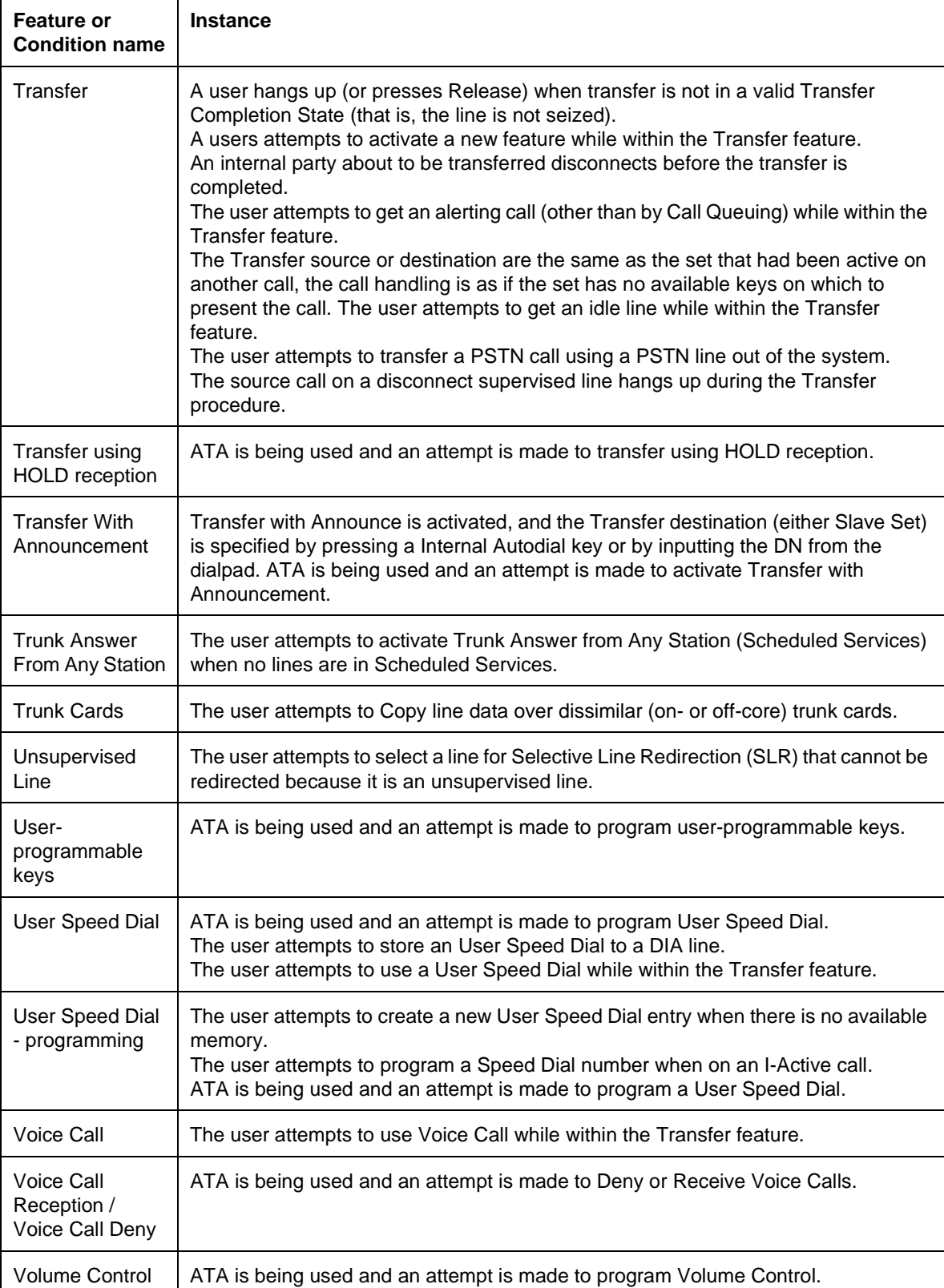

# **1.2.1.8 Expensive Route Warning Tone (ERWT)**

The expensive Route Warning tone, presented through the active voice path, warns a user when an outgoing call is forced through a path (in the Routing table) that is more expensive than other routes. The expensive Route Warning tone is composed of two separate tones. For a description of the characteristics of the expensive Route Warning Tone, see "1.2.1.23 Tone Descriptions".

# **1.2.1.9 Forced Call Warning Tone**

See Priority Call Alert.

# **1.2.1.10 Held Line Reminder Tone**

Held Line Reminder tone, presented through the speaker, reminds a user when they have a line on hold for what has been determined to be an excessive period of time. The length of time to the first Reminder tone is programmable, and the tone is subsequently repeated periodically as long as the line remains on hold. The Held Line Reminder tone is composed of one chord. For a description of the characteristics of the Held Line Reminder Tone see "1.2.1.23 Tone Descriptions".

#### **Features that Generate Held Line Reminder Tone**

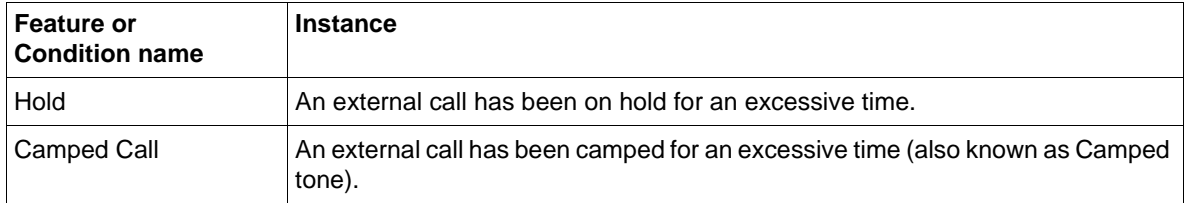

# **1.2.1.11 Internal Ringback Tone**

Ringback Tones, presented through the active voice path, is the tone heard by the caller when the receiving set is ringing. An Internal Ringback tone cycle is composed of one chord presented twice, separated by a pause. For a description of the characteristics of Internal Ringback Tones, see "1.2.1.23 Tone Descriptions".

#### **Features that Generate Internal Ringback Tone**

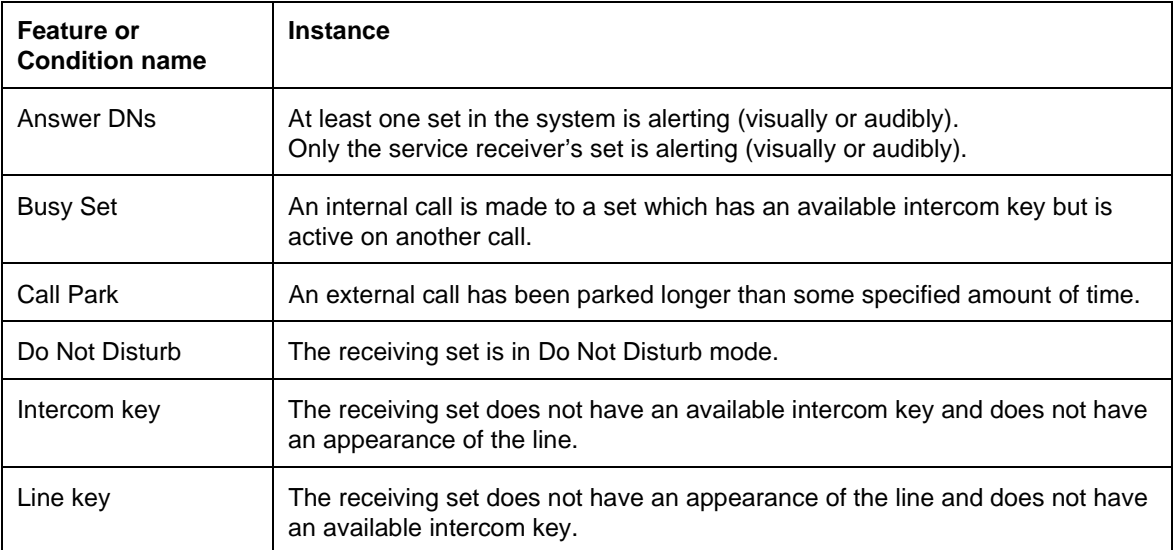

# **1.2.1.12 Intrusion Tone**

Intrusion tone applies only to Privacy Control and occurs before the third party joins a call. The Intrusion tone is presented through the active voice path. For a description of the characteristics of the Intrusion tone see "1.2.1.23 Tone Descriptions".

#### **1.2.1.13 Microphone-On Warning Tone**

Microphone-On Warning tone, presented through the speaker, warns the user that the microphone has been turned on automatically. The tone is repeated periodically until the user takes an action to acknowledge the call. The Microphone-On Warning Tone cycle is composed of a single tone. For a description of the characteristics of the Microphone-On Warning tone, see "1.2.1.23 Tone Descriptions".

#### **Features that Generate Microphone-On Warning Tone**

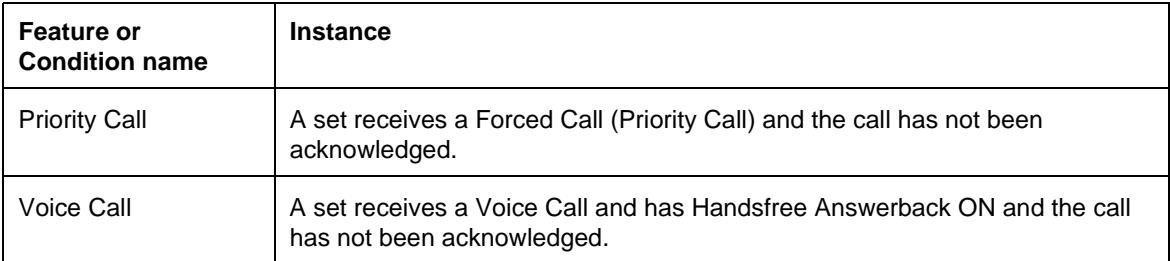

#### **1.2.1.14 Overflow / Reorder Tone**

Overflow tone, presented through the active voice path, indicates to a caller that their call could not be successfully completed, typically due to an error or restriction. Overflow tone, resembles what could be described as a "fast busy" tone. For a description of the characteristics of the Overflow tone, see "1.2.1.23 Tone Descriptions".

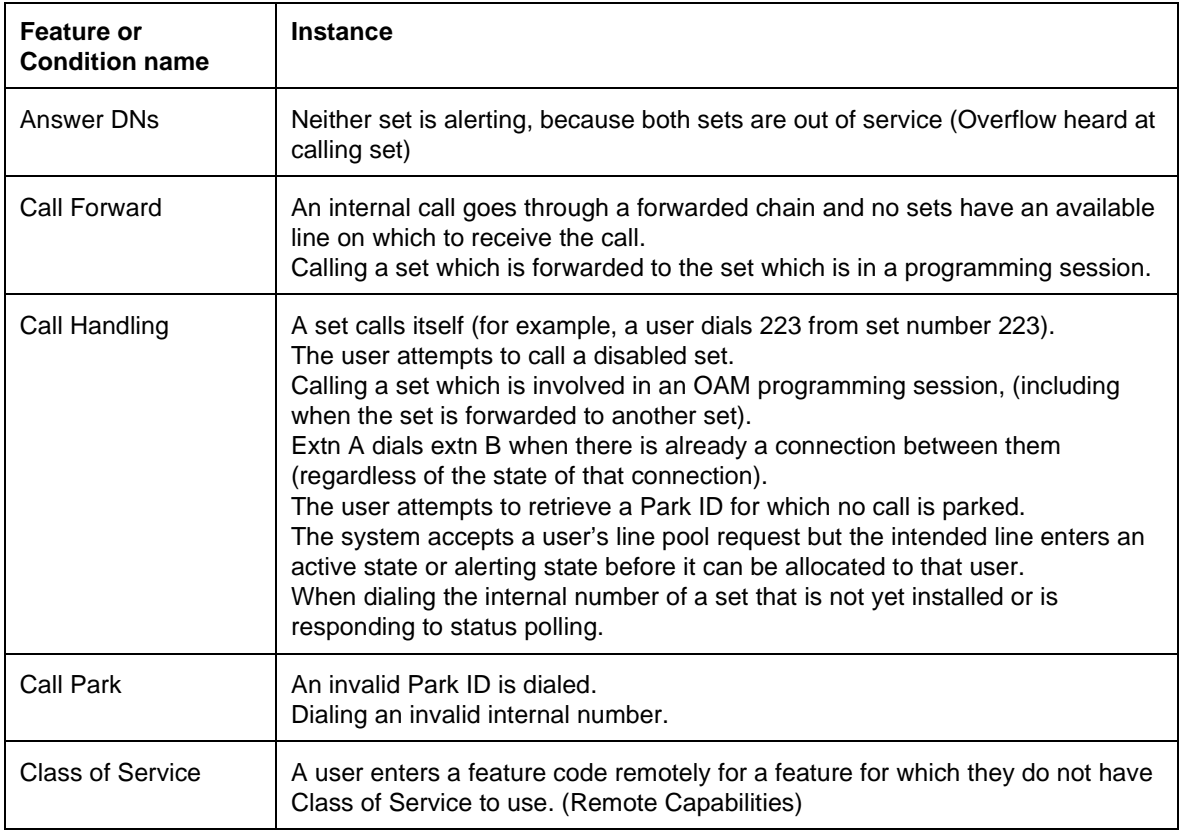

#### **Features that Generate Overflow Tone**

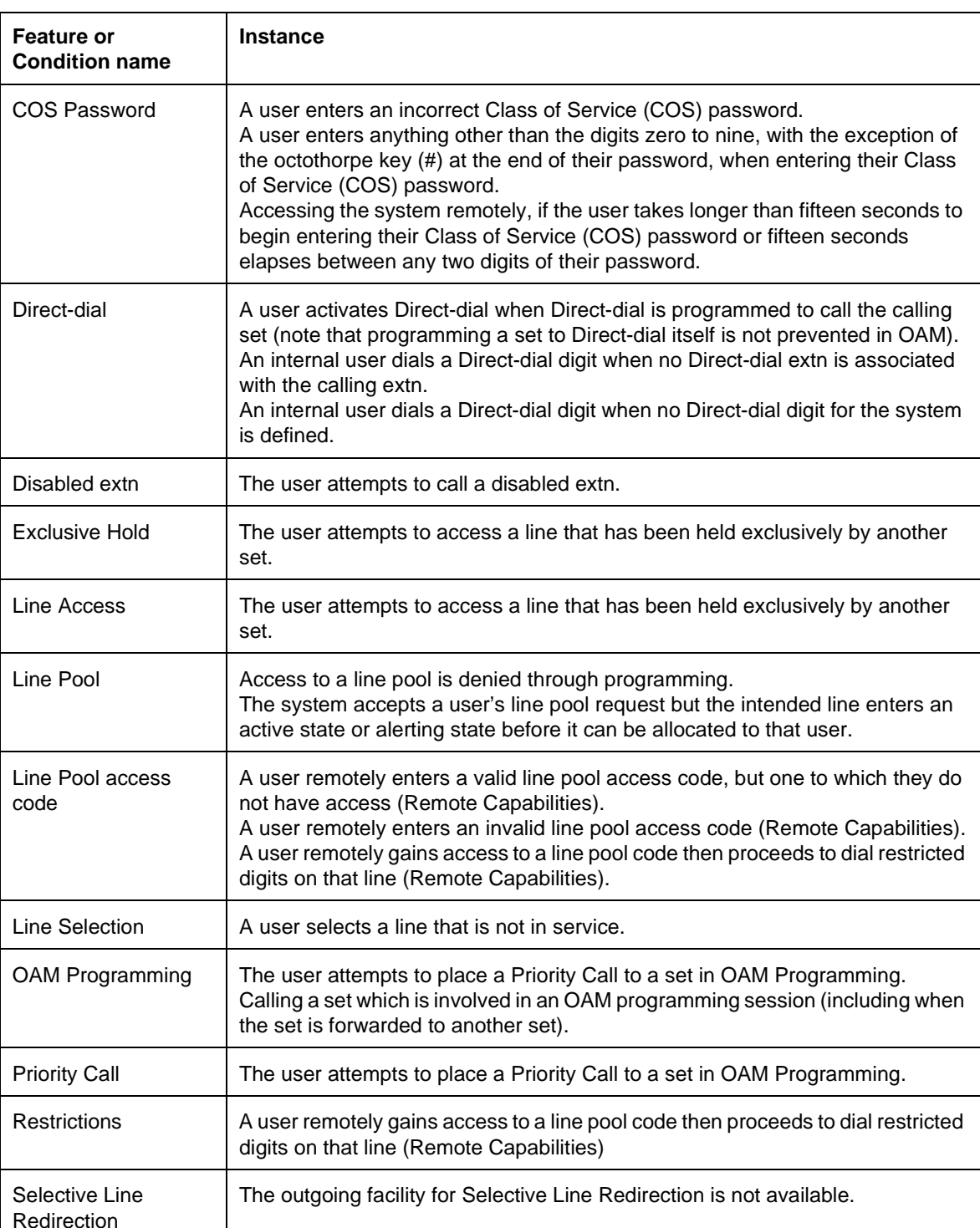

#### **Features that Generate Overflow Tone**

# **1.2.1.15 Page Tone**

Page Alert tone, presented through the speaker, encourages users to direct their attention to their sets in order to listen to an announcement that follows the Page Alert tone. Presently, it is composed of a single chord (two tones presented simultaneously). Page Alert tones are not received by users who are on another call. Should a user end the call while the page is still in progress, the Page Alert tone is presented at the time of disconnection and the user hears the remainder of the page.

A Norstar system can be programmed in OAM to not present the tone prior to a Page. In earlier versions, the Page Alert tone was composed of three separate tones but has been changed to a single chord in Compact ICS. For a complete description of the characteristics of the Page Alert tone, see "1.2.1.23 Tone Descriptions".

## **1.2.1.16 Priority Call Alert (aka Forced Call Warning Tone)**

Priority Call Alert, presented through the speaker, warns the receiving party that someone is attempting to force a call through (that is, another user has activated the Priority Call feature). The Priority Call Alert is composed of three tones. For a description of the characteristics of the Priority Call Alert, see "1.2.1.23 Tone Descriptions".

#### **Feature that Generates Priority Call Alert**

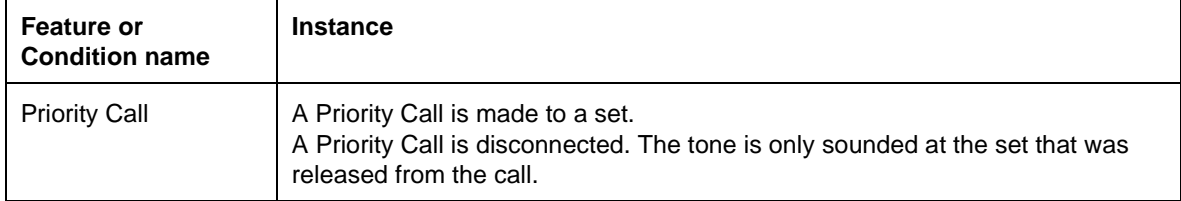

## **1.2.1.17 Ringing Tones**

Ringing tones, presented through the speaker, alerts the user of an incoming call. Internal and external incoming calls receive the same ringing tones. The user has a choice of four different ringing patterns to facilitate discrimination between nearby Ringing Sets as long as they have been programmed to ring differently. For a description of the characteristics of the various Ringing tones, see "1.2.1.23 Tone Descriptions".

## **1.2.1.18 Tone on Conference**

Tone on Conference, presented through the active voice path, informs two connected users that a third party has joined the call. The tone is heard by all three parties after the third party has joined the call (for the first time or returning from Hold). The Tone on Conference is composed of a single tone. For a complete description of the characteristics of the Tone on Conference, see "1.2.1.23 Tone Descriptions".

## **1.2.1.19 Tone on Hold**

Tone on Hold is presented to a held caller (internal or external). This feature generates periodic, reassuring tones to a held external party to indicate that the call is on hold rather than being disconnected. The Tone on Hold cycle is composed of a single tone followed by silence. For a description of the characteristics of Tone on Hold, see "1.2.1.23 Tone Descriptions".

## **1.2.1.20 Stuttered Dial Tone**

#### **Features that Generate Stuttered Dial Tone**

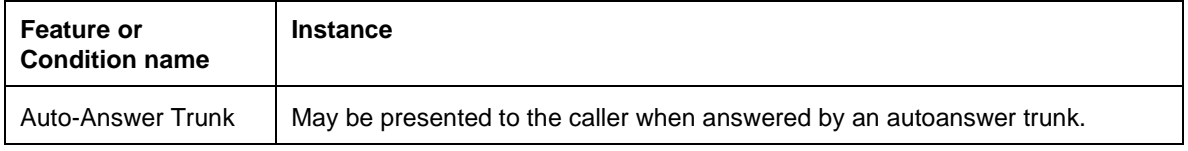

## **1.2.1.21 Voice Call Alert**

Voice Call Alert is presented through the headset.

## **1.2.1.22 Path of Presentation of Tones**

The tones, generated by Norstar, can be divided into:

• tones generated at the CCU

The tones are created at the CCU and sent down the voice path that is activated. Can be heard on the speaker, handset, or headset (for example, dial tone, Busy tone, and so on)

• tones generated at the set

The command to create the sound is created at the CCU and sent to the set. Once there, the set executes that command thereby generating the requested tone. This type of tone can only be heard over the speaker (for example, Error tone, Attention tone, and so on).

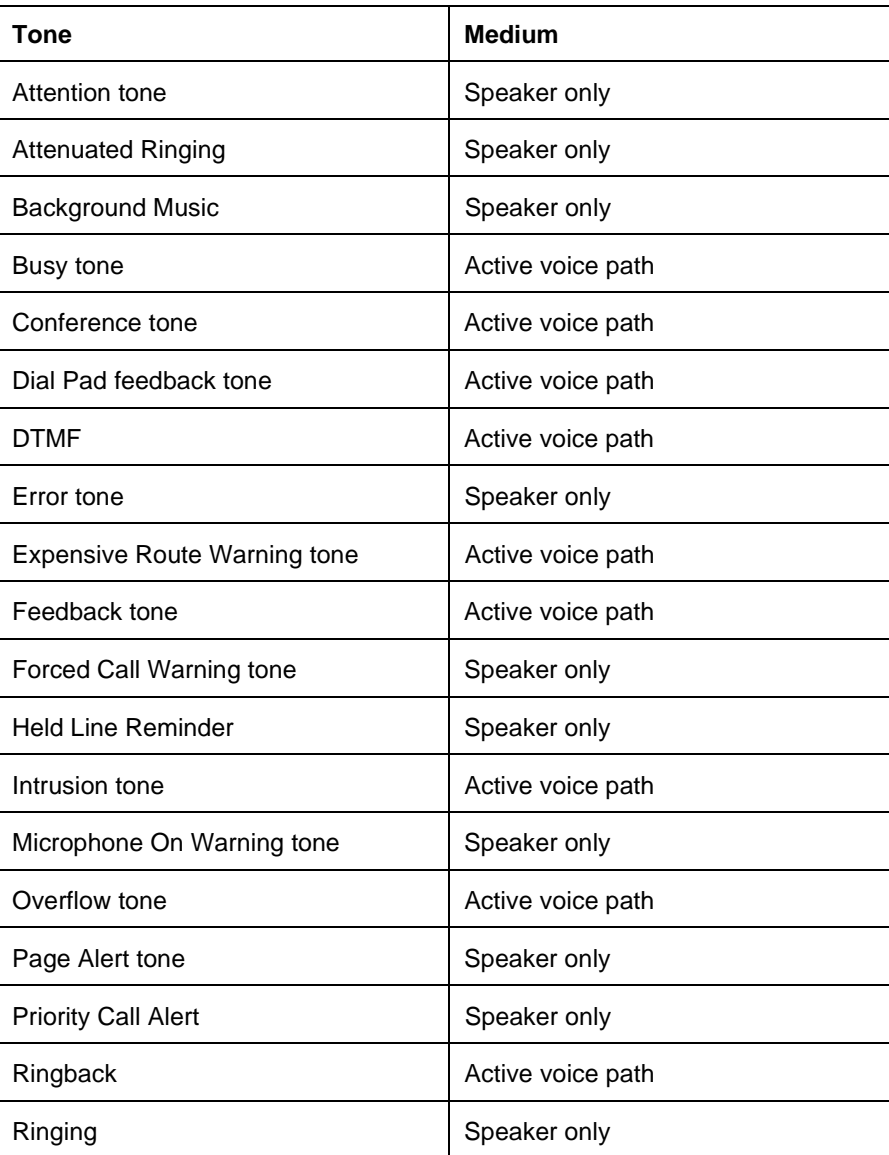

#### **Source of Tones**

#### **Source of Tones**

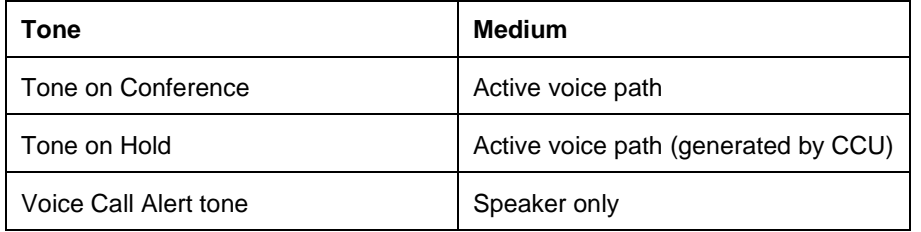

# **1.2.1.23 Tone Descriptions**

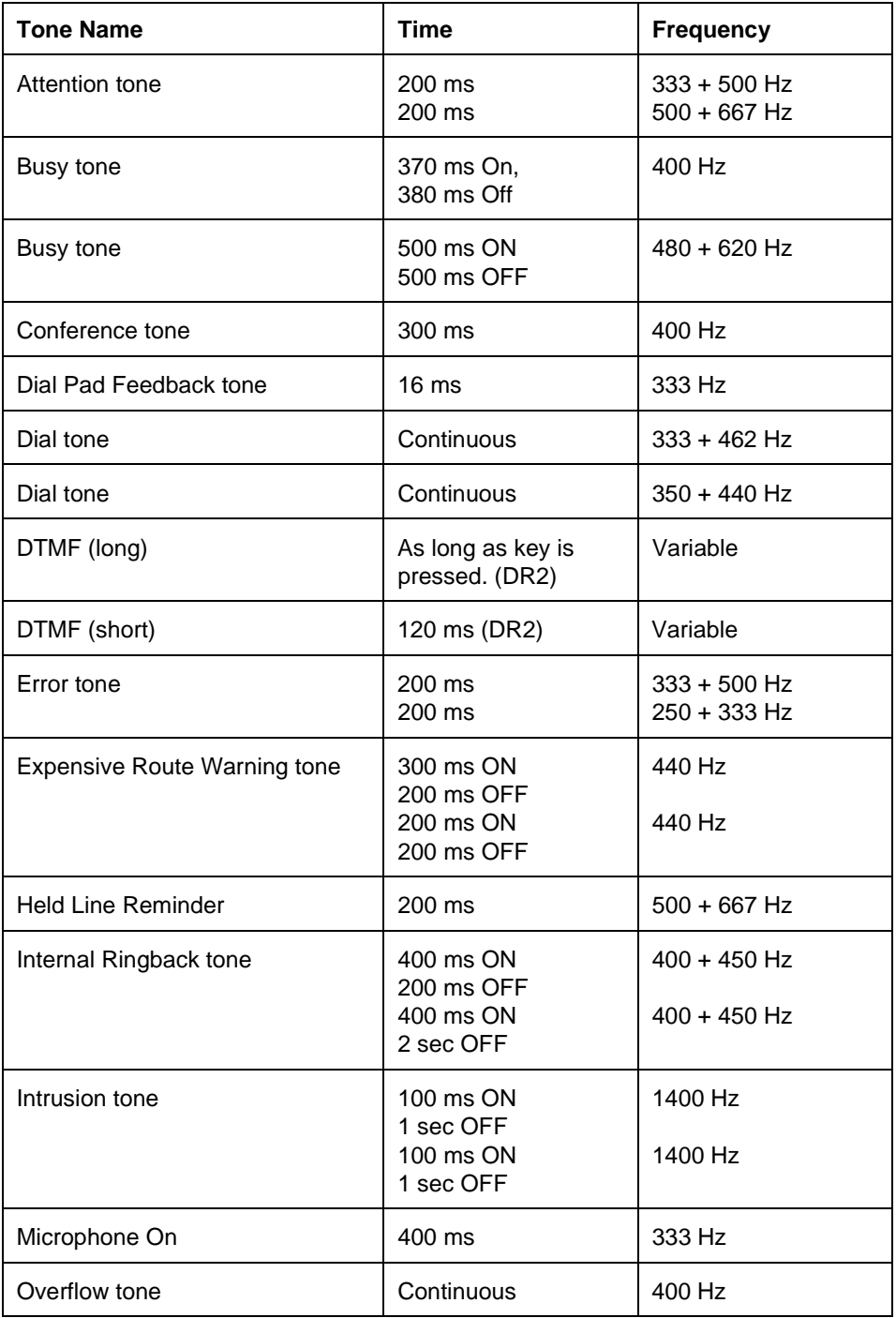

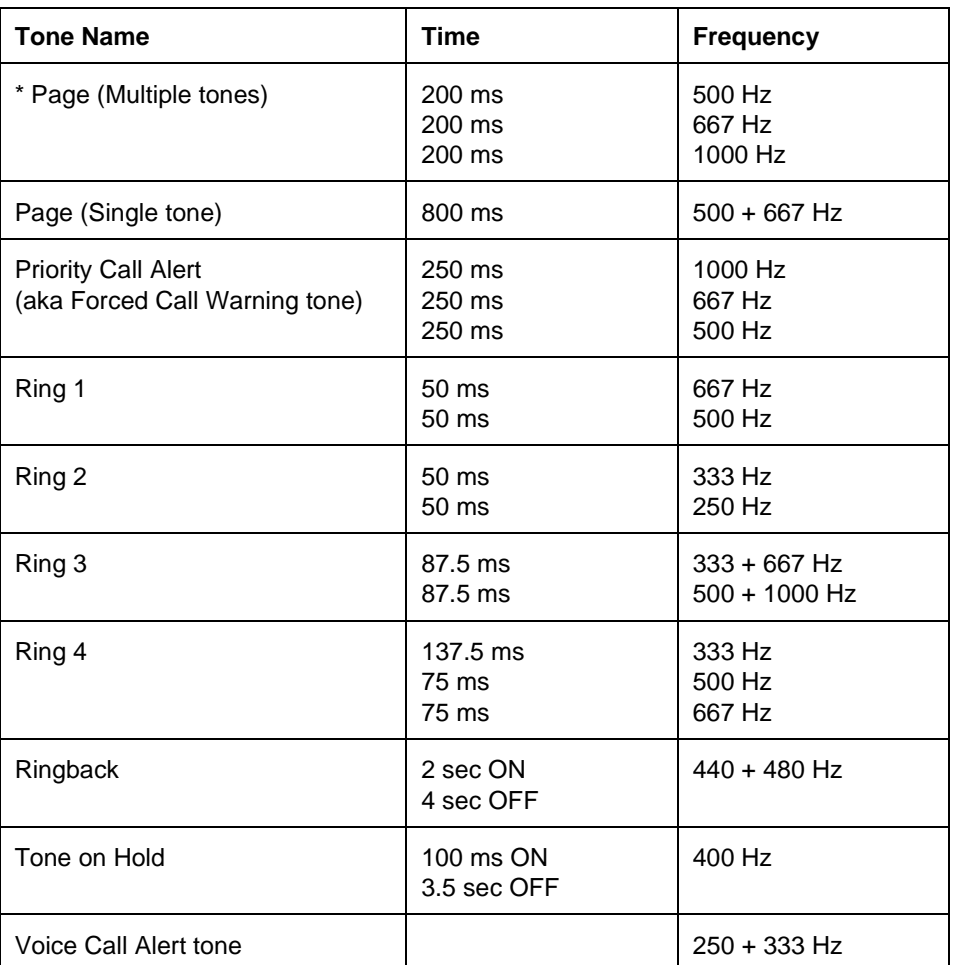

\* No longer used.

# **1.3 Technical Specification (Limits/Constraints)**

N/A

# **1.4 Interactions**

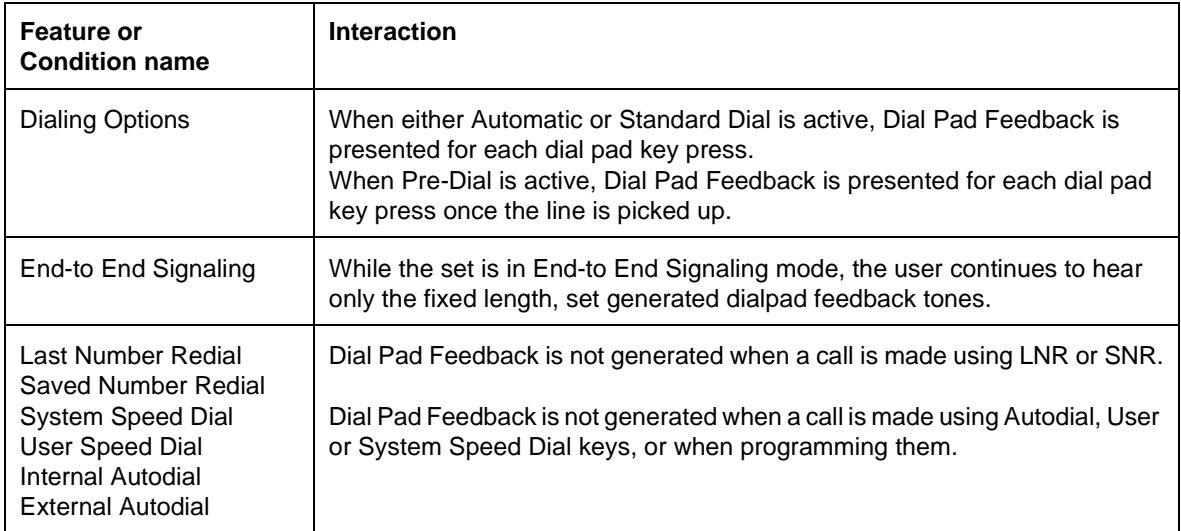

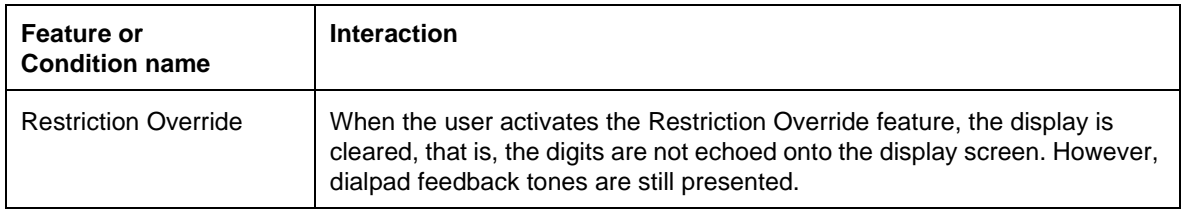

# **1.1 Overview**

# **1.1.1 Description**

Recall is automatically sent as part of the Transfer operation for an established call arriving on an AC15 line, and when the network destination is programmed to be reached using the same AC15 line. Once the transfer is completed, that AC15 line is free for another call.

Recall signalling in ENET Network Transfer is used to try to minimize the number of AC15 lines in transferring source and destination calls. This occurs after a determination that the destination call can be routed using the same AC15 line as for the source call. This usage of the same AC15 line for the destination call, rather than a different one, prevents a situation described as "tromboning". UK-ENET Transfer is enhanced with "anti-tromboning" capability, which is transparent to the user. The benefit of Recall signalling is in the operation of a private network, by minimizing the number of AC15 lines between nodes in the network and therefore the cost of the network.

See also the Recall Signalling feature.

## **1.1.2 Rationale for Feature**

Using the Recall signal in transfer situations will prevent the tromboning of AC15 lines in the same route. This is to reduce the number of AC15 lines (and cost of those lines) between nodes in a private network.

# **1.1.3 General Definitions**

The Manual Recall feature for AC15 lines has the same, limited user interface support as for PSTN lines.

# **1.1.4 General Definitions**

## **1.1.4.1 Tromboning**

The following figure shows an example of the tromboning of AC15 lines in Network Transfer. The user on node C transfers the call from a user at node A to a user on node D. Only two of these lines (from node A to B and node B to D) are essential for connecting the users on nodes A and D. Without the anti-tromboning capability, a total of 4 lines are used when the call to the destination on node D is made and when the Transfer is completed. The tromboning occurs on two lines: from node B to C; and from node C to B. With the anti-tromboning capability, only three lines are used when the call is made to the destination on node D (the line from node B to node C is reused), and only two lines are used when the Transfer is complete.

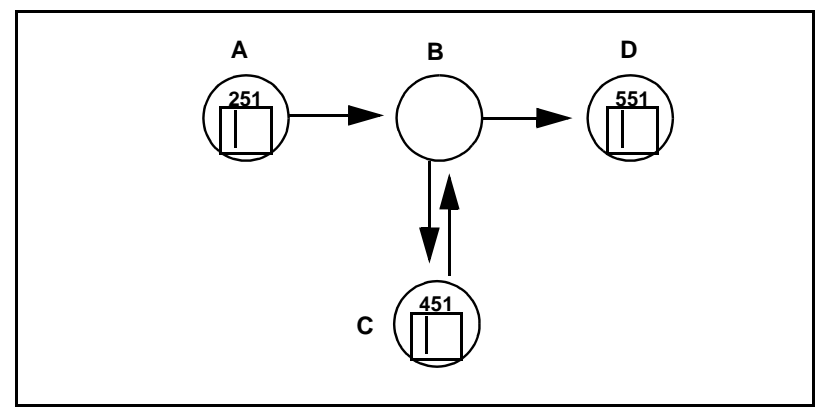

**Figure 1-1:Tromboning of circuits resulting from Transfer**

## **Recall signalling for Transfer**

The Norstar system determines that the call to the user at node D can be made reusing the same AC15 line. The Norstar Transfer feature places the source call at node C on Exclusive Hold, and sends a Recall signal to node B. In response to the Recall signal, node B places the source call from node A on Exclusive Hold, and establishes a second call (in particular, providing dial tone) from C to B, on the same AC15 line. Routing digits are sent from node C for this second call; these routing digits are routed according to the node B's routing tables. Node B routes the call to node D. The user on node C can hear the call progress tones for the destination call. When the user on node C completes the transfer, a trunk release signal from node C to node B results in: the transfer, by node B, of the call from the user on node A to the user on node D; and the freeing of the line between nodes B and C.

## **Line reuse determination**

For Network Transfer, line reuse determination requires that each set of AC15 lines that terminate at the same network node be configured to be in one separate line pool.

Line reuse is possible when:

- the call to be transferred arrives on an AC15 line that is a member of a line pool, and
- a line in that line pool would be selected for the transfer destination call, and
- the line has not been split (reused), and
- the line has Tone dialing mode, and
- the terminating node for the AC15 line processes Recall signals (this is, captured in the Recall at EXCH setting of Y in AC15 line programming).

# **1.1.4.2 Recall Originating node**

A node is defined as a Recall Originating node when a user at that node invokes a feature that sends a Recall signal. In the previous figure, node C is a Recall Originating node when the user invokes Norstar Network Transfer, or invokes Manual Recall.

# **1.1.4.3 Control node**

A node is defined as a Control node when it responds to a Recall signal and it transfers 2 calls together. In the previous figure, node B is a Control node. When a Control node receives the first Recall signal on an AC15 line, the node places the call connected to the Recalled line (this call is labeled First call in the following figure) on Exclusive Hold (the caller will receive held line treatment from the Control node), establishes a session for a second call on the line (including supplying dial tone) and awaits routing digits to complete the second call.

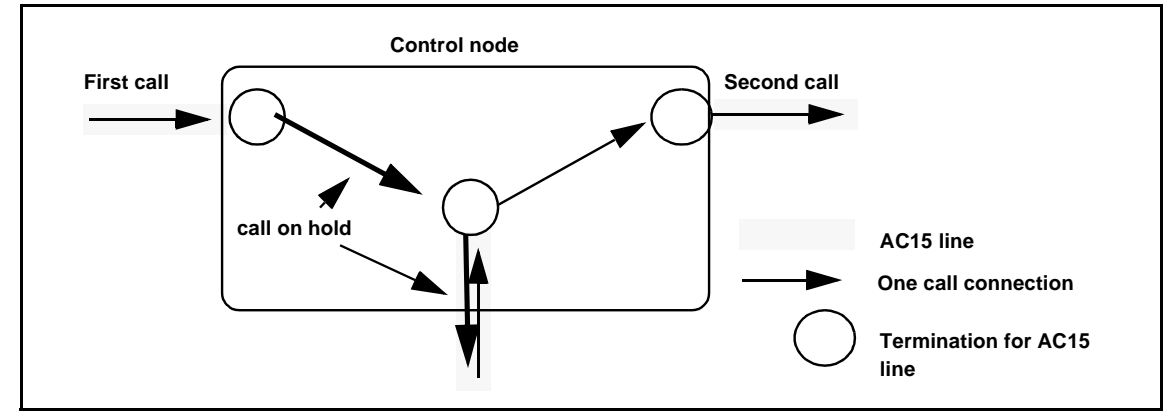

**Figure 1-2: View of AC15 lines at a Control node**

If a second Recall signal is received by a Norstar Control node and if the second call has been answered, the node will put the second call on Exclusive Hold and connect the Recall originator with the first call.

One or both of the calls on a split line may be at a set at the Control node.

## **1.1.4.4 Tandem node**

A Tandem node is a Norstar node at which a line is established in a session with another line. After a Norstar Tandem node has received a Recall signal and has successfully translated the digits following the Recall, and if the AC15 line to be used to route the second call is the same one as the first call is using, the node will automatically send a Recall on that line and send out the digits. This is a cascading of Recall and routing digits.

## **1.1.4.5 Assumption about additional Recall signals to a Control node**

Norstar makes the assumption that additional Recall signals sent to a Control node will result in the shuttling between calls on the split line. Shuttling is defined as placing the current call on hold, and unholding the held call so it becomes the current call. This is what a Norstar Control node does in UK-ENET.

There is no guarantee of compliance with SDX and other switches in any private network. In particular, a non-Norstar Control node may, in response to a second Recall signal, establish a conference between the Recall Originating set, the first call and the second call. This is inappropriate for the correct functioning of the Cancel and Retry capabilities of Transfer. Such a node should be viewed as one not processing Recall signals.

## **1.1.4.6 Split line**

A line is said to be split when a Control node establishes a second call on an AC15 line in response to a Recall signal. (Tandem can also split lines, from the cascading of Recall signals.) There may be non-Norstar nodes that do not so respond to a Recall signal on an AC15 line.

Once a line has been split, it cannot be unsplit. There is no signaling capability back to a Control node or even the Recall Originating node to indicate if a destination user answered the second call using that line. Additionally, there is no signaling capability to the Recall Originating node to indicate if there has been a release of any call on a split line. Once a line has been split, it remains so until the whole trunk is released. See "Retry the transfer" on page 5 about a consequence of not allowing unsplitting of lines.

If the source call being held at the Control node releases, then the transfer agent at the Recall Originating node will hear dial tone from the Control node when cancelling the transfer action. At this point, the transfer agent could enter digits to call another destination. The transfer agent may reach a destination that is not intended, because the digits dialled are routed according to the Control node's routing tables, not the Recall Originating node's routing tables.

# **1.1.4.7 Automatic origination of Recall signals**

In Norstar UK-ENET, the only feature that automatically sends Recall signals is Transfer ( $\sqrt{[Feature]} [7] [0]$ ).

A Recall signal is automatically sent when it has been determined that the destination call can reuse the line on which the source call arrived. A Recall signal is also automatically sent when the transfer agent cancels the transfer operation; this Recall signal is sent so that the source call, which was being held by the Control node, is made the current call.

# **1.1.4.8 Manual origination of Recall signals**

Norstar UK-ENET provides the Manual Recall feature. A user can invoke the Manual Recall feature ( $\sqrt{[Feature]}$   $[7]$   $[1]$ ) for both AC15 and PSTN lines. MUK 1/ CUK 2 provides for the Manual Recall feature on PSTN lines; ENET adds the Manual Recall feature for AC15 lines.

AC15 and PSTN lines use different signalling characteristics for Recall, but the result is the same when the terminating node for the line processes Recall; that is, a second call can be made on the line. There is line programming data to identify which external nodes (CO and private network), connected to these lines, are able to process Recall signals sent by a Norstar node. (There is no programming data to identify which nodes (CO and private network) can originate Recall signals to a Norstar node.)

# **1.1.5 General Procedures**

N/A

# **1.2 Feature Details**

# **1.2.1 Controls**

Transfer programmed key, or Feature 7 0

Recall programmed key, or  $F$ eature  $[7]$  [

# **1.2.2 Message Displays**

N/A

# **1.2.3 End-User View 1.2.3.1 Calling party - while the call is being transferred**

## **Held line treatment**

Initially the calling party is given held line treatment by the transfer agent's node when the transfer agent invokes Transfer and continues to hear this held line treatment (this may be several seconds while the transfer agent locates and then dials the destination) until the Control node receives a Recall signal. At this time, because the Control node places the call from the calling party on Exclusive Hold, the calling party will receive held treatment from the Control node, which may be different from the transfer agent's node!

# **1.2.3.2 Recall Originating Node**

## **Transfer**

A transfer agent sees no difference in the way Transfer operates.

To make use of the anti-tromboning capability of Transfer for a network call, the transfer agent must be in the Transfer context to enter digits for the destination. The transfer agent must dial digits that use the Routing Tables.

Any other technique for specifying the transfer destination (such as, pressing an explicit AC15 line key, or pressing a held line key) will not provide line reuse for the destination call.

The transfer agent is not given any indication that the AC15 line is reused. The destination call appears on a key (virtual or real) under existing rules.

## **Complete the transfer**

There is no change to the way the transfer agent completes Transfer.

Transfer will send a trunk release signal to the Control node, so the Control node can connect the source and destination, and can free the AC15 line for another call. There is no longer any reference to either the source or destination call at the transfer agent's node (see "Callback - Transfer Direct" on page 6). The result is all indicators for that AC15 line show idle and any user may receive or make calls on it.

## **Cancel the transfer**

There is no change to the way the transfer agent cancels Transfer. A second Recall signal is automatically originated to the Control node, with the assumption that the Control node holds the destination call and unholds the source call, so that the transfer agent is reconnected to the source call.

In the event the transfer agent invokes Manual Recall after canceling Transfer, the transfer agent will be connected to whatever is current for the second call path. If the destination has released, the transfer agent will be connected to dial tone from the Control node.

## **Retry the transfer**

There is no change to the way the transfer agent retries Transfer, through the Retry actions or through the Cancel actions and re-invoking Transfer. Though the new

transfer destination may be reached using the same AC15 line, a different AC15 line will be used. This is because there is no capability for signalling the Control node to unsplit the line.

## **Callback - Transfer Direct**

There will be no Callback if Network Transfer Direct reused the same incoming AC15 line for the destination call. This is because on Transfer Direct completion, the Control node will connect the source and destination, and free the AC15 line for new calls. That is, there is no instance of either call within the transfer agent's Norstar node, and so Callback cannot apply. It is the responsibility of the transfer agent listening to ringback at the destination to cancel the transfer and return to the source caller.

## **1.2.3.3 Following invocation of Manual Recall**

## **Manual Recall**

The user may invoke Manual Recall, using the dial up  $F_{\text{feature}}$   $[7]$   $[7]$  or a programmed feature key for Manual Recall.

If a user invokes Manual Recall on a network call so as to establish a second call on that line (splitting the line), the set does not give an indicator to the second call. The user sees only one indicator for the line on which there are two calls, and the line is treated as if there is only one call.

The user may use subsequent invocations of Manual Recall, to shuttle between calls on a line. There is no indication, through key/lamp pairs, or through the display, that the user is active on a different call.

If the user presses  $\boxed{\mathbb{R}s}$  or invokes a feature that sends a trunk release on a split line, then if the Control node has two calls on the line when the release is received, the Control node will transfer the two calls.

## **Indicator**

When a user invokes Manual Recall on an answered AC15 line, a Norstar Recall Originating Node does not assign an indicator for the second call on the line.

When a user presses the key for an indicator showing hold for a split line, the user returns to the call that was last current.

## **Conference**

After a user has created a second call on a split AC15 line, it is not possible to create a conference with the two calls on that line. The Norstar system knows there is the user and the line, just two parties. (There exists no signaling to the Control node – it knows there are three parties – to make it establish the conference, if it could.)

# **1.2.3.4 At Control Node**

## **Indicators show status of last active call**

An indicator for the appearance of an AC15 line that is split will track the status of the last active call on the line as:
- when a user at the Control node is active on the call, the indicator shows solid
- when a user at the Control node having the active call places that call on hold, the indicator shows held
- when the Control node places the call on hold (because a user at the Recall Originating node is transferring this call, or because a user at the Recall Originating node invoked the Manual Recall feature to establish a second call), it is on Exclusive Hold and so the indicator shows solid. (If the indicator showed Held, then a user might assume there is a call to pick up. Only the Control node can unhold the call, and that is when there is another Recall signal from the Recall Originating node.).
- if a user at the Control node releases from the active call, the Recall originator user hears dial tone.
- once all calls have been released, the indicator shows idle.

Pressing the key for an indicator showing hold for a line that is split returns the user to the call that was last current.

There is no indication that the line is split.

#### **Call presentation**

Save for the exception noted in the next paragraph, the second call on a split line is presented at an intercom key, even though the set may have an appearance of the line. This is because prior to the arrival of the second call, the line indicator showed the line in use; the Control node put the first call on Exclusive Hold upon receipt of the Recall signal.

#### **Denial of two calls on split line at one set**

The exception is when the second call is to arrive at a set that had been active on the first call. Otherwise, there may be user confusion having two calls with the same party on the same line, as in the following example. A user is active on a call and has on the display  $\text{Line}086$ .

The line is split so the user is given held treatment by the Control node; the indicator for the call stays solid. This is quickly followed by a ringing call Line086 calling.

This confusion is avoided by denying the arrival of the second call at the set already connected with the first call on the same AC15 line.

The following table describes how a second call is handled, depending on how the call was routed to the set.

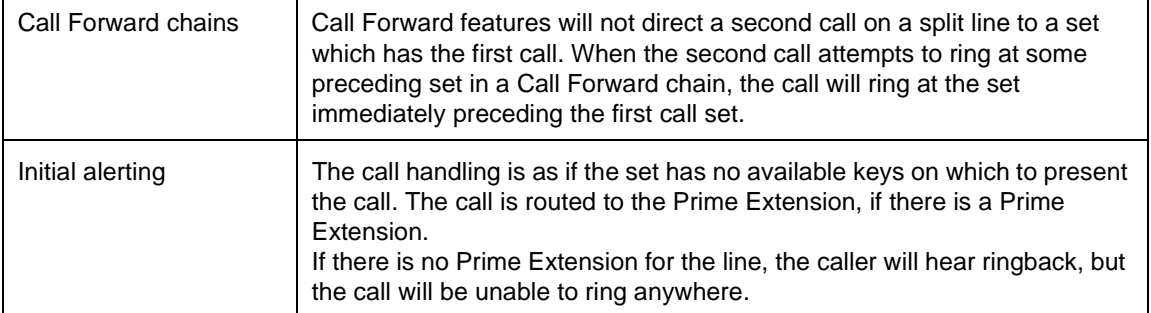

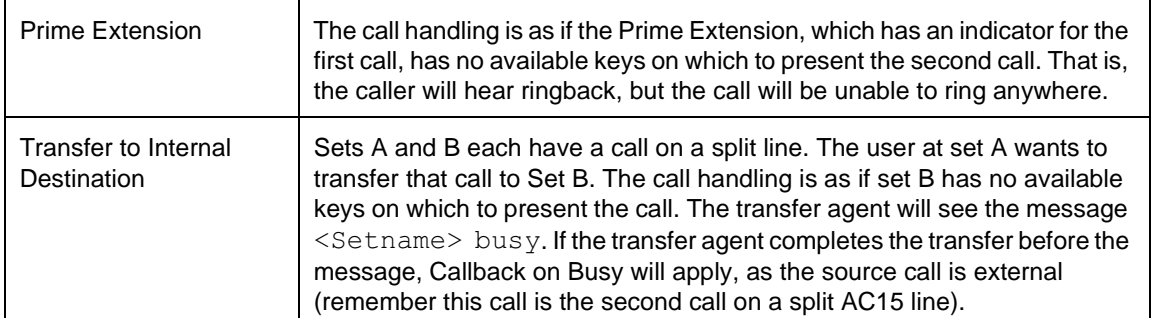

#### **Call Park**

A user can invoke Call Park for a call on a split line.

A user cannot retrieve a parked call on a split line, when the retrieving set was active on Already joined and hears Error tone.

# **Call Pickup**

A user can use Call Pickup to retrieve a second call on a split line, except when the retrieving set was active on the first call. The user sees the message:  $\text{Already}$ joined and hears Error tone.

#### **Camp**

A user can invoke Camp for a call on a split line, except when the camped set was active on the first call. The user sees the message: Already joined and hears Error tone.

#### **Music/Tones/Silence on Hold**

Held Line treatment applies to calls put on hold by the Control node. Remember that on receipt of a Recall signal, a Control node puts the call connected to the Recalled line on Exclusive Hold. If the Control node gives Tones on Hold, the user whose call is put on hold by the Control node should conclude that the call is still connected and so should stay on the line.

#### **Services**

A second call on a split line will be given existing handling by Services, except when this second call would arrive on the set that was active on the first call. That is, the set is a ringing set for the line in the currently active Service Mode. The user sees the message: Already joined and hears Error tone.

## **Transfer**

Invoking Transfer:

A user can invoke Transfer for a call on a split line. A user can use a call on a split line as the destination for Transfer. But if the transfer source or destination would be the same as the set that had been active on the other call, the call handling is as if the set has no available keys on which to present the call. The transfer agent will see the message <Setname> busy and hear Error Tone. If the transfer agent completes the transfer before the message, Callback on Busy will apply, as the source call is external (remember this call is a call on a split AC15 line).

Source and destination are on the same node:

There are two cases when the transfer agent at a Recall Originating node completes a transfer where both the source and destination are on the Control node. Transfer will be completed if the calls already appear at intercom keys, or if a set with the call appearing on a line key has a free intercom key such that the call is shifted from the line key to the intercom key. In either case, all indicators for the line go idle.

Transfer will be completed when either set has no free intercom key to which the call on a line appearance key can hop. In this case, the call hops to a virtual key. The user at the set then can only release the call; it is not possible to hold the call, or to answer an alerting call or return to a held call. Under existing rules, when the user tries to do anything other than release the call, the user will see the message Release a call.

#### **Transfer via Hold**

Pressing the key for an indicator showing hold for a split line returns the user to the call that was last current.

#### **Trunk Answer from Any Set**

A user cannot answer, using Trunk Answer from Any Set, a second call on a split line, when the answering set was active on the first call. The user sees the message: Can't pick up and hears Error tone.

#### **1.2.4 OAM Programming View**

#### **1.2.4.1 Transfer**

For the anti-tromboning capability of Network Transfer to operate, there are four OAM programming parameters.

- 1. Recall at EXCH for AC15 lines
- 2. Dial mode of Tone for these lines
- 3. AC15 lines are grouped in Line Pools
- 4. Uniform network-wide Held Line treatment

#### **Identifying Private Nodes that process Recall**

Each AC15 line must be identified as one for which the terminating node provides line splitting on a first Recall signal and shuttling between calls on subsequent Recall signals.

 $\rm{Go}$  to Lines $\triangleright$ Line Data $\triangleright$ Trunk type:AC15A $\triangleright$ Recall at EXCH:N. Recall at EXCH appears when the AC15 line Dial mode is set to Tone. For Exchange lines, go to Lines>Line Data>Trunk type:Loop>Recall at EXCH:N.

The values are N (the node does not process Recall signals) and Y (the node does process Recall signals). If the dialing mode of Tone is later changed to Pulse, the Recall at EXCH value will be treated as if it is set to N.

See "Lines - Line Data - Loop" and "Lines - Line Data - AC15".

#### **Dialing Mode**

An AC15 line must have Tone Dialing mode. Otherwise the terminating node cannot distinguish between a Recall signal (which is indistinguishable from a pulsed digit 1) and a pulsed digit 1 for the routing digits for the second call.

#### **Line Pools**

Each set of AC15 lines that terminate on the same node must be configured into one Line Pool. This is so the software mechanism for determining AC15 line reuse during Network Transfer will function correctly. See "Line reuse determination" on page 2". This applies to even just one AC15 line.

#### **Held Line Treatment**

It is strongly recommended that Held Line treatment should be assigned to Tones.

There should be uniform tones on hold treatment across the network. Each node in a series of network nodes reusing the AC15 line for the destination call will put the incoming call on hold. Correspondingly, the calling party will hear a series of held line treatments. If there is no uniformity of held line treatment across the network, the calling party could hear, for example, music tones, music, tones in the case where the destination call is routed across four tandem nodes and line reuse occurs at each node. The calling party could interpret this variation as tampering with the call and so may hang up.

## **1.2.4.2 Manual Recall**

A Recall signal can be sent, through use of the Manual Recall feature, on any AC15 line regardless of the settings for Recall at EXCH, Dial mode and Line Pool organization.

## **1.2.4.3 Control node**

Recall is always processed by a Norstar Control node. The first Recall signal will establish a second call on the line and subsequent Recall signals will shuttle between the two calls. There is no programming to identify AC15 lines which can deliver Recall signals to a Norstar Control node. The Recall at EXCH setting is only for the handling of Recall signals by the far node terminating an AC15 line.

#### **1.2.5 \*\*EXTN/\*\*LINE**

 $N/A$ 

# **1.3 Technical Specification (Limits/Constraints)**

#### **1.3.1 Caveats**

Each Norstar node only has knowledge of what it does with respect to origination and receipt of Recall signals. Such a node does not have intelligence about the events happening on other nodes in the network. There is currently no capability to allow for fully integrated network intelligence. A consequence is that Norstar cannot provide its well-regarded user assistance for navigation through a variety of network call situations and configurations.

For features that automatically originate Recall signals, Norstar makes the assumption that second and subsequent Recall signal originations will result in the Control node shuttling between calls on a split line. Some non-Norstar Control nodes may follow Centrex rules, whereby a second Recall signal results in the node conferencing the parties on a split line.

## **1.3.1.1 Unexpected Transfer to destination**

The source caller may be unexpectedly transferred to the destination. This can happen when the transfer agent, who after canceling the transfer operation, presses , or invokes the Programmed Release feature, and the corresponding Trunk

Release signal reaches the Control node that still has the source and destination calls.

#### **1.3.2 Transfer**

An assumption Norstar Transfer makes is that a second Recall signal (to the Control node) results in: the Control node holding the destination call, and the Control node connecting the transfer agent with the source call. This assumption is needed so that the source call is made the current call in the event the transfer agent cancels or retries the transfer operation.

# **1.4 Interactions**

The following interactions apply to Transfer.

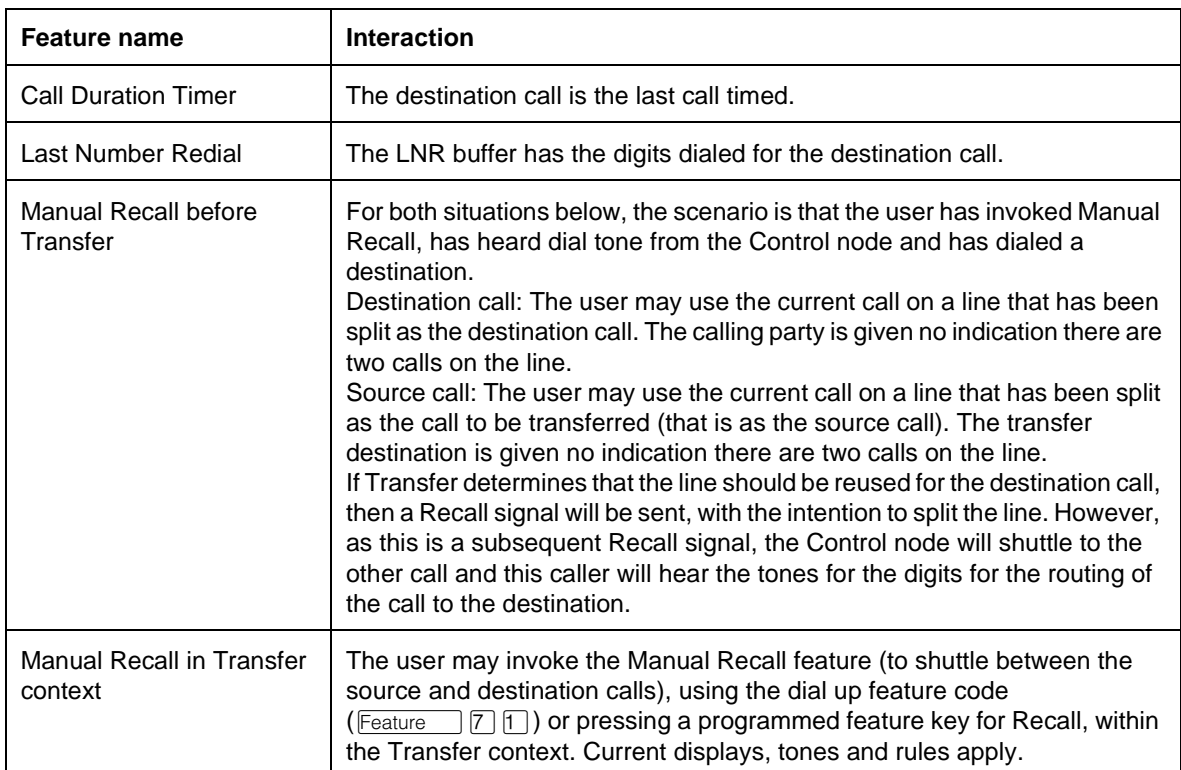

The following interactions apply to following invocation of Manual Recall on AC15.

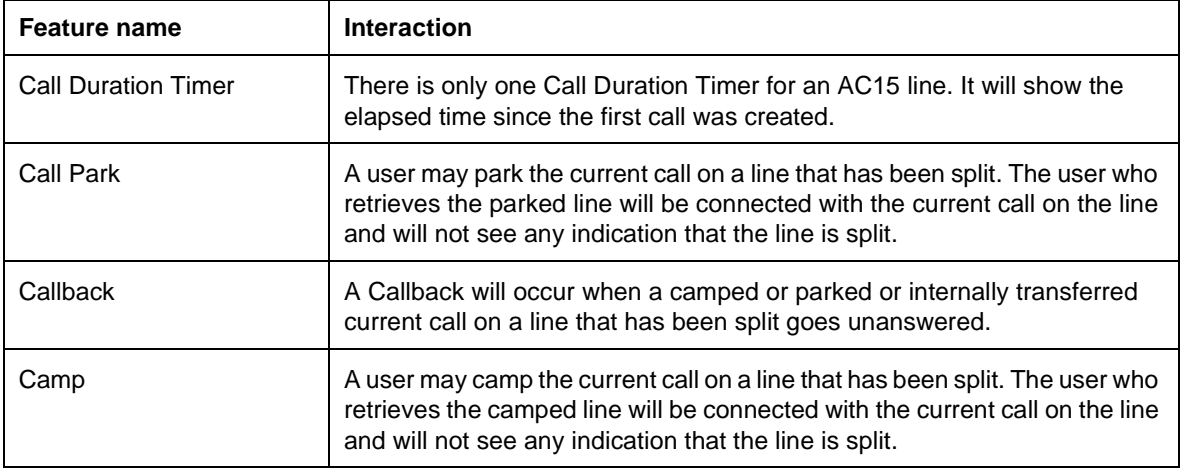

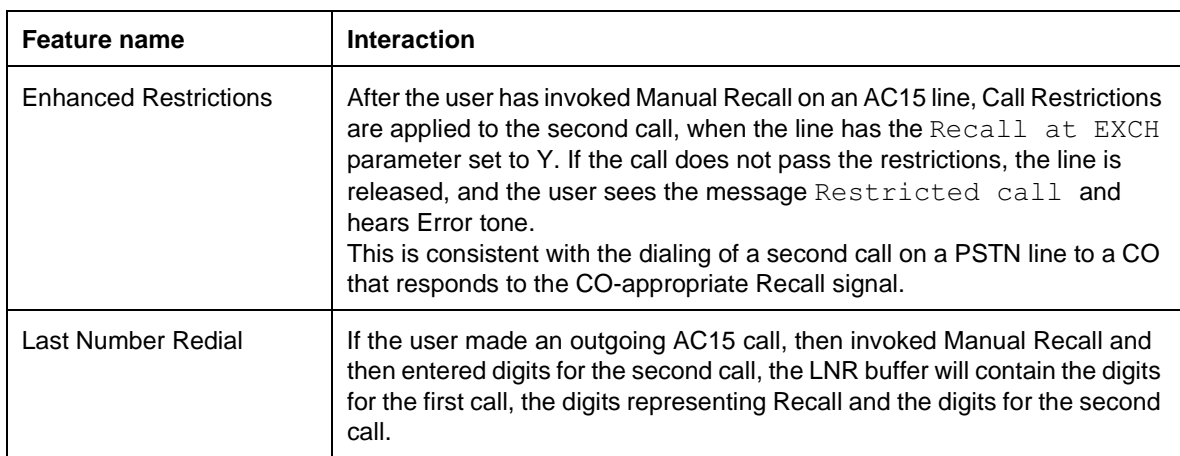

# The following interactions apply to Control node.

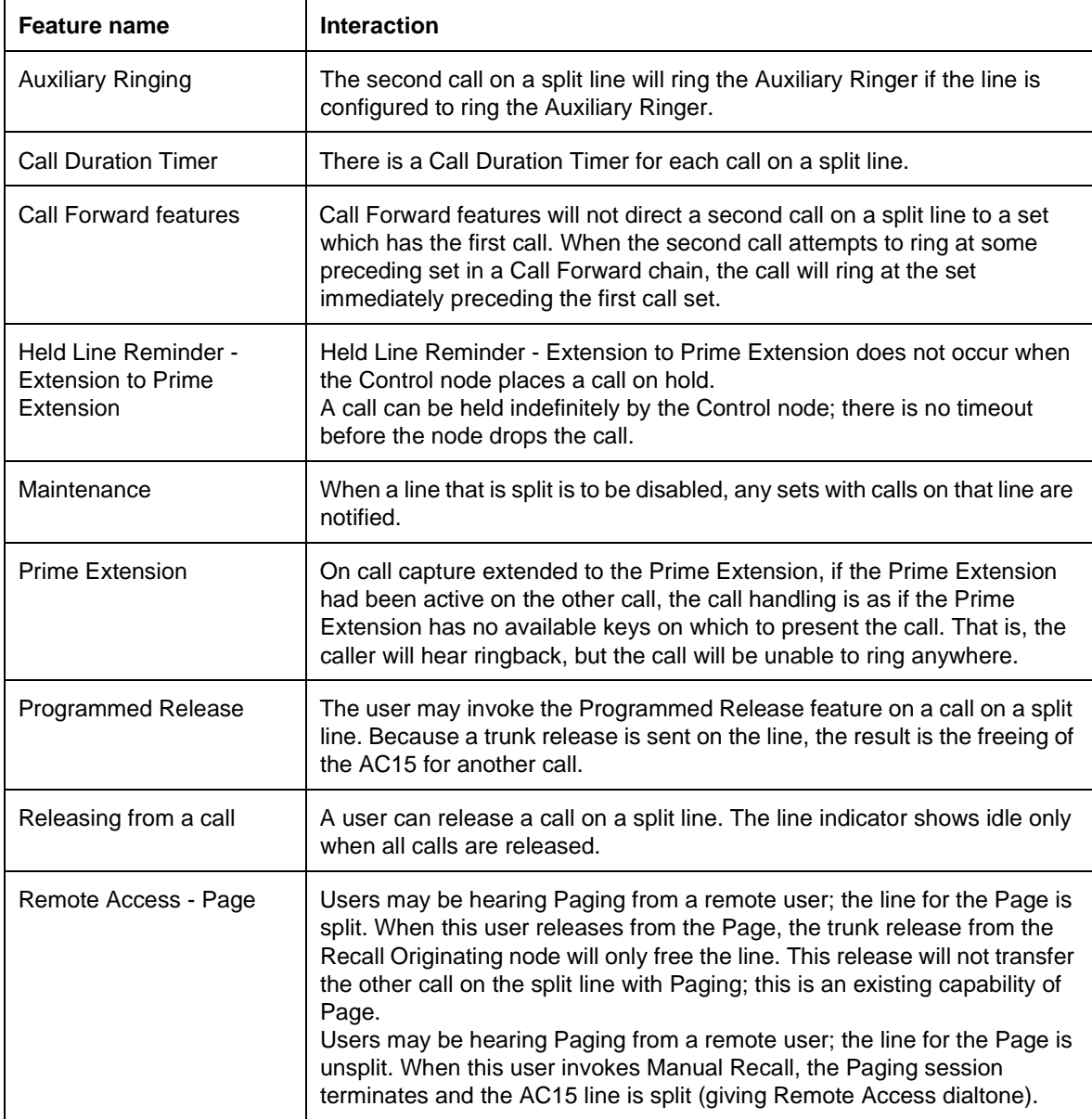

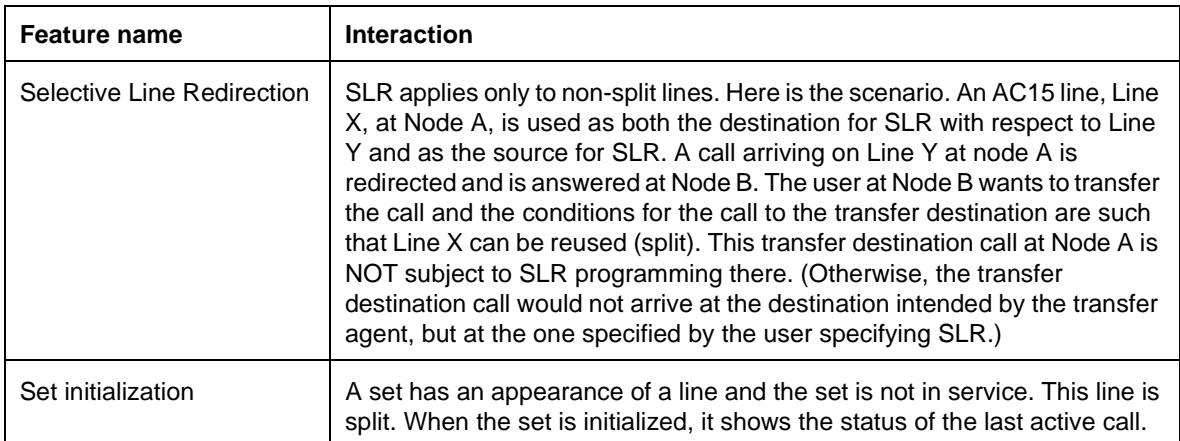

# **1.1 Overview**

## **1.1.1 Description**

This feature allows the user to answer a Ringing Call on any line that is in a Scheduled Service and for which Trunk Answer from Any Station (TAFAS) has been enabled.

## **1.1.2 Rationale for Feature**

N/A

# **1.1.3 General Definitions**

N/A

## **1.1.4 Scenarios of Usage**

When all lines are in Scheduled Services, Trunk Answer from Any Station is equivalent to using the Group Call Pickup feature with all sets assigned to the same pickup group.

A system can be set in OAM Programming to be in one of the Scheduled Services at all times, to obtain both the system-wide call pickup capability of Trunk Answer from Any Station, and the selective call pickup capability of Group Call Pickup. The settings in OAM Programming can be as follows

- assign sets to various Pickup groups
- assign one set as the Control Set for all lines in the system, and assign the Service Ringing Set for all lines the value None
- enable Trunk Answer from Any Station system-wide in OAM Programming
- activate a Scheduled Service from the Control Set to place all lines into one of the Scheduled Services

In this scenario, a Scheduled Service is left active at all times. With this setup, users can activate:

- Group Call Pickup to answer a Ringing Call in their group
- Trunk Answer from Any Station to answer any Ringing Call in the system

Similarly, a system can assign selected lines to ring the Auxiliary Ringer at all times, and activate a Scheduled Service permanently on those lines, with Trunk Answer from Any Station enabled on the lines as well, so that any user can answer the lines at any time, without requiring a line appearance.

## **1.1.5 General Procedures**

N/A

# **1.2 Feature Details**

## **1.2.1 Controls**

Feature  $\boxed{8}$   $\boxed{0}$   $\boxed{0}$ , or programmed key

#### **1.2.2 End User View**

If the feature is enabled, it is valid only when a call is ringing on a line that is in a Scheduled Service. To answer such a call, the user presses the Trunk Answer from Any Station feature code or programmed key, and the call is connected, using an appropriate intercom or external line key on the user's set, provided that the set is offhook or has Handsfree active. If the set is onhook with Handsfree OFF, the call is answered, but the user must activate a voice path in order to converse.

## **1.2.3 Message Displays**

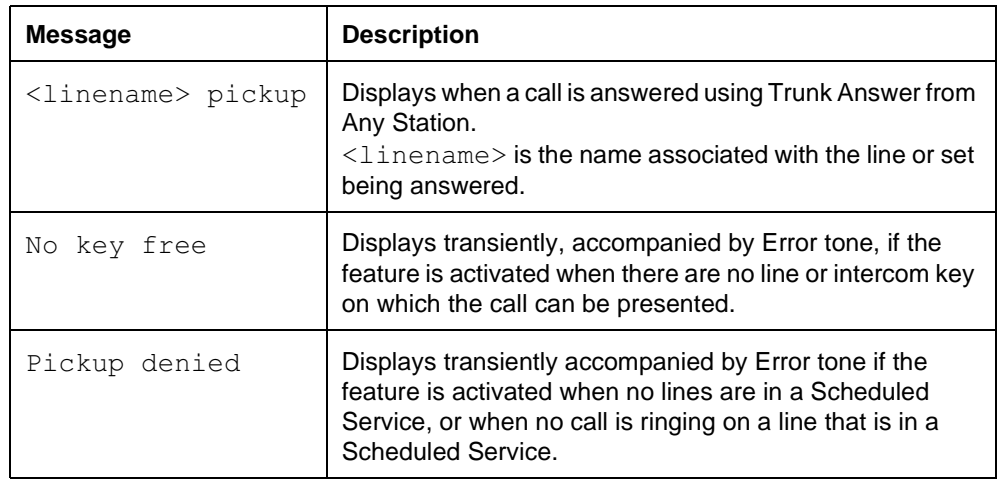

If more than one call is eligible to be picked up by Trunk Answer from Any Station, the oldest call is selected.

# **1.2.4 OAM Programming View**

## **1.2.4.1 Levels of Access**

The following table shows the levels of access required for users to program OAM changes.

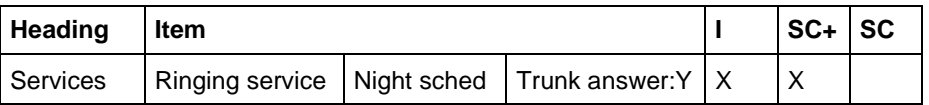

## **1.2.4.2 Programming Trunk Answer from Any Station**

Trunk Answer is programmed from Services Einging service Night sched Trunk answer:Y. There are six schedules (Sched):Night, Lunch, Evening, Sched 4, Sched 5, and Sched 6. The schedules can be renamed. (See the Scheduled Services specification.)

Values for Trunk answer are Y or N. The default is underlined.

See "Services - Ringing Service".

## **1.2.5 \*\*EXTN/\*\*LINE**

N/A

# **1.3 Technical Specification (Limits/Constraints)**

N/A

# **1.4 Interactions**

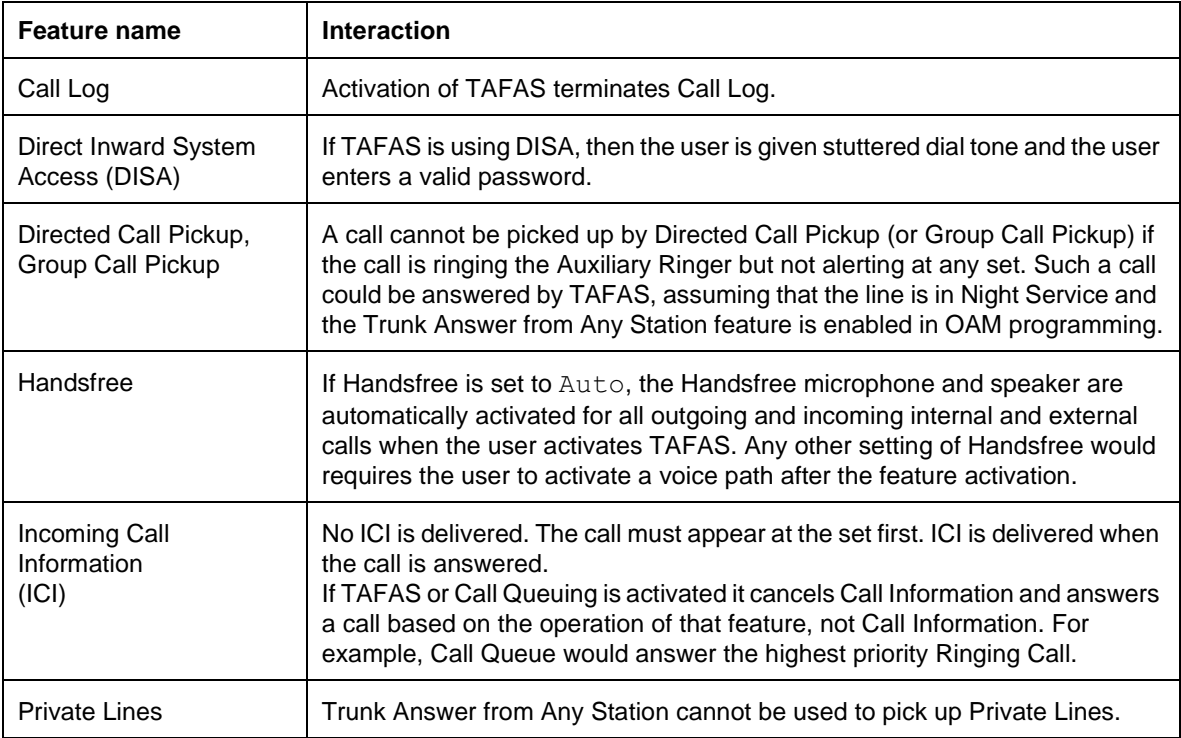

# **1.1 Overview**

# **1.1.1 Description**

Compact Plus and Modular Plus have three different PSTN trunk modes, or signalling methods:

- Earth Calling (disconnect supervised)
- Loop Call Guarded Clearing (disconnect supervised)
- Loop Calling Unguarded Clearing (not disconnect supervised)

The signalling method used dictates whether or not there is disconnect supervision on the trunk.

Because the different PSTN trunk modes do not require different hardware, trunks supporting any of the three modes can be installed at any Trunk port, and mode can be administered in OAM Programming on a per-trunk basis, for the lines numbered 001 to 004, 031 to 034 for Compact Plus and 001 to 004, 031 to 034, and 061 to 230 for Modular Plus.

Disconnect supervision capabilities and function will be applied to those trunks administered to be Loop Calling Guarded Clearing and Earth Calling.

Typically, Loop Calling Unguarded Clearing mode is used when Norstar is piggybacked behind a PBX. All three modes are used for trunks not behind a PBX.

#### **1.1.2 Rationale for Feature** N/A

- **1.1.3 General Definitions** N/A
- **1.1.4 General Procedures** N/A

# **1.2 Feature Details**

**1.2.1 Controls** N/A

#### **1.2.2 Message Displays** N/A

## **1.2.3 End-User View**

If trunk mode has been administered incorrectly, the end user may not be able to seize a line, or may notice that a line is always hung.

When a user's attempt to seize the line fails because the mode setting is incorrect, one of the messages No dial tone, Not in service, or No free lines will appear with appropriate tones.

#### **1.2.4 OAM Programming View 1.2.4.1 Levels of Access**

The following table shows the levels of access required for users to program OAM changes.

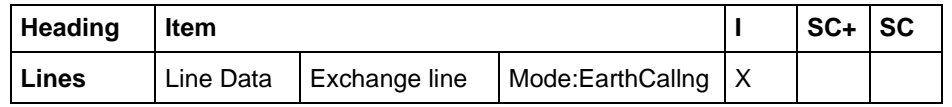

See "Lines - Line Data - Loop".

The representations for the different modes are:

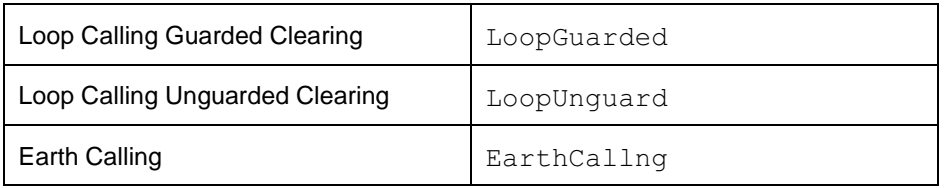

The default mode is 'EarthCallng'. The CHANGE key cycles through the options:

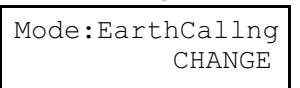

pressing CHANGE....

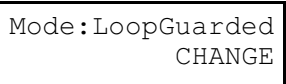

pressing CHANGE....

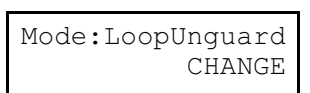

If the mode is set to EarthCallng or to LoopGuarded, then the parameter for recall type/timing, Recall: Timed brk, is suppressed, as Loop Calling Unguarded Clearing is the only mode which uses Earth recall as well as Timed Break. See the Recall Signalling feature.

## **1.2.5 Maintenance View**

When the trunk mode is changed for one or more trunks in a trunk cartridge, all trunks in a cartridge are temporarily disabled by Maintenance when the System OAM Programming is ended in order to reset the trunks. Therefore, all messages associated with a maintenance disable apply during the disable period.

## **1.2.6 \*\*EXTN/\*\*LINE**

N/A

# **1.3 Technical Specification (Limits/Constraints)**

If trunks are administered for the wrong type of mode, Norstar software will not be aware of the fact.

The following chart describes possible effects of administering trunks incorrectly. However, these are theoretical predictions and the real effects are not yet known.

The bottom line is that trunk mode must be administered correctly, or the effects on line seizure and line release are unknown.

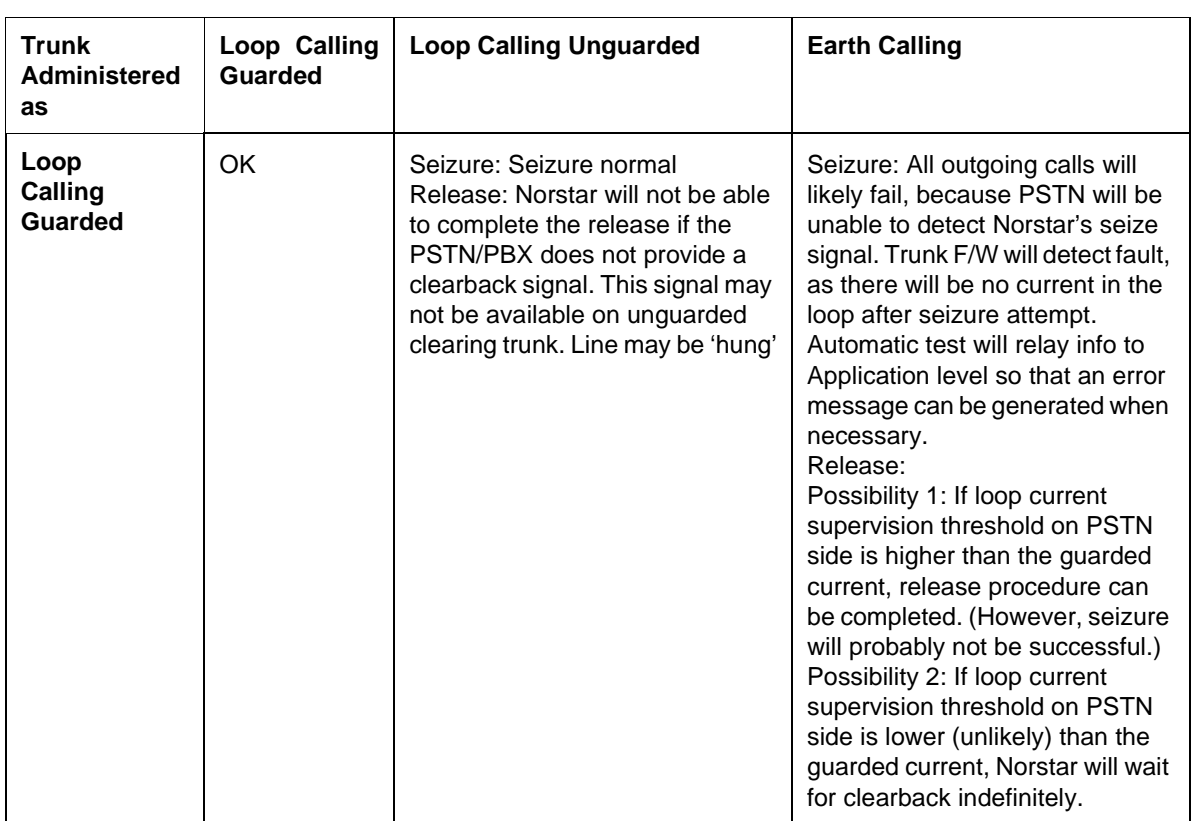

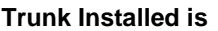

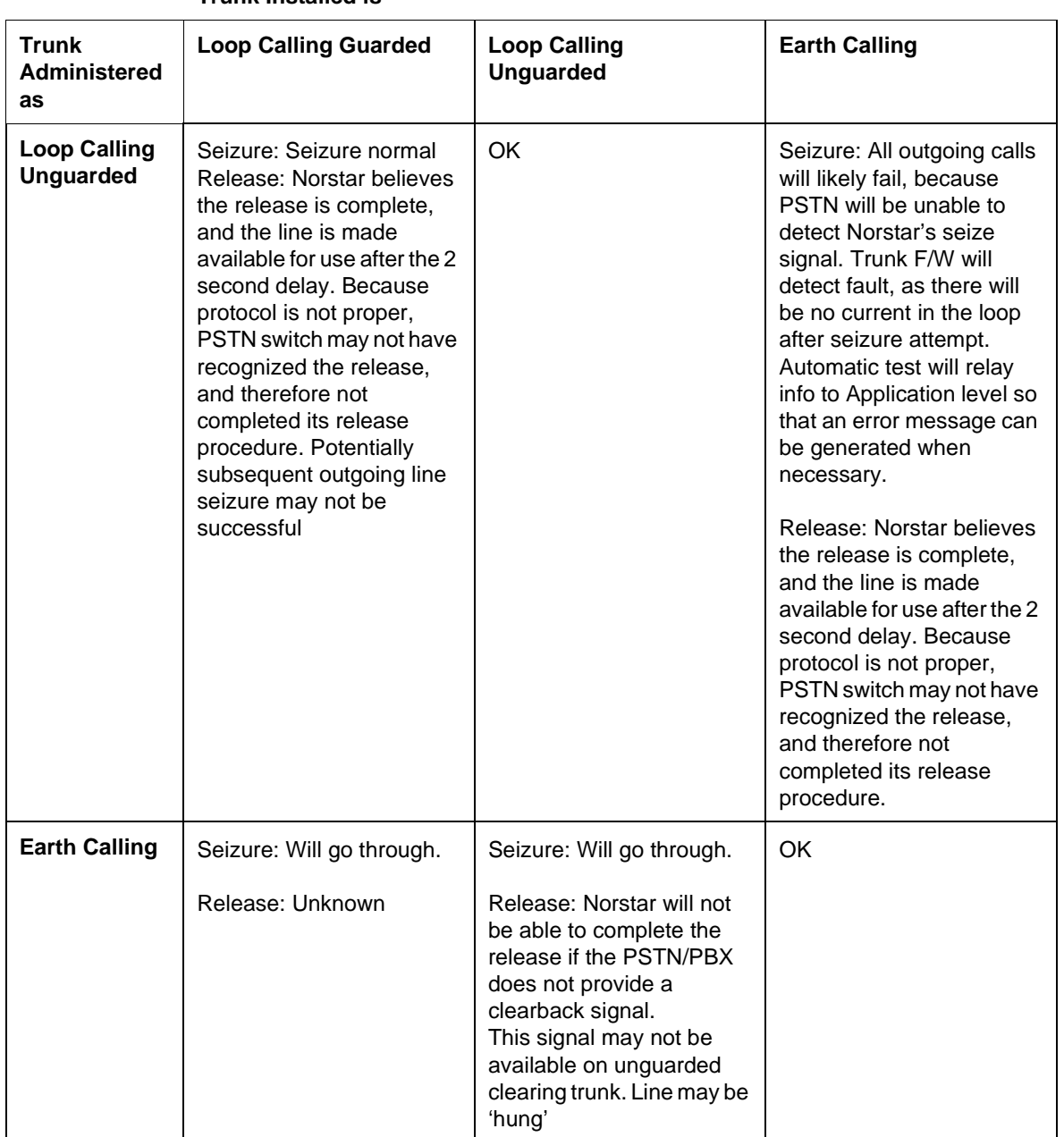

#### **Trunk Installed is**

- 1. If an Earth Calling trunk is administered as a Loop Calling Trunk, or vice versa, a request for line seizure will probably fail.
- 2. If a Loop Calling Unguarded Clearing Trunk is administered as Loop Calling Guarded Clearing, seizure can occur, but because the near end is waiting for a far-end disconnect signal before releasing the trunk, the trunk may remain hung indefinitely.

Trunk mode must be administered correctly, or the effects on line seizure and line release are unknown.

3. If the mode is set to a value that mismatches the actual trunk type, there is no warning message because the Norstar system does not know what trunk type is attached. The line will be dysfunctional in a manner commensurate with the

mismatch.

4. When the mode for one trunk in a cartridge is changed, after the OAM Programming is ended, all trunks in the cartridge will be temporarily disabled by Maintenance while the trunk reset is implemented.

## **1.4 Interactions**

Line profile has new entries, depending upon the OAM Programming of the trunk:

For lines administered for Loop Calling Guarded Clearing:

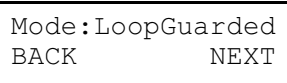

For lines administered for Loop Calling Unguarded Clearing:

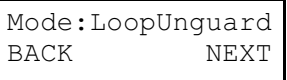

For lines administered for Earth Calling:

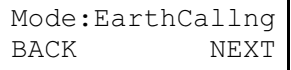

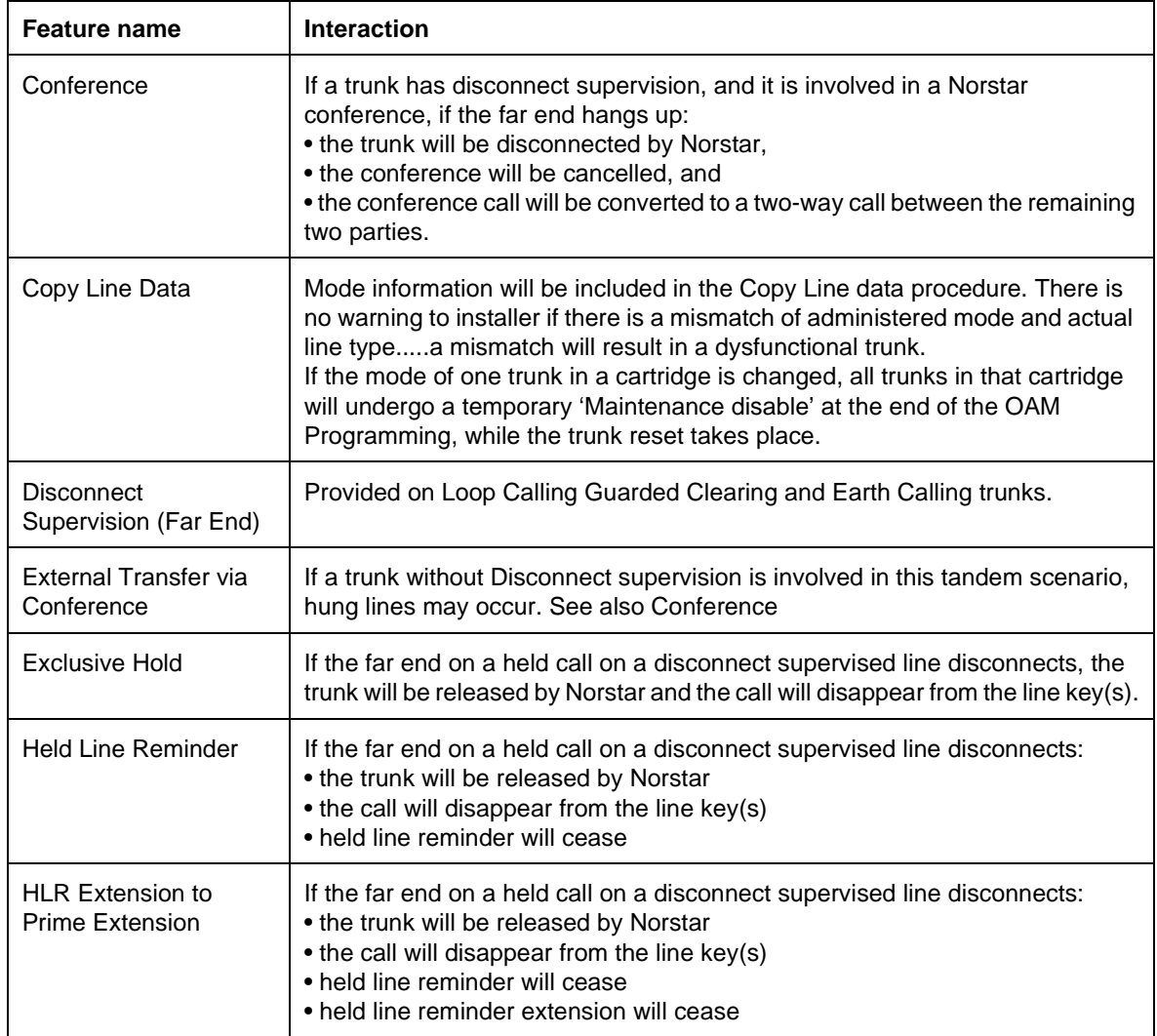

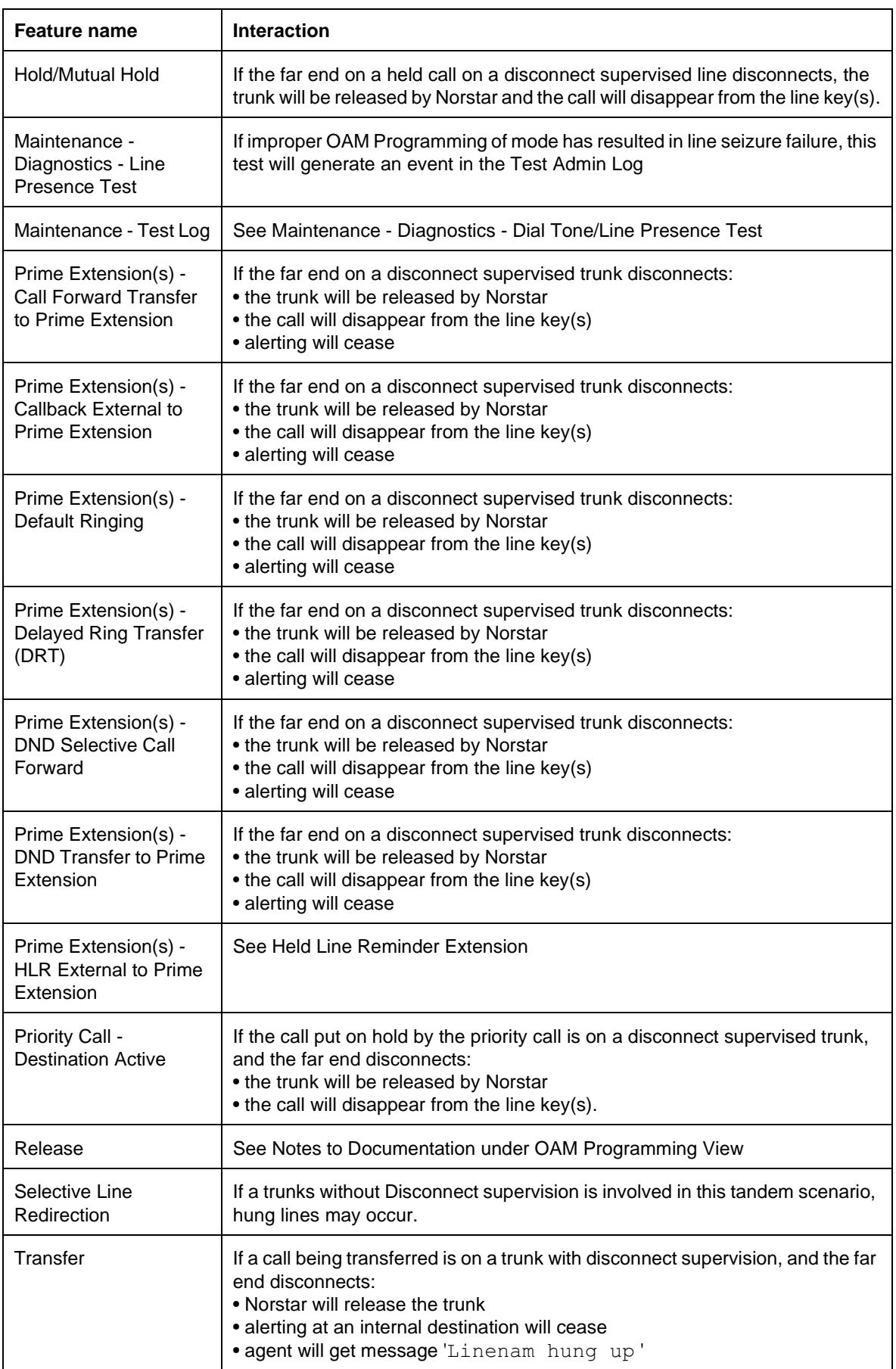

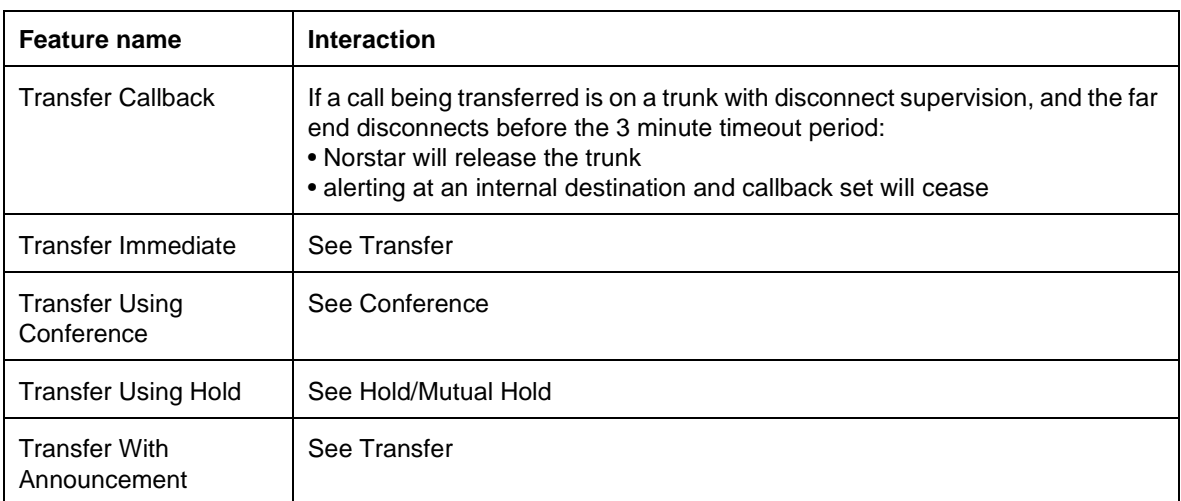

# **1.1 Overview**

## **1.1.1 Description**

Loopstart trunks use either manual or autoanswer mode. The answer mode for each trunk type determines the type of call treatment applied to incoming calls on that analog trunk to a Norstar system. Manual and autoanswer trunks are also used to make outgoing calls. Each analog loopstart card has four trunks.

## **1.1.2 Rationale for Feature**

See "1.1.1 Description".

## **1.1.3 General Definitions**

 $N/A$ 

## **1.1.4 General Procedures**

N/A

# **1.2 Feature Details**

## **1.2.1 End User View**

The user makes and receives calls on a manual-answer loopstart trunk by selecting a ringing line appearance of the trunk to answer a call, or selects a line pool containing the trunk to make a call. The user can also receive incoming calls on a Hunt Group (HG).

#### **1.2.1.1 Manual answer mode**

Manual answer loopstart trunks are the standard means of connecting to a Central Office (CO). Incoming calls on this type of trunk appear at external line keys (for example, Line003) at any set or sets programmed to have an appearance of that line. The default names are Linennn where nnn can be 001 to 004 and 031 to 034 for Compact Plus and 001 to 004, 031 to 034 and 061 to 230 for Modular Plus.

Manual answer loopstart trunks support (but do not require) Disconnect Supervision.

## **1.2.1.2 Autoanswer mode**

Autoanswer loopstart trunks are used to provide remote access to a Norstar system's resources from the public network.

Incoming calls on autoanswer loopstart trunks are answered by the system. Stuttered dial tone or system dial tone is presented to the caller.

In order for calls on autoanswer trunks to be autoanswered by the system, autoanswer trunks must be programmed with Disconnect Supervision. (For details, see the Disconnect Supervision specification.)

Autoanswer trunks are used for remote access (see the Remote System Access feature). Sets can have appearances of lines associated with autoanswer loopstart trunks, for monitoring the status of the trunk.These appearances are not normally

selected to answer calls. (The overflow call routing case and Callbacks associated with overflow call routing, described in the DIA lines feature, is an exception to this rule.) Autoanswer trunks can, however, be selected for making outgoing calls.

#### **1.2.1.3 Line Appearances associated with Autoanswer Loopstart Trunks**

Autoanswer loopstart trunks are set in OAM Programming to appear at a set or sets. An indicator is required on all sets except for the M7100 and ATA.

Line appearances associated with autoanswer trunks allow monitoring of the Busy status of trunks. For example, when the trunk is in use as a result of a remote Page or a tandem call, the indicator is solid. If the user tries to select it, existing rules for selecting a busy line are followed. (For more information, see Remote Access.)

These rules also apply to incoming DIA line calls (except in the case of overflow call routing, or Callbacks.)

| <b>Message</b>              | <b>Description</b>                                                                                                    |
|-----------------------------|----------------------------------------------------------------------------------------------------|
| In use: <setname></setname> | Displays transiently, accompanied by Error tone, if the<br>user tries to select a busy autoanswer loopstart trunk<br>when the line is in use at a particular set and Privacy is<br>ON. |
| Line in use                 | Displays transiently, accompanied by Error tone, if the<br>user tries to select a busy autoanswer loopstart trunk<br>when the line is in use by the system and Privacy is<br>ON.       |

**Message Displays**

## **1.2.1.4 Incoming calls in autoanswer mode**

Incoming calls on autoanswer loopstart trunks are automatically answered by the system. By default, incoming calls on these trunks are answered by DISA, which requires the entry of a password. The password determines which system capabilities are provided to the caller.

Loopstart trunks can also be programmed to answer incoming calls and immediately return system dial tone, without requiring the user to enter a password. In this case, the system capabilities provided to the caller are determined by the Class of Service associated with the loopstart trunk. For more information, see the Remote System Access, Remote Capabilities, and Class of Service features.

## **1.2.1.5 Outgoing calls**

Selecting a line appearance associated with the trunk permits the user to make outgoing calls using that specific facility. Outgoing calls are made by the user's dialing or autodialing a phone number on an external line.

If the trunk is being used for an outgoing call, the indicator shows the current line status (for example, flashing if on hold).

#### **1.2.2 OAM Programming View 1.2.2.1 Levels of Access**

The following table shows the levels of access required for users to program OAM changes.

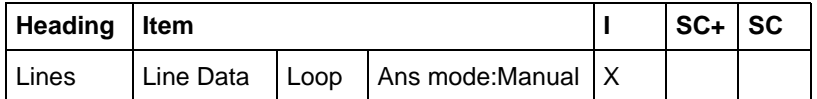

#### **1.2.2.2 Programming Loopstart Trunks**

Answer mode can be set to Manual or Auto in Lines>Line data> Ans mode:Manual.Thissection of OAM appears only if Lines▶Line data▶ Mode:EarthCallng is set to LoopGuarded.

A trunk cannot be programmed to be autoanswer unless it has Disconnect Supervision. If a loopstart trunk is programmed to be autoanswer and it does not support Disconnect Supervision (for example, the system is pre-programmed, and the installer then adds an unsupervised trunk card), incoming calls on that trunk are treated as manual-answer calls. If a supervised trunk is installed later, the autoanswer capability applies immediately.)

Line Data parameters are common across different trunk types.

See "Lines - Line Data - Loop".

**1.2.3 \*\*EXTN/\*\*LINE**

N/A

# **1.3 Technical Specification (Limits/Constraints)**

N/A

# **1.4 Interactions**

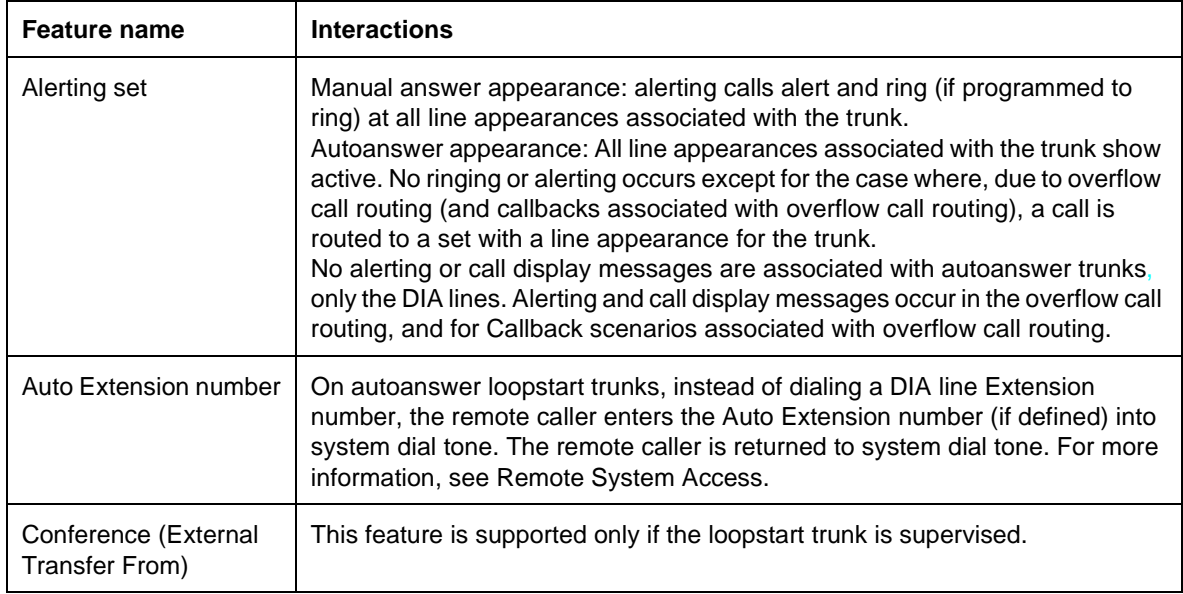

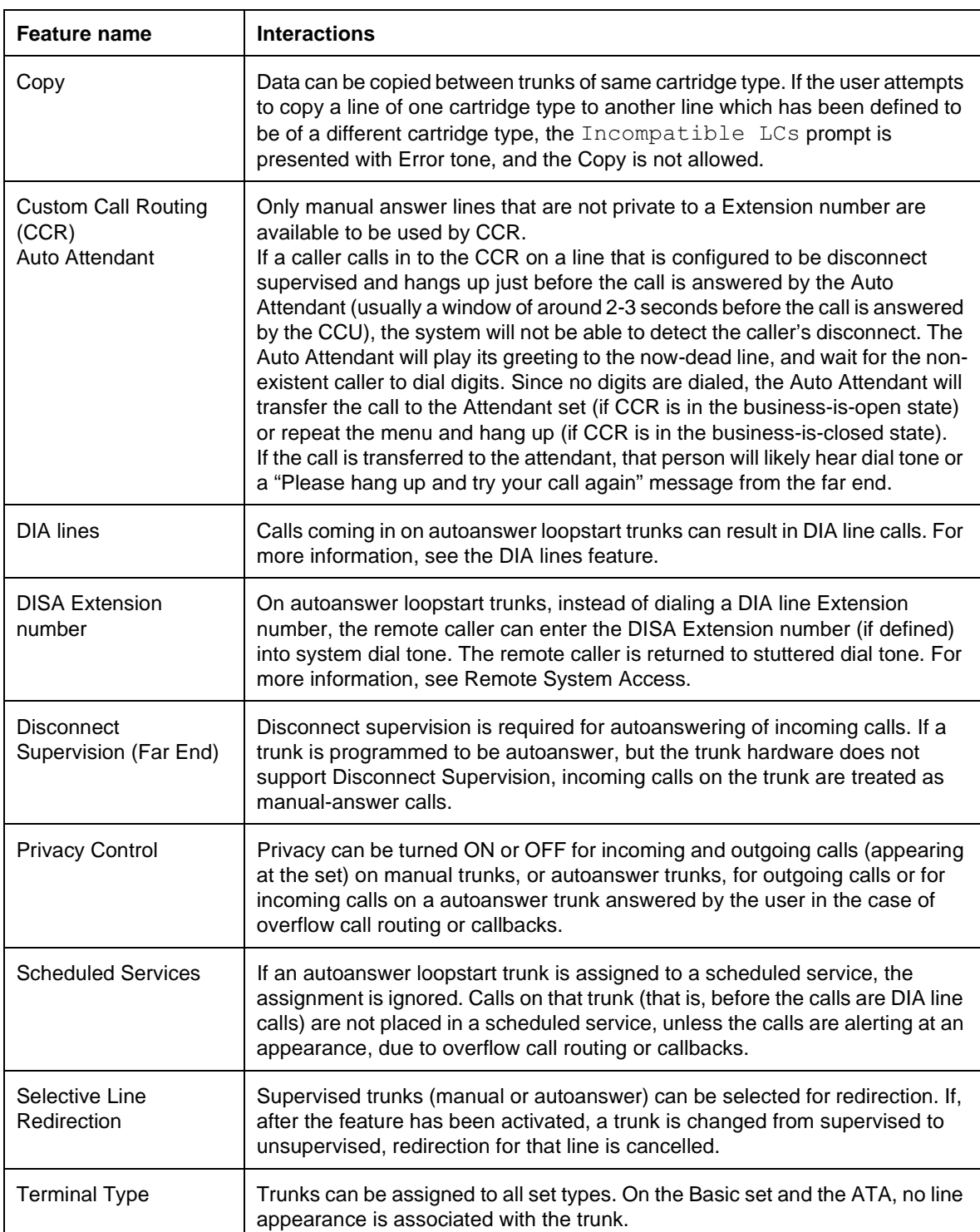

# **User Preferences**

# **1.1 Overview**

## **1.1.1 Description**

The User Preferences feature provides an alternative and bulk method for programming a group of set-related features that would otherwise be programmed by an end user on an individual feature basis at their own set, using feature codes. These features are listed in the following table.

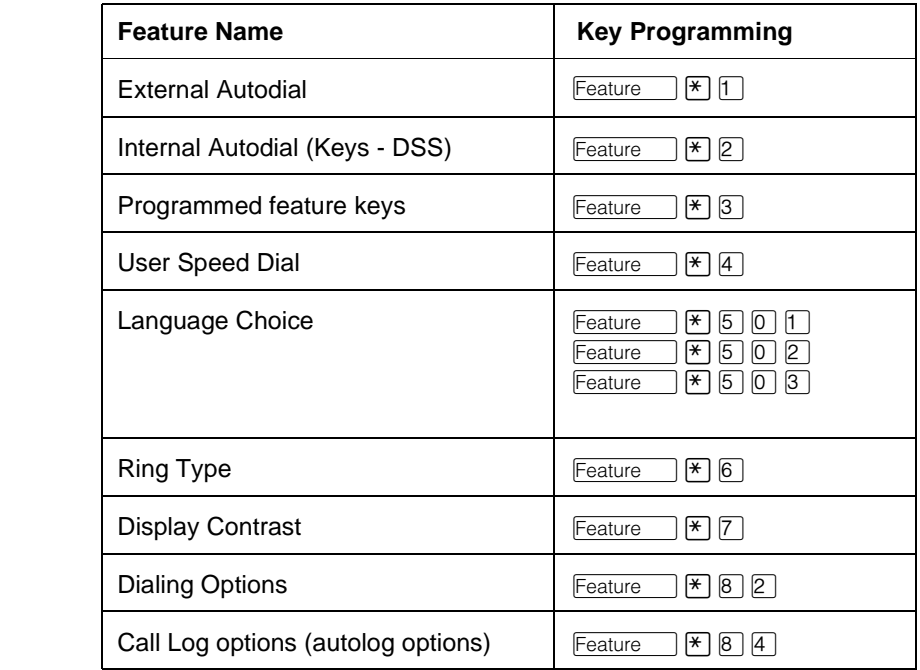

The User Preferences feature is available in two different ways.

- from within OAM, when an installer or system coordinator is programming system data for a set, under the heading of Terminals&Extns User prefernces
- by using a feature code (\*\*USER) and any one of the four OAM programming passwords: Installer, System Coordinator Plus, System Coordinator, or Basic

This specification provides an overview of the feature. For details on any of the User Preferences features, refer to the individual specifications.

## **1.1.2 Rationale for Feature**

This feature is provided to reduce installation time. It is also provided as a tool for one user to support another. \*\*USER allows direct access to the User Preferences section of OAM Programming. Unlike OAM Programming, \*\*USER can be used by a user with only the Basic password, to perform most of the User Preferences tasks. (For details, see "1.2.3 OAM Programming View".)

User Preferences programming can define the set model type for an equipped or an unequipped Extension number. This option is available only to an installer or system coordinator. The option is especially useful to the installer when preprogramming a system and a service order shows set models installed to set

ports. The system coordinator can change the model because system programming for this Extension number is also allowed. An end user who is not the system coordinator is not able to change the set model, because they may not understand the overall system programming or plans.

Note: This design assumes programming of User Preferences on M7000 terminals only.

#### **1.1.3 Scenarios for Usage Installation Scenarios**

An installer can personalize each user's set while programming the other set parameters, such as line assignment, restriction filters, and the Call Forward Busy destination.

By using User Preferences from within OAM, the installer does not have to walk to every set and use a series of user-programmable features to personalize each set. It is anticipated that installation will be quicker because installers need not travel to all sets, and fewer key presses are required for the user-programmable settings.

On a follow-up visit, the installer can personalize a set by activating \*\*USER with the installer's OAM password.

# **System Coordinator Scenarios**

A system coordinator changes system programming for a new user to reflect the new user's name and job responsibilities. At the same time the system coordinator can change key programming, including clearing any programmed features or autodialers that the former set user had defined.

The system coordinator can also use \*\*USER with the system coordinator's OAM password.

## **User Support Scenarios**

Information gathered during customer visits identified a user type who had become the Norstar guru in the office. These individuals had learned, among other tasks, how to program personalized features and autodialers, thereby reducing the need to learn to do these features by other users.

With User Preferences, this type of user can customize and support the programming of features and autodialers from their own set, provided they have at least the Basic password. Users do not need to travel to the target set to complete the set personalization.

# **1.1.4 General Definitions**

User Preferences is not an end-user feature. In this document, the term "user" means the person performing User Preferences programming, which includes any user with the Installer, System Coordinator Plus, System Coordinator, or Basic passwords. (A user with the Basic password can only program User Preferences through \*\*USER.)

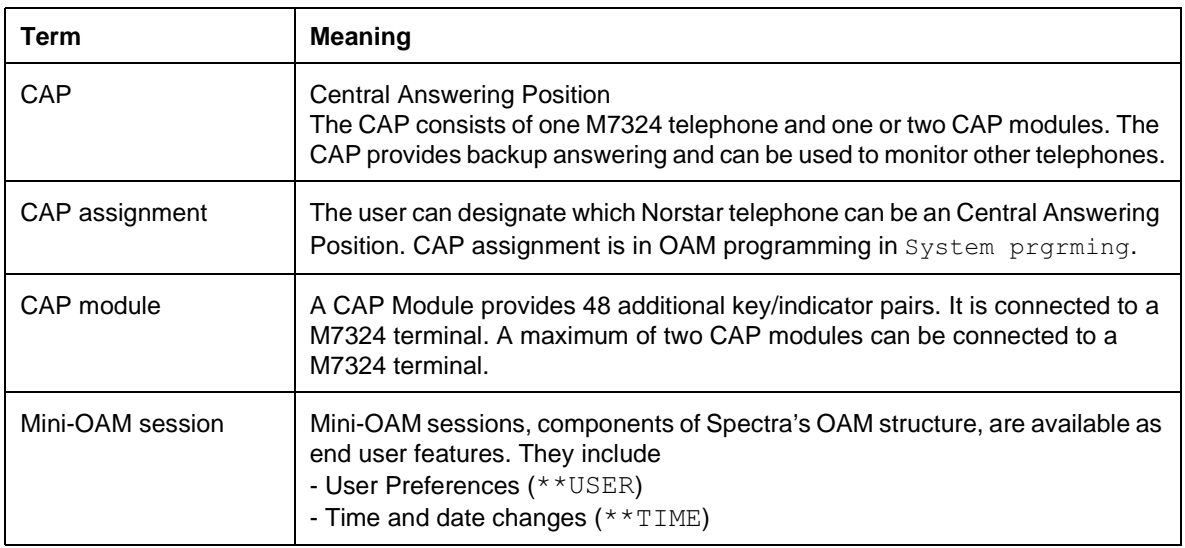

#### **1.1.5 General Procedures**

The user interface for customizing a set looks the same from within OAM Programming as from  $*$  USER. However, the steps to reach User Preferences are different. For more information, refer to "1.2.3 OAM Programming View".

The user must use a set with a two-line display. A programming template is useful to make sense of the navigation keys, which are the Installer, System Coordinator Plus, System Coordinator, or Basic pairs.

# **1.2 Feature Details**

#### **1.2.1 Controls**

Feature \*\* USER

#### **1.2.2 End User View**

N/A

#### **1.2.2.1 User Programming View**

As with other  $**$  feature codes,  $**$ USER cannot be programmed on a feature key.

#### **1.2.3 OAM Programming View**

The User Preferences feature is available in two different ways.

- from within OAM, when an installer or system coordinator is programming system data for a set, under the heading of Terminals&Extns User prefernces
- by using a feature code ( $*$ USER) and any one of the four OAM programming passwords: Installer, System Coordinator Plus, System Coordinator, or Basic

See "Terminals & Extensions" and "Terminals&Extns - User preferences".

#### **1.2.3.1 Levels of Access**

The following table shows the levels of access required for users to program OAM changes to User Preferences in OAM Programming.

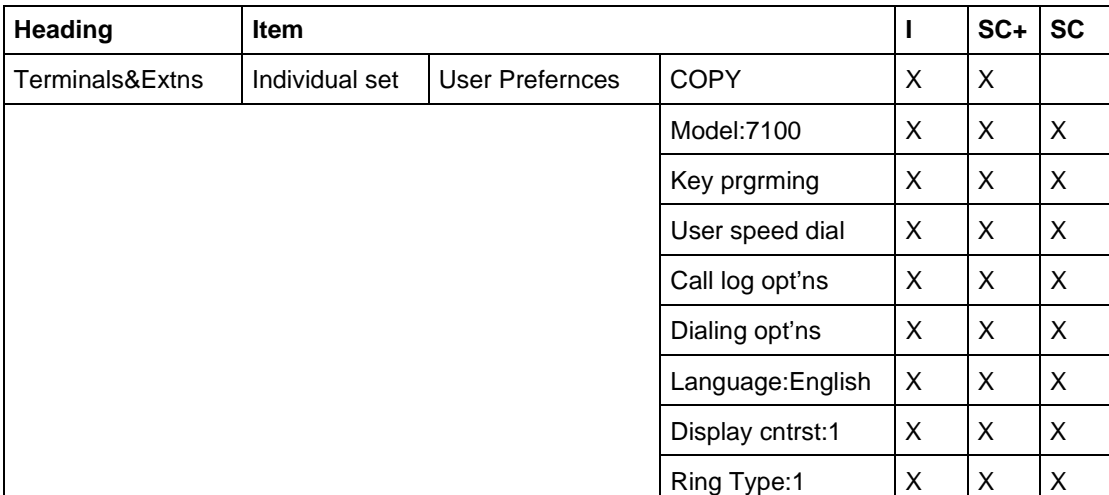

#### **1.2.3.2 Programming User Preferences**

To program User Preferences using \*\*USER, the user presses  $\sqrt{F_{\text{feature}}}$  \*\*USER ( $\boxed{\text{Feature}}$   $\boxed{\ast}$   $\boxed{\ast}$   $\boxed{8}$   $\boxed{7}$   $\boxed{3}$   $\boxed{7}$ ) and then enters one of the four OAM passwords

- Installer
- System Coordinator Plus
- System Coordinator
- Basic

If the Basic password is supplied, the user can do all User Preference programming, except for selecting the set model when no set is installed at the set port.

If the Installer or System Coordinator (Plus) password is supplied, the user can do all User Preference programming, including selecting the set model when no set is installed at the set port.

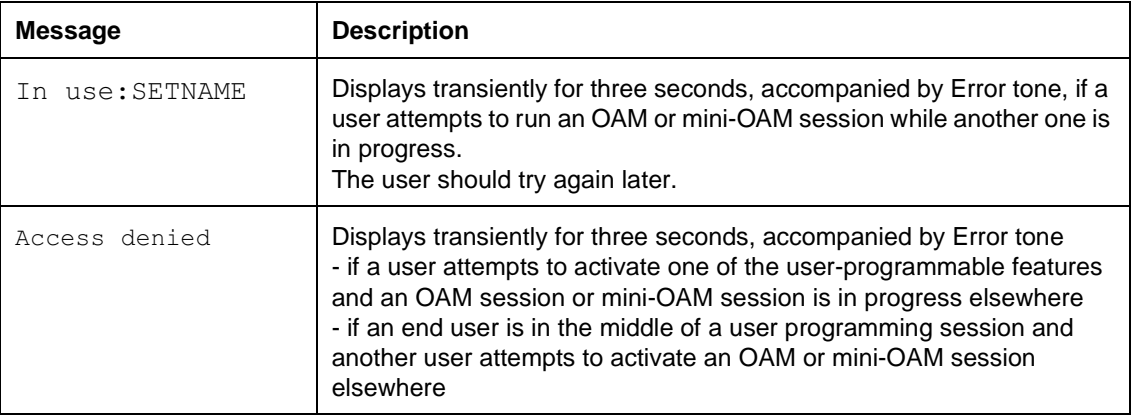

#### **Message Displays**

#### **Message Displays**

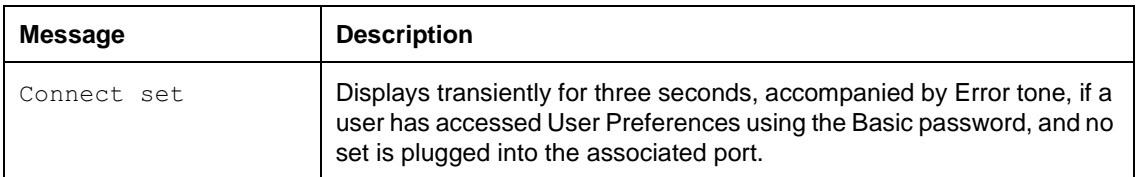

See Please refer to "figure 1-1 Selecting a set from which to use \*\*USER" on page 6..

After supplying the password, a user can select a specific set by one of:

• scrolling through the list of all sets (including those Extension numbers for which no set is installed) and pressing SHOW when looking at this set. This list model is used extensively in OAM. It helps a user to identify a set by its set name, rather than its Extension number. It also allows for verification of Extension number by inspection of the set name.

or,

• pressing the  $FIND$  display key, and then at the prompt, specifying the Extension number of the set. This is the traditional technique for identifying an object, which in User Preferences is a set Extension number. The "hangman game" style is used to indicate the length of the Extension number. The user is then shown the  $\text{Extn:}$   $\text{ExtnNAME}$  entry in the list of sets, where this entry is for the specified Extension number. The user must press the SHOW navigation key to get to the User preferences for this set.

The user can use the FIND display key to select a particular set, instead of scrolling through the list of sets. This is a tool for a power user and is valuable when there are many sets.

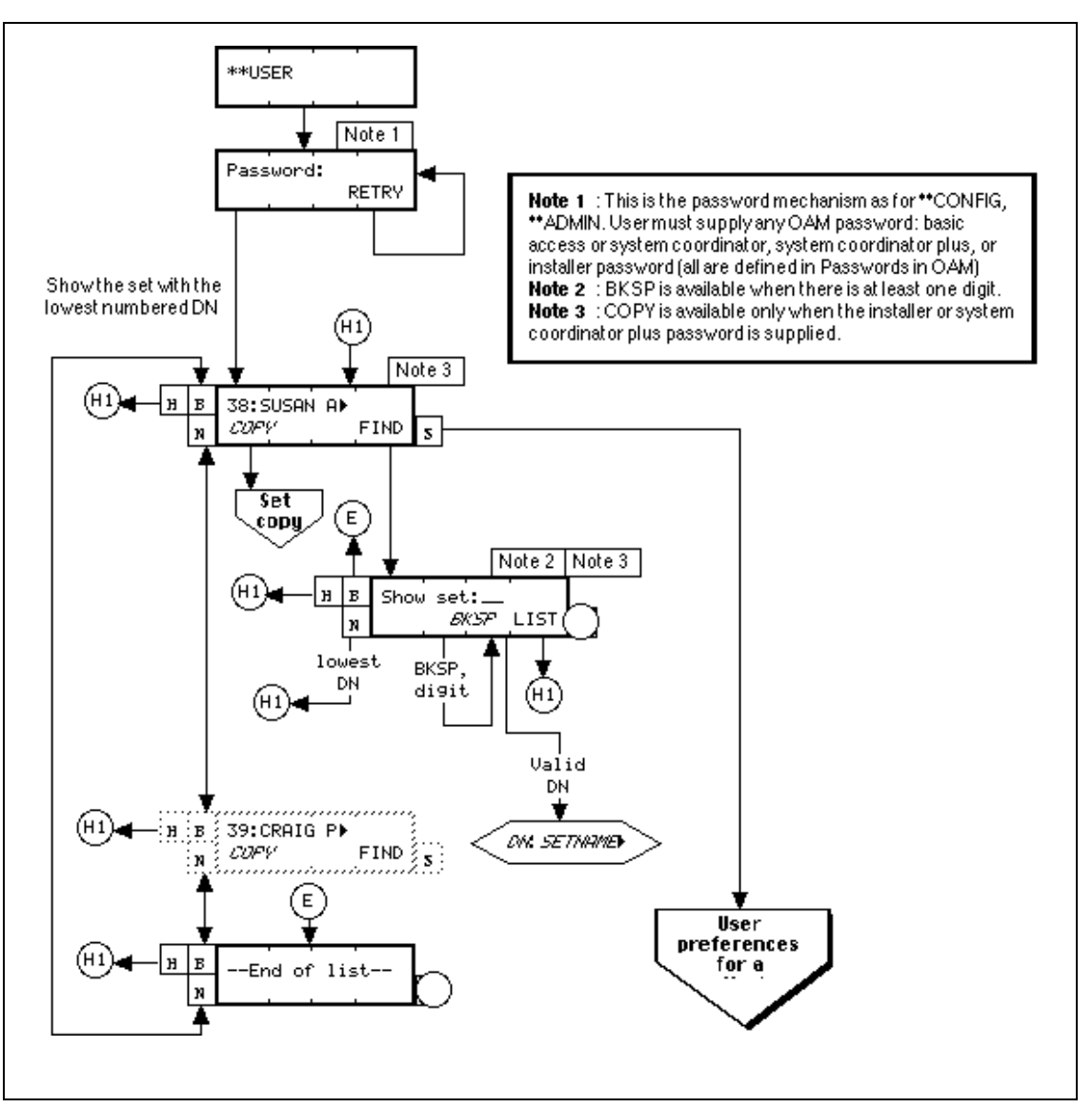

**Figure 1-1:** Selecting a set from which to use \*\* USER

After specification of the set, (see "Set Model") the user proceeds to program User Preferences. (For details, refer to the individual features.)

Release terminates the feature. The 30-minute OAM timeout also terminates the feature.

## **Set Model**

While a user cycles through the set model values, any existing programming for User Preferences remains unchanged.

If the set model has been changed from the initial value, once the user navigates away from this prompt (by pressing the HEADING, BACK or NEXT display keys, or by pressing  $\boxed{\mathbb{R}s}$  to end the session), the following are returned to the system defaults: key programming defaults for the last value chosen for the model; Language Choice; Ring Type; Display Contrast; Call Log options; Dialing Options. (This is what happens when a set of one type is replaced by one of a different type, and Extension Relocation is set to Off.) No changes are made to the programming of lines, Answer keys, intercom keys, and Handsfree keys; because these keys are programmed in System progrming.

If the user navigates away from the set model prompt and if the set model has not changed from the initial value, no changes are made to key programming or any other user-programmable data.

#### **Interactions with Set Model**

If no set is plugged into the associated port, the installer or system coordinator can specify the set model using the CHANGE display key, which provides a list of available set models. This information is essential, because the set model defines the number of keys. (For more information, refer to the Key Programming feature.)

When no set is plugged into the associated port, the default is M7208, as there are more sales of this model than others.

If no set is plugged into the associated port, the user who has accessed the feature using the basic password cannot specify the set model. The user is given the threesecond transient message Connect set and Error tone.

If the set at the associated port is not enabled, no user is allowed to access User Preferences for that set until it is enabled.

If the Extension number has one or two CAP modules, the set model also shows the number of attached CAP modules. A M7324 set can be programmed with one or two CAP modules in system prgrming.

If the set model is chosen as  $\circ$ ther (which can be ATA, PCIB, and so on), no further programming of User Preferences is required.

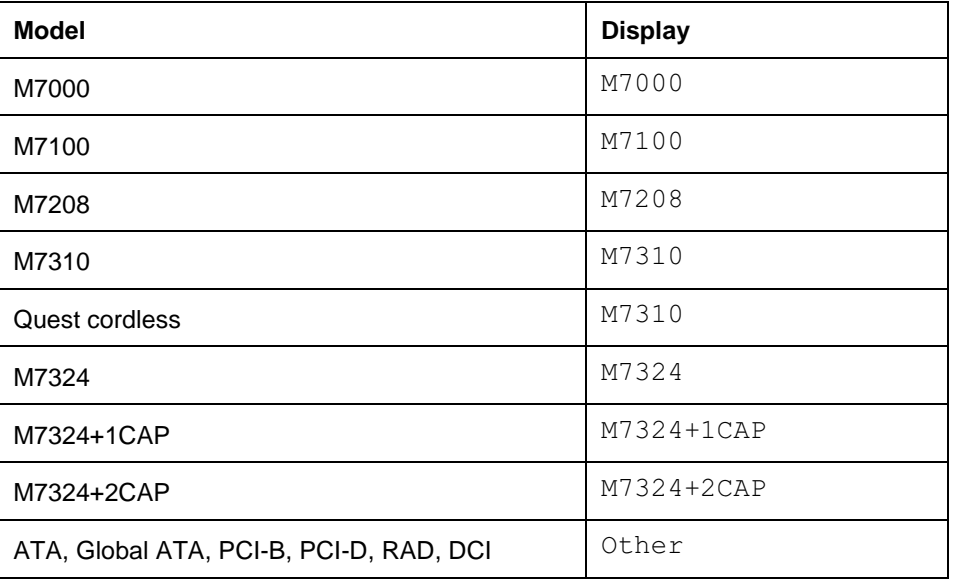

#### **Extension Models and Display**

#### **Interactions with Copy**

An installer or system coordinator plus can press the COPY display key to copy only user-programmable data for a selected set to another set, to a range of sets, or to all sets. COPY succeeds fully only if the source and destination sets are the same model; COPY succeeds only partly if the source and destination sets are different models (Key Programming is not copied).

If the source and destination sets are different models, no notification occurs.

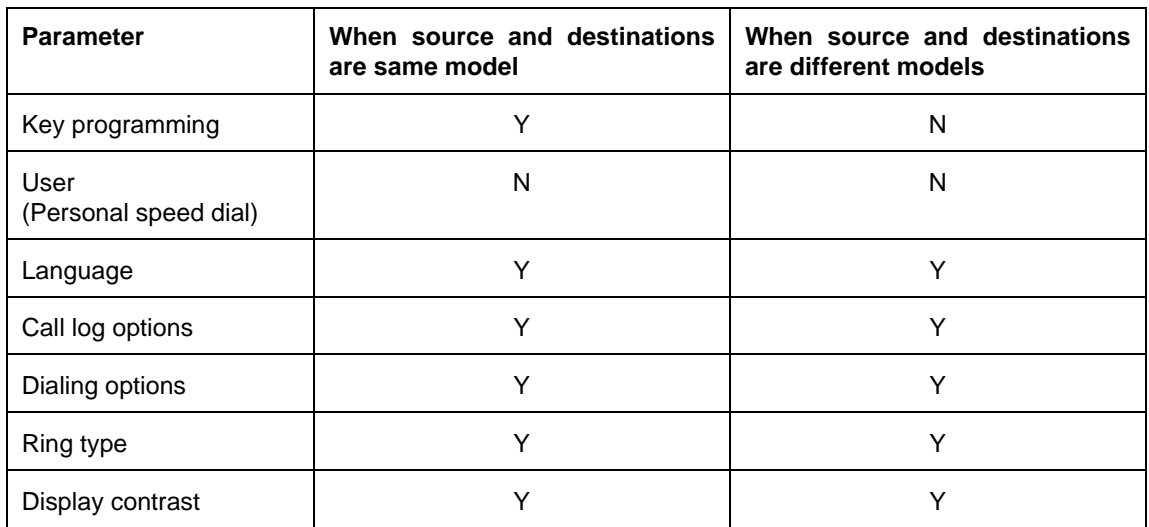

#### **Extension Copy by Model**

If the destination set is of the same model as the source set, copying user preferences data results in copying ALL keys, not just the keys with autodialers and programmed features. In order to do this, if the user chooses to copy User Preferences data, line access data is also copied.

 $COPY$  can be used even when the destination set(s) is (are) unequipped. This is especially useful for preprogramming a system for which the language preference is other than the default.

COPY is not available to the user who enters the Basic or the System Coordinator (Plus) password, because of the extent of COPY capabilities and interactions.

If display contrast is copied from a Global set (which has nine levels of contrast) to an North American set (which has four levels of contrast), and the display contrast value is in the range of five to nine, the new display contrast value on the North American set is four.

#### **Message Displays**

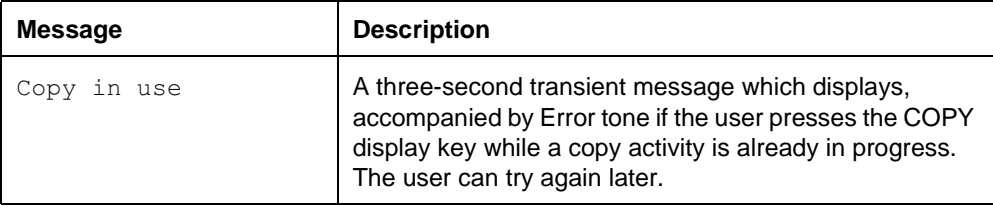

For more details on Extension Copy, see the Extension Copy feature.

#### **1.2.4 \*\*EXTN/\*\*LINE**

N/A

# **1.3 Technical Specifications (Limitations and Constraints)**

Parameters changed in User Preferences with \*\* USER take effect immediately, without waiting for the specified set to become idle.

If no set is plugged into the associated port, the user who accessed the feature using the Basic password cannot specify the set model.

If the set at the associated port is not enabled, no user is allowed to access User Preferences for that set until it is enabled.

# **1.4 Interactions**

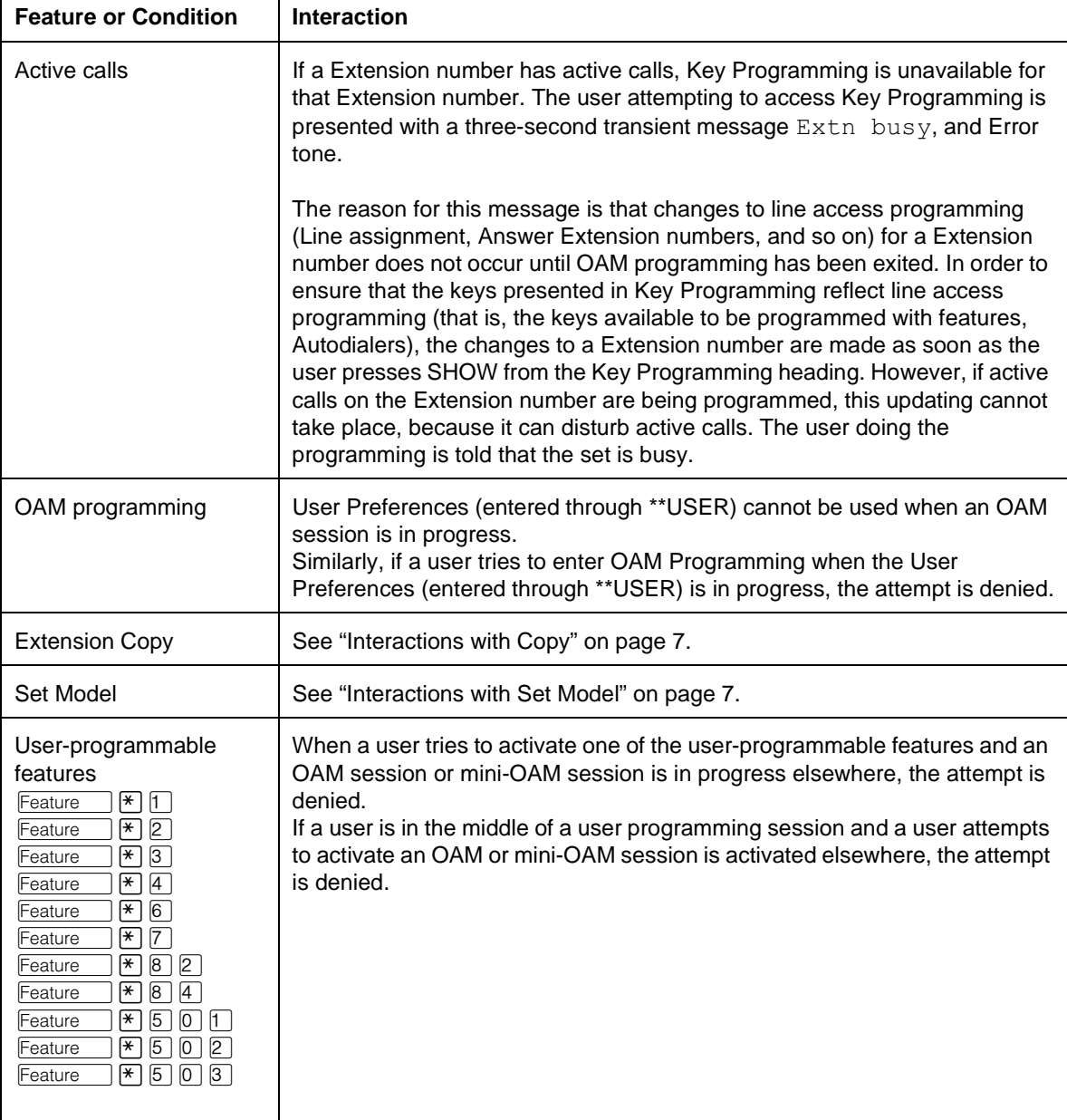

# **1.1 Overview**

# **1.1.1 Description**

The User Speed Dial feature allows a user to dial one of up to 24 prestored external numbers automatically, by activating the Speed Dial feature and dialing a two-digit code between 71 and 94 associated with the desired number. User Speed Dial numbers are specific to a particular set (see"1.2 Feature Details"). For shared System Speed Dial numbers, see System Speed Dial.

## **1.1.2 Rationale for Feature**

The Autodialer stores explicit selection of Intercom as a facility in exactly the same way that explicit selection of a line or line pool is handled. Speed Dial also allows the dialer to use the routing table.

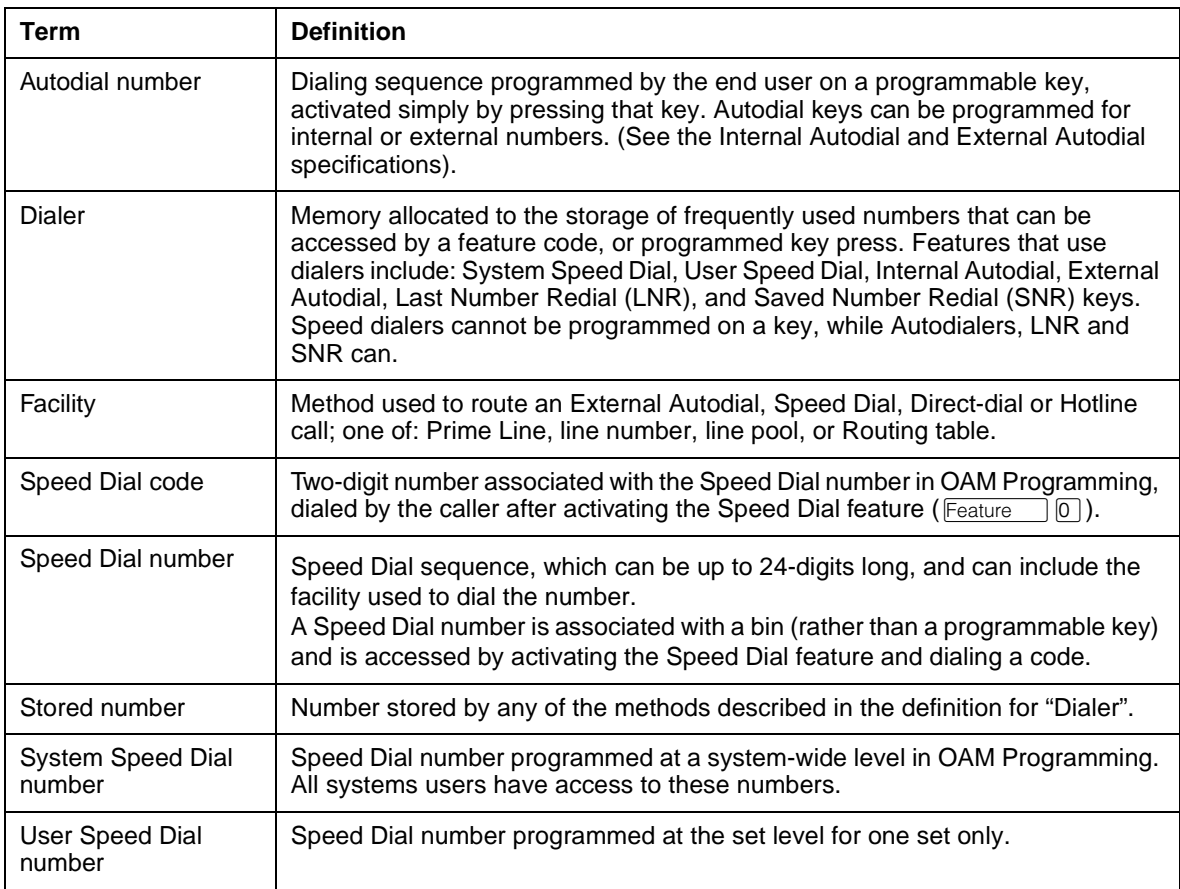

## **1.1.3 General Definitions**

## **1.1.4 General Procedures**

User Speed Dial is one of a set of User Preferences features that can either be programmed by

- an individual user at their set, using Feature keys (see "1.2.4 End User View")
- for another user by the installer, system coordinator plus, or system coordinator, through OAM Programming (see "1.2.6 OAM Programming View")

• for another user by a user with the Installer, System Coordinator Plus, System Coordinator, or Basic password, using the User Preferences feature, \*\*USER (see "1.2.6 OAM Programming View", and the User Preferences feature)

Speed Dial codes are used for external numbers only. End users can program internal numbers on an Internal Autodial (DSS) key (see Internal Autodial).

The codes associated with User Speed Dial numbers are 71 to 94 inclusive.

# **1.2 Feature Details**

#### **1.2.1 Controls**

To program:  $F_{\text{feature}}$   $\mathbb{F}[4]$  plus dialpad keys

To activate:  $F_{\text{feature}}$  or Speed Dial programmed key plus dialpad keys

#### **1.2.2 Caller View**

Feature **Dor the Speed Dial programmed key. At the** Speed dial> prompt, the To call an external number, the user activates the Speed Dial feature by pressing user enters a valid Speed Dial code. If a stored number exists for that code, the number is dialed automatically.

If no facility was stored with the dialer, it uses the set's Prime Line (default facility). If no Prime Line has been assigned to the set, and the user has not selected a line manually, they are prompted to Select a line. The caller can always select a line manually and activate the speed dialer. If the user selects a line manually, the stored line is not used.

A Speed Dial number can be up to 24 digits long. If the Speed Dial number is 16 digits or less, the number appears on the display as it is being dialed. If the number being dialed is greater than 16 digits, the user sees'...' (one space), followed by the last 15 digits of the dialer. Existing rules then apply after the call is connected.

User Speed Dial accommodates Network DNs transparently.

User Speed Dial entries can be cleared by supplying the input terminator **Hold** or OK display key) without providing any input during the Speed Dial programming sequence.

Exiting the feature by any means other than  $\alpha$  leaves the original contents of the autodialer unchanged.

## **1.2.3 Message Displays**

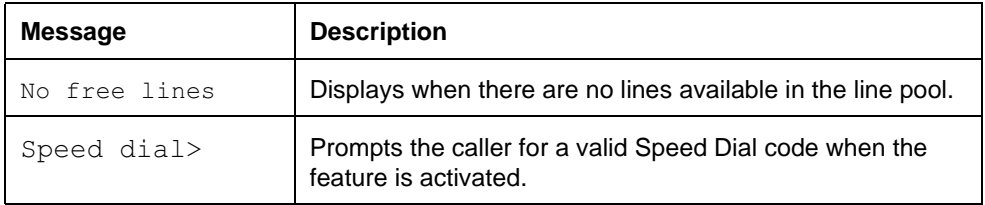
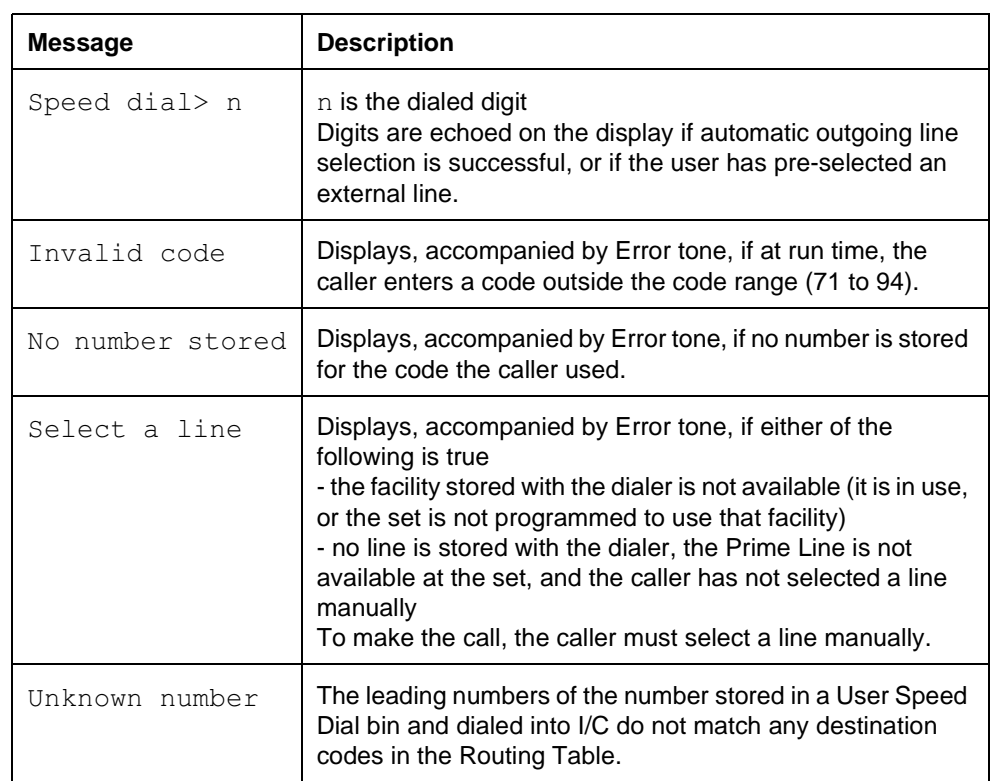

#### **1.2.4 End User View**

To program User Speed Dial numbers, the user presses  $\boxed{\text{Feature}}$   $\boxed{A}$ , and enters the speed dial code (71 to 94) to be programmed. The user enters the telephone number. The number can include a line, line pool or intercom (not available on the  $M7100$  telephone). Then the user presses  $H_{old}$  or OK.

The user can program up to 24 User Speed Dial numbers.

#### **1.2.4.1 Valid Dialing Sequences**

A Speed Dial number can contain up to 24 characters including:

- any transmitted routing digits
- PBX reachthrough codes: Recall, Run/Stop, and Pause
- asterisk  $(*)$  and octothorpe  $(\#)$

Asterisk and octothorpe have special meanings in DTMF signaling mode. (For more information, see the PBX Reach Through and Pulse to Tone features).

An attempt to enter a digit for any other valid or invalid feature code is blocked.

If the user is programming a key or a Speed Dial entry, the sequence is stored if the user presses the  $\boxed{\text{Hold}}$  key (or the OK display key on the M7310 set or M7324 set). If the user presses the  $R_s$  key or the QUIT display key, or takes some other action to exit from programming mode, the new sequence is not stored.

When programming a dialer, the user can enter the following feature codes:

- Do Not Disturb (DND)
- **Last Number Redial**

• Saved Number Redial

#### **Interaction with Do Not Disturb**

If the user enters the feature code (or presses the programmed feature key) for Do Not Disturb while programming a Speed Dial number, Do Not Disturb is activated, and programming continues.

This scenario can occur if, in the middle of the user's entering a number, another call subsequently alerts at the set. If the user does not want to answer the call, they activate Do Not Disturb.

When the Do Not Disturb programmed key is pressed, the messages associated with Do Not Disturb appear transiently on the display. If the user enters more digits before the Do Not Disturb messages are finished, or if the Do Not Disturb messages finish before any user input is given, the user is returned to the Speed Dial number being programmed. The user can then continue with programming.

If the user activates Do Not Disturb by entering the feature code number, the feature code, ( $\sqrt{|\text{Feature}|[B][5]}$ ), is shown transiently on the display, as part of the number being programmed.

The Do Not Disturb feature can be cancelled without ending the Speed Dial programming.

#### **Digit Entry and Navigation**

For information on digit entry, navigation, and the behaviour of the display, refer to the Alpha entry feature.

#### **Choosing the Facility**

As well as associating a given external number with a Speed Dial code, the user can store a facility (Prime Line, line number, line pool, Routing table) to be used when the Speed Dial Code is activated. If no facility is chosen, the default is Prime Line. If a Destination code is stored, the number is translated according to the Routing table.

For more details, see Please refer to "table Differences in Programming User Speed Dial" on page 6. and the Facility specification.

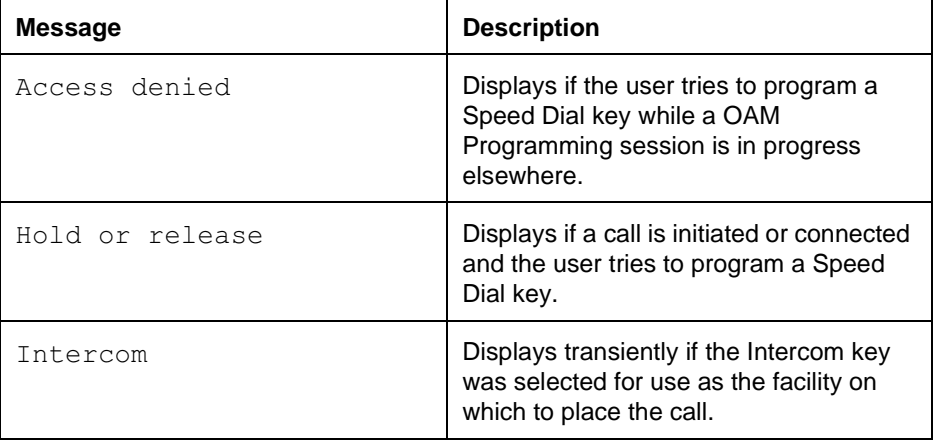

#### **Message Displays**

The following table show the steps taken by an end user to program Speed Dial for their set.

The table illustrates how the displays appear on two-line display sets (M7310 and M7324). One-line display sets (M7208, M7100) do not use display keys, and use the HOLD key instead of the  $OK$  display key. The  $F \mid \mathbb{R} \mid$  key is used instead of the QUIT display key, and Volume Down is used for backspacing.

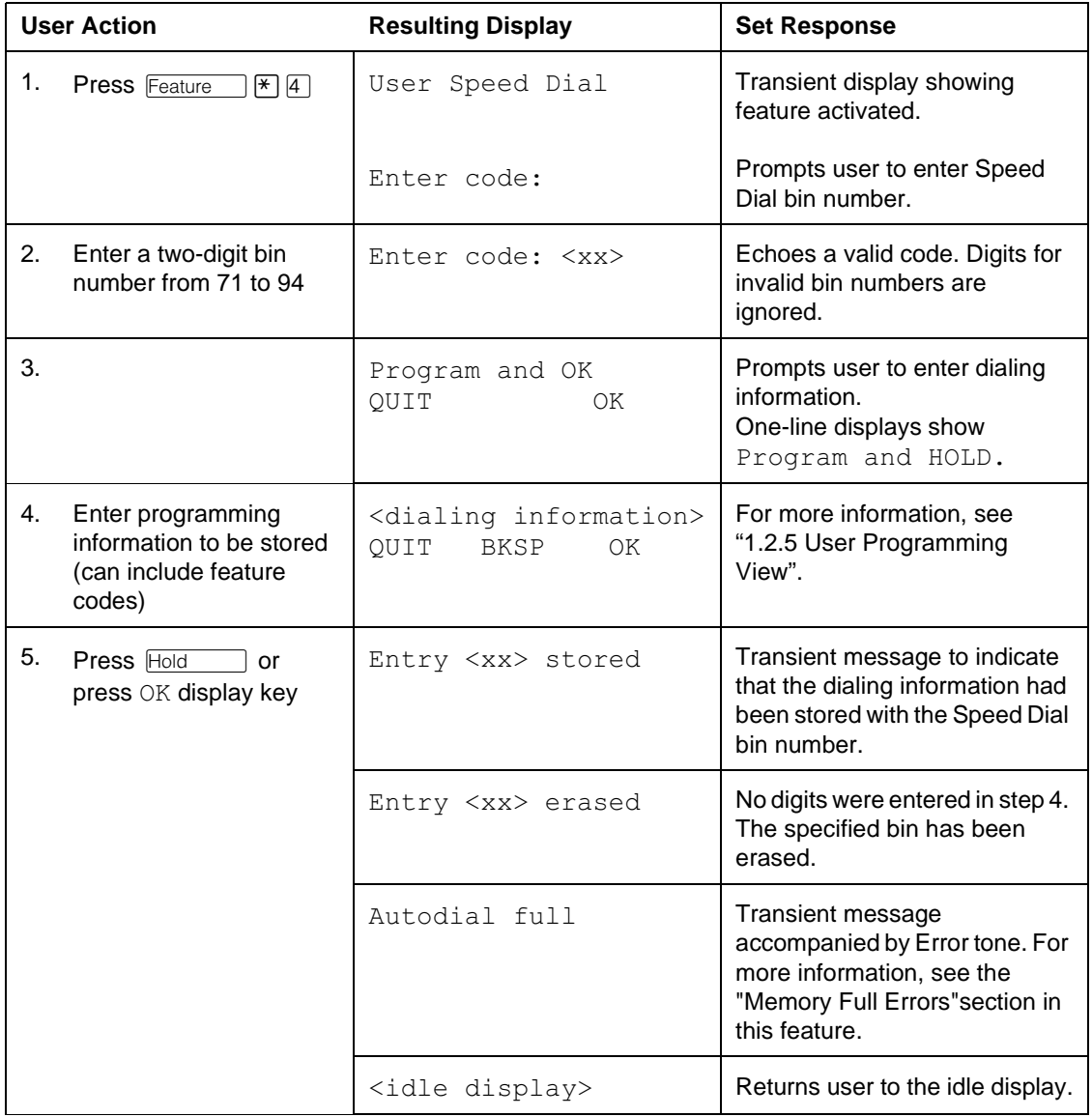

#### **1.2.5 User Programming View**

Access to the User Speed Dial feature can be programmed on one of the memory keys. An indicator is not used.

#### **1.2.6 OAM Programming View 1.2.6.1 Levels of Access**

The following table shows the levels of access required for users to program OAM changes.

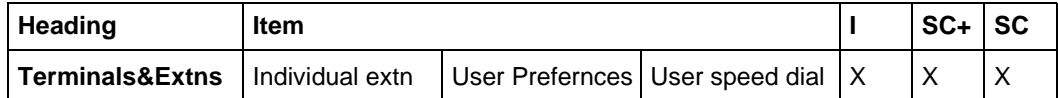

See "Terminals&Extns - User preferences - User speed dial - Facility Selection" and "Terminals&Extns - Capabilities - Hotline - Facility Selection".

#### **1.2.6.2 Programming User Speed Dial keys**

User Speed Dial keys can be programmed for another user in one of two ways

- under the heading Terminals & Extns>User prefernces>User speed dial in OAM Programming.
- if the user is programming from a set with a two-line display, using the User Preferences (\*\*USER) feature

The user interface for customizing a set looks the same from within OAM Programming as from \*\*USER. However, the steps to reach User Preferences are different. For more details on \*\*USER, refer to the User Preferences feature.

#### **1.2.6.3 Programming User Speed Dial**

The programming structure for User Speed Dial using User Preferences is consistent with that for OAM Programming System Speed Dial. The difference in programming User and System Speed Dial is in the choice of facility to be used.

For User Speed Dial, the choice for line facility is limited to those lines that programmed to Appear or Appear&Ring at the set. The choice for line pool facility is limited to those line pools the set can access.

The following tables shows the differences between programming User Speed Dial with User Preferences (\*\*USER) and with  $\sqrt{[Feature]]}$   $\frac{1}{2}$ .

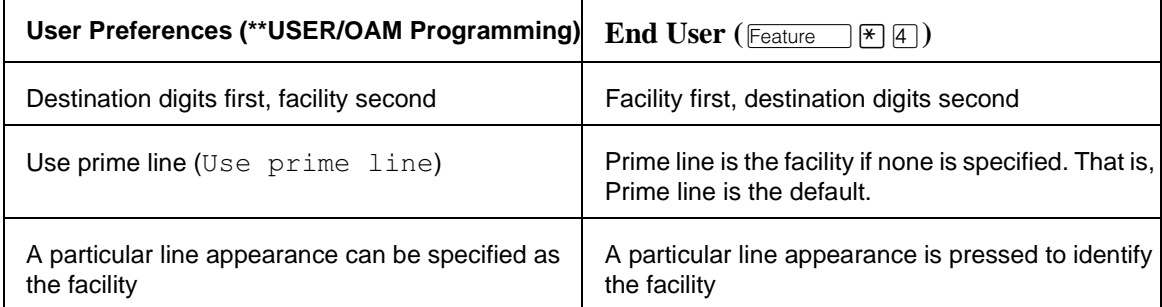

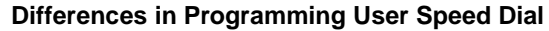

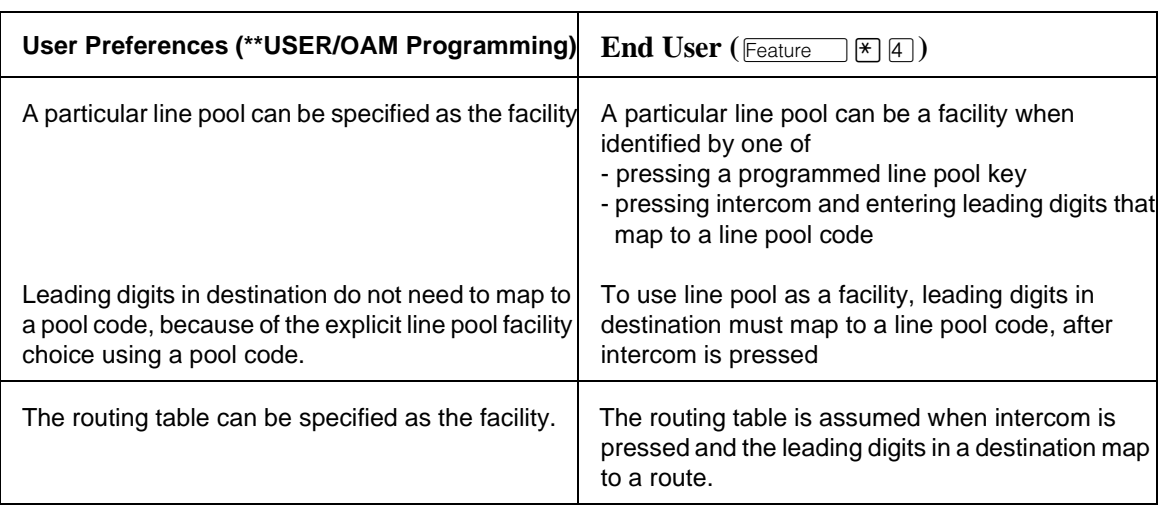

#### **Differences in Programming User Speed Dial**

# **1.2.7 \*\*EXTN/\*\*LINE**

N/A

# **1.3 Technical Specification (Limits/Constraints)**

Only M7000 series terminals can be programmed through User Preferences. Other terminal types are not supported.

All User Speed Dial numbers are subject to the Call Restrictions and Overrides in place, at the time of dialing, on the lines used.

If no user input is given for 15 seconds, feature timeout rules apply.

All User Speed Dial numbers are stored in non-volatile memory (NVRAM). They survive warm restarts, but not cold restarts.

#### **Memory Full Errors**

The system imposes a limit on the combined total of Autodial keys and Speed Dial entries that can be programmed for the system. An individual set can have up to 24 Speed Dial entries plus any desired number of Autodial keys (limited by the number of keys on the set), so long as space remains in the system's memory pool. A user's attempt to program a Speed Dial key can be denied because all memory in the pool has been used.

If the pool is full, the number the user tried to program is not stored. The user can store a new number by re-executing the sequence and altering the contents of an existing User Speed Dial entry. Otherwise, this programming cannot be done until this user or another user in the system erases an existing User Speed Dial entry or an Autodial key.

Similarly, because dialer memory is not reserved for any individual set, there is no guarantee that a new set added to the system can program any User Speed Dial entries or Autodial keys.

Memory full errors are unlikely, because systems are rarely equipped with the maximum number of sets, and users do not often program the maximum number of Autodial keys.

# **1.4 Interactions**

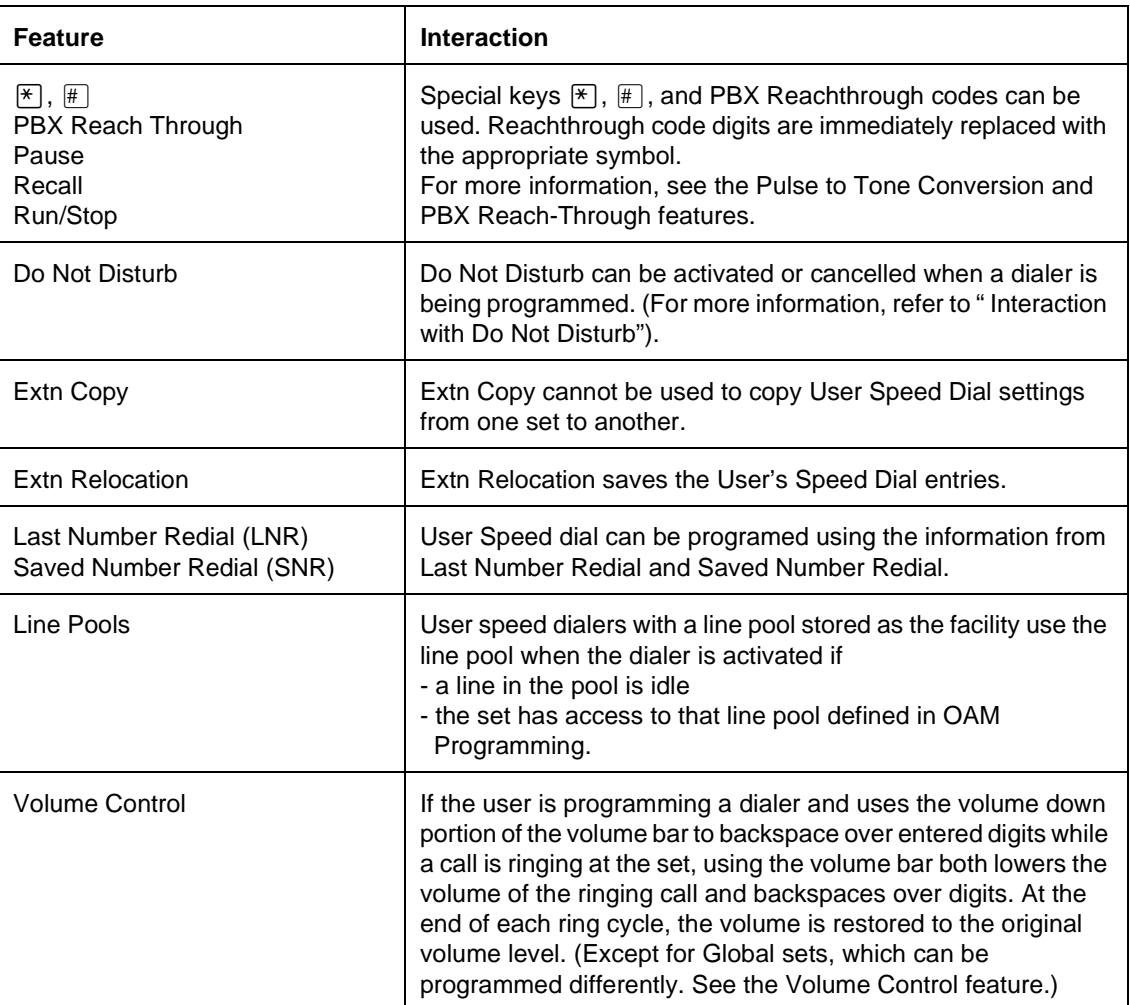

# **1.1 Overview**

### **1.1.1 Description**

This feature allows the user to make a call that connects immediately with the destination set, if the destination set is idle. Depending on the Handsfree settings for the destination set, the users can begin speaking immediately following the Voice Call Alert tone.

#### **1.1.2 Rationale for Feature**

See "1.1.1 Description".

### **1.1.3 General Definitions**

 $N/A$ 

#### **1.1.4 General Procedures**

N/A

# **1.2 Feature Details**

#### **1.2.1 Controls**

Feature 66, or programmed key

#### **1.2.2 Message Displays**

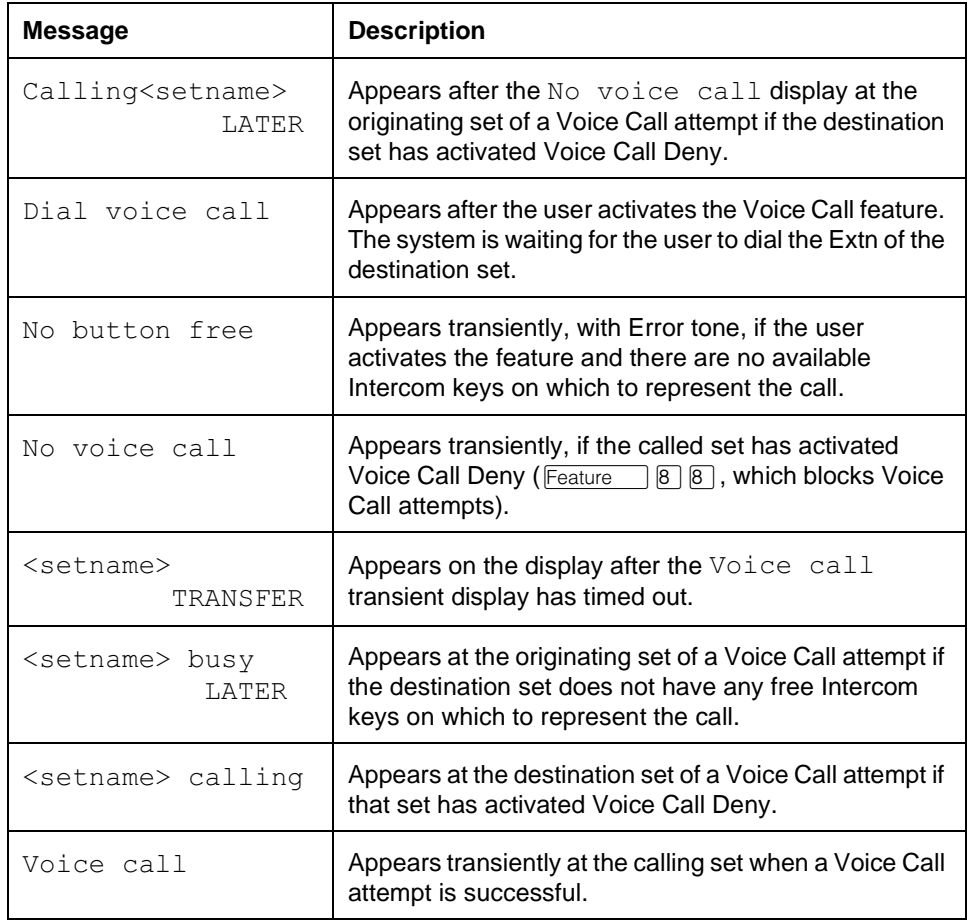

#### **1.2.3 Caller View**

The user cannot convert a Ringing Call to a Voice Call, or a Voice Call to a Ringing Call. An exception is the use of the Priority Call feature, which forces a Voice Call if the destination is idle. The call is converted automatically from a Voice Call to a Ringing Call if the destination set does not meet the conditions for receiving a Voice Call.

To initiate a Voice Call, the caller presses the Voice Call key (or dials  $F$  Eventure  $\Box$   $\Box$   $\Box$   $\Box$  is before dialing the call. The user can either dial a number or press an Internal Autodial key for the destination.

If the caller activates the feature in any other state, the set applies Automatic Hold to the current call (if any), and attempts to obtain dial tone on an internal line. If the line selection attempt fails, the transient prompt No button free appears. If the line selection attempt succeeds, the user hears a dial tone and sees the  $\text{Dial}$ voice call prompt, and can proceed as outlined above.

In order for a Voice Call to succeed, the destination must be in the correct state to receive a Voice Call. Any one of the following conditions at the called set prevents it from receiving a Voice Call

- all intercom keys are in use
- the user is active on another call
- another call is ringing the set
- Call Forward is active
- Voice Call Deny is active
- Do Not Disturb is active

If any of these conditions are in effect at the destination (except for all intercom keys are in use. See "1.2.2 Message Displays"), the caller sees a transient voice call message on the display. The Voice Call activation is ignored, and the call proceeds as though an ordinary Ringing Call were being initiated. If all the intercom keys are in use, the call fails and Busy tone is given to the caller.

A set can not receive a Voice Call if another call is ringing at the set. Incoming calls which are alerting visually but not audibly do not prevent Voice Call reception.

A Voice Call is connected after the initial Alerting tone, and therefore can be held, parked, conferenced, or transferred. Distinctions between Voice Calls and Ringing Calls do not exist after the calls are connected.

If the Voice Call succeeds, the called set generates a Voice Call Alert tone once, answers the call automatically, and activates its Handsfree/Headset receive path (if set in OAM Programming). If the destination set has Handsfree Answerback enabled in OAM Programming, this set also activates its Handsfree/Headset microphone when accepting the Voice Call, so that a two-way conversation can take place without the need for the destination party to touch the set. When a Voice Call attempt is successful, the caller sees a Voice call message on the display, as a prompt to begin talking. The intercom key indicator on the called set is updated to active state as soon as the Voice Call occurs.

If the destination set is programmed with Handsfree Answerback, a Microphone On Warning tone is produced through the loudspeaker when the call is answered and periodically thereafter to remind the user that the microphone has been activated automatically. The called party can suppress this periodic warning tone by lifting the handset or pressing the  $\Box$  key to acknowledge the call, or by holding the call and then reselecting it. For details, see the Handsfree Answerback feature description.

If the destination is not programmed with Handsfree Answerback, the set remains in receive-only mode until the called party answers the call using the  $\sqrt{\frac{H_{\text{andstree}}}{M_{\text{Ms}}}$ key or the handset.

If the headset is attached at the destination set, it is used for Voice Call reception and Handsfree Answerback. Otherwise, Handsfree is used.

The settings of Handsfree and Handsfree Answerback affect the results of a Voice Call attempt at the destination set as outlined in Table 1.

**Table 1 - Effect of Handsfree/Handsfree Answerback Settings on Voice Call Attempt at Destination Set**

|                         |                                 | <b>Handsfree</b>                                                                                                    |                                                                                                    |
|-------------------------|---------------------------------|----------------------------------------------------------------------------------------------------|----------------------------------------------------------------------------------------------------|
|                         |                                 | <b>YES</b>                                                                                                    | <b>NO</b>                                                                                                    |
| Answerback<br>Handsfree | ທ<br>щ                          | Microphone is ON from beginning of call.<br>Voice Call causes Microphone ON Warning<br>tone. Microphone can be muted by pressing<br>Handsfree<br>twice.  | Microphone is ON at beginning of Voice Call.<br>Voice Call causes Microphone ON Warning<br>tone. To turn the microphone OFF, the user<br>can only lift the handset since there is no<br>Handsfree control. |
|                         | $\frac{\mathsf{O}}{\mathsf{Z}}$ | Microphone is OFF (muted). Display<br>message is microphone muted.<br>will be blinking. User can unmute<br>Handsfree<br>Mute<br>microphone and converse. | Microphone is OFF (muted). Display<br>message is microphone muted.<br>User must lift handset to answer.                                                                                                    |

A Voice Call can be placed on hold by the destination set. Again, the settings of Handsfree and Handsfree Answerback affect the results, as outlined in Table 2.

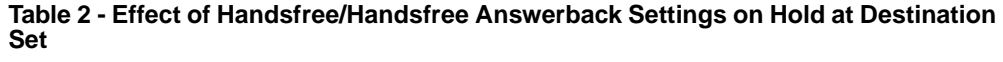

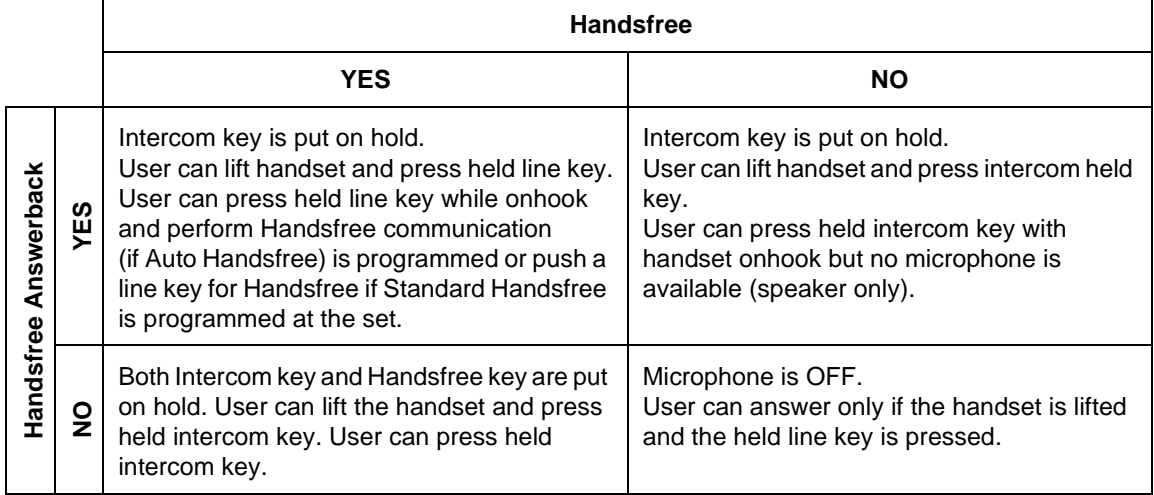

#### **1.2.3.1 User Programming View**

One Voice Call key can be programmed by the user for each set.

Voice Call can appear on a feature key with or without an indicator, and does not make use of the indicator, if present.

#### **1.2.4 \*\*EXTN/\*\*LINE**

N/A

# **1.3 Technical Specification (Limits/Constraints)**

N/A

# **1.4 Interactions**

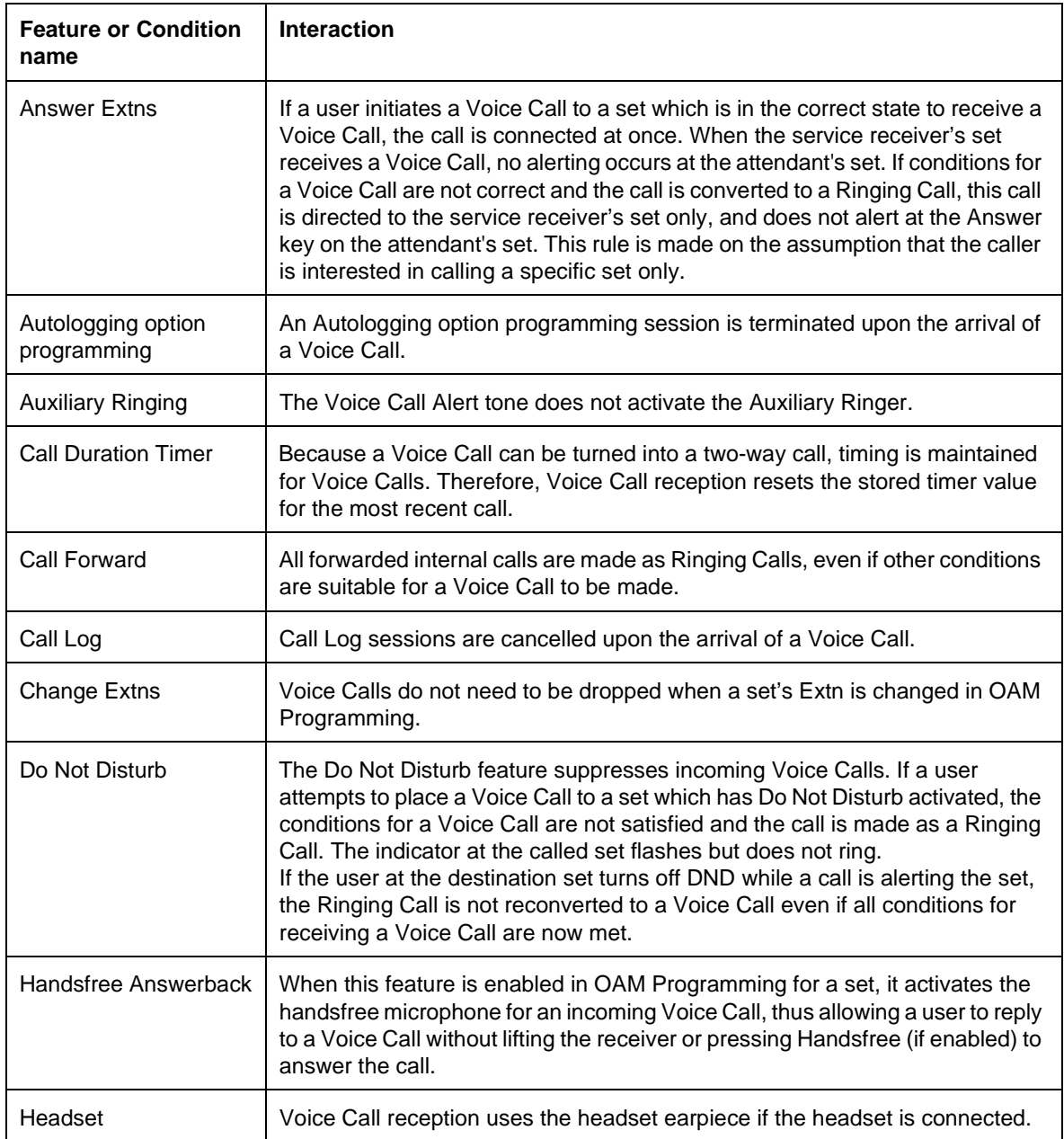

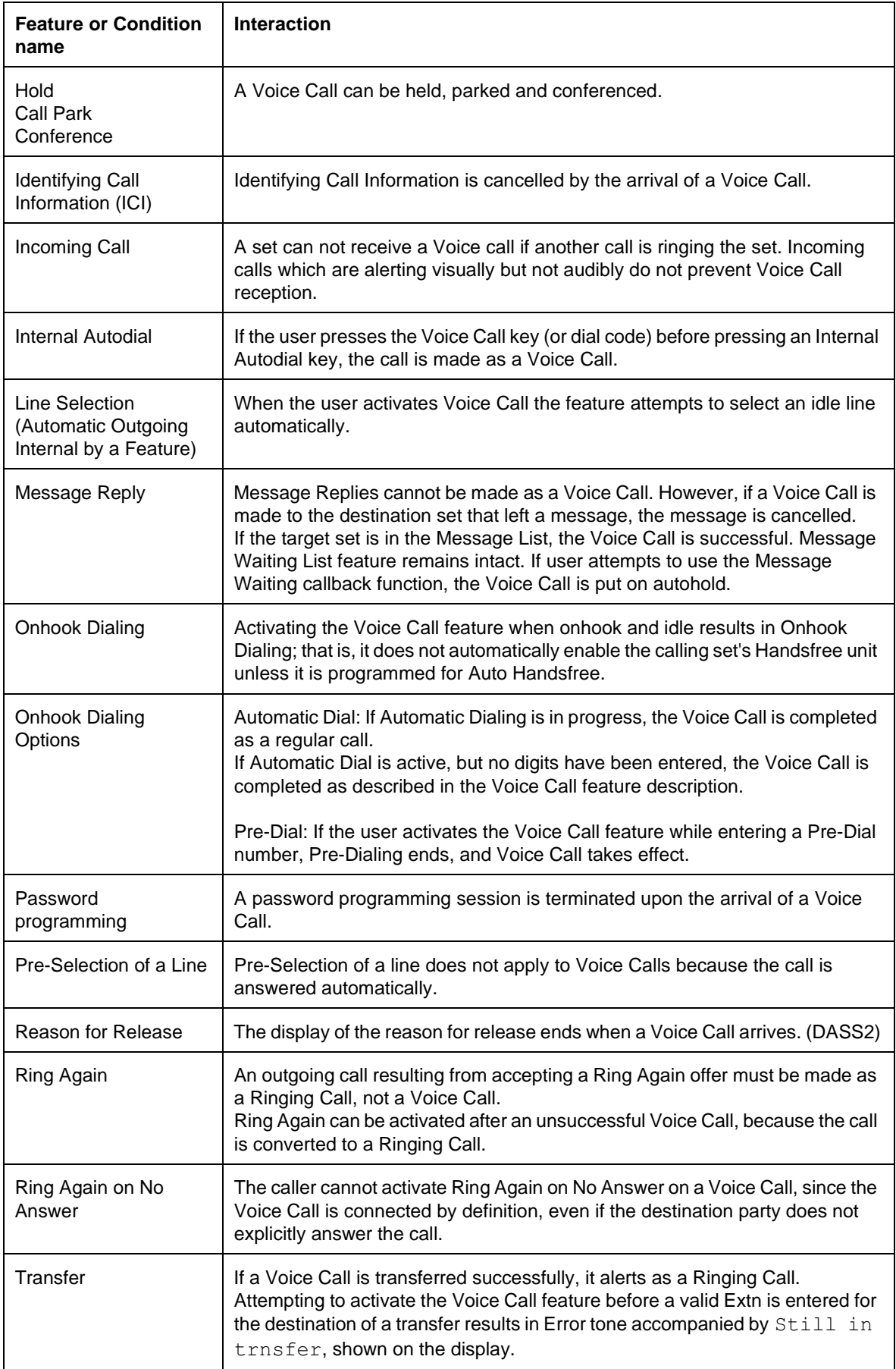

# **1.1 Overview**

### **1.1.1 Description**

This feature allows the user to prevent the set from receiving Voice Calls, so that all incoming internal calls will be received as ringing calls.

This is an end user feature with no OAM component.

#### **1.1.2 Rationale for Feature**

This feature allows the user to maintain privacy by blocking Voice Calls.

#### **1.1.3 General Definitions**

N/A

#### **1.1.4 General Procedures**

N/A

# **1.2 Feature Details**

#### **1.2.1 Controls**

To activate:  $[Feature \ 8]$  8, or programmed key

To cancel:  $F$ Eeature  $\left| \frac{1}{2} \right| \left| \frac{1}{2} \right| \left| \frac{1}{2} \right|$ , or toggle  $F$ Eeature  $\left| \frac{1}{2} \right| \left| \frac{1}{2} \right|$ 

#### **1.2.2 Message Displays**

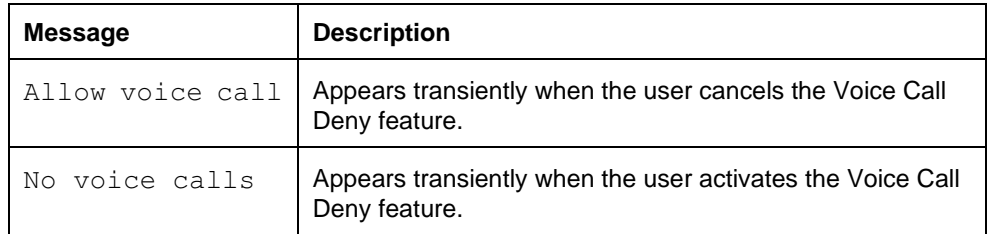

#### **1.2.3 End-User View**

To prevent Voice Calls from being received, the user presses the Voice Call Deny key (or dialpad code). The display shows No voice calls transiently. If the Voice Call Deny key has an associated indicator, it is ON while this feature is active. To allow Voice Calls to occur, the user presses the Voice Call Deny key again, or dials the cancellation code. Allow voice calls is displayed transiently. Once the state of the feature is changed, it remains in the new state until changed again.

Handsfree Answerback, an extension of incoming Voice Calls, cannot occur when Voice Calls are prohibited.

Enabling Voice Call Deny is one of several conditions that prevent Voice Calls from being received. Voice Call Deny is the only feature that is specifically designed to prevent Voice Call reception and has no other function.

The status of Voice Call Deny is shown on the display only when the status changes, and then only transiently. To get an ongoing status display for this feature, assign it to a key with an indicator. The indicator is ON when incoming voice calls are not allowed, and OFF otherwise.

Activation of Voice Call Deny does not prevent the user from initiating a Voice Call to another set.

#### **1.2.3.1 User Programming View**

The user can program one Voice Call Deny key for each set, with or without an indicator. The indicator is used if present.

Toggling the key turns the feature ON and OFF.

On the M7310 sets with busy lamp field (BLF), programming this feature onto a key associated with BLF does not show the status of the feature on the BLF.

#### **1.2.4 OAM Programming View**

N/A

**1.2.5 \*\*EXTN/\*\*LINE** N/A

# **1.3 Technical Specification (Limits/Constraints)**

The status of Voice Call Deny is stored in non-volatile memory (NVRAM). It is preserved over warm, but not cold restarts.

#### **1.4 Interactions**

N/A

# **1.1 Overview**

### **1.1.1 Description**

The volume bar controls the volume level of the handset, handsfree speaker, headset, ringing, background music and paging through the set speakers.

For Global sets, a system-wide parameter can be programmed that allows the handset (receiver) and headset volume level to do one of

- return to a default value when the user goes onhook, or is going off hold
- retain the adjusted value as the permanent setting until it is changed by the user again

For non-Global sets, handset volume is reset to a default level each time the handset is place onhook.

#### **1.1.2 Rationale for Feature**

Provides users with greater control over their environment. Enables users to adjust volume according to background noise, office environment, and personal preference.

# **1.1.3 General Definitions**

N/A

**1.1.4 General Procedures**

N/A

# **1.2 Feature Details**

#### **1.2.1 Controls**

The Volume adjustment bar or  $F_{\text{feature}}$   $\mathbb{F} \boxtimes \text{[}0]$  which gives a burst of ringing to allow the user to adjust ringing volume.

#### **1.2.2 Message Displays**

 $N/A$ 

#### **1.2.3 End-User View**

Pressing the left or right side of the volume bar adjusts the level down or up, respectively.

- If the set is ringing, the ringing volume is affected.
- If the headset is active, the headset earpiece volume is affected.
- If the handset is in use, the handset receiver volume is affected.
- If the handsfree speaker is on, its volume is affected.
- If paging or background music is being received, their volume is affected.
- If none of these conditions exists, the volume bar has no effect.

No indication of the current volume level is displayed when the user is changing the volume.

The volume adjustment cannot be used to turn a signal completely off.

When the volume bar is being used to control the receiver, handsfree or headset voice path, it auto repeats when it is held down.

When the volume bar is being used to control ringing, it does not auto repeat when it is held down. A separate press is required for each change in volume level.

Users with Global sets may or may not have the volume level of the handset and the headset returned to the default value, depending on how the parameter is set in OAM programming. Ringing, and music/paging volume settings are retained until the user changes them.

Users without Global sets have the handset volume level returned to the default value when they go onhook or hold a call automatically or manually, even if the same call is subsequently reselected. Handsfree/headset, ringing, and music/ paging volume settings are retained until the user changes them.

Regardless of the set used, ringing volume is preserved during power interruptions.

#### **1.2.3.1 Handset volume**

When the handset is in use, the handset receiver volume can be raised or lowered by pressing the volume adjustment bar. There are 32 possible volume settings.

#### **1.2.3.2 Handsfree /Headset Volume**

Pressing the right or left side of the volume bar while the handsfree or headset is active adjusts the handsfree/headset receiver volume. There are 32 volume levels available for the single register controlling these two voice paths.

The handsfree and headset volume level is a single value. For example, if the user adjusts the handsfree speaker level on a handsfree call and then connects the headset, the headset has the same volume setting.

#### **1.2.3.3 Ringing Volume**

The ringing volume can be adjusted by pressing the left or right side of the volume bar while the set is ringing. Pressing the volume bar during the OFF period in the ringing cycle has no effect. If no calls are ringing, the user can dial Feature  $\mathbb{F}$   $\mathbb{F}$   $\mathbb{B}$   $\mathbb{D}$  to generate a timed burst of ringing during which the volume bar can be pressed to adjust ringing volume.

An alternate way to force the phone to ring to allow volume adjustment to be done is to call it from another set. As well, the Ring Type feature generates ringing (two seconds) during which the ring volume can be adjusted.

There are eight levels of ringing volume. Ringing remains audible at the lowest volume setting.

Attenuated ringing occurs if a call rings the set when the user is active on another call.

If the user presses the volume bar while attenuated ringing is occurring, the volume level of the current speech path is adjusted, and the volume level of attenuated ringing is not affected.

When the user adjusts normal ringing volume, attenuated ringing volume is adjusted indirectly. The user cannot adjust the level of attenuated ringing directly, and cannot adjust it when it is occurring.

#### **1.2.3.4 Background Music/Page Volume**

The level of background music and page reception are controlled through a common register, which has 32 levels.

#### **1.2.4 OAM Programming View**

#### **1.2.4.1 Levels of access**

The following table shows the levels of access required for users to program OAM changes.

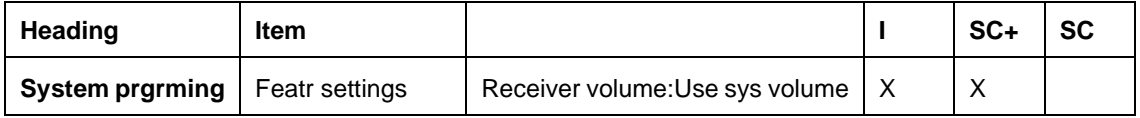

#### **1.2.4.2 Programming Receiver volume**

See "System Programming - Feature Settings".

For Global sets only, Receiver volume is set in System prgrming Featr settings. It allows users to select what happens to the receiver or headset volume when a user goes onhook or holds a call automatically or manually. The two choices are:

- Return to the default setting, Use sys volume
- Preserve the volume setting, Use extn volume

The default is Use sys volume.

#### **1.2.5 \*\*EXTN/\*\*LINE**

N/A

### **1.3 Technical Specification (Limits/Constraints)**

N/A

#### **1.4 Interactions**

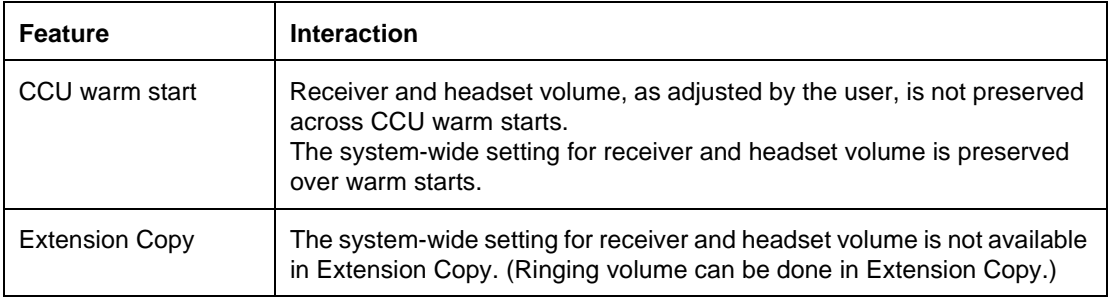

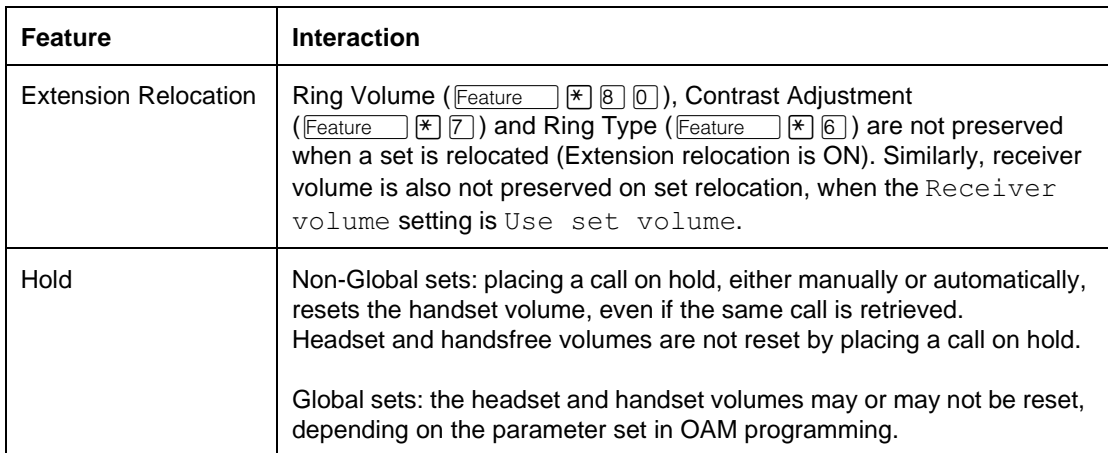